# ユーザーガイド AWS CodeBuild

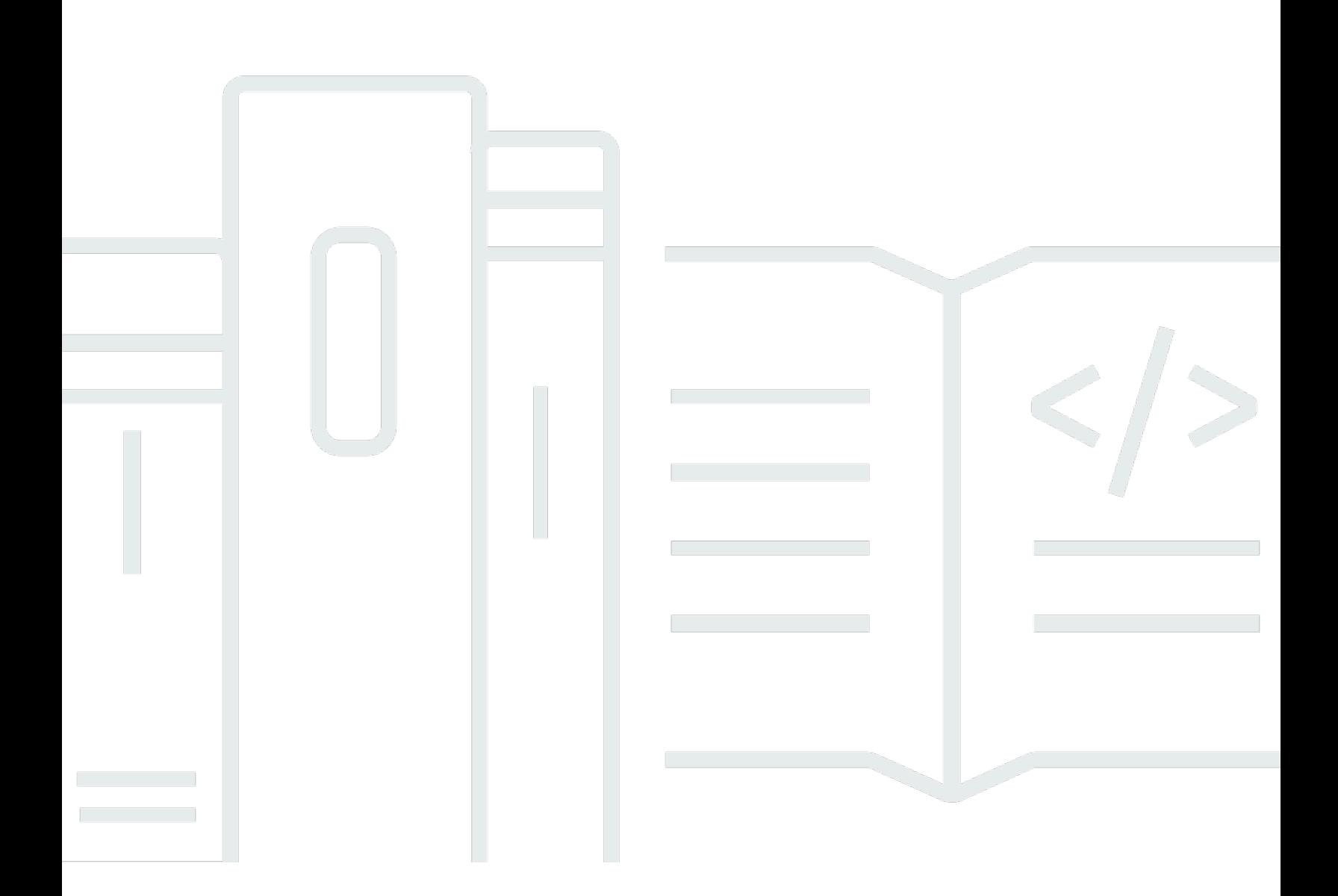

### API バージョン 2016-10-06

Copyright © 2024 Amazon Web Services, Inc. and/or its affiliates. All rights reserved.

## AWS CodeBuild: ユーザーガイド

Copyright © 2024 Amazon Web Services, Inc. and/or its affiliates. All rights reserved.

Amazon の商標とトレードドレスは、Amazon 以外の製品またはサービスとの関連において、顧客 に混乱を招いたり、Amazon の名誉または信用を毀損するような方法で使用することはできませ ん。Amazon が所有しない他の商標はすべてそれぞれの所有者に帰属します。所有者は必ずしも Amazon との提携や関連があるわけではありません。また、Amazon の支援を受けているとはかぎり ません。

## **Table of Contents**

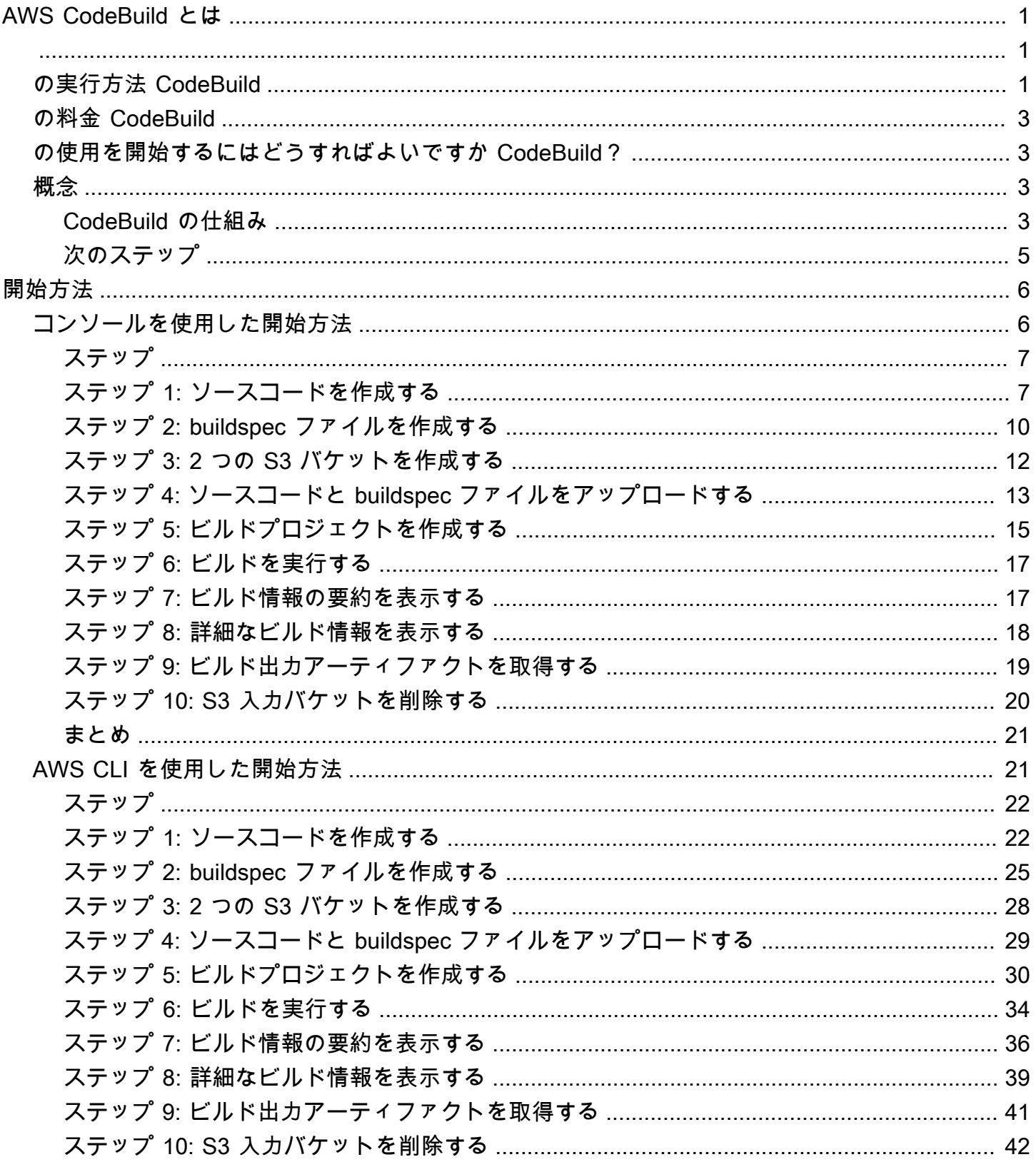

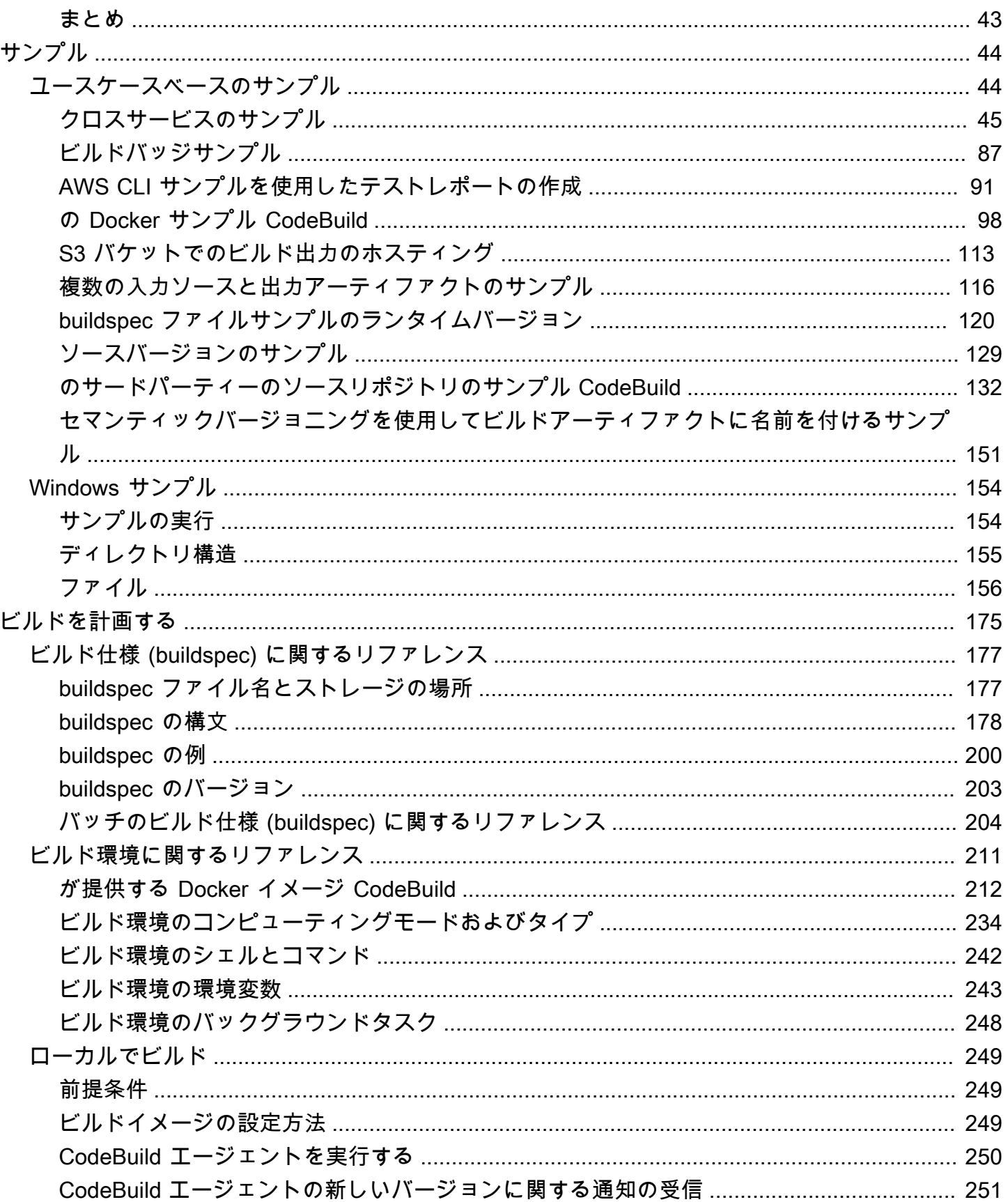

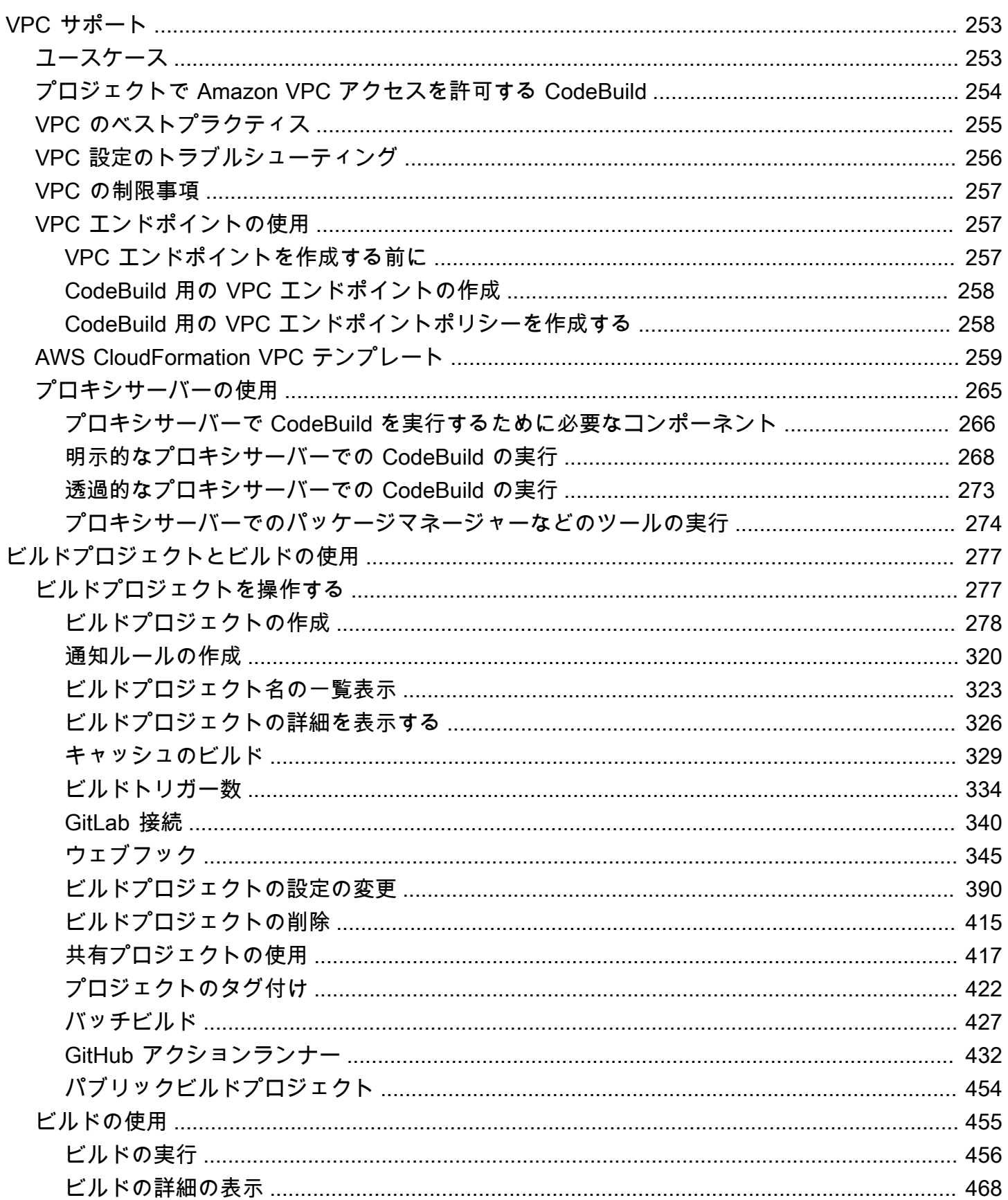

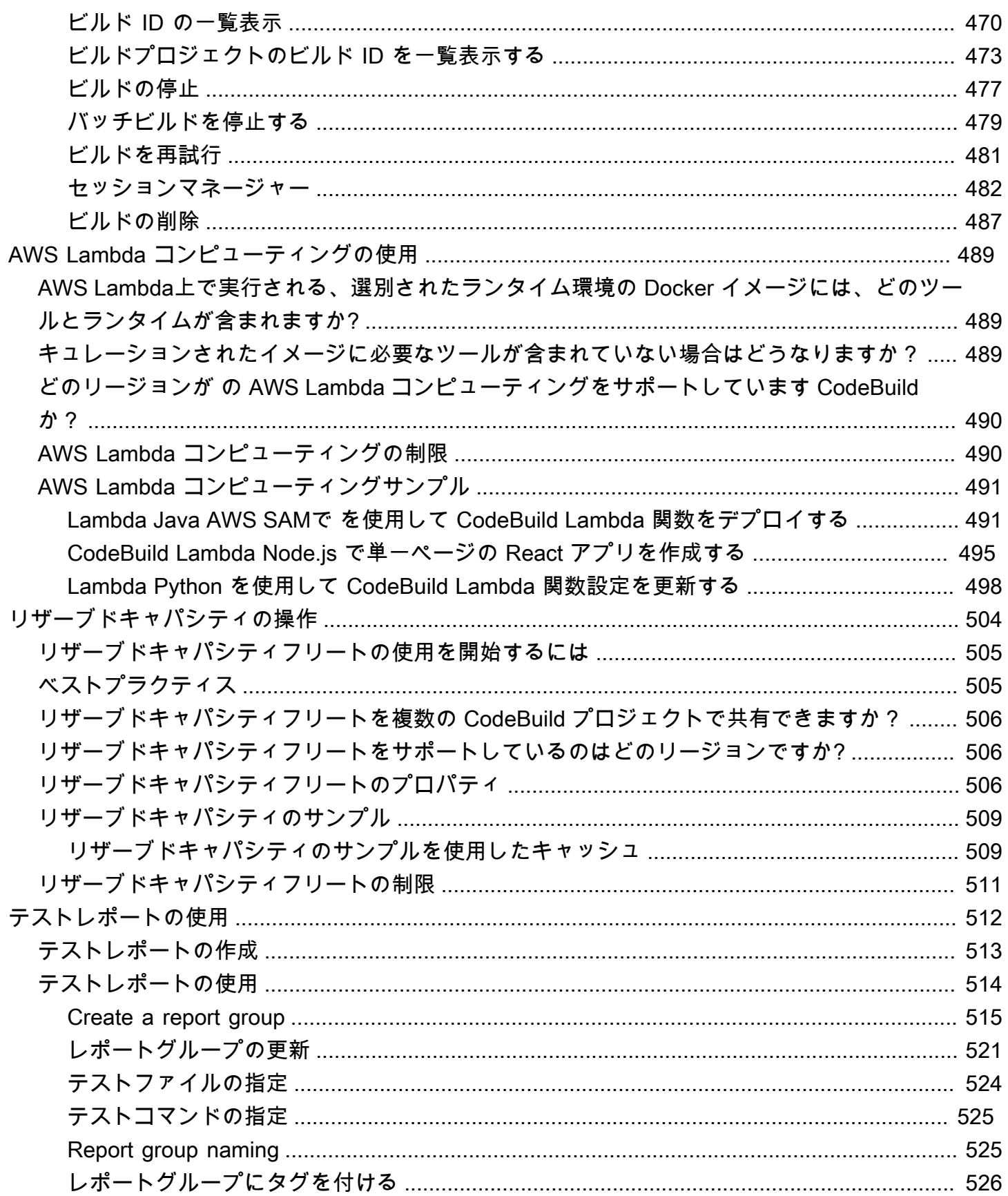

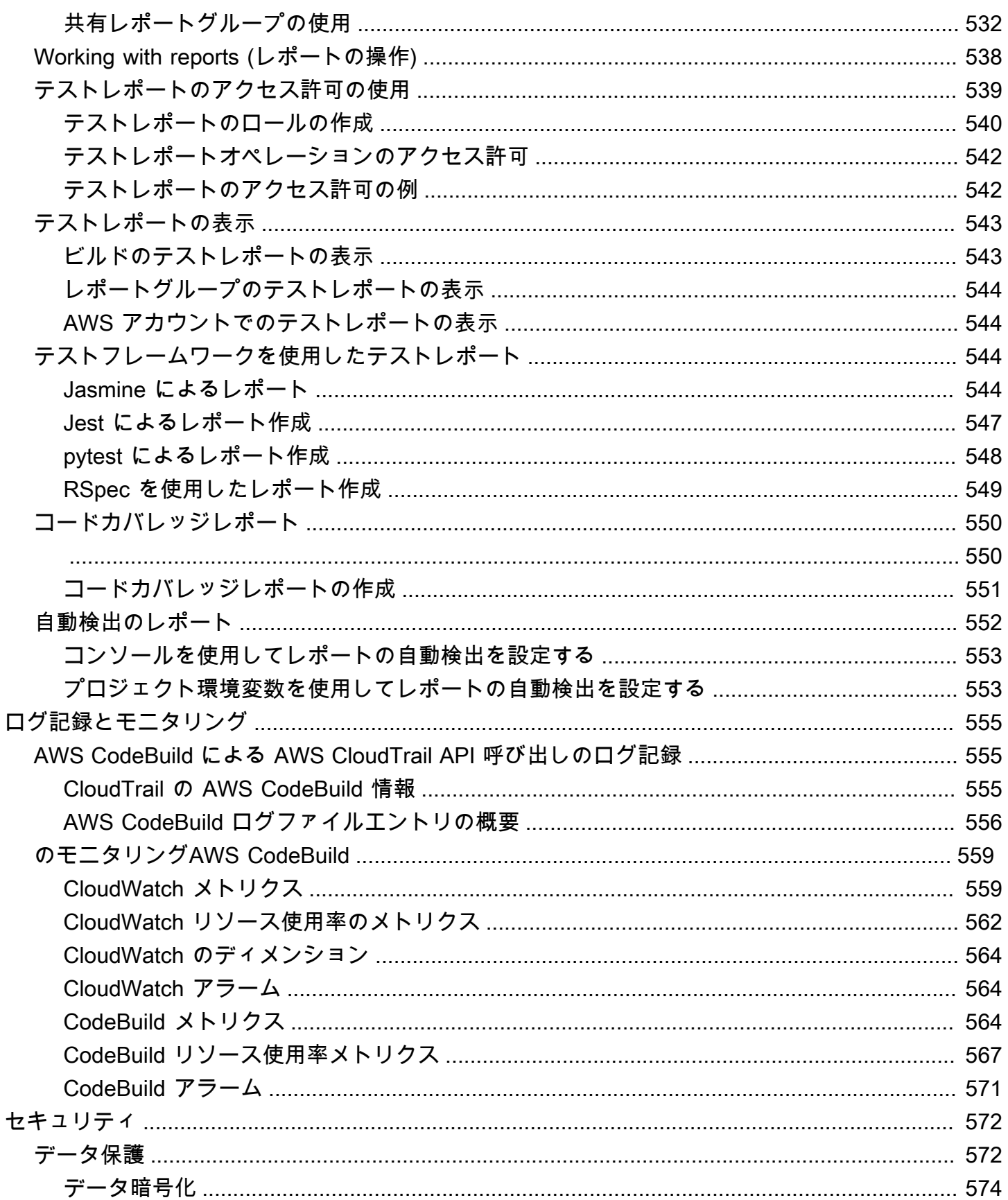

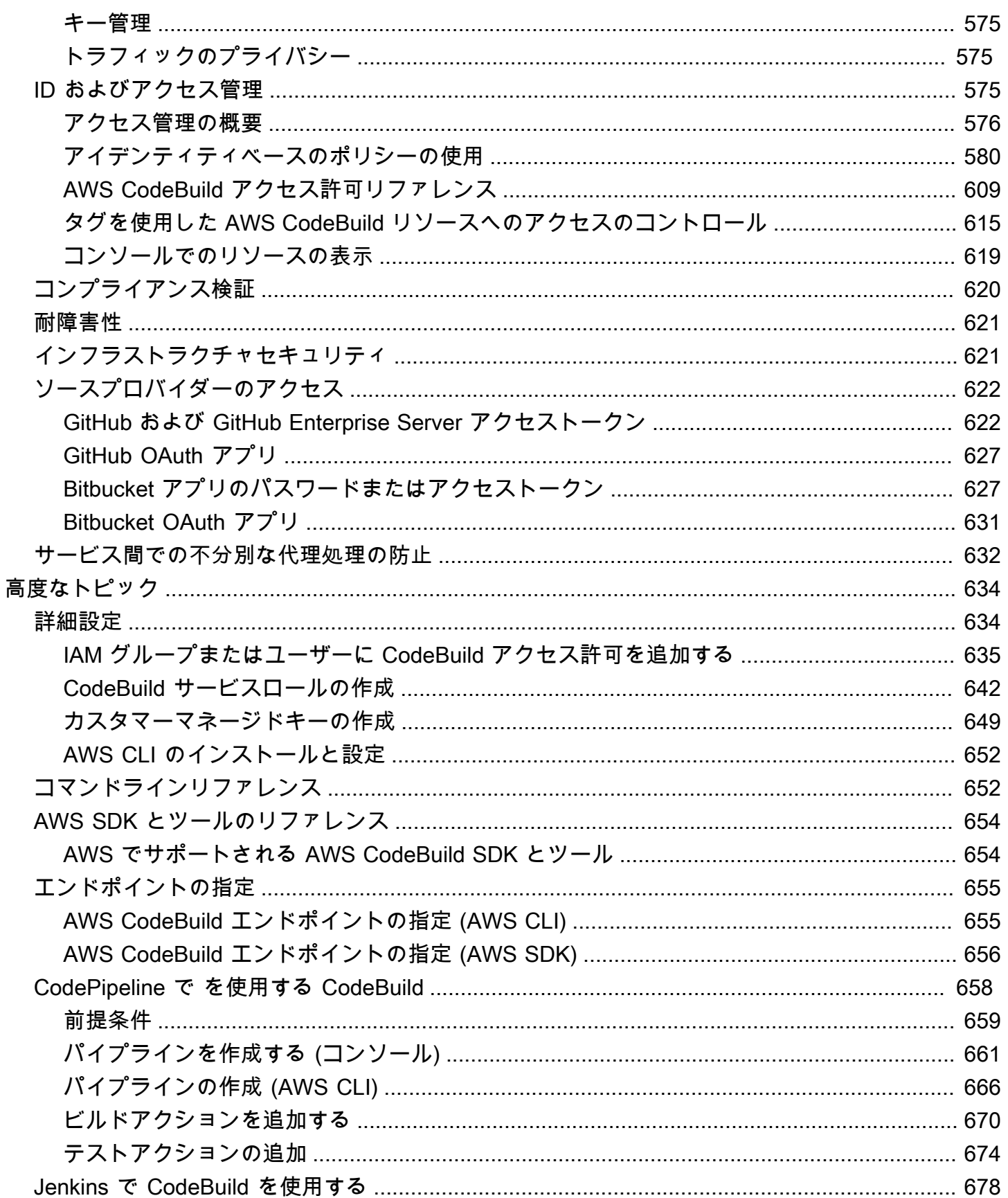

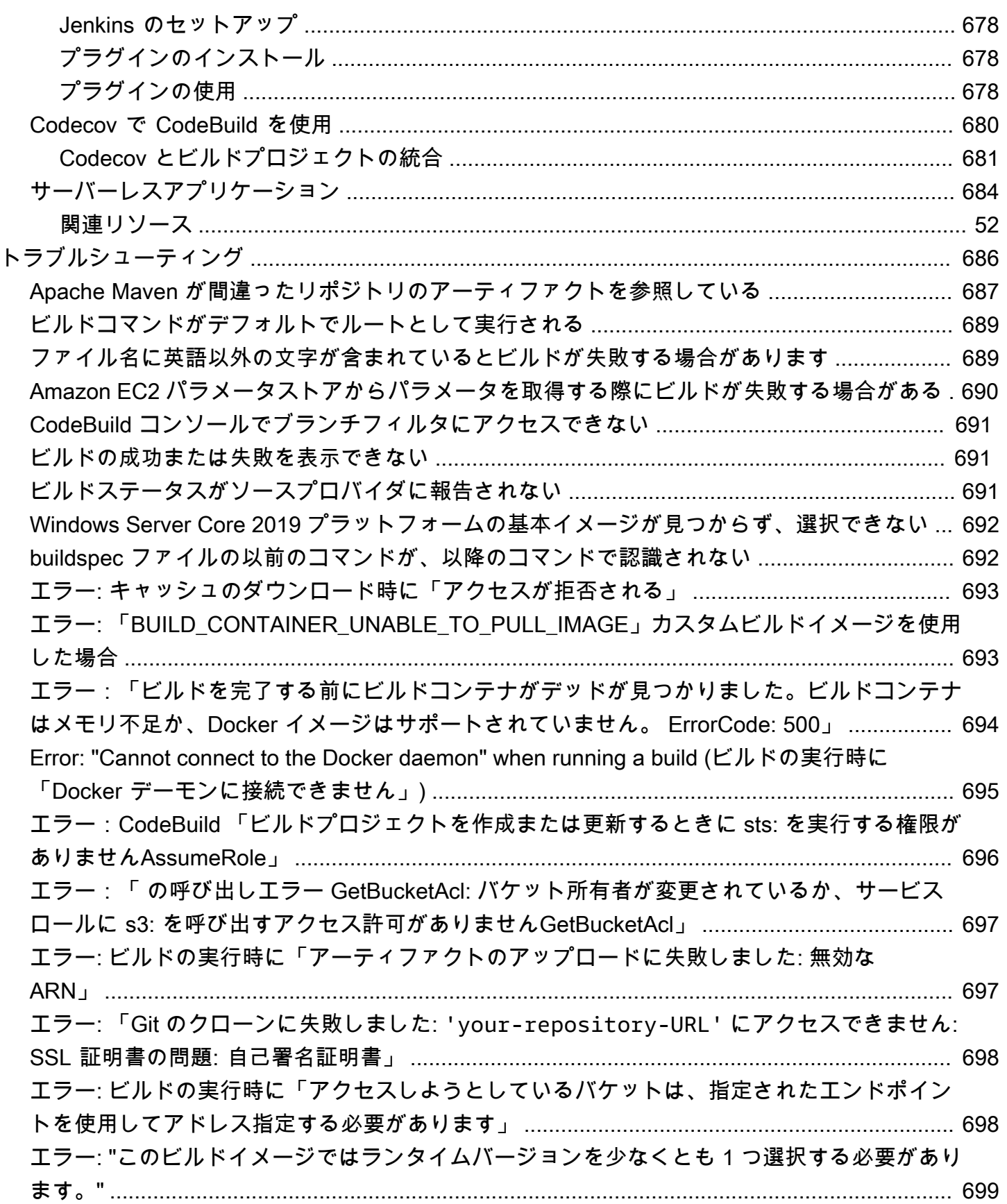

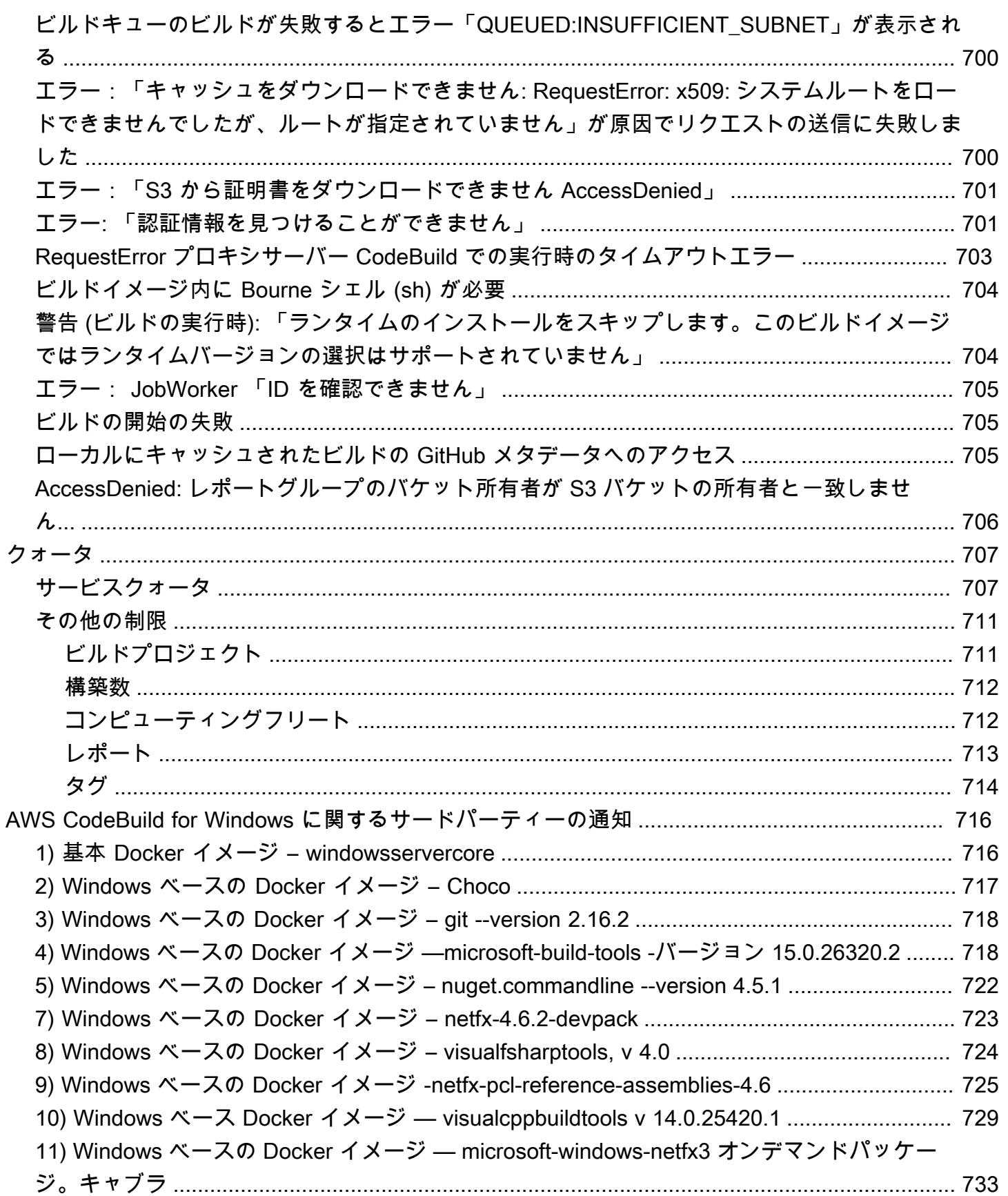

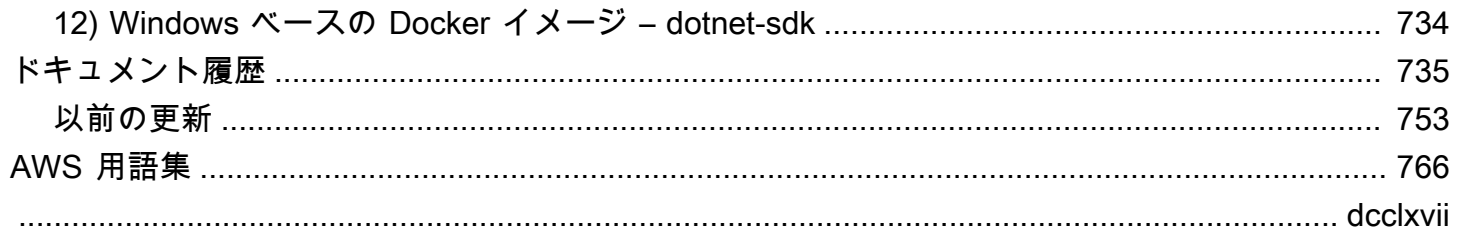

## <span id="page-11-0"></span>AWS CodeBuild とは

AWS CodeBuild は、cloud. CodeBuild compiles のフルマネージド型のビルドサービスです。ソー スコードをコンパイルし、ユニットテストを実行して、すぐにデプロイできるアーティファクトを 生成します。 CodeBuild は、独自のビルドサーバーをプロビジョニング、管理、スケーリングする 必要性を排除します。Apache Maven、Gradle などの一般的なプログラミング言語とビルドツール 用のパッケージ済みのビルド環境を提供します。でビルド環境をカスタマイズ CodeBuild して、独 自のビルドツールを使用することもできます。 はピーク時のビルドリクエストに合わせて自動的に CodeBuild スケーリングします。

CodeBuild には次の利点があります。

- 完全マネージド型 CodeBuild 独自のビルドサーバーのセットアップ、パッチ適用、更新、管理の 必要性を排除します。
- オンデマンド ビルドのニーズに合わせてオンデマンドで CodeBuild スケーリングします。料金 は、使用したビルド分数に対してのみ発生します。
- すぐに使える 最も一般的なプログラミング言語用に事前設定されたビルド環境 CodeBuild を提 供します。最初のビルドを開始するには、ビルドスクリプトを指すだけです。

<span id="page-11-1"></span>詳細については、「[AWS CodeBuild」](https://aws.amazon.com/codebuild/)を参照してください。

## の実行方法 CodeBuild

CodeBuild を実行するには、AWS CodeBuild コンソールまたは AWS CodePipeline コンソールを使 用できます AWS Command Line Interface (AWS CLI) または AWS SDK CodeBuild を使用して、 の 実行を自動化することもできます。 SDKs

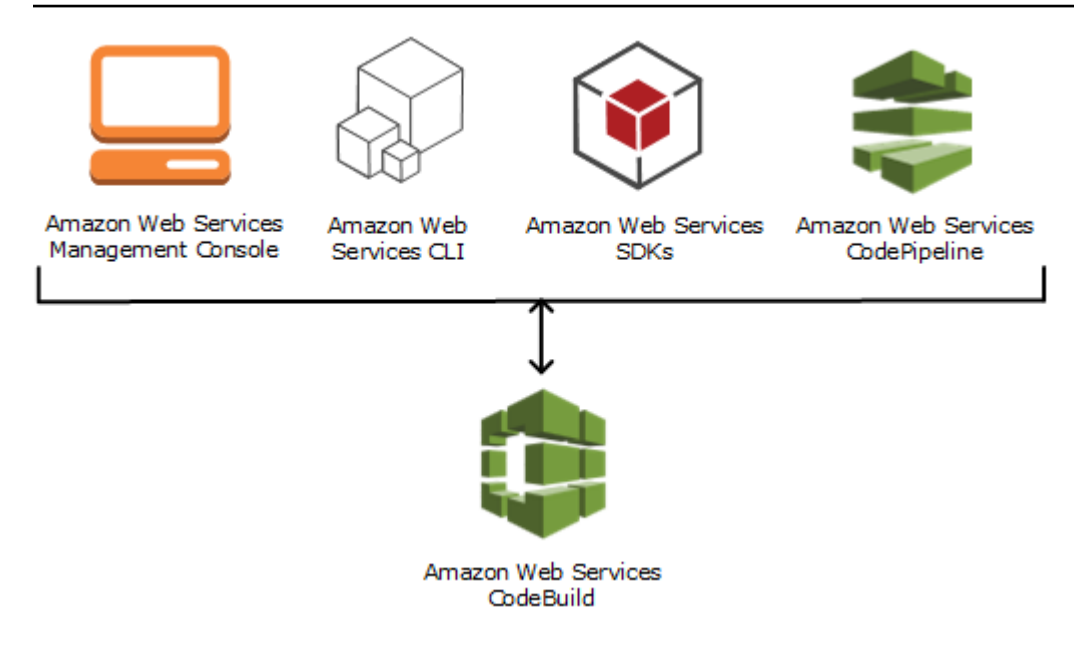

次の図に示すように、 のパイプラインのビルドまたはテストステージにビルドまたはテストアク ション CodeBuild として を追加できますAWS CodePipeline。 AWS CodePipeline は、コードをリ リースするために必要なステップをモデル化、視覚化、および自動化するために使用できる継続的な 配信サービスです。これには、コードの構築が含まれます。パイプラインは、リリースプロセスを通 したコードの変更を説明したワークフロー構造です。

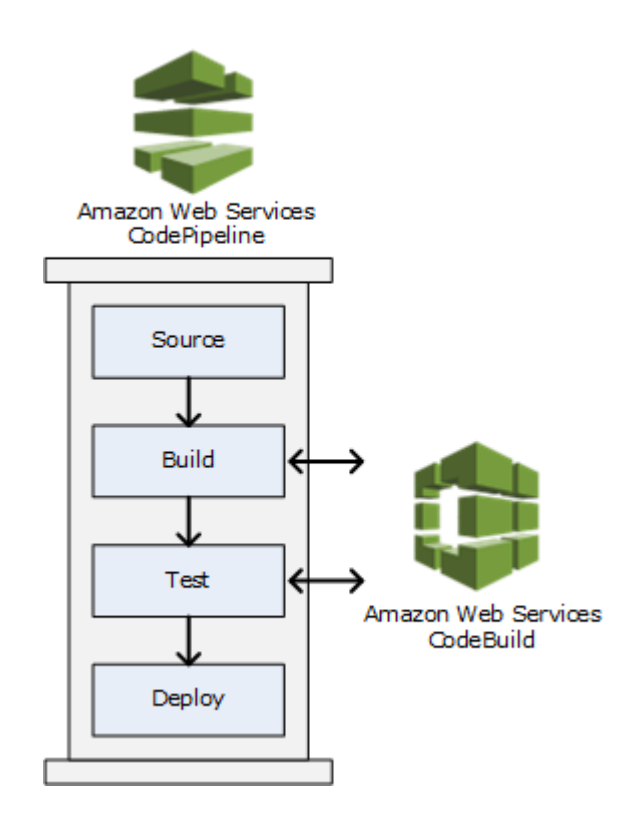

CodePipeline を使用してパイプラインを作成し、 CodeBuild ビルドまたはテストアクションを追 加するには、「」を参照してください [CodePipeline で を使用する CodeBuild。](#page-668-0)の詳細については CodePipeline、「 [AWS CodePipelineユーザーガイド」](https://docs.aws.amazon.com/codepipeline/latest/userguide/)を参照してください。

CodeBuild コンソールでは、リポジトリ、ビルドプロジェクト、デプロイアプリケーション、パイプ ラインなどのリソースをすばやく検索することもできます。[Go to resource] を選択するか、/ キー を押して、リソースの名前を入力します。一致するものはすべてリストに表示されます。検索では大 文字と小文字が区別されません。リソースを表示する権限がある場合のみ表示されます。詳細につい ては、「[コンソールでのリソースの表示](#page-629-0)」を参照してください。

## <span id="page-13-0"></span>の料金 CodeBuild

<span id="page-13-1"></span>詳細については、[CodeBuild 「 の料金」](https://aws.amazon.com/codebuild/pricing)を参照してください。

### の使用を開始するにはどうすればよいですか CodeBuild?

次の手順を実行することをお勧めします。

- 1. の詳細については CodeBuild 、「」の情報を参照してくださ[い概念](#page-13-2)。
- 2. 「」の手順に従って、シナリオ例 CodeBuild で を試します[コンソールを使用した開始方法。](#page-16-1)
- 3. 「」の手順に従って、独自のシナリオで を使用します CodeBuild [ビルドを計画する。](#page-185-0)

### <span id="page-13-2"></span>AWS CodeBuild の概念

以下の概念は、CodeBuild の仕組みを理解するうえで重要です。

#### トピック

- [CodeBuild の仕組み](#page-13-3)
- [次のステップ](#page-15-0)

### <span id="page-13-3"></span>CodeBuild の仕組み

次の図は、CodeBuild でビルドを実行するとどうなるかを示しています。

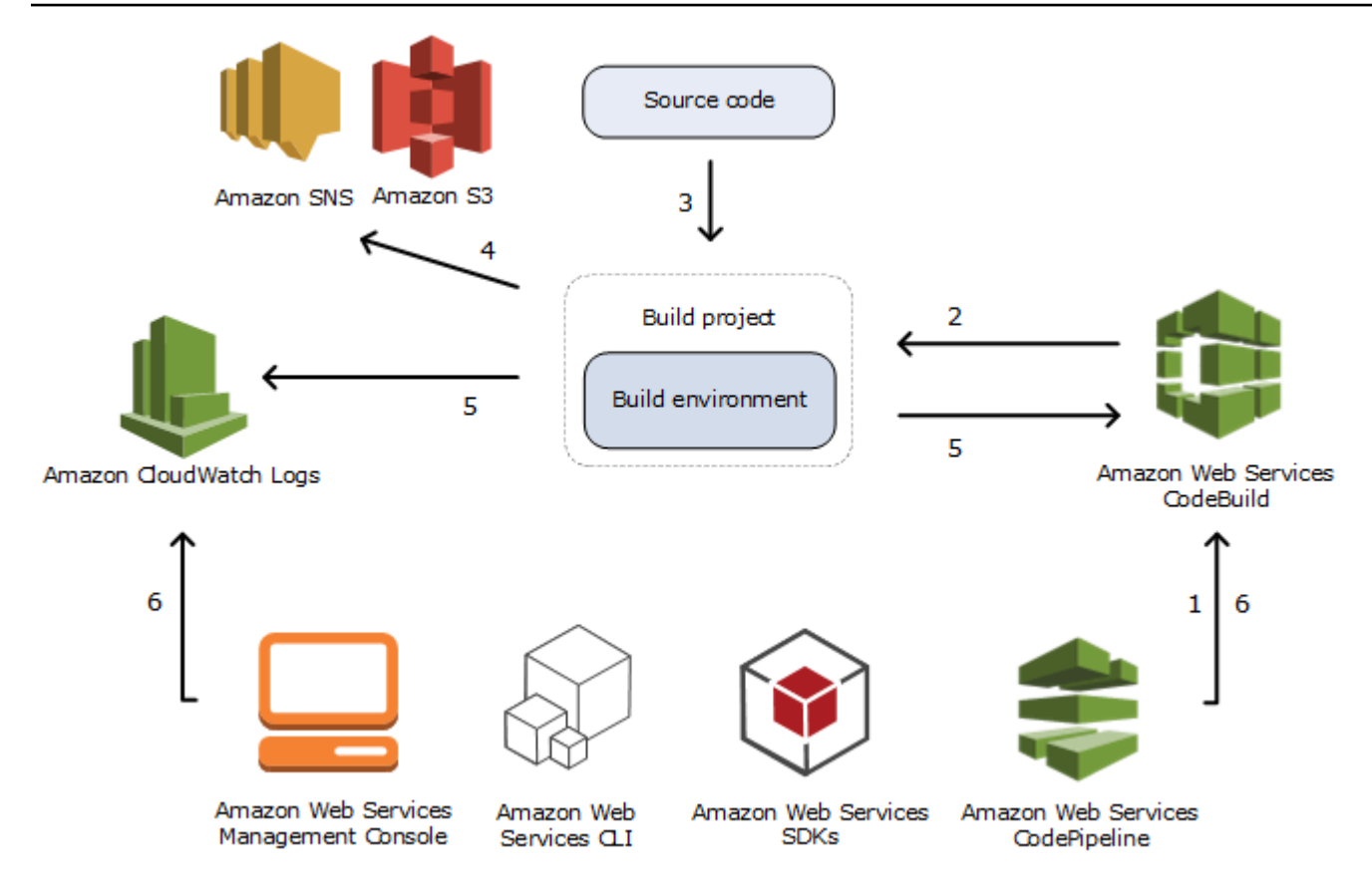

- 1. 入力として、CodeBuild にビルドプロジェクトを指定する必要があります。ビルドプロジェク トには、ビルドの実行方法に関する情報が含まれています。これには、ソースコードの取得先、 使用するビルド環境、実行するビルドコマンド、ビルド出力の格納先が含まれます。ビルド環 境は、CodeBuild がビルドを実行するために使用するオペレーティングシステム、プログラミン グ言語ランタイム、およびツールの組み合わせを表します。詳細については、以下を参照してく ださい。
	- [ビルドプロジェクトの作成](#page-288-0)
	- [ビルド環境に関するリファレンス](#page-221-0)
- 2. CodeBuild は、ビルドプロジェクトを使用して、ビルド環境を作成します。
- 3. CodeBuild は、ビルド環境にソースコードをダウンロードし、ビルドプロジェクトで定義されて いる、または、ソースコードに直接含まれているビルド仕様 (buildspec) を使用します。ビルド 環境は、CodeBuild がビルドを実行するために使用するオペレーティングシステム、プログラミ ング言語ランタイム、およびツールの組み合わせを表します。詳細については、「[ビルド仕様](#page-187-0) [\(buildspec\) に関するリファレンス](#page-187-0)」を参照してください。
- 4. ビルド出力がある場合、ビルド環境はその出力を S3 バケットにアップロードします。ビルド環 境では、buildspec で指定したタスク (たとえば、ビルド通知を Amazon SNS トピックに送信す

るなど) を実行することもできます。例については、[「ビルド通知サンプル](#page-81-0)」を参照してくださ い。

- 5. ビルドが実行されている間に、ビルド環境は CodeBuild および Amazon CloudWatch Logs に情 報を送信します。
- 6. ビルドが実行されている間は、AWS CodeBuild コンソール、AWS CLI、または AWS SDK を使 用して、CodeBuild の要約されたビルド情報および Amazon CloudWatch Logs の詳細なビルド 情報を取得できます。AWS CodePipeline を使用してビルドを実行する場合は、CodePipeline か ら制限されたビルド情報を取得できます。

### <span id="page-15-0"></span>次のステップ

AWS CodeBuild の詳細を確認した後で、次の手順をお勧めします。

- 1. [「コンソールを使用した開始方法](#page-16-1)」の手順に従って、サンプルのシナリオで CodeBuild を試し てみてください。
- 2. 自分のシナリオで CodeBuild を使用するには、[「ビルドを計画する](#page-185-0)」の手順に従います。

## <span id="page-16-0"></span>CodeBuild の開始方法

次のチュートリアルでは、AWS CodeBuild を使用し、サンプルソースコード入力ファイルのコレク ションから、ソースコードのデプロイ可能バージョンを生成します。

どちらのチュートリアルでも入力と結果は同じですが、一方では AWS CodeBuild コンソールを使用 し、他方では AWS CLI を使用します。

#### **A** Important

このチュートリアルを完了するために AWS ルートアカウントは使用しないでください。

### <span id="page-16-1"></span>コンソールを使用した AWS CodeBuild の開始方法

このチュートリアルでは、AWS CodeBuild を使用して、サンプルのソースコード入力ファイル(ビ ルド入力アーティファクトまたはビルド入力)のコレクションから、ソースコードのデプロイ可 能バージョン(ビルド出力アーティファクトまたはビルド出力)を生成します。具体的には、一 般的なビルドツールである Apache Maven CodeBuild を使用して、一連の Java クラスファイルを Java Archive (JAR) ファイルにビルドするように に指示します。このチュートリアルを完了するた めに、Apache Maven または Java に精通している必要はありません。

コンソール CodeBuild 、、AWS CodePipeline、AWS CLIまたは AWS SDKs CodeBuild を使用し て を操作できます。このチュートリアルでは、 CodeBuild コンソールの使用方法を示します。 CodePipeline の使用の詳細については、「 [CodePipeline で を使用する CodeBuild」](#page-668-0)を参照してくだ さい。

**A** Important

このチュートリアルのステップでは、AWS アカウントに課金される可能性のあるリソース (S3 バケットなど)を作成する必要があります。これには、Amazon S3、、 CodeBuild お よび CloudWatch Logs に関連するAWSリソースとアクションに対する AWS KMSおよび の料金が含まれます。詳細については、「 [のAWS CodeBuild料金](https://aws.amazon.com/codebuild/pricing)」[、「Amazon S3 の料](https://aws.amazon.com/s3/pricing) [金](https://aws.amazon.com/s3/pricing)」、[AWS Key Management Service「 の料金](https://aws.amazon.com/kms/pricing)」、およ[び「Amazon の CloudWatch 料金」](https://aws.amazon.com/cloudwatch/pricing) を参照してください。

## <span id="page-17-0"></span>ステップ

- [ステップ 1: ソースコードを作成する](#page-17-1)
- [ステップ 2: buildspec ファイルを作成する](#page-20-0)
- [ステップ 3: 2 つの S3 バケットを作成する](#page-22-0)
- [ステップ 4: ソースコードと buildspec ファイルをアップロードする](#page-23-0)
- [ステップ 5: ビルドプロジェクトを作成する](#page-25-0)
- [ステップ 6: ビルドを実行する](#page-27-0)
- [ステップ 7: ビルド情報の要約を表示する](#page-27-1)
- [ステップ 8: 詳細なビルド情報を表示する](#page-28-0)
- [ステップ 9: ビルド出力アーティファクトを取得する](#page-29-0)
- [ステップ 10: S3 入力バケットを削除する](#page-30-0)
- [まとめ](#page-31-0)

### <span id="page-17-1"></span>ステップ 1: ソースコードを作成する

(一部: [コンソールを使用した AWS CodeBuild の開始方法](#page-16-1))

このステップでは、出力バケットに CodeBuild ビルドするソースコードを作成します。このソース コードは 2 つの Java クラスファイルと Apache Maven プロジェクトオブジェクトモデル (POM) ファイルで構成されています。

1. ローカルコンピュータまたはインスタンスの空のディレクトリに、このディレクトリ構造を作成 します。

```
(root directory name)
    \degree-- src
           |-- main 
           | `-- java 
            `-- test 
                   `-- java
```
2. 任意のテキストエディタを使用して、このファイルを作成し、MessageUtil.java という名前 を付けて、src/main/java ディレクトリに保存します。

```
public class MessageUtil { 
   private String message;
```

```
 public MessageUtil(String message) { 
     this.message = message; 
   } 
   public String printMessage() { 
     System.out.println(message); 
     return message; 
   } 
   public String salutationMessage() { 
     message = "Hi!" + message; 
     System.out.println(message); 
     return message; 
  }
}
```
このクラスファイルは、渡された文字列を出力として作成します。MessageUtil コ ンストラクタは、文字列を設定します。printMessage メソッドは出力を作成しま す。salutationMessage メソッドが Hi! を出力した後に文字列が続きます。

3. このファイルを作成し、TestMessageUtil.java という名前を付けて、/src/test/java ディレクトリに保存します。

```
import org.junit.Test;
import org.junit.Ignore;
import static org.junit.Assert.assertEquals;
public class TestMessageUtil { 
   String message = "Robert"; 
  MessageUtil messageUtil = new MessageUtil(message);
   @Test 
   public void testPrintMessage() { 
     System.out.println("Inside testPrintMessage()"); 
     assertEquals(message,messageUtil.printMessage()); 
   } 
  @Test 
   public void testSalutationMessage() { 
     System.out.println("Inside testSalutationMessage()"); 
     message = "Hi!" + "Robert";
```
}

```
 assertEquals(message,messageUtil.salutationMessage()); 
 }
```
このクラスファイルは message クラスの MessageUtil 変数を Robert に設定します。そ の後、文字列 message および Robert が出力に表示されているかどうかを調べることによっ て、Hi!Robert 変数が正常に設定されたかどうかを調べます。

4. このファイルを作成し、pom.xml という名前を付けて、ルート (最上位) ディレクトリに保存し ます。

```
<project xmlns="http://maven.apache.org/POM/4.0.0" 
     xmlns:xsi="http://www.w3.org/2001/XMLSchema-instance" 
     xsi:schemaLocation="http://maven.apache.org/POM/4.0.0 http://maven.apache.org/
maven-v4_0_0.xsd"> 
   <modelVersion>4.0.0</modelVersion> 
   <groupId>org.example</groupId> 
   <artifactId>messageUtil</artifactId> 
   <version>1.0</version> 
   <packaging>jar</packaging> 
   <name>Message Utility Java Sample App</name> 
   <dependencies> 
     <dependency> 
       <groupId>junit</groupId> 
       <artifactId>junit</artifactId> 
       <version>4.11</version> 
       <scope>test</scope> 
     </dependency> 
   </dependencies> 
   <build> 
     <plugins> 
       <plugin> 
          <groupId>org.apache.maven.plugins</groupId> 
         <artifactId>maven-compiler-plugin</artifactId> 
         <version>3.8.0</version> 
       </plugin> 
     </plugins> 
   </build>
</project>
```
Apache Maven では、このファイルの指示に従って、MessageUtil.java および TestMessageUtil.java ファイルを messageUtil-1.0.jar という名前のファイルに変換 し、指定されたテストを実行します。

この時点で、ディレクトリ構造は次のようになります。

```
(root directory name)
     |-- pom.xml 
     `-- src 
           |-- main 
                  | `-- java 
                         | `-- MessageUtil.java 
            `-- test 
                   `-- java 
                          `-- TestMessageUtil.java
```
次のステップ

[ステップ 2: buildspec ファイルを作成する](#page-20-0)

<span id="page-20-0"></span>ステップ 2: buildspec ファイルを作成する

(前のステップ: [ステップ 1: ソースコードを作成する](#page-17-1))

このステップでは、ビルド仕様ファイルを作成します。buildspec は、 がビルドの実行 CodeBuild に 使用する YAML 形式のビルドコマンドと関連設定のコレクションです。ビルド仕様がないと、ビル ド入力をビルド出力に正常に変換したり、ビルド環境でビルド出力アーティファクトを見つけて出力 バケットにアップロードしたり CodeBuild することはできません。

このファイルを作成し、buildspec.yml という名前を付けて、ルート (最上位) ディレクトリに保 存します。

```
version: 0.2
phases: 
   install: 
     runtime-versions: 
        java: corretto11 
   pre_build: 
     commands:
```

```
 - echo Nothing to do in the pre_build phase... 
   build: 
     commands: 
       - echo Build started on `date` 
       - mvn install 
   post_build: 
     commands: 
       - echo Build completed on `date`
artifacts: 
   files: 
     - target/messageUtil-1.0.jar
```
**A** Important

ビルド仕様宣言は有効な YAML である必要があるため、ビルド仕様宣言のスペースは重要で す。ビルド仕様宣言のスペース数が YAML と一致しない場合、ビルドは即座に失敗する場合 があります。YAML validator を使用して、ビルド仕様宣言が有効な YAML かどうかをテスト できます。

**a** Note

ソースコードにビルド仕様ファイルを含める代わりに、ビルドプロジェクトを作成するとき に個別にビルドコマンドを宣言することができます。これは、毎回ソースコードのリポジト リを更新せずに、異なるビルドコマンドでソースコードをビルドする場合に役立ちます。詳 細については、「[buildspec の構文](#page-188-0)」を参照してください。

このビルド仕様宣言の詳細は次の通りです。

- version は、使用されているビルド仕様スタンダードのバージョンを表します。このビルド仕様 宣言では、最新バージョン 0.2 が使用されます。
- phases は、 CodeBuild にコマンドの実行を指示するビルドフェーズを表します。これらのビル ドフェーズは install、pre\_build、build、post\_build として、ここにリストされていま す。これらのビルドフェーズ名のスペルを変更することはできず、追加のビルドフェーズ名を作成 することもできません。

この例では、 buildフェーズ中に、 は mvn install コマンド CodeBuild を実行します。この コマンドは、コンパイルされた Java クラスファイルをビルド出力アーティファクトにコンパイ

ル、テスト、パッケージ化するように Apache Maven に指示します。完全にするために、この例 では、いくつかの echo コマンドが各ビルドフェーズに配置されています。このチュートリアル の後半で詳細なビルド情報を見る際に、これらの echo コマンドの出力は、 CodeBuild がコマン ドを実行する方法とその順序を理解するのに役立ちます。(この例にはすべてのビルドフェーズが 含まれていますが、コマンドを実行しないビルドフェーズは含める必要がありません)。ビルド フェーズごとに、 は指定された各コマンドを、最初から最後まで、リストされた順序で 1 つずつ CodeBuild 実行します。

• artifacts は、 が CodeBuild出力バケットにアップロードするビルド出力アーティファクトの セットを表します。 は、ビルド出力に含めるファイルfilesを表します。 CodeBuild は、ビルド 環境のtarget相対ディレクトリにある単一のmessageUtil-1.0.jarファイルをアップロード します。ファイル名 messageUtil-1.0.jar およびディレクトリ名 target は、この例でのみ Apache Maven がビルド出力アーティファクトを作成して格納する方法に基づいています。独自の ビルドでは、これらのファイル名とディレクトリは異なります。

詳細については、「[ビルド仕様 \(buildspec\) に関するリファレンス](#page-187-0)」を参照してください。

この時点で、ディレクトリ構造は次のようになります。

```
(root directory name)
     |-- pom.xml 
     |-- buildspec.yml 
     `-- src 
           |-- main 
           | `-- java 
                        | `-- MessageUtil.java 
           `-- test 
                  `-- java 
                         `-- TestMessageUtil.java
```
次のステップ

[ステップ 3: 2 つの S3 バケットを作成する](#page-22-0)

<span id="page-22-0"></span>ステップ 3: 2 つの S3 バケットを作成する

(前のステップ: [ステップ 2: buildspec ファイルを作成する](#page-20-0))

このチュートリアル用として 1 つのバケットを使用することもできますが、2 つのバケットを使用す る方が、ビルド入力の送信元およびビルド出力の送信先の確認が簡単になります。

- これらのバケットのいずれか(入力バケット)にビルド入力が保存されます。このチュートリアル では、この入力バケットの名前は codebuild-*region-ID*-*account-ID*-input-bucket です (*region-ID* はバケットの AWS リージョン、*account-ID* は AWS アカウント ID です)。
- もう 1 つのバケット(出力バケット)にはビルド出力が保存されます。このチュートリアルで は、この出力バケットの名前は codebuild-*region-ID*-*account-ID*-output-bucket です。

これらのバケットに別の名前を選択した場合は、このチュートリアル全体で、その名前を使用してく ださい。

これらの 2 つのバケットは、ビルドと同じ AWS リージョン内にある必要があります。例えば、米国 東部 (オハイオ) リージョンでビルドを実行する CodeBuild ように に指示する場合、これらのバケッ トも米国東部 (オハイオ) リージョンにある必要があります。

詳細については、Amazon Simple Storage Service コンソールユーザーガイドの[「バケットの作](https://docs.aws.amazon.com/AmazonS3/latest/user-guide/create-bucket.html) [成」](https://docs.aws.amazon.com/AmazonS3/latest/user-guide/create-bucket.html)を参照してください。

**a** Note

は、 CodeCommit、 GitHub、および Bitbucket リポジトリに保存されているビルド入力 CodeBuild もサポートしていますが、このチュートリアルでは、それらの使用方法について は説明しません。詳細については、「[ビルドを計画する](#page-185-0)」を参照してください。

次のステップ

<span id="page-23-0"></span>[ステップ 4: ソースコードと buildspec ファイルをアップロードする](#page-23-0)

ステップ 4: ソースコードと buildspec ファイルをアップロードする

(前のステップ: [ステップ 3: 2 つの S3 バケットを作成する\)](#page-22-0)

このステップでは、入力バケットにソースコードとビルド仕様ファイルを追加します。

オペレーティングシステムの zip ユーティリティを使用し

て、MessageUtil.zip、MessageUtil.java、TestMessageUtil.java、および pom.xml を 含む buildspec.yml という名前のファイルを作成します。

MessageUtil.zip ファイルのディレクトリ構造は、次のようになっている必要があります。

```
MessageUtil.zip 
     |-- pom.xml 
     |-- buildspec.yml 
      `-- src 
           |-- main 
           | `-- java 
                         | `-- MessageUtil.java 
           `-- test 
                  `-- java 
                         `-- TestMessageUtil.java
```
#### **A** Important

*(root directory name)* ディレクトリを含めないでください。*(root directory name)* ディレクトリ内のディレクトリとファイルのみを含めます。

MessageUtil.zip ファイルを codebuild-*region-ID*-*account-ID*-input-bucket という名 前の入力バケットにアップロードします。

#### **A** Important

CodeCommit、 GitHub、および Bitbucket リポジトリの場合、規則により、 という名前のビ ルド仕様ファイルを各リポジトリのbuildspec.ymlルート (最上位) に保存するか、ビルド 仕様宣言をビルドプロジェクト定義の一部として含める必要があります。リポジトリのソー スコードとビルド仕様ファイルを含む ZIP ファイルを作成しないでください。 S3 バケットに保存されたビルド入力に限り、ソースコードおよび規約に基づく buildspec.yml というビルド仕様ファイルを圧縮した ZIP ファイルをルート(最上位) に作成するか、ビルド仕様宣言をビルドプロジェクト定義の一部として含める必要がありま す。

ビルド仕様ファイルに別の名前を使用するか、ルート以外の場所でビルド仕様を参照する場 合は、ビルドプロジェクト定義の一部としてビルド仕様の上書きを指定できます。詳細につ いては、「[buildspec ファイル名とストレージの場所](#page-187-1)」を参照してください。

次のステップ

[ステップ 5: ビルドプロジェクトを作成する](#page-25-0)

### <span id="page-25-0"></span>ステップ 5: ビルドプロジェクトを作成する

#### (前のステップ: [ステップ 4: ソースコードと buildspec ファイルをアップロードする\)](#page-23-0)

このステップでは、AWS CodeBuild がビルドの実行に使用するビルドプロジェクトを作成しま す。ビルドプロジェクトには、ビルドの実行方法に関する情報が含まれています。これには、ソー スコードの取得先、使用するビルド環境、実行するビルドコマンド、ビルド出力の格納先が含まれま す。ビルド環境は、 がビルドの実行 CodeBuild に使用するオペレーティングシステム、プログラミ ング言語ランタイム、およびツールの組み合わせを表します。ビルド環境は Docker イメージとして 表されます。詳細については、Docker Docs ウェブサイトの [Docker overview](https://docs.docker.com/get-started/overview/) を参照してください。

このビルド環境では、Java Development Kit (JDK) と Apache Maven のバージョンを含む Docker イ メージを使用する CodeBuild ように に指示します。

ビルドプロジェクトを作成するには

- 1. AWS Management Console にサインインして、AWS CodeBuild コンソール ([https://](https://console.aws.amazon.com/codesuite/codebuild/home)  [console.aws.amazon.com/codesuite/codebuild/home\)](https://console.aws.amazon.com/codesuite/codebuild/home) を開きます。
- 2. AWS リージョンセレクタを使用して、 CodeBuild がサポートされている AWSリージョン を選択します。詳細については、「Amazon Web Services 全般のリファレンス」の「[AWS](https://docs.aws.amazon.com/general/latest/gr/rande.html#codebuild_region)  [CodeBuild エンドポイントとクォータ」](https://docs.aws.amazon.com/general/latest/gr/rande.html#codebuild_region)を参照してください。
- 3. CodeBuild 情報ページが表示されている場合は、ビルドプロジェクトの作成を選択します。それ 以外の場合は、ナビゲーションペインでビルドを展開し、[ビルドプロジェクト] を選択し、次に [Create build project (ビルドプロジェクトの作成)] を選択します。
- 4. [Create build project (ビルドプロジェクトの作成)] ページで、[Project configuration (プロジェ クト設定)] の [プロジェクト名] にこのビルドプロジェクトの名前を入力します (この例で は、codebuild-demo-project)。ビルドプロジェクトの名前は、各 AWS アカウントで一意 である必要があります。別の名前を選択した場合は、このチュートリアル全体でその名前を使用 してください。

**a** Note

[Create build project (ビルドプロジェクトの作成)] ページに「このオペレーションを実行 する権限がありません」というようなエラーメッセージが表示される場合があります。 これは、ビルドプロジェクトを作成するアクセス許可を持たないユーザーとして AWS Management Console にサインインしたことが原因と考えられます。これを修正するに は、AWS Management Console からサインアウトし、次の IAM エンティティのいずれ かに属する認証情報でサインインし直します。

- AWS アカウントの管理者ユーザー。詳細については、ユーザーガイドの「[最初の](https://docs.aws.amazon.com/IAM/latest/UserGuide/getting-started_create-admin-group.html)  [AWS アカウントルートユーザーおよびグループの作成」](https://docs.aws.amazon.com/IAM/latest/UserGuide/getting-started_create-admin-group.html)を参照してください。
- ユーザー (またはユーザーが属する IAM グループ) に AWSCodeBuildAdminAccess、AmazonS3ReadOnlyAccess、および IAMFullAccess 管理ポリシーがアタッチされている、AWS アカウントのユー ザー。これらのアクセス許可を持つユーザーやグループが AWS アカウントに存在せ ず、これらのアクセス許可をユーザーやグループに追加できない場合は、AWS アカ ウント管理者に連絡してサポートを依頼してください。詳細については、「[AWS の](#page-593-0)  [マネージド \(事前定義\) ポリシー AWS CodeBuild」](#page-593-0)を参照してください。

どちらのオプションにも、このチュートリアルを完了できるように、ビルドプロジェク トの作成を許可する管理者権限が含まれています。常に必要最小限のアクセス許可を使 用してタスクを達成してください。詳細については、「[AWS CodeBuild アクセス許可リ](#page-619-0) [ファレンス](#page-619-0)」を参照してください。

- 5. [Source] (ソース) で、[Source provider] (ソースプロバイダー) として [Amazon S3] を選択しま す。
- 6. [Bucket] (バケット) として、[codebuild-*region-ID*-*account-ID*-input-bucket] を選択します。
- 7. [S3 オブジェクトキー] に「**MessageUtil.zip**」と入力します。
- 8. [環境] の [環境イメージ] で、[Managed image (マネージド型イメージ)] を選択したままにしてお きます。
- 9. [オペレーティングシステム] で、[Amazon Linux 2] を選択します。
- 10. [ランタイム] で、[Standard (標準)] を選択します。
- 11. [イメージ] で、[aws/codebuild/amazonlinux2-x86\_64-standard:4.0] を選択します。
- 12. [サービスロール] で、[New service role (新しいサービスロール)] は選択したままにして、[Role name (ロール名)] は変更しません。
- 13. [Buildspec] で、[Use a buildspec file (buildspec ファイルを使用)] を選択したままにしておきま す。
- 14. [Artifacts] (アーティファクト) で、[Type] (タイプ) として [Amazon S3] を選択します。
- 15. [Bucket name] (バケット名) として、[codebuild-*region-ID*-*account-ID*-output-bucket] を選 択します。
- 16. [名前] と [パス] を空白のままにします。
- 17. [Create build project (ビルドプロジェクトの作成)] を選択します。

### 次のステップ

#### [ステップ 6: ビルドを実行する](#page-27-0)

### <span id="page-27-0"></span>ステップ 6: ビルドを実行する

(前のステップ: [ステップ 5: ビルドプロジェクトを作成する](#page-25-0))

このステップでは、ビルドプロジェクトの設定でビルドを実行するように AWS CodeBuild に指示し ます。

ビルドを実行するには

- 1. AWS CodeBuild コンソール (<https://console.aws.amazon.com/codesuite/codebuild/home>) を開 きます。
- 2. ナビゲーションペインで、[Build projects] を選択します。
- 3. ビルドプロジェクトのリストで、 を選択しcodebuild-demo-project、ビルドの開始 を選択しま す。ビルドがすぐに開始されます。

次のステップ

[ステップ 7: ビルド情報の要約を表示する](#page-27-1)

<span id="page-27-1"></span>ステップ 7: ビルド情報の要約を表示する

(前のステップ: [ステップ 6: ビルドを実行する](#page-27-0))

このステップでは、ビルドのステータスに関する要約情報を表示します。

要約されたビルド情報を表示するには

- 1. codebuild-demo-project:*<build-ID>* ページが表示されない場合は、ナビゲーションバーでビ ルド履歴 を選択します。次に、ビルドプロジェクトのリストで、プロジェクト で、 のビルド実 行リンクを選択しますcodebuild-demo-project。一致するリンクは 1 つだけです。(このチュー トリアルを完了したことがある場合は、[完了済み] 列で最新の値のリンクを選択します。)
- 2. [Build status] (ビルドステータス) ページの [Phase details] (フェーズ詳細) に以下のビルドフェー ズが表示され、[Status] (ステータス) 列に [Succeeded] (成功) と示されます。
	- SUBMITTED
- QUEUED
- PROVISIONING
- DOWNLOAD SOURCE
- INSTALL
- PRE\_BUILD
- BUILD
- POST BUILD
- UPLOAD ARTIFACTS
- FINALIZING
- COMPLETED

[ビルドステータス] で、[Succeeded (成功)] が表示されます。

代わりに [進行中] と表示される場合は、更新ボタンを選択します。

3. 各ビルドフェーズの横に表示される [所要時間] 値は、ビルドフェーズの所要時間を示します。 [終了時間] 値は、ビルドフェーズの完了日時を示します。

次のステップ

[ステップ 8: 詳細なビルド情報を表示する](#page-28-0)

### <span id="page-28-0"></span>ステップ 8: 詳細なビルド情報を表示する

(前のステップ: [ステップ 7: ビルド情報の要約を表示する](#page-27-1))

このステップでは、 CloudWatch ログでビルドに関する詳細情報を表示します。

**a** Note

機密情報を保護するために、ログでは以下が非表示になっています CodeBuild 。

- AWS アクセスキー ID。詳細については、AWS Identity and Access Management ユーザー ガイドの [IAM ユーザーのアクセスキーの管理を](https://docs.aws.amazon.com/IAM/latest/UserGuide/id_credentials_access-keys.html)参照してください。
- パラメータストアを使用して指定された文字列。詳細については、「Amazon EC2 <u>Systems Manager ユーザーガイド」の「[Systems Manager パラメータストア」](https://docs.aws.amazon.com/systems-manager/latest/userguide/systems-manager-paramstore.html)および</u><br><sub>詳細なビルド情報を表示する</sub>

「[Systems Manager パラメータストアコンソールのチュートリアル」](https://docs.aws.amazon.com/systems-manager/latest/userguide/sysman-paramstore-walk.html#sysman-paramstore-console)を参照してくださ

い。

• AWS Secrets Manager を使用して指定された文字列。詳細については、[「キー管理](#page-585-0)」を参 照してください。

詳細なビルド情報を表示するには

- 1. ビルドの詳細ページが前のステップから引き続き表示された状態で、ビルドログの最後の 10,000 行が [Build logs] に表示されます。Logs でビルドログ全体を表示するには、 CloudWatch ログ全体を表示リンクを選択します。
- 2. CloudWatch Logs ログストリームでは、ログイベントを参照できます。デフォルトでは、ログ イベントの最後のセットだけが表示されます。以前のログイベントを表示するには、リストの先 頭にスクロールします。
- 3. このチュートリアルでは、ほとんどのログイベントに、 CodeBuild でビルド依存ファイルをビ ルド環境にダウンロードおよびインストールする操作に関する詳細情報が含まれますが、これ らの情報は不要な場合があります。[Filter events] ボックスを使用すると、表示する情報量を減 らすことができます。例えば、[Filter events] (イベントのフィルター) で「"[INFO]"」と入力 した場合、「[INFO]」を含むイベントのみが表示されます。詳細については、「Amazon ユー ザーガイド」の[「フィルターとパターン構文](https://docs.aws.amazon.com/AmazonCloudWatch/latest/DeveloperGuide/FilterAndPatternSyntax.html)」を参照してください。 CloudWatch

次のステップ

[ステップ 9: ビルド出力アーティファクトを取得する](#page-29-0)

#### <span id="page-29-0"></span>ステップ 9: ビルド出力アーティファクトを取得する

(前のステップ: [ステップ 8: 詳細なビルド情報を表示する](#page-28-0))

このステップでは、 を CodeBuild ビルドして出力バケットにアップロードした messageUtil-1.0.jar ファイルを取得します。

このステップを完了するには、 CodeBuild コンソールまたは Amazon S3 コンソールを使用します。

ビルド出力アーティファクトを取得するには (AWS CodeBuild コンソール)

1. CodeBuild コンソールが開いたままで、前のステップのビルドの詳細ページが表示されたら、ビ ルドの詳細タブを選択し、アーティファクトセクションまでスクロールします。

**a** Note

ビルドの詳細ページが表示されていない場合は、ナビゲーションバーで [Build history] (ビルド履歴)、[Build run] (ビルドの実行) リンクの順に選択します。

2. Amazon S3 フォルダへのリンクは、[Artifacts upload location] (アーティファクトのアップロー ド場所) の下にあります。Amazon S3 内のフォルダが開き、「messageUtil-1.0.jar」とい う名前のビルド出力アーティファクトファイルを見つけます。

ビルド出力アーティファクトを取得するには (Amazon S3 コンソール)

- 1. <https://console.aws.amazon.com/s3/>でAmazon S3 コンソールを開きます。
- 2. codebuild-*region-ID*-*account-ID*-output-bucket を開きます。
- 3. codebuild-demo-project フォルダを開きます。
- 4. target という名前のフォルダを開き、messageUtil-1.0.jar という名前のビルド出力アー ティファクトファイルを見つけます。

次のステップ

[ステップ 10: S3 入力バケットを削除する](#page-30-0)

### <span id="page-30-0"></span>ステップ 10: S3 入力バケットを削除する

(前のステップ: [ステップ 9: ビルド出力アーティファクトを取得する](#page-29-0))

AWS アカウントで継続的に料金が発生しないように、このチュートリアルで使用した入力・出力バ ケットを削除することもできます。手順については、Amazon Simple Storage Service ユーザーガイ ドで[バケットを削除、または空にする](https://docs.aws.amazon.com/AmazonS3/latest/dev/delete-or-empty-bucket.html)方法を参照してください。

IAM ユーザー を使用している場合、このバケットを削除するユーザーまたは管理者 IAM ユーザー には、さらに高いアクセス権限が必要です。マーカー間で次のステートメント (*###BEGIN ADDING STATEMENT HERE###* と *###END ADDING STATEMENTS HERE###*) を既存のアクセスポリシーに 追加します。

このステートメントでは、簡潔にするために省略記号 (...) が使用されています。既存のアクセスポ リシーのステートメントは削除しないでください。これらの省略記号はポリシーに入力しないでくだ さい。

```
{ 
   "Version": "2012-10-17", 
   "Id": "...", 
   "Statement": [ 
     ### BEGIN ADDING STATEMENT HERE ###
\{ "Effect": "Allow", 
       "Action": [ 
         "s3:DeleteBucket", 
          "s3:DeleteObject" 
       ], 
       "Resource": "*" 
     } 
     ### END ADDING STATEMENT HERE ###
   ]
}
```
次のステップ

#### <span id="page-31-0"></span>[まとめ](#page-31-0)

まとめ

このチュートリアルでは、AWS CodeBuild を使用して、一連の Java クラスファイルから JAR ファ イルを作成しました。次に、ビルドの結果を表示しました。

独自のシナリオ CodeBuild で を使用できるようになりました。[「ビルドを計画する](#page-185-0)」の手順に従っ てください。もう少し準備が必要な場合は、用意されているサンプルでビルドを試すことができま す。詳細については、「[サンプル](#page-54-0)」を参照してください。

### <span id="page-31-1"></span>AWS CodeBuild を使用した AWS CLI の開始方法

このチュートリアルでは、AWS CodeBuild を使用して、サンプルのソースコード入力ファイル(ビ ルド入力アーティファクトまたはビルド入力と呼ばれる)のコレクションから、ソースコードのデプ ロイ可能バージョン(ビルド出力アーティファクトまたはビルド出力と呼ばれる)を生成します。具 体的には、一般的なビルドツールである Apache Maven CodeBuild を使用して、一連の Java クラス ファイルを Java Archive (JAR) ファイルにビルドするように に指示します。このチュートリアルを 完了するために、Apache Maven または Java に精通している必要はありません。

コンソール CodeBuild 、、AWS CodePipeline、AWS CLIまたは AWS SDKs CodeBuild を使用 して を操作できます。このチュートリアルでは、 CodeBuild で を使用する方法を示しますAWS CLI。の使用の詳細については CodePipeline、「」を参照してくださ[い CodePipeline で を使用する](#page-668-0)  [CodeBuild](#page-668-0)。

#### **A** Important

このチュートリアルのステップでは、AWS アカウントに課金される可能性のあるリソース (S3 バケットなど)を作成する必要があります。これには、Amazon S3、、 CodeBuild および CloudWatch Logs に関連するAWSリソースやアクションに対する AWS KMSお よび の料金が含まれます。詳細については、「 の[CodeBuild料金」](https://aws.amazon.com/codebuild/pricing)、[「Amazon S3 の料](https://aws.amazon.com/s3/pricing) [金](https://aws.amazon.com/s3/pricing)」、[AWS Key Management Service「 の料金](https://aws.amazon.com/kms/pricing)」、およ[び「Amazon の CloudWatch 料金」](https://aws.amazon.com/cloudwatch/pricing) を参照してください。

### <span id="page-32-0"></span>ステップ

- [ステップ 1: ソースコードを作成する](#page-32-1)
- [ステップ 2: buildspec ファイルを作成する](#page-35-0)
- [ステップ 3: 2 つの S3 バケットを作成する](#page-38-0)
- [ステップ 4: ソースコードと buildspec ファイルをアップロードする](#page-39-0)
- [ステップ 5: ビルドプロジェクトを作成する](#page-40-0)
- [ステップ 6: ビルドを実行する](#page-44-0)
- [ステップ 7: ビルド情報の要約を表示する](#page-46-0)
- [ステップ 8: 詳細なビルド情報を表示する](#page-49-0)
- [ステップ 9: ビルド出力アーティファクトを取得する](#page-51-0)
- [ステップ 10: S3 入力バケットを削除する](#page-52-0)
- [まとめ](#page-53-0)

### <span id="page-32-1"></span>ステップ 1: ソースコードを作成する

(一部: [AWS CodeBuild を使用した AWS CLI の開始方法\)](#page-31-1)

このステップでは、出力バケットに CodeBuild ビルドするソースコードを作成します。このソース コードは 2 つの Java クラスファイルと Apache Maven プロジェクトオブジェクトモデル (POM) ファイルで構成されています。

1. ローカルコンピュータまたはインスタンスの空のディレクトリに、このディレクトリ構造を作成 します。

```
(root directory name)
    ' -- src |-- main 
           | `-- java 
           `-- test 
                 `-- java
```
2. 任意のテキストエディタを使用して、このファイルを作成し、MessageUtil.java という名前 を付けて、src/main/java ディレクトリに保存します。

```
public class MessageUtil { 
   private String message; 
   public MessageUtil(String message) { 
     this.message = message; 
   } 
   public String printMessage() { 
     System.out.println(message); 
     return message; 
   } 
   public String salutationMessage() { 
     message = "Hi!" + message; 
     System.out.println(message); 
     return message; 
   }
}
```
このクラスファイルは、渡された文字列を出力として作成します。MessageUtil コ ンストラクタは、文字列を設定します。printMessage メソッドは出力を作成しま す。salutationMessage メソッドが Hi! を出力した後に文字列が続きます。

3. このファイルを作成し、TestMessageUtil.java という名前を付けて、/src/test/java ディレクトリに保存します。

```
import org.junit.Test;
import org.junit.Ignore;
import static org.junit.Assert.assertEquals;
public class TestMessageUtil { 
   String message = "Robert"; 
  MessageUtil messageUtil = new MessageUtil(message);
   @Test 
   public void testPrintMessage() { 
     System.out.println("Inside testPrintMessage()"); 
     assertEquals(message,messageUtil.printMessage()); 
   } 
   @Test 
   public void testSalutationMessage() { 
     System.out.println("Inside testSalutationMessage()"); 
     message = "Hi!" + "Robert"; 
     assertEquals(message,messageUtil.salutationMessage()); 
   }
}
```
このクラスファイルは message クラスの MessageUtil 変数を Robert に設定します。そ の後、文字列 message および Robert が出力に表示されているかどうかを調べることによっ て、Hi!Robert 変数が正常に設定されたかどうかを調べます。

4. このファイルを作成し、pom.xml という名前を付けて、ルート (最上位) ディレクトリに保存し ます。

```
<project xmlns="http://maven.apache.org/POM/4.0.0" 
     xmlns:xsi="http://www.w3.org/2001/XMLSchema-instance" 
     xsi:schemaLocation="http://maven.apache.org/POM/4.0.0 http://maven.apache.org/
maven-v4_0_0.xsd"> 
   <modelVersion>4.0.0</modelVersion> 
   <groupId>org.example</groupId> 
   <artifactId>messageUtil</artifactId> 
   <version>1.0</version> 
   <packaging>jar</packaging> 
   <name>Message Utility Java Sample App</name> 
   <dependencies> 
     <dependency>
```
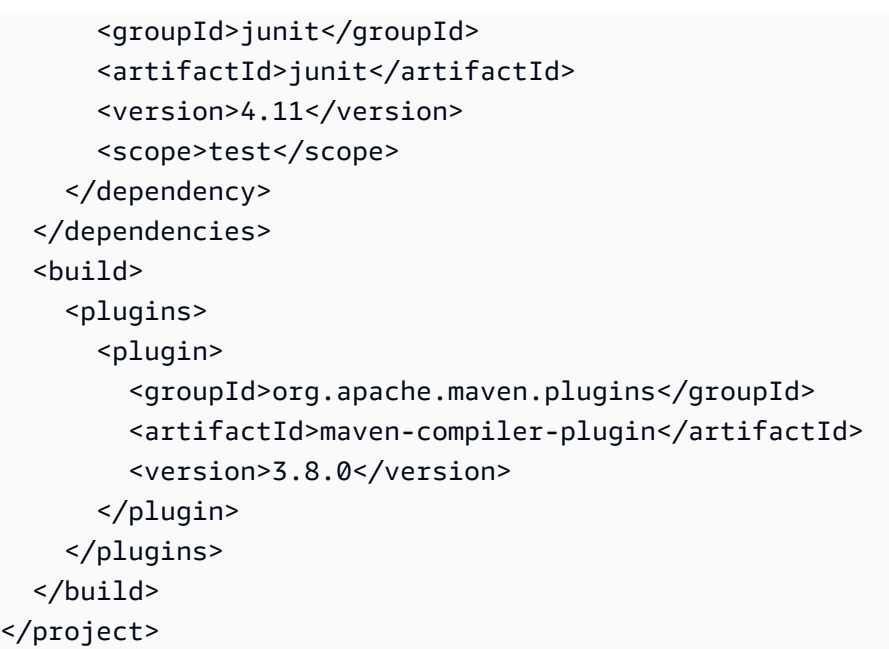

Apache Maven では、このファイルの指示に従って、MessageUtil.java および TestMessageUtil.java ファイルを messageUtil-1.0.jar という名前のファイルに変換 し、指定されたテストを実行します。

この時点で、ディレクトリ構造は次のようになります。

```
(root directory name)
     |-- pom.xml 
    \degree-- src
          |-- main 
          | `-- java 
          | `-- MessageUtil.java 
          `-- test 
                 `-- java 
                       `-- TestMessageUtil.java
```
次のステップ

<span id="page-35-0"></span>[ステップ 2: buildspec ファイルを作成する](#page-35-0)

ステップ 2: buildspec ファイルを作成する

(前のステップ: [ステップ 1: ソースコードを作成する](#page-32-1))
このステップでは、ビルド仕様ファイルを作成します。buildspec は、 がビルドの実行 CodeBuild に 使用する YAML 形式のビルドコマンドと関連設定のコレクションです。ビルド仕様がないと、ビル ド入力をビルド出力に正常に変換したり、ビルド環境でビルド出力アーティファクトを見つけて出力 バケットにアップロードしたり CodeBuild することはできません。

このファイルを作成し、buildspec.yml という名前を付けて、ルート (最上位) ディレクトリに保 存します。

```
version: 0.2
phases: 
   install: 
     runtime-versions: 
       java: corretto11 
   pre_build: 
     commands: 
       - echo Nothing to do in the pre_build phase... 
   build: 
     commands: 
        - echo Build started on `date` 
        - mvn install 
   post_build: 
     commands: 
       - echo Build completed on `date`
artifacts: 
   files: 
     - target/messageUtil-1.0.jar
```
**A** Important

ビルド仕様宣言は有効な YAML である必要があるため、ビルド仕様宣言のスペースは重要で す。ビルド仕様宣言のスペース数が YAML と一致しない場合、ビルドは即座に失敗する場合 があります。YAML validator を使用して、ビルド仕様宣言が有効な YAML かどうかをテスト できます。

**a** Note

ソースコードにビルド仕様ファイルを含める代わりに、ビルドプロジェクトを作成するとき に個別にビルドコマンドを宣言することができます。これは、毎回ソースコードのリポジト

リを更新せずに、異なるビルドコマンドでソースコードをビルドする場合に役立ちます。詳 細については、「[buildspec の構文](#page-188-0)」を参照してください。

このビルド仕様宣言の詳細は次の通りです。

- version は、使用されているビルド仕様スタンダードのバージョンを表します。このビルド仕様 宣言では、最新バージョン 0.2 が使用されます。
- phases は、 CodeBuild にコマンドの実行を指示するビルドフェーズを表します。これらのビル ドフェーズは install、pre\_build、build、post\_build として、ここにリストされていま す。これらのビルドフェーズ名のスペルを変更することはできず、追加のビルドフェーズ名を作成 することもできません。

この例では、 buildフェーズ中に が mvn install コマンド CodeBuild を実行します。このコマ ンドは、コンパイルされた Java クラスファイルをビルド出力アーティファクトにコンパイル、テ スト、パッケージ化するように Apache Maven に指示します。完全にするために、この例では、 いくつかの echo コマンドが各ビルドフェーズに配置されています。このチュートリアルの後半で 詳細なビルド情報を見る際に、これらの echo コマンドの出力は、 CodeBuild がコマンドを実行 する方法とその順序を理解するのに役立ちます。(この例にはすべてのビルドフェーズが含まれて いますが、コマンドを実行しないビルドフェーズは含める必要がありません)。ビルドフェーズご とに、 は指定された各コマンドを、最初から最後まで、リストされた順序で 1 つずつ CodeBuild 実行します。

• artifacts は、 が CodeBuild出力バケットにアップロードするビルド出力アーティファクトの セットを表します。 は、ビルド出力に含めるファイルfilesを表します。 CodeBuild は、ビルド 環境のtarget相対ディレクトリにある単一のmessageUtil-1.0.jarファイルをアップロード します。ファイル名 messageUtil-1.0.jar およびディレクトリ名 target は、この例でのみ Apache Maven がビルド出力アーティファクトを作成して格納する方法に基づいています。独自の ビルドでは、これらのファイル名とディレクトリは異なります。

詳細については、「[ビルド仕様 \(buildspec\) に関するリファレンス](#page-187-0)」を参照してください。

この時点で、ディレクトリ構造は次のようになります。

*(root directory name)* |-- pom.xml |-- buildspec.yml `-- src

|-- main

```
 | `-- java 
               | `-- MessageUtil.java 
 `-- test 
        `-- java 
              `-- TestMessageUtil.java
```
次のステップ

[ステップ 3: 2 つの S3 バケットを作成する](#page-38-0)

<span id="page-38-0"></span>ステップ 3: 2 つの S3 バケットを作成する

(前のステップ: [ステップ 2: buildspec ファイルを作成する](#page-35-0))

このチュートリアル用として 1 つのバケットを使用することもできますが、2 つのバケットを使用す る方が、ビルド入力の送信元およびビルド出力の送信先の確認が簡単になります。

- これらのバケットのいずれか(入力バケット)にビルド入力が保存されます。このチュートリアル では、この入力バケットの名前は codebuild-*region-ID*-*account-ID*-input-bucket です (*region-ID* はバケットの AWS リージョン、*account-ID* は AWS アカウント ID です)。
- もう 1 つのバケット(出力バケット)にはビルド出力が保存されます。このチュートリアルで は、この出力バケットの名前は codebuild-*region-ID*-*account-ID*-output-bucket です。

これらのバケットに別の名前を選択した場合は、このチュートリアル全体で、その名前を使用してく ださい。

これらの 2 つのバケットは、ビルドと同じ AWS リージョン内にある必要があります。例えば、米国 東部 (オハイオ) リージョンでビルドを実行する CodeBuild ように に指示する場合、これらのバケッ トも米国東部 (オハイオ) リージョンにある必要があります。

詳細については、Amazon Simple Storage Service コンソールユーザーガイドの[「バケットの作](https://docs.aws.amazon.com/AmazonS3/latest/user-guide/create-bucket.html) [成」](https://docs.aws.amazon.com/AmazonS3/latest/user-guide/create-bucket.html)を参照してください。

**a** Note

は、 CodeCommit、 GitHub、および Bitbucket リポジトリに保存されているビルド入力 CodeBuild もサポートしていますが、このチュートリアルでは、それらの使用方法について は説明しません。詳細については、「[ビルドを計画する](#page-185-0)」を参照してください。

次のステップ

[ステップ 4: ソースコードと buildspec ファイルをアップロードする](#page-39-0)

## <span id="page-39-0"></span>ステップ 4: ソースコードと buildspec ファイルをアップロードする

(前のステップ: [ステップ 3: 2 つの S3 バケットを作成する\)](#page-38-0)

このステップでは、入力バケットにソースコードとビルド仕様ファイルを追加します。

オペレーティングシステムの zip ユーティリティを使用し

て、MessageUtil.zip、MessageUtil.java、TestMessageUtil.java、および pom.xml を 含む buildspec.yml という名前のファイルを作成します。

MessageUtil.zip ファイルのディレクトリ構造は、次のようになっている必要があります。

```
MessageUtil.zip 
     |-- pom.xml 
     |-- buildspec.yml 
      `-- src 
           |-- main 
           | `-- java 
                         | `-- MessageUtil.java 
            `-- test 
                  `-- java 
                         `-- TestMessageUtil.java
```
#### **A** Important

*(root directory name)* ディレクトリを含めないでください。*(root directory name)* ディレクトリ内のディレクトリとファイルのみを含めます。

MessageUtil.zip ファイルを codebuild-*region-ID*-*account-ID*-input-bucket という名 前の入力バケットにアップロードします。

## **A** Important

CodeCommit、 GitHub、および Bitbucket リポジトリの場合、規則により、 という名前のビ ルド仕様ファイルを各リポジトリのbuildspec.ymlルート (最上位) に保存するか、ビルド

仕様宣言をビルドプロジェクト定義の一部として含める必要があります。リポジトリのソー スコードとビルド仕様ファイルを含む ZIP ファイルを作成しないでください。 S3 バケットに保存されたビルド入力に限り、ソースコードおよび規約に基づく buildspec.yml というビルド仕様ファイルを圧縮した ZIP ファイルをルート(最上位) に作成するか、ビルド仕様宣言をビルドプロジェクト定義の一部として含める必要がありま す。

ビルド仕様ファイルに別の名前を使用するか、ルート以外の場所でビルド仕様を参照する場 合は、ビルドプロジェクト定義の一部としてビルド仕様の上書きを指定できます。詳細につ いては、「[buildspec ファイル名とストレージの場所](#page-187-1)」を参照してください。

次のステップ

[ステップ 5: ビルドプロジェクトを作成する](#page-40-0)

# <span id="page-40-0"></span>ステップ 5: ビルドプロジェクトを作成する

(前のステップ: [ステップ 4: ソースコードと buildspec ファイルをアップロードする\)](#page-39-0)

このステップでは、AWS CodeBuild がビルドの実行に使用するビルドプロジェクトを作成しま す。ビルドプロジェクトには、ビルドの実行方法に関する情報が含まれています。これには、ソー スコードの取得先、使用するビルド環境、実行するビルドコマンド、ビルド出力の格納先が含まれま す。ビルド環境は、オペレーティングシステム、プログラミング言語ランタイム、および がビルド の実行 CodeBuild に使用するツールの組み合わせを表します。ビルド環境は Docker イメージとして 表されます。詳細については、Docker Docs ウェブサイトの [Docker overview](https://docs.docker.com/get-started/overview/) を参照してください。

このビルド環境では、Java Development Kit (JDK) と Apache Maven のバージョンを含む Docker イ メージを使用する CodeBuild ように に指示します。

ビルドプロジェクトを作成するには

1. AWS CLI を使用して create-project コマンドを実行します。

aws codebuild create-project --generate-cli-skeleton

JSON 形式のデータが出力に表示されます。create-project.json がインストールされてい るローカルコンピュータまたはインスタンス上の場所にある AWS CLI というファイルにデータ をコピーします。別のファイル名を使用する場合は、このチュートリアル全体でそのファイル名 を使用してください。

コピーされたデータをこの形式に従って変更して、結果を保存します。

```
{ 
   "name": "codebuild-demo-project", 
   "source": { 
     "type": "S3", 
     "location": "codebuild-region-ID-account-ID-input-bucket/MessageUtil.zip" 
   }, 
   "artifacts": { 
     "type": "S3", 
     "location": "codebuild-region-ID-account-ID-output-bucket" 
   }, 
   "environment": { 
     "type": "LINUX_CONTAINER", 
     "image": "aws/codebuild/standard:5.0", 
     "computeType": "BUILD_GENERAL1_SMALL" 
   }, 
   "serviceRole": "serviceIAMRole"
}
```
*serviceIAMRole* を CodeBuild サービスロールの Amazon リソースネーム (ARN) に置き換え ます (例: )arn:aws:iam::*account-ID*:role/*role-name*。サービスロールを作成する場合 は、「[CodeBuild サービスロールの作成」](#page-652-0)を参照してください。

このデータの各要素は以下のとおりです。

- name は、このビルドプロジェクト (この例では codebuild-demo-project) に必要な識別 子を表します。ビルドプロジェクト名は、アカウント内のすべてのビルドプロジェクト間で一 意である必要があります。
- source の場合、type はソースコードのリポジトリのタイプを表す必須の値です (この例で は、Amazon S3 バケットの場合は S3)。
- source の場合、location は、ソースコードへのパスを表します (この例では、入力バケッ ト名の後に ZIP ファイル名が続きます)。
- artifacts の場合、type は、ビルド出力アーティファクトのリポジトリのタイプを表す必 須の値です (この例では、Amazon S3 バケットの場合は S3)。
- artifacts の場合、location は、以前に作成または識別した出力バケットの名前を表しま す (この例では、codebuild-*region-ID*-*account-ID*-output-bucket)。
- environment を使用する場合、type はビルド環境のタイプを表す必須の値です (この例で は LINUX\_CONTAINER)。
- の場合environment、 imageは Docker イメージリポジトリタイプ (この例では Docker イ メージリポジトリ内の Docker イメージaws/codebuild/standard:5.0の場合) で指定され た、このビルドプロジェクトが使用する CodeBuild Docker イメージ名とタグの組み合わせを 表す必須の値です。 aws/codebuild/standardは Docker イメージの名前です。 は Docker イメージのタグ5.0です。

シナリオで使用できる Docker イメージをさらに見つけるには、「[ビルド環境に関するリファ](#page-221-0) [レンス](#page-221-0)」を参照してください。

• の場合environment、 computeTypeは が CodeBuild 使用するコンピューティングリソース を表す必須の値です (この例では BUILD\_GENERAL1\_SMALL)。

**a** Note description、buildspec、auth (type と resource を含 む)、path、namespaceType、name (artifacts)、packaging、environmentVariables (name と value を含 む)、timeoutInMinutes、encryptionKey、tags (key と value を含む) などの 元の JSON 形式のデータで使用可能なその他の値はオプションです。これらは、この チュートリアルで使用されていないため、ここには示されていません。詳細について は、「[ビルドプロジェクトの作成 \(AWS CLI\)」](#page-310-0)を参照してください。

2. 保存したばかりのファイルがあるディレクトリに移動してから、create-project コマンドをもう 一度実行します。

aws codebuild create-project --cli-input-json file://create-project.json

成功した場合、次のようなデータが出力に表示されます。

```
{ 
   "project": { 
     "name": "codebuild-demo-project", 
     "serviceRole": "serviceIAMRole", 
     "tags": [], 
     "artifacts": { 
       "packaging": "NONE",
```

```
 "type": "S3", 
       "location": "codebuild-region-ID-account-ID-output-bucket", 
       "name": "message-util.zip" 
     }, 
     "lastModified": 1472661575.244, 
     "timeoutInMinutes": 60, 
     "created": 1472661575.244, 
     "environment": { 
       "computeType": "BUILD_GENERAL1_SMALL", 
       "image": "aws/codebuild/standard:5.0", 
       "type": "LINUX_CONTAINER", 
       "environmentVariables": [] 
     }, 
     "source": { 
       "type": "S3", 
       "location": "codebuild-region-ID-account-ID-input-bucket/MessageUtil.zip" 
     }, 
     "encryptionKey": "arn:aws:kms:region-ID:account-ID:alias/aws/s3", 
     "arn": "arn:aws:codebuild:region-ID:account-ID:project/codebuild-demo-project" 
   }
}
```
• project は、このビルドプロジェクトに関する情報を表します。

- tags は、宣言されたタグを表します。
- packaging は、ビルド出力アーティファクトが出力バケットに保存される方法を表しま す。NONE は、出力バケット内にフォルダが作成されることを意味します。ビルド出力アー ティファクトはそのフォルダ内に格納されます。
- lastModified は、ビルドプロジェクトに関する情報が最後に変更された時刻 (Unix の時 間形式) を表します。
- timeoutInMinutes は、ビルドが完了していない場合に がビルド CodeBuild を停止する までの分数を表します。(デフォルトは 60 分です。)
- created は、ビルドプロジェクトが作成された時刻 (Unix の時間形式) を表します。
- environmentVariables は、宣言され、ビルド中に CodeBuild が使用できる環境変数を 表します。
- encryptionKey は、ビルド出力アーティファクトの暗号化に が CodeBuild 使用したカス タマーマネージドキーの ARN を表します。
- arn は、ビルドプロジェクトの ARN を表します。

**a** Note

create-project コマンドを実行すると、次のようなエラーメッセージが出力される場合があり ます: User: *user-ARN* is not authorized to perform: codebuild:CreateProject。これは、ビル ドプロジェクトの作成 CodeBuild に使用する十分なアクセス許可を持たない ユーザーの認証 情報AWS CLIで を設定したことが原因と考えられます。これを修正するには、次の IAM エ ンティティのいずれかに属する認証情報を使用して AWS CLI を設定します。

- AWS アカウントの管理者ユーザー。詳細については、ユーザーガイドの「[最初の AWS ア](https://docs.aws.amazon.com/IAM/latest/UserGuide/getting-started_create-admin-group.html) [カウントルートユーザーおよびグループの作成](https://docs.aws.amazon.com/IAM/latest/UserGuide/getting-started_create-admin-group.html)」を参照してください。
- ユーザー (またはユーザーが属する IAM グループ) に AWSCodeBuildAdminAccess、AmazonS3ReadOnlyAccess、および IAMFullAccess 管理ポリシーがアタッチされている、AWS アカウントのユーザー。これらのアクセス許 可を持つユーザーやグループが AWS アカウントに存在せず、これらのアクセス許可を ユーザーやグループに追加できない場合は、AWS アカウント管理者に連絡してサポート を依頼してください。詳細については、「[AWS の マネージド \(事前定義\) ポリシー AWS](#page-593-0) [CodeBuild](#page-593-0)」を参照してください。

次のステップ

[ステップ 6: ビルドを実行する](#page-44-0)

<span id="page-44-0"></span>ステップ 6: ビルドを実行する

(前のステップ: [ステップ 5: ビルドプロジェクトを作成する](#page-40-0))

このステップでは、ビルドプロジェクトの設定でビルドを実行するように AWS CodeBuild に指示し ます。

ビルドを実行するには

1. AWS CLI を使用して start-build コマンドを実行します。

aws codebuild start-build --project-name *project-name*

*project-name* を、前の手順のビルドプロジェクト名 (例: codebuild-demo-project) に置 き換えます。

2. 成功すると、次のようなデータが出力に表示されます。

```
{ 
   "build": { 
     "buildComplete": false, 
     "initiator": "user-name", 
     "artifacts": { 
       "location": "arn:aws:s3:::codebuild-region-ID-account-ID-output-bucket/
message-util.zip" 
     }, 
     "projectName": "codebuild-demo-project", 
     "timeoutInMinutes": 60, 
     "buildStatus": "IN_PROGRESS", 
     "environment": { 
       "computeType": "BUILD_GENERAL1_SMALL", 
       "image": "aws/codebuild/standard:5.0", 
       "type": "LINUX_CONTAINER", 
       "environmentVariables": [] 
     }, 
     "source": { 
       "type": "S3", 
       "location": "codebuild-region-ID-account-ID-input-bucket/MessageUtil.zip" 
     }, 
     "currentPhase": "SUBMITTED", 
     "startTime": 1472848787.882, 
     "id": "codebuild-demo-project:0cfbb6ec-3db9-4e8c-992b-1ab28EXAMPLE", 
     "arn": "arn:aws:codebuild:region-ID:account-ID:build/codebuild-demo-
project:0cfbb6ec-3db9-4e8c-992b-1ab28EXAMPLE" 
  }
}
```
• build は、このビルドに関する情報を表します。

- buildComplete は、ビルドの完了 () を表します。trueそうでない場合は、false です。
- initiator は、ビルドを開始したエンティティを表します。
- artifacts は、場所を含む、ビルド出力に関する情報を表します。
- projectName は、ビルドプロジェクトの名前を表します。
- buildStatus は、start-build コマンドが実行されたときの現在のビルドのステータスを表 します。
- currentPhase は、start-build コマンドが実行されたときの現在のビルドフェーズを表し ます。
- startTime は、ビルドプロセスが開始された時刻 (Unix の時間形式) を表します。
- id は、ビルドの ID を表します。
- arn は、ビルドの ARN を表します。

[id] の値を書き留めておきます。これは次の手順で必要です。

次のステップ

[ステップ 7: ビルド情報の要約を表示する](#page-46-0)

<span id="page-46-0"></span>ステップ 7: ビルド情報の要約を表示する

(前のステップ: [ステップ 6: ビルドを実行する](#page-44-0))

このステップでは、ビルドのステータスに関する要約情報を表示します。

要約されたビルド情報を表示するには

AWS CLI を使用して batch-get-builds コマンドを実行します。

aws codebuild batch-get-builds --ids *id*

*id* を、前のステップの出力に表示された id 値に置き換えます。

成功した場合、次のようなデータが出力に表示されます。

```
{ 
   "buildsNotFound": [], 
   "builds": [ 
     { 
        "buildComplete": true, 
        "phases": [ 
          { 
             "phaseStatus": "SUCCEEDED", 
             "endTime": 1472848788.525, 
            "phaseType": "SUBMITTED", 
            "durationInSeconds": 0, 
            "startTime": 1472848787.882 
          }, 
          ... The full list of build phases has been omitted for brevity ...
\overline{\mathcal{L}} "phaseType": "COMPLETED",
```

```
 "startTime": 1472848878.079 
         } 
       ], 
       "logs": { 
         "groupName": "/aws/codebuild/codebuild-demo-project", 
         "deepLink": "https://console.aws.amazon.com/cloudwatch/home?region=region-
ID#logEvent:group=/aws/codebuild/codebuild-demo-project;stream=38ca1c4a-e9ca-4dbc-bef1-
d52bfEXAMPLE", 
         "streamName": "38ca1c4a-e9ca-4dbc-bef1-d52bfEXAMPLE" 
       }, 
       "artifacts": { 
         "md5sum": "MD5-hash", 
         "location": "arn:aws:s3:::codebuild-region-ID-account-ID-output-bucket/message-
util.zip", 
         "sha256sum": "SHA-256-hash" 
       }, 
       "projectName": "codebuild-demo-project", 
       "timeoutInMinutes": 60, 
       "initiator": "user-name", 
       "buildStatus": "SUCCEEDED", 
       "environment": { 
         "computeType": "BUILD_GENERAL1_SMALL", 
         "image": "aws/codebuild/standard:5.0", 
         "type": "LINUX_CONTAINER", 
         "environmentVariables": [] 
       }, 
       "source": { 
         "type": "S3", 
         "location": "codebuild-region-ID-account-ID-input-bucket/MessageUtil.zip" 
       }, 
       "currentPhase": "COMPLETED", 
       "startTime": 1472848787.882, 
       "endTime": 1472848878.079, 
       "id": "codebuild-demo-project:38ca1c4a-e9ca-4dbc-bef1-d52bfEXAMPLE", 
       "arn": "arn:aws:codebuild:region-ID:account-ID:build/codebuild-demo-
project:38ca1c4a-e9ca-4dbc-bef1-d52bfEXAMPLE" 
     } 
   ]
}
```
• buildsNotFound は、情報が利用できないビルドのビルド ID を表します。この例では、空であ る必要があります。

- builds は、利用可能な各ビルドに関する情報を表します。この例では、出力に 1 つのビルドのみ に関する情報が表示されます。
	- phases は、ビルドプロセス中に CodeBuild 実行されるビルドフェーズのセットを表しま す。各ビルドフェーズに関する情報が startTime、endTime、durationInSeconds (フェーズの開始時と終了時、Unix 時間形式で表示、持続時間 (秒))、phaseType (SUBMITTED、PROVISIONING、DOWNLOAD\_SOURCE、INSTALL、PRE\_BUILD、BUILD、POST\_BUIL など)、phaseStatus (SUCCEEDED、FAILED、FAULT、TIMED OUT、IN PROGRESS、STOPPED など) として個別に リストされます。batch-get-builds コマンドを初めて実行するときは、多くの (またはまったく) フェーズが存在しない可能性があります。同じビルド ID を持つ batch-get-builds コマンドを続 けて実行すると、より多くのビルドフェーズが出力に表示されます。
	- logs は、ビルドのログに関する Amazon CloudWatch Logs の情報を表します。
	- md5sum および sha256sum は、ビルドの出力アーティファクトの MD5 と SHA-256 ハッシュ を表します。これらは、関連するビルドプロジェクトの packaging 値が ZIP に設定されてい る場合にのみ出力に表示されます。(このチュートリアルでは設定していません。) これらの ハッシュとチェックサムツールを使用して、ファイルの完全性と信頼性を確認することができま す。

#### **a** Note

Amazon S3 コンソールを使用して、これらのハッシュを表示することもできます。ビ ルド出力アーティファクトの横にあるボックスを選択し、[アクション]、[プロパティ] の 順に選択します。プロパティペインで、メタデータ を展開し、x-amz-meta-codebuildcontent-md5 と x-amz-meta-codebuild-content-sha256 の値を表示します。(Amazon S3 コンソールでは、ビルド出力アーティファクトの [ETag] 値を MD5 または SHA-256 ハッシュのいずれかに解釈することはできません。) AWS SDK を使用して、これらのハッシュを取得する場合、値の名前は codebuildcontent-md5 および codebuild-content-sha256 です。

• endTime は、ビルドプロセスが終了した時刻 (Unix の時間形式) を表します。

**a** Note

Amazon S3 メタデータには、Amazon S3 x-amz-meta-codebuild-buildarn にアー ティファクトを発行する CodeBuild ビルドbuildArnの を含む という名前の CodeBuild ヘッダーがあります。通知のソーストラッキングを許可し、アーティファクトの生成元であ るビルドを参照するために buildArn を追加します。

## 次のステップ

[ステップ 8: 詳細なビルド情報を表示する](#page-49-0)

<span id="page-49-0"></span>ステップ 8: 詳細なビルド情報を表示する

(前のステップ: [ステップ 7: ビルド情報の要約を表示する](#page-46-0))

このステップでは、 CloudWatch ログでビルドに関する詳細情報を表示します。

#### **a** Note

機密情報を保護するために、ログでは以下が非表示になっています CodeBuild 。

- AWS アクセスキー ID。詳細については、AWS Identity and Access Management ユーザー ガイドの [IAM ユーザーのアクセスキーの管理を](https://docs.aws.amazon.com/IAM/latest/UserGuide/id_credentials_access-keys.html)参照してください。
- パラメータストアを使用して指定された文字列。詳細については、「Amazon EC2 Systems Manager ユーザーガイド」の「[Systems Manager パラメータストア」](https://docs.aws.amazon.com/systems-manager/latest/userguide/systems-manager-paramstore.html)および 「[Systems Manager パラメータストアコンソールのチュートリアル」](https://docs.aws.amazon.com/systems-manager/latest/userguide/sysman-paramstore-walk.html#sysman-paramstore-console)を参照してくださ い。
- AWS Secrets Manager を使用して指定された文字列。詳細については、[「キー管理](#page-585-0)」を参 照してください。

詳細なビルド情報を表示するには

- 1. ウェブブラウザを使用して、前の手順の出力に表示された deepLink の場所に 移動します (例: https://console.aws.amazon.com/cloudwatch/home? region=*region-ID*#logEvent:group=/aws/codebuild/codebuild-demoproject;stream=38ca1c4a-e9ca-4dbc-bef1-d52bfEXAMPLE)。
- 2. CloudWatch Logs ログストリームでは、ログイベントを参照できます。デフォルトでは、ログ イベントの最後のセットだけが表示されます。以前のログイベントを表示するには、リストの先 頭にスクロールします。

3. このチュートリアルでは、ほとんどのログイベントに、 CodeBuild でビルド依存ファイルをビ ルド環境にダウンロードおよびインストールする操作に関する詳細情報が含まれますが、これ らの情報は不要な場合があります。[Filter events] ボックスを使用すると、表示する情報量を減 らすことができます。例えば、[Filter events] (イベントのフィルター) で「"[INFO]"」と入力 した場合、「[INFO]」を含むイベントのみが表示されます。詳細については、「Amazon ユー ザーガイド」の[「フィルターとパターンの構文](https://docs.aws.amazon.com/AmazonCloudWatch/latest/logs/FilterAndPatternSyntax.html)」を参照してください。 CloudWatch

CloudWatch Logs ログストリームのこれらの部分は、このチュートリアルに関連しています。

```
...
[Container] 2016/04/15 17:49:42 Entering phase PRE_BUILD 
[Container] 2016/04/15 17:49:42 Running command echo Entering pre_build phase...
[Container] 2016/04/15 17:49:42 Entering pre_build phase... 
[Container] 2016/04/15 17:49:42 Phase complete: PRE_BUILD Success: true 
[Container] 2016/04/15 17:49:42 Entering phase BUILD 
[Container] 2016/04/15 17:49:42 Running command echo Entering build phase... 
[Container] 2016/04/15 17:49:42 Entering build phase...
[Container] 2016/04/15 17:49:42 Running command mvn install 
[Container] 2016/04/15 17:49:44 [INFO] Scanning for projects... 
[Container] 2016/04/15 17:49:44 [INFO]
[Container] 2016/04/15 17:49:44 [INFO] 
  ------------------------------------------------------------------------ 
[Container] 2016/04/15 17:49:44 [INFO] Building Message Utility Java Sample App 1.0 
[Container] 2016/04/15 17:49:44 [INFO] 
        ------------------------------------------------------------------------ 
... 
[Container] 2016/04/15 17:49:55 
             ------------------------------------------------------- 
[Container] 2016/04/15 17:49:55 T E S T S 
[Container] 2016/04/15 17:49:55 
 ------------------------------------------------------- 
[Container] 2016/04/15 17:49:55 Running TestMessageUtil 
[Container] 2016/04/15 17:49:55 Inside testSalutationMessage() 
[Container] 2016/04/15 17:49:55 Hi!Robert 
[Container] 2016/04/15 17:49:55 Inside testPrintMessage() 
[Container] 2016/04/15 17:49:55 Robert 
[Container] 2016/04/15 17:49:55 Tests run: 2, Failures: 0, Errors: 0, Skipped: 0, Time 
 elapsed: 0.018 sec
[Container] 2016/04/15 17:49:55 
[Container] 2016/04/15 17:49:55 Results : 
[Container] 2016/04/15 17:49:55 
[Container] 2016/04/15 17:49:55 Tests run: 2, Failures: 0, Errors: 0, Skipped: 0
```

```
AWS CodeBuild ユーザーガイド
```

```
...
[Container] 2016/04/15 17:49:56 [INFO] 
 ------------------------------------------------------------------------ 
[Container] 2016/04/15 17:49:56 [INFO] BUILD SUCCESS 
[Container] 2016/04/15 17:49:56 [INFO] 
  ------------------------------------------------------------------------ 
[Container] 2016/04/15 17:49:56 [INFO] Total time: 11.845 s 
[Container] 2016/04/15 17:49:56 [INFO] Finished at: 2016-04-15T17:49:56+00:00 
[Container] 2016/04/15 17:49:56 [INFO] Final Memory: 18M/216M 
[Container] 2016/04/15 17:49:56 [INFO] 
 ------------------------------------------------------------------------ 
[Container] 2016/04/15 17:49:56 Phase complete: BUILD Success: true 
[Container] 2016/04/15 17:49:56 Entering phase POST_BUILD 
[Container] 2016/04/15 17:49:56 Running command echo Entering post build phase...
[Container] 2016/04/15 17:49:56 Entering post_build phase... 
[Container] 2016/04/15 17:49:56 Phase complete: POST_BUILD Success: true 
[Container] 2016/04/15 17:49:57 Preparing to copy artifacts 
[Container] 2016/04/15 17:49:57 Assembling file list 
[Container] 2016/04/15 17:49:57 Expanding target/messageUtil-1.0.jar 
[Container] 2016/04/15 17:49:57 Found target/messageUtil-1.0.jar 
[Container] 2016/04/15 17:49:57 Creating zip artifact
```
この例では、 はビルド前、ビルド、ビルド後のビルドフェーズを CodeBuild 正常に完了しました。 ユニットテストを実行し、messageUtil-1.0.jar ファイルは正常に構築されました。

次のステップ

[ステップ 9: ビルド出力アーティファクトを取得する](#page-51-0)

# <span id="page-51-0"></span>ステップ 9: ビルド出力アーティファクトを取得する

(前のステップ: [ステップ 8: 詳細なビルド情報を表示する](#page-49-0))

このステップでは、 を CodeBuild ビルドして出力バケットにアップロードした messageUtil-1.0.jar ファイルを取得します。

このステップを完了するには、 CodeBuild コンソールまたは Amazon S3 コンソールを使用します。

ビルド出力アーティファクトを取得するには (AWS CodeBuild コンソール)

1. CodeBuild コンソールを開いたままにして、前のステップのビルドの詳細ページを表示した ら、ビルドの詳細タブを選択し、アーティファクトセクションまでスクロールします。

**a** Note

ビルドの詳細ページが表示されていない場合は、ナビゲーションバーで [Build history] (ビルド履歴)、[Build run] (ビルドの実行) リンクの順に選択します。

2. Amazon S3 フォルダへのリンクは、[Artifacts upload location] (アーティファクトのアップロー ド場所) の下にあります。Amazon S3 内のフォルダが開き、「messageUtil-1.0.jar」とい う名前のビルド出力アーティファクトファイルを見つけます。

ビルド出力アーティファクトを取得するには (Amazon S3 コンソール)

- 1. <https://console.aws.amazon.com/s3/>でAmazon S3 コンソールを開きます。
- 2. codebuild-*region-ID*-*account-ID*-output-bucket を開きます。
- 3. codebuild-demo-project フォルダを開きます。
- 4. target という名前のフォルダを開き、messageUtil-1.0.jar という名前のビルド出力アー ティファクトファイルを見つけます。

次のステップ

[ステップ 10: S3 入力バケットを削除する](#page-52-0)

# <span id="page-52-0"></span>ステップ 10: S3 入力バケットを削除する

(前のステップ: [ステップ 9: ビルド出力アーティファクトを取得する](#page-51-0))

AWS アカウントで継続的に料金が発生しないように、このチュートリアルで使用した入力・出力バ ケットを削除することもできます。手順については、Amazon Simple Storage Service ユーザーガイ ドで[バケットを削除、または空にする](https://docs.aws.amazon.com/AmazonS3/latest/dev/delete-or-empty-bucket.html)方法を参照してください。

IAM ユーザー を使用している場合、このバケットを削除するユーザーまたは管理者 IAM ユーザー には、さらに高いアクセス権限が必要です。マーカー間で次のステートメント (*###BEGIN ADDING STATEMENT HERE###* と *###END ADDING STATEMENTS HERE###*) を既存のアクセスポリシーに 追加します。

このステートメントでは、簡潔にするために省略記号 (...) が使用されています。既存のアクセスポ リシーのステートメントは削除しないでください。これらの省略記号はポリシーに入力しないでくだ さい。

```
{ 
   "Version": "2012-10-17", 
   "Id": "...", 
   "Statement": [ 
     ### BEGIN ADDING STATEMENT HERE ###
     { 
        "Effect": "Allow", 
        "Action": [ 
         "s3:DeleteBucket", 
          "s3:DeleteObject" 
       ], 
       "Resource": "*" 
     } 
     ### END ADDING STATEMENT HERE ###
   ]
}
```
次のステップ

## [まとめ](#page-53-0)

<span id="page-53-0"></span>まとめ

このチュートリアルでは、AWS CodeBuild を使用して、一連の Java クラスファイルから JAR ファ イルを作成しました。次に、ビルドの結果を表示しました。

独自のシナリオ CodeBuild で を使用できるようになりました。[「ビルドを計画する](#page-185-0)」の手順に従っ てください。もう少し準備が必要な場合は、用意されているサンプルでビルドを試すことができま す。詳細については、「[サンプル](#page-54-0)」を参照してください。

# <span id="page-54-0"></span>CodeBuild サンプル

これらのサンプルグループは、 を試すために使用できます AWS CodeBuild。

トピック

- [のユースケースベースのサンプル CodeBuild](#page-54-1)
- [の Microsoft Windows サンプル CodeBuild](#page-164-0)

# <span id="page-54-1"></span>のユースケースベースのサンプル CodeBuild

これらのユースケースベースのサンプルを使用して、 を試すことができます AWS CodeBuild。

[クロスサービスのサンプル](#page-55-0)

で実験するクロスサービスサンプルのリスト AWS CodeBuild。

[ビルドバッジサンプル](#page-97-0)

ビルドバッジ CodeBuild を使用して を設定する方法を示します。 [AWS CLI サンプルを使用したテストレポートの作成](#page-101-0)

を使用して、テストレポートの結果 AWS CLI を作成、実行、および表示します。

[の Docker サンプル CodeBuild](#page-108-0)

カスタム Docker イメージの使用、Amazon ECR のリポジトリへの Docker イメージの公開、プ ライベートレジストリでの Docker イメージの使用方法について説明します。

#### [S3 バケットでのビルド出力のホスティング](#page-123-0)

暗号化されていないビルドアーティファクトを使用して S3 バケットに静的なウェブサイトを作 成する方法を示します。

[複数の入力ソースと出力アーティファクトのサンプル](#page-126-0)

ビルドプロジェクトで複数の入力ソースと複数の出力アーティファクトを使用する方法を示しま す。

[buildspec ファイルサンプルのランタイムバージョン](#page-130-0)

buildspec ファイルでランタイムとバージョンを指定する方法を示します。

ー<br>ユースケースベースのサンプル API バージョン 2016-10-06 44

## [ソースバージョンのサンプル](#page-139-0)

CodeBuild ビルドプロジェクトで特定のバージョンのソースを使用する方法を示します。

[のサードパーティーのソースリポジトリのサンプル CodeBuild](#page-142-0)

を使用して、ウェブフックで BitBucket、 GitHub Enterprise Server、 GitHub プルリクエストを 作成する方法を示します CodeBuild。

[セマンティックバージョニングを使用してビルドアーティファクトに名前を付けるサンプル](#page-161-0)

セマンティックバージョニングを使用して、ビルド時にアーティファクト名を作成する方法を示 します。

<span id="page-55-0"></span>のクロスサービスサンプル CodeBuild

これらのクロスサービスサンプルを使用して、 を試すことができます AWS CodeBuild。

#### [Amazon ECR のサンプル](#page-56-0)

Amazon ECR リポジトリの Docker イメージを使用して、Apache Maven を使用して単一の JAR ファイルを生成します。

#### [Amazon EFS のサンプル](#page-62-0)

CodeBuild プロジェクトが Amazon EFS ファイルシステムにマウントおよび構築されるように buildspec ファイルを設定する方法を示します。

[AWS CodePipeline サンプル](#page-69-0)

AWS CodePipeline を使用して、バッチビルドと複数の入力ソースおよび複数の出力アーティ ファクトを含むビルドを作成する方法を示します。

[AWS Config サンプル](#page-80-0)

のセットアップ方法を示します AWS Config。追跡する CodeBuild リソースを一覧表示し、 で CodeBuild プロジェクトを検索する方法について説明します AWS Config。

#### [ビルド通知サンプル](#page-81-0)

Apache Maven を使用して単一の JAR ファイルを生成します。Amazon SNS トピックのサブス クライバーにビルド通知を送信します。

# <span id="page-56-0"></span>の Amazon ECR サンプル CodeBuild

このサンプルでは Amazon Elastic Container Registry (Amazon ECR) イメージレポジトリの Docker イメージを使用して、サンプルの Go プロジェクトをビルドします。

### **A** Important

このサンプルを実行すると、 AWS アカウントに課金される場合があります。これに は、Amazon S3、、 CloudWatch Logs AWS KMS、Amazon ECR に関連する AWS リソー スやアクション AWS CodeBuild に対する および の料金が含まれます。詳細については、 「 [のCodeBuild 料金」](https://aws.amazon.com/codebuild/pricing)、[「Amazon S3 の料金](https://aws.amazon.com/s3/pricing)」[、AWS Key Management Service 「 の料](https://aws.amazon.com/kms/pricing) [金](https://aws.amazon.com/kms/pricing)」、[「Amazon の CloudWatch 料金](https://aws.amazon.com/cloudwatch/pricing)」[、「Amazon Elastic Container Registry の料金」](https://aws.amazon.com/ecr/pricing)を 参照してください。

サンプルの実行

このサンプルを実行するには

- 1. Amazon ECR で Docker イメージを作成してイメージリポジトリにプッシュするには、[Docker](#page-111-0)  [イメージを Amazon ECR イメージリポジトリサンプルに公開する](#page-111-0) の「サンプルの実行」セク ションにある手順を完了します。
- 2. Go プロジェクトの作成:
	- a. このトピックの セクショ[ンGo プロジェクトの構造と](#page-61-0) [Go プロジェクトのファイル](#page-61-1)セクショ ンの説明に従ってファイルを作成し、S3 入力バケット、 AWS CodeCommit GitHub、また は Bitbucket リポジトリにアップロードします。

**A** Important

*(root directory name)* をアップロードしないでください。アップロードする のは、*(root directory name)* 内のファイルのみです。 S3 入力バケットを使用している場合は、ファイルを必ず ZIP ファイルに圧縮して から入力バケットにアップロードしてください。*(root directory name)* を ZIP ファイルに追加しないでください。追加するのは、*(root directory name)* 内のファイルのみです。

b. ビルドプロジェクトを作成し、ビルドを実行し、関連するビルド情報を表示します。

を使用してビルドプロジェクト AWS CLI を作成する場合、 create-project コマンドへ の JSON 形式の入力は次のようになります。(プレースホルダは独自の値に置き換えてくだ さい。)

```
{ 
   "name": "sample-go-project", 
   "source": { 
     "type": "S3", 
     "location": "codebuild-region-ID-account-ID-input-bucket/GoSample.zip" 
   }, 
   "artifacts": { 
     "type": "S3", 
     "location": "codebuild-region-ID-account-ID-output-bucket", 
     "packaging": "ZIP", 
     "name": "GoOutputArtifact.zip" 
   }, 
   "environment": { 
     "type": "LINUX_CONTAINER", 
     "image": "aws/codebuild/standard:5.0", 
     "computeType": "BUILD_GENERAL1_SMALL" 
   }, 
   "serviceRole": "arn:aws:iam::account-ID:role/role-name", 
   "encryptionKey": "arn:aws:kms:region-ID:account-ID:key/key-ID"
}
```
- c. ビルド出力アーティファクトを取得するには、S3 出力バケットを開きます。
- d. *GoOutputArtifact*.zip ファイルをローカルコンピュータまたはインスタンスへダウン ロードし、ファイルの内容を抽出します。展開したコンテンツから、hello ファイルを取 得します。
- 3. 次のいずれかに当てはまる場合は、 が Docker イメージをビルド環境に AWS CodeBuild プルで きるように、Amazon ECR のイメージリポジトリにアクセス許可を追加する必要があります。
	- プロジェクトでは、 CodeBuild 認証情報を使用して Amazon ECR イメージをプルします。こ れは、CODEBUILD の imagePullCredentialsType 属性で ProjectEnvironment の値で 示されます。
	- プロジェクトでクロスアカウントの Amazon ECR イメージを使用している場合。こ の場合は、プロジェクトでサービスロールを使用して Amazon ECR イメージをプルす る必要があります。この動作を有効にするには、imagePullCredentialsType の ProjectEnvironment 属性を SERVICE\_ROLE に設定します。
- 1. Amazon ECR コンソール ([https://console.aws.amazon.com/ecr/\)](https://console.aws.amazon.com/ecr/) を開きます。
- 2. リポジトリ名のリストで、作成または選択したリポジトリの名前を選択します。
- 3. ナビゲーションペインで、[アクセス許可]、[編集]、[ステートメントを追加] の順に選択しま す。
- 4. [ステートメント名] で、識別子 (**CodeBuildAccess** など) を入力します。
- 5. [効果] で、[許可] を選択したままにしておきます。これにより、別の AWS アカウントへのア クセスを許可します。
- 6. [プリンシパル] で、次のいずれかを実行します。
	- プロジェクトが CodeBuild 認証情報を使用して Amazon ECR イメージをプルする場合 は、サービスプリンシパル で と入力します**codebuild.amazonaws.com**。
	- プロジェクトでクロスアカウントの Amazon ECR イメージを使用する場合は、[AWS アカ ウント ID] に、アクセス権を付与する AWS アカウントの ID を入力します。
- 7. [すべての IAM エンティティ] リストをスキップします。
- 8. アクション で、プル専用アクション

ecr:GetDownloadUrlForLayer、ecr:BatchGetImage、ecr:BatchCheckLayerAvailability を選択 します。

9. [条件] で、以下を追加します。

{ "StringEquals":{ "aws:SourceAccount":"*<AWS-account-ID>*", "aws:SourceArn":"arn:aws:codebuild:*<region>*:*<AWS-account-ID>*:project/*<project-name>*" } }

10.[Save] を選択します。

このポリシーは [アクセス許可] に表示されます。プリンシパルは、この手順のステップ 3 で [プリンシパル] に入力した値です。

- プロジェクトが CodeBuild 認証情報を使用して Amazon ECR イメージをプルする場合、 はサービスプリンシパル の下"codebuild.amazonaws.com"に表示されます。
- プロジェクトでクロスアカウントの Amazon ECR イメージを使用している場合、アクセス を許可する AWS アカウントの ID はAWS アカウント IDs の下に表示されます。

次のサンプルポリシーでは、 CodeBuild 認証情報とクロスアカウントの Amazon ECR イ メージの両方を使用します。

```
{ 
    "Version":"2012-10-17", 
    "Statement":[ 
       { 
           "Sid":"CodeBuildAccessPrincipal", 
           "Effect":"Allow", 
           "Principal":{ 
              "Service":"codebuild.amazonaws.com" 
          }, 
           "Action":[ 
              "ecr:GetDownloadUrlForLayer", 
              "ecr:BatchGetImage", 
              "ecr:BatchCheckLayerAvailability" 
          ], 
           "Condition":{ 
              "StringEquals":{ 
                 "aws:SourceArn":"arn:aws:codebuild:<region>:<aws-account-
id>:project/<project-name>", 
                 "aws:SourceAccount":"<aws-account-id>" 
 } 
          } 
       }, 
       { 
           "Sid":"CodeBuildAccessCrossAccount", 
           "Effect":"Allow", 
           "Principal":{ 
              "AWS":"arn:aws:iam::<AWS-account-ID>:root" 
          }, 
           "Action":[ 
              "ecr:GetDownloadUrlForLayer", 
              "ecr:BatchGetImage", 
              "ecr:BatchCheckLayerAvailability" 
          ] 
       } 
    ]
}
```
{

• プロジェクトで CodeBuild 認証情報を使用し、 CodeBuild プロジェクトに Amazon ECR リポジトリへのオープンアクセスを許可する場合は、Conditionキーを省略して次のサン プルポリシーを追加できます。

```
 "Version":"2012-10-17", 
   "Statement":[ 
     { 
        "Sid":"CodeBuildAccessPrincipal", 
        "Effect":"Allow", 
        "Principal":{ 
          "Service":"codebuild.amazonaws.com" 
        }, 
        "Action":[ 
          "ecr:GetDownloadUrlForLayer", 
          "ecr:BatchGetImage", 
          "ecr:BatchCheckLayerAvailability" 
      \mathbf{I} }, 
     { 
        "Sid":"CodeBuildAccessCrossAccount", 
        "Effect":"Allow", 
        "Principal":{ 
          "AWS":"arn:aws:iam::<AWS-account-ID>:root" 
        }, 
        "Action":[ 
          "ecr:GetDownloadUrlForLayer", 
          "ecr:BatchGetImage", 
          "ecr:BatchCheckLayerAvailability" 
       \mathbf{I} } 
   ]
}
```
4. ビルドプロジェクトを作成し、ビルドを実行し、ビルド情報を表示します。

を使用してビルドプロジェクト AWS CLI を作成する場合、 create-project コマンドへの JSON 形式の入力は次のようになります。(プレースホルダは独自の値に置き換えてください。)

```
{ 
   "name": "amazon-ecr-sample-project", 
   "source": {
```

```
 "type": "S3", 
     "location": "codebuild-region-ID-account-ID-input-bucket/GoSample.zip" 
   }, 
   "artifacts": { 
     "type": "S3", 
     "location": "codebuild-region-ID-account-ID-output-bucket", 
     "packaging": "ZIP", 
     "name": "GoOutputArtifact.zip" 
   }, 
   "environment": { 
     "type": "LINUX_CONTAINER", 
     "image": "account-ID.dkr.ecr.region-ID.amazonaws.com/your-Amazon-ECR-repo-
name:tag", 
     "computeType": "BUILD_GENERAL1_SMALL" 
   }, 
   "serviceRole": "arn:aws:iam::account-ID:role/role-name", 
   "encryptionKey": "arn:aws:kms:region-ID:account-ID:key/key-ID"
}
```
- 5. ビルド出力アーティファクトを取得するには、S3 出力バケットを開きます。
- 6. *GoOutputArtifact*.zip ファイルをローカルコンピュータまたはインスタンスへダウン ロードし、*GoOutputArtifact*.zip ファイルの内容を抽出します。展開したコンテンツか ら、hello ファイルを取得します。

<span id="page-61-0"></span>Go プロジェクトの構造

このサンプルのディレクトリ構造は次のとおりとします。

```
(root directory name)
### buildspec.yml
### hello.go
```
<span id="page-61-1"></span>Go プロジェクトのファイル

このサンプルで使用するファイルは以下のとおりです。

buildspec.yml ( 内)*(root directory name)*

version: 0.2

phases: install:

```
 runtime-versions: 
      golang: 1.13 
   build: 
     commands: 
        - echo Build started on `date` 
       - echo Compiling the Go code 
       - go build hello.go 
   post_build: 
     commands: 
       - echo Build completed on `date`
artifacts: 
   files: 
     - hello
```
hello.go ( 内)*(root directory name)*

```
package main
import "fmt"
func main() {
   fmt.Println("hello world") 
   fmt.Println("1+1 =", 1+1) 
   fmt.Println("7.0/3.0 =", 7.0/3.0) 
   fmt.Println(true && false) 
   fmt.Println(true || false) 
   fmt.Println(!true)
}
```
### 関連リソース

- の開始方法については AWS CodeBuild、「」を参照してくださ[いコンソールを使用した AWS](#page-16-0)  [CodeBuild の開始方法。](#page-16-0)
- での問題のトラブルシューティングについては CodeBuild、「」を参照してください[トラブル](#page-696-0) [シューティング AWS CodeBuild](#page-696-0)。
- のクォータの詳細については CodeBuild、「」を参照してください[AWS CodeBuild のクォータ。](#page-717-0)

<span id="page-62-0"></span>の Amazon Elastic File System サンプル AWS CodeBuild

Amazon EC2 インスタンス用のスケーラブルな共有ファイルサービスである Amazon Amazon Elastic File Systemで AWS CodeBuild ビルドを作成することもできます。Amazon EFS のストレー ジ容量は伸縮自在なため、ファイルの追加および削除に合わせて拡大または縮小されます。また、 ファイルシステムを作成、設定するために使用できるシンプルなウェブサービスインターフェイス を提供します。さらに、ファイルストレージインフラストラクチャも自動的に管理されるため、ファ イルシステム設定のデプロイ、パッチ適用、保守について心配する必要がありません。詳細について は、Amazon Elastic File System ユーザーガイドの「[Amazon Elastic File System とは」](https://docs.aws.amazon.com/efs/latest/ug/whatisefs.html)を参照して ください。

このサンプルでは、Java アプリケーションをマウントして Amazon EFS ファイルシステムに構築 するように CodeBuild プロジェクトを設定する方法を示します。開始する前に、S3 入力バケットに アップロードされる Java アプリケーション AWS CodeCommit、、 GitHub GitHub エンタープライ ズサーバー、または Bitbucket リポジトリを作成する準備が必要です。

ファイルシステムの転送中のデータは暗号化されます。別のイメージを使用して転送中のデータを暗 号化するには、「[転送中のデータの暗号化](https://docs.aws.amazon.com/efs/latest/ug/encryption-in-transit.html)」を参照してください。

#### 概要ステップ

このサンプルでは、 で Amazon EFS を使用するために必要な 3 つの大まかなステップについて説明 します AWS CodeBuild。

- 1. AWS アカウントに Virtual Private Cloud (VPC) を作成します。
- 2. この VPC を使用するファイルシステムを作成します。
- 3. VPC を使用する CodeBuild プロジェクトを作成して構築します。 CodeBuild プロジェクトで は、以下を使用してファイルシステムを識別します。
	- 一意のファイルシステム識別子。ビルドプロジェクトでファイルシステムを指定するときに識 別子を選択します。
	- ファイルシステム ID。ID は、Amazon EFS コンソールでファイルシステムを開くと表示され ます。
	- マウントポイント。ファイルシステムをマウントする Docker コンテナ内のディレクトリで す。
	- マウントオプション。ファイルシステムのマウント方法に関する詳細が含まれます。

**a** Note

Amazon EFS で作成されたファイルシステムは Linux プラットフォームでのみサポートされ ます。

を使用して VPC を作成する AWS CloudFormation

AWS CloudFormation テンプレートを使用して VPC を作成します。

1. 「」の手順に従って[AWS CloudFormation VPC テンプレート](#page-269-0)、 AWS CloudFormation を使用し て VPC を作成します。

**G** Note

この AWS CloudFormation テンプレートによって作成された VPC には、2 つのプライ ベートサブネットと 2 つのパブリックサブネットがあります。プライベートサブネット は、 AWS CodeBuild を使用して Amazon EFS で作成したファイルシステムをマウント する場合にのみ使用する必要があります。いずれかのパブリックサブネットを使用する 場合、ビルドに失敗します。

- 2. にサインイン AWS Management Console し、<https://console.aws.amazon.com/vpc/>で Amazon VPC コンソールを開きます。
- 3. で作成した VPC を選択します AWS CloudFormation。
- 4. [説明] タブに表示される VPC の名前と ID を書き留めます。どちらも、このサンプルの後半で AWS CodeBuild プロジェクトを作成するときに必要です。

VPC を使用した Amazon Elastic File System ファイルシステムを作成する

先ほど作成した VPC を使用して、このサンプルのシンプルな Amazon EFS ファイルシステムを作 成します。

- 1. にサインイン AWS Management Console し、<https://console.aws.amazon.com/efs/> で Amazon EFS コンソールを開きます。
- 2. [Create file system] を選択します。
- 3. [VPC] で、このサンプルの前のステップで書き留めた VPC 名を選択します。
- 4. サブネットに関連付けられているアベイラビリティーゾーンの選択したままにしておきます。
- 5. [Next Step] (次のステップ) をクリックします。
- 6. [Add tags] (タグの追加) のデフォルトの [Name] (名前) キーにある [Value] (値) に、Amazon EFS ファイルシステムの名前を入力します。
- 7. デフォルトのパフォーマンスモードおよびスループットモードとして [General Purpose (汎 用)] および [Bursting (バースト)] を選択したまま [Next Step (次のステップ)] を選択しま す。
- 8. [Configure client access (クライアントアクセスの設定)] で、[Next Step (次のステップ)] を選択 します。
- 9. [Create File System (ファイルシステムの作成)] を選択します。
- 10. (オプション) 転送時のデータ暗号化を適用するポリシーを、Amazon EFS ファイルシステムに 追加することをお勧めします。Amazon EFS コンソールで、[ファイルシステムポリシー]、[編 集]、[すべてのクライアントに転送中の暗号化を適用する] ボックス、[保存] の順に選択します。

Amazon EFS で使用する CodeBuild プロジェクトを作成する

このサンプルの前半で作成した VPC を使用する AWS CodeBuild プロジェクトを作成します。ビル ドを実行すると、先ほど作成した Amazon EFS ファイルシステムがマウントされます。次に、Java アプリケーションによって作成された .jar ファイルがファイルシステムのマウントポイントディレク トリに保存されます。

- 1. <https://console.aws.amazon.com/codesuite/codebuild/home>で AWS CodeBuild コンソールを開 きます。
- 2. ナビゲーションペインで [ビルドプロジェクト] を選択し、次に [ビルドプロジェクトの作成] を 選択します。
- 3. [Project name (プロジェクト名)] にプロジェクトの名前を入力します。
- 4. [ソースプロバイダー] で、構築する Java アプリケーションが含まれているリポジトリを選択し ます。
- 5. がアプリケーションを検索 CodeBuild するために使用するリポジトリ URL などの情報を入力し ます。オプションはソースプロバイダーごとに異なります。詳細については、「[Choose source](#page-290-0)  [provider](#page-290-0)」を参照してください。
- 6. [環境イメージ] で、[Managed image (マネージド型イメージ)] を選択します。
- 7. [オペレーティングシステム] で、[Amazon Linux 2] を選択します。
- 8. [ランタイム] で、[Standard (標準)] を選択します。
- 9. [イメージ] で、[aws/codebuild/amazonlinux2-x86\_64-standard:4.0] を選択します。
- 10. [環境タイプ] で、[Linux] を選択します。
- 11. [Service role (サービスロール)] で、[New service role (新しいサービスロール)] を選択しま す。「ロール名」に、 が CodeBuild 作成するロールの名前を入力します。
- 12. Additional configuration] (追加設定) を展開します。
- 13. [Enable this flag if you want to build Docker images or want your builds to get elevated privileges (Docker イメージを構築する場合、またはビルドで昇格された権限を取得する場合は、このフラ グを有効にする)] を選択します。

#### **a** Note

デフォルトでは、Docker デーモンは VPC 以外のビルドで有効になっています。VPC ビ ルドに Docker コンテナを使用する場合は、Docker Docs ウェブサイトの[「ランタイム](https://docs.docker.com/engine/reference/run/#runtime-privilege-and-linux-capabilities) [特権と Linux 機能](https://docs.docker.com/engine/reference/run/#runtime-privilege-and-linux-capabilities)」を参照して、特権モードを有効にします。また、Windows は特権 モードをサポートしていません。

- 14. [VPC (VPC)] で、VPC ID を選択します。
- 15. [サブネット] で、VPC に関連付けられているプライベートサブネットのうち 1 つ以上を選択し ます。Amazon EFS ファイルシステムをマウントするビルドでプライベートサブネットを使用 する必要があります。パブリックサブネットを使用している場合、ビルドに失敗します。
- 16. [Security groups (セキュリティグループ)] で、デフォルトのセキュリティグループを選択しま す。
- 17. [ファイルシステム] で、以下の情報を入力します。
	- [識別子] に、一意のファイルシステム識別子を入力します。識別子の長さは 129 文字未満で ある必要があります。英数字とアンダースコアのみを使用できます。 CodeBuild はこの識別 子を使用して、Elastic ファイルシステムを識別する環境変数を作成します。環境変数の形式 は大文字の CODEBUILD\_*<file\_system\_identifier>* です。たとえば、my\_efs と入力す ると、環境変数は CODEBUILD\_MY\_EFS になります。
	- [ID] で、ファイルシステム ID を選択します。
	- (オプション) ファイル system. CodeBuild mounts にディレクトリを入力します。ディレク トリパスを空白のままにすると、 CodeBuild はファイルシステム全体をマウントします。パ スはファイルシステムのルートからの相対です。
	- [マウントポイント] に、ファイルシステムをマウントするディレクトリの絶対パスを入力しま す。このディレクトリが存在しない場合は、ビルド中に によって CodeBuild 作成されます。
	- (オプション) マウントオプションを入力します。マウントオプションを空白のままにすると、 はデフォルトのマウントオプション CodeBuild を使用します。

nfsvers=4.1 rsize=1048576

```
wsize=1048576
hard
timeo=600
retrans=2
```
詳細については、Amazon Elastic File System ユーザーガイドの「[NFS の推奨されるマウント](https://docs.aws.amazon.com/efs/latest/ug/mounting-fs-nfs-mount-settings.html) [オプション](https://docs.aws.amazon.com/efs/latest/ug/mounting-fs-nfs-mount-settings.html)」を参照してください。

- 18. [ビルド仕様] で、[ビルドコマンドの挿入]、[Switch to editor (エディタに切り替え)] の順に選択し ます。
- 19. エディタに次のビルド仕様コマンドを入力します。*<file\_system\_identifier>* をステップ 17 で入力した識別子に置き換えます。大文字を使用します (CODEBUILD\_MY\_EFS など)。

```
version: 0.2
phases: 
   install: 
     runtime-versions: 
       java: corretto11 
   build: 
     commands: 
       - mvn compile -Dgpg.skip=true -Dmaven.repo.local=
$CODEBUILD_<file_system_identifier>
```
- 20. 他のすべての設定にはデフォルト値を使用し、[Create build project (ビルドプロジェクトの作 成)] を選択します。ビルドが完了すると、プロジェクトのコンソールページが表示されます。
- 21. [Start build] を選択します。

CodeBuild および Amazon EFS サンプルの概要

AWS CodeBuild プロジェクトが構築された後:

- Java アプリケーションによって作成された .jar ファイルがあります。このファイルは Amazon EFS ファイルシステムのマウントポイントディレクトリにビルドされています。
- ファイルシステムを識別する環境変数は、プロジェクトの作成時に入力したファイルシステム識別 子を使用して作成されます。

詳細については、Amazon Elastic File System ユーザーガイドの「[ファイルシステムのマウント」](https://docs.aws.amazon.com/efs/latest/ug/mounting-fs.html)を 参照してください。

トラブルシューティング

以下は、 で Amazon EFS をセットアップするときに発生する可能性のあるエラーです CodeBuild。

トピック

- [CLIENT\\_ERROR: mounting '127.0.0.1:/' failed. permission denied \(クライアントエ](#page-68-0) [ラー:'127.0.0.1: /' のマウントに失敗しました。パーミッションが拒否されました\)](#page-68-0)
- CLIENT ERROR: mounting '127.0.0.1:/' failed. connection reset by peer (クライアントエ [ラー:'127.0.0.1: /' のマウントに失敗しました。ピアによって接続がリセットされました\)](#page-68-1)
- VPC CLIENT ERROR: 予期しない EC2 エラー: UnauthorizedOperation

<span id="page-68-0"></span>CLIENT\_ERROR: mounting '127.0.0.1:/' failed. permission denied (クライアントエラー:'127.0.0.1: /' のマウントに失敗しました。パーミッションが拒否されました)

IAM 認証は、 を使用した Amazon EFS のマウントではサポートされていません CodeBuild。カスタ ム Amazon EFS ファイルシステムポリシーを使用している場合は、すべての IAM プリンシパルへの 読み取りおよび書き込みアクセスを許可する必要があります。例:

```
"Principal": { 
   "AWS": "*"
}
```
<span id="page-68-1"></span>CLIENT\_ERROR: mounting '127.0.0.1:/' failed. connection reset by peer (クライアントエ ラー:'127.0.0.1: /' のマウントに失敗しました。ピアによって接続がリセットされました)

この問題の原因は 2 つ考えられます。

- CodeBuild VPC サブネットが Amazon EFS マウントターゲットとは異なるアベイラビリティー ゾーンにある。Amazon EFS マウントターゲットと同じアベイラビリティーゾーンに VPC サブ ネットを追加することで、この問題を解決できます。
- セキュリティグループには、Amazon EFS と通信する許可がありません。これを解決するに は、VPC(VPC のプライマリ CIDR ブロックを追加する)またはセキュリティグループ自体から のすべてのトラフィックを許可するインバウンドルールを追加します。

<span id="page-69-1"></span>VPC CLIENT ERROR: 予期しない EC2 エラー: UnauthorizedOperation

このエラーは、プロジェクトの VPC 設定内のすべてのサブネットがパブリックサブネットである場 合に CodeBuild発生します。ネットワーク接続を確保するには、VPC 内に少なくとも 1 つのプライ ベートサブネットが必要です。

<span id="page-69-0"></span>CodePipeline のサンプル CodeBuild

トピック

- [AWS CodePipeline CodeBuild と および バッチビルドとの統合](#page-69-2)
- [AWS CodePipeline CodeBuild と および複数の入力ソースおよび出力アーティファクトとの統合サ](#page-76-0) [ンプル](#page-76-0)

<span id="page-69-2"></span>AWS CodePipeline CodeBuild と および バッチビルドとの統合

AWS CodeBuild でバッチビルドがサポートされるようになりました。このサンプルでは、 AWS CodePipeline を使用してバッチビルドを使用するビルドプロジェクトを作成する方法を示します。

パイプラインの構造を定義する JSON 形式のファイルを使用し、それを とともに使用 AWS CLI してパイプラインを作成できます。詳細については、『AWS CodePipeline ユーザーガイド』の 「[AWS CodePipeline パイプライン構造のリファレンス](https://docs.aws.amazon.com/codepipeline/latest/userguide/reference-pipeline-structure.html)」を参照してください。

個々のアーティファクトを使用した Batch 構築

個別のアーティファクトを含むバッチビルドを作成するパイプライン構造の例として、次の JSON ファイルを使用してください。でバッチビルドを有効にするには CodePipeline、 configuration オブジェクトの BatchEnabledパラメータを に設定しますtrue。

```
\{ "pipeline": { 
      "roleArn": "arn:aws:iam::account-id:role/my-AWS-CodePipeline-service-role-name", 
      "stages": [ 
       \left\{ \right. "name": "Source", 
          "actions": [ 
\overline{\mathcal{L}} "inputArtifacts": [], 
               "name": "Source1", 
               "actionTypeId": { 
                  "category": "Source", 
                  "owner": "AWS",
```

```
 "version": "1", 
                "provider": "S3" 
             }, 
              "outputArtifacts": [ 
\overline{a} "name": "source1" 
 } 
             ], 
              "configuration": { 
                "S3Bucket": "<my-input-bucket-name>", 
                "S3ObjectKey": "my-source-code-file-name.zip" 
             }, 
             "runOrder": 1 
           }, 
           { 
              "inputArtifacts": [], 
             "name": "Source2", 
              "actionTypeId": { 
                "category": "Source", 
                "owner": "AWS", 
                "version": "1", 
                "provider": "S3" 
             }, 
              "outputArtifacts": [ 
\overline{a} "name": "source2" 
 } 
             ], 
              "configuration": { 
                "S3Bucket": "<my-other-input-bucket-name>", 
                "S3ObjectKey": "my-other-source-code-file-name.zip" 
             }, 
              "runOrder": 1 
           } 
         ] 
       }, 
       { 
         "name": "Build", 
         "actions": [ 
           { 
              "inputArtifacts": [ 
\overline{a} "name": "source1" 
                },
```

```
\overline{a} "name": "source2" 
 } 
             ], 
             "name": "Build", 
             "actionTypeId": { 
               "category": "Build", 
               "owner": "AWS", 
               "version": "1", 
               "provider": "CodeBuild" 
             }, 
             "outputArtifacts": [ 
               { 
                  "name": "build1" 
               }, 
\overline{a} "name": "build1_artifact1" 
               }, 
               { 
                 "name": "build1_artifact2" 
               }, 
\overline{a} "name": "build2_artifact1" 
               }, 
\overline{a} "name": "build2_artifact2" 
 } 
             ], 
             "configuration": { 
                "ProjectName": "my-build-project-name", 
               "PrimarySource": "source1", 
               "BatchEnabled": "true" 
             }, 
             "runOrder": 1 
           } 
         ] 
       } 
     ], 
     "artifactStore": { 
       "type": "S3", 
      "location": "<AWS-CodePipeline-internal-bucket-name>" 
     }, 
     "name": "my-pipeline-name", 
     "version": 1
```
}

```
}
```
このパイプライン設定で動作する CodeBuild buildspec ファイルの例を次に示します。

```
version: 0.2
batch: 
   build-list: 
     - identifier: build1 
        env: 
          compute-type: BUILD_GENERAL1_SMALL 
     - identifier: build2 
        env: 
          compute-type: BUILD_GENERAL1_MEDIUM
phases: 
   build: 
     commands: 
        - echo 'file' > output_file
artifacts: 
   files: 
     - output_file 
   secondary-artifacts: 
     artifact1: 
        files: 
          - output_file 
     artifact2: 
        files: 
          - output_file
```
パイプラインの JSON ファイルで指定されている出力成果物の名前は、buildspec ファイルで定義 されているビルドおよびアーティファクトの識別子と一致していなければなりません。構文は、プ ライマリアーティファクトの場合は *buildIdentifier* で、セカンダリアーティファクトの場合は *buildIdentifier*\_*artifactIdentifier* です。

例えば、出力アーティファクト名 の場合build1、 のプライマリアーティファクトbuild1を の場 所 CodeBuild にアップロードしますbuild1。出力名 の場合build1\_artifact1、 artifact1の セカンダリアーティファクトbuild1を の場所 CodeBuild にアップロードbuild1\_artifact1しま す。出力場所が 1 つだけ指定されている場合、名前は *buildIdentifier* のみにします。

JSON ファイルを作成したら、パイプラインを作成することができます。を使用して create-pipeline コマンド AWS CLI を実行し、 ファイルを --cli-input-jsonパラメータに渡します。詳細につ いては、『AWS CodePipeline ユーザーガイド』の[「パイプラインの作成 \(CLI\)](https://docs.aws.amazon.com/codepipeline/latest/userguide/pipelines-create.html#pipelines-create-cli)」を参照してくださ い。

複合アーチファクトを使用したBatch ビルド

結合アーティファクトを含むバッチビルドを作成するパイプライン構造の例として、次の JSON ファイルを使用してください。でバッチビルドを有効にするには CodePipeline、 configuration オブジェクトの BatchEnabledパラメータを に設定しますtrue。ビルド成果物を同じ場所に結合 するには、「CombineArtifacts」オブジェクトの「configuration」パラメータのパラメータ を「true」に設置します。

```
{ 
  "pipeline": { 
   "roleArn": "arn:aws:iam::account-id:role/my-AWS-CodePipeline-service-role-name", 
   "stages": [ 
     { 
        "name": "Source", 
        "actions": [ 
         \{ "inputArtifacts": [], 
            "name": "Source1", 
            "actionTypeId": { 
               "category": "Source", 
               "owner": "AWS", 
               "version": "1", 
               "provider": "S3" 
            }, 
             "outputArtifacts": [ 
\{\hspace{.8cm},\hspace{.8cm}\} "name": "source1" 
               } 
            ], 
            "configuration": { 
               "S3Bucket": "<my-input-bucket-name>", 
               "S3ObjectKey": "my-source-code-file-name.zip" 
            }, 
            "runOrder": 1 
          }, 
          { 
             "inputArtifacts": [],
```

```
 "name": "Source2", 
            "actionTypeId": { 
               "category": "Source", 
               "owner": "AWS", 
              "version": "1", 
              "provider": "S3" 
            }, 
            "outputArtifacts": [ 
\{\hspace{.1cm} \} "name": "source2" 
              } 
            ], 
            "configuration": { 
               "S3Bucket": "<my-other-input-bucket-name>", 
              "S3ObjectKey": "my-other-source-code-file-name.zip" 
            }, 
            "runOrder": 1 
          } 
       ] 
     }, 
     { 
       "name": "Build", 
       "actions": [ 
          { 
            "inputArtifacts": [ 
              { 
                 "name": "source1" 
              }, 
              { 
                 "name": "source2" 
              } 
            ], 
            "name": "Build", 
            "actionTypeId": { 
               "category": "Build", 
              "owner": "AWS", 
              "version": "1", 
              "provider": "CodeBuild" 
            }, 
            "outputArtifacts": [ 
\{\hspace{.1cm} \} "name": "output1 " 
 } 
            ],
```

```
 "configuration": { 
               "ProjectName": "my-build-project-name", 
               "PrimarySource": "source1", 
                "BatchEnabled": "true", 
                "CombineArtifacts": "true" 
            }, 
            "runOrder": 1 
          } 
        ] 
     } 
   ], 
   "artifactStore": { 
     "type": "S3", 
     "location": "<AWS-CodePipeline-internal-bucket-name>" 
   }, 
   "name": "my-pipeline-name", 
   "version": 1 
  }
}
```
このパイプライン設定で動作する CodeBuild buildspec ファイルの例を次に示します。

```
version: 0.2
batch: 
   build-list: 
     - identifier: build1 
       env: 
          compute-type: BUILD_GENERAL1_SMALL 
     - identifier: build2 
       env: 
          compute-type: BUILD_GENERAL1_MEDIUM
phases: 
   build: 
     commands: 
       - echo 'file' > output_file
artifacts: 
   files: 
     - output_file
```
バッチビルドで結合アーティファクトが有効になっている場合、許可される出力は 1 つだけです。 CodeBuild は、すべてのビルドのプライマリアーティファクトを 1 つの ZIP ファイルに結合しま す。

JSON ファイルを作成したら、パイプラインを作成することができます。を使用して create-pipeline コマンド AWS CLI を実行し、 ファイルを --cli-input-jsonパラメータに渡します。詳細につ いては、『AWS CodePipeline ユーザーガイド』の[「パイプラインの作成 \(CLI\)](https://docs.aws.amazon.com/codepipeline/latest/userguide/pipelines-create.html#pipelines-create-cli)」を参照してくださ い。

AWS CodePipeline CodeBuild と および複数の入力ソースおよび出力アーティファクトとの統合サン プル

AWS CodeBuild プロジェクトは複数の入力ソースを使用できます。また、複数の出力アーティファ クトを作成することもできます。このサンプルでは、 AWS CodePipeline を使用して、複数の入力 ソースを使用して複数の出力アーティファクトを作成するビルドプロジェクトを作成する方法を示し ます。詳細については、「[複数の入力ソースと出力アーティファクトのサンプル](#page-126-0)」を参照してくださ い。

パイプラインの構造を定義する JSON 形式のファイルを使用し、それを とともに使用 AWS CLI し てパイプラインを作成できます。複数の入力ソースと複数の出力アーティファクトを含むビルドを作 成するパイプライン構造の例として、次の JSON ファイルを使用してください。このサンプルの後 半では、このファイルが複数の入力と出力をどのように指定しているかが分かります。詳細について は、「 ユーザーガイド」[のCodePipeline 「パイプライン構造リファレンス](https://docs.aws.amazon.com/codepipeline/latest/userguide/reference-pipeline-structure.html)AWS CodePipeline 」を 参照してください。

```
{ 
  "pipeline": { 
   "roleArn": "arn:aws:iam::account-id:role/my-AWS-CodePipeline-service-role-name", 
   "stages": [ 
     { 
       "name": "Source", 
       "actions": [ 
         \{ "inputArtifacts": [], 
            "name": "Source1", 
            "actionTypeId": { 
              "category": "Source", 
              "owner": "AWS", 
              "version": "1", 
              "provider": "S3" 
            },
```

```
 "outputArtifacts": [ 
              { 
                "name": "source1" 
 } 
            ], 
            "configuration": { 
              "S3Bucket": "my-input-bucket-name", 
              "S3ObjectKey": "my-source-code-file-name.zip" 
            }, 
            "runOrder": 1 
         }, 
         { 
            "inputArtifacts": [], 
            "name": "Source2", 
            "actionTypeId": { 
              "category": "Source", 
              "owner": "AWS", 
              "version": "1", 
              "provider": "S3" 
            }, 
            "outputArtifacts": [ 
              { 
                "name": "source2" 
              } 
            ], 
            "configuration": { 
              "S3Bucket": "my-other-input-bucket-name", 
              "S3ObjectKey": "my-other-source-code-file-name.zip" 
            }, 
            "runOrder": 1 
         } 
       ] 
     }, 
     { 
       "name": "Build", 
       "actions": [ 
          { 
            "inputArtifacts": [ 
              { 
                "name": "source1" 
              }, 
\{\hspace{.1cm} \} "name": "source2" 
 }
```

```
 ], 
             "name": "Build", 
             "actionTypeId": { 
               "category": "Build", 
               "owner": "AWS", 
               "version": "1", 
               "provider": "AWS CodeBuild" 
             }, 
             "outputArtifacts": [ 
\{\hspace{.1cm} \} "name": "artifact1" 
               }, 
\{\hspace{.1cm} \} "name": "artifact2" 
               } 
             ], 
             "configuration": { 
               "ProjectName": "my-build-project-name", 
               "PrimarySource": "source1" 
             }, 
             "runOrder": 1 
          } 
       \mathbf{I} } 
   ], 
   "artifactStore": { 
      "type": "S3", 
      "location": "AWS-CodePipeline-internal-bucket-name" 
   }, 
   "name": "my-pipeline-name", 
   "version": 1 
  }
}
```
この JSON ファイルの制約事項:

• 入力ソースの 1 つを PrimarySourceに指定する必要があります。このソースは、 が buildspec ファイル CodeBuild を検索して実行するディレクトリです。キーワー ドPrimarySourceは、JSON ファイルの CodeBuild ステージの configurationセクションでプ ライマリソースを指定するために使用されます。

- 各入力ソースは、それぞれのディレクトリにインストールされます。このディレク トリは、組み込み環境変数 \$CODEBUILD\_SRC\_DIR (プライマリソースの場合) と \$CODEBUILD SRC DIR yourInputArtifactName (他のすべてのソースの場合) に保存されま す。このサンプルのパイプラインでは、2 つの入力ソースディレクトリは \$CODEBUILD\_SRC\_DIR と \$CODEBUILD\_SRC\_DIR\_source2 です。詳細については、「[ビルド環境の環境変数」](#page-253-0)を参照 してください。
- パイプラインの JSON ファイルで指定されている出力成果物の名前は、buildspec ファイルで定義 されているセカンダリアーティファクトの名前と一致していなければなりません。このパイプライ ンは、次の buildspec ファイルを使用します。詳細については、[「buildspec の構文](#page-188-0)」を参照して ください。

```
version: 0.2
phases: 
   build: 
     commands: 
        - touch source1_file 
        - cd $CODEBUILD_SRC_DIR_source2 
        - touch source2_file
artifacts: 
   files: 
    - '**/*'
   secondary-artifacts: 
     artifact1: 
       base-directory: $CODEBUILD_SRC_DIR 
       files: 
          - source1_file 
     artifact2: 
       base-directory: $CODEBUILD_SRC_DIR_source2 
       files: 
          - source2_file
```
JSON ファイルを作成したら、パイプラインを作成することができます。を使用して create-pipeline コマンド AWS CLI を実行し、 ファイルを --cli-input-jsonパラメータに渡します。詳細につ いては、『AWS CodePipeline ユーザーガイド』の[「パイプラインの作成 \(CLI\)](https://docs.aws.amazon.com/codepipeline/latest/userguide/pipelines-create.html#pipelines-create-cli)」を参照してくださ い。

## CodeBuild サンプル AWS Config で を使用する

AWS Config は、 AWS リソースのインベントリと、これらのリソースに対する設定変更の履歴を 提供します。 は、 AWS リソース AWS CodeBuild として をサポートする AWS Config ようにな りました。つまり、サービスは CodeBuild プロジェクトを追跡できます。の詳細については AWS Config、「 AWS Config デベロッパーガイド」の[「 とは AWS Config」](https://docs.aws.amazon.com/config/latest/developerguide/WhatIsConfig.html)を参照してください。

CodeBuild リソースに関する以下の情報は、 AWS Config コンソールのリソースインベントリページ で確認できます。

- CodeBuild 設定変更のタイムライン。
- 各 CodeBuild プロジェクトの設定の詳細。
- 他の AWS リソースとの関係。
- CodeBuild プロジェクトに対する変更のリスト。

このトピックの手順では、プロジェクトをセットアップ AWS Config して検索および表示する CodeBuild方法について説明します。

トピック

- [前提条件](#page-80-0)
- [セットアップ AWS Config](#page-80-1)
- [AWS CodeBuild プロジェクトの検索](#page-81-0)
- [コンソールで AWS CodeBuildAWS Config の設定の詳細の表示](#page-81-1)

<span id="page-80-0"></span>前提条件

AWS CodeBuild プロジェクトを作成します。手順については、[「ビルドプロジェクトの作成](#page-288-0)」を参 照してください。

<span id="page-80-1"></span>セットアップ AWS Config

- [AWS Config のセットアップ \(コンソール\)](https://docs.aws.amazon.com/config/latest/developerguide/gs-console.html)
- [AWS Config \(AWS CLI\) のセットアップ](https://docs.aws.amazon.com/config/latest/developerguide/gs-cli.html)

**a** Note

セットアップが完了すると、 AWS Config コンソールに AWS CodeBuild プロジェクトが表 示されるまでに最大 10 分かかる場合があります。

<span id="page-81-0"></span>AWS CodeBuild プロジェクトの検索

- 1. AWS マネジメントコンソールにサインインし、<https://console.aws.amazon.com/config>で AWS Config コンソールを開きます。
- 2. リソースインベントリページで、リソースタイプ の下のAWS CodeBuild プロジェクトを選択し ます。 下にスクロールし、CodeBuild プロジェクトチェックボックスを選択します。
- 3. [検索] を選択します。
- 4. CodeBuild プロジェクトのリストを追加したら、Config タイムライン列で CodeBuild プロジェ クト名のリンクを選択します。

<span id="page-81-1"></span>コンソールで AWS CodeBuildAWS Config の設定の詳細の表示

リソースインベントリページでリソースを検索するときに、 AWS Config タイムラインを選択して CodeBuild プロジェクトの詳細を表示できます。リソースの詳細ページは、リソースの設定、関係、 および変更回数の情報を提供します。

ページの上部にあるブロックは、まとめてタイムラインと呼ばれます。タイムラインは、記録を取っ た日付と時刻を示します。

詳細については、[「 デベロッパーガイド」の「 AWS Config コンソールで設定の詳細を表示する](https://docs.aws.amazon.com/config/latest/developerguide/view-manage-resource-console.html)」 を参照してください。 AWS Config

のビルド通知のサンプル CodeBuild

Amazon CloudWatch Events には、 のサポートが組み込まれています AWS CodeBuild。 CloudWatch Events は、 AWS リソースの変更を説明するシステムイベントのストリームです。 CloudWatch イベントでは、対象となるイベントを実行される自動アクションに関連付ける宣言ルー ルを記述します。このサンプルでは、Amazon CloudWatch Events と Amazon Simple Notification Service (Amazon SNS ) を使用して、ビルドが成功、失敗、あるビルドフェーズから別のビルド フェーズへの移行、またはこれらのイベントの任意の組み合わせを行うたびに、サブスクライバーに ビルド通知を送信します。

### **A** Important

このサンプルを実行すると、 AWS アカウントに料金が発生する可能性があります。これ には、Amazon CodeBuild および Amazon SNS に関連する AWS リソースやアクション に対する CloudWatch および の料金が含まれます。詳細については、「 の[CodeBuild 料](https://aws.amazon.com/codebuild/pricing) [金](https://aws.amazon.com/codebuild/pricing)」、[「Amazon CloudWatch の料金」](https://aws.amazon.com/cloudwatch/pricing)、および[「Amazon SNS の料金](https://aws.amazon.com/sns/pricing)」を参照してくださ い。

サンプルの実行

このサンプルを実行するには

1. このサンプルで使用するトピックをすでに設定して Amazon SNS で購読している場合は、ス テップ 4 に進みます。それ以外の場合、 AWS ルートアカウントまたは管理者ユーザーの代わ りに IAM ユーザーを使用して Amazon SNS を操作する場合は、ユーザー (またはユーザーが関 連付けられている IAM グループ) に次のステートメントを (*### BEGIN ADDING STATEMENT HERE ###* と *### END ADDING STATEMENT HERE ###* の間に) 追加します。 AWS ルートア カウントの使用は推奨されません。このステートメントにより、Amazon SNS のトピックへの 通知の表示、作成、サブスクライブ、および送信テストができます。省略記号 (...) は、簡潔 にするために使用され、ステートメントを追加する場所の特定に役立ちます。ステートメントを 削除しないでください、また、これらの省略記号を既存のポリシーに入力しないでください。

```
\{ "Statement": [ 
     ### BEGIN ADDING STATEMENT HERE ###
     { 
        "Action": [ 
          "sns:CreateTopic", 
          "sns:GetTopicAttributes", 
          "sns:List*", 
          "sns:Publish", 
          "sns:SetTopicAttributes", 
          "sns:Subscribe" 
       ], 
       "Resource": "*", 
       "Effect": "Allow" 
     }, 
     ### END ADDING STATEMENT HERE ###
 ...
```

```
 ], 
   "Version": "2012-10-17"
}
```
**a** Note

このポリシーを変更する IAM エンティティは、ポリシーを変更するために IAM のアク セス許可を持っている必要があります。 詳細については、「[カスタマー管理ポリシーの編集](https://docs.aws.amazon.com/IAM/latest/UserGuide/access_policies_managed-using.html#edit-managed-policy-console)」または、「IAM ユーザーガイド」 の「[インラインポリシーの使用 \(コンソール\)](https://docs.aws.amazon.com/IAM/latest/UserGuide/access_policies_inline-using.html#AddingPermissions_Console)」の「グループ、ユーザー、ロールのイン ラインポリシーを編集または削除するには」セクションを参照してください。

2. Amazon SNS でトピックを作成または識別します。 AWS CodeBuild イベントを使用して CloudWatch 、Amazon SNS を介してこのトピックにビルド通知を送信します。

トピックを作成するには:

- 1. Amazon SNS コンソール([https://console.aws.amazon.com/sns\)](https://console.aws.amazon.com/sns)を開きます。
- 2. [トピックの作成] を選択します。
- 3. [新しいトピックの作成] で、[トピック名] にトピックの名前 (**CodeBuildDemoTopic** など) を入力します。(別の名前を選択する場合は、このサンプル全体でそれを置き換えてくださ い。)
- 4. [トピックの作成] を選択します。
- 5. トピックの詳細: CodeBuildDemoTopic ページで、トピック ARN 値をコピーします。この 値は次のステップで必要になります。

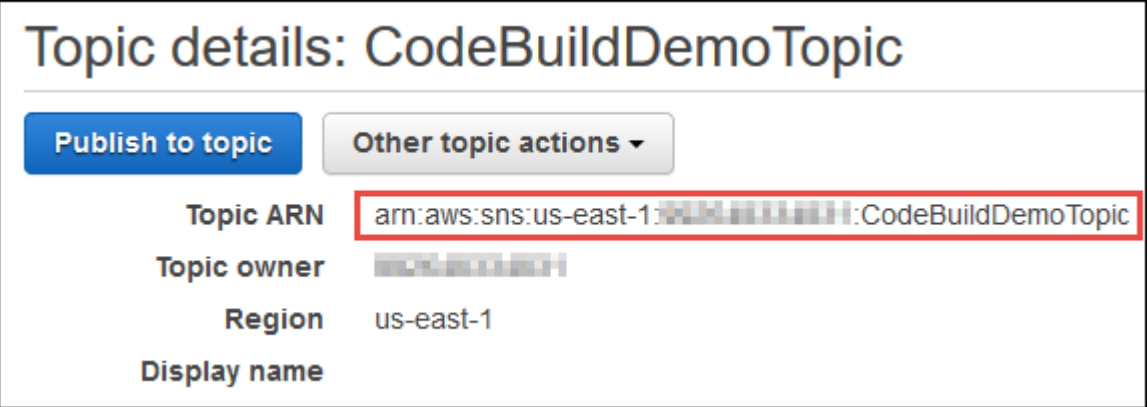

詳細については、Amazon SNS デベロッパーガイドの[「トピックの作成](https://docs.aws.amazon.com/sns/latest/dg/CreateTopic.html)」を参照してくださ い。

3. 1 つかそれ以上の受信者にトピックをサブスクライブさせ、E メール通知を受け取ります。

受信者にトピックをサブスクライブさせるには:

- 1. 前のステップで Amazon SNS コンソールを開いた状態のまま、ナビゲーションペインで、 [Subscriptions] (サブスクリプション) を選択してから、[Create subscription] (サブスクリプ ションの作成) を選択します。
- 2. [サブスクリプションの作成] の [トピック ARN] に、前のステップからコピーしたトピック ARN を貼り付けます。
- 3. [Protocol] で [Email] を選択します。
- 4. [エンドポイント] に、受信者の完全な E メールアドレスを入力します。

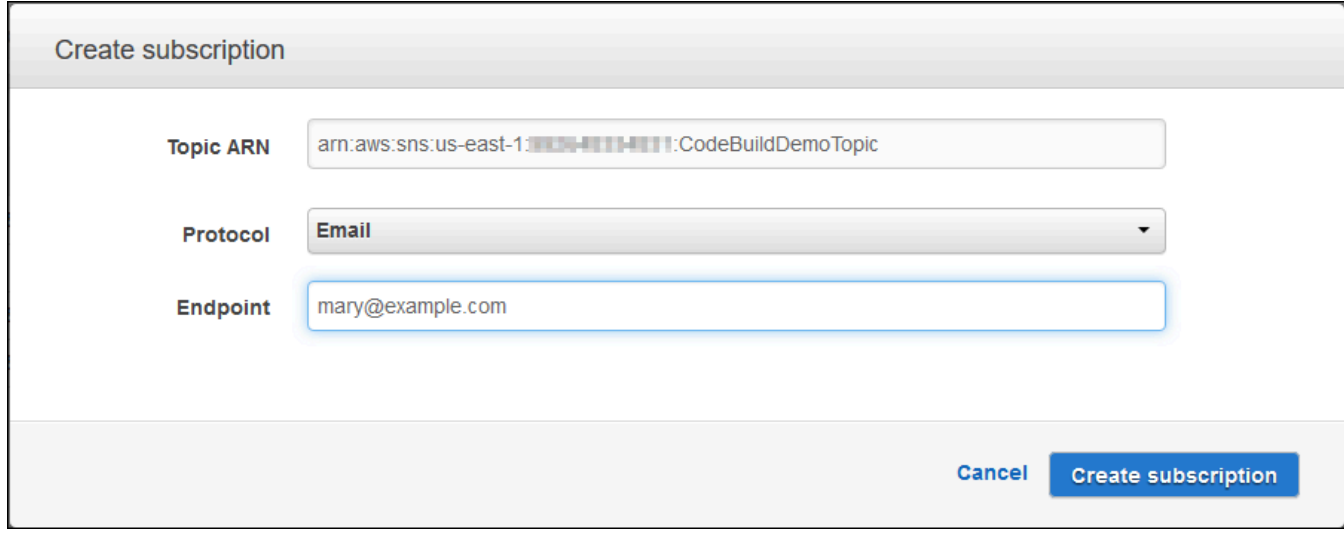

- 5. [Create Subscription] を選択します。
- 6. Amazon SNS は受信者にサブスクリプション確認の E メールを送信します。E メール通知 の受信を開始するには、受信者は受信登録確認メールで [Confirm subscription] リンクを選 択する必要があります。受信者がリンクをクリックした後、正常にサブスクライブされた ら、Amazon SNS により受信者のウェブブラウザに確認メッセージが表示されます。

詳細については、Amazon SNS 開発者ガイドの[「トピックのサブスクライブ](https://docs.aws.amazon.com/sns/latest/dg/SubscribeTopic.html)」を参照してくだ さい。

4. AWS ルートアカウントまたは管理者ユーザーの代わりに ユーザーを使用して CloudWatch イ ベントを操作する場合は、ユーザー (またはユーザーが関連付けられている IAM グループ) に 次のステートメントを (*### BEGIN ADDING STATEMENT HERE ###* と *### END ADDING STATEMENT HERE ###* の間に) 追加します。 AWS ルートアカウントの使用は推奨されませ ん。このステートメントは、ユーザーが CloudWatch イベントを操作できるようにするために使 用されます。省略記号 (...) は、簡潔にするために使用され、ステートメントを追加する場所 の特定に役立ちます。ステートメントを削除しないでください、また、これらの省略記号を既存 のポリシーに入力しないでください。

```
{ 
   "Statement": [ 
     ### BEGIN ADDING STATEMENT HERE ###
\{ "Action": [ 
          "events:*", 
         "iam:PassRole" 
       ], 
       "Resource": "*", 
       "Effect": "Allow" 
     }, 
     ### END ADDING STATEMENT HERE ###
     ... 
   ], 
   "Version": "2012-10-17"
}
```

```
a Note
```
このポリシーを変更する IAM エンティティは、ポリシーを変更するために IAM のアク セス許可を持っている必要があります。 詳細については、「[カスタマー管理ポリシーの編集](https://docs.aws.amazon.com/IAM/latest/UserGuide/access_policies_managed-using.html#edit-managed-policy-console)」または、「IAM ユーザーガイド」 の「[インラインポリシーの使用 \(コンソール\)](https://docs.aws.amazon.com/IAM/latest/UserGuide/access_policies_inline-using.html#AddingPermissions_Console)」の「グループ、ユーザー、ロールのイン ラインポリシーを編集または削除するには」セクションを参照してください。

- 5. CloudWatch イベントでルールを作成します。これを行うには、[https://](https://console.aws.amazon.com/cloudwatch)  [console.aws.amazon.com/cloudwatch](https://console.aws.amazon.com/cloudwatch) で CloudWatch コンソールを開きます。
- 6. ナビゲーションペインの [Events] で、[Rules] を選択してから、[Create rule] を選択します。
- 7. [ステップ 1: ルールの作成] ページで、[イベントパターン] と [サービス別のイベントに一致する イベントパターンの構築] が選択済みであることを確認します。
- 8. [Service Name] (サービス名)には CodeBuild を選択します。[イベントタイプ] で、[すべてのイ ベント] が選択済みであることを確認します。
- 9. [イベントパターンのプレビュー] には、次のコードが表示されます。

```
{ 
   "source": [ 
      "aws.codebuild" 
   ]
}
```
10. [編集] を選択し、[イベントパターンのプレビュー] のコードを、次の 2 つのルールパターンのい ずれかに置き換えます。

この最初のルールパターンは、 AWS CodeBuildで指定されたビルドプロジェクトのビルドが開 始または完了すると、イベントをトリガーします。

```
{ 
   "source": [ 
     "aws.codebuild" 
   ], 
   "detail-type": [ 
      "CodeBuild Build State Change" 
   ], 
   "detail": { 
      "build-status": [ 
        "IN_PROGRESS", 
        "SUCCEEDED", 
        "FAILED", 
        "STOPPED" 
     ], 
      "project-name": [ 
        "my-demo-project-1", 
        "my-demo-project-2" 
      ] 
   } 
}
```
前述のルールで、必要に応じて次のコードを変更します。

• ビルドが開始または完了したときにイベントをトリガーするには、build-status 配列に表 示されているすべての値をそのままにするか、build-status 配列を完全に削除します。

- ビルドが完了したときにのみイベントをトリガーするには、IN\_PROGRESS 配列から buildstatus を削除します。
- ビルドの開始時にのみイベントをトリガーするには、IN\_PROGRESS 配列から buildstatus を除くすべての値を削除します。
- すべてのビルドプロジェクトのイベントをトリガーするには、project-name 配列を完全に 削除します。
- 個々のビルドプロジェクトのイベントのみをトリガーするには、project-name 配列に各ビ ルドプロジェクトの名前を指定します。

この 2 番目のルールパターンでは、 AWS CodeBuildで指定されたビルドプロジェクトのビルド フェーズが別のビルドフェーズに移動するたびに、イベントをトリガーします。

```
{ 
   "source": [ 
     "aws.codebuild" 
   ], 
   "detail-type": [ 
      "CodeBuild Build Phase Change" 
   ], 
   "detail": { 
      "completed-phase": [ 
        "SUBMITTED", 
        "PROVISIONING", 
        "DOWNLOAD_SOURCE", 
        "INSTALL", 
        "PRE_BUILD", 
        "BUILD", 
        "POST_BUILD", 
        "UPLOAD_ARTIFACTS", 
        "FINALIZING" 
     ], 
      "completed-phase-status": [ 
        "TIMED_OUT", 
        "STOPPED", 
        "FAILED", 
        "SUCCEEDED", 
        "FAULT", 
        "CLIENT_ERROR" 
      ], 
      "project-name": [
```

```
 "my-demo-project-1", 
        "my-demo-project-2" 
      ] 
   } 
}
```
前述のルールで、必要に応じて次のコードを変更します。

- ビルドフェーズの変更 (各ビルドで送信される通知は最大 9 個) ごとにイベントをトリ ガーするには、completed-phase 配列に表示されているすべての値をそのままにする か、completed-phase 配列を完全に削除します。
- 個々のビルドフェーズの変更に対してのみイベントをトリガーするには、イベントをトリガー しない completed-phase 配列の各ビルドフェーズの名前を削除します。
- 各ビルドフェーズステータスが変更するたびにイベントをトリガーするには、completedphase-status 配列に示すように、すべて値をそのままにするか、completed-phasestatus 配列を完全に削除します。
- 個々のビルドフェーズステータスの変更に対してのみイベントをトリガーするには、イベント をトリガーしない completed-phase-status 配列の各ビルドフェーズステータスの名前を 削除します。
- すべてのビルドプロジェクトのイベントをトリガーするには、project-name 配列を削除し ます。
- 個々のビルドプロジェクトのイベントをトリガーするには、project-name 配列に各ビルド プロジェクトの名前を指定します。

イベントパターンの詳細については、「Amazon EventBridge ユーザーガイド」の[「イベントパ](https://docs.aws.amazon.com/eventbridge/latest/userguide/filtering-examples-structure.html) [ターン](https://docs.aws.amazon.com/eventbridge/latest/userguide/filtering-examples-structure.html)」を参照してください。

イベントパターンによるフィルタリングの詳細については、「Amazon EventBridge ユーザーガ イド」の[「イベントパターンによるコンテンツベースのフィルタリング](https://docs.aws.amazon.com/eventbridge/latest/userguide/content-filtering-with-event-patterns.html)」を参照してください。

**a** Note

ビルド状態の変更とビルドフェーズの変更の両方に応じてイベントをトリガーする場合 は、ビルド状態の変更用とビルドフェーズの変更用に 2 つの別個のルールを作成する必 要があります。両方のルールを 1 つのルールに結合すると、結合したルールは予期しな い結果を引き起こすか、まったく動作しなくなる可能性があります。

コードの置換を完了したら、[Save] を選択します。

- 11. [Targets] で、[Add target] を選択します。
- 12. ターゲットのリストで、[SNS トピック] を選択します。
- 13. [Topic] で、以前に指定した、または作成したトピックを選択します。
- 14. [入力の設定] を展開して、[インプットトランスフォーマー] を閉じます。
- 15. [Input Path] ボックスに、次のいずれかの入力パスを入力します。

detail-type の値が CodeBuild Build State Change であるルールの場合は、次のよう に入力します。

{"build-id":"\$.detail.build-id","project-name":"\$.detail.project-name","buildstatus":"\$.detail.build-status"}

detail-type の値が CodeBuild Build Phase Change であるルールの場合は、次のよう に入力します。

{"build-id":"\$.detail.build-id","project-name":"\$.detail.project-name","completedphase":"\$.detail.completed-phase","completed-phase-status":"\$.detail.completedphase-status"}

他のタイプの情報を取得するには、「[ビルド通知の入力形式に関するリファレンス](#page-90-0)」を参照して ください。

16. [入力テンプレート] ボックスに、次のいずれかの入力テンプレートを入力します。

detail-type の値が CodeBuild Build State Change であるルールの場合は、次のよう に入力します。

"Build '<build-id>' for build project '<project-name>' has reached the build status of '<build-status>'."

detail-type の値が CodeBuild Build Phase Change であるルールの場合は、次のよう に入力します。

"Build '<build-id>' for build project '<project-name>' has completed the build phase of '<completed-phase>' with a status of '<completed-phase-status>'."

- 17. [設定の詳細] を選択します。
- 18. [ステップ 2: ルールの詳細を設定する] ページで、名前と説明 (オプション) を入力します。[状態] は、[有効] のままとします。
- 19. [Create rule] を選択します。
- 20. ビルドプロジェクトの作成、ビルドの実行、ビルド情報の表示を行います。
- 21. CodeBuild がビルド通知を正常に送信していることを確認します。たとえば、ビルド通知 E メールが受信トレイにあるかどうかを確認します。

ルールの動作を変更するには、 CloudWatch コンソールで変更するルールを選択し、アクション を 選択し、編集 を選択します。ルールを編集し、[設定の詳細]、[ルールの更新] の順に選択します。

ルールを使用してビルド通知を送信するのを停止するには、 CloudWatch コンソールで、使用を停止 するルールを選択し、アクション を選択し、次に 無効化 を選択します。

ルールを完全に削除するには、 CloudWatch コンソールで削除するルールを選択し、アクション を 選択してから、削除 を選択します。

関連リソース

- の開始方法については AWS CodeBuild、「」を参照してくださ[いコンソールを使用した AWS](#page-16-0)  [CodeBuild の開始方法。](#page-16-0)
- での問題のトラブルシューティングについては CodeBuild、「」を参照してください[トラブル](#page-696-0) [シューティング AWS CodeBuild](#page-696-0)。
- のクォータの詳細については CodeBuild、「」を参照してください[AWS CodeBuild のクォータ。](#page-717-0)

<span id="page-90-0"></span>ビルド通知の入力形式に関するリファレンス

CloudWatch は JSON 形式で通知を送信します。

ビルド状態変更通知は次の形式を使用します。

```
{ 
   "version": "0", 
   "id": "c030038d-8c4d-6141-9545-00ff7b7153EX", 
   "detail-type": "CodeBuild Build State Change", 
   "source": "aws.codebuild", 
   "account": "123456789012", 
   "time": "2017-09-01T16:14:28Z", 
   "region": "us-west-2",
```

```
 "resources":[ 
     "arn:aws:codebuild:us-west-2:123456789012:build/my-sample-project:8745a7a9-
c340-456a-9166-edf953571bEX" 
   ], 
   "detail":{ 
     "build-status": "SUCCEEDED", 
     "project-name": "my-sample-project", 
     "build-id": "arn:aws:codebuild:us-west-2:123456789012:build/my-sample-
project:8745a7a9-c340-456a-9166-edf953571bEX", 
     "additional-information": { 
       "artifact": { 
         "md5sum": "da9c44c8a9a3cd4b443126e823168fEX", 
         "sha256sum": 
  "6ccc2ae1df9d155ba83c597051611c42d60e09c6329dcb14a312cecc0a8e39EX", 
         "location": "arn:aws:s3:::codebuild-123456789012-output-bucket/my-output-
artifact.zip" 
       }, 
       "environment": { 
         "image": "aws/codebuild/standard:5.0", 
         "privileged-mode": false, 
         "compute-type": "BUILD_GENERAL1_SMALL", 
         "type": "LINUX_CONTAINER", 
         "environment-variables": [] 
       }, 
       "timeout-in-minutes": 60, 
       "build-complete": true, 
       "initiator": "MyCodeBuildDemoUser", 
       "build-start-time": "Sep 1, 2017 4:12:29 PM", 
       "source": { 
         "location": "codebuild-123456789012-input-bucket/my-input-artifact.zip", 
         "type": "S3" 
       }, 
       "logs": { 
         "group-name": "/aws/codebuild/my-sample-project", 
         "stream-name": "8745a7a9-c340-456a-9166-edf953571bEX", 
         "deep-link": "https://console.aws.amazon.com/cloudwatch/home?region=us-
west-2#logEvent:group=/aws/codebuild/my-sample-project;stream=8745a7a9-c340-456a-9166-
edf953571bEX" 
       }, 
       "phases": [ 
\overline{\mathcal{L}} "phase-context": [], 
            "start-time": "Sep 1, 2017 4:12:29 PM", 
            "end-time": "Sep 1, 2017 4:12:29 PM",
```

```
 "duration-in-seconds": 0, 
   "phase-type": "SUBMITTED", 
   "phase-status": "SUCCEEDED" 
 }, 
\mathcal{L} "phase-context": [], 
   "start-time": "Sep 1, 2017 4:12:29 PM", 
   "end-time": "Sep 1, 2017 4:13:05 PM", 
   "duration-in-seconds": 36, 
   "phase-type": "PROVISIONING", 
   "phase-status": "SUCCEEDED" 
 }, 
\mathcal{L} "phase-context": [], 
   "start-time": "Sep 1, 2017 4:13:05 PM", 
   "end-time": "Sep 1, 2017 4:13:10 PM", 
   "duration-in-seconds": 4, 
   "phase-type": "DOWNLOAD_SOURCE", 
   "phase-status": "SUCCEEDED" 
 }, 
\mathcal{L} "phase-context": [], 
   "start-time": "Sep 1, 2017 4:13:10 PM", 
   "end-time": "Sep 1, 2017 4:13:10 PM", 
   "duration-in-seconds": 0, 
   "phase-type": "INSTALL", 
   "phase-status": "SUCCEEDED" 
 }, 
 { 
   "phase-context": [], 
   "start-time": "Sep 1, 2017 4:13:10 PM", 
   "end-time": "Sep 1, 2017 4:13:10 PM", 
   "duration-in-seconds": 0, 
   "phase-type": "PRE_BUILD", 
   "phase-status": "SUCCEEDED" 
 }, 
 { 
   "phase-context": [], 
   "start-time": "Sep 1, 2017 4:13:10 PM", 
   "end-time": "Sep 1, 2017 4:14:21 PM", 
   "duration-in-seconds": 70, 
   "phase-type": "BUILD", 
   "phase-status": "SUCCEEDED" 
 },
```

```
 { 
          "phase-context": [], 
          "start-time": "Sep 1, 2017 4:14:21 PM", 
          "end-time": "Sep 1, 2017 4:14:21 PM", 
          "duration-in-seconds": 0, 
          "phase-type": "POST_BUILD", 
          "phase-status": "SUCCEEDED" 
       }, 
        { 
          "phase-context": [], 
          "start-time": "Sep 1, 2017 4:14:21 PM", 
          "end-time": "Sep 1, 2017 4:14:21 PM", 
          "duration-in-seconds": 0, 
          "phase-type": "UPLOAD_ARTIFACTS", 
          "phase-status": "SUCCEEDED" 
       }, 
        \mathcal{L} "phase-context": [], 
          "start-time": "Sep 1, 2017 4:14:21 PM", 
          "end-time": "Sep 1, 2017 4:14:26 PM", 
          "duration-in-seconds": 4, 
          "phase-type": "FINALIZING", 
          "phase-status": "SUCCEEDED" 
       }, 
        { 
          "start-time": "Sep 1, 2017 4:14:26 PM", 
          "phase-type": "COMPLETED" 
       } 
     ] 
   }, 
   "current-phase": "COMPLETED", 
   "current-phase-context": "[]", 
   "version": "1" 
 }
```
ビルドフェーズ変更通知は次の形式を使用します。

```
{ 
   "version": "0", 
   "id": "43ddc2bd-af76-9ca5-2dc7-b695e15adeEX", 
   "detail-type": "CodeBuild Build Phase Change", 
   "source": "aws.codebuild",
```
}

```
 "account": "123456789012", 
   "time": "2017-09-01T16:14:21Z", 
   "region": "us-west-2", 
   "resources":[ 
     "arn:aws:codebuild:us-west-2:123456789012:build/my-sample-project:8745a7a9-
c340-456a-9166-edf953571bEX" 
   ], 
   "detail":{ 
     "completed-phase": "COMPLETED", 
     "project-name": "my-sample-project", 
     "build-id": "arn:aws:codebuild:us-west-2:123456789012:build/my-sample-
project:8745a7a9-c340-456a-9166-edf953571bEX", 
     "completed-phase-context": "[]", 
     "additional-information": { 
       "artifact": { 
         "md5sum": "da9c44c8a9a3cd4b443126e823168fEX", 
         "sha256sum": 
  "6ccc2ae1df9d155ba83c597051611c42d60e09c6329dcb14a312cecc0a8e39EX", 
         "location": "arn:aws:s3:::codebuild-123456789012-output-bucket/my-output-
artifact.zip" 
       }, 
       "environment": { 
         "image": "aws/codebuild/standard:5.0", 
         "privileged-mode": false, 
         "compute-type": "BUILD_GENERAL1_SMALL", 
         "type": "LINUX_CONTAINER", 
         "environment-variables": [] 
       }, 
       "timeout-in-minutes": 60, 
       "build-complete": true, 
       "initiator": "MyCodeBuildDemoUser", 
       "build-start-time": "Sep 1, 2017 4:12:29 PM", 
       "source": { 
         "location": "codebuild-123456789012-input-bucket/my-input-artifact.zip", 
         "type": "S3" 
       }, 
       "logs": { 
         "group-name": "/aws/codebuild/my-sample-project", 
         "stream-name": "8745a7a9-c340-456a-9166-edf953571bEX", 
         "deep-link": "https://console.aws.amazon.com/cloudwatch/home?region=us-
west-2#logEvent:group=/aws/codebuild/my-sample-project;stream=8745a7a9-c340-456a-9166-
edf953571bEX" 
       }, 
       "phases": [
```

```
 { 
   "phase-context": [], 
   "start-time": "Sep 1, 2017 4:12:29 PM", 
   "end-time": "Sep 1, 2017 4:12:29 PM", 
   "duration-in-seconds": 0, 
   "phase-type": "SUBMITTED", 
   "phase-status": "SUCCEEDED" 
 }, 
 { 
   "phase-context": [], 
   "start-time": "Sep 1, 2017 4:12:29 PM", 
   "end-time": "Sep 1, 2017 4:13:05 PM", 
   "duration-in-seconds": 36, 
   "phase-type": "PROVISIONING", 
   "phase-status": "SUCCEEDED" 
 }, 
\mathcal{L} "phase-context": [], 
   "start-time": "Sep 1, 2017 4:13:05 PM", 
   "end-time": "Sep 1, 2017 4:13:10 PM", 
   "duration-in-seconds": 4, 
   "phase-type": "DOWNLOAD_SOURCE", 
   "phase-status": "SUCCEEDED" 
 }, 
 { 
   "phase-context": [], 
   "start-time": "Sep 1, 2017 4:13:10 PM", 
   "end-time": "Sep 1, 2017 4:13:10 PM", 
   "duration-in-seconds": 0, 
   "phase-type": "INSTALL", 
   "phase-status": "SUCCEEDED" 
 }, 
 { 
   "phase-context": [], 
   "start-time": "Sep 1, 2017 4:13:10 PM", 
   "end-time": "Sep 1, 2017 4:13:10 PM", 
   "duration-in-seconds": 0, 
   "phase-type": "PRE_BUILD", 
   "phase-status": "SUCCEEDED" 
 }, 
 { 
   "phase-context": [], 
   "start-time": "Sep 1, 2017 4:13:10 PM", 
   "end-time": "Sep 1, 2017 4:14:21 PM",
```

```
 "duration-in-seconds": 70, 
          "phase-type": "BUILD", 
          "phase-status": "SUCCEEDED" 
       }, 
      \mathcal{L} "phase-context": [], 
          "start-time": "Sep 1, 2017 4:14:21 PM", 
          "end-time": "Sep 1, 2017 4:14:21 PM", 
          "duration-in-seconds": 0, 
          "phase-type": "POST_BUILD", 
          "phase-status": "SUCCEEDED" 
       }, 
       { 
          "phase-context": [], 
          "start-time": "Sep 1, 2017 4:14:21 PM", 
          "end-time": "Sep 1, 2017 4:14:21 PM", 
          "duration-in-seconds": 0, 
          "phase-type": "UPLOAD_ARTIFACTS", 
          "phase-status": "SUCCEEDED" 
       }, 
       { 
          "phase-context": [], 
          "start-time": "Sep 1, 2017 4:14:21 PM", 
          "end-time": "Sep 1, 2017 4:14:26 PM", 
          "duration-in-seconds": 4, 
          "phase-type": "FINALIZING", 
          "phase-status": "SUCCEEDED" 
       }, 
       { 
          "start-time": "Sep 1, 2017 4:14:26 PM", 
          "phase-type": "COMPLETED" 
       } 
     ] 
   }, 
   "completed-phase-status": "SUCCEEDED", 
   "completed-phase-duration-seconds": 4, 
   "version": "1", 
   "completed-phase-start": "Sep 1, 2017 4:14:21 PM", 
   "completed-phase-end": "Sep 1, 2017 4:14:26 PM" 
 }
```
}

# でビルドバッジのサンプル CodeBuild

AWS CodeBuild では、ビルドバッジの使用がサポートされるようになりました。ビルドバッジは、 埋め込み可能な動的に生成されたイメージ (バッジ ) を提供し、プロジェクトの最新のビルドのス テータスを表示します。このイメージには、 CodeBuild プロジェクト用に生成された公開 URL から アクセスできます。これにより、誰でも CodeBuild プロジェクトのステータスを表示できます。ビ ルドバッジにはセキュリティ情報が含まれないため、認証は不要です。

ビルドバッジが有効化されたビルドプロジェクトの作成 (コンソール)

- 1. <https://console.aws.amazon.com/codesuite/codebuild/home>で AWS CodeBuild コンソールを開 きます。
- 2. CodeBuild 情報ページが表示されたら、ビルドプロジェクトの作成を選択します。それ以外の場 合は、ナビゲーションペインでビルドを展開し、[ビルドプロジェクト] を選択し、次に [Create build project (ビルドプロジェクトの作成)] を選択します。
- 3. [プロジェクト名] に、このビルドプロジェクトの名前を入力します。ビルドプロジェクト名は、 各 AWS アカウントで一意である必要があります。また、他のユーザーがこのプロジェクトの使 用目的を理解できるように、ビルドプロジェクトの説明を任意で指定することもできます。
- 4. [ソース] の [ソースプロバイダ] で、ソースコードプロバイダタイプを選択し、次のいずれかの操 作を行います。

**a** Note

CodeBuild は、Amazon S3 ソースプロバイダーによるビルドバッジをサポートしていま せん。はアーティファクト転送に Amazon S3 AWS CodePipeline を使用するため、 で 作成されたパイプラインの一部であるビルドプロジェクトではビルドバッジはサポート されていません CodePipeline。

- を選択した場合CodeCommitは、リポジトリ でリポジトリの名前を選択します。[Enable build badge (ビルドバッジを有効にする)] を選択すると、プロジェクトのビルドステータスが表示 可能および埋め込み可能になります。
- を選択した場合はGitHub、指示に従って と接続 (または再接続) します GitHub。「アプリケー ション GitHubの承認」ページの「組織アクセス」で、アクセス可能 AWS CodeBuild にする 各リポジトリの横にある「アクセスのリクエスト」を選択します。 [Authorize application (ア プリケーションの承認)] を選択した後で AWS CodeBuild コンソールに戻り、[リポジトリ] で ソースコードが含まれているリポジトリの名前を選択します。[Enable build badge (ビルド

バッジを有効にする)] を選択すると、プロジェクトのビルドステータスが表示可能および埋め 込み可能になります。

• [Bitbucket] を選択した場合は、手順に従って Bitbucket に接続 (または再接続) しま す。Bitbucket の [Confirm access to your account] ページで、[Organization access] の [Grant access] を選択します。アクセス権の付与 を選択したら、 AWS CodeBuild コンソールに 戻り、リポジトリ で、ソースコードを含むリポジトリの名前を選択します。[Enable build badge (ビルドバッジを有効にする)] を選択すると、プロジェクトのビルドステータスが表示 可能および埋め込み可能になります。

**A** Important

プロジェクトソースを更新すると、プロジェクトのビルドバッジの正確性に影響する 場合があります。

5. [環境] で以下の操作を行います。

[Environment image (環境イメージ)] で、次のいずれかの操作を行います。

- によって管理される Docker イメージを使用するには AWS CodeBuild、マネージドイメージ を選択し、オペレーティングシステム 、ランタイム (s)、イメージ 、イメージバージョン か ら選択します。利用可能な場合は、[環境タイプ] から選択します。
- 別の Docker イメージを使用するには、[カスタムイメージ] を選択します。[Environment type (環境タイプ)] で、 [ARM]、[Linux]、[Linux GPU] または [Windows] を選択します。[Other registry (その他のレジストリ)] を選択した場合は、[External registry URL (外部のレジスト リ URL)] に *docker repository*/*docker image name* の形式に従って Docker Hub の Docker イメージの名前とタグを入力します。Amazon ECR を選択した場合は、Amazon ECR リポジトリと Amazon ECR イメージを使用して、 AWS アカウントの Docker イメージを選 択します。
- プライベート Docker イメージを使用するには、[カスタムイメージ] を選択しま す。[Environment type (環境タイプ)] で、 [ARM]、[Linux]、[Linux GPU] または [Windows] を選択します。[Image registry (イメージレジストリ)] に [Other registry (その他のレジスト リ)] を選択して、その後プライベート Docker イメージの認証情報の ARN を入力します。 認証情報は、Secrets Manager で作成する必要があります。詳細については、AWS Secrets Manager ユーザーガイドの「[AWS Secrets Managerとは」](https://docs.aws.amazon.com/secretsmanager/latest/userguide/)を参照してください。
- 6. [Service role (サービスロール)] で、次のいずれかの操作を行います。
- CodeBuild サービスロールがない場合は、新しいサービスロール を選択します。[Role name] に、新しいロールの名前を入力します。
- CodeBuild サービスロールがある場合は、既存のサービスロール を選択します。[Role ARN] で、サービスロールを選択します。

#### **a** Note

コンソールを使用してビルドプロジェクトを作成または更新する場合、同時に CodeBuild サービスロールを作成できます。デフォルトでは、ロールはそのビルドプロ ジェクトでのみ使用できます。コンソールでは、このサービスロールを別のビルドプロ ジェクトと関連付けると、この別のビルドプロジェクトで使用できるようにロールが更 新されます。サービスロールは最大 10 個のビルドプロジェクトで使用できます。

- 7. [Buildspec] で、次のいずれかを行います。
	- [Use a buildspec file] (ビルド仕様ファイルの使用) を選択して、ソースコードのルートディレ クトリの buildspec.yml を使用します。
	- [ビルドコマンドの挿入] を選択して、コンソールを使用してビルドコマンドを挿入します。

詳細については、「[ビルド仕様 \(buildspec\) に関するリファレンス](#page-187-0)」を参照してください。

- 8. [アーティファクト] の [タイプ] で、次のいずれかの操作を行います。
	- ビルド出力アーティファクトを作成しない場合は、[No artifacts (アーティファクトなし)] を選 択します。
	- ビルド出力を S3 バケットに保存する場合は、[Amazon S3] を選択して次のいずれかの操作を 行います。
		- ビルド出力 ZIP ファイルまたはフォルダにプロジェクト名を使用する場合は、[Name (名 前)] を空白のままにします。それ以外の場合は、名前を入力します。デフォルトでは、アー ティファクト名はプロジェクト名です。別の名前を使用する場合は、アーティファクト名 ボックスに名前を入力します。ZIP ファイルを出力する場合は、zip 拡張子を含めます。
		- [Bucket name (バケット名)] で、出力バケットの名前を選択します。
		- この手順の前の方で [ビルドコマンドの挿入] を選択した場合は、[出力ファイル] に、ビル ド出力 ZIP ファイルまたはフォルダに格納するビルドのファイルの場所を入力します。 複数の場所の場合は、各場所をコンマで区切ります (例: appspec.yml, target/myapp.jar)。詳細については、「files」で [buildspec の構文](#page-188-0) の説明を参照してください。
- 9. [Additional configuration (追加設定)] オプションを展開し、必要に応じてオプションを選択しま す。
- 10. [Create build project (ビルドプロジェクトの作成)] を選択します。[確認] ページで、[ビルドの開 始] を選択してビルドを実行します。

ビルドバッジが有効化されたビルドプロジェクトの作成 (CLI)

ビルドプロジェクトの作成の詳細については、「[ビルドプロジェクトの作成 \(AWS CLI\)」](#page-310-0)を参照し てください。ビルドバッジを AWS CodeBuild プロジェクトに含めるには、*badgeEnabled* を true の値で指定する必要があります。

AWS CodeBuild ビルドバッジにアクセスする

ビルドバッジにアクセスするには AWS CLI 、 AWS CodeBuild コンソールまたは を使用できます。

- CodeBuild コンソールのビルドプロジェクトのリストの Name 列で、ビルドプロジェクトに対 応するリンクを選択します。[ビルドプロジェクト: *project-name*] ページで、[設定] の [Copy badge URL (バッジ URL のコピー)] を選択します。詳細については、[「ビルドプロジェクトの詳](#page-336-0) [細を表示する \(コンソール\)](#page-336-0)」を参照してください。
- で AWS CLI、 batch-get-projects コマンドを実行します。ビルドバッジの URL は出力のプ ロジェクト環境の詳細セクションを含まれています。詳細については、「[ビルドプロジェクトの詳](#page-336-1) [細を表示する \(AWS CLI\)」](#page-336-1)を参照してください。

ビルドバッジのリクエスト URL は共通のデフォルトブランチのものですが、ビルドの実行に使用し たソースリポジトリの任意のブランチを指定できます。次に例を示します。

https://codebuild.us-east-1.amazon.com/badges?uuid=...&branch=*<branch>*

また、バッジの URL の「branch」パラメーターで「tag」パラメーターを置き換えることにより、 ソースリポジトリからタグを指定することもできます。例:

https://codebuild.us-east-1.amazon.com/badges?uuid=...&tag=*<tag>*

CodeBuild ビルドバッジを公開する

マークダウンのイメージのビルドバッジ URL を使用して、マークダウンファイルに最新ビルドのス テータスを表示できます。これは、ソースリポジトリの readme.md ファイル ( GitHub 例えば、) に ある最新のビルドのステータスを表示するのに役立ちます CodeCommit。例:

#### ![](*<build badge URL>*)

CodeBuild バッジのステータス

- PASSING 該当するブランチで最新ビルドが成功しました。
- FAILING 該当するブランチで最新ビルドがタイムアウト、失敗、途中終了、または停止しまし た。
- IN\_PROGRESS 該当するブランチで最新ビルドが進行中です。
- UNKNOWN 該当するブランチでプロジェクトがビルドをまだ実行していないか、まったく実行し たことがありません。また、ビルドバッジ機能が無効になっている可能性もあります。

## サンプル CodeBuild を使用して AWS CLI でテストレポートを作成する

buildspec ファイルで指定したテストは、ビルド中に実行されます。このサンプルでは、 を使用して テストを のビルド AWS CLI に組み込む方法を示します CodeBuild。JUnit を使用して単体テストを 作成または、別のツールを使用して構成テストを作成することもできます。その後、テスト結果を評 価して、問題を修正したり、アプリケーションを最適化したりできます。

CodeBuild API または AWS CodeBuild コンソールを使用してテスト結果にアクセスできます。この サンプルでは、テスト結果が S3 バケットにエクスポートされるようにレポートを設定する方法を示 します。

#### トピック

- [前提条件](#page-101-0)
- [Create a report group](#page-102-0)
- [レポートグループによるプロジェクトの設定](#page-104-0)
- [レポートの実行と結果の表示](#page-106-0)

#### <span id="page-101-0"></span>前提条件

• テストケースの作成 このサンプルは、サンプルテストレポートに含めるテストケースがあるとい う前提で書かれています。buildspec ファイルでテストファイルの場所を指定します。

以下のテストレポートファイル形式がサポートされています。

• Cucumber JSON (.json)

- JUnit XML (.xml)
- NUnit XML (.xml)
- NUnit3 XML (.xml)
- TestNG XML (.xml)
- Visual Studio TRX (.trx)
- Visual Studio TRX XML (.xml)

Surefire JUnit plugin、TestNG、Cucumber などのいずれかの形式でレポートファイルを作成でき る任意のテストフレームワークを使用して、テストケースを作成します。

- S3 バケットを作成し、その名前を書き留めます。詳細については、Amazon S3 ユーザーガイドの 「[S3 バケットを作成する方法」](https://docs.aws.amazon.com/AmazonS3/latest/user-guide/create-bucket.html)を参照してください。
- IAM ロールを作成し、その ARN を書き留めます。ビルドプロジェクトを作成する際は、ARN が 必要です。
- ロールに次の権限がない場合は、追加します。

```
{ 
     "Effect": "Allow", 
     "Resource": [ 
         " "
     ], 
     "Action": [ 
          "codebuild:CreateReportGroup", 
          "codebuild:CreateReport", 
          "codebuild:UpdateReport", 
          "codebuild:BatchPutTestCases" 
     ]
}
```
詳細については、「[テストレポートオペレーションのアクセス許可](#page-552-0)」を参照してください。

## <span id="page-102-0"></span>Create a report group

- 1. CreateReportGroupInput.json という名前のファイルを作成します。
- 2. S3 バケットに、テスト結果をエクスポートするフォルダを作成します。

3. 以下を CreateReportGroupInput.json にコピーします。*<bucket-name>* で、S3 バケッ トの名前を使用します。*<path-to-folder>* で、S3 バケット内のフォルダへのパスを入力し ます。

```
{ 
   "name": "<report-name>", 
   "type": "TEST", 
   "exportConfig": { 
     "exportConfigType": "S3", 
     "s3Destination": { 
        "bucket": "<bucket-name>", 
        "path": "<path-to-folder>", 
        "packaging": "NONE" 
     } 
   }
}
```
4. CreateReportGroupInput.json が含まれているディレクトリで次のコマンドを実行しま す。

```
aws codebuild create-report-group --cli-input-json file://
CreateReportGroupInput.json
```
出力は次のようになります。reportGroup の ARN を書き留めます。これは、このレポートグ ループを使用するプロジェクトを作成するときに使用します。

```
{ 
   "reportGroup": { 
     "arn": "arn:aws:codebuild:us-west-2:123456789012:report-group/<report-name>", 
     "name": "<report-name>", 
     "type": "TEST", 
     "exportConfig": { 
       "exportConfigType": "S3", 
       "s3Destination": { 
         "bucket": "<s3-bucket-name>", 
         "path": "<folder-path>", 
         "packaging": "NONE", 
         "encryptionKey": "arn:aws:kms:us-west-2:123456789012:alias/aws/s3" 
       } 
     }, 
     "created": 1570837165.885, 
     "lastModified": 1570837165.885
```
 } }

## <span id="page-104-0"></span>レポートグループによるプロジェクトの設定

レポートを実行するには、まずレポートグループで設定された CodeBuild ビルドプロジェクトを作 成します。レポートグループに指定されたテストケースは、ビルドの実行時に実行されます。

- 1. buildspec.yml という名前の buildspec ファイルを作成します。
- 2. 次のYAMLを buildspec.yml ファイルのテンプレートとして使用します。テストを実行す るコマンドを必ず含めてください。reports セクションで、テストケースの結果を含むファ イルを指定します。これらのファイルには、 でアクセスできるテスト結果が保存されます CodeBuild。作成から 30 日後に有効期限が切れます。これらのファイルは、S3 バケットにエク スポートする生のテストケース結果ファイルとは異なります。

```
version: 0.2 
     phases: 
     install: 
         runtime-versions: 
              java: openjdk8 
     build: 
       commands: 
         - echo Running tests 
         - <enter commands to run your tests>
     reports: 
       <report-name-or-arn>: #test file information 
       files: 
         - '<test-result-files>' 
       base-directory: '<optional-base-directory>' 
       discard-paths: false #do not remove file paths from test result files
```
**a** Note

既存のレポートグループの ARN の代わりに、作成されていないレポートグループの 名前を指定することもできます。ARN の代わりに名前を指定すると、 CodeBuild は ビルドの実行時にレポートグループを作成します。この名前には、プロジェクト名と buildspec ファイルで指定した名前が project-name-report-group-name の形

式で含まれます。詳細については、「[テストレポートの作成](#page-523-0)」および「[Report group](#page-535-0) [naming](#page-535-0)」を参照してください。

- 3. project.json という名前のファイルを作成します。このファイルには、create-project コマン ドの入力が含まれます。
- 4. 次の JSON を project.json にコピーします。source で、ソースファイルを含むリポジトリ のタイプと場所を入力します。serviceRole で、使用しているロールの ARN を指定します。

```
{ 
   "name": "test-report-project", 
   "description": "sample-test-report-project", 
   "source": { 
     "type": "CODECOMMIT|CODEPIPELINE|GITHUB|S3|BITBUCKET|GITHUB_ENTERPRISE|
NO_SOURCE", 
     "location": "<your-source-url>" 
   }, 
   "artifacts": { 
     "type": "NO_ARTIFACTS" 
   }, 
   "cache": { 
     "type": "NO_CACHE" 
   }, 
   "environment": { 
     "type": "LINUX_CONTAINER", 
     "image": "aws/codebuild/standard:5.0", 
     "computeType": "small" 
   }, 
   "serviceRole": "arn:aws:iam::<your-aws-account-id>:role/service-role/<your-role-
name>"
}
```
5. project.json が含まれているディレクトリで次のコマンドを実行します。これによ り、test-project という名前のプロジェクトが作成されます。

aws codebuild create-project --cli-input-json file://project.json

## <span id="page-106-0"></span>レポートの実行と結果の表示

このセクションでは、前に作成したプロジェクトのビルドを実行します。ビルドプロセス中に、 は テストケースの結果を含むレポート CodeBuild を作成します。レポートは、指定したレポートグ ループに含まれます。

1. ビルドを開始するには、次のコマンドを実行します。「test-report-project」は、上記で 作成されたビルドプロジェクトの名前です。出力に表示されるビルド ID を書き留めます。

aws codebuild start-build --project-name test-report-project

2. 次のコマンドを実行して、レポートの ARN を含むビルドに関する情報を取得します。*<buildid>* で、ビルド ID を指定します。出力の「reportArns」プロパティのレポート ARN を書き 留めます。

aws codebuild batch-get-builds --ids *<build-id>*

3. 次のコマンドを実行して、レポートの詳細を取得します。*<report-arn>* で、レポート ARN を指定します。

aws codebuild batch-get-reports --report-arns *<report-arn>*

出力は次のようになります。このサンプル出力は、成功、失敗、スキップされたテスト、エラー の結果、または不明なステータスを返したテストの数を示しています。

```
{ 
   "reports": [ 
     { 
       "status": "FAILED", 
       "reportGroupArn": "<report-group-arn>", 
       "name": "<report-group-name>", 
       "created": 1573324770.154, 
       "exportConfig": { 
          "exportConfigType": "S3", 
          "s3Destination": { 
            "bucket": "<your-S3-bucket>", 
            "path": "<path-to-your-report-results>", 
            "packaging": "NONE", 
            "encryptionKey": "<encryption-key>" 
         } 
       },
```

```
 "expired": 1575916770.0, 
        "truncated": false, 
        "executionId": "arn:aws:codebuild:us-west-2:123456789012:build/<name-of-
build-project>:2c254862-ddf6-4831-a53f-6839a73829c1", 
       "type": "TEST", 
       "arn": "<report-arn>", 
       "testSummary": { 
          "durationInNanoSeconds": 6657770, 
          "total": 11, 
         "statusCounts": { 
            "FAILED": 3, 
            "SKIPPED": 7, 
            "ERROR": 0, 
            "SUCCEEDED": 1, 
            "UNKNOWN": 0 
         } 
       } 
     } 
   ], 
   "reportsNotFound": []
}
```
4. レポートのテストケースに関する情報を一覧表示するには、次のコマンドを実行しま す。*<report-arn>* で、レポートの ARN を指定します。オプションの --filter パラメータ では、(SUCCEEDED、FAILED、SKIPPED、 ERROR、または UNKNOWN) の 1 つのステータス結 果指定できます。

```
aws codebuild describe-test-cases \ 
     --report-arn <report-arn> \ 
     --filter status=SUCCEEDED|FAILED|SKIPPED|ERROR|UNKNOWN
```
出力は次のようになります。

```
{ 
   "testCases": [ 
     { 
       "status": "FAILED", 
       "name": "Test case 1", 
       "expired": 1575916770.0, 
       "reportArn": "<report-arn>", 
       "prefix": "Cucumber tests for agent", 
       "message": "A test message",
```
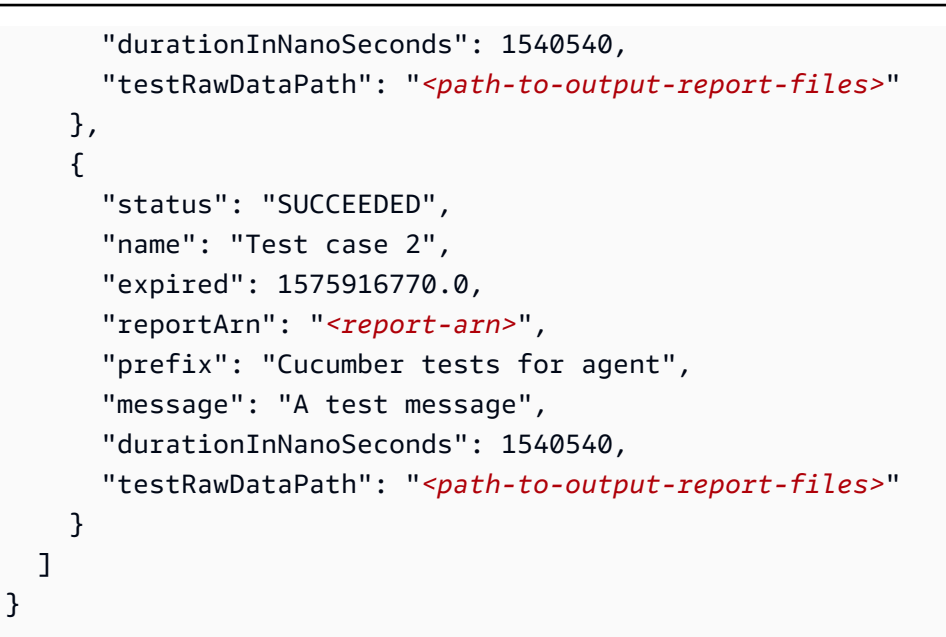

# の Docker サンプル CodeBuild

### トピック

- [のカスタムイメージサンプルの Docker CodeBuild](#page-108-0)
- [の Amazon Elastic Container Registry イメージリポジトリサンプルに Docker イメージを公開する](#page-111-0)  **[CodeBuild](#page-111-0)**
- [の AWS Secrets Manager サンプルを使用したプライベートレジストリ CodeBuild](#page-120-0)

<span id="page-108-0"></span>のカスタムイメージサンプルの Docker CodeBuild

このサンプルでは、 とカスタム Docker ビルドイメージ (docker:dindDocker Hub の ) を使用して Docker イメージをビルド AWS CodeBuild して実行します。

Docker サポート CodeBuild で が提供するビルドイメージを使用して Docker イメージを構築する方 法については、「」を参照してください[Docker イメージを Amazon ECR イメージリポジトリサン](#page-111-0) [プルに公開する](#page-111-0)。

### **A** Important

このサンプルを実行すると、 AWS アカウントに料金が発生する可能性があります。これに は、Amazon S3 に関連する AWS リソースとアクション AWS KMS、および CloudWatch Logs CodeBuild に対して発生する可能性がある料金が含まれます。 Amazon S3 詳細につ

いては、「 [のCodeBuild 料金」](https://aws.amazon.com/codebuild/pricing)、[「Amazon S3 の料金](https://aws.amazon.com/s3/pricing)」[、AWS Key Management Service](https://aws.amazon.com/kms/pricing) [「 の料金](https://aws.amazon.com/kms/pricing)」、およ[び「Amazon CloudWatch の料金](https://aws.amazon.com/cloudwatch/pricing)」を参照してください。

トピック

- [サンプルの実行](#page-109-0)
- [ディレクトリ構造](#page-110-0)
- [ファイル](#page-110-1)
- [関連リソース](#page-62-0)

<span id="page-109-0"></span>サンプルの実行

このサンプルを実行するには

1. このトピックの「ディレクトリ構造」セクションと「ファイル」セクションの説明に従ってファ イルを作成し、S3 入力バケットにアップロードするか AWS CodeCommit、 GitHub、、または Bitbucket リポジトリにアップロードします。

**A** Important

*(root directory name)* をアップロードしないでください。アップロードするの は、*(root directory name)* 内のファイルのみです。 S3 入力バケットを使用している場合は、ファイルを必ず ZIP ファイルに圧縮してから 入力バケットにアップロードしてください。*(root directory name)* を ZIP ファイ ルに追加しないでください。追加するのは、*(root directory name)* 内のファイル のみです。

2. ビルドプロジェクトを作成し、ビルドを実行し、関連するビルド情報を表示します。

を使用してビルドプロジェクト AWS CLI を作成する場合、 create-project コマンドへの JSON 形式の入力は次のようになります。(プレースホルダは独自の値に置き換えてください。)

```
{ 
   "name": "sample-docker-custom-image-project", 
   "source": { 
     "type": "S3", 
     "location": "codebuild-region-ID-account-ID-input-
bucket/DockerCustomImageSample.zip"
```

```
 }, 
   "artifacts": { 
     "type": "NO_ARTIFACTS" 
   }, 
   "environment": { 
     "type": "LINUX_CONTAINER", 
     "image": "docker:dind", 
     "computeType": "BUILD_GENERAL1_SMALL", 
     "privilegedMode": false 
   }, 
   "serviceRole": "arn:aws:iam::account-ID:role/role-name", 
   "encryptionKey": "arn:aws:kms:region-ID:account-ID:key/key-ID"
}
```

```
a Note
```
デフォルトでは、Docker デーモンは VPC 以外のビルドで有効になっています。VPC ビ ルドに Docker コンテナを使用する場合は、Docker Docs ウェブサイトの[「ランタイム](https://docs.docker.com/engine/reference/run/#runtime-privilege-and-linux-capabilities) [特権と Linux 機能](https://docs.docker.com/engine/reference/run/#runtime-privilege-and-linux-capabilities)」を参照して、特権モードを有効にします。また、Windows は特権 モードをサポートしていません。

3. ビルドの結果を表示するには、ビルドのログで文字列 Hello, World! を探します。詳細につ いては、「[ビルドの詳細の表示](#page-478-0)」を参照してください。

<span id="page-110-0"></span>ディレクトリ構造

このサンプルのディレクトリ構造は次のとおりとします。

```
(root directory name)
### buildspec.yml
### Dockerfile
```
### <span id="page-110-1"></span>ファイル

このサンプルで使用されているオペレーティングシステムの基本イメージは Ubuntu です。このサン プルで使用するファイルは以下のとおりです。

buildspec.yml ( 内)*(root directory name)*

version: 0.2

```
phases: 
  pre_build:
     commands: 
        - docker build -t helloworld . 
   build: 
     commands: 
       - docker images 
        - docker run helloworld echo "Hello, World!"
```
Dockerfile ( 内)*(root directory name)*

FROM maven:3.3.9-jdk-8

RUN echo "Hello World"

関連リソース

- の開始方法については AWS CodeBuild、「」を参照してくださ[いコンソールを使用した AWS](#page-16-0)  [CodeBuild の開始方法。](#page-16-0)
- での問題のトラブルシューティングについては CodeBuild、「」を参照してください[トラブル](#page-696-0) [シューティング AWS CodeBuild](#page-696-0)。
- のクォータの詳細については CodeBuild、「」を参照してください[AWS CodeBuild のクォータ。](#page-717-0)

<span id="page-111-0"></span>の Amazon Elastic Container Registry イメージリポジトリサンプルに Docker イメー ジを公開する CodeBuild

このサンプルでは、Docker イメージをビルド出力として生成し、Docker イメージを Amazon Elastic Container Registry (Amazon ECR) イメージリポジトリにプッシュします。このサンプルを適 応させて、Docker イメージを Docker Hub にプッシュすることができます。詳細については、[「イ](#page-117-0) [メージを Docker Hub にプッシュするためのサンプルの調整」](#page-117-0)を参照してください。

カスタム Docker ビルドイメージ (Docker Hub の docker:dind) を使用して Docker イメージをビ ルドする方法については、「[カスタム Docker イメージのサンプル」](#page-108-0)を参照してください。

このサンプルは、golang:1.12 を参照してテストされています。

このサンプルでは、新しいマルチステージの Docker ビルド機能を使用しています。この機能によ り、Docker イメージがビルド出力として生成されます。次に、Docker イメージがAmazon ECR イメージリポジトリにプッシュされます。マルチステージの Docker イメージビルドは、最終的な Docker イメージのサイズを縮小するのに役立ちます。詳細については、[「Docker でのマルチステー](https://docs.docker.com/engine/userguide/eng-image/multistage-build/) [ジビルドの使用](https://docs.docker.com/engine/userguide/eng-image/multistage-build/)」を参照してください。

**A** Important

このサンプルを実行すると、 AWS アカウントに課金される場合があります。これに は、Amazon S3、、 CloudWatch Logs AWS KMS、Amazon ECR に関連する AWS リソー スやアクション AWS CodeBuild に対する および の料金が含まれます。詳細については、 「 [のCodeBuild 料金」](https://aws.amazon.com/codebuild/pricing)、[「Amazon S3 の料金](https://aws.amazon.com/s3/pricing)」[、AWS Key Management Service 「 の料](https://aws.amazon.com/kms/pricing) [金](https://aws.amazon.com/kms/pricing)」、[「Amazon の CloudWatch 料金](https://aws.amazon.com/cloudwatch/pricing)」[、「Amazon Elastic Container Registry の料金」](https://aws.amazon.com/ecr/pricing)を 参照してください。

トピック

- [サンプルの実行](#page-112-0)
- [ディレクトリ構造](#page-116-0)
- [ファイル](#page-116-1)
- [イメージを Docker Hub にプッシュするためのサンプルの調整](#page-117-0)
- [関連リソース](#page-62-0)

<span id="page-112-0"></span>サンプルの実行

このサンプルを実行するには

1. 使用する Amazon ECR にイメージリポジトリがすでにある場合は、ステップ 3 に進みます。 それ以外の場合、 AWS ルートアカウントまたは管理者ユーザーの代わりに ユーザーを使用し て Amazon ECR を操作する場合は、このステートメントを (*### BEGIN ADDING STATEMENT HERE ###* と *### END ADDING STATEMENT HERE ###* の間に) ユーザー (またはユーザーが 関連付けられている IAM グループ) に追加します。 AWS ルートアカウントの使用は推奨されま せん。このステートメントでは、Docker イメージを保存するための Amazon ECR リポジトリ を作成できます。省略記号 (...) は、簡潔にするために使用され、ステートメントを追加する 場所の特定に役立ちます。ステートメントを削除しないでください、また、これらの省略記号 をポリシーに入力しないでください。詳細については、ユーザーガイドの「[AWS Management](https://docs.aws.amazon.com/IAM/latest/UserGuide/access_policies_inline-using.html#AddingPermissions_Console)  [Consoleでのインラインポリシーの使用](https://docs.aws.amazon.com/IAM/latest/UserGuide/access_policies_inline-using.html#AddingPermissions_Console)」を参照してください。

{ "Statement": [

```
 ### BEGIN ADDING STATEMENT HERE ###
    \left\{ \right. "Action": [ 
           "ecr:CreateRepository" 
        ], 
        "Resource": "*", 
        "Effect": "Allow" 
     }, 
      ### END ADDING STATEMENT HERE ###
      ... 
   ], 
   "Version": "2012-10-17"
}
```
#### **a** Note

このポリシーを変更する IAM エンティティは、ポリシーを変更するために IAM のアク セス許可を持っている必要があります。

- 2. Amazon ECR にイメージリポジトリを作成します。リポジトリは、ビルド環境を作成して ビルドを実行するリージョンと同じ AWS リージョンに作成してください。詳細について は、Amazon ECR ユーザーガイドの「[リポジトリの作成」](https://docs.aws.amazon.com/AmazonECR/latest/userguide/repository-create.html)を参照してください。このリポジト リの名前は、この手順で後ほど IMAGE\_REPO\_NAME 環境変数を使用して指定するリポジトリ名 と一致させる必要があります。Amazon ECR リポジトリポリシーが、 CodeBuild サービス IAM ロールにイメージプッシュアクセスを許可していることを確認します。
- 3. このステートメントを (*### BEGIN ADDING STATEMENT HERE###* と *### END ADDING STATEMENT HERE###* の間に) AWS CodeBuild サービスロールにアタッチしたポリシーに追加 します。このステートメントにより、 CodeBuild は Docker イメージを Amazon ECR リポジト リにアップロードできます。省略記号 (...) は、簡潔にするために使用され、ステートメント を追加する場所の特定に役立ちます。ステートメントを削除しないでください、また、これらの 省略記号をポリシーに入力しないでください。

```
{ 
   "Statement": [ 
     ### BEGIN ADDING STATEMENT HERE ###
\{ "Action": [ 
         "ecr:BatchCheckLayerAvailability", 
         "ecr:CompleteLayerUpload", 
         "ecr:GetAuthorizationToken",
```

```
 "ecr:InitiateLayerUpload", 
        "ecr:PutImage", 
        "ecr:UploadLayerPart" 
     ], 
     "Resource": "*", 
     "Effect": "Allow" 
   }, 
   ### END ADDING STATEMENT HERE ###
   ... 
 ], 
 "Version": "2012-10-17"
```
### **a** Note

}

このポリシーを変更する IAM エンティティは、ポリシーを変更するために IAM のアク セス許可を持っている必要があります。

4. このトピックの「ディレクトリ構造」セクションと「ファイル」セクションの説明に従ってファ イルを作成し、S3 入力バケットにアップロードするか AWS CodeCommit、 GitHub、、または Bitbucket リポジトリにアップロードします。詳細については、「AWS CodePipeline ユーザー ガイド」の「[イメージ定義ファイルのリファレンス](https://docs.aws.amazon.com/codepipeline/latest/userguide/file-reference.html)」を参照してください。

#### **A** Important

*(root directory name)* をアップロードしないでください。アップロードするの は、*(root directory name)* 内のファイルのみです。 S3 入力バケットを使用している場合は、ファイルを必ず ZIP ファイルに圧縮してから 入力バケットにアップロードしてください。*(root directory name)* を ZIP ファイ ルに追加しないでください。追加するのは、*(root directory name)* 内のファイル のみです。

5. ビルドプロジェクトを作成し、ビルドを実行し、ビルド情報を表示します。

コンソールを使用してプロジェクトを作成する場合:

- a. [Operating system] で、[Ubuntu] を選択します。
- b. [ランタイム] で、[Standard (標準)] を選択します。
- c. [イメージ] で、[aws/codebuild/standard:5.0] を選択します。
- AWS\_DEFAULT\_REGION (値は *region-ID*)
- AWS\_ACCOUNT\_ID (値は *account-ID*)
- IMAGE TAG (最新の値)
- IMAGE\_REPO\_NAME (値は *Amazon-ECR-repo-name*)

を使用してビルドプロジェクト AWS CLI を作成する場合、 create-project コマンドへの JSON 形式の入力は次のようになります。(プレースホルダは独自の値に置き換えてください。)

```
\left\{ \right. "name": "sample-docker-project", 
   "source": { 
     "type": "S3", 
     "location": "codebuild-region-ID-account-ID-input-bucket/DockerSample.zip" 
   }, 
   "artifacts": { 
     "type": "NO_ARTIFACTS" 
   }, 
   "environment": { 
     "type": "LINUX_CONTAINER", 
     "image": "aws/codebuild/standard:5.0", 
     "computeType": "BUILD_GENERAL1_SMALL", 
     "environmentVariables": [ 
        { 
          "name": "AWS_DEFAULT_REGION", 
          "value": "region-ID" 
        }, 
       \mathcal{L} "name": "AWS_ACCOUNT_ID", 
          "value": "account-ID" 
        }, 
        { 
          "name": "IMAGE_REPO_NAME", 
          "value": "Amazon-ECR-repo-name" 
        }, 
        { 
          "name": "IMAGE_TAG", 
          "value": "latest" 
        } 
     ],
```

```
 }, 
   "serviceRole": "arn:aws:iam::account-ID:role/role-name", 
   "encryptionKey": "arn:aws:kms:region-ID:account-ID:key/key-ID"
}
```
- 6. が Docker イメージをリポジトリに CodeBuild 正常にプッシュしたことを確認します。
	- 1. Amazon ECR コンソール ([https://console.aws.amazon.com/ecr/\)](https://console.aws.amazon.com/ecr/) を開きます。
	- 2. リポジトリ名を選択します。イメージは、[Image tag (イメージタグ)] 列に表示されていま す。

<span id="page-116-0"></span>ディレクトリ構造

このサンプルのディレクトリ構造は次のとおりとします。

*(root directory name)* ### buildspec.yml ### Dockerfile

<span id="page-116-1"></span>ファイル

このサンプルで使用するファイルは以下のとおりです。

```
buildspec.yml ( 内)(root directory name)
```

```
version: 0.2
phases: 
   pre_build: 
     commands: 
       - echo Logging in to Amazon ECR... 
       - aws ecr get-login-password --region $AWS_DEFAULT_REGION | docker login --
username AWS --password-stdin $AWS_ACCOUNT_ID.dkr.ecr.$AWS_DEFAULT_REGION.amazonaws.com 
   build: 
     commands: 
       - echo Build started on `date` 
       - echo Building the Docker image... 
       - docker build -t $IMAGE_REPO_NAME:$IMAGE_TAG . 
       - docker tag $IMAGE_REPO_NAME:$IMAGE_TAG $AWS_ACCOUNT_ID.dkr.ecr.
$AWS_DEFAULT_REGION.amazonaws.com/$IMAGE_REPO_NAME:$IMAGE_TAG 
   post_build: 
     commands:
```
- echo Build completed on `date`
- echo Pushing the Docker image...
- docker push \$AWS ACCOUNT ID.dkr.ecr.\$AWS DEFAULT REGION.amazonaws.com/

\$IMAGE\_REPO\_NAME:\$IMAGE\_TAG

```
Dockerfile ( 内)(root directory name)
```
FROM golang:1.12-alpine AS build #Install git RUN apk add --no-cache git #Get the hello world package from a GitHub repository RUN go get github.com/golang/example/hello WORKDIR /go/src/github.com/golang/example/hello # Build the project and send the output to /bin/HelloWorld RUN go build -o /bin/HelloWorld

FROM golang:1.12-alpine #Copy the build's output binary from the previous build container COPY --from=build /bin/HelloWorld /bin/HelloWorld ENTRYPOINT ["/bin/HelloWorld"]

**a** Note

CodeBuild は、カスタム Docker イメージENTRYPOINTの を上書きします。

<span id="page-117-0"></span>イメージを Docker Hub にプッシュするためのサンプルの調整

Docker イメージのプッシュ先を Amazon ECR ではなく Docker Hub にするには、このサンプルの コードを編集します。

**a** Note

使用している Docker のバージョンが 17.06 より前のものである場合は、--no-includeemail オプションを削除します。

1. buildspec.yml ファイルで、以下の Amazon ECR 固有のコード行を置き換えます。

...

```
 pre_build: 
     commands: 
       - echo Logging in to Amazon ECR... 
       - aws ecr get-login-password --region $AWS_DEFAULT_REGION | 
 docker login --username AWS --password-stdin $AWS_ACCOUNT_ID.dkr.ecr.
$AWS DEFAULT REGION.amazonaws.com
   build: 
     commands: 
       - echo Build started on `date` 
       - echo Building the Docker image... 
       - docker build -t $IMAGE_REPO_NAME:$IMAGE_TAG . 
      - docker tag $IMAGE REPO NAME:$IMAGE TAG $AWS ACCOUNT ID.dkr.ecr.
$AWS_DEFAULT_REGION.amazonaws.com/$IMAGE_REPO_NAME:$IMAGE_TAG
   post_build: 
     commands: 
       - echo Build completed on `date` 
       - echo Pushing the Docker image... 
       - docker push $AWS_ACCOUNT_ID.dkr.ecr.$AWS_DEFAULT_REGION.amazonaws.com/
$IMAGE_REPO_NAME:$IMAGE_TAG
...
```
代わりに、以下の Docker Hub 固有のコード行を使用します。

```
... 
  pre_build: 
    commands: 
       - echo Logging in to Docker Hub... 
       # Type the command to log in to your Docker Hub account here. 
  build: 
    commands: 
       - echo Build started on `date` 
       - echo Building the Docker image... 
       - docker build -t $IMAGE_REPO_NAME:$IMAGE_TAG . 
       - docker tag $IMAGE_REPO_NAME:$IMAGE_TAG $IMAGE_REPO_NAME:$IMAGE_TAG 
  post_build: 
    commands: 
       - echo Build completed on `date` 
       - echo Pushing the Docker image... 
       - docker push $IMAGE_REPO_NAME:$IMAGE_TAG
...
```
2. 編集したコードを S3 入力バケットにアップロードするか AWS CodeCommit、、 GitHub、また は Bitbucket リポジトリにアップロードします。

## **A** Important

*(root directory name)* をアップロードしないでください。アップロードするの は、*(root directory name)* 内のファイルのみです。 S3 入力バケットを使用している場合は、ファイルを必ず ZIP ファイルに圧縮してから 入力バケットにアップロードしてください。*(root directory name)* を ZIP ファイ ルに追加しないでください。追加するのは、*(root directory name)* 内のファイル のみです。

3. create-project コマンドに対する JSON 形式の入力で、以下のコード行が置き換えの対象で す。

```
... 
     "environmentVariables": [ 
        { 
           "name": "AWS_DEFAULT_REGION", 
           "value": "region-ID" 
        }, 
        { 
           "name": "AWS_ACCOUNT_ID", 
          "value": "account-ID" 
        }, 
\overline{\mathcal{L}} "name": "IMAGE_REPO_NAME", 
          "value": "Amazon-ECR-repo-name" 
        }, 
       \mathcal{L} "name": "IMAGE_TAG", 
           "value": "latest" 
        } 
     ]
...
```
以下のコード行に置き換えます。

```
... 
     "environmentVariables": [ 
       { 
         "name": "IMAGE_REPO_NAME", 
         "value": "your-Docker-Hub-repo-name"
```

```
 }, 
        { 
           "name": "IMAGE_TAG", 
           "value": "latest" 
        } 
      ]
...
```
- 4. ビルド環境を作成し、ビルドを実行し、関連するビルド情報を表示します。
- 5. が Docker イメージをリポジトリに AWS CodeBuild 正常にプッシュしたことを確認しま す。Docker Hub にサインインし、リポジトリに進み、[Tags] タブを選択します。latest タグ には、ごく最近の [Last Updated] (最終更新) の値が含まれています。

関連リソース

- の開始方法については AWS CodeBuild、「」を参照してくださ[いコンソールを使用した AWS](#page-16-0)  [CodeBuild の開始方法。](#page-16-0)
- での問題のトラブルシューティングについては CodeBuild、「」を参照してください[トラブル](#page-696-0) [シューティング AWS CodeBuild](#page-696-0)。
- のクォータの詳細については CodeBuild、「」を参照してください[AWS CodeBuild のクォータ。](#page-717-0)

<span id="page-120-0"></span>の AWS Secrets Manager サンプルを使用したプライベートレジストリ CodeBuild

このサンプルでは、プライベートレジストリに保存されている Docker イメージを AWS CodeBuild ランタイム環境として使用する方法を示します。プライベートレジストリの認証情報は AWS Secrets Managerに保存されています。プライベートレジストリは で動作します CodeBuild。このサ ンプルでは Docker Hub を使用します。

**a** Note

シークレットはアクションに表示され、ファイルに書き込まれる際にマスクされません。

プライベートレジストリのサンプルの要件

でプライベートレジストリを使用するには AWS CodeBuild、以下が必要です。

• Docker Hub 認証情報を保存する Secrets Manager シークレット。この認証情報を使用してプライ ベートリポジトリにアクセスします。

**a** Note

作成したシークレットに対して料金が発生します。

- プライベートリポジトリまたはアカウント。
- Secrets Manager シークレットへのアクセスを許可する CodeBuild サービスロール IAM ポリ シー。

これらのリソースを作成し、プライベートレジストリに保存されている Docker イメージを使用して CodeBuild ビルドプロジェクトを作成するには、次の手順に従います。

プライベートレジストリを使用して CodeBuild プロジェクトを作成する

1. 無料のプライベートリポジトリを作成する方法については、[Docker Hub のリポジトリに](https://docs.docker.com/docker-hub/repos/)関する ページを参照してください。ターミナルで以下のコマンドを実行して、イメージのプル、ID の 取得、新しいリポジトリへのプッシュを行うこともできます。

```
docker pull amazonlinux
docker images amazonlinux --format {{.ID}}
docker tag image-id your-username/repository-name:tag
docker login
docker push your-username/repository-name
```
- 2. 「 ユーザーガイド」[の「 AWS Secrets Manager シークレットを作成するA](https://docs.aws.amazon.com/secretsmanager/latest/userguide/create_secret.html)WS Secrets Manager 」の手順に従います。
	- a. ステップ 3 の [シークレットのタイプを選択] で、[他の種類のシークレット] を選択しま す。
	- b. [キー/値のペア] で、Docker Hub ユーザー名として 1 つのキーと値のペアを作成し、Docker Hub パスワードとして 1 つのキーと値のペアを作成します
	- c. 「 [AWS Secrets Manager シークレットを作成する」](https://docs.aws.amazon.com/secretsmanager/latest/userguide/create_secret.html)のステップを続行します。
	- d. ステップ 5 の [自動ローテーションの設定] ページで、自動ローテーションをオフにしま す。キーは Docker Hub の認証情報に対応しているためです。
	- e. 「 [AWS Secrets Manager シークレットを作成する」](https://docs.aws.amazon.com/secretsmanager/latest/userguide/create_secret.html)の手順に従います。

詳細については、「[What is AWS Secrets Manager?」](https://docs.aws.amazon.com/secretsmanager/latest/userguide/)を参照してください。

3. コンソールで AWS CodeBuild プロジェクトを作成すると、 は必要なアクセ ス許可をア CodeBuild タッチします。以外の AWS KMS キーを使用する場合 はDefaultEncryptionKey、サービスロールに追加する必要があります。詳細については、 『[g852]IAM ユーザーガイド[/g852]』の「[g851]ロールの修正 (コンソール)[/g851]」を参照して ください。

Secrets Manager で使用するサービスロールには、少なくとも secretsmanager:GetSecretValue アクセス許可が必要です。

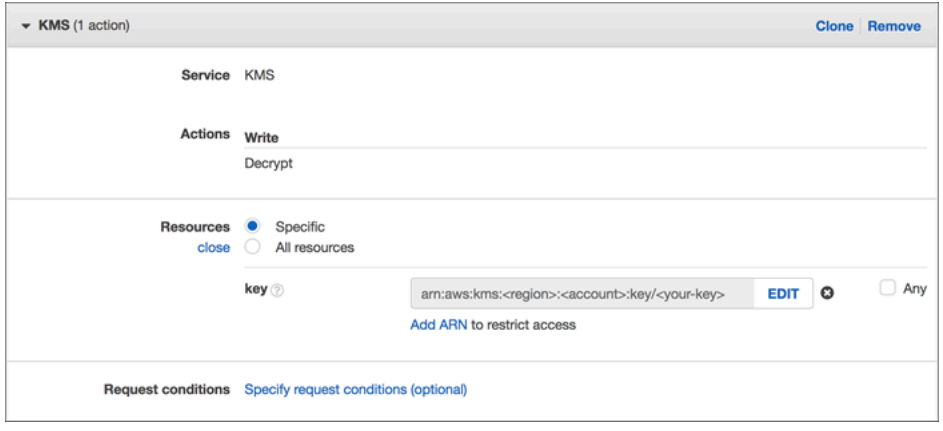

4. コンソールでプライベートレジストリに保存されている環境を使用してプロジェクトを作成する には、プロジェクトの作成時に以下の操作を行います。詳細については、[ビルドプロジェクトの](#page-288-0) [作成 \(コンソール\)](#page-288-0) を参照してください。

**a** Note

プライベートレジストリが VPC 内にある場合は、パブリックインターネットアクセス が必要です。VPC CodeBuild 内のプライベート IP アドレスからイメージをプルするこ とはできません。

- a. [環境イメージ] で、[カスタムイメージ] を選択します。
- b. [Environment type (環境タイプ)] で、[Linux] または [Windows] を選択します。
- c. [イメージレジストリ] で、[その他のレジストリ] を選択します。
- d. [外部レジストリの URL] で、画像の場所を入力し、[レジストリの認証情報 オプション] で Secrets Manager の認証情報の ARN または名前を入力します。

**a** Note

認証情報が現在のリージョンに存在しない場合は、ARN を使用する必要がありま す。認証情報が別のリージョンに存在する場合、認証情報の名前は使用できませ ん。

## ビルド出力を S3 バケットでホストする静的ウェブサイトの作成

ビルドのアーティファクトの暗号化を無効にすることができます。これにより、ウェブサイトをホス トするように設定した場所にアーティファクトを発行できます。(暗号化されたアーティファクトを 発行することはできません。) このサンプルは、ウェブフックを使用してビルドをトリガーし、ウェ ブサイトとして設定した S3 バケットにそのアーティファクトを発行する方法を示しています。

- 1. 「[静的ウェブサイトのセットアップ](https://docs.aws.amazon.com/AmazonS3/latest/dev/HostingWebsiteOnS3Setup.html)」の手順に従って、S3 バケットをウェブサイトとして動作 するように設定します。
- 2. <https://console.aws.amazon.com/codesuite/codebuild/home>で AWS CodeBuild コンソールを開 きます。
- 3. CodeBuild 情報ページが表示されたら、ビルドプロジェクトの作成を選択します。それ以外の場 合は、ナビゲーションペインでビルドを展開し、[ビルドプロジェクト] を選択し、次に [Create build project (ビルドプロジェクトの作成)] を選択します。
- 4. [プロジェクト名] に、このビルドプロジェクトの名前を入力します。ビルドプロジェクト名は、 各 AWS アカウントで一意である必要があります。また、他のユーザーがこのプロジェクトの使 用目的を理解できるように、ビルドプロジェクトの説明を任意で指定することもできます。
- 5. ソース で、ソースプロバイダー で、 を選択しますGitHub。「」の指示に従って と接続 (または 再接続) し GitHub、「承認」を選択します。

[ウェブフック] で、[Rebuild every time a code change is pushed to this repository (コードの変 更がこのレポジトリにプッシュされるたびに再構築する)] を選択します。このチェックボックス は、[Use a repository in my account (自分のアカウントでリポジトリを使用する)] を選択した場 合のみオンにできます。

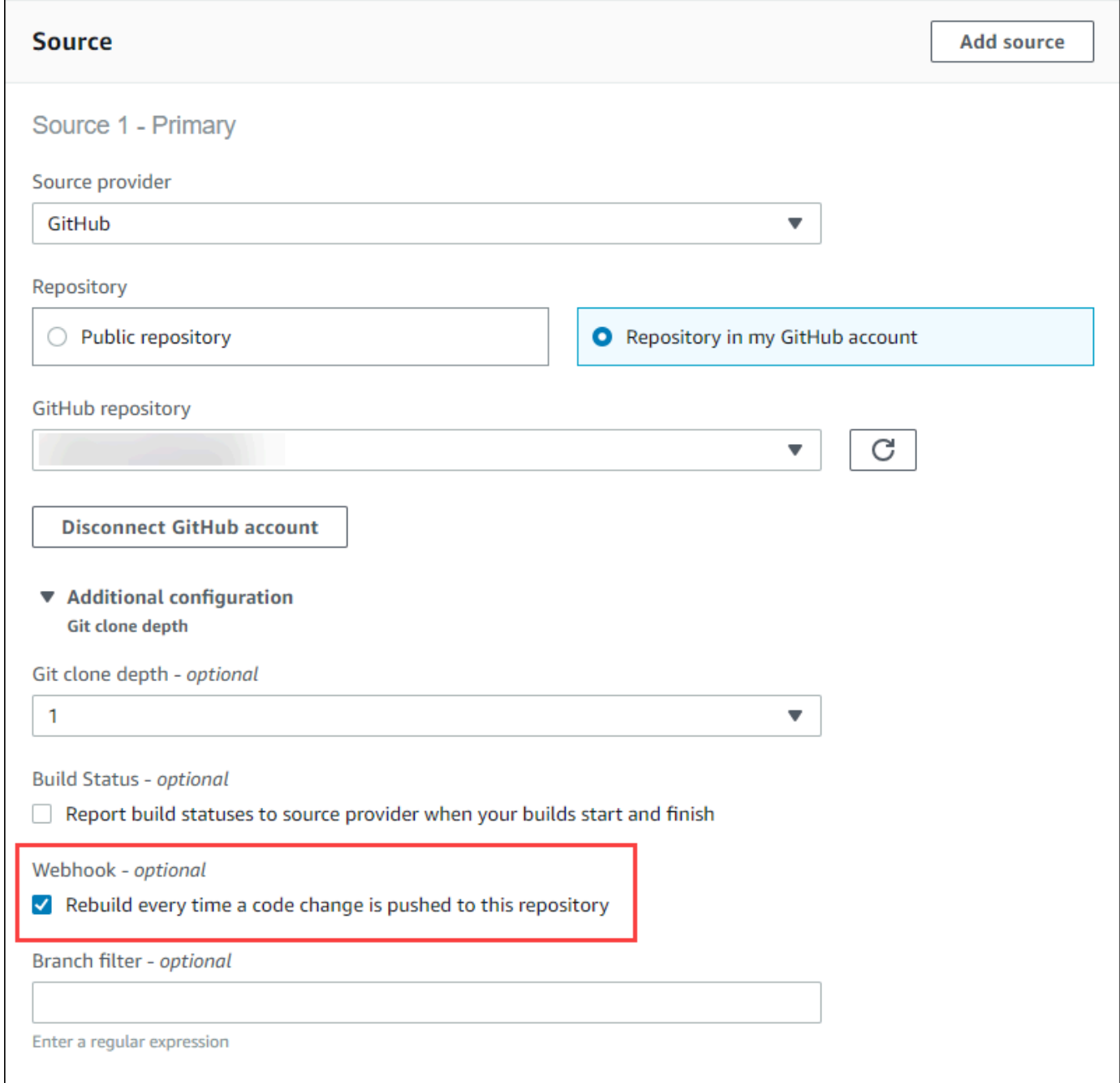

6. [環境] で以下の操作を行います。

[Environment image (環境イメージ)] で、次のいずれかの操作を行います。

• によって管理される Docker イメージを使用するには AWS CodeBuild、マネージドイメージ を選択し、オペレーティングシステム 、ランタイム (s)、イメージ 、イメージバージョン か ら選択します。利用可能な場合は、[環境タイプ] から選択します。

- 別の Docker イメージを使用するには、[カスタムイメージ] を選択します。[Environment type (環境タイプ)] で、 [ARM]、[Linux]、[Linux GPU] または [Windows] を選択します。[Other registry (その他のレジストリ)] を選択した場合は、[External registry URL (外部のレジスト リ URL)] に *docker repository*/*docker image name* の形式に従って Docker Hub の Docker イメージの名前とタグを入力します。Amazon ECR を選択した場合は、Amazon ECR リポジトリと Amazon ECR イメージを使用して、 AWS アカウントの Docker イメージを選 択します。
- プライベート Docker イメージを使用するには、[カスタムイメージ] を選択しま す。[Environment type (環境タイプ)] で、 [ARM]、[Linux]、[Linux GPU] または [Windows] を選択します。[Image registry (イメージレジストリ)] に [Other registry (その他のレジスト リ)] を選択して、その後プライベート Docker イメージの認証情報の ARN を入力します。 認証情報は、Secrets Manager で作成する必要があります。詳細については、AWS Secrets Manager ユーザーガイドの「[AWS Secrets Managerとは」](https://docs.aws.amazon.com/secretsmanager/latest/userguide/)を参照してください。
- 7. [Service role (サービスロール)] で、次のいずれかの操作を行います。
	- CodeBuild サービスロールがない場合は、新しいサービスロール を選択します。[Role name] に、新しいロールの名前を入力します。
	- CodeBuild サービスロールがある場合は、既存のサービスロール を選択します。[Role ARN] で、サービスロールを選択します。

**a** Note

コンソールを使用してビルドプロジェクトを作成または更新する場合、同時に CodeBuild サービスロールを作成できます。デフォルトでは、ロールはそのビルドプロ ジェクトでのみ使用できます。コンソールでは、このサービスロールを別のビルドプロ ジェクトと関連付けると、この別のビルドプロジェクトで使用できるようにロールが更 新されます。サービスロールは最大 10 個のビルドプロジェクトで使用できます。

- 8. [Buildspec] で、次のいずれかを行います。
	- [Use a buildspec file] (ビルド仕様ファイルの使用) を選択して、ソースコードのルートディレ クトリの buildspec.yml を使用します。
	- [ビルドコマンドの挿入] を選択して、コンソールを使用してビルドコマンドを挿入します。

詳細については、「[ビルド仕様 \(buildspec\) に関するリファレンス](#page-187-0)」を参照してください。

- 9. [アーティファクト] で、[タイプ] として Amazon S3 を選択し、S3 バケットにビルド出力を保存 します。
- 10. [バケット名] で、ステップ 1 でウェブサイトとして動作するよう設定した S3 バケットの名前を 選択します。
- 11. [環境] で [ビルドコマンドの挿入] を選択した場合は、[出力ファイル] に、出力バケットに入れ るビルドのファイルの場所を入力します。複数の場所がある場合は、カンマを使用して場所ご とに区切ります (例: **appspec.yml, target/my-app.jar**)。詳細については、「[Artifacts](#page-203-0) [reference-key in the buildspec file」](#page-203-0)を参照してください。
- 12. [Disable artifacts encryption (アーティファクトの暗号化を無効化)] を選択します。
- 13. [Additional configuration (追加設定)] オプションを展開し、必要に応じてオプションを選択しま す。
- 14. [Create build project (ビルドプロジェクトの作成)] を選択します。ビルドプロジェクトページの [ビルド履歴] で、[ビルドの開始] を選択してビルドを実行します。
- 15. (オプション) [「Amazon S3 デベロッパーガイド」の「例: Amazon でウェブサイトを高速化す](https://docs.aws.amazon.com/AmazonS3/latest/dev/website-hosting-cloudfront-walkthrough.html) [る CloudFront」](https://docs.aws.amazon.com/AmazonS3/latest/dev/website-hosting-cloudfront-walkthrough.html)の手順に従います。 Amazon S3

## 複数の入力ソースと出力アーティファクトのサンプル

複数の入力ソースと複数の出力アーティファクトのセットを含む AWS CodeBuild ビルドプロジェク トを作成できます。このサンプルは、ビルドプロジェクトをセットアップする方法を示しています。

- さまざまなタイプの複数のソースとリポジトリを使用します。
- ビルドアーティファクトを複数の S3 バケットに 1 つのビルドで発行します。

このサンプルでは、ビルドプロジェクトを作成し、それを使用してビルドを実行します。このサン プルでは、ビルドプロジェクトの buildspec ファイルを使用して、複数のソースを組み込み、複数の アーティファクトセットを作成する方法を示します。

- 1. ソースを 1 つ以上の S3 バケット、 CodeCommit GitHub、 GitHub Enterprise Server、または Bitbucket リポジトリにアップロードします。
- 2. プライマリソースを選択します。これは、 が buildspec ファイル CodeBuild を検索して実行す るソースです。
- 3. ビルドプロジェクトを作成します。詳細については、「 [でのビルドプロジェクトの作成AWS](#page-288-1)  [CodeBuild](#page-288-1)」を参照してください。
- 4. ビルドプロジェクトを作成し、ビルドを実行して、ビルドに関する情報を取得します。
- 5. を使用してビルドプロジェクト AWS CLI を作成する場合、 create-project コマンドへの JSON 形式の入力は次のようになります。

```
\{ "name": "sample-project", 
   "source": { 
     "type": "S3", 
     "location": "<bucket/sample.zip>" 
   }, 
   "secondarySources": [ 
     { 
       "type": "CODECOMMIT", 
       "location": "https://git-codecommit.us-west-2.amazonaws.com/v1/repos/repo", 
       "sourceIdentifier": "source1" 
     }, 
     { 
       "type": "GITHUB", 
       "location": "https://github.com/awslabs/aws-codebuild-jenkins-plugin", 
       "sourceIdentifier": "source2" 
     } 
   ], 
   "secondaryArtifacts": [ss 
    \{ "type": "S3", 
       "location": "<output-bucket>", 
       "artifactIdentifier": "artifact1" 
     }, 
     { 
       "type": "S3", 
       "location": "<other-output-bucket>", 
       "artifactIdentifier": "artifact2" 
     } 
   ], 
   "environment": { 
     "type": "LINUX_CONTAINER", 
     "image": "aws/codebuild/standard:5.0", 
     "computeType": "BUILD_GENERAL1_SMALL" 
   }, 
   "serviceRole": "arn:aws:iam::account-ID:role/role-name", 
   "encryptionKey": "arn:aws:kms:region-ID:account-ID:key/key-ID"
}
```
プライマリソースは、source 属性で定義されます。他のすべてのソースはセカンダリソー スと呼ばれ、secondarySources の下に表示されます。すべてのセカンダリソースは、 独自のディレクトリにインストールされます。このディレクトリは、組み込みの環境変数 CODEBUILD\_SRC\_DIR\_*sourceIdentifer* に保存されます。詳細については、「[ビルド環境の環](#page-253-0) [境変数](#page-253-0)」を参照してください。

secondaryArtifacts 属性には、アーティファクトの定義のリストが含まれます。これらのアー ティファクトは、secondary-artifacts ブロック内にネストされている buildspec ファイルの artifacts ブロックを使用します。

buildspec ファイル内のセカンダリアーティファクトは、アーティファクトと同じ構造を持ち、アー ティファクト識別子で区切られます。

**a** Note

[CodeBuild API](https://docs.aws.amazon.com/codebuild/latest/APIReference/) では、セカンダリアーティファクトartifactIdentifierの は、 CreateProjectおよび の必須属性ですUpdateProject。セカンダリアーティファクトを 参照するために使用される必要があります。

前述の JSON 形式の入力を使用すると、プロジェクトの buildspec ファイルは次のようになります。

```
version: 0.2
phases: 
   install: 
     runtime-versions: 
       java: openjdk11 
   build: 
     commands: 
       - cd $CODEBUILD_SRC_DIR_source1 
        - touch file1 
       - cd $CODEBUILD_SRC_DIR_source2 
       - touch file2
artifacts: 
   files: 
    - '**.*'
   secondary-artifacts: 
     artifact1: 
       base-directory: $CODEBUILD_SRC_DIR_source1
```

```
 files: 
     - file1 
 artifact2: 
   base-directory: $CODEBUILD_SRC_DIR_source2 
   files: 
     - file2
```
sourceVersion の StartBuild 属性で API を使用して、プライマリソースのバージョンを 上書きすることができます。1 つまたは複数のセカンダリソースバージョンを上書きするに は、secondarySourceVersionOverride 属性を使用します。

の start-build コマンドへの JSON 形式の入力 AWS CLI は次のようになります。

```
{ 
    "projectName": "sample-project", 
    "secondarySourcesVersionOverride": [ 
        { 
          "sourceIdentifier": "source1", 
          "sourceVersion": "codecommit-branch" 
        }, 
       \left\{ \right. "sourceIdentifier": "source2", 
          "sourceVersion": "github-branch" 
        }, 
    ]
}
```
ソースサンプルがないプロジェクト

**NO\_SOURCE** ソースを設定するときに、ソースタイプを選択して CodeBuild プロジェクトを設定で きます。ソースタイプが **NO\_SOURCE** である場合、プロジェクトにはソースがないため、buildspec ファイルを指定することはできません。代わりに、CLI の buildspec コマンドに対する JSON 形 式の入力の create-project 属性で、YAML 形式の buildspec 文字列を指定する必要があります。 次のように指定します。

```
{ 
   "name": "project-name", 
   "source": { 
     "type": "NO_SOURCE", 
    "buildspec": "version: 0.2\n\nphases:\n build:\n commands:\n - command" 
    }, 
   "environment": {
```

```
 "type": "LINUX_CONTAINER", 
     "image": "aws/codebuild/standard:5.0", 
     "computeType": "BUILD_GENERAL1_SMALL", 
   }, 
   "serviceRole": "arn:aws:iam::account-ID:role/role-name", 
   "encryptionKey": "arn:aws:kms:region-ID:account-ID:key/key-ID"
}
```
詳細については、「[ビルドプロジェクトの作成 \(AWS CLI\)」](#page-310-0)を参照してください。

複数のソース入力を使用して複数の出力アーティファクトを作成するパイプラインを作成する方法に ついては、 CodeBuild 「」を参照してください[AWS CodePipeline CodeBuild と および複数の入力](#page-76-0) [ソースおよび出力アーティファクトとの統合サンプル](#page-76-0) 。

## の buildspec ファイルサンプルのランタイムバージョン CodeBuild

Amazon Linux 2 (AL2) 標準イメージバージョン 1.0 以降、または Ubuntu 標準イメージバージョン 2.0 以降を使用している場合は、buildspec ファイルの runtime-versions セクションで 1 つ以上 のランタイムを指定できます。このサンプルでは、プロジェクトランタイムを変更する方法、複数 のランタイムを指定する方法、および別のランタイムに依存するランタイムを指定する方法を示しま す。サポートされているランタイムについては、「[が提供する Docker イメージ CodeBuild](#page-222-0)」を参照 してください。

**a** Note

ビルドコンテナで Docker を使用している場合、ビルドは特権モードで実行する必要があ ります。詳細については、「[AWS CodeBuild でのビルドの実行](#page-466-0)」および[「 でのビルドプロ](#page-288-1) [ジェクトの作成AWS CodeBuild」](#page-288-1)を参照してください。

## ランタイムバージョンの更新

プロジェクトで使用されるランタイムを新しいバージョンに変更するには、buildpec ファイルの runtime-versions セクションを更新します。以下の例では、Java バージョン 8 および 11 を指 定する方法を示します。

• Java バージョン 8 を指定する runtime-versions セクション:

phases: install:

```
 runtime-versions: 
   java: corretto8
```
• Java バージョン 11 を指定する runtime-versions セクション:

```
phases: 
   install: 
     runtime-versions: 
        java: corretto11
```
次の例では、Ubuntu 標準イメージ 5.0 または Amazon Linux 2 標準イメージ 3.0 を使用し て、Python の異なるバージョンを指定する方法を示しています。

• Python バージョン 3.7 を指定する runtime-versions セクション:

```
phases: 
   install: 
     runtime-versions: 
        python: 3.7
```
• Python バージョン 3.8 を指定する runtime-versions セクション:

```
phases: 
   install: 
     runtime-versions: 
        python: 3.8
```
このサンプルでは、Java バージョン 8 ランタイムで始まり、その後で Java バージョン 10 ランタイ ムに更新されるプロジェクトを示します。

- 1. Maven をダウンロードし、インストールします。詳細については、Apache Maven ウェブサイ トの「[Apache Maven のダウンロード](https://maven.apache.org/download.cgi)」および[「Apache Maven のインストール」](https://maven.apache.org/install.html)を参照してく ださい。
- 2. ローカルコンピュータまたはインスタンスの空のディレクトリに切り替えて、この Maven コマ ンドを実行します。

mvn archetype:generate "-DgroupId=com.mycompany.app" "-DartifactId=ROOT" "- DarchetypeArtifactId=maven-archetype-webapp" "-DinteractiveMode=false"

成功すると、このディレクトリ構造とファイルが作成されます。

```
.
### ROOT 
     ### pom.xml 
     ### src 
         ### main
              ### resources 
              ### webapp 
                   ### WEB-INF 
                  # ### web.xml
                   ### index.jsp
```
3. 次の内容で、buildspec.yml というファイルを作成します。ファイルを *(root directory name)*/my-web-app ディレクトリ内に保存します。

```
version: 0.2
phases: 
   install: 
     runtime-versions: 
       java: corretto8 
   build: 
     commands: 
       - java -version 
       - mvn package
artifacts: 
   files: 
    - '**/*'
   base-directory: 'target/my-web-app'
```
buildspec ファイル:

- この runtime-versions セクションでは、プロジェクトでバージョン 8 のJava ランタイム を使用することを指定します。
- この java -version コマンドは、ビルド時にプロジェクトで使用されている Java の バージョンを表示します。

ファイル構造は次のようになります。

buildspec ファイルサンプルのランタイムバージョン API バージョン 2016-10-06 122

```
(root directory name)
### my-web-app 
    ### src 
   # ### main
    # ### resources 
    # ### webapp 
    # ### WEB-INF 
   # # # # # web \cdot xml# ### index.jsp
    ### buildspec.yml 
    ### pom.xml
```
4. my-web-app ディレクトリの内容を S3 入力バケットにアップロードするか CodeCommit、、 GitHub、または Bitbucket リポジトリにアップロードします。

```
A Important
```
*(root directory name)* または *(root directory name)*/my-web-app をアッ プロードしないでください。アップロードするのは、*(root directory name)*/myweb-app のディレクトリとファイルだけです。 S3 入力バケットを使用している場合は、ディレクトリ構造とファイルを必ず ZIP ファ イルに圧縮してから入力バケットにアップロードしてください。*(root directory name)* または *(root directory name)*/my-web-app を ZIP ファイルに追加しない でください。追加するのは、*(root directory name)*/my-web-app のディレクトリ とファイルだけです。

- 5. <https://console.aws.amazon.com/codesuite/codebuild/home>で AWS CodeBuild コンソールを開 きます。
- 6. ビルドプロジェクトを作成します。詳細については、「[ビルドプロジェクトの作成 \(コンソー](#page-288-0) [ル\)」](#page-288-0)および「[ビルドの実行 \(コンソール\)](#page-467-0)」を参照してください。これらの設定を除いて、すべ ての設定をデフォルト値のままにします。
	- [環境] の場合:
		- [環境イメージ] で、[Managed image (マネージド型イメージ)] を選択します。
		- [オペレーティングシステム] で、[Amazon Linux 2] を選択します。
		- [ランタイム] で、[Standard (標準)] を選択します。
		- [イメージ] で、[aws/codebuild/amazonlinux2-x86\_64-standard:4.0] を選択します。
- 7. [Start build] を選択します。
- 8. [ビルド設定] でデフォルト値をそのまま使用して、[ビルドの開始] を選択します。
- 9. ビルドが完了したら、[ビルドログ] タブでビルド出力を表示します。次のような出力が表示され ます。

```
[Container] Date Time Phase is DOWNLOAD_SOURCE
[Container] Date Time CODEBUILD_SRC_DIR=/codebuild/output/src460614277/src
[Container] Date Time YAML location is /codebuild/output/src460614277/src/
buildspec.yml
[Container] Date Time Processing environment variables
[Container] Date Time Selecting 'java' runtime version 'corretto8' based on manual 
 selections...
[Container] Date Time Running command echo "Installing Java version 8 ..."
Installing Java version 8 ... 
[Container] Date Time Running command export JAVA_HOME="$JAVA_8_HOME" 
[Container] Date Time Running command export JRE_HOME="$JRE_8_HOME" 
[Container] Date Time Running command export JDK_HOME="$JDK_8_HOME" 
[Container] Date Time Running command for tool_path in "$JAVA_8_HOME"/bin/* 
  "$JRE_8_HOME"/bin/*;
```
10. runtime-versions セクションを Java バージョン 11 で更新します。

```
install: 
     runtime-versions: 
        java: corretto11
```
11. 変更を保存したら、ビルドを再実行し、ビルド出力を表示します。現在インストールされている Java のバージョンが 11 であることが表示されます。次のような出力が表示されます:

```
[Container] Date Time Phase is DOWNLOAD_SOURCE
[Container] Date Time CODEBUILD_SRC_DIR=/codebuild/output/src460614277/src
[Container] Date Time YAML location is /codebuild/output/src460614277/src/
buildspec.yml
[Container] Date Time Processing environment variables
[Container] Date Time Selecting 'java' runtime version 'corretto11' based on manual 
 selections... 
Installing Java version 11 ...
```
[Container] Date Time Running command export JAVA\_HOME="\$JAVA\_11\_HOME" [Container] Date Time Running command export JRE\_HOME="\$JRE\_11\_HOME" [Container] Date Time Running command export JDK\_HOME="\$JDK\_11\_HOME" [Container] Date Time Running command for tool\_path in "\$JAVA\_11\_HOME"/bin/\* "\$JRE\_11\_HOME"/bin/\*;

## 2 つのランタイムの指定

同じ CodeBuild ビルドプロジェクトで複数のランタイムを指定できます。このサンプルプロジェク トでは、2 つのソースファイルを使用します。1 つは Go ランタイムを使用し、もう 1 つは Node.js ランタイムを使用します。

- 1. my-source という名前のディレクトリを作成します。
- 2. my-source ディレクトリ内に golang-app という名前のディレクトリを作成します。
- 3. 次の内容で、hello.go というファイルを作成します。ファイルを golang-app ディレクトリ 内に保存します。

```
package main
import "fmt"
func main() { 
   fmt.Println("hello world from golang") 
   fmt.Println("1+1 =", 1+1) 
   fmt.Println("7.0/3.0 =", 7.0/3.0) 
   fmt.Println(true && false) 
   fmt.Println(true || false) 
   fmt.Println(!true) 
   fmt.Println("good bye from golang")
}
```
- 4. my-source ディレクトリ内に nodejs-app という名前のディレクトリを作成します。これは golang-app ディレクトリと同じレベルにある必要があります。
- 5. 次の内容で、index.js というファイルを作成します。ファイルを nodejs-app ディレクトリ 内に保存します。

```
console.log("hello world from nodejs");
console.log("1+1 =" + (1+1));
```

```
console.log("7.0/3.0 =" + 7.0/3.0);
console.log(true && false);
console.log(true || false);
console.log(!true);
console.log("good bye from nodejs");
```
6. 次の内容で、package.json というファイルを作成します。ファイルを nodejs-app ディレ クトリ内に保存します。

```
{ 
   "name": "mycompany-app", 
   "version": "1.0.0", 
   "description": "", 
   "main": "index.js", 
   "scripts": { 
     "test": "echo \"run some tests here\"" 
   }, 
   "author": "", 
   "license": "ISC"
}
```
7. 次の内容で、buildspec.yml というファイルを作成します。my-source および nodejsapp ディレクトリと同じレベルで、ファイルを golang-app ディレクトリに保存しま す。runtime-versions セクションでは、Node.js バージョン 12 および Go バージョン 1.13 ランタイムを指定します。

```
version: 0.2
phases: 
   install: 
     runtime-versions: 
       golang: 1.13 
       nodejs: 12 
   build: 
     commands: 
       - echo Building the Go code... 
       - cd $CODEBUILD_SRC_DIR/golang-app 
       - go build hello.go 
       - echo Building the Node code... 
       - cd $CODEBUILD_SRC_DIR/nodejs-app 
       - npm run test
artifacts: 
   secondary-artifacts:
```

```
 golang_artifacts: 
   base-directory: golang-app 
   files: 
     - hello 
 nodejs_artifacts: 
   base-directory: nodejs-app 
   files: 
     - index.js 
     - package.json
```
8. ファイル構造は次のようになります。

```
my-source
### golang-app
# ### hello.go
### nodejs.app
# ### index.js
# ### package.json
### buildspec.yml
```
9. my-source ディレクトリの内容を S3 入力バケットにアップロードするか CodeCommit、、 GitHub、または Bitbucket リポジトリにアップロードします。

### **A** Important

S3 入力バケットを使用している場合は、ディレクトリ構造とファイルを必ず ZIP ファ イルに圧縮してから入力バケットにアップロードしてください。my-source を ZIP ファイルに追加しないでください。追加するのは、my-source のディレクトリとファ イルのみです。

- 10. <https://console.aws.amazon.com/codesuite/codebuild/home>で AWS CodeBuild コンソールを開 きます。
- 11. ビルドプロジェクトを作成します。詳細については、「[ビルドプロジェクトの作成 \(コンソー](#page-288-0) [ル\)」](#page-288-0)および「[ビルドの実行 \(コンソール\)](#page-467-0)」を参照してください。これらの設定を除いて、すべ ての設定をデフォルト値のままにします。
	- [環境] の場合:
		- [環境イメージ] で、[Managed image (マネージド型イメージ)] を選択します。
		- [オペレーティングシステム] で、[Amazon Linux 2] を選択します。
		- [ランタイム] で、[Standard (標準)] を選択します。

• [イメージ] で、[aws/codebuild/amazonlinux2-x86\_64-standard:4.0] を選択します。

12. [Create build project (ビルドプロジェクトの作成)] を選択します。

- 13. [Start build] を選択します。
- 14. [ビルド設定] でデフォルト値をそのまま使用して、[ビルドの開始] を選択します。
- 15. ビルドが完了したら、[ビルドログ] タブでビルド出力を表示します。次のような出力が表示され ます。Go ランタイムおよび Node.js ランタイムからの出力が表示されます。また、Go アプリ ケーションおよび Node.js アプリケーションからの出力も表示されます。

```
[Container] Date Time Processing environment variables
[Container] Date Time Selecting 'golang' runtime version '1.13' based on manual 
 selections...
[Container] Date Time Selecting 'nodejs' runtime version '12' based on manual 
 selections...
[Container] Date Time Running command echo "Installing Go version 1.13 ..."
Installing Go version 1.13 ... 
[Container] Date Time Running command echo "Installing Node.js version 12 ..." 
Installing Node.js version 12 ... 
[Container] Date Time Running command n $NODE_12_VERSION 
   installed : v12.20.1 (with npm 6.14.10)
[Container] Date Time Moving to directory /codebuild/output/src819694850/src
[Container] Date Time Registering with agent
[Container] Date Time Phases found in YAML: 2
[Container] Date Time INSTALL: 0 commands
[Container] Date Time BUILD: 1 commands
[Container] Date Time Phase complete: DOWNLOAD_SOURCE State: SUCCEEDED
[Container] Date Time Phase context status code: Message:
[Container] Date Time Entering phase INSTALL
[Container] Date Time Phase complete: INSTALL State: SUCCEEDED
[Container] Date Time Phase context status code: Message: 
[Container] Date Time Entering phase PRE_BUILD 
[Container] Date Time Phase complete: PRE_BUILD State: SUCCEEDED 
[Container] Date Time Phase context status code: Message: 
[Container] Date Time Entering phase BUILD 
[Container] Date Time Running command echo Building the Go code... 
Building the Go code... 
[Container] Date Time Running command cd $CODEBUILD_SRC_DIR/golang-app
```
[Container] Date Time Running command go build hello.go [Container] Date Time Running command echo Building the Node code... Building the Node code... [Container] Date Time Running command cd \$CODEBUILD\_SRC\_DIR/nodejs-app [Container] Date Time Running command npm run test > mycompany-app@1.0.0 test /codebuild/output/src924084119/src/nodejs-app > echo "run some tests here" run some tests here

# のソースバージョンサンプル AWS CodeBuild

このサンプルでは、コミット ID (コミット SHA とも呼ばれます) 以外の形式を使用してソースの バージョンを指定する方法を示します。ソースのバージョンは、以下の方法で指定できます。

- Amazon S3 ソースプロバイダーの場合は、ビルド入力 ZIP ファイルを表すオブジェクトのバー ジョン ID を使用します。
- CodeCommit、Bitbucket GitHub、および GitHub Enterprise Server の場合は、次のいずれかを使 用します。
	- プルリクエストの参照としてのプルリクエスト (例: refs/pull/1/head)。
	- ブランチ名としてのブランチ。
	- $\cdot$  コミット ID。
	- タグ。
	- 参照とコミット ID。参照は、次のいずれかになります。
		- タグ (例 : refs/tags/mytagv1.0^{full-commit-SHA})。
		- ブランチ (例 : refs/heads/mydevbranch^{full-commit-SHA})。
		- プルリクエスト (例 : refs/pull/1/head^{full-commit-SHA})。
- GitLab および GitLab セルフマネージド の場合は、次のいずれかを使用します。
	- ブランチ名としてのブランチ。
	- $\cdot$  コミット ID。
	- タグ。

**a** Note

プルリクエストソースのバージョンは、リポジトリが GitHub または GitHub Enterprise Server の場合にのみ指定できます。

参照とコミット ID を使用してバージョンを指定すると、バージョンのみを指定した場合よりもビル ドの DOWNLOAD\_SOURCE フェーズが高速になります。これは、リファレンスを追加するときに、コ ミットを見つけるためにリポジトリ全体をダウンロードする CodeBuild 必要がないためです。

- ソースバージョンはコミット ID のみで指定できます (例: 12345678901234567890123467890123456789)。これを行う場合は、リポジトリ全体をダウ ンロードしてバージョンを見つける CodeBuild 必要があります。
- ソースバージョンを指定するには、参照とコミット ID を次の形式で使用でき ます: *refs*/*heads*/*branchname*^{*full-commit-SHA*} (例 : refs/heads/ main^{12345678901234567890123467890123456789})。これを行うと、 は指定されたブラ ンチのみ CodeBuild をダウンロードしてバージョンを検索します。

**a** Note

ビルドの DOWNLOAD\_SOURCEフェーズを高速化するために、Git クローンの深度を低い数値 に設定することもできます。 CodeBuild ダウンロードするリポジトリのバージョンは少なく なります。

コミット ID で GitHub リポジトリバージョンを指定するには

- 1. <https://console.aws.amazon.com/codesuite/codebuild/home>で AWS CodeBuild コンソールを開 きます。
- 2. ビルドプロジェクトを作成します。詳細については、「[ビルドプロジェクトの作成 \(コンソー](#page-288-0) [ル\)」](#page-288-0)および「[ビルドの実行 \(コンソール\)](#page-467-0)」を参照してください。以下の設定を除いて、すべて の設定をデフォルト値のままにします。
	- [Source (ソース)] で、次のようにします。
		- ソースプロバイダー で、 を選択しますGitHub。に接続していない場合は GitHub、手順に 従って接続します。
		- [レポジトリ] で、[パブリックレポジトリ] を選択します。
- [リポジトリの URL] に、「**https://github.com/aws/aws-sdk-ruby.git**」と入力し ます。
- [環境] で以下の操作を行います。
	- [環境イメージ] で、[Managed image (マネージド型イメージ)] を選択します。
	- [オペレーティングシステム] で、[Amazon Linux 2] を選択します。
	- [ランタイム] で、[Standard (標準)] を選択します。
	- [イメージ] で、[aws/codebuild/amazonlinux2-x86\_64-standard:4.0] を選択します。
- 3. [ビルド仕様] で、[ビルドコマンドの挿入] を選択して [Switch to editor (エディタに切り替え)] を 選択します。
- 4. [ビルドコマンド] で、プレースホルダーテキストを次のように置き換えます。

```
version: 0.2
phases: 
   install: 
     runtime-versions: 
       ruby: 2.6 
   build: 
     commands: 
         - echo $CODEBUILD_RESOLVED_SOURCE_VERSION
```
Ubuntu 標準イメージ 2.0 を使用する場合、runtime-versions セクションは必須です。こ こでは Ruby バージョン 2.6 ランタイムを指定していますが、任意のランタイムを使用できま す。echo コマンドは、CODEBUILD\_RESOLVED\_SOURCE\_VERSION 環境変数に保存されている ソースコードのバージョンを表示します。

- 5. [ビルド設定] でデフォルト値をそのまま使用して、[ビルドの開始] を選択します。
- 6. [ソースバージョン] に「**046e8b67481d53bdc86c3f6affdd5d1afae6d369**」と入力します。 これは、https://github.com/aws/aws-sdk-ruby.git リポジトリのコミットの SHA で す。
- 7. [Start build] を選択します。
- 8. ビルドが完了すると、以下が表示されます。
	- [ビルドログ] タブに、使用されたプロジェクトソースのバージョン。以下はその例です。

[Container] Date Time Running command echo \$CODEBUILD\_RESOLVED\_SOURCE\_VERSION 046e8b67481d53bdc86c3f6affdd5d1afae6d369

[Container] Date Time Phase complete: BUILD State: SUCCEEDED

- [環境変数] タブに、ビルドを作成するために使用されたコミット ID と一致する [ Resolved source version (解決されたソースバージョン)]。
- [フェーズ詳細] タブに、 DOWNLOAD\_SOURCE フェーズの所要時間。

以下のステップでは、ソースの同じバージョンを使用してビルドを作成する方法を示します。今回 は、ソースのバージョンを指定するのに参照とコミット ID を使用します。

コミット ID とリファレンスを使用して GitHub リポジトリバージョンを指定するには

- 1. 左のナビゲーションペインで、[ビルドプロジェクト] を選択し、先ほど作成したプロジェクトを 選択します。
- 2. [Start build] を選択します。
- 3. [ソースバージョン] に「**refs/heads/ main^{046e8b67481d53bdc86c3f6affdd5d1afae6d369}**」と入力します。これは、次の 形式のブランチへのコミット ID および参照と同じです: *refs*/*heads*/*branchname*^{*fullcommit-SHA*}。
- 4. [Start build] を選択します。
- 5. ビルドが完了すると、以下が表示されます。
	- [ビルドログ] タブに、使用されたプロジェクトソースのバージョン。以下はその例です。

[Container] Date Time Running command echo \$CODEBUILD\_RESOLVED\_SOURCE\_VERSION 046e8b67481d53bdc86c3f6affdd5d1afae6d369

[Container] Date Time Phase complete: BUILD State: SUCCEEDED

- [環境変数] タブに、ビルドを作成するために使用されたコミット ID と一致する [ Resolved source version (解決されたソースバージョン)]。
- [フェーズ詳細] タブに、DOWNLOAD\_SOURCE フェーズの所要時間。これは、コミット ID のみ を使用してソースのバージョンを指定する場合よりも短い時間であることが必要です。

# のサードパーティーのソースリポジトリのサンプル CodeBuild

#### トピック

のサードパーティーのソースリポジトリのサンプル CodeBuild API バージョン 2016-10-06 132

- [の Bitbucket プルリクエストとウェブフックフィルターのサンプル CodeBuild](#page-143-0)
- [GitHub の Enterprise Server サンプル CodeBuild](#page-148-0)
- [GitHub のプルリクエストとウェブフックフィルターのサンプル CodeBuild](#page-157-0)

## <span id="page-143-0"></span>の Bitbucket プルリクエストとウェブフックフィルターのサンプル CodeBuild

AWS CodeBuild は、ソースリポジトリが Bitbucket の場合にウェブフックをサポートします。つま り、ソースコードが Bitbucket リポジトリに保存されている CodeBuild ビルドプロジェクトの場合、 ウェブフックを使用して、コード変更がリポジトリにプッシュされるたびにソースコードを再構築で きます。詳細については、「[Bitbucket ウェブフックイベント」](#page-357-0)を参照してください。

このサンプルでは、Bitbucket リポジトリを使用してプルリクエストを作成する方法について説明し ます。また、Bitbucket ウェブフックを使用して をトリガー CodeBuild し、プロジェクトのビルドを 作成する方法についても説明します。

**a** Note

Webhook を使用する場合、ユーザーが予期しないビルドをトリガーする可能性があります。 このリスクを軽減するには、「[ウェブフック使用のベストプラクティス。](#page-356-0)」を参照してくだ さい。

トピック

- [前提条件](#page-143-1)
- [Bitbucket をソースリポジトリとするビルドプロジェクトを作成し、ウェブフックを有効にする](#page-144-0)
- [Bitbucket ウェブフックを使用してビルドをトリガーする](#page-148-1)

<span id="page-143-1"></span>前提条件

このサンプルを実行するには、 AWS CodeBuild プロジェクトを Bitbucket アカウントに接続する必 要があります。
**a** Note

CodeBuild は Bitbucket でアクセス許可を更新しました。以前にプロジェクトを Bitbucket に 接続し、Bitbucket 接続エラーを受け取った場合は、再接続してウェブフックを管理するアク セス CodeBuild 許可を付与する必要があります。

<span id="page-144-0"></span>Bitbucket をソースリポジトリとするビルドプロジェクトを作成し、ウェブフックを有効にする

次のステップでは、Bitbucket をソースリポジトリとして AWS CodeBuild プロジェクトを作成し、 ウェブフックを有効にする方法について説明します。

- 1. <https://console.aws.amazon.com/codesuite/codebuild/home>で AWS CodeBuild コンソールを開 きます。
- 2. CodeBuild 情報ページが表示されたら、ビルドプロジェクトの作成を選択します。それ以外の場 合は、ナビゲーションペインでビルドを展開し、[ビルドプロジェクト] を選択し、次に [Create build project (ビルドプロジェクトの作成)] を選択します。
- 3. [Create build project (ビルドプロジェクトの作成)] を選択します。
- 4. [Project configuration (プロジェクトの設定)] で、次のようにします。

[Project name] (プロジェクト名)

このビルドプロジェクトの名前を入力します。ビルドプロジェクト名は、各 AWS アカウン トで一意である必要があります。また、他のユーザーがこのプロジェクトの使用目的を理解 できるように、ビルドプロジェクトの説明を任意で指定することもできます。

5. [Source (ソース)] で、次のようにします。

ソースプロバイダー

[Bitbucket] を選択します。手順に従って Bitbucket に接続 (または再接続) し、[Authorize] (承 認) を選択します。

リポジトリ

[Bitbucket アカウントのリポジトリ] を選択します。

まだ Bitbucket アカウントに接続していない場合は、Bitbucket のユーザーネームとパスワー ドを入力し、[Bitbucket 認証情報の保存] を選択します。

Bitbucket リポジトリ

Bitbucket リポジトリの URL を入力します。

6. [プライマリソース Webhook イベント] で、以下を選択します。

#### **a** Note

[プライマリソース Webhook イベント] セクションは、前のステップで [Bitbucket アカ ウントのリポジトリ] を選択した場合のみに表示されます。

- 1. プロジェクトの作成時に [コードの変更がこのレポジトリにプッシュされるたびに再構築す る] を選択します。
- 2. [イベントタイプ] から、1 つ以上のイベントを選択します。
- 3. イベントでビルドをトリガーされた時間をフィルタリングするには、[これらの条件でビルド を開始する] で、1 つ以上のオプションフィルタを追加します。
- 4. イベントがトリガーされていない時間をフィルタリングするには、[これらの条件でビルドを 開始しない] で、1 つ以上のオプションフィルタを追加します。
- 5. 別のフィルタグループを追加する必要がある場合、[フィルタグループの追加] を選択しま す。

Bitbucket ウェブフックイベントタイプとフィルターの詳細については、「[Bitbucket ウェブフッ](#page-357-0) [クイベント](#page-357-0)」を参照してください。

7. [環境] で以下の操作を行います。

#### 環境イメージ

以下のうちのひとつを選択します。

によって管理される Docker イメージを使用するには AWS CodeBuild:

[Managed image (マネージドイメージ)] を選択し、次に [オペレーティングシステ ム]、[ランタイム]、[イメージ]、および [ランタイムバージョン] で適切な選択を行いま す。利用可能な場合は、[環境タイプ] から選択します。

別の Docker イメージを使用するには:

[カスタムイメージ] を選択します。[Environment type (環境タイプ)] で、 [ARM]、 [Linux]、[Linux GPU] または [Windows] を選択します。[Other registry (その他のレジス トリ)] を選択した場合は、[External registry URL (外部のレジストリ URL)] に *docker repository*/*docker image name* の形式に従って Docker Hub の Docker イメージの 名前とタグを入力します。[Amazon ECR] を選択した場合は、[Amazon ECR repository] (Amazon ECR レポジトリ) および [Amazon ECR image] (Amazon ECR イメージ) を使用 して AWS アカウントの Docker イメージを選択します。

プライベートDockerイメージを使用するには:

[カスタムイメージ] を選択します。[Environment type (環境タイプ)] で、 [ARM]、 [Linux]、[Linux GPU] または [Windows] を選択します。[Image registry (イメージレジス トリ)] に [Other registry (その他のレジストリ)] を選択して、その後プライベート Docker イメージの認証情報の ARN を入力します。認証情報は、Secrets Manager で作成する必 要があります。詳細については、「 AWS Secrets Manager ユーザーガイド」の[「 AWS](https://docs.aws.amazon.com/secretsmanager/latest/userguide/) [Secrets Managerとは](https://docs.aws.amazon.com/secretsmanager/latest/userguide/)」を参照してください。

サービスロール

以下のうちのひとつを選択します。

- CodeBuild サービスロールがない場合は、新しいサービスロール を選択します。[Role name] に、新しいロールの名前を入力します。
- CodeBuild サービスロールがある場合は、既存のサービスロール を選択します。[Role ARN] で、サービスロールを選択します。

**a** Note

コンソールを使用してビルドプロジェクトを作成または更新する場合、同時に CodeBuild サービスロールを作成できます。デフォルトでは、ロールはそのビルドプ ロジェクトでのみ使用できます。コンソールでは、このサービスロールを別のビルド プロジェクトと関連付けると、この別のビルドプロジェクトで使用できるようにロー ルが更新されます。サービスロールは最大 10 個のビルドプロジェクトで使用できま す。

8. [Buildspec] で、次のいずれかを行います。

- [Use a buildspec file] (ビルド仕様ファイルの使用) を選択して、ソースコードのルートディレ クトリの buildspec.yml を使用します。
- [ビルドコマンドの挿入] を選択して、コンソールを使用してビルドコマンドを挿入します。

詳細については、「[ビルド仕様 \(buildspec\) に関するリファレンス](#page-187-0)」を参照してください。

9. [アーティファクト] で、次のようにします。

#### タイプ

次のいずれかを選択します。

- ビルド出力アーティファクトを作成しない場合は、[No artifacts (アーティファクトなし)] を選択します。
- ビルド出力を S3 バケットに保存する場合は、[Amazon S3] を選択して次のいずれかの操 作を行います。
	- ビルド出力 ZIP ファイルまたはフォルダにプロジェクト名を使用する場合は、[Name (名前)] を空白のままにします。それ以外の場合は、名前を入力します。デフォルトで は、アーティファクト名はプロジェクト名です。別の名前を使用する場合は、アーティ ファクト名ボックスに名前を入力します。ZIP ファイルを出力する場合は、zip 拡張子を 含めます。
	- [Bucket name (バケット名)] で、出力バケットの名前を選択します。
	- この手順の前の方で [ビルドコマンドの挿入] を選択した場合は、[出力ファイル] に、ビ ルド出力 ZIP ファイルまたはフォルダに格納するビルドのファイルの場所を入力しま す。複数の場所の場合は、各場所をコンマで区切ります (例: appspec.yml, target/ my-app.jar)。詳細については、「files」で [buildspec の構文](#page-188-0) の説明を参照してくだ さい。

#### 追加設定

[Additional configuration (追加設定)] オプションを展開し、必要に応じてオプションを設定し ます。

10. [Create build project (ビルドプロジェクトの作成)] を選択します。[確認] ページで、[ビルドの開 始] を選択してビルドを実行します。

Bitbucket ウェブフックを使用してビルドをトリガーする

Bitbucket ウェブフックを使用するプロジェクトの場合、Bitbucket リポジトリがソースコードの変更 を検出したときにビルド AWS CodeBuild を作成します。

- 1. <https://console.aws.amazon.com/codesuite/codebuild/home>で AWS CodeBuild コンソールを開 きます。
- 2. ナビゲーションペインで [ビルドプロジェクト] を選択後、ウェブフックを使用して Bitbucket リ ポジトリと関連付けられているプロジェクトを選択します。Bitbucket Webhook プロジェクト の作成の詳細については、「[the section called "Bitbucket をソースリポジトリとするビルドプロ](#page-144-0) [ジェクトを作成し、ウェブフックを有効にする"」](#page-144-0)を参照してください。
- 3. プロジェクトの Bitbucket リポジトリのコードに一部変更を加えます。
- 4. Bitbucket リポジトリにプルリクエストを作成します。詳細については、「[プルリクエストを行](https://www.atlassian.com/git/tutorials/making-a-pull-request) [う](https://www.atlassian.com/git/tutorials/making-a-pull-request)」を参照してください。
- 5. Bitbucket ウェブフックページで、[View request (リクエストの表示)] を選択して最新イベントの リストを表示します。
- 6. 詳細を表示を選択して、 によって返されたレスポンスの詳細を表示します CodeBuild。次のよ うに表示されます。

"response":"Webhook received and build started: https://useast-1.console.aws.amazon.com/codebuild/home..." "statusCode":200

7. Bitbucket プルリクエストページに移動して、ビルドのステータスを表示します。

GitHub の Enterprise Server サンプル CodeBuild

AWS CodeBuild は、ソースリポジトリとして GitHub Enterprise Server をサポートします。この サンプルでは、 GitHub Enterprise Server リポジトリに証明書がインストールされている場合に CodeBuild プロジェクトを設定する方法を示します。また、ウェブフックを有効にして、コード変更 が GitHub Enterprise Server リポジトリにプッシュされるたびに がソースコードを CodeBuild 再構 築する方法も示します。

#### 前提条件

1. CodeBuild プロジェクトの個人用アクセストークンを生成します。 GitHub Enterprise ユーザー を作成し、このユーザーの個人用アクセストークンを生成することをお勧めします。 CodeBuild プロジェクトの作成時に使用できるように、クリップボードにコピーします。詳細については、

## ヘルプウェブサイ[トの「コマンドライン用の個人用アクセストークンの作成](https://help.github.com/articles/creating-a-personal-access-token-for-the-command-line/)」を参照してくださ い。 GitHub

### 個人用アクセストークンを作成するときには、定義にリポジトリスコープを含めてください。

Select scopes

Scopes define the access for personal tokens. Read more about OAuth scopes.

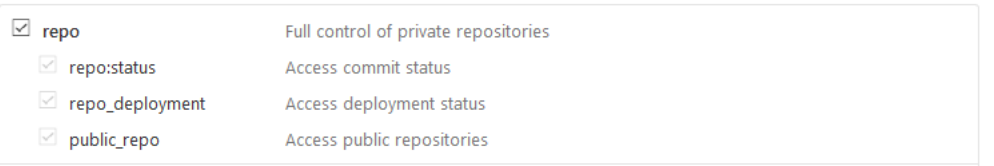

2. GitHub Enterprise Server. CodeBuild uses から証明書をダウンロードして、リポジトリへの信頼 できる SSL 接続を確立します。

Linux/macOS クライアント:

のターミナルウィンドウから、以下のコマンドを実行します。

echo -n | openssl s\_client -connect *HOST*:*PORTNUMBER* \ | sed -ne '/-BEGIN CERTIFICATE-/,/-END CERTIFICATE-/p' > /*folder*/*filename*.pem

コマンドのプレースホルダを次の値で置き換えます。

*HOST* GitHub Enterprise Server リポジトリの IP アドレス。

*PORTNUMBER*。接続するときに使用するポート番号 (たとえば、443)。

*folder* 証明書をダウンロードしたフォルダ。

*filename* 証明書ファイルのファイル名。

**A** Important

証明書を .pem ファイルとして保存します。

Windows クライアント:

ブラウザを使用して、 GitHub Enterprise Server から証明書をダウンロードします。サイトの証明 書の詳細を表示するには、南京錠アイコンを選択します。証明書をエクスポートする方法につい ての詳細は、ブラウザのドキュメントを参照してください。 のサードパーティーのソースリポジトリのサンプル CodeBuild API バージョン 2016-10-06 139

#### **A** Important

証明書を .pem ファイルとして保存します。

3. 証明書ファイルを S3 バケットにアップロードします。S3 バケットを作成する方法については、 [「S3 バケットを作成する方法](https://docs.aws.amazon.com/AmazonS3/latest/user-guide/create-bucket.html)」を参照してください。S3 バケットにオブジェクトをアップロー ドする方法については、[「バケットにファイルとフォルダをアップロードする方法](https://docs.aws.amazon.com/AmazonS3/latest/user-guide/upload-objects.html)」を参照して ください。

**a** Note

このバケットはビルドと同じ AWS リージョンにある必要があります。例えば、米国東部 (オハイオ) リージョンでビルドを実行する CodeBuild ように に指示する場合、バケット は米国東部 (オハイオ) リージョンにある必要があります。

Enterprise Server を GitHubソースリポジトリとしてビルドプロジェクトを作成し、ウェブフックを 有効にする (コンソール)

- 1. <https://console.aws.amazon.com/codesuite/codebuild/home>で AWS CodeBuild コンソールを開 きます。
- 2. CodeBuild 情報ページが表示される場合は、ビルドプロジェクトの作成を選択します。それ以 外の場合は、ナビゲーションペインでビルドを展開し、[ビルドプロジェクト] を選択し、次に [Create build project (ビルドプロジェクトの作成)] を選択します。
- 3. [プロジェクト名] に、このビルドプロジェクトの名前を入力します。ビルドプロジェクト名は、 各 AWS アカウントで一意である必要があります。また、他のユーザーがこのプロジェクトの使 用目的を理解できるように、ビルドプロジェクトの説明を任意で指定することもできます。
- 4. ソース のソースプロバイダー で、GitHub エンタープライズ を選択します。
	- [個人用アクセストークン] には、クリップボードにコピーしたトークンを貼り付け、[トーク ンの保存] を選択します。リポジトリ URL に、 GitHub Enterprise Server リポジトリの URL を入力します。

### **a** Note

個人用アクセストークンは、一回のみ入力して保存することが必要となります。以降 のプロジェクトはすべてこのトークン AWS CodeBuild を使用します。

- [Repository URL] に、リポジトリへのパス (例: リポジトリの名前) を入力します。
- [Additional configuration (追加設定)] を展開します。
- [Rebuild every time a code change is pushed to this repository (コード変更がこのリポジトリ にプッシュされるたび再構築)] を選択して、コード変更がこのリポジトリにプッシュされるた びに再構築します。
- GitHub Enterprise Server プロジェクトリポジトリへの接続中に SSL 警告を無視するには、安 全でない SSL を有効にするを選択します。

**a** Note

[Enable insecure SSL (セキュアでない SSL を有効にする)] はテストのみに使用する ことが推奨されます。本番環境では使用しないでください。

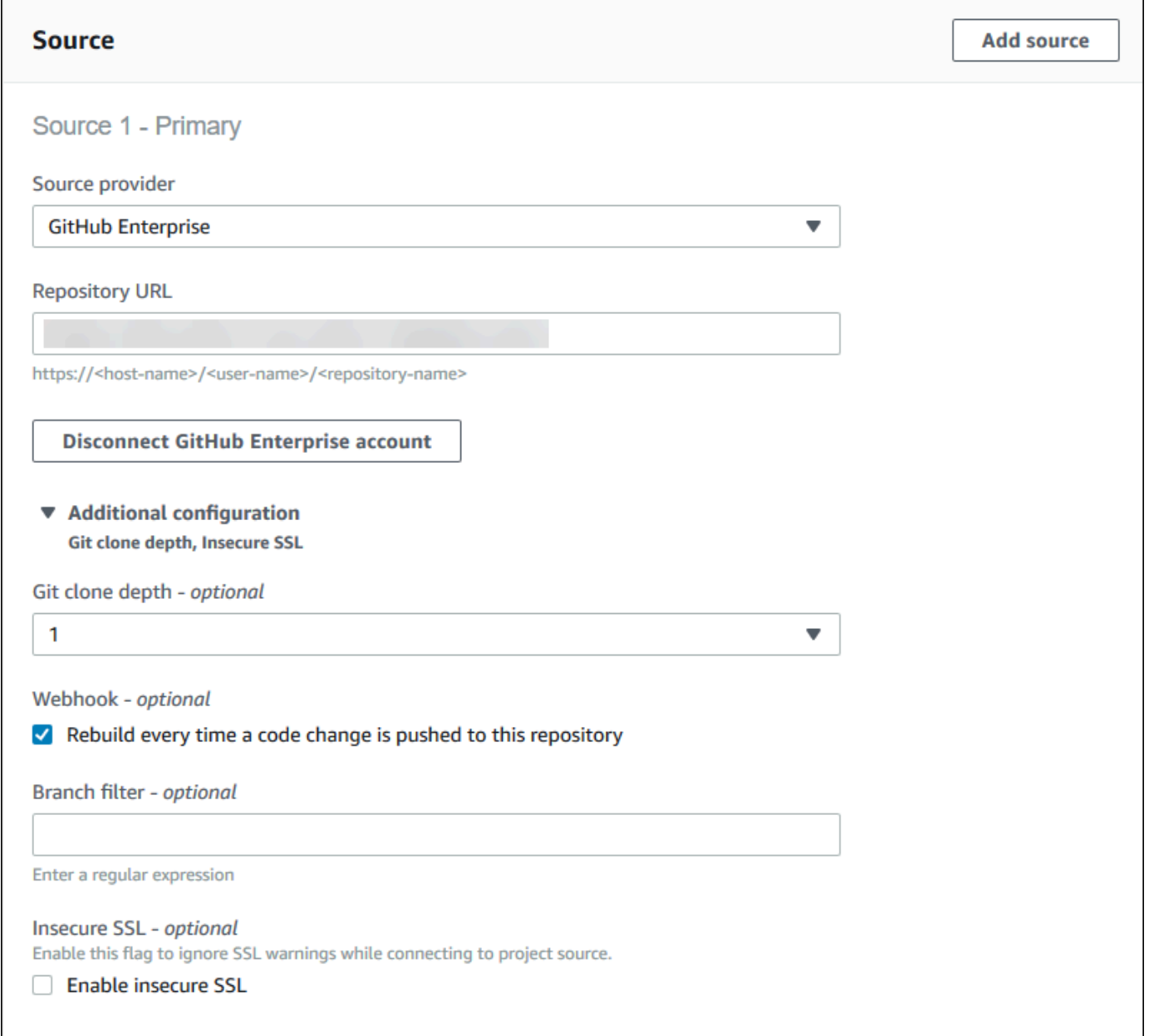

# 5. [環境] で以下の操作を行います。

[Environment image (環境イメージ)] で、次のいずれかの操作を行います。

- によって管理される Docker イメージを使用するには AWS CodeBuild、マネージドイメージ を選択し、オペレーティングシステム 、ランタイム (s)、イメージ 、イメージバージョン か ら選択します。利用可能な場合は、[環境タイプ] から選択します。
- 別の Docker イメージを使用するには、[カスタムイメージ] を選択します。[Environment type (環境タイプ)] で、 [ARM]、[Linux]、[Linux GPU] または [Windows] を選択します。[Other

registry (その他のレジストリ)] を選択した場合は、[External registry URL (外部のレジスト リ URL)] に *docker repository*/*docker image name* の形式に従って Docker Hub の Docker イメージの名前とタグを入力します。Amazon ECR を選択した場合は、Amazon ECR リポジトリと Amazon ECR イメージを使用して、 AWS アカウントの Docker イメージを選 択します。

- プライベート Docker イメージを使用するには、[カスタムイメージ] を選択しま す。[Environment type (環境タイプ)] で、 [ARM]、[Linux]、[Linux GPU] または [Windows] を選択します。[Image registry (イメージレジストリ)] に [Other registry (その他のレジスト リ)] を選択して、その後プライベート Docker イメージの認証情報の ARN を入力します。 認証情報は、Secrets Manager で作成する必要があります。詳細については、AWS Secrets Manager ユーザーガイドの「[AWS Secrets Managerとは」](https://docs.aws.amazon.com/secretsmanager/latest/userguide/)を参照してください。
- 6. [Service role (サービスロール)] で、次のいずれかの操作を行います。
	- CodeBuild サービスロールがない場合は、新しいサービスロール を選択します。[Role name] に、新しいロールの名前を入力します。
	- CodeBuild サービスロールがある場合は、既存のサービスロール を選択します。[Role ARN] で、サービスロールを選択します。

#### **a** Note

コンソールを使用してビルドプロジェクトを作成または更新する場合、同時に CodeBuild サービスロールを作成できます。デフォルトでは、ロールはそのビルドプロ ジェクトでのみ使用できます。コンソールでは、このサービスロールを別のビルドプロ ジェクトと関連付けると、この別のビルドプロジェクトで使用できるようにロールが更 新されます。サービスロールは最大 10 個のビルドプロジェクトで使用できます。

7. [Additional configuration (追加設定)] を展開します。

VPC CodeBuild を使用する場合:

- VPC の場合、 が CodeBuild 使用する VPC ID を選択します。
- VPC サブネット で、 が CodeBuild 使用するリソースを含むサブネットを選択します。
- VPC セキュリティグループ で、 CodeBuild が VPCs内のリソースへのアクセスを許可するた めに使用するセキュリティグループを選択します。

詳細については、「[Amazon Virtual Private Cloud AWS CodeBuild で を使用する」](#page-263-0)を参照して ください。

- 8. [Buildspec] で、次のいずれかを行います。
	- [Use a buildspec file] (ビルド仕様ファイルの使用) を選択して、ソースコードのルートディレ クトリの buildspec.yml を使用します。
	- [ビルドコマンドの挿入] を選択して、コンソールを使用してビルドコマンドを挿入します。

詳細については、「[ビルド仕様 \(buildspec\) に関するリファレンス](#page-187-0)」を参照してください。

- 9. [アーティファクト] の [タイプ] で、次のいずれかの操作を行います。
	- ビルド出力アーティファクトを作成しない場合は、[No artifacts (アーティファクトなし)] を選 択します。
	- ビルド出力を S3 バケットに保存する場合は、[Amazon S3] を選択して次のいずれかの操作を 行います。
		- ビルド出力 ZIP ファイルまたはフォルダにプロジェクト名を使用する場合は、[Name (名 前)] を空白のままにします。それ以外の場合は、名前を入力します。デフォルトでは、アー ティファクト名はプロジェクト名です。別の名前を使用する場合は、アーティファクト名 ボックスに名前を入力します。ZIP ファイルを出力する場合は、zip 拡張子を含めます。
		- [Bucket name (バケット名)] で、出力バケットの名前を選択します。
		- この手順の前の方で [ビルドコマンドの挿入] を選択した場合は、[出力ファイル] に、ビル ド出力 ZIP ファイルまたはフォルダに格納するビルドのファイルの場所を入力します。 複数の場所の場合は、各場所をコンマで区切ります (例: appspec.yml, target/myapp.jar)。詳細については、「files」で [buildspec の構文](#page-188-0) の説明を参照してください。
- 10. [キャッシュタイプ] で、以下のいずれかを選択します。
	- キャッシュを使用しない場合は、[No cache] を選択します。
	- Amazon S3 キャッシュを使用するには、[Amazon S3] を選択して次の操作を行います。
		- [バケット] では、キャッシュが保存される S3 バケットの名前を選択します。
		- (オプション) [Cache path prefix (キャッシュパスのプレフィックス)] に、Amazon S3 パスの プレフィックスを入力します。[キャッシュパスのプレフィックス] 値はディレクトリ名に似 ています。これにより、バケット内の同じディレクトリにキャッシュを保存できます。

**A** Important

パスのプレフィックスの末尾にスラッシュ (/) を付加しないでください。

• ローカルキャッシュを使用する場合は、[ローカル] を選択し、ローカルキャッシュモードを 1 つ以上選択します。

**a** Note

Docker レイヤーキャッシュモードは Linux でのみ利用可能です。このモードを選択す る場合、プロジェクトは権限モードで実行する必要があります。

キャッシュを使用すると、再利用可能なビルド環境がキャッシュに保存され、ビルド全体で使用 されるため、かなりのビルド時間が節約されます。ビルド仕様ファイルのキャッシュの指定に関 する詳細については、「[buildspec の構文](#page-188-0)」を参照してください。キャッシングの詳細について は、「[AWS CodeBuild でのキャッシュのビルド](#page-339-0)」を参照してください。

- 11. [Create build project (ビルドプロジェクトの作成)] を選択します。ビルドプロジェクトページ で、[Start build (ビルドの開始)] を選択します。
- 12. [ソース] でウェブフックを有効にすると、[ペイロードの URL] の値および [シークレット] を示 した [ウェブフックの作成] ダイアログボックスが表示されます。

**A** Important

[ウェブフックの作成] ダイアログボックスが表示されるのは 1 回だけです。ペイロード URL とシークレットキーをコピーします。Enterprise GitHub Server でウェブフックを 追加するときに必要になります。

ペイロード URL とシークレットキーを再度生成する必要がある場合は、まず GitHub Enterprise Server リポジトリからウェブフックを削除する必要があります。 CodeBuild プロジェクトで、Webhook チェックボックスをオフにし、保存を選択します。その後、 CodeBuildWebhook チェックボックスをオンにしてプロジェクトを作成または更新でき ます。[ウェブフックの作成] ダイアログボックスが再度表示されます。

- 13. GitHub Enterprise Server で、 CodeBuild プロジェクトが保存されているリポジトリを選択しま す。
- 14. [設定]、[Hooks & services]、[Add webhook] の順に選択します。

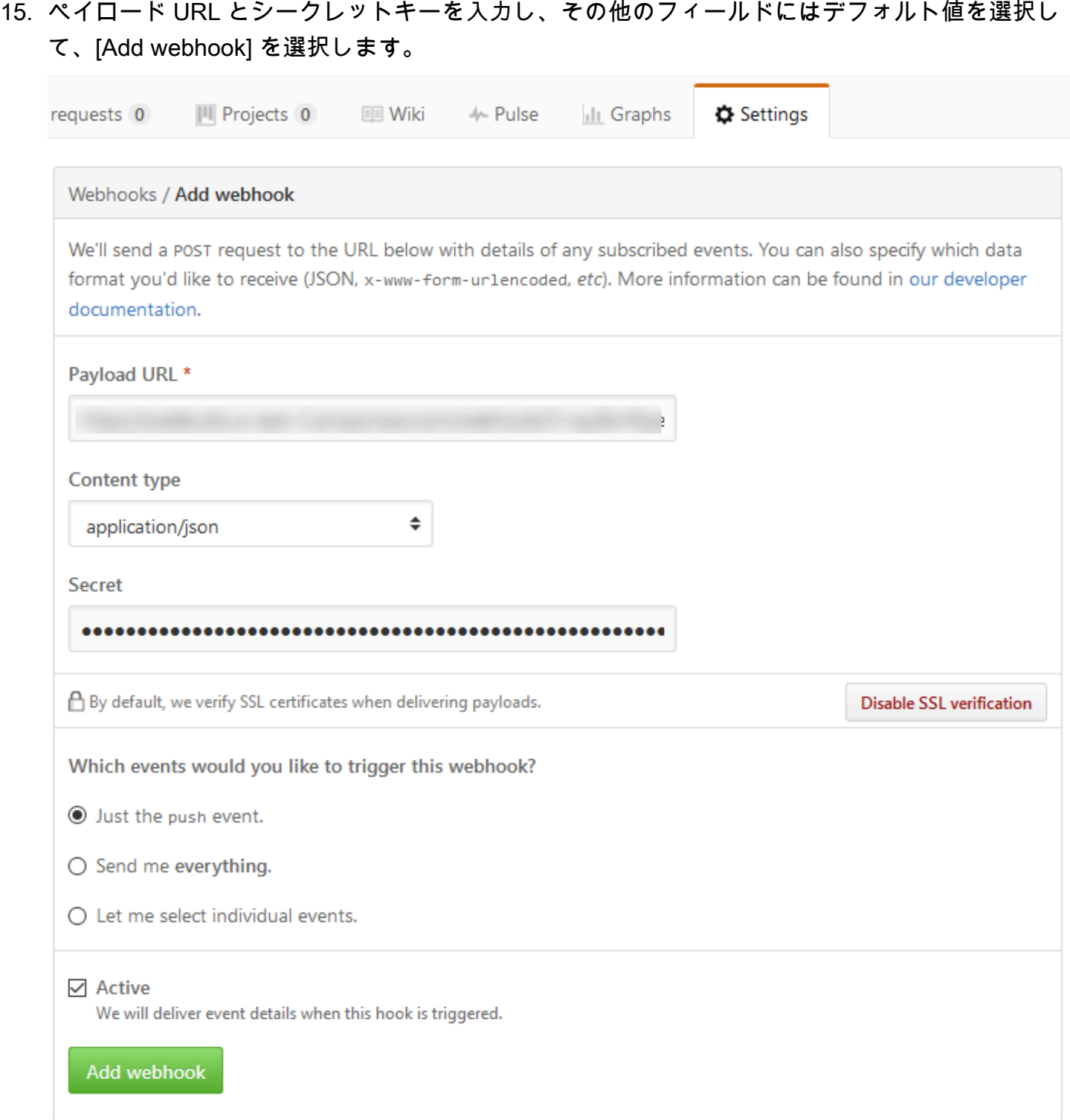

16. CodeBuild プロジェクトに戻ります。[ウェブフックの作成] ダイアログボックスを閉じ、[ビルド の開始] を選択します。

## GitHub のプルリクエストとウェブフックフィルターのサンプル CodeBuild

AWS CodeBuild は、ソースリポジトリが の場合、ウェブフックをサポートします GitHub。つま り、ソースコードが GitHub リポジトリに保存されている CodeBuild ビルドプロジェクトでは、コー ド変更がリポジトリにプッシュされるたびにウェブフックを使用してソースコードを再構築できま す。サンプルについては CodeBuild 、「サンプル[AWS CodeBuild」](https://github.com/aws-samples/aws-codebuild-samples)を参照してください。

**a** Note

Webhook を使用する場合、ユーザーが予期しないビルドをトリガーする可能性があります。 このリスクを軽減するには、「[ウェブフック使用のベストプラクティス。](#page-356-0)」を参照してくだ さい。

ソースリポジトリとして を使用して GitHubビルドプロジェクトを作成し、ウェブフックを有効にす る (コンソール)

- 1. <https://console.aws.amazon.com/codesuite/codebuild/home>で AWS CodeBuild コンソールを開 きます。
- 2. CodeBuild 情報ページが表示されたら、ビルドプロジェクトの作成を選択します。それ以外の場 合は、ナビゲーションペインでビルドを展開し、[ビルドプロジェクト] を選択し、次に [Create build project (ビルドプロジェクトの作成)] を選択します。
- 3. [Create build project (ビルドプロジェクトの作成)] を選択します。
- 4. [Project configuration (プロジェクトの設定)] で、次のようにします。

[Project name] (プロジェクト名)

このビルドプロジェクトの名前を入力します。ビルドプロジェクト名は、各 AWS アカウン トで一意である必要があります。また、他のユーザーがこのプロジェクトの使用目的を理解 できるように、ビルドプロジェクトの説明を任意で指定することもできます。

5. [Source (ソース)] で、次のようにします。

ソースプロバイダー

を選択しますGitHub。「」の指示に従って と接続 (または再接続) し GitHub 、「承認」を選 択します。

リポジトリ

アカウント GitHub のリポジトリ を選択します。

GitHub リポジトリ

GitHub リポジトリの URL を入力します。

6. [プライマリソース Webhook イベント] で、以下を選択します。

#### **a** Note

プライマリソースのウェブフックイベントセクションは、前のステップで GitHub アカ ウントでリポジトリを選択した場合にのみ表示されます。

- 1. プロジェクトの作成時に [コードの変更がこのレポジトリにプッシュされるたびに再構築す る] を選択します。
- 2. [イベントタイプ] から、1 つ以上のイベントを選択します。
- 3. イベントでビルドをトリガーされた時間をフィルタリングするには、[これらの条件でビルド を開始する] で、1 つ以上のオプションフィルタを追加します。
- 4. イベントがトリガーされていない時間をフィルタリングするには、[これらの条件でビルドを 開始しない] で、1 つ以上のオプションフィルタを追加します。
- 5. 別のフィルタグループを追加する必要がある場合、[フィルタグループの追加] を選択しま す。

GitHub Webhook イベントタイプとフィルターの詳細については、「」を参照してくださ い[GitHub ウェブフックイベント。](#page-370-0)

7. [環境] で以下の操作を行います。

#### 環境イメージ

以下のうちのひとつを選択します。

によって管理される Docker イメージを使用するには AWS CodeBuild:

[Managed image (マネージドイメージ)] を選択し、次に [オペレーティングシステ ム]、[ランタイム]、[イメージ]、および [ランタイムバージョン] で適切な選択を行いま す。利用可能な場合は、[環境タイプ] から選択します。

別の Docker イメージを使用するには:

[カスタムイメージ] を選択します。[Environment type (環境タイプ)] で、 [ARM]、 [Linux]、[Linux GPU] または [Windows] を選択します。[Other registry (その他のレジス トリ)] を選択した場合は、[External registry URL (外部のレジストリ URL)] に *docker repository*/*docker image name* の形式に従って Docker Hub の Docker イメージの 名前とタグを入力します。[Amazon ECR] を選択した場合は、[Amazon ECR repository] (Amazon ECR レポジトリ) および [Amazon ECR image] (Amazon ECR イメージ) を使用 して AWS アカウントの Docker イメージを選択します。

プライベートDockerイメージを使用するには:

[カスタムイメージ] を選択します。[Environment type (環境タイプ)] で、 [ARM]、 [Linux]、[Linux GPU] または [Windows] を選択します。[Image registry (イメージレジス トリ)] に [Other registry (その他のレジストリ)] を選択して、その後プライベート Docker イメージの認証情報の ARN を入力します。認証情報は、Secrets Manager で作成する必 要があります。詳細については、「 AWS Secrets Manager ユーザーガイド」の[「 AWS](https://docs.aws.amazon.com/secretsmanager/latest/userguide/) [Secrets Managerとは](https://docs.aws.amazon.com/secretsmanager/latest/userguide/)」を参照してください。

サービスロール

以下のうちのひとつを選択します。

- CodeBuild サービスロールがない場合は、新しいサービスロール を選択します。[Role name] に、新しいロールの名前を入力します。
- CodeBuild サービスロールがある場合は、既存のサービスロール を選択します。[Role ARN] で、サービスロールを選択します。

**a** Note

コンソールを使用してビルドプロジェクトを作成または更新する場合、同時に CodeBuild サービスロールを作成できます。デフォルトでは、ロールはそのビルドプ ロジェクトでのみ使用できます。コンソールでは、このサービスロールを別のビルド プロジェクトと関連付けると、この別のビルドプロジェクトで使用できるようにロー ルが更新されます。サービスロールは最大 10 個のビルドプロジェクトで使用できま す。

8. [Buildspec] で、次のいずれかを行います。

- [Use a buildspec file] (ビルド仕様ファイルの使用) を選択して、ソースコードのルートディレ クトリの buildspec.yml を使用します。
- [ビルドコマンドの挿入] を選択して、コンソールを使用してビルドコマンドを挿入します。

詳細については、「[ビルド仕様 \(buildspec\) に関するリファレンス](#page-187-0)」を参照してください。

9. [アーティファクト] で、次のようにします。

#### タイプ

次のいずれかを選択します。

- ビルド出力アーティファクトを作成しない場合は、[No artifacts (アーティファクトなし)] を選択します。
- ビルド出力を S3 バケットに保存する場合は、[Amazon S3] を選択して次のいずれかの操 作を行います。
	- ビルド出力 ZIP ファイルまたはフォルダにプロジェクト名を使用する場合は、[Name (名前)] を空白のままにします。それ以外の場合は、名前を入力します。デフォルトで は、アーティファクト名はプロジェクト名です。別の名前を使用する場合は、アーティ ファクト名ボックスに名前を入力します。ZIP ファイルを出力する場合は、zip 拡張子を 含めます。
	- [Bucket name (バケット名)] で、出力バケットの名前を選択します。
	- この手順の前の方で [ビルドコマンドの挿入] を選択した場合は、[出力ファイル] に、ビ ルド出力 ZIP ファイルまたはフォルダに格納するビルドのファイルの場所を入力しま す。複数の場所の場合は、各場所をコンマで区切ります (例: appspec.yml, target/ my-app.jar)。詳細については、「files」で [buildspec の構文](#page-188-0) の説明を参照してくだ さい。

#### 追加設定

[Additional configuration (追加設定)] オプションを展開し、必要に応じてオプションを設定し ます。

10. [Create build project (ビルドプロジェクトの作成)] を選択します。[確認] ページで、[ビルドの開 始] を選択してビルドを実行します。

検証チェック

- 1. <https://console.aws.amazon.com/codesuite/codebuild/home>で AWS CodeBuild コンソールを開 きます。
- 2. ナビゲーションペインで、[Build projects] を選択します。
- 3. 次のいずれかを行ってください。
	- 確認する Webhook を持つビルドプロジェクトのリンクを選択し、[ビルドの詳細] を選択しま す。
	- 確認する Webhook を持つビルドプロジェクトの横にあるラジオボタンを選択して、[View details] (詳細を表示) を選択後、[ビルドの詳細] タブを選択します。
- 4. [プライマリソース Webhook イベント] で、[Webhook] の URL リンクを選択します。
- 5. GitHub リポジトリの「設定」ページの「ウェブフック」で、プルリクエストとプッシュが選択 されていることを確認します。
- 6. GitHub プロファイル設定の「個人設定」、「アプリケーション」、「認可された OAuth アプ リ」で、選択した AWS リージョンへのアクセスがアプリケーションに許可されていることがわ かります。

セマンティックバージョニングを使用してビルドアーティファクトに名前 を付けるサンプル

このサンプルには、ビルド時に作成するアーティファクト名の指定方法を示す buildspec ファイルの サンプルが含まれています。buildspec ファイルで指定される名前には、シェルコマンドと環境変数 を組み込んで、一意の名前にすることができます。buildspec で指定した名前は、プロジェクトの作 成時にコンソールに入力した名前よりも優先されます。

複数回ビルドする場合、buildspec ファイルで指定されたアーティファクト名を使用すると、出力 アーティファクトファイル名が一意であることが保証されます。たとえば、ビルド時にアーティファ クト名に日付とタイムスタンプを挿入できます。

コンソールで入力したアーティファクト名を buildspec ファイルの名前で上書きする場合は、次のよ うにします。

1. ビルドプロジェクトを設定して、アーティファクト名を buildspec ファイル内の名前で上書きし ます。

- コンソールを使用してビルドプロジェクトを作成する場合は、[Enable semantic versioning (セマンティックバージョニングを有効にする)] を選択します。詳細については、「[ビルドプ](#page-288-0) [ロジェクトの作成 \(コンソール\)](#page-288-0)」を参照してください。
- を使用する場合は AWS CLI、 に渡された JSON 形式のファイルで を overrideArtifactName true に設定しますcreate-project。詳細については、[「ビルド](#page-310-0) [プロジェクトの作成 \(AWS CLI\)」](#page-310-0)を参照してください。
- AWS CodeBuild API を使用する場合は、プロジェクトの作成または更新時、またはビルドの 開始時にProjectArtifacts、 オブジェクトに overrideArtifactNameフラグを設定し ます。
- 2. buildspec ファイルに名前を指定します 次のサンプルの buildspec ファイルを参考として使用し てください。

この Linux の例は、ビルドが作成された日付を含むアーティファクト名を指定する方法を示していま す。

```
version: 0.2 
phases: 
   build: 
     commands: 
       - rspec HelloWorld_spec.rb
artifacts: 
   files: 
    - '**/*'
   name: myname-$(date +%Y-%m-%d)
```
この Linux の例は、 CodeBuild 環境変数を使用するアーティファクト名を指定する方法を示してい ます。詳細については、「[ビルド環境の環境変数](#page-253-0)」を参照してください。

```
version: 0.2 
phases: 
   build: 
     commands: 
       - rspec HelloWorld_spec.rb
artifacts: 
   files: 
    - '**/*'
   name: myname-$AWS_REGION
```
この Windows の例は、ビルドが作成された日時を含むアーティファクト名を指定する方法を示して います。

```
version: 0.2
env: 
   variables: 
    TEST ENV VARIABLE: myArtifactName
phases: 
   build: 
     commands: 
       - cd samples/helloworld 
       - dotnet restore 
       - dotnet run
artifacts: 
   files: 
    - '**/*'
   name: $Env:TEST_ENV_VARIABLE-$(Get-Date -UFormat "%Y%m%d-%H%M%S")
```
この Windows の例は、buildspec ファイルで宣言された変数と CodeBuild 環境変数を使用するアー ティファクト名を指定する方法を示しています。詳細については、「[ビルド環境の環境変数](#page-253-0)」を参照 してください。

```
version: 0.2
env: 
   variables: 
     TEST_ENV_VARIABLE: myArtifactName
phases: 
   build: 
     commands: 
       - cd samples/helloworld 
       - dotnet restore 
       - dotnet run
artifacts: 
   files: 
    - '**/*'
   name: $Env:TEST_ENV_VARIABLE-$Env:AWS_REGION
```
詳細については、「[のビルド仕様リファレンス CodeBuild」](#page-187-0)を参照してください。

# の Microsoft Windows サンプル CodeBuild

これらのサンプルでは、Microsoft Windows Server 2019、.NET Framework、.NET Core SDK を実行 する AWS CodeBuild ビルド環境を使用して、F# と Visual Basic で記述されたコードからランタイ ムファイルを構築します。

#### **A** Important

これらのサンプルを実行すると、 AWS アカウントに課金される場合があります。これに は、Amazon S3 に関連する AWS リソースとアクション AWS KMS、および CloudWatch Logs CodeBuild に対して発生する可能性がある料金が含まれます。 Amazon S3 詳細につ いては、「 [のCodeBuild料金」](https://aws.amazon.com/codebuild/pricing)、[「Amazon S3 の料金」](https://aws.amazon.com/s3/pricing)、[AWS Key Management Service](https://aws.amazon.com/kms/pricing)  [「 の料金](https://aws.amazon.com/kms/pricing)」、およ[び「Amazon の CloudWatch 料金」](https://aws.amazon.com/cloudwatch/pricing)を参照してください。

# サンプルの実行

これらのサンプルを実行するには

1. このトピックの「ディレクトリ構造」セクションと「ファイル」セクションの説明に従ってファ イルを作成し、S3 入力バケットにアップロードするか、 CodeCommit または GitHub リポジト リにアップロードします。

**A** Important

*(root directory name)* をアップロードしないでください。アップロードするの は、*(root directory name)* 内のファイルのみです。 S3 入力バケットを使用している場合は、ファイルを必ず ZIP ファイルに圧縮してから 入力バケットにアップロードしてください。*(root directory name)* を ZIP ファイ ルに追加しないでください。追加するのは、*(root directory name)* 内のファイル のみです。

2. ビルドプロジェクトを作成します。ビルドプロジェクトは、mcr.microsoft.com/dotnet/ framework/sdk:4.8 イメージを使用して、.NET Framework プロジェクトをビルドします。

を使用してビルドプロジェクト AWS CLI を作成する場合、 create-project コマンドへの JSON 形式の入力は次のようになります。(プレースホルダは独自の値に置き換えてください。)

```
{ 
   "name": "sample-windows-build-project", 
   "source": { 
     "type": "S3", 
     "location": "codebuild-region-ID-account-ID-input-bucket/windows-build-input-
artifact.zip" 
   }, 
   "artifacts": { 
     "type": "S3", 
     "location": "codebuild-region-ID-account-ID-output-bucket", 
     "packaging": "ZIP", 
     "name": "windows-build-output-artifact.zip" 
  }, 
   "environment": { 
     "type": "WINDOWS_SERVER_2019_CONTAINER", 
     "image": "mcr.microsoft.com/dotnet/framework/sdk:4.8", 
     "computeType": "BUILD_GENERAL1_MEDIUM" 
   }, 
   "serviceRole": "arn:aws:iam::account-ID:role/role-name", 
   "encryptionKey": "arn:aws:kms:region-ID:account-ID:key/key-ID"
}
```
- 3. ビルドを実行し、「[ビルドの実行](#page-466-0)」の手順を実行します。
- 4. ビルド出力のアーティファクトを取得するには、S3 出力バケットで、*windows-buildoutput-artifact*.zip ファイルをローカルコンピュータまたはインスタンスにダウンロード します。コンテンツを抽出し、ランタイムおよび他のファイルにアクセスします。
	- .NET Framework を使用する F# サンプルのランタイムファイル はFSharpHelloWorld.exe、 FSharpHelloWorld\bin\Debug ディレクトリにありま す。
	- .NET Framework を使用する Visual Basic サンプルのランタイムファイル はVBHelloWorld.exe、 VBHelloWorld\bin\Debug ディレクトリにあります。

# ディレクトリ構造

これらのサンプルで想定しているディレクトリ構造は以下のとおりです。

# F# と .NET Framework

*(root directory name)*

```
### buildspec.yml
### FSharpHelloWorld.sln
### FSharpHelloWorld 
     ### App.config 
     ### AssemblyInfo.fs 
     ### FSharpHelloWorld.fsproj 
     ### Program.fs
```
Visual Basic と .NET Framework

```
(root directory name)
### buildspec.yml
### VBHelloWorld.sln
### VBHelloWorld 
     ### App.config 
     ### HelloWorld.vb 
     ### VBHelloWorld.vbproj 
     ### My Project 
         ### Application.Designer.vb 
         ### Application.myapp 
         ### AssemblyInfo.vb 
         ### Resources.Designer.vb 
         ### Resources.resx 
         ### Settings.Designer.vb 
         ### Settings.settings
```
# ファイル

これらのサンプルでは、以下のファイルを使用します。

F# と .NET Framework

```
buildspec.yml ((root directory name) 内)
```

```
version: 0.2
env: 
   variables: 
     SOLUTION: .\FSharpHelloWorld.sln 
     PACKAGE_DIRECTORY: .\packages 
     DOTNET_FRAMEWORK: 4.8
```
phases:

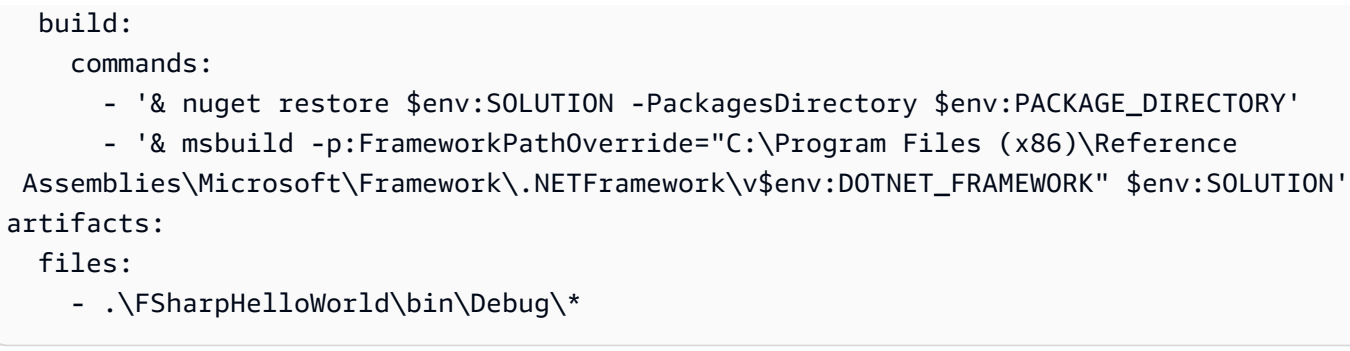

## FSharpHelloWorld.sln (*(root directory name)* 内)

```
Microsoft Visual Studio Solution File, Format Version 12.00
# Visual Studio 14
VisualStudioVersion = 14.0.25420.1
MinimumVisualStudioVersion = 10.0.40219.1
Project("{F2A71F9B-5D33-465A-A702-920D77279786}") = "FSharpHelloWorld", 
  "FSharpHelloWorld\FSharpHelloWorld.fsproj", "{D60939B6-526D-43F4-9A89-577B2980DF62}"
EndProject
Global 
   GlobalSection(SolutionConfigurationPlatforms) = preSolution 
     Debug|Any CPU = Debug|Any CPU 
     Release|Any CPU = Release|Any CPU 
   EndGlobalSection 
   GlobalSection(ProjectConfigurationPlatforms) = postSolution 
     {D60939B6-526D-43F4-9A89-577B2980DF62}.Debug|Any CPU.ActiveCfg = Debug|Any CPU 
     {D60939B6-526D-43F4-9A89-577B2980DF62}.Debug|Any CPU.Build.0 = Debug|Any CPU 
     {D60939B6-526D-43F4-9A89-577B2980DF62}.Release|Any CPU.ActiveCfg = Release|Any CPU 
     {D60939B6-526D-43F4-9A89-577B2980DF62}.Release|Any CPU.Build.0 = Release|Any CPU 
   EndGlobalSection 
   GlobalSection(SolutionProperties) = preSolution 
     HideSolutionNode = FALSE 
   EndGlobalSection
EndGlobal
```
# App.config (*(root directory name)*\FSharpHelloWorld 内)

```
<?xml version="1.0" encoding="utf-8" ?>
<configuration> 
   <startup> 
     <supportedRuntime version="v4.0" sku=".NETFramework,Version=v4.8" /> 
   </startup>
</configuration>
```

```
namespace FSharpHelloWorld.AssemblyInfo
open System.Reflection
open System.Runtime.CompilerServices
open System.Runtime.InteropServices
// General Information about an assembly is controlled through the following 
// set of attributes. Change these attribute values to modify the information
// associated with an assembly.
[<assembly: AssemblyTitle("FSharpHelloWorld")>]
[<assembly: AssemblyDescription("")>]
[<assembly: AssemblyConfiguration("")>]
[<assembly: AssemblyCompany("")>]
[<assembly: AssemblyProduct("FSharpHelloWorld")>]
[<assembly: AssemblyCopyright("Copyright © 2017")>]
[<assembly: AssemblyTrademark("")>]
[<assembly: AssemblyCulture("")>]
// Setting ComVisible to false makes the types in this assembly not visible 
// to COM components. If you need to access a type in this assembly from 
// COM, set the ComVisible attribute to true on that type.
[<assembly: ComVisible(false)>]
// The following GUID is for the ID of the typelib if this project is exposed to COM
[<assembly: Guid("d60939b6-526d-43f4-9a89-577b2980df62")>]
// Version information for an assembly consists of the following four values:
// 
// Major Version
// Minor Version 
// Build Number
// Revision
// 
// You can specify all the values or you can default the Build and Revision Numbers 
// by using the '*' as shown below:
// [<assembly: AssemblyVersion("1.0.*")>]
[<assembly: AssemblyVersion("1.0.0.0")>]
[<assembly: AssemblyFileVersion("1.0.0.0")>]
do 
   ()
```
# FSharpHelloWorld.fsproj (*(root directory name)*\FSharpHelloWorld 内)

```
<?xml version="1.0" encoding="utf-8"?>
<Project ToolsVersion="14.0" DefaultTargets="Build" xmlns="http://
schemas.microsoft.com/developer/msbuild/2003"> 
   <Import Project="$(MSBuildExtensionsPath)\
$(MSBuildToolsVersion)\Microsoft.Common.props" 
  Condition="Exists('$(MSBuildExtensionsPath)\
$(MSBuildToolsVersion)\Microsoft.Common.props')" /> 
   <PropertyGroup> 
     <Configuration Condition=" '$(Configuration)' == '' ">Debug</Configuration> 
     <Platform Condition=" '$(Platform)' == '' ">AnyCPU</Platform> 
     <SchemaVersion>2.0</SchemaVersion> 
     <ProjectGuid>d60939b6-526d-43f4-9a89-577b2980df62</ProjectGuid> 
     <OutputType>Exe</OutputType> 
     <RootNamespace>FSharpHelloWorld</RootNamespace> 
     <AssemblyName>FSharpHelloWorld</AssemblyName> 
     <TargetFrameworkVersion>v4.8</TargetFrameworkVersion> 
     <AutoGenerateBindingRedirects>true</AutoGenerateBindingRedirects> 
     <TargetFSharpCoreVersion>4.4.0.0</TargetFSharpCoreVersion> 
     <Name>FSharpHelloWorld</Name> 
   </PropertyGroup> 
   <PropertyGroup Condition=" '$(Configuration)|$(Platform)' == 'Debug|AnyCPU' "> 
     <DebugSymbols>true</DebugSymbols> 
     <DebugType>full</DebugType> 
     <Optimize>false</Optimize> 
     <Tailcalls>false</Tailcalls> 
     <OutputPath>bin\Debug\</OutputPath> 
     <DefineConstants>DEBUG;TRACE</DefineConstants> 
     <WarningLevel>3</WarningLevel> 
     <PlatformTarget>AnyCPU</PlatformTarget> 
     <DocumentationFile>bin\Debug\FSharpHelloWorld.XML</DocumentationFile> 
     <Prefer32Bit>true</Prefer32Bit> 
   </PropertyGroup> 
   <PropertyGroup Condition=" '$(Configuration)|$(Platform)' == 'Release|AnyCPU' "> 
     <DebugType>pdbonly</DebugType> 
     <Optimize>true</Optimize> 
     <Tailcalls>true</Tailcalls> 
     <OutputPath>bin\Release\</OutputPath> 
     <DefineConstants>TRACE</DefineConstants> 
     <WarningLevel>3</WarningLevel> 
     <PlatformTarget>AnyCPU</PlatformTarget> 
     <DocumentationFile>bin\Release\FSharpHelloWorld.XML</DocumentationFile> 
     <Prefer32Bit>true</Prefer32Bit>
```

```
 </PropertyGroup> 
   <ItemGroup> 
     <Reference Include="mscorlib" /> 
     <Reference Include="FSharp.Core, Version=$(TargetFSharpCoreVersion), 
  Culture=neutral, PublicKeyToken=b03f5f7f11d50a3a"> 
       <Private>True</Private> 
     </Reference> 
     <Reference Include="System" /> 
     <Reference Include="System.Core" /> 
     <Reference Include="System.Numerics" /> 
   </ItemGroup> 
   <ItemGroup> 
     <Compile Include="AssemblyInfo.fs" /> 
     <Compile Include="Program.fs" /> 
     <None Include="App.config" /> 
   </ItemGroup> 
   <PropertyGroup> 
     <MinimumVisualStudioVersion Condition="'$(MinimumVisualStudioVersion)' == ''">11</
MinimumVisualStudioVersion> 
   </PropertyGroup> 
   <Choose> 
     <When Condition="'$(VisualStudioVersion)' == '11.0'"> 
       <PropertyGroup Condition="Exists('$(MSBuildExtensionsPath32)\..\Microsoft SDKs\F#
\3.0\Framework\v4.0\Microsoft.FSharp.Targets')"> 
         <FSharpTargetsPath>$(MSBuildExtensionsPath32)\..\Microsoft SDKs\F#
\3.0\Framework\v4.0\Microsoft.FSharp.Targets</FSharpTargetsPath> 
       </PropertyGroup> 
     </When> 
     <Otherwise> 
       <PropertyGroup Condition="Exists('$(MSBuildExtensionsPath32)\Microsoft
\VisualStudio\v$(VisualStudioVersion)\FSharp\Microsoft.FSharp.Targets')"> 
         <FSharpTargetsPath>$(MSBuildExtensionsPath32)\Microsoft\VisualStudio\v
$(VisualStudioVersion)\FSharp\Microsoft.FSharp.Targets</FSharpTargetsPath> 
       </PropertyGroup> 
     </Otherwise> 
   </Choose> 
   <Import Project="$(FSharpTargetsPath)" /> 
   <!-- To modify your build process, add your task inside one of the targets below and 
  uncomment it. 
        Other similar extension points exist, see Microsoft.Common.targets. 
   <Target Name="BeforeBuild"> 
   </Target> 
   <Target Name="AfterBuild"> 
   </Target>
```

```
AWS CodeBuild ユーザーガイド
```

```
 -->
</Project>
```
Program.fs ( 内)*(root directory name)*\FSharpHelloWorld

```
// Learn more about F# at http://fsharp.org
// See the 'F# Tutorial' project for more help.
[<EntryPoint>]
let main \arg v = printfn "Hello World" 
   0 // return an integer exit code
```
Visual Basic と .NET Framework

```
buildspec.yml ((root directory name) 内)
```

```
version: 0.2
env: 
   variables: 
     SOLUTION: .\VBHelloWorld.sln 
     PACKAGE_DIRECTORY: .\packages 
     DOTNET_FRAMEWORK: 4.8
phases: 
   build: 
     commands: 
       - '& "C:\ProgramData\chocolatey\bin\NuGet.exe" restore $env:SOLUTION -
PackagesDirectory $env:PACKAGE_DIRECTORY' 
       - '& "C:\Program Files (x86)\MSBuild\14.0\Bin\MSBuild.exe" -
p:FrameworkPathOverride="C:\Program Files (x86)\Reference Assemblies\Microsoft
\Framework\.NETFramework\v$env:DOTNET_FRAMEWORK" $env:SOLUTION'
artifacts: 
   files: 
     - .\VBHelloWorld\bin\Debug\*
```
VBHelloWorld.sln (*(root directory name)* 内)

```
Microsoft Visual Studio Solution File, Format Version 12.00
# Visual Studio 14
VisualStudioVersion = 14.0.25420.1
```

```
MinimumVisualStudioVersion = 10.0.40219.1
Project("{F184B08F-C81C-45F6-A57F-5ABD9991F28F}") = "VBHelloWorld", "VBHelloWorld
\VBHelloWorld.vbproj", "{4DCEC446-7156-4FE6-8CCC-219E34DD409D}"
EndProject
Global 
   GlobalSection(SolutionConfigurationPlatforms) = preSolution 
     Debug|Any CPU = Debug|Any CPU 
     Release|Any CPU = Release|Any CPU 
   EndGlobalSection 
   GlobalSection(ProjectConfigurationPlatforms) = postSolution 
     {4DCEC446-7156-4FE6-8CCC-219E34DD409D}.Debug|Any CPU.ActiveCfg = Debug|Any CPU 
     {4DCEC446-7156-4FE6-8CCC-219E34DD409D}.Debug|Any CPU.Build.0 = Debug|Any CPU 
     {4DCEC446-7156-4FE6-8CCC-219E34DD409D}.Release|Any CPU.ActiveCfg = Release|Any CPU 
     {4DCEC446-7156-4FE6-8CCC-219E34DD409D}.Release|Any CPU.Build.0 = Release|Any CPU 
   EndGlobalSection 
   GlobalSection(SolutionProperties) = preSolution 
     HideSolutionNode = FALSE 
   EndGlobalSection
EndGlobal
```
App.config (*(root directory name)*\VBHelloWorld 内)

```
<?xml version="1.0" encoding="utf-8" ?>
<configuration> 
   <startup> 
     <supportedRuntime version="v4.0" sku=".NETFramework,Version=v4.8" /> 
   </startup>
</configuration>
```
HelloWorld.vb (*(root directory name)*\VBHelloWorld 内)

```
 Sub Main() 
   MsgBox("Hello World") 
 End Sub
```
Module HelloWorld

End Module

VBHelloWorld.vbproj (*(root directory name)*\VBHelloWorld 内)

```
<?xml version="1.0" encoding="utf-8"?>
```

```
<Project ToolsVersion="14.0" DefaultTargets="Build" xmlns="http://
schemas.microsoft.com/developer/msbuild/2003"> 
   <Import Project="$(MSBuildExtensionsPath)\
$(MSBuildToolsVersion)\Microsoft.Common.props" 
  Condition="Exists('$(MSBuildExtensionsPath)\
$(MSBuildToolsVersion)\Microsoft.Common.props')" /> 
   <PropertyGroup> 
     <Configuration Condition=" '$(Configuration)' == '' ">Debug</Configuration> 
     <Platform Condition=" '$(Platform)' == '' ">AnyCPU</Platform> 
     <ProjectGuid>{4DCEC446-7156-4FE6-8CCC-219E34DD409D}</ProjectGuid> 
     <OutputType>Exe</OutputType> 
     <StartupObject>VBHelloWorld.HelloWorld</StartupObject> 
     <RootNamespace>VBHelloWorld</RootNamespace> 
     <AssemblyName>VBHelloWorld</AssemblyName> 
     <FileAlignment>512</FileAlignment> 
     <MyType>Console</MyType> 
     <TargetFrameworkVersion>v4.8</TargetFrameworkVersion> 
     <AutoGenerateBindingRedirects>true</AutoGenerateBindingRedirects> 
   </PropertyGroup> 
   <PropertyGroup Condition=" '$(Configuration)|$(Platform)' == 'Debug|AnyCPU' "> 
     <PlatformTarget>AnyCPU</PlatformTarget> 
     <DebugSymbols>true</DebugSymbols> 
     <DebugType>full</DebugType> 
     <DefineDebug>true</DefineDebug> 
     <DefineTrace>true</DefineTrace> 
     <OutputPath>bin\Debug\</OutputPath> 
     <DocumentationFile>VBHelloWorld.xml</DocumentationFile> 
     <NoWarn>42016,41999,42017,42018,42019,42032,42036,42020,42021,42022</NoWarn> 
   </PropertyGroup> 
   <PropertyGroup Condition=" '$(Configuration)|$(Platform)' == 'Release|AnyCPU' "> 
     <PlatformTarget>AnyCPU</PlatformTarget> 
     <DebugType>pdbonly</DebugType> 
     <DefineDebug>false</DefineDebug> 
     <DefineTrace>true</DefineTrace> 
     <Optimize>true</Optimize> 
     <OutputPath>bin\Release\</OutputPath> 
     <DocumentationFile>VBHelloWorld.xml</DocumentationFile> 
     <NoWarn>42016,41999,42017,42018,42019,42032,42036,42020,42021,42022</NoWarn> 
   </PropertyGroup> 
   <PropertyGroup> 
     <OptionExplicit>On</OptionExplicit> 
   </PropertyGroup> 
   <PropertyGroup> 
     <OptionCompare>Binary</OptionCompare>
```

```
 </PropertyGroup> 
 <PropertyGroup> 
   <OptionStrict>Off</OptionStrict> 
 </PropertyGroup> 
 <PropertyGroup> 
   <OptionInfer>On</OptionInfer> 
 </PropertyGroup> 
 <ItemGroup> 
   <Reference Include="System" /> 
   <Reference Include="System.Data" /> 
   <Reference Include="System.Deployment" /> 
   <Reference Include="System.Xml" /> 
   <Reference Include="System.Core" /> 
   <Reference Include="System.Xml.Linq" /> 
   <Reference Include="System.Data.DataSetExtensions" /> 
   <Reference Include="System.Net.Http" /> 
 </ItemGroup> 
 <ItemGroup> 
   <Import Include="Microsoft.VisualBasic" /> 
   <Import Include="System" /> 
   <Import Include="System.Collections" /> 
   <Import Include="System.Collections.Generic" /> 
   <Import Include="System.Data" /> 
   <Import Include="System.Diagnostics" /> 
   <Import Include="System.Linq" /> 
   <Import Include="System.Xml.Linq" /> 
   <Import Include="System.Threading.Tasks" /> 
 </ItemGroup> 
 <ItemGroup> 
   <Compile Include="HelloWorld.vb" /> 
   <Compile Include="My Project\AssemblyInfo.vb" /> 
   <Compile Include="My Project\Application.Designer.vb"> 
     <AutoGen>True</AutoGen> 
     <DependentUpon>Application.myapp</DependentUpon> 
   </Compile> 
   <Compile Include="My Project\Resources.Designer.vb"> 
     <AutoGen>True</AutoGen> 
     <DesignTime>True</DesignTime> 
     <DependentUpon>Resources.resx</DependentUpon> 
   </Compile> 
   <Compile Include="My Project\Settings.Designer.vb"> 
     <AutoGen>True</AutoGen> 
     <DependentUpon>Settings.settings</DependentUpon> 
     <DesignTimeSharedInput>True</DesignTimeSharedInput>
```

```
 </Compile> 
   </ItemGroup> 
   <ItemGroup> 
     <EmbeddedResource Include="My Project\Resources.resx"> 
       <Generator>VbMyResourcesResXFileCodeGenerator</Generator> 
       <LastGenOutput>Resources.Designer.vb</LastGenOutput> 
       <CustomToolNamespace>My.Resources</CustomToolNamespace> 
       <SubType>Designer</SubType> 
     </EmbeddedResource> 
   </ItemGroup> 
   <ItemGroup> 
     <None Include="My Project\Application.myapp"> 
       <Generator>MyApplicationCodeGenerator</Generator> 
       <LastGenOutput>Application.Designer.vb</LastGenOutput> 
     </None> 
     <None Include="My Project\Settings.settings"> 
       <Generator>SettingsSingleFileGenerator</Generator> 
       <CustomToolNamespace>My</CustomToolNamespace> 
       <LastGenOutput>Settings.Designer.vb</LastGenOutput> 
     </None> 
     <None Include="App.config" /> 
   </ItemGroup> 
   <Import Project="$(MSBuildToolsPath)\Microsoft.VisualBasic.targets" /> 
   <!-- To modify your build process, add your task inside one of the targets below and 
  uncomment it. 
        Other similar extension points exist, see Microsoft.Common.targets. 
   <Target Name="BeforeBuild"> 
   </Target> 
   <Target Name="AfterBuild"> 
   </Target> 
   -->
</Project>
```
Application.Designer.vb (*(root directory name)*\VBHelloWorld\My Project 内)

```
'------------------------------------------------------------------------------
' <auto-generated>
   This code was generated by a tool.
   Runtime Version: 4.0.30319.42000
'Changes to this file may cause incorrect behavior and will be lost if
   the code is regenerated.
' </auto-generated>
```
'------------------------------------------------------------------------------

Option Strict On Option Explicit On

Application.myapp (*(root directory name)*\VBHelloWorld\My Project 内)

```
<?xml version="1.0" encoding="utf-8"?>
<MyApplicationData xmlns:xsi="http://www.w3.org/2001/XMLSchema-instance" 
 xmlns:xsd="http://www.w3.org/2001/XMLSchema"> 
   <MySubMain>false</MySubMain> 
  <SingleInstance>false</SingleInstance> 
  <ShutdownMode>0</ShutdownMode> 
  <EnableVisualStyles>true</EnableVisualStyles> 
  <AuthenticationMode>0</AuthenticationMode> 
  <ApplicationType>2</ApplicationType> 
  <SaveMySettingsOnExit>true</SaveMySettingsOnExit>
</MyApplicationData>
```
AssemblyInfo.vb (*(root directory name)*\VBHelloWorld\My Project 内)

```
Imports System
Imports System.Reflection
Imports System.Runtime.InteropServices
' General Information about an assembly is controlled through the following 
' set of attributes. Change these attribute values to modify the information
' associated with an assembly.
' Review the values of the assembly attributes
<Assembly: AssemblyTitle("VBHelloWorld")>
<Assembly: AssemblyDescription("")>
<Assembly: AssemblyCompany("")>
<Assembly: AssemblyProduct("VBHelloWorld")>
<Assembly: AssemblyCopyright("Copyright © 2017")>
<Assembly: AssemblyTrademark("")>
<Assembly: ComVisible(False)>
'The following GUID is for the ID of the typelib if this project is exposed to COM
<Assembly: Guid("137c362b-36ef-4c3e-84ab-f95082487a5a")>
```

```
' Version information for an assembly consists of the following four values:
'' Major Version
' Minor Version 
' Build Number
' Revision
'' You can specify all the values or you can default the Build and Revision Numbers 
' by using the '*' as shown below:
' <Assembly: AssemblyVersion("1.0.*")> 
<Assembly: AssemblyVersion("1.0.0.0")>
<Assembly: AssemblyFileVersion("1.0.0.0")>
```
Resources.Designer.vb (*(root directory name)*\VBHelloWorld\My Project 内)

```
'------------------------------------------------------------------------------
' <auto-generated>
   This code was generated by a tool.
    Runtime Version: 4.0.30319.42000
'Changes to this file may cause incorrect behavior and will be lost if
   the code is regenerated.
' </auto-generated>
'------------------------------------------------------------------------------
Option Strict On
Option Explicit On
Namespace My.Resources 
   'This class was auto-generated by the StronglyTypedResourceBuilder 
   'class via a tool like ResGen or Visual Studio. 
   'To add or remove a member, edit your .ResX file then rerun ResGen 
   'with the /str option, or rebuild your VS project. 
   '''<summary> 
   ''' A strongly-typed resource class, for looking up localized strings, etc. 
   '''</summary> 
  <Global.System.CodeDom.Compiler.GeneratedCodeAttribute("System.Resources.Tools.StronglyTypedResourceBuilder", 
 "4.0.0.0"), _
   Global.System.Diagnostics.DebuggerNonUserCodeAttribute(), _ 
  Global.System.Runtime.CompilerServices.CompilerGeneratedAttribute(), _
```

```
Global.Microsoft.VisualBasic.HideModuleNameAttribute()> _
   Friend Module Resources 
     Private resourceMan As Global.System.Resources.ResourceManager 
     Private resourceCulture As Global.System.Globalization.CultureInfo 
     '''<summary> 
     ''' Returns the cached ResourceManager instance used by this class. 
     '''</summary> 
  <Global.System.ComponentModel.EditorBrowsableAttribute(Global.System.ComponentModel.EditorBrowsableState.Advanced)> 
\mathbf{r} Friend ReadOnly Property ResourceManager() As 
  Global.System.Resources.ResourceManager 
       Get 
          If Object.ReferenceEquals(resourceMan, Nothing) Then 
            Dim temp As Global.System.Resources.ResourceManager = New 
  Global.System.Resources.ResourceManager("VBHelloWorld.Resources", 
  GetType(Resources).Assembly) 
            resourceMan = temp 
         End If 
          Return resourceMan 
       End Get 
     End Property 
     '''<summary> 
     ''' Overrides the current thread's CurrentUICulture property for all 
     ''' resource lookups using this strongly typed resource class. 
     '''</summary> 
  <Global.System.ComponentModel.EditorBrowsableAttribute(Global.System.ComponentModel.EditorBrowsableState.Advanced)> 
\mathbf{r} Friend Property Culture() As Global.System.Globalization.CultureInfo 
       Get 
          Return resourceCulture 
       End Get 
       Set(ByVal value As Global.System.Globalization.CultureInfo) 
          resourceCulture = value 
       End Set 
     End Property 
   End Module
End Namespace
```
Resources.resx (*(root directory name)*\VBHelloWorld\My Project 内)

```
<?xml version="1.0" encoding="utf-8"?>
<root> 
  <! -</math> Microsoft ResX Schema 
     Version 2.0 
     The primary goals of this format is to allow a simple XML format 
     that is mostly human readable. The generation and parsing of the 
     various data types are done through the TypeConverter classes 
     associated with the data types. 
     Example: 
     ... ado.net/XML headers & schema ... 
     <resheader name="resmimetype">text/microsoft-resx</resheader> 
     <resheader name="version">2.0</resheader> 
     <resheader name="reader">System.Resources.ResXResourceReader, 
System.Windows.Forms, ...</resheader>
     <resheader name="writer">System.Resources.ResXResourceWriter, 
System.Windows.Forms, ...</resheader>
     <data name="Name1"><value>this is my long string</value><comment>this is a 
 comment</comment></data> 
     <data name="Color1" type="System.Drawing.Color, System.Drawing">Blue</data> 
     <data name="Bitmap1" mimetype="application/x-microsoft.net.object.binary.base64"> 
       <value>[base64 mime encoded serialized .NET Framework object]</value> 
     </data> 
     <data name="Icon1" type="System.Drawing.Icon, System.Drawing" 
 mimetype="application/x-microsoft.net.object.bytearray.base64"> 
       <value>[base64 mime encoded string representing a byte array form of the .NET 
Framework object]</value>
       <comment>This is a comment</comment> 
     </data> 
     There are any number of "resheader" rows that contain simple 
     name/value pairs. 
     Each data row contains a name, and value. The row also contains a 
     type or mimetype. Type corresponds to a .NET class that support 
     text/value conversion through the TypeConverter architecture. 
     Classes that don't support this are serialized and stored with the 
     mimetype set.
```
```
 The mimetype is used for serialized objects, and tells the 
    ResXResourceReader how to depersist the object. This is currently not 
    extensible. For a given mimetype the value must be set accordingly: 
    Note - application/x-microsoft.net.object.binary.base64 is the format 
    that the ResXResourceWriter will generate, however the reader can 
    read any of the formats listed below. 
    mimetype: application/x-microsoft.net.object.binary.base64 
    value : The object must be serialized with 
            : System.Serialization.Formatters.Binary.BinaryFormatter 
            : and then encoded with base64 encoding. 
    mimetype: application/x-microsoft.net.object.soap.base64 
    value : The object must be serialized with 
            : System.Runtime.Serialization.Formatters.Soap.SoapFormatter 
            : and then encoded with base64 encoding. 
    mimetype: application/x-microsoft.net.object.bytearray.base64 
    value : The object must be serialized into a byte array 
            : using a System.ComponentModel.TypeConverter 
            : and then encoded with base64 encoding. 
  --> 
  <xsd:schema id="root" xmlns="" xmlns:xsd="http://www.w3.org/2001/XMLSchema" 
 xmlns:msdata="urn:schemas-microsoft-com:xml-msdata"> 
    <xsd:element name="root" msdata:IsDataSet="true"> 
      <xsd:complexType> 
        <xsd:choice maxOccurs="unbounded"> 
          <xsd:element name="metadata"> 
            <xsd:complexType> 
              <xsd:sequence> 
                 <xsd:element name="value" type="xsd:string" minOccurs="0" /> 
              </xsd:sequence> 
              <xsd:attribute name="name" type="xsd:string" /> 
              <xsd:attribute name="type" type="xsd:string" /> 
              <xsd:attribute name="mimetype" type="xsd:string" /> 
            </xsd:complexType> 
          </xsd:element> 
          <xsd:element name="assembly"> 
            <xsd:complexType> 
              <xsd:attribute name="alias" type="xsd:string" /> 
              <xsd:attribute name="name" type="xsd:string" /> 
            </xsd:complexType>
```

```
 </xsd:element> 
           <xsd:element name="data"> 
              <xsd:complexType> 
                <xsd:sequence> 
                  <xsd:element name="value" type="xsd:string" minOccurs="0" 
 msdata:Ordinal="1" /> 
                  <xsd:element name="comment" type="xsd:string" minOccurs="0" 
 msdata:Ordinal="2" /> 
                </xsd:sequence> 
                <xsd:attribute name="name" type="xsd:string" msdata:Ordinal="1" /> 
                <xsd:attribute name="type" type="xsd:string" msdata:Ordinal="3" /> 
                <xsd:attribute name="mimetype" type="xsd:string" msdata:Ordinal="4" /> 
              </xsd:complexType> 
           </xsd:element> 
           <xsd:element name="resheader"> 
              <xsd:complexType> 
                <xsd:sequence> 
                  <xsd:element name="value" type="xsd:string" minOccurs="0" 
 msdata:Ordinal="1" /> 
                </xsd:sequence> 
                <xsd:attribute name="name" type="xsd:string" use="required" /> 
              </xsd:complexType> 
           </xsd:element> 
         </xsd:choice> 
       </xsd:complexType> 
     </xsd:element> 
   </xsd:schema> 
   <resheader name="resmimetype"> 
     <value>text/microsoft-resx</value> 
   </resheader> 
   <resheader name="version"> 
     <value>2.0</value> 
   </resheader> 
   <resheader name="reader"> 
     <value>System.Resources.ResXResourceReader, System.Windows.Forms, Version=2.0.0.0, 
 Culture=neutral, PublicKeyToken=b77a5c561934e089</value> 
   </resheader> 
   <resheader name="writer"> 
     <value>System.Resources.ResXResourceWriter, System.Windows.Forms, Version=2.0.0.0, 
 Culture=neutral, PublicKeyToken=b77a5c561934e089</value> 
   </resheader>
\langleroot\rangle
```
Settings.Designer.vb((root directory name)\VBHelloWorld\My Project内)

```
'------------------------------------------------------------------------------
' <auto-generated>
      This code was generated by a tool.
      Runtime Version: 4.0.30319.42000
'Changes to this file may cause incorrect behavior and will be lost if
      the code is regenerated.
' </auto-generated>
'------------------------------------------------------------------------------
Option Strict On
Option Explicit On
Namespace My 
  \leqGlobal.System.Runtime.CompilerServices.CompilerGeneratedAttribute(), \geqGlobal.System.CodeDom.Compiler.GeneratedCodeAttribute("Microsoft.VisualStudio.Editors.Settings
 "11.0.0.0"), _
 Global.System.ComponentModel.EditorBrowsableAttribute(Global.System.ComponentModel.EditorBrows
\mathbb{Z}^{\mathbb{Z}} Partial Friend NotInheritable Class MySettings 
     Inherits Global.System.Configuration.ApplicationSettingsBase 
     Private Shared defaultInstance As MySettings = 
  CType(Global.System.Configuration.ApplicationSettingsBase.Synchronized(New 
  MySettings), MySettings) 
     #Region "My.Settings Auto-Save Functionality" 
       #If _MyType = "WindowsForms" Then 
         Private Shared addedHandler As Boolean 
         Private Shared addedHandlerLockObject As New Object 
         <Global.System.Diagnostics.DebuggerNonUserCodeAttribute(), 
 Global.System.ComponentModel.EditorBrowsableAttribute(Global.System.ComponentModel.EditorBrows
\mathbb{Z}^{\mathbb{Z}} Private Shared Sub AutoSaveSettings(ByVal sender As Global.System.Object, ByVal 
  e As Global.System.EventArgs) 
           If My.Application.SaveMySettingsOnExit Then 
             My.Settings.Save()
```

```
 End If 
          End Sub 
       #End If 
     #End Region 
     Public Shared ReadOnly Property [Default]() As MySettings 
       Get 
          #If _MyType = "WindowsForms" Then 
            If Not addedHandler Then 
              SyncLock addedHandlerLockObject 
                If Not addedHandler Then 
                  AddHandler My.Application.Shutdown, AddressOf AutoSaveSettings 
                  addedHandler = True 
                End If 
              End SyncLock 
            End If 
          #End If 
          Return defaultInstance 
       End Get 
     End Property 
   End Class
End Namespace
Namespace My 
  \leqGlobal.Microsoft.VisualBasic.HideModuleNameAttribute(), \overline{\phantom{a}} Global.System.Diagnostics.DebuggerNonUserCodeAttribute(), _ 
  Global.System.Runtime.CompilerServices.CompilerGeneratedAttribute()> _
   Friend Module MySettingsProperty 
     <Global.System.ComponentModel.Design.HelpKeywordAttribute("My.Settings")> _ 
     Friend ReadOnly Property Settings() As Global.VBHelloWorld.My.MySettings 
       Get 
          Return Global.VBHelloWorld.My.MySettings.Default 
       End Get 
     End Property 
   End Module
End Namespace
```
Settings.settings (*(root directory name)*\VBHelloWorld\My Project 内)

```
<?xml version='1.0' encoding='utf-8'?>
```

```
<SettingsFile xmlns="http://schemas.microsoft.com/VisualStudio/2004/01/settings" 
 CurrentProfile="(Default)" UseMySettingsClassName="true"> 
   <Profiles> 
     <Profile Name="(Default)" /> 
   </Profiles> 
   <Settings />
</SettingsFile>
```
# AWS CodeBuild でビルドを計画する

AWS CodeBuild を使用する前に、次の質問に答える必要があります。

1. ソースコードはどこに保存されていますか? CodeBuild は現在、次のソースコードリポジトリ プロバイダーからのビルドをサポートしています。ソースコードには、ビルド仕様 (buildspec) ファイルが含まれている必要があります。buildspec は、 がビルドの実行 CodeBuild に使用する YAML 形式のビルドコマンドと関連設定のコレクションです。buildspec は、ビルドプロジェクト 定義で宣言できます。

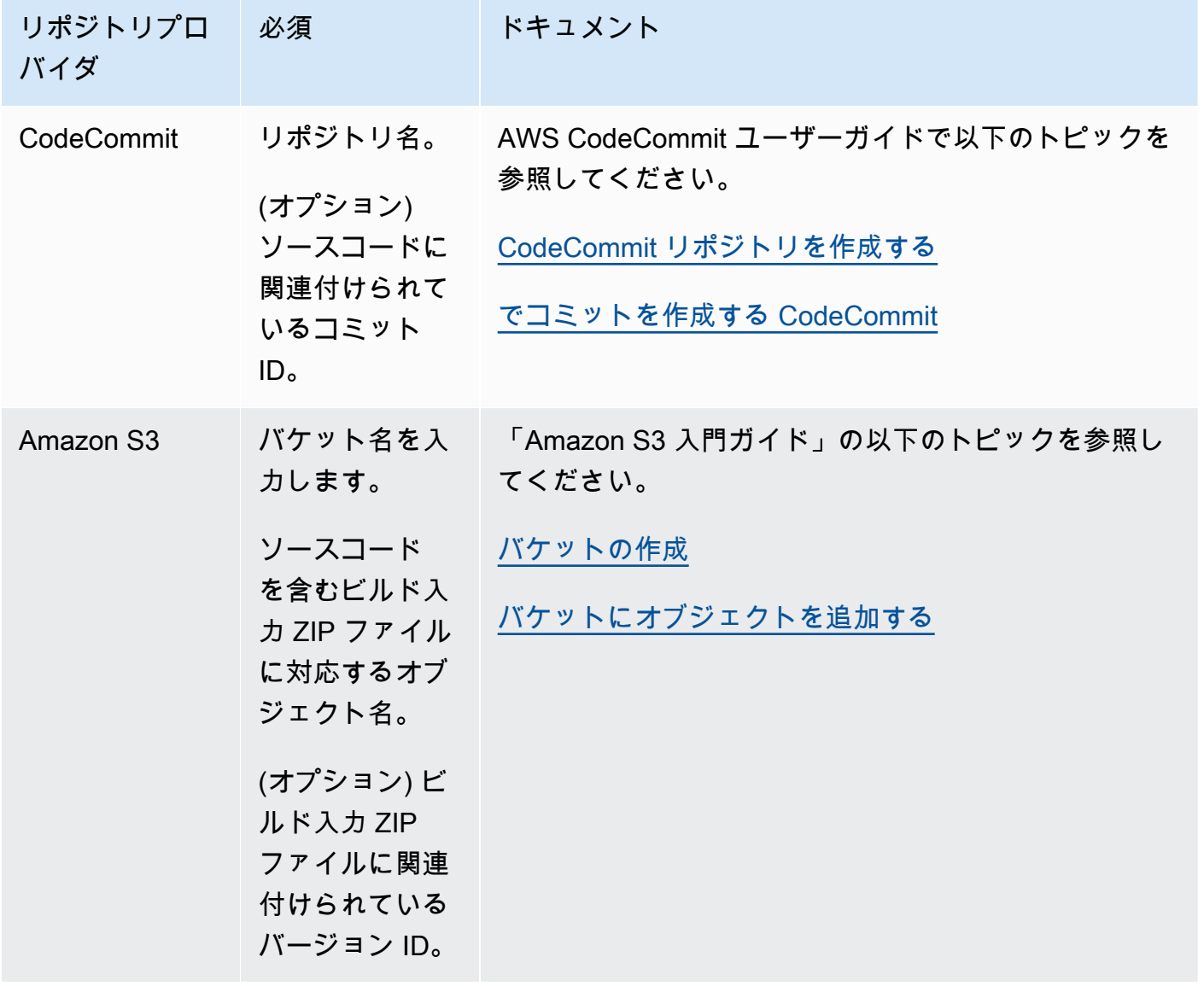

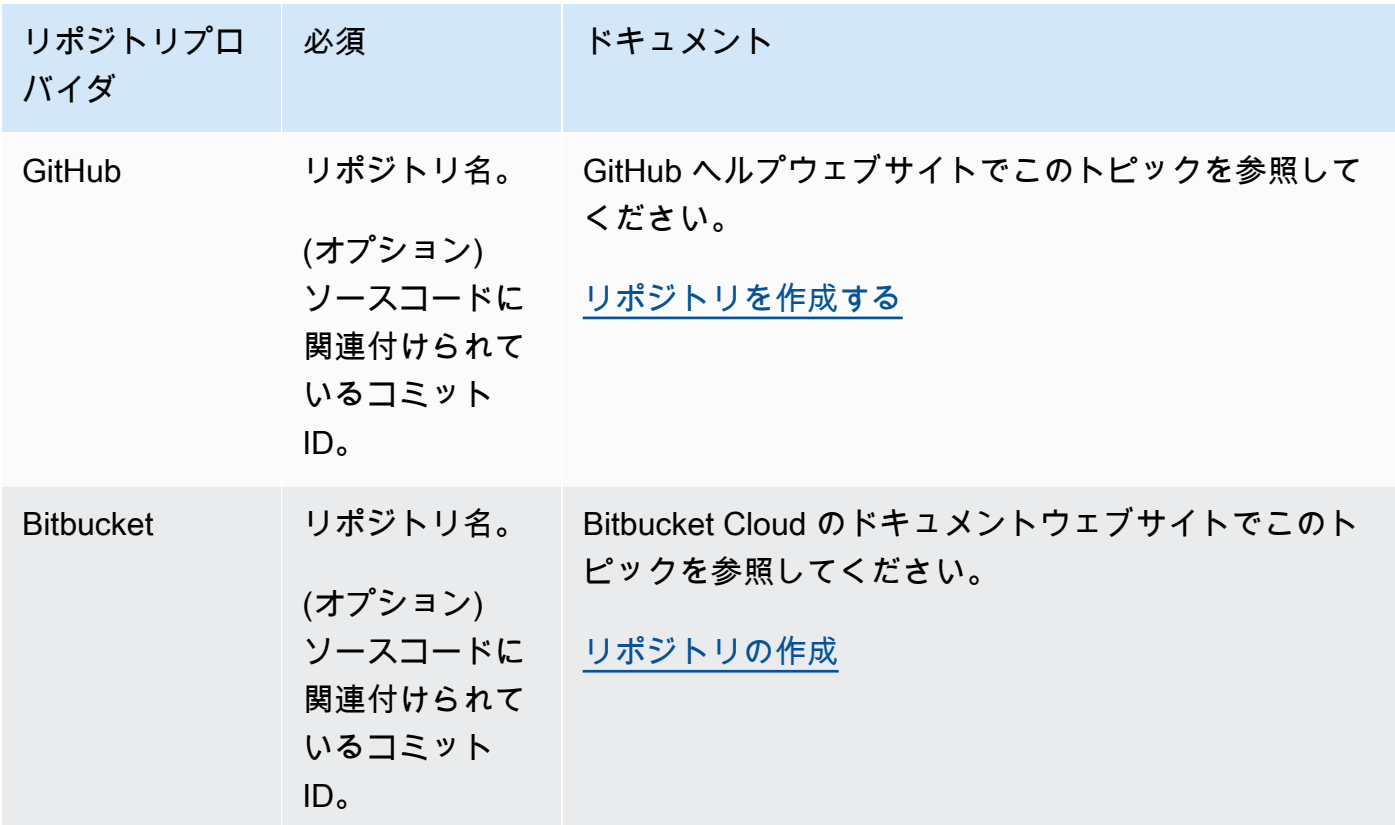

- 2. どのビルドコマンドを、どのような順番で実行する必要がありますか? デフォルトでは、 は指定 したプロバイダーからビルド入力 CodeBuild をダウンロードし、指定したバケットにビルド出力 をアップロードします。ビルド仕様を使用して、ダウンロードされたビルド入力を想定されるビ ルド出力に変換する方法を指示します。詳細については、[「ビルド仕様 \(buildspec\) に関するリ](#page-187-0) [ファレンス](#page-187-0)」を参照してください。
- 3. ビルドを実行するためにどのランタイムとツールが必要ですか? たとえ ば、Java、Ruby、Python、Node.js を構築していますか? ビルドでは、Maven、Ant また は、Java、Ruby、Python のコンパイラが必要ですか? ビルドでは、Git、AWS CLI、またはその 他のツールが必要ですか?

CodeBuild は、Docker イメージを使用するビルド環境でビルドを実行します。これらの Docker イメージを CodeBuild でサポートされているリポジトリタイプに保存する必要があります。これ には、 CodeBuild Docker イメージリポジトリ、Docker Hub、Amazon Elastic Container Registry (Amazon ECR) が含まれます。 CodeBuild Docker イメージリポジトリの詳細については、「」を 参照してくださ[いが提供する Docker イメージ CodeBuild。](#page-222-0)

4. によって自動的に提供されないAWSリソースが必要です CodeBuildか? そのようなリソースに は、どのセキュリティポリシーが必要ですか? 例えば、 がこれらのリソースと CodeBuild 連携で きるように CodeBuild サービスロールを変更する必要がある場合があります。

5. VPC CodeBuild を操作しますか? その場合は、VPC ID、サブネット ID、および VPC 設定の セキュリティグループ ID が必要です。詳細については、[「Amazon Virtual Private Cloud AWS](#page-263-0) [CodeBuild で を使用する](#page-263-0)」を参照してください。

これらの質問に答えると、ビルドを正常に実行するために必要な設定とリソースがあるはずです。ビ ルドを実行するには、次の操作を実行できます。

- AWS CodeBuild コンソール、AWS CLI、または AWS SDK を使用します。詳細については、[「ビ](#page-466-0) [ルドの実行](#page-466-0)」を参照してください。
- でパイプラインを作成または識別しAWS CodePipeline、コードの自動テスト、ビルドの実行、ま たはその両方 CodeBuild を行うよう に指示するビルドまたはテストアクションを追加します。詳 細については、「 [CodePipeline で を使用する CodeBuild」](#page-668-0)を参照してください。

# <span id="page-187-0"></span>のビルド仕様リファレンス CodeBuild

このトピックでは、ビルド仕様 (buildspec) ファイルに関する重要なリファレンス情報を提供しま す。buildspec は、 がビルドの実行 CodeBuild に使用する YAML 形式のビルドコマンドと関連設定 のコレクションです。buildspec をソースコードの一部として含めることも、ビルドプロジェクトの 作成時に buildspec を定義することもできます。ビルド仕様の仕組みについては、[「CodeBuild の仕](#page-13-0) [組み](#page-13-0)」を参照してください。

トピック

- [buildspec ファイル名とストレージの場所](#page-187-1)
- [buildspec の構文](#page-188-0)
- [buildspec の例](#page-210-0)
- [buildspec のバージョン](#page-213-0)
- [バッチビルドのビルド仕様 \(buildspec\) のリファレンス](#page-214-0)

# <span id="page-187-1"></span>buildspec ファイル名とストレージの場所

buildspec をソースコードの一部として含める場合、デフォルトの buildspec ファイルの名前は buildspec.yml で、ソースディレクトリのルートに配置する必要があります。

デフォルトの buildspec ファイルの名前と場所を変更することができます。たとえば、以下のことが 可能です。

ビルド仕様 (buildspec) に関するリファレンス API バージョン 2016-10-06 177

- 同じリポジトリ内の異なるビルドに、buildspec\_debug.yml や buildspec\_release.yml な どの異なる buildspec ファイルを使用する。
- config/buildspec.yml など、ソースディレクトリのルート以外の場所や、S3 バケット に buildspec ファイルを保存する。S3 バケットは、ビルドプロジェクトと同じ AWS リー ジョンに存在する必要があります。ARN を使用して buildspec ファイルを指定します(例: arn:aws:s3:::*<my-codebuild-sample2>*/buildspec.yml)。

buildspec ファイルの名前に関係なく、ビルドプロジェクトには 1 つの buildspec しか指定できませ ん。

デフォルトの buildspec ファイルの名前、場所、またはその両方をオーバーライドするには、次のい ずれかを実行します。

- または update-project コマンドを実行し AWS CLI create-project、 のbuildspec値 を、組み込みの環境変数 の値を基準にした代替 buildspec ファイルのパスに設定しま すCODEBUILD\_SRC\_DIR。 AWS SDKs の create projectオペレーションと同等の操作を行う こともできます。詳細については、「[ビルドプロジェクトの作成](#page-288-0)」または「[ビルドプロジェクトの](#page-400-0) [設定の変更](#page-400-0)」を参照してください。
- コマンドを実行し AWS CLI start-build、 のbuildspecOverride値を、組み込みの環境変 数 の値を基準にした代替 buildspec ファイルのパスに設定しますCODEBUILD\_SRC\_DIR。 AWS SDKs の start buildオペレーションと同等の操作を行うこともできます。詳細については、 「[ビルドの実行](#page-466-0)」を参照してください。
- AWS CloudFormation テンプレートSourceで、タイプ のリソースの BuildSpecプロパ ティAWS::CodeBuild::Projectを、組み込みの環境変数 の値に対する代替 buildspec ファイ ルのパスに設定しますCODEBUILD SRC DIR。詳細については、「 ユーザーガイド BuildSpec」 の[AWS CodeBuild 「プロジェクトソース](https://docs.aws.amazon.com/AWSCloudFormation/latest/UserGuide/aws-properties-codebuild-project-source.html)の AWS CloudFormation プロパティ」を参照してくださ い。

# <span id="page-188-0"></span>buildspec の構文

buildspec ファイルは [YAML](http://yaml.org/) 形式で表現する必要があります。

YAML でサポートされていない文字または文字列がコマンドに含まれている場合は、そのコマンド を引用符 ("") で囲む必要があります。次のコマンドが引用符で囲まれているのは、YAML ではコロン (:) に続けてスペースを使用できないためです。コマンド内の引用符はエスケープ (\") されます。

```
"export PACKAGE_NAME=$(cat package.json | grep name | head -1 | awk -F: '{ print $2 }' 
  | sed 's/[\",]//g')"
```
## buildspec の構文は次のとおりです。

```
version: 0.2
run-as: Linux-user-name
env: 
   shell: shell-tag
   variables: 
     key: "value" 
     key: "value" 
   parameter-store: 
     key: "value" 
     key: "value" 
   exported-variables: 
     - variable
     - variable
   secrets-manager: 
     key: secret-id:json-key:version-stage:version-id
   git-credential-helper: no | yes
proxy: 
   upload-artifacts: no | yes 
   logs: no | yes
batch: 
   fast-fail: false | true 
   # build-list: 
   # build-matrix: 
   # build-graph: 
phases: 
   install: 
     run-as: Linux-user-name
     on-failure: ABORT | CONTINUE 
     runtime-versions: 
       runtime: version
       runtime: version
     commands: 
       - command
```

```
 - command
     finally: 
       - command
        - command
     # steps: 
   pre_build: 
     run-as: Linux-user-name
     on-failure: ABORT | CONTINUE 
     commands: 
       - command
       - command
     finally: 
       - command
        - command
     # steps: 
   build: 
     run-as: Linux-user-name
     on-failure: ABORT | CONTINUE 
     commands: 
       - command
        - command
     finally: 
       - command
       - command
     # steps: 
   post_build: 
     run-as: Linux-user-name
     on-failure: ABORT | CONTINUE 
     commands: 
       - command
       - command
     finally: 
       - command
       - command
     # steps:
reports: 
   report-group-name-or-arn: 
     files: 
       - location
        - location
     base-directory: location
     discard-paths: no | yes 
     file-format: report-format
artifacts:
```

```
 files: 
     - location
     - location
   name: artifact-name
   discard-paths: no | yes 
   base-directory: location
   exclude-paths: excluded paths
   enable-symlinks: no | yes 
   s3-prefix: prefix
   secondary-artifacts: 
     artifactIdentifier: 
       files: 
         - location
          - location
       name: secondary-artifact-name
       discard-paths: no | yes 
       base-directory: location
     artifactIdentifier: 
       files: 
          - location
          - location
       discard-paths: no | yes 
       base-directory: location
cache: 
   paths: 
     - path
     - path
```
<span id="page-191-0"></span>buildspec には、次のものが含まれています。

version

必要なマッピング。buildspec のバージョンを表します。0.2 を使用することをお勧めします。

**a** Note

バージョン 0.1 も引き続きサポートされていますが、可能な場合はバージョン 0.2 を使用 することをお勧めします。詳細については、「[buildspec のバージョン](#page-213-0)」を参照してくださ い。

#### <span id="page-192-0"></span>run-as

オプションのシーケンス。Linux ユーザーのみが使用できます。この buildspec ファイルでコマンド を実行する Linux ユーザーを指定します。run-as は、指定したユーザーに読み取りおよび実行の 許可を付与します。buildspec ファイルの上で run-as を指定すると、すべてのコマンドにグロー バルに適用されます。すべての buildspec ファイルコマンドのユーザーを指定しない場合、phases ブロックのいずれかで run-as を使用することによりフェーズでいずれかのコマンドを指定できま す。run-as を指定しない場合、すべてのコマンドがルートユーザーとして実行されます。

<span id="page-192-1"></span>env

オプションのシーケンス。1 つ以上のカスタム環境変数の情報を表します。

### **a** Note

機密情報を保護するために、 CodeBuild ログでは以下が非表示になっています。

- AWS アクセスキー IDs 詳細については、AWS Identity and Access Management ユーザー ガイドの [IAM ユーザーのアクセスキーの管理を](https://docs.aws.amazon.com/IAM/latest/UserGuide/id_credentials_access-keys.html)参照してください。
- パラメータストアを使用して指定された文字列。詳細については、「Amazon EC2 Systems Manager ユーザーガイド」の「[Systems Manager パラメータストア」](https://docs.aws.amazon.com/systems-manager/latest/userguide/systems-manager-paramstore.html)および 「[Systems Manager パラメータストアコンソールのチュートリアル」](https://docs.aws.amazon.com/systems-manager/latest/userguide/sysman-paramstore-walk.html#sysman-paramstore-console)を参照してくださ い。
- を使用して指定された文字列 AWS Secrets Manager。詳細については、[「キー管理](#page-585-0)」を参 照してください。

<span id="page-192-2"></span>env/shell

オプションのシーケンス。Linux または Windows オペレーティングシステムでサポートされる シェルを指定します。

Linux オペレーティングシステムで、サポートされているシェルタグは次のとおりです。

- bash
- /bin/sh

Windows オペレーティングシステムで、サポートされているシェルタグは次のとおりです。

• powershell.exe

• cmd.exe

<span id="page-193-0"></span>env/variables

env を指定し、プレーンテキストでカスタム環境変数を定義する場合は必須です。*##*と*#*のスカ ラーのマッピングを含み、各マッピングはプレーンテキストで 1 つのカスタム環境変数を表しま す。*##*は、カスタム環境変数の名前で、*#*はその変数の値です。

**A** Important

機密の値は環境変数に保存しないことを強くお勧めします。環境変数は、 CodeBuild コ ンソールや などのツールを使用してプレーンテキストで表示できます AWS CLI。機密情 報については、このセクションの後半で説明するように、parameter-store マッピン グまたは secrets-manager マッピングを代わりに使用することをお勧めします。 既存の環境変数は、設定した環境変数によって置き換えられます。たとえば、Docker イメージに my\_va1ue の値を持つ MY\_VAR という名前の環境変数が既に含まれ ていて、other\_value の値を持つ MY\_VAR という名前の環境変数を設定した場 合、my\_value が other\_value に置き換えられます。同様に、Docker イメージに / usr/local/sbin:/usr/local/bin の値を持つ PATH という名前の環境変数が既に 含まれていて、\$PATH:/usr/share/ant/bin の値を持つ PATH という名前の環境変数 を設定した場合、/usr/local/sbin:/usr/local/bin はリテラル値 \$PATH:/usr/ share/ant/bin に置き換えられます。

CODEBUILD\_ で始まる名前の環境変数は設定しないでください。このプレフィックスは 内部使用のために予約されています。

同じ名前の環境変数が複数の場所で定義されている場合は、その値は次のように決定され ます。

- ビルド開始オペレーション呼び出しの値が最も優先順位が高くなります。ビルドの作成 時に環境変数を追加または上書きできます。詳細については、「[AWS CodeBuild での](#page-466-0) [ビルドの実行](#page-466-0)」を参照してください。
- ビルドプロジェクト定義の値が次に優先されます。プロジェクトを作成または編集す るときに、プロジェクトレベルで環境変数を追加できます。詳細については、「 [での](#page-288-0) [ビルドプロジェクトの作成AWS CodeBuild」](#page-288-0)および「[AWS CodeBuild でのビルドプロ](#page-400-0) [ジェクトの設定の変更](#page-400-0)」を参照してください。
- ビルド仕様宣言の値の優先順位が最も低くなります。

#### <span id="page-194-0"></span>env/parameter-store

env が指定されていて、Amazon EC2 Systems Manager パラメータストアに保存されている カスタム環境変数を取得する場合は必須です。*##*と*#*のマッピングを含み、各マッピングは単 一のカスタム環境変数を表し、Amazon EC2 Systems Manager パラメータストアに保存され ます。*##*は、後でビルドコマンドで使用するこのカスタム環境変数を参照する名前で、*#*は Amazon EC2 Systems Manager パラメータストアに保存されているカスタム環境変数の名前 です。重要な値を保存するには、Amazon EC2 Systems Manager ユーザーガイドの「[Systems](https://docs.aws.amazon.com/systems-manager/latest/userguide/systems-manager-paramstore.html)  [Manager パラメータストア」](https://docs.aws.amazon.com/systems-manager/latest/userguide/systems-manager-paramstore.html)および「[チュートリアル: String パラメータの作成とテスト \(コン](https://docs.aws.amazon.com/systems-manager/latest/userguide/sysman-paramstore-console.html) [ソール\)」](https://docs.aws.amazon.com/systems-manager/latest/userguide/sysman-paramstore-console.html)を参照してください。

### **A** Important

CodeBuild が Amazon EC2 Systems Manager パラメータストアに保存されているカ スタム環境変数を取得できるようにするには、 ssm:GetParametersアクションを CodeBuild サービスロールに追加する必要があります。詳細については、「[CodeBuild](#page-652-0) [サービスロールの作成](#page-652-0)」を参照してください。

Amazon EC2 Systems Manager パラメータストアから取得する環境変数は、既存の 環境変数を置き換えます。たとえば、Docker イメージに MY\_VAR という名前で値が my\_value の環境変数がすでに含まれていて、MY\_VAR という名前で値が other\_value の環境変数を取得した場合、my\_value は other\_value に置き換えられます。同様 に、Docker イメージに /usr/local/sbin:/usr/local/bin という名前で値が PATH の環境変数がすでに含まれていて、\$PATH:/usr/share/ant/bin という名前で値が PATH の環境変数を取得した場合、/usr/local/sbin:/usr/local/bin はリテラル値 \$PATH:/usr/share/ant/bin に置き換えられます。

CODEBUILD\_ で始まる名前の環境変数は保存しないでください。このプレフィックスは 内部使用のために予約されています。

同じ名前の環境変数が複数の場所で定義されている場合は、その値は次のように決定され ます。

- ビルド開始オペレーション呼び出しの値が最も優先順位が高くなります。ビルドの作成 時に環境変数を追加または上書きできます。詳細については、「[AWS CodeBuild での](#page-466-0) [ビルドの実行](#page-466-0)」を参照してください。
- ビルドプロジェクト定義の値が次に優先されます。プロジェクトを作成または編集す るときに、プロジェクトレベルで環境変数を追加できます。詳細については、「 [での](#page-288-0) [ビルドプロジェクトの作成AWS CodeBuild」](#page-288-0)および「[AWS CodeBuild でのビルドプロ](#page-400-0) [ジェクトの設定の変更](#page-400-0)」を参照してください。

• ビルド仕様宣言の値の優先順位が最も低くなります。

#### <span id="page-195-0"></span>env/secrets-manager

に保存されているカスタム環境変数を取得する場合に必要です AWS Secrets Manager。次のパ ターンを使用して、Secrets Manager reference-key を指定します。

*<key>*: *<secret-id>*:*<json-key>*:*<version-stage>*:*<version-id>*

#### *<key>*

(必須) ローカル環境変数の名前。この名前を使用して、ビルド中に変数にアクセスします。 *<secret-id>*

(必須) シークレットの一意の識別子として機能する名前または Amazon リソースネーム (ARN) です。 AWS アカウントのシークレットにアクセスするには、シークレット名を指定し ます。別の AWS アカウントのシークレットにアクセスするには、シークレット ARN を指定 します。

#### *<json-key>*

(オプション) 値を取得する Secrets Manager のキーと値のペアのキー名を指定します。を指 定しない場合json-key、 はシークレットテキスト全体 CodeBuild を取得します。

#### *<version-stage>*

(オプション) バージョンに添付されているステージングラベルによって取得するシークレット のバージョンを指定します。ステージングラベルは、ローテーション処理中にさまざまなバー ジョンを追跡するために使用されます。version-stage を使用する場合は、version-id を指定しないでください。バージョンステージもバージョン ID も指定しない場合、デフォル トでは AWSCURRENT のバージョンステージ値でバージョンが取得されます。

#### *<version-id>*

(オプション) 使用したいシークレットのバージョンの固有 ID を指定します。version-id を指定した場合は、version-stage を指定しないでください。バージョンステージもバー ジョン ID も指定しない場合、デフォルトでは AWSCURRENT のバージョンステージ値でバー ジョンが取得されます。

次の例で、TestSecret は Secrets Manager に保存されているキーと値のペアの名前で す。TestSecret のキーは MY\_SECRET\_VAR です。ビルド中に変数にアクセスするには、名前 「LOCAL SECRET VAR」を使用します。

```
env: 
   secrets-manager: 
    LOCAL SECRET VAR: "TestSecret:MY SECRET VAR"
```
詳細については、[AWS Secrets Managerユーザーガイドの](https://docs.aws.amazon.com/secretsmanager/latest/userguide/intro.html)「AWS Secrets Manager とは?」を参 照してください。

<span id="page-196-0"></span>env/exported-variables

オプションのマッピング。エクスポートする環境変数をリストするために使用します。エクス ポートする各変数の名前を、exported-variables の別の行で指定します。エクスポートする 変数は、ビルド中にコンテナで使用できる必要があります。エクスポートする変数は、環境変数 にすることができます。

エクスポートされた環境変数は、 と組み合わせて使用され AWS CodePipeline 、現在のビルド ステージからパイプラインの後続のステージに環境変数をエクスポートします。詳細について は、AWS CodePipeline ユーザーガイド[の変数の操作](https://docs.aws.amazon.com/codepipeline/latest/userguide/actions-variables.html)を参照してください。

ビルド中、変数の値は、install フェーズから開始して使用できます。これは、install フェーズの開始と post\_build フェーズの終了の間に更新することができます。post\_build フェーズが終了すると、エクスポートされた変数の値は変更できません。

**a** Note

以下はエクスポートできません:

- ビルドプロジェクトで指定された Amazon EC2 Systems Manager Parameter Store シークレット
- ビルドプロジェクトで指定された Secrets Manager のシークレット
- AWS\_ で始まる環境変数。

<span id="page-196-1"></span>env/git-credential-helper

オプションのマッピング。が Git 認証情報ヘルパー CodeBuild を使用して Git 認証情報を提供す るかどうかを示すために使用されます。 が使用されyesている場合は 。それ以外の場合は、no または指定なしです。詳細については、Git ウェブサイトの「[gitcredentials](https://git-scm.com/docs/gitcredentials)」を参照してくださ い。

### **a** Note

git-credential-helper は、パブリック Git リポジトリの Webhook によってトリ ガーされるビルドではサポートされません。

<span id="page-197-0"></span>proxy

オプションのシーケンス。明示的なプロキシサーバーでビルドを実行する場合、設定を表すために使 用されます。詳細については、「 [明示的なプロキシサーバーでの CodeBuild の実行](#page-278-0)」を参照してく ださい。

<span id="page-197-1"></span>proxy/upload-artifacts

オプションのマッピング。明示的なプロキシサーバーのビルドでアーティファクトをアップロー ドする場合は、yes に設定します。デフォルト: no。

#### <span id="page-197-2"></span>proxy/logs

オプションのマッピング。明示的なプロキシサーバーでのビルドで CloudWatch ログを作成す るyes場合は、 に設定します。デフォルトは no です。

<span id="page-197-3"></span>phases

必要なシーケンス。ビルドの各フェーズで CodeBuild 実行されるコマンドを表します。

**a** Note

buildspec バージョン 0.1 では、 はビルド環境のデフォルトシェルの個別のインスタンスで 各コマンド CodeBuild を実行します。つまり、各コマンドは他のすべてのコマンドとは独立 して実行されます。したがって、デフォルトでは、以前のコマンド (ディレクトリの変更や 環境変数の設定など) の状態に依存する単一のコマンドを実行することはできません。この 制限を回避するには、バージョン 0.2 を使用することをお勧めします。これにより、問題が 解決されます。buildspec バージョン 0.1 を使用する必要がある場合は、[「ビルド環境のシェ](#page-252-0) [ルとコマンド](#page-252-0)」のアプローチをお勧めします。

#### <span id="page-198-1"></span>phases/\*/run-as

オプションのシーケンス。ビルドフェーズで使用し、そのコマンドを実行する Linux ユーザー を指定します。buildspec ファイルの上ですべてのコマンドに対して run-as もグローバルに指 定されている場合、フェーズレベルのユーザーが優先されます。例えば、run-as がグローバ ルに User-1 を指定し、run-as ステートメントが install フェーズでのみ User-2 を指定し た場合、buildspec ファイル内のすべてのコマンドは User-1 として実行されますが、install フェーズのコマンドは除きます (これらのコマンドは User-2 として実行されます)。

<span id="page-198-2"></span>phases/\*/on-failure

オプションのシーケンス。フェーズ中に障害が発生した場合に実行するアクションを指定しま す。これには、次のいずれかの値を指定できます。

• ABORT - ビルドを中止します。

• CONTINUE - 次のフェーズに進みます。

このプロパティを指定しない場合は、[ビルドフェーズの移行](#page-479-0) に示すように、失敗処理が遷移 フェーズに続きます。

<span id="page-198-4"></span>phases/\*/finally

オプションのブロック。finally ブロックに指定したコマンドは、commands ブロックのコマ ンドの実行後に実行されます。finally ブロックに指定したコマンドは、commands ブロック のコマンドが失敗した場合でも実行されます。例えば、 commandsブロックに 3 つのコマンドが 含まれていて、最初のコマンドが失敗した場合、 は残りの 2 CodeBuild つのコマンドをスキップ し、 finallyブロック内のコマンドを実行します。commands ブロックと finally ブロックの すべてのコマンドが正常に実行されると、フェーズは成功します。フェーズのいずれかのコマン ドが失敗すると、フェーズは失敗します。

許可されるビルドフェーズ名は次のとおりです。

<span id="page-198-0"></span>phases/install

オプションのシーケンス。インストール中に CodeBuild 実行されるコマンドがある場合は、それ を表します。install フェーズは、ビルド環境でのパッケージのインストールにのみ使用するこ とをお勧めします。たとえば、このフェーズを使用して、Mocha や RSpec などのコードテスト フレームワークをインストールすることができます。

<span id="page-198-3"></span>phases/install/runtime-versions

オプションのシーケンス。ランタイムバージョンは、Ubuntu 標準イメージ 5.0 以降および Amazon Linux 2 標準イメージ 4.0 以降でサポートされています。指定した場合、少なくとも 1 つのランタイムをこのセクションに含める必要があります。特定のバージョン、メジャー バージョン、 の後に続く を使用してランタイムを指定.xし、 が CodeBuild最新のマイナー バージョンでそのメジャーバージョンを使用するか、最新のメジャーバージョンとマイナー バージョン (ruby: 3.2、nodejs: 18.x、 などjava: latest) latestを使用します。 数値または環境変数を使用してランタイムを指定できます。例えば、Amazon Linux 2 標準イ メージ 4.0 を使用している場合、次の例は、Java のバージョン 17、Python バージョン 3 の 最新マイナーバージョン、および Ruby の環境変数内のバージョンをインストールすることを 指定します。詳細については、「[が提供する Docker イメージ CodeBuild](#page-222-0)」を参照してくださ い。

phases: install: runtime-versions: java: corretto8 python: 3.x ruby: "\$MY\_RUBY\_VAR"

buildspec ファイルの runtime-versions セクションで 1 つ以上のランタイムを指定で きます。ランタイムが別のランタイムに依存している場合は、依存しているランタイムを buildspec ファイルで指定することもできます。buildspec ファイルでランタイムを指定しな い場合、 は使用するイメージで使用できるデフォルトのランタイム CodeBuild を選択しま す。1 つ以上のランタイムを指定した場合、 はそれらのランタイムのみ CodeBuild を使用し ます。依存ランタイムが指定されていない場合、 は依存ランタイムを選択 CodeBuild しよう とします。

2 つの指定されたランタイムが競合する場合、ビルドは失敗します。たとえば、android: 29 と java: openjdk11 が矛盾するので、両方が指定されている場合は、ビルドは失敗し ます。

使用できるランタイムの詳細については、「[使用可能なランタイム](#page-229-0)」を参照してください。

**a** Note

runtime-versions セクションを指定して、Ubuntu 標準イメージ 2.0 以降や Amazon Linux 2 (AL2) 標準イメージ 1.0 以降以外のイメージを使用した場合は、ビル

ドで「Skipping install of runtimes. Runtime version selection is not supported by this build image」の警告が表示されます。

<span id="page-200-0"></span>phases/install/commands

オプションのシーケンス。一連のスカラーが含まれ、各スカラーはインストール中に CodeBuild 実行される単一のコマンドを表し、リストされた順序で、最初から最後まで CodeBuild 各コマンドを実行します。

<span id="page-200-1"></span>phases/pre\_build

オプションのシーケンス。ビルドの前に CodeBuild 実行されるコマンドがある場合は、それを表 します。たとえば、このフェーズを使用して Amazon ECR にサインインするか、npm の依存関 係をインストールすることができます。

<span id="page-200-2"></span>phases/pre\_build/commands

pre\_build が指定されている場合は必須のシーケンスです。一連のスカラーが含まれ、各ス カラーはビルドの前に CodeBuild 実行される 1 つのコマンドを表します。 CodeBuild は、リ ストされた順序で、最初から最後まで各コマンドを 1 つずつ実行します。

<span id="page-200-3"></span>phases/build

オプションのシーケンス。ビルド中に CodeBuild 実行されるコマンドがある場合は、それを表し ます。たとえば、このフェーズを使用して、Mocha、RSpec、または sbt を実行できます。

<span id="page-200-4"></span>phases/build/commands

build が指定されている場合は必須です。一連のスカラーが含まれ、各スカラーは build. CodeBuild runs 中に CodeBuild 実行される 1 つのコマンドを、リストされた順序で最初から 最後まで表します。

<span id="page-200-5"></span>phases/post\_build

<span id="page-200-6"></span>オプションのシーケンス。ビルド後に CodeBuild 実行されるコマンドがある場合は、それを表 します。たとえば、Maven を使用してビルドアーティファクトを JAR または WAR ファイル にパッケージ化するか、Docker イメージを Amazon ECR にプッシュすることができます。次 に、Amazon SNS を介してビルド通知を送信できます。

#### phases/post\_build/commands

post\_build が指定されている場合は必須です。一連のスカラーが含まれます。各スカラー は、build. CodeBuild runs の後に実行される CodeBuild 1 つのコマンドを、リストされた順序 で最初から最後まで表します。

# <span id="page-201-0"></span>レポート

report-group-name-or-arn

オプションのシーケンス。レポートの送信先のレポートグループを指定します。プロジェクトに は、最大 5 つのレポートグループを含めることができます。既存のレポートグループの ARN、 または新しいレポートグループの名前を指定します。名前を指定すると、 はプロジェクト名と 形式で指定した名前を使用してレポートグループ CodeBuild を作成します<project-name>- <report-group-name>。レポートグループ名は、 などの buildspec の環境変数を使用して設定 することもできます\$REPORT\_GROUP\_NAME。詳細については、「[Report group naming](#page-535-0)」を参照 してください。

<span id="page-201-1"></span>reports/<report-group>/files

必要なシーケンス。レポートによって生成されたテスト結果の生データを含む場所を表します。 一連のスカラーが含まれ、各スカラーは、 が元のビルド場所、または設定されている場合は を基準にしたテストファイルを見つける CodeBuild ことができる個別の場所を表しますbasedirectory。場所には次のものが含まれます。

- 1 つのファイル (例: my-test-report-file.json)。
- サブディレクトリ内の単一のファイル (*my-subdirectory*/my-test-report-file.json や *my-parent-subdirectory*/*my-subdirectory*/my-test-report-file.json な ど)。
- '\*\*/\*' はすべてのファイルを再帰的に表します。
- *my-subdirectory*/\* は、*my-subdirectory* という名前のサブディレクトリ内のすべての ファイルを表します。
- *my-subdirectory*/\*\*/\* は、*my-subdirectory* という名前のサブディレクトリから再帰 的にすべてのファイルを表します。

<span id="page-201-2"></span>reports/<report-group>/file-format

オプションのマッピング。レポートファイル形式を表します。指定しない場合は、JUNITXML を 使用します。この値は大文字と小文字が区別されません。想定される値は次のとおりです。

テストレポート

# CUCUMBERJSON

Cucumber JSON

JUNITXML

JUnit XML

NUNITXML

NUnit XML

NUNIT3XML

NUnit 3 XML

**TESTNGXML** 

TestNG XML

VISUALSTUDIOTRX

Visual Studio TRX

コードカバレッジレポート

CLOVERXML

クローバー XML

COBERTURAXML

Cobertura XML

JACOCOXML

JaCoCo XML

SIMPLECOV

SimpleCov JSON

**a** Note

CodeBuild は、[simplecov](https://github.com/simplecov-ruby/simplecov)[-json ではなく、simplecov によって生成された JSON コ](https://github.com/vicentllongo/simplecov-json)ー ドカバレッジレポートを受け入れます。

<span id="page-203-0"></span>reports/<report-group>/base-directory

オプションのマッピング。が生のテストファイルの場所を特定 CodeBuild するために使用する元 のビルド場所を基準にした 1 つ以上の最上位ディレクトリを表します。

<span id="page-203-1"></span>reports/<report-group>/discard-paths

オプション。レポートファイルのディレクトリを出力でフラット化するかどうかを指定します。 これが指定されていない場合、または no を含む場合、レポートファイルはディレクトリ構造の まま出力されます。このディレクトリに yes が含まれている場合、すべてのテストファイルが同 じ出力ディレクトリに配置されます。たとえば、テスト結果へのパスが com/myapp/mytests/ TestResult.xml である場合、yes を指定すると、このファイルが /TestResult.xml に配置 されます。

### <span id="page-203-2"></span>artifacts

オプションのシーケンス。 CodeBuild がビルド出力を見つけることができる場所と、 が S3 出力バ ケットにアップロードする CodeBuild 準備を行う方法に関する情報を表します。たとえば、Docker イメージを作成して Amazon ECR にプッシュしている場合、または、ソースコードでユニットテス トを実行していてもビルドしていない場合、このシーケンスは必要ありません。

**a** Note

Amazon S3 メタデータには、Amazon S3 x-amz-meta-codebuild-buildarn にアー ティファクトを発行する CodeBuild ビルドbuildArnの を含む という名前の CodeBuild ヘッダーがあります。通知のソーストラッキングを許可し、アーティファクトの生成元であ るビルドを参照するには、buildArn を追加します。

<span id="page-203-3"></span>artifacts/files

必要なシーケンス。ビルド環境でのビルド出力アーティファクトを含む場所を表します。一連の スカラーが含まれ、各スカラーは、 が CodeBuild元のビルドの場所、または設定されている場合 はベースディレクトリを基準にビルド出力アーティファクトを見つけることができる個別の場所 を表します。場所には次のものが含まれます。

- 1 つのファイル (例: my-file.jar)。
- サブディレクトリ内の単一のファイル (*my-subdirectory*/my-file.jar や *my-parentsubdirectory*/*my-subdirectory*/my-file.jar など)。
- '\*\*/\*' はすべてのファイルを再帰的に表します。
- *my-subdirectory*/\* は、*my-subdirectory* という名前のサブディレクトリ内のすべての ファイルを表します。
- *my-subdirectory*/\*\*/\* は、*my-subdirectory* という名前のサブディレクトリから再帰 的にすべてのファイルを表します。

ビルド出力アーティファクトの場所を指定すると、ビルド環境で元のビルドの場所を見つける CodeBuild ことができます。ビルドアーティファクトの出力先の場所に、元のビルドの場所への パスを追加する、または ./ などで場所を指定する必要はありません。この場所へのパスを知り たい場合は、ビルド中に echo \$CODEBUILD\_SRC\_DIR などのコマンドを実行できます。各ビル ド環境の場所は多少異なる場合があります。

<span id="page-204-0"></span>artifacts/name

オプション名。ビルドアーティファクトの名前を指定します。この名前は、次のいずれかに該当 する場合に使用されます。

- CodeBuild API を使用してビルドを作成し、プロジェクトの更新、プロジェクトの作成、また はビルドの開始時に ProjectArtifacts オブジェクトに overrideArtifactNameフラグが 設定されます。
- CodeBuild コンソールを使用してビルドを作成し、buildspec ファイルで名前を指定し、プロ ジェクトを作成または更新するときにセマンティックバージョニングを有効にするを選択しま す。詳細については、「[ビルドプロジェクトの作成 \(コンソール\)](#page-288-1)」を参照してください。

ビルド時に計算される buildspec ファイルの名前を指定できます。buildspec ファイルで指定され た名前は、Shell コマンド言語を使用します。たとえば、アーティファクト名に日付と時刻を追加 して常に一意にできます。アーティファクト名を一意にすると、アーティファクトが上書きされ るのを防ぐことができます。詳細については、「[Shell コマンド言語」](http://pubs.opengroup.org/onlinepubs/9699919799/)を参照してください。

• これは、アーティファクトが作成された日付が付加されたアーティファクト名の例です。

```
version: 0.2
phases: 
   build: 
     commands: 
        - rspec HelloWorld_spec.rb
artifacts: 
   files: 
    - '**/*'
   name: myname-$(date +%Y-%m-%d)
```
• これは、 CodeBuild 環境変数を使用するアーティファクト名の例です。詳細については、「[ビ](#page-253-0) [ルド環境の環境変数](#page-253-0)」を参照してください。

```
version: 0.2
phases: 
   build: 
     commands: 
       - rspec HelloWorld_spec.rb
artifacts: 
   files: 
    - '**/*'
   name: myname-$AWS_REGION
```
• これは、アーティファクトの作成日が追加された CodeBuild 環境変数を使用するアーティファ クト名の例です。

```
version: 0.2
phases: 
  build: 
     commands: 
       - rspec HelloWorld_spec.rb
artifacts: 
   files: 
    - '**/*'
  name: $AWS REGION-$(date +%Y-%m-%d)
```
名前にパス情報を追加して、名前のアーチファクトが名前のパスに基づいてディレクトリに配置 されるようにできます。この例では、ビルドアーティファクトは、builds/<build number>/ my-artifacts の下に配置されます。

```
version: 0.2
phases: 
   build: 
     commands: 
       - rspec HelloWorld_spec.rb
artifacts: 
   files: 
    - '**/*'
   name: builds/$CODEBUILD_BUILD_NUMBER/my-artifacts
```
#### <span id="page-206-0"></span>artifacts/discard-paths

オプション。ビルドアーティファクトのディレクトリが出力でフラット化されるかどうかを指 定します。これが指定されていない場合、または no を含む場合は、ディレクトリ構造はそのま まで、ビルドアーティファクトが出力されます。このディレクトリに yes が含まれる場合、す べてのビルドアーティファクトが同じ出力ディレクトリに配置されます。たとえば、ビルド出力 アーティファクト内のファイルへのパスが com/mycompany/app/HelloWorld.java である場 合、yes を指定すると、このファイルが /HelloWorld.java に配置されます。

<span id="page-206-1"></span>artifacts/base-directory

オプションのマッピング。がビルド出力アーティファクトに含めるファイルとサブディレクトリ を決定 CodeBuild するために使用する、元のビルド場所を基準とした 1 つ以上の最上位ディレク トリを表します。有効な値を次に示します。

- 単一の最上位ディレクトリ (例:my-directory)。
- 'my-directory\*' my-directory で始まる名前を持つすべての最上位ディレクトリを表し ます。

一致する最上位ディレクトリはビルド出力アーティファクトに含まれず、ファイルとサブディレ クトリにのみ含まれます。

files および discard-paths を使用して、どのファイルとサブディレクトリを含めるかをさ らに制限できます。たとえば、以下のようなディレクトリ構造があります。

```
.
### my-build-1
    ### my-file-1.txt
### my-build-2 
     ### my-file-2.txt 
     ### my-subdirectory 
         ### my-file-3.txt
```
また、次のような artifacts シーケンスがあります。

```
artifacts: 
   files: 
     - '*/my-file-3.txt' 
   base-directory: my-build-2
```
次のサブディレクトリとファイルが、ビルド出力アーティファクトに含まれます。

.

```
### my-subdirectory 
     ### my-file-3.txt
```
さらに、次のような artifacts シーケンスがあります。

```
artifacts: 
   files: 
   - '**/*'
   base-directory: 'my-build*' 
   discard-paths: yes
```
次のファイルが、ビルド出力アーティファクトに含まれます。

```
.
### my-file-1.txt
### my-file-2.txt
### my-file-3.txt
```
<span id="page-207-0"></span>artifacts/exclude-paths

オプションのマッピング。ビルドアーティファクトから除外 CodeBuild する を基準にbasedirectoryした 1 つ以上のパスを表します。アスタリスク (\*) 記号は、フォルダの境界を超えな い、0 文字以上の名前の要素と一致します。二重アスタリスク (\*\*) は、すべてのディレクトリを またいで、0 文字以上の名前の要素と一致します。

除外パスの例は以下のとおりです。

- すべてのディレクトリからファイルを除外する場合: "\*\*/*file-name*/\*\*/\*"
- すべてのドットフォルダを除外する場合: "\*\*/.\*/\*\*/\*"
- すべてのドットファイルを除外する場合: "\*\*/.\*"

<span id="page-207-1"></span>artifacts/enable-symlinks

オプション。出力タイプが ZIP の場合、内部シンボリックリンクを ZIP ファイルに保持するかど うかを指定します。これに yes が含まれる場合、ソース内のすべての内部シンボリックリンクが アーティファクト ZIP ファイルに保持されます。

#### <span id="page-208-0"></span>artifacts/s3-prefix

オプション。アーティファクトを Amazon S3 バケットに出力し、名前空間タイプが BUILD\_ID の場合に使用するプレフィックスを指定します。使用した場合、バケット内の出力パスは「<s3 prefix>/<build-id>/<name>.zip」となります。

#### <span id="page-208-1"></span>artifacts/secondary-artifacts

オプションのシーケンス。アーティファクト識別子とアーティファクト定義との間のマッピング としての 1 つ以上のアーティファクト定義を表します。このブロック内の各アーティファクト識 別子は、プロジェクトの secondaryArtifacts 属性で定義されたアーティファクトと一致する 必要があります。各個別の定義は、上記の artifacts ブロックと同じ構文を持っています。

**a** Note

「[artifacts/files](#page-203-3)」シーケンスは、セカンダリアーティファクトしか定義されていな い場合でも、常に必要です。

たとえば、プロジェクトに次の構造があるとします。

```
{ 
   "name": "sample-project", 
   "secondaryArtifacts": [ 
     { 
        "type": "S3", 
        "location": "<output-bucket1>", 
        "artifactIdentifier": "artifact1", 
        "name": "secondary-artifact-name-1" 
     }, 
     { 
        "type": "S3", 
        "location": "<output-bucket2>", 
        "artifactIdentifier": "artifact2", 
        "name": "secondary-artifact-name-2" 
     } 
  \mathbf{I}}
```
次に、buildspec は次のようになります。

version: 0.2

```
phases:
build: 
   commands: 
     - echo Building...
artifacts: 
   files: 
    - '**/*'
   secondary-artifacts: 
     artifact1: 
       files: 
          - directory/file1 
       name: secondary-artifact-name-1 
     artifact2: 
       files: 
          - directory/file2 
        name: secondary-artifact-name-2
```
#### <span id="page-209-0"></span>cache

オプションのシーケンス。がキャッシュを S3 キャッシュバケットにアップロードするためのファ イルを準備 CodeBuild できる場所に関する情報を表します。プロジェクトのキャッシュタイプが No Cache の場合、このシーケンスは不要です。

<span id="page-209-1"></span>cache/paths

必要なシーケンス。キャッシュの場所を表します。一連のスカラーが含まれ、各スカラーは、 が 元のビルドの場所、または設定されている場合はベースディレクトリに関連するビルド出力アー ティファクトを見つける CodeBuild ことができる個別の場所を表します。場所には次のものが含 まれます。

- 1 つのファイル (例: my-file.jar)。
- サブディレクトリ内の単一のファイル (*my-subdirectory*/my-file.jar や *my-parentsubdirectory*/*my-subdirectory*/my-file.jar など)。
- '\*\*/\*' はすべてのファイルを再帰的に表します。
- *my-subdirectory*/\* は、*my-subdirectory* という名前のサブディレクトリ内のすべての ファイルを表します。
- *my-subdirectory*/\*\*/\* は、*my-subdirectory* という名前のサブディレクトリから再帰 的にすべてのファイルを表します。

## **A** Important

buildspec 宣言は有効な YAML である必要があるため、buildspec 宣言のスペースは重要で す。buildspec の宣言にあるスペースの数が無効な場合、すぐにビルドが失敗する可能性が あります。YAML validator を使用して、buildspec の宣言が有効な YAML かどうかをテスト できます。

AWS CLIビルドプロジェクトを作成または更新するときに 、、または AWS SDKs を使用 して buildspec を宣言する場合、buildspec は必要な空白と改行のエスケープ文字とともに YAML 形式で表される単一の文字列である必要があります。次のセクションに例がありま す。

buildspec.yml ファイルの代わりに CodeBuild または AWS CodePipeline コンソールを使用 する場合は、 buildフェーズのコマンドのみを挿入できます。上記の構文を使用する代わり に、ビルドフェーズで実行するすべてのコマンドを 1 行に記載します。複数のコマンドにつ いては、&& で各コマンドを区切ります (例: mvn test && mvn package)。

buildspec.yml ファイルの代わりに CodeBuild または CodePipeline コンソールを使用して、 ビルド環境のビルド出力アーティファクトの場所を指定できます。上記の構文を使用する代 わりに、すべての場所を 1 行に記載します。複数の場所の場合は、各場所をコンマで区切り ます (例: buildspec.yml, target/my-app.jar)。

# <span id="page-210-0"></span>buildspec の例

buildspec.yml ファイルの例を次に示します。

```
version: 0.2
env: 
   variables: 
     JAVA_HOME: "/usr/lib/jvm/java-8-openjdk-amd64" 
   parameter-store: 
     LOGIN_PASSWORD: /CodeBuild/dockerLoginPassword
phases: 
   install: 
     commands: 
       - echo Entered the install phase... 
       - apt-get update -y 
       - apt-get install -y maven 
     finally:
```

```
 - echo This always runs even if the update or install command fails 
   pre_build: 
     commands: 
       - echo Entered the pre_build phase... 
       - docker login -u User -p $LOGIN_PASSWORD 
     finally: 
       - echo This always runs even if the login command fails 
   build: 
     commands: 
       - echo Entered the build phase... 
       - echo Build started on `date` 
       - mvn install 
     finally: 
       - echo This always runs even if the install command fails 
   post_build: 
     commands: 
       - echo Entered the post_build phase... 
       - echo Build completed on `date`
reports: 
   arn:aws:codebuild:your-region:your-aws-account-id:report-group/report-group-name-1: 
     files: 
      - "**/*"
     base-directory: 'target/tests/reports' 
     discard-paths: no 
   reportGroupCucumberJson: 
     files: 
       - 'cucumber/target/cucumber-tests.xml' 
     discard-paths: yes 
     file-format: CUCUMBERJSON # default is JUNITXML
artifacts: 
   files: 
     - target/messageUtil-1.0.jar 
   discard-paths: yes 
   secondary-artifacts: 
     artifact1: 
       files: 
          - target/artifact-1.0.jar 
       discard-paths: yes 
     artifact2: 
       files: 
          - target/artifact-2.0.jar 
       discard-paths: yes
cache:
```
 paths: - '/root/.m2/\*\*/\*'

、、 AWS CLIまたは AWS SDKs で使用するための単一の文字列で表される前述の buildspec の例を 次に示します。

"version: 0.2\n\nenv:\n variables:\n JAVA\_HOME: \"/usr/lib/jvm/java-8-openjdkamd64\\"\n parameter-store:\n LOGIN\_PASSWORD: /CodeBuild/dockerLoginPassword\n phases:\n\n install:\n commands:\n - echo Entered the install phase...\n - apt-get update  $-y \nightharpoonup$  - apt-get install -y maven $\nightharpoonup$  finally: $\nightharpoonup$  - echo This always runs even if the update or install command fails  $\n\$ n pre\_build: $\n\$ n commands: \n - echo Entered the pre\_build phase...\n - docker login -u User -p \$LOGIN\_PASSWORD\n finally:\n - echo This always runs even if the login command fails  $\n\lambda$  build: $\n\lambda$  commands: $\lambda$ n - echo Entered the build phase... $\lambda$ n - echo Build started on  $\text{date}\,\uparrow\,n$  - mvn install $\mathcal{N}$  finally: $\mathcal{N}$  - echo This always runs even if the install command fails\n post\_build:\n commands:\n - echo Entered the post\_build phase...\n - echo Build completed on `date`\n\n reports: \n reportGroupJunitXml:\n files:\n - \"\*\*/\*\"\n base-directory: 'target/ tests/reports'\n discard-paths: false\n reportGroupCucumberJson:\n files:\n - 'cucumber/target/cucumber-tests.xml'\n file-format: CUCUMBERJSON\n\nartifacts:\n files:\n - target/messageUtil-1.0.jar\n discard-paths: yes\n secondary-artifacts: \n artifact1:\n files:\n - target/messageUtil-1.0.jar\n discardpaths: yes\n artifact2:\n files:\n - target/messageUtil-1.0.jar\n discard-paths: yes\n cache:\n paths:\n - '/root/.m2/\*\*/\*'"

CodeBuild または CodePipeline コンソールで使用する buildフェーズのコマンドの例を次に示しま す。

echo Build started on `date` && mvn install

これらの例では:

- JAVA HOME のキーと /usr/lib/jvm/java-8-openjdk-amd64 の値を持つプレーンテキスト のカスタム環境変数が設定されます。
- Amazon EC2 Systems Manager パラメータストアに保存した dockerLoginPassword というカ スタム環境変数は、後で LOGIN\_PASSWORD キーを使用してビルドコマンドで参照します。
- これらのビルドフェーズ名は変更できません。この例で実行されるコマンドは、apt-get update -y と apt-get install -y maven (Apache Maven をインストールする)、mvn install (ソースコードをコンパイル、テストして、ビルド出力アーティファクトにパッ ケージ化し、ビルド出力アーティファクトを内部リポジトリにインストールする)、docker

login (Amazon EC2 Systems Manager パラメータストアで設定したカスタム環境変数 dockerLoginPassword の値に対応するパスワードを使用して Docker へサインインする)、お よびいくつかの echo コマンドです。echo コマンドは、 がコマンド CodeBuild を実行する方法 と、コマンドを実行する順序を示すためにここに含まれています。

- files はビルド出力場所にアップロードするファイルを表します。この例では、 は単一のファイ ル CodeBuild をアップロードしますmessageUtil-1.0.jar。messageUtil-1.0.jar ファイ ルは、ビルド環境の target という名の相対ディレクトリ内にあります。discard-paths: yes が指定されたため、messageUtil-1.0.jar は直接アップロードされます (中間の target ディ レクトリにはアップロードされません)。ファイル名 messageUtil-1.0.jar および相対ディレ クトリ名 target は、Apache Maven がこの例のビルド出力アーティファクトを作成して保存す る方法にのみ基づいています。独自のシナリオでは、これらのファイル名とディレクトリは異なり ます。
- reportsは、ビルド中にレポートを生成する 2 つのレポートグループを表します。
	- arn:aws:codebuild:your-region:your-aws-account-id:report-group/reportgroup-name-1 は、レポートグループの ARN を指定します。テストフレームワークによって 生成されたテスト結果は、target/tests/reports ディレクトリにあります。ファイル形式 は JunitXml であり、パスはテスト結果を含むファイルから削除されません。
	- reportGroupCucumberJson は、新しいレポートグループを指定します。プロジェクトの名 前が my-project の場合、ビルドの実行時に my-project-reportGroupCucumberJson と いう名前のレポートグループが作成されます。テストフレームワークによって生成されたテス ト結果は、cucumber/target/cucumber-tests.xml にあります。テストファイルの形式 は、CucumberJson で、テスト結果を含むファイルからパスが削除されます。

<span id="page-213-0"></span>buildspec のバージョン

次の表に、buildspec のバージョンとバージョン間の変更を示します。

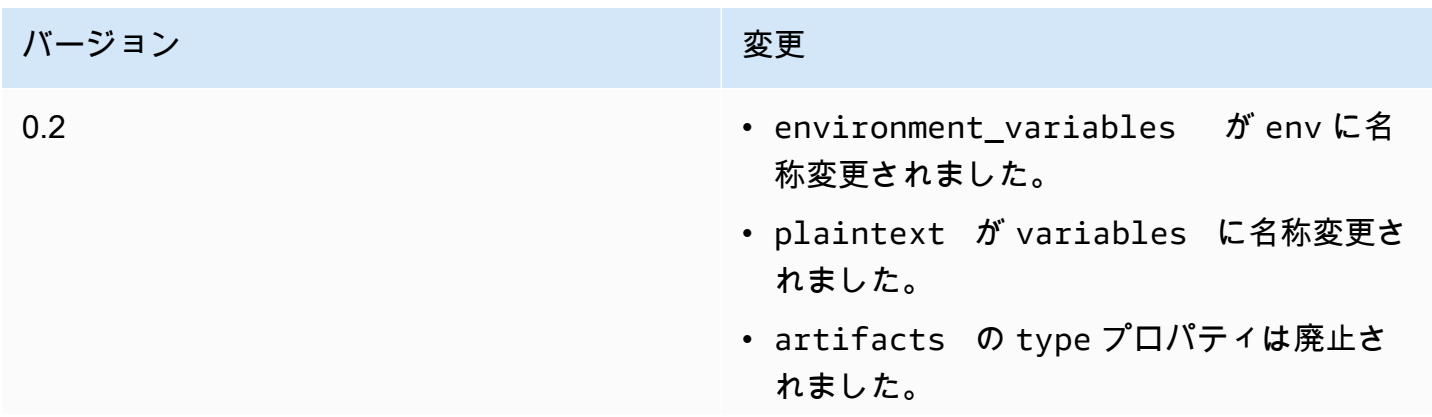

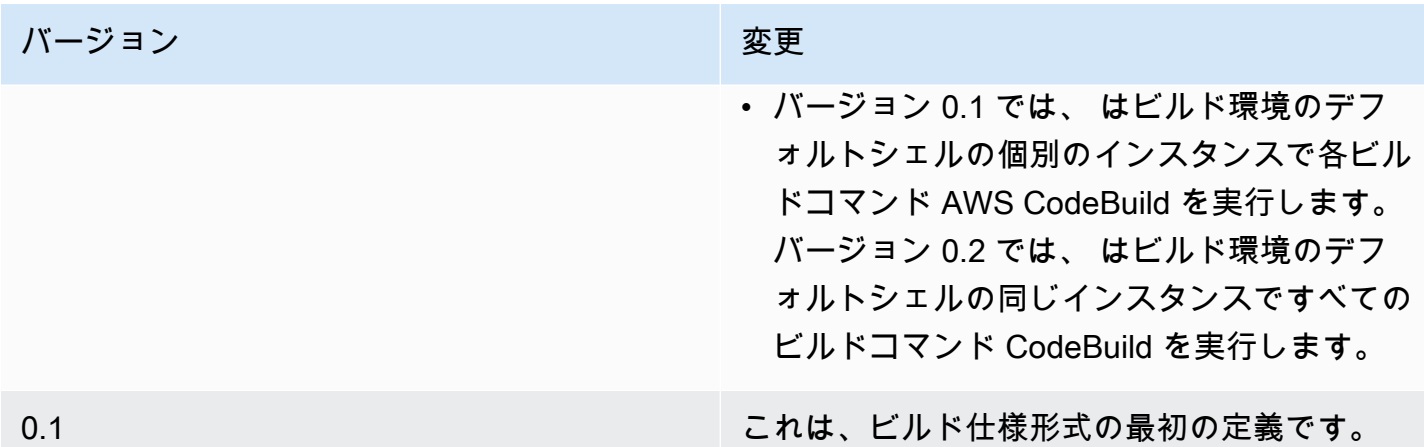

# <span id="page-214-0"></span>バッチビルドのビルド仕様 (buildspec) のリファレンス

<span id="page-214-1"></span>このトピックでは、バッチビルドプロパティの ビルド仕様 (buildspec) リファレンスを示します。

batch

オプションのマッピング。プロジェクトのバッチビルド設定。

batch/fast-fail

オプション。1 つ以上のビルドタスクが失敗した場合のバッチビルドの動作を指定します。 false

デフォルト値。実行中のすべてのビルドが完了します。

true

ビルドタスクの 1 つが失敗すると、実行中のすべてのビルドが停止します。

デフォルトでは、ビルド仕様 (buildspec) ファイルで指定された、すべてのバッチビルドタスク は、envおよびphases を実行します。デフォルトのビルド設定をオーバーライドするには、 「env」値または別の buildspec ファイルを「batch/*<batch-type>*/buildspec」パラメータで 指定します。

「batch」プロパティの内容は、指定されたバッチビルドのタイプによって異なります。可能なバッ チビルドタイプは次のとおりです。

• [batch/build-graph](#page-215-0)

バッチのビルド仕様 (buildspec) に関するリファレンス API バージョン 2016-10-06 204

- [batch/build-list](#page-217-0)
- [batch/build-matrix](#page-219-0)

# <span id="page-215-0"></span>**batch/build-graph**

ビルドグラフを定義。ビルドグラフは、バッチ内の他のタスクに依存する一連のタスクを定義しま す。詳細については、「[ビルドグラフ](#page-438-0)」を参照してください。

この要素には、ビルドタスクの配列が含まれます。各ビルドタスクには、以下のプロパティが含まれ ます。

ID

必須。タスクの識別子。

buildspec

オプション。このタスクに使用する buildspec ファイルのパスとファイル名。このパラメータを 指定しないと、現在の buildspec ファイルが使用されます。

debug-session

オプション。セッションデバッグがこのバッチビルドで有効かどうかを示す、ブール値。セッ ションデバッグの詳細については、「[セッションマネージャーで実行中のビルドを表示する](#page-492-0)」を 参照してください。

false

セッションデバッグは無効です。

true

セッションデバッグは有効です。

依存

オプション。このタスクが依存するタスク識別子の配列。このタスクは、これらのタスクが完了 するまで実行されません。

env

オプション。タスクのビルド環境がオーバーライドされます。次のプロパティが含まれていま す。
compute-type

タスクに使用するコンピューティングタイプの識別子。可能な値については、[the section](#page-244-0)  [called "ビルド環境のコンピューティングモードおよびタイプ"](#page-244-0) の「computeType」を参照して ください。

イメージ

タスクに使用するイメージの識別子。可能な値については、[the section called "が提供する](#page-222-0)  [Docker イメージ CodeBuild"](#page-222-0) の「イメージ識別子」を参照してください。

privileged-mode

Docker コンテナ内の Docker デーモンを実行するかどうかを示すブール値。ビルドプロ ジェクトを使用して Docker イメージを構築する場合にのみ、true に設定します。そうし ないと、Docker デーモンとやり取りしようとするビルドは失敗します。デフォルトの設定 は、false です。

type

タスクに使用する環境タイプの識別子です。可能な値については、[the section called "ビルド](#page-244-0) [環境のコンピューティングモードおよびタイプ"](#page-244-0) の「環境タイプ」を参照してください。

variables

ビルド環境に存在する環境変数。詳細については、「env/[variables](#page-193-0)」を参照してください。 ignore-failure

オプション。このビルドタスクの失敗を無視できるかどうかを示すブール値。

false

デフォルト値。このビルドタスクが失敗すると、バッチビルドが失敗します。

true

このビルドタスクが失敗した場合でも、バッチビルドが成功します。

ビルドグラフの buildspec エントリの例を次に示します。

```
batch: 
  fast-fail: false 
  build-graph: 
     - identifier: build1 
       env: 
         variables:
```
 BUILD\_ID: build1 ignore-failure: false - identifier: build2 buildspec: build2.yml env: variables: BUILD\_ID: build2 depend-on: - build1 - identifier: build3 env: variables: BUILD\_ID: build3 depend-on: - build2

## **batch/build-list**

ビルドリストを定義。ビルドリストは、並行して実行されるタスクの数を定義するために使用されま す。詳細については、「[ビルドリスト](#page-439-0)」を参照してください。

この要素には、ビルドタスクの配列が含まれます。各ビルドタスクには、以下のプロパティが含まれ ます。

ID

必須。タスクの識別子。

buildspec

オプション。このタスクに使用する buildspec ファイルのパスとファイル名。このパラメータを 指定しないと、現在の buildspec ファイルが使用されます。

#### debug-session

オプション。セッションデバッグがこのバッチビルドで有効かどうかを示す、ブール値。セッ ションデバッグの詳細については、「[セッションマネージャーで実行中のビルドを表示する](#page-492-0)」を 参照してください。

false

セッションデバッグは無効です。

true

セッションデバッグは有効です。

env

オプション。タスクのビルド環境がオーバーライドされます。次のプロパティが含まれていま す。

compute-type

タスクに使用するコンピューティングタイプの識別子。可能な値については、[the section](#page-244-0)  [called "ビルド環境のコンピューティングモードおよびタイプ"](#page-244-0) の「computeType」を参照して ください。

イメージ

タスクに使用するイメージの識別子。可能な値については、[the section called "が提供する](#page-222-0)  [Docker イメージ CodeBuild"](#page-222-0) の「イメージ識別子」を参照してください。

privileged-mode

Docker コンテナ内の Docker デーモンを実行するかどうかを示すブール値。ビルドプロ ジェクトを使用して Docker イメージを構築する場合にのみ、true に設定します。そうし ないと、Docker デーモンとやり取りしようとするビルドは失敗します。デフォルトの設定 は、false です。

type

タスクに使用する環境タイプの識別子です。可能な値については、[the section called "ビルド](#page-244-0) [環境のコンピューティングモードおよびタイプ"](#page-244-0) の「環境タイプ」を参照してください。

variables

ビルド環境に存在する環境変数。詳細については、「env/[variables](#page-193-0)」を参照してください。 ignore-failure

オプション。このビルドタスクの失敗を無視できるかどうかを示すブール値。

false

デフォルト値。このビルドタスクが失敗すると、バッチビルドが失敗します。

true

このビルドタスクが失敗しても、バッチビルドは成功します。

buildspec エントリの例を次に示します。

batch:

```
 fast-fail: false 
build-list: 
  - identifier: build1 
    env: 
       variables: 
         BUILD_ID: build1 
    ignore-failure: false 
  - identifier: build2 
    buildspec: build2.yml 
    env: 
       variables: 
         BUILD_ID: build2 
    ignore-failure: true
```
### **batch/build-matrix**

ビルドマトリックスを定義する。ビルドマトリックスは、並行して実行される異なる構成のタスクを 定義します。CodeBuild は、設定可能な組み合わせごとに個別のビルドを作成します。詳細について は、「[ビルドマトリックス](#page-440-0)」を参照してください。

static

静的プロパティは、すべてのビルドタスクに適用されます。

ignore-failure

オプション。このビルドタスクの失敗を無視できるかどうかを示すブール値。

false

デフォルト値。このビルドタスクが失敗すると、バッチビルドが失敗します。

true

このビルドタスクが失敗しても、バッチビルドは成功します。

#### env

オプション。ビルド環境はすべてのタスクに対して上書きされます。

privileged-mode

Docker コンテナ内の Docker デーモンを実行するかどうかを示すブール値。ビルドプロ ジェクトを使用して Docker イメージを構築する場合にのみ、true に設定します。そうし ないと、Docker デーモンとやり取りしようとするビルドは失敗します。デフォルトの設定 は、false です。

type

タスクに使用する環境タイプの識別子です。可能な値については、[the section called "ビ](#page-244-0) [ルド環境のコンピューティングモードおよびタイプ"](#page-244-0) の「環境タイプ」を参照してくださ い。

dynamic

動的プロパティはビルドマトリックスを定義します。

buildspec

オプション。これらのタスクに使用する buildspec ファイルのパスとファイル名を含む配列。 このパラメータを指定しないと、現在の buildspec ファイルが使用されます。

env

オプション。これらのタスクでは、ビルド環境が上書きされます。

compute-type

これらのタスクに使用するコンピューティングタイプの識別子を含む配列。可能な値に ついては、[the section called "ビルド環境のコンピューティングモードおよびタイプ"](#page-244-0) の 「computeType」を参照してください。

イメージ

これらのタスクに使用するイメージの識別子を含む配列。可能な値については、[the](#page-222-0)  [section called "が提供する Docker イメージ CodeBuild"](#page-222-0) の「イメージ識別子」を参照して ください。

変数

これらのタスクのビルド環境に存在する環境変数を含む配列。詳細については、 「env/[variables](#page-193-0)」を参照してください。

ビルドマトリックス「buildspec」のエントリの例を次に示します。

```
batch: 
  build-matrix: 
     static: 
       ignore-failure: false 
     dynamic: 
       buildspec: 
         - matrix1.yml 
         - matrix2.yml
```
- env: variables: MY\_VAR: - VALUE1 - VALUE2
	- VALUE3

詳細については、「[ビルドマトリックス](#page-440-0)」を参照してください。

# AWS CodeBuild のビルド環境に関するリファレンス

ビルドを実行するために AWS CodeBuild を呼び出すときは、ビルド環境に関する情報を入力する必 要があります。ビルド環境は、CodeBuild がビルドを実行するために使用するオペレーティングシス テム、プログラミング言語ランタイム、およびツールの組み合わせを表します。ビルド環境の仕組み については、「[CodeBuild の仕組み」](#page-13-0)を参照してください。

ビルド環境には Docker イメージが含まれています。詳細については、Docker Docs ウェブサイトの [Docker 用語集](https://docs.docker.com/glossary/?term=image)を参照してください。

ビルド環境について CodeBuild に情報を提供する場合は、サポートされているリポジトリタイプの Docker イメージの識別子を指定します。これには、CodeBuild Docker イメージリポジトリ、Docker Hub に公開されているイメージ、および AWS アカウントにアクセス権限がある Amazon Elastic Container Registry (Amazon ECR) リポジトリなどがあります。

- CodeBuild Docker イメージリポジトリに格納されている Docker イメージは、サービスで使用す るために最適化されているため、使用することをお勧めします。詳細については、「[が提供する](#page-222-0) [Docker イメージ CodeBuild」](#page-222-0)を参照してください。
- Docker Hub に保存されて公開されている Docker イメージの識別子を取得するには、Docker Docs ウェブサイトの [Searching for Repositories](https://docs.docker.com/docker-hub/repos/#searching-for-repositories) を参照してください。
- AWS アカウントの Amazon ECR リポジトリに保存されている Docker イメージの操作方法につい ては、[Amazon ECR のサンプル](#page-56-0) を参照してください。

Docker イメージ識別子に加えて、ビルド環境で使用する一連のコンピューティングリソースも指定 します。詳細については、「[ビルド環境のコンピューティングモードおよびタイプ](#page-244-0)」を参照してくだ さい。

トピック

• [が提供する Docker イメージ CodeBuild](#page-222-0)

ビルド環境に関するリファレンス インディング こうしょう こうしゃ インディング API バージョン 2016-10-06 211

- [ビルド環境のコンピューティングモードおよびタイプ](#page-244-0)
- [ビルド環境のシェルとコマンド](#page-252-0)
- [ビルド環境の環境変数](#page-253-0)
- [ビルド環境のバックグラウンドタスク](#page-258-0)

# <span id="page-222-0"></span>が提供する Docker イメージ CodeBuild

サポートされているイメージは、 で利用可能なイメージの最新のメジャーバージョン CodeBuild で あり、マイナーバージョンとパッチバージョンの更新で更新されます。 CodeBuild は、サポートさ れているイメージを使用してビルドをマシンの [Amazon マシンイメージ \(AMI\)](https://docs.aws.amazon.com/AWSEC2/latest/UserGuide/AMIs.html#ami-using) にキャッシュするこ とで、ビルドのプロビジョニング期間を最適化します。キャッシュしてビルドのプロビジョニング時 間を最小限に抑える場合は、 など、より詳細なバージョンではなく、 CodeBuild コンソールの「イ メージバージョン」セクションで、このランタイムバージョンの最新のイメージを常に使用してくだ さいaws/codebuild/amazonlinux2-x86\_64-standard:4.0-1.0.0。

CodeBuild は Docker イメージのリストを頻繁に更新して最新のイメージを追加し、古いイメージを 非推奨にします。最新のリストを取得するには、次のいずれかを実行します。

- CodeBuild コンソールの「ビルドプロジェクトの作成」ウィザードまたは「ビルドプロジェクトの 編集」ページで、「環境イメージ」で「マネージドイメージ」を選択します。[オペレーティング システム]、[ランタイム]、[ランタイムバージョン] の各ドロップダウンリストで適切な選択を行い ます。詳細については、「[ビルドプロジェクトの作成 \(コンソール\)](#page-288-0)」または[「ビルドプロジェクト](#page-400-0) [の設定の変更 \(コンソール\)](#page-400-0)」を参照してください。
- で AWS CLI、 list-curated-environment-images コマンドを実行します。

aws codebuild list-curated-environment-images

• AWS SDKs、ターゲットプログラミング言語の ListCuratedEnvironmentImagesオペレー ションを呼び出します。詳細については、「[AWS SDK とツールのリファレンス」](#page-664-0)を参照してくだ さい。

Windows Server Core 2019 プラットフォームの基本イメージは、以下のリージョンでのみ利用可能 です。

- 米国東部(バージニア北部)
- 米国東部 (オハイオ)
- 米国西部 (オレゴン)
- 欧州 (アイルランド)

# EC2 コンピューティングイメージ

AWS CodeBuild は、 の EC2 コンピューティングで使用できる次の Docker イメージをサポートしま す CodeBuild。

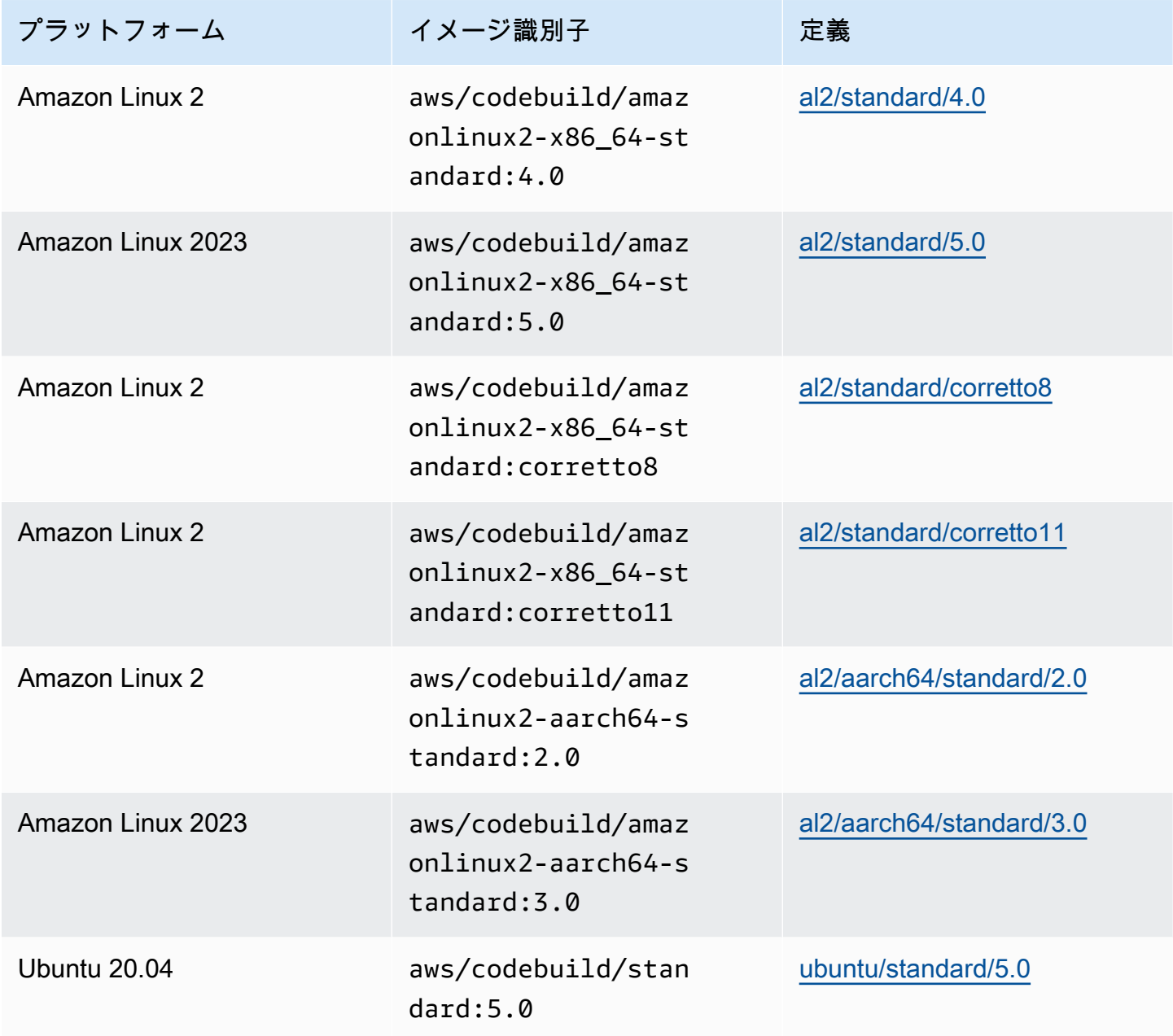

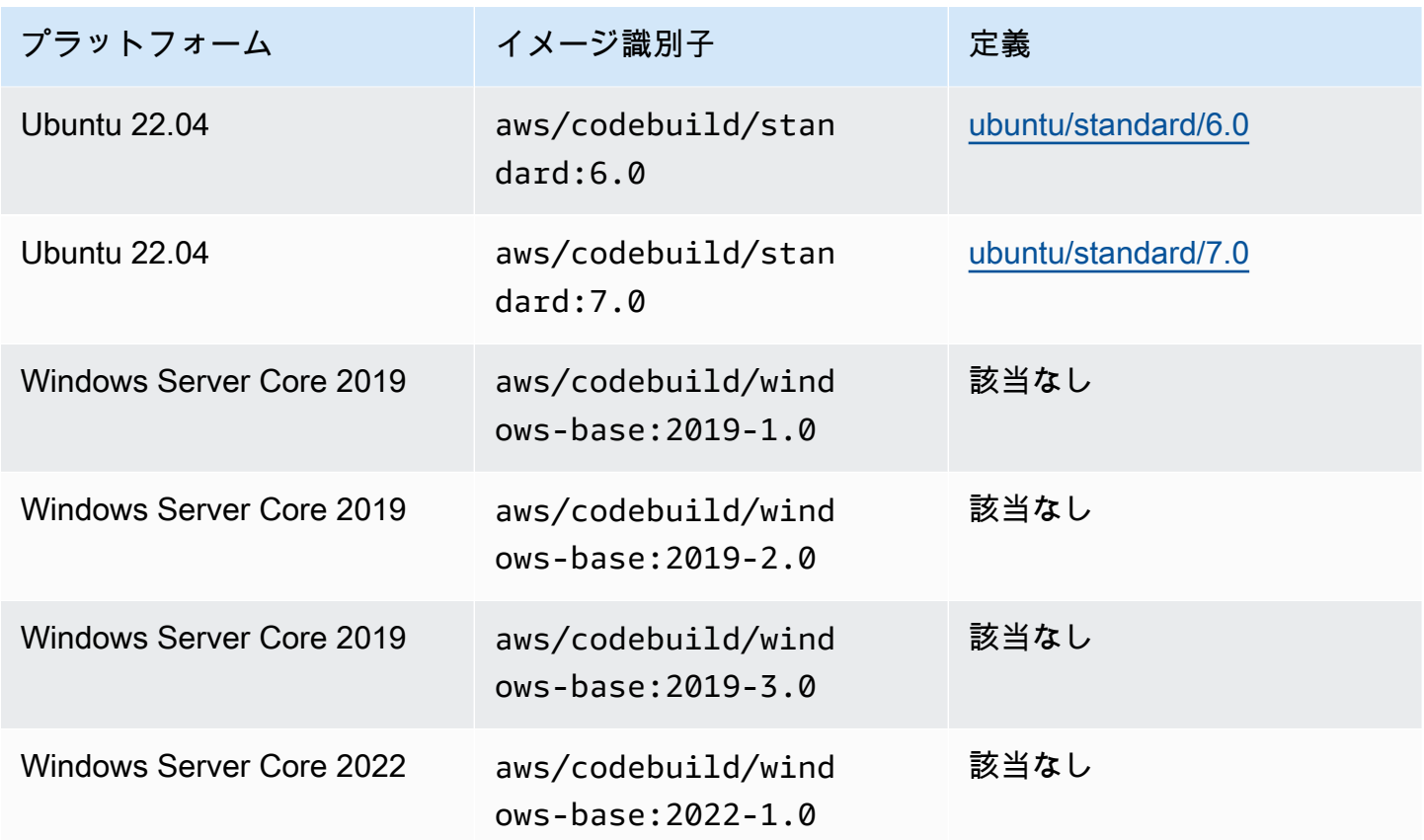

Lambda コンピューティングイメージ

AWS CodeBuild は、 で AWS Lambda コンピューティングに使用できる次の Docker イメージをサ ポートしています CodeBuild。

## **aarch64** アーキテクチャ

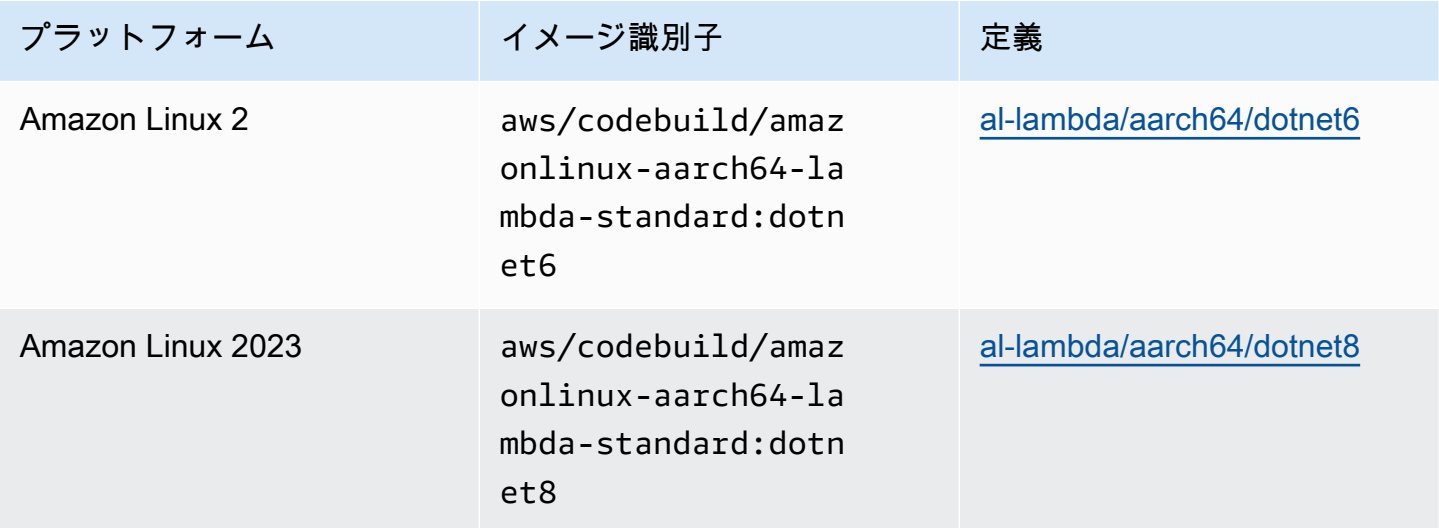

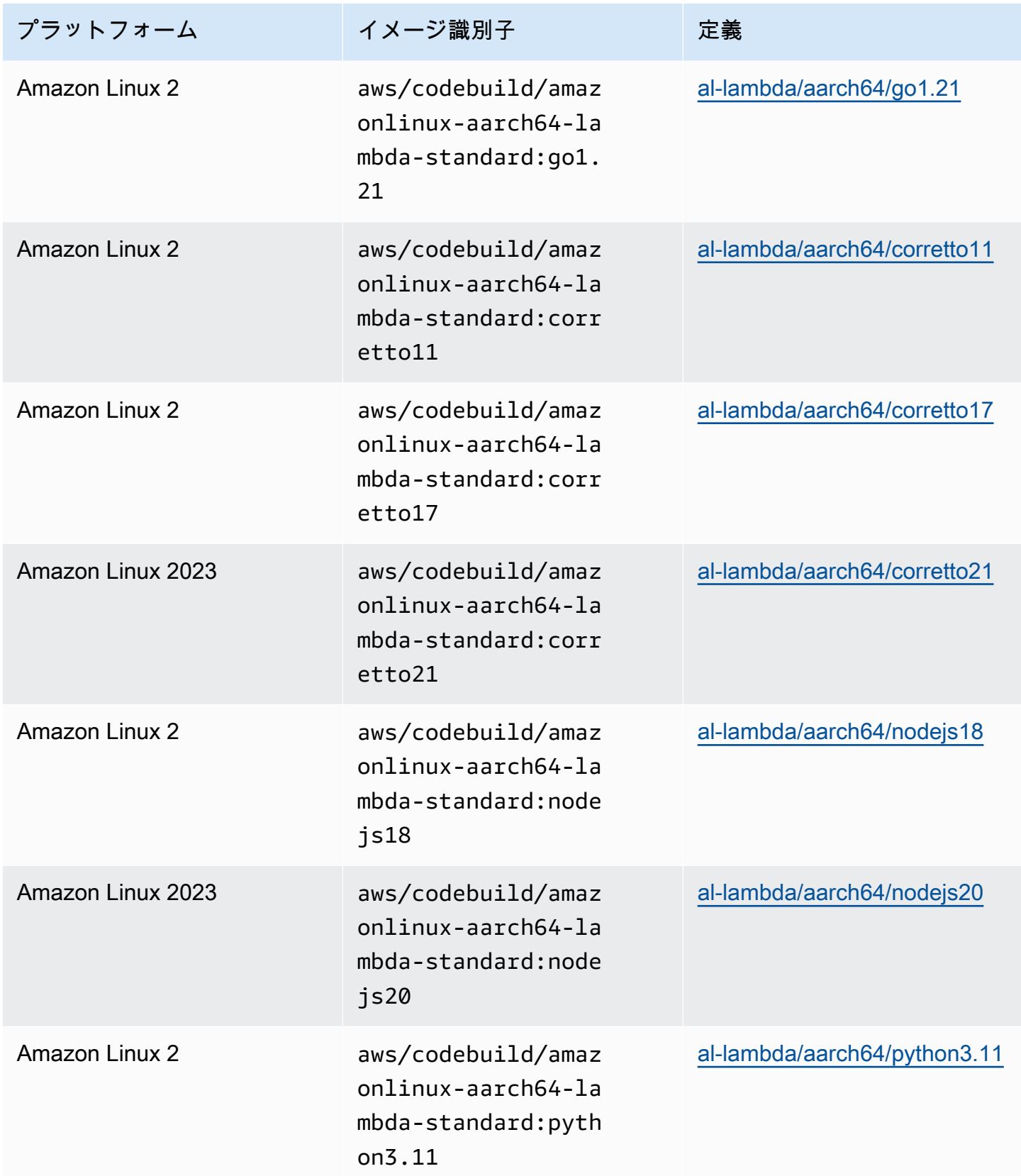

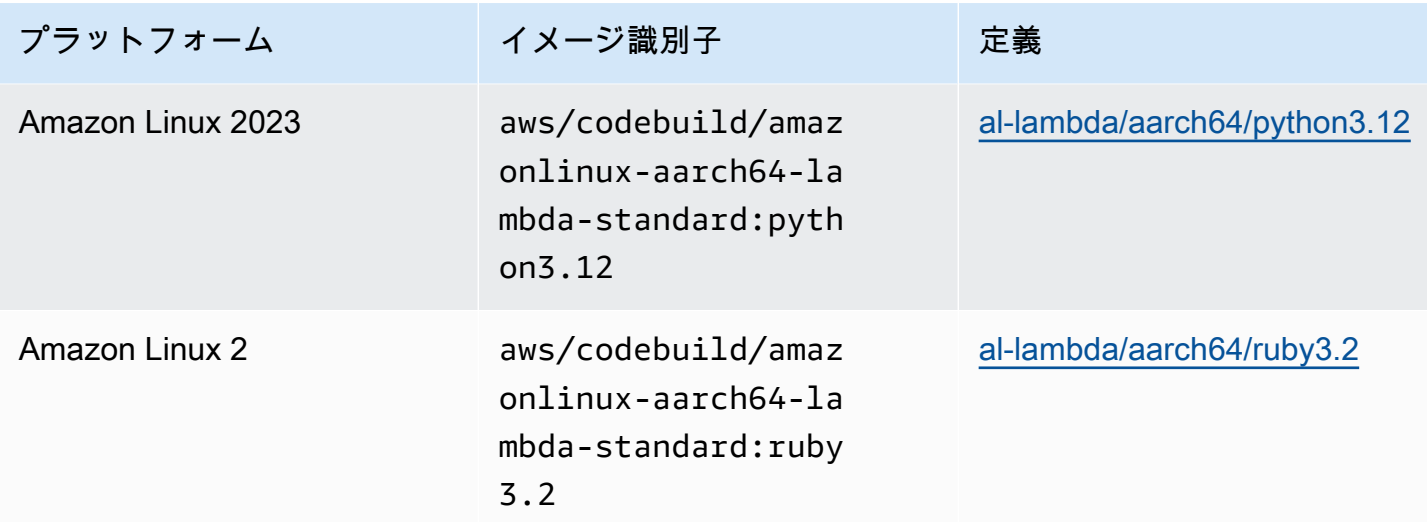

## **x86\_64** アーキテクチャ

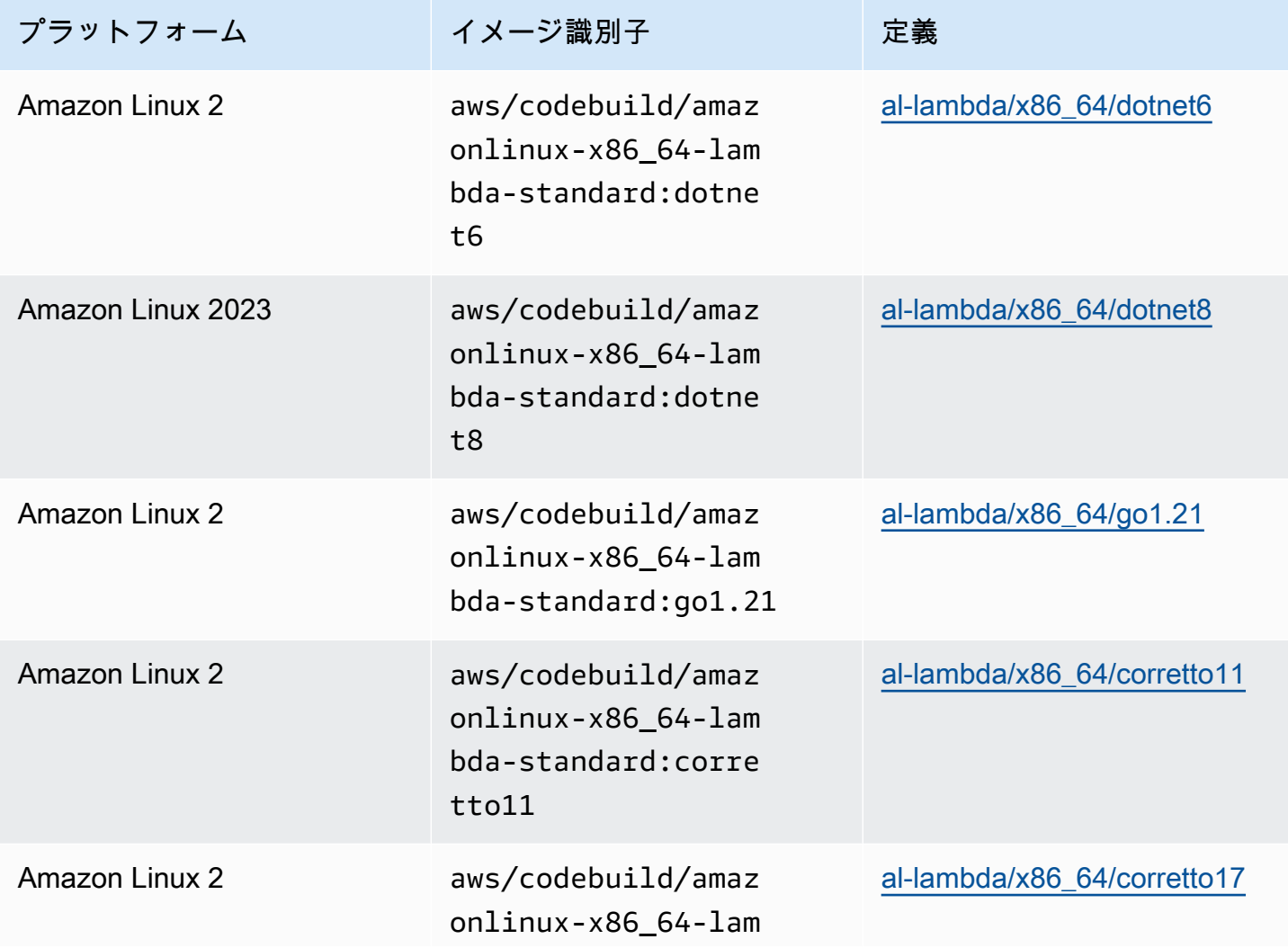

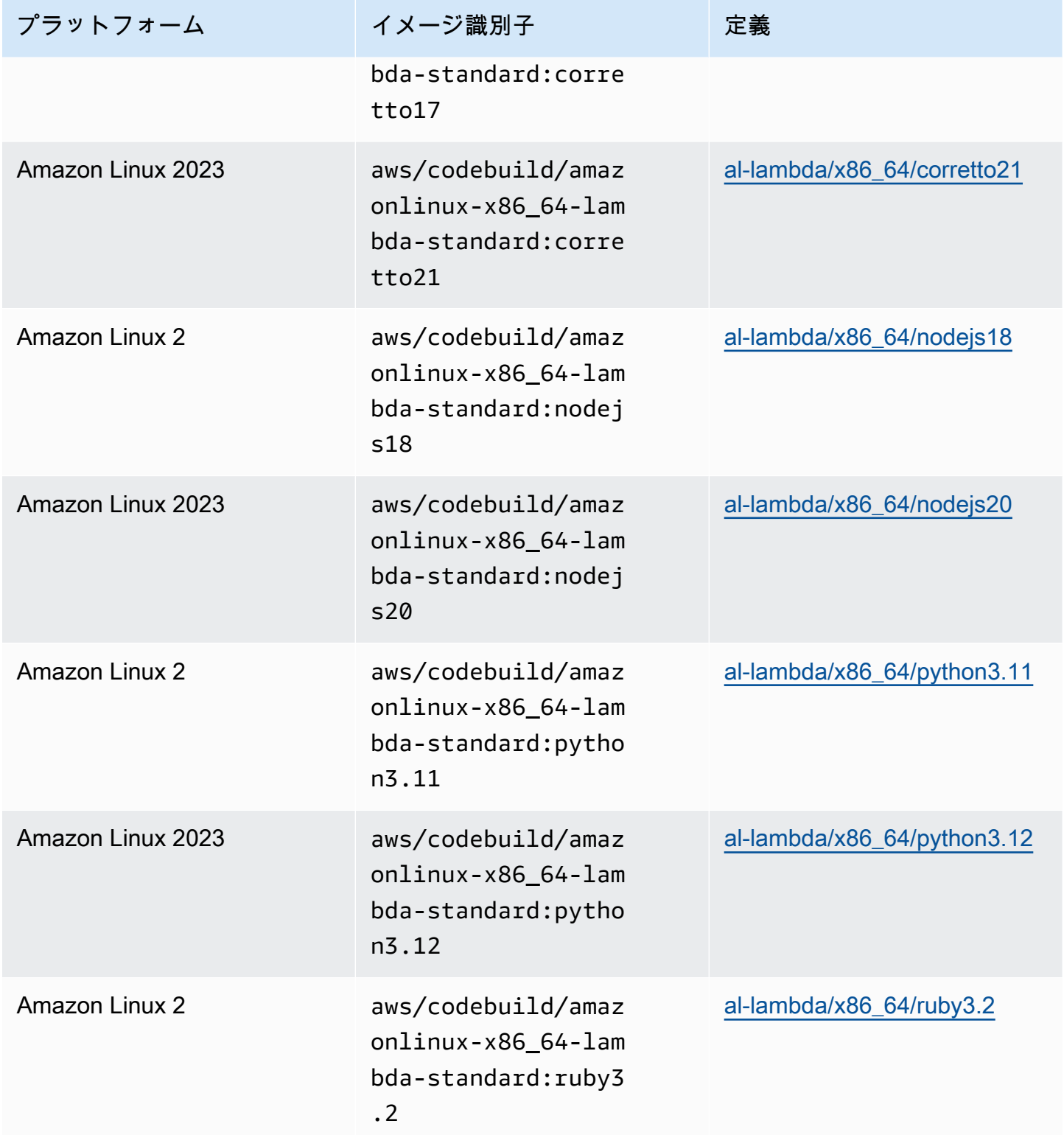

### 廃止イメージ

非推奨イメージは、 によってキャッシュまたは更新されなくなったイメージです CodeBuild。廃止 イメージは、マイナーバージョンやパッチバージョンの更新の対象外となって、更新されなくなるた め、使用すると安全ではない場合があります。 CodeBuild プロジェクトが古いイメージバージョン を使用するように設定されている場合、プロビジョニングプロセスがこの Docker イメージをダウン ロードしてコンテナ化されたランタイム環境を作成するため、プロビジョニング時間と全体的なビル ド時間が長くなる可能性があります。

CodeBuild は次の Docker イメージを廃止しました。これらのイメージは引き続き使用できますが、 ビルドホストにキャッシュされないため、プロビジョニング時間が長くなります。

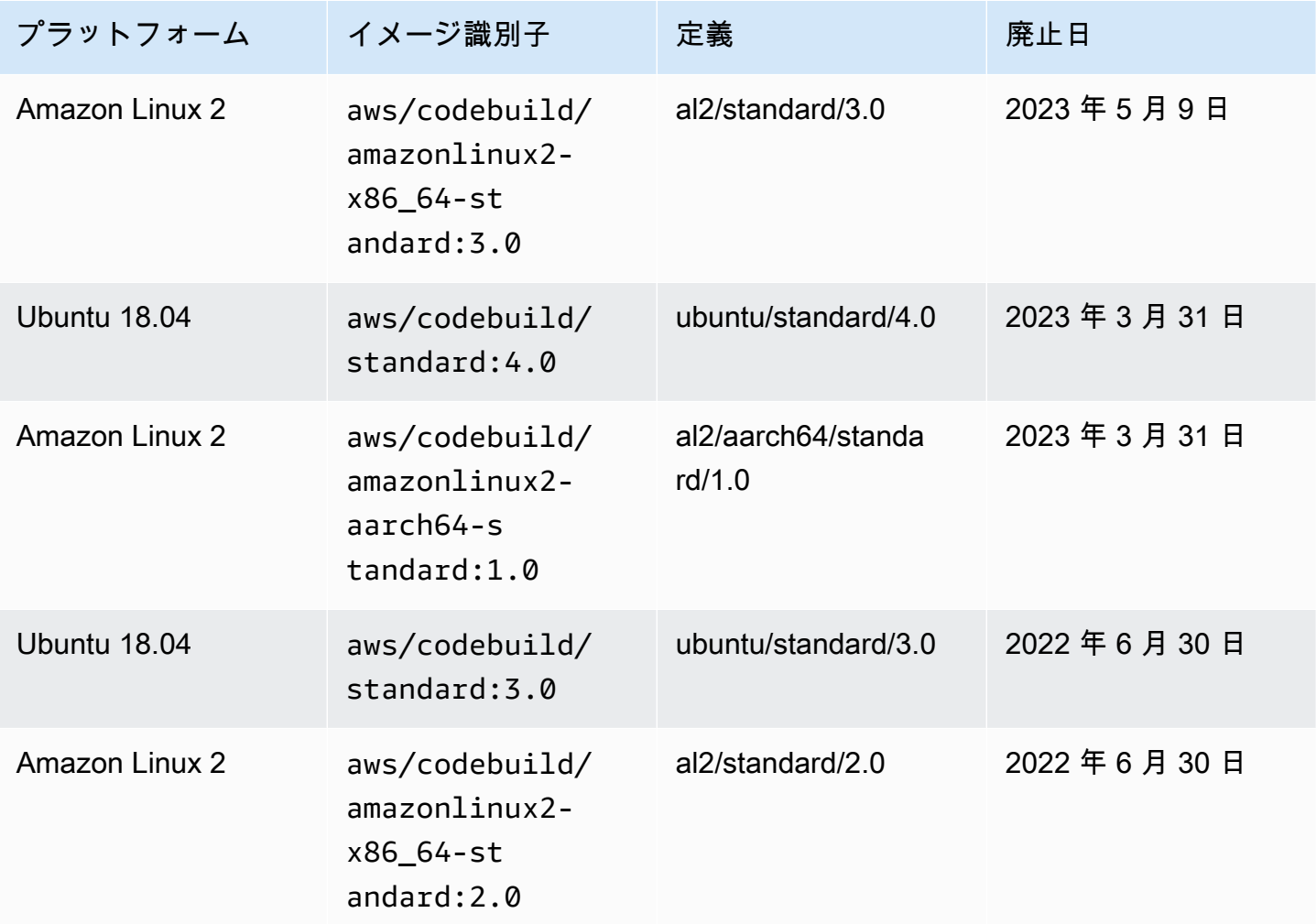

トピック

• [使用可能なランタイム](#page-229-0)

#### • [ランタイムバージョン](#page-239-0)

#### <span id="page-229-0"></span>使用可能なランタイム

buildspec ファイルの runtime-versions セクションで 1 つ以上のランタイムを指定できます。 ランタイムが別のランタイムに依存している場合は、依存しているランタイムを buildspec ファイ ルで指定することもできます。buildspec ファイルでランタイムを指定しない場合、 は使用するイ メージで使用できるデフォルトのランタイム CodeBuild を選択します。1 つ以上のランタイムを指定 した場合、 はそれらのランタイムのみ CodeBuild を使用します。依存ランタイムが指定されていな い場合、 は依存ランタイムを選択 CodeBuild しようとします。詳細については、[「Specify runtime](#page-198-0)  [versions in the buildspec file」](#page-198-0)を参照してください。

トピック

- [Linux イメージのランタイム](#page-229-1)
- [Windows イメージのランタイム](#page-238-0)

<span id="page-229-1"></span>Linux イメージのランタイム

次の表に、使用可能なランタイムと、それらをサポートする標準 Linux イメージを示します。

Ubuntu および Amazon Linux プラットフォームランタイム

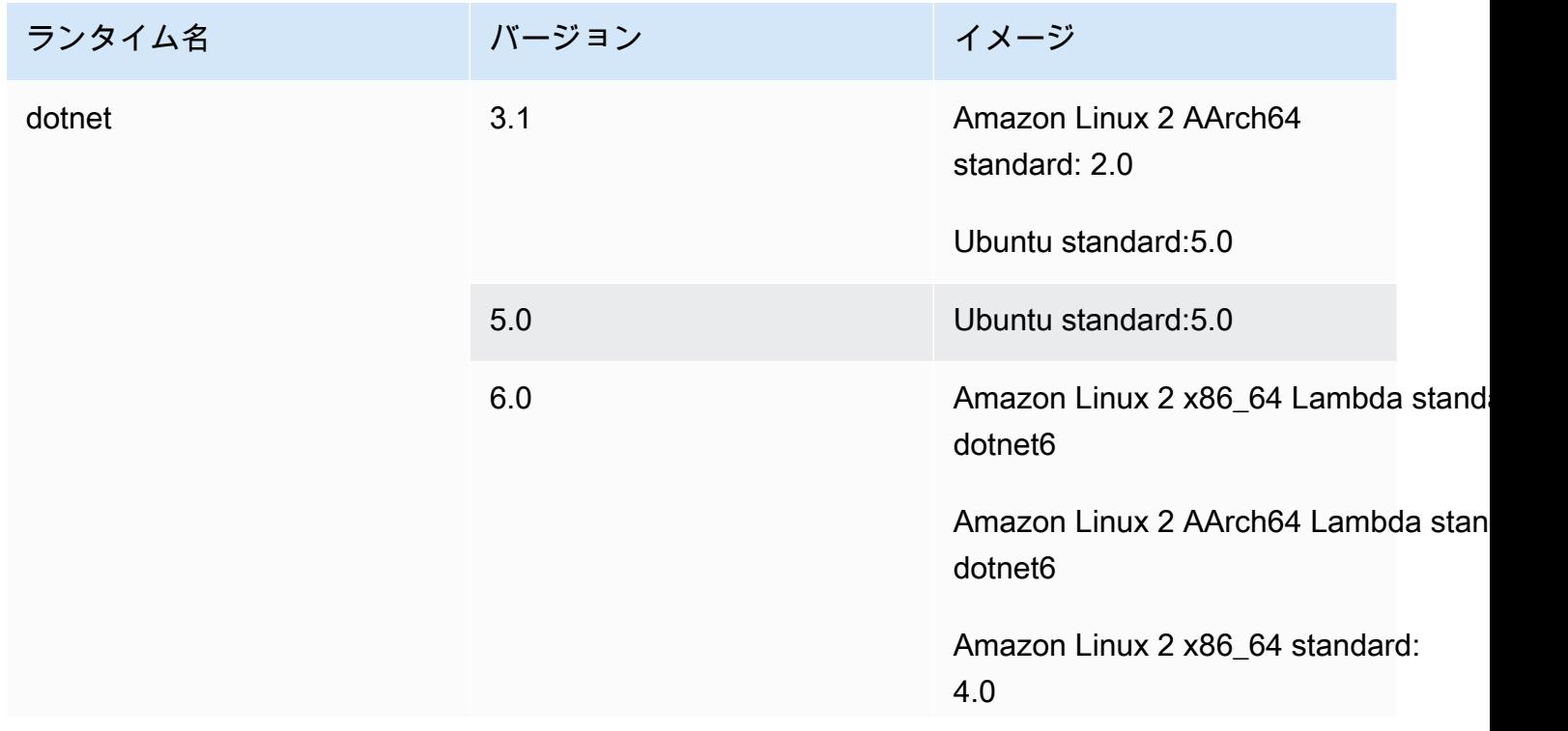

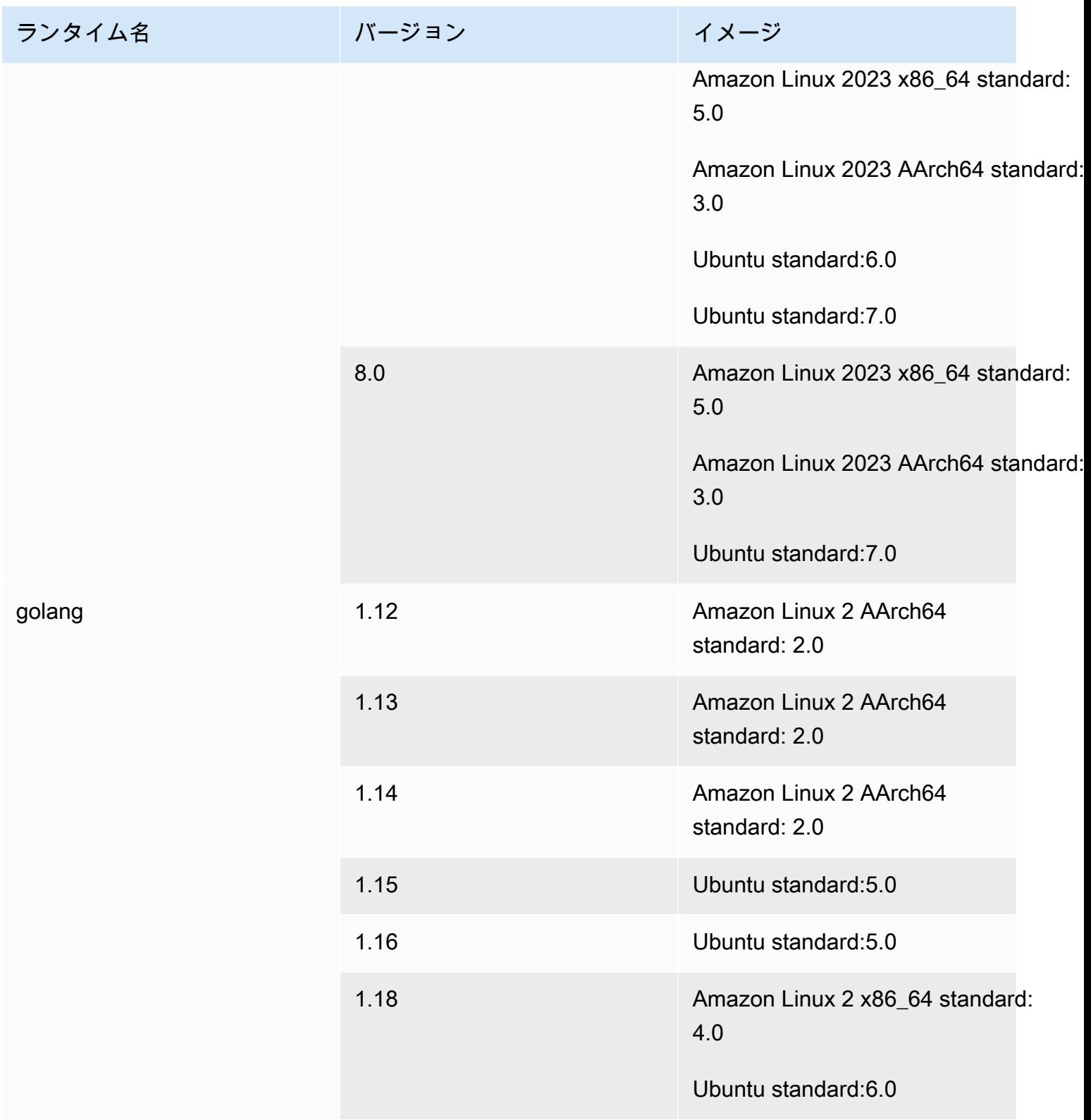

AWS CodeBuild コーザーガイド

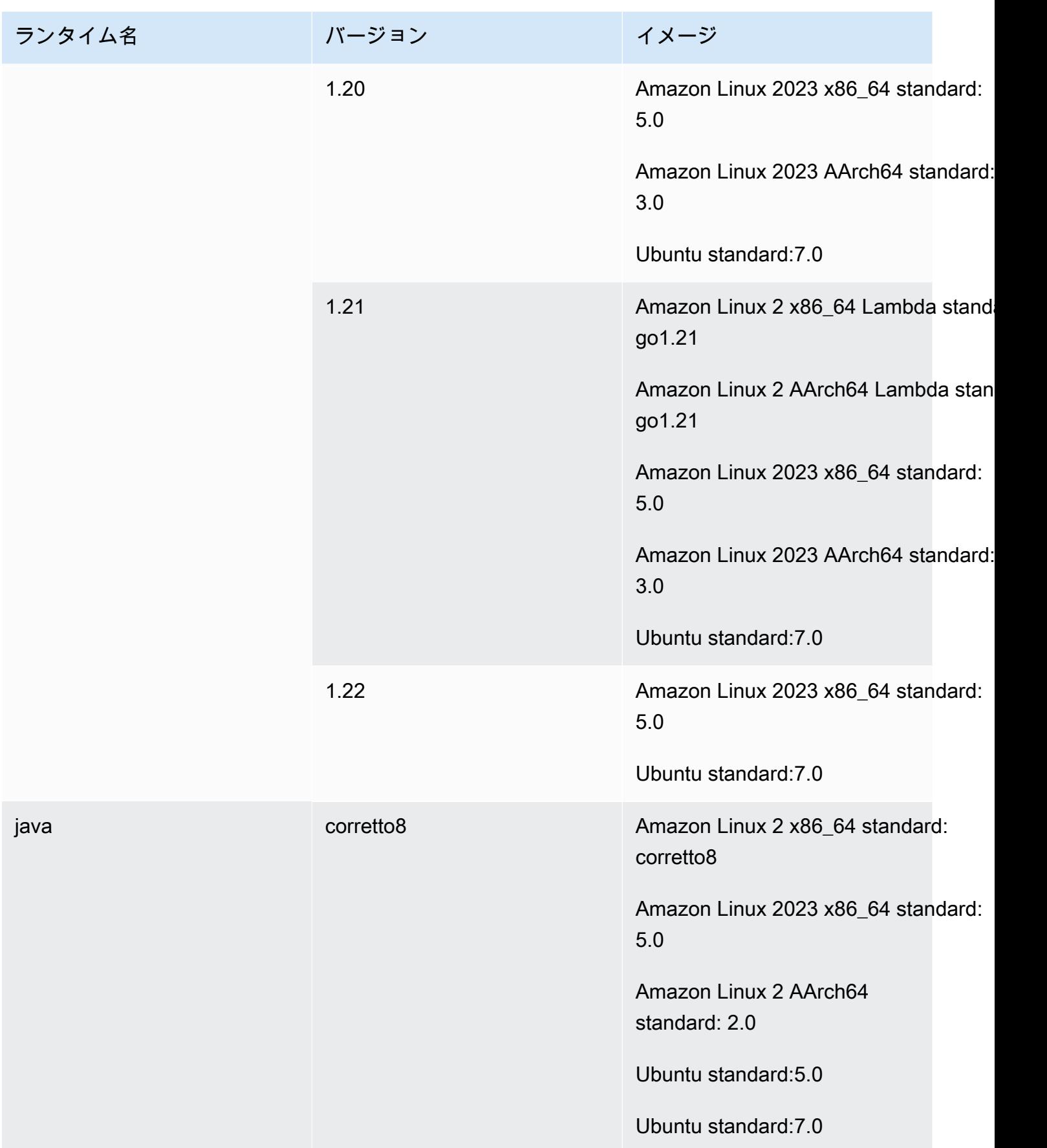

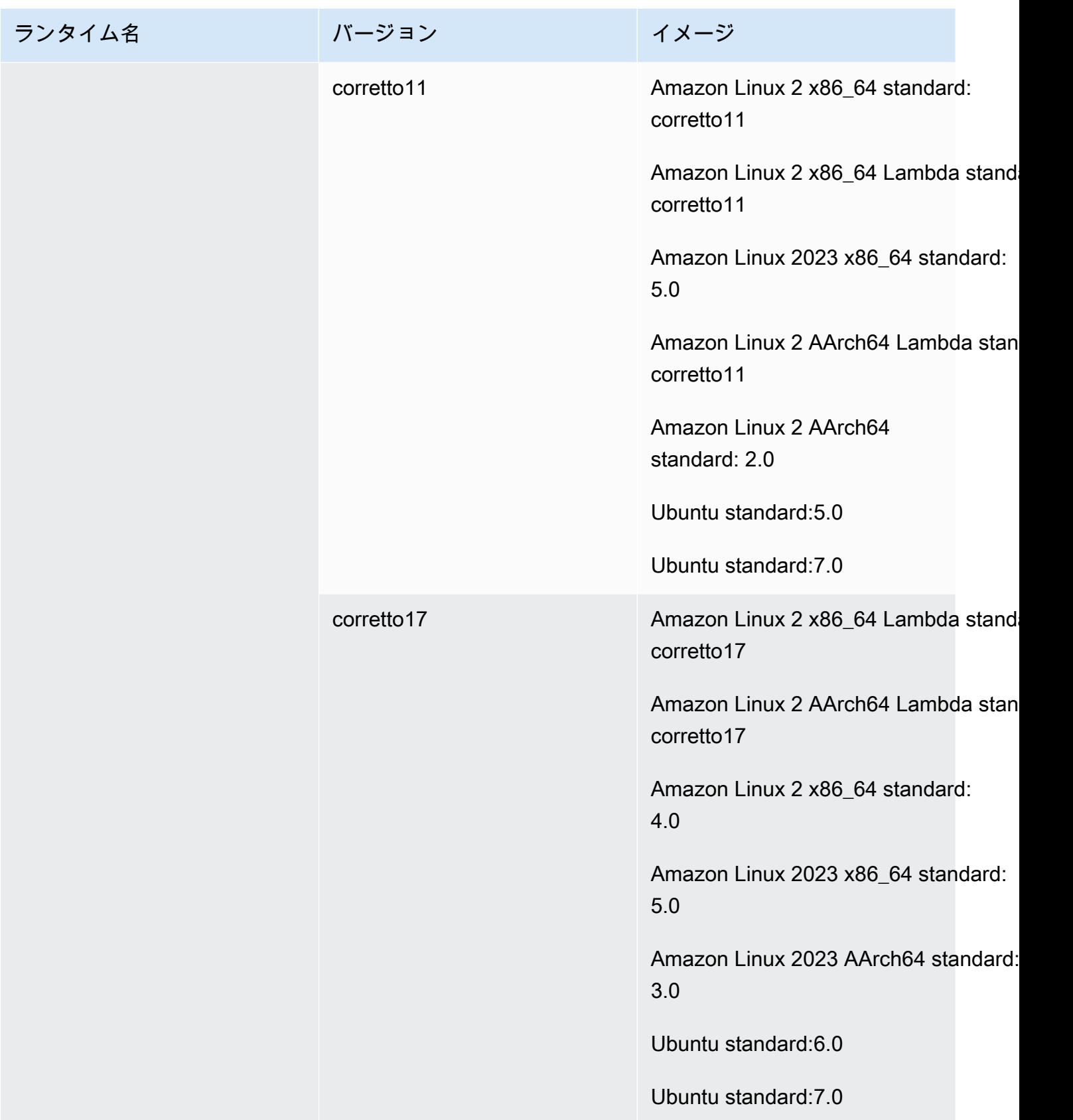

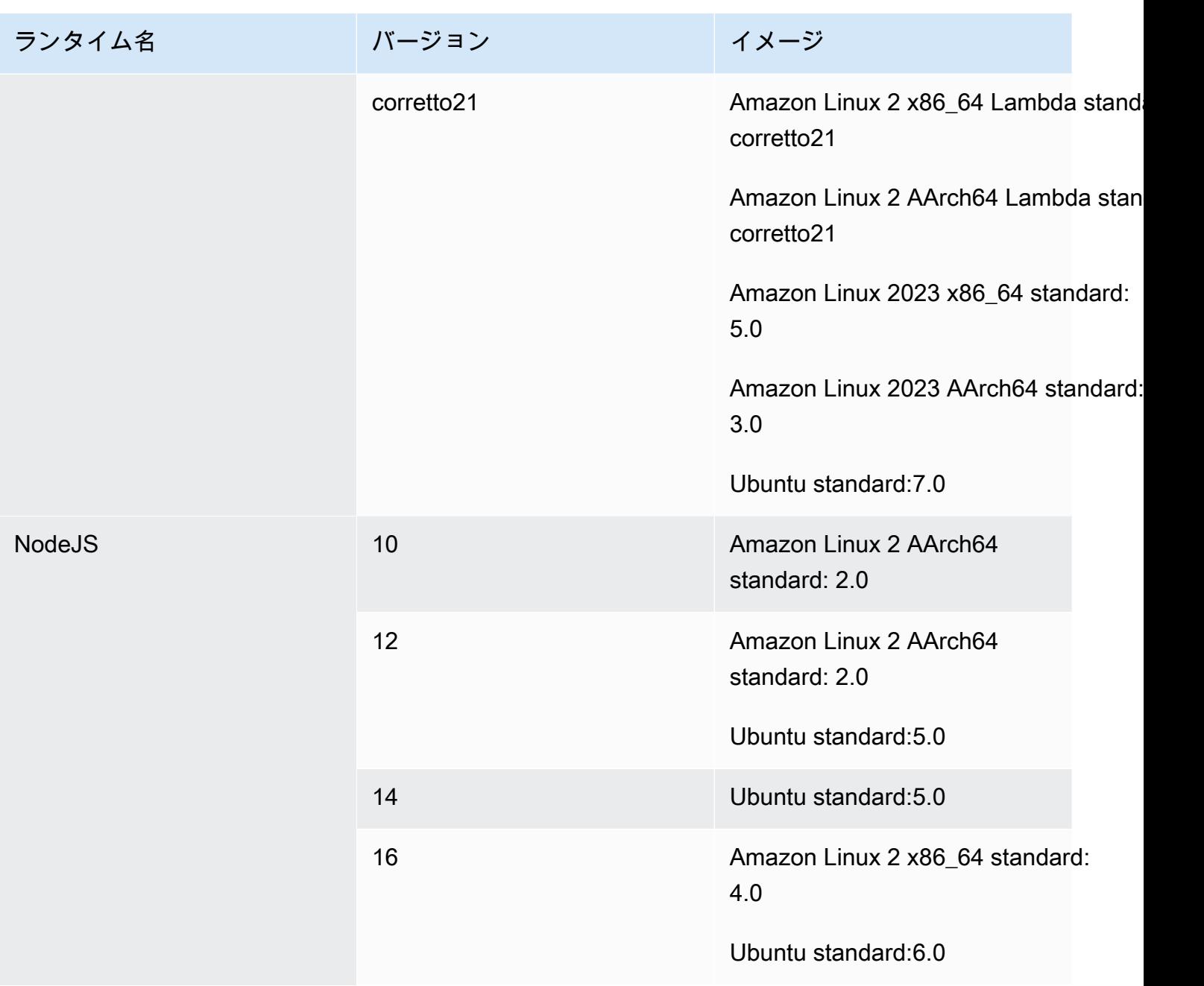

AWS CodeBuild コーザーガイド

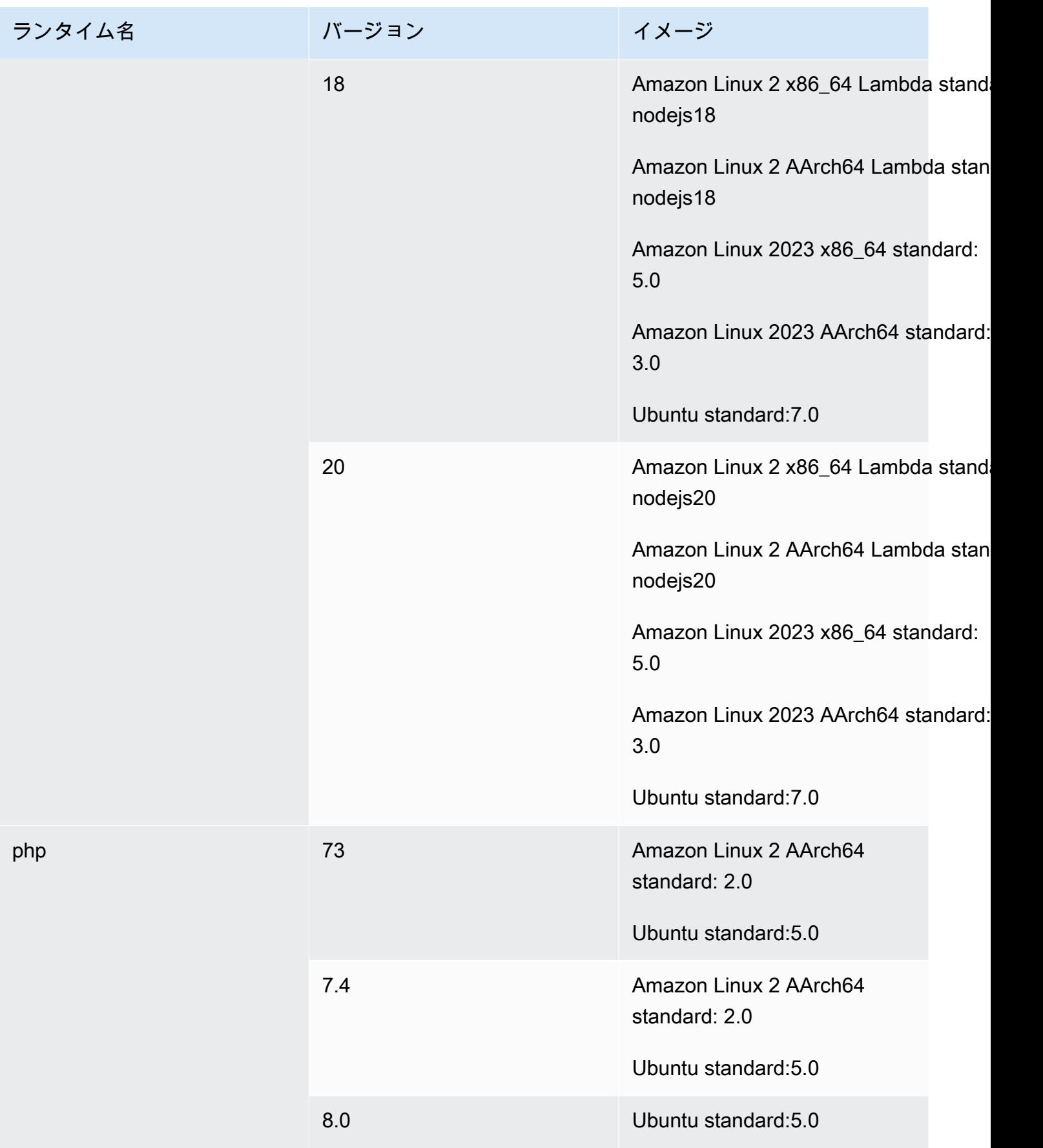

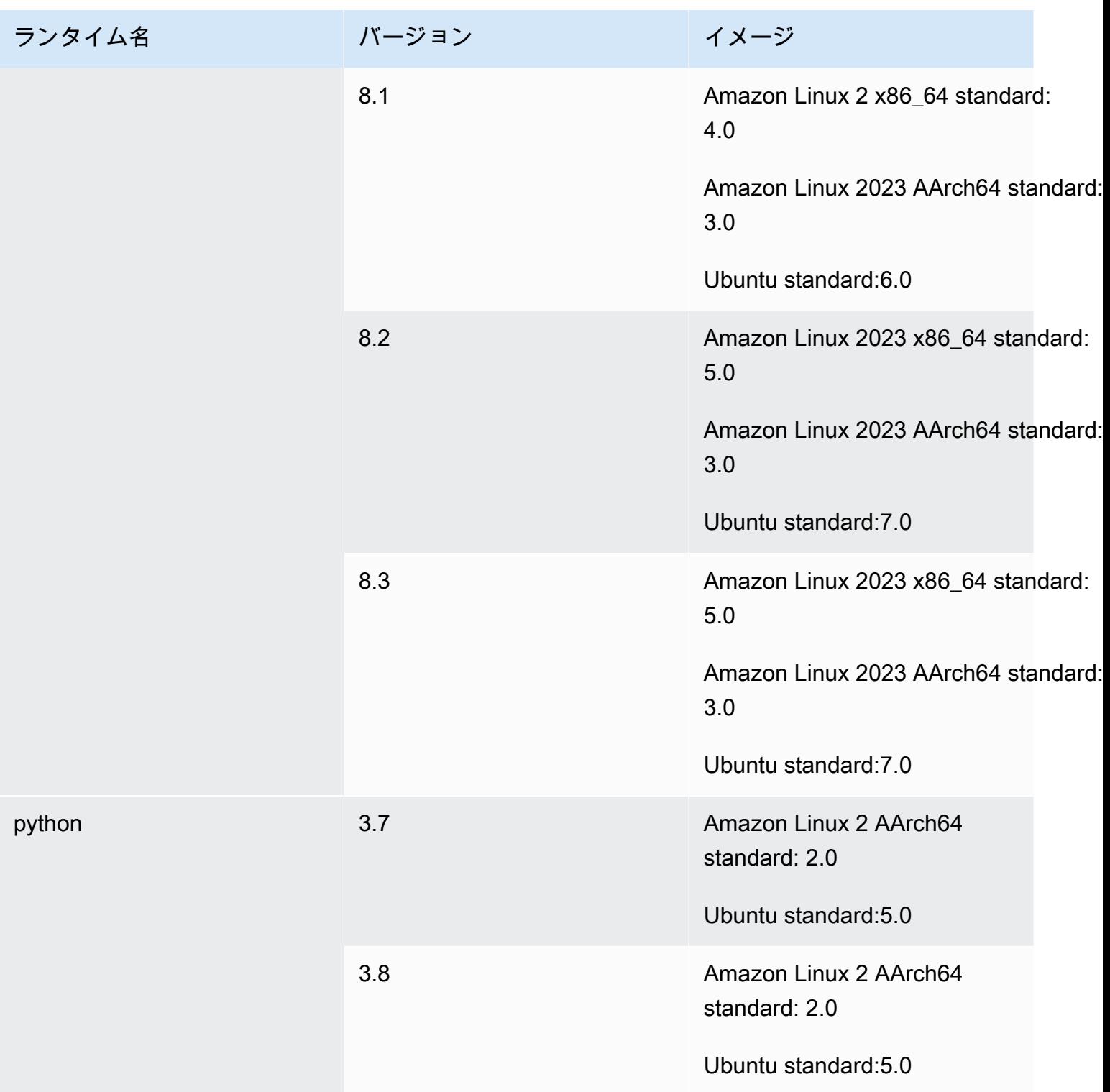

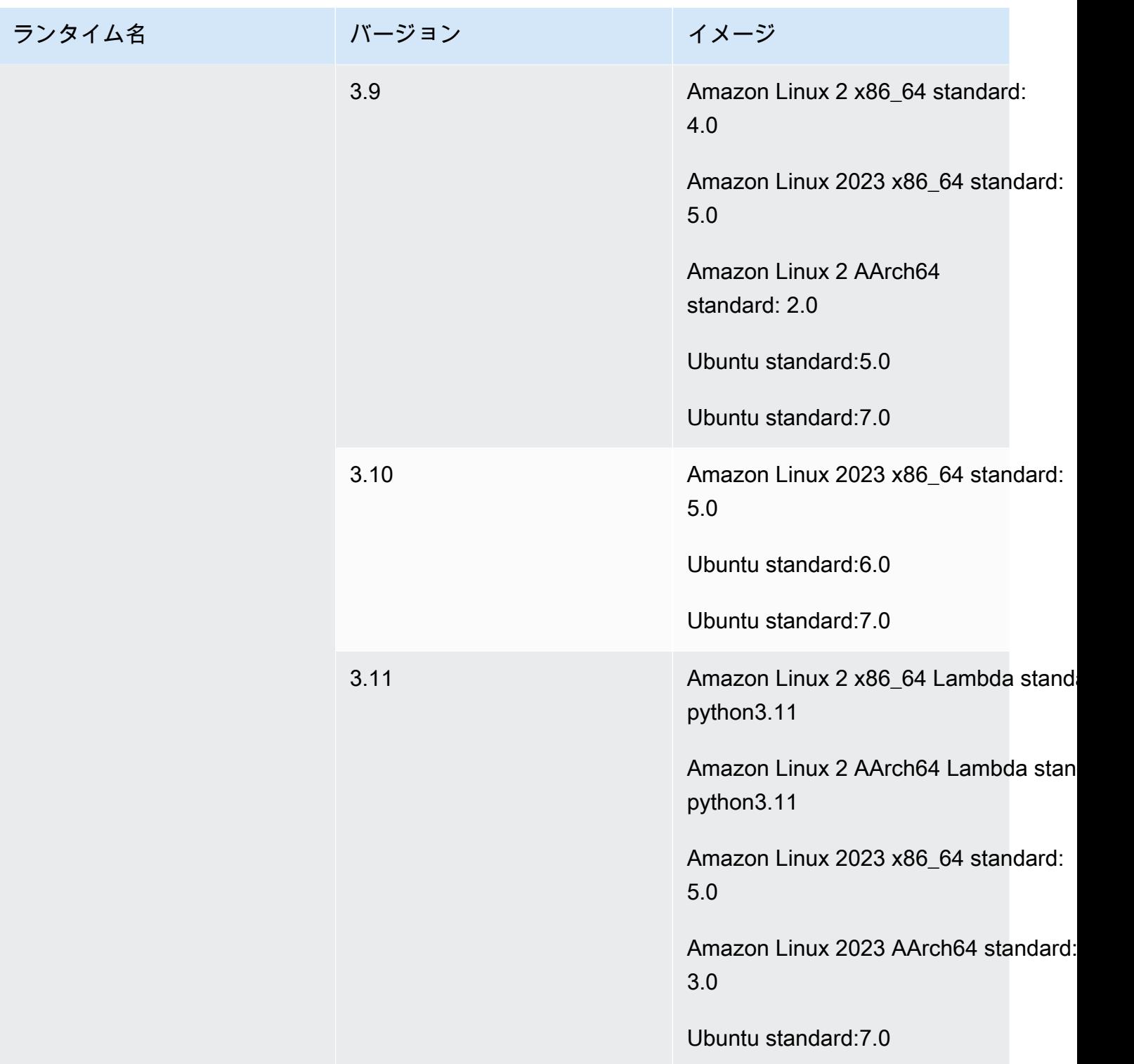

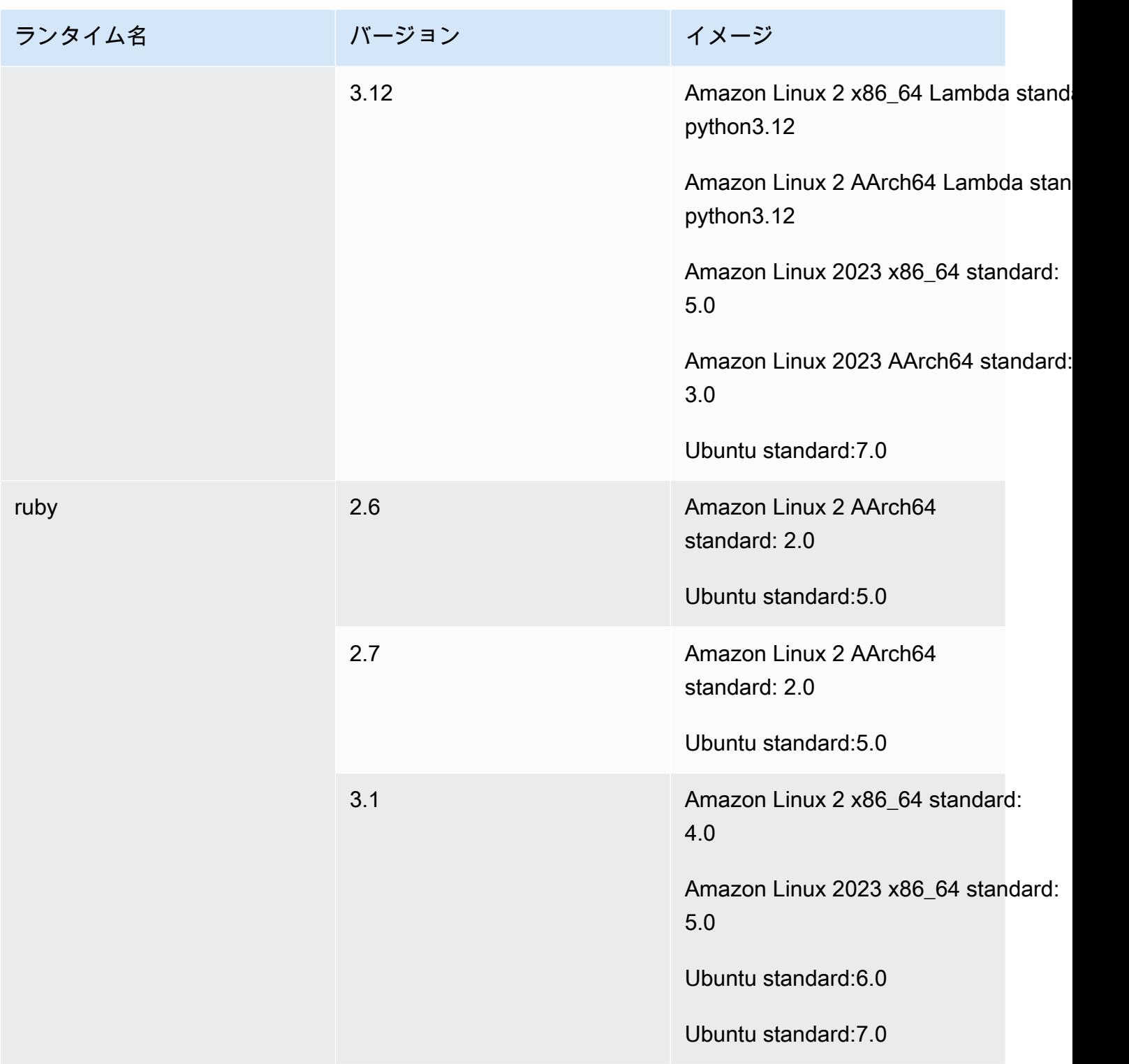

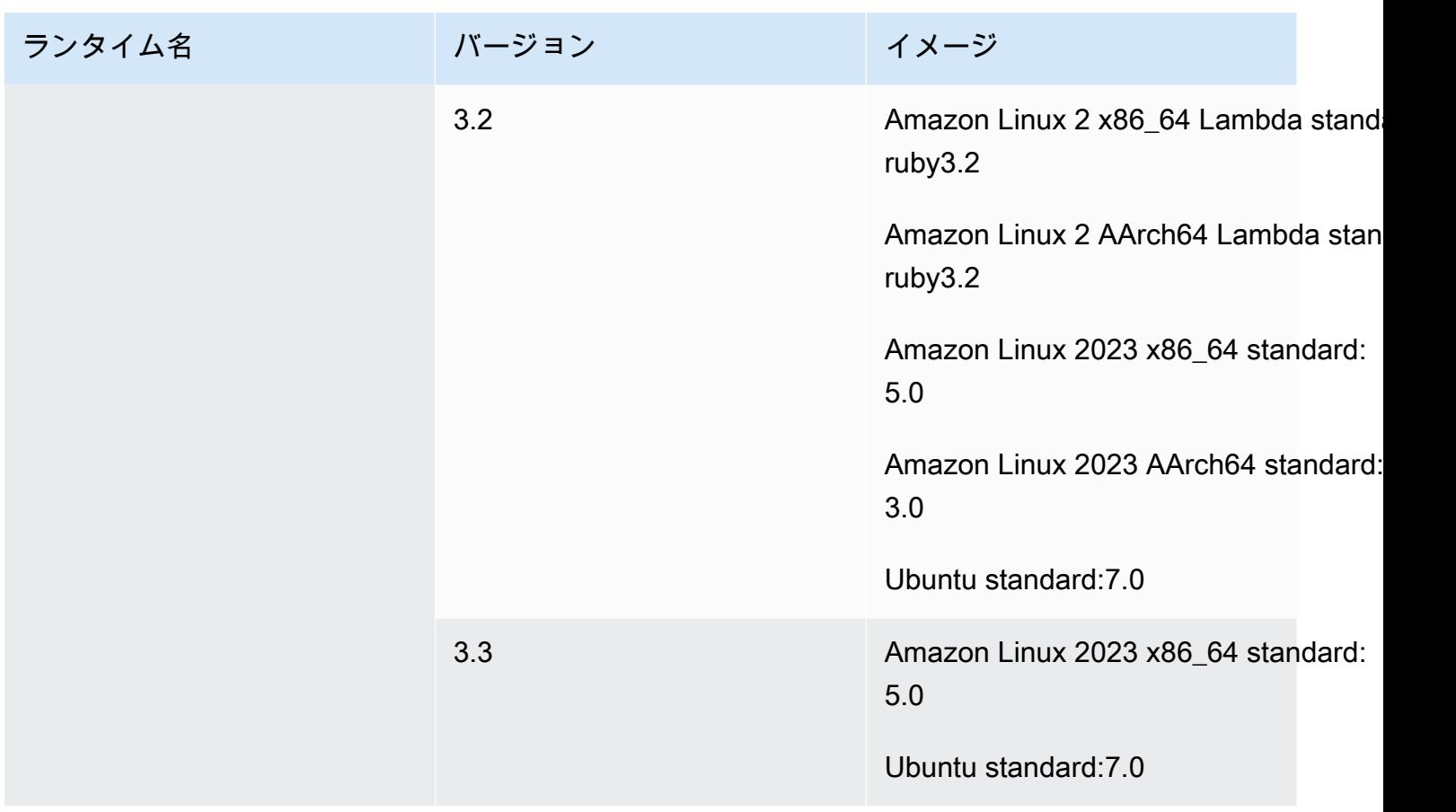

<span id="page-238-0"></span>Windows イメージのランタイム

Windows Server Core 2019 のベースイメージには、以下のランタイムが含まれています。

Windows プラットフォームのランタイム

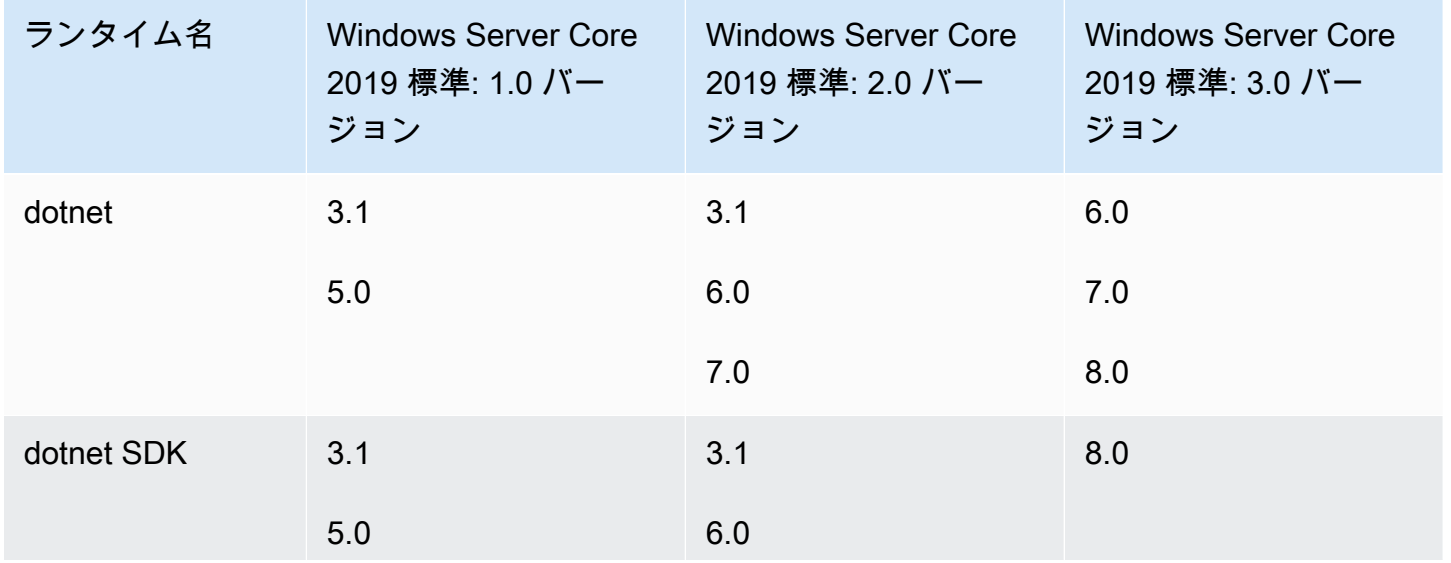

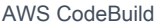

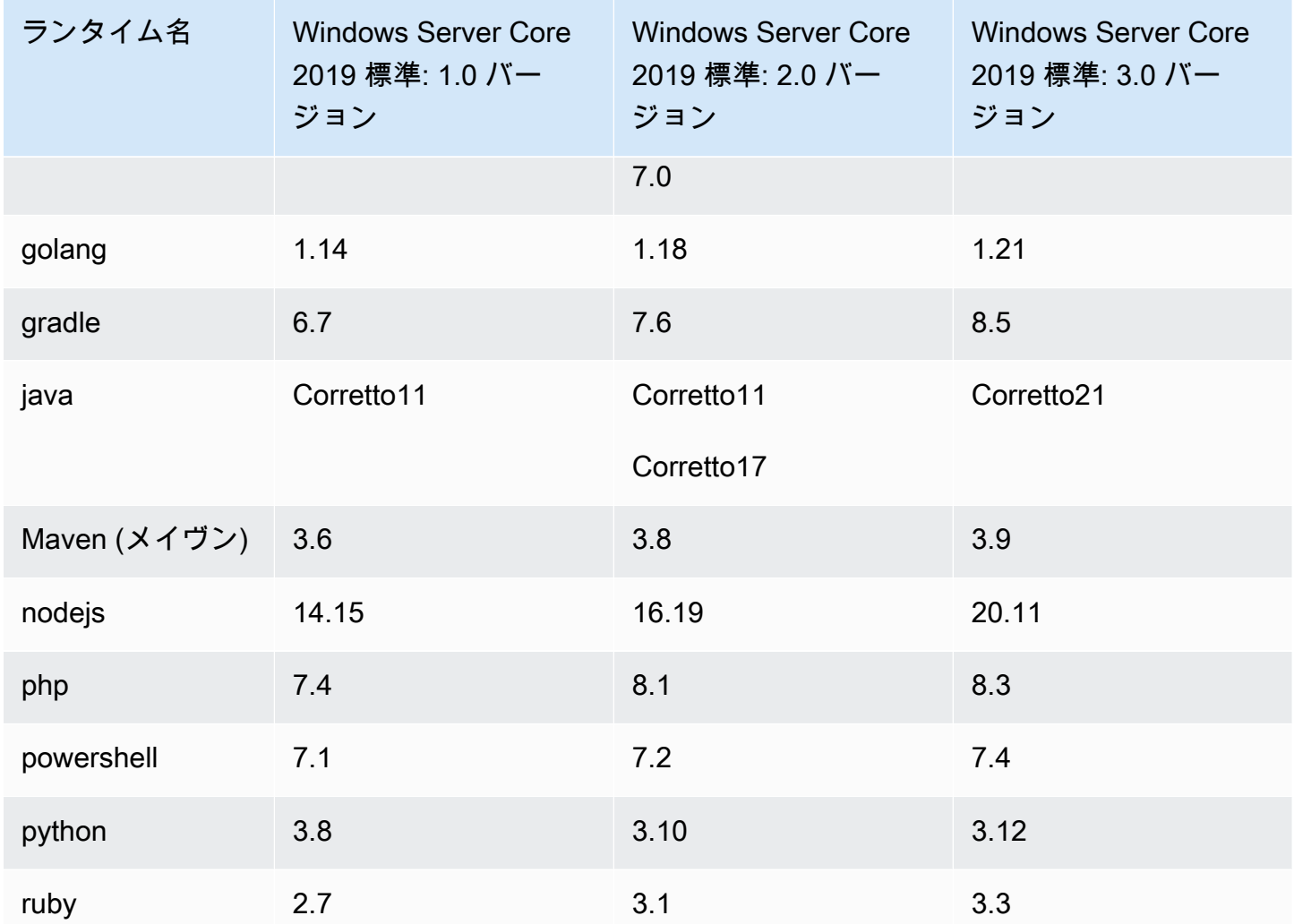

<span id="page-239-0"></span>ランタイムバージョン

buildspec ファイルの [runtime-versions](#page-198-0) セクションでランタイムを指定するときは、特定のバー ジョン、特定のメジャーバージョンと最新のマイナーバージョン、または最新バージョンを指定でき ます。次の表に、使用可能なランタイムとその指定方法を示します。すべてのランタイムバージョン が、すべてのイメージで使用できるわけではありません。ランタイムバージョンの選択は、カスタム イメージでもサポートされていません。詳細については、「[使用可能なランタイム](#page-229-0)」を参照してくだ さい。プリインストールされたランタイムバージョンの代わりにカスタムランタイムバージョンをイ ンストールして使用する場合は、「」を参照してください[カスタムランタイムバージョン](#page-242-0)。

Ubuntu および Amazon Linux 2 プラットフォームランタイムバージョン

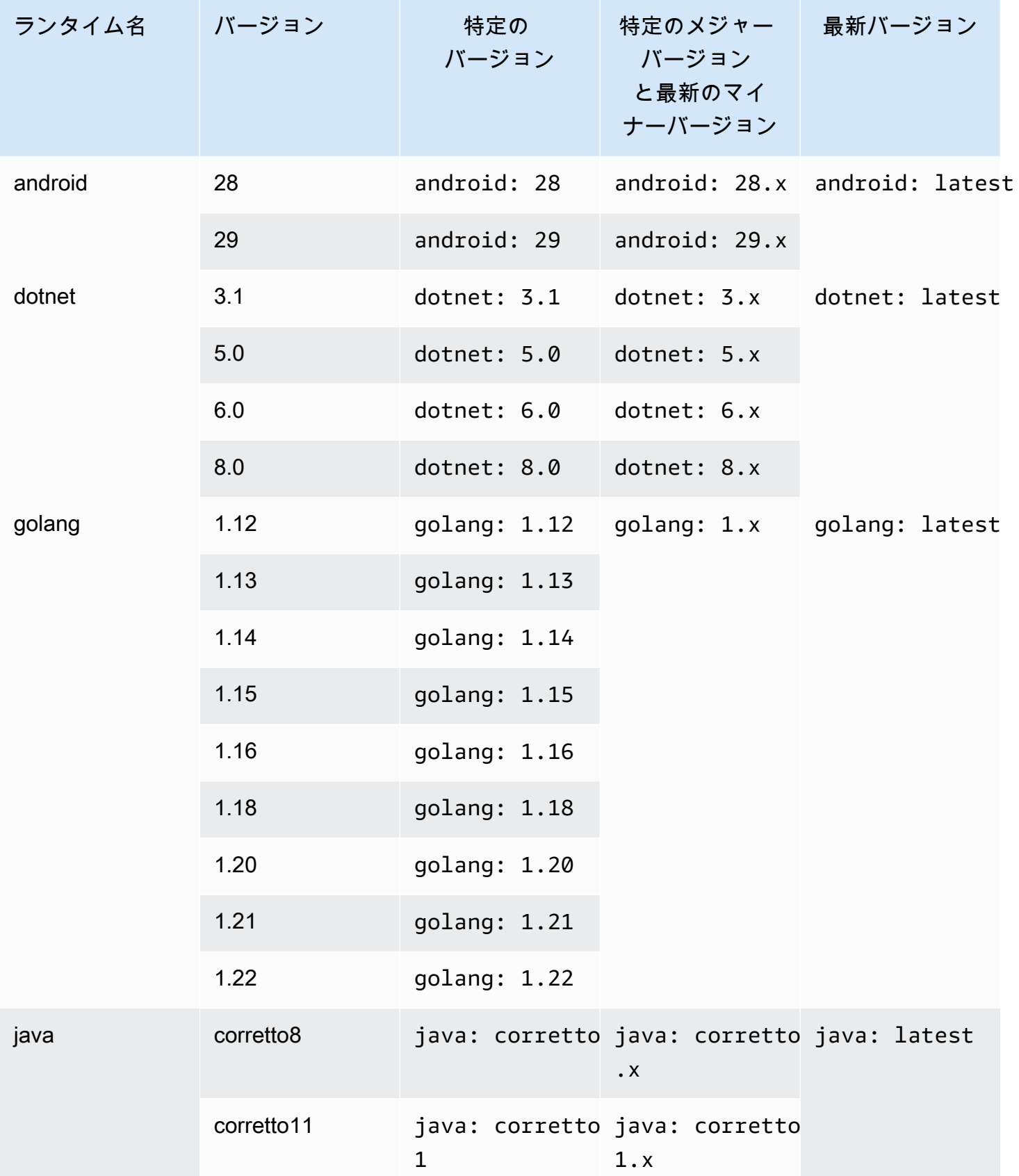

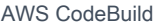

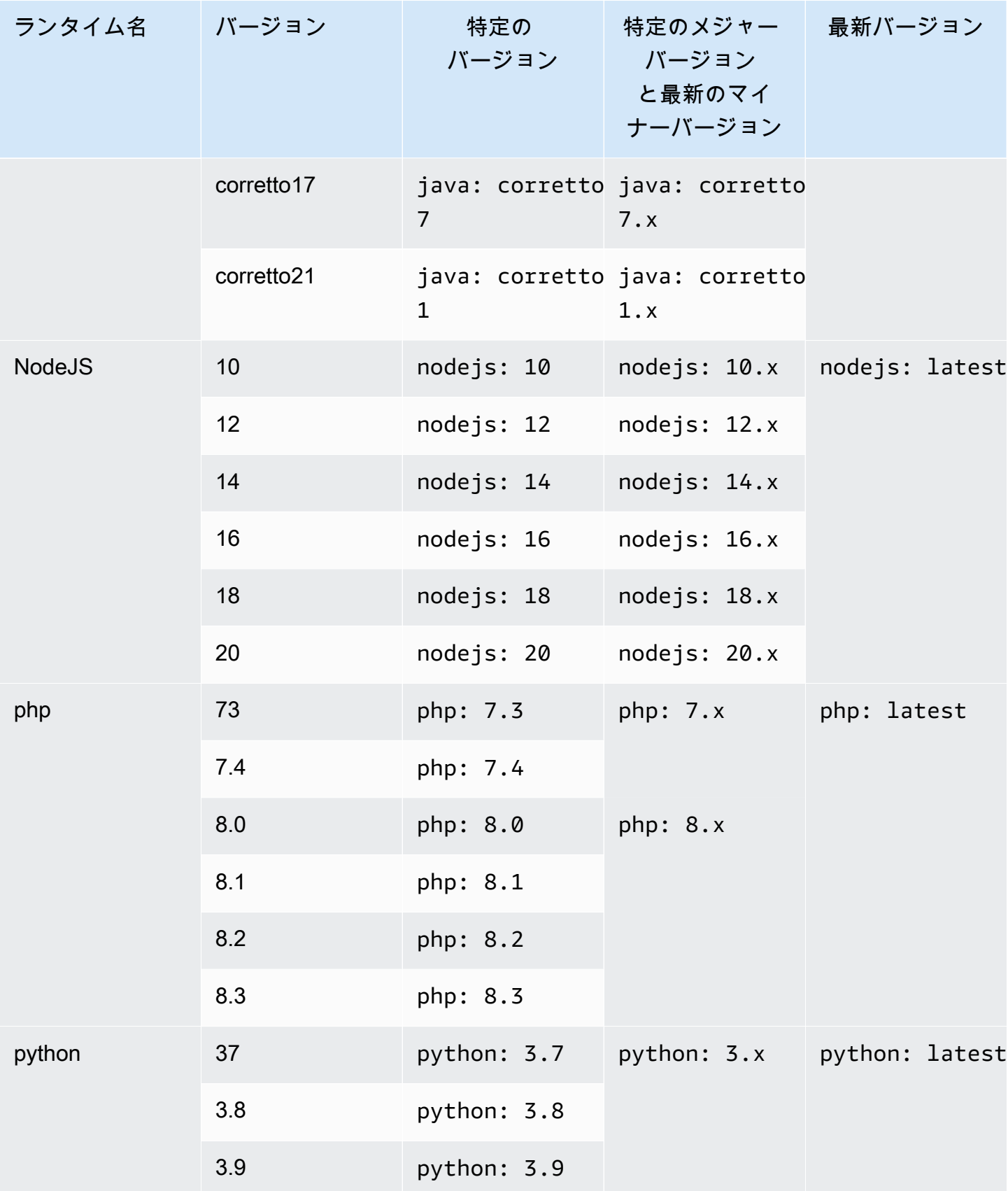

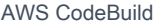

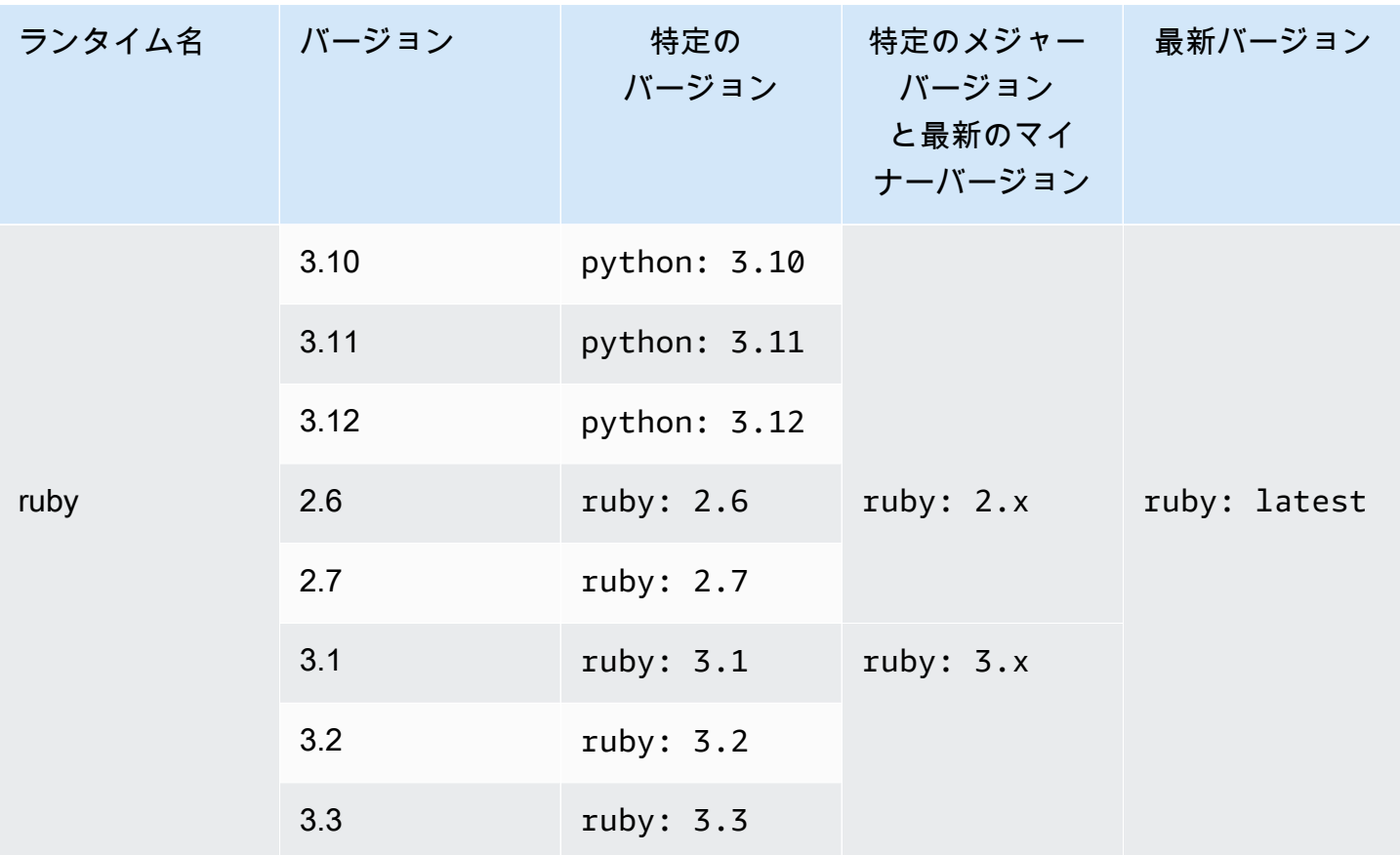

ビルドフェーズでは、installビルド仕様を使用して他のコンポーネント (、 AWS CLI Apache Maven、Apache Ant、Mocha、RSpec など) をインストールできます。詳細については、 「[buildspec の例](#page-210-0)」を参照してください。

<span id="page-242-0"></span>カスタムランタイムバージョン

CodeBuildマネージドイメージでプリインストールされたランタイムバージョンを使用する代わり に、選択したカスタムバージョンをインストールして使用できます。次の表に、使用可能なカスタム ランタイムとその指定方法を示します。

a Note

カスタムランタイムバージョンの選択は、Ubuntu および Amazon Linux イメージでのみサ ポートされています。

## カスタムランタイムバージョン

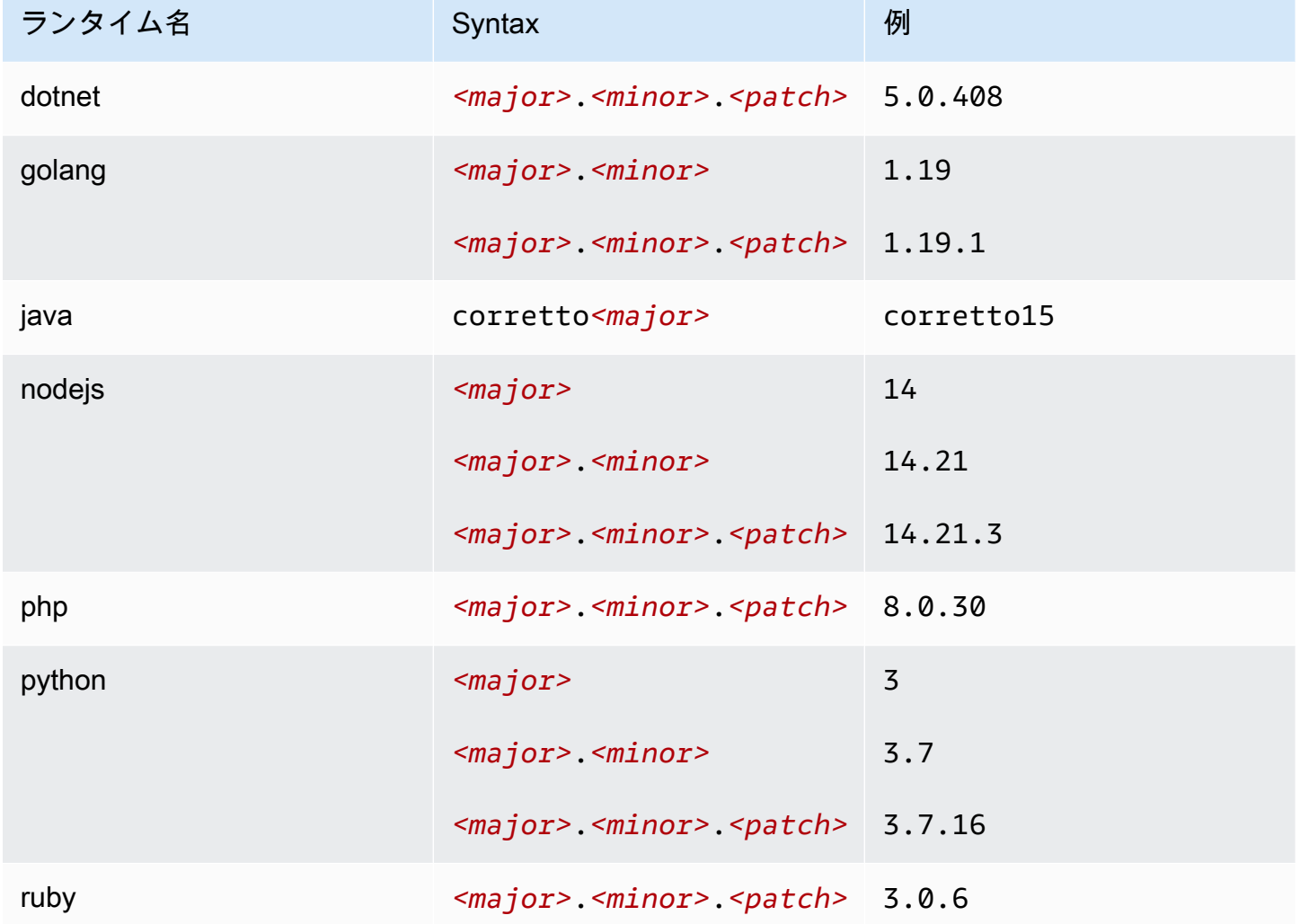

カスタムランタイム buildspec の例

カスタムランタイムバージョンを指定する buildspec の例を次に示します。

version: 0.2 phases: install: runtime-versions: java: corretto15 php: 8.0.30 ruby: 3.0.6 golang: 1.19 python: 3.7 nodejs: 14

# <span id="page-244-0"></span>ビルド環境のコンピューティングモードおよびタイプ

では CodeBuild、 がビルドの実行 CodeBuild に使用するコンピューティングおよびランタイム環境 イメージを指定できます。コンピューティングとは、 が管理および維持するコンピューティングエ ンジン (CPU、メモリ、オペレーティングシステム) を指します CodeBuild。ランタイム環境イメー ジは、選択したコンピュートプラットフォーム上で実行されるコンテナイメージで、ビルドで必要に なる可能性があるその他のツール ( AWS CLIなど) が含まれています。

トピック

- [コンピューティングモードについて](#page-244-1)
- [環境タイプについて](#page-244-2)

#### <span id="page-244-1"></span>コンピューティングモードについて

CodeBuild には、次のコンピューティングモードがあります。

- $\cdot$  EC2
- AWS Lambda

EC2 は、ビルド中の柔軟性が最適化され、起動速度が最適化されます。 AWS Lambda は起動のレイ テンシーが低いため、ビルドの高速化 AWS Lambda をサポートします。 AWS Lambda また、自動 的にスケールするため、ビルドはキューでの実行を待つことはありません。詳細については、「[での](#page-499-0) [AWS Lambda コンピューティングの使用 AWS CodeBuild」](#page-499-0)を参照してください。

<span id="page-244-2"></span>環境タイプについて

AWS CodeBuild は、EC2 コンピューティングモード用の次の使用可能なメモリ、vCPUsおよびディ スクスペースを備えたビルド環境を提供します。

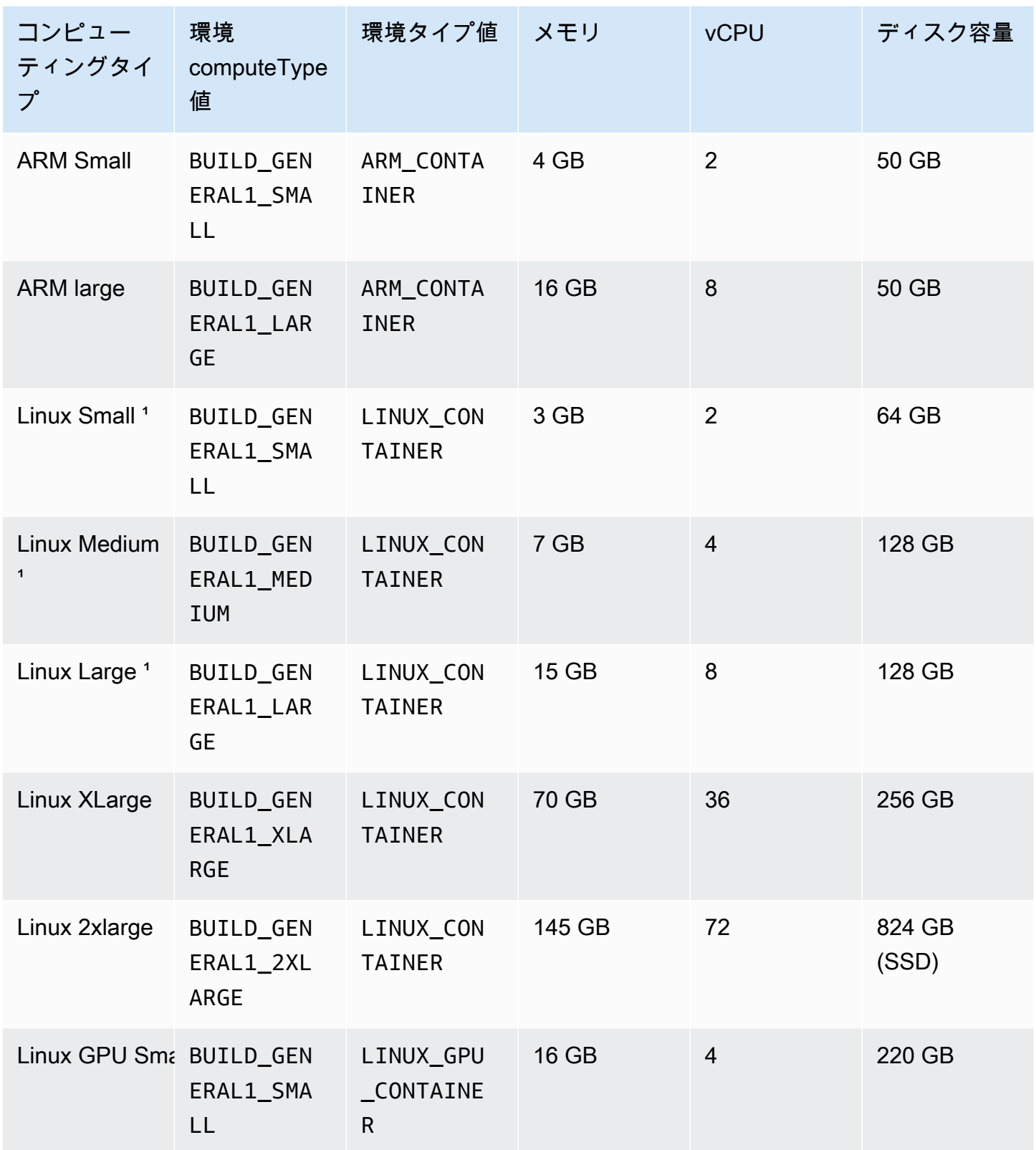

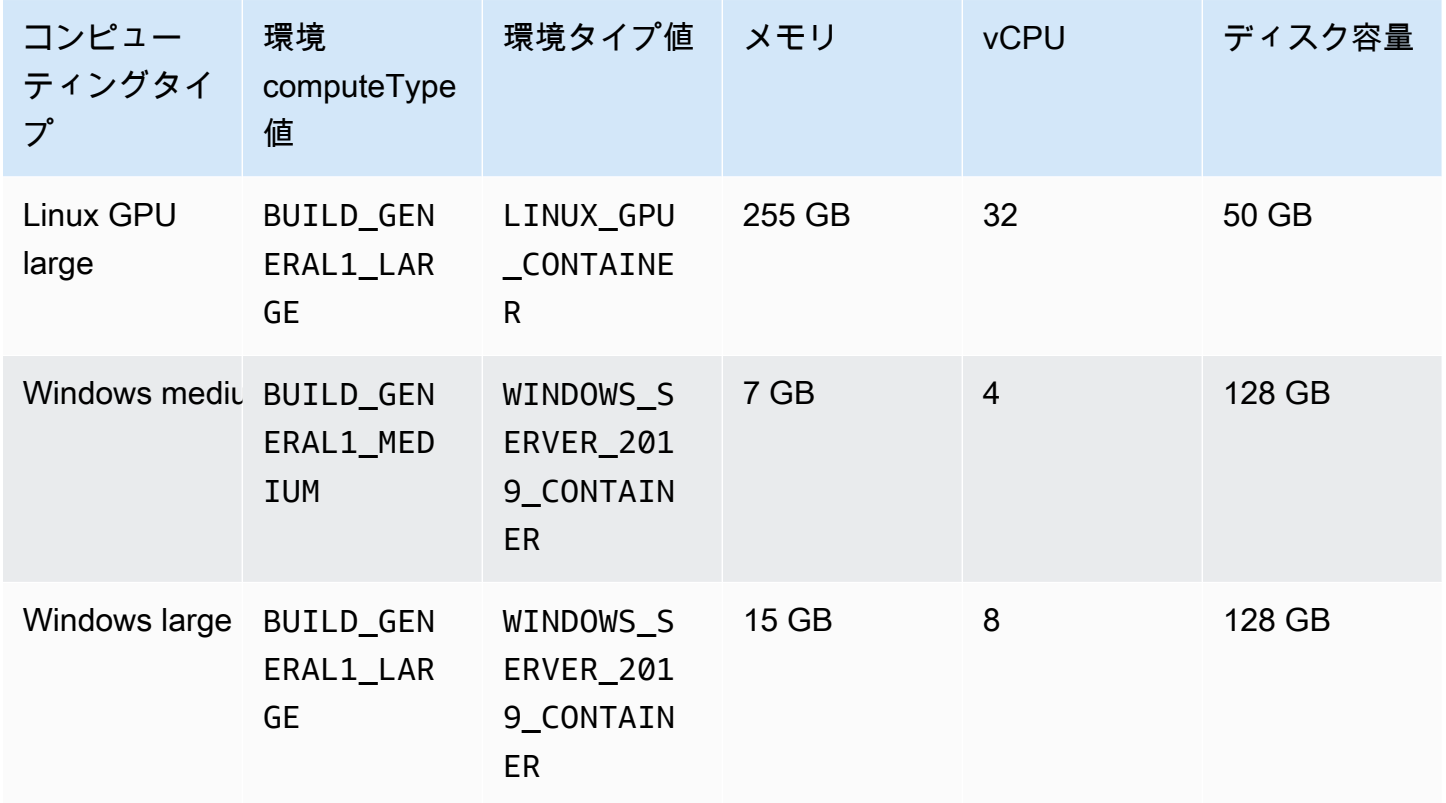

 $^\prime$ 各イメージの最新バージョンがキャッシュされます。より具体的なバージョンを指定すると、 は キャッシュされたバージョンの代わりにそのバージョンを CodeBuild プロビジョニングします。 これにより、ビルド時間が長くなることがあります。たとえば、キャッシュのメリットを得るに は、aws/codebuild/amazonlinux2-x86\_64-standard:5.0 のような詳細バージョンではなく aws/codebuild/amazonlinux2-x86\_64-standard:5.0-1.0.0 を指定します。

AWS CodeBuild は、 AWS Lambda コンピューティングモード用に次の使用可能なメモリとディス クスペースを備えたビルド環境を提供します。

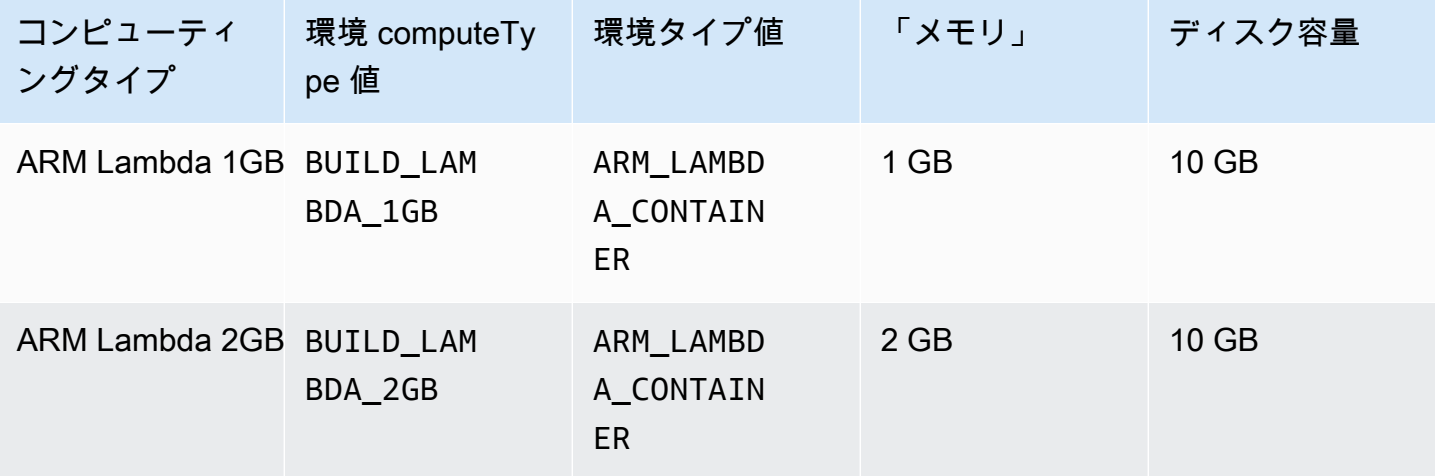

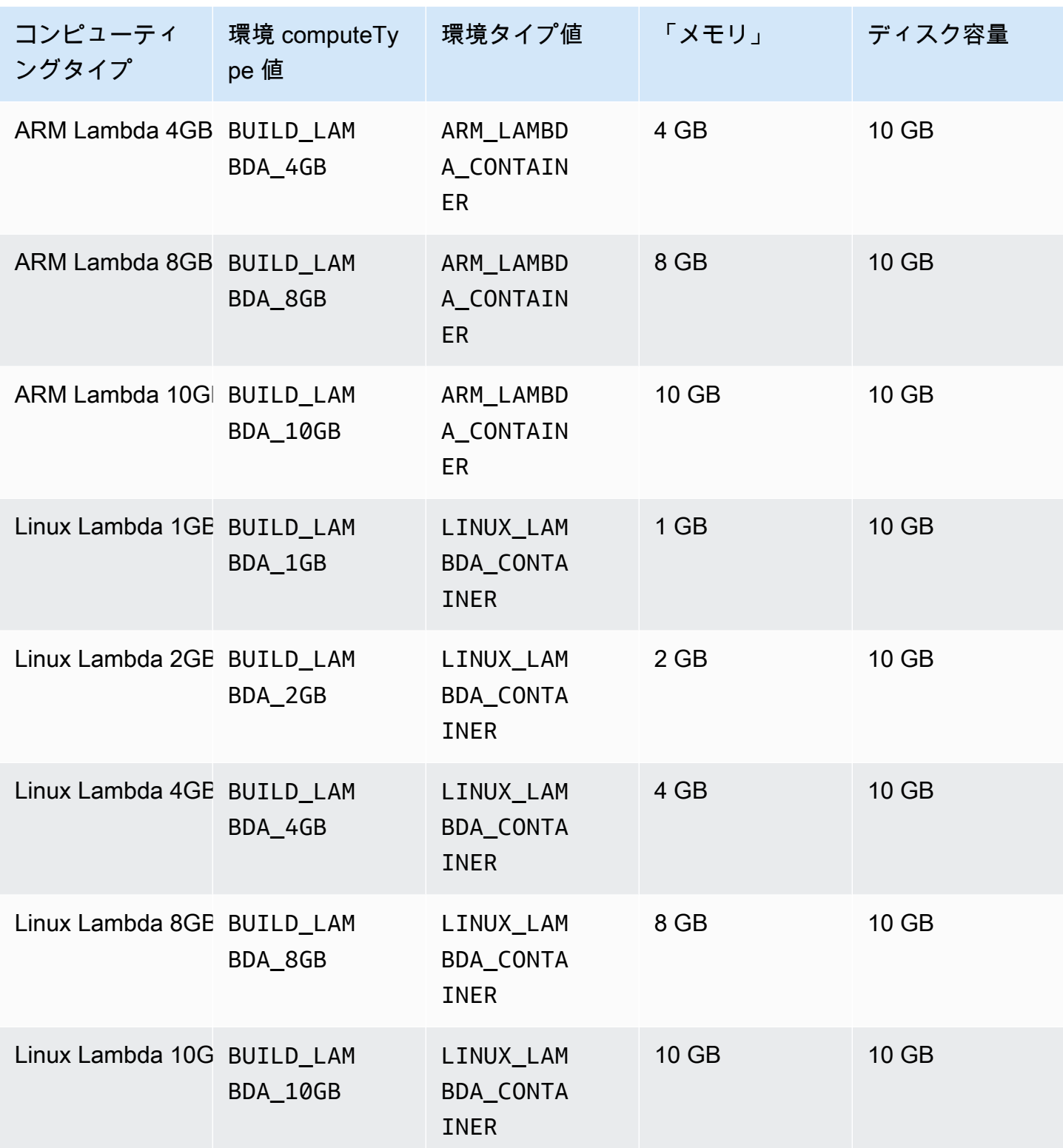

他の環境タイプを使用する場合は、キャッシュされたイメージを使用してビルド時間を短縮すること をお勧めします。

各ビルド環境にリストされているディスク容量は、CODEBUILD\_SRC\_DIR 環境変数で指定された ディレクトリでのみ使用できます。

コンピューティングタイプを選択するには:

- CodeBuild コンソールの「ビルドプロジェクトの作成」ウィザードまたは「ビルドプロジェクトの 編集」ページの「環境」で「追加設定」を展開し、「コンピューティングタイプ」からいずれかの オプションを選択します。詳細については、[ビルドプロジェクトの作成 \(コンソール\)](#page-288-0)また[はビルド](#page-400-0) [プロジェクトの設定の変更 \(コンソール\)](#page-400-0)を参照してください。
- には AWS CLI、 environment オブジェクトcomputeTypeの値を指定して、 createprojectまたは update-project コマンドを実行します。詳細については、[ビルドプロジェク](#page-310-0) [トの作成 \(AWS CLI\)ま](#page-310-0)たは[ビルドプロジェクトの設定の変更 \(AWS CLI\)](#page-424-0)を参照してください。
- AWS SDKs、ターゲットプログラミング言語の CreateProjectまたは UpdateProjectオペ レーションと同等のコマンドを呼び出し、 environment オブジェクトと同等のcomputeType値 を指定します。詳細については、「[AWS SDK とツールのリファレンス」](#page-664-0)を参照してください。

一部の環境タイプとリージョン可用性には制限があります。

- コンピューティングタイプ Linux GPU Small (LINUX\_GPU\_CONTAINER) は、次のリージョンのみ で利用可能です。
	- 米国東部 (バージニア北部)
	- 米国西部 (オレゴン)
	- アジアパシフィック(東京)
	- カナダ (中部)
	- 欧州 (フランクフルト)
	- 欧州 (アイルランド)
	- 欧州 (ロンドン)
- コンピューティングタイプ Linux GPU Large (LINUX\_GPU\_CONTAINER) は、次のリージョンのみ で利用可能です。
	- 米国東部 (オハイオ)
	- 米国東部 (バージニア北部)
	- 米国西部 (オレゴン)
	- アジアパシフィック (ソウル)

<mark>ー・アジアパシフィック (シンガポール)</mark><br>ビルド環境のコンピューティングセードおよびタイプ API イングライング

- アジアパシフィック (シドニー)
- アジアパシフィック (東京)
- カナダ (中部)
- 中国 (北京)
- 中国 (寧夏)
- 欧州 (フランクフルト)
- 欧州 (アイルランド)
- 欧州 (ロンドン)
- 環境タイプ「ARM\_CONTAINER」は、次のリージョンのみで利用可能です。
	- 米国東部 (オハイオ)
	- 米国東部 (バージニア北部)
	- 米国西部 (北カリフォルニア)
	- 米国西部 (オレゴン)
	- アジアパシフィック (香港)
	- アジアパシフィック (ジャカルタ)
	- アジアパシフィック (ハイデラバード)
	- アジアパシフィック(ムンバイ)
	- アジアパシフィック (大阪)
	- アジアパシフィック (ソウル)
	- アジアパシフィック (シンガポール)
	- アジアパシフィック (シドニー)
	- アジアパシフィック (東京)
	- カナダ (中部)
	- 中国 (北京)
	- 中国 (寧夏)
	- 欧州 (フランクフルト)
	- 欧州 (アイルランド)
	- 欧州 (ロンドン)
- 欧州 (ミラノ) ビルド環境のコンピューティングモードおよびタイプ API バージョン 2016-10-06 239
	- 欧州 (パリ)
- 欧州 (スペイン)
- 欧州 (ストックホルム)
- イスラエル (テルアビブ)
- 中東 (バーレーン)
- 中東 (アラブ首長国連邦)
- 南米(サンパウロ)
- コンピューティングタイプ「BUILD\_GENERAL1\_2XLARGE」は、次のリージョンのみで利用可能 です。
	- 米国東部 (オハイオ)
	- 米国東部 (バージニア北部)
	- 米国西部 (北カリフォルニア)
	- 米国西部(オレゴン)
	- アジアパシフィック (ハイデラバード)
	- アジアパシフィック (香港)
	- アジアパシフィック (ジャカルタ)
	- アジアパシフィック (メルボルン)
	- アジアパシフィック(ムンバイ)
	- アジアパシフィック (ソウル)
	- アジアパシフィック (シンガポール)
	- アジアパシフィック (シドニー)
	- アジアパシフィック (東京)
	- カナダ (中部)
	- 中国 (北京)
	- 中国 (寧夏)
	- 欧州 (フランクフルト)
	- 欧州 (アイルランド)
	- 欧州 (ロンドン)
	- 欧州 (パリ)
	- 欧州 (スペイン)

ービルド環境のコンピューティングモードおよびタイプ API バージョン 2016-10-06 240<br>- 欧州 (ストックホルム)

- 欧州 (チューリッヒ)
- イスラエル (テルアビブ)
- 中東 (バーレーン)
- 中東 (アラブ首長国連邦)
- 南米(サンパウロ)
- コンピューティングモード AWS Lambda (ARM\_LAMBDA\_CONTAINER および LINUX LAMBDA CONTAINER) は、次のリージョンでのみ使用できます。
	- 米国東部(バージニア北部)
	- 米国東部 (オハイオ)
	- 米国西部(オレゴン)
	- アジアパシフィック (ムンバイ)
	- アジアパシフィック (シンガポール)
	- アジアパシフィック (シドニー)
	- アジアパシフィック (東京)
	- 欧州 (フランクフルト)
	- 欧州 (アイルランド)
	- 南米(サンパウロ)

コンピューティングタイプ BUILD\_GENERAL1\_2XLARGE では、最大 100 GB までの圧縮されていな い Docker イメージがサポートされています。

**a** Note

カスタムビルド環境イメージの場合、 は、コンピューティングタイプに関係なく、Linux および Windows で最大 50 GB の非圧縮 Docker イメージ CodeBuild をサポートしま す。ビルドイメージのサイズを確認するには、Docker を使用して docker images *REPOSITORY*:*TAG* コマンドを実行します。

Amazon EFS を使用してビルドコンテナのより多くの領域にアクセスできます。詳細については、 「[の Amazon Elastic File System サンプル AWS CodeBuild」](#page-62-0)を参照してください。コンテナのディ スク領域をビルド中に操作する場合は、ビルドを特権モードで実行している必要があります。
**a** Note

デフォルトでは、Docker デーモンは VPC 以外のビルドで有効になっています。VPC ビル ドに Docker コンテナを使用する場合は、Docker Docs ウェブサイトの[「ランタイム特権と](https://docs.docker.com/engine/reference/run/#runtime-privilege-and-linux-capabilities)  [Linux 機能](https://docs.docker.com/engine/reference/run/#runtime-privilege-and-linux-capabilities)」を参照して、特権モードを有効にします。また、Windows は特権モードをサ ポートしていません。

### ビルド環境のシェルとコマンド

ビルドのライフサイクル中にビルド環境で実行するための AWS CodeBuild の一連のコマンドを提 供します (たとえば、ビルドの依存関係のインストール、ソースコードのテストおよびコンパイルな ど)。これらのコマンドを指定する方法はいくつかあります。

- ビルド仕様ファイルを作成し、それをソースコードに組み込みます。このファイルでは、ビルドラ イフサイクルの各段階で実行するコマンドを指定します。詳細については、「[のビルド仕様リファ](#page-187-0) [レンス CodeBuild」](#page-187-0)を参照してください。
- CodeBuild コンソールを使用してビルドプロジェクトを作成します。[ビルドコマンドの挿入] の [ビルドコマンド] に、[build] フェーズで実行するコマンドを入力します。詳細については、「[ビ](#page-288-0) [ルドプロジェクトの作成 \(コンソール\)](#page-288-0)」を参照してください。
- CodeBuild コンソールを使用してビルドプロジェクトの設定を変更します。[ビルドコマンドの挿 入] の [ビルドコマンド] に、[build] フェーズで実行するコマンドを入力します。詳細について は、「[ビルドプロジェクトの設定の変更 \(コンソール\)](#page-400-0)」を参照してください。
- AWS CLI または AWS SDK を使用して、ビルドプロジェクトを作成するか、ビルドプロジェク トの設定を変更します。コマンドを使用して buildspec ファイルを含むソースコードを参照する か、buildspec ファイルと同等の内容を含む単一の文字列を指定します。詳細については、[「ビル](#page-288-1) [ドプロジェクトの作成](#page-288-1)」または「[ビルドプロジェクトの設定の変更](#page-400-1)」を参照してください。
- AWS CLI または AWS SDK を使用してビルドを開始し、buildspec ファイルを指定する か、buildspec ファイルと同等の内容を含む単一の文字列を指定します。詳細について は、buildspecOverride にある [ビルドの実行](#page-466-0) 値の説明を参照してください。

任意の Shell コマンド言語 (sh) のコマンドを指定できます。ビルド仕様バージョン 0.1 で は、CodeBuild は各ビルド環境の各インスタンスで各シェルコマンドを実行します。つまり、各コマ ンドは他のすべてのコマンドとは独立して実行されます。したがって、デフォルトでは、以前のコマ ンド (ディレクトリの変更や環境変数の設定など) の状態に依存する単一のコマンドを実行すること

はできません。この制限を回避するには、バージョン 0.2 を使用することをお勧めします。これによ り、問題が解決されます。バージョン 0.1 を使用する場合は、以下のアプローチをお勧めします。

- デフォルトシェルの単一のインスタンスで実行するコマンドを含むシェルスクリプトをソース コードに含めます。たとえば、my-script.sh という名前のファイルを、cd MyDir; mkdir -p mySubDir; cd mySubDir; pwd; などのコマンドを含むソースコードに含めます。次 に、buildspec ファイルで ./my-script.sh コマンドを指定します。
- buildspec ファイル (または フェーズに限ってはコンソールの [Build commandbuild] 設定) で、 デフォルトシェルの単一のインスタンスで実行するすべてのコマンドが含まれている単一のコマン ドを指定します (例: cd MyDir && mkdir -p mySubDir && cd mySubDir && pwd)。

CodeBuild でエラーが発生した場合は、デフォルトシェルの独自のインスタンスで単一のコマンドを 実行するのに比べて、トラブルシューティングが難しくなる場合があります。

Windows Server Core イメージで実行されるコマンドには、Powershell シェルが使用されます。

### ビルド環境の環境変数

AWS CodeBuild には、ビルドコマンドで使用できるいくつかの環境変数が用意されています。

#### AWS\_DEFAULT\_REGION

ビルドが実行されている AWS リージョン (例: us-east-1)。この環境変数は、AWS CLI で主に 使用されます。

#### AWS\_REGION

ビルドが実行されている AWS リージョン (例: us-east-1)。この環境変数は、AWS SDK で主 に使用されます。

#### CODEBUILD\_BATCH\_BUILD\_IDENTIFIER

バッチビルドでのビルドの識別子。これは、バッチの buildspec で指定されています。詳細につ いては、「[the section called "バッチのビルド仕様 \(buildspec\) に関するリファレンス"](#page-214-0)」を参照し てください。

#### CODEBUILD\_BUILD\_ARN

ビルドの Amazon リソースネーム (ARN) (例:arn:aws:codebuild:*region-ID*:*account-ID*:build/codebuild-demo-project:b1e6661e-e4f2-4156-9ab9-82a19EXAMPLE)。

#### CODEBUILD\_BUILD\_ID

ビルドの CodeBuild ID (例: codebuild-demo-project:b1e6661ee4f2-4156-9ab9-82a19EXAMPLE)。

CODEBUILD\_BUILD\_IMAGE

CodeBuild のビルドイメージ識別子 (例: aws/codebuild/standard:2.0)。 CODEBUILD\_BUILD\_NUMBER

プロジェクトの現在のビルド番号。

#### CODEBUILD\_BUILD\_SUCCEEDING

現在のビルドが成功かどうか。ビルドが失敗の場合は 0 に設定され、成功の場合は 1 に設定され ます。

CODEBUILD\_INITIATOR

ビルドを開始したエンティティ。CodePipeline でビルドが開始された場合は、パイプラインの 名前を表します (例: codepipeline/my-demo-pipeline)。ユーザーがビルドを開始した場合 は、ユーザーの名前を表します (例: MyUserName)。CodeBuild の Jenkins プラグインがビルドを 開始した場合、これは文字列「CodeBuild-Jenkins-Plugin」です。

#### CODEBUILD\_KMS\_KEY\_ID

CodeBuild がビルド出力アーティファクトを暗号化するために使用している AWS KMS キー の識別子 (例: arn:aws:kms:*region-ID*:*account-ID*:key/*key-ID* または alias/*keyalias*)。

CODEBUILD\_LOG\_PATH

ビルド用の CloudWatch Logs のログストリーム名。

#### CODEBUILD\_PUBLIC\_BUILD\_URL

パブリックビルドのウェブサイトにある、このビルドのビルド結果の URL。この変数は、ビル ドプロジェクトでパブリックビルドが有効になっている場合にのみ設定されます。詳細について は、「[AWS CodeBuild でのパブリックビルドプロジェクト](#page-464-0)」を参照してください。

CODEBUILD\_RESOLVED\_SOURCE\_VERSION

ビルドのソースコードのバージョンの識別子。内容は、以下のようなソースコードリポジトリに よって異なります。

CodeCommit、GitHub、GitHub Enterprise Server、Bitbucket

この変数には、コミット ID が含まれます。

**CodePipeline** 

この変数には、CodePipeline によって提供されるソースのリビジョンが含まれます。

ソースがバージョニングが有効になっていない Amazon S3 バケットである場合な

ど、CodePipeline がソースリビジョンを解決できない場合、この環境変数は設定されませ ん。

Amazon S3

この変数は設定されていません。

該当する場合、CODEBUILD\_RESOLVED\_SOURCE\_VERSION 変数は、フェーズ DOWNLOAD SOURCE の後でのみ利用可能です。

CODEBUILD\_SOURCE\_REPO\_URL

入力アーティファクトまたはソースコードリポジトリの URL。Amazon S3 では、これは s3:// の後にバケット名と入力アーティファクトへのパスが続きます。CodeCommit および GitHub の 場合、これはリポジトリのクローン URL です。CodePipeline から生成されたビルドの場合、こ の環境変数は空の場合があります。

セカンダリソースの場合、セカンダリソースリポジトリの URL の環境変 数は「CODEBUILD SOURCE REPO URL <sourceIdentifier>」です。 「*<sourceIdentifier>*」は、作成するソース識別子です。

CODEBUILD\_SOURCE\_VERSION

値の形式は、ソースコードリポジトリによって異なります。

- Amazon S3 では、入力アーティファクトに関連付けられたバージョン ID です。
- CodeCommit では、ビルドするソースコードのバージョンに関連付けられたコミット ID また はブランチ名です。
- GitHub、GitHub Enterprise Server、Bitbucket の場合、ビルドするソースコードのバージョン に関連付けられたコミット ID、ブランチ名、またはタグ名です。

**a** Note

Webhook プルリクエストイベントによりトリガーされた GitHub または GitHub Enterprise Server ビルドの場合、pr/*pull-request-number* です。

セカンダリソースの場合、セカンダリソースバージョンの環境変数は

「CODEBUILD\_SOURCE\_VERSION\_*<sourceIdentifier>*」です。

「*<sourceIdentifier>*」は、作成するソース識別子です。詳細については、「[複数の入力](#page-126-0) [ソースと出力アーティファクトのサンプル](#page-126-0)」を参照してください。

CODEBUILD\_SRC\_DIR

CodeBuild がビルドに使用するディレクトリパス (例: /tmp/src123456789/src)。

セカンダリソースの場合、ディレクトリパスの環境変数は

「CODEBUILD\_SRC\_DIR\_*<sourceIdentifier>*」です。「*<sourceIdentifier>*」は作成 するソース識別子です。詳細については、「[複数の入力ソースと出力アーティファクトのサンプ](#page-126-0) [ル](#page-126-0)」を参照してください。

CODEBUILD\_START\_TIME

Unix タイムスタンプとして指定されたビルドの開始時間 (ミリ秒単位)。

CODEBUILD\_WEBHOOK\_ACTOR\_ACCOUNT\_ID

Webhook イベントをトリガーしたユーザーのアカウント ID。

CODEBUILD\_WEBHOOK\_BASE\_REF

現在のビルドをトリガーする Webhook イベントの基本参照名。プルリクエストでは、ブランチ 参照を表します。

CODEBUILD\_WEBHOOK\_EVENT

現在のビルドをトリガーした Webhook イベント。

CODEBUILD\_WEBHOOK\_MERGE\_COMMIT

ビルドに使用されるマージコミットの識別子。この変数は、Bitbucket プルリクエストがスカッ シュ戦略とマージされ、プルリクエストブランチが閉じられたときに設定されます。この場合、 元のプルリクエストコミットは存在しなくなるため、この環境変数には圧縮されたマージコミッ トの識別子が含まれます。

#### CODEBUILD\_WEBHOOK\_PREV\_COMMIT

現在のビルドをトリガーする Webhook プッシュイベントの前の最新のコミットの ID。

#### CODEBUILD\_WEBHOOK\_HEAD\_REF

現在のビルドをトリガーする Webhook イベントのヘッド参照名。ブランチ参照またはタグ参照 を表します。

CODEBUILD\_WEBHOOK\_TRIGGER

ビルドをトリガーした Webhook イベントを表示します。この変数は、Webhook によってト リガーされるビルドにのみ使用できます。値は、GitHub、GitHub Enterprise Server、または Bitbucket から CodeBuild に送信されたペイロードから解析されます。値の形式は、ビルドをト リガーしたイベントのタイプによって異なります。

- プルリクエストによってトリガーされたビルドの場合、pr/*pull-request-number* です。
- 新しいブランチを作成するか、ブランチにコミットをプッシュすることでトリガーされたビル ドの場合、branch/*branch-name* です。

• タグをリポジトリにプッシュすることでトリガーされたビルドの場合、tag/*tag-name* です。 **HOME** 

この環境変数は常に「/root」に設定されます。

独自の環境変数を持つビルド環境を提供することもできます。詳細については、以下のトピックを参 照してください。

- [CodePipeline で を使用する CodeBuild](#page-668-0)
- [ビルドプロジェクトの作成](#page-288-1)
- [ビルドプロジェクトの設定の変更](#page-400-1)
- [ビルドの実行](#page-466-0)
- [ビルド仕様 \(buildspec\) に関するリファレンス](#page-187-0)

ビルド環境で使用できる環境変数を一覧表示するには、構築時に printenv コマンド (Linux ベース のビルド環境) または "Get-ChildItem Env:" (Windows ベースのビルド環境) を実行できます。 前述のものを除いて、「CODEBUILD\_」で始まる環境変数は、CodeBuild の内部使用のためのもので す。それらはビルドコマンドで使用できません。

#### **A** Important

機密情報 (特に AWS アクセスキー ID) を保存する場合は、環境変数を使用しないことを強く お勧めします。環境変数は、CodeBuild コンソールや AWS CLI などのツールを使用してプ レーンテキストで表示できます。

機密値は Amazon EC2 Systems Manager パラメータストアに保存後、ビルド仕様から取 得することをお勧めします。重要な値を保存するには、Amazon EC2 Systems Manager ユーザーガイドの「[Systems Manager パラメータストア」](https://docs.aws.amazon.com/systems-manager/latest/userguide/systems-manager-paramstore.html)および「[チュートリアル: String](https://docs.aws.amazon.com/systems-manager/latest/userguide/sysman-paramstore-console.html)  [パラメータの作成とテスト \(コンソール\)](https://docs.aws.amazon.com/systems-manager/latest/userguide/sysman-paramstore-console.html)」を参照してください。これらを取得するには、 「parameter-store」の [buildspec の構文](#page-188-0) マッピングを参照してください。

### ビルド環境のバックグラウンドタスク

ビルド環境でバックグラウンドタスクを実行できます。これを行うには、ビルドプロセスでシェルが 終了される場合でも、buildspec で nohup コマンドを使用してバックグラウンドのタスクとしてコ マンドを実行します。実行中のバックグラウンドタスクを強制終了するには、disown コマンドを使 用します。

例:

|

• バックグラウンドプロセスを開始し、その後、完了するまで待機します。

```
|
nohup sleep 30 & echo $! > pidfile
…
wait $(cat pidfile)
```
• バックグラウンドプロセスを開始し、その後、完了するまで待機しません。

nohup sleep 30 & disown \$!

• バックグラウンドプロセスを開始し、その後、強制終了します。

```
|
nohup sleep 30 & echo $! > pidfile
…
kill $(cat pidfile)
```
# AWS CodeBuild エージェントを使用してビルドをローカルで実行

AWS CodeBuild エージェントを使用して、ローカルマシンで CodeBuild ビルドを実行できま す。x86\_64 および ARM プラットフォームで使用できるエージェントがあります。

通知にサブスクライブして、 エージェントの新しいバージョンがリリースされたときに通知を受信 できます。

### 前提条件

開始する前に、以下を実行する必要があります。

- ローカルマシンで Git をインストールします。
- ローカルマシンで、[Docker](https://www.docker.com/) をインストールしてセットアップします。

### ビルドイメージの設定方法

ビルドイメージを設定する必要があるのは、エージェントを初めて実行するとき、またはイメージが 変更されたときだけです。

ビルドイメージの設定方法

1. キュレートされた Amazon Linux 2 イメージを使用する場合は、以下のコマンドを使用し て、[https://gallery.ecr.aws/codebuild/amazonlinux2-x86\\_64-standard](https://gallery.ecr.aws/codebuild/amazonlinux2-x86_64-standard) にある CodeBuild パブリッ ク Amazon ECR リポジトリからイメージをプルできます。

\$ docker pull public.ecr.aws/codebuild/amazonlinux2-x86\_64-standard:4.0

その代わりに別の Linux イメージを使用する場合は、以下のステップを実行してください。

a. CodeBuild イメージレポジトリをクローンします。

\$ git clone https://github.com/aws/aws-codebuild-docker-images.git

b. イメージディレクトリを変更します。この例では、aws/codebuild/standard:5.0 イ メージを使用します。

\$ cd aws-codebuild-docker-images/ubuntu/standard/5.0

c. イメージを構築します。これには数分間かかります。

\$ docker build -t aws/codebuild/standard:5.0 .

2. CodeBuild エージェントをダウンロードします。

エージェントの x86\_64 バージョンをダウンロードするには、次のコマンドを実行します。

\$ docker pull public.ecr.aws/codebuild/local-builds:latest

次のコマンドを使用して、ARM バージョンのエージェントをダウンロードしてインストールし ます。

\$ docker pull public.ecr.aws/codebuild/local-builds:aarch64

3. CodeBuild エージェントは、<https://gallery.ecr.aws/codebuild/local-builds>から入手できます。

エージェントの x86\_64 バージョンのセキュアハッシュアルゴリズム (SHA) 署名は次のとおり です。

sha256:fac17c6d6c3cb500f6e7975887de1e41d29a9e70a86d6f49f76a2beacfcf967e

エージェントの ARM バージョンの SHA 署名は次のとおりです。

sha256:57a5dfda63be50edce13dea16dcd5e73e8d8559029658ba08b793c9a7adc68c7

SHA を使用してエージェントのバージョンを識別できます。エージェントの SHA 署名を表示す るには、次のコマンドを実行して、RepoDigests の下で SHA を探します。

\$ docker inspect public.ecr.aws/codebuild/local-builds:latest

# CodeBuild エージェントを実行する

CodeBuild エージェントを実行するには

- 1. ビルドプロジェクトソースを含むディレクトリに移動します。
- 2. [codebuild.sh](https://github.com/aws/aws-codebuild-docker-images/blob/master/local_builds/codebuild_build.sh) スクリプトをダウンロードします。

\$ curl -O https://raw.githubusercontent.com/aws/aws-codebuild-docker-images/ master/local\_builds/codebuild\_build.sh \$ chmod +x codebuild build.sh

3. codebuild\_build.sh スクリプトを実行し、コンテナイメージおよび出力ディレクトリを指 定します。

x86\_64 ビルドを実行するには、次のコマンドを実行します。

\$ ./codebuild\_build.sh -i *<container-image>* -a *<output directory>*

ARM ビルドを開始するには、次のコマンドを実行します。

\$ ./codebuild\_build.sh -i *<container-image>* -a *<output directory>* -l public.ecr.aws/codebuild/local-builds:aarch64

*<container-image>* は、コンテナイメージの名前 (aws/codebuild/standard:5.0 または public.ecr.aws/codebuild/amazonlinux2-x86\_64-standard:4.0 など) に置き換え てください。

スクリプトはビルドイメージを起動し、現在のディレクトリにあるプロジェクトを使用して ビルドを実行します。ビルドプロジェクトの場所を指定するには、-s *<build project directory>* オプションをスクリプトコマンドに追加します。

### CodeBuild エージェントの新しいバージョンに関する通知の受信

Amazon SNS 通知にサブスクライブして、AWS CodeBuild エージェントの新しいバージョンがリ リースされたときに通知を受信できます。

CodeBuild エージェントの通知にサブスクライブするには

- 1. <https://console.aws.amazon.com/sns/v3/home> で Amazon SNS コンソールを開きます。
- 2. ナビゲーションバーで、AWS リージョンを米国東部 (バージニア北部) に変更します (まだ選択 していない場合)。サブスクライブする Amazon SNS 通知は、この AWS リージョンで作成され るため、このリージョンを選択する必要があります。
- 3. ナビゲーションペインで [Subscriptions] を選択します。
- 4. [Create subscription] を選択します。
- 5. [Create subscription] (サブスクリプションの作成) で、次の操作を行います。
	- a. [Topic ARN] (トピック ARN) で、以下の Amazon リソースネーム (ARN) を使用します。

arn:aws:sns:us-east-1:850632864840:AWS-CodeBuild-Local-Agent-Updates

- b. [プロトコル] で、[E メール] または [SMS] を選択します。
- c. [エンドポイント] で、通知を受信する場所 (E メールまたは SMS) を選択します。E メー ル、住所、または電話番号 (市外局番を含む) を入力します。
- d. [Create subscription] (サブスクリプションの作成) を選択します。
- e. [Email] (E メール) を選択した場合は、サブスクリプションの確認を求める E メールが届き ます。E メールの指示に従ってサブスクリプションを完了します。

通知が不要になった場合は、次の手順で受信登録を解除します。

CodeBuild エージェントの通知のサブスクリプションを解除するには

- 1. Amazon SNS コンソール[\(https://console.aws.amazon.com/sns/v3/home\)](https://console.aws.amazon.com/sns/v3/home)を開きます。
- 2. ナビゲーションペインで [Subscriptions] (サブスクリプション) を選択します。
- 3. サブスクリプションを選択し、[Actions] (アクション) から [Delete subscriptions] (サブスクリプ ションの削除) を選択します。確認を求められたら [Delete] (削除) を選択します。

# Amazon Virtual Private Cloud AWS CodeBuild で を使用す る

通常、 AWS CodeBuild VPC 内のリソースにアクセスすることはできません。アクセスを有効にす るには、 CodeBuild プロジェクト設定で追加の VPC 固有の設定情報を指定する必要があります。こ れには、VPC ID、VPC サブネット ID、および VPC セキュリティグループ ID が含まれます。これ により、VPC 対応のビルドは VPC 内のリソースにアクセスできます。Amazon VPC で VPC を設定 する方法の詳細については、[Amazon VPC ユーザーガイド](https://docs.aws.amazon.com/vpc/latest/userguide/VPC_Introduction.html)を参照してください。

トピック

- [ユースケース](#page-263-0)
- [プロジェクトで Amazon VPC アクセスを許可する CodeBuild](#page-264-0)
- [VPC のベストプラクティス](#page-265-0)
- [VPC 設定のトラブルシューティング](#page-266-0)
- [VPC の制限事項](#page-267-0)
- [VPC エンドポイントの使用](#page-267-1)
- [AWS CloudFormation VPC テンプレート](#page-269-0)
- [プロキシサーバーでの AWS CodeBuild の使用](#page-275-0)

# <span id="page-263-0"></span>ユースケース

AWS CodeBuild ビルドからの VPC 接続により、次のことが可能になります。

- プライベートサブネット上に分離された Amazon RDS データベース内のデータに対して、ビルド から統合テストを実行する。
- テストから直接 Amazon ElastiCache クラスター内のデータをクエリします。
- Amazon EC2、Amazon ECS、または内部 Elastic Load Balancing を使用するサービスでホストさ れる内部ウェブサービスを操作する。
- Python 用 PyPI、Java 用 Maven、Node.js 用 npm など、セルフホスト型の内部アーティファクト リポジトリから依存関係を取得する。
- Amazon VPC エンドポイント経由でのみアクセスできるように設定された S3 バケット内のオブ ジェクトにアクセスする。

• 固定 IP アドレスを必要とする外部ウェブサービスを、サブネットに関連付けられた NAT ゲート ウェイまたは NAT インスタンスの Elastic IP アドレスを使用してクエリする。

<span id="page-264-0"></span>お客様のビルドは、VPC でホストされている任意のリソースにアクセスできます。

### プロジェクトで Amazon VPC アクセスを許可する CodeBuild

以下の設定を VPC 設定に含めます。

- VPC ID で、 が CodeBuild 使用する VPC ID を選択します。
- サブネット では、 が使用するリソースを含む、またはリソースへのルートを持つ NAT 変換でプ ライベートサブネットを選択します CodeBuild。
- セキュリティグループ で、 CodeBuild が VPCs内のリソースへのアクセスを許可するために使用 するセキュリティグループを選択します。

コンソールを使用してビルドプロジェクトを作成する方法については、「[ビルドプロジェクトの作成](#page-288-0) [\(コンソール\)」](#page-288-0)を参照してください。 CodeBuild プロジェクトを作成または変更する場合、VPC で VPC ID、サブネット、セキュリティグループを選択します。

を使用してビルドプロジェクト AWS CLI を作成するには、「」を参照してください[ビルドプロジェ](#page-310-0) [クトの作成 \(AWS CLI\)。](#page-310-0) AWS CLI で を使用している場合 CodeBuild、IAM ユーザーに代わって サービスとやり取り CodeBuild するために で使用されるサービスロールには、 ポリシーがアタッチ されている必要があります。詳細については、「[VPC ネットワークインターフェイスの作成に必要](#page-617-0) [な AWS サービス CodeBuild へのアクセスを許可する」](#page-617-0)を参照してください。

*vpcConfig* オブジェクトには、*vpcId* 、*securityGroupIds*、サブネット が含まれている必要が あります。

• *vpcId*: 必須。が CodeBuild 使用する VPC ID。リージョン内の Amazon VPC ID を一覧表示する には、次のコマンドを実行します。

aws ec2 describe-vpcs

• *subnets*: 必須。で使用されるリソースを含むサブネット IDs CodeBuild。この ID を取得するに は、次のコマンドを実行します。

aws ec2 describe-subnets --filters "Name=vpc-id,Values=<vpc-id>" --region us-east-1

#### **a** Note

us-east-1 は、実際のリージョンに置き換えます。

• *securityGroupIds*: 必須。VPCs 内のリソースへのアクセスを許可 CodeBuild するために で使 用されるセキュリティグループ IDs。この ID を取得するには、次のコマンドを実行します。

aws ec2 describe-security-groups --filters "Name=vpc-id,Values=<vpc-id>" --region useast-1

**a** Note

us-east-1 は、実際のリージョンに置き換えます。

## <span id="page-265-0"></span>VPC のベストプラクティス

と連携するように VPC を設定する場合は、このチェックリストを使用します CodeBuild。

• パブリックおよびプライベートサブネットと NAT ゲートウェイを使用して VPC を設定しま す。NAT ゲートウェイはパブリックサブネットにある必要があります。詳細については、Amazon VPC ユーザーガイド の[「パブリックサブネットとプライベートサブネットを持つ VPC \(NAT\)」](https://docs.aws.amazon.com/vpc/latest/userguide/VPC_Scenario2.html)を 参照してください。

**A** Important

がパブリックエンドポイント CodeBuild に到達できるように、VPC CodeBuild で使用す る NAT ゲートウェイまたは NAT インスタンスが必要です (ビルドの実行時に CLI コマン ドを実行する場合など)。 CodeBuild は、作成したネットワークインターフェイスへの Elastic IP アドレスの割り当てをサポートしていません。また、Amazon EC2 インスタン スの起動以外で作成されたネットワークインターフェイスでは、パブリック IP アドレス の自動割り当ては Amazon EC2 でサポートされていないため、NAT ゲートウェイまたは NAT インスタンスの代わりにインターネットゲートウェイを使用することはできません。

• VPC に複数のアベイラビリティーゾーンを含めます。

• セキュリティグループに、builds. CodeBuild does へのインバウンド (進入) トラフィックが許可さ れていないことを確認してください。アウトバウンドトラフィックに特定の要件はありませんが、 GitHub や Amazon S3 など、ビルドに必要なインターネットリソースへのアクセスを許可する必 要があります。

詳細については、「Amazon VPC ユーザーガイド」の[「セキュリティグループルール](https://docs.aws.amazon.com/vpc/latest/userguide/VPC_SecurityGroups.html#SecurityGroupRules)」を参照し てください。

- ビルド用に別個のサブネットを設定します。
- VPC にアクセスするように CodeBuild プロジェクトを設定するときは、プライベートサブネット のみを選択します。

Amazon VPC で VPC を設定する方法の詳細については、[Amazon VPC ユーザーガイドを](https://docs.aws.amazon.com/vpc/latest/userguide/VPC_Introduction.html)参照して ください。

AWS CloudFormation を使用して VPC 機能を使用するように CodeBuild VPC を設定する方法の詳 細については、「」を参照してください[AWS CloudFormation VPC テンプレート](#page-269-0)。

## <span id="page-266-0"></span>VPC 設定のトラブルシューティング

エラーメッセージに表示される情報を、問題の特定、診断、対処に役立てます。

一般的な CodeBuild VPC エラーのトラブルシューティングに役立つガイドラインを以下に示しま す。 Build does not have internet connectivity. Please check subnet network configuration

- 1. [インターネットゲートウェイが VPC にアタッチされていることを確認します](https://docs.aws.amazon.com/vpc/latest/userguide/VPC_Internet_Gateway.html#Add_IGW_Attach_Gateway)。
- 2. [パブリックサブネットのルートテーブルがインターネットゲートウェイを参照していることを確](https://docs.aws.amazon.com/vpc/latest/userguide/VPC_Route_Tables.html#route-tables-internet-gateway) [認します](https://docs.aws.amazon.com/vpc/latest/userguide/VPC_Route_Tables.html#route-tables-internet-gateway)。
- 3. [ネットワーク ACL がトラフィックのフローを許可していることを確認します。](https://docs.aws.amazon.com/vpc/latest/userguide/VPC_SecurityGroups.html#SecurityGroupRules)
- 4. [セキュリティグループがトラフィックのフローを許可していることを確認します](https://docs.aws.amazon.com/vpc/latest/userguide/VPC_SecurityGroups.html#SecurityGroupRules)。
- 5. [NAT ゲートウェイのトラブルシューティングを行います](https://docs.aws.amazon.com/vpc/latest/userguide/VPC-nat-gateway.html#nat-gateway-troubleshooting)。
- 6. [プライベートサブネットのルートテーブルが NAT ゲートウェイを参照していることを確認しま](https://docs.aws.amazon.com/vpc/latest/userguide/VPC_Route_Tables.html#route-tables-nat) [す](https://docs.aws.amazon.com/vpc/latest/userguide/VPC_Route_Tables.html#route-tables-nat)。
- 7. IAM ユーザーに代わって サービスとやり取り CodeBuild するために が使用するサービスロー ルに、[このポリシー](https://docs.aws.amazon.com/codebuild/latest/userguide/auth-and-access-control-iam-identity-based-access-control.html#customer-managed-policies-example-create-vpc-network-interface) のアクセス許可があることを確認します。詳細については、[「CodeBuild](#page-652-0)  [サービスロールの作成](#page-652-0)」を参照してください。

CodeBuild にアクセス許可がない場合、 というエラーが表示されることがありま すUnexpected EC2 error: UnauthorizedOperation。このエラーは、 CodeBuild に VPC の操作に必要な Amazon EC2 アクセス許可がない場合に発生する可能性があります。

# <span id="page-267-0"></span>VPC の制限事項

- からの VPC 接続 CodeBuild は Windows ではサポートされていません。
- からの VPC 接続 CodeBuild は、共有 VPCsではサポートされていません。

## <span id="page-267-1"></span>VPC エンドポイントの使用

インターフェイス VPC エンドポイントを使用するように AWS CodeBuild を設定することで、ビ ルドのセキュリティを強化できます。インターフェイスエンドポイントは、プライベート IP アド レスを通じて Amazon EC2 および CodeBuild にプライベートにアクセスできるテクノロジーであ る PrivateLink を使用しています。PrivateLink は、マネージドインスタンス、CodeBuild および Amazon EC2 間のすべてのネットワークトラフィックを Amazon ネットワークに限定します。(マ ネージドインスタンスはインターネットにアクセスできません)。また、インターネットゲートウェ イ、NAT デバイスあるいは仮想プライベートゲートウェイの必要はありません。PrivateLink の設定 は要件ではありませんが、推奨されます。PrivateLink と VPC エンドポイントの詳細については、 「[AWS PrivateLink とは](https://docs.aws.amazon.com/vpc/latest/privatelink/what-is-privatelink.html)」を参照してください。

### VPC エンドポイントを作成する前に

AWS CodeBuild の VPC エンドポイントを設定する前に、以下の制約と制限に注意してください。

**a** Note

Amazon VPC PrivateLink 接続をサポートしていない AWS サービスで CodeBuild を使用する 場合、[NAT ゲートウェイ](https://docs.aws.amazon.com/vpc/latest/userguide/VPC_NAT_Instance.html)を使用します。

- VPC エンドポイントは、Amazon Route 53 を介してのみ Amazon 提供の DNS をサポートしま す。独自の DNS を使用する場合には、条件付き DNS 転送を使用できます。詳細については、 「Amazon VPC ユーザーガイド」の[「DHCP オプションセット」](https://docs.aws.amazon.com/vpc/latest/userguide/VPC_DHCP_Options.html)を参照してください。
- 現在、VPC エンドポイントはクロスリージョンリクエストをサポートしていません。ビルド入力 と出力を保存する S3 バケットと同じ AWS リージョンで、エンドポイントを作成することを確認

します。バケットの場所は、Amazon S3 コンソールまたは [get-bucket-locationコ](https://docs.aws.amazon.com/cli/latest/reference/s3api/get-bucket-location.html)マンドを使用し て確認できます。リージョン固有の Amazon S3 エンドポイントを使用してバケットにアクセスし ます (例: *<bucket-name>*.s3-us-west-2.amazonaws.com)。Amazon S3 のリージョン固有の エンドポイントの詳細については、「Amazon Web Services 全般のリファレンス」の「[Amazon](https://docs.aws.amazon.com/general/latest/gr/rande.html#s3_region)  [Simple Storage Service](https://docs.aws.amazon.com/general/latest/gr/rande.html#s3_region)」を参照してください。AWS CLI を使用して Amazon S3 にリクエストを 実行する場合は、デフォルトリージョンをバケットと同じリージョンに設定するか、またはリクエ ストで --region パラメータを使用します。

### CodeBuild 用の VPC エンドポイントの作成

「[インターフェイスエンドポイントの作成](https://docs.aws.amazon.com/vpc/latest/userguide/vpce-interface.html#create-interface-endpoint)」の手順に従って、エンドポイント

com.amazonaws.*region*.codebuild を作成します。これは、AWS CodeBuild の VPC エンドポ イントです。

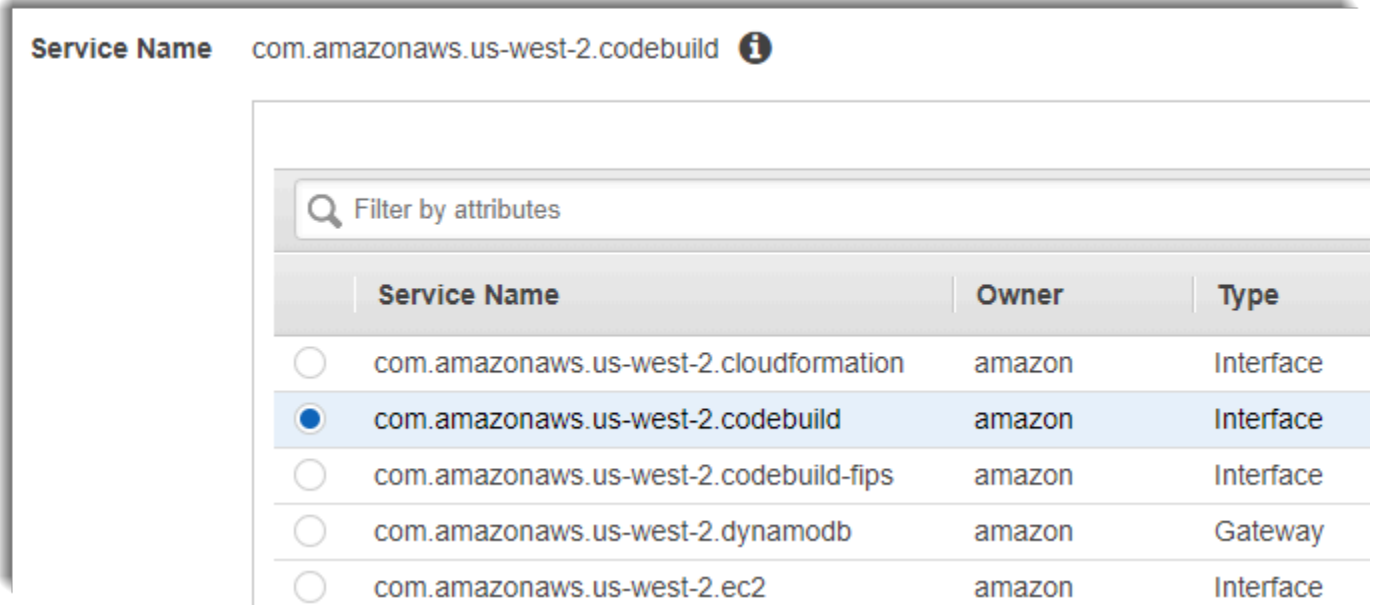

*region* は、米国東部 (オハイオ) リージョンの us-east-2 のように、CodeBuild でサポートされて いる AWS リージョンのリージョン識別子を表します。サポートされている AWS リージョンのリス トについては、AWS 全般のリファレンスの「[CodeBuild」](https://docs.aws.amazon.com/general/latest/gr/rande.html#codebuild_region)を参照してください。エンドポイントに は、AWS にサインインしたときに指定したリージョンが事前に設定されています。リージョンを変 更すると、それに応じて VPC エンドポイントが更新されます。

CodeBuild 用の VPC エンドポイントポリシーを作成する

AWS CodeBuild には Amazon VPC エンドポイントのポリシーを作成することができます。以下の内 容を指定できます。

- アクションを実行できるプリンシパル。
- 実行可能なアクション。
- 自身に対してアクションを実行できたリソース。

次のポリシー例では、すべてのプリンシパルが project-name プロジェクトのビルドの開始と表示 のみ行えることを示します。

```
{ 
     "Statement": [ 
          { 
               "Action": [ 
                   "codebuild:ListBuildsForProject", 
                   "codebuild:StartBuild", 
                   "codebuild:BatchGetBuilds" 
              ], 
              "Effect": "Allow", 
              "Resource": "arn:aws:codebuild:region-ID:account-ID:project/project-name", 
              "Principal": "*" 
          } 
     ]
}
```
詳細については、Amazon VPC ユーザーガイドの[「VPC エンドポイントによるサービスのアクセス](https://docs.aws.amazon.com/vpc/latest/userguide/vpc-endpoints-access.html) [コントロール](https://docs.aws.amazon.com/vpc/latest/userguide/vpc-endpoints-access.html)」を参照してください。

# <span id="page-269-0"></span>AWS CloudFormation VPC テンプレート

AWS CloudFormation では、テンプレートファイルを使用してリソース群を単体 (スタック) として まとめて作成および削除することで、AWS インフラストラクチャのデプロイを想定どおりに繰り返 し作成およびプロビジョンできます。詳細については、[AWS CloudFormation ユーザーガイド](https://docs.aws.amazon.com/AWSCloudFormation/latest/UserGuide/Welcome.html)を参照 してください。

AWS CloudFormation を使用するように VPC を設定するための AWS CodeBuild YAML テンプレー トは次のとおりです。このファイルは「[samples.zip](./samples/samples.zip)」からも入手可能です。

Description: This template deploys a VPC, with a pair of public and private subnets spread across two Availability Zones. It deploys an internet gateway, with a default route on the public subnets. It deploys a pair of NAT gateways (one in each AZ), and default routes for them in the private subnets.

Parameters: EnvironmentName: Description: An environment name that is prefixed to resource names Type: String VpcCIDR: Description: Please enter the IP range (CIDR notation) for this VPC Type: String Default: 10.192.0.0/16 PublicSubnet1CIDR: Description: Please enter the IP range (CIDR notation) for the public subnet in the first Availability Zone Type: String Default: 10.192.10.0/24 PublicSubnet2CIDR: Description: Please enter the IP range (CIDR notation) for the public subnet in the second Availability Zone Type: String Default: 10.192.11.0/24 PrivateSubnet1CIDR: Description: Please enter the IP range (CIDR notation) for the private subnet in the first Availability Zone Type: String Default: 10.192.20.0/24 PrivateSubnet2CIDR: Description: Please enter the IP range (CIDR notation) for the private subnet in the second Availability Zone Type: String Default: 10.192.21.0/24 Resources: VPC: Type: AWS::EC2::VPC Properties: CidrBlock: !Ref VpcCIDR EnableDnsSupport: true EnableDnsHostnames: true Tags: - Key: Name

```
 Value: !Ref EnvironmentName 
 InternetGateway: 
   Type: AWS::EC2::InternetGateway 
   Properties: 
     Tags: 
       - Key: Name 
         Value: !Ref EnvironmentName 
 InternetGatewayAttachment: 
   Type: AWS::EC2::VPCGatewayAttachment 
   Properties: 
     InternetGatewayId: !Ref InternetGateway 
     VpcId: !Ref VPC 
 PublicSubnet1: 
   Type: AWS::EC2::Subnet 
   Properties: 
     VpcId: !Ref VPC 
    AvailabilityZone: !Select [ 0, !GetAZs '' ]
     CidrBlock: !Ref PublicSubnet1CIDR 
     MapPublicIpOnLaunch: true 
     Tags: 
       - Key: Name 
         Value: !Sub ${EnvironmentName} Public Subnet (AZ1) 
 PublicSubnet2: 
   Type: AWS::EC2::Subnet 
   Properties: 
     VpcId: !Ref VPC 
    AvailabilityZone: !Select [ 1, !GetAZs '' ]
     CidrBlock: !Ref PublicSubnet2CIDR 
     MapPublicIpOnLaunch: true 
     Tags: 
       - Key: Name 
         Value: !Sub ${EnvironmentName} Public Subnet (AZ2) 
 PrivateSubnet1: 
   Type: AWS::EC2::Subnet 
   Properties: 
     VpcId: !Ref VPC 
    AvailabilityZone: !Select [ 0, !GetAZs '' ]
     CidrBlock: !Ref PrivateSubnet1CIDR 
     MapPublicIpOnLaunch: false
```

```
 Tags: 
       - Key: Name 
         Value: !Sub ${EnvironmentName} Private Subnet (AZ1) 
 PrivateSubnet2: 
   Type: AWS::EC2::Subnet 
   Properties: 
     VpcId: !Ref VPC 
    AvailabilityZone: !Select [ 1, !GetAZs '' ]
     CidrBlock: !Ref PrivateSubnet2CIDR 
     MapPublicIpOnLaunch: false 
     Tags: 
       - Key: Name 
         Value: !Sub ${EnvironmentName} Private Subnet (AZ2) 
 NatGateway1EIP: 
   Type: AWS::EC2::EIP 
   DependsOn: InternetGatewayAttachment 
   Properties: 
     Domain: vpc 
 NatGateway2EIP: 
   Type: AWS::EC2::EIP 
   DependsOn: InternetGatewayAttachment 
   Properties: 
     Domain: vpc 
 NatGateway1: 
   Type: AWS::EC2::NatGateway 
   Properties: 
     AllocationId: !GetAtt NatGateway1EIP.AllocationId 
     SubnetId: !Ref PublicSubnet1 
 NatGateway2: 
   Type: AWS::EC2::NatGateway 
   Properties: 
     AllocationId: !GetAtt NatGateway2EIP.AllocationId 
     SubnetId: !Ref PublicSubnet2 
 PublicRouteTable: 
   Type: AWS::EC2::RouteTable 
   Properties: 
     VpcId: !Ref VPC 
     Tags:
```

```
 - Key: Name 
         Value: !Sub ${EnvironmentName} Public Routes 
 DefaultPublicRoute: 
   Type: AWS::EC2::Route 
   DependsOn: InternetGatewayAttachment 
   Properties: 
     RouteTableId: !Ref PublicRouteTable 
     DestinationCidrBlock: 0.0.0.0/0 
     GatewayId: !Ref InternetGateway 
 PublicSubnet1RouteTableAssociation: 
   Type: AWS::EC2::SubnetRouteTableAssociation 
   Properties: 
     RouteTableId: !Ref PublicRouteTable 
     SubnetId: !Ref PublicSubnet1 
 PublicSubnet2RouteTableAssociation: 
   Type: AWS::EC2::SubnetRouteTableAssociation 
   Properties: 
     RouteTableId: !Ref PublicRouteTable 
     SubnetId: !Ref PublicSubnet2 
 PrivateRouteTable1: 
   Type: AWS::EC2::RouteTable 
   Properties: 
     VpcId: !Ref VPC 
     Tags: 
       - Key: Name 
         Value: !Sub ${EnvironmentName} Private Routes (AZ1) 
 DefaultPrivateRoute1: 
   Type: AWS::EC2::Route 
   Properties: 
     RouteTableId: !Ref PrivateRouteTable1 
     DestinationCidrBlock: 0.0.0.0/0 
     NatGatewayId: !Ref NatGateway1 
 PrivateSubnet1RouteTableAssociation: 
   Type: AWS::EC2::SubnetRouteTableAssociation 
   Properties: 
     RouteTableId: !Ref PrivateRouteTable1 
     SubnetId: !Ref PrivateSubnet1
```

```
 PrivateRouteTable2: 
     Type: AWS::EC2::RouteTable 
     Properties: 
       VpcId: !Ref VPC 
       Tags: 
         - Key: Name 
           Value: !Sub ${EnvironmentName} Private Routes (AZ2) 
   DefaultPrivateRoute2: 
     Type: AWS::EC2::Route 
     Properties: 
       RouteTableId: !Ref PrivateRouteTable2 
       DestinationCidrBlock: 0.0.0.0/0 
       NatGatewayId: !Ref NatGateway2 
   PrivateSubnet2RouteTableAssociation: 
     Type: AWS::EC2::SubnetRouteTableAssociation 
     Properties: 
       RouteTableId: !Ref PrivateRouteTable2 
       SubnetId: !Ref PrivateSubnet2 
   NoIngressSecurityGroup: 
     Type: AWS::EC2::SecurityGroup 
     Properties: 
       GroupName: "no-ingress-sg" 
       GroupDescription: "Security group with no ingress rule" 
       VpcId: !Ref VPC
Outputs: 
   VPC: 
     Description: A reference to the created VPC 
     Value: !Ref VPC 
   PublicSubnets: 
     Description: A list of the public subnets 
     Value: !Join [ ",", [ !Ref PublicSubnet1, !Ref PublicSubnet2 ]] 
   PrivateSubnets: 
     Description: A list of the private subnets 
    Value: !Join [ ",", [ !Ref PrivateSubnet1, !Ref PrivateSubnet2 ]]
   PublicSubnet1: 
     Description: A reference to the public subnet in the 1st Availability Zone
```
 Value: !Ref PublicSubnet1 PublicSubnet2: Description: A reference to the public subnet in the 2nd Availability Zone Value: !Ref PublicSubnet2 PrivateSubnet1: Description: A reference to the private subnet in the 1st Availability Zone Value: !Ref PrivateSubnet1 PrivateSubnet2: Description: A reference to the private subnet in the 2nd Availability Zone Value: !Ref PrivateSubnet2 NoIngressSecurityGroup: Description: Security group with no ingress rule Value: !Ref NoIngressSecurityGroup

# <span id="page-275-0"></span>プロキシサーバーでの AWS CodeBuild の使用

プロキシサーバーで AWS CodeBuild を使用して、インターネットとの間の HTTP および HTTPS ト ラフィックを規制できます。プロキシサーバーで CodeBuild を実行するには、パブリックサブネッ トにプロキシサーバーをインストールし、VPC のプライベートサブネットに CodeBuild をインス トールします。

プロキシサーバーで CodeBuild を実行するためのプライマリユースケースが 2 つあります。

- これにより、VPC で NAT ゲートウェイや NAT インスタンスを使用する必要がなくなります。
- プロキシサーバーのインスタンスがアクセスを許可する URL と、プロキシサーバーがアクセスを 拒否する URL を指定できます。

CodeBuild は、2 種類のプロキシサーバーで使用できます。どちらの場合も、プロキシサーバーはパ ブリックサブネットで動作し、CodeBuild はプライベートサブネットで動作します。

- 明示的なプロキシ: 明示的なプロキシサーバーを使用する場合は、NO\_PROXY、HTTP\_PROXY、お よびHTTPS\_PROXY の環境変数を CodeBuild のプロジェクトレベルで設定する必要があります。 詳細については、「[AWS CodeBuild でのビルドプロジェクトの設定の変更](#page-400-1)」および[「 でのビルド](#page-288-1) [プロジェクトの作成AWS CodeBuild」](#page-288-1)を参照してください。
- Transparent Proxy: 透過的なプロキシサーバーを使用する場合は、特別な設定は必要ありません。

#### トピック

- [プロキシサーバーで CodeBuild を実行するために必要なコンポーネント](#page-276-0)
- [明示的なプロキシサーバーでの CodeBuild の実行](#page-278-0)
- [透過的なプロキシサーバーでの CodeBuild の実行](#page-283-0)
- [プロキシサーバーでのパッケージマネージャーなどのツールの実行](#page-284-0)

### <span id="page-276-0"></span>プロキシサーバーで CodeBuild を実行するために必要なコンポーネント

このコンポーネントは、透過的または明示的なプロキシサーバーで AWS CodeBuild を実行するため に必要です。

- VPC。
- プロキシサーバー用に VPC 内の 1 つのパブリックサブネット。
- CodeBuild 用に VPC 内の 1 つのプライベートサブネット。
- VPC とインターネットの間の通信を可能にするインターネットゲートウェイ。

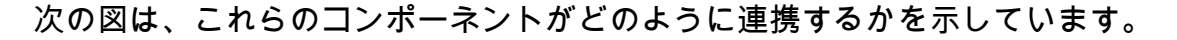

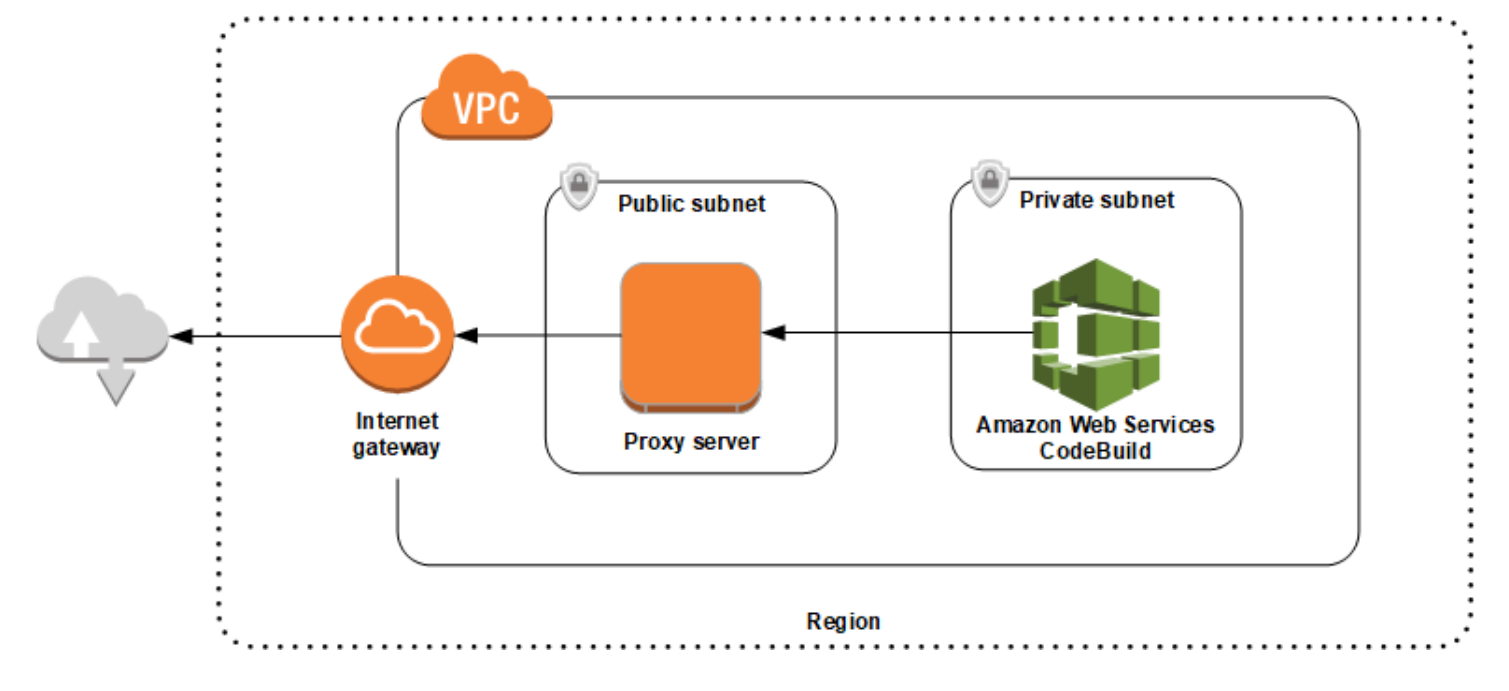

### VPC、サブネット、ネットワークゲートウェイのセットアップ

以下のステップは、透過的または明示的なプロキシサーバーで AWS CodeBuild を実行するために必 要です。

- 1. VPC を作成します。VPC の作成の詳細については、Amazon VPC ユーザーガイドの[「VPC を作](https://docs.aws.amazon.com/vpc/latest/userguide/working-with-vpcs.html#Create-VPC) [成する」](https://docs.aws.amazon.com/vpc/latest/userguide/working-with-vpcs.html#Create-VPC)をご参照ください。
- 2. VPC 内に 2 つのサブネットを作成します。1 つは、プロキシサーバーを実行する Public Subnet という名前のパブリックサブネットです。もう 1 つは、CodeBuild を実行する Private Subnet という名前のプライベートサブネットです。

詳細については、[「VPC でのサブネットの作成](https://docs.aws.amazon.com/vpc/latest/userguide/working-with-vpcs.html#AddaSubnet)」を参照してください。

- 3. インターネットゲートウェイを作成して VPC にアタッチします。詳細については、「[インター](https://docs.aws.amazon.com/vpc/latest/userguide/VPC_Internet_Gateway.html#Add_IGW_Attach_Gateway) [ネットゲートウェイの作成とアタッチ](https://docs.aws.amazon.com/vpc/latest/userguide/VPC_Internet_Gateway.html#Add_IGW_Attach_Gateway)」を参照してください。
- 4. VPC (0.0.0.0/0) からインターネットゲートウェイに送信トラフィックをルーティングするルール をデフォルトルートテーブルに追加します。詳細については、「<u>ルートテーブルでのルートの追</u> [加および削除](https://docs.aws.amazon.com/vpc/latest/userguide/VPC_Route_Tables.html#AddRemoveRoutes)」を参照してください。
- 5. VPC (0.0.0.0/0) からの着信 SSH トラフィック (TCP 22) を許可するルールを VPC のデフォルト セキュリティグループに追加します。
- 6. Amazon EC2 ユーザーガイドの[「インスタンス起動ウィザードを使用したインスタンスの起動](https://docs.aws.amazon.com/AWSEC2/latest/UserGuide/launching-instance.html)」 の指示に従って Amazon Linux インスタンスを起動します。ウィザードを実行する場合は次のオ プションを選択してください。
	- [Choose an Instance Type (インスタンスタイプの選択)] で、Amazon Linux の Amazon マシン イメージ (AMI) を選択します。
	- [サブネット] で、このトピックで先に作成したパブリックサブネットを選択します。推奨され た名前を使用した場合は、[Public Subnet] です。
	- [Auto-assign Public IP] で、[Enable] を選択します。
	- [セキュリティグループの設定] ページの [セキュリティグループの割り当て] で、[Select an existing security group (既存のセキュリティグループの選択)] を選択します。次に、デフォルト のセキュリティグループを選択します。
	- [起動] を選択したら、既存のキーペアを選択するか、新しいキーペアを作成します。

それ以外のオプションについては、デフォルト設定を選択します。

- 7. EC2 インスタンスの実行後は、送信元/送信先チェックを無効にします。詳細については、 Amazon VPC ユーザーガイドの「[送信元/送信先チェックを無効にする](https://docs.aws.amazon.com/vpc/latest/userguide/VPC_NAT_Instance.html#EIP_Disable_SrcDestCheck)」を参照してください。
- 8. VPC にルートテーブルを作成します。インターネット用のトラフィックをプロキシサーバーに ルーティングするためのルールをルートテーブルに追加します。このルートテーブルをプライ ベートサブネットに関連付けます。これは、CodeBuild が実行されているプライベートサブネッ ト内のインスタンスからのアウトバウンドリクエストを、常にプロキシサーバーを介してルー ティングするために必要です。

### プロキシサーバーのインストールと設定

選択できるプロキシサーバーは多数あります。ここでは、オープンソースのプロキシサーバー Squid を使用して、AWS CodeBuild がプロキシサーバーでどのように動作するかを説明します。同じ概念 を他のプロキシサーバーにも適用できます。

Squid をインストールするには、次のコマンドを実行して yum repo を使用します。

sudo yum update -y sudo yum install -y squid

Squid をインストールしたら、このトピックで後述する手順に従って、その squid.conf ファイル を編集します。

HTTPS トラフィック用の Squid の設定

HTTPS では、HTTP トラフィックは Transport Layer Security (TLS) 接続でカプセル化されま す。Squid では、[SslPeekAndSplice](https://wiki.squid-cache.org/Features/SslPeekAndSplice) と呼ばれる機能を使用して、リクエストされたインターネッ トホストを含む TLS 初期化から Server Name Indication (SNI) を取得します。これは必須のた め、Squid で HTTPS トラフィックを復元する必要はありません。SslPeekAndSplice を有効にする には、Squid に証明書が必要です。OpenSSL を使用してこの証明書を作成する:

sudo mkdir /etc/squid/ssl cd /etc/squid/ssl sudo openssl genrsa -out squid.key 2048 sudo openssl req -new -key squid.key -out squid.csr -subj "/C=XX/ST=XX/L=squid/O=squid/ CN=squid" sudo openssl x509 -req -days 3650 -in squid.csr -signkey squid.key -out squid.crt sudo cat squid.key squid.crt | sudo tee squid.pem

**a** Note

HTTP では、Squid の設定は必要ありません。すべての HTTP/1.1 リクエストメッセージか ら、ホストヘッダーフィールドを取得することができます。これにより、リクエストされて いるインターネットホストが指定されます。

<span id="page-278-0"></span>明示的なプロキシサーバーでの CodeBuild の実行

トピック

明示的なプロキシサーバーでの CodeBuild の実行 とりました API バージョン 2016-10-06 268

- [明示的なプロキシサーバーとしての Squid の設定](#page-279-0)
- [CodeBuild プロジェクトを作成する](#page-281-0)
- [明示的なプロキシサーバーのサンプル squid.conf ファイル](#page-281-1)

明示的なプロキシサーバーで AWS CodeBuild を実行するには、外部サイトとのトラフィックを許可 または拒否するようにプロキシサーバーを設定し、さらに HTTP\_PROXY 環境変数と HTTPS\_PROXY 環境変数を設定する必要があります。

<span id="page-279-0"></span>明示的なプロキシサーバーとしての Squid の設定

Squid プロキシサーバーが明示的になるように設定するには、/etc/squid/squid.conf ファイル に次の変更を加える必要があります。

• 以下のデフォルトのアクセスコントロールリスト (ACL) ルールを削除します。

acl localnet src 10.0.0.0/8 acl localnet src 172.16.0.0/12 acl localnet src 192.168.0.0/16 acl localnet src fc00::/7 acl localnet src fe80::/10

削除したデフォルトの ACL ルールの代わりに次のコードを追加します。最初の行では VPC から のリクエストを許可します。次の 2 つの行では、AWS CodeBuild によって使用されている可能性 のある送信先 URL へのアクセス権をプロキシサーバーに付与します。AWS リージョンで S3 バ ケットまたは CodeCommit リポジトリを指定するように、最終行の正規表現を変更します。次に 例を示します。

- 送信元が Amazon S3 の場合は、acl download\_src dstdom\_regex .\*s3\.us-west-1\.amazonaws \.com コマンドを使用して、us-west-1 リージョンの S3 バケットへのアクセスを許可しま す。
- 送信元が AWS CodeCommit の場合は、git-codecommit.<*yourregion*>.amazonaws.com を使用して AWS リージョンを許可リストに追加します。

acl localnet src 10.1.0.0/16 #Only allow requests from within the VPC acl allowed\_sites dstdomain .github.com #Allows to download source from GitHub acl allowed\_sites dstdomain .bitbucket.com #Allows to download source from Bitbucket acl download\_src dstdom\_regex .\*\.amazonaws\.com #Allows to download source from Amazon S3 or CodeCommit

• http\_access allow localnet を次のように置き換えます。

http\_access allow localnet allowed\_sites http\_access allow localnet download\_src

- ビルドでログとアーティファクトをアップロードする場合は、次のいずれかを実行します。
	- 1. http access deny all ステートメントの前に、次のステートメントを挿入します。これに より、CodeBuild が CloudWatch と Amazon S3 にアクセスできるようになります。CodeBuild が CloudWatch Logs を作成できるようにするには、CloudWatch へのアクセスが必要で す。Amazon S3 へのアクセスは、アーティファクトのアップロードと Amazon S3 のキャッシ ングを行う上で必要です。

```
•
   https_port 3130 cert=/etc/squid/ssl/squid.pem ssl-bump intercept
   acl SSL_port port 443
   http_access allow SSL_port
   acl allowed_https_sites ssl::server_name .amazonaws.com
   acl step1 at_step SslBump1
   acl step2 at_step SslBump2
   acl step3 at_step SslBump3
   ssl_bump peek step1 all
   ssl_bump peek step2 allowed_https_sites
   ssl_bump splice step3 allowed_https_sites
   ssl_bump terminate step2 all
```
• squid.conf 保存後、次のコマンドを実行します。

```
sudo iptables -t nat -A PREROUTING -p tcp --dport 443 -j REDIRECT --to-port 3130
sudo service squid restart
```
2. proxy を buildspec ファイルに追加します。詳細については、[「buildspec の構文](#page-188-0)」を参照して ください。

```
version: 0.2
proxy: 
   upload-artifacts: yes 
   logs: yes
phases: 
   build: 
     commands: 
        - command
```
**a** Note

RequestError タイムアウトエラーが表示される場合は、「 [RequestError プロキシサーバー](#page-713-0)  [CodeBuild での実行時のタイムアウトエラー」](#page-713-0)を参照してください。

詳細については、このトピックで後述する「[明示的なプロキシサーバーのサンプル](#page-281-1) squid.conf [ファイル](#page-281-1)」を参照してください。

<span id="page-281-0"></span>CodeBuild プロジェクトを作成する

明示的なプロキシサーバーで AWS CodeBuild を実行するには、その HTTP\_PROXY 環境変数と HTTPS\_PROXY 環境変数に、プロキシサーバー用に作成した EC2 インスタンスのプライベー ト IP アドレスとポート 3128 をプロジェクトレベルで設定します。プライベート IP アドレス は、http://*your-ec2-private-ip-address*:3128 のようになります。詳細については、[「 で](#page-288-1) [のビルドプロジェクトの作成AWS CodeBuild」](#page-288-1)および「[AWS CodeBuild でのビルドプロジェクトの](#page-400-1) [設定の変更](#page-400-1)」を参照してください。

Squid プロキシのアクセスログを表示するには、次のコマンドを使用します。

sudo tail -f /var/log/squid/access.log

### <span id="page-281-1"></span>明示的なプロキシサーバーのサンプル **squid.conf** ファイル

明示的なプロキシサーバー用に設定した squid.conf ファイルの例を次に示します。

```
 acl localnet src 10.0.0.0/16 #Only allow requests from within the VPC 
  # add all URLS to be whitelisted for download source and commands to be run in build 
 environment 
  acl allowed_sites dstdomain .github.com #Allows to download source from github 
  acl allowed_sites dstdomain .bitbucket.com #Allows to download source from bitbucket 
  acl allowed_sites dstdomain ppa.launchpad.net #Allows to run apt-get in build 
 environment 
  acl download_src dstdom_regex .*\.amazonaws\.com #Allows to download source from S3 
 or CodeCommit 
  acl SSL_ports port 443 
  acl Safe_ports port 80 # http 
  acl Safe_ports port 21 # ftp 
  acl Safe_ports port 443 # https 
  acl Safe_ports port 70 # gopher 
  acl Safe_ports port 210 # wais
```

```
 acl Safe_ports port 1025-65535 # unregistered ports 
  acl Safe_ports port 280 # http-mgmt 
  acl Safe_ports port 488 # gss-http 
  acl Safe_ports port 591 # filemaker 
  acl Safe_ports port 777 # multiling http 
  acl CONNECT method CONNECT 
 # 
  # Recommended minimum Access Permission configuration: 
  # 
  # Deny requests to certain unsafe ports 
  http_access deny !Safe_ports 
  # Deny CONNECT to other than secure SSL ports 
 http access deny CONNECT !SSL ports
  # Only allow cachemgr access from localhost 
 http access allow localhost manager
  http_access deny manager 
  # We strongly recommend the following be uncommented to protect innocent 
  # web applications running on the proxy server who think the only 
  # one who can access services on "localhost" is a local user 
  #http_access deny to_localhost 
 # 
  # INSERT YOUR OWN RULE(S) HERE TO ALLOW ACCESS FROM YOUR CLIENTS 
  # 
  # Example rule allowing access from your local networks. 
  # Adapt localnet in the ACL section to list your (internal) IP networks 
  # from where browsing should be allowed 
  http_access allow localnet allowed_sites 
 http access allow localnet download src
  http_access allow localhost 
  # Add this for CodeBuild to access CWL end point, caching and upload artifacts S3 
 bucket end point 
  https_port 3130 cert=/etc/squid/ssl/squid.pem ssl-bump intercept 
  acl SSL_port port 443 
  http_access allow SSL_port 
  acl allowed_https_sites ssl::server_name .amazonaws.com 
  acl step1 at_step SslBump1 
  acl step2 at_step SslBump2 
  acl step3 at_step SslBump3 
  ssl_bump peek step1 all 
  ssl_bump peek step2 allowed_https_sites 
  ssl_bump splice step3 allowed_https_sites 
  ssl_bump terminate step2 all 
  # And finally deny all other access to this proxy 
  http_access deny all
```

```
AWS CodeBuild ユーザーガイド
```

```
 # Squid normally listens to port 3128 
http port 3128
 # Uncomment and adjust the following to add a disk cache directory. 
 #cache_dir ufs /var/spool/squid 100 16 256 
 # Leave coredumps in the first cache dir 
 coredump_dir /var/spool/squid 
 # 
 # Add any of your own refresh_pattern entries above these. 
 # 
 refresh_pattern ^ftp: 1440 20% 10080 
 refresh_pattern ^gopher: 1440 0% 1440 
 refresh_pattern -i (/cgi-bin/|\?) 0 0% 0 
 refresh_pattern . 0 20% 4320
```
### <span id="page-283-0"></span>透過的なプロキシサーバーでの CodeBuild の実行

透過的なプロキシサーバーで AWS CodeBuild を実行するには、やり取りするウェブサイトおよびド メインへのアクセス権を持つプロキシサーバーを設定する必要があります。

透過的なプロキシサーバーとしての Squid の設定

プロキシサーバーが透過的になるように設定するには、アクセスするドメインやウェブサイトへ のアクセス権を付与する必要があります。透過的なプロキシサーバーで AWS CodeBuild を実行す るには、amazonaws.com へのアクセス権を付与する必要があります。また、CodeBuild で使用 する他のウェブサイトへのアクセス権も付与します。これらのアクセス権は、CodeBuild プロジェ クトの作成方法によって異なります。ウェブサイトの例は、GitHub、Bitbucket、Yum、Maven な どのリポジトリ用です。特定のドメインやウェブサイトへのアクセスを Squid に許可するには、 次のようなコマンドを使用して squid.conf ファイルを更新します。このサンプルコマンドは amazonaws.com、github.com、および bitbucket.com へのアクセスを許可します。このサン プルは、他のウェブサイトへのアクセス権を付与するように編集できます。

```
cat | sudo tee /etc/squid/squid.conf #EOF
visible_hostname squid
#Handling HTTP requests
http_port 3129 intercept
acl allowed_http_sites dstdomain .amazonaws.com
#acl allowed_http_sites dstdomain domain_name [uncomment this line to add another 
 domain]
http_access allow allowed_http_sites
#Handling HTTPS requests
https_port 3130 cert=/etc/squid/ssl/squid.pem ssl-bump intercept
```
acl SSL\_port port 443 http access allow SSL port acl allowed https sites ssl::server name .amazonaws.com acl allowed\_https\_sites ssl::server\_name .github.com acl allowed\_https\_sites ssl::server\_name .bitbucket.com #acl allowed https sites ssl::*server name* [uncomment this line to add another website] acl step1 at\_step SslBump1 acl step2 at\_step SslBump2 acl step3 at step SslBump3 ssl bump peek step1 all ssl\_bump peek step2 allowed\_https\_sites ssl\_bump splice step3 allowed\_https\_sites ssl\_bump terminate step2 all http\_access deny all EOF

プライベートサブネット内のインスタンスからの着信リクエストで、Squid ポートにリダイレクトす る必要があります。Squid は HTTP トラフィック (80 の代理) をポート 3129、HTTPS トラフィック (443 の代理) をポート 3130 でリッスンします。トラフィックをルーティングするには、iptables コ マンドを使用します。

sudo iptables -t nat -A PREROUTING -p tcp --dport 80 -j REDIRECT --to-port 3129 sudo iptables -t nat -A PREROUTING -p tcp --dport 443 -j REDIRECT --to-port 3130 sudo service iptables save sudo service squid start

CodeBuild プロジェクトを作成する

プロキシサーバーを設定したら、プライベートサブネットの AWS CodeBuild で使用できます。追加 設定は不要です。HTTP および HTTPS リクエストはすべて、パブリックプロキシサーバーを経由し ます。Squid プロキシのアクセスログを表示するには、次のコマンドを使用します。

sudo tail -f /var/log/squid/access.log

<span id="page-284-0"></span>プロキシサーバーでのパッケージマネージャーなどのツールの実行

パッケージマネージャーなどのツールをプロキシサーバーで実行する方法

1. squid.conf ファイルにステートメントを追加し、プロキシサーバーの許可リストにツールを 追加します。

2. プロキシサーバーのプライベートエンドポイントを指す行を buildspec ファイルに追加します。

次の例では、apt-get、curl、および maven でこの作業を行う方法を示しています。別のツール を使用する場合は、同じ原則が適用されます。これを squid.conf ファイルの許可リストに追加 し、プロキシサーバーのエンドポイントを CodeBuild に認識させるためのコマンドを buildspec ファ イルに追加します。

プロキシサーバーで **apt-get** を実行するには

1. 次のステートメントを squid.conf ファイルに追加し、プロキシサーバーの許可リストに apt-get を追加します。最初の 3 行では、ビルド環境で apt-get を実行できるようになりま す。

acl allowed\_sites dstdomain ppa.launchpad.net # Required for apt-get to run in the build environment acl apt\_get dstdom\_regex .\*\.launchpad.net # Required for CodeBuild to run apt-get in the build environment acl apt\_get dstdom\_regex .\*\.ubuntu.com # Required for CodeBuild to run apt-get in the build environment http\_access allow localnet allowed\_sites http\_access allow localnet apt\_get

2. apt-get コマンドで /etc/apt/apt.conf.d/00proxy のプロキシ設定を検索できるよう に、次のステートメントを buildspec ファイルを追加します。

```
echo 'Acquire::http::Proxy "http://<private-ip-of-proxy-server>:3128"; 
 Acquire::https::Proxy "http://<private-ip-of-proxy-server>:3128"; 
 Acquire::ftp::Proxy "http://<private-ip-of-proxy-server>:3128";' > /etc/apt/
apt.conf.d/00proxy
```
#### プロキシサーバーで **curl** を実行するには

1. 次の内容を squid.conf ファイルに追加し、ビルド環境の許可リストに curl を追加します。

acl allowed\_sites dstdomain ppa.launchpad.net # Required to run apt-get in the build environment acl allowed\_sites dstdomain google.com # Required for access to a webiste. This example uses www.google.com. http\_access allow localnet allowed\_sites

http\_access allow localnet apt\_get

2. curl でプライベートプロキシサーバーを使用して squid.conf に追加したウェブサイトにア クセスできるように、次のステートメントを buildspec ファイルに追加します。この例では、 ウェブサイトは google.com です。

curl -x *<private-ip-of-proxy-server>*:3128 https://www.google.com

プロキシサーバーで **maven** を実行するには

1. 次の内容を squid.conf ファイルに追加し、ビルド環境の許可リストに maven を追加しま す。

```
acl allowed_sites dstdomain ppa.launchpad.net # Required to run apt-get in the 
  build environment
acl maven dstdom_regex .*\.maven.org # Allows access to the maven repository in the 
 build environment
http_access allow localnet allowed_sites
http_access allow localnet maven
```
2. buildspec ファイルに次のステートメントを追加します。

```
maven clean install -DproxySet=true -DproxyHost=<private-ip-of-proxy-server> -
DproxyPort=3128
```
# AWS CodeBuild でのビルドプロジェクトとビルドの使用

開始するには、「[ビルドプロジェクトの作成](#page-288-1)」の手順に従い、次に「[ビルドの実行](#page-466-0)」の手順に従って ください。ビルドプロジェクトおよびビルドの詳細については、以下のトピックを参照してくださ い。

トピック

- [ビルドプロジェクトを操作する](#page-287-0)
- [AWS CodeBuild でのビルドの使用](#page-465-0)

# <span id="page-287-0"></span>ビルドプロジェクトを操作する

ビルドプロジェクトには、ビルドの実行方法に関する情報が含まれています。これには、ソースコー ドの取得先、使用するビルド環境、実行するビルドコマンド、ビルド出力の格納先が含まれます。

ビルドプロジェクトを操作して以下のタスクを実行できます。

トピック

- [でのビルドプロジェクトの作成AWS CodeBuild](#page-288-1)
- [通知ルールの作成](#page-330-0)
- [AWS CodeBuild でのビルドプロジェクト名の一覧表示](#page-333-0)
- [AWS CodeBuild でビルドプロジェクトの詳細を表示する](#page-336-0)
- [AWS CodeBuild でのキャッシュのビルド](#page-339-0)
- [でトリガーを構築する AWS CodeBuild](#page-344-0)
- [GitLab 接続](#page-350-0)
- [でのウェブフックの使用 AWS CodeBuild](#page-355-0)
- [AWS CodeBuild でのビルドプロジェクトの設定の変更](#page-400-1)
- [AWS CodeBuild でのビルドプロジェクトの削除](#page-425-0)
- [共有プロジェクトの使用](#page-427-0)
- [AWS CodeBuild でのプロジェクトのタグ付け](#page-432-0)
- [でのバッチビルド AWS CodeBuild](#page-437-0)
- [GitHub のアクションランナー AWS CodeBuild](#page-442-0)
- [AWS CodeBuild でのパブリックビルドプロジェクト](#page-464-0)
# でのビルドプロジェクトの作成AWS CodeBuild

ビルドプロジェクトを作成するには、AWS CodeBuild コンソール、AWS CLI、または AWS SDK を 使用できます。

## **Prerequisites**

ビルドプロジェクトを作成する前に、[ビルドを計画する](#page-185-0) の質問に回答します。

トピック

- [ビルドプロジェクトの作成 \(コンソール\)](#page-288-0)
- [ビルドプロジェクトの作成 \(AWS CLI\)](#page-310-0)
- [ビルドプロジェクトの作成 \(AWS SDK\)](#page-330-0)
- [ビルドプロジェクトの作成 \(AWS CloudFormation\)](#page-330-1)

## <span id="page-288-0"></span>ビルドプロジェクトの作成 (コンソール)

<https://console.aws.amazon.com/codesuite/codebuild/home>で AWS CodeBuild コンソールを開きま す。

CodeBuild 情報ページが表示されたら、ビルドプロジェクトの作成を選択します。それ以外の場合 は、ナビゲーションペインでビルドを展開し、[ビルドプロジェクト] を選択し、次に [Create build project (ビルドプロジェクトの作成)] を選択します。

[Create build project (ビルドプロジェクトの作成)] を選択します。

次のセクションに入力します。完了したら、ページの下部にある [Create build project] (ビルドプロ ジェクトを作成する) を選択します。

セクション:

- [プロジェクトの設定](#page-289-0)
- [ソース](#page-290-0)
- [環境](#page-299-0)
- [Buildspec](#page-305-0)
- [Batch 構成](#page-305-1)
- [アーティファクト](#page-307-0)
- [ログ](#page-309-0)

### <span id="page-289-0"></span>プロジェクトの設定

[Project name] (プロジェクト名)

このビルドプロジェクトの名前を入力します。ビルドプロジェクト名は、各 AWS アカウントで 一意である必要があります。

#### 説明

また、他のユーザーがこのプロジェクトの使用目的を理解できるように、ビルドプロジェクトの 説明を任意で指定することもできます。

ビルドバッジ

(オプション)[Enable build badge] (ビルドバッジを有効にする) を選択すると、プロジェクトのビ ルドステータスが表示可能および埋め込み可能になります。詳細については、「[ビルドバッジサ](#page-97-0) [ンプル](#page-97-0)」を参照してください。

#### **a** Note

ソースプロバイダーが Amazon S3 の場合、ビルドバッジは適用されません。

#### 同時ビルド制限を有効にする

(オプション) このプロジェクトで同時ビルド数を制限するには、次の手順を実行します。

- 1. [Restrict number of concurrent builds this project can start] (このジョブで許可される同時実行 の最大数を設定) を選択します。
- 2. [Concurrent build limit] (同時ビルド制限) で、このジョブで許可される同時実行の最大数を設 定します。この制限は、アカウントに設定された同時ビルド制限より大きくすることはでき ません。アカウント制限を超える数値を入力しようとすると、エラーメッセージが表示され ます。

新しいビルドは、現在のビルド数がこの制限以下の場合にのみ開始されます。現在のビルドカウ ントがこの制限を満たす場合、新しいビルドはスロットルされ、実行されません。

#### 追加情報

(オプション) タグには、サポート AWS サービスで使用するタグの名前と値を入力します。[Add row] を使用して、タグを追加します。最大 50 個のタグを追加できます。

<span id="page-290-0"></span>ソース

ソースプロバイダー

 ソースコードプロバイダーのタイプを選択します。次のリストを使用して、ソースプロバイダー に関する適切な選択を行います。

#### **a** Note

CodeBuild は Bitbucket サーバーをサポートしていません。

Amazon S3

バケット

ソースコードが格納されている入力バケットの名前を選択します。

S3 オブジェクトキーまたは S3 フォルダ

ZIP ファイルの名前、またはソースコードを含むフォルダへのパスを入力します。S3 バケッ トの中身をすべてダウンロードするには、スラッシュ記号 (/) を入力します。

ソースバージョン

入力ファイルのビルドを表すオブジェクトのバージョン IDを入力。詳細については、「」を 参照してください[のソースバージョンサンプル AWS CodeBuild](#page-139-0)

CodeCommit

リポジトリ

使用するリポジトリを選択します。

参照タイプ

[Branch] (ブランチ) または [Git tag] (Git タグ) を選択するか、[Commit ID] (コミット ID) を入 力して、ソースコードのバージョンを指定します。詳細については、「[のソースバージョンサ](#page-139-0) [ンプル AWS CodeBuild](#page-139-0)」を参照してください。

**a** Note

811dd1ba1aba14473856cee38308caed7190c0d または 5392f7 のように、コ ミット ID と似ていない Git ブランチ名を選択することをお勧めします。これによ り、Git checkout が実際のコミットと衝突するのを防ぐことができます。

Git クローンの深度

選択して、指定されるコミット数で切り捨てられる履歴の浅いクローンを作成します。完全ク ローンを希望する場合には、[Full (完全)] を選択します。

Git サブモジュール

リポジトリに Git サブモジュールを含める場合は、[Git サブモジュールを使用する] を選択し ます。

**Bitbucket** 

リポジトリ

[Connect using OAuth] (OAuth を使用して接続する) または [Connect with a Bitbucket app password] (Bitbucket アプリパスワードで接続する) を選択し、手順に従って Bitbucket に接続 (または再接続) します。

パブリックのリポジトリかアカウント内のリポジトリかを選択します。

ソースバージョン

ブランチ、コミット ID、タグあるいはリファレンスとコミット ID を入力します。詳細につい ては、「[のソースバージョンサンプル AWS CodeBuild](#page-139-0)」を参照してください。

**a** Note

811dd1ba1aba14473856cee38308caed7190c0d または 5392f7 のように、コ ミット ID と似ていない Git ブランチ名を選択することをお勧めします。これによ り、Git checkout が実際のコミットと衝突するのを防ぐことができます。

Git クローンの深度

[Git のクローンの深さ] を選択して、指定されるコミット数で切り捨てられる履歴の浅いク ローンを作成します。完全クローンを希望する場合には、[Full (完全)] を選択します。

Git サブモジュール

リポジトリに Git サブモジュールを含める場合は、[Git サブモジュールを使用する] を選択し ます。

ビルドステータス

ビルドの開始と終了のステータスをソースプロバイダーにレポートする場合は、[Report build statuses to source provider when your builds start and finish] (ビルドの開始と終了時にソース プロバイダーにビルドステータスをレポートする) を選択します。

ソースプロバイダにビルド状態を報告できるようにするには、ソースプロバイダに関連付けら れたユーザーがリポジトリへの書き込みアクセス権を持っている必要があります。ユーザーが 書き込みアクセス権を持っていない場合、ビルドのステータスは更新できません。詳細につい ては、「[ソースプロバイダーのアクセス](#page-632-0)」を参照してください。

[Status context] (ステータスコンテキスト) に、Bitbucket コミットステータスの name パラ メータに使用する値を記入します。詳細については、Bitbucket API ドキュメントの[「ビル](https://developer.atlassian.com/bitbucket/api/2/reference/resource/repositories/%7Bworkspace%7D/%7Brepo_slug%7D/commit/%7Bnode%7D/statuses/build) [ド](https://developer.atlassian.com/bitbucket/api/2/reference/resource/repositories/%7Bworkspace%7D/%7Brepo_slug%7D/commit/%7Bnode%7D/statuses/build)」を参照してください。

[Target URL] (ターゲットURL) に、Bitbucket コミットステータスの url パラメータに使用す る値を記入します。詳細については、Bitbucket API ドキュメントの[「ビルド](https://developer.atlassian.com/bitbucket/api/2/reference/resource/repositories/%7Bworkspace%7D/%7Brepo_slug%7D/commit/%7Bnode%7D/statuses/build)」を参照してく ださい。

webhook によってトリガーされたビルドのステータスは常にソースプロバイダーにレポート されます。コンソールから開始されたビルドのステータスまたはソースプロバイダーに報告さ れた API 呼び出しを取得するには、この設定を選択する必要があります。

プロジェクトのビルドが webhook によってトリガーされた場合、この設定への変更を有効に するには、新しいコミットをリポジトリにプッシュする必要があります。

プライマリソースウェブフックイベント で、コード変更がこのリポジトリにプッシュされるたび にソースコードを構築する場合は、コード変更がこのリポジトリにプッシュされるたびに再構築 を選択します。 CodeBuild Webhook およびフィルターグループの詳細については、「[Bitbucket](#page-357-0) [ウェブフックイベント](#page-357-0)」を参照してください。

#### **GitHub**

リポジトリ

OAuth を使用して接続 または GitHub 個人アクセストークンを使用して接続 を選択し、手順 に従って に接続 (または再接続) GitHub し、 へのアクセスを許可します AWS CodeBuild。

パブリックのリポジトリかアカウント内のリポジトリかを選択します。

## ソースバージョン

ブランチ、コミット ID、タグあるいはリファレンスとコミット ID を入力します。詳細につい ては、「[のソースバージョンサンプル AWS CodeBuild](#page-139-0)」を参照してください。

#### **a** Note

811dd1ba1aba14473856cee38308caed7190c0d または 5392f7 のように、コ ミット ID と似ていない Git ブランチ名を選択することをお勧めします。これによ り、Git checkout が実際のコミットと衝突するのを防ぐことができます。

Git クローンの深度

[Git のクローンの深さ] を選択して、指定されるコミット数で切り捨てられる履歴の浅いク ローンを作成します。完全クローンを希望する場合には、[Full (完全)] を選択します。

Git サブモジュール

リポジトリに Git サブモジュールを含める場合は、[Git サブモジュールを使用する] を選択し ます。

ビルドステータス

ビルドの開始と終了のステータスをソースプロバイダーにレポートする場合は、[Report build statuses to source provider when your builds start and finish] (ビルドの開始と終了時にソース プロバイダーにビルドステータスをレポートする) を選択します。

ソースプロバイダにビルド状態を報告できるようにするには、ソースプロバイダに関連付けら れたユーザーがリポジトリへの書き込みアクセス権を持っている必要があります。ユーザーが 書き込みアクセス権を持っていない場合、ビルドのステータスは更新できません。詳細につい ては、「[ソースプロバイダーのアクセス](#page-632-0)」を参照してください。

ステータスコンテキスト には、 GitHub コミットステータスの contextパラメータに使用す る値を入力します。詳細については、[「 デベロッパーガイド」の「コミットステータス](https://developer.github.com/v3/repos/statuses/#create-a-commit-status)の作 成」を参照してください。 GitHub

ターゲット URL に、 GitHub コミットステータスの target\_urlパラメータに使用する値を 入力します。詳細については、[「 デベロッパーガイド」の「コミットステータスの作成](https://developer.github.com/v3/repos/statuses/#create-a-commit-status)」を 参照してください。 GitHub

webhook によってトリガーされたビルドのステータスは常にソースプロバイダーにレポート されます。コンソールから開始されたビルドのステータスまたはソースプロバイダーに報告さ れた API 呼び出しを取得するには、この設定を選択する必要があります。

プロジェクトのビルドが webhook によってトリガーされた場合、この設定への変更を有効に するには、新しいコミットをリポジトリにプッシュする必要があります。

プライマリソースウェブフックイベント で、コード変更がこのリポジトリにプッシュされるた びにソースコードを構築する場合は、コード変更がこのリポジトリにプッシュされるたびに再構 築を選択します。 CodeBuild Webhook およびフィルターグループの詳細については、「[GitHub](#page-370-0) [ウェブフックイベント](#page-370-0)」を参照してください。

GitHub Enterprise Server

GitHub エンタープライズ個人用アクセストークン

個人用アクセストークンのクリップボードにコピーする方法に関しては「[GitHub Enterprise](#page-148-0) [Server のサンプル」](#page-148-0)参照してください。テキストフィールドにトークンを貼り付け、[トーク ンの保存] を選択します。

**a** Note

個人用アクセストークンは、一回のみ入力して保存することが必要となります。 CodeBuild は、今後のすべてのプロジェクトでこのトークンを使用します。

ソースバージョン

プルリクエスト、ブランチ、コミット ID、コミット ID、参照、およびコミット ID を入力し ます。詳細については、「[のソースバージョンサンプル AWS CodeBuild](#page-139-0)」を参照してくださ い。

**a** Note

811dd1ba1aba14473856cee38308caed7190c0d または 5392f7 のように、コ ミット ID と似ていない Git ブランチ名を選択することをお勧めします。これによ り、Git checkout が実際のコミットと衝突するのを防ぐことができます。

Git クローンの深度

[Git のクローンの深さ] を選択して、指定されるコミット数で切り捨てられる履歴の浅いク ローンを作成します。完全クローンを希望する場合には、[Full (完全)] を選択します。

Git サブモジュール

リポジトリに Git サブモジュールを含める場合は、[Git サブモジュールを使用する] を選択し ます。

ビルドステータス

ビルドの開始と終了のステータスをソースプロバイダーにレポートする場合は、[Report build statuses to source provider when your builds start and finish] (ビルドの開始と終了時にソース プロバイダーにビルドステータスをレポートする) を選択します。

ソースプロバイダにビルド状態を報告できるようにするには、ソースプロバイダに関連付けら れたユーザーがリポジトリへの書き込みアクセス権を持っている必要があります。ユーザーが 書き込みアクセス権を持っていない場合、ビルドのステータスは更新できません。詳細につい ては、「[ソースプロバイダーのアクセス](#page-632-0)」を参照してください。

ステータスコンテキスト には、 GitHub コミットステータスの contextパラメータに使用す る値を入力します。詳細については、[「 デベロッパーガイド」の「コミットステータスの作](https://developer.github.com/v3/repos/statuses/#create-a-commit-status) [成](https://developer.github.com/v3/repos/statuses/#create-a-commit-status)」を参照してください。 GitHub

ターゲット URL には、 GitHub コミットステータスの target\_urlパラメータに使用する値 を入力します。詳細については、[「 デベロッパーガイド」の「コミットステータス](https://developer.github.com/v3/repos/statuses/#create-a-commit-status)の作成」 を参照してください。 GitHub

webhook によってトリガーされたビルドのステータスは常にソースプロバイダーにレポート されます。コンソールから開始されたビルドのステータスまたはソースプロバイダーに報告さ れた API 呼び出しを取得するには、この設定を選択する必要があります。

プロジェクトのビルドが webhook によってトリガーされた場合、この設定への変更を有効に するには、新しいコミットをリポジトリにプッシュする必要があります。

## 安全でない SSL

Enterprise プロジェクトリポジトリへの接続中に SSL 警告を無視するには、安全でない SSL GitHub を有効にするを選択します。

プライマリソースのウェブフックイベント で、コード変更がこのリポジトリにプッシュされるた びにソースコードを構築する場合は、コード変更がこのリポジトリにプッシュされるたびに再構 築を選択します。 CodeBuild Webhook およびフィルターグループの詳細については、「[GitHub](#page-370-0) [ウェブフックイベント](#page-370-0)」を参照してください。

**GitLab** 

**Connection** 

を使用して GitLab アカウントを接続し AWS CodeConnections、その接続を使用してサード パーティーのリポジトリをビルドプロジェクトのソースとして関連付けます。

デフォルト接続 またはカスタム接続 を選択します。

デフォルトの接続では、すべてのプロジェクトにデフォルトの GitLab 接続が適用されます。 カスタム接続は、アカウントのデフォルト設定を上書きするカスタム GitLab 接続を適用しま す。

## デフォルト接続

アカウントに関連付けられているデフォルトの接続の名前。

プロバイダーへの接続をまだ作成していない場合は、[への接続 GitLabを作成する \(コンソー](#page-351-0) [ル\)](#page-351-0)「」の手順を参照してください。

カスタム接続

使用するカスタム接続の名前を選択します。

プロバイダーへの接続をまだ作成していない場合は、[への接続 GitLabを作成する \(コンソー](#page-351-0) [ル\)](#page-351-0)「」の手順を参照してください。

リポジトリ

使用するリポジトリを選択します。

## ソースバージョン

プルリクエスト ID、ブランチ、コミット ID、タグ、またはリファレンスとコミット ID を入 力します。詳細については、「[のソースバージョンサンプル AWS CodeBuild](#page-139-0)」を参照してく ださい。

#### **a** Note

811dd1ba1aba14473856cee38308caed7190c0d または 5392f7 のように、コ ミット ID と似ていない Git ブランチ名を選択することをお勧めします。これによ り、Git checkout が実際のコミットと衝突するのを防ぐことができます。

#### Git クローンの深度

[Git のクローンの深さ] を選択して、指定されるコミット数で切り捨てられる履歴の浅いク ローンを作成します。完全クローンを希望する場合には、[Full (完全)] を選択します。 ビルドステータス

ビルドの開始と終了のステータスをソースプロバイダーにレポートする場合は、[Report build statuses to source provider when your builds start and finish] (ビルドの開始と終了時にソース プロバイダーにビルドステータスをレポートする) を選択します。

ソースプロバイダにビルド状態を報告できるようにするには、ソースプロバイダに関連付けら れたユーザーがリポジトリへの書き込みアクセス権を持っている必要があります。ユーザーが 書き込みアクセス権を持っていない場合、ビルドのステータスは更新できません。詳細につい ては、「[ソースプロバイダーのアクセス](#page-632-0)」を参照してください。

#### GitLab Self Managed

**Connection** 

を使用して GitLab アカウントを接続し AWS CodeConnections、その接続を使用してサード パーティーのリポジトリをビルドプロジェクトのソースとして関連付けます。

デフォルト接続 またはカスタム接続 を選択します。

デフォルトの接続では、すべてのプロジェクトにデフォルトの GitLab セルフマネージド接 続が適用されます。カスタム接続は、アカウントのデフォルト設定を上書きするカスタム GitLab セルフマネージド接続を適用します。

デフォルト接続

アカウントに関連付けられているデフォルトの接続の名前。

プロバイダーへの接続をまだ作成していない場合は、[「 デベロッパーツールコンソールユー](https://docs.aws.amazon.com/dtconsole/latest/userguide/connections-create-gitlab-managed.html) [ザーガイド」の GitLab 「自己管理型 への接続を作成する](https://docs.aws.amazon.com/dtconsole/latest/userguide/connections-create-gitlab-managed.html)」を参照してください。

#### カスタム接続

使用するカスタム接続の名前を選択します。

プロバイダーへの接続をまだ作成していない場合は、[「 デベロッパーツールコンソールユー](https://docs.aws.amazon.com/dtconsole/latest/userguide/connections-create-gitlab-managed.html) [ザーガイド」の GitLab 「自己管理型 への接続を作成する](https://docs.aws.amazon.com/dtconsole/latest/userguide/connections-create-gitlab-managed.html)」を参照してください。 リポジトリ

使用するリポジトリを選択します。

ソースバージョン

プルリクエスト ID、ブランチ、コミット ID、タグ、またはリファレンスとコミット ID を入 力します。詳細については、「[のソースバージョンサンプル AWS CodeBuild](#page-139-0)」を参照してく ださい。

**a** Note

811dd1ba1aba14473856cee38308caed7190c0d または 5392f7 のように、コ ミット ID と似ていない Git ブランチ名を選択することをお勧めします。これによ り、Git checkout が実際のコミットと衝突するのを防ぐことができます。

Git クローンの深度

[Git のクローンの深さ] を選択して、指定されるコミット数で切り捨てられる履歴の浅いク ローンを作成します。完全クローンを希望する場合には、[Full (完全)] を選択します。

## ビルドステータス

ビルドの開始と終了のステータスをソースプロバイダーにレポートする場合は、[Report build statuses to source provider when your builds start and finish] (ビルドの開始と終了時にソース プロバイダーにビルドステータスをレポートする) を選択します。

ソースプロバイダにビルド状態を報告できるようにするには、ソースプロバイダに関連付けら れたユーザーがリポジトリへの書き込みアクセス権を持っている必要があります。ユーザーが

書き込みアクセス権を持っていない場合、ビルドのステータスは更新できません。詳細につい ては、「[ソースプロバイダーのアクセス](#page-632-0)」を参照してください。

#### <span id="page-299-0"></span>環境

プロビジョニングモデル

次のいずれかを行います。

- によって管理されるオンデマンドフリートを使用するには AWS CodeBuild、オンデマンド を 選択します。オンデマンドフリートでは、 CodeBuild はビルドのコンピューティングを提供し ます。マシンはビルドが終了すると破棄されます。オンデマンドフリートはフルマネージド型 で、需要の急増にも対応できる自動スケーリング機能を備えています。
- によって管理されるリザーブドキャパシティフリートを使用するには AWS CodeBuild、リザー ブドキャパシティ を選択し、フリート名 を選択します。リザーブドキャパシティフリートで は、ビルド環境に合わせて専有インスタンスのセットを設定します。これらのマシンはアイド ル状態のままで、ビルドやテストをすぐに処理できる状態になり、ビルド時間を短縮します。 リザーブドキャパシティフリートでは、マシンは常に稼働しており、プロビジョニングされて いる間はコストが発生し続けます。

詳細については、「[でのリザーブドキャパシティの操作 AWS CodeBuild](#page-514-0)」を参照してください。 環境イメージ

次のいずれかを行います。

- によって管理される Docker イメージを使用するには AWS CodeBuild、マネージドイメージ を 選択し、オペレーティングシステム 、ランタイム (s)、イメージ 、イメージバージョン から選 択します。利用可能な場合は、[環境タイプ] から選択します。
- 別の Docker イメージを使用するには、[カスタムイメージ] を選択します。[Environment type (環境タイプ)] で、 [ARM]、[Linux]、[Linux GPU] または [Windows] を選択します。[Other registry (その他のレジストリ)] を選択した場合は、[External registry URL (外部のレジスト リ URL)] に *docker repository*/*docker image name* の形式に従って Docker Hub の Docker イメージの名前とタグを入力します。Amazon ECR を選択した場合は、Amazon ECR リポジトリと Amazon ECR イメージを使用して、 AWS アカウントの Docker イメージを選択 します。
- プライベート Docker イメージを使用するには、[カスタムイメージ] を選択しま す。[Environment type (環境タイプ)] で、 [ARM]、[Linux]、[Linux GPU] または [Windows] を 選択します。[Image registry (イメージレジストリ)] に [Other registry (その他のレジストリ)] を

選択して、その後プライベート Docker イメージの認証情報の ARN を入力します。認証情報 は、Secrets Manager で作成する必要があります。詳細については、AWS Secrets Manager ユーザーガイドの「[AWS Secrets Managerとは」](https://docs.aws.amazon.com/secretsmanager/latest/userguide/)を参照してください。

**a** Note

CodeBuild は、カスタム Docker イメージENTRYPOINTの を上書きします。

コンピューティング

次のいずれかを行います。

- EC2 コンピューティングを使用するには、EC2 を選択します。EC2 コンピューティングは、 アクションの実行中に最適化された柔軟性を提供します。
- Lambda コンピューティングを使用するには、Lambda を選択します。Lambda コンピュー ティングは、ビルドの起動速度を最適化します。Lambda は、起動のレイテンシーが低いた め、ビルドの高速化をサポートします。Lambda も自動的にスケーリングするため、ビルドは キュー内で実行を待機しません。詳細については、「[での AWS Lambda コンピューティング](#page-499-0) [の使用 AWS CodeBuild](#page-499-0)」を参照してください。

サービスロール

次のいずれかを行います。

- CodeBuild サービスロールがない場合は、新しいサービスロール を選択します。[Role name] に、新しいロールの名前を入力します。
- CodeBuild サービスロールがある場合は、既存のサービスロール を選択します。[Role ARN] で、サービスロールを選択します。

**a** Note

コンソールを使用してビルドプロジェクトを作成すると、同時に CodeBuild サービス ロールを作成できます。デフォルトでは、ロールはそのビルドプロジェクトでのみ使用 できます。コンソールでは、このサービスロールを別のビルドプロジェクトと関連付け ると、この別のビルドプロジェクトで使用できるようにロールが更新されます。サービス ロールは最大 10 個のビルドプロジェクトで使用できます。

#### 追加設定

タイムアウト

5 分から 8 時間の間の値を指定し、その後、完了しないとビルドを CodeBuild 停止します。 [hours] と [minutes] を空白のままにすると、デフォルト値の 60 分が使用されます。

## 特権付与

(オプション) Docker イメージを構築する場合、またはこのビルドプロジェクトを使用して Docker イメージを構築する場合にのみ、ビルドで昇格された権限を取得したい場合は、この フラグを有効にするを選択します。それ以外の場合、関連付けられているビルドで Docker デーモンと通信しようとすると、すべて失敗します。ビルドが Docker デーモンと連係動作で きるように、Docker デーモンも起動する必要があります。これを行う 1 つの方法は、次のビ ルドコマンドを実行してビルドスペックの install フェーズで Docker デーモンを初期化す ることです。Docker サポート CodeBuild で が提供するビルド環境イメージを選択した場合 は、これらのコマンドを実行しないでください。

**a** Note

デフォルトでは、Docker デーモンは VPC 以外のビルドで有効になっています。VPC ビルドに Docker コンテナを使用する場合は、Docker Docs ウェブサイトの[「ランタ](https://docs.docker.com/engine/reference/run/#runtime-privilege-and-linux-capabilities) [イム特権と Linux 機能](https://docs.docker.com/engine/reference/run/#runtime-privilege-and-linux-capabilities)」を参照して、特権モードを有効にします。また、Windows は 特権モードをサポートしていません。

```
- nohup /usr/local/bin/dockerd --host=unix:///var/run/docker.sock --
host=tcp://127.0.0.1:2375 --storage-driver=overlay2 &
- timeout 15 sh -c "until docker info; do echo .; sleep 1; done"
```
VPC

VPC CodeBuild を使用する場合:

- VPC の場合、 が CodeBuild 使用する VPC ID を選択します。
- VPC サブネット で、 が CodeBuild 使用するリソースを含むサブネットを選択します。
- VPC セキュリティグループ で、 CodeBuild が VPCs内のリソースへのアクセスを許可する ために使用するセキュリティグループを選択します。

詳細については、「[Amazon Virtual Private Cloud AWS CodeBuild で を使用する」](#page-263-0)を参照し てください。

## コンピューティング

使用可能なオプションの 1 つを選択します。

## 環境変数

[環境変数] で、名前と値を入力してから、ビルドによって使用される各環境変数の種類を選択 します。

**G** Note

CodeBuild は、 AWS リージョンの環境変数を自動的に設定します。以下の環境変 数を buildspec.yml に追加していない場合は、それらの変数を設定する必要がありま す。

- AWS ACCOUNT ID
- IMAGE\_REPO\_NAME
- IMAGE\_TAG

コンソールと AWS CLI ユーザーは環境変数を表示できます。環境変数の表示に懸念がない場 合は、[Name] および [Value] フィールドを設定し、[Type] を [Plaintext] に設定します。

AWS アクセスキー ID、 AWS シークレットアクセスキー、パスワードなどの機密値を持つ環 境変数をパラメータとして Amazon EC2 Systems Manager パラメータストアまたは に保存 することをお勧めします AWS Secrets Manager。

Amazon EC2 Systems Manager パラメータストアを使用する場合は、[Type (タイプ)] で、 [Parameter (パラメータ)] を選択します。名前に、参照 CodeBuild する の識別子を入力し ます。[Value] (値) に、Amazon EC2 Systems Manager パラメータストアに保存されてい るパラメータの名前を入力します。たとえば、/CodeBuild/dockerLoginPassword という名前のパラメータを使用して、[タイプ] で [Parameter (パラメータ)] を選択しま す。[Name (名前)] に LOGIN\_PASSWORD と入力します。[Value (値)] に「/CodeBuild/ dockerLoginPassword」と入力します。

**A** Important

Amazon EC2 Systems Manager パラメータストアを使用する場合、パラメータは / CodeBuild/ で始まるパラメータ名(例: /CodeBuild/dockerLoginPassword) で保存することをお勧めします。 CodeBuild コンソールを使用して、Amazon EC2 Systems Manager でパラメータを作成できます。[パラメータの作成] を選択し、ダイ アログボックスの手順に従います。(このダイアログボックスの KMS キー では、ア カウントの AWS KMS キーの ARN を指定できます。 Amazon EC2 Systems Manager は、このキーを使用して、ストレージ中にパラメータの値を暗号化し、取得中に復号 します)。 CodeBuild コンソールを使用してパラメータを作成する場合、コンソー ルは保存されているパラメータ名を /CodeBuild/ で開始します。詳細について は、Amazon EC2 Systems Manager ユーザーガイドの「[Systems Manager パラメー](https://docs.aws.amazon.com/systems-manager/latest/userguide/systems-manager-paramstore.html) [タストア](https://docs.aws.amazon.com/systems-manager/latest/userguide/systems-manager-paramstore.html)」および「[Systems Manager パラメータストアコンソールのチュートリア](https://docs.aws.amazon.com/systems-manager/latest/userguide/sysman-paramstore-walk.html#sysman-paramstore-console) [ル](https://docs.aws.amazon.com/systems-manager/latest/userguide/sysman-paramstore-walk.html#sysman-paramstore-console)」を参照してください。

ビルドプロジェクトが Amazon EC2 Systems Manager パラメータストアに保存 されているパラメータを参照する場合、ビルドプロジェクトのサービスロールで ssm:GetParameters アクションを許可する必要があります。以前に新しいサービ スロールを選択した場合、 はビルドプロジェクトのデフォルトのサービスロールにこ のアクション CodeBuild を含めます。ただし [既存のサービスロール] を選択した場合 は、このアクションをサービスロールに個別に含める必要があります。

ビルドプロジェクトが、/CodeBuild/ で始まらないパラメータ名を持つ、Amazon EC2 Systems Manager パラメータストアに保存されているパラメータを参照し、[新 しいサービスロール] を選択した場合、/CodeBuild/ で始まらないパラメータ名に アクセスできるようにサービスロールを更新する必要があります。これは、サービス ロールで、/CodeBuild/ で始まるパラメータ名にのみアクセスが許可されるためで す。

[新しいサービスロールを作成] を選択した場合、サービスロールには、Amazon EC2 Systems Manager パラメータストアの /CodeBuild/ 名前空間ですべてのパラメータ を復号するアクセス権限が含まれます。

既存の環境変数は、設定した環境変数により置き換えられます。たとえば、Docker イメージに my\_value の値を持つ MY\_VAR という名前の環境変数が既に含まれ ていて、other\_value の値を持つ MY\_VAR という名前の環境変数を設定した場 合、my\_value が other\_value に置き換えられます。同様に、Docker イメージ に /usr/local/sbin:/usr/local/bin の値を持つ PATH という名前の環境変数 が既に含まれていて、\$PATH:/usr/share/ant/bin の値を持つ PATH という名前 の環境変数を設定した場合、/usr/local/sbin:/usr/local/bin はリテラル値 \$PATH:/usr/share/ant/bin に置き換えられます。

CODEBUILD\_ で始まる名前の環境変数は設定しないでください。このプレフィックス は内部使用のために予約されています。

同じ名前の環境変数が複数の場所で定義されている場合は、その値は次のように決定 されます。

• ビルド開始オペレーション呼び出しの値が最も優先順位が高くなります。

- ビルドプロジェクト定義の値が次に優先されます。
- ビルド仕様宣言の値の優先順位が最も低くなります。

Secrets Manager を使用する場合は、[Type] (タイプ) で、[Secrets Manager] を選択し ます。名前に、参照 CodeBuild する の識別子を入力します。[Value (値)] に、パターン reference-key を使用して *secret-id*:*json-key*:*version-stage*:*version-id* を入 力します。詳細については、「[Secrets Manager reference-key in the buildspec file](#page-195-0)」を参照し てください。

## **A** Important

Secrets Manager を使用する場合は、「/CodeBuild/」で始まる名前で シークレットを保存することをお勧めします(たとえば、/CodeBuild/ dockerLoginPassword)。詳細については、 AWS Secrets Managerユーザーガイ ドの「[AWS Secrets Manager とは](https://docs.aws.amazon.com/secretsmanager/latest/userguide/intro.html)」を参照してください。 ビルドプロジェクトが Secrets Manager パラメータストアに保存されて いるパラメータを参照する場合、ビルドプロジェクトのサービスロールで secretsmanager:GetSecretValue アクションを許可する必要があります。以前 に新しいサービスロールを選択した場合、 はビルドプロジェクトのデフォルトのサー ビスロールにこのアクション CodeBuild を含めます。ただし [既存のサービスロール] を選択した場合は、このアクションをサービスロールに個別に含める必要がありま す。 ビルドプロジェクトが、/CodeBuild/ で始まらないパラメータ名を持つ、Secrets Manager に保存されているパラメータを参照し、[新しいサービスロール] を選択した

場合、/CodeBuild/ で始まらないシークレット名にアクセスできるようにサービス ロールを更新する必要があります。これは、サービスロールで、/CodeBuild/ で始 まるシークレット名にのみアクセスが許可されるためです。

[新しいサービスロール] を選択した場合、作成されるサービスロールには、Secrets Manager の /CodeBuild/ 名前空間ですべてのシークレットを復号するアクセス許可 が含まれます。

#### <span id="page-305-0"></span>Buildspec

#### ビルド仕様

次のいずれかを行ってください。

- ソースコードにビルド仕様ファイルが含まれている場合は、[Use a buildspec file (buildspec ファイルを使用)] を選択します。デフォルトでは、 CodeBuild はソースコードのルートディレ クトリbuildspec.ymlで という名前のファイルを検索します。buildspec ファイルに別の名 前または場所が使用されている場合は、Buildspec 名 にソースルートからのパスを入力します (例えば、buildspec-two.yml または configuration/buildspec.yml)。buildspec ファ イルが S3 バケットにある場合は、ビルドプロジェクトと同じ AWS リージョンに存在する必 要があります。ARN を使用して buildspec ファイルを指定します (例: arn:aws:s3:::*<mycodebuild-sample2>*/buildspec.yml)。
- ソースコードにビルド仕様ファイルが含まれていない場合、または、ソースコードのルート ディレクトリで build ファイルの buildspec.yml フェーズに指定されているものと異なる ビルドコマンドを実行する場合は、[ビルドコマンドの挿入] を選択します。[ビルドコマンド] に、build フェーズで実行するコマンドを入力します。複数のコマンドについては、&& で各 コマンドを区切ります (例: mvn test && mvn package)。他のフェーズでコマンドを実行 する場合、または build フェーズのコマンドの長いリストがある場合は、ソースコマンドの ルートディレクトリに buildspec.yml ファイルを追加し、ファイルにコマンドを追加してか ら、[Use the buildspec.yml in the source code root directory] (ソースコードのルートディレクト リの 「buildspec.yml」を使用) を選択します。

詳細については、「[ビルド仕様 \(buildspec\) に関するリファレンス](#page-187-0)」を参照してください。

#### <span id="page-305-1"></span>Batch 構成

ビルドのグループを 1 つの操作として実行できます。詳細については、[「でのバッチビルド AWS](#page-437-0)  [CodeBuild](#page-437-0)」を参照してください。

#### バッチ構成の定義

このプロジェクトでバッチビルドを許可する場合に選択します。 Batch サービスロール

バッチビルドのサービスロールを提供します。

次のいずれかを選択します。

- バッチサービスロールがない場合は、[New service role] (新しいサービスロール) を選択しま す。[Service role] (サービスロール) に、新しいロールの名前を入力します。
- バッチサービスロールがある場合は、[Existing service role] (既存のサービスロール) を選択し ます。[Service role] (サービスロール) で、サービスロールを選択します。

バッチビルドでは、バッチ設定に新しいセキュリティロールが導入されます。この新 しいロールは、バッチの一部としてビルドを実行するために、 がユーザーに代わって StartBuild、StopBuild、および RetryBuildアクションを呼び出すことができる CodeBuild 必要があるため必要です。次の2つの理由により、お客様はビルドで使用するものと同 じロールではなく、新しいロールを使用する必要があります。

- ビルドの役割を与える StartBuild、StopBuild、および RetryBuild アクセス権限を使用 すると、単一のビルドが buildspec を介してより多くのビルドを開始することができます。
- CodeBuild バッチビルドには、バッチ内のビルドに使用できるビルドとコンピューティングタ イプの数を制限する制限があります。ビルドロールにこれらの権限がある場合、ビルド自体が これらの制限を回避する可能性があります。

バッチに使用できる計算タイプ

バッチに使用できる計算タイプを選択します。該当するものをすべて選択します。 バッチで許可される最大ビルド

バッチで許可されるビルドの最大数を入力します。バッチがこの制限を超えると、バッチは失敗 します。

バッチのタイムアウト

バッチビルドが完了する最大時間を入力します。

アーティファクトの結合

[Combine all artifacts from batch into a single location] (バッチのすべてのアーチファクト) を 1 つ の場所に結合するを選択して、バッチのすべてのアーチファクトを単一の場所に結合します。 バッチレポートモード

バッチビルドに対して望ましいビルドステータスレポートモードを選択します。

**a** Note

このフィールドは、プロジェクトソースが Bitbucket GitHub、、または GitHub Enterprise の場合にのみ使用でき、ビルドの開始と終了がソース で選択されたときにビルドステー タスをソースプロバイダーに報告します。

集約されたビルド

これを選択して、バッチ内にあるすべてのビルドのステータスを単一のステータスレポートに まとめます。

個々のビルド

これを選択して、バッチ内にあるすべてのビルドのビルドステータスが個別に報告されるよう にします。

<span id="page-307-0"></span>アーティファクト

タイプ

次のいずれかを行ってください。

- ビルド出力アーティファクトを作成しない場合は、[No artifacts] を選択します。ビルドテスト のみを実行している場合や、Docker イメージを Amazon ECR リポジトリにプッシュする場合 には、これを行うことができます。
- ビルド出力を S3 バケットに保存する場合は、[Amazon S3] を選択して次のいずれかの操作を 行います。
	- ビルド出力 ZIP ファイルまたはフォルダにプロジェクト名を使用する場合は、[Name (名前)] を空白のままにします。それ以外の場合は、名前を入力します。(ZIP ファイルを出力して ZIP ファイルにファイル拡張子を付ける場合は、必ず ZIP ファイル名の後に含めます)。
	- buildspec ファイルで指定した名前で、コンソールで指定した名前を上書きする場合は、 [Enable semantic versioning (セマンティックバージョニングを有効にする)] を選択しま す。buildspec ファイル内の名前は、ビルド時に計算され、Shell コマンド言語を使用しま す。たとえば、アーティファクト名に日付と時刻を追加して常に一意にできます。アーティ ファクト名を一意にすると、アーティファクトが上書きされるのを防ぐことができます。詳 細については、「[buildspec の構文](#page-188-0)」を参照してください。
	- [Bucket name (バケット名)] で、出力バケットの名前を選択します。
- この手順の前の方で [ビルドコマンドの挿入] を選択した場合は、[出力ファイル] に、ビルド 出力 ZIP ファイルまたはフォルダに格納するビルドのファイルの場所を入力します。複数の 場所の場合は、各場所をコンマで区切ります (例: appspec.yml, target/my-app.jar)。 詳細については、「files」で [buildspec の構文](#page-188-0) の説明を参照してください。
- ビルドアーティファクトを暗号化しない場合は、[アーティファクト暗号化の削除] を選択し ます。

アーティファクトのセカンダリセットごとに:

- 1. [Artifact 識別子] には、英数字とアンダースコアのみを使用して 128 文字未満の値を入力しま す。
- 2. [アーティファクトの追加] を選択します。
- 3. セカンダリアーティファクトを設定するには、前のステップに従います。
- 4. [アーティファクトの保存] を選択します。

#### 追加設定

暗号化キー

次のいずれかを実行します。

- アカウントの Amazon S3 の AWS マネージドキー を使用してビルド出力アーティファクト を暗号化するには、[暗号化キー] を空白のままにします。これがデフォルトです。
- カスタマー管理のキーを使用してビルド出力アーティファクトを暗号化するには、[暗 号化キー] に KMS キーの ARN を入力します。arn:aws:kms:*region-ID*:*account-ID*:key/*key-ID* の形式を使用します。

## キャッシュタイプ

[キャッシュタイプ] で、以下のいずれかを選択します。

- キャッシュを使用しない場合は、[No cache] を選択します。
- Amazon S3 キャッシュを使用するには、[Amazon S3] を選択して次の操作を行います。
	- [バケット] では、キャッシュが保存される S3 バケットの名前を選択します。
	- (オプション) [Cache path prefix (キャッシュパスのプレフィックス)] に、Amazon S3 パス のプレフィックスを入力します。[キャッシュパスのプレフィックス] 値はディレクトリ名 に似ています。これにより、バケット内の同じディレクトリにキャッシュを保存できま す。

**A** Important

パスのプレフィックスの末尾にスラッシュ (/) を付加しないでください。

• ローカルキャッシュを使用する場合は、[ローカル] を選択し、ローカルキャッシュモードを 1 つ以上選択します。

**a** Note

Docker レイヤーキャッシュモードは Linux でのみ利用可能です。このモードを選択 する場合、プロジェクトは権限モードで実行する必要があります。

キャッシュを使用すると、再利用可能なビルド環境がキャッシュに保存され、ビルド全体で使 用されるため、かなりのビルド時間が節約されます。ビルド仕様ファイルのキャッシュの指定 に関する詳細については、「[buildspec の構文](#page-188-0)」を参照してください。キャッシングの詳細に ついては、「[AWS CodeBuild でのキャッシュのビルド](#page-339-0)」を参照してください。

<span id="page-309-0"></span>ログ

作成するログを選択します。Amazon CloudWatch Logs、Amazon S3 ログ、またはその両方を作成 できます。

**CloudWatch** 

Amazon CloudWatch Logs ログが必要な場合:

CloudWatch ログ

CloudWatch ログを選択します。

グループ名

Amazon CloudWatch Logs ロググループの名前を入力します。

ストリーム名

Amazon CloudWatch Logs ログストリーム名を入力します。

S3

Amazon S3 ログが必要な場合は、以下のようになります。

S3 ログ

[S3 logs (S3 ログ)] を選択します。

バケット

ログを保存する S3 バケットの名前を選択します。 パスプレフィックス

ログのプレフィックスを入力します。

S3 ログの暗号化を無効にする

S3 ログを暗号化しない場合は、選択します。

<span id="page-310-0"></span>ビルドプロジェクトの作成 (AWS CLI)

AWS CLI で を使用する方法の詳細については CodeBuild、「」を参照してください[コマンドライン](#page-662-0) [リファレンス](#page-662-0)。

を使用して CodeBuild ビルドプロジェクトを作成するには AWS CLI、JSON 形式の[プロジェクト構](https://docs.aws.amazon.com/codebuild/latest/APIReference/API_Project.html) 造を作成し、構造を入力し、 [create-project](https://docs.aws.amazon.com/cli/latest/reference/codebuild/create-project.html) コマンドを呼び出してプロジェクトを作成します。

JSON ファイルの作成

--generate-cli-skeleton オプションを使用して、[create-project](https://docs.aws.amazon.com/cli/latest/reference/codebuild/create-project.html) コマンドでスケルトン JSON ファイルを作成します。

aws codebuild create-project --generate-cli-skeleton > *<json-file>*

これにより、*<json-file>* で指定されるパスとファイル名で JSON ファイルが作成されます。 JSON ファイルを入力します。

JSON データを次のように変更して、結果を保存します。

```
{ 
   "name": "<project-name>", 
   "description": "<description>", 
   "source": { 
    type": "CODECOMMIT" | "CODEPIPELINE" | "GITHUB" | "GITHUB_ENTERPRISE" | "GITLAB" |
  "GITLAB_SELF_MANAGED" | "BITBUCKET" | "S3" | "NO_SOURCE", 
     "location": "<source-location>", 
     "gitCloneDepth": "<git-clone-depth>",
```

```
 "buildspec": "<buildspec>", 
    "InsecureSsl": "<insecure-ssl>", 
    "reportBuildStatus": "<report-build-status>", 
    "buildStatusConfig": { 
      "context": "<context>", 
      "targetUrl": "<target-url>" 
    }, 
    "gitSubmodulesConfig": { 
      "fetchSubmodules": "<fetch-submodules>" 
    }, 
    "auth": { 
      "type": "<auth-type>", 
      "resource": "<auth-resource>" 
    }, 
    "sourceIdentifier": "<source-identifier>" 
 }, 
  "secondarySources": [ 
   \mathcal{L} "type": "CODECOMMIT" | "CODEPIPELINE" | "GITHUB" | "GITHUB_ENTERPRISE" | 
 "GITLAB" | "GITLAB_SELF_MANAGED" | "BITBUCKET" | "S3" | "NO_SOURCE", 
        "location": "<source-location>", 
        "gitCloneDepth": "<git-clone-depth>", 
        "buildspec": "<buildspec>", 
        "InsecureSsl": "<insecure-ssl>", 
        "reportBuildStatus": "<report-build-status>", 
        "auth": { 
          "type": "<auth-type>", 
          "resource": "<auth-resource>" 
        }, 
        "sourceIdentifier": "<source-identifier>" 
   } 
 ], 
  "secondarySourceVersions": [ 
  \sqrt{2} "sourceIdentifier": "<secondary-source-identifier>", 
      "sourceVersion": "<secondary-source-version>" 
   } 
 ], 
 "sourceVersion": "<source-version>", 
 "artifacts": { 
    "type": "CODEPIPELINE" | "S3" | "NO_ARTIFACTS", 
    "location": "<artifacts-location>", 
    "path": "<artifacts-path>", 
    "namespaceType": "<artifacts-namespacetype>",
```

```
 "name": "<artifacts-name>", 
    "overrideArtifactName": "<override-artifact-name>", 
    "packaging": "<artifacts-packaging>" 
 }, 
  "secondaryArtifacts": [ 
   \mathcal{L} "type": "CODEPIPELINE" | "S3" | "NO_ARTIFACTS", 
      "location": "<secondary-artifact-location>", 
      "path": "<secondary-artifact-path>", 
      "namespaceType": "<secondary-artifact-namespaceType>", 
      "name": "<secondary-artifact-name>", 
      "packaging": "<secondary-artifact-packaging>", 
      "artifactIdentifier": "<secondary-artifact-identifier>" 
    } 
 ], 
  "cache": { 
    "type": "<cache-type>", 
    "location": "<cache-location>", 
    "mode": [ 
      "<cache-mode>" 
    ] 
 }, 
  "environment": { 
    "type": "LINUX_CONTAINER" | "LINUX_GPU_CONTAINER" | "ARM_CONTAINER" | 
 "WINDOWS_SERVER_2019_CONTAINER" | "WINDOWS_SERVER_2022_CONTAINER", 
    "image": "<image>", 
    "computeType": "BUILD_GENERAL1_SMALL" | "BUILD_GENERAL1_MEDIUM" | 
 "BUILD_GENERAL1_LARGE" | "BUILD_GENERAL1_2XLARGE", 
    "certificate": "<certificate>", 
    "environmentVariables": [ 
     \mathcal{L} "name": "<environmentVariable-name>", 
        "value": "<environmentVariable-value>", 
        "type": "<environmentVariable-type>" 
      } 
    ], 
    "registryCredential": [ 
     \sqrt{ } "credential": "<credential-arn-or-name>", 
        "credentialProvider": "<credential-provider>" 
      } 
    ], 
    "imagePullCredentialsType": "CODEBUILD" | "SERVICE_ROLE", 
    "privilegedMode": "<privileged-mode>"
```

```
 }, 
 "serviceRole": "<service-role>", 
 "timeoutInMinutes": <timeout>, 
 "queuedTimeoutInMinutes": <queued-timeout>, 
 "encryptionKey": "<encryption-key>", 
 "tags": [ 
   { 
     "key": "<tag-key>", 
     "value": "<tag-value>" 
   } 
 ], 
 "vpcConfig": { 
   "securityGroupIds": [ 
         "<security-group-id>" 
   ], 
   "subnets": [ 
        "<subnet-id>" 
   ], 
   "vpcId": "<vpc-id>" 
 }, 
 "badgeEnabled": "<badge-enabled>", 
 "logsConfig": { 
   "cloudWatchLogs": { 
     "status": "<cloudwatch-logs-status>", 
     "groupName": "<group-name>", 
     "streamName": "<stream-name>" 
   }, 
   "s3Logs": { 
     "status": "<s3-logs-status>", 
     "location": "<s3-logs-location>", 
     "encryptionDisabled": "<s3-logs-encryption-disabled>" 
   } 
 }, 
 "fileSystemLocations": [ 
   { 
     "type": "EFS", 
     "location": "<EFS-DNS-name-1>:/<directory-path>", 
     "mountPoint": "<mount-point>", 
     "identifier": "<efs-identifier>", 
     "mountOptions": "<efs-mount-options>" 
   } 
 ], 
 "buildBatchConfig": { 
   "serviceRole": "<batch-service-role>",
```

```
 "combineArtifacts": <combine-artifacts>, 
     "restrictions": { 
       "maximumBuildsAllowed": <max-builds>, 
       "computeTypesAllowed": [ 
         "<compute-type>" 
       ] 
     }, 
     "timeoutInMins": <batch-timeout>, 
     "batchReportMode": "REPORT_AGGREGATED_BATCH" | "REPORT_INDIVIDUAL_BUILDS" 
   }, 
   "concurrentBuildLimit": <concurrent-build-limit>
}
```
<span id="page-314-0"></span>以下に置き換えます。

name

必須。このビルドプロジェクトの名前。この名前は、 AWS アカウント内のすべてのビルドプロジェ クトで一意である必要があります。

<span id="page-314-1"></span>[ Description] ( 説明)

<span id="page-314-2"></span>オプション。このビルドの説明。

source

必須。このビルドプロジェクトのソースコード設定に関する情報を含む [ProjectSource](https://docs.aws.amazon.com/codebuild/latest/APIReference/API_ProjectSource.html) オブジェク ト。source オブジェクトを追加したら、 を使用して最大 12 個のソースを追加できます。これらの 設定には以下が含まれます。

<span id="page-314-3"></span>source/type

必須。ビルドするソースコードを含むリポジトリのタイプ。有効な値を次に示します。

- CODECOMMIT
- CODEPIPELINE
- GITHUB
- GITHUB\_ENTERPRISE
- GITLAB
- GITLAB\_SELF\_MANAGED
- BITBUCKET
- S3
- NO SOURCE

NO\_SOURCE を使用すると、プロジェクトにはソースがないため、buildspec をファイルとして使 用できません。代わりに、buildspec 属性を使用して buildspec に YAML 形式の文字列を指定 する必要があります。詳細については、「<u>[ソースサンプルがないプロジェクト](#page-129-0)</u>」を参照してくだ さい。

<span id="page-315-0"></span>source/location

*<source-type>* を CODEPIPELINE に設定しない場合は必須です。指定されたリポジトリタイ プのソースコードの場所。

- の場合 CodeCommit、ソースコードと buildspec ファイルを含むリポジトリへの HTTPS クローン URL (例: https://git-codecommit.*<region-id>*.amazonaws.com/v1/ repos/*<repo-name>*)。
- Amazon S3 では、ビルド入力バケット名の後に、ソースコードと buildspec を含む ZIP ファイ ルのパスと名前が続きます。次に例を示します。
	- 入力バケットのルートにある ZIP ファイルの場合: *<bucket-name>*/*<objectname>*.zip。
	- 入力バケットのサブフォルダーにある ZIP ファイルの場合: *<bucket-name>*/*<subfolerpath>*/*<object-name>*.zip。
- の場合 GitHub、ソースコードと buildspec ファイルを含むリポジトリへの HTTPS クローン URL。URL には github.com が含まれている必要があります。 AWS アカウントを GitHub アカ ウントに接続する必要があります。これを行うには、 CodeBuild コンソールを使用してビルド プロジェクトを作成します。
	- [Authorize application] を選択します。( GitHub アカウントに接続したら、ビルドプロジェク トの作成を完了する必要はありません。 CodeBuild コンソールを閉じることができます)。
- GitHub Enterprise Server の場合、ソースコードと buildspec ファイルを含むリポジトリへの HTTP または HTTPS クローン URL。また、 AWS アカウントを GitHub Enterprise Server ア カウントに接続する必要があります。これを行うには、 CodeBuild コンソールを使用してビル ドプロジェクトを作成します。
	- 1. GitHub Enterprise Server で個人用アクセストークンを作成します。
	- 2. このトークンをクリップボードにコピーして、 CodeBuild プロジェクトの作成時に使用でき ます。詳細については、ヘルプウェブサイト[の「コマンドライン用の個人用アクセストーク](https://help.github.com/articles/creating-a-personal-access-token-for-the-command-line/) [ンの作成](https://help.github.com/articles/creating-a-personal-access-token-for-the-command-line/)」を参照してください。 GitHub
- 3. コンソールを使用して CodeBuild プロジェクトを作成する場合は、ソース でソースプロバ イダー にGitHubエンタープライズ を選択します。
- 4. [個人用アクセストークン] には、クリップボードにコピーしたトークンを貼り付けます。 [トークンの保存] を選択します。これで、 CodeBuild アカウントが GitHub Enterprise Server アカウントに接続されました。
- GitLab および GitLab セルフマネージド型の場合、ソースコードと buildspec ファイルを含むリ ポジトリへの HTTPS クローン URL。を使用する場合 GitLab、URL には gitlab.com が含まれ ている必要があります。 GitLab セルフマネージド を使用する場合、URL に gitlab.com を含め る必要はありません。 AWS アカウントを または GitLab 自己管理型 GitLabアカウントに接続 する必要があります。これを行うには、 CodeBuildコンソールを使用してビルドプロジェクト を作成します。
	- デベロッパーツールナビゲーションペインで、設定 、接続 を選択し、接続 を作成しま す。このページで、 GitLab または GitLab セルフマネージド型の接続を作成し、Connect to GitLabを選択します。
- Bitbucket の場合は、ソースコードと buildspec ファイルが格納されているリポジトリへの HTTPS クローン URL。URL には bitbucket.org が含まれている必要があります。また、 AWS アカウントを Bitbucket アカウントに接続する必要があります。これを行うには、 CodeBuild コンソールを使用してビルドプロジェクトを作成します。
	- 1. コンソールを使用して Bitbucket に接続 (または再接続) する場合は、Bitbucket の [Confirm access to your account] ページで、[Grant access] を選択します (Bitbucket アカウントに接 続したら、ビルドプロジェクトの作成を完了する必要はありません。 CodeBuild コンソール を閉じることができます)。
- では AWS CodePipeline、 locationの値を指定しないでくださいsource。 CodePipeline で パイプラインを作成するときは CodePipeline、パイプラインのソースステージでソースコード の場所を指定するためです。

<span id="page-316-0"></span>ソース/gitCloneDepth

オプション。ダウンロードする履歴の深さ。最小値は 0 です。この値が 0、あるいは 25 より大 きいか指定されていない場合、完全な履歴が各ビルドプロジェクトと共にダウンロードされま す。ソースタイプが Amazon S3 である場合、この値はサポートされません。

<span id="page-316-1"></span>source/buildspec

オプション。使用するビルド仕様定義またはファイル。この値が指定されていない場合や、 空の文字列に設定されている場合、ソースコードのルートディレクトリに buildspec.yml ファイルが含まれている必要があります。この値が設定されている場合は、インラインのビ ルド仕様定義か、プライマリソースのルートディレクトリからの相対的な代替 buildspec ファ

イルへのパス、S3 バケットへのパスになります。バケットは、ビルドプロジェクトと同じ AWS リージョンに存在する必要があります。ARN を使用して buildspec ファイルを指定します (例: arn:aws:s3:::*<my-codebuild-sample2>*/buildspec.yml)。詳細については、 「[buildspec ファイル名とストレージの場所](#page-187-1)」を参照してください。

<span id="page-317-2"></span>source/auth

使用しません。このオブジェクトは CodeBuild コンソールでのみ使用されます。

<span id="page-317-0"></span>ソース/reportBuildStatus

ビルドの開始と完了のステータスをソースプロバイダーに送信するかどうかを指定します。これ を GitHub、 GitHub Enterprise Server、または Bitbucket 以外のソースプロバイダーで設定する と、 invalidInputExceptionがスローされます。

ソースプロバイダにビルド状態を報告できるようにするには、ソースプロバイダに関連付けられ たユーザーがリポジトリへの書き込みアクセス権を持っている必要があります。ユーザーが書き 込みアクセス権を持っていない場合、ビルドのステータスは更新できません。詳細については、 「[ソースプロバイダーのアクセス](#page-632-0)」を参照してください。

ソース/buildStatusConfig

CodeBuild ビルドプロジェクトがソースプロバイダーにビルドステータスを報告 する方法を定義する情報が含まれています。このオプションは、ソースタイプが GITHUB、GITHUB\_ENTERPRISE、または BITBUCKET の場合にのみ使用されます。 source/buildStatusConfig/context

<span id="page-317-1"></span>Bitbucket リソースでは、このパラメータは、Bitbucket コミットステータスの name パラメー タに使用されます。 GitHub ソースの場合、このパラメータは GitHub コミットステータスの contextパラメータに使用されます。

例えば、 に環境変数を使用して CodeBuildビルド番号とウェブフックトリガーcontextを含 めることができます。

AWS CodeBuild sample-project Build #\$CODEBUILD\_BUILD\_NUMBER - \$CODEBUILD\_WEBHOOK\_TRIGGER

これにより、webhook プルリクエストイベントによってトリガーされた build #24 では、コン テキストは次のようになります。

AWS CodeBuild sample-project Build #24 - pr/8

<span id="page-318-1"></span>source/buildStatusConfig/targetUrl

Bitbucket リソースでは、このパラメータは、Bitbucket コミットステータスの url パラメー タに使用されます。 GitHub ソースの場合、このパラメータは GitHub コミットステータスの target\_urlパラメータに使用されます。

たとえば、「targetUrl」と「https://aws.amazon.com/codebuild/*<path to build>*」とコミットステータスをこのURLにリンクします。

に CodeBuild 環境変数を含めてtargetUrl、URL に情報を追加することもできます。例え ば、ビルド領域を URL に追加するには、targetUrl を以下に設定します:

"targetUrl": "https://aws.amazon.com/codebuild/*<path to build>*?region= \$AWS\_REGION"

ビルド領域が us-east-2 の場合、これは次のように展開されます。

https://aws.amazon.com/codebuild/*<path to build>*?region=us-east-2

ソース/gitSubmodulesConfig

オプション。Git サブモジュール設定に関する情報。 CodeCommit、 GitHub Enterprise Server GitHub、Bitbucket でのみ使用されます。

<span id="page-318-2"></span>source/gitSubmodulesConfig/fetchSubmodules

リポジトリに Git サブモジュールを含める場合は、fetchSubmodules を true に設定しま す。含まれている Git サブモジュールは HTTPS として設定する必要があります。

<span id="page-318-0"></span>ソース/InsecureSsl

オプション。 GitHub Enterprise Server でのみ使用されます。Enterprise Server プロジェクトリ ポジトリへの接続中に TLS 警告を無視trueするには、この値を GitHub に設定します。デフォル ト値は false です。InsecureSsl は、テスト目的でのみ使用してください。本番環境では使用 しないでください。

<span id="page-318-3"></span>source/sourceIdentifier

プロジェクトソースのユーザー定義識別子。プライマリソースの場合、省略可能です。セカンダ リソースでは必須です。

## <span id="page-319-0"></span>secondarySources

オプション。ビルドプロジェクトのセカンダリソースに関する情報を含む [ProjectSource](https://docs.aws.amazon.com/codebuild/latest/APIReference/API_ProjectSource.html) オブジェ クトの配列。最大 12 個のセカンダリソースを追加できます。secondarySources オブジェクト は、 オブジェクトで使用されるのと同じプロパティを使用します。セカンダリソースオブジェクト では、sourceIdentifier は必須です。

#### <span id="page-319-1"></span>secondarySourceVersions

オプション。[ProjectSourceVersion](https://docs.aws.amazon.com/codebuild/latest/APIReference/API_ProjectSourceVersion.html) オブジェクトの配列。secondarySourceVersions をビルド レベルで指定すると、これよりも優先されます。

#### <span id="page-319-2"></span>sourceVersion

オプション。このプロジェクト用に構築するビルド入力のバージョン。指定しない場合、最新のバー ジョンが使用されます。指定した場合、次のいずれかであることが必要です。

- の場合 CodeCommit、使用するコミット ID、ブランチ、または Git タグ。
- の場合 GitHub、ビルドするソースコードのバージョンに対応するコミット ID、プルリクエスト ID、ブランチ名、またはタグ名。プルリクエスト ID を指定する場合、pr/pull-request-ID (例: pr/25) 形式を使用する必要があります。ブランチ名を指定すると、ブランチの HEAD コミッ ト ID が使用されます。指定しない場合は、デフォルトブランチの HEAD コミット ID が使用され ます。
- の場合 GitLab、コミット ID、プルリクエスト ID、ブランチ名、タグ名、またはリファレンスとコ ミット ID。詳細については、[「のソースバージョンサンプル AWS CodeBuild」](#page-139-0)を参照してくださ い。
- Bitbucket の場合、ビルドするソースコードのバージョンに対応するコミット ID、ブランチ名、ま たはタグ名。ブランチ名を指定すると、ブランチの HEAD コミット ID が使用されます。指定しな い場合は、デフォルトブランチの HEAD コミット ID が使用されます。
- Amazon S3 の場合、使用するビルド入力 ZIP ファイルを表すオブジェクトのバージョン ID。

sourceVersion をビルドレベルで指定した場合、そのバージョンはこの (プロジェクトレベル の) sourceVersion より優先されます。詳細については、[「のソースバージョンサンプル AWS](#page-139-0)  [CodeBuild](#page-139-0)」を参照してください。

#### <span id="page-320-0"></span>artifacts

必須。このビルドプロジェクトの出力アーティファクト設定に関する情報を含む [ProjectArtifacts](https://docs.aws.amazon.com/codebuild/latest/APIReference/API_ProjectArtifacts.html) オ ブジェクト。artifacts オブジェクトを追加したら、 を使用して最大 12 個のアーティファクトを 追加できます。これらの設定には以下が含まれます。

<span id="page-320-1"></span>artifacts/type

必須。ビルド出力アーティファクトのタイプ。有効な値は次のとおりです。

- CODEPIPELINE
- NO\_ARTIFACTS
- S3

<span id="page-320-2"></span>artifacts/location

S3 アーティファクトタイプでのみ使用されます。他のアーティファクトタイプには使用されませ ん。

前提条件で作成または識別した出力バケットの名前。

<span id="page-320-3"></span>artifacts/path

S3 アーティファクトタイプでのみ使用されます。他のアーティファクトタイプには使用されませ ん。

ZIP ファイルまたはフォルダを配置する出力バケットのパス。の値を指定しない場合path、 は namespaceType (指定されている場合) と CodeBuild を使用して、ビルド出力 ZIP ファイルまたはフォルダのパスと名前nameを決定します。たとえば、MyPath を path に、MyArtifact.zip に name 指定すると、パスと名前は「MyPath/MyArtifact.zip」にな ります。

<span id="page-320-4"></span>artifacts/namespaceType

S3 アーティファクトタイプでのみ使用されます。他のアーティファクトタイプには使用されませ ん。

ビルド出力 ZIP ファイルまたはフォルダの名前空間。有効な値は、BUILD\_ID および NONE で す。BUILD\_ID を使用してビルド出力 ZIP ファイルまたはフォルダのパスにビルド ID を挿入 します。それ以外の場合は、NONE を使用します。の値を指定しない場合namespaceType、 は path (指定されている場合) と CodeBuild を使用して、ビルド出力 ZIP ファイルまたは

フォルダのパスと名前nameを決定します。たとえば、MyPath を path に、BUILD\_ID を namespaceType、MyArtifact.zip に name 指定すると、パスと名前は「MyPath/*build-ID*/MyArtifact.zip」になります。

#### <span id="page-321-0"></span>artifacts/name

S3 アーティファクトタイプでのみ使用されます。他のアーティファクトタイプには使用されませ ん。

location 内のビルド出力 ZIP ファイルまたはフォルダの名前。たとえば、MyPath を path に、MyArtifact.zip に name 指定すると、パスと名前は「MyPath/MyArtifact.zip」にな ります。

<span id="page-321-1"></span>artifacts/overrideArtifactName

S3 アーティファクトタイプ でのみ使用されます。他のアーティファクトタイプには使用されま せん。

オプション。true に設定すると、buildspec ファイルの artifacts ブロックで指定された名前 が、name を上書きします。詳細については、[「のビルド仕様リファレンス CodeBuild」](#page-187-0)を参照 してください。

<span id="page-321-2"></span>artifacts/packaging

S3 アーティファクトタイプでのみ使用されます。他のアーティファクトタイプには使用されませ ん。

オプション。アーティファクトをパッケージ化する方法を指定します。許可された値は次のとお りです:

なし

ビルドアーティファクトを含むフォルダを作成します。これは、デフォルト値です。

ZIP

ビルドアーティファクトを含む ZIP ファイルを作成します。

#### <span id="page-321-3"></span>secondaryArtifacts

オプション。ビルドプロジェクトのセカンダリアーティファクト設定に関する情報を含む [ProjectArtifacts](https://docs.aws.amazon.com/codebuild/latest/APIReference/API_ProjectArtifacts.html) オブジェクトの配列。最大 12 個のセカンダリアーティファクトを追加できま す。secondaryArtifacts は、 オブジェクトで使用されているのと同じ設定の多くを使用しま す。

<span id="page-322-0"></span>cache

必須。このビルドプロジェクトのキャッシュ設定に関する情報を含む [ProjectCache](https://docs.aws.amazon.com/codebuild/latest/APIReference/API_ProjectCache.html) オブジェクト。 詳細については、「[キャッシュのビルド](#page-339-0)」を参照してください。

#### <span id="page-322-1"></span>環境

必須。このプロジェクトのビルド環境設定に関する情報を含む [ProjectEnvironment](https://docs.aws.amazon.com/codebuild/latest/APIReference/API_ProjectEnvironment.html) オブジェクト。 設定は次のとおりです。

<span id="page-322-2"></span>environment/type

必須。構築環境のタイプ。詳細については、 CodeBuild API リファレンスの[https://](https://docs.aws.amazon.com/codebuild/latest/APIReference/API_ProjectEnvironment.html#CodeBuild-Type-ProjectEnvironment-type)  [docs.aws.amazon.com/codebuild/latest/APIReference/API\\_ProjectEnvironment.html#CodeBuild-](https://docs.aws.amazon.com/codebuild/latest/APIReference/API_ProjectEnvironment.html#CodeBuild-Type-ProjectEnvironment-type)[Type-ProjectEnvironment-type「](https://docs.aws.amazon.com/codebuild/latest/APIReference/API_ProjectEnvironment.html#CodeBuild-Type-ProjectEnvironment-type)type」を参照してください。

<span id="page-322-3"></span>environment/image

必須。このビルド環境で使用される Docker イメージ識別子。通常、この識別子は *imagename*:*tag* として表されます。例えば、 が Docker イメージの管理 CodeBuild に使用する Docker リポジトリでは、これは になりますaws/codebuild/standard:5.0。Docker Hub では、maven:3.3.9-jdk-8 です。Amazon ECR では、*account-id*.dkr.ecr.*regionid*.amazonaws.com/*your-Amazon-ECR-repo-name*:*tag* です。詳細については、「[が提供](#page-222-0) [する Docker イメージ CodeBuild](#page-222-0)」を参照してください。

<span id="page-322-4"></span>environment/computeType

必須。このビルド環境で使用されるコンピュートリソースを指定します。詳細については、 CodeBuild API リファレンスの[「computeType」](https://docs.aws.amazon.com/codebuild/latest/APIReference/API_ProjectEnvironment.html#CodeBuild-Type-ProjectEnvironment-computeType)を参照してください。

<span id="page-322-5"></span>environment/certificate

オプション。Amazon S3 バケットの ARN、パスのプレフィックス、および PEM エンコー ドされた証明書を含むオブジェクトキー。オブジェクトキーとして、PEM エンコードされ た証明書が含まれている .pem ファイルまたは .zip ファイルのいずれかを使用できます。た とえば、Amazon S3 バケット名が *<my-bucket>*、パスのプレフィックスが *<cert>*、オ ブジェクトキー名が *<certificate.pem>* である場合、certificate に使用できる形式 は *<my-bucket/cert/certificate.pem>* または arn:aws:s3:::*<my-bucket/cert/ certificate.pem>* です。

#### <span id="page-323-0"></span>environment/environmentVariables

オプション。このビルド環境に指定する環境変数を含む [EnvironmentVariable](https://docs.aws.amazon.com/codebuild/latest/APIReference/API_EnvironmentVariable.html) オブジェクト の配列。各環境変数は、オブジェクトとして表されます。name、value、および type の name、value、 および type。

コンソールと AWS CLI ユーザーは、すべての環境変数を表示できます。環境変数の表示に懸念 がない場合は、「name」を「value」および 「type」を「PLAINTEXT」に設定します。

Amazon EC2 Systems Manager パラメータストアまたは には、 AWS アクセスキー ID、 AWS シークレットアクセスキー、パスワードなどの機密値を持つ環境変数をパラメータとして保存す ることをお勧めします AWS Secrets Manager。の場合name、そのストアドパラメータに、参照 CodeBuild する の識別子を設定します。

Amazon EC2 Systems Manager パラメータストアを使用する場合、value には、パラメータス トアに保存されているとおりにパラメータの名前を設定します。type を PARAMETER\_STORE に設定します。/CodeBuild/dockerLoginPassword という名前のパラメータを使用す るには、たとえば、「name」を「LOGIN\_PASSWORD」に設定。value を /CodeBuild/ dockerLoginPassword に設定します。type を PARAMETER\_STORE に設定します。

**A** Important

Amazon EC2 Systems Manager パラメータストアを使用する場合、パラメータは / CodeBuild/ で始まるパラメータ名(例: /CodeBuild/dockerLoginPassword)で保 存することをお勧めします。 CodeBuild コンソールを使用して、Amazon EC2 Systems Manager でパラメータを作成できます。[パラメータの作成] を選択し、ダイアログボッ クスの手順に従います。(このダイアログボックスの KMS キー では、アカウントの AWS KMS キーの ARN を指定できます。 Amazon EC2 Systems Manager は、この キーを使用して、ストレージ中にパラメータの値を暗号化し、取得中に復号します)。 CodeBuild コンソールを使用してパラメータを作成する場合、コンソールは保存され ているパラメータ名を /CodeBuild/ で開始します。詳細については、Amazon EC2 Systems Manager ユーザーガイドの「[Systems Manager パラメータストア」](https://docs.aws.amazon.com/systems-manager/latest/userguide/systems-manager-paramstore.html)および 「[Systems Manager パラメータストアコンソールのチュートリアル」](https://docs.aws.amazon.com/systems-manager/latest/userguide/sysman-paramstore-walk.html#sysman-paramstore-console)を参照してくださ い。 ビルドプロジェクトが Amazon EC2 Systems Manager パラメータストアに保存

されているパラメータを参照する場合、ビルドプロジェクトのサービスロールで ssm:GetParameters アクションを許可する必要があります。以前に新しいサービス ロールを選択した場合、 はビルドプロジェクトのデフォルトのサービスロールにこのア
クション CodeBuild を含めます。ただし [既存のサービスロール] を選択した場合は、こ のアクションをサービスロールに個別に含める必要があります。 ビルドプロジェクトが、/CodeBuild/ で始まらないパラメータ名を持つ、Amazon EC2 Systems Manager パラメータストアに保存されているパラメータを参照し、[新しいサー ビスロール] を選択した場合、/CodeBuild/ で始まらないパラメータ名にアクセスで きるようにサービスロールを更新する必要があります。これは、サービスロールで、/ CodeBuild/ で始まるパラメータ名にのみアクセスが許可されるためです。 [新しいサービスロールを作成] を選択した場合、サービスロールには、Amazon EC2 Systems Manager パラメータストアの /CodeBuild/ 名前空間ですべてのパラメータを 復号するアクセス権限が含まれます。 既存の環境変数は、設定した環境変数により置き換えられます。たとえば、Docker イメージに my\_value の値を持つ MY\_VAR という名前の環境変数が既に含まれ ていて、other\_value の値を持つ MY\_VAR という名前の環境変数を設定した場 合、my\_value が other\_value に置き換えられます。同様に、Docker イメージに / usr/local/sbin:/usr/local/bin の値を持つ PATH という名前の環境変数が既に 含まれていて、\$PATH:/usr/share/ant/bin の値を持つ PATH という名前の環境変数 を設定した場合、/usr/local/sbin:/usr/local/bin はリテラル値 \$PATH:/usr/ share/ant/bin に置き換えられます。 CODEBUILD\_ で始まる名前の環境変数は設定しないでください。このプレフィックスは

内部使用のために予約されています。

同じ名前の環境変数が複数の場所で定義されている場合は、その値は次のように決定され ます。

- ビルド開始オペレーション呼び出しの値が最も優先順位が高くなります。
- ビルドプロジェクト定義の値が次に優先されます。
- ビルド仕様宣言の値の優先順位が最も低くなります。

Secrets Manager を使用する場合、value には、Secrets Manager に保存されているパラ メータの名前を設定します。type を SECRETS\_MANAGER に設定します。/CodeBuild/ dockerLoginPassword という名前のシークレットを使用するには、たとえば、「name」を 「LOGIN\_PASSWORD」に設定。value を /CodeBuild/dockerLoginPassword に設定しま す。type を SECRETS\_MANAGER に設定します。

#### **A** Important

Secrets Manager を使用する場合は、「/CodeBuild/」で始まる名前でシークレットを 保存することをお勧めします(たとえば、/CodeBuild/dockerLoginPassword)。詳細 については、 AWS Secrets Managerユーザーガイドの[「AWS Secrets Manager とは」](https://docs.aws.amazon.com/secretsmanager/latest/userguide/intro.html)を 参照してください。 ビルドプロジェクトが Secrets Manager パラメータストアに保存されて

いるパラメータを参照する場合、ビルドプロジェクトのサービスロールで secretsmanager:GetSecretValue アクションを許可する必要があります。以前に新 しいサービスロールを選択した場合、 はビルドプロジェクトのデフォルトのサービス ロールにこのアクション CodeBuild を含めます。ただし [既存のサービスロール] を選択 した場合は、このアクションをサービスロールに個別に含める必要があります。 ビルドプロジェクトが、/CodeBuild/ で始まらないパラメータ名を持つ、Secrets Manager に保存されているパラメータを参照し、[新しいサービスロール] を選択した場 合、/CodeBuild/ で始まらないシークレット名にアクセスできるようにサービスロール を更新する必要があります。これは、サービスロールで、/CodeBuild/ で始まるシーク レット名にのみアクセスが許可されるためです。

[新しいサービスロール] を選択した場合、作成されるサービスロールには、Secrets Manager の /CodeBuild/ 名前空間ですべてのシークレットを復号するアクセス許可が 含まれます。

environment/registryCredential

オプション。プライベート Docker レジストリへのアクセスを提供する認証情報を指定する [RegistryCredential](https://docs.aws.amazon.com/codebuild/latest/APIReference/API_RegistryCredential.html) オブジェクト。

environment/registryCredential/credential

AWS Managed Servicesを使用して作成された認証情報の ARN または名前を指定します。認 証情報の名前を使用できるのは、認証情報が現在のリージョン内に存在する場合のみです。

environment/registryCredential/credentialProvider

唯一の有効な値は SECRETS\_MANAGER です。

これを設定した場合:

- imagePullCredentials を SERVICE\_ROLE に設定する必要があります。
- 選別されたイメージや Amazon ECR イメージは使用できません。

環境/imagePullCredentialsタイプ

オプション。ビルドでイメージをプルするために CodeBuild が使用する認証情報のタイプ。2 つ の有効な値があります。

**CODEBUILD** 

CODEBUILD は、 が独自の認証情報 CodeBuild を使用することを指定します。 CodeBuild サービスプリンシパルを信頼するには、Amazon ECR リポジトリポリシーを編集する必要が あります。

SERVICE\_ROLE

がビルドプロジェクトのサービスロール CodeBuild を使用するように指定します。

クロスアカウントまたはプライベートレジストリイメージを使用する場合は、SERVICE\_ROLE の 認証情報を使用する必要があります。 CodeBuild キュレートされたイメージを使用する場合は、 CODEBUILD認証情報を使用する必要があります。

environment/privilegedMode

このビルドプロジェクトを使用して Docker イメージをビルドする計画の場合のみ、true に設 定します。それ以外の場合、関連付けられているビルドで Docker デーモンと通信しようとする と、すべて失敗します。ビルドが Docker デーモンと連係動作できるように、Docker デーモンも 起動する必要があります。これを行う 1 つの方法は、次のビルドコマンドを実行して buildspec ファイルの install フェーズで Docker デーモンを初期化することです。Docker サポート CodeBuild で が提供するビルド環境イメージを指定した場合は、これらのコマンドを実行しない でください。

**a** Note

デフォルトでは、Docker デーモンは VPC 以外のビルドで有効になっています。VPC ビ ルドに Docker コンテナを使用する場合は、Docker Docs ウェブサイトの[「ランタイム特](https://docs.docker.com/engine/reference/run/#runtime-privilege-and-linux-capabilities) [権と Linux 機能](https://docs.docker.com/engine/reference/run/#runtime-privilege-and-linux-capabilities)」を参照して、特権モードを有効にします。また、Windows は特権モー ドをサポートしていません。

```
- nohup /usr/local/bin/dockerd --host=unix:///var/run/docker.sock --
host=tcp://127.0.0.1:2375 --storage-driver=overlay2 &
- timeout 15 sh -c "until docker info; do echo .; sleep 1; done"
```
#### serviceRole

必須。サービスロールの ARN は、 CodeBuild を使用してユーザーに代わってサービスとやり取りし ます (例: arn:aws:iam::*account-id*:role/*role-name*)。

#### timeoutInMinutes

オプション。5~480 (8 時間) の分数。完了していない場合、 CodeBuildはビルドを停止します。指 定しない場合は、デフォルトの 60 が使用されます。タイムアウトが原因でビルドが CodeBuild 停止 したかどうか、およびいつ停止したかを確認するには、 batch-get-builds コマンドを実行しま す。ビルドが停止しているかどうかを確認するには、出力で FAILED の buildStatus 値を調べま す。ビルドがタイムアウトした時間を確認するには、 出力で TIMED\_OUT のphaseStatus 値に関 連付けられている endTime 値を調べます。

#### queuedTimeoutIn分

オプション。5 ~ 480 (8 時間) の分数。この時間が経過すると CodeBuild、まだキューに入っている 場合はビルドが停止します。指定しない場合は、デフォルトの 60 が使用されます。

#### encryptionKey

オプション。ビルド出力を暗号化 CodeBuild するために AWS KMS key で使用される のエイリアス または ARN。エイリアスを指定する場合に、arn:aws:kms:*region-ID*:*account-ID*:key/*key-ID* 形式を使用し、エイリアスが存在する場合には、alias/*key-alias* 形式を使用します。指定し ない場合、Amazon AWS S3 の マネージド KMS キーが使用されます。 Amazon S3

#### タグ

オプション。このビルドプロジェクトに関連付けるタグを提供する [Tag](https://docs.aws.amazon.com/codebuild/latest/APIReference/API_Tag.html) オブジェクトの配列。最大 50 個のタグを指定できます。これらのタグは、 CodeBuild ビルドプロジェクトタグをサポートする 任意の AWS サービスで使用できます。各タグは、「key」と「value」オブジェクトとして表現さ れます。

vpcConfig

オプション。プロジェクトの VPC 設定に関する情報を含む [VpcConfig](https://docs.aws.amazon.com/codebuild/latest/APIReference/API_VpcConfig.html) オブジェクト。詳細について は、「[Amazon Virtual Private Cloud AWS CodeBuild で を使用する」](#page-263-0)を参照してください。

これらのプロパティには、次のものがあります。

#### vpcId

必須。が CodeBuild 使用する VPC ID。リージョン内の VPC ID を一覧表示するには、次のコマ ンドを実行します。

aws ec2 describe-vpcs --region <region-ID>

サブネット

必須。で使用されるリソースを含むサブネット IDs の配列 CodeBuild。これらの ID を取得するに は、次のコマンドを実行します。

aws ec2 describe-subnets --filters "Name=vpc-id,Values=<vpc-id>" --region <region-*ID>*

securityGroupIds

必須。VPC 内のリソースへのアクセスを許可 CodeBuild するために で使用されるセキュリティ グループ IDs の配列。これらの ID を取得するには、次のコマンドを実行します。

aws ec2 describe-security-groups --filters "Name=vpc-id,Values=*<vpc-id>*" --*<region-ID>*

badgeEnabled

オプション。ビルドバッジを CodeBuild プロジェクトに含めるかどうかを指定します。true に設定 してビルドバッジを有効にするか、そうでない場合は false に設定します。詳細については、「[で](#page-97-0) [ビルドバッジのサンプル CodeBuild」](#page-97-0)を参照してください。

logsConfig

このビルドのログの場所に関する情報を含む [LogsConfig](https://docs.aws.amazon.com/codebuild/latest/APIReference/API_LogsConfig.html) オブジェクト。

logsConfigcloudWatchLogs/

CloudWatch Logs へのログのプッシュに関する情報を含む [CloudWatchLogsConfig](https://docs.aws.amazon.com/codebuild/latest/APIReference/API_CloudWatchLogsConfig.html) オブジェク ト。

logsConfig/s3Logs

Amazon [S3LogsConfig](https://docs.aws.amazon.com/codebuild/latest/APIReference/API_S3LogsConfig.html) へのログのプッシュに関する情報を含む S3 オブジェクト。 Amazon S3

#### fileSystemLocations

オプション。Amazon EFS 設定に関する情報を含む [ProjectFileSystemsLocation](https://docs.aws.amazon.com/codebuild/latest/APIReference/API_ProjectFileSystemLocation.html) オブジェクトの配 列。

buildBatchConfig

オプション。buildBatchConfig オブジェクトは、プロジェクトのバッチビルド設定情報を含 む[ProjectBuildBatchConfig](https://docs.aws.amazon.com/codebuild/latest/APIReference/API_ProjectBuildBatchConfig.html)構造です。

buildBatchConfig/serviceRole

バッチビルドプロジェクトのサービスロール ARN を指定します。

buildBatchConfig/combineArtifacts

バッチビルドのビルドアーティファクトを 1 つのアーティファクトの場所に結合するかどうかを 指定するブール値。

buildBatchConfig/restrictions/maximumBuildsAllowed

許可されるビルドの最大数。

buildBatchConfig/restrictions/computeTypesAllowed

バッチビルドで許可されるコンピューティングタイプを指定する文字列の配列。これらの値につ いては、「[ビルド環境のコンピューティングタイプ](https://docs.aws.amazon.com/codebuild/latest/userguide/build-env-ref-compute-types.html)」を参照してください。

buildBatchConfig/timeoutInMinutes

バッチビルドを完了するまでの最大時間 (分単位) 。

buildBatchConfig/batchReportMode

バッチビルドのソースプロバイダーにビルドステータスレポートを送信する方法を指定します。 有効な値を次に示します。

REPORT\_AGGREGATED\_BATCH

(デフォルト) すべてのビルドステータスを 1 つのステータスレポートに集約します。 REPORT\_INDIVIDUAL\_BUILDS

個々のビルドごとに個別のステータスレポートを送信します。

concurrentBuildLimit

このジョブで許可される同時実行の最大数を設定します。

新しいビルドは、現在のビルド数がこの制限以下の場合にのみ開始されます。現在のビルドカウント がこの制限を満たす場合、新しいビルドはスロットルされ、実行されません。

プロジェクトの作成

プロジェクトを作成するには、**[create-project](https://docs.aws.amazon.com/cli/latest/reference/codebuild/create-project.html)** コマンドを再度実行し、JSON ファイルを渡しま す。

aws codebuild create-project --cli-input-json file://*<json-file>*

成功した場合、JSON 表現の [Project](https://docs.aws.amazon.com/codebuild/latest/APIReference/API_Project.html) オブジェクトが、コンソール出力に表示されます。このデータ の例については、[CreateProject 「レスポンス構](https://docs.aws.amazon.com/codebuild/latest/APIReference/API_CreateProject.html#API_CreateProject_ResponseSyntax)文」を参照してください。

ビルドプロジェクトの名前を除いて、後でビルドプロジェクトの設定を変更することができます。詳 細については、「[ビルドプロジェクトの設定の変更 \(AWS CLI\)」](#page-424-0)を参照してください。

ビルドの実行を開始するには、「[ビルドの実行 \(AWS CLI\)」](#page-468-0)を参照してください。

ソースコードが GitHub リポジトリに保存されており、コード変更がリポジトリにプッシュされるた びにソースコードを CodeBuild 再構築する場合は、「」を参照してください[ビルドの実行の自動開](#page-476-0) [始 \(AWS CLI\)。](#page-476-0)

ビルドプロジェクトの作成 (AWS SDK)

AWS CodeBuild を AWS SDK と組み合わせて使用する方法については、[「AWS SDK とツールのリ](#page-664-0) [ファレンス](#page-664-0)」を参照してください。

<span id="page-330-0"></span>ビルドプロジェクトの作成 (AWS CloudFormation)

AWS CloudFormation での AWS CodeBuild の使用については、AWS CloudFormation ユーザーガイ ドの「[CodeBuild の AWS CloudFormation テンプレート](https://docs.aws.amazon.com/AWSCloudFormation/latest/UserGuide/aws-resource-codebuild-project.html)」を参照してください。

通知ルールの作成

通知ルールを使用すると、ビルドの成功や失敗などの重要な変更が発生したときにユーザーに通知で きます。通知ルールは、イベントと、通知の送信に使用される Amazon SNS トピックの両方を指定 します。詳細については、「[通知とは](https://docs.aws.amazon.com/codestar-notifications/latest/userguide/welcome.html)」を参照してください。

コンソールまたは AWS CLI を使用して AWS CodeBuild の通知ルールを作成できます。

通知ルールを作成するには (コンソール)

- 1. AWS Management Console にサインインして、CodeBuild コンソール [\(https://](https://console.aws.amazon.com/codebuild/) [console.aws.amazon.com/codebuild/](https://console.aws.amazon.com/codebuild/)) を開きます。
- 2. [Build (ビルド)]、[Build projects (ビルドプロジェクト)] の順に選択し、通知を追加するビルドプ ロジェクトを選択します。
- 3. ビルドプロジェクトページで、[Notify (通知)]、[Create notification rule (通知ルールの作成)] の順 に選択します。ビルドプロジェクトの [Settings (設定)] ページに移動し、[Create notification rule (通知ルールの作成)] を選択することもできます。
- 4. [通知名] に、ルールの名前を入力します。
- 5. Amazon EventBridge に提供された情報のみを通知に含める場合は、[Detail type (詳細タイプ)] で [Basic (基本)] を選択します。Amazon EventBridge に提供される情報に加えて、CodeBuild または通知マネージャから提供される場合がある情報も含める場合は、[完全] を選択します。

詳細については、「[通知の内容とセキュリティについて](https://docs.aws.amazon.com/codestar-notifications/latest/userguide/security.html#security-notifications)」を参照してください。

- 6. [Events that trigger notifications (通知をトリガーするイベント)] で、通知を送信するイベントを 選択します。詳細については、「[ビルドプロジェクトでの通知ルールのイベント](https://docs.aws.amazon.com/codestar-notifications/latest/userguide/concepts.html#events-ref-buildproject)」を参照してく ださい。
- 7. [Targets (ターゲット)] で、次のいずれかの操作を行います。
	- 通知で使用するリソースを設定済みである場合は、[Choose target type] で、[AWS Chatbot (Slack)] または [SNS topic] を選択します。[Choose target] で、クライアントの名前 (AWS Chatbot で設定した Slack クライアントの場合) または Amazon SNS トピックの Amazon リ ソースネーム (ARN) (通知に必要なポリシーが設定済みである Amazon SNS トピックの場合) を選択します。
	- 通知で使用するリソースを設定していない場合は、[Create target]、[SNS topic] の順に選択し ます。codestar-notifications- の後にトピックの名前を指定し、[Create] を選択します。

**a** Note

• 通知ルールの作成の一環として Amazon SNS トピックを作成すると、トピックへの イベント発行を通知機能に許可するポリシーが適用されます。通知ルール用に作成し たトピックを使用すると、このリソースに関する通知を受信するユーザーのみをサブ スクライブできます。

- 通知ルールの作成の一環として AWS Chatbot クライアントを作成することはできま せん。AWS Chatbot (Slack) を選択すると、AWS Chatbot でクライアントを設定する ように指示するボタンが表示されます。このオプションを選択すると、AWS Chatbot コンソールが開きます。詳細については、「[通知と AWS Chatbot 間の統合を設定す](https://docs.aws.amazon.com/codestar-notifications/latest/userguide/notifications-chatbot.html) [る](https://docs.aws.amazon.com/codestar-notifications/latest/userguide/notifications-chatbot.html)」を参照してください。
- 既存の Amazon SNS トピックをターゲットとして使用する場合は、このトピック用 の他のすべてのポリシーに加えて、AWS CodeStar Notifications に必要なポリシーを 追加する必要があります。詳細については、「[通知用の Amazon SNS トピックを設](https://docs.aws.amazon.com/codestar-notifications/latest/userguide/set-up-sns.html) [定する](https://docs.aws.amazon.com/codestar-notifications/latest/userguide/set-up-sns.html)」および「[通知の内容とセキュリティについて](https://docs.aws.amazon.com/codestar-notifications/latest/userguide/security.html#security-notifications)」を参照してください。
- 8. ルールの作成を終了するには、[Submit (送信)] を選択します。
- 9. 通知を受け取るには、そのルールの Amazon SNS トピックにユーザーをサブスクライブする必 要があります。詳細については、「[ターゲットである Amazon SNS トピックへのユーザーの](https://docs.aws.amazon.com/codestar-notifications/latest/userguide/subscribe-users-sns.html) [サブスクライブ](https://docs.aws.amazon.com/codestar-notifications/latest/userguide/subscribe-users-sns.html)」を参照してください。また、通知と AWS Chatbot の統合をセットアップし て、Amazon Chime チャットルームに通知を送信することもできます。詳細については、[「通](https://docs.aws.amazon.com/codestar-notifications/latest/userguide/notifications-chatbot.html) [知と AWS Chatbot 間の統合を設定する](https://docs.aws.amazon.com/codestar-notifications/latest/userguide/notifications-chatbot.html)」を参照してください。

通知ルールを作成するには (AWS CLI)

1. ターミナルまたはコマンドプロンプトで、create-notification rule コマンドを実行して、JSON スケルトンを生成します。

aws codestarnotifications create-notification-rule --generate-cli-skeleton > *rule.json*

ファイルには任意の名前を付けることができます。この例では、ファイルの名前を *rule.json* とします。

2. プレーンテキストエディタで JSON ファイルを開き、これを編集してルールに必要 なリソース、イベントタイプ、ターゲットを含めます。次の例は、AWS アカウント で ID が *123456789012* の *MyBuildProject* というビルドプロジェクトのための **MyNotificationRule** という通知ルールを示しています。ビルドが成功したとき、 通知は、完全な詳細タイプで Amazon SNS トピック *codestar-notifications-MyNotificationTopic* に送信されます:

{

 <sup>&</sup>quot;Name": "*MyNotificationRule*",

```
 "EventTypeIds": [ 
          "codebuild-project-build-state-succeeded" 
     ], 
     "Resource": "arn:aws:codebuild:us-east-2:123456789012:MyBuildProject", 
     "Targets": [ 
         { 
              "TargetType": "SNS", 
              "TargetAddress": "arn:aws:sns:us-east-2:123456789012:codestar-
notifications-MyNotificationTopic" 
         } 
     ], 
     "Status": "ENABLED", 
     "DetailType": "FULL"
}
```
ファイルを保存します。

3. 先ほど編集したファイルを使用して、ターミナルまたはコマンドラインで、create-notificationrule コマンドを再度実行し、通知ルールを作成します。

```
aws codestarnotifications create-notification-rule --cli-input-json 
 file://rule.json
```
4. 成功すると、コマンドは次のような通知ルールの ARN を返します。

```
{ 
     "Arn": "arn:aws:codestar-notifications:us-east-1:123456789012:notificationrule/
dc82df7a-EXAMPLE"
}
```
# AWS CodeBuild でのビルドプロジェクト名の一覧表示

CodeBuild でビルドプロジェクトのリストを表示するには、AWS CodeBuild コンソール、AWS CLI、または AWS SDK を使用します。

トピック

- [ビルドプロジェクト名の一覧表示 \(コンソール\)](#page-334-0)
- [ビルドプロジェクト名の一覧表示 \(AWS CLI\)](#page-334-1)
- [ビルドプロジェクト名の一覧表示 \(AWS SDK\)](#page-335-0)

## <span id="page-334-0"></span>ビルドプロジェクト名の一覧表示 (コンソール)

コンソールで AWS リージョンにあるビルドプロジェクトのリストを表示できます。この情報には、 名前、ソースプロバイダー、リポジトリ、最新のビルドステータス、説明 (ある場合) が含まれま す。

- 1. AWS CodeBuild コンソール (<https://console.aws.amazon.com/codesuite/codebuild/home>) を開 きます。
- 2. ナビゲーションペインで、[Build projects] を選択します。

#### **a** Note

デフォルトでは、最新の 10 個のビルドプロジェクトのみが表示されます。さらに多 くのビルドプロジェクトを表示するには、歯車アイコンを選択して [Projects per page (ページ毎プロジェクト数)] で別の値を選択するか、前後の矢印を使用します。

#### <span id="page-334-1"></span>ビルドプロジェクト名の一覧表示 (AWS CLI)

list-projects コマンドを実行します。

```
aws codebuild list-projects --sort-by sort-by --sort-order sort-order --next-
token next-token
```
上記のコマンドで、次のプレースホルダを置き換えます。

- *sort-by*: ビルドプロジェクト名を一覧表示するために使用する条件を示すためのオプションの文 字列。有効な値を次に示します。
	- CREATED\_TIME: 各ビルドプロジェクトがいつ作成されたかに基づいて、ビルドプロジェクト名 を一覧表示します。
	- ・ LAST\_MODIFIED\_TIME: 各ビルドプロジェクトに関する情報が最後に変更されたときに基づい てビルドプロジェクト名を一覧表示します。
	- NAME 各ビルドプロジェクト名に基づいて、ビルドプロジェクト名を一覧表示します。
- *sort-order*: ビルドプロジェクトのリストを表示するためのオプションの文字列。*sort-by* に 基づく。有効な値は、ASCENDING および DESCENDING です。
- *next-token*: オプションの文字列。以前の実行中に、リストに 100 を超える項目がある場合、最 初の 100 項目だけが、next token と呼ばれる一意の文字列と共に返されます。リスト内の項目の

次のバッチを取得するには、次のコマンドを再度実行し、次のトークンを呼び出しに追加します。 リスト内のすべての項目を取得するには、次のトークンが返されなくなるまで、このコマンドを、 以後のすべての次のトークンで実行し続けます。

たとえば、次のコマンドを実行するとします。

aws codebuild list-projects --sort-by NAME --sort-order ASCENDING

次のような結果が出力に表示されることがあります。

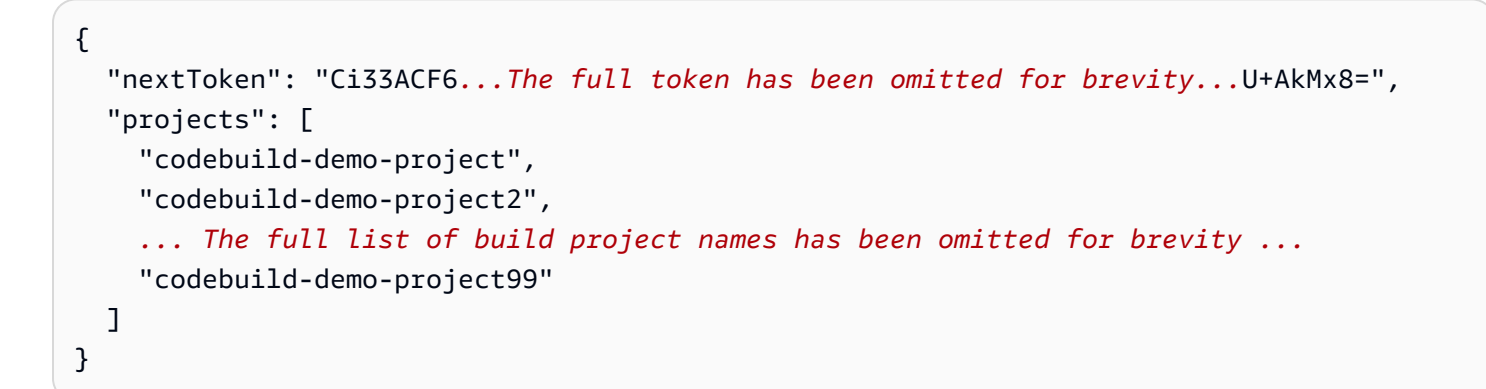

このコマンドをもう一度実行します。

```
aws codebuild list-projects --sort-by NAME --sort-order ASCENDING --next-token 
  Ci33ACF6...The full token has been omitted for brevity...U+AkMx8=
```
次のような結果が出力に表示されることがあります。

```
{ 
   "projects": [ 
     "codebuild-demo-project100", 
     "codebuild-demo-project101", 
     ... The full list of build project names has been omitted for brevity ...
     "codebuild-demo-project122" 
   ]
}
```
## <span id="page-335-0"></span>ビルドプロジェクト名の一覧表示 (AWS SDK)

AWS CodeBuild を AWS SDK と組み合わせて使用する方法については、[「AWS SDK とツールのリ](#page-664-0) [ファレンス](#page-664-0)」を参照してください。

ビルドプロジェクト名の一覧表示 API バージョン 2016-10-06 325

# AWS CodeBuild でビルドプロジェクトの詳細を表示する

CodeBuild でビルドプロジェクトの詳細を表示するには、AWS CodeBuild コンソール、AWS CLI、 または AWS SDK を使用します。

#### トピック

- [ビルドプロジェクトの詳細を表示する \(コンソール\)](#page-336-0)
- [ビルドプロジェクトの詳細を表示する \(AWS CLI\)](#page-336-1)
- [ビルドプロジェクトの詳細を表示する \(AWS SDK\)](#page-339-0)

<span id="page-336-0"></span>ビルドプロジェクトの詳細を表示する (コンソール)

- 1. AWS CodeBuild コンソール (<https://console.aws.amazon.com/codesuite/codebuild/home>) を開 きます。
- 2. ナビゲーションペインで、[Build projects] を選択します。

#### **a** Note

デフォルトでは、最新の 10 個のビルドプロジェクトのみが表示されます。さらに多 くのビルドプロジェクトを表示するには、歯車アイコンを選択して [Projects per page (ページ毎プロジェクト数)] で別の値を選択するか、前後の矢印を使用します。

- 3. ビルドプロジェクトのリストの [名前] 列で、ビルドプロジェクトのリンクを選択します。
- 4. [ビルドプロジェクト: *project-name*] ページで、[ビルドの詳細] を選択します。

<span id="page-336-1"></span>ビルドプロジェクトの詳細を表示する (AWS CLI)

batch-get-projects コマンドを実行します。

aws codebuild batch-get-projects --names *names*

上記のコマンドで、次のプレースホルダを置き換えます。

• *names*: 詳細を表示する 1 つ以上のビルドプロジェクト名を示すのに必要な文字列。複数のビルド プロジェクトを指定するには、各ビルドプロジェクトの名前をスペースで区切ります。最大 100

のビルドプロジェクト名を指定できます。ビルドプロジェクトのリストを表示するには、「[ビルド](#page-334-1) [プロジェクト名の一覧表示 \(AWS CLI\)」](#page-334-1)を参照してください。

たとえば、次のコマンドを実行するとします。

aws codebuild batch-get-projects --names codebuild-demo-project codebuild-demo-project2 my-other-demo-project

次のような結果が出力に表示されます。省略記号 (...) は簡潔にするために省略されたデータを表 すのに使用されます。

```
{ 
   "projectsNotFound": [ 
     "my-other-demo-project" 
   ], 
   "projects": [ 
     { 
 ... 
        "name": codebuild-demo-project, 
        ... 
     }, 
     { 
 ... 
        "name": codebuild-demo-project2", 
 ... 
     } 
  \mathbf{I}}
```
上記の出力では、指定されたビルドプロジェクト名はすべて projectsNotFound 配列にリストさ れていますが、情報は見つかりませんでした。projects 配列は、情報が見つかった各ビルドプロ ジェクトの詳細を示しています。ビルドプロジェクトの詳細は、簡潔にするために前の出力から省略 されています。詳細については、「[ビルドプロジェクトの作成 \(AWS CLI\)」](#page-310-0)の出力を参照してくだ さい。

「batch-get-projects」コマンドは、特定のプロパティ値のフィルタリングをサポートしていません が、プロジェクトのプロパティを列挙するスクリプトを記述できます。たとえば、次の Linux シェル スクリプトは、現在のアカウントの現在のリージョンのプロジェクトを列挙し、各プロジェクトで使 用されるイメージを出力します。

```
#!/usr/bin/sh
# This script enumerates all of the projects for the current account 
# in the current region and prints out the image that each project is using.
imageName=""
function getImageName(){ 
  local environmentValues=(${1//$'\t'/ })
   imageName=${environmentValues[1]}
}
function processProjectInfo() { 
   local projectInfo=$1 
   while IFS=$'\t' read -r section value; do 
     if [[ "$section" == *"ENVIRONMENT"* ]]; then 
       getImageName "$value" 
     fi 
   done <<< "$projectInfo"
}
# Get the list of projects.
projectList=$(aws codebuild list-projects --output=text)
for projectName in $projectList
do 
   if [[ "$projectName" != *"PROJECTS"* ]]; then 
     echo "===============================================" 
     # Get the detailed information for the project. 
     projectInfo=$(aws codebuild batch-get-projects --output=text --names 
  "$projectName") 
     processProjectInfo "$projectInfo" 
     printf 'Project "%s" has image "%s"\n' "$projectName" "$imageName" 
   fi
done
```
AWS CLI を AWS CodeBuild と組み合わせて使用する方法については、[「コマンドラインリファレ](#page-662-0) [ンス](#page-662-0)」を参照してください。

## <span id="page-339-0"></span>ビルドプロジェクトの詳細を表示する (AWS SDK)

AWS CodeBuild を AWS SDK と組み合わせて使用する方法については、[「AWS SDK とツールのリ](#page-664-0) [ファレンス](#page-664-0)」を参照してください。

## AWS CodeBuild でのキャッシュのビルド

キャッシュを使用すると、プロジェクトを構築する時間を短縮できます。キャッシュでは、ビルド 環境の再利用可能な部分が保存され、複数のビルドでそれらを使用することができます。ビルドプ ロジェクトでは、Amazon S3 とローカルの 2 種類のキャッシュのうち、いずれかを使用できます。 ローカルキャッシュを使用する場合は、3 つのキャッシュモード (ソースキャッシュ、Docker レイ ヤーキャッシュ、カスタムキャッシュ) のうち 1 つ以上を選択する必要があります。

**a** Note

Docker レイヤーキャッシュモードは Linux 環境でのみ利用可能です。このモードを選択 した場合は、特権モードのビルドを実行する必要があります。特権モードが付与された CodeBuild プロジェクトは、すべてのデバイスへのコンテナアクセスを許可します。詳細に ついては、Docker Docs ウェブサイトの「[ランタイム特権と Linux 機能](https://docs.docker.com/engine/reference/run/#runtime-privilege-and-linux-capabilities)」を参照してくださ い。

トピック

- [Amazon S3 のキャッシュ](#page-339-1)
- [ローカルキャッシュ](#page-340-0)

<span id="page-339-1"></span>Amazon S3 のキャッシュ

Amazon S3 キャッシュでは、複数のビルドホスト間で利用できるキャッシュを Amazon S3 バケッ トに保存します。これは、ダウンロードするよりも構築にコストがかかる小規模から中間ビルドアー ティファクトに適したオプションです。また、ネットワーク経由で転送するには長い時間がかかる場 合があるため、大規模なビルドアーティファクトには適していません。ビルドパフォーマンスに影響 を及ぼす可能性があります。また、Docker レイヤーを使用する場合、これは最適なオプションでは ありません。

#### <span id="page-340-0"></span>ローカルキャッシュ

ローカルキャッシュは、そのビルドホストのみが利用できるキャッシュをそのビルドホストにローカ ルに保存します。キャッシュはビルドホストですぐに利用できるため、この方法は大規模から中間ビ ルドアーティファクトに適しています。ビルドの頻度が低い場合、これは最適なオプションではあり ません。つまり、ビルドパフォーマンスはネットワーク転送時間の影響を受けません。

ローカルキャッシングを選択した場合は、次のキャッシュモードを 1 つ以上選択する必要がありま す。

- ソースキャッシュモードは、プライマリソースとセカンダリソースの Git メタデータをキャッシュ します。キャッシュ作成後のビルドでは、コミット間の変更のみプルされます。このモードは、ク リーンな作業ディレクトリと、大きな Git リポジトリであるソースを持つプロジェクトに適してい ます。このオプションを選択し、プロジェクトで Git リポジトリ (AWS CodeCommit、、 GitHub Enterprise Server GitHub、または Bitbucket) を使用しない場合、 オプションは無視されます。
- Docker レイヤーキャッシュモードは、既存の Docker レイヤーをキャッシュします。このモード は、大きな Docker イメージを構築または取得するプロジェクトに適しています。そのため、大き な Docker イメージをネットワークからプルすることによって生じるパフォーマンス上の問題を回 避できます。

#### **a** Note

- Docker レイヤーキャッシュは Linux 環境でのみ使用できます。
- プロジェクトに必要な Docker アクセス許可が付与されるように、privileged フラグ を設定する必要があります 。

デフォルトでは、Docker デーモンは VPC 以外のビルドで有効になっています。VPC ビ ルドに Docker コンテナを使用する場合は、Docker Docs ウェブサイトの[「ランタイム](https://docs.docker.com/engine/reference/run/#runtime-privilege-and-linux-capabilities) [特権と Linux 機能](https://docs.docker.com/engine/reference/run/#runtime-privilege-and-linux-capabilities)」を参照して、特権モードを有効にします。また、Windows は特権 モードをサポートしていません。

- Docker レイヤーキャッシュを使用する前に、セキュリティへの影響を考慮してくださ い。
- カスタムキャッシュモードは buildspec ファイルで指定したディレクトリをキャッシュします。こ のシナリオは、ビルドシナリオが他の 2 つのローカルキャッシュモードのいずれにも適していな い場合に適しています。カスタムキャッシュを使用する場合:
- キャッシュに指定できるのはディレクトリのみです。個々のファイルを指定することはできませ ん。
- キャッシュされたディレクトリを参照するには、シンボリックリンクを使用します。
- キャッシュされたディレクトリは、プロジェクトソースをダウンロードする前にビルドにリン クされます。キャッシュされたアイテムにより、同じ名前のソースアイテムが上書きされます。 ディレクトリは buildspec ファイルのキャッシュパスを使って指定されます。詳細については、 「[buildspec の構文](#page-188-0)」を参照してください。
- ソースとキャッシュで同じディレクトリ名は使用しないでください。ローカルにキャッシュされ たディレクトリにより、ソースリポジトリ内の同じ名前のディレクトリの内容が上書きまたは削 除される場合があります。

#### **a** Note

ローカルキャッシュは、環境タイプ LINUX\_GPU\_CONTAINER とコンピューティングタイプ BUILD GENERAL1 2XLARGE ではサポートされていません。詳細については、「[ビルド環境](#page-244-0) [のコンピューティングモードおよびタイプ](#page-244-0)」を参照してください。

**a** Note

VPC と連携 CodeBuild するように を設定する場合、ローカルキャッシュはサポートされま せん。で VPCs「」を参照してください[Amazon Virtual Private Cloud AWS CodeBuild で を](#page-263-0) [使用する](#page-263-0)。 CodeBuild

トピック

- [ローカルキャッシュの指定 \(CLI\)](#page-342-0)
- [ローカルキャッシュの指定 \(コンソール\)](#page-342-1)
- [ローカルキャッシュの指定 \(AWS CloudFormation\)](#page-343-0)

ローカルキャッシュを指定するには、AWS CLI、コンソール、SDK、または AWS CloudFormation を使用できます。

<span id="page-342-0"></span>ローカルキャッシュの指定 (CLI)

3 つの各ローカルキャッシュタイプを指定するには、AWS CLI で --cache パラメータを使用しま す。

• ソースキャッシュを指定するには:

--cache type=LOCAL,mode=[LOCAL\_SOURCE\_CACHE]

• Docker レイヤーキャッシュを指定するには:

--cache type=LOCAL,mode=[LOCAL\_DOCKER\_LAYER\_CACHE]

• カスタムキャッシュを指定するには:

--cache type=LOCAL,mode=[LOCAL\_CUSTOM\_CACHE]

<span id="page-342-1"></span>詳細については、「[ビルドプロジェクトの作成 \(AWS CLI\)」](#page-310-0)を参照してください。

ローカルキャッシュの指定 (コンソール)

キャッシュは、コンソールの [アーティファクト] セクションで指定します。[Cache type] (キャッ シュタイプ) で、[Amazon S3] または [Local] (ローカル) を選択します。[ローカル] を選択した場合 は、3 つのローカルキャッシュオプションのうち、1 つ以上を選択します。

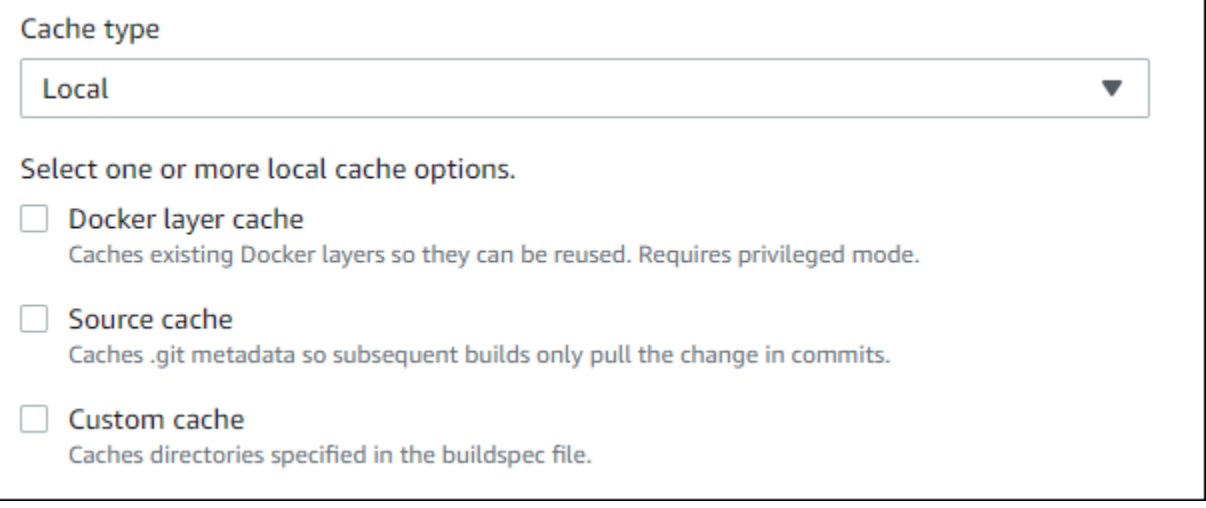

## 詳細については、「[ビルドプロジェクトの作成 \(コンソール\)](#page-288-0)」を参照してください。

<span id="page-343-0"></span>ローカルキャッシュの指定 (AWS CloudFormation)

AWS CloudFormation を使用してローカルキャッシュを指定する場合は、Cache プロパティの Type で、LOCAL を指定します。以下の YAML 形式の AWS CloudFormation コード例では、3 つのロー ルキャッシュタイプをすべて指定しています。任意のタイプの組み合わせを指定できます。Docker レイヤーキャッシュを使用する場合は、Environment で、PrivilegedMode を true、Type を LINUX CONTAINER に設定する必要があります。

```
CodeBuildProject: 
     Type: AWS::CodeBuild::Project 
     Properties: 
       Name: MyProject 
       ServiceRole: <service-role>
       Artifacts: 
         Type: S3 
         Location: <bucket-name>
         Name: myArtifact 
          EncryptionDisabled: true 
         OverrideArtifactName: true 
       Environment: 
          Type: LINUX_CONTAINER 
          ComputeType: BUILD_GENERAL1_SMALL 
          Image: aws/codebuild/standard:5.0 
         Certificate: <bucket/cert.zip>
          # PrivilegedMode must be true if you specify LOCAL_DOCKER_LAYER_CACHE 
          PrivilegedMode: true 
       Source: 
          Type: GITHUB 
         Location: <github-location>
          InsecureSsl: true 
         GitCloneDepth: 1 
          ReportBuildStatus: false 
       TimeoutInMinutes: 10 
       Cache: 
          Type: LOCAL 
         Modes: # You can specify one or more cache mode, 
            - LOCAL_CUSTOM_CACHE 
            - LOCAL_DOCKER_LAYER_CACHE 
            - LOCAL_SOURCE_CACHE
```
**a** Note

デフォルトでは、Docker デーモンは VPC 以外のビルドで有効になっています。VPC ビル ドに Docker コンテナを使用する場合は、Docker Docs ウェブサイトの[「ランタイム特権と](https://docs.docker.com/engine/reference/run/#runtime-privilege-and-linux-capabilities)  [Linux 機能](https://docs.docker.com/engine/reference/run/#runtime-privilege-and-linux-capabilities)」を参照して、特権モードを有効にします。また、Windows は特権モードをサ ポートしていません。

詳細については、「[ビルドプロジェクトの作成 \(AWS CloudFormation\)](#page-330-0)」を参照してください。

## でトリガーを構築する AWS CodeBuild

トピック

- [AWS CodeBuild トリガーの作成](#page-344-0)
- [AWS CodeBuild トリガーの編集](#page-347-0)

## <span id="page-344-0"></span>AWS CodeBuild トリガーの作成

AWS CodeBuild トリガーの作成 (コンソール)

プロジェクトでトリガーを作成し、1 時間、1 日、または 1 週間に 1 回ビルドをスケジュールできま す。Amazon CloudWatch cron 式でカスタムルールを使用してトリガーを作成することもできます。 たとえば、cron 式を使用して、毎週特定の時間にビルドをスケジュールできます。

**a** Note

ビルドトリガー、Amazon EventBridge イベント、または AWS Step Functionsタスクから バッチビルドを開始することはできません。

トリガーを作成するには

- 1. AWS CodeBuild コンソール (<https://console.aws.amazon.com/codesuite/codebuild/home>) を開 きます。
- 2. ナビゲーションペインで、[Build projects] を選択します。
- 3. トリガーを追加するビルドプロジェクトのリンクを選択し、[トリガーのビルド] タブを選択しま す。

**a** Note

デフォルトでは、最新の 100 個のビルドプロジェクトが表示されます。さらに多くのビ ルドプロジェクトを表示するには、歯車アイコンを選択して [Projects per page (ページ 毎プロジェクト数)] で別の値を選択するか、前後の矢印を使用します。

- 4. [Create trigger (トリガーの作成)] を選択します。
- 5. [トリガー名] に名前を入力します。
- 6. [Frequency] (頻度) ドロップダウンリストから、トリガーの頻度を選択します。CRON 式を使用 して頻度を作成する場合は、[Custom] (カスタム) を選択します。
- 7. トリガーの頻度のパラメータを指定します。選択肢の最初の数文字をテキストボックスに入力す ると、ドロップダウンメニュー項目がフィルタリングされます。

#### **a** Note

開始時間と分はゼロベースです。開始分は 0 から 59 までの数値です。開始時は 0 か ら 23 までの数値です。たとえば、毎日午後 12:15 に開始する日次トリガーは、開始時 が 12、開始分が 15 になります。毎日深夜に開始される日次トリガーは、開始時がゼロ で、開始分がゼロです。毎日午後 11:59 に開始する毎日のトリガーは、開始時が 23、開 始分が 59 です。

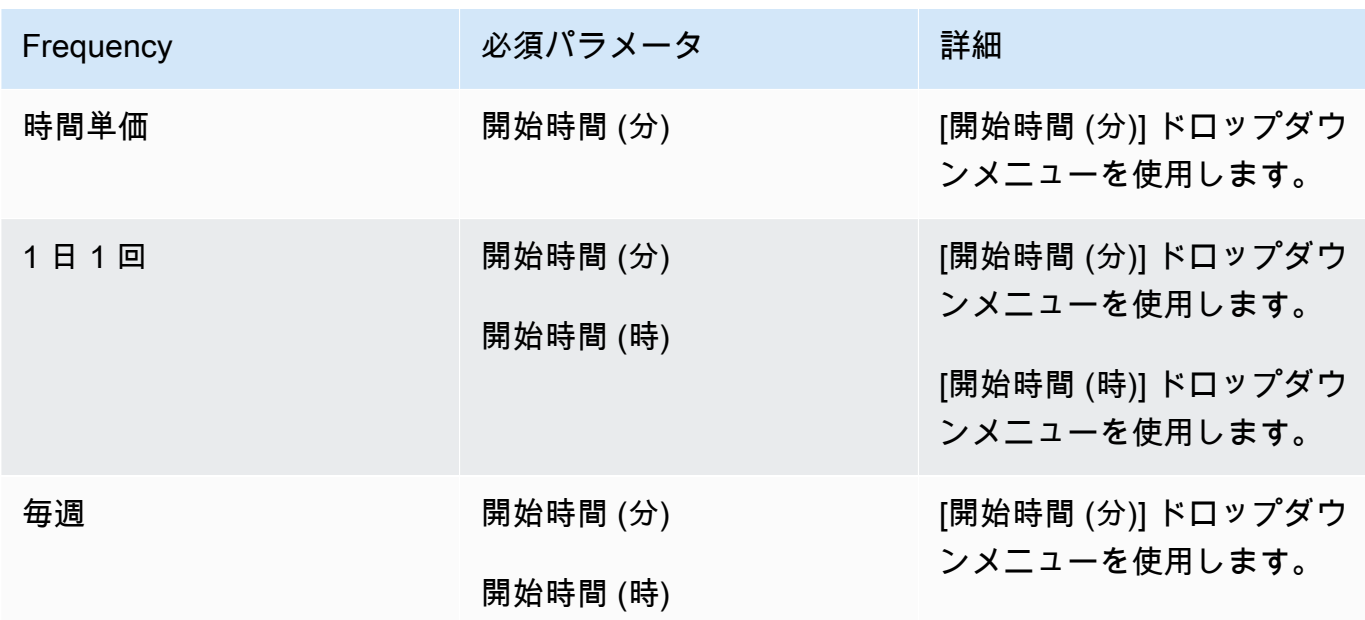

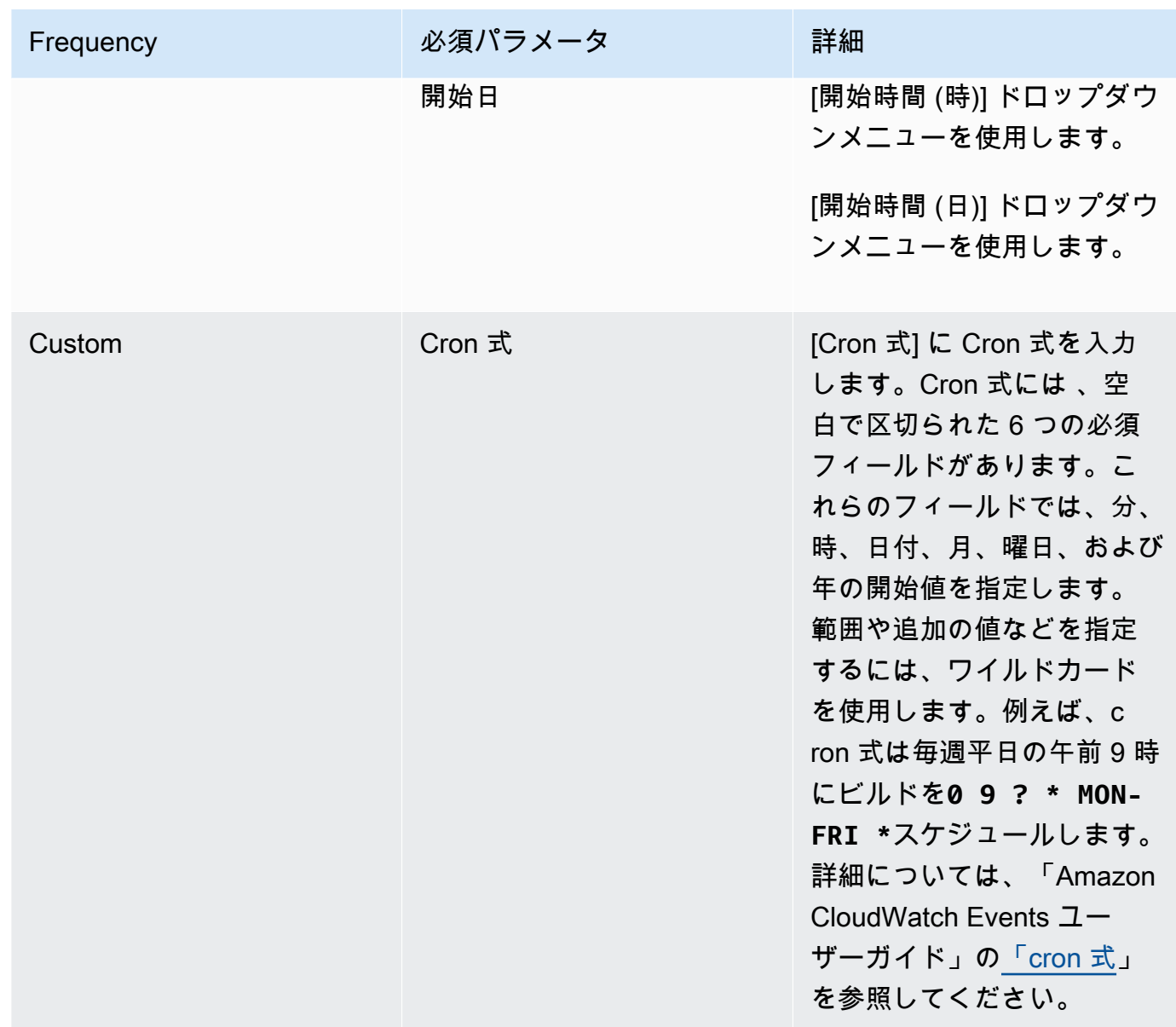

- 8. [Enable this trigger (このトリガーの有効化)] を選択します。
- 9. (オプション) [アドバンスト] セクションを展開します。[ソースバージョン] に、ソースのバー ジョンを入力します。
	- Amazon S3 の場合、ビルドする入力アーティファクトのバージョンに対応するバージョン ID を入力します。[ソースバージョン] が空白のままの場合は、最新バージョンが使用されます。
	- AWS CodeCommit の場合は、コミット ID を入力します。[ソースバージョン] が空白のまま の場合は、デフォルトブランチの HEAD コミット ID が使用されます。
	- GitHub または GitHub Enterprise の場合は、ビルドするソースコードのバージョンに対応する コミット ID、プルリクエスト ID、ブランチ名、またはタグ名を入力します。プルリクエスト ID を指定する場合、pr/*pull-request-ID* (例: pr/25) 形式を使用する必要があります。ブ

ランチ名を指定すると、ブランチの HEAD コミット ID が使用されます。[Source version] が 空白の場合は、デフォルトのブランチの HEAD コミット ID が使用されます。

- Bitbucket の場合、ビルドするソースコードのバージョンに対応するコミット ID、ブランチ 名、またはタグ名を入力します。ブランチ名を指定すると、ブランチの HEAD コミット ID が 使用されます。[Source version] が空白の場合は、デフォルトのブランチの HEAD コミット ID が使用されます。
- 10. (オプション) 5 分~480 分 (8 時間) の間のタイムアウトを指定します。この値で、AWS CodeBuild が停止するまでビルドを試みる時間を指定します。[時間] と [分] が空白のままの場 合、プロジェクトで指定されたデフォルトのタイムアウト値が使用されます。
- 11. [Create trigger (トリガーの作成)] を選択します。

プログラムでAWS CodeBuildトリガーを作成する

CodeBuild は、ビルドトリガーに Amazon EventBridge ルールを使用します。 EventBridge API を 使用して、 CodeBuild プロジェクトのビルドトリガーをプログラムで作成できます。詳細について は、[「Amazon EventBridge API リファレンス」](https://docs.aws.amazon.com/eventbridge/latest/APIReference/)を参照してください。

#### <span id="page-347-0"></span>AWS CodeBuild トリガーの編集

AWS CodeBuild トリガーの編集 (コンソール)

プロジェクトでトリガーを編集し、1 時間、1 日、または 1 週間に 1 回ビルドをスケジュールできま す。Amazon CloudWatch cron 式でカスタムルールを使用するようにトリガーを編集することもでき ます。たとえば、cron 式を使用して、毎週特定の時間にビルドをスケジュールできます。トリガー の作成方法については、「[AWS CodeBuild トリガーの作成](#page-344-0)」を参照してください。

トリガーを編集するには

- 1. AWS CodeBuild コンソール (<https://console.aws.amazon.com/codesuite/codebuild/home>) を開 きます。
- 2. ナビゲーションペインで、[Build projects] を選択します。
- 3. 変更するビルドプロジェクトのリンクを選択し、[ビルドのトリガー] タブを選択します。

#### **a** Note

デフォルトでは、最新の 100 個のビルドプロジェクトが表示されます。さらに多くのビ ルドプロジェクトを表示するには、歯車アイコンを選択して [Projects per page (ページ 毎プロジェクト数)] で別の値を選択するか、前後の矢印を使用します。

- 4. 変更するトリガーの横にあるラジオボタンを選択して、[Edit (編集)] を選択します。
- 5. [Frequency] (頻度) ドロップダウンリストから、トリガーの頻度を選択します。CRON 式を使用 して頻度を作成する場合は、[Custom] (カスタム) を選択します。
- 6. トリガーの頻度のパラメータを指定します。選択肢の最初の数文字をテキストボックスに入力す ると、ドロップダウンメニュー項目がフィルタリングされます。

#### **a** Note

開始時間と分はゼロベースです。開始分は 0 から 59 までの数値です。開始時は 0 か ら 23 までの数値です。たとえば、毎日午後 12:15 に開始する日次トリガーは、開始時 が 12、開始分が 15 になります。毎日深夜に開始される日次トリガーは、開始時がゼロ で、開始分がゼロです。毎日午後 11:59 に開始する毎日のトリガーは、開始時が 23、開 始分が 59 です。

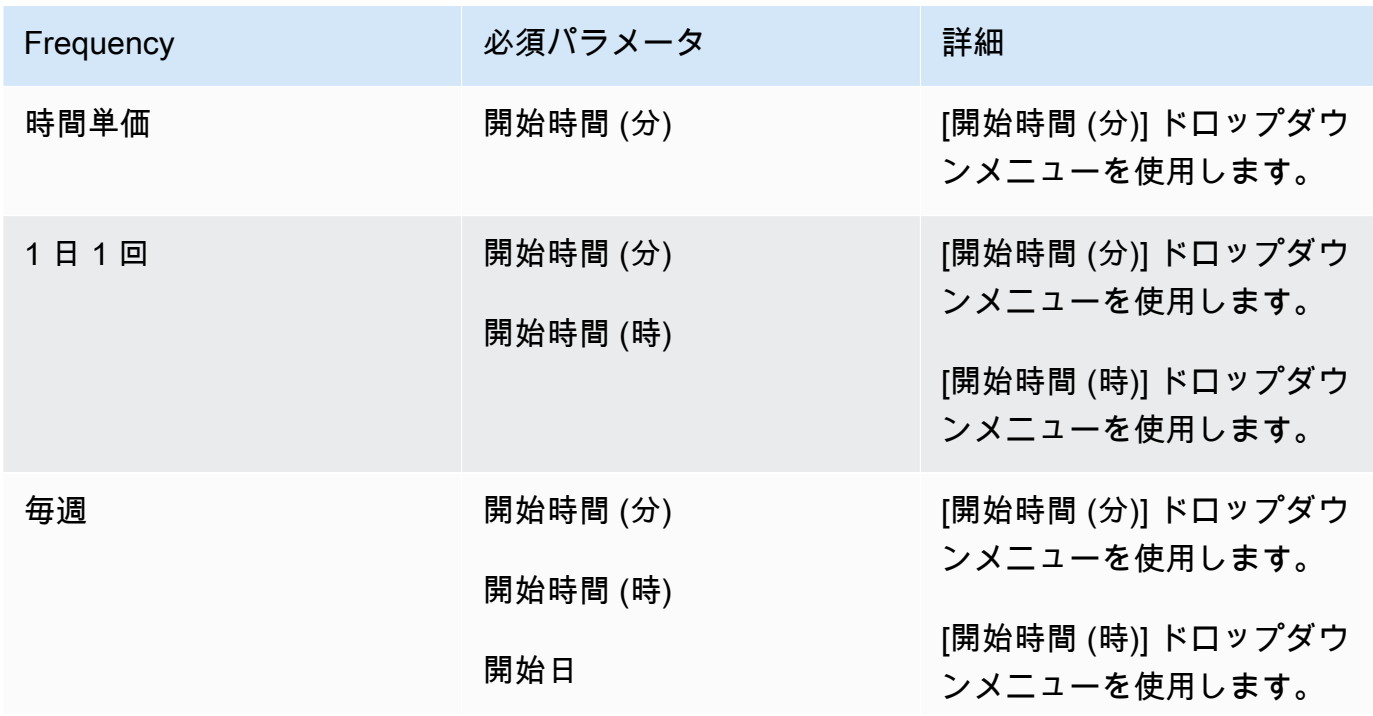

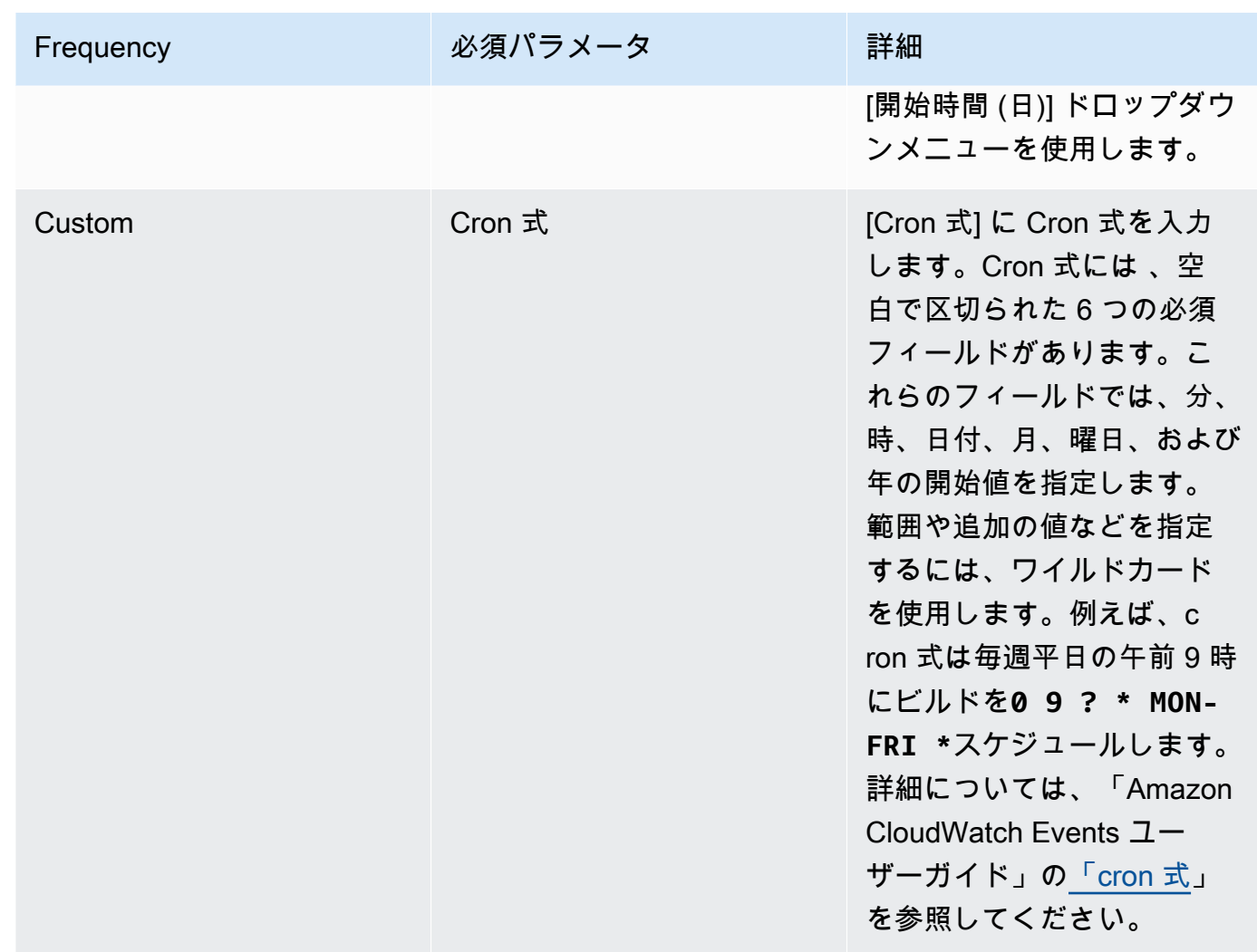

7. [Enable this trigger (このトリガーの有効化)] を選択します。

#### **a** Note

<https://console.aws.amazon.com/cloudwatch/>の Amazon CloudWatch コンソールを使用し て、 で使用できないソースバージョン、タイムアウト、その他のオプションを編集できます AWS CodeBuild。

AWS CodeBuild トリガーをプログラムで編集する

CodeBuild は、ビルドトリガーに Amazon EventBridge ルールを使用します。 EventBridge API を 使用して、 CodeBuild プロジェクトのビルドトリガーをプログラムで編集できます。詳細について は、[「Amazon EventBridge API リファレンス」](https://docs.aws.amazon.com/eventbridge/latest/APIReference/)を参照してください。

## GitLab 接続

接続を使用すると、 を使用してサードパーティープロバイダーを AWS リソースに関連付ける設定 を承認および確立できます AWS CodeConnections。サードパーティーのリポジトリをビルドプロ ジェクトのソースとして関連付けるには、 接続を使用します。

で GitLab または GitLab セルフマネージドソースプロバイダーを追加するには CodeBuild、次のいず れかを選択できます。

- CodeBuild コンソールのビルドプロジェクトの作成ウィザードまたはソースの編集ページを使用し て、 GitLabまたはGitLab セルフマネージドプロバイダーオプションを選択します。ソースプロバ イダーを追加するには[への接続 GitLabを作成する \(コンソール\)、](#page-351-0)「」を参照してください。この コンソールは、接続リソースの作成に役立ちます。
- CLI を使用して接続リソースを作成します。CLI を使用して接続リソースを作成するに は、[\( GitLab CLI\) への接続を作成する「](#page-355-0)」を参照してください。

**a** Note

[設定] からデベロッパーツール コンソールを使用して、接続を作成することもできます。[[接](https://docs.aws.amazon.com/dtconsole/latest/userguide/connections-create.html) [続を作成する](https://docs.aws.amazon.com/dtconsole/latest/userguide/connections-create.html)] を参照してください。

**a** Note

でこの接続のインストールを許可することで GitLab、アカウントにアクセスしてデータを処 理するアクセス許可を当社のサービスに付与し、アプリケーションをアンインストールする ことでアクセス許可をいつでも取り消すことができます。

開始する前に:

• でアカウントを作成しておく必要があります GitLab。

**a** Note

Connections は、接続の作成と承認に使用されたアカウントで所有するリポジトリへのア クセスだけを提供します。

**a** Note

で所有者ロールを持つリポジトリへの接続を作成し GitLab、その接続を などのリソースを 持つリポジトリで使用できます CodeBuild。グループ内のリポジトリでは、グループの所 有者である必要はありません。

• ビルドプロジェクトのソースを指定するには、 にリポジトリを作成しておく必要があります GitLab。

トピック

- [への接続 GitLabを作成する \(コンソール\)](#page-351-0)
- [\( GitLab CLI\) への接続を作成する](#page-355-0)

<span id="page-351-0"></span>への接続 GitLabを作成する (コンソール)

CodeBuild コンソールを使用して、 でプロジェクト (リポジトリ) の接続を追加するには、次の手順 に従います GitLab。

ビルドプロジェクトを作成または編集するには

- 1. CodeBuild コンソールにサインインします。
- 2. 次のいずれかを選択します 。
	- ビルドプロジェクトの作成を選択します。[ビルドプロジェクトの作成 \(コンソール\)](#page-288-0) 「」の手 順に従って最初の画面を完了し、「ソースプロバイダー」の「ソース」セクションで「」を選 択しますGitLab。
	- 既存のビルドプロジェクトを編集するには、 を選択します。編集 を選択し、ソース を選択し ます。ソースの編集ページのソースプロバイダー で、 を選択しますGitLab。
- 3. 以下のうちのひとつを選択します。
	- 「接続」で、「デフォルトの接続」を選択します。デフォルトの接続では、すべてのプロジェ クトにデフォルトの GitLab接続が適用されます。
	- 接続 で、カスタム接続 を選択します。カスタム接続は、アカウントのデフォルト設定を上書 きするカスタム GitLab接続を適用します。
- 4. 次のいずれかを行います。
- デフォルト接続またはカスタム接続 で、プロバイダーへの接続をまだ作成していない場合 は、新しい GitLab接続の作成 を選択します。ステップ 5 に進み、接続を作成します。
- [接続] でプロバイダへの接続を既に作成している場合は、その接続を選択します。ステップ 10 に進みます。

**a** Note

GitLab 接続が作成される前にポップアップウィンドウを閉じる場合は、ページを更新す る必要があります。

5. GitLab リポジトリへの接続を作成するには、「プロバイダーの選択」で、 を選択しま すGitLab。[接続名] に、作成する接続の名前を入力します。 に接続 GitLab を選択しま す。

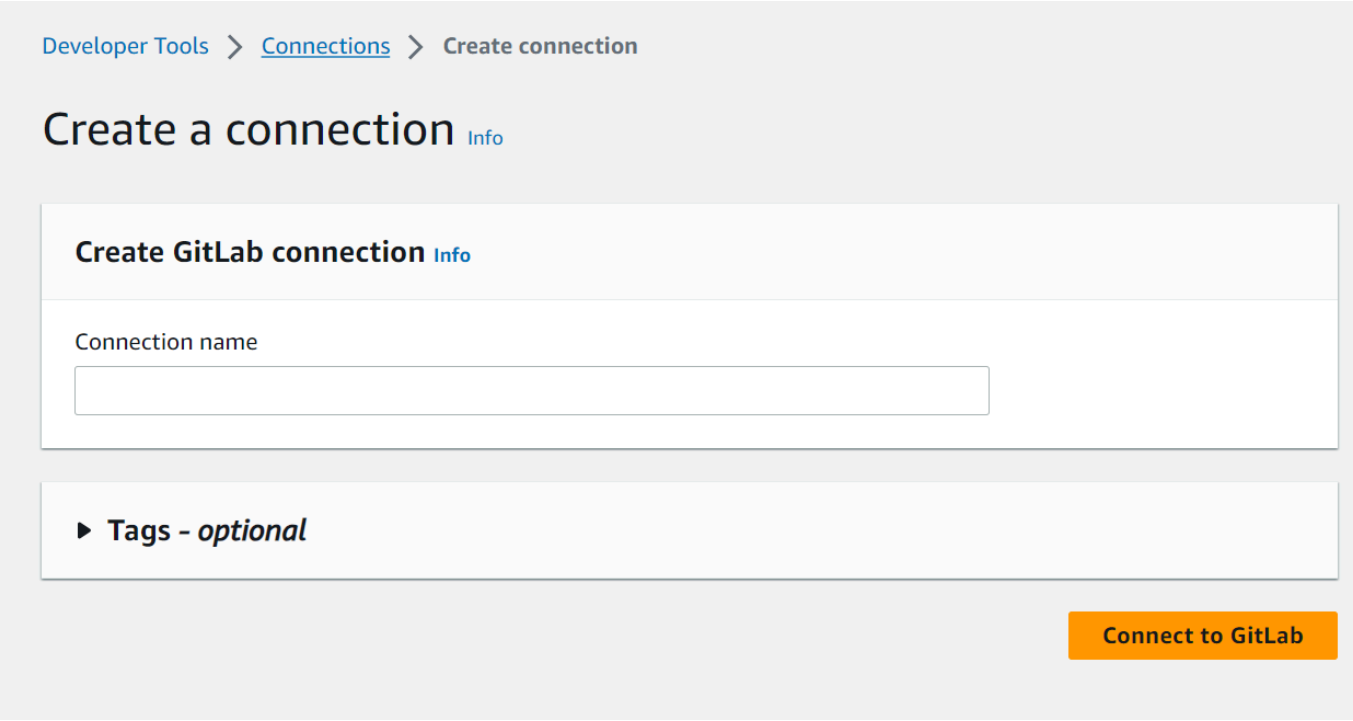

- 6. のサインインページ GitLab が表示されたら、認証情報を使用してログインし、サインインを選 択します。
- 7. 初めて接続を承認する場合は、接続が GitLab アカウントにアクセスするための承認を要求する メッセージを含む認証ページが表示されます。

[承認] を選択します。

# **Authorize AWS Connector for GitLab to use** your account?

An application called AWS Connector for GitLab is requesting access to your GitLab account. This application was created by Amazon AWS. Please note that this application is not provided by GitLab and you should verify its authenticity before allowing access.

This application will be able to:

• Access the authenticated user's API

Grants complete read/write access to the API, including all groups and projects, the container registry, the dependency proxy, and the package registry.

- Read the authenticated user's personal information Grants read-only access to the authenticated user's profile through the /user API endpoint, which includes username, public email, and full name. Also grants access to read-only API endpoints under /users.
- Read Api

Grants read access to the API, including all groups and projects, the container registry, and the package registry.

• Allows read-only access to the repository Grants read-only access to repositories on private projects using Git-over-HTTP or the Repository Files API.

# • Allows read-write access to the repository Grants read-write access to repositories on private projects using Git-over-HTTP (not using the API).

- 8. ブラウザは接続コンソールページに戻ります。GitLab 接続設定 で、新しい接続は接続名 に表示 されます。
- 9. [接続]を選択します。

GitLab 接続が正常に作成されると、成功バナーが上部に表示されます。

- 10. 「ビルドプロジェクトの作成」ページの「デフォルト接続」または「カスタム接続」ドロップダ ウンリストで、接続 ARN がリストされていることを確認します。そうでない場合は、更新ボタ ンを選択して表示します。
- 11. リポジトリ で GitLab、 名前空間でプロジェクトパスを指定して、 でプロジェクトの名前 を選択します。例えば、グループレベルのリポジトリの場合は、リポジトリ名を groupname/repository-name の形式で入力します。パスと名前空間の詳細については[、https://](https://docs.gitlab.com/ee/api/projects.html#get-single-project) [docs.gitlab.com/ee/api/projects.html#get-single-project の](https://docs.gitlab.com/ee/api/projects.html#get-single-project) path\_with\_namespaceフィール ドを参照してください。の名前空間の詳細については GitLab、[https://docs.gitlab.com/ee/user/](https://docs.gitlab.com/ee/user/namespace/)  [namespace/](https://docs.gitlab.com/ee/user/namespace/) を参照してください。

**a** Note

のグループの場合 GitLab、 名前空間でプロジェクトパスを手動で指定する必要があ ります。例えば、グループ mygroup 内のリポジトリの名前が myrepo の場合は、 「mygroup/myrepo」と入力します。名前空間 を含むプロジェクトパスは、 の URL にあります GitLab。

12. ソースバージョン - オプション で、プルリクエスト ID、ブランチ、コミット ID、タグ、また はリファレンスとコミット ID を入力します。詳細については、「[のソースバージョンサンプル](#page-139-0)  [AWS CodeBuild」](#page-139-0)を参照してください。

**a** Note

811dd1ba1aba14473856cee38308caed7190c0d または 5392f7 のように、コミッ ト ID と似ていない Git ブランチ名を選択することをお勧めします。これにより、Git checkout が実際のコミットと衝突するのを防ぐことができます。

13. Git クローンの深度 - オプション では、指定されたコミット数に切り捨てられた履歴を持つシャ ロークローンを作成できます。完全クローンを希望する場合には、[Full (完全)] を選択します。

14. ビルドのステータス - オプション で、ビルドの開始と完了のステータスをソースプロバイダー に報告したい場合は、ビルドの開始と終了時にビルドステータスをソースプロバイダーに報告 を選択します。

ソースプロバイダにビルド状態を報告できるようにするには、ソースプロバイダに関連付けられ たユーザーがリポジトリへの書き込みアクセス権を持っている必要があります。ユーザーが書き 込みアクセス権を持っていない場合、ビルドのステータスは更新できません。詳細については、 「[ソースプロバイダーのアクセス](#page-632-0)」を参照してください。

<span id="page-355-0"></span>( GitLab CLI) への接続を作成する

AWS Command Line Interface (AWS CLI) を使用して接続を作成できます。

これを行うには、create-connection コマンドを使用します。

**A** Important

AWS CLI または を介して作成された接続 AWS CloudFormation は、デフォルトで PENDINGステータスになります。CLI または との接続を作成したら AWS CloudFormation、 コンソールを使用して接続を編集し、ステータスを にしますAVAILABLE。

#### 接続を作成する

• 「デベロッパーツールコンソールユーザーガイド」の [GitLab 「 \(CLI\) への接続を作成する](https://docs.aws.amazon.com/dtconsole/latest/userguide/connections-create-gitlab.html#connections-create-gitlab-cli)」の 指示に従ってください。

## でのウェブフックの使用 AWS CodeBuild

AWS CodeBuild は、、 GitHub Enterprise Server GitHub、 GitLab Self Managed GitLab、Bitbucket とのウェブフック統合をサポートしています。

トピック

- [でウェブフックを使用するためのベストプラクティス AWS CodeBuild](#page-356-0)
- [Bitbucket ウェブフックイベント](#page-357-0)
- [GitHub ウェブフックイベント](#page-370-0)
- [GitLab ウェブフックイベント](#page-386-0)

## <span id="page-356-0"></span>でウェブフックを使用するためのベストプラクティス AWS CodeBuild

パブリックリポジトリを使用してウェブフックをセットアップするプロジェクトでは、以下のオプ ションを使用することをお勧めします。

セットアップACTOR\_ACCOUNT\_IDフィルター

プロジェクトのウェブフックACTOR\_ACCOUNT\_IDフィルターグループにフィルターを追加し て、ビルドをトリガーできるユーザーを指定します。に配信されるすべてのウェブフックイベン ト CodeBuild には、アクターの識別子を指定する送信者情報が含まれています。 CodeBuild は、 フィルターで指定された正規表現パターンに基づいてウェブフックをフィルタリングします。こ のフィルタを使用して、ビルドのトリガーを許可する特定のユーザーを指定できます。詳細につ いては、「[GitHub ウェブフックイベント」](#page-370-0)および「[Bitbucket ウェブフックイベント](#page-357-0)」を参照し てください。

セットアップFILE\_PATHフィルター

プロジェクトのウェブフックFILE\_PATHフィルターグループにフィルターを追加して、変更時に ビルドをトリガーできるファイルを含めたり除外したりします。例えば、 などの正規表現パター ンと excludeMatchedPatternプロパティを使用して^buildspec.yml\$、 buildspec.yml ファイルへの変更に対するビルドリクエストを拒否できます。詳細については、「[GitHub ウェブ](#page-370-0) [フックイベント](#page-370-0)」および「[Bitbucket ウェブフックイベント」](#page-357-0)を参照してください。

ビルドの IAM ロールのアクセス権限を絞り込む

Webhook によってトリガーされたビルドは、プロジェクトで指定された IAM サービスロールを 使用します。サービスロールのアクセス許可は、ビルドの実行に必要な最小限のアクセス許可 セットに設定することをお勧めします。たとえば、テストおよびデプロイのシナリオでは、テス ト用にプロジェクトを 1 つ作成し、デプロイ用に別のプロジェクトを作成します。テストプロ ジェクトは、リポジトリからの webhook ビルドを受け付けますが、リソースへの書き込み権限 は提供しません。デプロイメントプロジェクトはリソースへの書き込み権限を提供し、webhook フィルターは信頼済みのユーザーにのみビルドをトリガーできるように設定されています。

インラインまたは Amazon S3 に保管した buildspec を使用する

プロジェクト自体内で buildspec をインラインで定義する場合、または buildspec ファイル を Amazon S3 バケットに格納する場合、buildspec ファイルはプロジェクト所有者のみに表 示されます。これにより、プル要求が buildspec ファイルにコードを変更したり、不要なビ ルドをトリガーしたりするのを防ぎます。詳細については、 CodeBuild API リファレンスの 「[ProjectSource.buildspec](https://docs.aws.amazon.com/codebuild/latest/APIReference/API_ProjectSource.html#CodeBuild-Type-ProjectSource-buildspec)」を参照してください。

## <span id="page-357-0"></span>Bitbucket ウェブフックイベント

Webhook フィルタグループを使用して、ビルドをトリガーする Bitbucket ウェブフックイベントを 指定できます。たとえば、特定のブランチへの変更に対してのみビルドをトリガーするように指定で きます。

ビルドをトリガーするウェブフックイベントを指定するには、ウェブフックフィルタグループを 1 つ以上作成できます。任意のフィルターグループが true と評価されると、ビルドがトリガーされま す。これは、グループ内のすべてのフィルターが true と評価されたときに発生します。フィルタグ ループを作成する際、以下を指定します。

#### イベント

Bitbucket では、次のイベントのうち、1 つ以上を選択できます:

- PUSH
- PULL\_REQUEST\_CREATED
- PULL\_REQUEST\_UPDATED
- PULL\_REQUEST\_MERGED
- PULL\_REQUEST\_CLOSED

ウェブフックのイベントタイプは、X-Event-Key フィールドのヘッダーに含まれています。次 の表に、X-Event-Key ヘッダー値がイベントタイプにマッピングされる方法を示します。

**a** Note

PULL\_REQUEST\_MERGED イベントタイプを使用するウェブフックフィルタグループを作 成する場合は、Bitbucket ウェブフック設定で merged イベントを有効にする必要があり ます。また、 declinedイベントタイプを使用するウェブフックフィルタグループを作 成する場合は、Bitbucket ウェブフック設定で PULL\_REQUEST\_CLOSEDイベントを有効 にする必要があります。

**X-Event-Key** ヘッダー値 イベントタイプ repo:push PUSH pullrequest:created PULL\_REQUEST\_CREATED

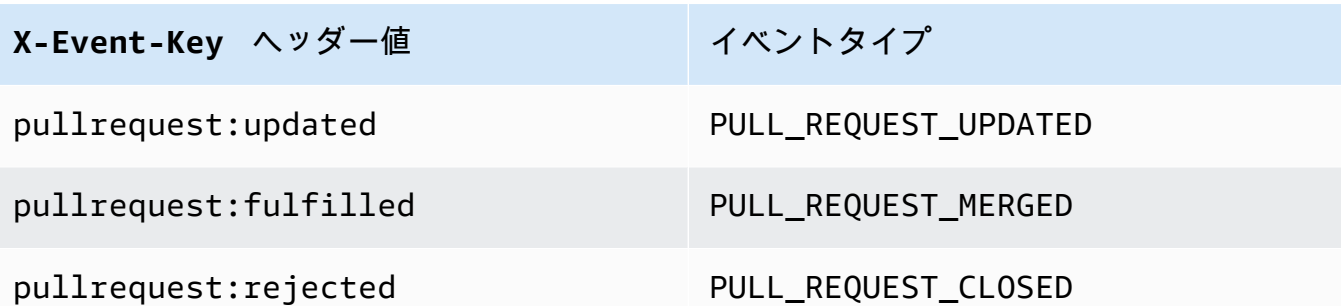

PULL\_REQUEST\_MERGED の場合、プルリクエストがスカッシュ戦略とマージされ、プルリク エストブランチが閉じられると、元のプルリクエストコミットは存在しなくなります。この場 合、CODEBUILD WEBHOOK MERGE COMMIT 環境変数には、圧縮されたマージコミットの識別子 が含まれます。

1 つ以上のオプションフィルタ

フィルタを指定するには、正規表現を使用します。ビルドをトリガーするイベントでは、関連付 けられているグループ内のすべてのフィルターが true と評価される必要があります。

ACTOR\_ACCOUNT\_ID (コンソール内の ACTOR\_ID)

Bitbucket アカウント ID が正規表現パターンと一致すると、ビルドがウェブフックイベント でトリガーされます。この値は、ウェブフックフィルタペイロードの actor オブジェクトの account\_id プロパティに表示されます。

HEAD\_REF

ヘッドリファレンスが正規表現パターンと一致すると (refs/heads/branch-name と refs/tags/tag-name など)、ウェブフックイベントによってビルドがトリガーされま す。HEAD\_REF フィルタは、ブランチまたはタグについて Git 参照名を評価します。ブランチ 名またはタグ名は、ウェブフックペイロードの push オブジェクトにある、new オブジェク トの name フィールドに表示されます。プルリクエストイベントの場合、ブランチ名はウェブ フックペイロードの source オブジェクトにある、branch オブジェクトの name フィールド に表示されます。

BASE\_REF

基本参照が正規表現パターンと一致すると、ビルドがウェブフックイベントでトリガーされま す。BASE\_REF フィルタは、プルリクエストイベントでのみ使用できます (例: refs/heads/ branch-name)。BASE\_REF フィルタは、ブランチの Git 参照名を評価します。ブランチ名 は、ウェブフックペイロードの destination オブジェクトにある、branch オブジェクト の name フィールドに表示されます。

FILE\_PATH

変更されたファイルのパスが正規表現パターンに一致すると、ビルドが Webhook イベントで トリガーされます。

COMMIT\_MESSAGE

HEAD コミットメッセージが正規表現パターンに一致する場合に、Webhook はビルドをトリ ガーします。

WORKFLOW\_NAME

ワークフロー名が正規表現パターンと一致すると、ウェブフックによってビルドがトリガーさ れます。

**a** Note

ウェブフックペイロードは、Bitbucket リポジトリのウェブフック設定で見つかります。

トピック

- [Bitbucket ウェブフックイベントのフィルタリング \(コンソール\)](#page-359-0)
- [Bitbucket ウェブフックイベントのフィルタリング \(SDK\)](#page-365-0)
- [Bitbucket ウェブフックイベントのフィルタリング \(AWS CloudFormation\)](#page-369-0)

<span id="page-359-0"></span>Bitbucket ウェブフックイベントのフィルタリング (コンソール)

を使用してウェブフックイベント AWS Management Console をフィルタリングするには:

- 1. プロジェクトの作成時に [コードの変更がこのレポジトリにプッシュされるたびに再構築する] を 選択します。
- 2. [イベントタイプ] から、1 つ以上のイベントを選択します。
- 3. イベントでビルドをトリガーされた時間をフィルタリングするには、[これらの条件でビルドを開 始する] で、1 つ以上のオプションフィルタを追加します。
- 4. イベントがトリガーされていない時間をフィルタリングするには、[これらの条件でビルドを開始 しない] で、1 つ以上のオプションフィルタを追加します。
- 5. 別のフィルタグループを追加するには、[フィルタグループの追加] を選択します。
詳細については、 API リファレンス[WebhookFilter](https://docs.aws.amazon.com/codebuild/latest/APIReference/API_WebhookFilter.html)[のビルドプロジェクトの作成 \(コンソール\)「](#page-288-0)」お よび「」を参照してください。 AWS CodeBuild

この例では、ウェブフックフィルタグループは、プルリクエストに対してのみビルドをトリガーしま す。

### Filter group 1

Remove filter group

#### Event type

Add one or more webhook event filter groups to specify which events trigger a new build. If you do not add a webhook event filter group, then a new build is triggered every time a code change is pushed to your repository.

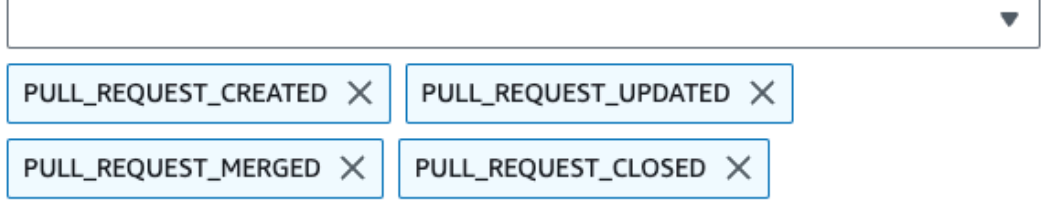

Start a build under these conditions - optional

Don't start a build under these conditions - optional

2 つのフィルタグループの例を使用した場合、ビルドは一方または両方が true と評価されるとトリ ガーされます。

- 最初のフィルタグループでは、正規表現 ^refs/heads/main\$ に一致する Git 参照と ^refs/ heads/branch1! に一致するヘッド参照を含むブランチで作成または更新されたプルリクエスト を指定します。
- 2 番目のフィルタグループでは、正規表現 ^refs/heads/branch1\$ に一致する Git 参照を含む ブランチでプッシュリクエストを指定します。

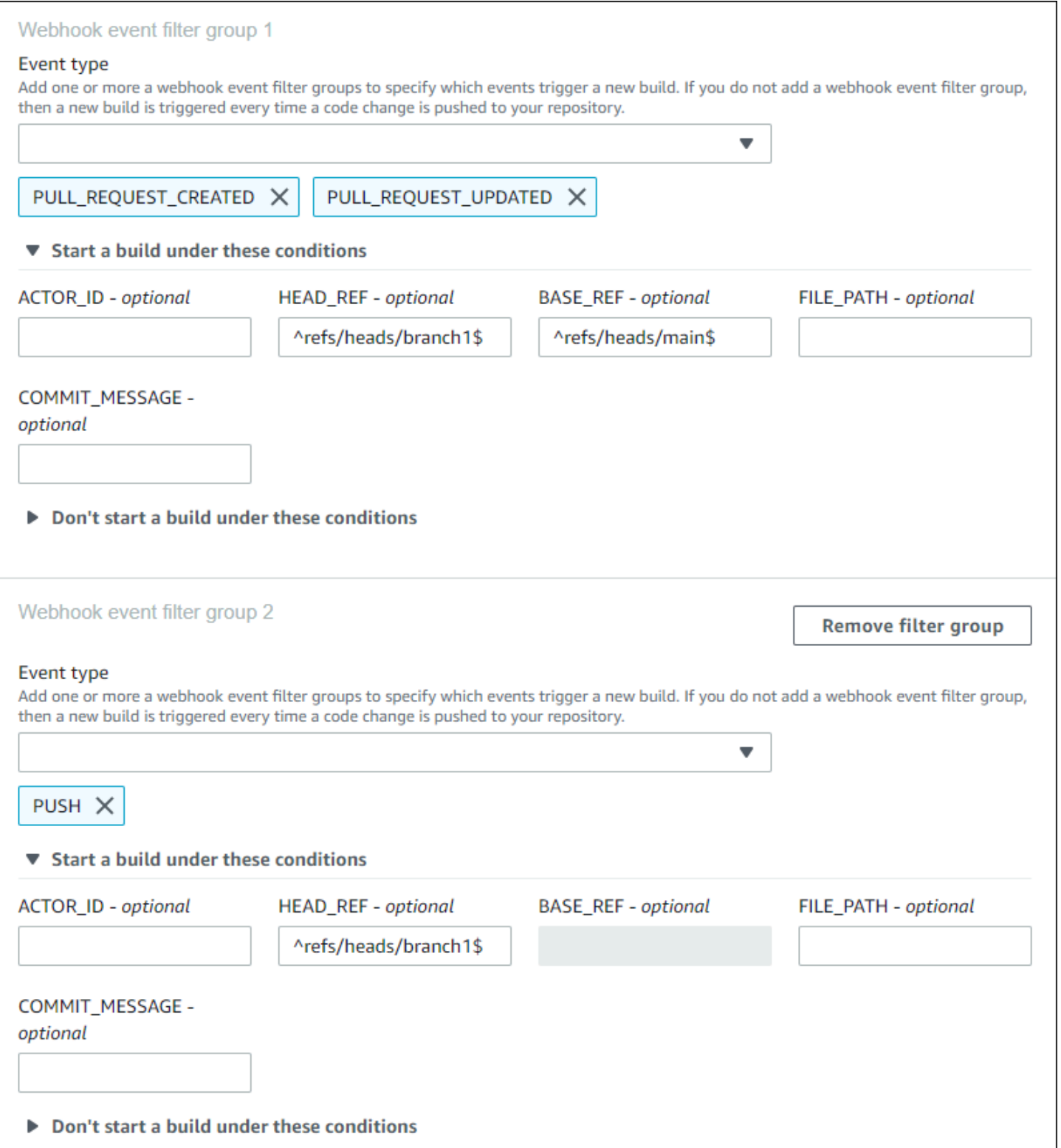

この例では、ウェブフックフィルタグループは、タグイベントを除くすべてのリクエストに対してビ ルドをトリガーします。

 $\overline{a}$ 

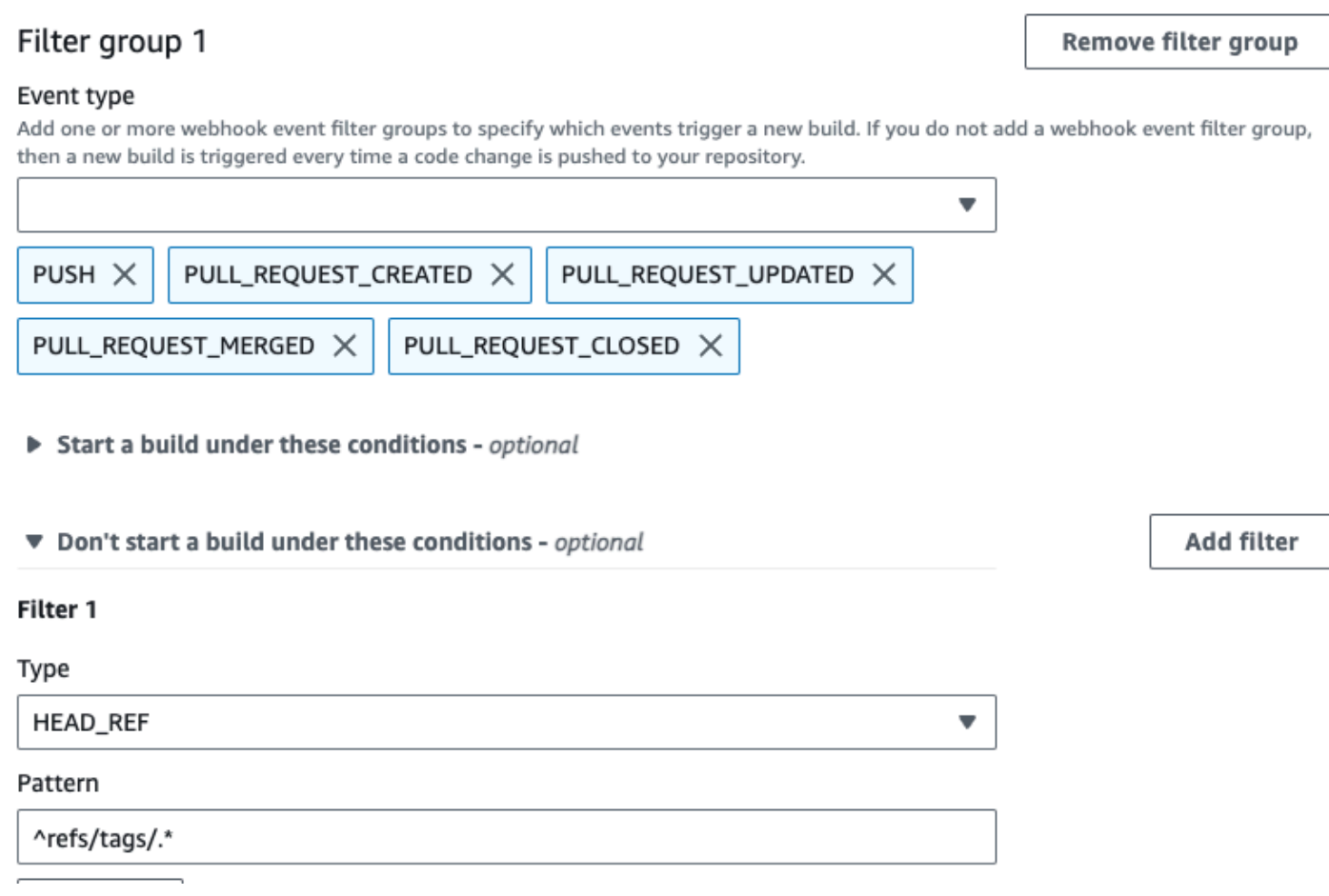

この例では、ウェブフックフィルタグループは、正規表現 ^buildspec.\* に一致する名前のファイ ルが変更された場合にのみビルドをトリガーします。

#### Event type

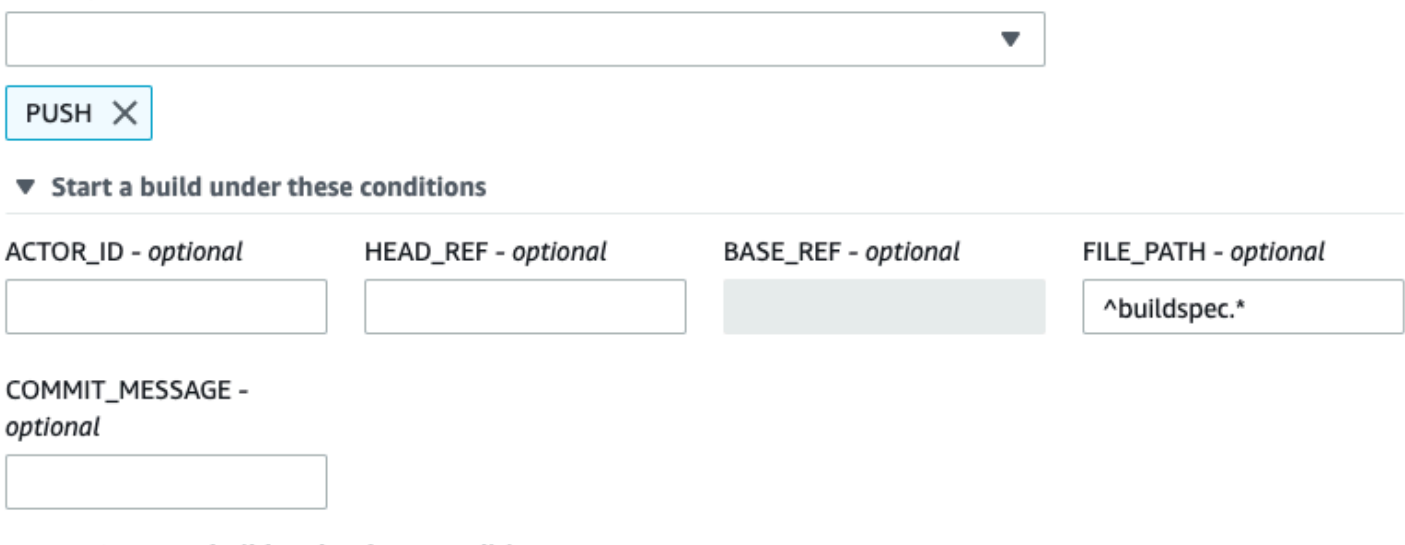

▶ Don't start a build under these conditions

この例で、Webhook フィルターグループは、ファイルが src または test フォルダーで変更された 場合にのみ、ビルドをトリガーします。

### Webhook event filter group 1

#### Event type

Add one or more webhook event filter groups to specify which events trigger a new build. If you do not add a webhook event filter group, then a new build is triggered every time a code change is pushed to your repository.

 $\overline{\mathbf{v}}$ 

PUSH X

▼ Start a build under these conditions

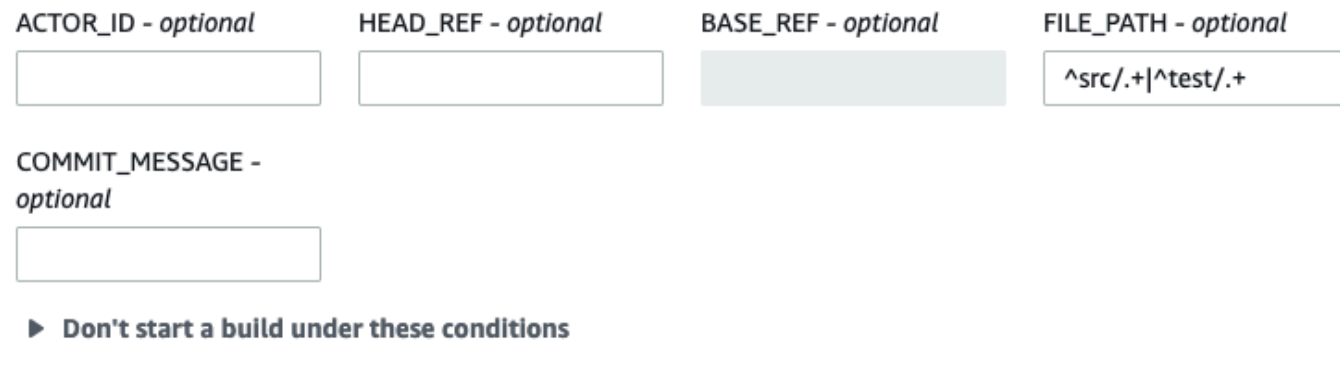

この例では、正規表現 actor-account-id と一致するアカウント ID を持たない Bitbucket ユー ザーが変更を行った場合にのみ、ウェブフックフィルタグループがビルドをトリガーします。

## **a** Note

Bitbucket アカウント ID の検索方法については、「https://api.bitbucket.org/2.0/users/*username*」を参照してください。ここで、*user-name* は、Bitbucket のユーザー名を表します。

## Filter group 1

#### Remove filter group

#### Event type

Add one or more webhook event filter groups to specify which events trigger a new build. If you do not add a webhook event filter group, then a new build is triggered every time a code change is pushed to your repository.

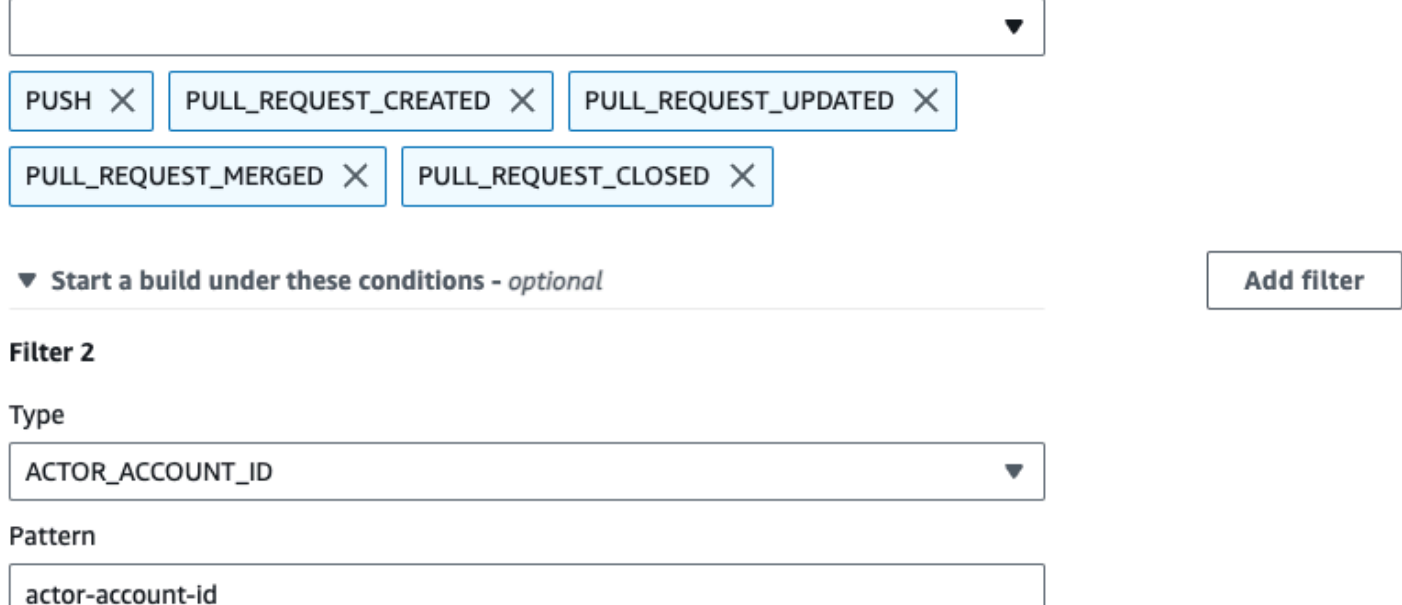

この例では、HEAD コミットメッセージが正規表現 \[CodeBuild\] に一致する場合に、Webhook フィルタグループがプッシュイベントのビルドをトリガーします。

### Event type

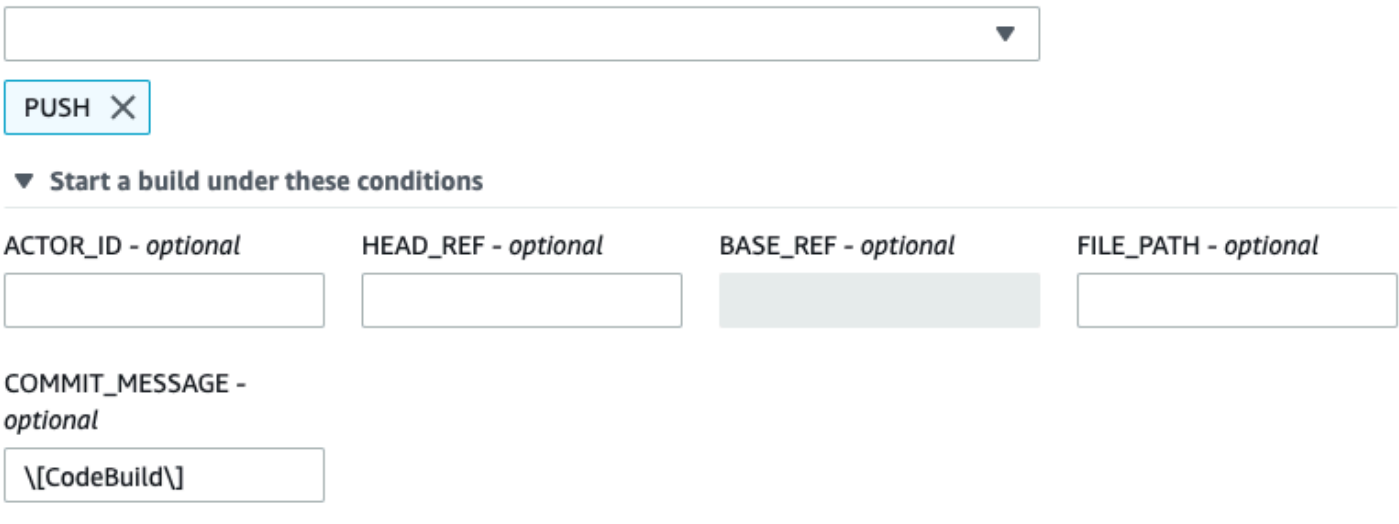

▶ Don't start a build under these conditions

Bitbucket ウェブフックイベントのフィルタリング (SDK)

AWS CodeBuild SDK を使用してウェブフックイベントをフィルタリングするには、

CreateWebhookまたは UpdateWebhook API メソッドのリクエスト構文で filterGroupsフィー ルドを使用します。詳細については、 CodeBuild API リファレンスの[WebhookFilter「](https://docs.aws.amazon.com/codebuild/latest/APIReference/API_WebhookFilter.html)」を参照して ください。

プルリクエストに対してのみビルドをトリガーするウェブフックフィルタを作成するには、以下をリ クエスト構文に挿入します。

```
"filterGroups": [ 
  \Gamma { 
        "type": "EVENT", 
        "pattern": "PULL_REQUEST_CREATED, PULL_REQUEST_UPDATED, PULL_REQUEST_MERGED, 
  PULL_REQUEST_CLOSED" 
     } 
   ]
]
```
指定されたブランチに対してのみビルドをトリガーするウェブフックフィルタを作成するに は、pattern パラメータを使用して、ブランチ名をフィルタリングするよう正規表現を指定しま す。2 つのフィルタグループの例を使用した場合、ビルドは一方または両方が true と評価されると トリガーされます。

- 最初のフィルタグループでは、正規表現 ^refs/heads/main\$ に一致する Git 参照と ^refs/ heads/myBranch\$ に一致するヘッド参照を含むブランチで作成または更新されたプルリクエス トを指定します。
- 2 番目のフィルタグループでは、正規表現 ^refs/heads/myBranch\$ に一致する Git 参照を含む ブランチでプッシュリクエストを指定します。

```
"filterGroups": [ 
  \Gamma { 
        "type": "EVENT", 
        "pattern": "PULL_REQUEST_CREATED, PULL_REQUEST_UPDATED, PULL_REQUEST_CLOSED" 
      }, 
      { 
        "type": "HEAD_REF", 
        "pattern": "^refs/heads/myBranch$" 
      }, 
      { 
        "type": "BASE_REF", 
        "pattern": "^refs/heads/main$" 
      } 
   ], 
  \Gamma { 
        "type": "EVENT", 
        "pattern": "PUSH" 
      }, 
      { 
        "type": "HEAD_REF", 
        "pattern": "^refs/heads/myBranch$" 
      } 
  \mathbf{I}]
```
excludeMatchedPattern パラメータを使用すると、ビルドをトリガーしないイベントを指定する ことができます。この例では、ビルドは、タグイベントを除くすべてのリクエストに対してトリガー されます。

```
"filterGroups": [ 
  \Gamma { 
        "type": "EVENT",
```

```
 "pattern": "PUSH, PULL_REQUEST_CREATED, PULL_REQUEST_UPDATED, 
  PULL_REQUEST_MERGED, PULL_REQUEST_CLOSED" 
     }, 
     { 
       "type": "HEAD_REF", 
       "pattern": "^refs/tags/.*", 
       "excludeMatchedPattern": true 
     } 
   ]
]
```
アカウント ID actor-account-id を持つ Bitbucket ユーザーによって変更が行われた場合にのみ ビルドをトリガーするフィルタを作成できます。

## **a** Note

Bitbucket アカウント ID の検索方法については、「https://api.bitbucket.org/2.0/users/*username*」を参照してください。ここで、*user-name* は、Bitbucket のユーザー名を表します。

```
"filterGroups": [ 
  \Gamma { 
        "type": "EVENT", 
        "pattern": "PUSH, PULL_REQUEST_CREATED, PULL_REQUEST_UPDATED, 
  PULL_REQUEST_MERGED, PULL_REQUEST_CLOSED" 
     }, 
     { 
        "type": "ACTOR_ACCOUNT_ID", 
        "pattern": "actor-account-id" 
     } 
   ]
]
```
引数 pattern の正規表現に一致する名前のファイルが変更される場合にのみビルドをトリガーする フィルタを作成することができます。この例のフィルタグループでは、正規表現 ^buildspec.\* に 一致する名前のファイルが変更された場合にのみビルドをトリガーするよう指定します。

```
"filterGroups": [ 
  \Gamma {
```

```
 "type": "EVENT", 
        "pattern": "PUSH" 
     }, 
     { 
        "type": "FILE_PATH", 
        "pattern": "^buildspec.*" 
     } 
   ]
]
```
この例で、フィルターグループは、ファイルが src または test フォルダーで変更された場合にの み、ビルドをトリガーするように指定しています。

```
"filterGroups": [ 
     \Gamma { 
                "type": "EVENT", 
                "pattern": "PUSH" 
           }, 
           { 
                "type": "FILE_PATH", 
                "pattern": "^src/.+|^test/.+" 
           } 
      ]
]
```
HEAD コミットメッセージがパターン引数の正規表現に一致する場合にのみビルドをトリガーする フィルタを作成できます。この例のフィルタグループでは、プッシュイベントの HEAD コミット メッセージが正規表現 \[CodeBuild\] に一致する場合にのみビルドをトリガーするよう指定しま す。

```
 "filterGroups": [ 
  \Gamma { 
        "type": "EVENT", 
        "pattern": "PUSH" 
     }, 
     { 
        "type": "COMMIT_MESSAGE", 
       "pattern": "\[CodeBuild\]" 
     } 
   ]
```
]

Bitbucket ウェブフックイベントのフィルタリング (AWS CloudFormation)

AWS CloudFormation テンプレートを使用してウェブフックイベントをフィルタリングするには、 AWS CodeBuild プロジェクトの FilterGroupsプロパティを使用します。以下の YAML 形式の AWS CloudFormation テンプレート部分によって、2 つのフィルタグループが作成されます。また、 一方または両方が true と評価されると、ビルドがトリガーされます。

- 最初のフィルタグループでは、アカウント ID ^refs/heads/main\$ を持たない Bitbucket ユー ザーが、正規表現 12345 と一致する Git 参照名を持つブランチに対してプルリクエストを作成ま たは更新することを指定します。
- 2 番目のフィルタグループでは、正規表現 ^refs/heads/.\* と一致する Git 参照名を持つブラン チに対するプッシュリクエストを作成することを指定します。
- 3 番目のフィルタグループでは、正規表現 \[CodeBuild\] に一致する HEAD コミットメッセー ジを使用してプッシュリクエストを指定します。

```
CodeBuildProject: 
   Type: AWS::CodeBuild::Project 
   Properties: 
     Name: MyProject 
     ServiceRole: service-role
     Artifacts: 
       Type: NO_ARTIFACTS 
     Environment: 
       Type: LINUX_CONTAINER 
       ComputeType: BUILD_GENERAL1_SMALL 
       Image: aws/codebuild/standard:5.0 
     Source: 
       Type: BITBUCKET 
       Location: source-location
     Triggers: 
       Webhook: true 
       FilterGroups: 
          - - Type: EVENT 
              Pattern: PULL_REQUEST_CREATED,PULL_REQUEST_UPDATED 
            - Type: BASE_REF 
             Pattern: ^refs/heads/main$
              ExcludeMatchedPattern: false 
            - Type: ACTOR_ACCOUNT_ID
```
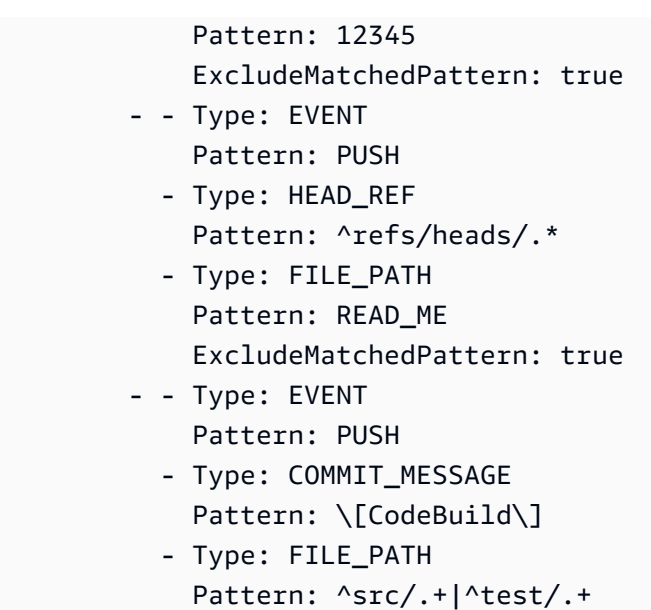

GitHub ウェブフックイベント

Webhook フィルターグループを使用して、ビルドをトリガーする GitHub Webhook イベントを指定 できます。たとえば、特定のブランチへの変更に対してのみビルドをトリガーするように指定できま す。

ビルドをトリガーするウェブフックイベントを指定するには、ウェブフックフィルタグループを 1 つ以上作成できます。任意のフィルターグループが true と評価されると、ビルドがトリガーされま す。これは、グループ内のすべてのフィルターが true と評価されたときに発生します。フィルタグ ループを作成する際、以下を指定します。

イベント

では

GitHub、、、PUSH、、PULL\_REQUEST\_CREATED、、PULL\_REQUEST\_UPDATED、PULL\_REQUEST\_RE PRERELEASEDの 1 つ以上のイベントを選択できますWORKFLOW\_JOB\_QUEUED。ウェブフック のイベントタイプは、ウェブフックペイロードの X-GitHub-Event ヘッダーに含まれていま す。X-GitHub-Event ヘッダーで、pull\_request または push が表示される場合がありま す。プルリクエストイベントの場合、このタイプはウェブフックイベントペイロードの action フィールドに含まれています。以下の表に示すのは、X-GitHub-Event ヘッダー値とウェブ フックのプルリクエストペイロードの action フィールドが、利用可能なイベントタイプにマッ ピングされる方法を示しています。

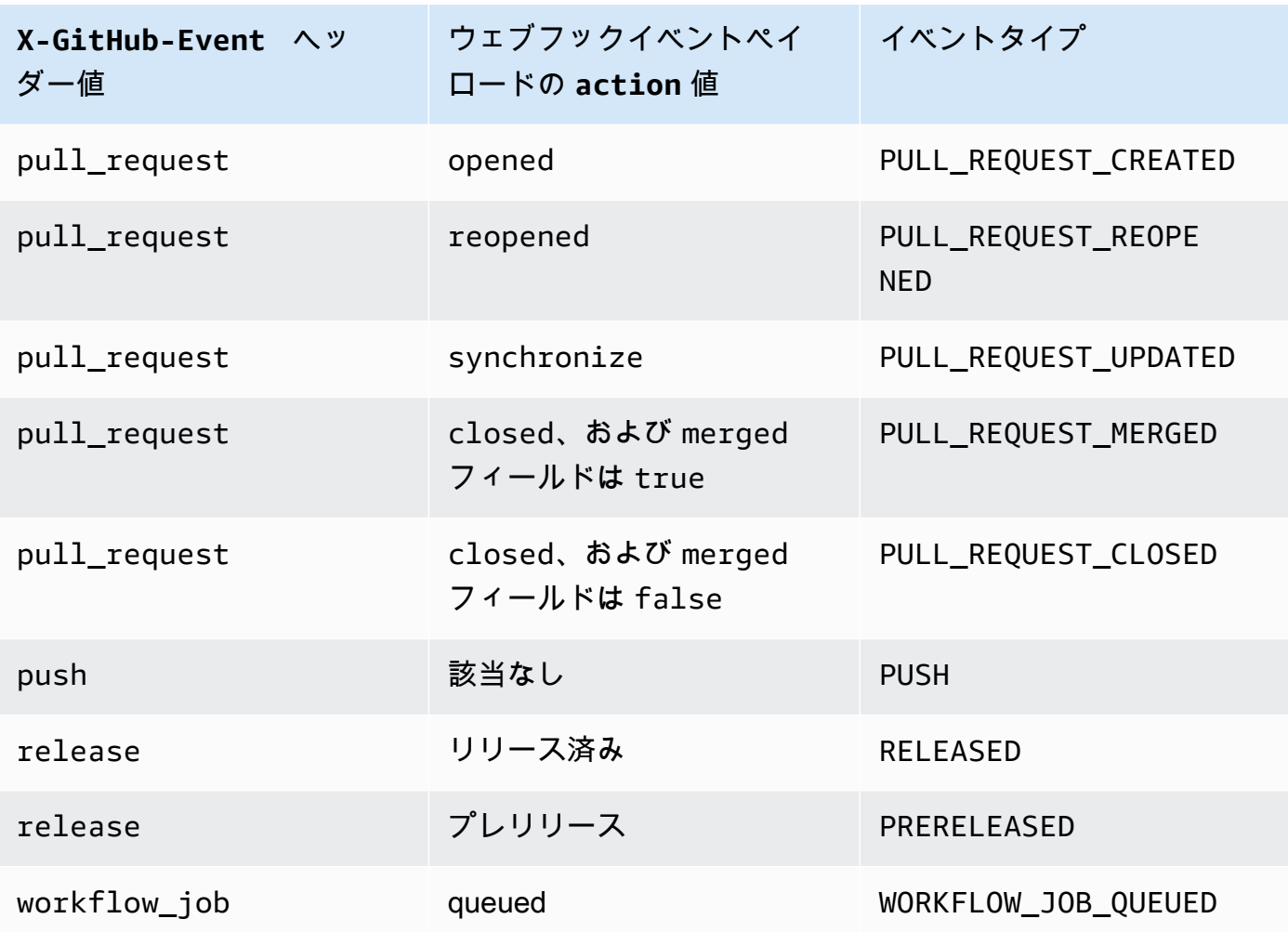

**a** Note

PULL\_REQUEST\_REOPENED イベントタイプは、および GitHub Enterprise Server でのみ 使用できます GitHub。RELEASED、PRERELEASED、および WORKFLOW\_JOB\_QUEUEDイ ベントタイプは、 GitHub でのみ使用できます。WORKFLOW\_JOB\_QUEUED の詳細につい ては、「[チュートリアル: CodeBuild セルフホスト GitHub アクションランナーを設定す](#page-443-0) [る](#page-443-0)」をご参照ください。

1 つ以上のオプションフィルタ

フィルタを指定するには、正規表現を使用します。ビルドをトリガーするイベントでは、関連付 けられているグループ内のすべてのフィルターが true と評価される必要があります。

ACTOR ACCOUNT ID (コンソール内の ACTOR ID)

GitHub または GitHub Enterprise Server アカウント ID が正規表現パターンと一致する と、Webhook イベントによってビルドがトリガーされます。この値は、ウェブフックペイ ロードの sender オブジェクトの id プロパティで見つかります。

#### HEAD\_REF

ヘッドリファレンスが正規表現パターンと一致すると、ウェブフックイベントによりビルドが トリガーされます (例: refs/heads/branch-name または refs/tags/tag-name)。プッ シュイベントの場合、参照名はウェブフックペイロードの ref プロパティで見つかります。 プルリクエストイベントの場合、ブランチ名はウェブフックペイロードの head オブジェクト の ref プロパティで見つかります。

BASE\_REF

基本参照が正規表現パターンと一致するとウェブフックイベントによってビルドがトリガーさ れます。(例 refs/heads/branch-name) BASE\_REF フィルタは、プルリクエストイベント でのみ使用できます。ブランチ名は、ウェブフックペイロードで base オブジェクトの ref プロパティで見つかります。

FILE\_PATH

変更されたファイルのパスが正規表現パターンと一致すると、ビルドがウェブフックイベント でトリガーされます。FILE\_PATH フィルターは、 GitHub プッシュおよびプルリクエストイ ベントと GitHub Enterprise Server プッシュイベントで使用できます。Enterprise Server プル リクエストイベントで GitHubは使用できません。

COMMIT\_MESSAGE

HEAD コミットメッセージが正規表現パターンに一致する場合に、Webhook はビルドをト リガーします。COMMIT\_MESSAGE フィルターは、 GitHub プッシュリクエストイベントと プルリクエストイベント、および GitHub Enterprise Server プッシュイベントで使用できま す。Enterprise Server プルリクエストイベントで GitHubは使用できません。

TAG\_NAME

リリースのタグ名が正規表現パターンと一致すると、ウェブフックによってビルドがトリガー されます。TAG\_NAME フィルターは、 GitHub リリース済みおよびプレリリース済みのリクエ ストイベントで使用できます。

#### RELEASE\_NAME

リリース名が正規表現パターンと一致すると、ウェブフックによってビルドがトリガーされま す。RELEASE\_NAME フィルターは、 GitHub リリース済みおよびプレリリース済みのリクエ ストイベントで使用できます。

#### WORKFLOW\_NAME

ワークフロー名が正規表現パターンと一致すると、ウェブフックによってビルドがトリガーさ れます。WORKFLOW\_NAME フィルターは、 GitHub アクションワークフロージョブキューに入 れられたリクエストイベントで使用できます。

**a** Note

ウェブフックペイロードは、 GitHub リポジトリのウェブフック設定で確認できます。

### トピック

- [GitHub ウェブフックイベントのフィルタリング \(コンソール\)](#page-373-0)
- [GitHub ウェブフックイベントのフィルタリング \(SDK\)](#page-380-0)
- [GitHub ウェブフックイベントのフィルタリング \(AWS CloudFormation\)](#page-384-0)

<span id="page-373-0"></span>GitHub ウェブフックイベントのフィルタリング (コンソール)

[プライマリソース Webhook イベント] で、以下を選択します。このセクションは、ソースリポジト リのアカウントで GitHubリポジトリを選択した場合にのみ使用できます。

- 1. プロジェクトの作成時に [コードの変更がこのレポジトリにプッシュされるたびに再構築する] を 選択します。
- 2. [イベントタイプ] から、1 つ以上のイベントを選択します。
- 3. イベントでビルドをトリガーされた時間をフィルタリングするには、[これらの条件でビルドを開 始する] で、1 つ以上のオプションフィルタを追加します。
- 4. イベントがトリガーされていない時間をフィルタリングするには、[これらの条件でビルドを開始 しない] で、1 つ以上のオプションフィルタを追加します。
- 5. 別のフィルタグループを追加する必要がある場合、[フィルタグループの追加] を選択します。

詳細については、 API リファレンス[WebhookFilter](https://docs.aws.amazon.com/codebuild/latest/APIReference/API_WebhookFilter.html)[のビルドプロジェクトの作成 \(コンソール\)「](#page-288-0)」お よび「」を参照してください。 AWS CodeBuild

この例では、ウェブフックフィルタグループは、プルリクエストに対してのみビルドをトリガーしま す。

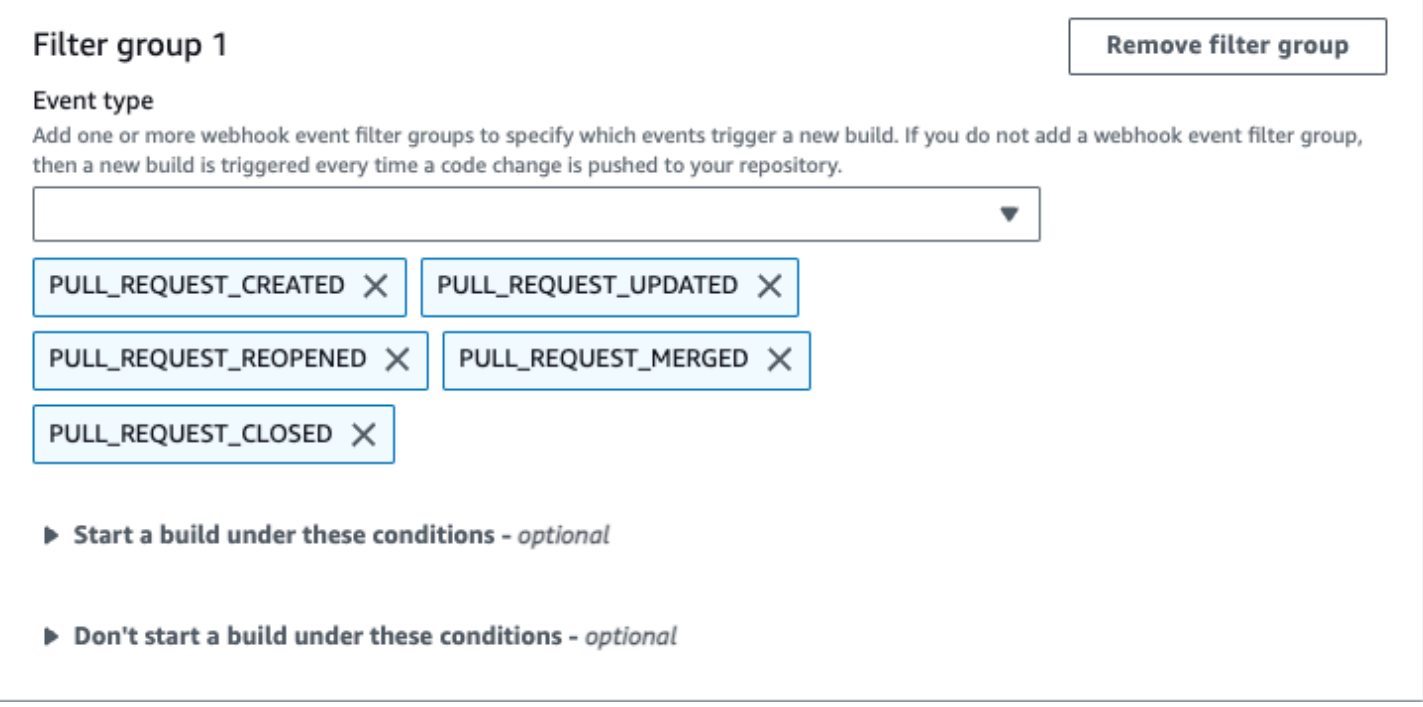

2 つのウェブフックフィルタグループの例を使用した場合、ビルドは一方または両方が true と評価 されるとトリガーされます。

- 最初のフィルタグループでは、正規表現 ^refs/heads/main\$ と一致する Git 参照名および ^refs/heads/branch1\$ と一致するヘッド参照を持つブランチに対してプルリクエストを作 成、更新、または再開することを指定します。
- 2 番目のフィルタグループでは、正規表現 ^refs/heads/branch1\$ に一致する Git 参照を含む ブランチでプッシュリクエストを指定します。

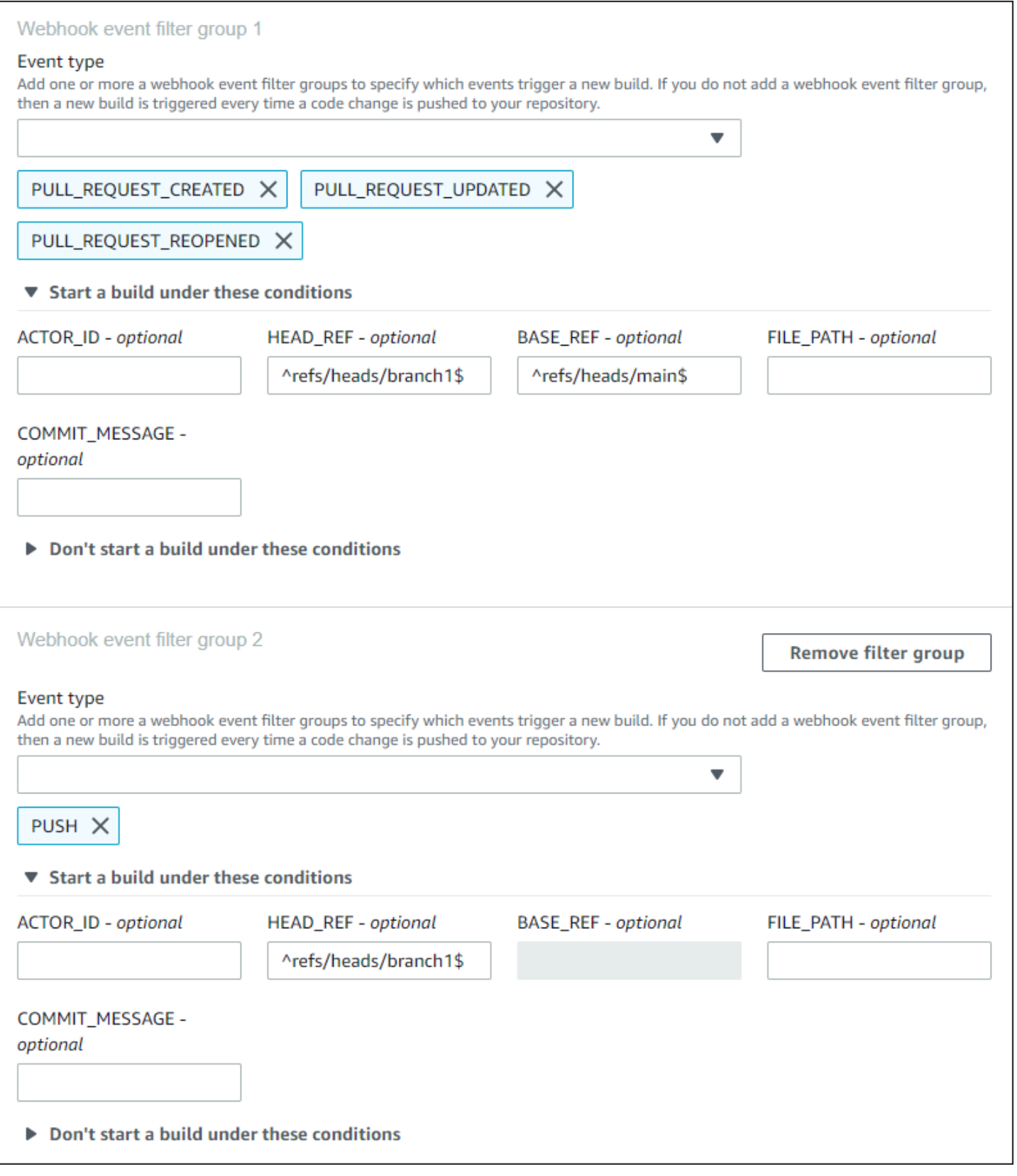

# この例では、ウェブフックフィルタグループは、タグイベントを除くすべてのリクエストに対してビ ルドをトリガーします。

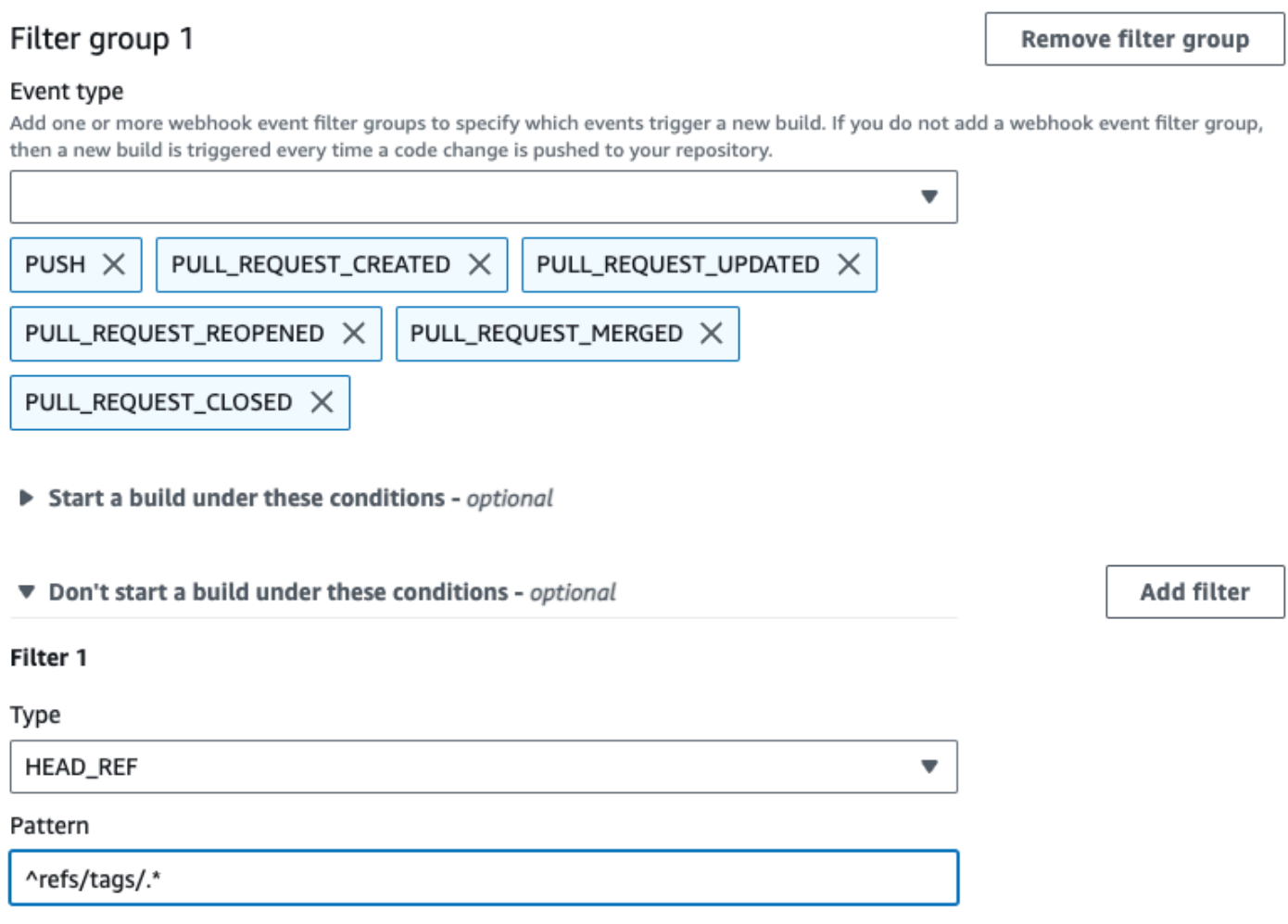

この例では、ウェブフックフィルタグループは、正規表現 ^buildspec.\* に一致する名前のファイ ルが変更された場合にのみビルドをトリガーします。

#### Event type

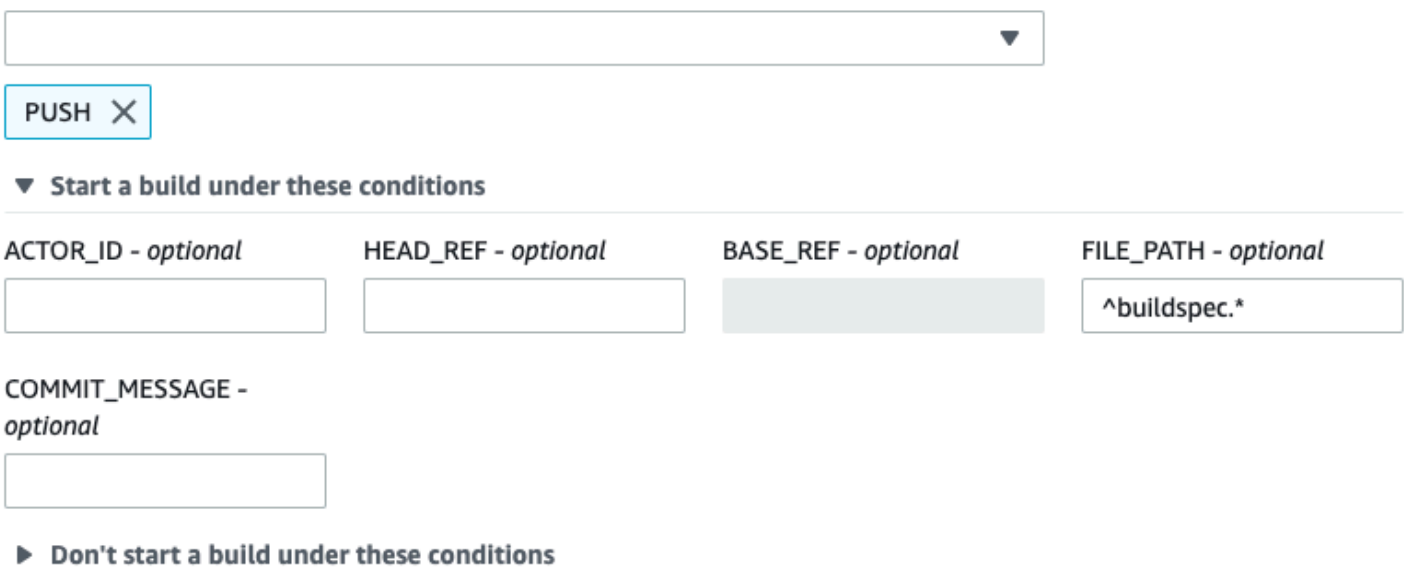

この例で、Webhook フィルターグループは、ファイルが src または test フォルダーで変更された

## Webhook event filter group 1

場合にのみ、ビルドをトリガーします。

#### Event type

Add one or more webhook event filter groups to specify which events trigger a new build. If you do not add a webhook event filter group, then a new build is triggered every time a code change is pushed to your repository.

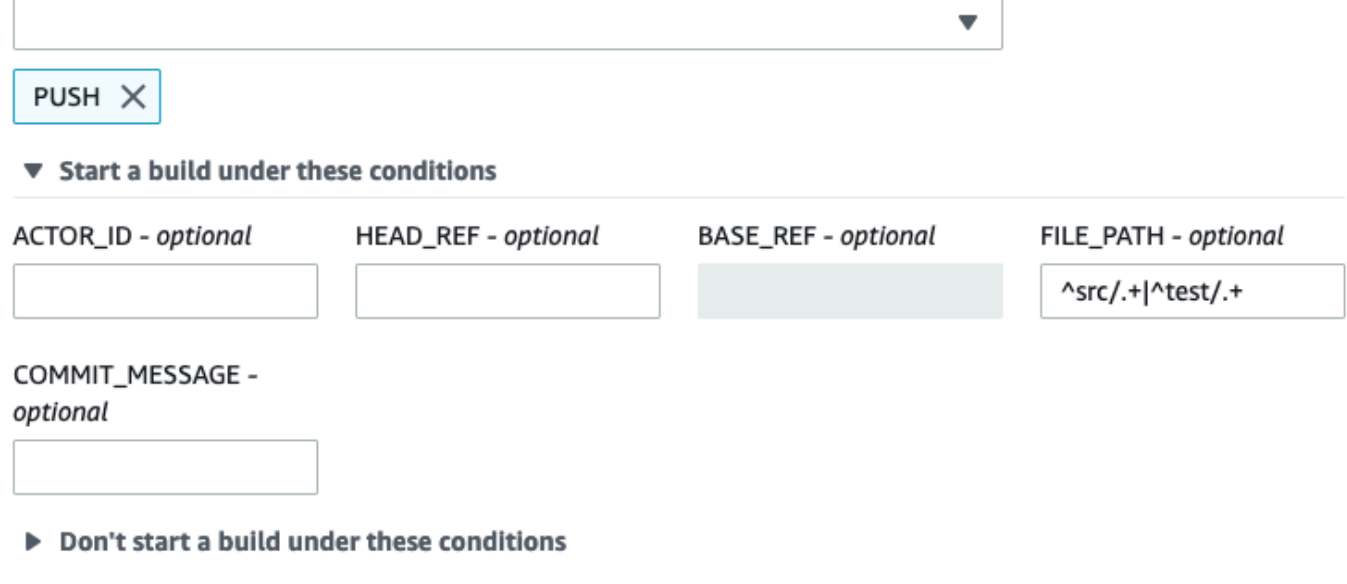

この例では、指定した GitHub または GitHub Enterprise Server ユーザーが正規表現 と一致するアカ ウント ID を使用して変更を行った場合にのみ、ウェブフックフィルタグループがビルドをトリガー しますactor-account-id。

## **a** Note

GitHub アカウント ID を検索する方法については、https://api.github.com/users/*user-name* を参照してください。*user-name* は GitHub ユーザー名です。

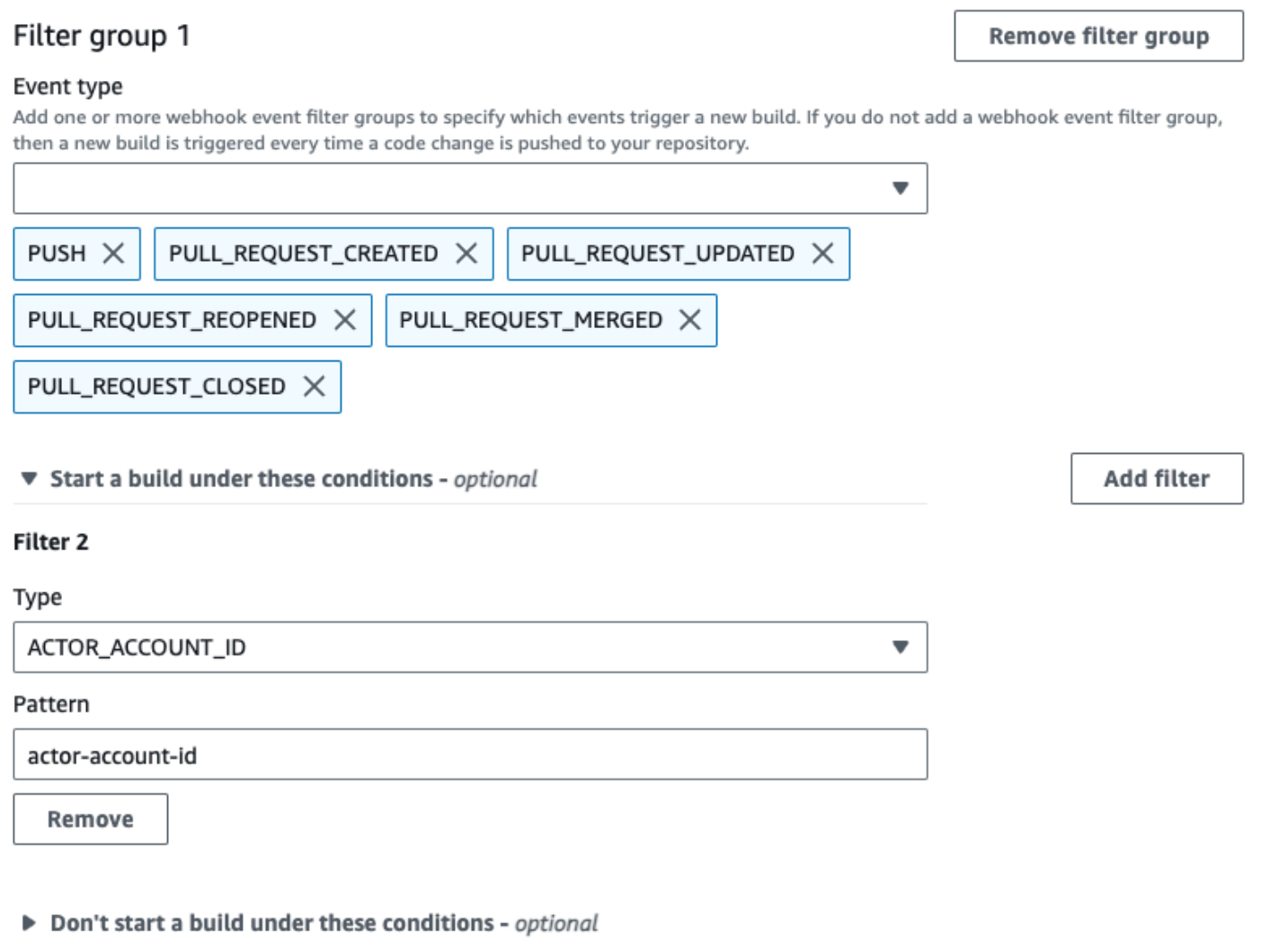

この例では、HEAD コミットメッセージが正規表現 \[CodeBuild\] に一致する場合に、Webhook フィルタグループがプッシュイベントのビルドをトリガーします。

#### Event type

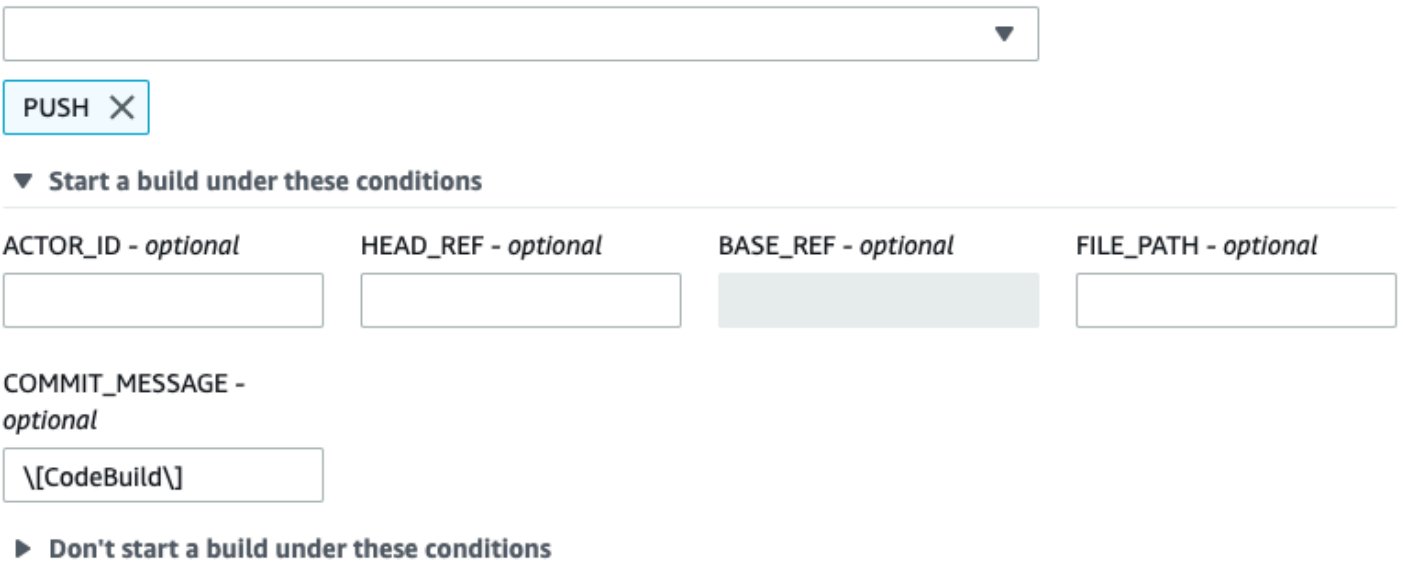

この例では、Webhook フィルターグループは GitHub 、アクションワークフロージョブイベントの みのビルドをトリガーします。

**a** Note

CodeBuild は、ウェブフックに WORKFLOW\_JOB\_QUEUED イベントフィルターを含む フィルターグループがある場合にのみ、 GitHub アクションワークフロージョブを処理しま す。

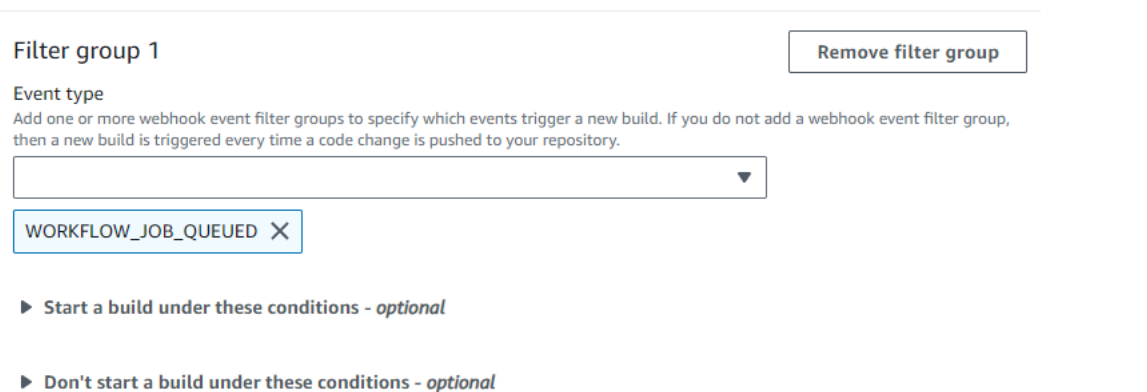

# この例では、ウェブフックフィルタグループは、正規表現 に一致するワークフロー名のビルドをト リガーしますCI-CodeBuild。

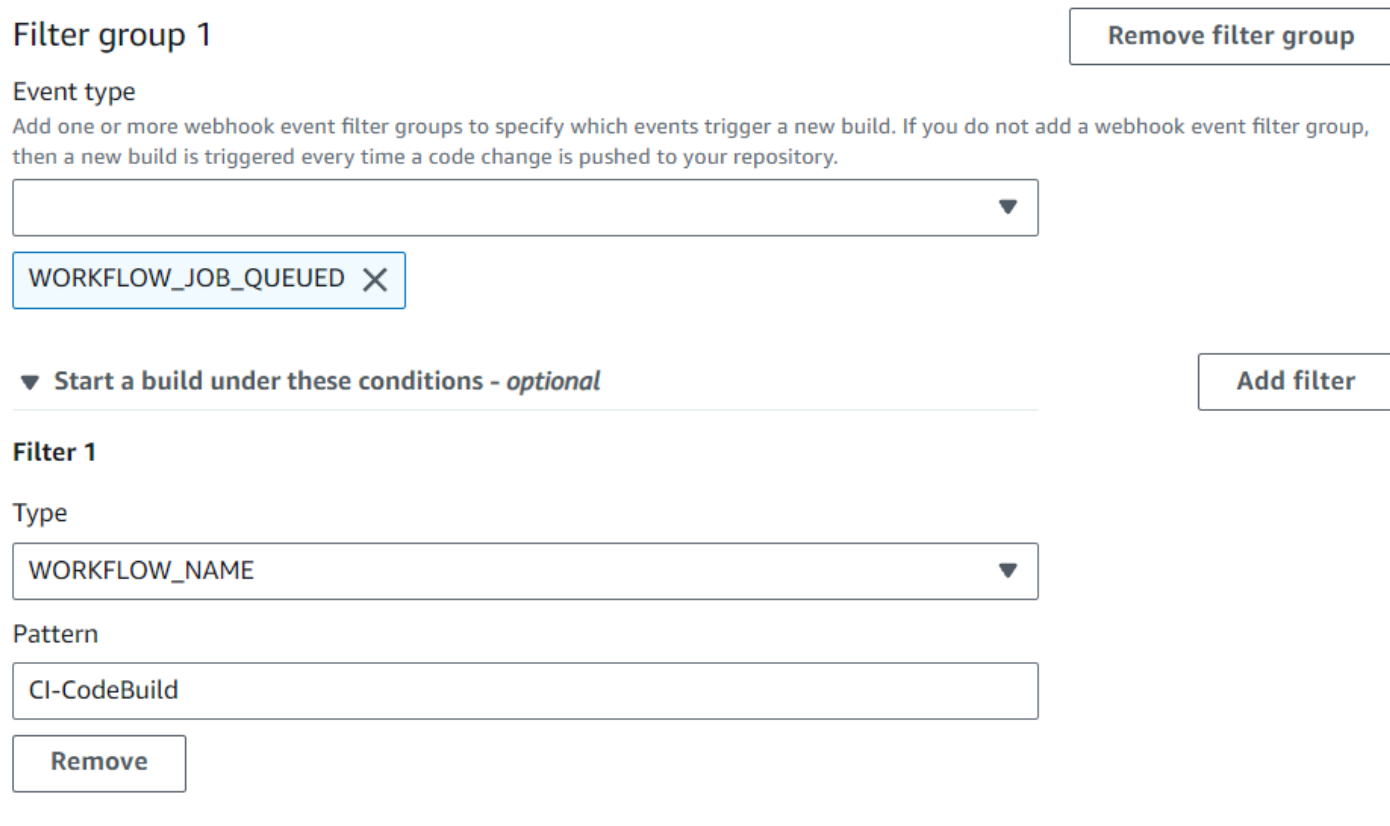

Don't start a build under these conditions - optional

<span id="page-380-0"></span>GitHub ウェブフックイベントのフィルタリング (SDK)

AWS CodeBuild SDK を使用してウェブフックイベントをフィルタリングするには、 CreateWebhookまたは UpdateWebhook API メソッドのリクエスト構文で filterGroupsフィー ルドを使用します。詳細については、 CodeBuild API リファレンスの[WebhookFilter「](https://docs.aws.amazon.com/codebuild/latest/APIReference/API_WebhookFilter.html)」を参照して ください。

プルリクエストに対してのみビルドをトリガーするウェブフックフィルタを作成するには、以下をリ クエスト構文に挿入します。

```
"filterGroups": [ 
   \Gamma { 
              "type": "EVENT", 
              "pattern": "PULL_REQUEST_CREATED, PULL_REQUEST_UPDATED, 
 PULL_REQUEST_REOPENED, PULL_REQUEST_MERGED, PULL_REQUEST_CLOSED" 
 } 
    \mathbf 1
```
 $\mathbf{1}$ 

指定されたブランチに対してのみビルドをトリガーするウェブフックフィルタを作成するに は、pattern パラメータを使用して、ブランチ名をフィルタリングするよう正規表現を指定しま す。2 つのフィルタグループの例を使用した場合、ビルドは一方または両方が true と評価されると トリガーされます。

- 最初のフィルタグループでは、正規表現 ^refs/heads/main\$ と一致する Git 参照名および ^refs/heads/myBranch\$ と一致するヘッド参照を持つブランチに対してプルリクエストを作 成、更新、または再開することを指定します。
- 2 番目のフィルタグループでは、正規表現 ^refs/heads/myBranch\$ に一致する Git 参照を含む ブランチでプッシュリクエストを指定します。

```
"filterGroups": [ 
     \Gamma { 
                "type": "EVENT", 
                "pattern": "PULL_REQUEST_CREATED, PULL_REQUEST_UPDATED, 
  PULL_REQUEST_REOPENED" 
          }, 
           { 
                "type": "HEAD_REF", 
                "pattern": "^refs/heads/myBranch$" 
          }, 
           { 
                "type": "BASE_REF", 
                "pattern": "^refs/heads/main$" 
          } 
     ], 
     \Gamma { 
                "type": "EVENT", 
                "pattern": "PUSH" 
          }, 
           { 
                "type": "HEAD_REF", 
                "pattern": "^refs/heads/myBranch$" 
          } 
     \mathbf{I}]
```
excludeMatchedPattern パラメータを使用すると、ビルドをトリガーしないイベントを指定する ことができます。たとえば、この例で、ビルドは、タグイベントを除くすべてのリクエストに対して トリガーされます。

```
"filterGroups": [ 
    \Gamma { 
              "type": "EVENT", 
              "pattern": "PUSH, PULL_REQUEST_CREATED, PULL_REQUEST_UPDATED, 
  PULL_REQUEST_REOPENED, PULL_REQUEST_MERGED, PULL_REQUEST_CLOSED" 
          }, 
          { 
              "type": "HEAD_REF", 
              "pattern": "^refs/tags/.*", 
              "excludeMatchedPattern": true 
          } 
     ]
]
```
引数 pattern の正規表現に一致する名前のファイルが変更される場合にのみビルドをトリガーする フィルタを作成することができます。この例のフィルタグループでは、正規表現 ^buildspec.\* に 一致する名前のファイルが変更された場合にのみビルドをトリガーするよう指定します。

```
"filterGroups": [ 
     \Gamma { 
                 "type": "EVENT", 
                 "pattern": "PUSH" 
           }, 
           { 
                 "type": "FILE_PATH", 
                 "pattern": "^buildspec.*" 
           } 
      ]
\mathbf{I}
```
この例で、フィルターグループは、ファイルが src または test フォルダーで変更された場合にの み、ビルドをトリガーするように指定しています。

```
"filterGroups": [ 
     \Gamma
```
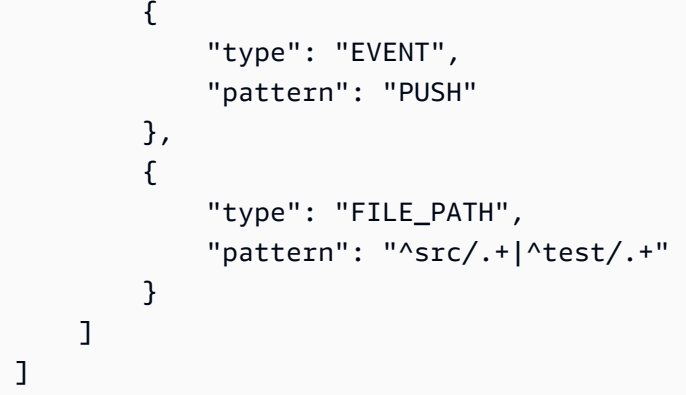

指定された GitHub またはアカウント ID を持つ GitHub Enterprise Server ユーザーによって変更が行 われた場合にのみビルドをトリガーするフィルターを作成できますactor-account-id。

**a** Note

GitHub アカウント ID を検索する方法については、https://api.github.com/users/*user-name* を参照してください。*user-name* は GitHub ユーザー名です。

```
"filterGroups": [ 
    \Gamma { 
               "type": "EVENT", 
               "pattern": "PUSH, PULL_REQUEST_CREATED, PULL_REQUEST_UPDATED, 
  PULL_REQUEST_REOPENED, PULL_REQUEST_MERGED, PULL_REQUEST_CLOSED" 
          }, 
          { 
               "type": "ACTOR_ACCOUNT_ID", 
               "pattern": "actor-account-id" 
          } 
    \mathbf{I}]
```
HEAD コミットメッセージがパターン引数の正規表現に一致する場合にのみビルドをトリガーする フィルタを作成できます。この例のフィルタグループでは、プッシュイベントの HEAD コミット メッセージが正規表現 \[CodeBuild\] に一致する場合にのみビルドをトリガーするよう指定しま す。

```
"filterGroups": [ 
     \Gamma
```
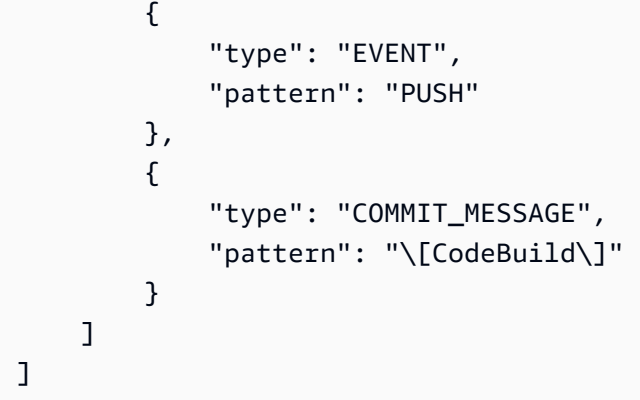

Actions GitHub ワークフロージョブのビルドのみをトリガーするウェブフックフィルターを作成する には、リクエスト構文に以下を挿入します。

```
"filterGroups": [ 
   \Gamma { 
                "type": "EVENT", 
                "pattern": "WORKFLOW_JOB_QUEUED" 
           } 
      ]
]
```
<span id="page-384-0"></span>GitHub ウェブフックイベントのフィルタリング (AWS CloudFormation)

AWS CloudFormation テンプレートを使用してウェブフックイベントをフィルタリングするには、 AWS CodeBuild プロジェクトの FilterGroupsプロパティを使用します。以下の YAML 形式の AWS CloudFormation テンプレート部分によって、2 つのフィルタグループが作成されます。また、 一方または両方が true と評価されると、ビルドがトリガーされます。

- 最初のフィルターグループは、アカウント ID を持たない^refs/heads/main\$ GitHub ユーザー が、正規表現 と一致する Git 参照名を持つブランチでプルリクエストを作成または更新すること を指定します12345。
- 2 番目のフィルターグループでは、正規表現 READ\_ME に一致する Git 参照名を持つブランチで正 規表現 ^refs/heads/.\* に一致する名前のファイルに対してプッシュリクエストが作成されるこ とを指定します。
- 3 番目のフィルタグループでは、正規表現 \[CodeBuild\] に一致する HEAD コミットメッセー ジを使用してプッシュリクエストを指定します。
- 4 番目のフィルターグループは、正規表現 に一致するワークフロー名を持つ GitHub Actions ワー クフロージョブリクエストを指定します\[CI-CodeBuild\]。

CodeBuildProject: Type: AWS::CodeBuild::Project Properties: Name: MyProject ServiceRole: *service-role* Artifacts: Type: NO\_ARTIFACTS Environment: Type: LINUX\_CONTAINER ComputeType: BUILD\_GENERAL1\_SMALL Image: aws/codebuild/standard:5.0 Source: Type: GITHUB Location: *source-location* Triggers: Webhook: true FilterGroups: - - Type: EVENT Pattern: PULL\_REQUEST\_CREATED,PULL\_REQUEST\_UPDATED - Type: BASE\_REF Pattern: ^refs/heads/main\$ ExcludeMatchedPattern: false - Type: ACTOR ACCOUNT ID Pattern: 12345 ExcludeMatchedPattern: true - - Type: EVENT Pattern: PUSH - Type: HEAD\_REF Pattern: ^refs/heads/.\* - Type: FILE PATH Pattern: READ\_ME ExcludeMatchedPattern: true - - Type: EVENT Pattern: PUSH - Type: COMMIT\_MESSAGE Pattern: \[CodeBuild\] - Type: FILE\_PATH Pattern: ^src/.+|^test/.+ - - Type: EVENT Pattern: WORKFLOW\_JOB\_QUEUED - Type: WORKFLOW\_NAME Pattern: \[CI-CodeBuild\]

GitLab ウェブフックイベント

ウェブフックフィルタグループを使用して、ビルドをトリガーする GitLab ウェブフックイベントを 指定できます。たとえば、特定のブランチへの変更に対してのみビルドをトリガーするように指定で きます。

ビルドをトリガーするウェブフックイベントを指定するには、ウェブフックフィルタグループを 1 つ以上作成できます。任意のフィルターグループが true と評価されると、ビルドがトリガーされま す。これは、グループ内のすべてのフィルターが true と評価されたときに発生します。フィルタグ ループを作成する際、以下を指定します。

### イベント

では GitLab、次のイベントを 1 つ以上選択できます。

- PUSH
- PULL\_REQUEST\_CREATED
- PULL\_REQUEST\_UPDATED
- PULL\_REQUEST\_MERGED

ウェブフックのイベントタイプは、X-Event-Key フィールドのヘッダーに含まれています。次 の表に、X-Event-Key ヘッダー値がイベントタイプにマッピングされる方法を示します。

**a** Note

merged イベントタイプを使用する GitLab ウェブフックフィルタグループを作成する場 合は、ウェブフック設定でPULL\_REQUEST\_MERGEDイベントを有効にする必要がありま す。

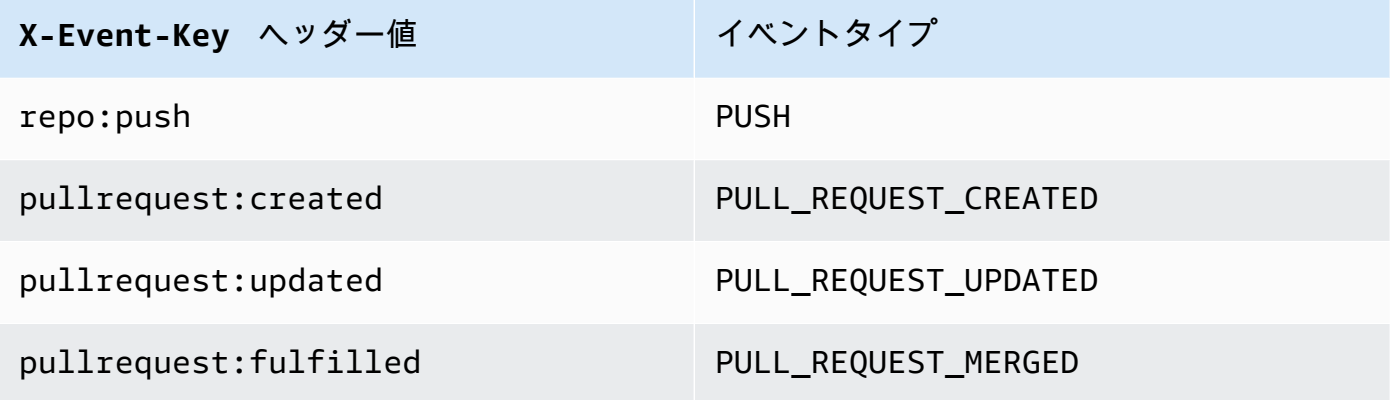

PULL\_REQUEST\_MERGED の場合、プルリクエストがスカッシュ戦略とマージされ、プルリク エストブランチが閉じられると、元のプルリクエストコミットは存在しなくなります。この場 合、CODEBUILD WEBHOOK MERGE COMMIT 環境変数には、圧縮されたマージコミットの識別子 が含まれます。

1 つ以上のオプションフィルタ

フィルタを指定するには、正規表現を使用します。ビルドをトリガーするイベントでは、関連付 けられているグループ内のすべてのフィルターが true と評価される必要があります。

ACTOR ACCOUNT ID (コンソール内の ACTOR ID)

GitLab アカウント ID が正規表現パターンと一致すると、Webhook イベントによってビルド がトリガーされます。この値は、ウェブフックフィルタペイロードの actor オブジェクトの account\_id プロパティに表示されます。

HEAD\_REF

ヘッドリファレンスが正規表現パターンと一致すると (refs/heads/branch-name と refs/tags/tag-name など)、ウェブフックイベントによってビルドがトリガーされま す。HEAD\_REF フィルタは、ブランチまたはタグについて Git 参照名を評価します。ブランチ 名またはタグ名は、ウェブフックペイロードの push オブジェクトにある、new オブジェク トの name フィールドに表示されます。プルリクエストイベントの場合、ブランチ名はウェブ フックペイロードの source オブジェクトにある、branch オブジェクトの name フィールド に表示されます。

BASE\_REF

基本参照が正規表現パターンと一致すると、ビルドがウェブフックイベントでトリガーされま す。BASE\_REF フィルタは、プルリクエストイベントでのみ使用できます (例: refs/heads/ branch-name)。BASE\_REF フィルタは、ブランチの Git 参照名を評価します。ブランチ名 は、ウェブフックペイロードの destination オブジェクトにある、branch オブジェクト の name フィールドに表示されます。

FILE\_PATH

変更されたファイルのパスが正規表現パターンに一致すると、ビルドが Webhook イベントで トリガーされます。

COMMIT\_MESSAGE

HEAD コミットメッセージが正規表現パターンに一致する場合に、Webhook はビルドをトリ ガーします。

**a** Note

ウェブフックペイロードは、 GitLab リポジトリのウェブフック設定で確認できます。

トピック

- [GitLab ウェブフックイベントのフィルタリング \(コンソール\)](#page-388-0)
- [GitLab ウェブフックイベントのフィルタリング \(SDK\)](#page-395-0)
- [GitLab ウェブフックイベントのフィルタリング \(AWS CloudFormation\)](#page-399-0)

<span id="page-388-0"></span>GitLab ウェブフックイベントのフィルタリング (コンソール)

を使用してウェブフックイベント AWS Management Console をフィルタリングするには:

- 1. プロジェクトの作成時に [コードの変更がこのレポジトリにプッシュされるたびに再構築する] を 選択します。
- 2. [イベントタイプ] から、1 つ以上のイベントを選択します。
- 3. イベントでビルドをトリガーされた時間をフィルタリングするには、[これらの条件でビルドを開 始する] で、1 つ以上のオプションフィルタを追加します。
- 4. イベントがトリガーされていない時間をフィルタリングするには、[これらの条件でビルドを開始 しない] で、1 つ以上のオプションフィルタを追加します。
- 5. 別のフィルタグループを追加するには、[フィルタグループの追加] を選択します。

詳細については、 API リファレンス[WebhookFilter](https://docs.aws.amazon.com/codebuild/latest/APIReference/API_WebhookFilter.html)[のビルドプロジェクトの作成 \(コンソール\)「](#page-288-0)」お よび「」を参照してください。 AWS CodeBuild

この例では、ウェブフックフィルタグループは、プルリクエストに対してのみビルドをトリガーしま す。

## Filter group 1

#### **Remove filter group**

### Event type

Add one or more webhook event filter groups to specify which events trigger a new build. If you do not add a webhook event filter group, then a new build is triggered every time a code change is pushed to your repository.

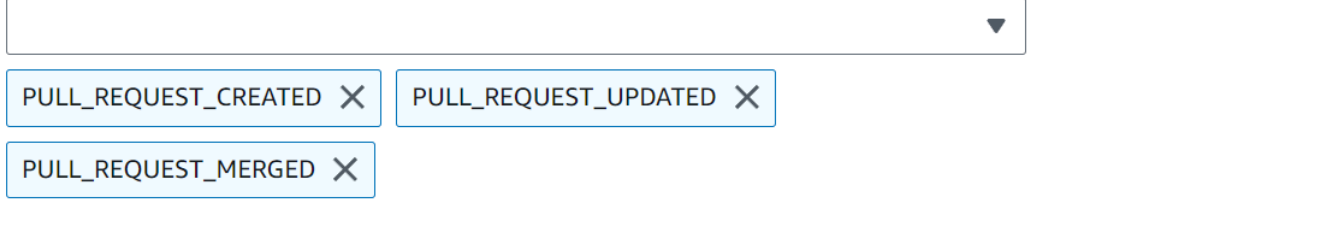

- Start a build under these conditions optional
- Don't start a build under these conditions optional

2 つのフィルタグループの例を使用した場合、ビルドは一方または両方が true と評価されるとトリ ガーされます。

- 最初のフィルタグループでは、正規表現 ^refs/heads/main\$ に一致する Git 参照と ^refs/ heads/branch1! に一致するヘッド参照を含むブランチで作成または更新されたプルリクエスト を指定します。
- 2 番目のフィルタグループでは、正規表現 ^refs/heads/branch1\$ に一致する Git 参照を含む ブランチでプッシュリクエストを指定します。

A build is triggered if any filter group evaluates to true, which occurs when all the filters in the group evaluate to true.

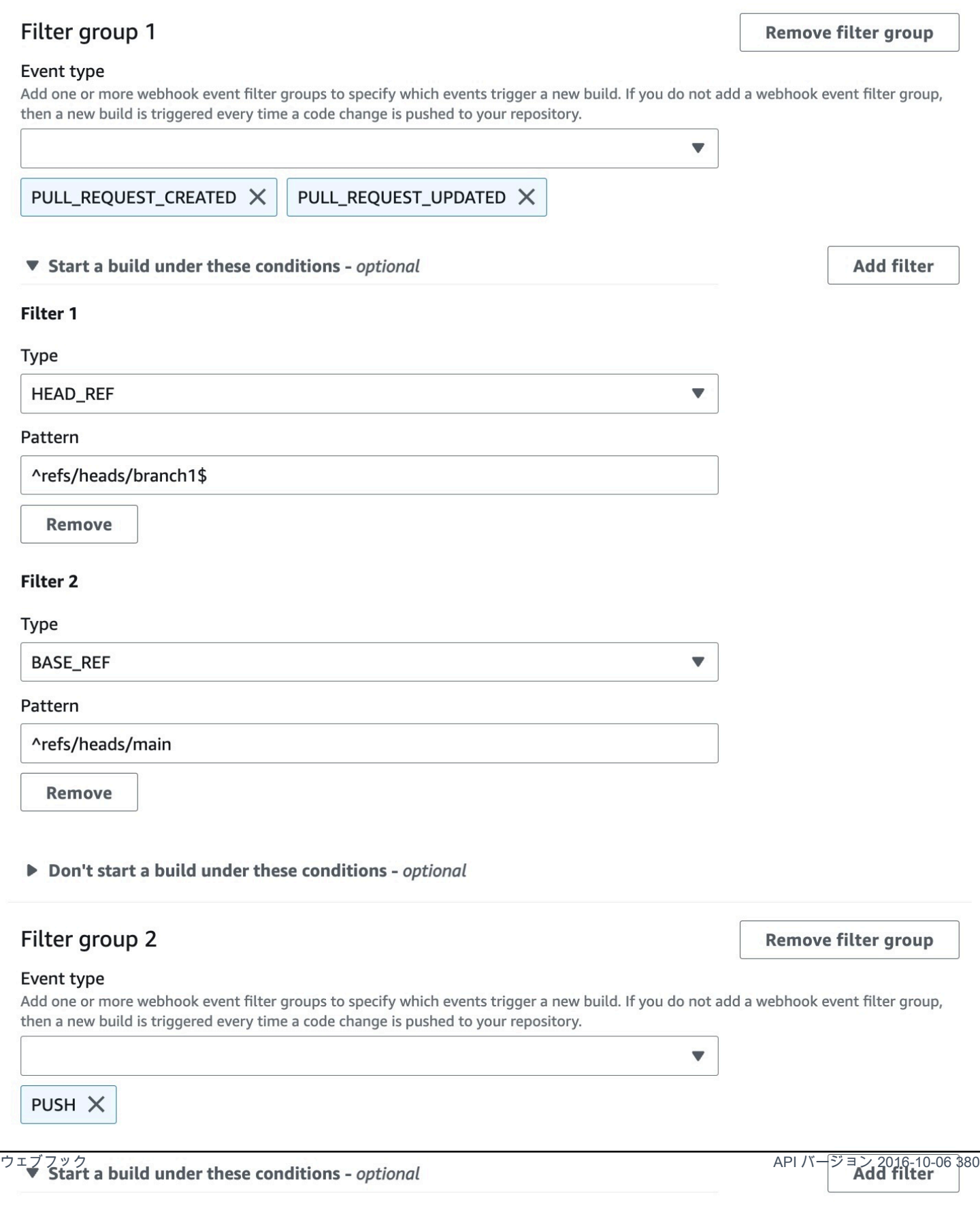

# この例では、ウェブフックフィルタグループは、タグイベントを除くすべてのリクエストに対してビ ルドをトリガーします。

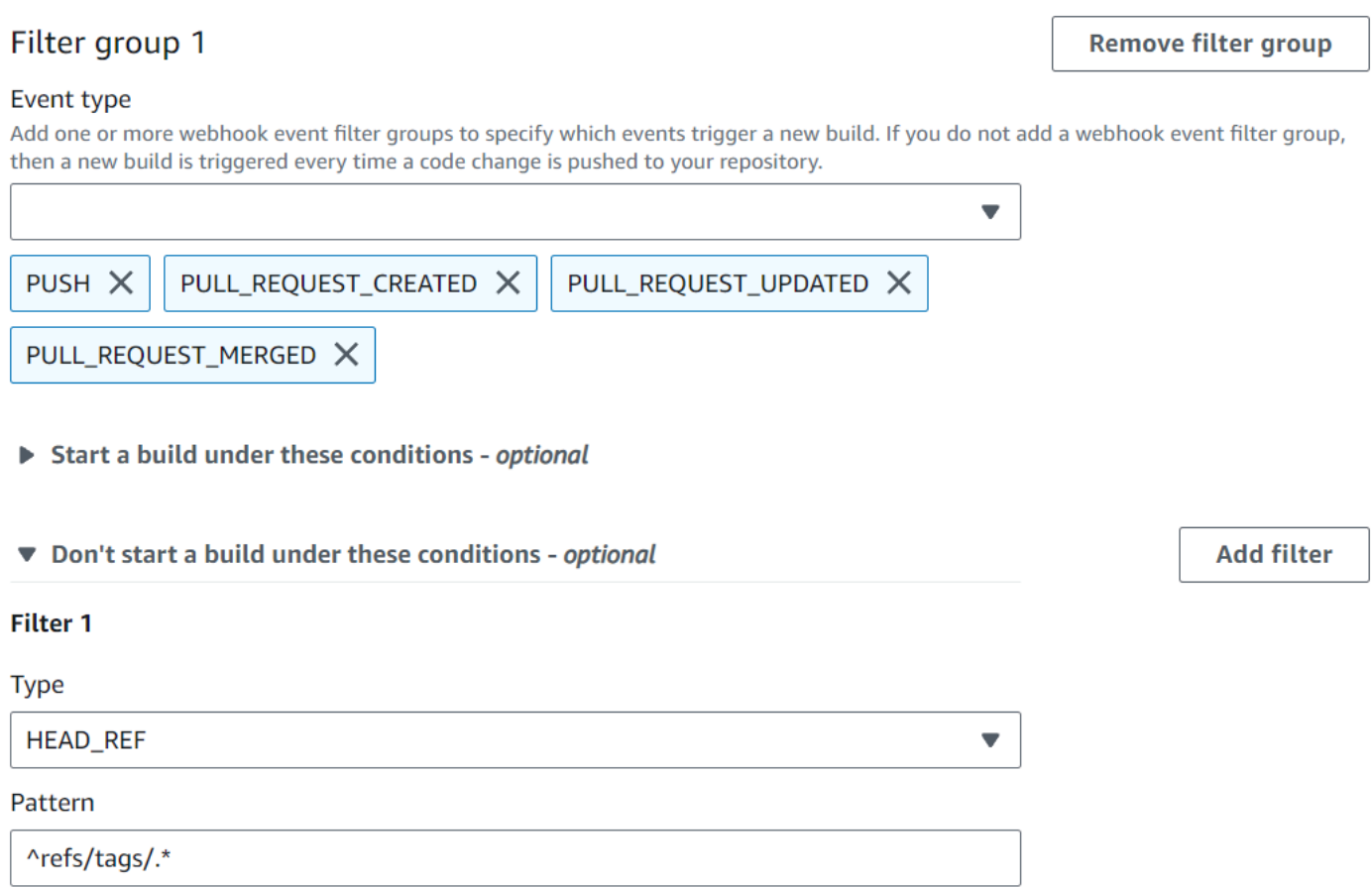

この例では、ウェブフックフィルタグループは、正規表現 ^buildspec.\* に一致する名前のファイ ルが変更された場合にのみビルドをトリガーします。

A build is triggered if any filter group evaluates to true, which occurs when all the filters in the group evaluate to true.

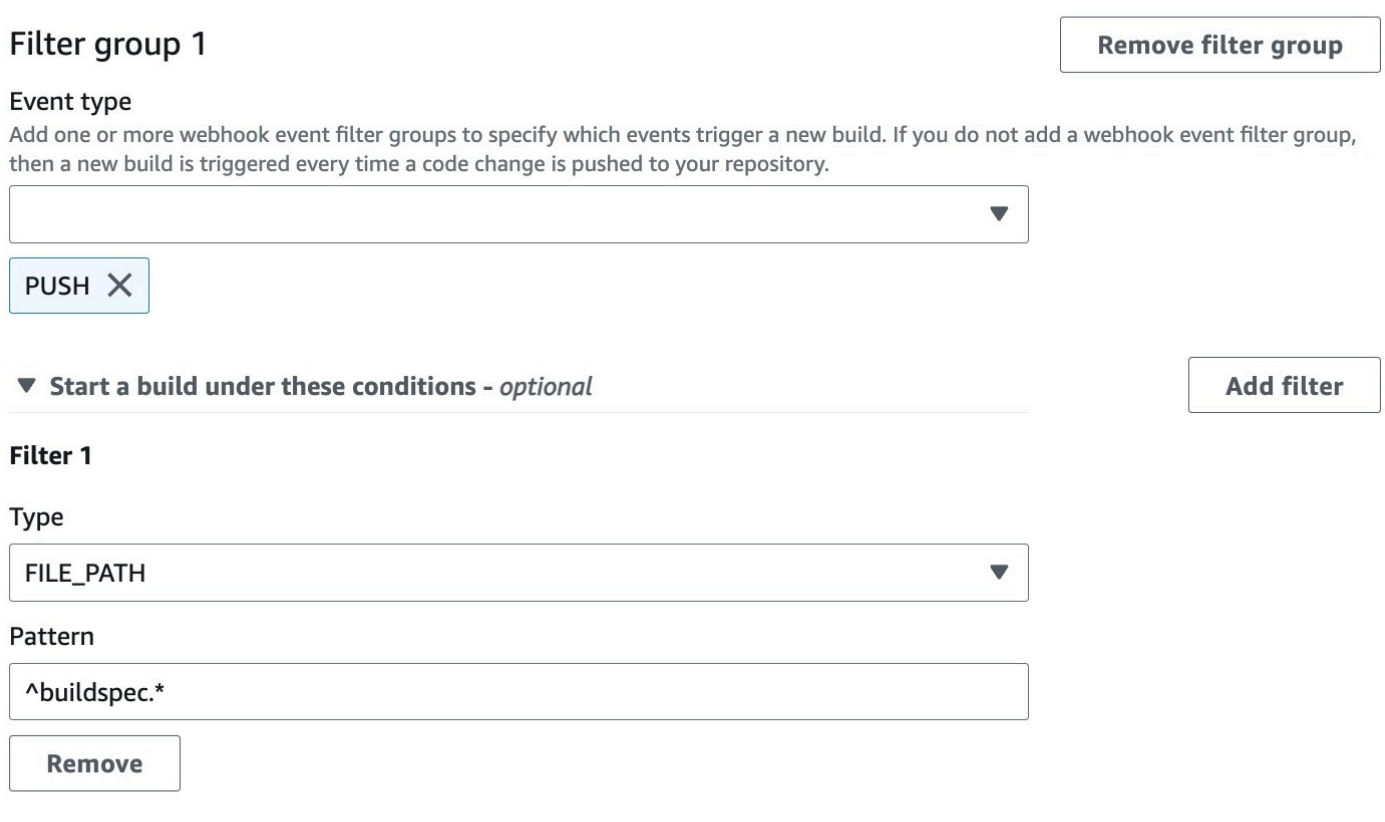

Don't start a build under these conditions - optional

この例で、Webhook フィルターグループは、ファイルが src または test フォルダーで変更された 場合にのみ、ビルドをトリガーします。

A build is triggered if any filter group evaluates to true, which occurs when all the filters in the group evaluate to true.

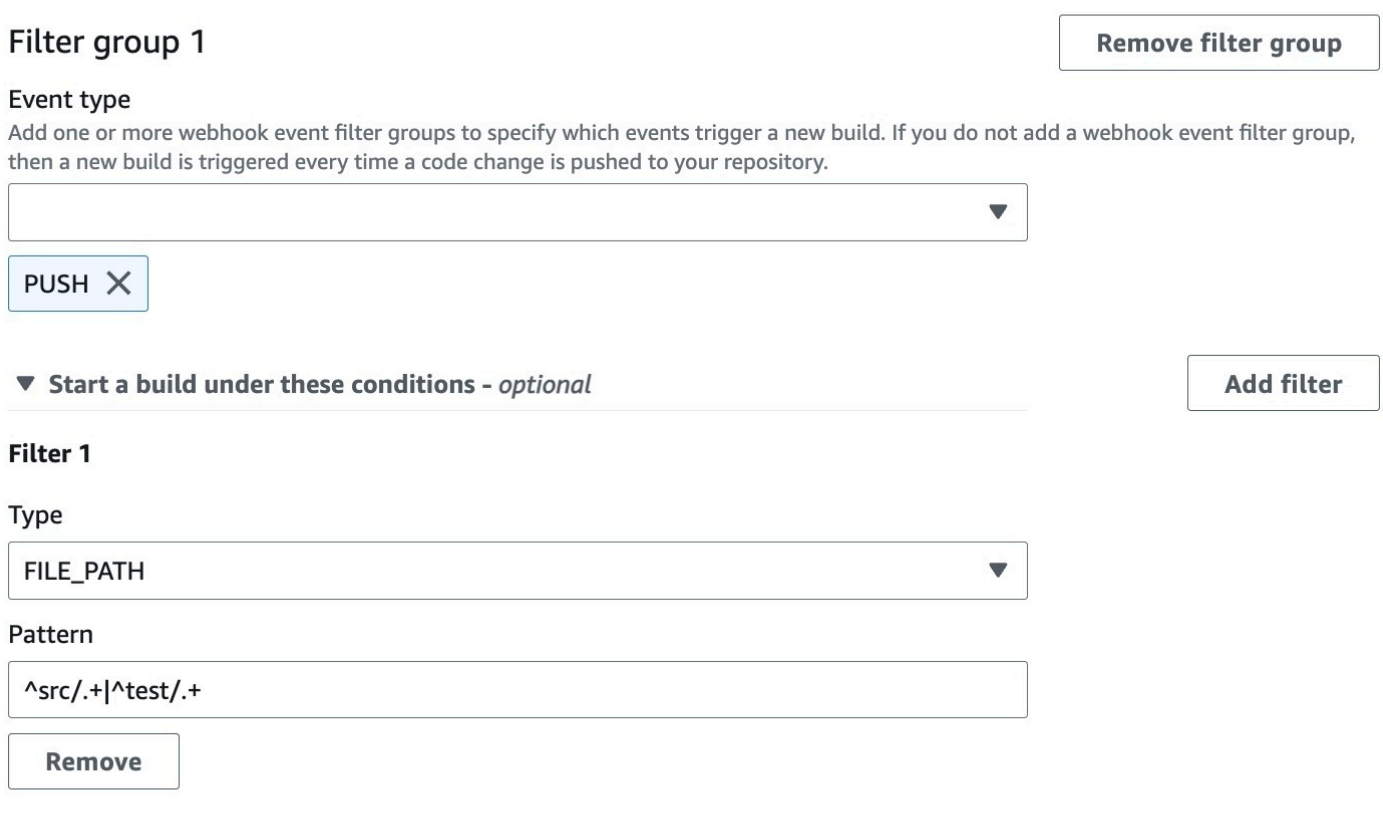

Don't start a build under these conditions - optional

この例では、正規表現 に一致するアカウント ID を持たない GitLab ユーザーによって変更が行われ た場合にのみ、ウェブフックフィルターグループがビルドをトリガーしますactor-account-id。

**a** Note

GitLab アカウント ID を検索する方法については、https://api.github.com/users/*user-name* を参照してください。*user-name* は GitLab ユーザー名です。

A build is triggered if any filter group evaluates to true, which occurs when all the filters in the group evaluate to true.

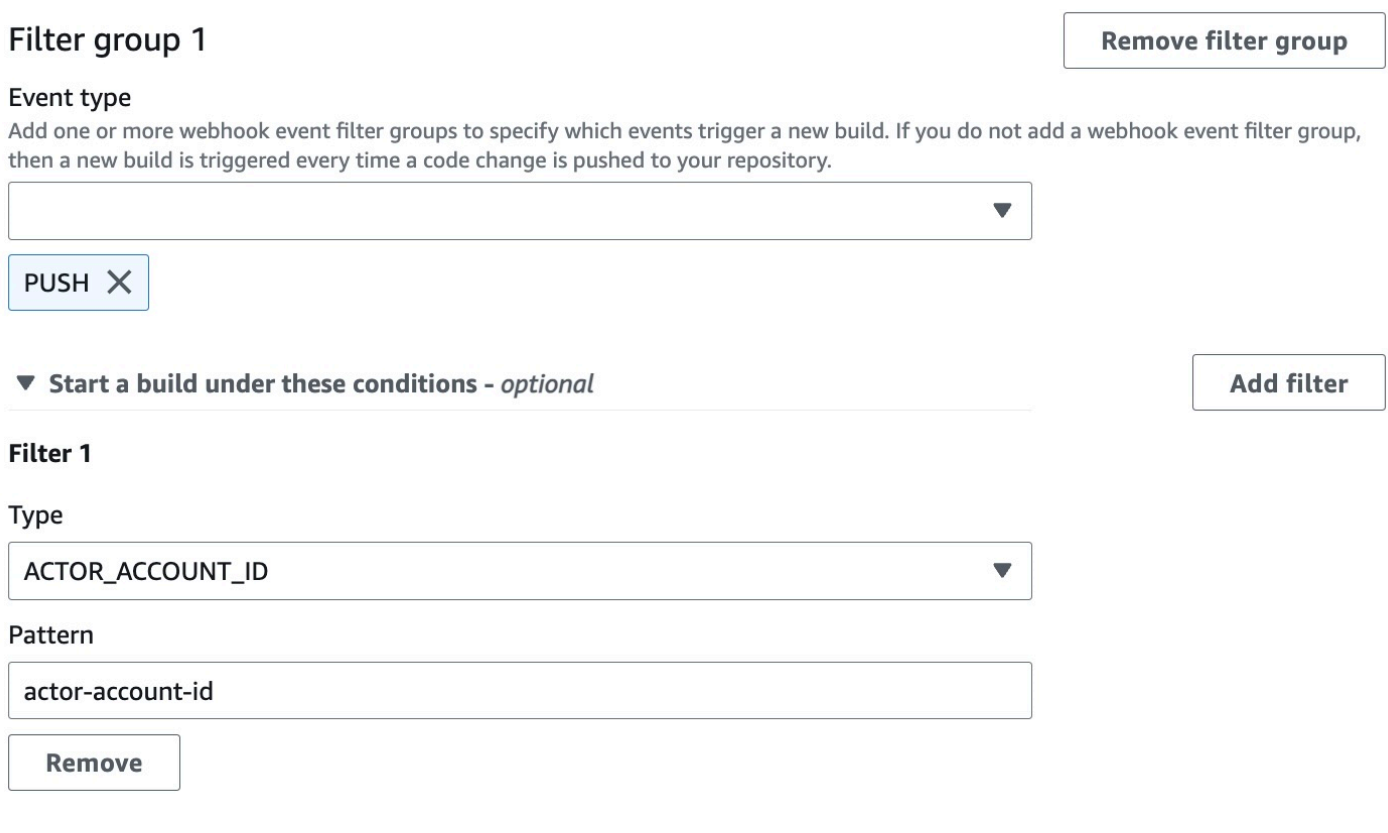

Don't start a build under these conditions - optional

この例では、HEAD コミットメッセージが正規表現 \[CodeBuild\] に一致する場合に、Webhook フィルタグループがプッシュイベントのビルドをトリガーします。

A build is triggered if any filter group evaluates to true, which occurs when all the filters in the group evaluate to true.

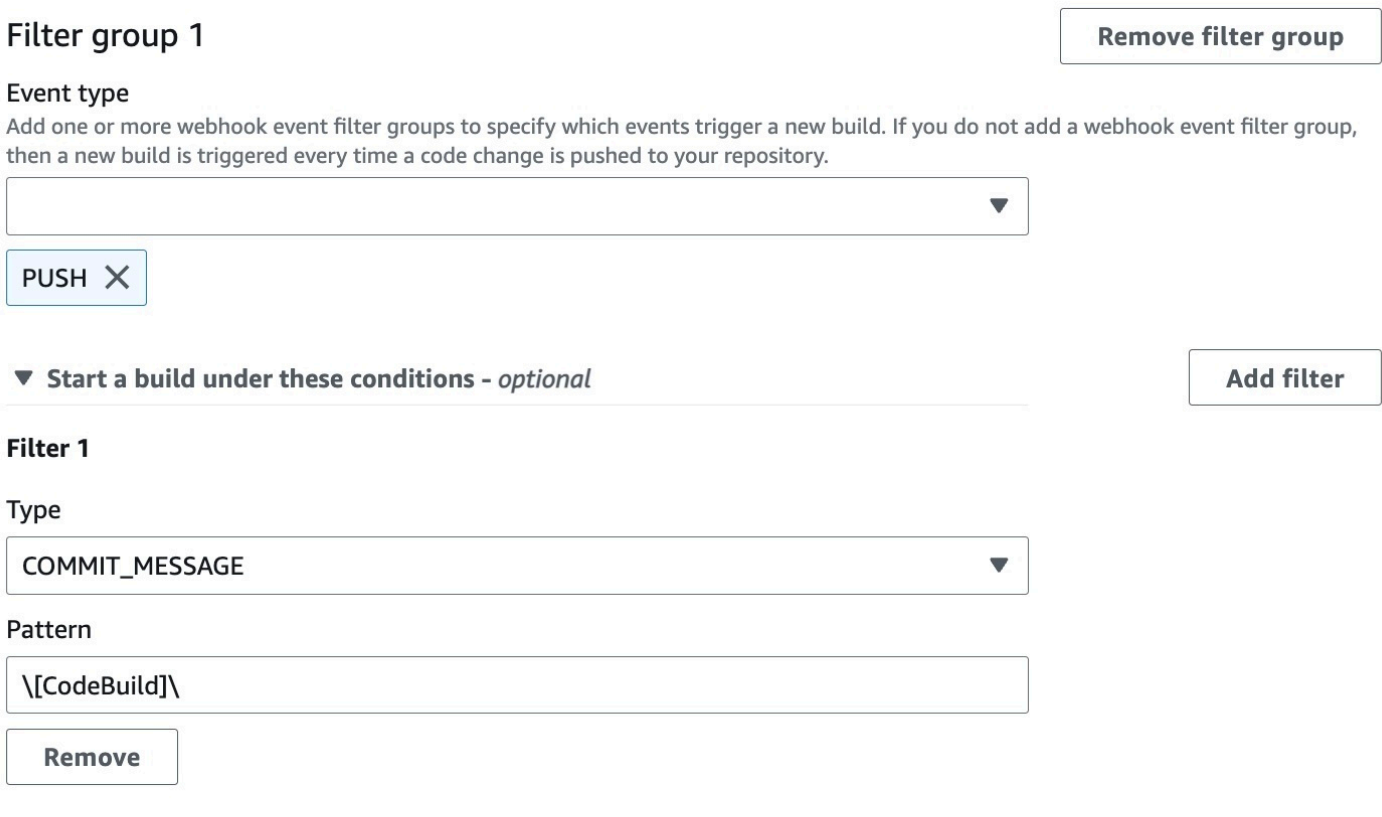

Don't start a build under these conditions - optional

<span id="page-395-0"></span>GitLab ウェブフックイベントのフィルタリング (SDK)

AWS CodeBuild SDK を使用してウェブフックイベントをフィルタリングするには、

CreateWebhookまたは UpdateWebhook API メソッドのリクエスト構文で filterGroupsフィー ルドを使用します。詳細については、 CodeBuild API リファレンスの[WebhookFilter「](https://docs.aws.amazon.com/codebuild/latest/APIReference/API_WebhookFilter.html)」を参照して ください。

プルリクエストに対してのみビルドをトリガーするウェブフックフィルタを作成するには、以下をリ クエスト構文に挿入します。

```
"filterGroups": [ 
  \Gamma { 
       "type": "EVENT", 
       "pattern": "PULL_REQUEST_CREATED, PULL_REQUEST_UPDATED, PULL_REQUEST_MERGED"
```
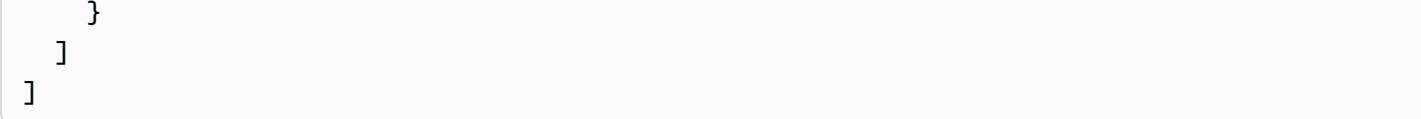

指定されたブランチに対してのみビルドをトリガーするウェブフックフィルタを作成するに は、pattern パラメータを使用して、ブランチ名をフィルタリングするよう正規表現を指定しま す。2 つのフィルタグループの例を使用した場合、ビルドは一方または両方が true と評価されると トリガーされます。

- 最初のフィルタグループでは、正規表現 ^refs/heads/main\$ に一致する Git 参照と ^refs/ heads/myBranch\$ に一致するヘッド参照を含むブランチで作成または更新されたプルリクエス トを指定します。
- 2 番目のフィルタグループでは、正規表現 ^refs/heads/myBranch\$ に一致する Git 参照を含む ブランチでプッシュリクエストを指定します。

```
"filterGroups": [ 
  \Gamma { 
        "type": "EVENT", 
        "pattern": "PULL_REQUEST_CREATED, PULL_REQUEST_UPDATED" 
     }, 
     { 
        "type": "HEAD_REF", 
        "pattern": "^refs/heads/myBranch$" 
     }, 
     { 
        "type": "BASE_REF", 
        "pattern": "^refs/heads/main$" 
     } 
   ], 
  \Gamma { 
        "type": "EVENT", 
        "pattern": "PUSH" 
     }, 
     { 
        "type": "HEAD_REF", 
        "pattern": "^refs/heads/myBranch$" 
     } 
   ]
```
 $\mathbf{1}$ 

excludeMatchedPattern パラメータを使用すると、ビルドをトリガーしないイベントを指定する ことができます。この例では、ビルドは、タグイベントを除くすべてのリクエストに対してトリガー されます。

```
"filterGroups": [ 
  \Gamma\{ "type": "EVENT", 
        "pattern": "PUSH, PULL_REQUEST_CREATED, PULL_REQUEST_UPDATED, 
  PULL_REQUEST_MERGED" 
     }, 
     { 
        "type": "HEAD_REF", 
        "pattern": "^refs/tags/.*", 
        "excludeMatchedPattern": true 
     } 
  \mathbf{I}]
```
アカウント ID を持つ GitLab ユーザーによって変更が行われた場合にのみビルドをトリガーする フィルターを作成できますactor-account-id。

**a** Note

GitLab アカウント ID を検索する方法については、https://api.github.com/users/*user-name* を参照してください。*user-name* は GitLab ユーザー名です。

```
"filterGroups": [ 
  \Gamma { 
       "type": "EVENT", 
       "pattern": "PUSH, PULL_REQUEST_CREATED, PULL_REQUEST_UPDATED, 
  PULL_REQUEST_MERGED" 
     }, 
     { 
       "type": "ACTOR_ACCOUNT_ID", 
       "pattern": "actor-account-id" 
     }
```
 ] ]

引数 pattern の正規表現に一致する名前のファイルが変更される場合にのみビルドをトリガーする フィルタを作成することができます。この例のフィルタグループでは、正規表現 ^buildspec.\* に 一致する名前のファイルが変更された場合にのみビルドをトリガーするよう指定します。

```
"filterGroups": [ 
   \Gamma\left\{ \right. "type": "EVENT", 
         "pattern": "PUSH" 
      }, 
      \mathcal{L} "type": "FILE_PATH", 
          "pattern": "^buildspec.*" 
      } 
    ]
\mathbf{I}
```
この例で、フィルターグループは、ファイルが src または test フォルダーで変更された場合にの み、ビルドをトリガーするように指定しています。

```
"filterGroups": [ 
     \Gamma { 
                "type": "EVENT", 
                "pattern": "PUSH" 
           }, 
           { 
                "type": "FILE_PATH", 
                "pattern": "^src/.+|^test/.+" 
           } 
      ]
]
```
HEAD コミットメッセージがパターン引数の正規表現に一致する場合にのみビルドをトリガーする フィルタを作成できます。この例のフィルタグループでは、プッシュイベントの HEAD コミット メッセージが正規表現 \[CodeBuild\] に一致する場合にのみビルドをトリガーするよう指定しま す。

```
 "filterGroups": [ 
  \Gamma { 
         "type": "EVENT", 
         "pattern": "PUSH" 
      }, 
     \sqrt{ }"type": "COMMIT_MESSAGE",
         "pattern": "\[CodeBuild\]" 
      } 
  \mathbf{I} ]
```
GitLab ウェブフックイベントのフィルタリング (AWS CloudFormation)

AWS CloudFormation テンプレートを使用してウェブフックイベントをフィルタリングするには、 AWS CodeBuild プロジェクトの FilterGroupsプロパティを使用します。以下の YAML 形式の AWS CloudFormation テンプレート部分によって、2 つのフィルタグループが作成されます。また、 一方または両方が true と評価されると、ビルドがトリガーされます。

- 最初のフィルターグループは、アカウント ID を持たない^refs/heads/main\$ GitLab ユーザー が、正規表現 と一致する Git 参照名を持つブランチでプルリクエストを作成または更新すること を指定します12345。
- 2 番目のフィルタグループでは、正規表現 ^refs/heads/.\* と一致する Git 参照名を持つブラン チに対するプッシュリクエストを作成することを指定します。
- 3 番目のフィルタグループでは、正規表現 \[CodeBuild\] に一致する HEAD コミットメッセー ジを使用してプッシュリクエストを指定します。

```
CodeBuildProject: 
   Type: AWS::CodeBuild::Project 
   Properties: 
     Name: MyProject 
     ServiceRole: service-role
     Artifacts: 
       Type: NO_ARTIFACTS 
     Environment: 
       Type: LINUX_CONTAINER 
       ComputeType: BUILD_GENERAL1_SMALL 
       Image: aws/codebuild/standard:5.0 
     Source:
```
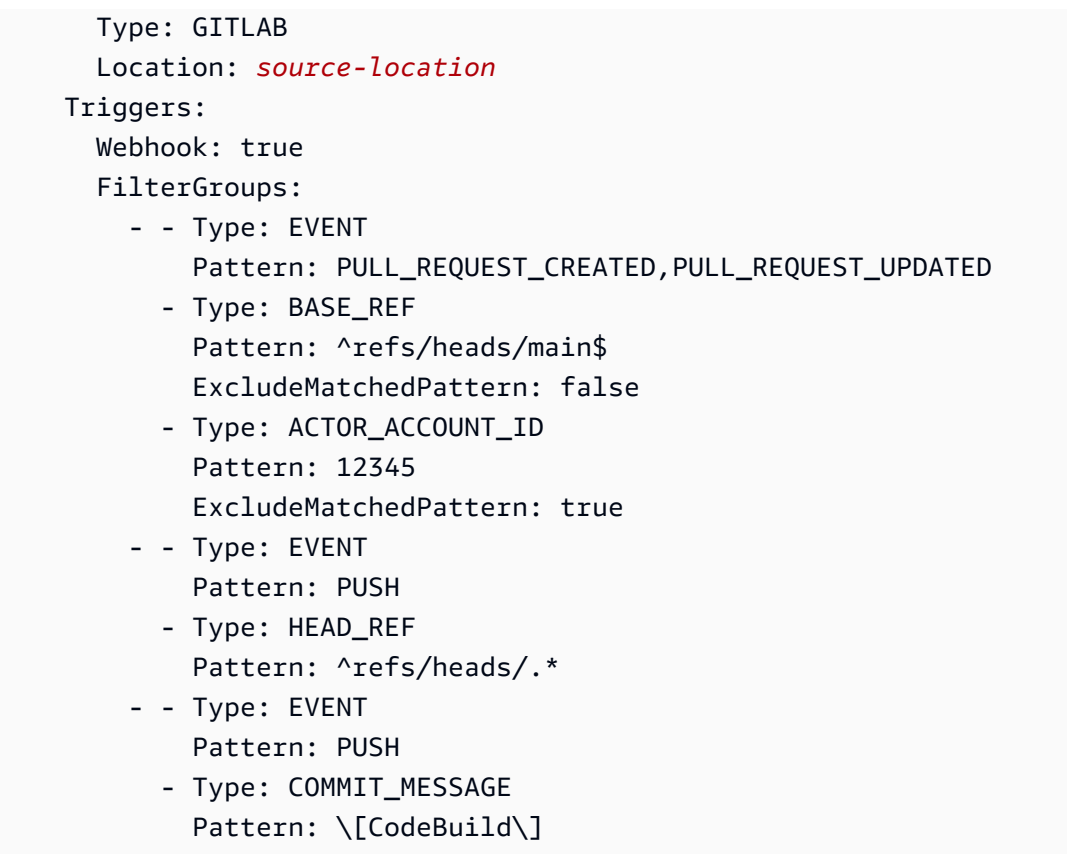

# AWS CodeBuild でのビルドプロジェクトの設定の変更

ビルドプロジェクトの設定を変更するには、AWS CodeBuild コンソール、AWS CLI、または AWS SDK を使用します。

ビルドプロジェクトにテストレポートを追加する場合は、[テストレポートのアクセス許可の使用](#page-549-0) で 記載されている権限が IAM ロールに付与されていることを確認してください。

トピック

- [ビルドプロジェクトの設定の変更 \(コンソール\)](#page-400-0)
- [ビルドプロジェクトの設定の変更 \(AWS CLI\)](#page-424-0)
- [ビルドプロジェクトの設定の変更 \(AWS SDK\)](#page-425-0)

<span id="page-400-0"></span>ビルドプロジェクトの設定の変更 (コンソール)

ビルドプロジェクトの設定を変更するには、次の手順を実行します。

1. <https://console.aws.amazon.com/codesuite/codebuild/home>で AWS CodeBuild コンソールを開 きます。

ビルドプロジェクトの設定の変更 API バージョン 2016-10-06 390

- 2. ナビゲーションペインで、[Build projects] を選択します。
- 3. 次のいずれかを行ってください。
	- 変更するビルドプロジェクトのリンクを選択し、[ビルドの詳細] を選択します。
	- 変更するビルドプロジェクトの横にあるラジオボタンを選択して、[View details (詳細を表示)] を選択後 [ビルドの詳細] を選択します。

次のセクションを変更できます。

セクション

- [プロジェクトの設定](#page-401-0)
- [ソース](#page-403-0)
- [環境](#page-413-0)
- [Buildspec](#page-418-0)
- [Batch 構成](#page-419-0)
- [アーティファクト](#page-421-0)
- [ログ](#page-423-0)

<span id="page-401-0"></span>プロジェクトの設定

[プロジェクトの設定] セクションで、[編集] を選択します。変更が完了したら、[設定の更新] を選択 して新しい設定を保存します。

次のプロパティを変更できます。

説明

また、他のユーザーがこのプロジェクトの使用目的を理解できるように、ビルドプロジェクトの 説明を任意で指定することもできます。

ビルドバッジ

[Enable build badge (ビルドバッジを有効にする)] を選択すると、プロジェクトのビルドステータ スが表示可能および埋め込み可能になります。詳細については、「[ビルドバッジサンプル](#page-97-0)」を参 照してください。

**a** Note

ソースプロバイダーが Amazon S3 の場合、ビルドバッジは適用されません。

同時ビルド制限を有効にする

このプロジェクトで同時ビルド数を制限するには、次の手順を実行します。

- 1. [Restrict number of concurrent builds this project can start] (このジョブで許可される同時実行 の最大数を設定) を選択します。
- 2. [Concurrent build limit] (同時ビルド制限) で、このジョブで許可される同時実行の最大数を設 定します。この制限は、アカウントに設定された同時ビルド制限より大きくすることはでき ません。アカウント制限を超える数値を入力しようとすると、エラーメッセージが表示され ます。

新しいビルドは、現在のビルド数がこの制限以下の場合にのみ開始されます。現在のビルドカウ ントがこの制限を満たす場合、新しいビルドはスロットルされ、実行されません。

パブリックビルドアクセスを有効にする

AWS アカウントにアクセスできないユーザーを含め、プロジェクトのビルド結果を一般に公開 するには、「パブリックビルドアクセスを有効にする」を選択し、ビルド結果を公開することを 確認します。パブリックビルドプロジェクトでは、次のプロパティが使用されます。

パブリックビルドのサービスロール

で新しいサービスロール CodeBuild を作成する場合は、新しいサービスロールを選択しま す。既存のサービスロールを使用する場合は、既存のサービスロールを選択します。

パブリックビルドサービスロールを使用すると CodeBuild 、 は CloudWatch ログを読み取 り、プロジェクトのビルドの Amazon S3 アーティファクトをダウンロードすることができま す。これは、プロジェクトのビルドログとアーティファクトを一般に公開するために必要で す。

サービスロール

新しいサービスロールまたは既存のサービスロールの名前を入力します。

プロジェクトのビルド結果をプライベートにするには、[Enable public build access] (パブリック ビルドアクセスを有効にする) のチェックを外します。

#### 詳細については、「[AWS CodeBuild でのパブリックビルドプロジェクト](#page-464-0)」を参照してください。

# **A** Warning

プロジェクトのビルド結果を一般に公開する際には、以下に留意してください。

- プロジェクトがプライベートだったときに実行されたビルドも含めて、プロジェクトの ビルド結果、ログ、アーティファクトはすべて、一般に公開されます。
- すべてのビルドログとアーティファクトが一般に公開されます。環境変数、ソースコー ド、およびその他の機密情報がビルドログとアーティファクトに出力されている可能性 があります。ビルドログに出力される情報には注意が必要です。以下にベストプラク ティスを示します。
	- 機密値、特に AWS アクセスキー IDsとシークレットアクセスキーを環境変数に保存 しないでください。Amazon EC2 Systems Manager パラメータストアまたは を使用 して AWS Secrets Manager 、機密値を保存することをお勧めします。
	- [ウェブフック使用のベストプラクティス。](#page-356-0) に従って、ビルドをトリガーできるエン ティティを制限し、buildspec をプロジェクト自体に保存しないことで、Webhook を可能な限り安全に保つことができます。
- 悪意のあるユーザーがパブリックビルドを利用して、悪意のあるアーティファクトを配 信する可能性があります。プロジェクト管理者は、すべてのプルリクエストを確認し、 プルリクエストが正当な変更であるか検証することをお勧めします。また、チェックサ ムを使ってすべてのアーティファクトを検証し、正しいアーティファクトがダウンロー ドされているか確認することを推奨します。

追加情報

タグ には、サポート AWS サービスで使用するタグの名前と値を入力します。[Add row] を使用 して、タグを追加します。最大 50 個のタグを追加できます。

<span id="page-403-0"></span>ソース

[ソース] セクションで [編集] を選択します。変更が完了したら、[設定の更新] を選択して新しい設定 を保存します。

次のプロパティを変更できます。

ビルドプロジェクトの設定の変更 API バージョン 2016-10-06 393

# ソースプロバイダー

ソースコードプロバイダーのタイプを選択します。次のリストを使用して、ソースプロバイダー に関する適切な選択を行います。

#### **a** Note

CodeBuild は Bitbucket サーバーをサポートしていません。

Amazon S3

バケット

ソースコードが格納されている入力バケットの名前を選択します。

S3 オブジェクトキーまたは S3 フォルダ

ZIP ファイルの名前、またはソースコードを含むフォルダへのパスを入力します。S3 バケッ トの中身をすべてダウンロードするには、スラッシュ記号 (/) を入力します。

ソースバージョン

入力ファイルのビルドを表すオブジェクトのバージョン IDを入力。詳細については、「」を 参照してください[のソースバージョンサンプル AWS CodeBuild](#page-139-0)

CodeCommit

リポジトリ

使用するリポジトリを選択します。

参照タイプ

[Branch] (ブランチ) または [Git tag] (Git タグ) を選択するか、[Commit ID] (コミット ID) を入 力して、ソースコードのバージョンを指定します。詳細については、「[のソースバージョンサ](#page-139-0) [ンプル AWS CodeBuild](#page-139-0)」を参照してください。

**a** Note

811dd1ba1aba14473856cee38308caed7190c0d または 5392f7 のように、コ ミット ID と似ていない Git ブランチ名を選択することをお勧めします。これによ り、Git checkout が実際のコミットと衝突するのを防ぐことができます。

Git クローンの深度

選択して、指定されるコミット数で切り捨てられる履歴の浅いクローンを作成します。完全ク ローンを希望する場合には、[Full (完全)] を選択します。

Git サブモジュール

リポジトリに Git サブモジュールを含める場合は、[Git サブモジュールを使用する] を選択し ます。

**Bitbucket** 

リポジトリ

[Connect using OAuth] (OAuth を使用して接続する) または [Connect with a Bitbucket app password] (Bitbucket アプリパスワードで接続する) を選択し、手順に従って Bitbucket に接続 (または再接続) します。

パブリックのリポジトリかアカウント内のリポジトリかを選択します。

ソースバージョン

ブランチ、コミット ID、タグあるいはリファレンスとコミット ID を入力します。詳細につい ては、「[のソースバージョンサンプル AWS CodeBuild](#page-139-0)」を参照してください。

**a** Note

811dd1ba1aba14473856cee38308caed7190c0d または 5392f7 のように、コ ミット ID と似ていない Git ブランチ名を選択することをお勧めします。これによ り、Git checkout が実際のコミットと衝突するのを防ぐことができます。

Git クローンの深度

[Git のクローンの深さ] を選択して、指定されるコミット数で切り捨てられる履歴の浅いク ローンを作成します。完全クローンを希望する場合には、[Full (完全)] を選択します。

Git サブモジュール

リポジトリに Git サブモジュールを含める場合は、[Git サブモジュールを使用する] を選択し ます。

ビルドステータス

ビルドの開始と終了のステータスをソースプロバイダーにレポートする場合は、[Report build statuses to source provider when your builds start and finish] (ビルドの開始と終了時にソース プロバイダーにビルドステータスをレポートする) を選択します。

ソースプロバイダにビルド状態を報告できるようにするには、ソースプロバイダに関連付けら れたユーザーがリポジトリへの書き込みアクセス権を持っている必要があります。ユーザーが 書き込みアクセス権を持っていない場合、ビルドのステータスは更新できません。詳細につい ては、「[ソースプロバイダーのアクセス](#page-632-0)」を参照してください。

[Status context] (ステータスコンテキスト) に、Bitbucket コミットステータスの name パラ メータに使用する値を記入します。詳細については、Bitbucket API ドキュメントの[「ビル](https://developer.atlassian.com/bitbucket/api/2/reference/resource/repositories/%7Bworkspace%7D/%7Brepo_slug%7D/commit/%7Bnode%7D/statuses/build) [ド](https://developer.atlassian.com/bitbucket/api/2/reference/resource/repositories/%7Bworkspace%7D/%7Brepo_slug%7D/commit/%7Bnode%7D/statuses/build)」を参照してください。

[Target URL] (ターゲットURL) に、Bitbucket コミットステータスの url パラメータに使用す る値を記入します。詳細については、Bitbucket API ドキュメントの[「ビルド](https://developer.atlassian.com/bitbucket/api/2/reference/resource/repositories/%7Bworkspace%7D/%7Brepo_slug%7D/commit/%7Bnode%7D/statuses/build)」を参照してく ださい。

webhook によってトリガーされたビルドのステータスは常にソースプロバイダーにレポート されます。コンソールから開始されたビルドのステータスまたはソースプロバイダーに報告さ れた API 呼び出しを取得するには、この設定を選択する必要があります。

プロジェクトのビルドが webhook によってトリガーされた場合、この設定への変更を有効に するには、新しいコミットをリポジトリにプッシュする必要があります。

プライマリソースウェブフックイベント で、コード変更がこのリポジトリにプッシュされるたび にソースコードを構築する場合は、コード変更がこのリポジトリにプッシュされるたびに再構築 を選択します。 CodeBuild Webhook およびフィルターグループの詳細については、「[Bitbucket](#page-357-0) [ウェブフックイベント](#page-357-0)」を参照してください。

#### **GitHub**

リポジトリ

OAuth を使用して接続 または GitHub 個人アクセストークンを使用して接続 を選択し、手順 に従って に接続 (または再接続) GitHub し、 へのアクセスを許可します AWS CodeBuild。

パブリックのリポジトリかアカウント内のリポジトリかを選択します。

#### ソースバージョン

ブランチ、コミット ID、タグあるいはリファレンスとコミット ID を入力します。詳細につい ては、「[のソースバージョンサンプル AWS CodeBuild](#page-139-0)」を参照してください。

#### **a** Note

811dd1ba1aba14473856cee38308caed7190c0d または 5392f7 のように、コ ミット ID と似ていない Git ブランチ名を選択することをお勧めします。これによ り、Git checkout が実際のコミットと衝突するのを防ぐことができます。

Git クローンの深度

[Git のクローンの深さ] を選択して、指定されるコミット数で切り捨てられる履歴の浅いク ローンを作成します。完全クローンを希望する場合には、[Full (完全)] を選択します。

Git サブモジュール

リポジトリに Git サブモジュールを含める場合は、[Git サブモジュールを使用する] を選択し ます。

ビルドステータス

ビルドの開始と終了のステータスをソースプロバイダーにレポートする場合は、[Report build statuses to source provider when your builds start and finish] (ビルドの開始と終了時にソース プロバイダーにビルドステータスをレポートする) を選択します。

ソースプロバイダにビルド状態を報告できるようにするには、ソースプロバイダに関連付けら れたユーザーがリポジトリへの書き込みアクセス権を持っている必要があります。ユーザーが 書き込みアクセス権を持っていない場合、ビルドのステータスは更新できません。詳細につい ては、「[ソースプロバイダーのアクセス](#page-632-0)」を参照してください。

ステータスコンテキスト には、 GitHub コミットステータスの contextパラメータに使用す る値を入力します。詳細については、[「 デベロッパーガイド」の「コミットステータスの作](https://developer.github.com/v3/repos/statuses/#create-a-commit-status) [成](https://developer.github.com/v3/repos/statuses/#create-a-commit-status)」を参照してください。 GitHub

ターゲット URL には、 GitHub コミットステータスの target\_urlパラメータに使用する値 を入力します。詳細については、<u>[「 デベロッパーガイド」の「コミットステータス](https://developer.github.com/v3/repos/statuses/#create-a-commit-status)</u>の作成」 を参照してください。 GitHub

webhook によってトリガーされたビルドのステータスは常にソースプロバイダーにレポート されます。コンソールから開始されたビルドのステータスまたはソースプロバイダーに報告さ れた API 呼び出しを取得するには、この設定を選択する必要があります。

プロジェクトのビルドが webhook によってトリガーされた場合、この設定への変更を有効に するには、新しいコミットをリポジトリにプッシュする必要があります。

プライマリソースウェブフックイベント で、コード変更がこのリポジトリにプッシュされるた びにソースコードを構築する場合は、コード変更がこのリポジトリにプッシュされるたびに再構 築を選択します。 CodeBuild Webhook およびフィルターグループの詳細については、「[GitHub](#page-370-0) [ウェブフックイベント](#page-370-0)」を参照してください。

GitHub Enterprise Server

GitHub エンタープライズ個人用アクセストークン

個人用アクセストークンのクリップボードにコピーする方法に関しては「[GitHub Enterprise](#page-148-0) [Server のサンプル」](#page-148-0)参照してください。テキストフィールドにトークンを貼り付け、[トーク ンの保存] を選択します。

**a** Note

個人用アクセストークンは、一回のみ入力して保存することが必要となります。 CodeBuild は、今後のすべてのプロジェクトでこのトークンを使用します。

ソースバージョン

プルリクエスト、ブランチ、コミット ID、コミット ID、参照、およびコミット ID を入力し ます。詳細については、「[のソースバージョンサンプル AWS CodeBuild](#page-139-0)」を参照してくださ い。

**a** Note

811dd1ba1aba14473856cee38308caed7190c0d または 5392f7 のように、コ ミット ID と似ていない Git ブランチ名を選択することをお勧めします。これによ り、Git checkout が実際のコミットと衝突するのを防ぐことができます。

Git クローンの深度

[Git のクローンの深さ] を選択して、指定されるコミット数で切り捨てられる履歴の浅いク ローンを作成します。完全クローンを希望する場合には、[Full (完全)] を選択します。

Git サブモジュール

リポジトリに Git サブモジュールを含める場合は、[Git サブモジュールを使用する] を選択し ます。

ビルドステータス

ビルドの開始と終了のステータスをソースプロバイダーにレポートする場合は、[Report build statuses to source provider when your builds start and finish] (ビルドの開始と終了時にソース プロバイダーにビルドステータスをレポートする) を選択します。

ソースプロバイダにビルド状態を報告できるようにするには、ソースプロバイダに関連付けら れたユーザーがリポジトリへの書き込みアクセス権を持っている必要があります。ユーザーが 書き込みアクセス権を持っていない場合、ビルドのステータスは更新できません。詳細につい ては、「[ソースプロバイダーのアクセス](#page-632-0)」を参照してください。

ステータスコンテキスト には、 GitHub コミットステータスの contextパラメータに使用す る値を入力します。詳細については、[「 デベロッパーガイド」の「コミットステータス](https://developer.github.com/v3/repos/statuses/#create-a-commit-status)の作 成」を参照してください。 GitHub

ターゲット URL には、 GitHub コミットステータスの target\_urlパラメータに使用する値 を入力します。詳細については、[「 デベロッパーガイド」の「コミットステータス](https://developer.github.com/v3/repos/statuses/#create-a-commit-status)の作成」 を参照してください。 GitHub

webhook によってトリガーされたビルドのステータスは常にソースプロバイダーにレポート されます。コンソールから開始されたビルドのステータスまたはソースプロバイダーに報告さ れた API 呼び出しを取得するには、この設定を選択する必要があります。

プロジェクトのビルドが webhook によってトリガーされた場合、この設定への変更を有効に するには、新しいコミットをリポジトリにプッシュする必要があります。

## 安全でない SSL

Enterprise プロジェクトリポジトリへの接続中に SSL 警告を無視するには、安全でない SSL GitHub を有効にするを選択します。

プライマリソースウェブフックイベント で、コード変更がこのリポジトリにプッシュされるた びにソースコードを構築する場合は、コード変更がこのリポジトリにプッシュされるたびに再構 築を選択します。 CodeBuild Webhook およびフィルターグループの詳細については、「[GitHub](#page-370-0) [ウェブフックイベント](#page-370-0)」を参照してください。

**GitLab** 

**Connection** 

を使用して GitLab アカウントを接続し AWS CodeConnections、その接続を使用してサード パーティーのリポジトリをビルドプロジェクトのソースとして関連付けます。

デフォルト接続 またはカスタム接続 を選択します。

デフォルトの接続では、すべてのプロジェクトにデフォルトの GitLab 接続が適用されます。 カスタム接続は、アカウントのデフォルト設定を上書きするカスタム GitLab 接続を適用しま す。

#### デフォルト接続

アカウントに関連付けられているデフォルトの接続の名前。

プロバイダーへの接続をまだ作成していない場合は、[への接続 GitLabを作成する \(コンソー](#page-351-0) [ル\)](#page-351-0)「」の手順を参照してください。

カスタム接続

使用するカスタム接続の名前を選択します。

プロバイダーへの接続をまだ作成していない場合は、[への接続 GitLabを作成する \(コンソー](#page-351-0) [ル\)](#page-351-0)「」の手順を参照してください。

リポジトリ

使用するリポジトリを選択します。

#### ソースバージョン

プルリクエスト ID、ブランチ、コミット ID、タグ、またはリファレンスとコミット ID を入 力します。詳細については、「[のソースバージョンサンプル AWS CodeBuild](#page-139-0)」を参照してく ださい。

#### **a** Note

811dd1ba1aba14473856cee38308caed7190c0d または 5392f7 のように、コ ミット ID と似ていない Git ブランチ名を選択することをお勧めします。これによ り、Git checkout が実際のコミットと衝突するのを防ぐことができます。

#### Git クローンの深度

[Git のクローンの深さ] を選択して、指定されるコミット数で切り捨てられる履歴の浅いク ローンを作成します。完全クローンを希望する場合には、[Full (完全)] を選択します。 ビルドステータス

ビルドの開始と終了のステータスをソースプロバイダーにレポートする場合は、[Report build statuses to source provider when your builds start and finish] (ビルドの開始と終了時にソース プロバイダーにビルドステータスをレポートする) を選択します。

ソースプロバイダにビルド状態を報告できるようにするには、ソースプロバイダに関連付けら れたユーザーがリポジトリへの書き込みアクセス権を持っている必要があります。ユーザーが 書き込みアクセス権を持っていない場合、ビルドのステータスは更新できません。詳細につい ては、「[ソースプロバイダーのアクセス](#page-632-0)」を参照してください。

#### GitLab Self Managed

**Connection** 

を使用して GitLab アカウントを接続し AWS CodeConnections、その接続を使用してサード パーティーのリポジトリをビルドプロジェクトのソースとして関連付けます。

デフォルト接続 またはカスタム接続 を選択します。

デフォルトの接続では、すべてのプロジェクトにデフォルトの GitLab セルフマネージド接 続が適用されます。カスタム接続は、アカウントのデフォルト設定を上書きするカスタム GitLab セルフマネージド接続を適用します。

デフォルト接続

アカウントに関連付けられているデフォルトの接続の名前。

プロバイダーへの接続をまだ作成していない場合は、[「 デベロッパーツールコンソールユー](https://docs.aws.amazon.com/dtconsole/latest/userguide/connections-create-gitlab-managed.html) [ザーガイド」の GitLab 「自己管理型 への接続を作成する](https://docs.aws.amazon.com/dtconsole/latest/userguide/connections-create-gitlab-managed.html)」を参照してください。

#### カスタム接続

使用するカスタム接続の名前を選択します。

プロバイダーへの接続をまだ作成していない場合は、[「 デベロッパーツールコンソールユー](https://docs.aws.amazon.com/dtconsole/latest/userguide/connections-create-gitlab-managed.html) [ザーガイド」の GitLab 「自己管理型 への接続を作成する](https://docs.aws.amazon.com/dtconsole/latest/userguide/connections-create-gitlab-managed.html)」を参照してください。 リポジトリ

使用するリポジトリを選択します。

ソースバージョン

プルリクエスト ID、ブランチ、コミット ID、タグ、またはリファレンスとコミット ID を入 力します。詳細については、「[のソースバージョンサンプル AWS CodeBuild](#page-139-0)」を参照してく ださい。

**a** Note

811dd1ba1aba14473856cee38308caed7190c0d または 5392f7 のように、コ ミット ID と似ていない Git ブランチ名を選択することをお勧めします。これによ り、Git checkout が実際のコミットと衝突するのを防ぐことができます。

Git クローンの深度

[Git のクローンの深さ] を選択して、指定されるコミット数で切り捨てられる履歴の浅いク ローンを作成します。完全クローンを希望する場合には、[Full (完全)] を選択します。

# ビルドステータス

ビルドの開始と終了のステータスをソースプロバイダーにレポートする場合は、[Report build statuses to source provider when your builds start and finish] (ビルドの開始と終了時にソース プロバイダーにビルドステータスをレポートする) を選択します。

ソースプロバイダにビルド状態を報告できるようにするには、ソースプロバイダに関連付けら れたユーザーがリポジトリへの書き込みアクセス権を持っている必要があります。ユーザーが

書き込みアクセス権を持っていない場合、ビルドのステータスは更新できません。詳細につい ては、「[ソースプロバイダーのアクセス](#page-632-0)」を参照してください。

<span id="page-413-0"></span>環境

[環境] セクションで、[編集] を選択します。変更が完了したら、[設定の更新] を選択して新しい設定 を保存します。

次のプロパティを変更できます。

プロビジョニングモデル

プロビジョニングモデルを変更するには、プロビジョニングモデルの変更を選択し、次のいずれ かを実行します。

- によって管理されるオンデマンドフリートを使用するには AWS CodeBuild、オンデマンド を 選択します。オンデマンドフリートでは、 CodeBuild はビルドのコンピューティングを提供し ます。マシンはビルドが終了すると破棄されます。オンデマンドフリートはフルマネージド型 で、需要の急増にも対応できる自動スケーリング機能を備えています。
- によって管理されるリザーブドキャパシティフリートを使用するには AWS CodeBuild、リザー ブドキャパシティ を選択し、フリート名 を選択します。リザーブドキャパシティフリートで は、ビルド環境に合わせて専有インスタンスのセットを設定します。これらのマシンはアイド ル状態のままで、ビルドやテストをすぐに処理できる状態になり、ビルド時間を短縮します。 リザーブドキャパシティフリートでは、マシンは常に稼働しており、プロビジョニングされて いる間はコストが発生し続けます。

詳細については、「[でのリザーブドキャパシティの操作 AWS CodeBuild](#page-514-0)」を参照してください。 環境イメージ

ビルドイメージを変更するには、[イメージの上書き] を選択し、次のいずれかを実行します。

- によって管理される Docker イメージを使用するには AWS CodeBuild、マネージドイメージ を 選択し、オペレーティングシステム 、ランタイム (s)、イメージ 、イメージバージョン から選 択します。利用可能な場合は、[環境タイプ] から選択します。
- 別の Docker イメージを使用するには、[カスタムイメージ] を選択します。[Environment type (環境タイプ)] で、 [ARM]、[Linux]、[Linux GPU] または [Windows] を選択します。[Other registry (その他のレジストリ)] を選択した場合は、[External registry URL (外部のレジスト リ URL)] に *docker repository*/*docker image name* の形式に従って Docker Hub の Docker イメージの名前とタグを入力します。Amazon ECR を選択した場合は、Amazon ECR

リポジトリと Amazon ECR イメージを使用して、 AWS アカウントの Docker イメージを選択 します。

• プライベート Docker イメージを使用するには、[カスタムイメージ] を選択しま す。[Environment type (環境タイプ)] で、 [ARM]、[Linux]、[Linux GPU] または [Windows] を 選択します。[Image registry (イメージレジストリ)] に [Other registry (その他のレジストリ)] を 選択して、その後プライベート Docker イメージの認証情報の ARN を入力します。認証情報 は、Secrets Manager で作成する必要があります。詳細については、AWS Secrets Manager ユーザーガイドの「[AWS Secrets Managerとは」](https://docs.aws.amazon.com/secretsmanager/latest/userguide/)を参照してください。

**a** Note

CodeBuild は、カスタム Docker イメージENTRYPOINTの を上書きします。

## サービスロール

次のいずれかを行います。

- CodeBuild サービスロールがない場合は、新しいサービスロール を選択します。[Role name] に、新しいロールの名前を入力します。
- CodeBuild サービスロールがある場合は、既存のサービスロール を選択します。[Role ARN] で、サービスロールを選択します。

**a** Note

コンソールを使用してビルドプロジェクトを作成すると、同時に CodeBuild サービス ロールを作成できます。デフォルトでは、ロールはそのビルドプロジェクトでのみ使用 できます。コンソールでは、このサービスロールを別のビルドプロジェクトと関連付け ると、この別のビルドプロジェクトで使用できるようにロールが更新されます。サービス ロールは最大 10 個のビルドプロジェクトで使用できます。

追加設定

タイムアウト

5 分から 8 時間の間の値を指定し、その後、完了しないとビルドを CodeBuild 停止します。 [hours] と [minutes] を空白のままにすると、デフォルト値の 60 分が使用されます。

#### 特権付与

Docker イメージを構築する場合、またはビルドに昇格された権限を取得させる場合は、この フラグを有効にするを選択します。このビルドプロジェクトを使用して Docker イメージを構 築する予定の場合のみ。それ以外の場合、関連付けられているビルドで Docker デーモンと 通信しようとすると、すべて失敗します。ビルドが Docker デーモンと連係動作できるよう に、Docker デーモンも起動する必要があります。これを行う 1 つの方法は、次のビルドコマ ンドを実行してビルドスペックの install フェーズで Docker デーモンを初期化することで す。Docker サポート CodeBuild で が提供するビルド環境イメージを選択した場合は、これら のコマンドを実行しないでください。

#### **a** Note

デフォルトでは、Docker デーモンは VPC 以外のビルドで有効になっています。VPC ビルドに Docker コンテナを使用する場合は、Docker Docs ウェブサイトの[「ランタ](https://docs.docker.com/engine/reference/run/#runtime-privilege-and-linux-capabilities) [イム特権と Linux 機能](https://docs.docker.com/engine/reference/run/#runtime-privilege-and-linux-capabilities)」を参照して、特権モードを有効にします。また、Windows は 特権モードをサポートしていません。

```
- nohup /usr/local/bin/dockerd --host=unix:///var/run/docker.sock --
host=tcp://127.0.0.1:2375 --storage-driver=overlay2 &
```

```
- timeout 15 sh -c "until docker info; do echo .; sleep 1; done"
```
VPC

VPC CodeBuild を使用する場合:

- VPC の場合、 が CodeBuild 使用する VPC ID を選択します。
- VPC サブネット で、 が CodeBuild 使用するリソースを含むサブネットを選択します。
- VPC セキュリティグループ で、 CodeBuild が VPCs内のリソースへのアクセスを許可する ために使用するセキュリティグループを選択します。

詳細については、「[Amazon Virtual Private Cloud AWS CodeBuild で を使用する」](#page-263-0)を参照し てください。

コンピューティング

使用可能なオプションの 1 つを選択します。

#### 環境変数

[環境変数] で、名前と値を入力してから、ビルドによって使用される各環境変数の種類を選択 します。

**a** Note

CodeBuild は、 AWS リージョンの環境変数を自動的に設定します。以下の環境変 数を buildspec.yml に追加していない場合は、それらの変数を設定する必要がありま す。

- AWS\_ACCOUNT\_ID
- IMAGE REPO\_NAME
- IMAGE\_TAG

コンソールと AWS CLI ユーザーは環境変数を表示できます。環境変数の表示に懸念がない場 合は、[Name] および [Value] フィールドを設定し、[Type] を [Plaintext] に設定します。

AWS アクセスキー ID、 AWS シークレットアクセスキー、パスワードなどの機密値を持つ環 境変数をパラメータとして Amazon EC2 Systems Manager パラメータストアまたは に保存 することをお勧めします AWS Secrets Manager。

Amazon EC2 Systems Manager パラメータストアを使用する場合は、[Type (タイプ)] で、 [Parameter (パラメータ)] を選択します。名前に、参照 CodeBuild する の識別子を入力し ます。[Value] (値) に、Amazon EC2 Systems Manager パラメータストアに保存されてい るパラメータの名前を入力します。たとえば、/CodeBuild/dockerLoginPassword という名前のパラメータを使用して、[タイプ] で [Parameter (パラメータ)] を選択しま す。[Name (名前)] に LOGIN\_PASSWORD と入力します。[Value (値)] に「/CodeBuild/ dockerLoginPassword」と入力します。

**A** Important

Amazon EC2 Systems Manager パラメータストアを使用する場合、パラメータは / CodeBuild/ で始まるパラメータ名(例: /CodeBuild/dockerLoginPassword) で保存することをお勧めします。 CodeBuild コンソールを使用して、Amazon EC2 Systems Manager でパラメータを作成できます。[パラメータの作成] を選択し、ダイ アログボックスの手順に従います。(このダイアログボックスの KMS キー では、ア カウントの AWS KMS キーの ARN を指定できます。 Amazon EC2 Systems Manager は、このキーを使用して、ストレージ中にパラメータの値を暗号化し、取得中に復号 します)。 CodeBuild コンソールを使用してパラメータを作成する場合、コンソー ルは保存されているパラメータ名を /CodeBuild/ で開始します。詳細について は、Amazon EC2 Systems Manager ユーザーガイドの「[Systems Manager パラメー](https://docs.aws.amazon.com/systems-manager/latest/userguide/systems-manager-paramstore.html) [タストア](https://docs.aws.amazon.com/systems-manager/latest/userguide/systems-manager-paramstore.html)」および「[Systems Manager パラメータストアコンソールのチュートリア](https://docs.aws.amazon.com/systems-manager/latest/userguide/sysman-paramstore-walk.html#sysman-paramstore-console) [ル](https://docs.aws.amazon.com/systems-manager/latest/userguide/sysman-paramstore-walk.html#sysman-paramstore-console)」を参照してください。

ビルドプロジェクトが Amazon EC2 Systems Manager パラメータストアに保存 されているパラメータを参照する場合、ビルドプロジェクトのサービスロールで ssm:GetParameters アクションを許可する必要があります。以前に新しいサービ スロールを選択した場合、 はビルドプロジェクトのデフォルトのサービスロールにこ のアクション CodeBuild を含めます。ただし [既存のサービスロール] を選択した場合 は、このアクションをサービスロールに個別に含める必要があります。

ビルドプロジェクトが、/CodeBuild/ で始まらないパラメータ名を持つ、Amazon EC2 Systems Manager パラメータストアに保存されているパラメータを参照し、[新 しいサービスロール] を選択した場合、/CodeBuild/ で始まらないパラメータ名に アクセスできるようにサービスロールを更新する必要があります。これは、サービス ロールで、/CodeBuild/ で始まるパラメータ名にのみアクセスが許可されるためで す。

[新しいサービスロールを作成] を選択した場合、サービスロールには、Amazon EC2 Systems Manager パラメータストアの /CodeBuild/ 名前空間ですべてのパラメータ を復号するアクセス権限が含まれます。

既存の環境変数は、設定した環境変数により置き換えられます。たとえば、Docker イメージに my\_value の値を持つ MY\_VAR という名前の環境変数が既に含まれ ていて、other\_value の値を持つ MY\_VAR という名前の環境変数を設定した場 合、my\_value が other\_value に置き換えられます。同様に、Docker イメージ に /usr/local/sbin:/usr/local/bin の値を持つ PATH という名前の環境変数 が既に含まれていて、\$PATH:/usr/share/ant/bin の値を持つ PATH という名前 の環境変数を設定した場合、/usr/local/sbin:/usr/local/bin はリテラル値 \$PATH:/usr/share/ant/bin に置き換えられます。

CODEBUILD\_ で始まる名前の環境変数は設定しないでください。このプレフィックス は内部使用のために予約されています。

同じ名前の環境変数が複数の場所で定義されている場合は、その値は次のように決定 されます。

- ビルド開始オペレーション呼び出しの値が最も優先順位が高くなります。
- ビルドプロジェクト定義の値が次に優先されます。

# • ビルド仕様宣言の値の優先順位が最も低くなります。

Secrets Manager を使用する場合は、[Type] (タイプ) で、[Secrets Manager] を選択し ます。名前に、参照 CodeBuild する の識別子を入力します。[Value (値)] に、パターン reference-key を使用して *secret-id*:*json-key*:*version-stage*:*version-id* を入 力します。詳細については、「[Secrets Manager reference-key in the buildspec file](#page-195-0)」を参照し てください。

#### **A** Important

Secrets Manager を使用する場合は、「/CodeBuild/」で始まる名前で シークレットを保存することをお勧めします(たとえば、/CodeBuild/ dockerLoginPassword)。詳細については、 AWS Secrets Managerユーザーガイ ドの「[AWS Secrets Manager とは](https://docs.aws.amazon.com/secretsmanager/latest/userguide/intro.html)」を参照してください。 ビルドプロジェクトが Secrets Manager パラメータストアに保存されて いるパラメータを参照する場合、ビルドプロジェクトのサービスロールで secretsmanager:GetSecretValue アクションを許可する必要があります。以前 に新しいサービスロールを選択した場合、 はビルドプロジェクトのデフォルトのサー ビスロールにこのアクション CodeBuild を含めます。ただし [既存のサービスロール] を選択した場合は、このアクションをサービスロールに個別に含める必要がありま す。 ビルドプロジェクトが、/CodeBuild/ で始まらないパラメータ名を持つ、Secrets Manager に保存されているパラメータを参照し、[新しいサービスロール] を選択した 場合、/CodeBuild/ で始まらないシークレット名にアクセスできるようにサービス ロールを更新する必要があります。これは、サービスロールで、/CodeBuild/ で始 まるシークレット名にのみアクセスが許可されるためです。 [新しいサービスロール] を選択した場合、作成されるサービスロールには、Secrets Manager の /CodeBuild/ 名前空間ですべてのシークレットを復号するアクセス許可 が含まれます。

<span id="page-418-0"></span>Buildspec

[Buildspec] セクションで、[編集] を選択します。変更が完了したら、[設定の更新] を選択して新しい 設定を保存します。

次のプロパティを変更できます。

#### ビルド仕様

次のいずれかを行ってください。

- ソースコードにビルド仕様ファイルが含まれている場合は、[Use a buildspec file (buildspec ファイルを使用)] を選択します。デフォルトでは、 CodeBuild はソースコードのルートディレ クトリbuildspec.ymlで という名前のファイルを検索します。buildspec ファイルに別の名 前または場所が使用されている場合は、Buildspec 名 にソースルートからのパスを入力します (例えば、buildspec-two.yml または configuration/buildspec.yml)。buildspec ファ イルが S3 バケットにある場合は、ビルドプロジェクトと同じ AWS リージョンに存在する必 要があります。ARN を使用して buildspec ファイルを指定します (例: arn:aws:s3:::*<mycodebuild-sample2>*/buildspec.yml)。
- ソースコードにビルド仕様ファイルが含まれていない場合、または、ソースコードのルート ディレクトリで build ファイルの buildspec.yml フェーズに指定されているものと異なる ビルドコマンドを実行する場合は、[ビルドコマンドの挿入] を選択します。[ビルドコマンド] に、build フェーズで実行するコマンドを入力します。複数のコマンドについては、&& で各 コマンドを区切ります (例: mvn test && mvn package)。他のフェーズでコマンドを実行 する場合、または build フェーズのコマンドの長いリストがある場合は、ソースコマンドの ルートディレクトリに buildspec.yml ファイルを追加し、ファイルにコマンドを追加してか ら、[Use the buildspec.yml in the source code root directory] (ソースコードのルートディレクト リの 「buildspec.yml」を使用) を選択します。

詳細については、「[ビルド仕様 \(buildspec\) に関するリファレンス](#page-187-0)」を参照してください。

#### <span id="page-419-0"></span>Batch 構成

[バッチ構成] セクションで、[編集] を選択します。変更が完了したら、[設定の更新] を選択して新 しい設定を保存します。詳細については、「[でのバッチビルド AWS CodeBuild](#page-437-0)」を参照してくださ い。

次のプロパティを変更できます。

Batch サービスロール

バッチビルドのサービスロールを提供します。

次のいずれかを選択します。

• バッチサービスロールがない場合は、[New service role] (新しいサービスロール) を選択しま す。[Service role] (サービスロール) に、新しいロールの名前を入力します。

• バッチサービスロールがある場合は、[Existing service role] (既存のサービスロール) を選択し ます。[Service role] (サービスロール) で、サービスロールを選択します。

バッチビルドでは、バッチ設定に新しいセキュリティロールが導入されます。この新 しいロールは、バッチの一部としてビルドを実行するために、 がユーザーに代わって StartBuild、StopBuild、および RetryBuildアクションを呼び出すことができるように CodeBuild する必要があるため必要です。次の2つの理由により、お客様はビルドで使用するもの と同じロールではなく、新しいロールを使用する必要があります。

- ビルドの役割を与える StartBuild、StopBuild、および RetryBuild アクセス権限を使用 すると、単一のビルドが buildspec を介してより多くのビルドを開始することができます。
- CodeBuild バッチビルドには、バッチ内のビルドに使用できるビルドとコンピューティングタ イプの数を制限する制限があります。ビルドロールにこれらの権限がある場合、ビルド自体が これらの制限を回避する可能性があります。

バッチに使用できる計算タイプ

バッチに使用できる計算タイプを選択します。該当するものをすべて選択します。

バッチで許可される最大ビルド

バッチで許可されるビルドの最大数を入力します。バッチがこの制限を超えると、バッチは失敗 します。

バッチのタイムアウト

バッチビルドが完了する最大時間を入力します。

アーティファクトの結合

[Combine all artifacts from batch into a single location] (バッチのすべてのアーチファクト) を 1 つ の場所に結合するを選択して、バッチのすべてのアーチファクトを単一の場所に結合します。

バッチレポートモード

バッチビルドに対して望ましいビルドステータスレポートモードを選択します。

**a** Note

このフィールドは、プロジェクトソースが Bitbucket GitHub、、または GitHub Enterprise の場合にのみ使用でき、ビルドの開始と終了がソース で選択されたときにビルドステー タスをソースプロバイダーに報告します。

集約されたビルド

これを選択して、バッチ内にあるすべてのビルドのステータスを単一のステータスレポートに まとめます。

個々のビルド

これを選択して、バッチ内にあるすべてのビルドのビルドステータスが個別に報告されるよう にします。

<span id="page-421-0"></span>アーティファクト

[アーティファクト] セクションで、[編集] を選択します。変更が完了したら、[設定の更新] を選択し て新しい設定を保存します。

次のプロパティを変更できます。

タイプ

次のいずれかを行ってください。

- ビルド出力アーティファクトを作成しない場合は、[No artifacts] を選択します。ビルドテスト のみを実行している場合や、Docker イメージを Amazon ECR リポジトリにプッシュする場合 には、これを行うことができます。
- ビルド出力を S3 バケットに保存する場合は、[Amazon S3] を選択して次のいずれかの操作を 行います。
	- ビルド出力 ZIP ファイルまたはフォルダにプロジェクト名を使用する場合は、[Name (名前)] を空白のままにします。それ以外の場合は、名前を入力します。(ZIP ファイルを出力して ZIP ファイルにファイル拡張子を付ける場合は、必ず ZIP ファイル名の後に含めます)。
	- buildspec ファイルで指定した名前で、コンソールで指定した名前を上書きする場合は、 [Enable semantic versioning (セマンティックバージョニングを有効にする)] を選択しま す。buildspec ファイル内の名前は、ビルド時に計算され、Shell コマンド言語を使用しま す。たとえば、アーティファクト名に日付と時刻を追加して常に一意にできます。アーティ ファクト名を一意にすると、アーティファクトが上書きされるのを防ぐことができます。詳 細については、「[buildspec の構文](#page-188-0)」を参照してください。
	- [Bucket name (バケット名)] で、出力バケットの名前を選択します。
	- この手順の前の方で [ビルドコマンドの挿入] を選択した場合は、[出力ファイル] に、ビルド 出力 ZIP ファイルまたはフォルダに格納するビルドのファイルの場所を入力します。複数の

場所の場合は、各場所をコンマで区切ります (例: appspec.yml, target/my-app.jar)。 詳細については、「files」で [buildspec の構文](#page-188-0) の説明を参照してください。

• ビルドアーティファクトを暗号化しない場合は、[アーティファクト暗号化の削除] を選択し ます。

アーティファクトのセカンダリセットごとに:

- 1. [Artifact 識別子] には、英数字とアンダースコアのみを使用して 128 文字未満の値を入力しま す。
- 2. [アーティファクトの追加] を選択します。
- 3. セカンダリアーティファクトを設定するには、前のステップに従います。
- 4. [アーティファクトの保存] を選択します。

追加設定

暗号化キー

次のいずれかを行います。

- アカウントで AWS マネージドキー Amazon S3 を使用してビルド出力アーティファクトを 暗号化するには、暗号化キーを空白のままにします。これがデフォルトです。
- カスタマー管理のキーを使用してビルド出力アーティファクトを暗号化するには、[暗 号化キー] にカスタマー管理のキーの ARN を入力します。arn:aws:kms:*region-ID*:*account-ID*:key/*key-ID* の形式を使用します。

キャッシュタイプ

[キャッシュタイプ] で、以下のいずれかを選択します。

- キャッシュを使用しない場合は、[No cache] を選択します。
- Amazon S3 キャッシュを使用するには、[Amazon S3] を選択して次の操作を行います。
	- [バケット] では、キャッシュが保存される S3 バケットの名前を選択します。
	- (オプション) [Cache path prefix (キャッシュパスのプレフィックス)] に、Amazon S3 パス のプレフィックスを入力します。[キャッシュパスのプレフィックス] 値はディレクトリ名 に似ています。これにより、バケット内の同じディレクトリにキャッシュを保存できま す。

**A** Important

パスのプレフィックスの末尾にスラッシュ (/) を付加しないでください。

• ローカルキャッシュを使用する場合は、[ローカル] を選択し、ローカルキャッシュモードを 1 つ以上選択します。

**a** Note

Docker レイヤーキャッシュモードは Linux でのみ利用可能です。このモードを選択 する場合、プロジェクトは権限モードで実行する必要があります。

キャッシュを使用すると、再利用可能なビルド環境がキャッシュに保存され、ビルド全体で使 用されるため、かなりのビルド時間が節約されます。ビルド仕様ファイルのキャッシュの指定 に関する詳細については、「[buildspec の構文](#page-188-0)」を参照してください。キャッシングの詳細に ついては、「[AWS CodeBuild でのキャッシュのビルド](#page-339-0)」を参照してください。

<span id="page-423-0"></span>ログ

[ログ] セクションで [編集] を選択します。変更が完了したら、[設定の更新] を選択して新しい設定を 保存します。

次のプロパティを変更できます。

作成するログを選択します。Amazon CloudWatch Logs、Amazon S3 ログ、またはその両方を作成 できます。

**CloudWatch** 

Amazon CloudWatch Logs ログが必要な場合:

CloudWatch ログ

CloudWatch ログを選択します。

グループ名

Amazon CloudWatch Logs ロググループの名前を入力します。

ストリーム名

Amazon CloudWatch Logs ログストリーム名を入力します。

S3

Amazon S3 ログが必要な場合は、以下のようになります。 S3 ログ

[S3 logs (S3 ログ)] を選択します。

バケット

ログを保存する S3 バケットの名前を選択します。 パスプレフィックス

ログのプレフィックスを入力します。

S3 ログの暗号化を無効にする

S3 ログを暗号化しない場合は、選択します。

<span id="page-424-0"></span>ビルドプロジェクトの設定の変更 (AWS CLI)

AWS CLI を AWS CodeBuild と組み合わせて使用する方法については、[「コマンドラインリファレ](#page-662-0) [ンス](#page-662-0)」を参照してください。

AWS CLI で CodeBuild プロジェクトを更新するには、更新されたプロパティを含む JSON ファイル を作成し、そのファイルを「[update-project](https://docs.aws.amazon.com/cli/latest/reference/codebuild/update-project.html)」コマンドに渡します。更新ファイルに含まれてい ないプロパティは変更されません。

更新 JSON ファイルでは、name プロパティおよび変更されたプロパティのみが必要です。name プ ロパティにより、変更するプロジェクトを識別します。変更された構造については、それらの構 造に必要なパラメータも含める必要があります。たとえば、プロジェクトの環境を変更するには、 「environment/type」および「environment/computeType」プロパティが必要です。環境イ メージを更新する例を次に示します。

```
{ 
   "name": "<project-name>", 
   "environment": { 
     "type": "LINUX_CONTAINER", 
     "computeType": "BUILD_GENERAL1_SMALL", 
     "image": "aws/codebuild/amazonlinux2-x86_64-standard:4.0" 
   }
```
}

プロジェクトの現在のプロパティ値を取得する必要がある場合は、[batch-get-projects](https://docs.aws.amazon.com/cli/latest/reference/codebuild/batch-get-projects.html) コマンドを使 用して、変更するプロジェクトの現在のプロパティを取得し、出力をファイルに書き込みます。

aws codebuild batch-get-projects --names "*<project-name>*" > *project-info.json*

*project-info.json* ファイルには、プロジェクトの配列が含まれているため、プロジェクト を更新するために直接使用することはできません。ただし、変更したいプロパティを *projectinfo.json* ファイルからコピーして更新ファイル内に貼り付け、変更するプロパティのベースライ ンとすることができます。詳細については、「[ビルドプロジェクトの詳細を表示する \(AWS CLI\)」](#page-336-0) を参照してください。

「[ビルドプロジェクトの作成 \(AWS CLI\)」](#page-310-0)の説明に従って、更新 JSON ファイルを変更し、結果を 保存します。更新 JSON ファイルの変更が完了したら、[update-project](https://docs.aws.amazon.com/cli/latest/reference/codebuild/update-project.html) コマンドを実行し、更新 JSON ファイルを渡します。

aws codebuild update-project --cli-input-json file://*<update-project-file>*

成功した場合、更新されたプロジェクトの JSON が出力に表示されます。必要なパラメータが欠落 している場合は、欠落しているパラメータを識別するエラーメッセージが出力に表示されます。たと えば、このエラーメッセージは、「environment/type」パラメータが無いエラーです。

aws codebuild update-project --cli-input-json file://update-project.json

Parameter validation failed: Missing required parameter in environment: "type"

<span id="page-425-0"></span>ビルドプロジェクトの設定の変更 (AWS SDK)

AWS CodeBuild を AWS SDK と組み合わせて使用する方法については、[「AWS SDK とツールのリ](#page-664-0) [ファレンス](#page-664-0)」を参照してください。

# AWS CodeBuild でのビルドプロジェクトの削除

CodeBuild コンソール、AWS CLI、または AWS SDK を使用して、CodeBuild のビルドプロジェク トを削除できます。プロジェクトを削除しても、そのビルドは削除されません。

# **A** Warning

ビルドとリソースポリシーを持つプロジェクトは削除できません。リソースポリシーとビル ドを持つプロジェクトを削除するには、最初にリソースポリシーを削除し、そのビルドを削 除する必要があります。

トピック

- [ビルドプロジェクトの削除 \(コンソール\)](#page-426-0)
- [ビルドプロジェクトの削除 \(AWS CLI\)](#page-426-1)
- [ビルドプロジェクトの削除 \(AWS SDK\)](#page-427-0)

<span id="page-426-0"></span>ビルドプロジェクトの削除 (コンソール)

- 1. AWS CodeBuild コンソール (<https://console.aws.amazon.com/codesuite/codebuild/home>) を開 きます。
- 2. ナビゲーションペインで、[Build projects] を選択します。
- 3. 次のいずれかを行ってください。
	- 削除するビルドプロジェクトの横にあるラジオボタンを選択して、[削除] を選択します。
	- 削除するビルドプロジェクトのリンクを選択し、[Delete] を選択します。

**a** Note

デフォルトでは、最新の 10 個のビルドプロジェクトのみが表示されます。さらに多 くのビルドプロジェクトを表示するには、[Projects per page] で別の値を選択するか、 [Viewing projects] で前後の矢印を選択します。

<span id="page-426-1"></span>ビルドプロジェクトの削除 (AWS CLI)

1. delete-project コマンドを実行します。

aws codebuild delete-project --name *name*

次のプレースホルダを置き換えます。

- *name*: 必須の文字列。削除するビルドプロジェクトの名前。使用可能なビルドプロジェクトの リストを取得するには、list-projects コマンドを実行します。詳細については、「[ビル](#page-334-0) [ドプロジェクト名の一覧表示 \(AWS CLI\)」](#page-334-0)を参照してください。
- 2. 成功した場合、データは出力されず、エラーも出力に表示されません。

AWS CLI を AWS CodeBuild と組み合わせて使用する方法については、[「コマンドラインリファレ](#page-662-0) [ンス](#page-662-0)」を参照してください。

<span id="page-427-0"></span>ビルドプロジェクトの削除 (AWS SDK)

AWS CodeBuild を AWS SDK と組み合わせて使用する方法については、[「AWS SDK とツールのリ](#page-664-0) [ファレンス](#page-664-0)」を参照してください。

# 共有プロジェクトの使用

プロジェクト共有により、プロジェクト所有者は他の AWS アカウントまたはユーザーと AWS CodeBuild プロジェクトを共有できます。このモデルでは、プロジェクトを所有するアカウント (所 有者) は、他のアカウント (コンシューマー) とプロジェクトを共有します。コンシューマーは、プロ ジェクトを編集または実行できません。

コンテンツ

- [プロジェクトを共有するための前提条件](#page-427-1)
- [自分に共有されている共有プロジェクトにアクセスするための前提条件](#page-428-0)
- [関連サービス](#page-428-1)
- [プロジェクトの共有](#page-428-2)
- [共有プロジェクトの共有解除](#page-431-0)
- [共有プロジェクトの識別](#page-432-0)
- [共有プロジェクトへのアクセス許可](#page-432-1)

<span id="page-427-1"></span>プロジェクトを共有するための前提条件

プロジェクトを共有するには、AWS アカウントがプロジェクトを所有している必要があります。自 身が共有を受けているプロジェクトは共有できません。

# <span id="page-428-0"></span>自分に共有されている共有プロジェクトにアクセスするための前提条件

共有レポートグループにアクセスするには、コンシューマーの IAM ロールに BatchGetProjects アクセス許可が必要です。次のポリシーを IAM ロールに付けることができます。

```
{ 
      "Effect": "Allow", 
      "Resource": [ 
          " ], 
      "Action": [ 
           "codebuild:BatchGetProjects" 
     \mathbf{I}}
```
詳細については、「[でのアイデンティティベースのポリシーの使用 AWS CodeBuild](#page-590-0)」を参照してく ださい。

## <span id="page-428-1"></span>関連サービス

プロジェクト共有は、AWS Resource Access Manager (AWS RAM) と統合されます。これは、任意 の AWS アカウントまたは AWS を通じて AWS Organizations リソースを共有することを可能にす るサービスです。AWS RAM では、リソースを共有するリソースとコンシューマを指定するリソー ス共有を作成して、リソースを共有します。コンシューマーは、個別の AWS アカウントや、AWS Organizations 内の組織単位または AWS Organizations 組織全体として指定できます。

詳細については、[AWS RAM ユーザーガイドを](https://docs.aws.amazon.com/ram/latest/userguide/)参照してください。

<span id="page-428-2"></span>プロジェクトの共有

コンシューマーは、共有しているプロジェクトとビルドを表示するために AWS CLI と AWS CodeBuild コンソールの両方を使用できます。コンシューマーは、プロジェクトを編集または実行で きません。

既存のリソース共有にプロジェクトを追加すること、そして、[AWS RAM コンソールで](https://console.aws.amazon.com/ram)プロジェク トを作成することもできます。

**a** Note

リソース共有に追加されたビルドを含むプロジェクトは削除できません。

組織単位または組織全体でプロジェクトを共有するには、AWS Organizations との共有を有効にする 必要があります。詳細については、AWS RAM ユーザーガイドの「[AWS Organizations で共有を有](https://docs.aws.amazon.com/ram/latest/userguide/getting-started-sharing.html) [効化する](https://docs.aws.amazon.com/ram/latest/userguide/getting-started-sharing.html)」を参照してください。

所有しているプロジェクトを共有するには、AWS CodeBuild コンソール、AWS RAM コンソール、 または AWS CLI を使用できます。

所有するプロジェクトを共有するには (CodeBuild コンソール)

- 1. AWS CodeBuild コンソール (<https://console.aws.amazon.com/codesuite/codebuild/home>) を開 きます。
- 2. ナビゲーションペインで、[Build projects] を選択します。

#### **a** Note

デフォルトでは、最新の 10 個のビルドプロジェクトのみが表示されます。さらに多 くのビルドプロジェクトを表示するには、歯車アイコンを選択して [Projects per page (ページ毎プロジェクト数)] で別の値を選択するか、前後の矢印を使用します。

3. 共有するプロジェクトを選択し、[Share (共有)] を選択します。詳細については、AWS RAM ユーザーガイドの「[リソースの共有の作成](https://docs.aws.amazon.com/ram/latest/userguide/getting-started-sharing.html#getting-started-sharing-create)」を参照してください。

所有するプロジェクトを共有するには (AWS RAM コンソール)

AWS RAM ユーザーガイド の「[リソース共有の作成」](https://docs.aws.amazon.com/ram/latest/userguide/working-with-sharing.html#working-with-sharing-create)を参照してください。

所有するプロジェクトを共有するには (AWS RAM コマンド)

[create-resource-share](https://docs.aws.amazon.com/cli/latest/reference/ram/create-resource-share.html) コマンドを使用します。

所有するプロジェクトを共有するには (CodeBuild コマンド)

[put-resource-policy](https://docs.aws.amazon.com/cli/latest/reference/codebuild/put-resource-policy.html) コマンドを使用します:

1. policy.json という名前のファイルを作成し、その中に次をコピーします。

```
{ 
   "Version":"2012-10-17", 
   "Statement":[{ 
     "Effect":"Allow",
```

```
 "Principal":{ 
       "AWS":"<consumer-aws-account-id-or-user>" 
     }, 
     "Action":[ 
       "codebuild:BatchGetProjects", 
       "codebuild:BatchGetBuilds", 
       "codebuild:ListBuildsForProject"], 
     "Resource":"<arn-of-project-to-share>" 
   }]
}
```
2. 共有するプロジェクト ARN と識別子で policy.json を更新します。次の例では、 「123456789012」で識別される AWS アカウントの root ユーザーに、読み取り専用アクセスを 付与します。

```
{ 
   "Version":"2012-10-17", 
   "Statement":[{ 
     "Effect":"Allow", 
     "Principal":{ 
       "AWS": [ 
          "123456789012" 
      \mathbb{I} }, 
     "Action":[ 
        "codebuild:BatchGetProjects", 
        "codebuild:BatchGetBuilds", 
        "codebuild:ListBuildsForProject"], 
     "Resource":"arn:aws:codebuild:us-west-2:123456789012:project/my-project" 
   }]
}
```
3. [put-resource-policy](https://docs.aws.amazon.com/cli/latest/reference/codebuild/put-resource-policy.html) コマンドを使用します。

```
aws codebuild put-resource-policy --resource-arn <project-arn> --policy file://
policy.json
```
4. AWS RAM リソース共有 ARNを取得する。

```
aws ram list-resources --resource-owner SELF --resource-arns <project-arn>
```
これにより、次のような応答が得られます。

```
{ 
   "resources": [ 
    \sqrt{ } "arn": "<project-arn>", 
        "type": "<type>", 
        "resourceShareArn": "<resource-share-arn>", 
        "creationTime": "<creation-time>", 
        "lastUpdatedTime": "<last-update-time>" 
     } 
   ]
}
```
応答から、*<resource-share-arn>*値は、次のステップで使用します。

5. AWS RAM の「[promote-resource-share-created-from-policy」](https://docs.aws.amazon.com/cli/latest/reference/ram/promote-resource-share-created-from-policy.html)コマンドを実行します。

```
aws ram promote-resource-share-created-from-policy --resource-share-arn <resource-
share-arn>
```
# <span id="page-431-0"></span>共有プロジェクトの共有解除

ビルドを含む共有されていないプロジェクトには、その所有者のみがアクセスできます。プロジェク トの共有を解除すると、以前に共有した AWS アカウントまたはユーザーは、プロジェクトまたはそ のビルドにアクセスできなくなります。

自己所有の共有プロジェクトを共有解除するには、それをリソース共有から削除する必要がありま す。これを実行するには、AWS CodeBuild コンソール、AWS RAM コンソール、または AWS CLI を使用できます。

所有している共有プロジェクトの共有を解除するには (AWS RAM コンソール)

AWS RAM ユーザーガイド の「[リソース共有の更新」](https://docs.aws.amazon.com/ram/latest/userguide/working-with-sharing.html#working-with-sharing-update)を参照してください。

所有する共有プロジェクトの共有を解除するには (AWS CLI)

[disassociate-resource-share](https://docs.aws.amazon.com/cli/latest/reference/ram/disassociate-resource-share.html) コマンドを使用します。

所有するプロジェクトの共有を解除する (CodeBuild コマンド)

[delete-resource-policy](https://docs.aws.amazon.com/cli/latest/reference/codebuild/delete-resource-policy.html) コマンドを実行し、共有を解除するプロジェクトの ARN を指定します。
aws codebuild delete-resource-policy --resource-arn *project-arn*

### 共有プロジェクトの識別

所有者とコンシューマーは、AWS CLI を使用して共有プロジェクトを識別できます。

AWS アカウントまたはユーザーと共有するプロジェクトを特定するには (AWS CLI)

[list-shared-projects](https://docs.aws.amazon.com/cli/latest/reference/codebuild/list-shared-projects.html) コマンドを使用して、自分に共有されているプロジェクトを返します。

### 共有プロジェクトへのアクセス許可

所有者のアクセス許可

プロジェクトの所有者は、プロジェクトを編集し、それを使用してビルドを実行できます。

コンシューマーのアクセス許可

プロジェクトコンシューマーは、プロジェクトとそのビルドを表示できますが、プロジェクトを編集 したり、プロジェクトを使用してビルドを実行することはできません。

## AWS CodeBuild でのプロジェクトのタグ付け

タグは、ユーザーまたは AWS が AWS リソースに割り当てるカスタム属性ラベルです。各 AWS タ グは 2 つの部分で構成されます:

- タグキー (例: CostCenter、Environment、Project、Secret)。タグキーでは、大文字と小文 字が区別されます。
- タグ値として知られるオプションのフィールド (例、 111122223333、Production、チーム名 など)。タグ値を省略すると、空の文字列を使用した場合と同じになります。タグキーと同様に、 タグ値は大文字と小文字が区別されます。

これらは共にキーと値のペアと呼ばれます。プロジェクトに付けることができるタグの最大数、およ びタグのキーと値の制限については、「[タグ](#page-724-0)」を参照してください。

タグを使用すると、AWS リソースの特定と整理に役立ちます。多くの AWS のサービスではタグ付 けがサポートされるため、さまざまなサービスからリソースに同じタグを割り当てて、リソースの 関連を示すことができます。たとえば、S3 バケットに割り当てたものと同じタグを CodeBuild プロ ジェクトに割り当てることができます。タグの使用の詳細については、「[タグ付けのベストプラク](https://docs.aws.amazon.com/whitepapers/latest/tagging-best-practices/tagging-best-practices.html) [ティス](https://docs.aws.amazon.com/whitepapers/latest/tagging-best-practices/tagging-best-practices.html)」を参照してください。

CodeBuild では、主なリソースはプロジェクトとレポートグループです。CodeBuild コンソー ル、AWS CLI、CodeBuild API、または AWS SDK を使用して、プロジェクトのタグを追加、管理、 削除できます。タグを使用して、プロジェクトを識別、整理、追跡するだけでなく、IAM ポリシー でタグを使用して、プロジェクトを表示および操作できるユーザーを管理することもできます。タグ ベースのアクセスポリシーの例については、「[タグを使用した AWS CodeBuild リソースへのアクセ](#page-625-0) [スのコントロール](#page-625-0)」を参照してください。

トピック

- [プロジェクトにタグを追加する](#page-433-0)
- [プロジェクトのタグを表示する](#page-434-0)
- [プロジェクトのタグを編集する](#page-435-0)
- [プロジェクトからタグを削除する](#page-436-0)

### <span id="page-433-0"></span>プロジェクトにタグを追加する

プロジェクトにタグを追加すると、AWS リソースの識別と整理、アクセスの管理に役立ちます。ま ず、プロジェクトに 1 つ以上のタグ (キーと値のペア) を追加します。プロジェクトに付けることが できるタグの数には制限があります。キーフィールドおよび値フィールドに使用できる文字には制限 があります。詳細については、「[タグ](#page-724-0)」を参照してください。タグを追加した後、IAM ポリシーを 作成して、それらのタグに基づいてプロジェクトへのアクセスを管理できます。CodeBuild コンソー ルまたは AWS CLI を使用して、プロジェクトにタグを追加できます。

**A** Important

プロジェクトにタグを追加する前に、タグを使用してビルドプロジェクトなどのリソースへ のアクセスをコントロールする可能性のある IAM ポリシーを必ず確認してください。タグ ベースのアクセスポリシーの例については、「[タグを使用した AWS CodeBuild リソースへ](#page-625-0) [のアクセスのコントロール](#page-625-0)」を参照してください。

プロジェクトの作成時にタグを追加する方法の詳細については、「[プロジェクトにタグを追加する](#page-434-1) [\(コンソール\)」](#page-434-1)を参照してください。

トピック

• [プロジェクトにタグを追加する \(コンソール\)](#page-434-1)

• [プロジェクトにタグを追加する \(AWS CLI\)](#page-434-2)

<span id="page-434-1"></span>プロジェクトにタグを追加する (コンソール)

CodeBuild コンソールを使用して、CodeBuild プロジェクトに 1 つ以上のタグを追加できます。

- 1. CodeBuild コンソール ([https://console.aws.amazon.com/codebuild/\)](https://console.aws.amazon.com/codebuild/) を開きます。
- 2. [Build projects (ビルドプロジェクト)] で、タグを追加するプロジェクトの名前を選択します。
- 3. ナビゲーションペインで [Settings] (設定) を選択します。[Build project tags (ビルドプロジェク トのタグ)] を選択します。
- 4. プロジェクトにいずれのタグも追加されていない場合は、[Add tag (タグの追加)] を選択しま す。それ以外の場合は、[Edit]、[Add tag] の順に選択します。
- 5. [Key] に、タグの名前を入力します。[Value] では、任意でタグに値を追加できます。
- 6. (オプション) 別のタグを追加するには、[Add tag] を再度選択します。
- 7. タグの追加を完了したら、[Submit] を選択します。

<span id="page-434-2"></span>プロジェクトにタグを追加する (AWS CLI)

プロジェクトの作成時にタグを追加するには、「[ビルドプロジェクトの作成 \(AWS CLI\)」](#page-310-0)を参照し てください。create-project.json で、タグを追加します。

以下のステップでは、AWS CLI の最新版をすでにインストールしているか、最新版に更新している ものとします。詳細については、「[AWS Command Line Interface のインストール](https://docs.aws.amazon.com/cli/latest/userguide/installing.html)」を参照してくだ さい。

成功すると、このコマンドは何も返しません。

### <span id="page-434-0"></span>プロジェクトのタグを表示する

タグは、AWS リソースの識別と整理、アクセスの管理に役立ちます。タグの使用の詳細について は、「[タグ付けのベストプラクティス](https://d1.awsstatic.com/whitepapers/aws-tagging-best-practices.pdf)」ホワイトペーパーを参照してください。タグベースのアクセ スポリシーの例については、「[タグを使用した AWS CodeBuild リソースへのアクセスのコントロー](#page-625-0) [ル](#page-625-0)」を参照してください。

プロジェクトのタグを表示する (コンソール)

CodeBuild コンソールを使用して、CodeBuild プロジェクトに関連付けられたタグを表示できます。

- 1. CodeBuild コンソール ([https://console.aws.amazon.com/codebuild/\)](https://console.aws.amazon.com/codebuild/) を開きます。
- 2. [Build projects (ビルドプロジェクトの)] で、タグを表示するプロジェクトの名前を選択します。
- 3. ナビゲーションペインで [Settings] (設定) を選択します。[Build project tags (ビルドプロジェク トのタグ)] を選択します。

プロジェクトのタグを表示する (AWS CLI)

ビルドプロジェクトのタグを表示するには、以下のコマンドを実行します。--names パラメータに はプロジェクトの名前を使用します。

```
aws codebuild batch-get-projects --names your-project-name
```
成功すると、このコマンドは、ビルドプロジェクトに関する以下のような JSON 形式の情報を返し ます。

```
{ 
      "tags": { 
          "Status": "Secret", 
          "Team": "JanesProject" 
     }
}
```
プロジェクトにいずれのタグも追加されていない場合、tags セクションは空になります。

"tags": []

### <span id="page-435-0"></span>プロジェクトのタグを編集する

プロジェクトに関連付けられたタグの値を変更できます。キーの名前を変更することもできます。こ れは、現在のタグを削除して、新しい名前と他のタグと同じ値を持つ、別のタグを追加することにな ります。キーフィールドと値フィールドに使用できる文字には制限があることにご注意ください。詳 細については、「[タグ](#page-724-0)」を参照してください。

**A** Important

プロジェクトのタグを編集すると、そのプロジェクトへのアクセスに影響を与える可能性が あります。プロジェクトのタグの名前 (キー) または値を編集する前に、タグのキーや値を 使用してビルドプロジェクトなどのリソースへのアクセスをコントロールする可能性のある

IAM ポリシーを必ず確認してください。タグベースのアクセスポリシーの例については、 「[タグを使用した AWS CodeBuild リソースへのアクセスのコントロール」](#page-625-0)を参照してくだ さい。

プロジェクトのタグを編集する (コンソール)

CodeBuild コンソールを使用して、CodeBuild プロジェクトに関連付けられたタグを表示できます。

- 1. CodeBuild コンソール ([https://console.aws.amazon.com/codebuild/\)](https://console.aws.amazon.com/codebuild/) を開きます。
- 2. [Build projects (ビルドプロジェクト)] で、タグを編集するプロジェクトの名前を選択します。
- 3. ナビゲーションペインで [Settings] (設定) を選択します。[Build project tags (ビルドプロジェク トのタグ)] を選択します。
- 4. Edit (編集) を選択します。
- 5. 次のいずれかを行ってください。
	- タグを変更するには、[Key] に新しい名前を入力します。タグの名前を変更することは、タグ を削除して、新しいキー名を持つタグを追加することになります。
	- タグの値を変更するには、新しい値を入力します。値を空にする場合は、現在の値を削除して フィールドを空のままにします。
- 6. タグの編集を完了したら、[Submit] を選択します。

プロジェクトのタグを編集する (AWS CLI)

ビルドプロジェクトのタグを追加、変更、または削除するには、「[ビルドプロジェクトの設定の変更](#page-424-0) [\(AWS CLI\)](#page-424-0)」を参照してください。プロジェクトの更新に使用する JSON 形式のデータの tags セク ションを更新します。

<span id="page-436-0"></span>プロジェクトからタグを削除する

プロジェクトに関連付けられた 1 つ以上のタグを削除できます。タグを削除しても、そのタグに関 連付けられた他の AWS リソースからタグを削除することにはなりません。

**A** Important

プロジェクトからタグを削除すると、そのプロジェクトへのアクセスに影響を与える可能性 があります。プロジェクトからタグを削除する前に、タグのキーや値を使用してビルドプロ

ジェクトなどのリソースへのアクセスをコントロールする可能性のある IAM ポリシーを必 ず確認してください。タグベースのアクセスポリシーの例については、「[タグを使用した](#page-625-0) [AWS CodeBuild リソースへのアクセスのコントロール](#page-625-0)」を参照してください。

プロジェクトからタグを削除する (コンソール)

CodeBuild コンソールを使用して、タグと CodeBuild プロジェクトとの関連付けを解除できます。

- 1. CodeBuild コンソール ([https://console.aws.amazon.com/codebuild/\)](https://console.aws.amazon.com/codebuild/) を開きます。
- 2. [Build projects (ビルドプロジェクト)] で、タグを削除するプロジェクトの名前を選択します。
- 3. ナビゲーションペインで [Settings] (設定) を選択します。[Build project tags (ビルドプロジェク トのタグ)] を選択します。
- 4. Edit (編集) を選択します。
- 5. 削除するタグを見つけ、[Remove tag] を選択します。
- 6. タグの削除を完了したら、[Submit] を選択します。

プロジェクトからタグを削除する (AWS CLI)

ビルドプロジェクトから 1 つ以上のタグを削除するには、[「ビルドプロジェクトの設定の変更 \(AWS](#page-424-0)  [CLI\)」](#page-424-0)を参照してください。JSON 形式のデータの tags セクションを、削除するタグが含まれてい ない最新のタグのリストで更新します。すべてのタグを削除する場合は、tags セクションを以下の ように更新します。

"tags: []"

**a** Note

CodeBuild ビルドプロジェクトを削除すると、削除されたビルドプロジェクトからすべての タグの関連付けが解除されます。ビルドプロジェクトを削除する前にタグを削除する必要は ありません。

# でのバッチビルド AWS CodeBuild

を使用して AWS CodeBuild 、バッチビルドでプロジェクトの同時ビルドと調整ビルドを実行できま す。

#### トピック

- [セキュリティロール](#page-438-0)
- [バッチビルドのタイプ](#page-438-1)
- [バッチレポートモード](#page-441-0)
- [詳細情報](#page-441-1)

<span id="page-438-0"></span>セキュリティロール

バッチビルドでは、バッチ設定に新しいセキュリティロールが導入されます。この新しいロールは、 バッチの一部としてビルドを実行するために、 がユーザーに代わって StartBuild、StopBuild、 および RetryBuildアクションを呼び出すことができる CodeBuild 必要があるため必要です。次の2 つの理由により、お客様はビルドで使用するものと同じロールではなく、新しいロールを使用する必 要があります。

- ビルドの役割を与える StartBuild、StopBuild、および RetryBuild アクセス権限を使用す ると、単一のビルドが buildspec を介してより多くのビルドを開始することができます。
- CodeBuild バッチビルドには、バッチ内のビルドに使用できるビルドとコンピューティングタイプ の数を制限する制限があります。ビルドロールにこれらの権限がある場合、ビルド自体がこれらの 制限を回避する可能性があります。

<span id="page-438-1"></span>バッチビルドのタイプ

CodeBuild では、次のバッチビルドタイプがサポートされています。

バッチビルドのタイプ

- [ビルドグラフ](#page-438-2)
- [ビルドリスト](#page-439-0)
- [ビルドマトリックス](#page-440-0)

<span id="page-438-2"></span>ビルドグラフ

ビルドグラフは、バッチ内の他のタスクに依存する一連のタスクを定義します。

### 次の例では、依存関係チェーンを作成するビルドグラフを定義します。

batch:

```
 fast-fail: false 
 build-graph: 
   - identifier: build1 
     env: 
        variables: 
          BUILD_ID: build1 
     ignore-failure: false 
   - identifier: build2 
     buildspec: build2.yml 
     env: 
        variables: 
          BUILD_ID: build2 
     depend-on: 
        - build1 
   - identifier: build3 
     env: 
        variables: 
          BUILD_ID: build3 
     depend-on: 
       - build<sub>2</sub>
```
この例では、以下のことを行います。

• build1 は、依存関係を持たないため、最初に実行されます。

• build2 は build1 への依存関係があるため、build2 は build1 の完了後に実行されます。

• build3 は build2 への依存関係があるため、build3 は build2 の完了後に実行されます。

<span id="page-439-0"></span>ビルドグラフの buildspec 構文の詳細については、「[batch/build-graph](#page-215-0)」を参照してください。 ビルドリスト

ビルドリストは、並行して実行されるタスクの数を定義します。

次の例では、ビルドリストを定義します。build1 ビルドと build2 ビルドは並行して実行されま す。

```
batch: 
   fast-fail: false 
   build-list: 
     - identifier: build1 
        env:
```
 variables: BUILD\_ID: build1 ignore-failure: false - identifier: build2 buildspec: build2.yml env: variables: BUILD\_ID: build2 ignore-failure: true

ビルドリストの buildspec 構文の詳細については、「[batch/build-list](#page-217-0)」を参照してください。

<span id="page-440-0"></span>ビルドマトリックス

ビルドマトリックスは、並行して実行される異なる構成のタスクを定義します。 CodeBuild は、可 能な設定の組み合わせごとに個別のビルドを作成します。

次の例は、2 つの buildspec ファイルと環境変数の 3 つの値を含むビルド行列を示しています。

```
batch: 
   build-matrix: 
      static: 
        ignore-failure: false 
      dynamic: 
        buildspec: 
           - matrix1.yml 
           - matrix2.yml 
        env: 
           variables: 
             MY_VAR: 
               - VALUE1 
                - VALUE2 
                - VALUE3
```
この例では、 は 6 つのビルド CodeBuild を作成します。

- matrix1.yml ( を含む)\$MY\_VAR=VALUE1
- matrix1.yml ( を含む)\$MY\_VAR=VALUE2
- matrix1.yml ( を含む)\$MY\_VAR=VALUE3
- matrix2.yml ( を含む)\$MY\_VAR=VALUE1
- matrix2.yml ( を含む)\$MY\_VAR=VALUE2

• matrix2.yml ( を含む)\$MY\_VAR=VALUE3

各ビルドには次の設定があります。

- ignore-failure が false に設定
- env/type が LINUX\_CONTAINER に設定
- env/image が aws/codebuild/amazonlinux2-x86\_64-standard:4.0 に設定
- env/privileged-mode が true に設定

これらのビルドは並行して実行されます。

ビルドマトリックスの buildspec 構文の詳細については、「[batch/build-matrix](#page-219-0)」を参照してく ださい。

## <span id="page-441-0"></span>バッチレポートモード

プロジェクトのソースプロバイダーが Bitbucket GitHub、または GitHub Enterprise で、プロジェク トがソースプロバイダーにビルドステータスを報告するように設定されている場合は、バッチビルド ステータスをソースプロバイダーに送信する方法を選択できます。バッチに関する単一の集約ステー タスレポートとしてステータスを送信する、またはバッチ内の各ビルドのステータスを個別に報告す ることを選択できます。

詳細については、次のトピックを参照してください。

- [Batch 設定 \(作成\)](#page-305-0)
- [Batch 設定 \(更新\)](#page-419-0)

### <span id="page-441-1"></span>詳細情報

詳細については、以下のトピックを参照してください。

- [バッチビルドのビルド仕様 \(buildspec\) のリファレンス](#page-214-0)
- [Batch 構成](#page-305-0)
- [バッチビルドの実行 \(AWS CLI\)](#page-474-0)
- [AWS CodeBuild でバッチビルドを停止する](#page-489-0)

# GitHub のアクションランナー AWS CodeBuild

GitHub アクションは、 GitHub ワークフローで使用するために特別に開発されたアクションです。 GitHub アクションの詳細については、[GitHub 「アクション](https://docs.github.com/en/actions)」のドキュメントを参照してください。

で GitHub アクションを使用するには、次の 2 つの方法があります CodeBuild。

- Actions ワークフロージョブを処理するコンテナにセルフホスト型 GitHub Actions GitHub ラン ナーを設定する CodeBuild ようにプロジェクトを設定できます。
- CodeBuildマネージドアクションランナーを使用して、 内で GitHub アクションを実行できます CodeBuild。

でセルフホスト型 GitHub Actions ランナーを設定できます CodeBuild。これには、 CodeBuild プロ ジェクトを使用してウェブフックを設定し、 CodeBuild マシンでホストされているセルフホストラ ンナーを使用するように GitHub アクションワークフロー YAML を更新する必要があります。これに より、 GitHub アクションワークフロージョブは とのネイティブ統合を取得できます AWS。

CodeBuildマネージドアクションランナーを使用して、 内で GitHub アクションを実行することもで きます CodeBuild。これには、 CodeBuild コマンドとは別のフェーズで実行される GitHub Actions 構文を使用して buildspec stepsに を追加する必要があります。これにより、 GitHub アクションを 依存関係のキャッシュやバッチビルドなどの CodeBuild 機能と統合できます。

トピック

- [でセルフホスト GitHub アクションランナーを設定する AWS CodeBuild](#page-442-0)
- [の buildspec で GitHub Actions 構文を使用する AWS CodeBuild](#page-453-0)

### <span id="page-442-0"></span>でセルフホスト GitHub アクションランナーを設定する AWS CodeBuild

Actions GitHub ワークフロージョブを処理するコンテナにセルフホスト型 GitHub Actions ランナー を設定する CodeBuild ようにプロジェクトを設定できます。これを行うには、 CodeBuild プロジェ クトを使用してウェブフックを設定し、 CodeBuild マシンでホストされているセルフホストラン ナーを使用するように GitHub アクションワークフロー YAML を更新します。詳細については[、「セ](https://docs.github.com/en/actions/hosting-your-own-runners/managing-self-hosted-runners/about-self-hosted-runners) [ルフホストランナーについて](https://docs.github.com/en/actions/hosting-your-own-runners/managing-self-hosted-runners/about-self-hosted-runners)」を参照してください。

GitHub Actions ジョブを実行するように CodeBuild プロジェクトを設定する大まかな手順は次のと おりです。

- 1. まだ行っていない場合は、個人用アクセストークンを作成するか、OAuth アプリに接続してプロ ジェクトを に接続します GitHub。
- 2. CodeBuild コンソールに移動し、ウェブフックを使用して CodeBuild プロジェクトを作成し、 ウェブフックフィルタを設定します。
- 3. で GitHub アクションワークフロー YAML を更新 GitHub して、ビルド環境を設定します。

詳細な手順については、「」を参照してください[チュートリアル: CodeBuild セルフホスト GitHub](#page-443-0)  [アクションランナーを設定する](#page-443-0)。

この機能により、 GitHub アクションワークフロージョブは とネイティブに統合できます。これによ り AWS、IAM、 AWS Secrets Manager 統合 AWS CloudTrail、Amazon VPC などの機能を通じてセ キュリティと利便性が得られます。ARM ベースのインスタンスを含む最新のインスタンスタイプに アクセスできます。

トピック

- [チュートリアル: CodeBuild セルフホスト GitHub アクションランナーを設定する](#page-443-0)
- [CodeBuild-hosted GitHub Actions ランナーについて](#page-451-0)

<span id="page-443-0"></span>チュートリアル: CodeBuild セルフホスト GitHub アクションランナーを設定する

このチュートリアルでは、 GitHub Actions ジョブを実行するように CodeBuild プロジェクトを設定 する方法を示します。

#### 前提条件

このチュートリアルを完了するには、まず以下を行う必要があります。

- OAuth アプリに接続するか、個人用アクセストークンを作成します。OAuth アプリに接続する場 合は、 CodeBuild コンソールを使用して接続する必要があります。個人用アクセストークンを作 成する場合は、 CodeBuild コンソールまたは [ImportSourceCredentials API](https://docs.aws.amazon.com/codebuild/latest/APIReference/API_ImportSourceCredentials.html) を使用できます。手 順については、「」を参照してください[GitHub および GitHub Enterprise Server アクセストーク](#page-632-0) [ン](#page-632-0)。
- GitHub アカウント CodeBuild に接続します。これを行うには、次のいずれかで実行できます。
	- コンソールでソースプロバイダー GitHub として を追加できます。OAuth アプリまたは個人用 アクセストークンを使用して接続できます。手順については、「[アクセストークン GitHub で接](#page-634-0) [続する \(コンソール\) 」](#page-634-0)を参照してください。

• API を介して GitHub 認証情報をインポートできます[ImportSourceCredentials 。](https://docs.aws.amazon.com/cli/latest/reference/codebuild/import-source-credentials.html)これは、個人用 のアクセストークンでのみ実行できます。OAuth アプリを使用して接続する場合は、代わりに コンソールを使用して接続する必要があります。手順については、「 [アクセストークン GitHub](#page-634-1)  [で接続する \(CLI\)](#page-634-1) 」を参照してください。

**a** Note

これは、 GitHub アカウントの に接続していない場合にのみ行う必要があります。

ステップ 1: ウェブフックを使用して CodeBuild プロジェクトを作成する

このステップでは、ウェブフックを使用して CodeBuild プロジェクトを作成し、 GitHub コンソール で確認します。

ウェブフックを使用して CodeBuild プロジェクトを作成するには

- 1. <https://console.aws.amazon.com/codesuite/codebuild/home>で AWS CodeBuild コンソールを開 きます。
- 2. ビルドプロジェクトを作成します。詳細については、「[ビルドプロジェクトの作成 \(コンソー](#page-288-0) [ル\)」](#page-288-0)および「[ビルドの実行 \(コンソール\)](#page-467-0)」を参照してください。
	- [Source (ソース)] で、次のようにします。
		- ソースプロバイダー で、 を選択しますGitHub。
		- リポジトリ で、 GitHub アカウント のリポジトリ を選択します。
		- [リポジトリの URL] に、「**https://github.com/***user-name***/***repository-name*」と 入力します。
	- プライマリソースのウェブフックイベント:
		- Webhook オプションの で、コード変更がこのリポジトリにプッシュされるたびに再構 築を選択します。
		- イベントタイプ で、WORKFLOW\_JOB\_QUEUED を選択します。これを有効にすると、ビ ルドは GitHub Actions ワークフロージョブイベントによってのみトリガーされます。

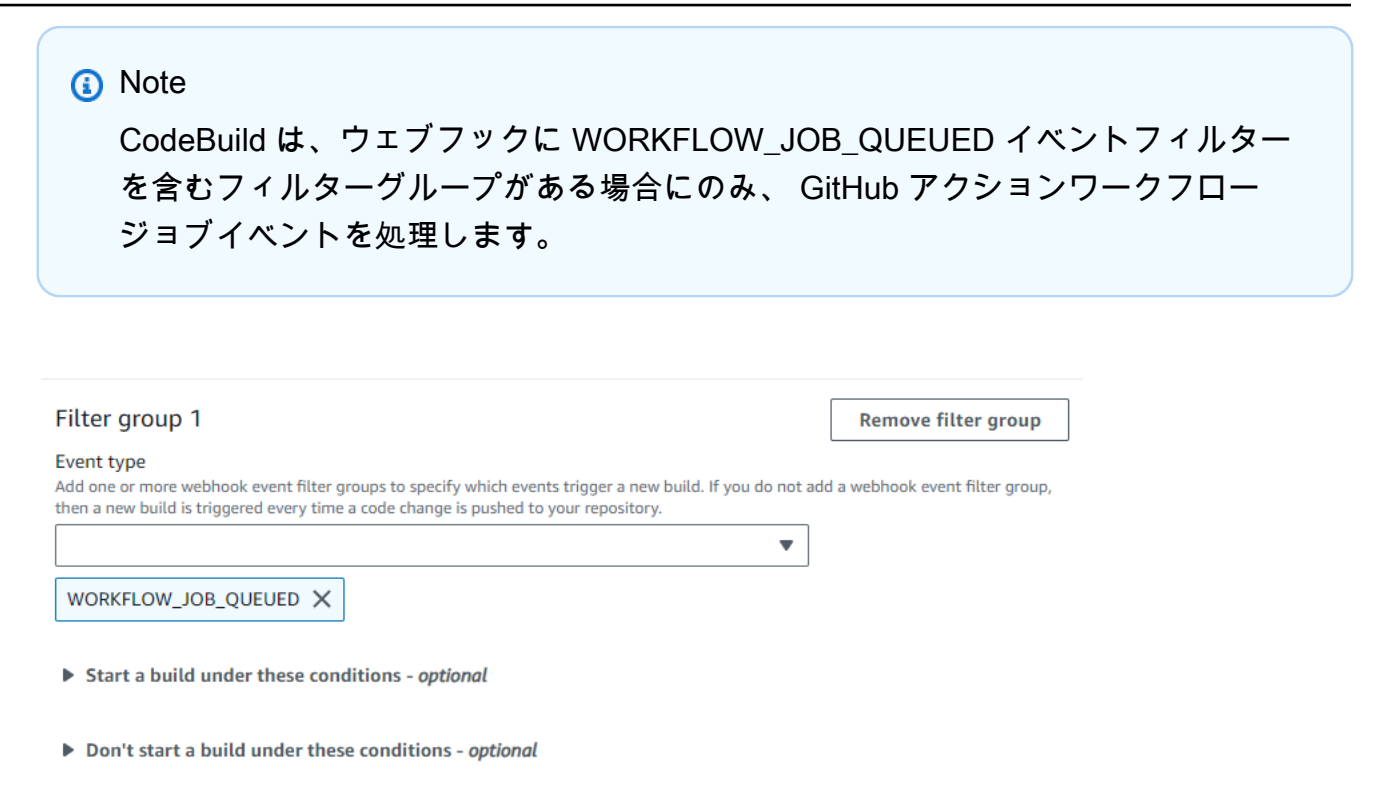

- [環境] で以下の操作を行います。
	- サポートされている環境イメージを選択し、 をコンピューティングします。 GitHub アク ションワークフロー YAML のラベルを使用して、イメージとインスタンスの設定を上書き するオプションがあることに注意してください。詳細については、「[ステップ 2: GitHub ア](#page-446-0) [クションワークフロー YAML を更新する](#page-446-0)」を参照してください。
- [Buildspec (Buildspec)] で、次のようにします。
	- Buildspec は無視されることに注意してください。代わりに、セルフホストランナーを セットアップするコマンドを使用するように CodeBuild オーバーライドします。このプロ ジェクトの主な責任は、 でセルフホストランナーをセットアップ CodeBuild して GitHub Actions ワークフロージョブを実行することです。
- 3. デフォルト値を続行し、ビルドプロジェクトの作成を選択します。
- 4. で GitHub コンソールを開きhttps://github.com/*user-name*/*repository-name*/ settings/hooks、ウェブフックが作成され、ワークフロージョブイベントの配信が有効に なっていることを確認します。

<span id="page-446-0"></span>ステップ 2: GitHub アクションワークフロー YAML を更新する

このステップでは、 の GitHub アクションワークフロー YAML ファイルを更新[GitHub](https://github.com/)してビルド環 境を設定し、 の GitHub アクションセルフホストランナーを使用します CodeBuild。詳細について は、[「セルフホストランナーでのラベルの使用](https://docs.github.com/en/actions/hosting-your-own-runners/managing-self-hosted-runners/using-labels-with-self-hosted-runners)」を参照してください。

GitHub アクションワークフロー YAML を更新する

GitHub アクションワークフロー YAML の [runs-on](https://docs.github.com/en/actions/hosting-your-own-runners/managing-self-hosted-runners/using-labels-with-self-hosted-runners)設定に移動[GitHub](https://github.com/)して更新し、ビルド環境を設 定します。これを行うには、次のいずれかで実行できます。

• プロジェクト名と実行 ID を指定できます。その場合、ビルドはコンピューティング、イメージ、 イメージバージョン、インスタンスサイズに既存のプロジェクト設定を使用します。プロジェクト 名は、 GitHub アクションジョブの AWS関連設定を特定の CodeBuild プロジェクトにリンクする ために必要です。プロジェクト名を YAML に含めることで、 CodeBuild は正しいプロジェクト設 定でジョブを呼び出すことができます。実行 ID を指定することで、ビルドを特定のワークフロー 実行に CodeBuild マッピングし、ワークフロー実行がキャンセルされるとビルドを停止します。 詳細については、github[「コンテキスト 」](https://docs.github.com/en/actions/learn-github-actions/contexts#github-context)を参照してください。

runs-on: codebuild-*<project-name>*-\${{ github.run\_id }}-\${{ github.run\_attempt }}

**a** Note

*<project-name>* が、前のステップで作成したプロジェクトの名前と一致することを確 認します。一致しない場合、ウェブフックを処理し CodeBuild ず、 GitHub アクション ワークフローがハングする可能性があります。

GitHub アクションワークフロー YAML の例を次に示します。

```
name: Hello World
on: [push]
jobs: 
   Hello-World-Job: 
     runs-on: codebuild-myProject-${{ github.run_id }}-${{ github.run_attempt }} 
     steps: 
       - run: echo "Hello World!"
```
• ラベル内のイメージとコンピューティングタイプを上書きすることもできます。これにより、プロ ジェクトの環境設定が上書きされます。Amazon EC2 コンピューティングビルドの環境設定を上 書きするには、次の構文を使用します。

```
runs-on: codebuild-<project-name>-${{ github.run_id }}-
${{ github.run_attempt }}-<image>-<image-version>-<instance-size>
```
Lambda コンピューティングビルドの環境設定を上書きするには、次の構文を使用します。

```
runs-on: codebuild-<project-name>-${{ github.run_id }}-
${{ github.run_attempt }}-<environment-type>-<runtime-version>-<instance-size>
```
GitHub アクションワークフロー YAML の例を次に示します。

```
name: Hello World
on: [push]
jobs: 
   Hello-World-Job: 
     runs-on: codebuild-myProject-${{ github.run_id }}-${{ github.run_attempt }}-
arm-3.0-small 
     steps: 
       - run: echo "Hello World!"
```
**a** Note

GitHubホストされたランナーが提供する依存関係が CodeBuild 環境で使用できない場合は、 ワークフロー実行の GitHub アクションを使用して依存関係をインストールできます。例え ば、 [setup-python](https://github.com/actions/setup-python)アクションを使用してビルド環境に Python をインストールできます。

サポートされているコンピューティングイメージ

ラベルでは、最初の 3 つの列の値を使用して Amazon EC2 環境設定を上書きできます。 は、次の Amazon EC2 コンピューティングイメージ CodeBuild を提供します。

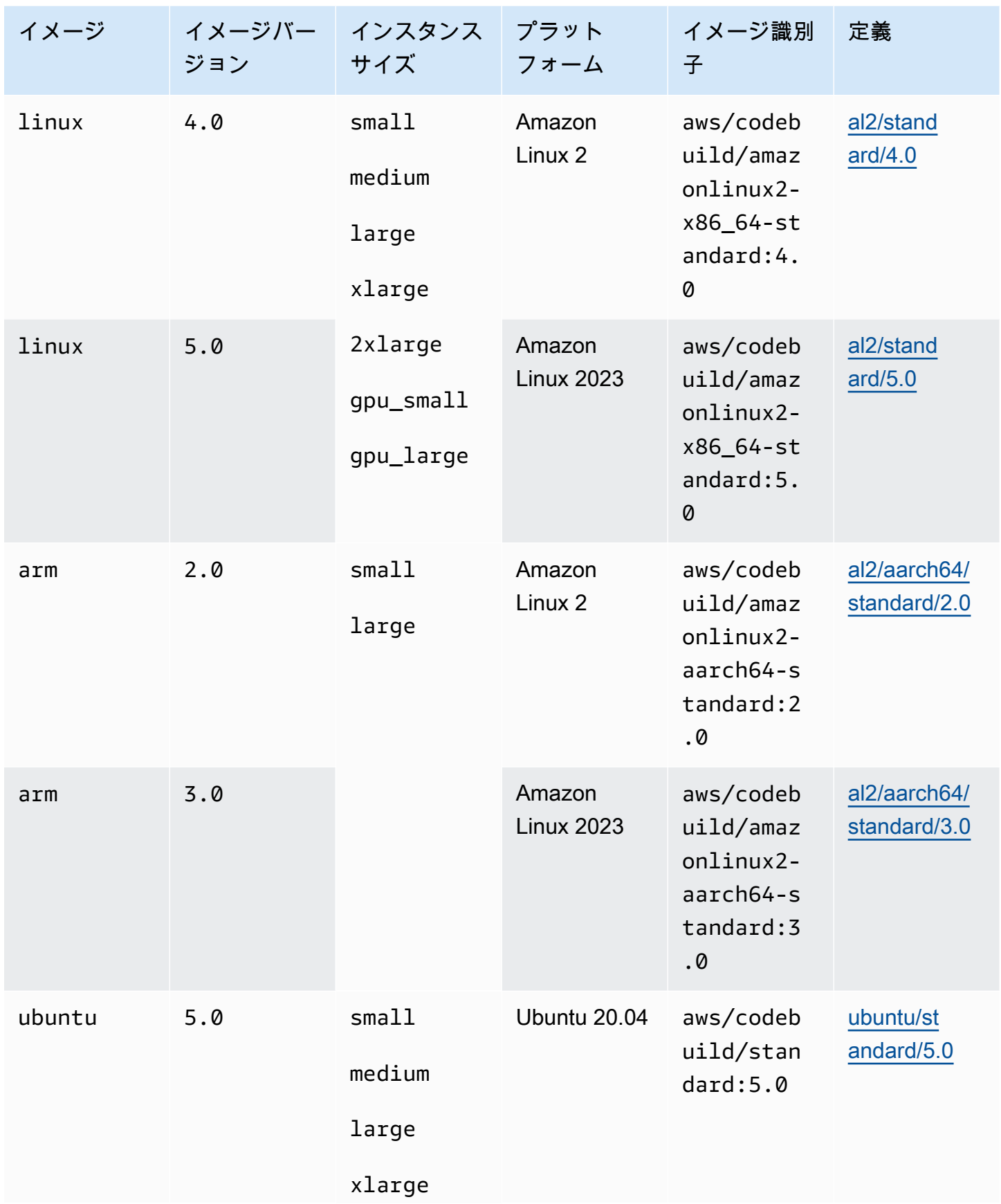

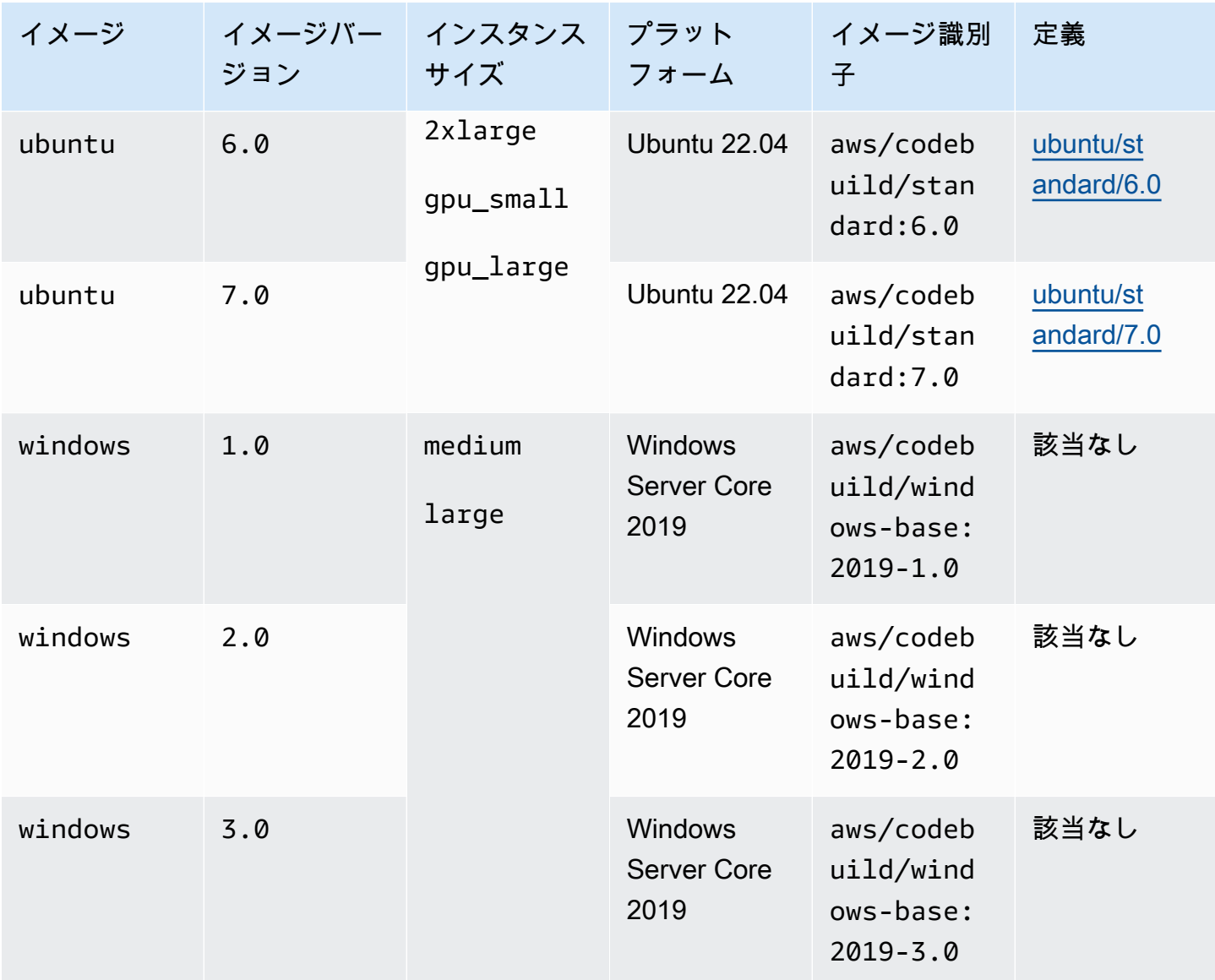

さらに、以下の値を使用して Lambda 環境設定を上書きできます。 CodeBuild Lambda コンピュー ティングの詳細については、「 の使用」を参照してくださ[いでの AWS Lambda コンピューティング](#page-499-0) [の使用 AWS CodeBuild](#page-499-0)。 は、次の Lambda コンピューティングイメージ CodeBuild をサポートし ます。

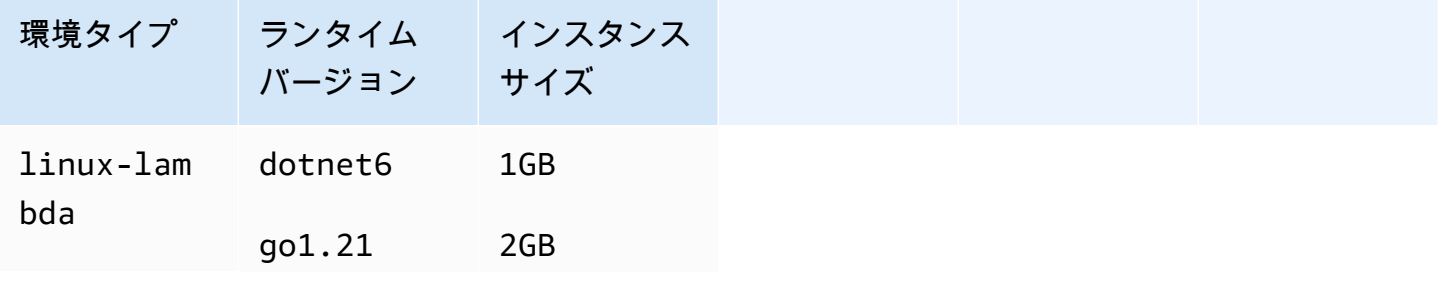

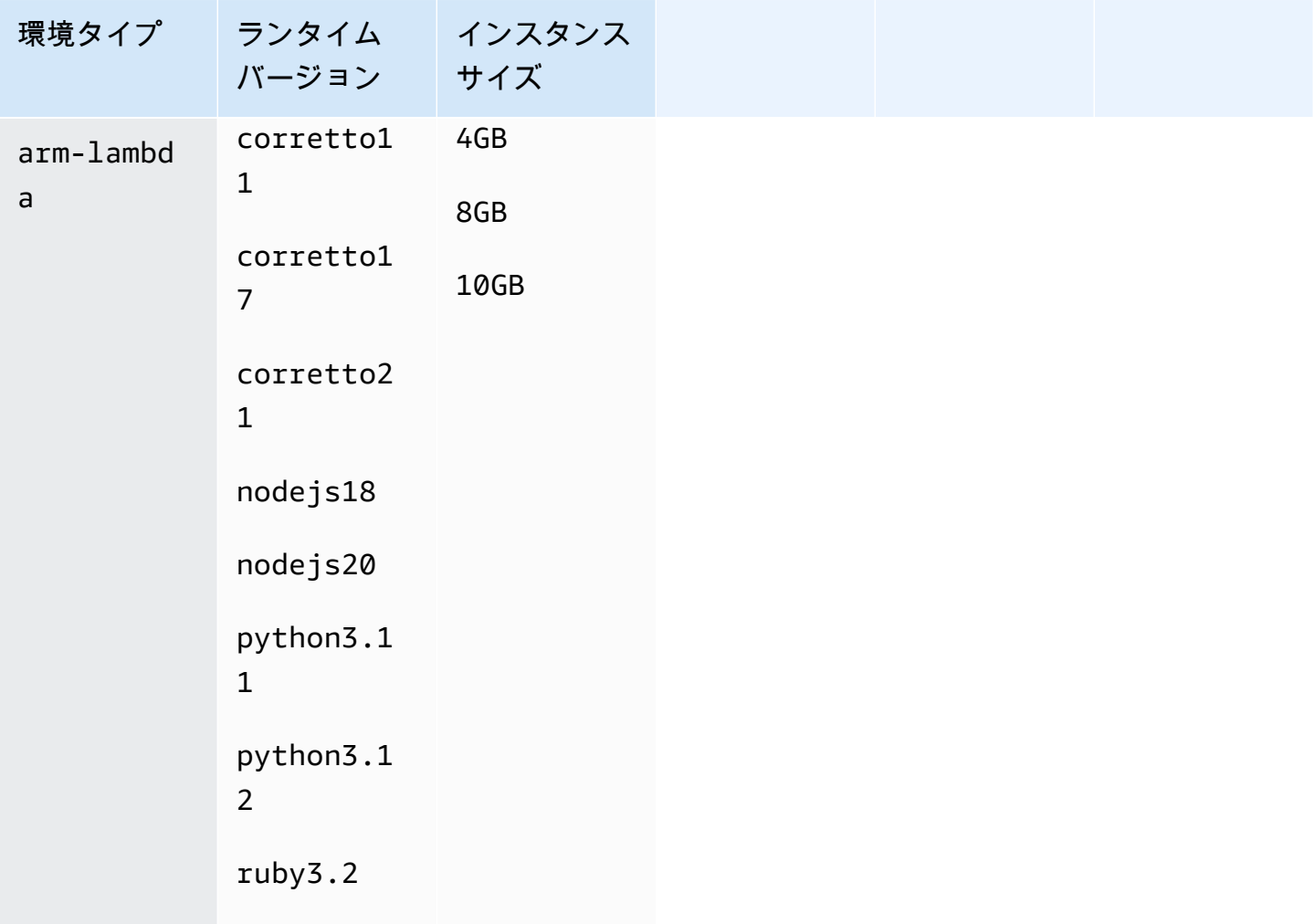

詳細については、「[ビルド環境のコンピューティングモードおよびタイプ](#page-244-0)」および「[が提供する](#page-222-0) [Docker イメージ CodeBuild」](#page-222-0)を参照してください。

ステップ 3: 結果を確認する

GitHub Actions ワークフローが実行されるたびに、 CodeBuild はウェブフックを介してワークフ ロージョブイベントを受信できます。ワークフロー内のジョブごとに、 はビルド CodeBuild を開始 してエフェメラル GitHub Actions ランナーを実行します。ランナーは 1 つのワークフロージョブを 実行します。ジョブが完了すると、ランナーと関連するビルドプロセスはすぐに終了します。

ワークフロージョブログを表示するには、 でリポジトリに移動し GitHub、アクション を選択し、目 的のワークフローを選択して、ログを確認する特定のジョブを選択します。

ジョブが のセルフホストランナーによって取得されるのを待っている間に、ログでリクエストされ たラベルを確認できます CodeBuild。

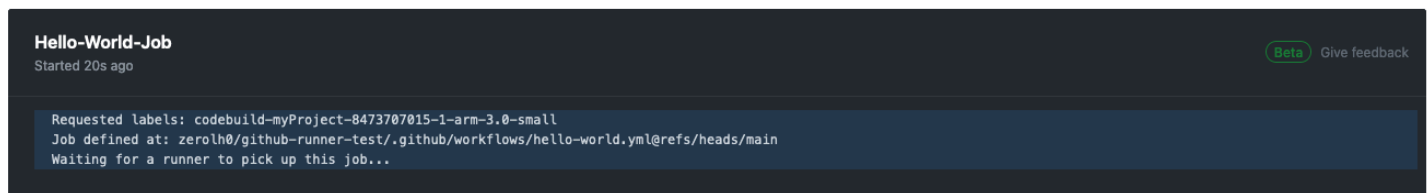

## ジョブが完了すると、ジョブのログを表示できます。

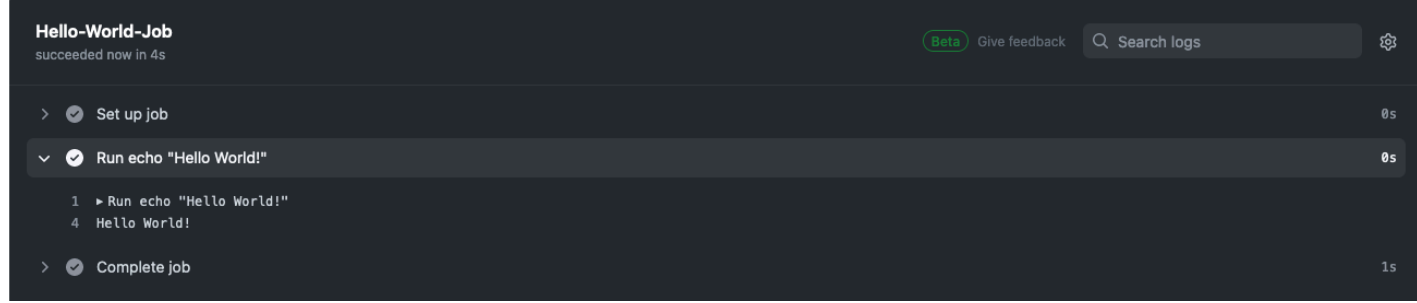

<span id="page-451-0"></span>CodeBuild-hosted GitHub Actions ランナーについて

ラベルにイメージとインスタンスの上書きを含める必要があるのはどのような場合ですか?

Actions GitHub ワークフロージョブごとに異なるビルド環境を指定するために、イメージとインスタ ンスのオーバーライドをラベルに含めることができます。これは、複数の CodeBuild プロジェクト やウェブフックを作成することなく実行できます。例えば、[ワークフロージョブにマトリックス](https://docs.github.com/en/actions/using-jobs/using-a-matrix-for-your-jobs) を 使用する必要がある場合などに便利です。

```
name: Hello World
on: [push]
jobs: 
   Hello-World-Job: 
     runs-on: codebuild-myProject-${{ github.run_id }}-${{ github.run_attempt }}-
${{ matrix.os }} 
     strategy: 
       matrix: 
         os: [arm-3.0-small, al2-5.0-large] 
     steps: 
       - run: echo "Hello World!"
```
**a** Note

Actions GitHub コンテキストを含む複数のラベルruns-onがある場合は、引用符が必要にな る場合があります。

### この機能 AWS CloudFormation に を使用できますか?

はい。プロジェクトウェブフックの GitHub アクションワークフロージョブイベントフィルターを指 定するフィルターグループを AWS CloudFormation テンプレートに含めることができます。

Triggers: Webhook: true FilterGroups: - - Type: EVENT Pattern: WORKFLOW\_JOB\_QUEUED

詳細については、「 [GitHub ウェブフックイベントのフィルタリング \(AWS CloudFormation\)](#page-384-0)」を参 照してください。

AWS CloudFormation テンプレートでのプロジェクト認証情報の設定に関するヘルプが必要な場合 は、「 AWS CloudFormation ユーザーガイド[AWS::CodeBuild::SourceCredential](https://docs.aws.amazon.com/AWSCloudFormation/latest/UserGuide/aws-resource-codebuild-sourcecredential.html)」の「」を参照して ください。

CodeBuild-hosted GitHub Actions ランナーの使用をサポートするリージョン

CodeBuildホストされた GitHub Actions ランナーは、すべての CodeBuild リージョンでサポートされ ています。 CodeBuild が利用可能な の場所の詳細については AWS リージョン 、[AWS 「リージョ](https://aws.amazon.com/about-aws/global-infrastructure/regional-product-services/) [ン別のサービス](https://aws.amazon.com/about-aws/global-infrastructure/regional-product-services/)」を参照してください。

CodeBuild-hosted GitHub Actions ランナーの使用をサポートするプラットフォーム

CodeBuildホストされた GitHub Actions ランナーは、Amazon EC2 と [AWS Lambda](#page-499-0) コンピュー ティングの両方でサポートされています。Amazon Linux 2、Amazon Linux 2023、Ubuntu、および Windows Server Core 2019 プラットフォームを使用できます。詳細については、「[EC2 コンピュー](#page-223-0) [ティングイメージ](#page-223-0)」および「[Lambda コンピューティングイメージ」](#page-224-0)を参照してください。

トラブルシューティング: ウェブフックが機能していない場合のトラブルシューティング方法を教え てください。

問題: ウェブフックが機能していないか、ワークフロージョブが にまとめられています GitHub。

考えられる原因: Webhook ワークフロージョブイベントがビルドのトリガーに失敗している可能性 があります。レスポンスログを確認して、レスポンスまたはエラーメッセージを表示します。

推奨される解決策: このエラーをデバッグするには、次の手順を使用します。

- 1. で GitHub コンソールを開きhttps://github.com/*user-name*/*repository-name*/ settings/hooks、リポジトリのウェブフック設定を表示します。このページには、リポジト リ用に作成されたウェブフックが表示されます。
- 2. 編集を選択し、ウェブフックがワークフロージョブイベントの配信を有効にしていることを確認 します。

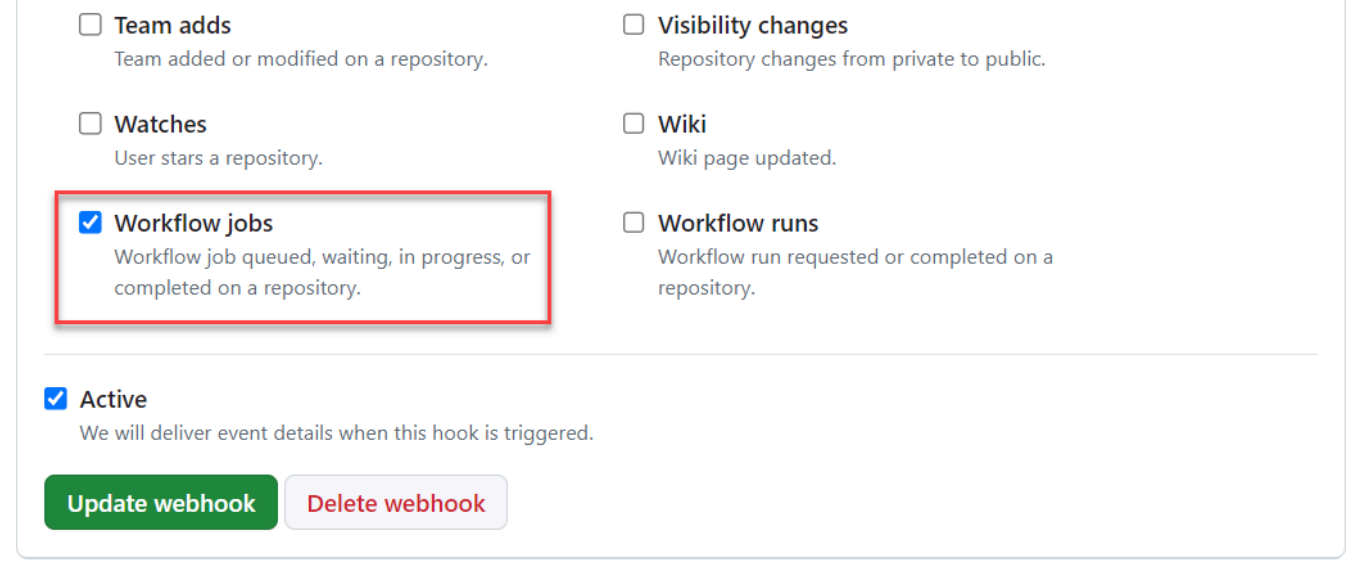

- 3. 「最近の配信」タブに移動し、対応するworkflow\_job.queuedイベントを見つけて、イベン トを展開します。
- 4. ペイロードのラベルフィールドを確認し、想定どおりに動作していることを確認します。
- 5. 最後に、レスポンス タブを確認します。これには、 から返されるレスポンスまたはエラーメッ セージが含まれているためです CodeBuild。

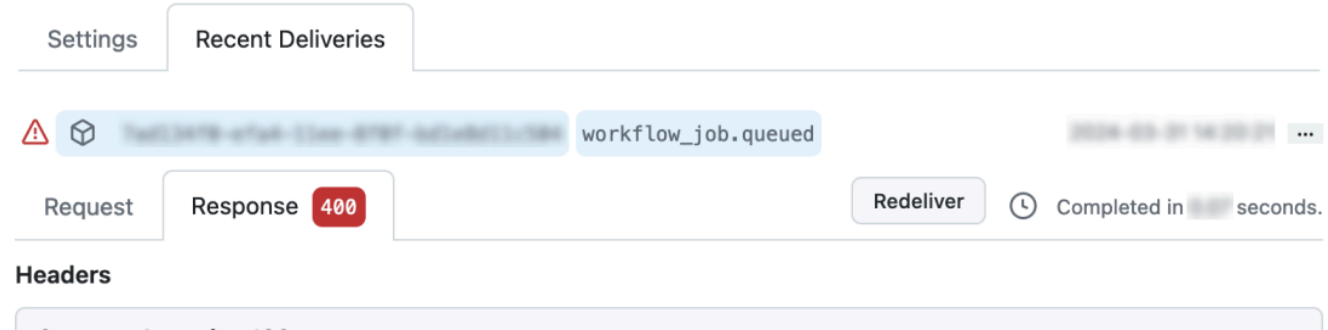

<span id="page-453-0"></span>の buildspec で GitHub Actions 構文を使用する AWS CodeBuild

CodeBuildマネージドアクションランナーを使用して、 内で GitHub アクションを実行できます CodeBuild。これを行うには、buildspec ファイルの任意[のフェーズ](#page-197-0)に steps を追加します。

CodeBuild buildspecs は、 CodeBuild コマンドとは別のフェーズで実行されるシーケンシャル GitHub アクションステップのリストをサポートします。これらの GitHub アクションは、依存関係 のキャッシュ、バッチビルド、 へのアクセスなど、 CodeBuildの既存の機能と統合されています AWS Secrets Manager。

トピック

- [buildspec で GitHub アクションの使用を開始するにはどうすればよいですか?](#page-454-0)
- [buildspec ではどの GitHub アクションを使用できますか?](#page-455-0)
- [buildspec で GitHub アクション GitHub を使用する場合以外のソースプロバイダーを使用できます](#page-455-1) [か?](#page-455-1)
- [buildspec で GitHub アクションを使用するには、ソースプロバイダーとして に接続 GitHub する](#page-455-2) [必要があるのはなぜですか?](#page-455-2)
- [buildspec で GitHub アクションを使用するにはどのくらいのコストがかかりますか?](#page-455-3)
- [buildspec での GitHub アクションの使用がサポートされているリージョン](#page-455-4)
- [buildspec で GitHub アクションを使用するためのベストプラクティス](#page-455-5)
- [で buildspec の GitHub アクションを使用する場合の制限 CodeBuild](#page-456-0)
- [GitHub Action Runner buildspec リファレンス](#page-457-0)
- [GitHub でのアクション構文の例 AWS CodeBuild](#page-460-0)

<span id="page-454-0"></span>buildspec で GitHub アクションの使用を開始するにはどうすればよいですか?

buildspec で GitHub アクションを使用する大まかな手順は次のとおりです。

1. プロジェクトを に接続していない場合は、接続します GitHub。

これを行うには、次のいずれかで実行できます。

- コンソールでソースプロバイダー GitHub として を追加できます。詳細については、「[アクセ](#page-634-0) [ストークン GitHub で接続する \(コンソール\)](#page-634-0) 」を参照してください。
- API を介して GitHub 認証情報をインポートできます[CodeBuild 。](https://docs.aws.amazon.com/cli/latest/reference/codebuild/import-source-credentials.html)詳細については、「 [アクセス](#page-634-1) [トークン GitHub で接続する \(CLI\) 」](#page-634-1)を参照してください。

**a** Note

これは、別のプロジェクト GitHub で に接続していない場合にのみ行う必要があります。

2. プロジェクトの buildspec で、 を追加できます。steps各 は GitHub アクションを参照します。 これは、 CodeBuild コンソールまたはソースリポジトリで編集できます。各ビルドフェーズは、 コマンドのリストまたはステップのリストのどちらかをサポートしますが、両方を同じフェーズ で使用することはできません。詳細については、[「の buildspec で GitHub Actions 構文を使用す](#page-453-0) [る AWS CodeBuild」](#page-453-0)を参照してください。

<span id="page-455-0"></span>buildspec ではどの GitHub アクションを使用できますか?

これらの[制限](#page-456-0)と競合しない任意のアクションを [GitHub Marketplace](https://github.com/marketplace?type=actions) で使用できます。

<span id="page-455-1"></span>buildspec で GitHub アクション GitHub を使用する場合以外のソースプロバイダーを使用できます か?

はい。ただし、 を使用して GitHub認証し、 GitHub アクションにアクセスするには、 への接続 GitHub が引き続き必要です。詳細については、「[GitHub および GitHub Enterprise Server アクセス](#page-632-0) [トークン](#page-632-0)」を参照してください。

<span id="page-455-2"></span>buildspec で GitHub アクションを使用するには、ソースプロバイダーとして に接続 GitHub する必 要があるのはなぜですか?

buildspec で GitHub Actions を使用するには、ソースをビルドコンピューティングにダウンロードす る必要があります。匿名ダウンロードはレート制限されるため、 に接続することで GitHub、一貫し たアクセスを確保できます。

<span id="page-455-3"></span>buildspec で GitHub アクションを使用するにはどのくらいのコストがかかりますか?

buildspec での GitHub アクションの使用は、追加料金なしでサポートされます。

<span id="page-455-4"></span>buildspec での GitHub アクションの使用がサポートされているリージョン

buildspec での GitHub アクションの使用は、すべての CodeBuild リージョンでサポートされていま す。 CodeBuild が利用可能な の場所の詳細については AWS リージョン 、[AWS 「リージョン別の](https://aws.amazon.com/about-aws/global-infrastructure/regional-product-services/) [のサービス](https://aws.amazon.com/about-aws/global-infrastructure/regional-product-services/)」を参照してください。

<span id="page-455-5"></span>buildspec で GitHub アクションを使用するためのベストプラクティス

GitHub アクションはオープンソースであり、コミュニティによって構築され、管理されています。 責任[共有モデル](https://aws.amazon.com/compliance/shared-responsibility-model/)に従い、 GitHub アクションのソースコードを、お客様の責任を持つ顧客データと 見なします。 GitHub アクションには、シークレット、リポジトリトークン、ソースコード、および アカウントリンクへのアクセス権を付与できます。実行する予定の GitHub アクションの信頼性とセ キュリティに自信があることを確認してください。

GitHub アクションのより具体的なガイダンスとセキュリティのベストプラクティス:

- [セキュリティ強化](https://docs.github.com/en/actions/security-guides/security-hardening-for-github-actions)
- [pwn 要求の阻止](https://securitylab.github.com/research/github-actions-preventing-pwn-requests/)
- [信頼できない入力](https://securitylab.github.com/research/github-actions-untrusted-input/)
- [ビルディングブロックを信頼する方法](https://securitylab.github.com/research/github-actions-building-blocks/)

<span id="page-456-0"></span>で buildspec の GitHub アクションを使用する場合の制限 CodeBuild

- GitHub github[コンテキストに](https://docs.github.com/en/actions/learn-github-actions/contexts#github-context)内部的に依存する、またはプルリクエストや問題などの GitHub固 有のリソースを参照する buildspec 内のアクションは、 ではサポートされていません CodeBuild。 例えば、次のアクションは では機能しません CodeBuild。
	- GitHub プルリクエストを更新したり、 で問題を作成したりするアクションなど、リソースの追 加、変更、更新 GitHubを試みるアクション GitHub。

**a** Note

<https://github.com/actions>に記載されているほとんどの公式 GitHub アクション は、githubコンテキストに依存しています。代わりに、 [GitHub Marketplace](https://github.com/marketplace?type=actions) で利用でき るアクションを使用してください。

- GitHub [Docker コンテナアクションである buildspec のアクション](https://docs.github.com/en/actions/creating-actions/about-custom-actions#docker-container-actions)は機能しますが、ビルドプロ ジェクトで[特権モード](#page-413-0)が有効になっていて、デフォルトの Docker ユーザー (ルート) によって実行 する必要があります。
	- アクションは root ユーザーとして実行する必要があります。詳細については、Dockerfile support for Actions の[「USER」](https://docs.github.com/en/actions/creating-actions/dockerfile-support-for-github-actions#user)トピックを参照してください。 [GitHub](https://docs.github.com/en/actions/creating-actions/dockerfile-support-for-github-actions)
- GitHub buildspec のアクションは、Windows で実行するように設定された CodeBuild プロジェク トではサポートされていません。
- GitHub buildspec のアクションジョブ (ステップのグループ) と GitHub アクションジョブのプロパ ティはサポートされていません。
- GitHub buildspec のアクションは、パブリック Git リポジトリのウェブフックによってトリガーさ れるように設定された CodeBuild プロジェクトではサポートされていません。詳細については、 「」を参照してください[git-credential-helper](#page-196-0)。
- パブリックインターネットアクセスのない VPC ビルドでは、buildspec で GitHub アクションを実 行できません。

• 各ビルドフェーズはコマンドのリストまたはステップのリストのどちらかをサポートしますが、 両方を同じフェーズで使用することはできません。例えば、次の例では、ビルド前のフェーズ でステップを使用して GitHub アクションを一覧表示し、ビルドフェーズでコマンドを使用して CodeBuild コマンドを一覧表示します。

```
version: 0.2
phases: 
   pre-build: 
     steps: 
        - name: Lint Code Base 
          uses: github/super-linter@v4 
          env: 
            VALIDATE_ALL_CODEBASE: 'true' 
           DEFAULT BRANCH: main
   build: 
     commands: 
        - echo "Building..." 
        - npm run build
```
<span id="page-457-0"></span>GitHub Action Runner buildspec リファレンス

このトピックには、 GitHub Action ランナープロパティの buildspec リファレンスが含まれていま す。

steps

オプションのシーケンス。ステップは、 でコマンドとアクションを実行するために使用されます CodeBuild。詳細については、[「の buildspec で GitHub Actions 構文を使用する AWS CodeBuild」](#page-453-0) を参照してください。

**a** Note

各ビルドフェーズは、commands のリストまたは steps のリストのどちらかをサポートし ますが、両方を同じフェーズで使用することはできません。

各ビルドステップには、以下のプロパティが含まれます。

id

オプション。他の[コンテキスト](https://docs.github.com/en/actions/learn-github-actions/contexts)でステップを参照するために使用できるステップの識別子。

if

オプション。条件が満たされない限り、ステップが実行されないようにするために使用でき る条件付きステートメント。このステートメントでは、 からの環境変数の参照[や式](https://docs.github.com/en/actions/learn-github-actions/expressions) [https://](https://docs.github.com/en/actions/learn-github-actions/contexts)  [docs.github.com/en/actions/learn-github-actions/contextsな](https://docs.github.com/en/actions/learn-github-actions/contexts)ど CodeBuild、サポートされているコ ンテキスト を使用できます。

name

オプション。ステップの名前。名前を指定しないと、名前はデフォルトで run コマンドで指定し たテキストになります。

uses

ステップで実行するアクション。一部のアクションでは、with を使用して入力を設定する必要 があります。アクションの README を参照して、どの入力が必要かを判断してください。詳細 については、「[buildspec ではどの GitHub アクションを使用できますか?」](#page-455-0)を参照してくださ い。

ビルドフェーズで uses を指定した場合、run を併用することはできません。

**a** Note

使用しているアクションのバージョンを含めることをお勧めします。これを行うに は、Git ref、SHA、または Docker タグを指定します。詳細については、「[steps.uses 構](https://docs.github.com/en/actions/using-workflows/workflow-syntax-for-github-actions#jobsjob_idstepsuses) [文](https://docs.github.com/en/actions/using-workflows/workflow-syntax-for-github-actions#jobsjob_idstepsuses)」を参照してください。

run

コマンドラインプログラムを実行するコマンド。1 行のコマンドでも、複数行のコマンドでもか まいません。デフォルトでは、これらのコマンドは非ログインシェルを使用して実行されます。 別のシェルを選択するには、shell を使用します。

ビルドフェーズで run を指定した場合、uses を併用することはできません。

shell

オプション。このシーケンスで指定したシェル。サポートされているシェルパラメータにつ いては、「[steps.shell」](https://docs.github.com/en/actions/using-workflows/workflow-syntax-for-github-actions#jobsjob_idstepsshell)を参照してください。指定しない場合、使用されるシェルは bash で す。bash が使用できない場合は、 sh が使用されます。

with

オプション。アクションによって定義された入力パラメータのマップ。各パラメータはキーと値 のペアです。

with.args

オプション。Docker コンテナの入力を定義する文字列。

with.entrypoint

オプション。Dockerfile に指定した Docker エントリポイント。

env

オプション。環境で使用するためにステップに指定した変数。

continue-on-error

オプション。このステップシーケンスの失敗を無視できるかどうかを示すブール値。

false

デフォルト値。このステップシーケンスが失敗すると、ビルドは失敗します。

true

このステップシーケンスが失敗しても、ビルドは成功する可能性があります。

timeout-minutes

オプション。ステップが、終了するまでに実行できる最大分数。デフォルトでは、タイムアウト がありません。ステップのタイムアウトがビルドのタイムアウトを超えている場合、ビルドのタ イムアウトに達すると、ステップは停止します。

Supe[r-Linter](https://github.com/marketplace/actions/super-linter) GitHub アクションを使用した例を次に示します。

```
version: 0.2
phases: 
   build: 
     steps: 
       - name: Lint Code Base 
          uses: github/super-linter@v5 
          env: 
            VALIDATE_ALL_CODEBASE: true 
            USE_FIND_ALGORITHM: true 
            FILTER_REGEX_INCLUDE: '/github/workspace/buildspec.yml'
```
<span id="page-460-0"></span>GitHub でのアクション構文の例 AWS CodeBuild

これらのサンプルグループは、 の buildspec で GitHub アクションを試すために使用できます CodeBuild。

トピック

- [Super-Linter GitHub Action サンプル](#page-460-1)
- [バッチビルドグラフのサンプル](#page-461-0)
- [Amazon CodeGuru Reviewer サンプル](#page-461-1)
- [AWS Secrets Manager サンプル](#page-462-0)
- [環境変数のサンプル](#page-463-0)
- [エクスポートされた環境変数のサンプル](#page-463-1)

<span id="page-460-1"></span>Super-Linter GitHub Action サンプル

このサンプルでは、 [Super-Linter](https://github.com/marketplace/actions/super-linter) GitHub アクションを CodeBuild プロジェクトに追加する方法を示 します。Super-Linter アクションは、コードを検査し、コードにエラー、フォーマットの問題、疑わ しいコンストラクトがある領域を検出し、結果を CodeBuild コンソールに出力します。

buildspec ファイルの phase セクションを更新 CodeBuild することで、プロジェクトに Super-Linter GitHub アクションを追加できます。

```
version: 0.2
phases: 
   build: 
     steps: 
        - name: Lint Code Base 
          uses: github/super-linter@v5 
          env: 
            VALIDATE_ALL_CODEBASE: true
```
Super-Linter ログは次のようになります。

```
/github/workspace/hello-world/app.js:3:13: Extra semicolon.
/github/workspace/hello-world/app.js:9:92: Trailing spaces not allowed.
/github/workspace/hello-world/app.js:21:7: Unnecessarily quoted property 'body' found.
/github/workspace/hello-world/app.js:31:1: Expected indentation of 2 spaces but found 
  4.
```
/github/workspace/hello-world/app.js:32:2: Newline required at end of file but not found.

<span id="page-461-0"></span>バッチビルドグラフのサンプル

次の例では、依存関係チェーンを作成し、steps を使用してコマンドを実行するビル ドグラフを定義します。この例では、依存関係を持たない build1 が最初に実行されま す。build2 は build1 への依存関係があるため、build1 の完了後に build2 が実行されます。詳 細については、「[ビルドグラフ](#page-438-2)」を参照してください。

```
version: 0.2
batch: 
   fast-fail: false 
   build-graph: 
     - identifier: build1 
        env: 
          variables: 
            BUILD_ID: build1 
        ignore-failure: false 
     - identifier: build2 
        env: 
          variables: 
            BUILD_ID: build2 
        depend-on: 
          - build1
phases: 
   build: 
     steps: 
        - run: echo $BUILD_ID
```
<span id="page-461-1"></span>Amazon CodeGuru Reviewer サンプル

Amazon CodeGuru Reviewer は、Java および Python コードで問題を検出し、修正方法を推奨しま す。次の例では、 CodeGuru レビュー担当者を使用してリポジトリ分析コードの完全なレビューを 提供します。これらのコードレビューは、指定されたブランチ内のすべてのコードをスキャンしま す。詳細については、「Amazon CodeGuru Reviewer [ユーザーガイド」の GitHub 「アクションを](https://docs.aws.amazon.com/codeguru/latest/reviewer-ug/working-with-cicd.html) [使用してコードレビュー](https://docs.aws.amazon.com/codeguru/latest/reviewer-ug/working-with-cicd.html)を作成する」を参照してください。

version: 0.2 phases:

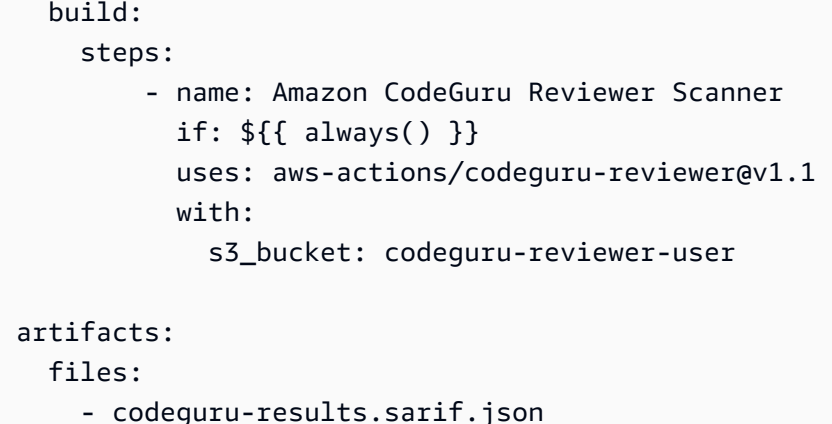

**a** Note

Amazon S3 バケットは codeguru-reviewer- プレフィックスで始まる必要があります。

### ログは、次のようになります。

INFO CodeReview created with arn=arn:aws:codeguru-reviewer:*region*:*accountid*:association:*id*:code-review:RepositoryAnalysis-*job* for job=*job* INFO SARIF persisted to /github/workspace/codeguru-results.sarif.json INFO Amazon CodeGuru Reviewer job execution completed

Amazon CodeGuru Reviewer ジョブが完了すると、sarif レポートが CodeBuild アーティファクトと して生成されます。詳細については、「Amazon CodeGuru Reviewer ユーザーガイド」[の「完全な](https://docs.aws.amazon.com/codeguru/latest/reviewer-ug/repository-analysis-vs-pull-request.html) [リポジトリ分析](https://docs.aws.amazon.com/codeguru/latest/reviewer-ug/repository-analysis-vs-pull-request.html)」を参照してください。

<span id="page-462-0"></span>AWS Secrets Manager サンプル

AWS Secrets Manager は、データベース認証情報、アプリケーション認証情報、OAuth トーク ン、API キー、およびその他のシークレットをライフサイクルを通じて管理、取得、ローテーション するのに役立ちます。次の例では、Secrets Manager を使用してシークレットを定義し、steps を 使用してコマンドを実行します。詳細については、「 AWS Secrets Manager ユーザーガイド」 の[「 とは AWS Secrets Manager」](https://docs.aws.amazon.com/secretsmanager/latest/userguide/intro.html)を参照してください。

```
version: 0.2
env: 
   secrets-manager: 
     SECRET_VALUE: "arn:aws:secretsmanager:us-east-1:xxxx:secret:/secret-
l3IJg9:my_super_secret_key"
```

```
phases: 
   build: 
     steps: 
        - run: echo $SECRET_VALUE
```
ログは、次のようになります。

```
echo $SECRET_VALUE
env: 
   SECRET_VALUE: ***
***
```
<span id="page-463-0"></span>環境変数のサンプル

次の例では、env シーケンスの下に環境変数を定義します。*S3\_BUCKET* 変数は buildspec で定義 され、その値として *<bucket-name>* が割り当てられます。この変数は、ドル記号 (\$) を使用して GitHub Action env コンテキストにアクセスすることにより、通常の環境変数と同様に if 条件で参照 されます。詳細については、「env [シーケンス」](#page-192-0)を参照してください。

```
version: 0.2
env: 
   variables: 
     S3_BUCKET: "<bucket-name>"
phases: 
   build: 
     steps: 
       - if: ${{ env.S3_BUCKET == '<bucket-name>' }} 
         run: echo "S3 bucket is $S3_BUCKET"
```
ログは、次のようになります。

```
echo "S3 bucket is $S3_BUCKET"
env: 
   S3_BUCKET: my-s3-bucket
S3 bucket is my-s3-bucket
```
<span id="page-463-1"></span>エクスポートされた環境変数のサンプル

エクスポートされた環境変数は、 と組み合わせて使用され CodePipeline 、現在のビルドステージか らパイプラインの後続のステージに環境変数をエクスポートします。次の例では、エクスポートされ た環境変数を *MY\_VARIABLE*  という名前の env シーケンスで定義し、*GITHUB\_ENV* 環境ファイル に書き込みます。

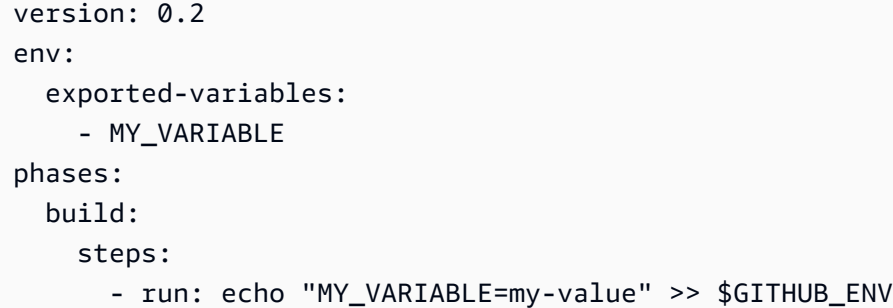

詳細については、 AWS CodeBuild API リファレンス[の ExportedEnvironmentVariable「](https://docs.aws.amazon.com/codebuild/latest/APIReference/API_ExportedEnvironmentVariable.html)」を参照し てください。

## AWS CodeBuild でのパブリックビルドプロジェクト

AWS CodeBuild を使うと、ビルドプロジェクトのビルド結果、ログ、アーティファクトを一般ユー ザーに公開できます。これにより、ソースリポジトリのコントリビューターは、AWS アカウントへ のアクセスを必要とせずに、ビルドの結果を表示したり、アーティファクトをダウンロードしたりで きます。

プロジェクトのビルドを一般に公開すると、プロジェクトがプライベートだったときに実行された ビルドも含めて、プロジェクトのビルド結果、ログ、アーティファクトはすべて、一般に公開されま す。同様に、パブリックビルドプロジェクトをプライベートにすると、そのプロジェクトのビルド結 果は一般に公開されなくなります。

プロジェクトのビルド結果の公開範囲を変更する方法については、「[パブリックビルドアクセスを有](#page-402-0) [効にする](#page-402-0)」を参照してください。

CodeBuild では、お客様のプロジェクトに固有のパブリックビルド用 URL を提供しています。ビル ドプロジェクトのパブリック URL を取得するには、以下の手順を実行します。

- 1. AWS CodeBuild コンソール (<https://console.aws.amazon.com/codesuite/codebuild/home>) を開 きます。
- 2. ナビゲーションペインで、[Build projects] を選択します。
- 3. パブリック URL を取得したいビルドプロジェクトのリンクを選択します。
- 4. パブリック URL は、[Configuration] (構成) セクションの [Public project URL] (パブリックプロ ジェクト URL) フィールドに表示されます。リンクを選択して URL を開くか、コピーボタンを 使用して URL をコピーすることができます。

### **A** Warning

プロジェクトのビルド結果を一般に公開する際には、以下に留意してください。

- プロジェクトがプライベートだったときに実行されたビルドも含めて、プロジェクトのビ ルド結果、ログ、アーティファクトはすべて、一般に公開されます。
- すべてのビルドログとアーティファクトが一般に公開されます。環境変数、ソースコー ド、およびその他の機密情報がビルドログとアーティファクトに出力されている可能性が あります。ビルドログに出力される情報には注意が必要です。以下にベストプラクティス を示します。
	- 機密値、特に AWS アクセスキー ID やシークレットアクセスキーを格納する場合には、 環境変数を使用しないようにします。Amazon EC2 Systems Manager パラメータストア または AWS Secrets Manager を使用して機密値を格納することをお勧めします。
	- [ウェブフック使用のベストプラクティス。](#page-356-0) に従って、ビルドをトリガーできるエンティ ティを制限し、buildspec をプロジェクト自体に保存しないことで、Webhook を可能な 限り安全に保つことができます。
- 悪意のあるユーザーがパブリックビルドを利用して、悪意のあるアーティファクトを配信 する可能性があります。プロジェクト管理者は、すべてのプルリクエストを確認し、プ ルリクエストが正当な変更であるか検証することをお勧めします。また、チェックサムを 使ってすべてのアーティファクトを検証し、正しいアーティファクトがダウンロードされ ているか確認することを推奨します。

# AWS CodeBuild でのビルドの使用

ビルド は、一連の入力アーティファクト (Java クラスファイルのコレクションなど) に基づいて出力 アーティファクト (JAR ファイルなど) を作成するために AWS CodeBuild によって実行される一連 のアクションを表します。

複数のビルドを実行するときは、以下のルールが適用されます。

- 可能であれば、ビルドが同時に実行されます。同時実行ビルドの最大数は変化する可能性がありま す。詳細については、「」を参照してください[AWS CodeBuild のクォータ](#page-717-0)
- ビルドプロジェクトに同時ビルド制限が設定されている場合、実行中のビルド数がプロジェクトの 同時ビルド制限に達すると、ビルドがエラーを返します。詳細については、「[同時ビルド制限を有](#page-289-0) [効にする](#page-289-0)」を参照してください。

• ビルドプロジェクトに同時ビルド制限が設定されていない場合、実行中のビルド数がプラット フォームとコンピューティングタイプの同時ビルド制限に達すると、ビルドがキューに入れられま す。キュー内のビルドの最大数は、同時ビルド制限の 5 倍です。詳細については、「」を参照し てください[AWS CodeBuild のクォータ](#page-717-0)

タイムアウト値で指定された時間 (分) が経過しても開始されないキュー内のビルドは、キューか ら削除されます。デフォルトのタイムアウト値は 8 時間です。ビルドを実行するとき、5 分~ 8 時間の値でビルドのキュータイムアウトをオーバーライドできます。詳細については、「[AWS](#page-466-0) [CodeBuild でのビルドの実行」](#page-466-0)を参照してください。

キューに入れられたビルドが開始される順序を予測することはできません。

**a** Note

ビルドの履歴には、1 年間アクセスできます。

ビルドを操作するときに、次のタスクを実行できます。

トピック

- [AWS CodeBuild でのビルドの実行](#page-466-0)
- [AWS CodeBuild におけるビルドの詳細の表示](#page-478-0)
- [AWS CodeBuild のビルド ID の一覧表示](#page-480-0)
- [AWS CodeBuild でビルドプロジェクトのビルド ID を一覧表示する](#page-483-0)
- [AWS CodeBuild でのビルドの停止](#page-487-0)
- [AWS CodeBuild でバッチビルドを停止する](#page-489-0)
- [AWS CodeBuild でビルドを再試行する](#page-491-0)
- [セッションマネージャーで実行中のビルドを表示する](#page-492-0)
- [AWS CodeBuild でのビルドの削除](#page-497-0)

## <span id="page-466-0"></span>AWS CodeBuild でのビルドの実行

AWS CodeBuild コンソール、AWS CLI、または AWS SDK を使用して、CodeBuild でビルドを実行 できます。

トピック

- [ビルドの実行 \(コンソール\)](#page-467-0)
- [ビルドの実行 \(AWS CLI\)](#page-468-0)
- [バッチビルドの実行 \(AWS CLI\)](#page-474-0)
- [ビルドの実行の自動開始 \(AWS CLI\)](#page-476-0)
- [ビルドの実行の自動停止 \(AWS CLI\)](#page-477-0)
- [ビルドの実行 \(AWS SDK\)](#page-478-1)

<span id="page-467-0"></span>ビルドの実行 (コンソール)

CodeBuild で AWS CodePipeline を使用してビルドを実行するには、この手順をスキップして「 [CodePipeline で を使用する CodeBuild」](#page-668-0)の手順に従います。

- 1. AWS CodeBuild コンソール (<https://console.aws.amazon.com/codesuite/codebuild/home>) を開 きます。
- 2. ナビゲーションペインで、[Build projects] を選択します。
- 3. ビルドプロジェクトのリストで、ビルドプロジェクトを選択します。
- 4. デフォルトのビルドプロジェクト設定でビルドを実行することも、このビルドのみのビルド設定 を上書きすることもできます。
	- a. デフォルトのビルドプロジェクト設定を使用してビルドを実行するには、Start build を選択 します。ビルドがすぐに開始されます。
	- b. デフォルトのビルドプロジェクト設定を上書きする場合は、[Start build with overrides] を選 択します。左の[Start build] ページで、以下を上書き可能です。
		- ビルドの設定
		- Source (送信元
		- 環境変数の上書き

より高度なオーバーライドを選択する必要がある場合は、[Advanced build overrides (高度 なビルドの上書き)] を選択します。このページでは、以下の操作を上書きできます。

- ビルドの設定
- Source (送信元
- 環境 ()
- BuildSpec
• アーティファクト

• ログ

オーバーライドを選択したら、[Start build] を選択します。

このビルドの詳細については、「[ビルドの詳細の表示 \(コンソール\)](#page-478-0)」を参照してください。

<span id="page-468-0"></span>ビルドの実行 (AWS CLI)

**a** Note

CodePipeline で AWS CodeBuild を使用してビルドを実行するには、この手順をスキップし て「[CodeBuild を使用するパイプラインの作成 \(AWS CLI\)](#page-676-0)」の手順に従います。 CodeBuild で AWS CLI を使用する方法の詳細については、「[コマンドラインリファレン](#page-662-0) [ス](#page-662-0)」を参照してください。

1. 次のいずれかの方法で start-build コマンドを実行します。

aws codebuild start-build --project-name *<project-name>*

ビルド入力アーティファクトの最新バージョンとビルドプロジェクトの既存の設定を使用するビ ルドを実行する場合は、これを使用します。

aws codebuild start-build --generate-cli-skeleton

以前のバージョンのビルド入力アーティファクトを使用してビルドを実行する場合、またはビル ド出力アーティファクト、環境変数、ビルド仕様、またはデフォルトのビルドタイムアウト期間 の設定をオーバーライドする場合は、これを使用します。

- 2. --project-name オプションを指定して start-build コマンドを実行する場合は、*<projectname>* をビルドプロジェクトの名前に置き換えて、この手順のステップ 6 に進みます。ビルド プロジェクトのリストを表示するには、「[ビルドプロジェクト名の一覧表示](#page-333-0)」を参照してくださ い。
- 3. --idempotency-token オプションを指定して start-build コマンドを実行すると、大文字と小 文字を区別する一意の識別子 (トークン) が start-build リクエストに含まれます。このトー

クンは、 リクエスト後 5 分間有効です。同じトークンで start-build リクエストを繰り返し 行い、パラメータを変更すると、CodeBuild はパラメータの不一致エラーを返します。

4. start-build オプションを指定して --generate-cli-skeleton コマンドを実行すると、出力 に JSON 形式のデータが表示されます。*start-build.json* がインストールされているロー カルコンピュータまたはインスタンス上の場所にあるファイル (例: AWS CLI) にデータをコピー します。コピーしたデータを次の形式に変更して、結果を保存します。

```
{ 
   "projectName": "projectName", 
   "sourceVersion": "sourceVersion", 
   "artifactsOverride": { 
     "type": "type", 
     "location": "location", 
     "path": "path", 
     "namespaceType": "namespaceType", 
     "name": "artifactsOverride-name", 
     "packaging": "packaging" 
   }, 
   "buildspecOverride": "buildspecOverride", 
   "cacheOverride": { 
     "location": "cacheOverride-location", 
     "type": "cacheOverride-type" 
   }, 
   "certificateOverride": "certificateOverride", 
   "computeTypeOverride": "computeTypeOverride", 
   "environmentTypeOverride": "environmentTypeOverride", 
   "environmentVariablesOverride": { 
     "name": "environmentVariablesOverride-name", 
     "value": "environmentVariablesValue", 
     "type": "environmentVariablesOverride-type" 
   }, 
   "gitCloneDepthOverride": "gitCloneDepthOverride", 
   "imageOverride": "imageOverride", 
   "idempotencyToken": "idempotencyToken", 
   "insecureSslOverride": "insecureSslOverride", 
   "privilegedModeOverride": "privilegedModeOverride", 
   "queuedTimeoutInMinutesOverride": "queuedTimeoutInMinutesOverride", 
   "reportBuildStatusOverride": "reportBuildStatusOverride", 
   "timeoutInMinutesOverride": "timeoutInMinutesOverride", 
   "sourceAuthOverride": "sourceAuthOverride", 
   "sourceLocationOverride": "sourceLocationOverride", 
   "serviceRoleOverride": "serviceRoleOverride",
```
}

"sourceTypeOverride": "*sourceTypeOverride*"

次のプレースホルダーを置き換えます。

- *projectName*: 必須の文字列。このビルドに使用するビルドプロジェクトの名前。
- *sourceVersion*: オプションの文字列。作成するソースコードのバージョンで、次のように なります。
	- Amazon S3 の場合、ビルドする入力 ZIP ファイルのバージョンに対応するバージョン ID。*sourceVersion* が指定されなければ、最新のバージョンが使用されます。
	- CodeCommit の場合、ビルドするソースコードのバージョンに対応するコミット ID。*sourceVersion* が指定されなければ、デフォルトブランチの HEAD コミット ID が使 用されます。(*sourceVersion* にタグ名は指定できません。しかし、タグのコミット ID は 指定できます。)
	- GitHub の場合、ビルドするソースコードのバージョンに対応するコミット ID、プルリク エスト ID、ブランチ名、またはタグ名。プルリクエスト ID を指定する場合、pr/*pullrequest-ID* (例: pr/25) 形式を使用する必要があります。ブランチ名を指定すると、ブラ ンチの HEAD コミット ID が使用されます。*sourceVersion* が指定されなければ、デフォ ルトブランチの HEAD コミット ID が使用されます。
	- Bitbucket の場合、ビルドするソースコードのバージョンに対応するコミット ID、ブランチ 名、またはタグ名。ブランチ名を指定すると、ブランチの HEAD コミット ID が使用されま す。*sourceVersion* が指定されなければ、デフォルトブランチの HEAD コミット ID が使 用されます。
- 次に示すプレースホルダーは、artifactsOverride が対象です。
	- *type*: オプション。このビルドでオーバーライドするビルド出力アーティファクトタイプ は、ビルドプロジェクトで定義されたものです。
	- *location*: オプション。このビルドでオーバーライドするビルド出力アーティファクトの 場所は、ビルドプロジェクトで定義されたものです。
	- *path*: オプション。このビルドでオーバーライドするビルド出力アーティファクトパスは、 ビルドプロジェクトで定義されたものです。
	- *namespaceType*: オプション。このビルドでオーバーライドするビルド出力アーティファ クトパスのタイプは、ビルドプロジェクトで定義されたものです。
	- *name*: オプション。このビルドでオーバーライドするビルド出力アーティファクト名は、ビ ルドプロジェクトで定義されたものです。
- *packaging*: オプション。このビルドでオーバーライドするビルド出力アーティファクト パッケージタイプは、ビルドプロジェクトで定義されたものです。
- *buildspecOverride*: オプション。ビルドプロジェクトに定義されている buildspec 宣言を 上書きする、このビルドの buildspec 宣言。この値が設定されている場合は、インラインのビ ルド仕様定義か、組み込みの環境変数 CODEBUILD\_SRC\_DIR の値に相対的な代替 buildspec ファイルへのパスか、S3 バケットへのパスになります。S3 バケットは、ビルドプロジェク トと同じ AWS リージョンに存在する必要があります。ARN を使用して buildspec ファイルを 指定します(例: arn:aws:s3:::*<my-codebuild-sample2>*/buildspec.yml)。この値 が指定されていない場合や、空の文字列に設定されている場合、ソースコードのルートディ レクトリに buildspec.yml ファイルが含まれている必要があります。詳細については、 「[buildspec ファイル名とストレージの場所](#page-187-0)」を参照してください。
- 次に示すプレースホルダーは、cacheOverride が対象です。
	- *cacheOverride-location*: オプション。ビルドプロジェクトで指定された ProjectCache オブジェクトを上書きする、このビルドの ProjectCache オブジェクト の場所。cacheOverride はオプションで、ProjectCache オブジェクトを受け取りま す。location は ProjectCache オブジェクトで必要です。
	- *cacheOverride-type*: オプション。ビルドプロジェクトで指定された ProjectCache オブジェクトを上書きする、このビルドの ProjectCache オブジェクトのタイ プ。cacheOverride はオプションで、ProjectCache オブジェクトを受け取りま す。type は ProjectCache オブジェクトで必要です。
- *certificateOverride*: オプション。ビルドプロジェクトで指定された証明書を上書きす る、このビルドの証明書の名前。
- *environmentTypeOverride*: オプション。ビルドプロジェクトで指定されたコンテナタイ プを上書きする、このビルドのコンテナタイプ。現在の有効な文字列は LINUX\_CONTAINER です。
- 次に示すプレースホルダーは、environmentVariablesOverride が対象です。
	- *environmentVariablesOverride-name*: オプション。このビルドで値を上書きするビ ルドプロジェクトの環境変数の名前。
	- *environmentVariablesOverride-type*: オプション。このビルドで値を上書きするビ ルドプロジェクトの環境変数のタイプ。
	- *environmentVariablesValue*: オプション。このビルドで値を上書きするビルドプロ ジェクトで定義された環境変数の値。
- *gitCloneDepthOverride*: オプション。このビルドで上書きする、ビルドプロジェクトの [Git のクローンの深さ] の値。ソースタイプが Amazon S3 である場合、この値はサポートさ れません。
- *imageOverride*: オプション。ビルドプロジェクトで指定されたイメージを上書きする、こ のイメージの名前。
- *idempotencyToken*: オプション。ビルドリクエストがべき等であることを指定する、トー クンとして機能する文字列。64 文字以下の任意の文字列を選択できます。このトークンは、 ビルド開始リクエスト後 5 分間有効です。同じトークンでビルド開始リクエストを繰り返し 行い、パラメータを変更すると、CodeBuild はパラメータの不一致エラーを返します。
- *insecureSslOverride*: ビルドプロジェクトに指定されている安全でない TLS 設定を上書 きするかどうかを指定するブール値 (オプション)。安全でない TLS 設定により、プロジェク トのソースコードに接続するときに TLS 警告を無視するかどうかが決まります。この上書き が適用されるのは、ビルドのソースが GitHub Enterprise Server である場合のみです。
- *privilegedModeOverride*: オプションのブール値。true に設定すると、ビルドは、ビルド プロジェクトで権限モードを上書きします。
- *queuedTimeoutInMinutesOverride*: ビルドをキューに入れてからタイムアウトするまで の時間 (分) を指定するオプションの整数。その最小値は 5 分、最大値は 480 分 (8 時間) で す。
- *reportBuildStatusOverride*: ビルドの開始と完了のステータスをソースプロバイダ に送信するかどうかを指定するオプションのブール値。これを GitHub、GitHub Enterprise Server、Bitbucket 以外のソースプロバイダーに対して設定すると、invalidInputException が スローされます。
- *sourceAuthOverride*: オプションの文字列。ビルドプロジェクトで定義された認証タイプ を上書きする、このビルドの認証タイプ。この上書きが適用されるのは、ビルドプロジェクト のソースが Bitbucket または GitHub である場合のみです。
- *sourceLocationOverride*: オプションの文字列。このビルドで、ビルドプロジェクトで定 義されたソースの場所を上書きする場所。
- *serviceRoleOverride*: オプションの文字列。ビルドプロジェクトで指定されたサービス ロールを上書きする、このビルドのサービスロールの名前。
- *sourceTypeOverride*: オプションの文字列。このビルドで、ビルドプロジェ クトで定義されたソース入力を上書きするソース入力タイプ。有効な文字列 は、NO\_SOURCE、CODECOMMIT、CODEPIPELINE、GITHUB、S3、BITBUCKET、および GITHUB\_ENTERPRISE です。

• *timeoutInMinutesOverride*: オプション番号。このビルドで上書きするビルドタイムアウ トの分数は、ビルドプロジェクトで定義されたものです。

AWS アクセスキー ID、AWS シークレットアクセスキー、パスワードなどの機密値を持つ環 境変数は、パラメータとして Amazon EC2 Systems Manager Parameter Store に保存するこ とをお勧めします。CodeBuild では、Amazon EC2 Systems Manager パラメータストアに 保存されているパラメータは、そのパラメータの名前が /CodeBuild/ (例: /CodeBuild/ dockerLoginPassword) で始まる場合にのみ使用できます。CodeBuild コンソールを使用 して、Amazon EC2 Systems Manager にパラメータを作成することができます。[Create a parameter (パラメータの作成)] を選択し、手順に従います。(ダイアログボックスでは、[KMS キー] の場合、オプションでアカウントの AWS KMS キーの ARN を指定できます。Amazon EC2 Systems Manager では、このキーを使用して、保存中にパラメータの値を暗号化し、取 得中に復号化します。) CodeBuild コンソールを使用してパラメータを作成した場合、コンソー ルは保存されている /CodeBuild/ パラメータを開始します。ただし、Amazon EC2 Systems Manager パラメータストアコンソールを使用してパラメータを作成する場合、パラメータの名 前を /CodeBuild/ で開始する必要があり、[タイプ] を [Secure String (安全な文字列)] に設定 する必要があります。詳細については、「Amazon EC2 Systems Manager ユーザーガイド」の 「[AWS Systems Manager パラメータストア」](https://docs.aws.amazon.com/systems-manager/latest/userguide/systems-manager-parameter-store.html)および[「チュートリアル: String パラメータの作](https://docs.aws.amazon.com/systems-manager/latest/userguide/sysman-paramstore-console.html) [成とテスト \(コンソール\)」](https://docs.aws.amazon.com/systems-manager/latest/userguide/sysman-paramstore-console.html)を参照してください。

ビルドプロジェクトが Amazon EC2 Systems Manager パラメータストアに保存されているパ ラメータを参照する場合、ビルドプロジェクトのサービスロールで ssm:GetParameters アク ションを許可する必要があります。以前に [アカウントに新しいサービスロールを作成する] を 選択している場合、CodeBuild は、このアクションをビルドプロジェクトのデフォルトのサービ スロールに自動的に含めます。ただし [Choose an existing service role from your account] を選 択した場合は、このアクションをサービスロールに個別に含める必要があります。

既存の環境変数は、設定した環境変数により置き換えられます。たとえば、Docker イメージに my\_value の値を持つ MY\_VAR という名前の環境変数が既に含まれていて、other\_value の 値を持つ MY\_VAR という名前の環境変数を設定した場合、my\_value が other\_value に置き 換えられます。同様に、Docker イメージに /usr/local/sbin:/usr/local/bin の値を持つ PATH という名前の環境変数が既に含まれていて、\$PATH:/usr/share/ant/bin の値を持つ PATH という名前の環境変数を設定した場合、/usr/local/sbin:/usr/local/bin はリテラ ル値 \$PATH:/usr/share/ant/bin に置き換えられます。

CODEBUILD\_ で始まる名前の環境変数は設定しないでください。このプレフィックスは内部使 用のために予約されています。

同じ名前の環境変数が複数の場所で定義されている場合、環境変数の値は次のように決定されま す。

- ビルド開始オペレーション呼び出しの値が最も優先順位が高くなります。
- ビルドプロジェクト定義の値が次に優先されます。
- buildspec ファイル宣言の値の優先順位が最も低くなります。

これらのプレースホルダの有効な値の詳細については、「[ビルドプロジェクトの作成 \(AWS](#page-310-0)  [CLI\)」](#page-310-0)を参照してください。ビルドプロジェクトの最新の設定の一覧については、「[ビルドプロ](#page-336-0) [ジェクトの詳細を表示する](#page-336-0)」を参照してください。

5. 保存したばかりのファイルがあるディレクトリに移動し、start-build コマンドをもう一度実 行します。

aws codebuild start-build --cli-input-json file://start-build.json

6. 成功した場合は、「[ビルドを実行するには](#page-44-0)」の手順で説明されているのと同様のデータが出力に 表示されます。

このビルドの詳細情報を使用するには、出力の id の値を書き留めてから、[「ビルドの詳細の表示](#page-479-0) [\(AWS CLI\)](#page-479-0)」を参照してください。

バッチビルドの実行 (AWS CLI)

1. 次のいずれかの方法で start-build-batch コマンドを実行します。

aws codebuild start-build-batch --project-name *<project-name>*

ビルド入力アーティファクトの最新バージョンとビルドプロジェクトの既存の設定を使用するビ ルドを実行する場合は、これを使用します。

aws codebuild start-build-batch --generate-cli-skeleton > *<json-file>*

以前のバージョンのビルド入力アーティファクトを使用してビルドを実行する場合、またはビル ド出力アーティファクト、環境変数、ビルド仕様、またはデフォルトのビルドタイムアウト期間 の設定をオーバーライドする場合は、これを使用します。

- 2. --project-name オプションを指定して start-build-batch コマンドを実行する場合 は、*<project-name>* をビルドプロジェクトの名前に置き換えて、この手順のステップ 6 に進 みます。ビルドプロジェクトのリストを表示するには、「[ビルドプロジェクト名の一覧表示](#page-333-0)」を 参照してください。
- 3. start-build-batch オプションを指定して --idempotency-token コマンドを実行すると、大文 字と小文字を区別する一意の識別子 (トークン) が start-build-batch リクエストに含まれ ます。このトークンは、 リクエスト後 5 分間有効です。同じトークンで start-build-batch リクエストを繰り返し行い、パラメータを変更すると、CodeBuild はパラメータの不一致エラー を返します。
- 4. --generate-cli-skeleton オプションを指定して start-build-batch コマンドを実行すると、 出力に *<json-file>* 形式のデータが表示されます。このファイルは、start-build コマンド実行 により生成されるスケルトンに似ていますが、次のオブジェクトが追加されています。共通オブ ジェクトの詳細については、「[ビルドの実行 \(AWS CLI\)」](#page-468-0)を参照してください。

このファイルを変更してビルドオーバーライドを追加し、結果を保存します。

```
 "buildBatchConfigOverride": { 
   "combineArtifacts": combineArtifacts, 
   "restrictions": { 
     "computeTypesAllowed": [ 
       allowedComputeTypes
     ], 
     "maximumBuildsAllowed": maximumBuildsAllowed
   }, 
   "serviceRole": "batchServiceRole", 
   "timeoutInMins": batchTimeout
 }
```
buildBatchConfigOverride オブジェクトは[、ProjectBuildBatchConfig](https://docs.aws.amazon.com/codebuild/latest/APIReference/API_ProjectBuildBatchConfig.html) 構造体であり、この ビルドのバッチビルド構成を上書きします。

#### *combineArtifacts*

バッチビルドのビルドアーティファクトを 1 つのアーティファクトの場所に結合するかどう かを指定するブール値。

#### *allowedComputeTypes*

バッチビルドで許可されるコンピューティングタイプを指定する文字列の配列。これらの値 に対しては、「[ビルド環境のコンピューティングタイプ](https://docs.aws.amazon.com/codebuild/latest/userguide/build-env-ref-compute-types.html)」を参照してください。

*maximumBuildsAllowed*

許可されるビルドの最大数を指定します。

*batchServiceRole*

バッチビルドプロジェクトのサービスロール ARN を指定します。

#### *#########*

バッチビルドを完了するまでの最大時間 (分単位) を指定します。

5. 保存したばかりのファイルがあるディレクトリに移動し、start-build-batch コマンドをも う一度実行します。

aws codebuild start-build-batch --cli-input-json file://*start-build.json*

6. 成功した場合、JSON 表現の [BuildBatch](https://docs.aws.amazon.com/codebuild/latest/APIReference/API_BuildBatch.html) オブジェクトが、コンソール出力に表示されます。こ のデータの例については、「[StartBuildBatch レスポンスの構文」](https://docs.aws.amazon.com/codebuild/latest/APIReference/API_StartBuildBatch.html#API_StartBuildBatch_ResponseSyntax)を参照してください。

<span id="page-476-0"></span>ビルドの実行の自動開始 (AWS CLI)

ソースコードを GitHub または GitHub Enterprise Server リポジトリに保存している場合は、コー ド変更がリポジトリにプッシュされるたびに AWS CodeBuild でソースコードを再ビルドするのに GitHub Webhook を使用できます。

次のように create-webhook コマンドを実行します。

aws codebuild create-webhook --project-name *<project-name>*

*<project-name>* は、再構築するソースコードを含むビルドプロジェクトの名前です。

GitHub では、次のような情報が出力に表示されます。

```
{ 
   "webhook": { 
      "url": "<url>" 
   }
}
```
*<url>* は GitHub ウェブフックへの URL です。

### GitHub Enterprise Server の場合、以下のような情報が出力に表示されます。

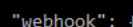

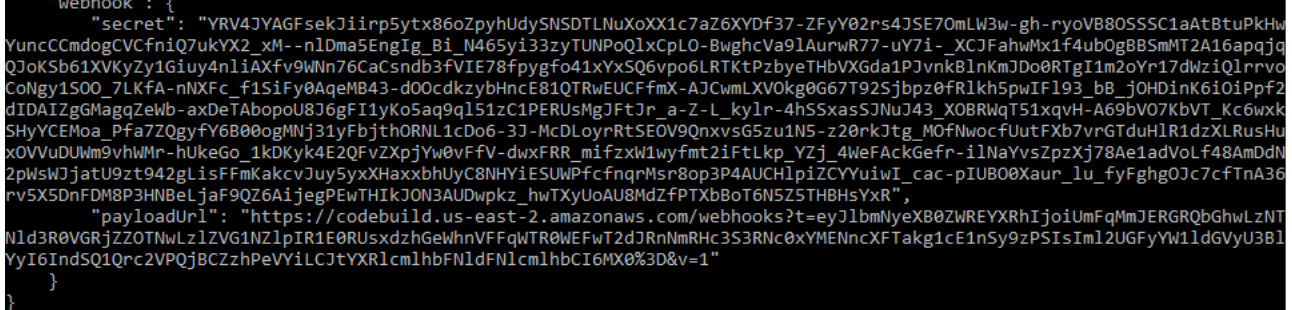

- 1. 出力からシークレットキーとペイロード URL をコピーします。これらは、GitHub Enterprise Server に Webhook を追加するために必要となります。
- 2. GitHub Enterprise Server で、CodeBuild プロジェクトが保存されているリポジトリを選択しま す。[設定]、[Hooks & services]、[Add webhook] の順に選択します。
- 3. ペイロード URL とシークレットキーを入力し、その他のフィールドにはデフォルト値を選択し て、[Add webhook] を選択します。

ビルドの実行の自動停止 (AWS CLI)

ソースコードを GitHub または GitHub Enterprise Server リポジトリに保存している場合は、コー ド変更がリポジトリにプッシュされるたびに AWS CodeBuild でソースコードを再ビルドするのに GitHub Webhook を設定できます。詳細については、「[ビルドの実行の自動開始 \(AWS CLI\)](#page-476-0)」を参照 してください。

この動作を有効にしている場合、次の delete-webhook コマンドを実行して無効化できます。

aws codebuild delete-webhook --project-name *<project-name>*

• *<project-name>* は、再構築するソースコードを含むビルドプロジェクトの名前です。

このコマンドが成功すると、情報やエラーはなにも出力に表示されません。

**a** Note

これは、CodeBuild プロジェクトからのみ webhook を削除します。GitHub または GitHub Enterprise Server でも Webhook を削除する必要があります。

## ビルドの実行 (AWS SDK)

CodePipeline で AWS CodeBuild を使用してビルドを実行するには、この手順をスキップして 「[AWS CodePipeline で AWS CodeBuild を使用してコードをテストし、ビルドを実行する」](#page-668-0)の手順 に従います。

CodeBuild を AWS SDK と組み合わせて使用する方法については、「[AWS SDK とツールのリファレ](#page-664-0) [ンス](#page-664-0)」を参照してください。

## AWS CodeBuild におけるビルドの詳細の表示

CodeBuild で管理されるビルドの詳細を表示するには、AWS CodeBuild コンソール、AWS CLI、ま たは AWS SDK を使用します。

トピック

- [ビルドの詳細の表示 \(コンソール\)](#page-478-0)
- [ビルドの詳細の表示 \(AWS CLI\)](#page-479-0)
- [ビルドの詳細の表示 \(AWS SDK\)](#page-479-1)
- [ビルドフェーズの移行](#page-479-2)

<span id="page-478-0"></span>ビルドの詳細の表示 (コンソール)

- 1. AWS CodeBuild コンソール (<https://console.aws.amazon.com/codesuite/codebuild/home>) を開 きます。
- 2. 次のいずれかを行ってください。
	- ナビゲーションペインで、[Build history] を選択します。ビルドのリストの [Build run (ビルド の実行)] 列で、ビルドのリンクを選択します。
	- ナビゲーションペインで、[Build projects] を選択します。ビルドプロジェクトのリストの [名 前] 列で、ビルドプロジェクト名のリンクを選択します。次に、ビルドのリストの [Build run (ビルドの実行)] 列で、ビルドのリンクを選択します。

**a** Note

デフォルトでは、最新の 10 個のビルドまたはビルドプロジェクトのみ表示されます。 さらに多くのビルドまたはビルドプロジェクトを表示するには、歯車アイコンを選択し てから [ページ毎ビルド数] または [Projects per page (ページ毎プロジェクト数)] で別の 値を選択するか、前後の矢印を使用します。

<span id="page-479-0"></span>ビルドの詳細の表示 (AWS CLI)

AWS CLI を AWS CodeBuild と組み合わせて使用する方法については、[「コマンドラインリファレ](#page-662-0) [ンス](#page-662-0)」を参照してください。

batch-get-builds コマンドを実行します。

aws codebuild batch-get-builds --ids *ids*

次のプレースホルダを置き換えます。

- *ids*: 必須の文字列。詳細を表示する 1 つ以上のビルド ID。複数のビルド ID を指定するには、各 ビルド ID をスペースで区切ります。最大 100 のビルド ID を指定できます。ビルド ID のリストを 取得するには、次のトピックを参照してください。
	- [ビルド ID の一覧表示 \(AWS CLI\)](#page-481-0)
	- [ビルドプロジェクトのビルド ID を一覧表示する \(AWS CLI\)](#page-484-0)

たとえば、次のコマンドを実行するとします。

aws codebuild batch-get-builds --ids codebuild-demo-project:e9c4f4df-3f43-41d2 ab3a-60fe2EXAMPLE codebuild-demo-project:815e755f-bade-4a7e-80f0-efe51EXAMPLE my-otherproject:813bb6c6-891b-426a-9dd7-6d8a3EXAMPLE

コマンドが正常に実行されると、「[要約されたビルド情報を表示するには](#page-46-0) 」に示されているものと 同様のデータが出力に表示されます。

<span id="page-479-1"></span>ビルドの詳細の表示 (AWS SDK)

AWS CodeBuild を AWS SDK と組み合わせて使用する方法については、[「AWS SDK とツールのリ](#page-664-0) [ファレンス](#page-664-0)」を参照してください。

<span id="page-479-2"></span>ビルドフェーズの移行

AWS CodeBuild のビルドはフェーズごとに進められます。

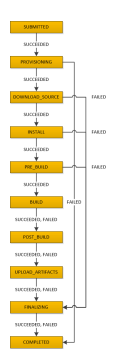

**A** Important

UPLOAD ARTIFACTS フェーズは、BUILD フェーズが失敗した場合でも必ず試行されます。

## AWS CodeBuild のビルド ID の一覧表示

CodeBuild によって管理されるビルドのビルド ID のリストを表示するには、AWS CodeBuild コン ソール、AWS CLI、または AWS SDK を使用します。

トピック

- [ビルド ID の一覧表示 \(コンソール\)](#page-480-0)
- [ビルド ID の一覧表示 \(AWS CLI\)](#page-481-0)
- [バッチビルド ID のリストを表示する \(AWS CLI\)](#page-482-0)
- [ビルド ID の一覧表示 \(AWS SDK\)](#page-483-0)

<span id="page-480-0"></span>ビルド ID の一覧表示 (コンソール)

- 1. AWS CodeBuild コンソール (<https://console.aws.amazon.com/codesuite/codebuild/home>) を開 きます。
- 2. ナビゲーションペインで、[Build history] を選択します。

**a** Note

デフォルトでは、最新の 10 個のビルドのみ表示されます。さらに多くのビルドを表示 するには、歯車アイコンを選択し、[Builds per page (ページ毎ビルド数)] で別の値を選 択するか、前後の矢印を使用します。

## <span id="page-481-0"></span>ビルド ID の一覧表示 (AWS CLI)

CodeBuild で AWS CLI を使用する方法については、「[コマンドラインリファレンス」](#page-662-0)を参照してく ださい。

• list-builds コマンドを実行します。

aws codebuild list-builds --sort-order *sort-order* --next-token *next-token*

上記のコマンドで、次のプレースホルダを置き換えます。

- *sort-order*: ビルド ID の一覧表示方法を示すのに使用するオプションの文字列。有効な値 は、ASCENDING および DESCENDING です。
- *next-token*: オプションの文字列。以前の実行中に、リストに 100 を超える項目がある場 合、最初の 100 項目だけが、next token と呼ばれる一意の文字列と共に返されます。リスト 内の項目の次のバッチを取得するには、次のコマンドを再度実行し、次のトークンを呼び出 しに追加します。リスト内のすべての項目を取得するには、次のトークンが返されなくなるま で、このコマンドを、以後のすべての次のトークンで実行し続けます。

#### たとえば、次のコマンドを実行するとします。

aws codebuild list-builds --sort-order ASCENDING

次のような結果が出力に表示されることがあります。

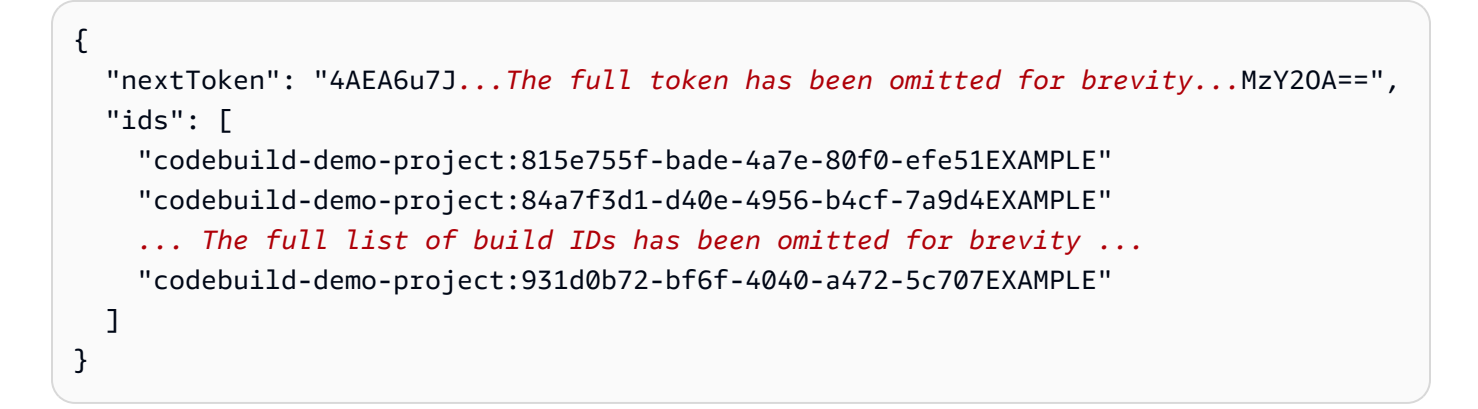

このコマンドをもう一度実行します。

```
aws codebuild list-builds --sort-order ASCENDING --next-token 4AEA6u7J...The full 
  token has been omitted for brevity...MzY2OA==
```
次のような結果が出力に表示されることがあります。

```
{ 
   "ids": [ 
     "codebuild-demo-project:49015049-21cf-4b50-9708-df115EXAMPLE", 
     "codebuild-demo-project:543e7206-68a3-46d6-a4da-759abEXAMPLE", 
     ... The full list of build IDs has been omitted for brevity ...
     "codebuild-demo-project:c282f198-4582-4b38-bdc0-26f96EXAMPLE" 
  ]
}
```
<span id="page-482-0"></span>バッチビルド ID のリストを表示する (AWS CLI)

CodeBuild で AWS CLI を使用する方法については、「[コマンドラインリファレンス」](#page-662-0)を参照してく ださい。

• list-build-batches コマンドを実行します。

aws codebuild list-build-batches --sort-order *sort-order* --next-token *next-token*

上記のコマンドで、次のプレースホルダを置き換えます。

- *sort-order*: バッチビルド ID の一覧表示方法を示すのに使用するオプションの文字列。有 効な値は、ASCENDING および DESCENDING です。
- *next-token*: オプションの文字列。以前の実行中に、リストに 100 を超える項目がある場 合、最初の 100 項目だけが、next token と呼ばれる一意の文字列と共に返されます。リスト 内の項目の次のバッチを取得するには、次のコマンドを再度実行し、次のトークンを呼び出 しに追加します。リスト内のすべての項目を取得するには、次のトークンが返されなくなるま で、このコマンドを、以後のすべての次のトークンで実行し続けます。

たとえば、次のコマンドを実行するとします。

aws codebuild list-build-batches --sort-order ASCENDING

次のような結果が出力に表示されることがあります。

```
\left\{ \right. "nextToken": "4AEA6u7J...The full token has been omitted for brevity...MzY2OA==", 
   "ids": [ 
     "codebuild-demo-project:815e755f-bade-4a7e-80f0-efe51EXAMPLE" 
     "codebuild-demo-project:84a7f3d1-d40e-4956-b4cf-7a9d4EXAMPLE" 
     ... The full list of build IDs has been omitted for brevity ...
     "codebuild-demo-project:931d0b72-bf6f-4040-a472-5c707EXAMPLE" 
  \mathbf{I}}
```
このコマンドをもう一度実行します。

aws codebuild list-build-batches --sort-order ASCENDING --next-token 4AEA6u7J*...The full token has been omitted for brevity...*MzY2OA==

次のような結果が出力に表示されることがあります。

```
{ 
   "ids": [ 
     "codebuild-demo-project:49015049-21cf-4b50-9708-df115EXAMPLE", 
     "codebuild-demo-project:543e7206-68a3-46d6-a4da-759abEXAMPLE", 
     ... The full list of build IDs has been omitted for brevity ...
     "codebuild-demo-project:c282f198-4582-4b38-bdc0-26f96EXAMPLE" 
   ]
}
```
<span id="page-483-0"></span>ビルド ID の一覧表示 (AWS SDK)

CodeBuild を AWS SDK と組み合わせて使用する方法については、「[AWS SDK とツールのリファレ](#page-664-0) [ンス](#page-664-0)」を参照してください。

## AWS CodeBuild でビルドプロジェクトのビルド ID を一覧表示する

AWS CodeBuild コンソール、AWS CLI、または AWS SDK を使用して、CodeBuild でビルドプロ ジェクトのビルド ID のリストを表示できます。

トピック

- [ビルドプロジェクトのビルド ID を一覧表示する \(コンソール\)](#page-484-1)
- [ビルドプロジェクトのビルド ID を一覧表示する \(AWS CLI\)](#page-484-0)
- [ビルドプロジェクトのバッチビルド ID を一覧表示する \(AWS CLI\)](#page-486-0)
- [ビルドプロジェクトのビルド ID を一覧表示する \(AWS SDK\)](#page-487-0)

<span id="page-484-1"></span>ビルドプロジェクトのビルド ID を一覧表示する (コンソール)

- 1. CodeBuild コンソール ([https://console.aws.amazon.com/codebuild/\)](https://console.aws.amazon.com/codebuild/) を開きます。
- 2. ナビゲーションペインで、[Build projects] を選択します。ビルドプロジェクトのリストの [プロ ジェクト] 列で、ビルドプロジェクトを選択します。
	- **a** Note

デフォルトでは、最新の 100 個のビルドまたはビルドプロジェクトのみが表示されます。さ らに多くのビルドまたはビルドプロジェクトを表示するには、歯車アイコンを選択してから [ページ毎ビルド数] または [Projects per page (ページ毎プロジェクト数)] で別の値を選択す るか、前後の矢印を使用します。

<span id="page-484-0"></span>ビルドプロジェクトのビルド ID を一覧表示する (AWS CLI)

AWS CLI を AWS CodeBuild と組み合わせて使用する方法については、[「コマンドラインリファレ](#page-662-0) [ンス](#page-662-0)」を参照してください。

次のように list-builds-for-project コマンドを実行します。

aws codebuild list-builds-for-project --project-name *project-name* --sort-order *sortorder* --next-token *next-token*

上記のコマンドで、次のプレースホルダを置き換えます。

- *project-name*: ビルド ID を一覧表示するビルドプロジェクトの名前を示すのに必要な文字列。 ビルドプロジェクトのリストを表示するには、「[ビルドプロジェクト名の一覧表示 \(AWS CLI\)」](#page-334-0) を参照してください。
- *sort-order*: ビルド ID の一覧表示方法を示すのに使用するオプションの文字列。有効な値 は、ASCENDING および DESCENDING です。

• *next-token*: オプションの文字列。以前の実行中に、リストに 100 を超える項目がある場合、最 初の 100 項目だけが、next token と呼ばれる一意の文字列と共に返されます。リスト内の項目の 次のバッチを取得するには、次のコマンドを再度実行し、次のトークンを呼び出しに追加します。 リスト内のすべての項目を取得するには、次のトークンが返されなくなるまで、次に続くトークン が返されるごとにこのコマンドを実行し続けます。

たとえば、このコマンドを次のように実行するとします。

aws codebuild list-builds-for-project --project-name codebuild-demo-project --sortorder ASCENDING

次のような結果が出力に表示されます。

```
{ 
   "nextToken": "4AEA6u7J...The full token has been omitted for brevity...MzY2OA==", 
   "ids": [ 
     "codebuild-demo-project:9b175d16-66fd-4e71-93a0-50a08EXAMPLE" 
     "codebuild-demo-project:a9d1bd09-18a2-456b-8a36-7d65aEXAMPLE" 
     ... The full list of build IDs has been omitted for brevity ...
     "codebuild-demo-project:fe70d102-c04f-421a-9cfa-2dc15EXAMPLE" 
   ]
}
```
このコマンドをもう一度実行します。

```
aws codebuild list-builds-for-project --project-name codebuild-demo-project --
sort-order ASCENDING --next-token 4AEA6u7J...The full token has been omitted for 
  brevity...MzY2OA==
```
次のような結果が出力に表示されます。

```
{ 
   "ids": [ 
     "codebuild-demo-project:98253670-7a8a-4546-b908-dc890EXAMPLE" 
     "codebuild-demo-project:ad5405b2-1ab3-44df-ae2d-fba84EXAMPLE" 
     ... The full list of build IDs has been omitted for brevity ...
     "codebuild-demo-project:f721a282-380f-4b08-850a-e0ac1EXAMPLE" 
   ]
}
```
## <span id="page-486-0"></span>ビルドプロジェクトのバッチビルド ID を一覧表示する (AWS CLI)

AWS CLI を AWS CodeBuild と組み合わせて使用する方法については、[「コマンドラインリファレ](#page-662-0) [ンス](#page-662-0)」を参照してください。

次のように list-build-batches-for-project コマンドを実行します。

aws codebuild list-build-batches-for-project --project-name *project-name* --sortorder *sort-order* --next-token *next-token*

上記のコマンドで、次のプレースホルダを置き換えます。

- *project-name*: ビルド ID を一覧表示するビルドプロジェクトの名前を示すのに必要な文字列。 ビルドプロジェクトのリストを表示するには、「[ビルドプロジェクト名の一覧表示 \(AWS CLI\)」](#page-334-0) を参照してください。
- *sort-order*: ビルド ID の一覧表示方法を示すのに使用するオプションの文字列。有効な値 は、ASCENDING および DESCENDING です。
- *next-token*: オプションの文字列。以前の実行中に、リストに 100 を超える項目がある場合、最 初の 100 項目だけが、next token と呼ばれる一意の文字列と共に返されます。リスト内の項目の 次のバッチを取得するには、次のコマンドを再度実行し、次のトークンを呼び出しに追加します。 リスト内のすべての項目を取得するには、次のトークンが返されなくなるまで、次に続くトークン が返されるごとにこのコマンドを実行し続けます。

たとえば、このコマンドを次のように実行するとします。

aws codebuild list-build-batches-for-project --project-name codebuild-demo-project - sort-order ASCENDING

次のような結果が出力に表示されます。

```
{ 
   "nextToken": "4AEA6u7J...The full token has been omitted for brevity...MzY2OA==", 
   "ids": [ 
     "codebuild-demo-project:9b175d16-66fd-4e71-93a0-50a08EXAMPLE" 
     "codebuild-demo-project:a9d1bd09-18a2-456b-8a36-7d65aEXAMPLE" 
     ... The full list of build IDs has been omitted for brevity ...
     "codebuild-demo-project:fe70d102-c04f-421a-9cfa-2dc15EXAMPLE" 
  \mathbf{I}
```
#### }

#### このコマンドをもう一度実行します。

```
aws codebuild list-build-batches-for-project --project-name codebuild-demo-project 
  --sort-order ASCENDING --next-token 4AEA6u7J...The full token has been omitted for 
 brevity...MzY2OA==
```
次のような結果が出力に表示されます。

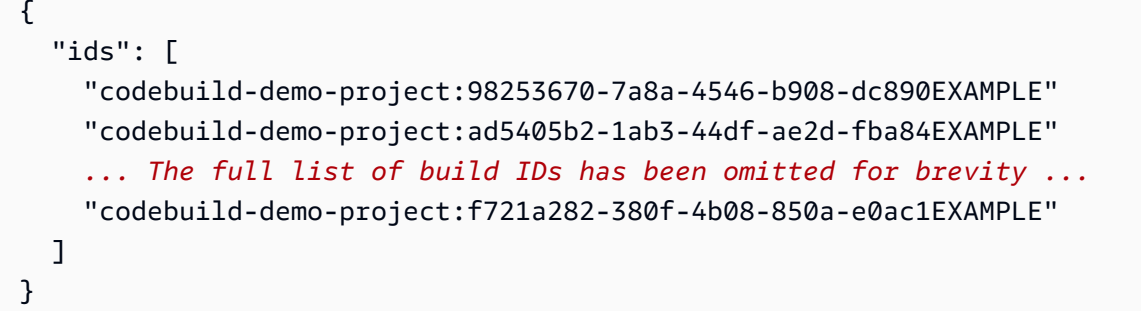

## <span id="page-487-0"></span>ビルドプロジェクトのビルド ID を一覧表示する (AWS SDK)

AWS CodeBuild を AWS SDK と組み合わせて使用する方法については、[「AWS SDK とツールのリ](#page-664-0) [ファレンス](#page-664-0)」を参照してください。

AWS CodeBuild でのビルドの停止

AWS CodeBuild でビルドを停止するには、AWS CLI コンソール、AWS、または AWS CodeBuild SDK を使用します。

トピック

- [ビルドの停止 \(コンソール\)](#page-487-1)
- [ビルドの停止 \(AWS CLI\)](#page-488-0)
- [ビルドの停止 \(AWS SDK\)](#page-489-0)

<span id="page-487-1"></span>ビルドの停止 (コンソール)

1. AWS CodeBuild コンソール (<https://console.aws.amazon.com/codesuite/codebuild/home>) を開 きます。

- 2. 次のいずれかを行ってください。
	- [*build-project-name*:*build-ID*] ページが表示された場合は、[ビルドの停止] を選択しま す。
	- ナビゲーションペインで、[Build history] を選択します。ビルドのリストで、ビルドのボック スを選択後、[ビルドの停止] を選択します。
	- ナビゲーションペインで、[Build projects] を選択します。ビルドプロジェクトのリストの [名 前] 列で、ビルドプロジェクト名のリンクを選択します。ビルドのリストで、ビルドのボック スを選択後、[ビルドの停止] を選択します。
	- **a** Note

デフォルトでは、最新の 100 個のビルドまたはビルドプロジェクトのみが表示されます。さ らに多くのビルドまたはビルドプロジェクトを表示するには、歯車アイコンを選択してから [ページ毎ビルド数] または [Projects per page (ページ毎プロジェクト数)] で別の値を選択す るか、前後の矢印を使用します。 AWS CodeBuild でビルドを正常に停止できない場合 (ビルドプロセスが完了済みである場合 など) は、[停止] ボタンが使用できないか、表示されないことがあります。

### <span id="page-488-0"></span>ビルドの停止 (AWS CLI)

• stop-build コマンドを実行します。

aws codebuild stop-build --id *id*

上記のコマンドで、次のプレースホルダを置き換えます。

- *id*: 必須の文字列。停止するビルドの ID。ビルド ID のリストを取得するには、次のトピック を参照してください。
	- [ビルド ID の一覧表示 \(AWS CLI\)](#page-481-0)
	- [ビルドプロジェクトのビルド ID を一覧表示する \(AWS CLI\)](#page-484-0)

AWS CodeBuild がビルドを正常に停止した場合、出力で buildStatus オブジェクトの build 値が STOPPED になります。

CodeBuild がビルドを正常に停止できない場合 (たとえば、ビルドがすでに完了している場 合)、build オブジェクトの出力の オブジェクトの buildStatus 値が最終的なビルドステー タス (例: SUCCEEDED) になります。

### <span id="page-489-0"></span>ビルドの停止 (AWS SDK)

AWS CodeBuild を AWS SDK と組み合わせて使用する方法については、[「AWS SDK とツールのリ](#page-664-0) [ファレンス](#page-664-0)」を参照してください。

AWS CodeBuild でバッチビルドを停止する

AWS CodeBuild でバッチビルドを停止するには、AWS CodeBuild コンソール、AWS CLI、または AWS SDK を使用します。

トピック

- [バッチビルドの停止 \(コンソール\)](#page-489-1)
- [バッチビルドを停止する \(AWS CLI\)](#page-490-0)
- [ビルドを停止する \(AWS SDK\)](#page-490-1)

<span id="page-489-1"></span>バッチビルドの停止 (コンソール)

- 1. AWS CodeBuild コンソール (<https://console.aws.amazon.com/codesuite/codebuild/home>) を開 きます。
- 2. 次のいずれかを行ってください。
	- [*build-project-name*:*build-ID*] ページが表示された場合は、[ビルドの停止] を選択しま す。
	- ナビゲーションペインで、[Build history] を選択します。ビルドのリストで、ビルドのボック スを選択後、[ビルドの停止] を選択します。
	- ナビゲーションペインで、[Build projects] を選択します。ビルドプロジェクトのリストの [名 前] 列で、ビルドプロジェクト名のリンクを選択します。ビルドのリストで、ビルドのボック スを選択後、[ビルドの停止] を選択します。

#### **a** Note

デフォルトでは、最新の 100 個のビルドまたはビルドプロジェクトのみが表示されます。さ らに多くのビルドまたはビルドプロジェクトを表示するには、歯車アイコンを選択してから [ページ毎ビルド数] または [Projects per page (ページ毎プロジェクト数)] で別の値を選択す るか、前後の矢印を使用します。

AWS CodeBuild でバッチビルドを正常に停止できない場合 (ビルドプロセスが完了済みであ る場合など) は、[停止] ボタンを使用できません。

## <span id="page-490-0"></span>バッチビルドを停止する (AWS CLI)

• [stop-build-batch](https://docs.aws.amazon.com/cli/latest/reference/codebuild/stop-build-batch.html) コマンドを実行します。

aws codebuild stop-build-batch --id <br />batch-build-id>

上記のコマンドで、次のプレースホルダを置き換えます。

- *<batch-build-id>*: 必須の文字列。停止するバッチビルドの ID。バッチビルド ID のリスト を取得するには、次のトピックを参照してください。
	- [バッチビルド ID のリストを表示する \(AWS CLI\)](#page-482-0)
	- [ビルドプロジェクトのバッチビルド ID を一覧表示する \(AWS CLI\)](#page-486-0)

AWS CodeBuild がバッチビルドを正常に停止した場合、出力で buildBatch オブジェクトの buildBatchStatus 値が STOPPED になります。

CodeBuild がビルドを正常に停止できない場合 (たとえば、ビルドがすでに完了している場 合)、buildBatch オブジェクトの出力の オブジェクトの buildBatchStatus 値が最終的な ビルドステータス (例: SUCCEEDED) になります。

<span id="page-490-1"></span>ビルドを停止する (AWS SDK)

AWS CodeBuild を AWS SDK と組み合わせて使用する方法については、[「AWS SDK とツールのリ](#page-664-0) [ファレンス](#page-664-0)」を参照してください。

## AWS CodeBuild でビルドを再試行する

AWS CodeBuild コンソール、AWS CLI、または AWS を使用して、AWS CodeBuild で単一のビルド またはバッチビルドを再試行できます。

トピック

- [ビルドを再試行する \(コンソール\)](#page-491-0)
- [ビルドを再試行 \(AWS CLI\)](#page-491-1)
- [ビルドを再試行 \(AWS SDK\)](#page-492-0)

<span id="page-491-0"></span>ビルドを再試行する (コンソール)

- 1. AWS CodeBuild コンソール (<https://console.aws.amazon.com/codesuite/codebuild/home>) を開 きます。
- 2. 次のいずれかを行ってください。
	- [*build-project-name*:*build-ID*] ページが表示された場合は、[Retry build] を選択しま す。
	- ナビゲーションペインで、[Build history] を選択します。ビルドのリストで、ビルドのボック スを選択後、[Retry build] を選択します。
	- ナビゲーションペインで、[Build projects] を選択します。ビルドプロジェクトのリストの [名 前] 列で、ビルドプロジェクト名のリンクを選択します。ビルドのリストで、ビルドのボック スを選択後、[Retry build] を選択します。

**a** Note

デフォルトでは、最新の 100 個のビルドまたはビルドプロジェクトのみが表示されます。さ らに多くのビルドまたはビルドプロジェクトを表示するには、歯車アイコンを選択してから [ページ毎ビルド数] または [Projects per page (ページ毎プロジェクト数)] で別の値を選択す るか、前後の矢印を使用します。

<span id="page-491-1"></span>ビルドを再試行 (AWS CLI)

• retry-build コマンドを実行します。

aws codebuild retry-build --id *<build-id>* --idempotency-token *<idempotencyToken>*

上記のコマンドで、次のプレースホルダを置き換えます。

- *<build-id>*: 必須の文字列。再試行するビルドまたはバッチビルドの ID。ビルド ID のリス トを取得するには、次のトピックを参照してください。
	- [ビルド ID の一覧表示 \(AWS CLI\)](#page-481-0)
	- [バッチビルド ID のリストを表示する \(AWS CLI\)](#page-482-0)
	- [ビルドプロジェクトのビルド ID を一覧表示する \(AWS CLI\)](#page-484-0)
	- [ビルドプロジェクトのバッチビルド ID を一覧表示する \(AWS CLI\)](#page-486-0)
- --idempotency-token: オプション。retry-build オプションを指定して コマンドを実行する と、大文字と小文字を区別する一意の識別子 (トークン) が retry-build リクエストに含ま れます。このトークンは、 リクエスト後 5 分間有効です。同じトークンで retry-build リ クエストを繰り返し行い、パラメータを変更すると、CodeBuild はパラメータの不一致エラー を返します。

#### <span id="page-492-0"></span>ビルドを再試行 (AWS SDK)

AWS CodeBuild を AWS SDK と組み合わせて使用する方法については、[「AWS SDK とツールのリ](#page-664-0) [ファレンス](#page-664-0)」を参照してください。

### セッションマネージャーで実行中のビルドを表示する

では AWS CodeBuild、実行中のビルドを一時停止し、 AWS Systems Manager Session Manager を 使用してビルドコンテナに接続し、コンテナの状態を表示できます。

**a** Note

この機能は、Windows 環境では使用できません。

トピック

- [前提条件](#page-493-0)
- [ビルドの一時停止](#page-495-0)
- [ビルドを開始します](#page-495-1)
- [ビルドコンテナに接続する](#page-496-0)
- [ビルドを再開する](#page-497-0)

#### <span id="page-493-0"></span>前提条件

ビルドセッションでセッションマネージャーを使用できるようにするには、ビルドのセッション接続 を有効にする必要があります。次の 2 つの前提条件があります。

• CodeBuild Linux の標準キュレートイメージでは、SSM エージェントは既にインストールされてお り、SSM エージェント ContainerMode が有効になっています。

ビルドにカスタムイメージを使用している場合は、次の操作を行います。

- 1. SSM Agent をインストールします。詳細については、 AWS Systems Manager ユーザーガイ ドの「[Linux 用 EC2 インスタンスに SSM Agent を手動でインストールする](https://docs.aws.amazon.com/systems-manager/latest/userguide/sysman-manual-agent-install.html)」を参照してくだ さい。SSM Agent は、バージョン 3.0.1295.0 以降である必要があります。
- 2. ファイル [https://github.com/aws/aws-codebuild-docker-images/blob/master/ubuntu/standard/](https://github.com/aws/aws-codebuild-docker-images/blob/master/ubuntu/standard/5.0/amazon-ssm-agent.json)  [5.0/amazon-ssm-agent.json](https://github.com/aws/aws-codebuild-docker-images/blob/master/ubuntu/standard/5.0/amazon-ssm-agent.json) をイメージ内の /etc/amazon/ssm/ ディレクトリにコピーしま す。これにより、SSM エージェントでコンテナモードがイネーブルになります。

**a** Note

この機能が正常に動作するには、カスタムイメージに最新の SSM エージェントが必要で す。

• CodeBuild サービスロールには、次の SSM ポリシーが必要です。

```
{ 
   "Effect": "Allow", 
   "Action": [ 
     "ssmmessages:CreateControlChannel", 
     "ssmmessages:CreateDataChannel", 
     "ssmmessages:OpenControlChannel", 
     "ssmmessages:OpenDataChannel" 
   ], 
   "Resource": "*"
}
```
ビルドを開始するときに、 CodeBuild コンソールでこのポリシーをサービスロールに自動的にア タッチできます。または、このポリシーを手動でサービスロールにアタッチすることもできます。

• Systems Manager の設定でセッションアクティビティの監査とログ記録が有効になっている場 合、 CodeBuild サービスロールには追加のアクセス許可も必要です。アクセス許可は、ログが格 納されている場所によって異なります。

CloudWatch ログ

CloudWatch Logs を使用してログを保存する場合は、 CodeBuild サービスロールに次のアクセ ス許可を追加します。

```
{ 
   "Version": "2012-10-17", 
   "Statement": [ 
    \{ "Effect": "Allow", 
        "Action": "logs:DescribeLogGroups", 
        "Resource": "arn:aws:logs:<region-id>:<account-id>:log-group:*:*" 
     }, 
     { 
        "Effect": "Allow", 
        "Action": [ 
          "logs:CreateLogStream", 
          "logs:PutLogEvents" 
       ], 
        "Resource": "arn:aws:logs:<region-id>:<account-id>:log-group:<log-group-
name>:*" 
     } 
  \mathbf{I}}
```
#### Amazon S3

Amazon S3 を使用してログを保存する場合は、 CodeBuild サービスロールに次のアクセス許 可を追加します。

```
{ 
   "Version": "2012-10-17", 
   "Statement": [ 
     { 
        "Effect": "Allow",
```

```
 "Action": [ 
          "s3:GetEncryptionConfiguration", 
          "s3:PutObject" 
        ], 
        "Resource": [ 
          "arn:aws:s3:::<bucket-name>", 
          "arn:aws:s3:::<bucket-name>/*" 
        ] 
     } 
   ]
}
```
詳細については、AWS Systems Manager ユーザーガイドの「[セッションアクティビティのログ記](https://docs.aws.amazon.com/systems-manager/latest/userguide/session-manager-logging-auditing.html) [録と監査](https://docs.aws.amazon.com/systems-manager/latest/userguide/session-manager-logging-auditing.html)」を参照してください。

#### <span id="page-495-0"></span>ビルドの一時停止

ビルドを一時停止するには、buildspec ファイルのビルドフェーズのいずれかで codebuildbreakpoint コマンドを実行します。この時点でビルドは一時停止されます。これにより、ビルドコン テナに接続し、コンテナを現在の状態で表示できます。

たとえば、buildspec ファイルのビルドフェーズに、以下を追加します。

```
phases: 
   pre_build: 
     commands: 
       - echo Entered the pre_build phase... 
       - echo "Hello World" > /tmp/hello-world 
       - codebuild-breakpoint
```
<span id="page-495-1"></span>このコードは、/tmp/hello-worldファイルを作成し、この時点でビルドを一時停止します。

ビルドを開始します

ビルドセッションでセッションマネージャーを使用できるようにするには、ビルドのセッション接続 を有効にする必要があります。これを行うには、ビルドを開始するときに、以下の手順を実行しま す。

1. <https://console.aws.amazon.com/codesuite/codebuild/home>で AWS CodeBuild コンソールを開 きます。

- 2. ナビゲーションペインで、[ビルドプロジェクト] を選択します。ビルドプロジェクトを選択した 後、[Start build with overrides] を選択します。
- 3. [Advanced build overrides (高度なビルドの上書き)] を選択します。
- 4. [Environment] セクションで、[Enable session connection] オプションを選択します。このオプ ションが選択されていない場合、codebuild-breakpoint および codebuild-resume コマンドは無 視されます。
- 5. その他の必要な変更を行い、[Start build] を選択します。
- 6. コンソールでビルドステータスを監視します。セッションが利用可能になると、AWS セッショ ンマネージャーリンクが [Build status] セクションに表示されます。

### <span id="page-496-0"></span>ビルドコンテナに接続する

ビルドコンテナには、次の 2 つのいずれかに接続できます。

CodeBuild コンソール

ウェブブラウザで、AWS セッションマネージャーリンクをクリックして、ビルドコンテナに接 続します。ターミナルセッションが開き、ビルドコンテナを表示して制御できます。

#### AWS CLI

**a** Note

この手順を実行するには、ローカルマシンにセッションマネージャプラグインがイン ストールされている必要があります。詳細については、[「 ユーザーガイド」の「 AWS](https://docs.aws.amazon.com/systems-manager/latest/userguide/session-manager-working-with-install-plugin.html)  [CLI 用の Session Manager プラグインを](https://docs.aws.amazon.com/systems-manager/latest/userguide/session-manager-working-with-install-plugin.html)インストールする」を参照してください。 AWS Systems Manager

1. batch-get-builds APIを呼び出し、ビルドIDに置き換えて、セッションターゲット識別子を含 むビルドに関する情報を取得します。セッションターゲット識別子のプロパティ名は、aws コマンドの出力タイプによって異なります。これが、コマンドに --output json が追加さ れる理由です。

aws codebuild batch-get-builds --ids *<buildID>* --region *<region>* --output json

- 2. プロパティの値 sessionTarget をコピーします。sessionTarget プロパティ名は、aws コマンドの出力タイプによって異なる場合があります。これが、前のステップでコマンドに --output json が追加される理由です。
- 3. ビルドコンテナに接続するには、次のコマンドを使用します。

```
aws ssm start-session --target <sessionTarget> --region <region>
```
<span id="page-497-0"></span>この例では、/tmp/hello-worldファイルが存在し、Hello World テキストを含む検証です。

#### ビルドを再開する

ビルドコンテナーを調べ終わったら、codebuild-resume コマンドをコンテナーシェルから実行しま す。

\$ codebuild-resume

## AWS CodeBuild でのビルドの削除

AWS CLI でビルドを削除するには、AWS または AWS CodeBuild SDK を使用できます。

ビルドの削除 (AWS CLI)

batch-delete-builds コマンドを実行します。

aws codebuild batch-delete-builds --ids *ids*

上記のコマンドで、次のプレースホルダを置き換えます。

- *ids*: 必須の文字列。削除するビルドの ID。複数のビルドを指定するには、各ビルド ID をスペー スで区切ります。ビルド ID のリストを取得するには、次のトピックを参照してください。
	- [ビルド ID の一覧表示 \(AWS CLI\)](#page-481-0)
	- [ビルドプロジェクトのビルド ID を一覧表示する \(AWS CLI\)](#page-484-0)

成功すると、buildsDeleted 配列が出力に表示されます。この配列には、正常に削除された各ビ ルドの Amazon リソースネーム (ARN) が含まれています。正常に削除されなかったビルドに関する 情報は、出力の buildsNotDeleted 配列内に表示されます。

### たとえば、次のコマンドを実行するとします。

aws codebuild batch-delete-builds --ids my-demo-build-project:f8b888d2-5e1e-4032-8645 b115195648EX my-other-demo-build-project:a18bc6ee-e499-4887-b36a-8c90349c7eEX

#### 次のような情報が出力に表示されます。

```
{ 
   "buildsNotDeleted": [ 
    \left\{ \right. "id": "arn:aws:codebuild:us-west-2:123456789012:build/my-demo-build-
project:f8b888d2-5e1e-4032-8645-b115195648EX", 
       "statusCode": "BUILD_IN_PROGRESS" 
     } 
   ], 
   "buildsDeleted": [ 
     "arn:aws:codebuild:us-west-2:123456789012:build/my-other-demo-build-
project:a18bc6ee-e499-4887-b36a-8c90349c7eEX" 
   ]
}
```
## ビルドの削除 (AWS SDK)

AWS CodeBuild を AWS SDK と組み合わせて使用する方法については、[「AWS SDK とツールのリ](#page-664-0) [ファレンス](#page-664-0)」を参照してください。

# での AWS Lambda コンピューティングの使用 AWS **CodeBuild**

AWS Lambda コンピューティングは、ビルドの起動速度を最適化します。 は、起動レイテンシー が低いため、ビルドの高速化 AWS Lambda をサポートします。 AWS Lambda また、 は自動的に スケールするため、ビルドはキュー内で実行を待つことはありません。ただし、 AWS Lambda が サポートしていないユースケースがいくつかあり、それらが影響する場合は EC2 コンピューティン グを使用します。詳細については、「[AWS Lambda コンピューティングの制限](#page-500-0)」を参照してくださ い。

トピック

- [AWS Lambda上で実行される、選別されたランタイム環境の Docker イメージには、どのツールと](#page-499-0) [ランタイムが含まれますか?](#page-499-0)
- [キュレーションされたイメージに必要なツールが含まれていない場合はどうなりますか?](#page-499-0)
- [どのリージョンが の AWS Lambda コンピューティングをサポートしています CodeBuildか?](#page-500-1)
- [AWS Lambda コンピューティングの制限](#page-500-0)
- [AWS Lambda を使用した コンピューティングサンプル AWS CodeBuild](#page-501-0)

# <span id="page-499-0"></span>AWS Lambda上で実行される、選別されたランタイム環境の Docker イメージには、どのツールとランタイムが含まれますか?

AWS Lambda は、 AWS CLI v2、 AWS SAM CLI、git、go、Java、Node.js、Python、pip、Ruby、.NET の各ツールをサポートしています。

## キュレーションされたイメージに必要なツールが含まれていない場 合はどうなりますか?

キュレーションされたイメージに必要なツールが含まれていない場合は、必要なツールを含むカスタ ム環境の Docker イメージを提供できます。

Lambda コンピューティングにカスタムイメージを使用するには、次の Amazon ECR アクセス許可 が必要であることに注意してください。

```
{ 
   "Version": "2012-10-17", 
   "Statement": [ 
    \{ "Effect": "Allow", 
       "Action": [ 
          "ecr:GetAuthorizationToken" 
       ], 
       "Resource": "*" 
     }, 
     { 
        "Effect": "Allow", 
       "Action": [ 
          "ecr:BatchCheckLayerAvailability", 
          "ecr:GetDownloadUrlForLayer", 
          "ecr:BatchGetImage" 
       ], 
       "Resource": "arn:aws:ecr:image-region:image-account-id:repository/image-repo" 
     } 
   ]
}
```
また、カスタムイメージを使用するには、 curlまたは をインストールwgetする必要があることに 注意してください。

# <span id="page-500-1"></span>どのリージョンが の AWS Lambda コンピューティングをサポート しています CodeBuildか?

では CodeBuild、米国東部 (バージニア北部)、 AWS リージョン米国東部 (オハイオ)、米国西部 (オレゴン)、アジアパシフィック (ムンバイ)、アジアパシフィック (シンガポール)、アジアパ シフィック (シドニー)、アジアパシフィック (東京)、欧州 (フランクフルト)、欧州 (アイルラン ド)、南米 (サンパウロ) で AWS Lambda コンピューティングがサポートされています。 CodeBuild が利用可能な の場所の詳細については AWS リージョン 、[AWS 「リージョン別の のサービス」](https://aws.amazon.com/about-aws/global-infrastructure/regional-product-services/)を 参照してください。

## <span id="page-500-0"></span>AWS Lambda コンピューティングの制限

がサポート AWS Lambda していないユースケースがいくつかあり、それらがユーザーに影響を与え る場合は EC2 コンピューティングを使用します。

- AWS Lambda は、ルートアクセス許可を必要とするツールをサポートしていません。yum や rpm などのツールには、EC2 コンピューティングタイプや root 権限を必要としないその他のツールを 使用してください。
- AWS Lambda は Docker ビルドまたは実行をサポートしていません。Podman など、root 権限を 必要としない代替手段を使用できます。
- AWS Lambda は、 外のファイルへの書き込みをサポートしていません/tmp。付属のパッケージ マネージャーは、パッケージのダウンロードと参照にデフォルトで /tmp ディレクトリを使用する ように設定されています。
- AWS Lambda は 環境タイプをサポートしておらずLINUX\_GPU\_CONTAINER、Windows Server Core 2019 ではサポートされていません。
- AWS Lambda は、キャッシュ、バッチビルド、カスタムビルドタイムアウト、キュータイムアウ ト、ビルドバッジ、特権モード、カスタムランタイム環境、または 15 分以上のランタイムをサ ポートしていません。
- AWS Lambda は、VPC 接続、 CodeBuild ソース IP アドレスの固定範囲、EFS 、セマンティック バージョニング、証明書のインストール、または Session Manager による SSH アクセスをサポー トしていません。

# <span id="page-501-0"></span>AWS Lambda を使用した コンピューティングサンプル AWS **CodeBuild**

これらのサンプルグループは、 で AWS Lambda コンピューティングを試すために使用できます CodeBuild。

#### トピック

- [Lambda Java AWS SAMで を使用して CodeBuild Lambda 関数をデプロイする](#page-501-1)
- [CodeBuild Lambda Node.js で単一ページの React アプリを作成する](#page-505-0)
- [Lambda Python を使用して CodeBuild Lambda 関数設定を更新する](#page-508-0)

<span id="page-501-1"></span>Lambda Java AWS SAMで を使用して CodeBuild Lambda 関数をデプロイ する

AWS Serverless Application Model (AWS SAM) は、サーバーレスアプリケーションを構築す るためのオープンソースのフレームワークです。詳細については、「」の「 [AWS Serverless](https://github.com/aws/serverless-application-model)  [Application Modelリポジトリ」](https://github.com/aws/serverless-application-model)を参照してください GitHub。次の Java サンプルでは、Gradle を使

用して AWS Lambda 関数をビルドおよびテストします。その後、 CLI AWS SAM を使用してAWS CloudFormationテンプレートとデプロイバンドルをデプロイします。 CodeBuild Lambda を使用す ると、構築、テスト、デプロイの各ステップが自動的に処理されるため、1 つの構築に手動で介入す ることなくインフラストラクチャをすばやく更新できます。

AWS SAM リポジトリをセットアップする

CLI を使用して AWS SAM AWS SAMHello Worldプロジェクトを作成します。

AWS SAM プロジェクトを作成するには

- 1. ローカルマシンに [AWS SAM CLI をインストールするには、](https://docs.aws.amazon.com/serverless-application-model/latest/developerguide/install-sam-cli.html)「 AWS Serverless Application Modelデベロッパーガイド」の手順に従います。
- 2. sam init を実行して、次のプロジェクト設定を選択します。

Which template source would you like to use?: 1 - AWS Quick Start Templates Choose an AWS Quick Start application template: 1 - Hello World Example Use the most popular runtime and package type? (Python and zip) [y/N]: N Which runtime would you like to use?: 8 - java21 What package type would you like to use?: 1 - Zip Which dependency manager would you like to use?: 1 - gradle Would you like to enable X-Ray tracing on the function(s) in your application? [y/ N]: N Would you like to enable monitoring using CloudWatch Application Insights? [y/N]: N Would you like to set Structured Logging in JSON format on your Lambda functions? [y/N]: N Project name [sam-app]: <insert project name>

3. サポートされているソースリポジトリにAWS SAMプロジェクトフォルダをアップロード します。サポートされているソースタイプのリストについては、「」を参照してくださ い[ProjectSource](https://docs.aws.amazon.com/codebuild/latest/APIReference/API_ProjectSource.html)。

CodeBuild Lambda Java プロジェクトを作成する

AWS CodeBuild Lambda Java プロジェクトを作成し、ビルドに必要な IAM アクセス許可を設定し ます。

CodeBuild Lambda Java プロジェクトを作成するには

1. AWS CodeBuild コンソール (<https://console.aws.amazon.com/codesuite/codebuild/home>) を開 きます。

- 2. CodeBuild 情報ページが表示される場合は、ビルドプロジェクトの作成を選択します。それ以 外の場合は、ナビゲーションペインでビルドを展開し、[ビルドプロジェクト] を選択し、次に [Create build project (ビルドプロジェクトの作成)] を選択します。
- 3. [プロジェクト名] に、このビルドプロジェクトの名前を入力します。ビルドプロジェクトの名前 は、各 AWS アカウントで一意である必要があります。また、他のユーザーがこのプロジェクト の使用目的を理解できるように、ビルドプロジェクトの説明を任意で指定することもできます。
- 4. ソース で、AWS SAMプロジェクトがあるソースリポジトリを選択します。
- 5. [環境] で以下の操作を行います。
	- コンピューティング で、Lambda を選択します。
	- Runtime(s) で、Java を選択します。
	- イメージ で、aws/codebuild/amazonlinux-x86\_64-lambda-standard :corretto21 を選択しま す。
	- サービスロール では、新しいサービスロールを選択したままにします。ロール名 を書き留め ます。これは、このサンプルの後半でプロジェクトの IAM アクセス許可を更新するときに必 要です。
- 6. Create build project (ビルドプロジェクトの作成)を選択します。
- 7. IAM コンソール ([https://console.aws.amazon.com/iam/\)](https://console.aws.amazon.com/iam/) を開きます。
- 8. ナビゲーションペインで、ロールを選択し、プロジェクトに関連付けられたサービスロールを 選択します。でプロジェクトロールを検索するには、ビルドプロジェクト CodeBuild を選択 し、編集、環境、サービスロールの順に選択します。
- 9. [信頼関係] タブを選択し、続いて [信頼ポリシーの編集] を選択します。
- 10. IAM ロールに次のインラインポリシーを追加します。これは、後でAWS SAMインフラストラク チャをデプロイするために使用されます。詳細については、「 IAM ユーザーガイド」の「[IAM](https://docs.aws.amazon.com/IAM/latest/UserGuide/access_policies_manage-attach-detach.html) [ID アクセス許可の追加および削除](https://docs.aws.amazon.com/IAM/latest/UserGuide/access_policies_manage-attach-detach.html)」を参照してください。

```
{ 
      "Version": "2012-10-17", 
      "Statement": [ 
          \mathcal{L} "Sid": "", 
                "Effect": "Allow", 
                "Action": [ 
                     "cloudformation:*", 
                     "lambda:*", 
                     "iam:*",
```
```
 "apigateway:*", 
                   "s3:*" 
               ], 
               "Resource": [ 
\mathbf{u} \star \mathbf{u} ] 
          } 
     ]
}
```
プロジェクトの buildspec をセットアップする

Lambda 関数を構築、テスト、デプロイするために、 は buildspec からビルドコマンド CodeBuild を読み取って実行します。

プロジェクトの buildspec を設定するには

- 1. CodeBuild コンソールでビルドプロジェクトを選択し、編集 と Buildspec を選択します。
- 2. Buildspec でビルドコマンドを挿入を選択し、エディタ に切り替えます。
- 3. 事前に入力されたビルドコマンドを削除し、次の buildspec に貼り付けます。

```
version: 0.2
env: 
   variables: 
     GRADLE_DIR: "HelloWorldFunction"
phases: 
   build: 
     commands: 
       - echo "Running unit tests..." 
       - cd $GRADLE_DIR; gradle test; cd .. 
       - echo "Running build..." 
       - sam build --template-file template.yaml 
       - echo "Running deploy..." 
      - sam package --output-template-file packaged.yaml --resolve-s3 --template-
file template.yaml 
       - yes | sam deploy
```
4. [Update buildspec (buildspec の更新)] を選択します。

### AWS SAM Lambda インフラストラクチャをデプロイする

CodeBuild Lambda を使用して Lambda インフラストラクチャを自動的にデプロイする

Lambda インフラストラクチャをデプロイするには

- 1. [Start build] を選択します。これにより、 AWS Lambdaを使用してAWS SAMアプリケーション が自動的に構築、テスト、デプロイされますAWS CloudFormation。
- 2. ビルドが完了したら、 AWS Lambdaコンソールに移動し、AWS SAMプロジェクト名で新しい Lambda 関数を検索します。
- 3. 関数の概要で API Gateway を選択し、API エンドポイント URL をクリックして、Lambda 関 数をテストします。メッセージ を含むページが開きます"message": "hello world"。

インフラストラクチャのクリーンアップ

このチュートリアルで使用したリソースに対して追加料金が発生しないようにするには、 AWS SAM テンプレートと で作成したリソースを削除します CodeBuild。

インフラストラクチャをクリーンアップするには

- 1. AWS CloudFormation コンソールに移動し、 を選択しますaws-sam-cli-manageddefault。
- 2. リソース で、デプロイバケット を空にしますSamCliSourceBucket。
- 3. aws-sam-cli-managed-default スタックを削除します。
- 4. AWS SAM プロジェクトに関連付けられている AWS CloudFormation スタックを削除します。 このスタックの名前はAWS SAMプロジェクトと同じである必要があります。
- 5. CloudWatch コンソールに移動し、 CodeBuild プロジェクトに関連付けられている CloudWatch ロググループを削除します。
- 6. CodeBuild コンソールに移動し、ビルド CodeBuild プロジェクトの削除 を選択してプロジェク トを削除します。

## CodeBuild Lambda Node.js で単一ページの React アプリを作成する

[React アプリケーションの作成は](https://create-react-app.dev/)、単一ページの React アプリケーションを作成する方法です。次 の Node.js サンプルでは、Node.js を使用して Create React App からソースアーティファクトを構 築し、ビルドアーティファクトを返します。

## ソースリポジトリとアーティファクトバケットをセットアップする

YARN を使用してプロジェクトのソースリポジトリを作成し、React アプリを作成します。

ソースリポジトリとアーティファクトバケットを設定するには

- 1. ローカルマシンで、 yarn create react-app *<app-name>*を実行してシンプルな React ア プリを作成します。
- 2. React アプリケーションプロジェクトフォルダを、サポートされているソースリポジトリにアッ プロードします。サポートされているソースタイプのリストについては、「」を参照してくださ い[ProjectSource](https://docs.aws.amazon.com/codebuild/latest/APIReference/API_ProjectSource.html)。

CodeBuild Lambda Node.js プロジェクトを作成する

AWS CodeBuild Lambda Node.js プロジェクトを作成します。

CodeBuild Lambda Node.js プロジェクトを作成するには

- 1. AWS CodeBuild コンソール (<https://console.aws.amazon.com/codesuite/codebuild/home>) を開 きます。
- 2. CodeBuild 情報ページが表示されたら、ビルドプロジェクトの作成を選択します。それ以外の場 合は、ナビゲーションペインでビルドを展開し、[ビルドプロジェクト] を選択し、次に [Create build project (ビルドプロジェクトの作成)] を選択します。
- 3. [プロジェクト名] に、このビルドプロジェクトの名前を入力します。ビルドプロジェクトの名前 は、各 AWS アカウントで一意である必要があります。また、他のユーザーがこのプロジェクト の使用目的を理解できるように、ビルドプロジェクトの説明を任意で指定することもできます。
- 4. ソース で、AWS SAMプロジェクトがあるソースリポジトリを選択します。
- 5. [環境] で以下の操作を行います。
	- コンピューティング で、Lambda を選択します。
	- Runtime(s) で、Node.js を選択します。
	- イメージ で、aws/codebuild/amazonlinux-x86\_64-lambda-standard :nodejs20 を選択します。
- 6. [アーティファクト] で、次のようにします。
	- タイプ で、Amazon S3 を選択します。
	- バケット名 で、前に作成したプロジェクトアーティファクトバケットを選択します。
	- アーティファクトパッケージ で、Zip を選択します。

7. Create build project (ビルドプロジェクトの作成)を選択します。

プロジェクトの buildspec をセットアップする

React アプリケーションを構築するために、 は buildspec ファイルからビルドコマンド CodeBuild を読み取り、実行します。

プロジェクトの buildspec を設定するには

- 1. CodeBuild コンソールでビルドプロジェクトを選択し、編集 と Buildspec を選択します。
- 2. Buildspec でビルドコマンドを挿入を選択し、エディタ に切り替えます。
- 3. 事前に入力されたビルドコマンドを削除し、次の buildspec に貼り付けます。

```
version: 0.2
phases: 
   build: 
     commands: 
       - yarn 
       - yarn add --dev jest-junit @babel/plugin-proposal-private-property-in-object 
       - yarn run build 
       - yarn run test -- --coverage --watchAll=false --testResultsProcessor="jest-
junit" --detectOpenHandles
artifacts: 
   name: "build-output" 
   files: 
    - "**/*"
reports: 
   test-report: 
     files: 
       - 'junit.xml' 
     file-format: 'JUNITXML' 
   coverage-report: 
     files: 
       - 'coverage/clover.xml' 
     file-format: 'CLOVERXML'
```
4. [Update buildspec (buildspec の更新)] を選択します。

React アプリを構築して実行する

CodeBuild Lambda で React アプリを構築し、ビルドアーティファクトをダウンロードして、React アプリをローカルで実行します。

React アプリを構築して実行するには

- 1. [Start build] を選択します。
- 2. ビルドが完了したら、Amazon S3 プロジェクトアーティファクトバケットに移動し、React ア プリケーションアーティファクトをダウンロードします。
- 3. React ビルドアーティファクト と をプロジェクトフォルダrun npm install -g serve && serve -s buildに解凍します。
- 4. serve コマンドは、ローカルポートで静的サイトを提供し、出力をターミナルに出力します。 ターミナル出力の Local:にある localhost URL にアクセスして、React アプリを表示できま す。

React ベースのサーバーのデプロイを処理する方法の詳細については、「Create [React App](https://create-react-app.dev/docs/deployment/)  [Deployment](https://create-react-app.dev/docs/deployment/)」を参照してください。

インフラストラクチャのクリーンアップ

このチュートリアルで使用したリソースに対する追加料金が発生しないようにするには、 CodeBuild プロジェクト用に作成されたリソースを削除します。

インフラストラクチャをクリーンアップするには

- 1. プロジェクトアーティファクト Amazon S3 バケットを削除する
- 2. CloudWatch コンソールに移動し、 CodeBuild プロジェクトに関連付けられている CloudWatch ロググループを削除します。
- 3. CodeBuild コンソールに移動し、ビルド CodeBuild プロジェクトの削除 を選択してプロジェク トを削除します。

## Lambda Python を使用して CodeBuild Lambda 関数設定を更新する

次の Python サンプルでは、[Boto3](https://aws.amazon.com/sdk-for-python/) と CodeBuild Lambda Python を使用して Lambda 関数の設定を 更新します。このサンプルは、他の AWS リソースをプログラムで管理するように拡張できます。詳 細については、[「Boto3 ドキュメント」](https://aws.amazon.com/sdk-for-python/)を参照してください。

### 前提条件

アカウントで Lambda 関数を作成または検索します。

このサンプルは、アカウントに Lambda 関数が既に作成されていることを前提としており、 CodeBuild を使用して Lambda 関数の環境変数を更新します。による Lambda 関数の設定の詳細に ついては、 [Lambda Java AWS SAMで を使用して CodeBuild Lambda 関数をデプロイする](#page-501-0) サンプル を参照するか CodeBuild、「」を参照してください[AWS Lambda。](https://aws.amazon.com/lambda/)

ソースリポジトリをセットアップする

Boto3 Python スクリプトを保存するソースリポジトリを作成します。

ソースリポジトリを設定するには

1. 次の Python スクリプトを という新しいファイルにコピーしま すupdate\_lambda\_environment\_variables.py。

```
import boto3
from os import environ
def update lambda env variable(lambda client):
     lambda_function_name = environ['LAMBDA_FUNC_NAME'] 
     lambda_env_variable = environ['LAMBDA_ENV_VARIABLE'] 
    lambda env variable value = environ['LAMBDA ENV VARIABLE VALUE']
     print("Updating lambda function " + lambda_function_name + " environment 
  variable " 
           + lambda_env_variable + " to " + lambda_env_variable_value) 
     lambda_client.update_function_configuration( 
         FunctionName=lambda_function_name, 
         Environment={ 
             'Variables': { 
                 lambda_env_variable: lambda_env_variable_value 
 } 
         }, 
     )
if __name__ == '__main__": region = environ['AWS_REGION'] 
     client = boto3.client('lambda', region)
```
update\_lambda\_env\_variable(client)

2. サポートされているソースリポジトリに Python ファイルをアップロードします。サポートされ ているソースタイプのリストについては、「」を参照してください[ProjectSource](https://docs.aws.amazon.com/codebuild/latest/APIReference/API_ProjectSource.html)。

CodeBuild Lambda Python プロジェクトを作成する

CodeBuild Lambda Python プロジェクトを作成します。

CodeBuild Lambda Java プロジェクトを作成するには

- 1. AWS CodeBuild コンソール (<https://console.aws.amazon.com/codesuite/codebuild/home>) を開 きます。
- 2. CodeBuild 情報ページが表示される場合は、ビルドプロジェクトの作成を選択します。それ以 外の場合は、ナビゲーションペインでビルドを展開し、[ビルドプロジェクト] を選択し、次に [Create build project (ビルドプロジェクトの作成)] を選択します。
- 3. [プロジェクト名] に、このビルドプロジェクトの名前を入力します。ビルドプロジェクトの名前 は、各 AWS アカウントで一意である必要があります。また、他のユーザーがこのプロジェクト の使用目的を理解できるように、ビルドプロジェクトの説明を任意で指定することもできます。
- 4. ソース で、AWS SAMプロジェクトがあるソースリポジトリを選択します。
- 5. [環境] で以下の操作を行います。
	- コンピューティング で、Lambda を選択します。
	- Runtime(s) で、Python を選択します。
	- イメージ で、aws/codebuild/amazonlinux-x86\_64-lambda-standard :python3.12 を選択しま す。
	- サービスロール では、新しいサービスロールを選択したままにします。ロール名 を書き留め ます。これは、このサンプルの後半でプロジェクトの IAM アクセス許可を更新するときに必 要です。
- 6. Create build project (ビルドプロジェクトの作成)を選択します。
- 7. IAM コンソール ([https://console.aws.amazon.com/iam/\)](https://console.aws.amazon.com/iam/) を開きます。
- 8. ナビゲーションペインで、ロールを選択し、プロジェクトに関連付けられたサービスロールを 選択します。でプロジェクトロールを検索するには、ビルドプロジェクト CodeBuild を選択 し、編集、環境、サービスロールの順に選択します。
- 9. [信頼関係] タブを選択し、続いて [信頼ポリシーの編集] を選択します。

10. IAM ロールに次のインラインポリシーを追加します。これは、後でAWS SAMインフラストラク チャをデプロイするために使用されます。詳細については、「 IAM ユーザーガイド」の「[IAM](https://docs.aws.amazon.com/IAM/latest/UserGuide/access_policies_manage-attach-detach.html) [ID アクセス許可の追加および削除](https://docs.aws.amazon.com/IAM/latest/UserGuide/access_policies_manage-attach-detach.html)」を参照してください。

```
{ 
     "Version": "2012-10-17", 
     "Statement": [ 
          { 
              "Sid": "UpdateLambdaPermissions", 
              "Effect": "Allow", 
              "Action": [ 
                   "lambda:UpdateFunctionConfiguration" 
              ], 
              "Resource": [ 
\mathbf{u} \star \mathbf{u} ] 
         } 
     ]
}
```
プロジェクトの buildspec をセットアップする

Lambda 関数を更新するために、スクリプトは buildspec から環境変数を読み取り、Lambda 関数の 名前、環境変数名、環境変数の値を検索します。

プロジェクトの buildspec を設定するには

- 1. CodeBuild コンソールでビルドプロジェクトを選択し、編集 と Buildspec を選択します。
- 2. Buildspec でビルドコマンドを挿入を選択し、エディタ に切り替えます。
- 3. 事前に入力されたビルドコマンドを削除し、次の buildspec に貼り付けます。

```
version: 0.2
env: 
   variables: 
     LAMBDA_FUNC_NAME: "<lambda-function-name>" 
     LAMBDA_ENV_VARIABLE: "FEATURE_ENABLED" 
     LAMBDA_ENV_VARIABLE_VALUE: "true"
phases: 
   install: 
     commands:
```

```
 - pip3 install boto3 
 build: 
   commands: 
      - python3 update_lambda_environment_variables.py
```
4. [Update buildspec (buildspec の更新)] を選択します。

Lambda 設定を更新する

CodeBuild Lambda Python を使用して、Lambda 関数の設定を自動的に更新します。

Lambda 関数の設定を更新するには

- 1. [Start build] を選択します。
- 2. ビルドが完了したら、Lambda 関数に移動します。
- 3. 設定を選択し、次に環境変数を選択します。キー FEATURE\_ENABLEDと値 を含む新しい環境変 数が表示されますtrue。

インフラストラクチャのクリーンアップ

このチュートリアルで使用したリソースに対する追加料金が発生しないようにするには、 CodeBuild プロジェクト用に作成されたリソースを削除します。

インフラストラクチャをクリーンアップするには

- 1. CloudWatch コンソールに移動し、 CodeBuild プロジェクトに関連付けられている CloudWatch ロググループを削除します。
- 2. CodeBuild コンソールに移動し、ビルド CodeBuild プロジェクトの削除 を選択してプロジェク トを削除します。
- 3. このサンプルのために Lambda 関数を作成した場合は、アクション および 削除 関数を選択して Lambda 関数をクリーンアップします。

#### 拡張子

このサンプルを拡張して AWS CodeBuild Lambda Python を使用して他のAWSリソースを管理する 場合は、次の手順を実行します。

• Boto3 を使用して新しいリソースを変更するように Python スクリプトを更新します。

- CodeBuild プロジェクトに関連付けられた IAM ロールを更新して、新しいリソースに対するアク セス許可を付与します。
- 新しいリソースに関連付けられた新しい環境変数を buildspec に追加します。

# でのリザーブドキャパシティの操作 AWS CodeBuild

CodeBuild は、次のコンピューティングフリートを提供します。

- オンデマンドフリート
- リザーブドキャパシティフリート

オンデマンドフリートでは、 はビルドのコンピューティング CodeBuild を提供します。マシンはビ ルドが終了すると破棄されます。オンデマンドフリートはフルマネージド型で、需要の急増にも対応 できる自動スケーリング機能を備えています。

**a** Note

オンデマンドフリートは Windows Server 2022 をサポートしていません。

CodeBuild は、 によって維持される Amazon EC2 を搭載したインスタンスを含むリザーブドキャパ シティフリートも提供します CodeBuild。リザーブドキャパシティフリートでは、ビルド環境に合わ せて専有インスタンスのセットを設定します。これらのマシンはアイドル状態のままで、ビルドやテ ストをすぐに処理できる状態になり、ビルド時間を短縮します。リザーブドキャパシティフリートで は、マシンは常に稼働しており、プロビジョニングされている間はコストが発生し続けます。

**A** Important

インスタンスの実行期間に関係なく、リザーブドキャパシティフリートにはインスタンス ごとに初期料金が発生し、その後は追加コストが発生する可能性があります。詳細について は、「[https://aws.amazon.com/codebuild/pricing/」](https://aws.amazon.com/codebuild/pricing/)を参照してください。

トピック

- [リザーブドキャパシティフリートの使用を開始するには](#page-515-0)
- [ベストプラクティス](#page-515-1)
- [リザーブドキャパシティフリートを複数の CodeBuild プロジェクトで共有できますか?](#page-516-0)
- [リザーブドキャパシティフリートをサポートしているのはどのリージョンですか?](#page-516-1)
- [リザーブドキャパシティフリートのプロパティ](#page-516-2)
- [を使用したリザーブドキャパシティのサンプル AWS CodeBuild](#page-519-0)

• [リザーブドキャパシティフリートの制限](#page-521-0)

# <span id="page-515-0"></span>リザーブドキャパシティフリートの使用を開始するには

リザーブドキャパシティフリートを作成するには

- 1. にサインイン AWS Management Console し、[https://console.aws.amazon.com/codesuite/](https://console.aws.amazon.com/codesuite/codebuild/home)  [codebuild/home](https://console.aws.amazon.com/codesuite/codebuild/home) で AWS CodeBuild コンソールを開きます。
- 2. ナビゲーションペインで、[コンピューティングフリート] を選択し、[コンピューティングフ リートを作成] を選択します。
- 3. [コンピューティングフリート名] テキストフィールドに、フリートの名前を入力します。
- 4. [オペレーティングシステム] ドロップダウンメニューから、オペレーティングシステムを選択し ます。
- 5. [アーキテクチャ] ドロップダウンメニューから、アーキテクチャを選択します。
- 6. [コンピューティング] ドロップダウンメニューから、マシンのコンピューティングマシンタイプ を選択します。
- 7. [容量] テキストフィールドに、フリート内の最小インスタンス数を入力します。
- 8. オーバーフロー動作 フィールドで、需要がフリート容量を超えた場合の動作を選択します。こ れらのパラメータの詳細については、「[リザーブドキャパシティフリートのプロパティ](#page-516-2)」を参照 してください。
- 9. [コンピューティングフリートの作成] を選択します。
- 10. コンピューティングフリートが作成されたら、新しい CodeBuild プロジェクトを作成するか、 既存のプロジェクトを編集します。[環境] から [プロビジョニングモデル] の [リザーブドキャパ シティ] を選択し、[フリート名] で指定したフリートを選択します。

# <span id="page-515-1"></span>ベストプラクティス

リザーブドキャパシティフリートを使用する場合は、以下のベストプラクティスに従うことをお勧め します。

- ソースをキャッシュしてビルドパフォーマンスを向上させるには、ソースキャッシュモードを使用 することをお勧めします。
- Docker レイヤーキャッシュを使用し、既存の Docker レイヤーをキャッシュしてビルドパフォー マンスを向上させることをお勧めします。

# <span id="page-516-0"></span>リザーブドキャパシティフリートを複数の CodeBuild プロジェク トで共有できますか?

はい。フリートのキャパシティを複数のプロジェクトで使用することで、そのキャパシティを最大限 に活用できます。

<span id="page-516-1"></span>リザーブドキャパシティフリートをサポートしているのはどのリー ジョンですか?

リザーブドキャパシティフリートは、 AWS リージョン米国東部 (バージニア北部)、米国東部 (オ ハイオ)、米国西部 (オレゴン)、アジアパシフィック (ムンバイ)、アジアパシフィック (シン ガポール)、アジアパシフィック (シドニー)、アジアパシフィック (東京)、欧州 (フランクフル ト)、欧州 (アイルランド)、南米 (サンパウロ) でサポートされています。 CodeBuild が利用可能な の詳細については AWS リージョン [、AWS 「リージョン別の のサービス](https://aws.amazon.com/about-aws/global-infrastructure/regional-product-services/)」を参照してください。

# <span id="page-516-2"></span>リザーブドキャパシティフリートのプロパティ

リザーブドキャパシティフリートには以下のプロパティが含まれます。

オペレーティングシステム

オペレーティングシステム。使用できるオペレーションシステムは次のとおりです。

- Amazon Linux
- [Windows Server 2019]
- Windows Server 2022

アーキテクチャ

プロセッサアーキテクチャ。以下のアーキテクチャが利用可能です。

- x86\_64
- Arm64

コンピューティング

### 各インスタンスのコンピューティングマシンタイプ。次のマシンタイプを使用できます。

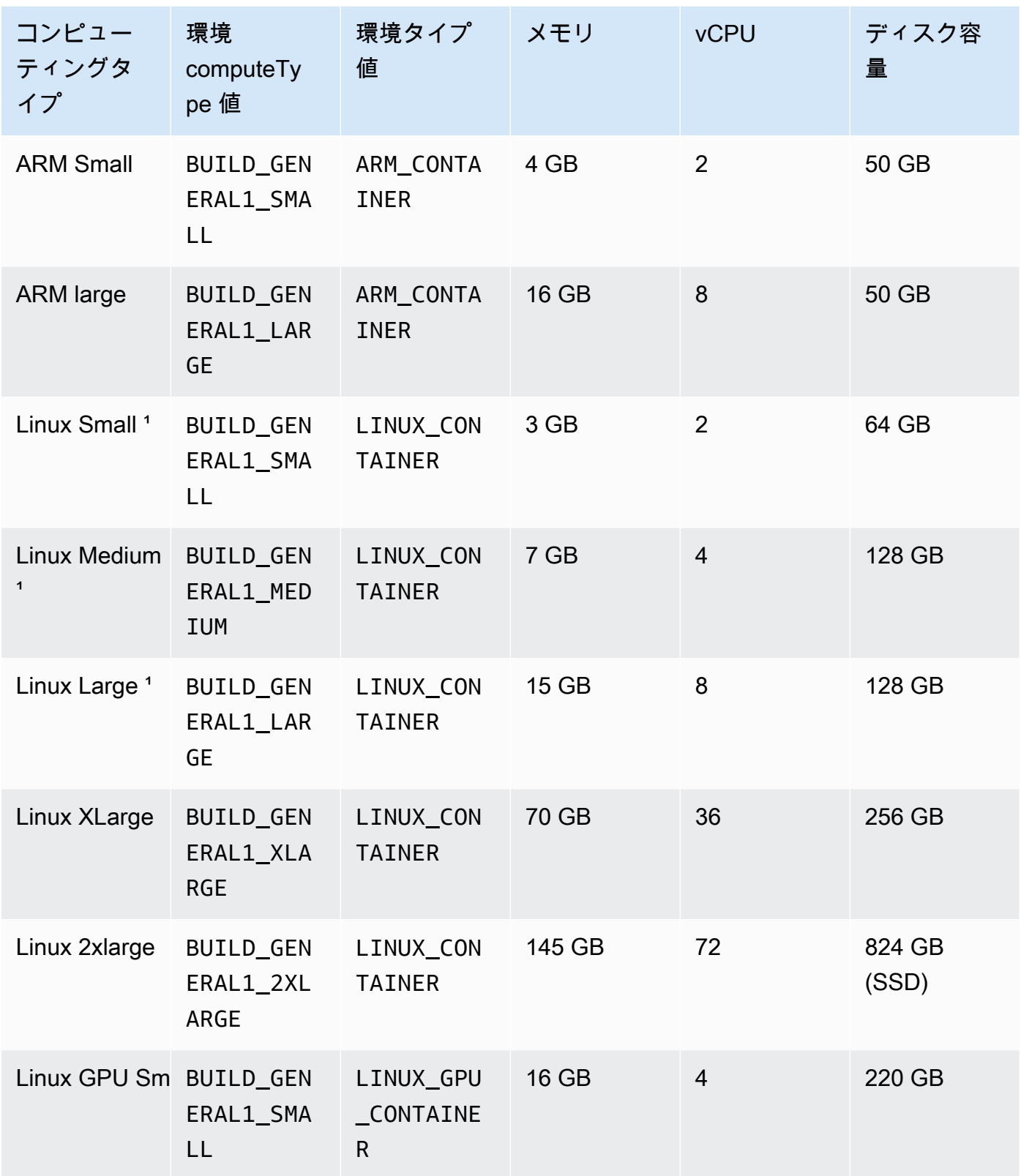

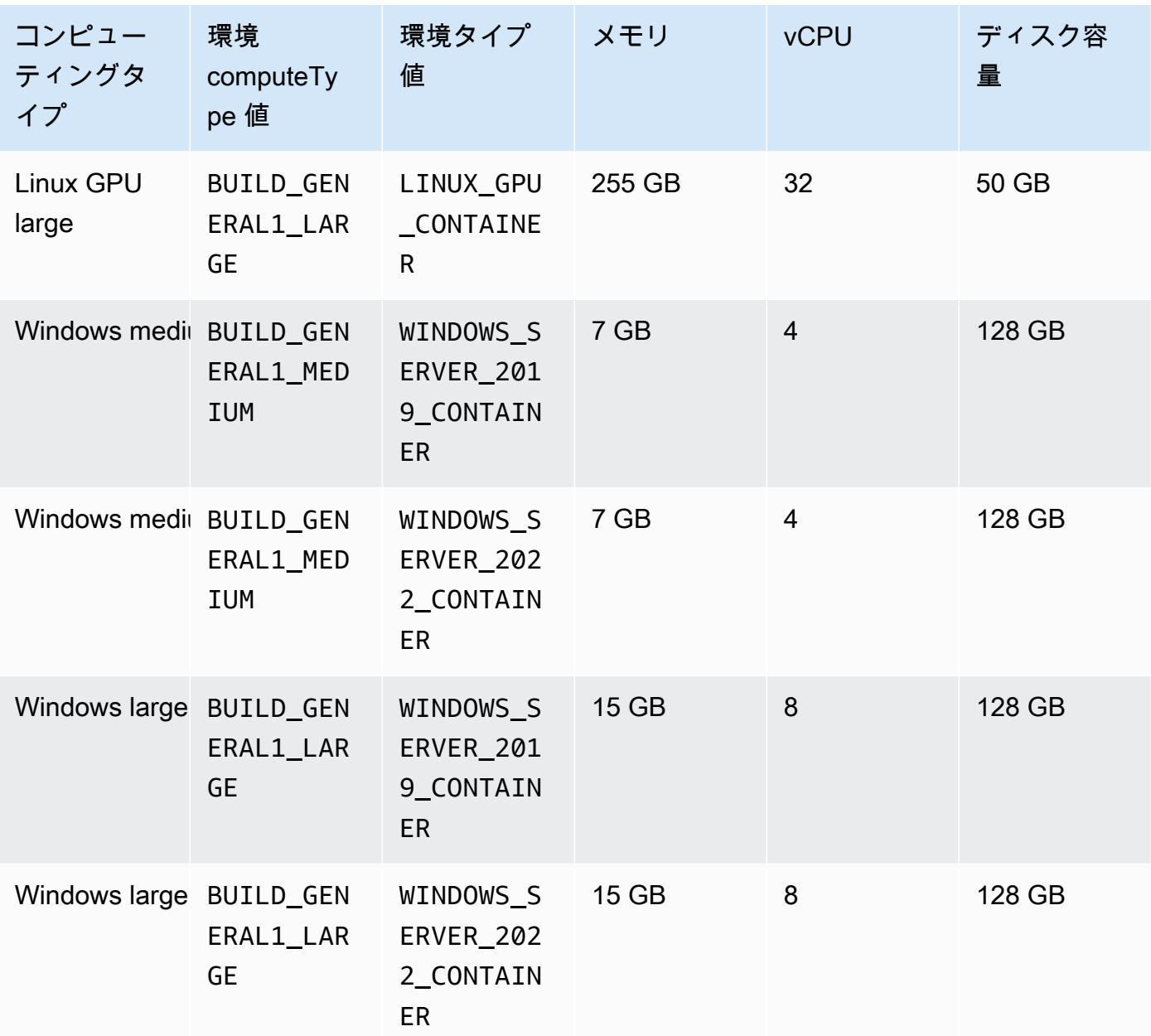

### 容量

フリートに割り当てられるマシンの初期数。これにより、並列で実行できるビルドの数が定義さ れます。

オーバーフロー動作

ビルド数がフリート容量を超えたときの動作を定義します。

オンデマンド

オーバーフロービルドは CodeBuild オンデマンドで実行されます。

#### **A** Important

オーバーフロー動作をオンデマンドに設定することを選択した場合、オーバーフロー ビルドはオンデマンド Amazon EC2 と同様に個別に請求されることに注意してくださ い。詳細については、「[https://aws.amazon.com/codebuild/pricing/」](https://aws.amazon.com/codebuild/pricing/)を参照してくだ さい。

キュー

ビルドの実行は、マシンが使用可能になるまでキューに入れられます。これにより、さらにマ シンが割り当てられないため、追加のコストが抑えられます。

# <span id="page-519-0"></span>を使用したリザーブドキャパシティのサンプル AWS CodeBuild

これらのサンプルは、 でリザーブドキャパシティフリートを試すために使用できます CodeBuild。 トピック

• [リザーブドキャパシティのサンプルを使用したキャッシュ](#page-519-1)

## <span id="page-519-1"></span>リザーブドキャパシティのサンプルを使用したキャッシュ

キャッシュでは、ビルド環境の再利用可能な部分が保存され、複数のビルドでそれらを使用すること ができます。このサンプルでは、リザーブドキャパシティを使用してビルドプロジェクト内のキャッ シュを有効にする方法を示しました。詳細については、「[AWS CodeBuild でのキャッシュのビル](#page-339-0) [ド](#page-339-0)」を参照してください。

プロジェクト設定で 1 つ以上のキャッシュモードを指定することから開始できます。

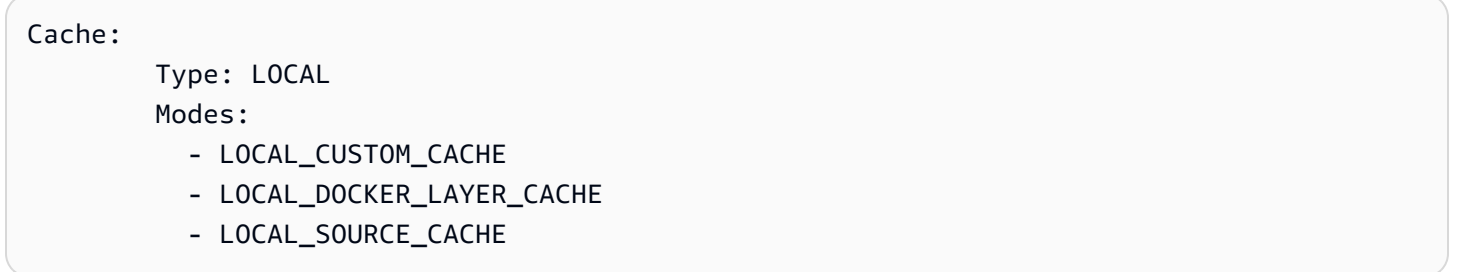

### **a** Note

Docker レイヤーキャッシュを使用するには、必ず特権モードを有効にしてください。

プロジェクトの buildspec 設定は以下のようになります。

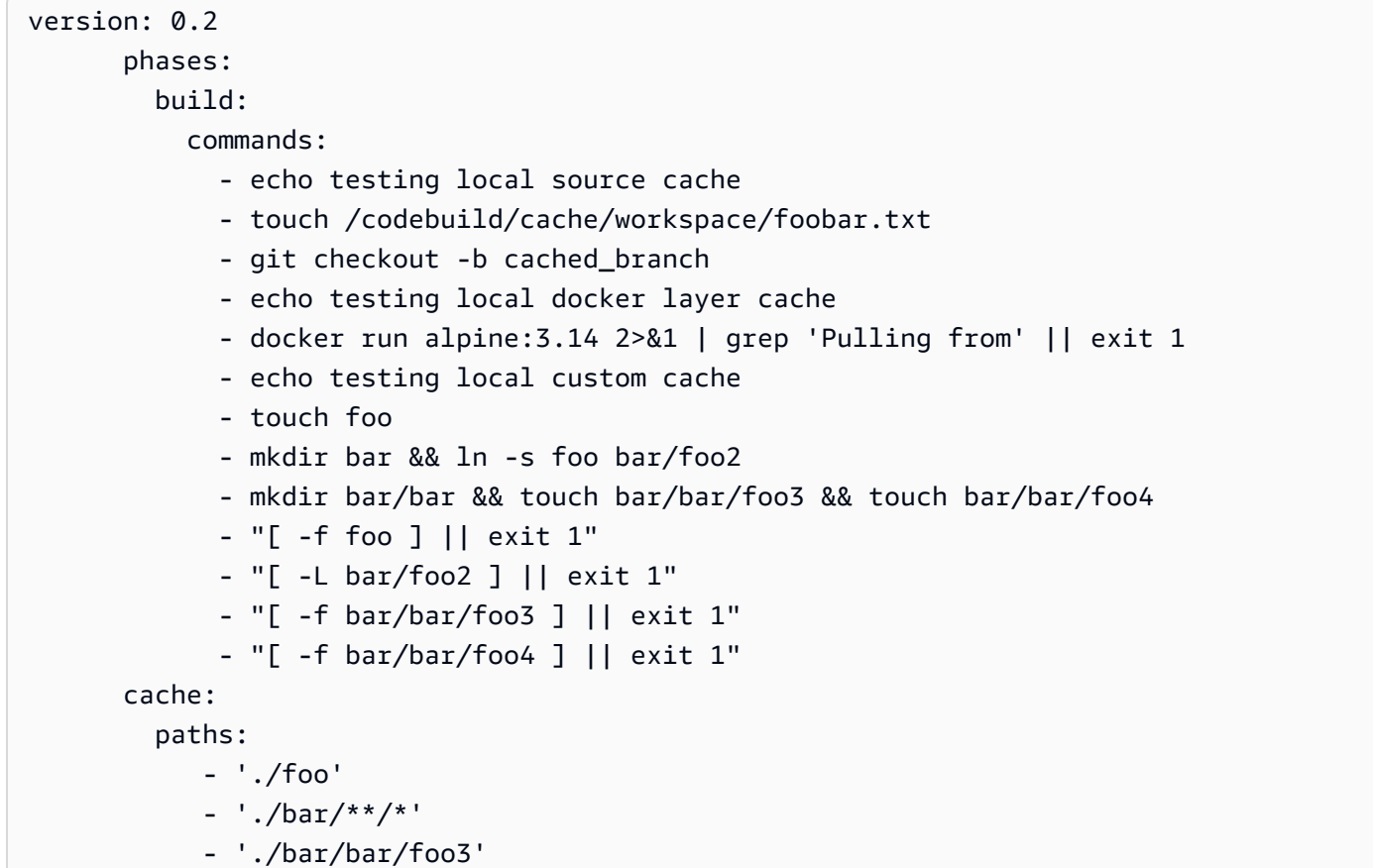

新しいプロジェクトでビルドを実行してキャッシュをシードすることから開始できます。それが完了 したら、次のように buildspec を上書きして別のビルドを開始する必要があります。

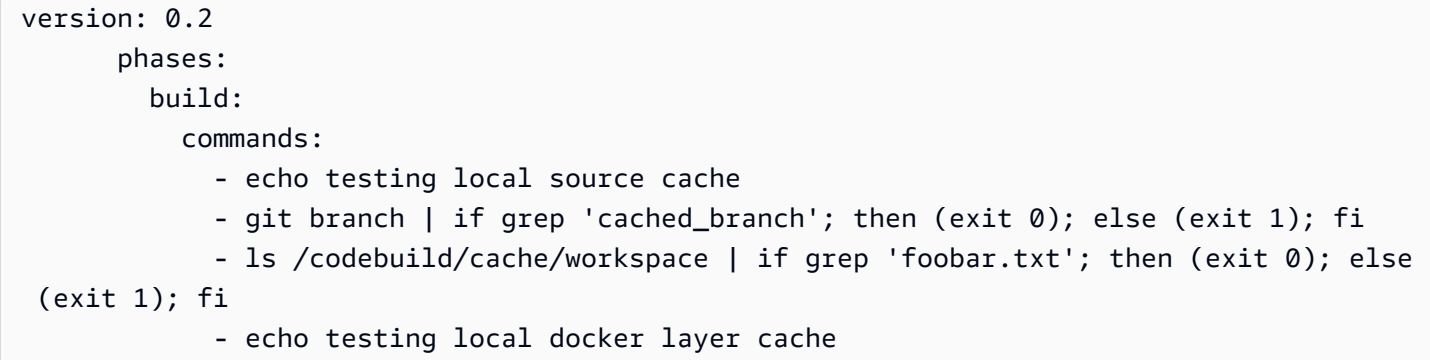

```
 - docker run alpine:3.14 2>&1 | if grep 'Pulling from'; then (exit 1); else 
 (exit 0); fi 
             - echo testing local custom cache 
             - "[ -f foo ] || exit 1" 
            - "[ -L bar/foo2 ] || exit 1" 
            - "[ -f bar/bar/foo3 ] || exit 1" 
             - "[ -f bar/bar/foo4 ] || exit 1" 
      cache: 
        paths: 
            - './foo' 
            - './bar/**/*' 
            - './bar/bar/foo3'
```
# <span id="page-521-0"></span>リザーブドキャパシティフリートの制限

リザーブドキャパシティフリートではサポートされていないユースケースがいくつかあります。それ により影響が出る場合は、代わりにオンデマンドフリートを使用してください。

- リザーブドキャパシティフリートは、バッチビルド、ビルド使用率メトリクス、またはセマン ティックバージョニングをサポートしていません。
- リザーブドキャパシティフリートは VPC 接続をサポートしていません。

クォータと制限の詳細については、「[コンピューティングフリート](#page-722-0)」を参照してください。

# でのテストレポートの使用 AWS CodeBuild

ビルド中に実行されるテストの詳細 CodeBuild を含むレポートを で作成できます。単体テスト、設 定テスト、機能テストなどのテストを作成できます。

以下のテストレポートファイル形式がサポートされています。

- Cucumber JSON (.json)
- JUnit XML (.xml)
- NUnit XML (.xml)
- NUnit3 XML (.xml)
- TestNG XML (.xml)
- Visual Studio TRX (.trx)
- Visual Studio TRX XML (.xml)

**a** Note

cucumber-js のサポートされている最新バージョンは 7.3.2 です。

Surefire JUnit plugin、TestNG、Cucumber などのいずれかの形式でレポートファイルを作成できる 任意のテストフレームワークを使用して、テストケースを作成します。

テストレポートを作成するには、ビルドプロジェクトの buildspec ファイルにテストケースに関する 情報を含むレポートグループ名を追加します。ビルドプロジェクトを実行すると、テストケースが実 行され、テストレポートが作成されます。テストを実行する前にレポートグループを作成する必要は ありません。レポートグループ名を指定すると、レポートの実行時に CodeBuild によってレポート グループが作成されます。既に存在するレポートグループを使用する場合は、buildspec ファイルで その ARN を指定します。

テストレポートを使用すると、ビルドの実行中に問題をトラブルシューティングできます。ビルドプ ロジェクトの複数のビルドから多数のテストレポートがある場合、テストレポートを使用してトレン ドやテストと失敗率を表示し、ビルドを最適化できます。

レポートは、作成から 30 日後に有効期限が切れます。期限切れのテストレポートは表示できませ ん。30 日以上テストレポートを保持する場合は、テスト結果の生データファイルをAmazon S3 バ ケットにエクスポートできます。エクスポートされたテストファイルは期限切れになりません。S3 バケットに関する情報は、レポートグループを作成するときに指定します。

#### **a** Note

プロジェクトで指定された CodeBuild サービスロールは、S3 バケットにアップロードする アクセス許可に使用されます。

トピック

- [テストレポートの作成](#page-523-0)
- [テストレポートの使用](#page-524-0)
- [Working with reports \(レポートの操作\)](#page-548-0)
- [テストレポートのアクセス許可の使用](#page-549-0)
- [テストレポートの表示](#page-553-0)
- [テストフレームワークを使用したテストレポート](#page-554-0)
- [コードカバレッジレポート](#page-560-0)
- [自動検出のレポート](#page-562-0)

# <span id="page-523-0"></span>テストレポートの作成

テストレポートを作成するには、buildspec ファイルに 1 つから 5 つのレポートグループで設定され ているビルドプロジェクトを実行します。テストレポートは、実行中に作成されます。レポートグ ループに対して指定されたテストケースの結果が含まれます。同じ buildspec ファイルを使用する後 続のビルドごとに、新しいテストレポートが生成されます。

テストレポートを作成するには

- 1. ビルドプロジェクトを作成します。詳細については、 [でのビルドプロジェクトの作成AWS](#page-288-0)  [CodeBuild](#page-288-0) を参照してください。
- 2. テストレポート情報を使用してプロジェクトの buildspec ファイルを設定します。
	- a. reports: セクションを追加し、既存のレポートグループの ARN、またはレポートグルー プの名前を指定します。

ARN を指定すると、 はそのレポートグループ CodeBuild を使用します。

名前を指定すると、 はプロジェクト名と指定した名前を *<project-name>*-*#reportgroup-name#* 形式で使用してレポートグループ CodeBuild を作成します。名前付きレ ポートグループが既に存在する場合は、そのレポートグループ CodeBuild を使用します。

- b. レポートグループで、テスト結果が含まれるファイルの場所を指定します。複数のレポート グループを使用する場合は、各レポートグループに対してテスト結果ファイルの場所を指定 します。ビルドプロジェクトを実行するたびに、新しいテストレポートが作成されます。詳 細については、「[テストファイルの指定](#page-534-0)」を参照してください。
- c. build または post\_build シーケンスの commands セクションで、レポートグループに 対して指定したテストケースを実行するコマンドを指定します。詳細については、「 [テス](#page-535-0) [トコマンドの指定](#page-535-0) 」を参照してください。

buildspec reports セクションの例を以下に示します。

```
reports: 
   php-reports: 
     files: 
       - "reports/php/*.xml" 
     file-format: "JUNITXML" 
   nunit-reports: 
     files: 
       - "reports/nunit/*.xml" 
     file-format: "NUNITXML"
```
- 3. ビルドプロジェクトのビルドを実行します。詳細については、「[AWS CodeBuild でのビルドの](#page-466-0) [実行](#page-466-0)」を参照してください。
- 4. ビルドが完了したら、プロジェクトページの [Build history (ビルド 履歴)] から新しいビルド実行 を選択します。[Reports (レポート)] を選択して、テストレポートを表示します。詳細について は、「[ビルドのテストレポートの表示](#page-553-1)」を参照してください。

# <span id="page-524-0"></span>テストレポートの使用

レポートグループにはテストレポートが含まれており、共有設定を指定します。buildspec ファイル を使用して、実行するテストケースと、ビルド時に実行するコマンドを指定します。ビルドプロジェ クトで設定された各レポートグループに対して、ビルドプロジェクトの実行によってテストレポート が作成されます。レポートグループで設定されたビルドプロジェクトを複数実行すると、そのレポー トグループに複数のテストレポートが作成され、そのレポートグループに指定された同じテストケー スの結果がそれぞれ作成されます。

テストケースは、ビルドプロジェクトの buildspec ファイル内のレポートグループに対して指定され ています。1 つのビルドプロジェクトで最大 5 つのレポートグループを指定できます。ビルドを実行 すると、すべてのテストケースが実行されます。新しいテストレポートは、レポートグループに指定 された各テストケースの結果で作成されます。新しいビルドを実行するたびに、テストケースが実行 され、新しいテスト結果を使用して新しいテストレポートが作成されます。

レポートグループは、複数のビルドプロジェクトで使用できます。1つのレポートグループで作成さ れたすべてのテストレポートは、異なるビルドプロジェクトを使用してテストレポートを作成した場 合でも、エクスポートオプションやアクセス権限など、同じ設定を共有します。複数のビルドプロ ジェクトで 1 つのレポートグループを使用して作成されたテストレポートには、異なるテストケー スセット (ビルドプロジェクトごとに 1 セットのテストケース) の実行結果を含めることができま す。これは、各プロジェクトの buildspec ファイルで、レポートグループに異なるテストケースファ イルを指定できるためです。また、buildspec ファイルを編集して、ビルドプロジェクトのレポート グループのテストケースファイルを変更することもできます。その後のビルド実行では、更新された buildspec のテストケースファイルの結果を含む新しいテストレポートが作成されます。

トピック

- [Create a report group](#page-525-0)
- [レポートグループの更新](#page-531-0)
- [テストファイルの指定](#page-534-0)
- [テストコマンドの指定](#page-535-0)
- [Report group naming](#page-535-1)
- [AWS CodeBuild でのレポートグループのタグ付け](#page-536-0)
- [共有レポートグループの使用](#page-542-0)

## <span id="page-525-0"></span>Create a report group

CodeBuild コンソール、 AWS CLI、または buildspec ファイルを使用して、レポートグループを作 成できます。IAM ロールには、レポートグループを作成するために必要なアクセス権限が必要で す。詳細については、「[テストレポートのアクセス許可の使用](#page-549-0)」を参照してください。

トピック

• [レポートグループの作成 \(buildspec\)](#page-526-0)

- [Create a report group \(console\)](#page-527-0)
- [レポートグループの作成 \(CLI\)](#page-528-0)
- [レポートグループの作成 \(AWS CloudFormation\)](#page-530-0)

<span id="page-526-0"></span>レポートグループの作成 (buildspec)

buildspec を使用して作成されたレポートグループは、生のテスト結果ファイルをエクスポートしま せん。レポートグループを表示し、エクスポート設定を指定できます。詳細については、「[レポート](#page-531-0) [グループの更新](#page-531-0)」を参照してください。

buildspec ファイルを使用してレポートグループを作成するには

- 1. AWS アカウントのレポートグループに関連付けられていないレポートグループ名を選択しま す。
- 2. buildspec ファイルの reports セクションをこの名前で設定します。この例では、レポートグ ループ名は new-report-group で、ユーステストケースは JUnit フレームワークを使用して作 成されます。

```
reports: 
  new-report-group: #surefire junit reports 
   files: 
     - '**/*'
    base-directory: 'surefire/target/surefire-reports'
```
レポートグループ名は、buildspec の環境変数を使用して指定することもできます。

```
version: 0.2
env: 
   variables: 
     REPORT_GROUP_NAME: "new-report-group"
phases: 
   build: 
     commands: 
        - ...
...
reports: 
  $REPORT_GROUP_NAME: 
    files: 
      - '**/*'
```
base-directory: 'surefire/target/surefire-reports'

詳細については、「[テストファイルの指定](#page-534-0)」および「[Reports syntax in the buildspec file](#page-201-0)」を参 照してください。

- 3. commands セクションで、テストを実行するコマンドを指定します。詳細については、「 [テス](#page-535-0) [トコマンドの指定](#page-535-0) 」を参照してください。
- 4. ビルドを実行します。ビルドが完了すると、形式 project-name-report-group-name を 使用する名前で新しいレポートグループが作成されます。詳細については、「[Report group](#page-535-1) [naming](#page-535-1)」を参照してください。

<span id="page-527-0"></span>Create a report group (console)

テストレポートを作成するには

- 1. AWS CodeBuild コンソール (<https://console.aws.amazon.com/codesuite/codebuild/home>) を開 きます。
- 2. ナビゲーションペインで、[Report groups (レポートグループ)] を選択します。
- 3. [Create report group (レポートグループを作成)] を選択します。
- 4. [Report group name (レポートグループ名)] に、レポートグループの名前を入力します。
- 5. (オプション) [タグ] に、サポート対象の AWS のサービスで使用するタグの名前と値を入力しま す。[Add row] を使用して、タグを追加します。最大 50 個のタグを追加できます。
- 6. テストレポート結果の raw データを Amazon S3 バケットにアップロードする場合は、次のよう にします。
	- a. [Export to Amazon S3] を選択します。
	- b. [S3 bucket name (S3 バケット名)] に、S3 バケットの名前を入力します。
	- c. (オプション)S3 バケット所有者で S3 バケットを所有するアカウントの AWS アカウント識 別子を入力します。これにより、レポートデータを、ビルドを実行しているアカウント以外 のアカウントが所有する Amazon S3 バケットにエクスポートできます。
	- d. [Path prefix (パスプレフィックス)] に、テスト結果をアップロードする S3 バケットのパス を入力します。
	- e. 生のテスト結果データファイルを圧縮するには、[Compress test result data in a zip file (テ スト結果データを圧縮する)] を選択します。
- f. [Additional configuration (追加の設定)] を展開して、暗号化オプションを表示します。次の いずれかを選択します。
	- Amazon S3 の AWS マネージドキー を使用するためのデフォルトの AWS 管理のキー。 詳細については、AWS Key Management Service ユーザーガイドの[「カスタマー マネー](https://docs.aws.amazon.com/kms/latest/developerguide/concepts.html#customer-cmk) [ジド CMKs」](https://docs.aws.amazon.com/kms/latest/developerguide/concepts.html#customer-cmk)を参照してください。これはデフォルトの暗号化オプションです。
	- カスタムキーを選択して、ユーザーが作成して設定するカスタマー管理のキーを使用 します。AWS KMS 暗号化キーの場合は、暗号化キーの ARN を入力します。形式は arn:aws:kms:*<region-id>*: *<aws-account-id>*:key/*<key-id>* です。詳細に ついては、AWS Key Management Service ユーザーガイドの[「KMS キーの作成」](https://docs.aws.amazon.com/kms/latest/developerguide/create-keys.html)を参照 してください。
	- 暗号化を無効にするには、アーティファクト暗号化を無効にします。テスト結果を共有し たり、静的ウェブサイトに公開したりする場合は、このオプションを選択します。(動的 ウェブサイトでは、テスト結果を復号化するコードを実行できます)。

保管時の暗号化の詳細については、「[データ暗号化](#page-584-0)」を参照してください。

**a** Note

プロジェクトで指定した CodeBuild サービスロールは、S3 バケットにアップロードす るアクセス許可に使用されます。

7. [Create report group (レポートグループを作成)] を選択します。

<span id="page-528-0"></span>レポートグループの作成 (CLI)

レポートグループの作成

- 1. CreateReportGroup.json という名前のファイルを作成します。
- 2. 要件に応じて、以下の JSON コードスニペットのいずれかを CreateReportGroup.json にコ ピーします。
	- 次の JSON を使用して、テストレポートグループが生のテスト結果ファイルを Amazon S3 バ ケットにエクスポートするように指定します。

{

```
 "name": "<report-name>", 
   "type": "TEST", 
   "exportConfig": { 
     "exportConfigType": "S3", 
     "s3Destination": { 
        "bucket": "<bucket-name>", 
        "bucketOwner": "<bucket-owner>", 
        "path": "<path>", 
        "packaging": "NONE | ZIP", 
        "encryptionDisabled": "false", 
        "encryptionKey": "<your-key>" 
     }, 
     "tags": [ 
      \{ "key": "tag-key", 
          "value": "tag-value" 
       } 
     ] 
   }
}
```
- 「*<bucket-name>*」を Amazon S3 バケット名に、「*<path>*」をファイルをエクスポー トするバケット内のパスに置き換えます。
- エクスポートされたファイルを packaging に圧縮する場合は、ZIP を指定します。それ 以外の場合は、NONE を指定します。
- bucketOwner「」はオプションで、Amazon S3 バケットがビルドを実行しているアカウ ント以外のアカウントによって所有されている場合にのみ必要です。
- エクスポートされたファイルを暗号化するかどうかを指定するために encryptionDisabled を使用します。エクスポートしたファイルを暗号化する場合は、 カスタマー管理のキーを入力します。詳細については、「[レポートグループの更新](#page-531-0)」を参照 してください。
- 次の JSON を使用して、テストレポートで生のテストファイルをエクスポートしないように 指定します。

```
{ 
   "name": "<report-name>", 
   "type": "TEST", 
   "exportConfig": { 
     "exportConfigType": "NO_EXPORT" 
   }
```
}

#### **a** Note

プロジェクトで指定した CodeBuild サービスロールは、S3 バケットにアップロードす るアクセス許可に使用されます。

3. 次のコマンドを実行します。

aws codebuild create-report-group --cli-input-json file:// CreateReportGroupInput.json

<span id="page-530-0"></span>レポートグループの作成 (AWS CloudFormation)

AWS CloudFormation テンプレートを使用してテストレポートを作成するには

AWS CloudFormation テンプレートファイルを使用して、レポートグループを作成およびプロビジョ ニングできます。詳細については、[AWS CloudFormation ユーザーガイド](https://docs.aws.amazon.com/AWSCloudFormation/latest/UserGuide/Welcome.html) を参照してください。

次の AWS CloudFormation YAML テンプレートは、生のテスト結果ファイルをエクスポートしない レポートグループを作成します。

```
Resources: 
   CodeBuildReportGroup: 
     Type: AWS::CodeBuild::ReportGroup 
     Properties: 
       Name: my-report-group-name
       Type: TEST 
       ExportConfig: 
          ExportConfigType: NO_EXPORT
```
次の AWS CloudFormation YAML テンプレートは、生のテスト結果ファイルを Amazon S3 バケット にエクスポートするレポートグループを作成します。

```
Resources: 
   CodeBuildReportGroup: 
     Type: AWS::CodeBuild::ReportGroup 
     Properties:
```
 Name: *my-report-group-name* Type: TEST ExportConfig: ExportConfigType: S3 S3Destination: Bucket: *my-s3-bucket-name* Path: *path-to-folder-for-exported-files* Packaging: ZIP EncryptionKey: *my-KMS-encryption-key* EncryptionDisabled: false

#### **a** Note

プロジェクトで指定された CodeBuild サービスロールは、S3 バケットにアップロードする アクセス許可に使用されます。

# <span id="page-531-0"></span>レポートグループの更新

レポートグループを更新するときは、生のテスト結果データを Amazon S3 バケット内のファイルに エクスポートするかどうかに関する情報を指定できます。S3 バケットへのエクスポートを選択した 場合は、レポートグループについて以下を指定します。

- 生のテスト結果ファイルが ZIP ファイルに圧縮されているかどうか。
- 生のテスト結果ファイルが暗号化されているかどうか。次のいずれかの方法で暗号化を指定できま す。
	- Amazon S3 AWS マネージドキー の 。 Amazon S3
	- ユーザーが作成して設定するカスタマー管理のキー。

詳細については、「[データ暗号化](#page-584-0)」を参照してください。

を使用してレポートグループ AWS CLI を更新する場合は、タグを更新または追加することもできま す。詳細については、「[AWS CodeBuild でのレポートグループのタグ付け](#page-536-0)」を参照してください。

**a** Note

プロジェクトで指定された CodeBuild サービスロールは、S3 バケットにアップロードする アクセス許可に使用されます。

#### トピック

- [レポートグループの更新 \(コンソール\)](#page-532-0)
- [レポートグループの更新 \(CLI\)](#page-533-0)

<span id="page-532-0"></span>レポートグループの更新 (コンソール)

- レポートグループを更新するには
- 1. <https://console.aws.amazon.com/codesuite/codebuild/home>で AWS CodeBuild コンソールを開 きます。
- 2. ナビゲーションペインで、[Report groups (レポートグループ)] を選択します。
- 3. 更新するレポートグループを選択します。
- 4. [編集] を選択します。
- 5. [Backup to Amazon S3] (Amazon S3 にバックアップ) を選択または選択解除します。このオプ ションを選択した場合は、エクスポート設定を指定します。
	- a. [S3 bucket name (S3 バケット名)] に、S3 バケットの名前を入力します。
	- b. [Path prefix (パスプレフィックス)] に、テスト結果をアップロードする S3 バケットのパス を入力します。
	- c. 生のテスト結果データファイルを圧縮するには、[Compress test result data in a zip file (テ スト結果データを圧縮する)] を選択します。
	- d. [Additional configuration (追加の設定)] を展開して、暗号化オプションを表示します。以下 のうちのひとつを選択します。
		- Amazon S3 S3 の を使用するデフォルトの AWS マネージドキー。 AWS マネージドキー 詳細については、AWS Key Management Service ユーザーガイドの[「カスタマー マネー](https://docs.aws.amazon.com/kms/latest/developerguide/concepts.html#customer-cmk) [ジド CMKs」](https://docs.aws.amazon.com/kms/latest/developerguide/concepts.html#customer-cmk)を参照してください。これはデフォルトの暗号化オプションです。
		- カスタムキーを選択して、ユーザーが作成して設定するカスタマー管理のキーを使用 します。AWS KMS 暗号化キーの場合は、暗号化キーの ARN を入力します。形式は arn:aws:kms:*<region-id>*: *<aws-account-id>*:key/*<key-id>* です。詳細に ついては、AWS Key Management Service ユーザーガイドの[「KMS キーの作成」](https://docs.aws.amazon.com/kms/latest/developerguide/create-keys.html)を参照 してください。
		- 暗号化を無効にするには、アーティファクト暗号化を無効にします。テスト結果を共有し たり、静的ウェブサイトに公開したりする場合は、このオプションを選択します。(動的 ウェブサイトでは、テスト結果を復号化するコードを実行できます)。

```
レポートグループの更新 (CLI)
```
レポートグループを更新するには

- 1. UpdateReportGroupInput.json という名前のファイルを作成します。
- 2. 以下を UpdateReportGroupInput.json にコピーします。

```
{ 
     "arn": "", 
     "exportConfig": { 
          "exportConfigType": "S3", 
          "s3Destination": { 
               "bucket": "bucket-name", 
               "path": "path", 
               "packaging": "NONE | ZIP", 
               "encryptionDisabled": "false", 
               "encryptionKey": "your-key" 
           } 
      }, 
       "tags": [ 
          { 
               "key": "tag-key", 
               "value": "tag-value" 
          } 
       ]
}
```
- 3. レポートグループの ARN を arn 行に入力します ("arn":"arn:aws:codebuild:*region*:*123456789012*:report-group/*reportgroup-1*") など)。
- 4. レポートグループに適用する更新内容で UpdateReportGroupInput.json を更新します。
	- レポートグループを更新して生のテスト結果ファイルを S3 バケットにエクスポートす る場合は、exportConfig セクションを更新します。bucket-name を S3 バケット名 に、path をファイルをエクスポートする S3 バケット内のパスに置き換えます。エクスポー トされたファイルを packaging に圧縮する場合は、ZIP を指定します。それ以外の場合 は、NONE を指定します。エクスポートされたファイルを暗号化するかどうかを指定するため に encryptionDisabled を使用します。エクスポートしたファイルを暗号化する場合は、 カスタマー管理のキーを入力します。

• 生のテスト結果ファイルを S3 バケットにエクスポートしないようにレポートグループを更新 する場合は、exportConfig セクションを以下の JSON で更新します。

```
{ 
   "exportConfig": { 
        "exportConfigType": "NO_EXPORT" 
   }
}
```
• レポートグループのタグを更新する場合は、tags セクションを更新します。タグは変更、追 加、または削除できます。すべてのタグを削除する場合は、以下の JSON で更新します。

```
"tags": []
```
5. 次のコマンドを実行します。

aws codebuild update-report-group \ --cli-input-json file://UpdateReportGroupInput.json

## <span id="page-534-0"></span>テストファイルの指定

ビルドプロジェクトの buildspec ファイルの reports セクションで、各レポートグループのテスト 結果ファイルとその場所を指定します。詳細については、「[Reports syntax in the buildspec file](#page-201-0)」を 参照してください。

以下は、ビルドプロジェクトの 2 つのレポートグループを指定するサンプル reports セクション です。1 つは ARN で指定され、もう 1 つは名前で指定されます。files セクションでは、テスト ケースの結果を含むファイルを指定します。オプション base-directory セクションでは、テス トケースファイルがあるディレクトリを指定します。オプションの discard-paths セクションで は、Amazon S3 バケットにアップロードされたテスト結果ファイルへのパスを破棄するかどうかを 指定します。

```
reports: 
   arn:aws:codebuild:your-region:your-aws-account-id:report-group/report-group-name-1: 
  #surefire junit reports 
     files: 
      - '**/*'
     base-directory: 'surefire/target/surefire-reports' 
     discard-paths: false
```

```
 sampleReportGroup: #Cucumber reports from json plugin 
   files: 
     - 'cucumber-json/target/cucumber-json-report.json' 
   file-format: CUCUMBERJSON #Type of the report, defaults to JUNITXML
```
# <span id="page-535-0"></span>テストコマンドの指定

テストケースを実行するコマンドは、buildspec ファイルの commands セクションで指定します。 これらのコマンドは、buildspec ファイルの reports セクションでレポートグループに指定され たテストケースを実行します。次に、テストファイルでテストを実行するコマンドを含むサンプル commands セクションを示します。

commands:

- echo Running tests for surefire junit
- mvn test -f surefire/pom.xml -fn
- echo
- echo Running tests for cucumber with json plugin

```
 - mvn test -Dcucumber.options="--plugin json:target/cucumber-json-report.json" -f 
 cucumber-json/pom.xml -fn
```
<span id="page-535-1"></span>詳細については、「[buildspec の構文](#page-188-0)」を参照してください。

### Report group naming

AWS CLI または AWS CodeBuild コンソールを使用してレポートグループを作成する場合は、レ ポートグループの名前を指定します。buildspec を使用して新しいレポートグループを作成する場 合、*project-name*-*report-group-name-specified-in-buildspec* 形式を使用して名前が 付けられます。そのビルドプロジェクトのビルドを実行することによって作成されたすべてのレポー トは、新しい名前を持つ新しいレポートグループに属します。

新しいレポートグループ CodeBuild を作成しない場合は、ビルドプロジェクトの buildspec ファイル でレポートグループの ARN を指定します。レポートグループの ARN は、複数のビルドプロジェク トで指定できます。各ビルドプロジェクトが実行されると、レポートグループには各ビルドプロジェ クトによって作成されたテストレポートが含まれます。

たとえば、my-report-group という名前のレポートグループを 1 つ作成し、その名前を myproject-1 と my-project-2 という名前の 2 つの異なるビルドプロジェクトで使用し、両方のプ ロジェクトのビルドを作成した場合、2 つの新しいレポートグループが作成されます。結果は、次の 名前を持つ 3 つのレポートグループになります。

- my-report-group: テストレポートはありません。
- my-project-1-my-report-group: という名前のビルドプロジェクトによって実行されたテス トの結果を含むレポートが含まれます。my-project-1
- my-project-2-my-report-group: という名前のビルドプロジェクトによって実行されたテス トの結果を含むレポートが含まれます。my-project-2

両方のプロジェクトで my-report-group という名前のレポートグループの ARN を使用し、各プ ロジェクトのビルドを実行しても、1 つのレポートグループ (my-report-group) は残ります。そ のレポートグループには、両方のビルドプロジェクトによって実行されるテストの結果を含むテスト レポートが含まれます。

AWS アカウントのレポートグループに属していないレポートグループ名を選択し、buildspec ファ イル内のレポートグループにその名前を使用し、ビルドプロジェクトのビルドを実行すると、新しい レポートグループが作成されます。新しいレポートグループの名前の形式は *project-name*-*newgroup-name* です。例えば、 という名前のレポートグループが AWS アカウントになくnewreport-group、 という名前のビルドプロジェクトで指定した場合test-project、ビルド実 行によって という名前の新しいレポートグループが作成されますtest-project-new-reportgroup。

<span id="page-536-0"></span>AWS CodeBuild でのレポートグループのタグ付け

タグは、ユーザーまたは AWS が AWS リソースに割り当てるカスタム属性ラベルです。各 AWS タ グは 2 つの部分で構成されます。

- タグキー (例: CostCenter、Environment、Project、Secret)。タグキーでは、大文字と小文 字が区別されます。
- タグ値として知られるオプションのフィールド (例: 111122223333、Production、チーム名な ど)。タグ値を省略すると、空の文字列を使用した場合と同じになります。タグキーと同様に、タ グ値は大文字と小文字が区別されます。

これらは共にキーと値のペアと呼ばれます。レポートグループに付けることができるタグの最大数、 およびタグのキーと値の制限については、「[タグ](#page-724-0)」を参照してください。

タグを使用すると、AWS リソースの特定と整理に役立ちます。多くの AWS のサービスではタグ 付けがサポートされるため、さまざまなサービスからリソースに同じタグを割り当てて、リソー スの関連を示すことができます。たとえば、Amazon S3 バケットに割り当てたものと同じタグを CodeBuild レポートグループに割り当てることができます。タグの使用の詳細については、「[タグ付](https://d1.awsstatic.com/whitepapers/aws-tagging-best-practices.pdf) [けのベストプラクティス](https://d1.awsstatic.com/whitepapers/aws-tagging-best-practices.pdf)」ホワイトペーパーを参照してください。

CodeBuild では、主なリソースはレポートグループとプロジェクトです。CodeBuild コンソー ル、AWS CLI、CodeBuild API、または AWS SDK を使用して、レポートグループのタグの追加、 管理、削除ができます。タグを使用して、レポートグループを識別、組織付け、追跡するだけでな く、IAM ポリシーでタグを使用して、レポートグループを表示および操作できるユーザーをコン トロールすることもできます。タグベースのアクセスポリシーの例については、「[タグを使用した](#page-625-0) [AWS CodeBuild リソースへのアクセスのコントロール](#page-625-0)」を参照してください。

トピック

- [レポートグループにタグを追加する](#page-537-0)
- [レポートグループのタグを表示する](#page-538-0)
- [レポートグループのタグを編集する](#page-540-0)
- [レポートグループからタグを削除する](#page-541-0)

### <span id="page-537-0"></span>レポートグループにタグを追加する

レポートグループにタグを追加すると、AWS リソースの識別と整理、アクセスの管理に役立ちま す。まず、レポートグループに 1 つ以上のタグ (キーと値のペア) を追加します。レポートグルー プに付けることができるタグの数には制限があります。キーフィールドおよび値フィールドに使用 できる文字には制限があります。詳細については、「[タグ](#page-724-0)」を参照してください。タグを追加した 後、IAM ポリシーを作成して、それらのタグに基づいてレポートグループへのアクセスを管理でき ます。CodeBuild コンソールまたは AWS CLI を使用して、レポートグループにタグを追加できま す。

**A** Important

レポートグループにタグを追加すると、そのレポートグループへのアクセスに影響を与え る可能性があります。レポートグループにタグを追加する前に、タグを使用してレポートグ ループなどのリソースへのアクセスをコントロールする可能性のある IAM ポリシーを必ず確 認してください。タグベースのアクセスポリシーの例については、「[タグを使用した AWS](#page-625-0)  [CodeBuild リソースへのアクセスのコントロール」](#page-625-0)を参照してください。

レポートグループの作成時にタグを追加する方法の詳細については、「[Create a report group](#page-527-0)  [\(console\)](#page-527-0)」を参照してください。

#### トピック

- [レポートグループにタグを追加する \(コンソール\)](#page-538-1)
- [レポートグループにタグを追加する \(AWS CLI\)](#page-538-2)

<span id="page-538-1"></span>レポートグループにタグを追加する (コンソール)

CodeBuild コンソールを使用して、CodeBuild レポートグループに 1 つ以上のタグを追加できます。

- 1. CodeBuild コンソール ([https://console.aws.amazon.com/codebuild/\)](https://console.aws.amazon.com/codebuild/) を開きます。
- 2. [Report groups (レポートグループ)] で、タグを追加するレポートグループの名前を選択しま す。
- 3. ナビゲーションペインで [Settings] (設定) をクリックします。
- 4. レポートグループにいずれのタグも追加されていない場合は、[Add tag (タグの追加)] を選択し ます。[Edit (編集)] を選択してから、[Add tag (タグの追加)] を選択することもできます。
- 5. [Key] に、タグの名前を入力します。[Value] では、任意でタグに値を追加できます。
- 6. (オプション) 別のタグを追加するには、[Add tag] を再度選択します。
- 7. タグの追加を完了したら、[Submit] を選択します。

<span id="page-538-2"></span>レポートグループにタグを追加する (AWS CLI)

作成時にレポートグループにタグを追加するには、「[レポートグループの作成 \(CLI\)」](#page-528-0)を参照してく ださい。CreateReportGroup.json で、タグを追加します。

既存のレポートグループにタグを追加するには、「[レポートグループの更新 \(CLI\)」](#page-533-0)を参照 し、UpdateReportGroupInput.json でタグを追加します。

以下の手順では、AWS CLI の最新版をすでにインストールしているか、最新版に更新しているもの とします。詳細については、「[AWS Command Line Interface のインストール](https://docs.aws.amazon.com/cli/latest/userguide/installing.html)」を参照してくださ い。

<span id="page-538-0"></span>レポートグループのタグを表示する

タグは、AWS リソースの識別と整理、アクセスの管理に役立ちます。タグの使用の詳細について は、「[タグ付けのベストプラクティス](https://d1.awsstatic.com/whitepapers/aws-tagging-best-practices.pdf)」ホワイトペーパーを参照してください。タグベースのアクセ スポリシーの例については、「[Deny or allow actions on report groups based on resource tags」](#page-627-0)を参 照してください。

レポートグループのタグを表示する (コンソール)

CodeBuild コンソールを使用して、CodeBuild レポートグループに関連付けられたタグを表示できま す。

- 1. CodeBuild コンソール ([https://console.aws.amazon.com/codebuild/\)](https://console.aws.amazon.com/codebuild/) を開きます。
- 2. [Report groups (レポートグループ)] で、タグを表示するレポートグループの名前を選択しま す。
- 3. ナビゲーションペインで [Settings] (設定) をクリックします。

レポートグループのタグを表示する (AWS CLI)

AWS CLI を使用してレポートグループの AWS タグを表示するには、以下の手順に従います。いず れのタグも追加されていない場合、返されるタグは空になります。

1. コンソールまたは AWS CLI を使用して、レポートグループの ARN を見つけます。その ARN を メモしておきます。

AWS CLI

次のコマンドを実行します。

aws list-report-groups

このコマンドは、以下のような JSON 形式の情報を返します。

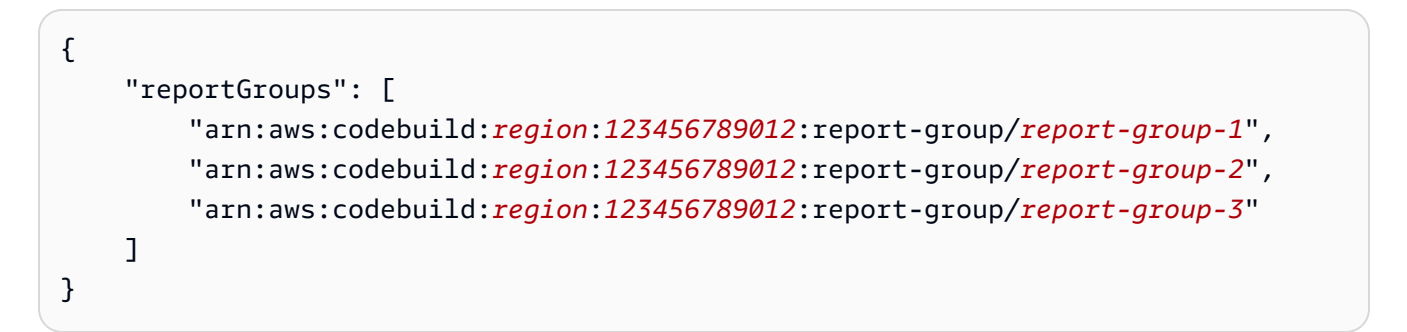

レポートグループの ARN はそのグループの名前で終わります。この名前はレポートグルー プの ARN を識別するために使用できます。

Console

1. CodeBuild コンソール ([https://console.aws.amazon.com/codebuild/\)](https://console.aws.amazon.com/codebuild/) を開きます。
- 2. [Report groups (レポートグループ)] で、表示するタグが付いたレポートグループの名前 を選択します。
- 3. [Configuration (設定)] で、レポートグループの ARN を見つけます。
- 2. 次のコマンドを実行します。--report-group-arns パラメータにはメモしておいた ARN を 使用します。

```
aws codebuild batch-get-report-groups --report-group-arns 
  arn:aws:codebuild:region:123456789012:report-group/report-group-name
```
成功すると、このコマンドは、以下のような tags セクションを含む JSON 形式の情報を返し ます。

```
{ 
      ... 
      "tags": { 
           "Status": "Secret", 
           "Project": "TestBuild" 
      } 
      ...
}
```
レポートグループのタグを編集する

レポートグループに関連付けられたタグの値を変更できます。キーの名前を変更することもできま す。これは、現在のタグを削除して、新しい名前と他のタグと同じ値を持つ、別のタグを追加するこ とになります。キーフィールドと値フィールドに使用できる文字には制限があります。詳細について は、「[タグ](#page-724-0)」を参照してください。

**A** Important

レポートグループのタグを編集すると、そのレポートグループへのアクセスに影響を与える 可能性があります。レポートグループのタグの名前 (キー) または値を編集する前に、タグの キーや値を使用してレポートグループなどのリソースへのアクセスをコントロールする可能 性のある IAM ポリシーを必ず確認してください。タグベースのアクセスポリシーの例につい ては、「[Deny or allow actions on report groups based on resource tags」](#page-627-0)を参照してくださ い。

レポートグループのタグを編集する (コンソール)

CodeBuild コンソールを使用して、CodeBuild レポートグループに関連付けられたタグを編集できま す。

- 1. CodeBuild コンソール ([https://console.aws.amazon.com/codebuild/\)](https://console.aws.amazon.com/codebuild/) を開きます。
- 2. [Report groups (レポートグループ)] で、タグを編集するレポートグループの名前を選択しま す。
- 3. ナビゲーションペインで [Settings] (設定) をクリックします。
- 4. [Edit] を選択します。
- 5. 次のいずれかを行ってください。
	- タグを変更するには、[Key] に新しい名前を入力します。タグの名前を変更することは、タグ を削除して、新しいキー名を持つタグを追加することになります。
	- タグの値を変更するには、新しい値を入力します。値を空にする場合は、現在の値を削除して フィールドを空のままにします。
- 6. タグの編集を完了したら、[Submit] を選択します。

<span id="page-541-0"></span>レポートグループのタグを編集する (AWS CLI)

レポートグループのタグを追加、変更、または削除するには、「[レポートグループの更新 \(CLI\)」](#page-533-0)を 参照してください。UpdateReportGroupInput.json のタグを更新します。

レポートグループからタグを削除する

レポートグループに関連付けられた 1 つ以上のタグを削除できます。タグを削除しても、そのタグ に関連付けられた他の AWS リソースからタグを削除することにはなりません。

#### **A** Important

レポートグループからタグを削除すると、そのレポートグループへのアクセスに影響を与え る可能性があります。レポートグループからタグを削除する前に、タグのキーや値を使用し てレポートグループなどのリソースへのアクセスをコントロールする可能性のある IAM ポリ シーを必ず確認してください。タグベースのアクセスポリシーの例については、「[タグを使](#page-625-0) [用した AWS CodeBuild リソースへのアクセスのコントロール」](#page-625-0)を参照してください。

レポートグループからタグを削除する (コンソール)

CodeBuild コンソールを使用して、タグと レポートグループとの関連付けを解除できます。

- 1. CodeBuild コンソール ([https://console.aws.amazon.com/codebuild/\)](https://console.aws.amazon.com/codebuild/) を開きます。
- 2. [Report groups (レポートグループ)] で、タグを削除するレポートグループの名前を選択しま す。
- 3. ナビゲーションペインで [Settings] (設定) をクリックします。
- 4. [Edit] を選択します。
- 5. 削除するタグを見つけ、[Remove tag] を選択します。
- 6. タグの削除を完了したら、[Submit] を選択します。

レポートグループからタグを削除する (AWS CLI)

AWS CLI を使用して CodeBuild レポートグループからタグを削除するには、以下のステップに従い ます。タグを削除してもそのタグがなくなるわけではありません。タグとレポートグループとの関連 付けが解除されるだけです。

**G** Note

CodeBuild レポートグループを削除すると、削除されたレポートグループからすべてのタグ の関連付けが解除されます。レポートグループを削除する前にタグを削除する必要はありま せん。

レポートグループから 1 つ以上のタグを削除するには、[「レポートグループのタグを編集する \(AWS](#page-541-0)  [CLI\)」](#page-541-0)を参照してください。JSON 形式のデータの tags セクションを、削除するタグが含まれてい ない最新のタグのリストで更新します。すべてのタグを削除する場合は、tags セクションを以下の ように更新します。

"tags: []"

## 共有レポートグループの使用

レポートグループを共有すると、複数の AWS アカウントまたはユーザーが、レポートグループ、期 限切れのレポートおよびレポートのテスト結果を見ることができます。このモデルでは、レポートグ ループを所有するアカウント (所有者) は、レポートグループを他のアカウント (コンシューマー) と 共有します。コンシューマは、レポートグループを編集できません。レポートは、作成から 30 日後 に期限切れになります。

コンテンツ

- [レポートグループを共有するための前提条件](#page-543-0)
- [共有しているレポートグループにアクセスするための前提条件](#page-543-1)
- [関連サービス](#page-544-0)
- [レポートグループの共有](#page-544-1)
- [共有レポートグループの共有解除](#page-546-0)
- [共有レポートグループの識別](#page-547-0)
- [共有レポートグループのアクセス許可](#page-548-0)

<span id="page-543-0"></span>レポートグループを共有するための前提条件

レポートグループを共有するには、AWS アカウントを所有する必要があります。自分と共有されて いるレポートグループは共有できません。

<span id="page-543-1"></span>共有しているレポートグループにアクセスするための前提条件

共有レポートグループにアクセスするには、コンシューマーの IAM ロールに BatchGetReportGroups アクセス許可が必要です。次のポリシーを IAM ロールに添付することが できます。

```
{ 
      "Effect": "Allow", 
      "Resource": [ 
          ""
      ], 
      "Action": [ 
           "codebuild:BatchGetReportGroups" 
     \mathbf{I}}
```
詳細については、「[でのアイデンティティベースのポリシーの使用 AWS CodeBuild](#page-590-0)」を参照してく ださい。

### <span id="page-544-0"></span>関連サービス

レポートグループ共有は、AWS Resource Access Manager アカウントと、または AWS RAM を 介して AWS リソースを共有することを可能にするサービスである AWS (AWS Organizations) と 統合されます。AWS RAM では、リソースと共有するコンシューマを指定する リソース共有 を作 成して、所有するリソースを共有します。コンシューマーは、個別の AWS アカウントや、AWS Organizations 内の組織単位または AWS Organizations 組織全体として指定できます。

詳細については、[AWS RAM ユーザーガイドを](https://docs.aws.amazon.com/ram/latest/userguide/)参照してください。

<span id="page-544-1"></span>レポートグループの共有

レポートグループを共有すると、コンシューマーには、レポートグループとそのレポートに対する読 み取り専用アクセス権が付与されます。コンシューマは AWS CLI を使用して、レポートグループ、 そのレポート、および各レポートのテストケースの結果を表示できます。コンシューマは次を行うこ とはできません。

- CodeBuild コンソールでの共有レポートグループまたはそのレポートの表示。
- 共有レポートグループの編集。
- プロジェクト内の共有レポートグループの ARN を使用してレポートを実行。共有レポートグルー プを指定するプロジェクトのビルドが失敗します。

CodeBuild コンソールを使用して、既存のリソース共有にレポートグループを追加できます。新しい リソース共有にレポートグループを追加する場合は、まず[AWS RAM コンソール](https://console.aws.amazon.com/ram) でレポートグルー プを作成する必要があります。

レポートグループを組織単位または組織全体と共有するには、AWS Organizations との共有を有効に する必要があります。詳細については、AWS RAM ユーザーガイドの「[AWS Organizations で共有](https://docs.aws.amazon.com/ram/latest/userguide/getting-started-sharing.html) [を有効化する](https://docs.aws.amazon.com/ram/latest/userguide/getting-started-sharing.html)」を参照してください。

CodeBuild コンソール、AWS RAM コンソールまたは、AWS CLI を使用すると、所有しているレ ポートグループを共有できます。

所有するレポートグループを共有するには (CodeBuild コンソール)

- 1. AWS CodeBuild コンソール (<https://console.aws.amazon.com/codesuite/codebuild/home>) を開 きます。
- 2. ナビゲーションペインで、[Report groups (レポートグループ)] を選択します。

3. 共有するプロジェクトを選択し、[Share (共有)] を選択します。詳細については、AWS RAM ユーザーガイドの「[リソースの共有の作成](https://docs.aws.amazon.com/ram/latest/userguide/getting-started-sharing.html#getting-started-sharing-create)」を参照してください。

所有するレポートグループを共有するには (AWS RAM コンソール)

AWS RAM ユーザーガイド の「[リソース共有の作成」](https://docs.aws.amazon.com/ram/latest/userguide/working-with-sharing.html#working-with-sharing-create)を参照してください。

所有するレポートグループを共有するには (AWS RAM コマンド)

[create-resource-share](https://docs.aws.amazon.com/cli/latest/reference/ram/create-resource-share.html) コマンドを使用します。

所有するレポートグループを共有するには (CodeBuild コマンド)

[put-resource-policy](https://docs.aws.amazon.com/cli/latest/reference/codebuild/put-resource-policy.html) コマンドを使用します:

1. policy.json という名前のファイルを作成し、その中に次をコピーします。

```
{ 
    "Version":"2012-10-17", 
    "Statement":[{ 
      "Effect":"Allow", 
      "Principal":{ 
         "AWS":"consumer-aws-account-id-or-user" 
      }, 
      "Action":[ 
         "codebuild:BatchGetReportGroups", 
        "codebuild:BatchGetReports", 
        "codebuild:ListReportsForReportGroup", 
        "codebuild:DescribeTestCases"], 
      "Resource":"arn-of-report-group-to-share" 
    }] 
 }
```
2. レポートグループ ARN とそれを共有する識別子で policy.json を更新します。次の例で は、ARN arn:aws:codebuild:us-west-2:123456789012:report-group/my-reportgroup を持つレポートグループへの読み取り専用アクセスを 123456789012 で識別される AWS アカウントの Alice と root ユーザーに付与します。

```
{ 
    "Version":"2012-10-17", 
    "Statement":[{ 
      "Effect":"Allow",
```
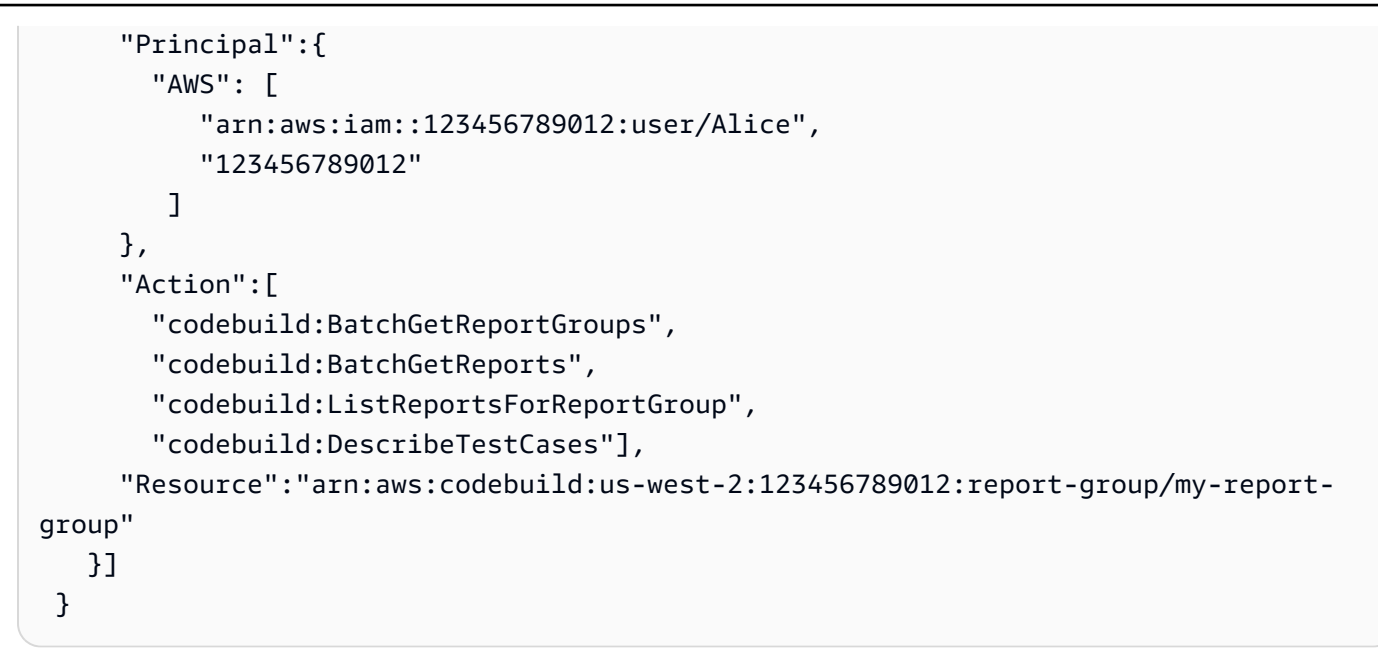

3. 次のコマンドを実行します。

aws codebuild put-resource-policy --resource-arn *report-group-arn* --policy file:// policy.json

<span id="page-546-0"></span>共有レポートグループの共有解除

レポートとテストケースの結果が含まれる共有が解除されたレポートグループは、その所有者だけが アクセスできます。レポートグループの共有を解除すると、以前に共有した AWS アカウントまたは ユーザーは、レポートグループ、そのレポート、またはレポート内のテストケースの結果にアクセス できなくなります。

所有するレポートグループを共有または共有を解除するには、リソース共有から削除する必要があり ます。これを実行するには、AWS RAM コンソールまたは AWS CLI を使用します。

所有している共有レポートグループの共有を解除するには (AWS RAM コンソール)

AWS RAM ユーザーガイド の「[リソース共有の更新」](https://docs.aws.amazon.com/ram/latest/userguide/working-with-sharing.html#working-with-sharing-update)を参照してください。

所有している共有レポートグループの共有を解除するには (AWS RAM コマンド)

[disassociate-resource-share](https://docs.aws.amazon.com/cli/latest/reference/ram/disassociate-resource-share.html) コマンドを使用します。

CodeBuild コマンドを所有しているレポートグループの共有を解除するには)

[delete-resource-policy](https://docs.aws.amazon.com/cli/latest/reference/codebuild/delete-resource-policy.html) コマンドを実行し、共有を解除したいレポートグループの ARN を指定する:

aws codebuild delete-resource-policy --resource-arn *report-group-arn*

### <span id="page-547-0"></span>共有レポートグループの識別

所有者およびコンシューマーは、AWS CLI を使用して共有レポートグループを識別できます。

共有レポートグループとそのレポートを識別して情報を取得するには、次のコマンドを使用します。

• 自分と共有されているレポートグループの ARN を表示するには、[list-shared-report](https://docs.aws.amazon.com/cli/latest/reference/codebuild/list-shared-report-groups.html)[groups](https://docs.aws.amazon.com/cli/latest/reference/codebuild/list-shared-report-groups.html)を実行します。

aws codebuild list-shared-report-groups

• レポートグループ内のレポートの ARN を表示するには、レポートグループ ARN を使い [list](https://docs.aws.amazon.com/cli/latest/reference/codebuild/list-reports-for-report-group.html)[reports-for-report-group](https://docs.aws.amazon.com/cli/latest/reference/codebuild/list-reports-for-report-group.html) を実行します。

aws codebuild list-reports-for-report-group --report-group-arn *report-group-arn*

• レポート内のテストケースに関する情報を表示するには、レポート ARN を使い、[describe](https://docs.aws.amazon.com/cli/latest/reference/codebuild/describe-test-cases.html)[test-cases](https://docs.aws.amazon.com/cli/latest/reference/codebuild/describe-test-cases.html) を実行します。

aws codebuild describe-test-cases --report-arn *report-arn*

出力は次のようになります。

```
{ 
     "testCases": [ 
\overline{\mathcal{L}} "status": "FAILED", 
              "name": "Test case 1", 
               "expired": 1575916770.0, 
               "reportArn": "report-arn", 
               "prefix": "Cucumber tests for agent", 
               "message": "A test message", 
              "durationInNanoSeconds": 1540540, 
              "testRawDataPath": "path-to-output-report-files" 
          }, 
         \{ "status": "SUCCEEDED", 
               "name": "Test case 2", 
               "expired": 1575916770.0,
```

```
 "reportArn": "report-arn", 
              "prefix": "Cucumber tests for agent", 
              "message": "A test message", 
              "durationInNanoSeconds": 1540540, 
              "testRawDataPath": "path-to-output-report-files" 
         } 
     ]
}
```
<span id="page-548-0"></span>共有レポートグループのアクセス許可

所有者のアクセス許可

レポートグループの所有者は、レポートグループを編集し、プロジェクトで指定してレポートを実行 できます。

コンシューマーのアクセス許可

レポートグループのコンシューマーは、レポートグループ、そのレポート、およびレポートのテス トケース結果を表示できます。コンシューマーは、レポートグループまたはそのレポートを編集した り、レポートを作成したりすることはできません。

# Working with reports (レポートの操作)

レポートには、1 つのレポートグループに対して指定されたテストケースの結果が含まれます。テス トレポートは、ビルドプロジェクトの実行中に作成されます。buildspec ファイルでテストケースを 実行するレポートグループ、テストケースファイル、コマンドを指定します。テストケースを実行す るたびに、新しいテストレポートがレポートグループに作成されます。

テストレポートは、作成から 30 日後に有効期限が切れます。期限切れのテストレポートは表示でき ませんが、S3 バケット内の生のテスト結果ファイルにテスト結果をエクスポートすることはできま す。エクスポートされた生のテストファイルは期限切れになりません。詳細については、「[レポート](#page-531-0) [グループの更新](#page-531-0)」を参照してください。

テストレポートのステータスは、次のいずれかになります。

- GENERATING: テストケースの実行はまだ進行中です。
- DELETING: テストレポートは削除されています。テストレポートが削除されると、そのテスト ケースも削除されます。S3 バケットにエクスポートされた生のテスト結果データファイルは削除 されません。
- INCOMPLETE: テストレポートは完了していません。このステータスは、次のいずれかの理由で返 されることがあります。
	- レポートのテストケースを指定するレポートグループの設定に問題があります。たとえ ば、buildspec ファイルのレポートグループのテストケースへのパスが正しくない可能性があり ます。
	- ビルドを実行した IAM ユーザーには、テストを実行するアクセス権限がありません。詳細につ いては、「[テストレポートのアクセス許可の使用](#page-549-0)」を参照してください。
	- テストに関連していないエラーのため、ビルドは完了しませんでした。
- SUCCEEDED: すべてのテストケースが成功しました。
- FAILED: いくつかのテストケースは成功しませんでした。

各テストケースは、ステータスを返します。テストケースのステータスは、次のいずれかになりま す。

- SUCCEEDED: テストケースが成功しました。
- FAILED: テストケースが失敗しました。
- ERROR: テストケースで予期しないエラーが発生しました。
- SKIPPED: テストケースは実行されませんでした。
- UNKNOWN: テストケースが、SUCCEEDED、FAILED、ERROR、SKIPPED 以外のステータスを返し ました。

テストレポートには、最大 500 件のテストケース結果を設定できます。500 を超えるテストケース が実行された場合、 は ステータスのテストに CodeBuild 優先順位を付けFAILED、テストケースの 結果を切り捨てます。

## <span id="page-549-0"></span>テストレポートのアクセス許可の使用

このトピックでは、テストレポートに関連するアクセス権限に関する重要な情報について説明しま す。

トピック

- [テストレポートのロールの作成](#page-550-0)
- [テストレポートオペレーションのアクセス許可](#page-552-0)
- [テストレポートのアクセス許可の例](#page-552-1)

# <span id="page-550-0"></span>テストレポートのロールの作成

テストレポートを実行し、テストレポートを含めるようにプロジェクトを更新するには、IAM ロー ルに以下のアクセス権限が必要です。これらのアクセス許可は、定義済みの AWS 管理ポリシーに含 まれています。既存のビルドプロジェクトにテストレポートを追加する場合は、これらのアクセス権 限を自分で追加する必要があります。

- CreateReportGroup
- CreateReport
- UpdateReport
- BatchPutTestCases

コードカバレッジレポートを実行するには、IAM ロールに BatchPutCodeCoverages アクセス許 可が付与されている必要もあります。

**a** Note

BatchPutTestCases、CreateReport、UpdateReport、および BatchPutCodeCoverages はパブリック権限ではありません。これらのアクセス許可に対 して、対応する AWS CLI コマンドまたは SDK メソッドを呼び出すことはできません。

これらのアクセス許可があることを確認するには、次のポリシーを IAM ロールにアタッチします。

```
{ 
      "Effect": "Allow", 
      "Resource": [ 
\mathbf{u} \star \mathbf{u} ], 
      "Action": [ 
           "codebuild:CreateReportGroup", 
           "codebuild:CreateReport", 
           "codebuild:UpdateReport", 
           "codebuild:BatchPutTestCases", 
           "codebuild:BatchPutCodeCoverages" 
     \mathbf{I}}
```
このポリシーは、使用する必要があるレポートグループだけに制限することをお勧めします。以下の 例では、ポリシー内の 2 つの ARN を持つレポートグループのみにアクセス権限を制限します。

```
{ 
     "Effect": "Allow", 
     "Resource": [ 
          "arn:aws:codebuild:your-region:your-aws-account-id:report-group/report-group-
name-1", 
          "arn:aws:codebuild:your-region:your-aws-account-id:report-group/report-group-
name-2" 
     ], 
     "Action": [ 
          "codebuild:CreateReportGroup", 
          "codebuild:CreateReport", 
          "codebuild:UpdateReport", 
          "codebuild:BatchPutTestCases", 
          "codebuild:BatchPutCodeCoverages" 
    \mathbf{I}}
```
以下の例では、my-project という名前のプロジェクトのビルドを実行することによって作成され たレポートグループのみにアクセス権限を制限しています。

```
{ 
     "Effect": "Allow", 
     "Resource": [ 
          "arn:aws:codebuild:your-region:your-aws-account-id:report-group/my-project-*" 
     ], 
     "Action": [ 
          "codebuild:CreateReportGroup", 
          "codebuild:CreateReport", 
          "codebuild:UpdateReport", 
          "codebuild:BatchPutTestCases", 
          "codebuild:BatchPutCodeCoverages" 
    \mathbf{I}}
```
### **a** Note

プロジェクトで指定された CodeBuild サービスロールは、S3 バケットにアップロードする アクセス許可に使用されます。

# <span id="page-552-0"></span>テストレポートオペレーションのアクセス許可

次のテストレポート CodeBuild API オペレーションのアクセス許可を指定できます。

- BatchGetReportGroups
- BatchGetReports
- CreateReportGroup
- DeleteReportGroup
- DeleteReport
- DescribeTestCases
- ListReportGroups
- ListReports
- ListReportsForReportGroup
- UpdateReportGroup

詳細については、「[AWS CodeBuild アクセス許可リファレンス](#page-619-0)」を参照してください。

## <span id="page-552-1"></span>テストレポートのアクセス許可の例

テストレポートに関連するサンプルポリシーの詳細については、以下を参照してください。

- [レポートグループの変更をユーザーに許可する](#page-612-0)
- [レポートグループの作成をユーザーに許可する](#page-610-0)
- [レポートの削除をユーザーに許可する](#page-611-0)
- [レポートグループの削除をユーザーに許可する](#page-610-1)
- [レポートグループに関する情報の取得をユーザーに許可する](#page-608-0)
- [レポートに関する情報の取得をユーザーに許可する](#page-609-0)
- [レポートグループの一覧表示をユーザーに許可する](#page-614-0)
- [レポートの一覧表示をユーザーに許可する](#page-615-0)
- [レポートグループのレポートの一覧表示をユーザーに許可する](#page-615-1)
- [レポートのテストケースの一覧表示をユーザーに許可する](#page-615-2)

# テストレポートの表示

テストケースに関する情報、合格番号と不合格番号、実行にかかった時間など、テストレポートに関 する詳細を表示できます。ビルド実行、レポートグループ、または AWS アカウントごとにグループ 化されたテストレポートを表示できます。コンソールでテストレポートを選択すると、テストケース の詳細と結果が表示されます。

期限切れでないテストレポートを表示できます。テストレポートは、作成から 30 日後に有効期限が 切れます。で期限切れレポートを表示することはできません CodeBuild。

トピック

- [ビルドのテストレポートの表示](#page-553-0)
- [レポートグループのテストレポートの表示](#page-554-0)
- [AWS アカウントでのテストレポートの表示](#page-554-1)

### <span id="page-553-0"></span>ビルドのテストレポートの表示

ビルドのテストレポートを表示するには

- 1. <https://console.aws.amazon.com/codesuite/codebuild/home>で AWS CodeBuild コンソールを開 きます。
- 2. 表示するビルドを見つけます。テストレポートを作成したビルドを実行したプロジェクトがわ かっている場合:
	- 1. ナビゲーションペインで、[Build projects (ビルドプロジェクト)] を選択し、表示するテストレ ポートを実行したビルドを含むプロジェクトを選択します。
	- 2. [Build history (ビルド履歴)] を選択し、表示するレポートを作成したビルドを選択します。

AWS アカウントのビルド履歴でビルドを見つけることもできます。

- 1. ナビゲーションペインで [Build history (ビルド履歴)] を選択し、表示するテストレポートを作 成したビルドを選択します。
- 3. ビルドページで [Reports (レポート)] を選択し、テストレポートを選択して詳細を確認します。

## <span id="page-554-0"></span>レポートグループのテストレポートの表示

### レポートグループ内のテストレポートを表示するには

- 1. <https://console.aws.amazon.com/codesuite/codebuild/home>で AWS CodeBuild コンソールを開 きます。
- 2. ナビゲーションペインで、[Report groups (レポートグループ)] を選択します。
- 3. 表示するテストレポートを含むレポートグループを選択します。
- 4. テストレポートを選択すると、その詳細が表示されます。

<span id="page-554-1"></span>AWS アカウントでのテストレポートの表示

AWS アカウントでテストレポートを表示するには

- 1. <https://console.aws.amazon.com/codesuite/codebuild/home>で AWS CodeBuild コンソールを開 きます。
- 2. ナビゲーションペインで [Report history (レポート履歴)] を選択します。
- 3. テストレポートを選択すると、その詳細が表示されます。

# テストフレームワークを使用したテストレポート

このセクションのトピックでは、さまざまなテストフレームワーク AWS CodeBuild のテストレポー トを でセットアップする方法を示します。

### トピック

- [Jasmine によるテストレポートのセットアップ](#page-554-2)
- [Jest によるテストレポートのセットアップ](#page-557-0)
- [pytest によるテストレポートのセットアップ](#page-558-0)
- [RSpec を使用したテストレポートのセットアップ](#page-559-0)

<span id="page-554-2"></span>Jasmine によるテストレポートのセットアップ

次の手順では、[JasmineBDD テスト フレームワークを](http://jasmine.github.io/)用いた AWS CodeBuild でのテストレポート のセットアップ方法を示しています。

この手順には、次の前提条件が必要です。

- 既存の CodeBuild プロジェクトがある。
- そのプロジェクトは、Jasmine テストフレームワークを使用するようにセットアップされた Node.js プロジェクトである。

「[jasmine-reporters](https://www.npmjs.com/package/jasmine-reporters)」パッケージをdevDependencies セクションのpackage.json ファイル に追加します。このパッケージには、Jasmine で使用できる JavaScript レポータークラスのコレク ションがあります。

npm install --save-dev jasmine-reporters

まだ存在しない場合は、test スクリプトをプロジェクトの package.json ファイルに追加しま す。test スクリプトは、npm test が実行されたときに Jasmine が確実に呼び出されるようにしま す。

```
{ 
   "scripts": { 
      "test": "npx jasmine" 
   }
}
```
CodeBuild は、以下の Jasmine テストレポーターをサポートしています。

**JUnitXmlReporter** 

JunitXml 形式でレポートを生成するために使用されます。

**NUnitXmlReporter** 

NunitXml 形式でレポートを生成するために使用されます。

Jasmine を使用する Node.js プロジェクトには、デフォルトで Jasmine 設定とテストスクリプトを 含む spec サブディレクトリが作成されます。

JunitXML 形式でレポートを生成するように Jasmine を設定するには、テストに次のコードを追加 して、JUnitXmlReporter レポーターをインスタンス化します。

```
var reporters = require('jasmine-reporters');
```

```
var junitReporter = new reporters.JUnitXmlReporter({ 
   savePath: <test report directory>, 
   filePrefix: <report filename>, 
   consolidateAll: true
});
```

```
jasmine.getEnv().addReporter(junitReporter);
```
NunitXML 形式でレポートを生成するように Jasmine を設定するには、テストに次のコードを追加 して、NUnitXmlReporter レポーターをインスタンス化します。

```
var reporters = require('jasmine-reporters');
var nunitReporter = new reporters.NUnitXmlReporter({ 
   savePath: <test report directory>, 
   filePrefix: <report filename>, 
   consolidateAll: true
});
jasmine.getEnv().addReporter(nunitReporter)
```
テストレポートは、*<test report directory>*/*<report filename>* で指定されたファイルに エクスポートされます。

buildspec.yml ファイルで、次のセクションを追加/更新します。

```
version: 0.2
phases: 
   pre_build: 
     commands: 
        - npm install 
   build: 
     commands: 
        - npm build 
        - npm test
reports: 
   jasmine_reports: 
     files: 
        - <report filename>
     file-format: JUNITXML
```
base-directory: *<test report directory>*

NunitXml レポート形式を使用している場合は、file-format 値を次のように変更します。

file-format: NUNITXML

## <span id="page-557-0"></span>Jest によるテストレポートのセットアップ

次の手順では、[Jest テスト フレームワークを](https://jestjs.io/)用いた AWS CodeBuild でのテストレポートのセット アップ方法を示しています。

この手順には、次の前提条件が必要です。

- 既存の CodeBuild プロジェクトがある。
- そのプロジェクトは、Jest テストフレームワークを使用するようにセットアップされた Node.js プロジェクトである。

「[jest-junit](https://www.npmjs.com/package/jest-junit)」パッケージをdevDependencies セクションのpackage.json ファイルに追加し ます。CodeBuild では、このパッケージを使用して、JunitXml の形式で設定します。

```
npm install --save-dev jest-junit
```
まだ存在しない場合は、test スクリプトをプロジェクトの package.json ファイルに追加しま す。test スクリプトは、npm test が実行されたときに Jest が確実に呼び出されるようにします。

```
\{ "scripts": { 
      "test": "jest" 
   }
}
```
Jest の設定ファイルに以下を追加して、JunitXml レポーターを使用するよう Jest を設定しま す。プロジェクトに Jest 設定ファイルがない場合は、プロジェクトのルートに jest.config.js という名前のファイルを作成し、以下を追加します。テストレポートは、*<test report directory>*/*<report filename>* で指定されたファイルにエクスポートされます。

```
module.exports = { 
   reporters: [
```

```
 'default', 
     [ 'jest-junit', { 
        outputDirectory: <test report directory>, 
        outputName: <report filename>, 
     } ] 
   ]
};
```
buildspec.yml ファイルで、次のセクションを追加/更新します。

```
version: 0.2
phases: 
   pre_build: 
     commands: 
        - npm install 
   build: 
     commands: 
        - npm build 
        - npm test
reports: 
   jest_reports: 
     files: 
        - <report filename>
     file-format: JUNITXML 
     base-directory: <test report directory>
```
## <span id="page-558-0"></span>pytest によるテストレポートのセットアップ

次の手順では、[pytest テスト フレームワークを](https://docs.pytest.org/)用いた AWS CodeBuild でのテストレポートのセット アップ方法を示しています。

この手順には、次の前提条件が必要です。

- 既存の CodeBuild プロジェクトがある。
- そのプロジェクトは、pytest テストフレームワークを使用するようにセットアップされた Python プロジェクトである。

build ファイルの post\_build または buildspec.yml フェーズに、次のエントリを追加 します。このコードは、自動的に現在のディレクトリ内でテストを検出し、*<test report*  *directory>*/*<report filename>* で指定されたファイルにテストレポートをエクスポートしま す。レポートでは、JunitXml 形式が使用されます。

- python -m pytest --junitxml=*<test report directory>*/*<report filename>*

buildspec.yml ファイルで、次のセクションを追加/更新します。

```
version: 0.2
phases: 
   install: 
     runtime-versions: 
       python: 3.7 
     commands: 
       - pip3 install pytest 
   build: 
     commands: 
       - python -m pytest --junitxml=<test report directory>/<report filename>
reports: 
   pytest_reports: 
     files: 
       - <report filename>
     base-directory: <test report directory>
     file-format: JUNITXML
```
<span id="page-559-0"></span>RSpec を使用したテストレポートのセットアップ

次の手順では、[RSpec テスト フレームワークを](https://rspec.info/)用いた AWS CodeBuild でのテストレポートのセッ トアップ方法を示しています。

この手順には、次の前提条件が必要です。

- 既存の CodeBuild プロジェクトがある。
- そのプロジェクトは、RSpec テストフレームワークを使用するようにセットアップされた Ruby プロジェクトである。

buildspec.yml ファイルに以下を追加/更新します。このコードは、*<test source directory>* ディレクトリでテストを実行し、*<test report directory>*/*<report* 

### *filename>* で指定されたファイルにテストレポートをエクスポートします。レポートで は、JunitXml 形式が使用されます。

```
version: 0.2
phases: 
   install: 
     runtime-versions: 
       ruby: 2.6 
   pre_build: 
     commands: 
       - gem install rspec 
       - gem install rspec_junit_formatter 
   build: 
     commands: 
       - rspec <test source directory>/* --format RspecJunitFormatter --out <test report 
  directory>/<report filename>
reports: 
     rspec_reports: 
         files: 
              - <report filename>
          base-directory: <test report directory>
         file-format: JUNITXML
```
# コードカバレッジレポート

CodeBuild では、テストのコードカバレッジレポートを生成できます。次のコードカバレッジレポー トが用意されています。

ラインカバレッジ

ラインカバレッジは、テストがカバーするステートメントの数を測定します。ステートメント は、コメントや条件を含まない、単一の命令です。

line coverage = (total lines covered)/(total number of lines) ブランチカバレッジ

ブランチカバレッジは、コントロール構造のすべてのブランチ内のテスト可能なブランチの数を 測定します (「if」または「case」ステートメントなど)。

branch coverage = (total branches covered)/(total number of branches)

以下のコードカバレッジレポートファイル形式がサポートされています。

- JaCoCo XML
- SimpleCov JSON1
- クローバー XML
- Cobertura XML
- LCOV INFO

1 [simplecov](https://github.com/simplecov-ruby/simplecov) [-json ではなくsimplecov によって生成された JSON](https://github.com/vicentllongo/simplecov-json) コードカバレッジレポート CodeBuild を受け入れます。

## コードカバレッジレポートの作成

コードカバレッジレポートを作成するには、buildspec ファイルに少なくとも 1 つのコードカバレッ ジレポートグループで設定されたビルドプロジェクトを実行します。 CodeBuild はコードカバレッ ジ結果を解釈し、実行のコードカバレッジレポートを提供します。同じ buildspec ファイルを使用す る後続のビルドごとに、新しいテストレポートが生成されます。

テストレポートを作成するには

- 1. ビルドプロジェクトを作成します。詳細については、 [でのビルドプロジェクトの作成AWS](#page-288-0)  [CodeBuild](#page-288-0) を参照してください。
- 2. テストレポート情報を使用してプロジェクトの buildspec ファイルを設定します。
	- a. reports: セクションを追加し、レポートグループの名前を指定します。 は、プロジェク ト名と project-name- 形式で指定した名前を使用してレポートグループ CodeBuild を作 成しますreport-group-name-in-buildspec。使用するレポートグループがすでにあ る場合は、その ARN を指定します。ARN の代わりに名前 を使用すると、 は新しいレポー トグループ CodeBuild を作成します。詳細については、「[Reports syntax in the buildspec](#page-201-0)  [file](#page-201-0)」を参照してください。
	- b. レポートグループで、コードカバレッジの結果を保存するファイルの場所を指定します。複 数のレポートグループを使用する場合は、各レポートグループに対して結果ファイルの場所 を指定します。ビルドプロジェクトを実行するたびに、新しいコードカバレッジが作成され ます。詳細については、「[テストファイルの指定](#page-534-0)」を参照してください。

これは test- にある XML 結果ファイルのコードカバレッジレポート JaCoCoを生成する例で すresults/jacoco-coverage-report.xml。

```
reports: 
   jacoco-report: 
     files: 
       - 'test-results/jacoco-coverage-report.xml' 
     file-format: 'JACOCOXML'
```
- c. 「build」または「post\_build」シーケンスの「commands」セクションで、コードカバ レッジ分析を実行するコマンドを指定します。詳細については、「 [テストコマンドの指定](#page-535-0) 」を参照してください。
- 3. ビルドプロジェクトのビルドを実行します。詳細については、「[AWS CodeBuild でのビルドの](#page-466-0) [実行](#page-466-0)」を参照してください。
- 4. ビルドが完了したら、プロジェクトページの [Build history (ビルド 履歴)] から新しいビルド実行 を選択します。レポートを選択して、コードカバレッジレポートを表示します。詳細について は、「[ビルドのテストレポートの表示](#page-553-0)」を参照してください。

# 自動検出のレポート

自動検出を使用すると、 はビルドフェーズの完了後にすべてのビルドファイル CodeBuild を検索 し、サポートされているレポートファイルタイプを検索し、新しいテストおよびコードカバレッジレ ポートグループとレポートを自動的に作成します。検出されたレポートタイプについて、 は次のパ ターンで新しいレポートグループ CodeBuild を作成します。

*<project-name>*-*<report-file-format>*-AutoDiscovered

**a** Note

検出されたレポートファイルの形式タイプが同じ場合、それらは同じレポートグループまた はレポートに配置されます。

レポートの自動検出は、プロジェクト環境変数によって設定されます。

#### CODEBUILD\_CONFIG\_AUTO\_DISCOVER

この変数は、ビルド中にレポートの自動検出を無効にするかどうかを決定します。デフォルトで は、レポートの自動検出はすべてのビルドで有効になっています。この機能を無効にするには、 CODEBUILD\_CONFIG\_AUTO\_DISCOVERを に設定しますfalse。

#### CODEBUILD\_CONFIG\_AUTO\_DISCOVER\_DIR

(オプション) この変数は、 が潜在的なレポートファイル CodeBuild を検索する場所を決定しま す。デフォルトでは、 は\*\*/\*デフォルトで CodeBuild を検索することに注意してください。

これらの環境変数は、ビルドフェーズで変更できます。例えば、maingit ブランチのビルドに対して レポート自動検出のみを有効にする場合は、ビルドプロセス中に git mainブランチをチェックし、 ビルドがブランチにない場合は false CODEBUILD\_CONFIG\_AUTO\_DISCOVERに設定できます。レ ポートの自動検出は、コンソールまたはプロジェクト環境変数を使用して無効にできます。

トピック

- [コンソールを使用してレポートの自動検出を設定する](#page-563-0)
- [プロジェクト環境変数を使用してレポートの自動検出を設定する](#page-563-1)

### <span id="page-563-0"></span>コンソールを使用してレポートの自動検出を設定する

コンソールを使用してレポートの自動検出を設定するには

- 1. ビルドプロジェクトを作成するか、編集するビルドプロジェクトを選択します。詳細について は、「 [でのビルドプロジェクトの作成AWS CodeBuild](#page-288-0)」または[「AWS CodeBuild でのビルドプ](#page-400-0) [ロジェクトの設定の変更](#page-400-0)」を参照してください。
- 2. 環境 で、追加設定 を選択します。
- 3. レポートの自動検出を無効にするには、レポート自動検出 でレポート自動検出 を無効にする を 選択します。
- 4. (オプション) Auto-discover ディレクトリ オプション で、 CodeBuild のディレクトリパター ンを入力して、サポートされているレポート形式のファイルを検索します。は CodeBuild \*\*/ \*デフォルトで を検索します。

### <span id="page-563-1"></span>プロジェクト環境変数を使用してレポートの自動検出を設定する

プロジェクト環境変数を使用してレポートの自動検出を設定するには

- 1. ビルドプロジェクトを作成するか、編集するビルドプロジェクトを選択します。詳細について は、「 [でのビルドプロジェクトの作成AWS CodeBuild](#page-288-0)」または[「AWS CodeBuild でのビルドプ](#page-400-0) [ロジェクトの設定の変更](#page-400-0)」を参照してください。
- 2. 環境変数 で、次の操作を行います。
- a. レポートの自動検出を無効にするには、名前 に **CODEBUILD\_CONFIG\_AUTO\_DISCOVER**を 入力し、値 に を入力します**false**。これにより、レポートの自動検出が無効になります。
- b. (オプション) 名前 に **CODEBUILD\_CONFIG\_AUTO\_DISCOVER\_DIR**を入力し、値 に を入 力します。 CodeBuild がサポートされているレポート形式のファイルを検索するディレク トリを入力します。例えば、 は output ディレクトリ内の.xmlファイルoutput/\*xmlを 検索します。

# でのログ記録とモニタリングAWS CodeBuild

モニタリングは、AWS CodeBuild と AWS ソリューションの信頼性、可用性、パフォーマンスを維 持する上で重要な部分です。マルチポイント障害が発生した場合は、その障害をより簡単にデバッグ できるように、AWS ソリューションのすべての部分からモニタリングデータを収集する必要があり ます。AWS には、CodeBuild リソースとビルドをモニタリングし、潜在的なインシデントに対応す るための以下のツールが用意されています。

トピック

- [AWS CodeBuild による AWS CloudTrail API 呼び出しのログ記録](#page-565-0)
- [のモニタリングAWS CodeBuild](#page-569-0)

# <span id="page-565-0"></span>AWS CodeBuild による AWS CloudTrail API 呼び出しのログ記録

AWS CodeBuild は、ユーザー、ロール、または CodeBuild の AWS のサービスによって実行された アクションを記録するサービスである AWS CloudTrail と統合されています。CloudTrail は、 スタッ クコンソールからの呼び出しや、 スタック API へのコード呼び出しを含む、 スタックのすべての API コールをイベントとしてキャプチャします。証跡を作成する場合は、CodeBuild のイベントな ど、S3 バケットへの CloudTrail イベントの継続的な配信を有効にすることができます。追跡を設定 しない場合でも、CloudTrail コンソールの [Event history] (イベント履歴) で最新のイベントを表示で きます。CloudTrail で収集された情報を使用して、CodeBuild に対するリクエスト、リクエスト元の IP アドレス、リクエスト者、リクエスト日時などの詳細を確認できます。

CloudTrail の詳細については、「[AWS CloudTrailユーザーガイド](https://docs.aws.amazon.com/awscloudtrail/latest/userguide/)」を参照してください。

CloudTrail の AWS CodeBuild 情報

CloudTrail は、アカウントを作成すると AWS アカウントで有効になります。CodeBuild でアクティ ビティが発生すると、そのアクティビティは [Event history] (イベント履歴) の他の AWS のサービス イベントと共に CloudTrail イベントに記録されます。最近のイベントは、AWSアカウントで表示、 検索、ダウンロードできます。詳細については、「AWS CloudTrail ユーザーガイド」の[「Viewing](https://docs.aws.amazon.com/awscloudtrail/latest/userguide/view-cloudtrail-events.html)  [events with CloudTrail event history」](https://docs.aws.amazon.com/awscloudtrail/latest/userguide/view-cloudtrail-events.html)(CloudTrail イベント履歴でのイベントの表示) を参照してくだ さい。

CodeBuild のイベントなど、AWS アカウントのイベントの継続的な記録については、証跡を作成し ます。証跡により、CloudTrail はログファイルを S3 バケットに配信できます。デフォルトでは、

コンソールで証跡を作成するときに、証跡がすべてのリージョンに適用されます。証跡では、AWS パーティションのすべてのリージョンからのイベントがログに記録され、指定した S3 バケットに ログファイルが配信されます。その他の AWS のサービスを設定して、CloudTrail ログで収集された データをより詳細に分析し、それに基づく対応を行うことができます。詳細については、以下を参照 してください。

- [証跡を作成するための概要](https://docs.aws.amazon.com/awscloudtrail/latest/userguide/cloudtrail-create-and-update-a-trail.html)
- [CloudTrail がサポートされているサービスと統合](https://docs.aws.amazon.com/awscloudtrail/latest/userguide/cloudtrail-aws-service-specific-topics.html#cloudtrail-aws-service-specific-topics-integrations)
- [CloudTrail の Amazon SNS 通知の設定](https://docs.aws.amazon.com/awscloudtrail/latest/userguide/getting_notifications_top_level.html)
- [複数のリージョンから CloudTrail ログファイルを受け取る](https://docs.aws.amazon.com/awscloudtrail/latest/userguide/receive-cloudtrail-log-files-from-multiple-regions.html)およ[び複数のアカウントから CloudTrail](https://docs.aws.amazon.com/awscloudtrail/latest/userguide/cloudtrail-receive-logs-from-multiple-accounts.html) [ログファイルを受け取る](https://docs.aws.amazon.com/awscloudtrail/latest/userguide/cloudtrail-receive-logs-from-multiple-accounts.html)

すべての CodeBuild アクションは CloudTrail が記録します。これらのアクションは [CodeBuild](https://docs.aws.amazon.com/codebuild/latest/APIReference/)  [API リファレンスで](https://docs.aws.amazon.com/codebuild/latest/APIReference/)説明されています。たとえば、CreateProject (AWS CLI で createproject)、StartBuild (AWS CLI で start-project)、UpdateProject (AWS CLI で update-project) の各アクションを呼び出すと、CloudTrail のログファイルにエントリが生成され ます。

各イベントまたはログエントリには、リクエストの生成者に関する情報が含まれます。同一性情報は 次の判断に役立ちます。

- リクエストが、ルートと ユーザー認証情報のどちらを使用して送信されたか。
- リクエストが、ロールとフェデレーティッドユーザーのどちらの一時的なセキュリティ認証情報を 使用して送信されたか.
- リクエストが、別の AWS のサービスによって送信されたかどうか。

詳細については、AWS CloudTrail ユーザーガイドの [CloudTrail userIdentity エレメント](https://docs.aws.amazon.com/awscloudtrail/latest/userguide/cloudtrail-event-reference-user-identity.html)を参照してく ださい。

### AWS CodeBuild ログファイルエントリの概要

証跡は、指定した S3 バケットにイベントをログファイルとして配信するように設定できま す。CloudTrail ログファイルには、1 つ以上のログエントリがあります。イベントはあらゆるソース からの単一のリクエストを表し、リクエストされたアクション、アクションの日時、リクエストのパ ラメータなどの情報が含まれます。CloudTrail ログファイルは、パブリック API コールの順序付けら れたスタックトレースではないため、特定の順序では表示されません。

#### **a** Note

機密情報を保護するために、CodeBuild ログでは次の情報が非表示になっています。

- AWS アクセスキー ID。詳細については、AWS Identity and Access Management ユーザー ガイドの [IAM ユーザーのアクセスキーの管理を](https://docs.aws.amazon.com/IAM/latest/UserGuide/id_credentials_access-keys.html)参照してください。
- パラメータストアを使用して指定された文字列。詳細については、「Amazon EC2 Systems Manager ユーザーガイド」の「[Systems Manager パラメータストア」](https://docs.aws.amazon.com/systems-manager/latest/userguide/systems-manager-paramstore.html)および 「[Systems Manager パラメータストアコンソールのチュートリアル」](https://docs.aws.amazon.com/systems-manager/latest/userguide/sysman-paramstore-walk.html#sysman-paramstore-console)を参照してくださ  $U_{\alpha}$
- AWS Secrets Manager を使用して指定された文字列。詳細については、[「キー管理](#page-585-0)」を参 照してください。

次の例は、CodeBuild でビルドプロジェクトを作成する方法を示す CloudTrail ログエントリを示して います。

```
\{ "eventVersion": "1.05", 
   "userIdentity": { 
     "type": "FederatedUser", 
     "principalId": "account-ID:user-name", 
     "arn": "arn:aws:sts::account-ID:federated-user/user-name", 
     "accountId": "account-ID", 
     "accessKeyId": "access-key-ID", 
     "sessionContext": { 
       "attributes": { 
         "mfaAuthenticated": "false", 
         "creationDate": "2016-09-06T17:59:10Z" 
       }, 
       "sessionIssuer": { 
         "type": "IAMUser", 
         "principalId": "access-key-ID", 
         "arn": "arn:aws:iam::account-ID:user/user-name", 
         "accountId": "account-ID", 
         "userName": "user-name" 
       } 
     } 
   }, 
   "eventTime": "2016-09-06T17:59:11Z", 
   "eventSource": "codebuild.amazonaws.com",
```

```
 "eventName": "CreateProject", 
   "awsRegion": "region-ID", 
   "sourceIPAddress": "127.0.0.1", 
   "userAgent": "user-agent", 
   "requestParameters": { 
     "awsActId": "account-ID" 
   }, 
   "responseElements": { 
     "project": { 
       "environment": { 
         "image": "image-ID", 
         "computeType": "BUILD_GENERAL1_SMALL", 
         "type": "LINUX_CONTAINER", 
         "environmentVariables": [] 
       }, 
       "name": "codebuild-demo-project", 
       "description": "This is my demo project", 
       "arn": "arn:aws:codebuild:region-ID:account-ID:project/codebuild-demo-
project:project-ID", 
       "encryptionKey": "arn:aws:kms:region-ID:key-ID", 
       "timeoutInMinutes": 10, 
       "artifacts": { 
         "location": "arn:aws:s3:::codebuild-region-ID-account-ID-output-bucket", 
         "type": "S3", 
         "packaging": "ZIP", 
         "outputName": "MyOutputArtifact.zip" 
       }, 
       "serviceRole": "arn:aws:iam::account-ID:role/CodeBuildServiceRole", 
       "lastModified": "Sep 6, 2016 10:59:11 AM", 
       "source": { 
         "type": "GITHUB", 
         "location": "https://github.com/my-repo.git" 
       }, 
       "created": "Sep 6, 2016 10:59:11 AM" 
     } 
   }, 
   "requestID": "9d32b228-745b-11e6-98bb-23b67EXAMPLE", 
   "eventID": "581f7dd1-8d2e-40b0-aeee-0dbf7EXAMPLE", 
   "eventType": "AwsApiCall", 
   "recipientAccountId": "account-ID" 
}
```
# <span id="page-569-0"></span>のモニタリングAWS CodeBuild

Amazon CloudWatch を使用してビルドをモニタリングし、異常が発生した報告して、必要に応じて 対応策を取ることができます。ビルドは、次の 2 つのレベルでモニタリングできます。

プロジェクトレベル

これらのメトリクスは、指定したプロジェクトのすべてのビルドが対象となります。プロジェク トのメトリクスを表示するには、CloudWatch でディメンションとして ProjectName を指定し ます。

AWS アカウント・レベル

これらのメトリクスは、1 つのアカウントのすべてのビルドが対象となります。AWS アカウント レベルでメトリクスを表示するには、CloudWatch でディメンションを入力しないでください。 ビルドリソース使用率のメトリクスは、AWS アカウントレベルでは使用できません。

CloudWatch メトリクスには、一定期間におけるビルドの動作が示されます。たとえば、以下のこと をモニタリングできます。

- ビルドプロジェクトまたは AWS アカウントで一定期間に試みられたビルドの数。
- ビルドプロジェクトまたは AWS アカウントで一定期間に成功したビルドの数。
- ビルドプロジェクトまたは AWS アカウントで一定期間に失敗したビルドの数。
- ビルドプロジェクトまたは AWS アカウントで一定期間に CodeBuild がビルドの実行に費やした時 間。
- ビルドまたはビルドプロジェクト全体のリソース使用率を構築します。CPU、メモリ、ストレー ジ使用率などのリソース使用率メトリクスを構築します。

詳細については、「[CodeBuild メトリクスのモニタリング」](#page-574-0)を参照してください。

CodeBuild CloudWatch メトリクス

以下のメトリクスは、AWS アカウントまたはビルドプロジェクトごとに追跡できます。

#### **BuildDuration**

ビルドの BUILD フェーズの所要時間を測定します。

#### 単位: 秒

有効な CloudWatch 統計: Average (推奨)、Maximum、Minimum ビルド数

トリガーされたビルドの数を測定します。

単位: Count (個)

有効な CloudWatch 統計: Sum

### DownloadSourceDuration

ビルドの DOWNLOAD\_SOURCE フェーズの所要時間を測定します。

単位: 秒

有効な CloudWatch 統計: Average (推奨)、Maximum、Minimum

### Duration

一定期間におけるすべてのビルドの所要時間を測定します。

単位: 秒

有効な CloudWatch 統計: Average (推奨)、Maximum、Minimum

### **FailedBuilds**

クライアントエラーまたはタイムアウトのために失敗したビルドの数を測定します。

単位: Count (個)

有効な CloudWatch 統計: Sum

**FinalizingDuration** 

ビルドの FINALIZING フェーズの所要時間を測定します。

単位: 秒

有効な CloudWatch 統計: Average (推奨)、Maximum、Minimum **InstallDuration** 

ビルドの INSTALL フェーズの所要時間を測定します。

### 単位: 秒

有効な CloudWatch 統計: Average (推奨)、Maximum、Minimum PostBuildDuration

ビルドの POST\_BUILD フェーズの所要時間を測定します。

単位: 秒

有効な CloudWatch 統計: Average (推奨)、Maximum、Minimum **PreBuildDuration** 

ビルドの PRE\_BUILD フェーズの所要時間を測定します。

単位: 秒

有効な CloudWatch 統計: Average (推奨)、Maximum、Minimum

ProvisioningDuration

ビルドの PROVISIONING フェーズの所要時間を測定します。

単位: 秒

有効な CloudWatch 統計: Average (推奨)、Maximum、Minimum

QueuedDuration

ビルドの QUEUED フェーズの所要時間を測定します。

単位: 秒

有効な CloudWatch 統計: Average (推奨)、Maximum、Minimum

### SubmittedDuration

ビルドの SUBMITTED フェーズの所要時間を測定します。

単位: 秒

有効な CloudWatch 統計: Average (推奨)、Maximum、Minimum

**SucceededBuilds** 

成功したビルドの数を測定します。

単位: Count (個)

有効な CloudWatch 統計: Sum

### UploadArtifactsDuration

ビルドの UPLOAD\_ARTIFACTS フェーズの所要時間を測定します。

単位: 秒

有効な CloudWatch 統計: Average (推奨)、Maximum、Minimum

## CodeBuild CloudWatch リソース使用率メトリックス

### **a** Note

CodeBuild リソース使用率メトリクスは、以下のリージョンでのみ利用可能です。

- Asia Pacific (Tokyo) Region
- Asia Pacific (Seoul) Region
- Asia Pacific (Mumbai) Region
- Asia Pacific (Singapore) Region
- Asia Pacific (Sydney) Region
- Canada (Central) Region
- Europe (Frankfurt) Region
- 欧州 (アイルランド) リージョン
- 欧州 (ロンドン) リージョン
- 欧州 (パリ) リージョン
- South America (São Paulo) Region
- 米国東部 (バージニア北部) リージョン
- US East (Ohio) Region
- 米国西部 (北カリフォルニア) リージョン
- 米国西部 (オレゴン) リージョン

次のリソース使用率メトリックを記録できます。

#### **CPUUtilized**

ビルドコンテナで使用されている、割り当てられた処理の CPU ユニットの数。

単位: CPU 単位

有効な CloudWatch 統計: Average (推奨)、Maximum、Minimum CPUUtilizedPercent

ビルドコンテナによって使用される割り当てられた処理の割合。

単位: パーセント

有効な CloudWatch 統計: Average (推奨)、Maximum、Minimum MemoryUtilized

ビルドコンテナで使用されるメモリのメガバイト数。

単位: メガバイト

有効な CloudWatch 統計: Average (推奨)、Maximum、Minimum MemoryUtilizedPercent

ビルドコンテナで使用されている、割り当てられたメモリの割合。

単位: パーセント

有効な CloudWatch 統計: Average (推奨)、Maximum、Minimum **StorageReadBytes** 

ビルドコンテナーによって使用されるストレージの読み取り速度。

単位: バイト/秒

有効な CloudWatch 統計: Average (推奨)、Maximum、Minimum **StorageWriteBytes** 

ビルドコンテナによって使用されるストレージ書き込み速度。

単位: バイト/秒

有効な CloudWatch 統計: Average (推奨)、Maximum、Minimum

## CodeBuild CloudWatch のディメンション

CodeBuild には、以下の CloudWatch メトリクスディメンションが用意されています。これらを指定 しない場合、現在の AWS アカウントのメトリクスとなります。

BuildId、BuildNumber、ProjectName

メトリクスは、ビルド識別子、ビルド番号、およびプロジェクト名に対して提供されます。 **ProjectName** 

プロジェクト名には、メトリクスが提供されます。

## CodeBuild CloudWatch アラーム

CloudWatch コンソールを使用してCodeBuild メトリクスに基づいてアラームを作成できるため、ビ ルドで問題が発生した場合に対応できます。アラームで最も役に立つ 2 つのメトリクスは次のとお りです。

- FailedBuild。事前に設定した秒数内に失敗したビルドが一定数検出されたときにトリガーされ るアラームを作成できます。CloudWatch で、秒数と、アラームをトリガーするための失敗したビ ルド数を指定します。
- Duration。ビルドに予想より時間がかかったときにトリガーするアラームを作成できます。ビル ドの開始からビルドの完了までの経過所要時間を指定します。この時間を超えるとアラームがトリ ガーされます。

CodeBuild メトリクスのアラームを作成する方法については、「[CloudWatch アラームによるビル](#page-581-0) [ドのモニタリング](#page-581-0)」を参照してください。CloudWatch アラームと、状態の変更の詳細について は、Amazon CloudWatch ユーザーガイドの「[Amazon CloudWatch アラームの作成」](https://docs.aws.amazon.com/AmazonCloudWatch/latest/monitoring/AlarmThatSendsEmail.html)を参照してく ださい。

## <span id="page-574-0"></span>CodeBuild メトリクスのモニタリング

AWS CodeBuild はお客様の代わりに自動的に関数をモニタリングし、Amazon CloudWatch を通じ てメトリクスを報告します。これらのメトリクスには、ビルドの合計数、失敗したビルドの数、成功 したビルドの数、ビルドの所要時間が含まれます。

CodeBuild コンソールまたは CloudWatch コンソールを使用することで、CodeBuild のメトリクスを モニタリングできます。次の手順は、メトリクスにアクセスにする方法を示しています。

#### トピック

- [ビルドメトリクスにアクセスする \(CodeBuild コンソール\)](#page-575-0)
- [ビルドメトリクスにアクセスする \(Amazon CloudWatch コンソール\)](#page-575-1)

<span id="page-575-0"></span>ビルドメトリクスにアクセスする (CodeBuild コンソール)

#### **a** Note

CodeBuild コンソールで、表示に使用されるメトリクスまたはグラフをカスタマイズするこ とはできません。表示をカスタマイズする場合は、Amazon CloudWatch コンソールを使用 して設定されたビルドメトリクスを表示します。

アカウントレベルのメトリクス

AWS アカウントレベルのメトリクスにアクセスするには

- 1. AWS Management Console にサインインして、AWS CodeBuild コンソール ([https://](https://console.aws.amazon.com/codesuite/codebuild/home)  [console.aws.amazon.com/codesuite/codebuild/home\)](https://console.aws.amazon.com/codesuite/codebuild/home) を開きます。
- 2. ナビゲーションペインで [Account metrics (アカウントメトリクス)] を選択します。

プロジェクトレベルのメトリクス

プロジェクトレベルのメトリクスにアクセスするには

- 1. AWS Management Console にサインインして、AWS CodeBuild コンソール ([https://](https://console.aws.amazon.com/codesuite/codebuild/home)  [console.aws.amazon.com/codesuite/codebuild/home\)](https://console.aws.amazon.com/codesuite/codebuild/home) を開きます。
- 2. ナビゲーションペインで、[Build projects] を選択します。
- 3. ビルドプロジェクトのリストの [名前] 列で、メトリクスを表示するプロジェクトを選択しま す。
- 4. [Metrics] タブを選択します。

<span id="page-575-1"></span>ビルドメトリクスにアクセスする (Amazon CloudWatch コンソール)

CloudWatch コンソールでの表示に使用されるメトリクスまたはグラフをカスタマイズすることはで きます。
アカウントレベルのメトリクス

アカウントレベルのメトリクスにアクセスするには

- 1. AWS Management Console にサインインして、CloudWatch コンソール [\(https://](https://console.aws.amazon.com/cloudwatch/) [console.aws.amazon.com/cloudwatch/\)](https://console.aws.amazon.com/cloudwatch/) を開きます。
- 2. ナビゲーションペインで [Metrics (メトリクス)] を選択します。
- 3. [All metrics (すべてのメトリクス)] タブで、[CodeBuild] を選択します。

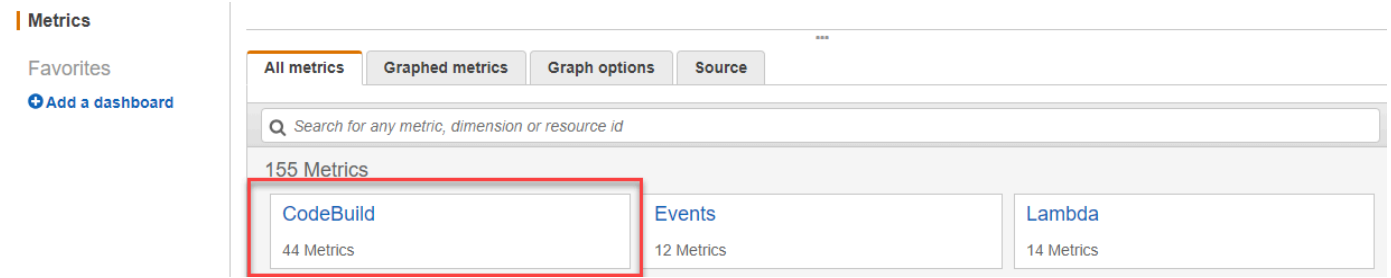

- 4. [アカウントメトリクス] を選択します。
- 5. プロジェクトとメトリクスを 1 つ以上選択します。プロジェクトごと に、[SucceededBuilds]、[FailedBuilds]、[Builds]、[Duration] の各メトリクスを選択できます。 選択されたすべてのプロジェクトとメトリクスの組み合わせが、ページのグラフに表示されま す。

プロジェクトレベルのメトリクス

プロジェクトレベルのメトリクスにアクセスするには

- 1. AWS Management Console にサインインして、CloudWatch コンソール [\(https://](https://console.aws.amazon.com/cloudwatch/) [console.aws.amazon.com/cloudwatch/\)](https://console.aws.amazon.com/cloudwatch/) を開きます。
- 2. ナビゲーションペインで [Metrics (メトリクス)] を選択します。
- 3. [All metrics (すべてのメトリクス)] タブで、[CodeBuild] を選択します。

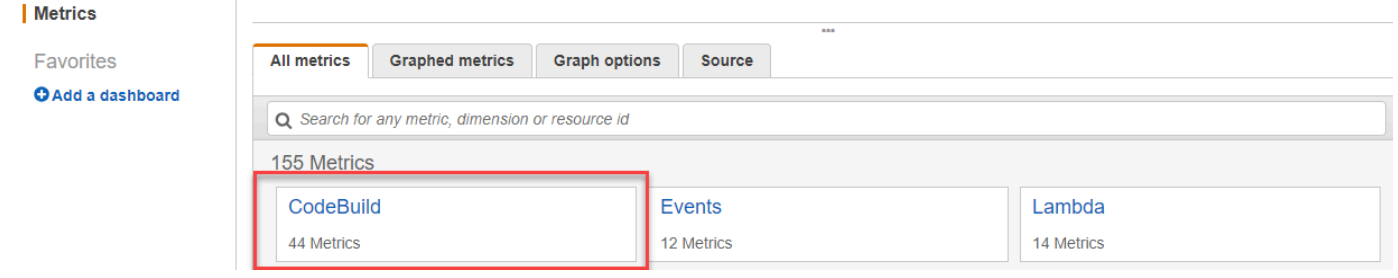

4. [By Project (プロジェクト別)] を選択します。

- 5. プロジェクトとメトリクスの組み合わせを 1 つ以上選択します。プロジェクトごと に、[SucceededBuilds]、[FailedBuilds]、[Builds]、[Duration] の各メトリクスを選択できます。 選択されたすべてのプロジェクトとメトリクスの組み合わせが、ページのグラフに表示されま す。
- 6. (オプション) メトリクスとグラフをカスタマイズすることができます。たとえば、[Statistic (統 計)] 列のドロップダウンリストから、表示する別の統計を選択できます。または、[Period (期 間)] 列のドロップダウンメニューから、メトリクスのモニタリングに使用する別の期間を選択で きます。

詳細については、Amazon CloudWatch ユーザーガイドの[「グラフメトリクス」お](https://docs.aws.amazon.com/AmazonCloudWatch/latest/monitoring/graph_metrics.html)よび[「使用可](https://docs.aws.amazon.com/AmazonCloudWatch/latest/monitoring/viewing_metrics_with_cloudwatch.html) [能なメトリクスの表示」](https://docs.aws.amazon.com/AmazonCloudWatch/latest/monitoring/viewing_metrics_with_cloudwatch.html)を参照してください。

## CodeBuild リソース使用率メトリクスのモニタリング

AWS CodeBuild はお客様の代わりに自動的にビルドリソースをモニタリングし、Amazon CloudWatch を通じてメトリクスを報告します。これには、CPU、メモリ、ストレージ使用率などの メトリクスが含まれます。

**a** Note

CodeBuild リソース使用率メトリクスは、1 分以上実行されるビルドに対してのみ記録され ます。

CodeBuild コンソールまたは CloudWatch コンソールを使用して、CodeBuild のリソース使用率メト リクスをモニタリングできます。

**a** Note

CodeBuild リソース使用率メトリクスは、以下のリージョンでのみ利用可能です。

- Asia Pacific (Tokyo) Region
- Asia Pacific (Seoul) Region
- Asia Pacific (Mumbai) Region
- Asia Pacific (Singapore) Region
- Asia Pacific (Sydney) Region
- Canada (Central) Region
- Europe (Frankfurt) Region
- 欧州 (アイルランド) リージョン
- 欧州 (ロンドン) リージョン
- 欧州 (パリ) リージョン
- South America (São Paulo) Region
- 米国東部 (バージニア北部) リージョン
- US East (Ohio) Region
- 米国西部 (北カリフォルニア) リージョン
- 米国西部 (オレゴン) リージョン

次の手順は、リソース使用率メトリクスにアクセスする方法を示しています。

トピック

- [リソース使用率メトリクスへのアクセス \(CodeBuild コンソール\)](#page-578-0)
- [リソース使用率メトリクスへのアクセス\(Amazon CloudWatch コンソール\)](#page-579-0)

### <span id="page-578-0"></span>リソース使用率メトリクスへのアクセス (CodeBuild コンソール)

**a** Note

CodeBuild コンソールで、表示に使用されるメトリクスまたはグラフをカスタマイズするこ とはできません。表示をカスタマイズする場合は、Amazon CloudWatch コンソールを使用 して設定されたビルドメトリクスを表示します。

プロジェクトレベルのリソース使用率メトリクス

プロジェクトレベルのリソース使用率メトリクスにアクセスするには

- 1. AWS Management Console にサインインして、AWS CodeBuild コンソール ([https://](https://console.aws.amazon.com/codesuite/codebuild/home)  [console.aws.amazon.com/codesuite/codebuild/home\)](https://console.aws.amazon.com/codesuite/codebuild/home) を開きます。
- 2. ナビゲーションペインで、[Build projects] を選択します。
- 3. ビルドプロジェクトのリストの [名前] 列で、使用率メトリクスを表示するプロジェクトを選択 します。
- 4. [Metrics] タブを選択します。リソース使用率のメトリックは、リソース使用率メトリクスセク ションに表示されます。
- 5. CloudWatch コンソールにプロジェクトレベルのリソース使用率のメトリクスを表示するに は、リソース使用率メトリクスセクションで [CloudWatch で表示 (View in CloudWatch)] を選択 します。

ビルドレベルのリソース使用率メトリクス

ビルドレベルのリソース使用率メトリクスにアクセスするには

- 1. AWS Management Console にサインインして、AWS CodeBuild コンソール ([https://](https://console.aws.amazon.com/codesuite/codebuild/home)  [console.aws.amazon.com/codesuite/codebuild/home\)](https://console.aws.amazon.com/codesuite/codebuild/home) を開きます。
- 2. ナビゲーションペインで、[Build history] を選択します。
- 3. ビルドのリストでは、実行のビルド (Build run) 列で、使用率メトリクスを表示するビルドを選 択します。
- 4. [リソース使用率]タブを選択します。
- 5. CloudWatch コンソールにビルドレベルのリソース使用率のメトリクスを表示するには、リソー ス使用率メトリクスセクションで [CloudWatch で表示 (View in CloudWatch)] を選択します。

<span id="page-579-0"></span>リソース使用率メトリクスへのアクセス(Amazon CloudWatch コンソール)

Amazon CloudWatch コンソールを使用して、CodeBuild リソース使用率メトリクスにアクセスでき ます。

プロジェクトレベルのリソース使用率メトリクス

プロジェクトレベルのリソース使用率メトリクスにアクセスするには

- 1. AWS Management Console にサインインして、CloudWatch コンソール [\(https://](https://console.aws.amazon.com/cloudwatch/) [console.aws.amazon.com/cloudwatch/\)](https://console.aws.amazon.com/cloudwatch/) を開きます。
- 2. ナビゲーションペインで [Metrics (メトリクス)] を選択します。
- 3. [All metrics (すべてのメトリクス)] タブで、[CodeBuild] を選択します。

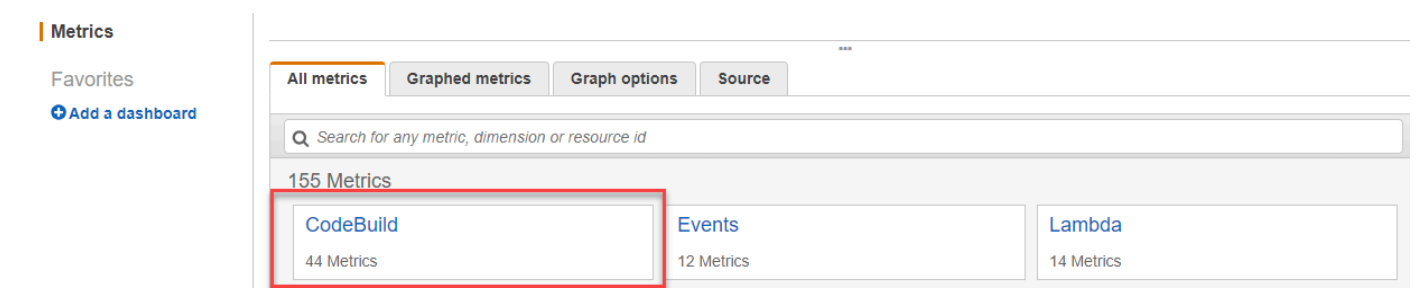

- 4. [By Project (プロジェクト別)] を選択します。
- 5. グラフに追加するプロジェクトとメトリクスの組み合わせを 1 つ以上選択します。選択された すべてのプロジェクトとメトリクスの組み合わせが、ページのグラフに表示されます。
- 6. (オプション)[Graphed Metrics (グラフ化したメトリクス)] タブからメトリックスとグラフを カスタマイズできます。たとえば、[Statistic (統計)] 列のドロップダウンリストから、表示する 別の統計を選択できます。または、[Period (期間)] 列のドロップダウンメニューから、メトリク スのモニタリングに使用する別の期間を選択できます。

詳細については、Amazon CloudWatch ユーザーガイドの[「グラフメトリクス」お](https://docs.aws.amazon.com/AmazonCloudWatch/latest/monitoring/graph_metrics.html)よび[「使用可](https://docs.aws.amazon.com/AmazonCloudWatch/latest/monitoring/viewing_metrics_with_cloudwatch.html) [能なメトリクスの表示」](https://docs.aws.amazon.com/AmazonCloudWatch/latest/monitoring/viewing_metrics_with_cloudwatch.html)を参照してください。

ビルドレベルのリソース使用率メトリクス

ビルドレベルのリソース使用率メトリクスにアクセスするには

- 1. AWS Management Console にサインインして、CloudWatch コンソール [\(https://](https://console.aws.amazon.com/cloudwatch/) [console.aws.amazon.com/cloudwatch/\)](https://console.aws.amazon.com/cloudwatch/) を開きます。
- 2. ナビゲーションペインで [Metrics (メトリクス)] を選択します。
- 3. [All metrics (すべてのメトリクス)] タブで、[CodeBuild] を選択します。

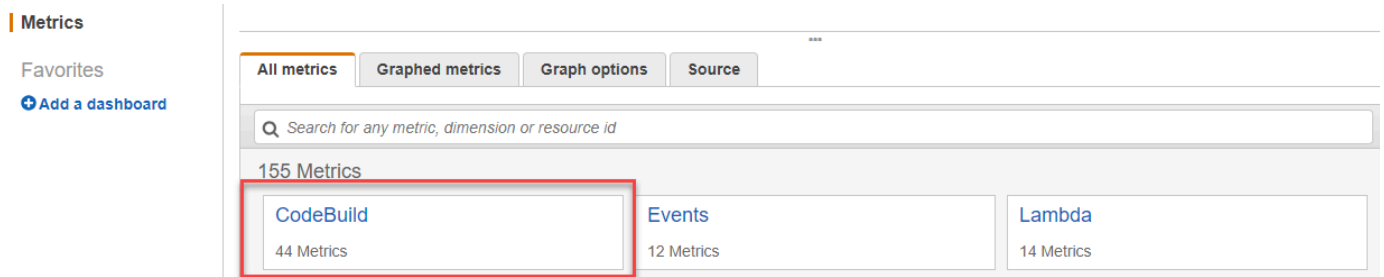

- 4. BuildId、BuildNumber、ProjectName を選択。
- 5. グラフに追加するビルドとメトリクスの組み合わせを 1 つ以上選択します。選択されたすべて のビルドとメトリクスの組み合わせが、ページのグラフに表示されます。

6. (オプション)[Graphed Metrics (グラフ化したメトリクス)] タブからメトリックスとグラフを カスタマイズできます。たとえば、[Statistic (統計)] 列のドロップダウンリストから、表示する 別の統計を選択できます。または、[Period (期間)] 列のドロップダウンメニューから、メトリク スのモニタリングに使用する別の期間を選択できます。

詳細については、Amazon CloudWatch ユーザーガイドの[「グラフメトリクス」お](https://docs.aws.amazon.com/AmazonCloudWatch/latest/monitoring/graph_metrics.html)よび[「使用可](https://docs.aws.amazon.com/AmazonCloudWatch/latest/monitoring/viewing_metrics_with_cloudwatch.html) [能なメトリクスの表示」](https://docs.aws.amazon.com/AmazonCloudWatch/latest/monitoring/viewing_metrics_with_cloudwatch.html)を参照してください。

### CloudWatch アラームによるビルドのモニタリング

ビルドの CloudWatch アラームを作成できます。アラームは、指定した期間にわたって 1 つのメト リクスをモニタリングし、複数期間にわたる指定しきい値との比較結果に基づいて 1 つ以上のアク ションを実行します。ネイティブ CloudWatch アラーム機能を使用して、しきい値を超えたときに CloudWatch にサポートされる任意のアクションを指定できます。たとえば、15 分以内にアカウン トで 3 つ以上のビルドが失敗したときに Amazon SNS 通知が送信されるように指定できます。

CodeBuild メトリクスの CloudWatch アラームを作成するには

- 1. AWS Management Console にサインインして、CloudWatch コンソール [\(https://](https://console.aws.amazon.com/cloudwatch/) [console.aws.amazon.com/cloudwatch/\)](https://console.aws.amazon.com/cloudwatch/) を開きます。
- 2. ナビゲーションペインで、[Alarms] を選択します。
- 3. [Create Alarm (アラーム作成)] を選択します。
- 4. [CloudWatch Metrics by Category (カテゴリ別の CloudWatch メトリクス)] で、[CodeBuild Metrics (CodeBuild メトリクス)] を選択します。プロジェクトレベルのメトリクスのみでよいこ とがわかっている場合は、[By Project (プロジェクト別)] を選択します。アカウントレベルのメ トリクスのみでよいことがわかっている場合は、[Account Metrics (アカウントメトリクス)] を選 択します。
- 5. [Create Alarm (アラームの作成)] で、まだ選択されていない場合は [Select Metric (メトリクスの 選択)] を選択します。
- 6. アラームを作成する対象のメトリクスを選択します。オプションは [By Project (プロジェクト 別)] または [Account Metrics (アカウントメトリクス)] です。
- 7. [Next (次へ)] または [Define Alarm (アラームの定義)] を選択し、アラームを作成します。詳細 については、「Amazon CloudWatch ユーザーガイド」の「[Amazon CloudWatch アラームの作](https://docs.aws.amazon.com/AmazonCloudWatch/latest/monitoring/AlarmThatSendsEmail.html) [成](https://docs.aws.amazon.com/AmazonCloudWatch/latest/monitoring/AlarmThatSendsEmail.html)」を参照してください。アラームがトリガーされたときのAmazon SNS 通知の設定の詳細に ついては、Amazon SNS 開発者ガイド[の「Amazon SNS 通知設定」](https://docs.aws.amazon.com/AmazonCloudWatch/latest/monitoring/US_SetupSNS.html)を参照してください。
- 8. [Create Alarm] を選択します。

# のセキュリティ AWS CodeBuild

のクラウドセキュリティが最優先事項 AWS です。 AWS のお客様は、セキュリティを最も重視する 組織の要件を満たすように構築されたデータセンターとネットワークアーキテクチャから利点を得ら れます。

セキュリティとコンプライアンスは、 AWS とユーザー間で共有される責任です。この共有モデル は、ホストオペレーティングシステムや仮想化レイヤーからサービス施設の物理セキュリティまで、 コンポーネントを AWS 運用、管理、制御するなど、運用上の負担を軽減するのに役立ちます。お 客様は、ゲストオペレーティングシステム (更新やセキュリティパッチなど) とその他の関連アプリ ケーションソフトウェアの管理責任を負います。また、 AWS 提供されたセキュリティグループファ イアウォールの設定も担当します。お客様の責任は、利用するサービス、お客様の IT 環境へのこれ らのサービスの統合、適用される法律および規制によって異なります。したがって、貴社で使用する サービスについて注意深く検討してください。詳細については、「[責任共有モデル](https://aws.amazon.com/compliance/shared-responsibility-model/)」を参照してくだ さい。

CodeBuild リソースを保護する方法については、以下のトピックを参照してください。

トピック

- [でのデータ保護 AWS CodeBuild](#page-582-0)
- [での Identity and Access Management AWS CodeBuild](#page-585-0)
- [のコンプライアンス検証 AWS CodeBuild](#page-630-0)
- [の耐障害性 AWS CodeBuild](#page-631-0)
- [のインフラストラクチャセキュリティ AWS CodeBuild](#page-631-1)
- [でソースプロバイダーにアクセスする CodeBuild](#page-632-0)
- [サービス間での不分別な代理処理の防止](#page-642-0)

## <span id="page-582-0"></span>でのデータ保護 AWS CodeBuild

AWS [責任共有モデル、](https://aws.amazon.com/compliance/shared-responsibility-model/) でのデータ保護に適用されます AWS CodeBuild。このモデルで説明したよ うに、 AWS は、すべての を実行するグローバルインフラストラクチャを保護する責任を担います AWS クラウド。お客様は、このインフラストラクチャでホストされているコンテンツに対する管理 を維持する責任があります。また、使用する AWS のサービス のセキュリティ設定と管理タスクも ユーザーの責任となります。データプライバシーの詳細については、「[データプライバシーのよくあ](https://aws.amazon.com/compliance/data-privacy-faq) [る質問](https://aws.amazon.com/compliance/data-privacy-faq)」を参照してください。欧州でのデータ保護の詳細については、AWS セキュリティブログに 投稿された記事「[AWS 責任共有モデルおよび GDPR」](https://aws.amazon.com/blogs/security/the-aws-shared-responsibility-model-and-gdpr/)を参照してください。

データ保護の目的で、 認証情報を保護し AWS アカウント 、 AWS IAM Identity Center または AWS Identity and Access Management (IAM) を使用して個々のユーザーを設定することをお勧めします。 この方法により、それぞれのジョブを遂行するために必要な権限のみが各ユーザーに付与されます。 また、次の方法でデータを保護することもお勧めします:

- 各アカウントで多要素認証 (MFA) を使用します。
- SSL/TLS を使用して AWS リソースと通信します。TLS 1.2 は必須であり TLS 1.3 がお勧めです。
- で API とユーザーアクティビティのログ記録を設定します AWS CloudTrail。
- AWS 暗号化ソリューションを、 内のすべてのデフォルトのセキュリティコントロールとともに使 用します AWS のサービス。
- Amazon Macie などの高度なマネージドセキュリティサービスを使用します。これらは、Amazon S3 に保存されている機密データの検出と保護を支援します。
- コマンドラインインターフェイスまたは API AWS を介して にアクセスするときに FIPS 140-2 検 証済みの暗号化モジュールが必要な場合は、FIPS エンドポイントを使用します。利用可能な FIPS エンドポイントの詳細については、「[連邦情報処理規格 \(FIPS\) 140-2」](https://aws.amazon.com/compliance/fips/)を参照してください。

お客様の E メールアドレスなどの極秘または機密情報は、タグ、または名前フィールドなど の自由形式のテキストフィールドに配置しないことを強くお勧めします。これは、コンソール CodeBuild 、API、または SDK で AWS CLIまたは他の AWS のサービス を使用する場合も同様で す。 AWS SDKs 名前に使用する自由記述のテキストフィールドやタグに入力したデータは、課金や 診断ログに使用される場合があります。外部サーバーへの URL を提供する場合は、そのサーバーへ のリクエストを検証するための認証情報を URL に含めないように強くお勧めします。

機密情報を保護するために、ログでは以下が非表示になっています CodeBuild 。

- CodeBuild プロジェクト環境変数の Parameter Store または buildspec env/parameter-storeセ クションを使用して指定された文字列。詳細については、Amazon EC2 Systems Managerユー ザーガイドの「[Systems Manager パラメータストア」](https://docs.aws.amazon.com/systems-manager/latest/userguide/systems-manager-paramstore.html)および「[Systems Manager パラメータスト](https://docs.aws.amazon.com/systems-manager/latest/userguide/sysman-paramstore-walk.html#sysman-paramstore-console) [アコンソールのチュートリアル](https://docs.aws.amazon.com/systems-manager/latest/userguide/sysman-paramstore-walk.html#sysman-paramstore-console)」を参照してください。
- CodeBuild プロジェクト環境変数または buildspec env/secrets-managerセクション AWS Secrets Manager で を使用して指定された文字列。詳細については、「[キー管理」](#page-585-1)を参照してく ださい。

データ保護の詳細については、AWS セキュリティブログのブログ投稿「[AWS の責任共有モデルと](https://aws.amazon.com/blogs/security/the-aws-shared-responsibility-model-and-gdpr/) [GDPR」](https://aws.amazon.com/blogs/security/the-aws-shared-responsibility-model-and-gdpr/)を参照してください。

トピック

- [データ暗号化](#page-584-0)
- [キー管理](#page-585-1)
- [トラフィックのプライバシー](#page-585-2)

### <span id="page-584-0"></span>データ暗号化

暗号化は CodeBuild セキュリティの重要な部分です。一部の暗号化 (伝送中のデータの暗号化など) はデフォルトで提供されるため、特に操作は不要です。その他の暗号化 (保管時のデータの暗号化な ど) については、プロジェクトまたはビルドの作成時に設定できます。

- 保管中のデータの暗号化 キャッシュ、ログ、エクスポートされた生のテストレポートデータファ イル、ビルド結果などのビルドアーティファクトは、デフォルトで を使用して暗号化されます AWS マネージドキー。これらの KMS キーを使用しない場合は、カスタマー管理キーを作成して 設定する必要があります。詳細については、AWS Key Management Service ユーザーガイドの 「[KMS キーの作成](https://docs.aws.amazon.com/kms/latest/developerguide/create-keys.html)」および[「AWS Key Management Service の概念」](https://docs.aws.amazon.com/kms/latest/developerguide/concepts.html)を参照してください。
	- がビルド出力アーティファクトの暗号化 CodeBuild に使用する AWS KMS キーの識別子を CODEBUILD\_KMS\_KEY\_ID環境変数に保存できます。詳細については、「[ビルド環境の環境変](#page-253-0) [数](#page-253-0)」を参照してください。
	- ビルドプロジェクトの作成時にカスタマー管理キーを指定できます。詳細については、「[Set](#page-308-0)  [the Encryption Key Using the Console」](#page-308-0)および「[CLI を使用して暗号化キーを設定する」](#page-327-0)を参照 してください。

ビルドフリートの Amazon Elastic Block Store ボリュームは、デフォルトで を使用して暗号化さ れます AWS マネージドキー。

- 転送中のデータの暗号化 顧客間、 CodeBuild およびその CodeBuild ダウンストリームの依存関 係間のすべての通信は、署名バージョン 4 の署名プロセスを使用して署名された TLS 接続を使用 して保護されます。すべての CodeBuild エンドポイントは、 によって管理される SHA-256 証明 書を使用します AWS Private Certificate Authority。詳細については、[「署名バージョン 4 の署名](https://docs.aws.amazon.com/general/latest/gr/signature-version-4.html) [プロセス](https://docs.aws.amazon.com/general/latest/gr/signature-version-4.html)」および「[ACM PCA とは」](https://docs.aws.amazon.com/privateca/latest/userguide/)を参照してください。
- ビルドアーティファクトの暗号化 ビルドプロジェクトに関連付けられた CodeBuild サービス ロールは、ビルド出力アーティファクトを暗号化するために KMS キーにアクセスする必要があり ます。デフォルトでは、 は AWS アカウントで Amazon S3 AWS マネージドキー の CodeBuild を

使用します。この AWS マネージドキーを使用しない場合は、カスタマー管理キーを作成して設定 する必要があります。詳細については、「[カスタマーマネージドキーの作成](#page-659-0)」および AWS KMS デベロッパーガイドの「[Creating Keys](https://docs.aws.amazon.com/kms/latest/developerguide/create-keys.html)」を参照してください。

## <span id="page-585-1"></span>キー管理

暗号化によりコンテンツを不正使用から保護できます。暗号化キーを に保存し AWS Secrets Manager、ビルドプロジェクトに関連付けられた CodeBuild サービスロールに、Secrets Manager アカウントから暗号化キーを取得する許可を付与します。詳細については、「[CodeBuild でカスタ](#page-659-0) [マー管理のキーを作成して設定する](#page-659-0)」、「 [でのビルドプロジェクトの作成AWS CodeBuild](#page-288-0)」[、AWS](#page-466-0)  [CodeBuild でのビルドの実行」](#page-466-0)、「[チュートリアル: シークレットの保存と取得](https://docs.aws.amazon.com/secretsmanager/latest/userguide/tutorials_basic.html)」を参照してくださ い。

ビルドコマンドで CODEBUILD\_KMS\_KEY\_ID環境変数を使用して、 AWS KMS キー識別子を取得し ます。詳細については、「[ビルド環境の環境変数](#page-253-0)」を参照してください。

ランタイム環境用の Docker イメージを保存するプライベートレジストリへの認証情報を保護するに は、Secrets Manager を使用できます。詳細については、「 [の AWS Secrets Manager サンプルを使](#page-120-0) [用したプライベートレジストリ CodeBuild」](#page-120-0)を参照してください。

## <span id="page-585-2"></span>トラフィックのプライバシー

インターフェイス VPC エンドポイントを使用する CodeBuild ように を設定することで、ビルドの セキュリティを強化できます。これを行う場合、インターネットゲートウェイ、NAT デバイス、 または仮想プライベートゲートウェイは必要ありません。また、 を設定する必要はありませんが PrivateLink、推奨されます。詳細については、[「VPC エンドポイントの使用](#page-267-0)」を参照してくださ い。 PrivateLink および VPC エンドポイントの詳細については[、AWS PrivateLink](https://aws.amazon.com/privatelink/)「」およ[びAWS](https://docs.aws.amazon.com/vpc/latest/userguide/VPC_Introduction.html#what-is-privatelink)  [「 を介したサービスへのアクセス PrivateLink」](https://docs.aws.amazon.com/vpc/latest/userguide/VPC_Introduction.html#what-is-privatelink)を参照してください。

## <span id="page-585-0"></span>での Identity and Access Management AWS CodeBuild

へのアクセスには認証情報 AWS CodeBuild が必要です。これらの認証情報には、S3 バケットへ のビルドアーティファクトの保存と取得、ビルド用の Amazon CloudWatch Logs の表示などの AWS リソースへのアクセス許可が必要です。以下のセクションでは、 [AWS Identity and Access](https://docs.aws.amazon.com/IAM/latest/UserGuide/introduction.html)  [Management](https://docs.aws.amazon.com/IAM/latest/UserGuide/introduction.html) (IAM) と を使用して CodeBuild リソースへのアクセスを保護する方法について説明し ます。

## <span id="page-586-1"></span>AWS CodeBuild リソースへのアクセス許可の管理の概要

すべての AWS リソースは AWS アカウントによって所有され、リソースを作成またはアクセスする ためのアクセス許可はアクセス許可ポリシーによって管理されます。アカウント管理者は、IAM ア イデンティティ (ユーザー、グループ、ロール) にアクセス許可ポリシーをアタッチできます。

#### **a** Note

アカウント管理者 (または管理者ユーザー) は、管理者権限を持つユーザーです。詳細につい ては、IAM ユーザーガイドの[\[IAM のベストプラクティス\]を](https://docs.aws.amazon.com/IAM/latest/UserGuide/best-practices.html)参照してください。

アクセス許可を付与するときは、アクセス許可を取得するユーザー、アクセスできるリソース、およ びそれらのリソースに対して実行できるアクションを決定します。

トピック

- [AWS CodeBuild リソースとオペレーション](#page-586-0)
- [リソース所有権について](#page-588-0)
- [リソースへのアクセスの管理](#page-588-1)
- [ポリシー要素 \(アクション、効果、プリンシパル\) の指定](#page-589-0)

<span id="page-586-0"></span>AWS CodeBuild リソースとオペレーション

では AWS CodeBuild、プライマリリソースはビルドプロジェクトです。ポリシーで Amazon リ ソースネーム (ARN) を使用して、ポリシーを適用するリソースを識別します。ビルドもリソース で、ARN が関連付けられています。詳細については、[「」の「Amazon リソースネーム \(ARN\) と](https://docs.aws.amazon.com/general/latest/gr/aws-arns-and-namespaces.html)  [AWS のサービスの名前空間」](https://docs.aws.amazon.com/general/latest/gr/aws-arns-and-namespaces.html)を参照してくださいAmazon Web Services 全般のリファレンス。

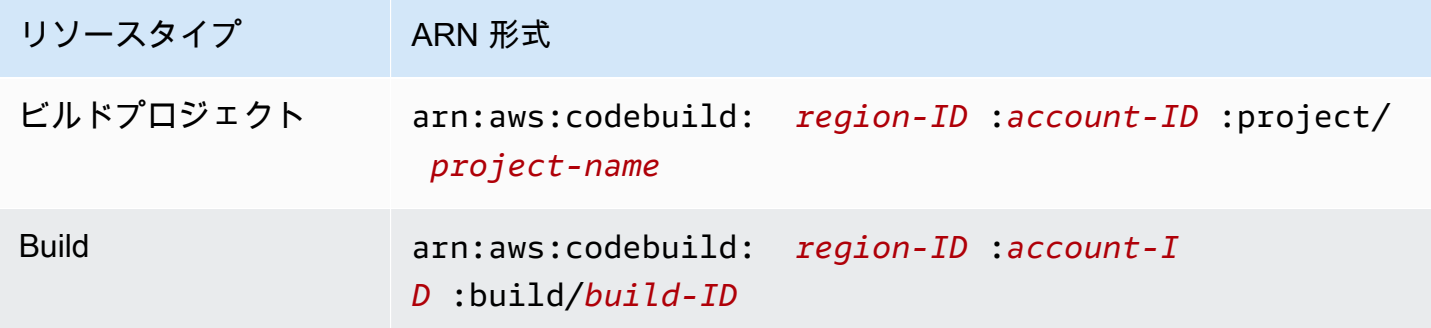

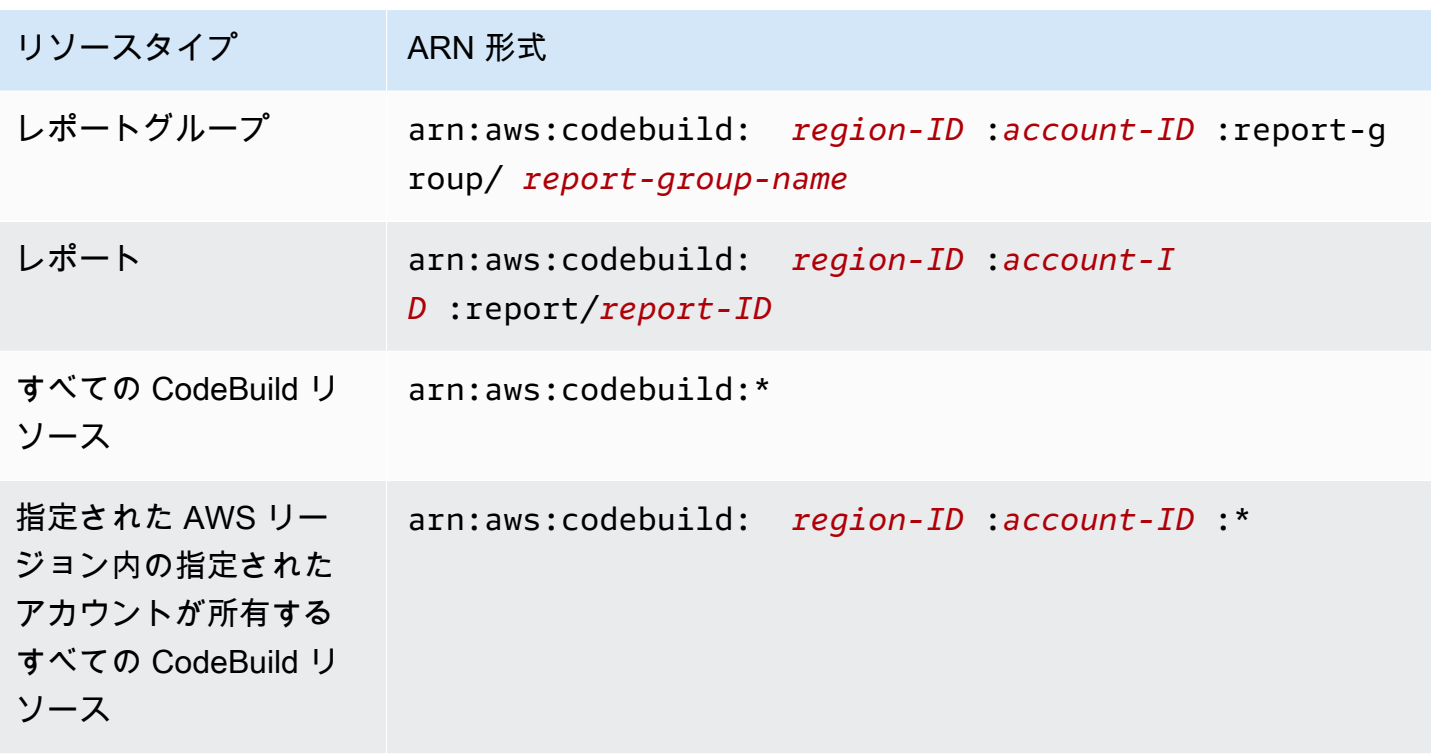

**a** Note

ほとんどの AWS サービスでは、ARN 内のコロン (:) またはスラッシュ (/) は同じ文字として 扱われARNs。ただし、 はリソースパターンとルールで完全一致 CodeBuild を使用します。 イベントパターンの作成時に正しい文字を使用して、リソース内の ARN 構文とそれらの文 字が一致する必要があります。

例えば、次のように ARN を使用して、ステートメントで特定のビルドプロジェクト (*myBuildProject*) を指定できます。

"Resource": "arn:aws:codebuild:*us-east-2*:*123456789012*:project/*myBuildProject*"

すべてのリソースを指定する場合、または API アクションが ARN をサポートしていない場合は、以 下の要領で、Resource エレメント内でワイルドカード文字 (\*) を使用します。

"Resource": "\*"

一部の CodeBuild API アクションは、複数のリソース (例: ) を受け入れますBatchGetProjects。 単一のステートメントに複数のリソースを指定するには、以下のようにコンマで ARN を区切りま す。

```
"Resource": [ 
   "arn:aws:codebuild:us-east-2:123456789012:project/myBuildProject", 
   "arn:aws:codebuild:us-east-2:123456789012:project/myOtherBuildProject"
\mathbf{I}
```
CodeBuild には、 CodeBuild リソースを操作するための一連のオペレーションが用意されていま す。リストについては、「[AWS CodeBuild アクセス許可リファレンス](#page-619-0)」を参照してください。

<span id="page-588-0"></span>リソース所有権について

AWS アカウントは、誰がリソースを作成したかにかかわらず、アカウントで作成されたリソースを 所有します。具体的には、リソース所有者は、リソース作成リクエスト AWS を認証する[プリンシパ](https://docs.aws.amazon.com/IAM/latest/UserGuide/id_roles_terms-and-concepts.html) [ルエンティティ](https://docs.aws.amazon.com/IAM/latest/UserGuide/id_roles_terms-and-concepts.html) (ルートアカウント、 ユーザー、または IAM ロール) のアカウントです。次の例は、 この仕組みを示しています。

- AWS アカウントのルートアカウントの認証情報を使用してルールを作成する場合、 AWS アカウ ントは CodeBuild リソースの所有者です。
- AWS アカウントに ユーザーを作成し、そのユーザーに CodeBuild リソースを作成するアクセス許 可を付与すると、そのユーザーは CodeBuild リソースを作成できます。ただし、ユーザーが属す る AWS アカウントはリソースを所有しています CodeBuild。
- CodeBuild リソースを作成するためのアクセス許可を持つ AWS アカウントに IAM ロールを 作成する場合、ロールを引き受けることのできるいずれのユーザーもリソースを作成できます CodeBuild。ロールが属する AWS アカウントがリソースを所有します CodeBuild。

<span id="page-588-1"></span>リソースへのアクセスの管理

許可ポリシーでは、誰がどのリソースにアクセスできるかを記述します。

**a** Note

このセクションでは、 AWS CodeBuildでの IAM の使用について説明します。これは、IAM サービスに関する詳細情報を取得できません。完全な IAM ドキュメンテーションについて は、「IAM ユーザーガイド」の「[IAM とは](https://docs.aws.amazon.com/IAM/latest/UserGuide/introduction.html)」を参照してください。IAM ポリシー構文の詳細 と説明については、IAM ユーザーガイドの [AWS IAM ポリシーの参照](https://docs.aws.amazon.com/IAM/latest/UserGuide/reference_policies.html)を参照してください。

IAM アイデンティティにアタッチされているポリシーは、アイデンティティベースのポリシー (IAM ポリシー) と呼ばれます。リソースにアタッチされたポリシーは、リソースベースのポリシーと呼ば れます。 は、クロスアカウントリソース共有を目的として、特定の読み取り専用 APIs のアイデン ティティベースのポリシーとリソースベースのポリシー CodeBuild をサポートします。

S3 バケットへの安全なアクセス

CodeBuild プロジェクトに関連付けられた S3 バケットがユーザーまたはユーザーが信頼するユー ザーによって所有されていることを確認するために、IAM ロールに次のアクセス許可を含めること を強くお勧めします。これらのアクセス許可は、 AWS 管理ポリシーおよびロールには含まれていま せん。自分で追加する必要があります。

• s3:GetBucketAcl

• s3:GetBucketLocation

プロジェクトで使用している S3 バケットの所有者が変更された場合は、自分を本来のバケット 所有者にして IAM ロールのアクセス許可を更新する必要があります (まだ更新していない場合)。 詳細については、「[IAM グループまたはユーザーに CodeBuild アクセス許可を追加する」](#page-645-0)および 「[CodeBuild サービスロールの作成」](#page-652-0)を参照してください。

<span id="page-589-0"></span>ポリシー要素 (アクション、効果、プリンシパル) の指定

サービスは、 AWS CodeBuild リソースごとに一連の API オペレーションを定義します。これらの API オペレーションのアクセス許可を付与するために、 はポリシーで指定できる一連のアクション CodeBuild を定義します。一部の API オペレーションは、API オペレーションを実行するために複数 のアクションに対するアクセス許可を要求できます。詳細については、「[AWS CodeBuild リソース](#page-586-0) [とオペレーション](#page-586-0)」および「[AWS CodeBuild アクセス許可リファレンス](#page-619-0)」を参照してください。

以下は、基本的なポリシーの要素です。

- リソース Amazon リソースネーム (ARN) を使用して、ポリシーを適用するリソースを識別しま す。
- アクション アクションのキーワードを使用して、許可または拒否するリソースオペレーション を識別します。たとえば、codebuild:CreateProject 許可は、CreateProject オペレー ションを実行する許可をユーザーに与えます。
- 効果 ユーザーがアクションをリクエストする際の効果を指定します。許可または拒否のいずれか になります。リソースへのアクセスを明示的に許可していない場合、アクセスは暗黙的に拒否され ます。リソースへのアクセスを明示的に拒否することもできます。これは、別のポリシーがアクセ

スを許可している場合でも、ユーザーがリソースにアクセスできないようにするために行うことが できます。

• プリンシパル - アイデンティティベースのポリシー (IAM ポリシー) で、ポリシーがアタッチされ ているユーザーが黙示的なプリンシパルとなります。リソースベースのポリシーでは、権限を受け 取りたいユーザー、アカウント、サービス、またはその他のエンティティを指定します。

IAM ポリシーの構文と記述の詳細については、「IAM ユーザーガイド」の[「AWS IAM ポリシーリ](https://docs.aws.amazon.com/IAM/latest/UserGuide/reference_policies.html) [ファレンス](https://docs.aws.amazon.com/IAM/latest/UserGuide/reference_policies.html)」を参照してください。

すべての CodeBuild API アクションとそれらが適用されるリソースを示す表については、「」を参 照してください[AWS CodeBuild アクセス許可リファレンス](#page-619-0)。

## でのアイデンティティベースのポリシーの使用 AWS CodeBuild

このトピックでは、アカウント管理者が IAM ID (ユーザー、グループ、ロール) にアクセス権限ポリ シーをアタッチし、それによって AWS CodeBuild リソースでオペレーションを実行するアクセス権 限を付与する方法を示すアイデンティティベースのポリシーの例を示します。

#### **A** Important

初めに、 CodeBuild リソースへのアクセスを管理するための基本概念と使用可能なオプショ ンについて説明する概要トピックをお読みになることをお勧めします。詳細については、 「[AWS CodeBuild リソースへのアクセス許可の管理の概要](#page-586-1)」を参照してください。

トピック

- [AWS CodeBuild コンソールの使用に必要な許可](#page-591-0)
- [が Amazon Elastic Container Registry に接続 AWS CodeBuild するために必要なアクセス許可](#page-592-0)
- [AWS CodeBuild コンソールがソースプロバイダーに接続するために必要なアクセス許可](#page-592-1)
- [AWS の マネージド \(事前定義\) ポリシー AWS CodeBuild](#page-593-0)
- [CodeBuild マネージドポリシーと通知](#page-602-0)
- [CodeBuild AWS 管理ポリシーの更新](#page-605-0)
- [カスタマーマネージドポリシーの例](#page-607-0)

us-east-2 リージョンにあり、123456789012 のアカウントで、名前が my で始まるビルドプロ ジェクトについての情報のみをユーザーが取得するのを許可するアクセス許可ポリシーの例を次に示 します。

```
{ 
   "Version": "2012-10-17", 
   "Statement": [ 
     { 
       "Effect": "Allow", 
       "Action": "codebuild:BatchGetProjects", 
        "Resource": "arn:aws:codebuild:us-east-2:123456789012:project/my*" 
     } 
   ]
}
```
<span id="page-591-0"></span>AWS CodeBuild コンソールの使用に必要な許可

AWS CodeBuild コンソールを使用するユーザーは、 AWS アカウントの他の AWS リソースを記述 できる最小限のアクセス許可を持っている必要があります。次のサービスからのアクセス許可を持っ ている必要があります。

- AWS CodeBuild
- Amazon CloudWatch
- CodeCommit (ソースコードを AWS CodeCommit リポジトリに保存する場合)
- Amazon Elastic Container Registry (Amazon ECR) (Amazon ECR リポジトリの Docker イメージ に依存するビルド環境を使用している場合)

```
a) Note
```
2022 年 7 月 26 日に、デフォルトの IAM ポリシーが更新されました。詳細については、 「[が Amazon Elastic Container Registry に接続 AWS CodeBuild するために必要なアクセ](#page-592-0) [ス許可](#page-592-0)」を参照してください。

- Amazon Elastic Container Service (Amazon ECS) (Amazon ECR リポジトリの Docker イメージに 依存するビルド環境を使用している場合)
- AWS Identity and Access Management (IAM)
- AWS Key Management Service (AWS KMS)
- Amazon Simple Storage Service (Amazon S3)

これらの最小限必要なアクセス許可よりも制限された IAM ポリシーを作成している場合、コンソー ルは意図したとおりには機能しません。

<span id="page-592-0"></span>が Amazon Elastic Container Registry に接続 AWS CodeBuild するために必要なアク セス許可

2022 年 7 月 26 日に、 AWS CodeBuild は Amazon ECR アクセス許可のデフォルトの IAM ポリシー を更新しました。次のアクセス許可がデフォルトポリシーから削除されました。

```
"ecr:PutImage",
"ecr:InitiateLayerUpload",
"ecr:UploadLayerPart",
"ecr:CompleteLayerUpload"
```
2022 年 7 月 26 日より前に作成された CodeBuild プロジェクトの場合、次の Amazon ECR ポリ シーでポリシーを更新することをお勧めします。

```
"Action": [ 
     "ecr:BatchCheckLayerAvailability", 
     "ecr:GetDownloadUrlForLayer", 
     "ecr:BatchGetImage"
]
```
ポリシーの更新の詳細については、「[IAM グループまたはユーザーに CodeBuild アクセス許可を追](#page-645-0) [加する](#page-645-0)」を参照してください。

<span id="page-592-1"></span>AWS CodeBuild コンソールがソースプロバイダーに接続するために必要なアクセス許 可

AWS CodeBuild コンソールは、次の API アクションを使用してソースプロバイダー (リポジトリな ど) GitHub に接続します。

- codebuild:ListConnectedOAuthAccounts
- codebuild:ListRepositories
- codebuild:PersistOAuthToken
- codebuild:ImportSourceCredentials

AWS CodeBuild コンソールを使用して、ソースプロバイダー ( GitHub リポジトリなど) をビルドプ ロジェクトに関連付けることができます。これを行うには、まず、 AWS CodeBuild コンソールへの アクセスに使用するユーザーに関連付けられた IAM アクセスポリシーに前述の API アクションを追 加する必要があります。

ListConnectedOAuthAccounts、ListRepositories、および PersistOAuthToken の API アクションは、コードで呼び出すことを想定していません。したがって、これらの API アクション は AWS CLI および AWS SDKsには含まれていません。

<span id="page-593-0"></span>AWS の マネージド (事前定義) ポリシー AWS CodeBuild

AWS は、 が作成および管理するスタンドアロン IAM ポリシーを提供することで、多くの一般 的ユースケースに対応します AWS。これらの AWS 管理ポリシーは、一般的ユースケースに必 要なアクセス許可を付与するため、どのアクセス許可が必要かを調査する必要はありません。 の マネージドポリシーは、問題のポリシーが付与されたユーザーの責任に必要な IAM、 AWS CodeCommit Amazon EC2、Amazon ECR、Amazon SNS、Amazon CloudWatch Events など の他のサービスでオペレーションを実行するアクセス許可 CodeBuild も提供します。例えば、 AWSCodeBuildAdminAccess ポリシーは、このポリシーを持つユーザーが、プロジェクト関連イ ベントに関する通知 (名前にプレフィックス が付いているトピックarn:aws:codebuild:) のプロ ジェクト構築と Amazon SNS トピックのイベントルールを作成および管理 CloudWatchしたり、 で プロジェクトとレポートグループを管理したりできるようにする管理レベルのユーザーポリシーです CodeBuild。詳細については、「IAM ユーザーガイド」の「[AWS マネージドポリシー」](https://docs.aws.amazon.com/IAM/latest/UserGuide/access_policies_managed-vs-inline.html#aws-managed-policies)を参照して ください。

アカウントのユーザーにアタッチできる以下の AWS マネージドポリシーは、 に固有のものです AWS CodeBuild。

AWSCodeBuildAdminAccess

CodeBuild ビルドプロジェクトを管理するためのアクセス許可 CodeBuild を含む へのフルアクセ スを提供します。

AWSCodeBuildDeveloperAccess

へのアクセスを許可します CodeBuild が、ビルドプロジェクトの管理は許可しません。

AWSCodeBuildReadOnlyAccess

への読み取り専用アクセスを提供します CodeBuild。

が CodeBuild 作成するビルド出力アーティファクトにアクセスするには、 という名前の AWS 管理 ポリシーもアタッチする必要がありますAmazonS3ReadOnlyAccess。

CodeBuild サービスロールを作成および管理するには、 という名前の AWS マネージドポリシーもア タッチする必要がありますIAMFullAccess。

独自のカスタム IAM ポリシーを作成して、アクションとリソースの CodeBuildアクセス許可を許可 することもできます。こうしたカスタムポリシーは、該当するアクセス許可が必要なユーザーまたは グループにアタッチできます。

トピック

- [AWSCodeBuildAdminAccess](#page-594-0)
- [AWSCodeBuildDeveloperAccess](#page-597-0)
- [AWSCodeBuildReadOnlyAccess](#page-600-0)

<span id="page-594-0"></span>AWSCodeBuildAdminAccess

このAWSCodeBuildAdminAccessポリシーは CodeBuild、 CodeBuild ビルドプロジェクトを管理す るアクセス許可を含む、 へのフルアクセスを提供します。このポリシーは、管理レベルのユーザー にのみ適用し、 CodeBuild プロジェクトやレポートグループを削除する機能など、 AWS アカウント 内のプロジェクト、レポートグループ、関連リソースを完全に制御できるようにします。

AWSCodeBuildAdminAccess ポリシーには、次のポリシーステートメントが含まれています。

```
{ 
   "Version": "2012-10-17", 
   "Statement": [ 
     { 
       "Sid": "AWSServicesAccess", 
       "Action": [ 
          "codebuild:*", 
          "codecommit:GetBranch", 
          "codecommit:GetCommit", 
          "codecommit:GetRepository", 
          "codecommit:ListBranches", 
          "codecommit:ListRepositories", 
          "cloudwatch:GetMetricStatistics", 
          "ec2:DescribeVpcs", 
          "ec2:DescribeSecurityGroups", 
          "ec2:DescribeSubnets", 
          "ecr:DescribeRepositories", 
          "ecr:ListImages", 
          "elasticfilesystem:DescribeFileSystems", 
          "events:DeleteRule",
```
 "events:DescribeRule", "events:DisableRule", "events:EnableRule", "events:ListTargetsByRule", "events:ListRuleNamesByTarget", "events:PutRule", "events:PutTargets", "events:RemoveTargets", "logs:GetLogEvents", "s3:GetBucketLocation", "s3:ListAllMyBuckets" ], "Effect": "Allow", "Resource": "\*" }, { "Sid": "CWLDeleteLogGroupAccess", "Action": [ "logs:DeleteLogGroup" ], "Effect": "Allow", "Resource": "arn:aws:logs:\*:\*:log-group:/aws/codebuild/\*:log-stream:\*" },  $\mathcal{L}$  "Sid": "SSMParameterWriteAccess", "Effect": "Allow", "Action": [ "ssm:PutParameter" ], "Resource": "arn:aws:ssm:\*:\*:parameter/CodeBuild/\*" }, { "Sid": "SSMStartSessionAccess", "Effect": "Allow", "Action": [ "ssm:StartSession" ], "Resource": "arn:aws:ecs:\*:\*:task/\*/\*" }, { "Sid": "CodeStarConnectionsReadWriteAccess", "Effect": "Allow", "Action": [ "codestar-connections:CreateConnection",

 "codestar-connections:DeleteConnection", "codestar-connections:UpdateConnectionInstallation", "codestar-connections:TagResource", "codestar-connections:UntagResource", "codestar-connections:ListConnections", "codestar-connections:ListInstallationTargets", "codestar-connections:ListTagsForResource", "codestar-connections:GetConnection", "codestar-connections:GetIndividualAccessToken", "codestar-connections:GetInstallationUrl", "codestar-connections:PassConnection", "codestar-connections:StartOAuthHandshake", "codestar-connections:UseConnection" ], "Resource": [ "arn:aws:codestar-connections:\*:\*:connection/\*", "arn:aws:codeconnections:\*:\*:connection/\*" ] },  $\mathcal{L}$  "Sid": "CodeStarNotificationsReadWriteAccess", "Effect": "Allow", "Action": [ "codestar-notifications:CreateNotificationRule", "codestar-notifications:DescribeNotificationRule", "codestar-notifications:UpdateNotificationRule", "codestar-notifications:DeleteNotificationRule", "codestar-notifications:Subscribe", "codestar-notifications:Unsubscribe" ], "Resource": "\*", "Condition": { "StringLike": { "codestar-notifications:NotificationsForResource": "arn:aws:codebuild:\*" } } }, { "Sid": "CodeStarNotificationsListAccess", "Effect": "Allow", "Action": [ "codestar-notifications:ListNotificationRules", "codestar-notifications:ListEventTypes", "codestar-notifications:ListTargets",

```
 "codestar-notifications:ListTagsforResource" 
       ], 
       "Resource": "*" 
     }, 
    \mathcal{L} "Sid": "CodeStarNotificationsSNSTopicCreateAccess", 
        "Effect": "Allow", 
        "Action": [ 
          "sns:CreateTopic", 
          "sns:SetTopicAttributes" 
       ], 
       "Resource": "arn:aws:sns:*:*:codestar-notifications*" 
     }, 
     { 
        "Sid": "SNSTopicListAccess", 
        "Effect": "Allow", 
        "Action": [ 
          "sns:ListTopics", 
          "sns:GetTopicAttributes" 
       ], 
       "Resource": "*" 
     }, 
     { 
        "Sid": "CodeStarNotificationsChatbotAccess", 
       "Effect": "Allow", 
        "Action": [ 
          "chatbot:DescribeSlackChannelConfigurations", 
          "chatbot:ListMicrosoftTeamsChannelConfigurations" 
       ], 
       "Resource": "*" 
     } 
   ]
}
```
#### <span id="page-597-0"></span>AWSCodeBuildDeveloperAccess

このAWSCodeBuildDeveloperAccessポリシーは、 CodeBuild および プロジェクトおよびレポー トグループ関連リソースのすべての機能へのアクセスを許可します。このポリシーでは、ユーザーは CodeBuild プロジェクトやレポートグループ、または CloudWatch イベントなどの他の AWS サービ スの関連リソースを削除することはできません。ほとんどのユーザーにこのポリシーを適用すること をお勧めします。

### AWSCodeBuildDeveloperAccess ポリシーには、次のポリシーステートメントが含まれていま す。

```
{ 
   "Statement": [ 
     { 
       "Sid": "AWSServicesAccess", 
       "Action": [ 
          "codebuild:StartBuild", 
          "codebuild:StopBuild", 
          "codebuild:StartBuildBatch", 
          "codebuild:StopBuildBatch", 
          "codebuild:RetryBuild", 
          "codebuild:RetryBuildBatch", 
          "codebuild:BatchGet*", 
          "codebuild:GetResourcePolicy", 
          "codebuild:DescribeTestCases", 
          "codebuild:DescribeCodeCoverages", 
          "codebuild:List*", 
          "codecommit:GetBranch", 
          "codecommit:GetCommit", 
          "codecommit:GetRepository", 
          "codecommit:ListBranches", 
          "cloudwatch:GetMetricStatistics", 
          "events:DescribeRule", 
          "events:ListTargetsByRule", 
          "events:ListRuleNamesByTarget", 
          "logs:GetLogEvents", 
          "s3:GetBucketLocation", 
          "s3:ListAllMyBuckets" 
       ], 
       "Effect": "Allow", 
       "Resource": "*" 
     }, 
     { 
       "Sid": "SSMParameterWriteAccess", 
       "Effect": "Allow", 
       "Action": [ 
          "ssm:PutParameter" 
       ], 
       "Resource": "arn:aws:ssm:*:*:parameter/CodeBuild/*" 
     }, 
\{
```

```
 "Sid": "SSMStartSessionAccess", 
   "Effect": "Allow", 
   "Action": [ 
     "ssm:StartSession" 
   ], 
   "Resource": "arn:aws:ecs:*:*:task/*/*" 
 }, 
\mathcal{L} "Sid": "CodeStarConnectionsUserAccess", 
   "Effect": "Allow", 
   "Action": [ 
     "codestar-connections:ListConnections", 
     "codestar-connections:GetConnection" 
   ], 
   "Resource": [ 
     "arn:aws:codestar-connections:*:*:connection/*", 
     "arn:aws:codeconnections:*:*:connection/*" 
   ] 
 }, 
\mathcal{L} "Sid": "CodeStarNotificationsReadWriteAccess", 
   "Effect": "Allow", 
   "Action": [ 
     "codestar-notifications:CreateNotificationRule", 
     "codestar-notifications:DescribeNotificationRule", 
     "codestar-notifications:UpdateNotificationRule", 
     "codestar-notifications:Subscribe", 
     "codestar-notifications:Unsubscribe" 
   ], 
   "Resource": "*", 
   "Condition": { 
     "StringLike": { 
        "codestar-notifications:NotificationsForResource": "arn:aws:codebuild:*" 
     } 
   } 
 }, 
 { 
   "Sid": "CodeStarNotificationsListAccess", 
   "Effect": "Allow", 
   "Action": [ 
     "codestar-notifications:ListNotificationRules", 
     "codestar-notifications:ListEventTypes", 
     "codestar-notifications:ListTargets", 
     "codestar-notifications:ListTagsforResource"
```

```
 ], 
        "Resource": "*" 
     }, 
     { 
        "Sid": "SNSTopicListAccess", 
        "Effect": "Allow", 
        "Action": [ 
          "sns:ListTopics", 
          "sns:GetTopicAttributes" 
        ], 
        "Resource": "*" 
     }, 
     { 
        "Sid": "CodeStarNotificationsChatbotAccess", 
        "Effect": "Allow", 
        "Action": [ 
          "chatbot:DescribeSlackChannelConfigurations", 
          "chatbot:ListMicrosoftTeamsChannelConfigurations" 
        ], 
        "Resource": "*" 
     } 
   ], 
   "Version": "2012-10-17"
}
```
#### <span id="page-600-0"></span>AWSCodeBuildReadOnlyAccess

このAWSCodeBuildReadOnlyAccessポリシーは、 およびその他の AWS サービスの CodeBuild 関 連リソースへの読み取り専用アクセスを許可します。ビルドの表示と実行、プロジェクトの表示、レ ポートグループの表示はできるが、それらの変更はできないユーザーにこのポリシーを適用します。

AWSCodeBuildReadOnlyAccess ポリシーには、次のポリシーステートメントが含まれています。

```
{ 
   "Statement": [ 
     { 
       "Sid": "AWSServicesAccess", 
       "Action": [ 
          "codebuild:BatchGet*", 
          "codebuild:GetResourcePolicy", 
          "codebuild:List*", 
          "codebuild:DescribeTestCases", 
          "codebuild:DescribeCodeCoverages",
```

```
 "codecommit:GetBranch", 
     "codecommit:GetCommit", 
     "codecommit:GetRepository", 
     "cloudwatch:GetMetricStatistics", 
     "events:DescribeRule", 
     "events:ListTargetsByRule", 
     "events:ListRuleNamesByTarget", 
     "logs:GetLogEvents" 
   ], 
   "Effect": "Allow", 
   "Resource": "*" 
 }, 
 { 
   "Sid": "CodeStarConnectionsUserAccess", 
   "Effect": "Allow", 
   "Action": [ 
     "codestar-connections:ListConnections", 
     "codestar-connections:GetConnection" 
   ], 
   "Resource": [ 
     "arn:aws:codestar-connections:*:*:connection/*", 
     "arn:aws:codeconnections:*:*:connection/*" 
   ] 
 }, 
 { 
   "Sid": "CodeStarNotificationsPowerUserAccess", 
   "Effect": "Allow", 
   "Action": [ 
     "codestar-notifications:DescribeNotificationRule" 
   ], 
   "Resource": "*", 
   "Condition": { 
     "StringLike": { 
        "codestar-notifications:NotificationsForResource": "arn:aws:codebuild:*" 
     } 
   } 
 }, 
 { 
   "Sid": "CodeStarNotificationsListAccess", 
   "Effect": "Allow", 
   "Action": [ 
     "codestar-notifications:ListNotificationRules", 
     "codestar-notifications:ListEventTypes", 
     "codestar-notifications:ListTargets"
```

```
 ], 
        "Resource": "*" 
     } 
   ], 
   "Version": "2012-10-17"
}
```
<span id="page-602-0"></span>CodeBuild マネージドポリシーと通知

CodeBuild は、ビルドプロジェクトへの重要な変更をユーザーに通知できる通知をサポートしていま す。の管理ポリシー CodeBuild には、通知機能のポリシーステートメントが含まれます。詳細につ いては、[通知とは](https://docs.aws.amazon.com/codestar-notifications/latest/userguide/welcome.html) を参照してください。

フルアクセスマネージドポリシーの通知に関連するアクセス許可

AWSCodeBuildFullAccess マネージドポリシーには、通知へのフルアクセスを許可する次のス テートメントが含まれています。これらのマネージドポリシーのいずれかが適用されたユーザーは、 通知の Amazon SNS トピックの作成と管理、トピックに対するユーザーのサブスクライブとサブス クライブ解除、通知ルールのターゲットとして選択するトピックの一覧表示、Slack 用に設定された AWS Chatbot クライアントの一覧表示を行うこともできます。

```
 { 
        "Sid": "CodeStarNotificationsReadWriteAccess", 
        "Effect": "Allow", 
        "Action": [ 
             "codestar-notifications:CreateNotificationRule", 
             "codestar-notifications:DescribeNotificationRule", 
             "codestar-notifications:UpdateNotificationRule", 
             "codestar-notifications:DeleteNotificationRule", 
             "codestar-notifications:Subscribe", 
             "codestar-notifications:Unsubscribe" 
        ], 
        "Resource": "*", 
        "Condition" : { 
             "StringLike" : {"codestar-notifications:NotificationsForResource" : 
 "arn:aws:codebuild:*"} 
        } 
    }, 
    { 
        "Sid": "CodeStarNotificationsListAccess", 
        "Effect": "Allow", 
        "Action": [
```

```
 "codestar-notifications:ListNotificationRules", 
          "codestar-notifications:ListTargets", 
          "codestar-notifications:ListTagsforResource", 
          "codestar-notifications:ListEventTypes" 
     ], 
     "Resource": "*" 
 }, 
 { 
     "Sid": "CodeStarNotificationsSNSTopicCreateAccess", 
     "Effect": "Allow", 
     "Action": [ 
          "sns:CreateTopic", 
          "sns:SetTopicAttributes" 
     ], 
     "Resource": "arn:aws:sns:*:*:codestar-notifications*" 
 }, 
 { 
     "Sid": "SNSTopicListAccess", 
     "Effect": "Allow", 
     "Action": [ 
          "sns:ListTopics" 
     ], 
     "Resource": "*" 
 }, 
 { 
     "Sid": "CodeStarNotificationsChatbotAccess", 
     "Effect": "Allow", 
     "Action": [ 
          "chatbot:DescribeSlackChannelConfigurations", 
          "chatbot:ListMicrosoftTeamsChannelConfigurations" 
       ], 
    "Resource": "*" 
 }
```
読み取り専用マネージドポリシーの通知に関連するアクセス許可

AWSCodeBuildReadOnlyAccess 管理ポリシーには、通知への読み取り専用アクセスを許可する以 下のステートメントが含まれています。この管理ポリシーが適用されたユーザーは、リソースの通知 を表示することはできますが、リソースの作成や管理、リソースへのサブスクライブを行うことはで きません。

"Sid": "CodeStarNotificationsPowerUserAccess",

{

```
 "Effect": "Allow", 
         "Action": [ 
              "codestar-notifications:DescribeNotificationRule" 
         ], 
         "Resource": "*", 
         "Condition" : { 
              "StringLike" : {"codestar-notifications:NotificationsForResource" : 
 "arn:aws:codebuild:*"} 
 } 
     }, 
     { 
         "Sid": "CodeStarNotificationsListAccess", 
         "Effect": "Allow", 
         "Action": [ 
              "codestar-notifications:ListNotificationRules", 
              "codestar-notifications:ListEventTypes", 
             "codestar-notifications:ListTargets" 
         ], 
         "Resource": "*" 
     }
```
その他の管理ポリシーの通知に関連するアクセス許可

AWSCodeBuildDeveloperAccess 管理ポリシーには、ユーザーが通知を作成、編集、サブスクラ イブできるようにする次のステートメントが含まれています。ユーザーは通知ルールを削除したり、 リソースのタグを管理したりすることはできません。

```
 { 
         "Sid": "CodeStarNotificationsReadWriteAccess", 
         "Effect": "Allow", 
         "Action": [ 
             "codestar-notifications:CreateNotificationRule", 
             "codestar-notifications:DescribeNotificationRule", 
             "codestar-notifications:UpdateNotificationRule", 
             "codestar-notifications:Subscribe", 
             "codestar-notifications:Unsubscribe" 
         ], 
         "Resource": "*", 
         "Condition" : { 
             "StringLike" : {"codestar-notifications:NotificationsForResource" : 
 "arn:aws:codebuild*"} 
 } 
     },
```

```
 { 
     "Sid": "CodeStarNotificationsListAccess", 
     "Effect": "Allow", 
     "Action": [ 
          "codestar-notifications:ListNotificationRules", 
          "codestar-notifications:ListTargets", 
          "codestar-notifications:ListTagsforResource", 
          "codestar-notifications:ListEventTypes" 
     ], 
     "Resource": "*" 
 }, 
 { 
     "Sid": "SNSTopicListAccess", 
     "Effect": "Allow", 
     "Action": [ 
          "sns:ListTopics" 
     ], 
     "Resource": "*" 
 }, 
 { 
     "Sid": "CodeStarNotificationsChatbotAccess", 
     "Effect": "Allow", 
     "Action": [ 
          "chatbot:DescribeSlackChannelConfigurations", 
          "chatbot:ListMicrosoftTeamsChannelConfigurations" 
       ], 
    "Resource": "*" 
 }
```
IAM と通知の詳細については、「[AWS CodeStar Notifications の Identity and Access Management」](https://docs.aws.amazon.com/codestar-notifications/latest/userguide/security-iam.html) を参照してください。

#### <span id="page-605-0"></span>CodeBuild AWS 管理ポリシーの更新

このサービスがこれらの変更の追跡を開始した CodeBuild 以降の、 の AWS マネージドポリシーの 更新に関する詳細を表示します。このページの変更に関する自動通知については、[AWS CodeBuild](#page-745-0)  [ユーザーガイドのドキュメント履歴](#page-745-0) の RSS フィードを購読してください。

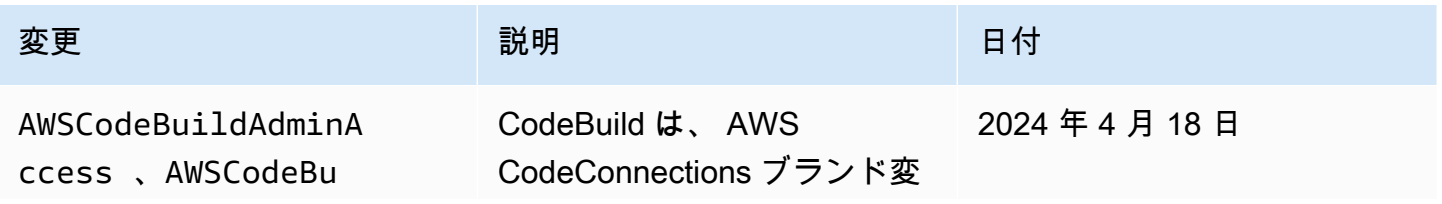

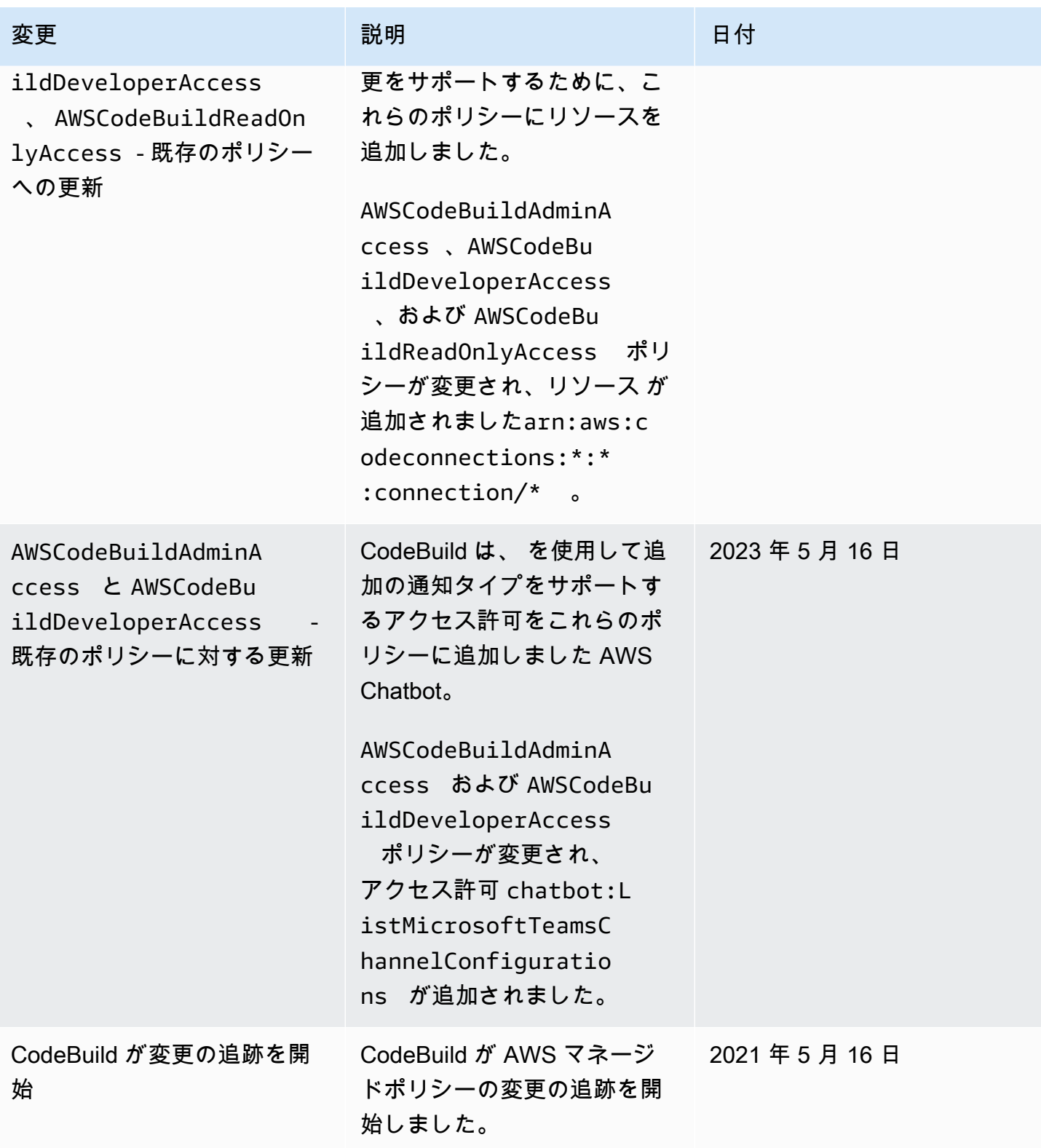

### <span id="page-607-0"></span>カスタマーマネージドポリシーの例

このセクションでは、 AWS CodeBuild アクションのアクセス許可を付与するユーザーポリシー例を 示しています。これらのポリシーは、 CodeBuild API、 AWS SDKs、または を使用しているときに 機能します AWS CLI。コンソールを使用する場合は、コンソールに固有の追加のアクセス許可を付 与する必要があります。詳細については、「[AWS CodeBuild コンソールの使用に必要な許可](#page-591-0)」を参 照してください。

次のサンプル IAM ポリシーを使用して、ユーザーとロールの CodeBuild アクセスを制限できます。

トピック

- [ビルドプロジェクトに関する情報の取得をユーザーに許可する](#page-608-0)
- [レポートグループに関する情報の取得をユーザーに許可する](#page-608-1)
- [レポートに関する情報の取得をユーザーに許可する](#page-609-0)
- [ビルドプロジェクトの作成をユーザーに許可する](#page-609-1)
- [レポートグループの作成をユーザーに許可する](#page-610-0)
- [レポートグループの削除をユーザーに許可する](#page-610-1)
- [レポートの削除をユーザーに許可する](#page-611-0)
- [ビルドプロジェクトの削除をユーザーに許可する](#page-611-1)
- [ビルドプロジェクト名の一覧表示をユーザーに許可する](#page-612-0)
- [ビルドプロジェクトに関する情報の変更をユーザーに許可する](#page-612-1)
- [レポートグループの変更をユーザーに許可する](#page-612-2)
- [ビルドに関する情報の取得をユーザーに許可する](#page-613-0)
- [ビルドプロジェクトのビルド ID の一覧表示をユーザーに許可する](#page-613-1)
- [ビルド ID の一覧表示をユーザーに許可する](#page-614-0)
- [レポートグループの一覧表示をユーザーに許可する](#page-614-1)
- [レポートの一覧表示をユーザーに許可する](#page-615-0)
- [レポートグループのレポートの一覧表示をユーザーに許可する](#page-615-1)
- [レポートのテストケースの一覧表示をユーザーに許可する](#page-615-2)
- [ビルドの実行開始をユーザーに許可する](#page-616-0)
- [ビルドの停止試行をユーザーに許可する](#page-616-1)
- [ビルドの削除試行をユーザーに許可する](#page-616-2)
- [によって管理される Docker イメージに関する情報の取得をユーザーに許可する CodeBuild](#page-617-0)
- [VPC ネットワークインターフェイスの作成に必要な AWS サービス CodeBuild へのアクセスを許](#page-617-1) [可する](#page-617-1)
- [拒否ステートメントを使用して、 がソースプロバイダーから切断 AWS CodeBuild されないように](#page-618-0) [する](#page-618-0)

<span id="page-608-0"></span>ビルドプロジェクトに関する情報の取得をユーザーに許可する

次のポリシーステートメントの例では、us-east-2 リージョンにあり、123456789012 のアカウ ントで、名前が my で始まるビルドプロジェクトについての情報をユーザーが取得するのを許可しま す。

```
{ 
   "Version": "2012-10-17", 
   "Statement": [ 
    \mathcal{L} "Effect": "Allow", 
        "Action": "codebuild:BatchGetProjects", 
        "Resource": "arn:aws:codebuild:us-east-2:123456789012:project/my*" 
     } 
   ]
}
```
<span id="page-608-1"></span>レポートグループに関する情報の取得をユーザーに許可する

次のポリシーステートメント例では、us-east-2 リージョンにある 123456789012 アカウントの レポートグループについての情報をユーザーが取得するのを許可します。

```
{ 
   "Version": "2012-10-17", 
   "Statement": [ 
     { 
       "Effect": "Allow", 
       "Action": "codebuild:BatchGetReportGroups", 
       "Resource": "arn:aws:codebuild:us-east-2:123456789012:report-group/*" 
     } 
   ]
}
```
#### <span id="page-609-0"></span>レポートに関する情報の取得をユーザーに許可する

次のポリシーステートメント例では、123456789012 アカウントの us-east-2 リージョンのレ ポートに関する情報をユーザーが取得できるようにします。

```
{ 
   "Version": "2012-10-17", 
   "Statement": [ 
    \left\{ \right. "Effect": "Allow", 
        "Action": "codebuild:BatchGetReports", 
        "Resource": "arn:aws:codebuild:us-east-2:123456789012:report-group/*" 
     } 
   ]
}
```
<span id="page-609-1"></span>ビルドプロジェクトの作成をユーザーに許可する

次のポリシーステートメントの例では、ユーザーは任意の名前でビルドプロジェクトを作成できます が、アカウント の us-east-2リージョンでのみ123456789012、指定された CodeBuild サービス ロールのみを使用できます。

```
\sqrt{ } "Version": "2012-10-17", 
   "Statement": [ 
     { 
        "Effect": "Allow", 
       "Action": "codebuild:CreateProject", 
       "Resource": "arn:aws:codebuild:us-east-2:123456789012:project/*" 
     }, 
     { 
        "Effect": "Allow", 
       "Action": "iam:PassRole", 
       "Resource": "arn:aws:iam::123456789012:role/CodeBuildServiceRole" 
     } 
   ]
}
```
次のポリシーステートメントの例では、任意の名前でビルドプロジェクトを作成することをユーザー に許可します。ただし、アカウント の us-east-2リージョンでのみ123456789012、指定された CodeBuild サービスロールのみを使用します。また、ユーザーが指定したサービスロールを でのみ 使用でき AWS CodeBuild 、他の AWS サービスでは使用できません。

```
{ 
   "Version": "2012-10-17", 
   "Statement": [ 
    \{ "Effect": "Allow", 
       "Action": "codebuild:CreateProject", 
       "Resource": "arn:aws:codebuild:us-east-2:123456789012:project/*" 
     }, 
     { 
       "Effect": "Allow", 
        "Action": "iam:PassRole", 
        "Resource": "arn:aws:iam::123456789012:role/CodeBuildServiceRole", 
        "Condition": { 
            "StringEquals": {"iam:PassedToService": "codebuild.amazonaws.com"} 
       } 
     } 
  \mathbf{I}}}
```
<span id="page-610-0"></span>レポートグループの作成をユーザーに許可する

次のポリシーステートメントの例では、123456789012 アカウントの us-east-2 リージョンにレ ポートグループを作成することをユーザーに許可します。

```
{ 
   "Version": "2012-10-17", 
   "Statement": [ 
    \mathcal{L} "Effect": "Allow", 
        "Action": "codebuild:CreateReportGroup", 
        "Resource": "arn:aws:codebuild:us-east-2:123456789012:report-group/*" 
     } 
   ]
}
```
<span id="page-610-1"></span>レポートグループの削除をユーザーに許可する

次のポリシーステートメント例では、123456789012 アカウントの us-east-2 リージョンからレ ポートグループを削除することをユーザーに許可します。

{

```
 "Version": "2012-10-17", 
   "Statement": [ 
     { 
       "Effect": "Allow", 
       "Action": "codebuild:DeleteReportGroup", 
       "Resource": "arn:aws:codebuild:us-east-2:123456789012:report-group/*" 
     } 
   ]
}
```
<span id="page-611-0"></span>レポートの削除をユーザーに許可する

次のポリシーステートメント例では、123456789012 アカウントの us-east-2 リージョンからレ ポートを削除することをユーザーに許可します。

```
{ 
   "Version": "2012-10-17", 
   "Statement": [ 
     { 
       "Effect": "Allow", 
        "Action": "codebuild:DeleteReport", 
       "Resource": "arn:aws:codebuild:us-east-2:123456789012:report-group/*" 
     } 
   ]
}
```
<span id="page-611-1"></span>ビルドプロジェクトの削除をユーザーに許可する

次のポリシーステートメントの例では、us-east-2 リージョンにあり、123456789012 のアカウ ントで、名前が my で始まるビルドプロジェクトをユーザーが削除するのを許可します。

```
{ 
   "Version": "2012-10-17", 
   "Statement": [ 
     { 
       "Effect": "Allow", 
       "Action": "codebuild:DeleteProject", 
       "Resource": "arn:aws:codebuild:us-east-2:123456789012:project/my*" 
     } 
   ]
}
```
### ビルドプロジェクト名の一覧表示をユーザーに許可する

以下のポリシーステートメントの例では、同じアカウントのビルドプロジェクト名のリストをユー ザーが取得するのを許可します。

```
{ 
   "Version": "2012-10-17", 
   "Statement": [ 
     { 
        "Effect": "Allow", 
        "Action": "codebuild:ListProjects", 
        "Resource": "*" 
     } 
   ]
}
```
ビルドプロジェクトに関する情報の変更をユーザーに許可する

次のポリシーステートメントの例では、名前は問いませんが、us-east-2 リージョンだけにある 123456789012 アカウントで、特定の AWS CodeBuild のサービスロールのみを使用したビルドプ ロジェクトに関する情報をユーザーが変更するのを許可します。

```
\{ "Version": "2012-10-17", 
   "Statement": [ 
    \{ "Effect": "Allow", 
        "Action": "codebuild:UpdateProject", 
        "Resource": "arn:aws:codebuild:us-east-2:123456789012:project/*" 
     }, 
     { 
        "Effect": "Allow", 
        "Action": "iam:PassRole", 
        "Resource": "arn:aws:iam::123456789012:role/CodeBuildServiceRole" 
     } 
  \mathbf{I}}
```
レポートグループの変更をユーザーに許可する

次のポリシーステートメント例では、123456789012 アカウントの us-east-2 リージョンでレ ポートグループを変更することをユーザーに許可します。

```
{ 
   "Version": "2012-10-17", 
   "Statement": [ 
    \{ "Effect": "Allow", 
       "Action": "codebuild:UpdateReportGroup", 
       "Resource": "arn:aws:codebuild:us-east-2:123456789012:report-group/*" 
     } 
   ]
}
```
### ビルドに関する情報の取得をユーザーに許可する

次のポリシーステートメントの例では、us-east-2 リージョンにあり、123456789012 のアカウ ントで、my-build-project および my-other-build-project という名前のビルドプロジェク トについての情報をユーザーが取得するのを許可します。

```
{ 
   "Version": "2012-10-17", 
   "Statement": [ 
    \mathcal{L} "Effect": "Allow", 
        "Action": "codebuild:BatchGetBuilds", 
        "Resource": [ 
          "arn:aws:codebuild:us-east-2:123456789012:project/my-build-project", 
          "arn:aws:codebuild:us-east-2:123456789012:project/my-other-build-project" 
       ] 
     } 
   ]
}
```
ビルドプロジェクトのビルド ID の一覧表示をユーザーに許可する

次のポリシーステートメントの例では、us-east-2 リージョンにあり、123456789012 のアカウ ントで、my-build-project および my-other-build-project という名前のビルドプロジェク トのビルド ID リストをユーザーが取得するのを許可します。

```
{ 
   "Version": "2012-10-17", 
   "Statement": [ 
     {
```

```
 "Effect": "Allow", 
       "Action": "codebuild:ListBuildsForProject", 
       "Resource": [ 
         "arn:aws:codebuild:us-east-2:123456789012:project/my-build-project", 
         "arn:aws:codebuild:us-east-2:123456789012:project/my-other-build-project" 
       ] 
     } 
   ]
}
```
ビルド ID の一覧表示をユーザーに許可する

以下のポリシーステートメントの例では、同じアカウントのすべてのビルド ID のリストをユーザー が取得するのを許可します。

```
{ 
   "Version": "2012-10-17", 
   "Statement": [ 
     { 
        "Effect": "Allow", 
        "Action": "codebuild:ListBuilds", 
        "Resource": "*" 
     } 
   ]
}
```
レポートグループの一覧表示をユーザーに許可する

次のポリシーステートメント例では、123456789012 アカウント us-east-2 のリージョンでレ ポートグループリストを取得することをユーザーに許可します。

```
{ 
   "Version": "2012-10-17", 
   "Statement": [ 
     { 
        "Effect": "Allow", 
        "Action": "codebuild:ListReportGroups", 
        "Resource": "*" 
     } 
   ]
}
```
### レポートの一覧表示をユーザーに許可する

次のポリシーステートメント例では、123456789012 アカウントの us-east-2 のリージョンでレ ポートリストを取得することをユーザーに許可します。

```
{ 
   "Version": "2012-10-17", 
   "Statement": [ 
     { 
        "Effect": "Allow", 
        "Action": "codebuild:ListReports", 
        "Resource": "*" 
     } 
   ]
}
```
レポートグループのレポートの一覧表示をユーザーに許可する

次のポリシーステートメント例では、123456789012 アカウントの us-east-2 のリージョンでレ ポートグループのレポートリストを取得することをユーザーに許可します。

```
{ 
   "Version": "2012-10-17", 
   "Statement": [ 
    \{ "Effect": "Allow", 
       "Action": "codebuild:ListReportsForReportGroup", 
       "Resource": "arn:aws:codebuild:us-east-2:123456789012:report-group/*" 
     } 
   ]
}
```
レポートのテストケースの一覧表示をユーザーに許可する

次のポリシーステートメント例では、123456789012 アカウントの us-east-2 リージョンでレ ポートのテストケースのリストを取得することをユーザーに許可します。

```
{ 
   "Version": "2012-10-17", 
   "Statement": [ 
    \{ "Effect": "Allow",
```

```
 "Action": "codebuild:DescribeTestCases", 
       "Resource": "arn:aws:codebuild:us-east-2:123456789012:report-group/*" 
     } 
   ]
}
```
ビルドの実行開始をユーザーに許可する

次のポリシーステートメントの例では、us-east-2 リージョンの 123456789012 というアカウン トの、my という名前で始まるビルドプロジェクトのビルドをユーザーが実行する許可を与えます。

```
{ 
   "Version": "2012-10-17", 
   "Statement": [ 
    \{ "Effect": "Allow", 
       "Action": "codebuild:StartBuild", 
       "Resource": "arn:aws:codebuild:us-east-2:123456789012:project/my*" 
     } 
   ]
}
```
ビルドの停止試行をユーザーに許可する

次のポリシーステートメントの例では、us-east-2 リージョンにあり、123456789012 のアカウ ントで、名前が my で始まるビルドの停止を試みるのをユーザーに許可します。

```
{ 
   "Version": "2012-10-17", 
   "Statement": [ 
     { 
        "Effect": "Allow", 
        "Action": "codebuild:StopBuild", 
        "Resource": "arn:aws:codebuild:us-east-2:123456789012:project/my*" 
     } 
   ]
}
```
ビルドの削除試行をユーザーに許可する

次のポリシーステートメントの例では、123456789012 アカウントで us-east-2 リージョンに限 り、名前が my で始まるビルドプロジェクトでのビルドの削除試行をユーザーに許可します。

```
{ 
   "Version": "2012-10-17", 
   "Statement": [ 
    \{ "Effect": "Allow", 
        "Action": "codebuild:BatchDeleteBuilds", 
        "Resource": "arn:aws:codebuild:us-east-2:123456789012:project/my*" 
     } 
  \mathbf{I}}
```
によって管理される Docker イメージに関する情報の取得をユーザーに許可する CodeBuild

次のポリシーステートメントの例では、 によって管理されるすべての Docker イメージに関する情報 の取得をユーザーに許可します CodeBuild。

```
{ 
   "Version": "2012-10-17", 
   "Statement": [ 
     { 
        "Effect": "Allow", 
        "Action": "codebuild:ListCuratedEnvironmentImages", 
        "Resource": "*" 
     } 
   ]
}
```
VPC ネットワークインターフェイスの作成に必要な AWS サービス CodeBuild へのアクセスを許可 する

次のポリシーステートメントの例では、2 つのサブネットを持つ VPC にネットワークインターフェ イスを作成する AWS CodeBuild アクセス許可を付与します。

```
{ 
   "Version": "2012-10-17", 
   "Statement": [ 
     { 
        "Effect": "Allow", 
        "Action": [ 
          "ec2:CreateNetworkInterface", 
          "ec2:DescribeDhcpOptions", 
          "ec2:DescribeNetworkInterfaces",
```

```
 "ec2:DeleteNetworkInterface", 
          "ec2:DescribeSubnets", 
          "ec2:DescribeSecurityGroups", 
          "ec2:DescribeVpcs" 
       ], 
       "Resource": "*" 
     }, 
     { 
        "Effect": "Allow", 
        "Action": [ 
          "ec2:CreateNetworkInterfacePermission" 
       ], 
        "Resource": "arn:aws:ec2:region:account-id:network-interface/*", 
        "Condition": { 
          "StringEquals": { 
            "ec2:AuthorizedService": "codebuild.amazonaws.com" 
          }, 
          "ArnEquals": { 
            "ec2:Subnet": [ 
               "arn:aws:ec2:region:account-id:subnet/subnet-id-1", 
               "arn:aws:ec2:region:account-id:subnet/subnet-id-2" 
            ] 
          } 
       } 
     } 
  \mathbb{I}}
```
拒否ステートメントを使用して、 がソースプロバイダーから切断 AWS CodeBuild されないようにす る

以下のポリシーステートメントの例では、拒否ステートメントを使用して AWS CodeBuild によるソースプロバイダーの切断を防ぎます。ソースプロバイダーと接続するに は、codebuild:PersistOAuthToken および codebuild:ImportSourceCredentials の逆 である codebuild:DeleteOAuthToken を使用します。詳細については、「[AWS CodeBuild コン](#page-592-0) [ソールがソースプロバイダーに接続するために必要なアクセス許可](#page-592-0)」を参照してください。

```
{ 
   "Version": "2012-10-17", 
   "Statement": [ 
     { 
        "Effect": "Deny", 
        "Action": "codebuild:DeleteOAuthToken",
```
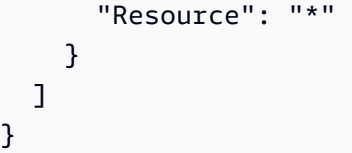

## AWS CodeBuild アクセス許可リファレンス

AWS CodeBuild ポリシーで AWS全体の条件キーを使用して条件を表現できます。リストについて は、IAM ユーザーガイドの「[利用可能なキー」](https://docs.aws.amazon.com/IAM/latest/UserGuide/reference_policies_elements.html#AvailableKeys)を参照してください。

アクションは、ポリシーの Action フィールドで指定します。アクションを指定するに は、API オペレーション名 (例えば、codebuild: や codebuild:CreateProject) の前に codebuild:StartBuild プレフィックスを使用します。単一のステートメ ントに複数のアクションを指定するには、コンマで区切ります (例えば、"Action": [ "codebuild:CreateProject", "codebuild:StartBuild" ])。

ワイルドカード文字の使用

ポリシーの Resource フィールドでリソース値として、ワイルドカード文字 (\*) を使用して、または 使用せずに ARN を指定します。ワイルドカードを使用して複数のアクションまたはリソースを指定 することができます。例えば、 codebuild:\*はすべての CodeBuild アクションを指定し、 は とい う単語で始まるすべての CodeBuild アクションcodebuild:Batch\*を指定しますBatch。次の例で は、my で始まる名前のすべてのビルドプロジェクトへのアクセスを許可します。

arn:aws:codebuild:us-east-2:123456789012:project/my\*

CodeBuild API オペレーションとアクションに必要なアクセス許可

**BatchDeleteBuilds** 

アクション: codebuild:BatchDeleteBuilds

ビルドを削除するのに必要です。

リソース: arn:aws:codebuild:*region-ID*:*account-ID*:project/*project-name* **BatchGetBuilds** 

アクション: codebuild:BatchGetBuilds

ビルドに関する情報を取得するのに必要です。

リソース: arn:aws:codebuild:*region-ID*:*account-ID*:project/*project-name* **BatchGetProjects** 

アクション: codebuild:BatchGetProjects

ビルドプロジェクトに関する情報を取得するのに必要です。

リソース: arn:aws:codebuild:*region-ID*:*account-ID*:project/*project-name* BatchGetReportGroups

アクション: codebuild:BatchGetReportGroups

レポートグループに関する情報を取得するために必要です。

リソース: arn:aws:codebuild:*region-ID*:*account-ID*:report-group/*report-*

#### *group-name*

### **BatchGetReports**

アクション: codebuild:BatchGetReports

レポートに関する情報を取得するのに必要です。

リソース: arn:aws:codebuild:*region-ID*:*account-ID*:report-group/*report-*

#### *group-name*

### BatchPutTestCases1

アクション: codebuild:BatchPutTestCases

テストレポートを作成または更新するために必要です。

リソース: arn:aws:codebuild:*region-ID*:*account-ID*:report-group/*report-*

### *group-name*

#### CreateProject

アクション:codebuild:CreateProject、iam:PassRole

ビルドプロジェクトを作成するのに必要です。

リソース:

- arn:aws:codebuild:*region-ID*:*account-ID*:project/*project-name*
- arn:aws:iam::*account-ID*:role/*role-name*

### CreateReport1

アクション: codebuild:CreateReport

テストレポートを作成するために必要です。

リソース: arn:aws:codebuild:*region-ID*:*account-ID*:report-group/*report-*

### *group-name*

#### CreateReportGroup

アクション: codebuild:CreateReportGroup

レポートグループを作成するために必要です。

リソース: arn:aws:codebuild:*region-ID*:*account-ID*:report-group/*report-*

#### *group-name*

CreateWebhook

アクション: codebuild:CreateWebhook

ウェブフックを作成するために必要です。

リソース: arn:aws:codebuild:*region-ID*:*account-ID*:project/*project-name*

#### **DeleteProject**

アクション: codebuild:DeleteProject

CodeBuild プロジェクトを削除するために必要です。

```
リソース: arn:aws:codebuild:region-ID:account-ID:project/project-name
```
**DeleteReport** 

アクション: codebuild:DeleteReport

レポートを削除するのに必要です。

リソース: arn:aws:codebuild:*region-ID*:*account-ID*:report-group/*reportgroup-name*

DeleteReportGroup

アクション: codebuild:DeleteReportGroup

レポートグループを削除するのに必要です。

リソース: arn:aws:codebuild:*region-ID*:*account-ID*:report-group/*report-*

*group-name*

DeleteSourceCredentials

アクション: codebuild:DeleteSourceCredentials

、 GitHub Enterprise Server GitHub、または Bitbucket リポジトリの認証情報を含 むSourceCredentialsInfoオブジェクトのセットを削除するために必要です。

リソース: \*

DeleteWebhook

アクション: codebuild:DeleteWebhook

ウェブフックを作成するために必要です。

リソース: arn:aws:codebuild:*region-ID*:*account-ID*:project/*project-name*

DescribeTestCases

アクション: codebuild:DescribeTestCases

ページ分割されたテストケースのリストを返すために必要です。

リソース: arn:aws:codebuild:*region-ID*:*account-ID*:report-group/*report-*

#### *group-name*

ImportSourceCredentials

アクション: codebuild:ImportSourceCredentials

、 GitHub Enterprise Server GitHub、または Bitbucket リポジトリの認証情報に関する情報を含 むSourceCredentialsInfoオブジェクトのセットをインポートするために必要です。

リソース: \*

InvalidateProjectCache

アクション: codebuild:InvalidateProjectCache

プロジェクトのキャッシュをリセットするために必要です。

リソース: arn:aws:codebuild:*region-ID*:*account-ID*:project/*project-name*

**ListBuildBatches** 

アクション: codebuild:ListBuildBatches

ビルドバッチ ID のリストを取得するために必要です。

リソース: \*

ListBuildBatchesForProject

アクション: codebuild:ListBuildBatchesForProject

特定のプロジェクトのビルドバッチ ID のリストを取得するために必要です。

リソース: arn:aws:codebuild:*region-ID*:*account-ID*:project/*project-name* **ListBuilds** 

アクション: codebuild:ListBuilds

ビルド ID のリストを取得するのに必要です。

リソース: \*

ListBuildsForProject

アクション: codebuild:ListBuildsForProject

ビルドプロジェクトのビルド ID のリストを取得するために必要です。

リソース: arn:aws:codebuild:*region-ID*:*account-ID*:project/*project-name*

ListCuratedEnvironmentImages

アクション: codebuild:ListCuratedEnvironmentImages

AWS CodeBuildによって管理されるすべての Docker イメージに関する情報を取得するのに必要 です。

リソース: \* (必須ですが、アドレスで呼び出せる AWS リソースは参照しません)

**ListProjects** 

アクション: codebuild:ListProjects

ビルドプロジェクト名のリストを取得するのに必要です。

リソース: \*

**ListReportGroups** 

アクション: codebuild:ListReportGroups

レポートグループのリストを取得するために必要です。

リソース: \*

**ListReports** 

アクション: codebuild:ListReports

レポートリストを取得するために必要です。

リソース: \*

ListReportsForReportGroup

アクション: codebuild:ListReportsForReportGroup

レポートグループのレポートのリストを取得するために必要です。

リソース: arn:aws:codebuild:*region-ID*:*account-ID*:report-group/*report-*

*group-name*

**RetryBuild** 

アクション: codebuild:RetryBuild

ビルドを再試行するのに必要です。

リソース: arn:aws:codebuild:*region-ID*:*account-ID*:project/*project-name*

**StartBuild** 

アクション: codebuild:StartBuild

ビルドの実行を開始するために必要です。

リソース: arn:aws:codebuild:*region-ID*:*account-ID*:project/*project-name* **StopBuild** 

アクション: codebuild:StopBuild

実行中のビルドを停止しようとするのに必要です。

リソース: arn:aws:codebuild:*region-ID*:*account-ID*:project/*project-name* UpdateProject

アクション: codebuild:UpdateProject、iam:PassRole

ビルドに関する情報を変更するのに必要です。

リソース:

- arn:aws:codebuild:*region-ID*:*account-ID*:project/*project-name*
- arn:aws:iam::*account-ID*:role/*role-name*

### UpdateProjectVisibility

アクション: codebuild:UpdateProjectVisibility、iam:PassRole

プロジェクトのビルドの公開可視性を変更するために必要です。

リソース:

• arn:aws:codebuild:*region-ID*:*account-ID*:project/*project-name*

• arn:aws:iam::*account-ID*:role/*role-name*

UpdateReport1

アクション: codebuild:UpdateReport

テストレポートを作成または更新するために必要です。

```
リソース: arn:aws:codebuild:region-ID:account-ID:report-group/report-
```
#### *group-name*

UpdateReportGroup

アクション: codebuild:UpdateReportGroup

レポートグループを更新するために必要です。

リソース: arn:aws:codebuild:*region-ID*:*account-ID*:report-group/*report-*

#### *group-name*

UpdateWebhook

アクション: codebuild:UpdateWebhook

Webhook を更新するために必要です。

リソース: arn:aws:codebuild:*region-ID*:*account-ID*:project/*project-name*

1アクセス許可にのみ使用されます。このアクションに API はありません。

### タグを使用した AWS CodeBuild リソースへのアクセスのコントロール

IAM ポリシーステートメントの条件は、 CodeBuild プロジェクトベースのアクションへのアクセス 許可を指定するために使用できる構文の一部です。プロジェクトに関連付けられたタグに基づいてプ ロジェクトに対するアクションを許可または拒否するポリシーを作成し、これらのポリシーを、ユー ザーの管理用に設定した IAM グループに適用できます。コンソールまたは を使用してプロジェクト にタグを適用する方法については AWS CLI、「」を参照してください [でのビルドプロジェクトの作](#page-288-0) [成AWS CodeBuild。](#page-288-0) CodeBuild SDK を使用したタグの適用については、 CodeBuild API リファレン スの[CreateProject 「](https://docs.aws.amazon.com/codebuild/latest/APIReference/API_CreateProject.html#API_CreateProject_RequestSyntax)」および[「タグ」](https://docs.aws.amazon.com/codebuild/latest/APIReference/API_Tag.html)を参照してください。タグを使用してリソースへのアクセス を制御する方法については、IAM ユーザーガイドの AWS [「リソースタグを使用した AWS リソース](https://docs.aws.amazon.com/IAM/latest/UserGuide/access_tags.html) [へのアクセスの制御](https://docs.aws.amazon.com/IAM/latest/UserGuide/access_tags.html)」を参照してください。

Example 例 1: リソースタグに基づいて CodeBuild プロジェクトアクションを制限する

次の例では、キー BatchGetProjects とキー値 Environment のタグが付いているプロジェクト に対するすべての Production アクションを拒否します。ユーザーの管理者は、この IAM ポリシー をマネージド型のユーザーポリシーに加えて、承認されないユーザーにアタッチする必要がありま す。aws:ResourceTag 条件キーを使用して、リソースへのアクセスをリソースタグに基づいてコ ントロールします。

```
{ 
   "Version": "2012-10-17", 
   "Statement": [ 
    \{ "Effect": "Deny", 
        "Action": [ 
          "codebuild:BatchGetProjects" 
        ], 
        "Resource": "*", 
        "Condition": { 
          "ForAnyValue:StringEquals": { 
             "aws:ResourceTag/Environment": "Production" 
          } 
        } 
     } 
   ]
}
```
Example 例 2: リクエストタグに基づいて CodeBuild プロジェクトアクションを制限する

次のポリシーでは、リクエスト内のタグのキーが CreateProject で、キー値が Environment で ある場合、ユーザーに Production アクションへのアクセス許可を拒否します。さらに、このポリ シーでは、aws:TagKeys 条件キーを使用して、リクエスト内のタグのキーが UpdateProject で ある場合に、Environment を許可しないことにより、これらの承認されないユーザーにプロジェク

トの変更を禁止します。管理者は、これらのアクションの実行を承認されないユーザーに、マネー ジド型のユーザーポリシーに加えて、この IAM ポリシーをアタッチする必要があります。この aws:RequestTag 条件キーを使用して、IAM リクエストで渡すことができるタグをコントロールし ます

```
{ 
   "Version": "2012-10-17", 
   "Statement": [ 
    \{ "Effect": "Deny", 
        "Action": [ 
          "codebuild:CreateProject" 
        ], 
        "Resource": "*", 
        "Condition": { 
          "ForAnyValue:StringEquals": { 
             "aws:RequestTag/Environment": "Production" 
          } 
        } 
      }, 
      { 
        "Effect": "Deny", 
        "Action": [ 
          "codebuild:UpdateProject" 
        ], 
        "Resource": "*", 
        "Condition": { 
          "ForAnyValue:StringEquals": { 
             "aws:TagKeys": ["Environment"] 
          } 
        } 
     } 
  \mathbf{I}}
```
Example 例 3: リソースタグに基づいてレポートグループのアクションを拒否または許可する

CodeBuild リソース (プロジェクトおよびレポートグループ) に関連付けられた AWS タグに基づい てリソース (プロジェクトおよびレポートグループ) に対するアクションを許可または拒否するポリ シーを作成し、それらのポリシーをユーザーの管理用に設定した IAM グループに適用できます。 例えば、 AWS タグキー Statusとキー値が のレポートグループに対するすべての CodeBuild アク ションを拒否するポリシーを作成しSecret、一般的なデベロッパー (*######)* 用に作成した IAM グループにそのポリシーを適用できます。次に、上記のタグ付けされたレポートグループに対して作 業する開発者が一般的な *Developers* グループのメンバーではなく、代わりに制限されたポリシー が適用されていない別の IAM グループ (SecretDevelopers) に属していることを確認する必要が あります。

次の例では、 キーStatusと のキー値でタグ付けされたレポートグループに対するすべての CodeBuild アクションを拒否しますSecret。

```
{ 
   "Version": "2012-10-17", 
   "Statement" : [ 
     { 
        "Effect" : "Deny", 
        "Action" : [ 
          "codebuild:BatchGetReportGroups," 
          "codebuild:CreateReportGroup", 
          "codebuild:DeleteReportGroup", 
          "codebuild:ListReportGroups", 
          "codebuild:ListReportsForReportGroup", 
          "codebuild:UpdateReportGroup" 
        \mathbb{1} "Resource" : "*", 
        "Condition" : { 
           "StringEquals" : "aws:ResourceTag/Status": "Secret" 
 } 
     } 
  \mathbf{I}}
```
Example 例 4: リソースタグ AWSCodeBuildDeveloperAccess に基づいて CodeBuild アクションを に制限する

特定のタグが付けられていないすべてのレポートグループおよびプロジェクトに対する CodeBuild アクションを許可するポリシーを作成できます。たとえば、以下のポリシーでは、指定したタグが 付けられたものを除くすべてのレポートグループとプロジェクトに [AWSCodeBuildDeveloperAccess](#page-597-0) と同等のアクセス許可を付与します。

```
{ 
    "Version": "2012-10-17", 
    "Statement": [ 
       \{
```
 "Effect": "Allow", "Action": [ "codebuild:StartBuild", "codebuild:StopBuild", "codebuild:BatchGet\*", "codebuild:GetResourcePolicy", "codebuild:DescribeTestCases", "codebuild:List\*", "codecommit:GetBranch", "codecommit:GetCommit", "codecommit:GetRepository", "codecommit:ListBranches", "cloudwatch:GetMetricStatistics", "events:DescribeRule", "events:ListTargetsByRule", "events:ListRuleNamesByTarget", "logs:GetLogEvents", "s3:GetBucketLocation", "s3:ListAllMyBuckets" ], "Resource": "\*", "Condition": { "StringNotEquals": { "aws:ResourceTag/*Status*": "*Secret*", "aws:ResourceTag/*Team*": "*Saanvi*" } } } ] }

### コンソールでのリソースの表示

AWS CodeBuild コンソールには、サインインしている AWS リージョンで AWS アカウントのリポ ジトリのリストを表示するための アクセスListRepositories許可が必要です。このコンソールに は、大文字と小文字を区別しない検索をリソースに対して迅速に実行するための [Go to resource (リ ソースに移動)] 機能も含まれています。この検索は、サインインしている AWS リージョンのアカウ ント AWS で実行されます。次のリソースは、以下のサービス全体で表示されます。

- AWS CodeBuild: ビルドプロジェクト
- AWS CodeCommit: リポジトリ
- AWS CodeDeploy: アプリケーション

• AWS CodePipeline: パイプライン

この検索をすべてのサービスのリソースにわたって実行するには、次のアクセス権限が必要です。

- CodeBuild: ListProjects
- CodeCommit: ListRepositories
- CodeDeploy: ListApplications
- CodePipeline: ListPipelines

あるサービスに対するアクセス権限がない場合、そのサービスのリソースに関して結果は返されませ ん。表示のアクセス権限がある場合でも、表示に対する明示的な Deny が設定されているリソースに ついては、結果が返されません。

# のコンプライアンス検証 AWS CodeBuild

サードパーティーの監査者は、さまざまな コンプライアンスプログラム AWS CodeBuild の 一環として のセキュリティと AWS コンプライアンスを評価します。これらのプログラムに は、SOC、PCI、FedRAMP、HIPAA などがあります。

特定のコンプライアンスプログラムの対象となる AWS のサービスのリストについては、「コンプラ イアンス[AWS プログラムによる 対象範囲内のサービス」](https://aws.amazon.com/compliance/services-in-scope/)を参照してください。一般的な情報につい ては、「[AWS コンプライアンスプログラム」](https://aws.amazon.com/compliance/programs/)を参照してください。

サードパーティーの監査レポートは、 を使用してダウンロードできます AWS Artifact。詳細につい ては、[AWS 「 Artifact でのレポートのダウンロード」](https://docs.aws.amazon.com/artifact/latest/ug/downloading-documents.html)を参照してください。

を使用する際のお客様のコンプライアンス責任 CodeBuild は、お客様のデータの機密性、企業の コンプライアンス目的、適用可能な法律および規制によって決まります。の使用 CodeBuild が HIPAA、PCI、または FedRAMP などの規格に準拠していることを前提としている場合、 は以下を 支援するリソース AWS を提供します。

- [セキュリティおよびコンプライアンスのクイックスタートガイド](https://aws.amazon.com/quickstart/?awsf.quickstart-homepage-filter=categories%23security-identity-compliance) これらのデプロイガイドで は、アーキテクチャ上の考慮事項について説明し、セキュリティとコンプライアンスに重点を置い たベースライン環境を にデプロイするための手順を説明します AWS。
- [Architecting for HIPAA Security and Compliance ホワイトペーパー](https://docs.aws.amazon.com/whitepapers/latest/architecting-hipaa-security-and-compliance-on-aws/architecting-hipaa-security-and-compliance-on-aws.html)  このホワイトペーパーでは、 企業が AWS を使用して HIPAA 準拠のアプリケーションを作成する方法について説明します。
- [AWS コンプライアンスリソース](https://aws.amazon.com/compliance/resources/)  このワークブックとガイドのコレクションは、お客様の業界や 場所に適用される場合があります。
- [AWS Config](https://docs.aws.amazon.com/config/latest/developerguide/evaluate-config.html) この AWS サービスは、自社プラクティス、業界ガイドライン、規制に対するリ ソース設定の準拠状態を評価します。
- [AWS Security Hub](https://docs.aws.amazon.com/securityhub/latest/userguide/what-is-securityhub.html) を使用して、セキュリティのベストプラクティス AWS CodeBuild に関連 する の使用状況をモニタリングしま[すAWS Security Hub。](https://docs.aws.amazon.com/securityhub/latest/userguide/what-is-securityhub.html)Security Hub は、セキュリティコン トロールを使用してリソース設定とセキュリティ標準を評価し、お客様がさまざまなコンプライ アンスフレームワークに準拠できるようサポートします。Security Hub を使用して CodeBuild リ ソースを評価する方法の詳細については、「 ユーザーガイド」の「 [AWS CodeBuild コントロール](https://docs.aws.amazon.com/securityhub/latest/userguide/codebuild-controls.html) AWS Security Hub 」を参照してください。

### の耐障害性 AWS CodeBuild

AWS グローバルインフラストラクチャは、 AWS リージョンとアベイラビリティーゾーンを中心に 構築されています。 AWS リージョンは、低レイテンシー、高スループット、および高度の冗長ネッ トワークで接続されている複数の物理的に独立および隔離されたアベイラビリティーゾーンを提供し ます。アベイラビリティーゾーンでは、アベイラビリティーゾーン間で中断せずに、自動的にフェイ ルオーバーするアプリケーションとデータベースを設計および運用することができます。アベイラビ リティーゾーンは、従来の単一または複数のデータセンターインフラストラクチャよりも可用性、耐 障害性、およびスケーラビリティが優れています。

AWS リージョンとアベイラビリティーゾーンの詳細については、[AWS 「 グローバルインフラスト](https://aws.amazon.com/about-aws/global-infrastructure/) [ラクチャ](https://aws.amazon.com/about-aws/global-infrastructure/)」を参照してください。

### のインフラストラクチャセキュリティ AWS CodeBuild

マネージドサービスである AWS CodeBuild は グローバル AWS ネットワークセキュリティで保護さ れています。 AWS セキュリティサービスと がインフラストラクチャ AWS を保護する方法について は、[AWS 「 クラウドセキュリティ」](https://aws.amazon.com/security/)を参照してください。インフラストラクチャセキュリティのベ ストプラクティスを使用して AWS 環境を設計するには、「セキュリティの柱 AWS Well‐Architected Framework」の[「インフラストラクチャ保護」](https://docs.aws.amazon.com/wellarchitected/latest/security-pillar/infrastructure-protection.html)を参照してください。

が AWS 公開した API コールを使用して、ネットワーク CodeBuild 経由で にアクセスします。クラ イアントは以下をサポートする必要があります:

• Transport Layer Security (TLS)。TLS 1.2 は必須で TLS 1.3 がお勧めです。

• DHE (楕円ディフィー・ヘルマン鍵共有) や ECDHE (楕円曲線ディフィー・ヘルマン鍵共有) など の完全前方秘匿性 (PFS) による暗号スイート。これらのモードは、Java 7 以降など、ほとんどの 最新システムでサポートされています。

また、リクエストには、アクセスキー ID と、IAM プリンシパルに関連付けられているシークレッ トアクセスキーを使用して署名する必要があります。または、[AWS Security Token Service](https://docs.aws.amazon.com/STS/latest/APIReference/Welcome.html) (AWS STS) を使用して、一時的なセキュリティ認証情報を生成し、リクエストに署名することもできま す。

# でソースプロバイダーにアクセスする CodeBuild

GitHub または GitHub Enterprise Server では、個人用アクセストークンまたは OAuth アプリを使 用してソースプロバイダーにアクセスします。Bitbucket では、アクセストークン、アプリパスワー ド、または OAuth アプリのいずれかを使用して、ソースプロバイダーにアクセスします。

**a** Note

GitLab およびセルフマネージド型の GitLab ソースプロバイダーには、 CodeBuild から直接 アクセスされるのではなく、 を通じて直接アクセスされます AWS CodeConnections。

トピック

- [GitHub および GitHub Enterprise Server アクセストークン](#page-632-0)
- [GitHub OAuth アプリ](#page-637-0)
- [Bitbucket アプリのパスワードまたはアクセストークン](#page-637-1)
- [Bitbucket OAuth アプリ](#page-641-0)

<span id="page-632-0"></span>GitHub および GitHub Enterprise Server アクセストークン

アクセストークンの前提条件

開始する前に、 GitHub アクセストークンに適切なアクセス許可スコープを追加する必要がありま す。

の場合 GitHub、個人用アクセストークンには次のスコープが必要です。

- repo: プライベートリポジトリのフルコントロールを許可します。
- repo:status: パブリックおよびプライベートリポジトリのコミットステータスへの読み取り/書き込 みアクセスを許可します。
- admin:repo\_hook: リポジトリフックのフルコントロールを許可します。このスコープは、トーク ンに repo スコープがある場合は必要ありません。

詳細については、 GitHub ウェブサイト[の「OAuth アプリのスコープを理解する](https://developer.github.com/apps/building-oauth-apps/understanding-scopes-for-oauth-apps/)」を参照してくださ い。

きめ細かな個人用アクセストークンを使用している場合、ユースケースによっては、個人用アクセス トークンに次のアクセス許可が必要になる場合があります。

- コンテンツ: 読み取り専用 : プライベートリポジトリへのアクセスを許可します。このアクセス許 可は、プライベートリポジトリをソースとして使用している場合に必要です。
- コミットステータス: 読み取りおよび書き込み: コミットステータスを作成するアクセス許可を付 与します。このアクセス許可は、プロジェクトでウェブフックがセットアップされている場合、ま たはビルドステータスレポート機能が有効になっている場合に必要です。
- ウェブフック: 読み取りと書き込み: ウェブフックを管理するアクセス許可を付与します。このア クセス許可は、プロジェクトにウェブフックが設定されている場合に必要です。
- プルリクエスト: 読み取り専用 : プルリクエストにアクセスするためのアクセス許可を付与しま す。このアクセス許可は、ウェブフックにプルリクエストイベントに対するFILE\_PATHフィル ターがある場合に必要です。
- 管理: 読み取りと書き込み: このアクセス許可は、 でセルフホスト GitHub アクションランナー機 能を使用している場合に必要です CodeBuild。詳細については、[「リポジトリの登録トークンを](https://docs.github.com/en/rest/actions/self-hosted-runners?apiVersion=2022-11-28#create-a-registration-token-for-a-repository) [作成する」および](https://docs.github.com/en/rest/actions/self-hosted-runners?apiVersion=2022-11-28#create-a-registration-token-for-a-repository)「」を参照してください[でセルフホスト GitHub アクションランナーを設定する](#page-442-0)  [AWS CodeBuild。](#page-442-0)

**a** Note

組織リポジトリにアクセスする場合は、アクセストークンのリソース所有者として組織を指 定してください。

詳細については、 GitHub ウェブサイトの[「きめ細かな個人用アクセストークンに必要なアクセス許](https://docs.github.com/en/rest/authentication/permissions-required-for-fine-grained-personal-access-tokens?apiVersion=2022-11-28) [可](https://docs.github.com/en/rest/authentication/permissions-required-for-fine-grained-personal-access-tokens?apiVersion=2022-11-28)」を参照してください。

### アクセストークン GitHub で接続する (コンソール)

コンソールを使用してアクセストークン GitHub を使用してプロジェクトを に接続するには、プロ ジェクトを作成するときに次の操作を行います。詳細については、「[ビルドプロジェクトの作成 \(コ](#page-288-1) [ンソール\)」](#page-288-1)を参照してください。

1. ソースプロバイダー で、 を選択しますGitHub。

2. リポジトリ で、 GitHub 個人用アクセストークン で接続 を選択します。

- 3. GitHub 個人用アクセストークン に GitHub、個人用アクセストークンを入力します。
- 4. [トークンの保存] を選択します。

アクセストークン GitHub で接続する (CLI)

を使用して、アクセストークン GitHub を使用してプロジェクトを AWS CLI に接続するには、次の 手順に従います。 AWS CLI で を使用する方法については AWS CodeBuild、「」を参照してくださ い[コマンドラインリファレンス](#page-662-0)。

1. import-source-credentials コマンドを実行します。

aws codebuild import-source-credentials --generate-cli-skeleton

JSON 形式のデータが出力に表示されます。 AWS CLI がインストールされているロー カルコンピュータまたはインスタンス上の場所にあるファイル ( など*import-sourcecredentials.json*) にデータをコピーします。コピーされたデータを次のように変更して、 結果を保存します。

```
{ 
   "serverType": "server-type", 
   "authType": "auth-type", 
   "shouldOverwrite": "should-overwrite", 
   "token": "token", 
   "username": "username"
}
```
以下に置き換えます。

• *server-type*: 必須値。この認証情報に使用されるソースプロバイダー。有効な値は GITHUB あるいは GITHUB\_ENTERPRISE です。

- *auth-type*: 必須値。 GitHub または GitHub Enterprise Server リポジトリへの接続に使用 される認証のタイプ。有効な値は、PERSONAL\_ACCESS\_TOKEN と BASIC\_AUTH です。 CodeBuild API を使用して OAUTH 接続を作成することはできません。代わりに CodeBuild コ ンソールを使用する必要があります。
- *should-overwrite*: オプションの値。リポジトリソースの認証情報が上書きされないよう にするには、false に設定します。リポジトリソースの認証情報を上書きするには、true に 設定します。デフォルト値は true です。
- *token*: 必須値。 GitHub または GitHub Enterprise Server の場合、これは個人用アクセストー クンです。
- *username*: オプションの値。このパラメータは、 GitHub および GitHub Enterprise Server ソースプロバイダーでは無視されます。
- 2. アカウントをアクセストークンに接続するには、ステップ 1 で保存した import-sourcecredentials.json ファイルが含まれるディレクトリに切り替え、もう一度 import-sourcecredentials コマンドを実行します。

```
aws codebuild import-source-credentials --cli-input-json file://import-source-
credentials.json
```
JSON 形式のデータが、Amazon リソースネーム (ARN) を持つ出力に表示されます。

 $\{$  "arn": "arn:aws:codebuild:*region*:*account-id*:token/*server-type*" }

**a** Note

同じサーバータイプと認証タイプを持つ import-source-credentials コマンドを 2 回目に 実行した場合、保存されたアクセストークンが更新されます。

アカウントがアクセストークンに接続されたら、 create-project を使用して CodeBuild プ ロジェクトを作成できます。詳細については、「[ビルドプロジェクトの作成 \(AWS CLI\)」](#page-310-0)を参 照してください。

3. 接続されたアクセストークンを表示するには、list-source-credentials コマンドを実行します。

aws codebuild list-source-credentials

JSON 形式 sourceCredentialsInfos オブジェクトが出力に表示されます。

```
{ 
      "sourceCredentialsInfos": [ 
\overline{\mathcal{L}} "authType": "auth-type", 
                "serverType": "server-type", 
                "arn": "arn" 
          } 
      ]
}
```
sourceCredentialsObject には、接続されたソース認証情報のリストが含まれています。

- authType は、認証情報により使用される認証のタイプです。これ は、OAUTH、BASIC\_AUTH、または PERSONAL\_ACCESS\_TOKEN です。
- serverType は、ソースプロバイダーのタイプです。これ は、GITHUB、GITHUB\_ENTERPRISE、または BITBUCKET です。
- arn は、トークンの ARN です。
- 4. ソースプロバイダーから切断してそのアクセストークンを削除するには、その ARN を使用して delete-source-credentials コマンドを実行します。

aws codebuild delete-source-credentials --arn *arn-of-your-credentials*

削除された認証情報の ARN とともに JSON 形式のデータが返されます。

{ "arn": "arn:aws:codebuild:*region*:*account-id*:token/*server-type*" }

### <span id="page-637-0"></span>GitHub OAuth アプリ

OAuth GitHub を使用して接続する (コンソール)

コンソールを使用して OAuth アプリ GitHub を使用してプロジェクトを に接続するには、プロジェ クトを作成するときに次の操作を行います。詳細については、「[ビルドプロジェクトの作成 \(コン](#page-288-1) [ソール\)」](#page-288-1)を参照してください。

- 1. ソースプロバイダー で、 を選択しますGitHub。
- 2. リポジトリ で、OAuth を使用して接続 を選択します。
- 3. への接続 GitHub、ログイン、アカウントの承認を選択します。
- 4. 確認 を選択して GitHub アカウント CodeBuild に接続します。
- 5. GitHub リポジトリ に GitHubリポジトリリンクを入力します。

認可された OAuth アプリケーションを確認するには、 の[アプリケーションに](https://github.com/settings/applications)移動し GitHub、[aws](https://github.com/aws-codesuite)[code Suite](https://github.com/aws-codesuite) AWS CodeBuild (*region*)が所有する という名前のアプリケーションがリストされて いることを確認します。

### <span id="page-637-1"></span>Bitbucket アプリのパスワードまたはアクセストークン

#### 前提条件

開始する前に、Bitbucket アプリのパスワードまたはアクセストークンに適切なアクセス許可スコー プを追加する必要があります。

Bitbucket の場合、アプリパスワードまたはアクセストークンには次のスコープが必要です。

- repository:read: 承認側ユーザーがアクセスできるすべてのリポジトリへの読み取りアクセスを許 可します。
- pullrequest:read: プルリクエストの読み取りアクセスを許可します。プロジェクトに Bitbucket ウェブフックがある場合、アプリパスワードまたはアクセストークンにはこのスコープが必要で す。
- webhook: Webhook へのアクセスを許可します。プロジェクトにウェブフックオペレーションが ある場合、アプリパスワードまたはアクセストークンにはこのスコープが必要です。

詳細については、Bitbucket ウェブサイトの「[Scopes for Bitbucket Cloud REST API](https://developer.atlassian.com/cloud/bitbucket/bitbucket-cloud-rest-api-scopes/)」と[「OAuth on](https://confluence.atlassian.com/bitbucket/oauth-on-bitbucket-cloud-238027431.html)  [Bitbucket Cloud」](https://confluence.atlassian.com/bitbucket/oauth-on-bitbucket-cloud-238027431.html)を参照してください。

### アプリケーションパスワードで Bitbucket へ接続する(コンソール)

コンソールを使用し、アクセストークンを使用してプロジェクトを Bitbucket に接続するには、プロ ジェクトを作成するときに以下の操作を実行します。詳細については、[ビルドプロジェクトの作成](#page-288-1) [\(コンソール\)](#page-288-1) を参照してください。

1. [ソースプロバイダー] で、[Bitbucket] を選択します。

### **a** Note

CodeBuild は Bitbucket サーバーをサポートしていません。

- 2. [リポジトリ] で、[Connect with a Bitbucket app password (Bitbucket アプリパスワードで接続す る)] を選択します。
- 3. [Bitbucket username (Bitbucket ユーザー名)] に、Bitbucket ユーザー名を入力します。
- 4. [Bitbucket app password (Bitbucket のアプリパスワード)] に、Bitbucket アプリパスワードを入 力します。
- 5. [Save Bitbucket credentials (Bitbucket 認証情報の保存)] を選択します。

Bitbucket をアクセストークンに接続する (コンソール)

コンソールを使用してアクセストークンを使用してプロジェクトを Bitbucket に接続するには、プロ ジェクトを作成するときに次の操作を行います。詳細については、[ビルドプロジェクトの作成 \(コン](#page-288-1) [ソール\)](#page-288-1) を参照してください。

1. [ソースプロバイダー] で、[Bitbucket] を選択します。

**a** Note

CodeBuild は Bitbucket サーバーをサポートしていません。

- 2. リポジトリ で、Bitbucket アクセストークン で接続 を選択します。
- 3. Bitbucket アクセストークン で、Bitbucket アクセストークンを入力します。
- 4. [トークンの保存] を選択します。

### Bitbucket をアプリパスワードまたはアクセストークンに接続する (CLI)

を使用して、アプリパスワードまたはアクセストークンを使用してプロジェクトを Bitbucket AWS CLI に接続するには、次の手順に従います。 AWS CLI で を使用する方法については AWS CodeBuild、「」を参照してくださ[いコマンドラインリファレンス](#page-662-0)。

1. import-source-credentials コマンドを実行します。

```
aws codebuild import-source-credentials --generate-cli-skeleton
```
JSON 形式のデータが出力に表示されます。 AWS CLI がインストールされているロー カルコンピュータまたはインスタンス上の場所にあるファイル ( など*import-sourcecredentials.json*) にデータをコピーします。コピーされたデータを次のように変更して、 結果を保存します。

```
\left\{ \right. "serverType": "BITBUCKET", 
   "authType": "auth-type", 
   "shouldOverwrite": "should-overwrite", 
   "token": "token", 
   "username": "username"
}
```
以下に置き換えます。

- *auth-type*: 必須値。Bitbucket リポジトリに接続するために使用される認証のタイプ。有効 な値は、PERSONAL\_ACCESS\_TOKEN と BASIC\_AUTH です。 CodeBuild API を使用して OAUTH 接続を作成することはできません。代わりに CodeBuild コンソールを使用する必要が あります。
- *should-overwrite*: オプションの値。リポジトリソースの認証情報が上書きされないよう にするには、false に設定します。リポジトリソースの認証情報を上書きするには、true に 設定します。デフォルト値は true です。
- *token*: 必須値。Bitbucket の場合、これはアクセストークンまたはアプリパスワードのいずれ かです。
- *username*: オプションの値。authType が BASIC\_AUTH の場合の Bitbucket ユーザー名。そ の他のタイプのソースプロバイダーまたは接続では、このパラメータは無視されます。

2. アカウントをアプリパスワードまたはアクセストークンに接続するには、ステップ 1 で保存し たimport-source-credentials.jsonファイルを含むディレクトリに切り替えて、 importsource-credentials コマンドを再度実行します。

aws codebuild import-source-credentials --cli-input-json file://import-sourcecredentials.json

JSON 形式のデータが、Amazon リソースネーム (ARN) を持つ出力に表示されます。

{ "arn": "arn:aws:codebuild:*region*:*account-id*:token/*server-type*" }

### **a** Note

同じサーバータイプと認証タイプを持つ import-source-credentials コマンドを 2 回目に 実行した場合、保存されたアクセストークンが更新されます。

アカウントがアプリパスワードに接続されたら、 create-project を使用して CodeBuild プ ロジェクトを作成できます。詳細については、「[ビルドプロジェクトの作成 \(AWS CLI\)」](#page-310-0)を参 照してください。

3. 接続されているアプリのパスワードまたはアクセストークンを表示するには、 list-sourcecredentials コマンドを実行します。

aws codebuild list-source-credentials

JSON 形式 sourceCredentialsInfos オブジェクトが出力に表示されます。

```
{ 
     "sourceCredentialsInfos": [ 
         \{ "authType": "auth-type", 
               "serverType": "BITBUCKET", 
               "arn": "arn" 
          } 
     ]
}
```
sourceCredentialsObject には、接続されたソース認証情報のリストが含まれています。

- authType は、認証情報により使用される認証のタイプです。これ は、OAUTH、BASIC\_AUTH、または PERSONAL\_ACCESS\_TOKEN です。
- arn は、トークンの ARN です。
- 4. ソースプロバイダーから切断し、アプリパスワードまたはアクセストークンを削除するには、そ の ARN を指定して delete-source-credentials コマンドを実行します。

aws codebuild delete-source-credentials --arn *arn-of-your-credentials*

削除された認証情報の ARN とともに JSON 形式のデータが返されます。

```
{ 
   "arn": "arn:aws:codebuild:region:account-id:token/server-type"
}
```
### <span id="page-641-0"></span>Bitbucket OAuth アプリ

OAuth を使用して Bitbucket を接続する (コンソール)

コンソールを使用して OAuth アプリを使用してプロジェクトを Bitbucket に接続するには、プロ ジェクトを作成するときに次の操作を行います。詳細については、[ビルドプロジェクトの作成 \(コン](#page-288-1) [ソール\)](#page-288-1) を参照してください。

- 1. [ソースプロバイダー] で、[Bitbucket] を選択します。
- 2. リポジトリ で、OAuth を使用して接続 を選択します。
- 3. 「Bitbucket への接続」、「ログイン」、「 アカウントの承認」を選択します。
- 4. 確認 を選択して Bitbucket アカウント CodeBuild に接続します。
- 5. Bitbucket リポジトリ に、Bitbucket リポジトリリンクを入力します。

認可された OAuth アプリを確認するには、Bitbucket [のアプリケーション認可](https://bitbucket.org/account/settings/app-authorizations/)に移動し、 という名 前のアプリケーションAWS CodeBuild (*region*)がリストされていることを確認します。

### サービス間での不分別な代理処理の防止

混乱した代理問題は、アクションを実行するためのアクセス許可を持たないエンティティが、より特 権のあるエンティティにアクションの実行を強制できてしまう場合に生じる、セキュリティ上の問題 です。では AWS、サービス間でなりすましを行うと、混乱した代理問題が発生する可能性がありま す。サービス間でのなりすましは、1 つのサービス (呼び出し元サービス) が、別のサービス (呼び出 し対象サービス) を呼び出すときに発生する可能性があります。呼び出し元サービスは、本来ならア クセスすることが許可されるべきではない方法でその許可を使用して、別のお客様のリソースに対す る処理を実行するように操作される場合があります。これを防ぐために、 AWS には、アカウント内 のリソースへのアクセス権が付与されたサービスプリンシパルですべてのサービスのデータを保護す るために役立つツールが用意されています。

リソースポリシーで [aws:SourceArn](https://docs.aws.amazon.com/IAM/latest/UserGuide/reference_policies_condition-keys.html#condition-keys-sourcearn)および [aws:SourceAccount](https://docs.aws.amazon.com/IAM/latest/UserGuide/reference_policies_condition-keys.html#condition-keys-sourceaccount) グローバル条件コンテキス トキーを使用して、 が別のサービス AWS CodeBuild に付与するリソースへのアクセス許可を制 限することをお勧めします。クロスサービスアクセスにリソースを 1 つだけ関連付けたい場合 は、aws:SourceArn を使用します。そのアカウント内のリソースをクロスサービスの使用に関連 付けることを許可する場合は、aws:SourceAccount を使用します。

混乱した代理問題から保護するための最も効果的な方法は、リソースの完全な ARN を指定し て、aws:SourceArn グローバル条件コンテキストキーを使用することです。リソースの完全な ARN が不明な場合や、複数のリソースを指定する場合には、グローバルコンテキスト条件キー aws:SourceArn で、ARN の未知部分を示すためにワイルドカード文字 (\*) を使用します。例え ば、arn:aws:codebuild:\*:*123456789012*:\* です。

aws:SourceArn の値に Amazon S3 バケット ARN などのアカウント ID が含まれていない場合 は、両方のグローバル条件コンテキストキーを使用して、アクセス許可を制限する必要があります。

の値は CodeBuild プロジェクト ARN aws:SourceArnである必要があります。

次の例は、 で aws:SourceArnおよび aws:SourceAccount グローバル条件コンテキストキーを 使用して、混乱した代理問題 CodeBuild を回避する方法を示しています。

```
{ 
     "Version": "2012-10-17", 
     "Statement": [ 
          { 
               "Effect": "Allow", 
               "Principal": { 
                   "Service": "codebuild.amazonaws.com" 
               },
```

```
 "Action": "sts:AssumeRole", 
             "Condition": { 
                 "StringEquals": { 
                     "aws:SourceArn": "arn:aws:codebuild:region-ID:account-
ID:project/project-name" 
 } 
             } 
         } 
     ]
}
```
# 高度なトピック

このセクションでは、経験豊富な AWS CodeBuild ユーザーに役立ついくつかの高度なトピックを示 します。

トピック

- [詳細設定](#page-644-0)
- [AWS CodeBuild のコマンドラインリファレンス](#page-662-0)
- [AWS の SDK とツールのリファレンスAWS CodeBuild](#page-664-0)
- [AWS CodeBuild エンドポイントの指定](#page-665-0)
- [AWS CodePipeline で AWS CodeBuild を使用してコードをテストし、ビルドを実行する](#page-668-0)
- [Jenkins で AWS CodeBuild を使用する](#page-688-0)
- [Codecov による AWS CodeBuild の使用](#page-690-0)
- [サーバーレスアプリケーションでの AWS CodeBuild の使用](#page-694-0)

### <span id="page-644-0"></span>詳細設定

「[コンソールを使用した開始方法](#page-16-0)」の手順に従って初めて AWS CodeBuild にアクセスする場合、こ のトピックの情報は必要ないと考えられます。ただし、CodeBuild を引き続き使用する場合、組織 内の IAM グループやユーザーに CodeBuild へのアクセスを付与したり、CodeBuild にアクセスする ために IAM の既存のサービスロールや AWS KMS keys を変更したり、CodeBuild にアクセスするた めに組織のワークステーション全体で AWS CLI をセットアップしたりすることがあります。このト ピックでは、関連するセットアップ手順の実行方法について説明します。

AWS アカウントは既にあるものとします。ただし、まだアカウントがない場合は、[http://](https://aws.amazon.com/) [aws.amazon.com](https://aws.amazon.com/) に移動し、[Sign In to the Console] を選択してオンラインの指示に従ってくださ い。

トピック

- [IAM グループまたはユーザーに CodeBuild アクセス許可を追加する](#page-645-0)
- [CodeBuild サービスロールの作成](#page-652-0)
- [CodeBuild でカスタマー管理のキーを作成して設定する](#page-659-0)
- [AWS CLI のインストールと設定](#page-662-1)

### <span id="page-645-0"></span>IAM グループまたはユーザーに CodeBuild アクセス許可を追加する

AWS CodeBuild にアクセスするには、IAM グループまたはユーザーにアクセス許可を追加する必要 があります。このセクションでは、IAM コンソールまたは AWS CLI でこれを行う方法について説明 します。

AWS ルートアカウント (非推奨) を使用するか、AWS アカウントの管理者ユーザーを使用して CodeBuild にアクセスする場合、以下の手順に従う必要はありません。

AWS ルートアカウントと管理者ユーザーについては、ユーザーガイドの「[AWS アカウントルート](https://docs.aws.amazon.com/IAM/latest/UserGuide/id_root-user.html) [ユーザー](https://docs.aws.amazon.com/IAM/latest/UserGuide/id_root-user.html)」および「[最初の AWS アカウントルートユーザーおよびグループの作成」](https://docs.aws.amazon.com/IAM/latest/UserGuide/getting-started_create-admin-group.html)を参照してくだ さい。

IAM グループまたはユーザーに CodeBuild アクセス許可を追加するには (コンソール)

1. IAM コンソール ([https://console.aws.amazon.com/iam/\)](https://console.aws.amazon.com/iam/) を開きます。

次のいずれかを使用して、AWS Management Console に既にサインインしている必要がありま す。

- AWS ルートアカウント。これは推奨されません。詳細については、ユーザーガイドの「[AWS](https://docs.aws.amazon.com/IAM/latest/UserGuide/id_root-user.html)  [アカウントルートユーザー](https://docs.aws.amazon.com/IAM/latest/UserGuide/id_root-user.html)」を参照してください。
- AWS アカウントの管理者ユーザー。詳細については、ユーザーガイドの「[最初の AWS アカ](https://docs.aws.amazon.com/IAM/latest/UserGuide/getting-started_create-admin-group.html) [ウントルートユーザーおよびグループの作成](https://docs.aws.amazon.com/IAM/latest/UserGuide/getting-started_create-admin-group.html)」を参照してください。
- 以下の最小限のアクションを実行するアクセス許可を持つ AWS アカウントのユーザー。

```
iam:AttachGroupPolicy
iam:AttachUserPolicy
iam:CreatePolicy
iam:ListAttachedGroupPolicies
iam:ListAttachedUserPolicies
iam:ListGroups
iam:ListPolicies
iam:ListUsers
```
詳細については、ユーザーガイドの「[IAM ポリシーの概要」](https://docs.aws.amazon.com/IAM/latest/UserGuide/access_policies.html)を参照してください。

- 2. ナビゲーションペインで、[ポリシー] を選択します。
- 3. カスタムセットの AWS CodeBuild アクセス許可を IAM グループまたは IAM ユーザーに追加す るには、この手順のステップ 4 に進んでください。

IAM グループや IAM ユーザーにデフォルトの CodeBuild アクセス許可セットを追加するには、 [Policy Type]、[AWS Managed] の順に選択し、以下の操作を行います。

- CodeBuild へのフルアクセス許可を追加するには、[AWSCodeBuildAdminAccess] という名前 のボックスを選択し、[ポリシーアクション]、[アタッチ] の順に選択します。対象の IAM グ ループやユーザーの横にあるボックスを選択し、[Attach Policy] (ポリシーのアタッチ) を選択 します。AmazonS3ReadOnlyAccess ポリシーおよび IAMFullAccess ポリシーに対して、この 操作を繰り返します。
- ビルドプロジェクトの管理を除くすべてについて CodeBuild へのアクセス許可に追加する には、[AWSCodeBuildDeveloperAccess] という名前のボックスを選択し、[Policy Actions] (ポリシーアクション)、[Attach] (アタッチ) の順に選択します。対象の IAM グループや ユーザーの横にあるボックスを選択し、[Attach Policy] (ポリシーのアタッチ) を選択しま す。AmazonS3ReadOnlyAccess ポリシーに対して、この操作を繰り返します。
- CodeBuild への読み取り専用アクセス許可を追加するには、[AWSCodeBuildReadOnlyAccess] という名前のボックスを選択します。対象の IAM グループやユーザーの横にあるボックスを 選択し、[Attach Policy] (ポリシーのアタッチ) を選択します。AmazonS3ReadOnlyAccess ポ リシーに対して、この操作を繰り返します。

これで、IAM グループまたはユーザーに CodeBuild へのデフォルトのアクセス許可セットが追 加されました。この手順の残りの手順をスキップします。

- 4. [Create Policy] (ポリシーの作成) を選択します。
- 5. [Create Policy] ページで、[Create Your Own Policy] の横にある [Select] を選択します。
- 6. [ポリシーの確認] ページの [ポリシー名] に、ポリシーの名前 (**CodeBuildAccessPolicy** など) を入力します。別の名前を使用する場合は、この手順全体でそれを使用してください。
- 7. [ポリシードキュメント] に、次のように入力し、[ポリシーの作成] を選択します。

```
{ 
   "Version": "2012-10-17", 
   "Statement": [ 
     { 
        "Sid": "CodeBuildAccessPolicy", 
        "Effect": "Allow", 
        "Action": [ 
          "codebuild:*" 
        ], 
        "Resource": "*"
```

```
 }, 
     { 
        "Sid": "CodeBuildRolePolicy", 
        "Effect": "Allow", 
        "Action": [ 
          "iam:PassRole" 
        ], 
        "Resource": "arn:aws:iam::account-ID:role/role-name" 
     }, 
     { 
        "Sid": "CloudWatchLogsAccessPolicy", 
        "Effect": "Allow", 
        "Action": [ 
          "logs:FilterLogEvents", 
          "logs:GetLogEvents" 
        ], 
       "Resource": "*" 
     }, 
     { 
        "Sid": "S3AccessPolicy", 
        "Effect": "Allow", 
        "Action": [ 
          "s3:CreateBucket", 
          "s3:GetObject", 
          "s3:List*", 
          "s3:PutObject" 
       ], 
        "Resource": "*" 
     }, 
     { 
        "Sid": "S3BucketIdentity", 
        "Effect": "Allow", 
        "Action": [ 
          "s3:GetBucketAcl", 
          "s3:GetBucketLocation" 
        ], 
        "Resource": "*" 
     } 
   ]
}
```
#### **a** Note

このポリシーにより、すべての CodeBuild アクションへのアクセスが許可され、多 数の AWS リソースへのアクセスが許可される可能性があります。アクセス許可を特 定の CodeBuild アクションに限定するには、CodeBuild ポリシーステートメントの codebuild:\* の値を変更します。詳細については、「[ID およびアクセス管理」](#page-585-0)を参 照してください。特定の AWS リソースへのアクセスを制限するには、Resource オブ ジェクトの値を変更します。詳細については、「[ID およびアクセス管理](#page-585-0)」を参照してく ださい。

CodeBuildRolePolicy ステートメントは、ビルドプロジェクトの作成または変更を 許可するために必要です。

- 8. ナビゲーションペインで、[Groups] または [Users] を選択します。
- 9. グループまたはユーザーのリストで、CodeBuild アクセス許可を追加する IAM グループまたは IAM ユーザーの名前を選択します。
- 10. グループの場合は、グループ設定ページの [アクセス許可] タブで [管理ポリシー] を展開し、[ポ リシーのアタッチ] を選択します。

ユーザーの場合は、ユーザー設定ページの [Permissions] タブで、[Add permissions] を選択しま す。

11. グループの場合は、[Attach Policy] (ポリシーのアタッチ) ページで [CodeBuildAccessPolicy]、[Attach Policy] (ポリシーのアタッチ) の順に選択します。

ユーザーの場合は、[Add permissions] (アクセス許可の付与) ページで [Attach existing policies directly] (既存のポリシーを直接アタッチ) を選択します。[CodeBuildAccessPolicy] を選択し、 [Next: Reivew] (次のステップ: 確認)、[Add permissions] (アクセス権限の追加) の順にクリック します。

IAM グループまたはユーザーに CodeBuild アクセス許可を追加するには (AWS CLI)

- 1. 前の手順で説明しているように、IAM エンティティのいずれかに対応する AWS アクセスキー と AWS シークレットアクセスキーを使用して AWS CLI が設定されていることを確認しま す。詳細については、[AWS Command Line Interface ユーザーガイド](https://docs.aws.amazon.com/cli/latest/userguide/cli-chap-getting-set-up.html)の「AWS Command Line Interface のセットアップ」を参照してください。
- 2. AWS CodeBuild へのアクセス許可のカスタムセットを IAM グループまたは IAM ユーザーに追 加するには、この手順のステップ 3 に進んでください。

IAM グループまたは IAM ユーザーに、CodeBuild アクセス許可のデフォルトセットを追加する には以下を実行します。

IAM グループまたはユーザーのどちらにアクセス許可を追加するかに応じて、以下のいずれか のコマンドを実行します。

aws iam attach-group-policy --group-name *group-name* --policy-arn *policy-arn*

aws iam attach-user-policy --user-name *user-name* --policy-arn *policy-arn*

コマンドは 3 回実行する必要があります。group-name または user-name は IAM グループ名ま たはユーザー名に置き換え、policy-arn は 1 回ごとに以下の各ポリシー Amazon リソースネーム (ARN) に置き換えてください。

- CodeBuild にフルアクセス許可を追加するには、以下のポリシー ARN を使用します。
	- arn:aws:iam::aws:policy/AWSCodeBuildAdminAccess
	- arn:aws:iam::aws:policy/AmazonS3ReadOnlyAccess
	- arn:aws:iam::aws:policy/IAMFullAccess
- ビルドプロジェクトの管理以外のすべてに対して CodeBuild にアクセス許可を追加するに は、次のポリシー ARN を使用します。
	- arn:aws:iam::aws:policy/AWSCodeBuildDeveloperAccess
	- arn:aws:iam::aws:policy/AmazonS3ReadOnlyAccess
- CodeBuild に読み取り専用アクセス許可を追加するには、以下のポリシー ARN を使用しま す。
	- arn:aws:iam::aws:policy/AWSCodeBuildReadOnlyAccess
	- arn:aws:iam::aws:policy/AmazonS3ReadOnlyAccess

これで、IAM グループまたはユーザーに CodeBuild へのデフォルトのアクセス許可セットが追 加されました。この手順の残りの手順をスキップします。

3. AWS CLI がインストールされているローカルワークステーションまたはインスタンス上の空の ディレクトリに、put-group-policy.json または put-user-policy.json という名前の ファイルを作成します。別のファイル名を使用する場合は、この手順全体でそれを使用してくだ さい。

{

```
 "Version": "2012-10-17", 
 "Statement": [ 
   { 
     "Sid": "CodeBuildAccessPolicy", 
     "Effect": "Allow", 
     "Action": [ 
        "codebuild:*" 
     ], 
     "Resource": "*" 
   }, 
   { 
     "Sid": "CodeBuildRolePolicy", 
     "Effect": "Allow", 
     "Action": [ 
       "iam:PassRole" 
     ], 
     "Resource": "arn:aws:iam::account-ID:role/role-name" 
   }, 
   { 
     "Sid": "CloudWatchLogsAccessPolicy", 
     "Effect": "Allow", 
     "Action": [ 
        "logs:FilterLogEvents", 
       "logs:GetLogEvents" 
     ], 
     "Resource": "*" 
   }, 
   { 
     "Sid": "S3AccessPolicy", 
     "Effect": "Allow", 
     "Action": [ 
       "s3:CreateBucket", 
       "s3:GetObject", 
       "s3:List*", 
       "s3:PutObject" 
     ], 
     "Resource": "*" 
   }, 
   { 
     "Sid": "S3BucketIdentity", 
     "Effect": "Allow", 
     "Action": [ 
       "s3:GetBucketAcl", 
       "s3:GetBucketLocation"
```

```
 ], 
          "Resource": "*" 
       } 
    ]
}
```
#### **a** Note

このポリシーにより、すべての CodeBuild アクションへのアクセスが許可され、多 数の AWS リソースへのアクセスが許可される可能性があります。アクセス許可を 特定の CodeBuild アクションに限定するには、CodeBuild ポリシーステートメント の codebuild:\* の値を変更します。詳細については、「[ID およびアクセス管理](#page-585-0)」 を参照してください。特定の AWS リソースへのアクセスを制限するには、関連する Resource オブジェクトの値を変更します。詳細については、「[ID およびアクセス管](#page-585-0) [理](#page-585-0)」または特定の AWS サービスのセキュリティドキュメントを参照してください。 CodeBuildRolePolicy ステートメントは、ビルドプロジェクトの作成または変更を 許可するために必要です。

4. ファイルを保存したディレクトリに移動し、以下のいずれかのコマンドを実行しま す。CodeBuildGroupAccessPolicy および CodeBuildUserAccessPolicy に異なる値を 使用できます。異なる値を使用する場合は、ここでそれらを使用してください。

IAM グループの場合:

```
aws iam put-group-policy --group-name group-name --policy-name 
 CodeBuildGroupAccessPolicy --policy-document file://put-group-policy.json
```
ユーザーの場合:

```
aws iam put-user-policy --user-name user-name --policy-name 
 CodeBuildUserAccessPolicy --policy-document file://put-user-policy.json
```
前述のコマンドで、group-name または user-name は、対象の IAM グループまたはユーザーの 名前に置き換えます。

## CodeBuild サービスロールの作成

AWS CodeBuild サービスロールが必要です。これにより、CodeBuild が、ユーザーに代わって依存 AWS サービスとやり取りできるようになります。CodeBuild または AWS CodePipeline コンソール を使用して、CodeBuild サービスロールを作成できます。詳細については、以下を参照してくださ い。

- [ビルドプロジェクトの作成 \(コンソール\)](#page-288-0)
- [CodeBuild を使用するパイプラインを作成する \(CodePipeline コンソール\)](#page-671-0)
- [CodeBuild ビルドアクションをパイプラインに追加する \(CodePipeline コンソール\)](#page-680-0)
- [ビルドプロジェクトの設定の変更 \(コンソール\)](#page-400-0)

これらのコンソールを使用する予定がない場合のために、このセクションでは、IAM コンソールま たは AWS CLI を使用して CodeBuild サービスロールを作成する方法について説明します。

**A** Important

CodeBuild は、ユーザーのために実行されるすべての操作でサービスロールを使用します。 ユーザーが持つべきではないアクセス権限がロールに含まれる場合、ユーザーのアクセス権 限を非意図的にエスカレーションできてしまいます。ロールが[最小特権](https://docs.aws.amazon.com/IAM/latest/UserGuide/best-practices.html#grant-least-privilege)を付与することを確 認します。

このページで説明されているサービスロールには、CodeBuild を使用するのに必要な最小権 限を付与するポリシーが含まれています。ユースケースに応じて、さらに許可を追加する必 要がある場合があります。

CodeBuild サービスロールを作成するには (コンソール)

1. IAM コンソール ([https://console.aws.amazon.com/iam/\)](https://console.aws.amazon.com/iam/) を開きます。

次のいずれかを使用して、コンソールに既にサインインしている必要があります。

- AWS ルートアカウント。これは推奨されません。詳細については、ユーザーガイドの「[AWS](https://docs.aws.amazon.com/IAM/latest/UserGuide/id_root-user.html)  [アカウントルートユーザー](https://docs.aws.amazon.com/IAM/latest/UserGuide/id_root-user.html)」を参照してください。
- AWS アカウントの管理者ユーザー。詳細については、ユーザーガイドの「[最初の AWS アカ](https://docs.aws.amazon.com/IAM/latest/UserGuide/getting-started_create-admin-group.html) [ウントルートユーザーおよびグループの作成](https://docs.aws.amazon.com/IAM/latest/UserGuide/getting-started_create-admin-group.html)」を参照してください。
- 以下の最小限のアクションを実行するアクセス許可を持つ AWS アカウントのユーザー。

iam:AddRoleToInstanceProfile iam:AttachRolePolicy iam:CreateInstanceProfile iam:CreatePolicy iam:CreateRole iam:GetRole iam:ListAttachedRolePolicies iam:ListPolicies iam:ListRoles iam:PassRole iam:PutRolePolicy iam:UpdateAssumeRolePolicy

詳細については、ユーザーガイドの「[IAM ポリシーの概要」](https://docs.aws.amazon.com/IAM/latest/UserGuide/access_policies.html)を参照してください。

- 2. ナビゲーションペインで、[ポリシー] を選択します。
- 3. [Create Policy] (ポリシーの作成) を選択します。
- 4. [Create Policy] ページで、[JSON] を選択します。
- 5. [JSON ポリシー] に、次のように入力し、[ポリシーの確認] を選択します。

```
{ 
   "Version": "2012-10-17", 
   "Statement": [ 
     { 
        "Sid": "CloudWatchLogsPolicy", 
        "Effect": "Allow", 
        "Action": [ 
          "logs:CreateLogGroup", 
          "logs:CreateLogStream", 
          "logs:PutLogEvents" 
        ], 
        "Resource": "*" 
     }, 
     { 
        "Sid": "CodeCommitPolicy", 
        "Effect": "Allow", 
        "Action": [ 
          "codecommit:GitPull" 
        ], 
        "Resource": "*" 
     },
```

```
 { 
   "Sid": "S3GetObjectPolicy", 
   "Effect": "Allow", 
   "Action": [ 
      "s3:GetObject", 
     "s3:GetObjectVersion" 
   ], 
   "Resource": "*" 
 }, 
 { 
   "Sid": "S3PutObjectPolicy", 
   "Effect": "Allow", 
   "Action": [ 
      "s3:PutObject" 
   ], 
   "Resource": "*" 
 }, 
 { 
   "Sid": "ECRPullPolicy", 
   "Effect": "Allow", 
   "Action": [ 
     "ecr:BatchCheckLayerAvailability", 
     "ecr:GetDownloadUrlForLayer", 
     "ecr:BatchGetImage" 
   ], 
   "Resource": "*" 
 }, 
 { 
   "Sid": "ECRAuthPolicy", 
   "Effect": "Allow", 
   "Action": [ 
     "ecr:GetAuthorizationToken" 
   ], 
   "Resource": "*" 
 }, 
 { 
   "Sid": "S3BucketIdentity", 
   "Effect": "Allow", 
   "Action": [ 
     "s3:GetBucketAcl", 
     "s3:GetBucketLocation" 
   ], 
   "Resource": "*" 
 }
```
}

]

#### **a** Note

このポリシーに含まれているステートメントでは、多数の AWS リソースへのアクセス が許可される可能性があります。AWS CodeBuild に特定の AWS リソースへのアクセス を制限するには、Resource 配列の値を変更します。詳細については、AWS サービス のセキュリティドキュメントを参照してください。

6. [ポリシーの確認] ページで、[ポリシー名] にポリシー名 (**CodeBuildServiceRolePolicy** な ど) を入力し、[ポリシーの作成] を選択します。

#### **a** Note

別の名前を使用する場合は、この手順全体でそれを使用してください。

- 7. ナビゲーションペインで [ロール] を選択します。
- 8. [ロールの作成] を選択します。
- 9. [ロールの作成] ページで、[AWS のサービス] が選択された状態で、[CodeBuild]、[次の手順: ア クセス許可] の順に選択します。
- 10. [Attach permissions policies (アクセス権限ポリシーをアタッチする)] ページで、 [CodeBuildServiceRolePolicy]、[Next: Review (次へ: 確認)] の順に選択します。
- 11. [Create role and review (ロールの作成と確認)] ページで、[ロール名] にロールの名前 (**CodeBuildServiceRole** など) を入力し、[ロールの作成] を選択します。

CodeBuild サービスロールの作成 (AWS CLI)

- 1. 前の手順で説明しているように、IAM エンティティのいずれかに対応する AWS アクセスキー と AWS シークレットアクセスキーを使用して AWS CLI が設定されていることを確認しま す。詳細については、[AWS Command Line Interface ユーザーガイド](https://docs.aws.amazon.com/cli/latest/userguide/cli-chap-getting-set-up.html)の「AWS Command Line Interface のセットアップ」を参照してください。
- 2. AWS CLI がインストールされているローカルワークステーションまたはインスタンスの空の ディレクトリに、create-role.json および put-role-policy.json という名前の 2 つの ファイルを作成します。別のファイル名を選択した場合は、この手順全体でそれを使用してくだ さい。

create-role.json:

```
{ 
   "Version": "2012-10-17", 
   "Statement": [ 
    \{ "Effect": "Allow", 
        "Principal": { 
          "Service": "codebuild.amazonaws.com" 
       }, 
        "Action": "sts:AssumeRole" 
     } 
   ]
}
```
#### **a** Note

[「混乱した代理」問題](https://docs.aws.amazon.com/IAM/latest/UserGuide/confused-deputy.html)に対して自分を守るために aws:SourceAccount および aws:SourceArn 条件キーを使用することをお勧めします。例えば、前述の信頼ポリ シーを次の条件ブロックで編集できます。aws:SourceAccount は CodeBuild プロ ジェクトの所有者で、aws:SourceArn は CodeBuild プロジェクトの ARN です。

サービスロールを AWS アカウントに制限する場合、create-role.json は次のようになりま す。

```
{ 
         "Version": "2012-10-17", 
         "Statement": [ 
                { 
                         "Effect": "Allow", 
                         "Principal": { 
                                 "Service": "codebuild.amazonaws.com" 
                         }, 
                         "Action": "sts:AssumeRole", 
                         "Condition": { 
                                 "StringEquals": { 
                                         "aws:SourceAccount": [ 
                                                 "account-ID" 
\sim 100 \sim 100 \sim 100 \sim 100 \sim 100 \sim 100 \sim 100 \sim 100 \sim 100 \sim 100 \sim 100 \sim 100 \sim 100 \sim 100 \sim 100 \sim 100 \sim 100 \sim 100 \sim 100 \sim 100 \sim 100 \sim 100 \sim 100 \sim 100 \sim
```

$$
\begin{array}{c} \text{1} \\ \text{1} \\ \end{array}
$$

サービスロールを特定の CodeBuild プロジェクトに制限する場合、create-role.json は次 のようになります。

```
{ 
     "Version": "2012-10-17", 
     "Statement": [ 
         { 
              "Effect": "Allow", 
              "Principal": { 
                  "Service": "codebuild.amazonaws.com" 
              }, 
              "Action": "sts:AssumeRole", 
              "Condition": { 
                  "StringEquals": { 
                       "aws:SourceArn": "arn:aws:codebuild:region-ID:account-
ID:project/project-name" 
 } 
              } 
         } 
    \mathbf{I}}
```
**a** Note

CodeBuild プロジェクトの名前が不明である、または名前を決定しておらず、特定の ARN パターンに信頼ポリシーの制限が必要な場合は、ARN の該当部分をワイルドカー ド (\*) に置き換えることができます。プロジェクトを作成した後は、信頼ポリシーを更 新できます。

put-role-policy.json:

```
{ 
   "Version": "2012-10-17", 
   "Statement": [
```

```
 { 
   "Sid": "CloudWatchLogsPolicy", 
   "Effect": "Allow", 
   "Action": [ 
      "logs:CreateLogGroup", 
     "logs:CreateLogStream", 
     "logs:PutLogEvents" 
   ], 
   "Resource": "*" 
 }, 
 { 
   "Sid": "CodeCommitPolicy", 
   "Effect": "Allow", 
   "Action": [ 
      "codecommit:GitPull" 
   ], 
   "Resource": "*" 
 }, 
 { 
   "Sid": "S3GetObjectPolicy", 
   "Effect": "Allow", 
   "Action": [ 
      "s3:GetObject", 
     "s3:GetObjectVersion" 
   ], 
   "Resource": "*" 
 }, 
 { 
   "Sid": "S3PutObjectPolicy", 
   "Effect": "Allow", 
   "Action": [ 
     "s3:PutObject" 
   ], 
   "Resource": "*" 
 }, 
 { 
   "Sid": "S3BucketIdentity", 
   "Effect": "Allow", 
   "Action": [ 
     "s3:GetBucketAcl", 
     "s3:GetBucketLocation" 
   ], 
   "Resource": "*" 
 }
```
}

]

#### **a** Note

このポリシーに含まれているステートメントでは、多数の AWS リソースへのアクセス が許可される可能性があります。AWS CodeBuild に特定の AWS リソースへのアクセス を制限するには、Resource 配列の値を変更します。詳細については、AWS サービス のセキュリティドキュメントを参照してください。

3. 上記のファイルを保存したディレクトリに移動し、以下の 2 つのコマンドをこの順番で 1 つず つ実行します。CodeBuildServiceRole と CodeBuildServiceRolePolicy には異なる値 を使用する場合は、ここでそれらを使用してください。

aws iam create-role --role-name CodeBuildServiceRole --assume-role-policy-document file://create-role.json

aws iam put-role-policy --role-name CodeBuildServiceRole --policy-name CodeBuildServiceRolePolicy --policy-document file://put-role-policy.json

## CodeBuild でカスタマー管理のキーを作成して設定する

AWS CodeBuild がビルド出力アーティファクトを暗号化するには、KMS キーにアクセスする必要が あります。デフォルトでは、CodeBuild は AWS アカウントの Amazon S3 用 AWS マネージドキー を使用します。

AWS マネージドキー を使用しない場合は、カスタマー管理のキーを自分で作成して設定する必要が あります。このセクションでは、IAM コンソールを使用してこれを行う方法を説明します。

カスタマー管理のキーの詳細については、AWS KMS デベロッパーガイドの「[AWS Key](https://docs.aws.amazon.com/kms/latest/developerguide/concepts.html) [Management Service の概念お](https://docs.aws.amazon.com/kms/latest/developerguide/concepts.html)よび[キーの作成」](https://docs.aws.amazon.com/kms/latest/developerguide/create-keys.html)を参照してください。

CodeBuild で使用するカスタマー管理のキーを設定するには、AWS KMS 開発者ガイドの「[キーポ](https://docs.aws.amazon.com/kms/latest/developerguide/key-policy-modifying.html) [リシーの変更](https://docs.aws.amazon.com/kms/latest/developerguide/key-policy-modifying.html)」の手順に従ってください。次に、キーポリシーに以下のステートメント (*###BEGIN ADDING STATEMENTS HERE###* と *###END ADDING STATEMENTS HERE###* の間) を追加しま す。省略記号 (...) は、簡潔にするために使用され、ステートメントを追加する場所の特定に役立 ちます。ステートメントを削除しないでください、また、これらの省略記号をキーポリシーに入力し ないでください。

```
{ 
   "Version": "2012-10-17", 
   "Id": "...", 
   "Statement": [ 
     ### BEGIN ADDING STATEMENTS HERE ###
     { 
        "Sid": "Allow access through Amazon S3 for all principals in the account that are 
  authorized to use Amazon S3", 
       "Effect": "Allow", 
       "Principal": { 
          "AWS": "*" 
       }, 
       "Action": [ 
          "kms:Encrypt", 
          "kms:Decrypt", 
          "kms:ReEncrypt*", 
          "kms:GenerateDataKey*", 
          "kms:DescribeKey" 
       ], 
       "Resource": "*", 
       "Condition": { 
          "StringEquals": { 
            "kms:ViaService": "s3.region-ID.amazonaws.com", 
            "kms:CallerAccount": "account-ID" 
          } 
       } 
     }, 
     { 
       "Effect": "Allow", 
       "Principal": { 
          "AWS": "arn:aws:iam::account-ID:role/CodeBuild-service-role" 
       }, 
       "Action": [ 
          "kms:Encrypt", 
          "kms:Decrypt", 
          "kms:ReEncrypt*", 
          "kms:GenerateDataKey*", 
          "kms:DescribeKey" 
       ], 
       "Resource": "*" 
     }, 
     ### END ADDING STATEMENTS HERE ###
     {
```

```
 "Sid": "Enable IAM User Permissions", 
        ... 
      }, 
      { 
        "Sid": "Allow access for Key Administrators", 
        ... 
      }, 
      { 
        "Sid": "Allow use of the key", 
        ... 
      }, 
     \mathcal{L} "Sid": "Allow attachment of persistent resources", 
        ... 
     } 
   ]
}
```
- *region-ID* は、CodeBuild に関連付けられた Amazon S3 バケットが配置されている AWS リー ジョンの ID を表します (たとえば、us-east-1)。
- *##### ID*は、AWSカスタマー管理のキーを所有する アカウントのID を表します。
- *CodeBuild-service-role* は、このトピックの前半で作成または識別した CodeBuild サービス ロールの名前を表します。

**a** Note

IAM コンソールでカスタマー管理のキーを作成または設定するには、まず次のいずれかを使 用して AWS Management Console にサインインする必要があります。

- AWS ルートアカウント。これは推奨されません。詳細については、ユーザーガイドの 「[アカウントルートユーザー](https://docs.aws.amazon.com/IAM/latest/UserGuide/id_root-user.html)」を参照してください。
- AWS アカウントの管理者ユーザー。詳細については、ユーザーガイドの「[最初の AWS ア](https://docs.aws.amazon.com/IAM/latest/UserGuide/getting-started_create-admin-group.html) [カウントルートユーザーおよびグループの作成](https://docs.aws.amazon.com/IAM/latest/UserGuide/getting-started_create-admin-group.html)」を参照してください。
- カスタマー管理のキーを作成または変更するアクセス許可を持つ AWS アカウントの IAM ユーザー。詳細については、[AWS KMS 開発者ガイドの](https://docs.aws.amazon.com/kms/latest/developerguide/iam-policies.html#console-permissions)、「AWS KMS コンソールを使用 するために必要なアクセス許可」を参照してください。

# <span id="page-662-0"></span>AWS CLI のインストールと設定

AWS CodeBuild にアクセスするには、AWS CLI または代わりに CodeBuild コンソー ル、CodePipeline コンソール、AWS SDKを使用できます。AWS CLI をインストールして設定する には、AWS Command Line Interface ユーザーガイド[の「AWS Command Line Interface のセット](https://docs.aws.amazon.com/cli/latest/userguide/cli-chap-getting-set-up.html) [アップ」](https://docs.aws.amazon.com/cli/latest/userguide/cli-chap-getting-set-up.html)を参照してください。

1. 次のコマンドを実行して、AWS CLI のインストールが CodeBuild をサポートしているかどうか を確認します。

aws codebuild list-builds

成功すると、次のような情報が出力に表示されます。

```
{ 
   "ids": []
}
```
空の角括弧は、まだビルドを実行していないことを示しています。

2. エラーが出力された場合は、現在のバージョンの AWS CLI をアンインストールしてから、最新 バージョンをインストールする必要があります。詳細については、[AWS CLI ユーザーガイドの](https://docs.aws.amazon.com/cli/latest/userguide/cli-uninstall.html) 「[AWS Command Line Interface のアンインストール](https://docs.aws.amazon.com/cli/latest/userguide/installing.html)」および「AWS Command Line Interface のインストール」を参照してください。

# <span id="page-662-1"></span>AWS CodeBuild のコマンドラインリファレンス

AWS CLI は、AWS CodeBuild を自動化するためのコマンドを提供します。このトピックの情報 は、[AWS Command Line Interface ユーザーガイド](https://docs.aws.amazon.com/cli/latest/userguide/)と [AWS CodeBuild の AWS CLI リファレンスの](https://docs.aws.amazon.com/cli/latest/reference/codebuild/) 補足として使用します。

お探しのものではありませんか。AWS SDK を使用して CodeBuild を呼び出す場合は、[AWS SDK と](#page-664-0) [ツールのリファレンス](#page-664-0) を参照してください。

このトピックの情報を使用するには、[AWS CLI のインストールと設定](#page-662-0) の説明に従って AWS CLI を インストールし、CodeBuild 用に設定しておく必要があります。

AWS CLI を使用して CodeBuild のエンドポイントを指定するには、[AWS CodeBuild エンドポイント](#page-665-0) [の指定 \(AWS CLI\)](#page-665-0) を参照してください。

次のコマンドでは、CodeBuild のコマンドのリストを取得できます。

aws codebuild help

次のコマンドでは、CodeBuild コマンドに関する情報を取得できます。*command-name* はコマンド 名です。

aws codebuild *command-name* help

CodeBuild のコマンドは以下の通りです。

- batch-delete-builds: CodeBuild の 1 つ以上のビルドを削除します。詳細については、[「ビル](#page-497-0) [ドの削除 \(AWS CLI\)」](#page-497-0)を参照してください。
- batch-get-builds: CodeBuild の複数のビルドに関する情報を取得します。詳細については、 「[ビルドの詳細の表示 \(AWS CLI\)」](#page-479-0)を参照してください。
- batch-get-projects: 指定された 1 つ以上のビルドプロジェクトに関する情報を取得します。 詳細については、「[ビルドプロジェクトの詳細を表示する \(AWS CLI\)」](#page-336-0)を参照してください。
- create-project: ビルドプロジェクトを作成します。詳細については、[「ビルドプロジェクトの](#page-310-0) [作成 \(AWS CLI\)」](#page-310-0)を参照してください。
- delete-project: ビルドプロジェクトを削除します。詳細については、[「ビルドプロジェクトの](#page-426-0) [削除 \(AWS CLI\)」](#page-426-0)を参照してください。
- list-builds: CodeBuild でのビルドの Amazon リソースネーム (ARN) をリスト表示します。詳 細については、「[ビルド ID の一覧表示 \(AWS CLI\)](#page-481-0)」を参照してください。
- list-builds-for-project: 指定されたビルドプロジェクトに関連付けられているビルド ID の リストを取得します。詳細については、「[ビルドプロジェクトのビルド ID を一覧表示する \(AWS](#page-484-0) [CLI\)」](#page-484-0)を参照してください。
- list-curated-environment-images: ビルドに使用できる CodeBuild によって管理され る Docker イメージのリストを取得します。詳細については、「[が提供する Docker イメージ](#page-222-0) [CodeBuild](#page-222-0)」を参照してください。
- list-projects: ビルドプロジェクト名のリストを取得します。詳細については、[「ビルドプロ](#page-334-0) [ジェクト名の一覧表示 \(AWS CLI\)」](#page-334-0)を参照してください。
- start-build: ビルドの実行を開始します。詳細については、「[ビルドの実行 \(AWS CLI\)](#page-468-0)」を参 照してください。
- stop-build: 停止されたビルドの実行を停止しようとします。詳細については、「[ビルドの停止](#page-488-0)  [\(AWS CLI\)](#page-488-0)」を参照してください。

• update-project: 指定されたビルドプロジェクトに関する情報を変更します。詳細については、 「[ビルドプロジェクトの設定の変更 \(AWS CLI\)」](#page-424-0)を参照してください。

## <span id="page-664-0"></span>AWS の SDK とツールのリファレンスAWS CodeBuild

いずれかの AWS SDK またはツールを使用して AWS CodeBuild を自動化するには、以下のリソース を参照してください。

AWS CLI を使用して CodeBuild を実行する場合は、[コマンドラインリファレンス](#page-662-1) を参照してくださ い。

## AWS でサポートされる AWS CodeBuild SDK とツール

CodeBuild でサポートしている AWS SDK とツールは以下のとおりです。

- [AWS SDK for C++。](https://aws.amazon.com/sdk-for-cpp)詳細については、[http://sdk.amazonaws.com/cpp/api/LATEST/](http://sdk.amazonaws.com/cpp/api/LATEST/namespace_aws_1_1_code_build.html) [namespace\\_aws\\_1\\_1\\_code\\_build.html](http://sdk.amazonaws.com/cpp/api/LATEST/namespace_aws_1_1_code_build.html) SDK for C++ API リファレンスの AWSAws::CodeBuild 名前 空間のセクションを参照してください。
- [AWS SDK for Go。](https://aws.amazon.com/sdk-for-go/)詳細については、AWS SDK for Go API リファレンスの [CodeBuild セ](https://docs.aws.amazon.com/sdk-for-go/api/service/codebuild/)クション を参照してください。
- [AWS SDK for Java](https://aws.amazon.com/sdk-for-java/)。詳細については[、AWS SDK for Java API リ](https://docs.aws.amazon.com/AWSJavaSDK/latest/javadoc/index.html) [ファレンス](https://docs.aws.amazon.com/AWSJavaSDK/latest/javadoc/index.html)の com.amazonaws.services.codebuild および com.amazonaws.services.codebuild.model セクションを参照してください。
- [ブラウザでの AWS SDK for JavaScript](https://aws.amazon.com/sdk-for-browser/) および [Node.js での AWS SDK for JavaScript](https://aws.amazon.com/sdk-for-node-js/)。詳細につい ては、AWS SDK for Go API リファレンス の [Class: AWSCodeBuild](https://docs.aws.amazon.com/AWSJavaScriptSDK/latest/AWS/CodeBuild.html) のセクションを参照してくだ さい。
- [AWS SDK for .NET](https://aws.amazon.com/sdk-for-net/)。詳細については、AWS SDK for .NET API リファレンス の [Amazon.codeBuild](https://docs.aws.amazon.com/sdkfornet/v3/apidocs/items/CodeBuild/NCodeBuild.html) および [Amazon.codeBuild.model名](https://docs.aws.amazon.com/sdkfornet/v3/apidocs/items/CodeBuild/NCodeBuildModel.html)前空間セクションを参照してください。
- [AWS SDK for PHP。](https://aws.amazon.com/sdk-for-php/)詳細については、AWS SDK for PHP API リファレンス[の名前空間 Aws](https://docs.aws.amazon.com/aws-sdk-php/v3/api/namespace-Aws.CodeBuild.html) [\CodeBuild](https://docs.aws.amazon.com/aws-sdk-php/v3/api/namespace-Aws.CodeBuild.html) セクションを参照してください。
- [AWS SDK for Python \(Boto3\)。](https://aws.amazon.com/sdk-for-python/)詳細については、Boto 3 ドキュメント の[「CodeBuild」](https://boto3.readthedocs.io/en/latest/reference/services/codebuild.html)セクショ ンを参照してください。
- [AWS SDK for Ruby。](https://aws.amazon.com/sdk-for-ruby/)詳細については、AWS SDK for Ruby API リファレンスの「[モジュール:](https://docs.aws.amazon.com/sdkforruby/api/Aws/CodeBuild.html) [Aws::CodeBuild](https://docs.aws.amazon.com/sdkforruby/api/Aws/CodeBuild.html) 」セクションを参照してください。
- [AWS Tools for PowerShell](https://aws.amazon.com/powershell/)。詳細については[、AWS CodeBuild Tools for PowerShell Cmdlet リ](https://docs.aws.amazon.com/powershell/latest/reference/items/AWS_CodeBuild_cmdlets.html) [ファレンス](https://docs.aws.amazon.com/powershell/latest/reference/items/AWS_CodeBuild_cmdlets.html)の「AWS」セクションを参照してください。

# AWS CodeBuild エンドポイントの指定

AWS Command Line Interface で使用するエンドポイントを指定するには、AWS CLI (AWS)、また は AWS CodeBuild SDK を使用します。エンドポイントは、CodeBuild が使用可能なリージョンごと に存在します。リージョンのエンドポイントに加えて、4 つのリージョンに連邦情報処理標準 (FIPS) エンドポイントがあります。FIPS エンドポイントの詳細については、「[FIPS 140-2 の概要」](https://aws.amazon.com/compliance/fips/)を参照 してください。

エンドポイントの指定はオプションです。使用するエンドポイントを CodeBuild で明示的に指定 しない場合、このサービスでは、AWS アカウントで使用しているリージョンに関連付けられてい るエンドポイントが使用されます。CodeBuild では、FIPS エンドポイントがデフォルトで使用さ れることはありません。FIPS エンドポイントを使用するには、次のいずれかのメソッドを使用し て、CodeBuild と関連付ける必要があります。

**a** Note

AWS SDK を使用してエンドポイントを指定するには、エイリアスまたはリージョン名を使 用します。AWS CLI を使用する場合は、完全なエンドポイント名を使用する必要がありま す。

CodeBuild で使用可能なエンドポイントについては、「[CodeBuild のリージョンとエンドポイント](https://docs.aws.amazon.com/general/latest/gr/rande.html#codebuild_region)」 を参照してください。

#### トピック

- [AWS CodeBuild エンドポイントの指定 \(AWS CLI\)](#page-665-0)
- [AWS CodeBuild エンドポイントの指定 \(AWS SDK\)](#page-666-0)

## <span id="page-665-0"></span>AWS CodeBuild エンドポイントの指定 (AWS CLI)

AWS CLI を使用して、AWS CodeBuild にアクセスするエンドポイントを指定するには、CodeBuild コマンドに --endpoint-url 引数を指定します。たとえば、「米国東部 (バージニア北部) リー ジョン」で連邦情報処理標準 (FIPS) エンドポイントを使用して、プロジェクトビルド名のリストを 取得するには、このコマンドを実行します。

```
aws codebuild list-projects --endpoint-url https://codebuild-fips.us-
east-1.amazonaws.com
```
エンドポイントの先頭に https:// を追加します。

--endpoint-url の AWS CLI 引数は、すべての AWS サービスに利用できます。この引数と AWS CLI の引数については、[AWS CLI コマンドリファレンスを](https://docs.aws.amazon.com/cli/latest/reference/)参照してください。

## <span id="page-666-0"></span>AWS CodeBuild エンドポイントの指定 (AWS SDK)

AWS にアクセスするエンドポイントを指定するには、AWS CodeBuild SDK を使用します。この例 では、「[AWS SDK for Java](https://aws.amazon.com/sdk-for-java/)」が使用されていますが、他の AWS SDK を使用してエンドポイントを 指定することもできます。

AWSCodeBuild クライアントを作成する場合は、withEndpointConfiguration メソッドを使用 します。以下の形式を使用します。

```
AWSCodeBuild awsCodeBuild = AWSCodeBuildClientBuilder.standard(). 
     withEndpointConfiguration(new AwsClientBuilder.EndpointConfiguration("endpoint", 
  "region")). 
     withCredentials(new AWSStaticCredentialsProvider(sessionCredentials)). 
     build();
```
AWSCodeBuildClientBuilder については、[「AWSCodeBuildClientBuilder クラス](https://docs.aws.amazon.com/AWSJavaSDK/latest/javadoc/com/amazonaws/services/codebuild/AWSCodeBuildClientBuilder.html)」を参照して ください。

withCredentials の認証情報のタイプは、AWSCredentialsProvider を使用する必要がありま す。詳細については、「[AWS 認証情報の使用」](https://docs.aws.amazon.com/sdk-for-java/latest/developer-guide/credentials.html)を参照してください。

エンドポイントの先頭に https:// を追加しないでください。

非 FIPS エンドポイントを指定する場合は、実際のエンドポイントではなくリージョンを使用しま す。例えば、米国東部 (バージニア北部) リージョンのエンドポイントを指定するには、完全なエン ドポイント名 (codebuild.us-east-1.amazonaws.com) ではなく、us-east-1 を使用できま す。

FIPS エンドポイントを指定する場合は、エイリアスを使用して、コードを簡素化することができま す。FIPS エンドポイントのみ、エイリアスが含まれます。他のエンドポイントは、リージョンまた は完全名を使用して指定する必要があります。

利用できる 4 つの FIPS エンドポイントごとのエイリアスを以下のテーブルに示します。

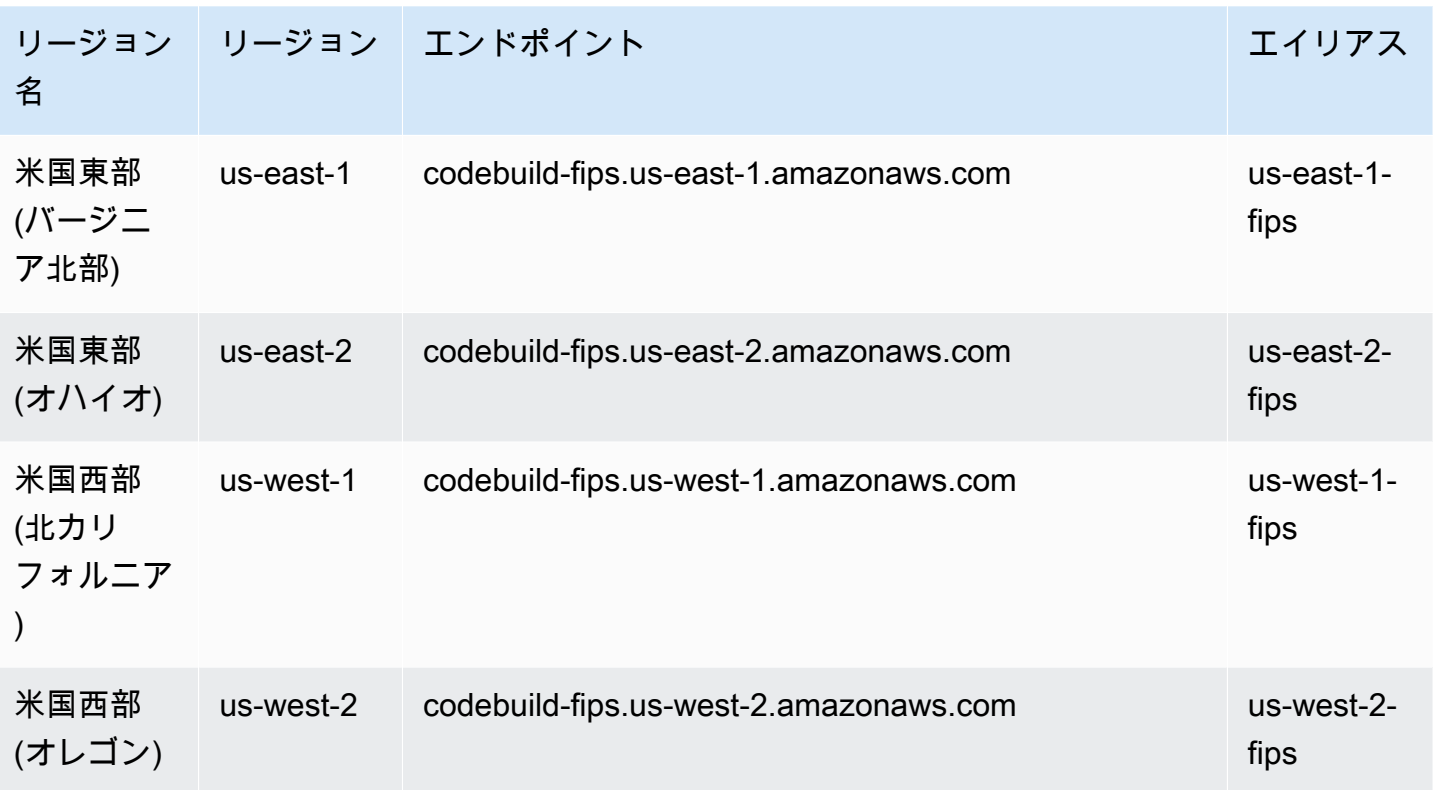

エイリアスを使用して、米国西部 (オレゴン) リージョンの FIPS エンドポイントを指定するには:

```
AWSCodeBuild awsCodeBuild = AWSCodeBuildClientBuilder.standard(). 
     withEndpointConfiguration(new AwsClientBuilder.EndpointConfiguration("us-west-2-
fips", "us-west-2")). 
     withCredentials(new AWSStaticCredentialsProvider(sessionCredentials)). 
     build();
```
米国東部 (バージニア北部) リージョンの非 FIPS エンドポイントを指定するには:

```
AWSCodeBuild awsCodeBuild = AWSCodeBuildClientBuilder.standard(). 
     withEndpointConfiguration(new AwsClientBuilder.EndpointConfiguration("us-east-1", 
  "us-east-1")). 
     withCredentials(new AWSStaticCredentialsProvider(sessionCredentials)). 
     build();
```
アジアパシフィック (ムンバイ) リージョンの非 FIPS エンドポイントを指定するには:

```
AWSCodeBuild awsCodeBuild = AWSCodeBuildClientBuilder.standard(). 
     withEndpointConfiguration(new AwsClientBuilder.EndpointConfiguration("ap-south-1", 
  "ap-south-1")). 
     withCredentials(new AWSStaticCredentialsProvider(sessionCredentials)). 
     build();
```
# AWS CodePipeline で AWS CodeBuild を使用してコードをテスト し、ビルドを実行する

リリースプロセスを自動化するには、AWS CodePipeline を使用してコードをテストし、AWS CodeBuild でビルドを実行します。

次の表に示しているのは、タスクとその実行に使用できるメソッドです。これらのタスクを AWS SDK で達成する方法については、このトピックの対象外です。

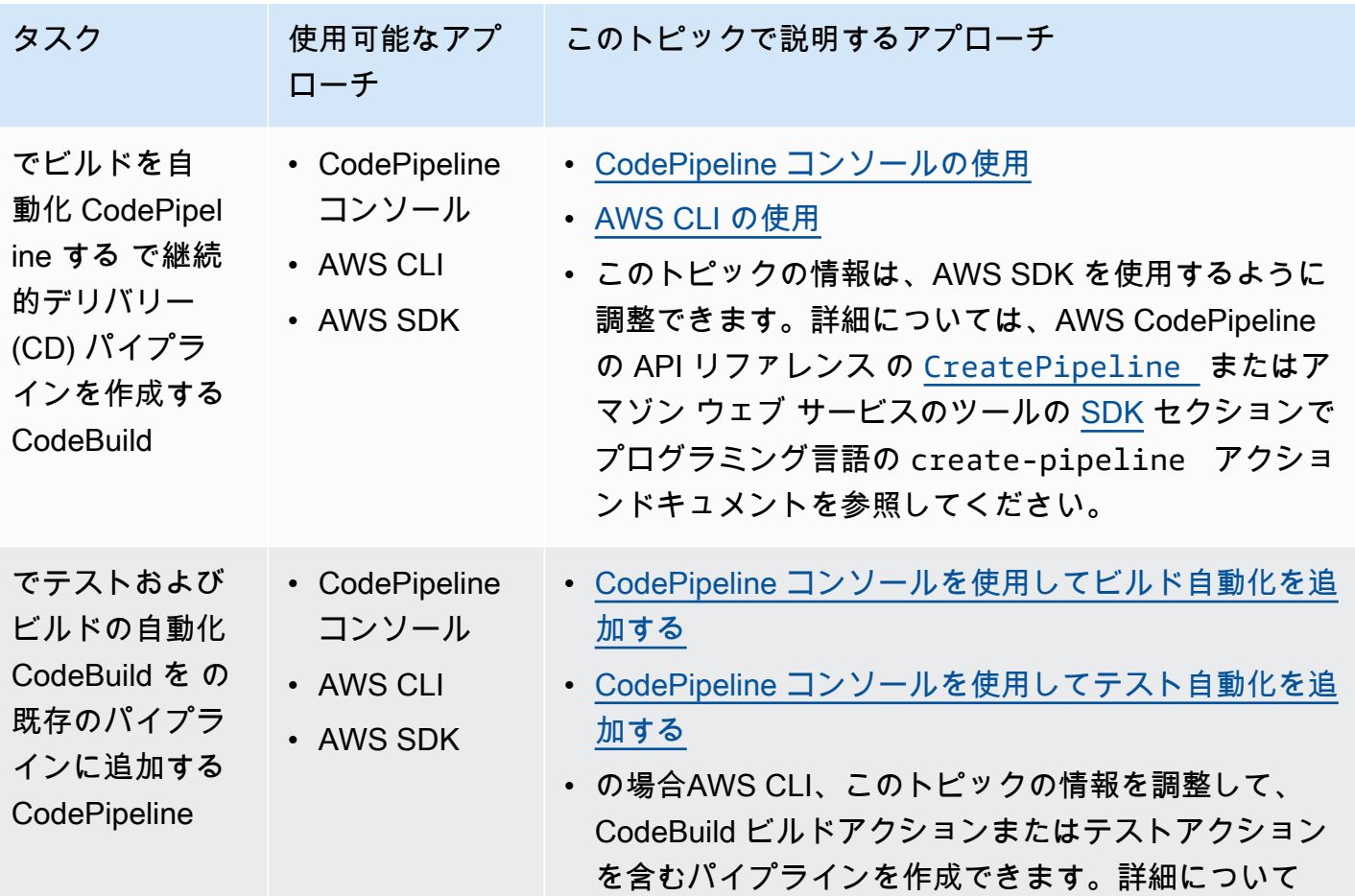

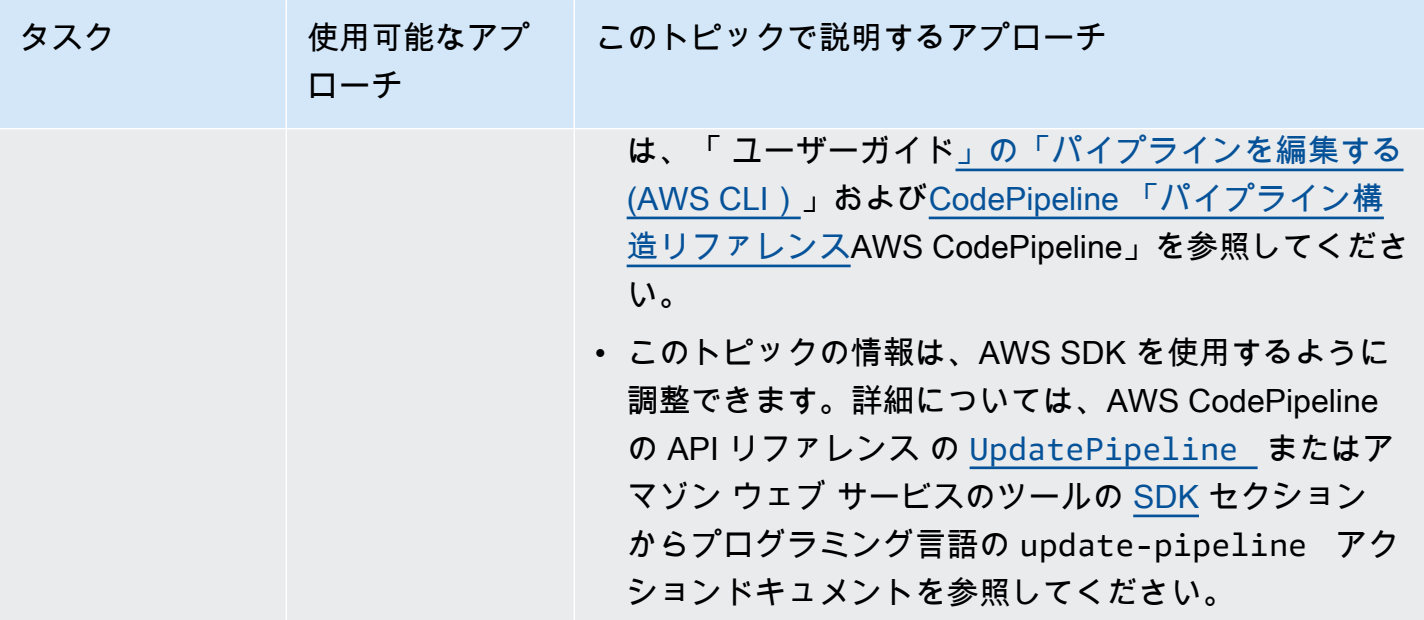

### 前提条件

- 1. [ビルドを計画する](#page-185-0) の質問に答えます。
- 2. AWS ルートアカウントまたは管理者ユーザー CodePipeline の代わりに ユーザーを使用して に アクセスする場合は、 という名前の 管理ポリシーAWSCodePipelineFullAccessをユーザー (またはユーザーが属する IAM グループ) にアタッチします。AWS ルートアカウントは使用しな いでください。このポリシーは、 CodePipeline でパイプラインを作成するためのアクセス許可 をユーザーに付与します。詳細については、ユーザーガイドの「[管理ポリシーをアタッチする](https://docs.aws.amazon.com/IAM/latest/UserGuide/access_policies_managed-using.html#attach-managed-policy-console)」 を参照してください。

**a** Note

ポリシーをユーザー (またはユーザーが属する IAM グループ) にアタッチする IAM エン ティティは、ポリシーをアタッチするために IAM でのアクセス許可を持っている必要が あります。詳細については、ユーザーガイドの「[IAM ユーザー、グループ、および認証](https://docs.aws.amazon.com/IAM/latest/UserGuide/id_credentials_delegate-permissions.html) [情報を管理するためのアクセス許可の委任](https://docs.aws.amazon.com/IAM/latest/UserGuide/id_credentials_delegate-permissions.html)」を参照してください。

3. AWS アカウントに CodePipeline 利用可能なサービスロールがない場合は、サービスロール を作成します。 はこのサービスロール CodePipeline を使用して、ユーザーに代わって AWS CodeBuildを含む他の AWSのサービスとやり取りします。例えば、 を使用して CodePipeline サービスロールAWS CLIを作成するには、IAM create-role コマンドを実行します。

Linux、macOS、Unix の場合:

```
aws iam create-role --role-name AWS-CodePipeline-CodeBuild-Service-Role 
 --assume-role-policy-document '{"Version":"2012-10-17","Statement":
{"Effect":"Allow","Principal":
{"Service":"codepipeline.amazonaws.com"},"Action":"sts:AssumeRole"}}'
```
Windows の場合:

```
aws iam create-role --role-name AWS-CodePipeline-CodeBuild-Service-Role --assume-
role-policy-document "{\"Version\":\"2012-10-17\",\"Statement\":{\"Effect\":
\"Allow\",\"Principal\":{\"Service\":\"codepipeline.amazonaws.com\"},\"Action\":
\"sts:AssumeRole\"}}"
```
**a** Note

この CodePipeline サービスロールを作成する IAM エンティティには、サービスロール を作成するための IAM のアクセス許可が必要です。

4. CodePipeline サービスロールを作成した後、または既存の CodePipeline サービスロールポリ シーを特定したら、AWS CodePipeline「 ユーザーガイド」[の「デフォルトのサービスロールポ](https://docs.aws.amazon.com/codepipeline/latest/userguide/iam-identity-based-access-control.html#how-to-custom-role) [リシーを確認する」で説明されているように、デフォルトの CodePipeline サービス](https://docs.aws.amazon.com/codepipeline/latest/userguide/iam-identity-based-access-control.html#how-to-custom-role)ロールポリ シーをサービスロールに追加する必要があります。まだロールのポリシーの一部でない場合は、 追加する必要があります。

**a** Note

この CodePipeline サービスロールポリシーを追加する IAM エンティティには、サービ スロールポリシーをサービスロールに追加するアクセス許可が IAM に必要です。

5. ソースコードを作成して、、 CodeCommitAmazon S3 CodePipeline、Bitbucket、 など、 CodeBuild および でサポートされているリポジトリタイプにアップロードします GitHub。 Amazon S3 ソースコードには buildspec ファイルが含まれている必要がありますが、このト ピックの後半でビルドプロジェクトを定義するときにそのファイルを宣言できます。詳細につい ては、「[ビルド仕様 \(buildspec\) に関するリファレンス](#page-187-0)」を参照してください。

# **A** Important パイプラインを使用してビルド済みのソースコードをデプロイする場合、ビルド出力 アーティファクトには、使用するデプロイシステムとの互換性が必要です。

• についてはAWS OpsWorks、「 ユーザーガイド」の[「アプリケーションソース」](https://docs.aws.amazon.com/opsworks/latest/userguide/workingapps-creating.html#workingapps-creating-source)およ び「 [CodePipeline で を使用するAWS OpsWorks](https://docs.aws.amazon.com/opsworks/latest/userguide/other-services-cp.html)AWS OpsWorks」を参照してくださ い。

トピック

- [CodeBuild を使用するパイプラインを作成する \(CodePipeline コンソール\)](#page-671-0)
- [CodeBuild を使用するパイプラインの作成 \(AWS CLI\)](#page-676-0)
- [CodeBuild ビルドアクションをパイプラインに追加する \(CodePipeline コンソール\)](#page-680-0)
- [CodeBuild テストアクションをパイプラインに追加する \(CodePipeline コンソール\)](#page-684-0)

<span id="page-671-0"></span>CodeBuild を使用するパイプラインを作成する (CodePipeline コンソール)

CodeBuild を使用してソースコードをビルドおよびデプロイするパイプラインを作成するには、次の 手順を実行します。

ソースコードのみをテストするパイプラインを作成するには、以下の操作を行います。

- 次の手順を使用してパイプラインを作成し、パイプラインからビルドステージとベータステージ を削除します。次に、このトピックの「[CodeBuild テストアクションをパイプラインに追加する](#page-684-0)  [\(CodePipeline コンソール\)」](#page-684-0)の手順を使用して、CodeBuild を使用するテストアクションをパイプ ラインに追加します。
- このトピックの他の手順のいずれかを使用してパイプラインを作成した後、このトピックの 「[CodeBuild テストアクションをパイプラインに追加する \(CodePipeline コンソール\)」](#page-684-0)の手順を 使用して CodeBuild を使用するテストアクションをパイプラインに追加します。

CodePipeline でパイプライン作成ウィザードを使用して、CodeBuild を使用するパイプラインを作 成するには

1. 以下を使用して AWS Management Console にサインインします。

- AWS ルートアカウント。これは推奨されません。詳細については、ユーザーガイドの「[アカ](https://docs.aws.amazon.com/IAM/latest/UserGuide/id_root-user.html) [ウントルートユーザー](https://docs.aws.amazon.com/IAM/latest/UserGuide/id_root-user.html)」を参照してください。
- AWS アカウントの管理者ユーザー。詳細については、ユーザーガイドの「[最初の AWS アカ](https://docs.aws.amazon.com/IAM/latest/UserGuide/getting-started_create-admin-group.html) [ウントルートユーザーおよびグループの作成](https://docs.aws.amazon.com/IAM/latest/UserGuide/getting-started_create-admin-group.html)」を参照してください。
- 次の最小限のアクションを使用するアクセス許可を持つ AWS アカウントのユーザー。

```
codepipeline:*
iam:ListRoles
iam:PassRole
s3:CreateBucket
s3:GetBucketPolicy
s3:GetObject
s3:ListAllMyBuckets
s3:ListBucket
s3:PutBucketPolicy
codecommit:ListBranches
codecommit:ListRepositories
codedeploy:GetApplication
codedeploy:GetDeploymentGroup
codedeploy:ListApplications
codedeploy:ListDeploymentGroups
elasticbeanstalk:DescribeApplications
elasticbeanstalk:DescribeEnvironments
lambda:GetFunctionConfiguration
lambda:ListFunctions
opsworks:DescribeStacks
opsworks:DescribeApps
opsworks:DescribeLayers
```
- 2. AWS CodePipeline コンソール (<https://console.aws.amazon.com/codesuite/codepipeline/home>) を開きます。
- 3. AWS リージョンセレクタで、ビルドプロジェクトの AWS リソースが配置されている AWS リージョンを選択します。この AWS リージョンでは、CodeBuild をサポートしている必 要があります。詳細については、「Amazon Web Services 全般のリファレンス」の「[AWS](https://docs.aws.amazon.com/general/latest/gr/rande.html#codebuild_region)  [CodeBuild](https://docs.aws.amazon.com/general/latest/gr/rande.html#codebuild_region)」を参照してください。
- 4. パイプラインを作成します。CodePipeline 情報ページが表示されたら、[Create pipeline] (パイ プラインの作成) を選択します。[Pipelines (パイプライン)] ページが表示された場合は、[Create pipeline (パイプラインの作成)] を選択します。
- 5. [Step 1: Choose pipeline settings (ステップ 1: パイプラインの設定の選択)] ペー ジで、[Pipeline name (パイプライン名)] にパイプラインの名前を入力します (例: **CodeBuildDemoPipeline**)。別の名前を選択した場合は、この手順全体でそれを使用してくだ さい。
- 6. [Role name (ロール名)] として、以下のいずれかの操作を行います。

[New service role (新しいサービスロール)] を選択し、[Role Name (ロール名)] に、新しいサービ スロールの名前を入力します。

[Existing service role] (既存のサービスロール) を選択し、このトピックの前提条件の一部として 作成または特定した CodePipeline サービスロールを選択します。

- 7. [Artifact store (アーティファクトストア)] で、次のいずれかの操作を行います。
	- [Default location (デフォルトの場所)] を選択し、デフォルトとして指定された S3 アーティ ファクトバケットなどのデフォルトのアーティファクトストアを、パイプラインに選択した AWS リージョン内のパイプラインに使用します。
	- S3 アーティファクトバケットなど、既に作成済みのアーティファクトストアがパイプライン と同じ AWS リージョンにある場合は、[Custom location (カスタムの場所)] を選択します。

#### **a** Note

これはパイプラインのソースコードのソースバケットではありません。パイプラインの アーティファクトストアです。パイプラインごとに別個のアーティファクトストア (S3 バケットなど) が、パイプラインと同じ AWS リージョンに必要です。

- 8. [Next] (次へ) をクリックします。
- 9. [Step 2: Add source stage (ステップ 2: ソースステージの追加)] ページの [ソースプロバイダ] で、次のいずれかの操作を行います。
	- ソースコードの保存先が S3 バケットである場合は、[Amazon S3] を選択します。[バケット] で、ソースコードが含まれている S3 バケットを選択します。[S3 オブジェクトキー] に、 ソースコードを含むファイルの名前 (例: *file-name*.zip) を入力します。[Next] (次へ) をク リックします。
	- ソースコードが AWS CodeCommit リポジトリに保存されている場合は、[CodeCommit] を選 択します。[Repository name] で、ソースコードが含まれているリポジトリの名前を選択しま す。[ブランチ名] で、ビルドするソースコードのバージョンが含まれているブランチの名前を 選択します。[Next] (次へ) をクリックします。

• ソースコードが GitHub リポジトリに保存されている場合は、[GitHub] を選択します。 [Connect to GitHub] を選択し、手順に従って GitHub に対して認証します。[Repository] で、 ソースコードが含まれているリポジトリの名前を選択します。[ブランチ] で、ビルドするソー スコードのバージョンが含まれているブランチの名前を選択します。

[Next] (次へ) をクリックします。

- 10. [Step 3: Add build stage] (ステップ 3: ビルドステージを追加する) ページで、[Build provider] (ビ ルドプロバイダー) として [CodeBuild] を選択します。
- 11. 既存のビルドプロジェクトを使用する場合は、[Project name] (プロジェクト名) で、ビルドプロ ジェクトの名前を選択し、この手順の次のステップにスキップします。

新しい CodeBuild ビルドプロジェクトを作成する必要がある場合は、「[ビルドプロジェクトの](#page-288-0) [作成 \(コンソール\)](#page-288-0)」の手順に従ってから、この手順に戻ります。

既存のビルドプロジェクトを選択した場合、ビルド出力アーティファクトの設定がすでに定義 されている必要があります (ただし、CodePipeline によってビルド出力の設定が上書きされま す)。詳細については、「[ビルドプロジェクトの設定の変更 \(コンソール\)](#page-400-0)」を参照してくださ い。

**A** Important

CodeBuild プロジェクトのウェブフックを有効にして、プロジェクトを CodePipeline のビルドステップとして使用すると、コミットごとに 2 つの等しいビルドが作成されま す。1 つのビルドはウェブフックを通じてトリガーされ、別の 1 つは CodePipeline を通 じてトリガーされます。請求はビルド単位で発生するため、両方のビルドに対して課金 されます。したがって、CodePipeline を使用する場合は、CodeBuild でウェブフックを 無効にすることをお勧めします。AWS CodeBuild コンソールで、[Webhook] ボックスを オフにします。詳細については、「[ビルドプロジェクトの設定の変更 \(コンソール\)](#page-400-0)」を 参照してください。

- 12. [Step 4: Add deploy stage (ステップ 4: デプロイステージの追加)] ページで、次のいずれかの操 作を行います。
	- ビルド出力アーティファクトをデプロイしない場合は、[Skip (スキップ)] を選択し、プロンプ トが表示されたら、これを選択したことを確認します。
	- ビルド出力アーティファクトをデプロイする場合は、[Deployment provider (デプロイプロバ イダ)] でデプロイプロバイダを選択し、次にプロンプトに応じて設定を指定します。

[Next] (次へ) をクリックします。

- 13. [確認] ページで、選択内容を確認し、[パイプラインの作成] を選択します。
- 14. パイプラインが正常に実行されたら、ビルド出力アーティファクトを取得できま す。CodePipeline コンソールにパイプラインを表示した状態で、[Build] (ビルド) アクションで ツールヒントを選択します。[Output artifact] の値をメモします (例: MyAppBuild)。

**a** Note

ビルド出力アーティファクトを取得するには、CodeBuild コンソールのビルドの詳細 ページで [Build artifacts] (ビルドアーティファクト) リンクを選択することもできます。 このページを表示するには、この手順の残りのステップを省略して、「[ビルドの詳細の](#page-478-0) [表示 \(コンソール\)](#page-478-0)」を参照してください。

- 15. Amazon S3 コンソール ([https://console.aws.amazon.com/s3/\)](https://console.aws.amazon.com/s3/) を開きます。
- 16. バケットのリストで、パイプラインで使用されるバケットを開きます。バケット名 は、codepipeline-*region-ID*-*random-number* の形式に従う必要があります。AWS CLI を使用して、CodePipelineの get-pipeline コマンドを実行すると、バケットの名前を取得できま す。*my-pipeline-name* は、パイプラインの表示名です。

aws codepipeline get-pipeline --name *my-pipeline-name*

出力では、pipeline オブジェクトには artifactStore オブジェクトが含まれ、それには、 バケットの名前と location の値が含まれます。

- 17. パイプラインの名前と一致するフォルダを開きます (パイプライン名の長さによってはフォルダ 名が切り詰められている場合があります)。次に、前に書き留めた [出力アーティファクト] の値 と一致するフォルダを開きます。
- 18. ファイルの内容を展開します。そのフォルダに複数のファイルがある場合は、[Last Modified] タ イムスタンプが最新であるファイルの内容を抽出します。(システムの ZIP ユーティリティで操 作できるように、必要に応じて、ファイルに .zip 拡張子を付けます。) ビルド出力アーティ ファクトは、展開されたファイルの内容に含まれます。
- 19. CodePipeline にビルド出力アーティファクトをデプロイするよう指示した場合は、デプロイプ ロバイダの説明を活用してデプロイターゲットのビルド出力アーティファクトを取得します。

# <span id="page-676-0"></span>CodeBuild を使用するパイプラインの作成 (AWS CLI)

CodeBuild を使用してソースコードをビルドするパイプラインを作成するには、次の手順を実行しま す。

AWS CLI を使用して、ビルドされたソースコードをデプロイする、または、ソースコードのテスト のみを行うパイプラインを作成するには、AWS CodePipeline ユーザーガイド[のパイプラインの編集](https://docs.aws.amazon.com/codepipeline/latest/userguide/how-to-edit-pipelines.html#how-to-edit-pipelines-cli) [\(AWS CLI\) お](https://docs.aws.amazon.com/codepipeline/latest/userguide/how-to-edit-pipelines.html#how-to-edit-pipelines-cli)よび [CodePipeline のパイプライン構造リファレンスを](https://docs.aws.amazon.com/codepipeline/latest/userguide/pipeline-structure.html)参照してください。

1. CodeBuild でビルドプロジェクトを作成または識別します。詳細については、「[ビルドプロジェ](#page-288-1) [クトの作成](#page-288-1)」を参照してください。

#### **A** Important

ビルドプロジェクトは、ビルド出力アーティファクトの設定を定義する必要があります (ただし、CodePipeline によって上書きされます)。詳細については、「artifacts」で [ビルドプロジェクトの作成 \(AWS CLI\)](#page-310-0) の説明を参照してください。

- 2. このトピックで説明している IAM エンティティの 1 つに対応する AWS アクセスキーと AWS シークレットアクセスキーで AWS CLI を設定していることを確認してください。詳細について は、AWS Command Line Interface ユーザーガイドの [AWS Command Line Interface のセット](https://docs.aws.amazon.com/cli/latest/userguide/cli-chap-getting-set-up.html) [アップ](https://docs.aws.amazon.com/cli/latest/userguide/cli-chap-getting-set-up.html)を参照してください。
- 3. パイプラインの構造を表す JSON 形式のファイルを作成します。ファイルに createpipeline.json のような名前を付けます。たとえば、この JSON 形式の構造では、S3 入力バ ケットを参照するソースアクションと CodeBuild を使用するビルドアクションを使用してパイ プラインを作成します。

```
\{ "pipeline": { 
     "roleArn": "arn:aws:iam::<account-id>:role/<AWS-CodePipeline-service-role-
name>", 
     "stages": [ 
      \left\{ \right. "name": "Source", 
          "actions": [ 
\overline{a} "inputArtifacts": [], 
              "name": "Source", 
              "actionTypeId": { 
                 "category": "Source",
```

```
 "owner": "AWS", 
                "version": "1", 
               "provider": "S3" 
             }, 
             "outputArtifacts": [ 
\overline{a} "name": "MyApp" 
 } 
             ], 
             "configuration": { 
               "S3Bucket": "<bucket-name>", 
               "S3ObjectKey": "<source-code-file-name.zip>" 
             }, 
             "runOrder": 1 
           } 
         ] 
       }, 
       { 
         "name": "Build", 
         "actions": [ 
           { 
             "inputArtifacts": [ 
\overline{a} "name": "MyApp" 
 } 
             ], 
             "name": "Build", 
             "actionTypeId": { 
               "category": "Build", 
               "owner": "AWS", 
               "version": "1", 
               "provider": "CodeBuild" 
             }, 
             "outputArtifacts": [ 
\overline{a} "name": "default" 
 } 
             ], 
             "configuration": { 
               "ProjectName": "<build-project-name>" 
             }, 
             "runOrder": 1 
           } 
         ]
```

```
 } 
     ], 
     "artifactStore": { 
        "type": "S3", 
        "location": "<CodePipeline-internal-bucket-name>" 
     }, 
     "name": "<my-pipeline-name>", 
     "version": 1 
   }
}
```
この JSON 形式のデータは以下のようになっています。

- roleArn の値は、前提条件の一部として作成または特定した CodePipeline のサービスロール の ARN と一致する必要があります。
- S3Bucket の S3ObjectKey と configuration の値は、ソースコードの保存先が S3 バ ケットであることを前提としています。その他のソースコードのリポジトリタイプの設定につ いては、AWS CodePipeline ユーザーガイドの [CodePipeline のパイプライン構造リファレン](https://docs.aws.amazon.com/codepipeline/latest/userguide/pipeline-structure.html) [ス](https://docs.aws.amazon.com/codepipeline/latest/userguide/pipeline-structure.html)を参照してください。
- ProjectName の値は、この手順の前半で作成した CodeBuild ビルドプロジェクトの名前で す。
- location の値は、このパイプラインで使用する S3 バケットの名前です。詳細について は、AWS CodePipeline ユーザーガイドの [CodePipelineのアーティファクトストアとして使用](https://docs.aws.amazon.com/codepipeline/latest/userguide/access-permissions.html#how-to-create-bucket-policy) [する S3 バケットのポリシーを作成する](https://docs.aws.amazon.com/codepipeline/latest/userguide/access-permissions.html#how-to-create-bucket-policy)を参照してください。
- name の値は、このパイプラインの名前です。すべてのパイプラインの名前はアカウントに対 して一意である必要があります。

このデータにはソースアクションとビルドアクションのみが記述されていますが、テスト、ビ ルド出力アーティファクトのデプロイ、AWS Lambda 関数の呼び出しなどに関連したアクティ ビティのためにアクションを追加できます。詳細については、AWS CodePipeline ユーザーガイ ドの [AWS CodePipeline のパイプライン構造リファレンスを](https://docs.aws.amazon.com/codepipeline/latest/userguide/pipeline-structure.html)参照してください。

4. JSON ファイルが保存されているフォルダに切り替え、 CodePipeline の「[create-pipeline](https://docs.aws.amazon.com/cli/latest/reference/codepipeline/create-pipeline.html)」コマ ンドを実行し、ファイル名を指定します。

aws codepipeline create-pipeline --cli-input-json file://create-pipeline.json

**a** Note

パイプラインは、CodeBuild がサポートされている AWS リージョンで作成する必要が あります。詳細については、「Amazon Web Services 全般のリファレンス」の「[AWS](https://docs.aws.amazon.com/general/latest/gr/rande.html#codebuild_region)  [CodeBuild](https://docs.aws.amazon.com/general/latest/gr/rande.html#codebuild_region)」を参照してください。

JSON 形式のデータが出力に表示され、CodePipeline がパイプラインを作成します。

5. パイプラインのステータスに関する情報を取得するには、パイプラインの名前を指定して CodePipeline の [get-pipeline-state](https://docs.aws.amazon.com/cli/latest/reference/codepipeline/get-pipeline-state.html) コマンドを実行します。

aws codepipeline get-pipeline-state --name *<my-pipeline-name>*

出力で、ビルドが成功したことを確認する情報を探します。省略記号 (...) は、簡潔にするた めに省略されたデータを表すために使用されます。

```
{ 
 ... 
   "stageStates": [ 
      ... 
      { 
         "actionStates": [ 
          \{ "actionName": "CodeBuild", 
              "latestExecution": { 
                 "status": "SUCCEEDED", 
                ... 
              }, 
              ... 
           } 
        \mathbf{I} } 
   ]
}
```
このコマンドをあまりに早く実行すると、ビルドアクションに関する情報が表示されないことが あります。パイプラインがビルドアクションの実行を終了するまで、このコマンドを複数回実行 する必要があります。

6. ビルドが成功したら、次の手順に従ってビルド出力アーティファクトを取得します。Amazon S3 コンソール [\(https://console.aws.amazon.com/s3/\)](https://console.aws.amazon.com/s3/) を開きます。

#### **a** Note

ビルド出力アーティファクトを取得するには、CodeBuild コンソールの関連するビルド の詳細ページで [ビルドアーティファクト] リンクを選択することもできます。このペー ジを表示するには、この手順の残りのステップを省略して、「[ビルドの詳細の表示 \(コ](#page-478-0) [ンソール\)」](#page-478-0)を参照してください。

7. バケットのリストで、パイプラインで使用されるバケットを開きます。バケット名 は、codepipeline-*<region-ID>*-*<random-number>* の形式に従う必要があります。バ ケット名は、create-pipeline.json ファイルから取得するか、CodePipelineの get-pipeline コマンドを実行して取得できます。

aws codepipeline get-pipeline --name *<pipeline-name>*

出力では、pipeline オブジェクトには artifactStore オブジェクトが含まれ、それには、 バケットの名前と location の値が含まれます。

- 8. パイプラインの名前と一致するフォルダを開きます (例:*<pipeline-name>*)。
- 9. そのフォルダで、default という名前のフォルダを開きます。
- 10. ファイルの内容を展開します。そのフォルダに複数のファイルがある場合は、[Last Modified] タ イムスタンプが最新であるファイルの内容を抽出します。(システムの ZIP ユーティリティで操 作できるように、必要に応じて、ファイルに .zip 拡張子を付けます。) ビルド出力アーティ ファクトは、展開されたファイルの内容に含まれます。

<span id="page-680-0"></span>CodeBuild ビルドアクションをパイプラインに追加する (CodePipeline コン ソール)

- 1. 以下を使用して AWS Management Console にサインインします。
	- AWS ルートアカウント。これは推奨されません。詳細については、ユーザーガイドの「[アカ](https://docs.aws.amazon.com/IAM/latest/UserGuide/id_root-user.html) [ウントルートユーザー](https://docs.aws.amazon.com/IAM/latest/UserGuide/id_root-user.html)」を参照してください。
	- AWS アカウントの管理者ユーザー。詳細については、ユーザーガイドの「[最初の AWS アカ](https://docs.aws.amazon.com/IAM/latest/UserGuide/getting-started_create-admin-group.html) [ウントルートユーザーおよびグループの作成](https://docs.aws.amazon.com/IAM/latest/UserGuide/getting-started_create-admin-group.html)」を参照してください。
	- 以下の最小限のアクションを実行するアクセス許可を持つ AWS アカウントのユーザー。

codepipeline:\* iam:ListRoles iam:PassRole s3:CreateBucket s3:GetBucketPolicy s3:GetObject s3:ListAllMyBuckets s3:ListBucket s3:PutBucketPolicy codecommit:ListBranches codecommit:ListRepositories codedeploy:GetApplication codedeploy:GetDeploymentGroup codedeploy:ListApplications codedeploy:ListDeploymentGroups elasticbeanstalk:DescribeApplications elasticbeanstalk:DescribeEnvironments lambda:GetFunctionConfiguration lambda:ListFunctions opsworks:DescribeStacks opsworks:DescribeApps opsworks:DescribeLayers

- 2. CodePipeline コンソール ([http://console.aws.amazon.com/codesuite/codepipeline/home\)](https://console.aws.amazon.com/codesuite/codepipeline/home) を開き ます。
- 3. AWS リージョンセレクタで、パイプラインが配置されている AWS リージョンを選択しま す。このリージョンでは、CodeBuild をサポートしている必要があります。詳細については、 「Amazon Web Services 全般のリファレンス」の「[CodeBuild」](https://docs.aws.amazon.com/general/latest/gr/rande.html#codebuild_region)を参照してください。
- 4. [Pipelines (パイプライン)] ページで、パイプラインの名前を選択します。
- 5. パイプラインの詳細ページの [ソース] アクションで、ツールヒントを選択します。[Output artifact (出力アーティファクト)] の値 (例: MyApp) をメモします。

**a** Note

この手順では、[Source] ステージと [Beta] ステージの間のビルドステージ内にビルド アクションを追加する方法について説明します。ビルドアクションを別の場所に追加す る場合は、ビルドアクションを追加する場所の直前のアクションのツールヒントを選択 し、[Output artifact (出力アーティファクト)] の値をメモします。

6. Edit (編集) を選択します。

7. [ソース] と [ベータ] ステージの間で、[Add (追加)] を選択します。

#### **a** Note

この手順では、パイプラインの [Source] ステージと [Beta] ステージの間にビルドアク ションを追加する方法について説明します。既存のステージにビルドアクションを追加 するには、ステージで [Edit stage (ステージを編集)] を選択し、この手順のステップ 8 に進みます。ビルドステージを別の場所に追加するには、目的の場所で [Add stage (ス テージの追加)] を選択します。

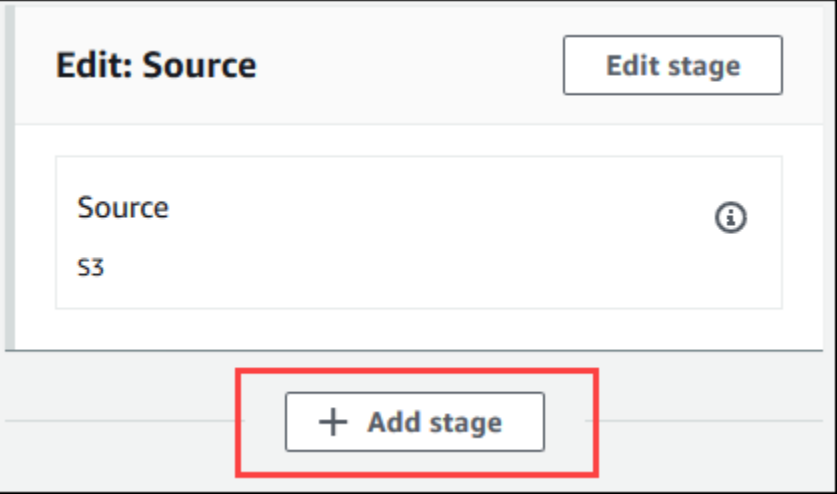

- 8. [Stage name (ステージ名)] に、ビルドステージの名前 (例: **Build**) を入力します。別の名前を選 択する場合は、この手順全体でそれを使用します。
- 9. 選択したステージの中で、[アクションの追加] を選択します。

この手順では、ビルドステージの中にビルドアクションを追加する方法について説明 します。ビルドアクションを別の場所に追加するには、目的の場所で [Add action (アク ションの追加)] を選択します。まず、ビルドアクションを追加する既存のステージで [Edit stage (ステージを編集)] アイコンを選択する必要があります。

10. [アクションの編集] の [アクション名] に、アクションの名前 (例: **CodeBuild**) を入力します。 別の名前を選択する場合は、この手順全体でそれを使用します。

**a** Note

- 11. [Action provider] (アクションプロバイダー) で、[CodeBuild] を選択します。
- 12. 既存のビルドプロジェクトを使用する場合は、[Project name] (プロジェクト名) で、ビルドプロ ジェクトの名前を選択し、この手順の次のステップにスキップします。

新しい CodeBuild ビルドプロジェクトを作成する必要がある場合は、「[ビルドプロジェクトの](#page-288-0) [作成 \(コンソール\)](#page-288-0)」の手順に従ってから、この手順に戻ります。

既存のビルドプロジェクトを選択した場合、ビルド出力アーティファクトの設定がすでに定義 されている必要があります (ただし、CodePipeline によってビルド出力の設定が上書きされま す)。詳細については、「[ビルドプロジェクトの作成 \(コンソール\)](#page-288-0)」および[「ビルドプロジェク](#page-400-0) [トの設定の変更 \(コンソール\)](#page-400-0)」にある「アーティファクト」の説明を参照してください。

#### **A** Important

CodeBuild プロジェクトのウェブフックを有効にして、プロジェクトを CodePipeline のビルドステップとして使用すると、コミットごとに 2 つの等しいビルドが作成されま す。1 つのビルドはウェブフックを通じてトリガーされ、別の 1 つは CodePipeline を通 じてトリガーされます。請求はビルド単位で発生するため、両方のビルドに対して課金 されます。したがって、CodePipeline を使用する場合は、CodeBuild でウェブフックを 無効にすることをお勧めします。CodeBuild コンソールで、[Webhook] ボックスをオフ にします。詳細については、「[ビルドプロジェクトの設定の変更 \(コンソール\)](#page-400-0)」を参照 してください。

- 13. [入力アーティファクト] で、この手順で前に書き留めた出力アーティファクトを選択します。
- 14. [出力アーティファクト] で、出力アーティファクトの名前を入力します (例: **MyAppBuild**)。
- 15. [Add action] を選択します。
- 16. [Save (保存)]、[Save (保存)] の順に選択し、パイプラインの変更を保存します。
- 17. [Release change] を選択します。
- 18. パイプラインが正常に実行されたら、ビルド出力アーティファクトを取得できま す。CodePipeline コンソールにパイプラインを表示した状態で、[Build] (ビルド) アクションで ツールヒントを選択します。[Output artifact] の値をメモします (例: MyAppBuild)。

**a** Note

ビルド出力アーティファクトを取得するには、CodeBuild コンソールのビルドの詳細 ページで [Build artifacts] (ビルドアーティファクト) リンクを選択することもできます。
このページの内容を表示するには、「[ビルドの詳細の表示 \(コンソール\)](#page-478-0)」を参照して、 この手順のステップ 31 に進みます。

- 19. Amazon S3 コンソール ([https://console.aws.amazon.com/s3/\)](https://console.aws.amazon.com/s3/) を開きます。
- 20. バケットのリストで、パイプラインで使用されるバケットを開きます。バケット名 は、codepipeline-*region-ID*-*random-number* の形式に従う必要があります。バケットの 名前を取得するには、AWS CLI を使用して CodePipeline get-pipeline コマンドを実行します。

aws codepipeline get-pipeline --name *my-pipeline-name*

出力では、pipeline オブジェクトには artifactStore オブジェクトが含まれ、それには、 バケットの名前と location の値が含まれます。

- 21. パイプラインの名前と一致するフォルダを開きます (パイプライン名の長さによってはフォルダ 名が切り詰められている場合があります)。次に、この手順で前に書き留めた [出力アーティファ クト] の値と一致するフォルダを開きます。
- 22. ファイルの内容を展開します。そのフォルダに複数のファイルがある場合は、[Last Modified] タ イムスタンプが最新であるファイルの内容を抽出します。(システムの ZIP ユーティリティで操 作できるように、必要に応じて、ファイルに .zip 拡張子を付けます。) ビルド出力アーティ ファクトは、展開されたファイルの内容に含まれます。
- 23. CodePipeline にビルド出力アーティファクトをデプロイするよう指示した場合は、デプロイプ ロバイダの説明を活用してデプロイターゲットのビルド出力アーティファクトを取得します。

CodeBuild テストアクションをパイプラインに追加する (CodePipeline コン ソール)

- 1. 以下を使用して AWS Management Console にサインインします。
	- AWS ルートアカウント。これは推奨されません。詳細については、ユーザーガイドの「[アカ](https://docs.aws.amazon.com/IAM/latest/UserGuide/id_root-user.html) [ウントルートユーザー](https://docs.aws.amazon.com/IAM/latest/UserGuide/id_root-user.html)」を参照してください。
	- AWS アカウントの管理者ユーザー。詳細については、ユーザーガイドの「[最初の AWS アカ](https://docs.aws.amazon.com/IAM/latest/UserGuide/getting-started_create-admin-group.html) [ウントルートユーザーおよびグループの作成](https://docs.aws.amazon.com/IAM/latest/UserGuide/getting-started_create-admin-group.html)」を参照してください。
	- 以下の最小限のアクションを実行するアクセス許可を持つ AWS アカウントのユーザー。

```
codepipeline:*
iam:ListRoles
```
iam:PassRole s3:CreateBucket s3:GetBucketPolicy s3:GetObject s3:ListAllMyBuckets s3:ListBucket s3:PutBucketPolicy codecommit:ListBranches codecommit:ListRepositories codedeploy:GetApplication codedeploy:GetDeploymentGroup codedeploy:ListApplications codedeploy:ListDeploymentGroups elasticbeanstalk:DescribeApplications elasticbeanstalk:DescribeEnvironments lambda:GetFunctionConfiguration lambda:ListFunctions opsworks:DescribeStacks opsworks:DescribeApps opsworks:DescribeLayers

- 2. CodePipeline コンソール ([http://console.aws.amazon.com/codesuite/codepipeline/home\)](https://console.aws.amazon.com/codesuite/codepipeline/home) を開き ます。
- 3. AWS リージョンセレクタで、パイプラインが配置されている AWS リージョンを選択します。 この AWS リージョンでは、CodeBuild をサポートしている必要があります。詳細については、 「Amazon Web Services 全般のリファレンス」の「[AWS CodeBuild」](https://docs.aws.amazon.com/general/latest/gr/rande.html#codebuild_region)を参照してください。
- 4. [Pipelines (パイプライン)] ページで、パイプラインの名前を選択します。
- 5. パイプラインの詳細ページの [ソース] アクションで、ツールヒントを選択します。[Output artifact (出力アーティファクト)] の値 (例: MyApp) をメモします。

**a** Note

この手順では、[Source] ステージと [Beta] ステージの間のテストステージ内にテストア クションを追加する方法について説明します。テストアクションを別の場所に追加する 場合は、直前のアクションにマウスポインタを合わせ、[Output artifact] の値をメモしま す。

- 6. Edit (編集) を選択します。
- 7. [ソース] ステージのすぐ後で、[Add stage (ステージの追加)] を選択します。

#### **a** Note

この手順では、パイプラインの [Source] ステージの直後にテストステージを追加する方 法を示します。既存のステージにテストアクションを追加するには、ステージで [Edit stage (ステージを編集)] を選択し、この手順のステップ 8 に進みます。テストステー ジを別の場所に追加するには、目的の場所で [Add stage (ステージの追加)] を選択しま す。

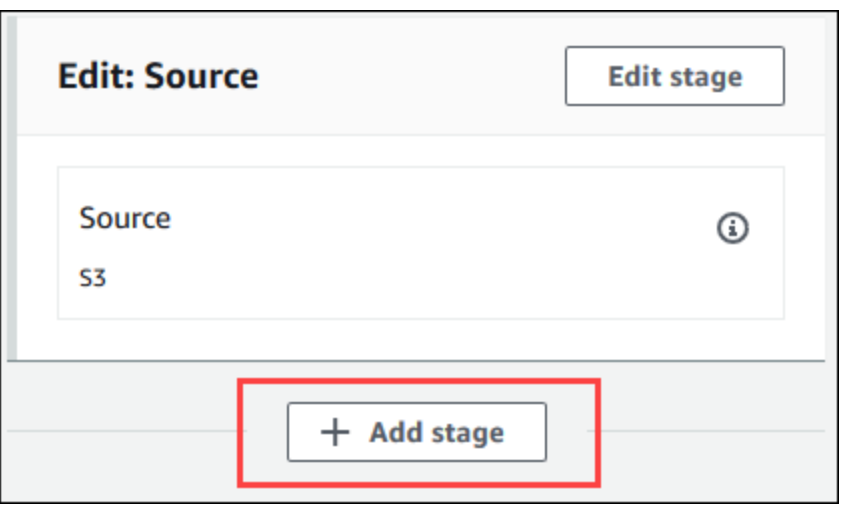

- 8. [ステージ名] に、テストステージの名前 (例: **Test**) を入力します。別の名前を選択する場合 は、この手順全体でそれを使用します。
- 9. 選択されたステージで、[アクションの追加] を選択します。

この手順は、テストステージにテストアクションを追加する方法を示します。テストア クションを別の場所に追加するには、目的の場所で [Add action (アクションの追加)] を 選択します。まず、テストアクションを追加する既存のステージで [Edit (編集)] アイコ ンを選択する必要があります。

- 10. [アクションの編集] の [アクション名] に、アクションの名前 (例: **Test**) を入力します。別の名 前を選択する場合は、この手順全体でそれを使用します。
- 11. [Action provider] (アクションプロバイダー) の [Test] (テスト) で、[CodeBuild] を選択します。

**a** Note

12. 既存のビルドプロジェクトを使用する場合は、[Project name] (プロジェクト名) で、ビルドプロ ジェクトの名前を選択し、この手順の次のステップにスキップします。

新しい CodeBuild ビルドプロジェクトを作成する必要がある場合は、「[ビルドプロジェクトの](#page-288-0) [作成 \(コンソール\)](#page-288-0)」の手順に従ってから、この手順に戻ります。

#### **A** Important

CodeBuild プロジェクトのウェブフックを有効にして、プロジェクトを CodePipeline のビルドステップとして使用すると、コミットごとに 2 つの等しいビルドが作成されま す。1 つのビルドはウェブフックを通じてトリガーされ、別の 1 つは CodePipeline を通 じてトリガーされます。請求はビルド単位で発生するため、両方のビルドに対して課金 されます。したがって、CodePipeline を使用する場合は、CodeBuild でウェブフックを 無効にすることをお勧めします。CodeBuild コンソールで、[Webhook] ボックスをオフ にします。詳細については、「[ビルドプロジェクトの設定の変更 \(コンソール\)](#page-400-0)」を参照 してください。

- 13. [入力アーティファクト] で、この手順で前に書き留めた [出力アーティファクト] の値を選択しま す。
- 14. (オプション) テストアクションで出力アーティファクトを生成し、それに応じてビルド仕様を 設定する場合は、出力アーティファクトに割り当てる値を [出力アーティファクト] に入力しま す。
- 15. [Save (保存)] を選択します。
- 16. [Release change] を選択します。
- 17. パイプラインが正常に実行された後、テスト結果を取得できます。パイプラインの [Test] (テス ト) ステージで [CodeBuild] ハイパーリンクを選択し、CodeBuild コンソールで関連するビルド プロジェクトのページを開きます。
- 18. ビルドプロジェクトページの [Build history] エリアで、[Build run] ハイパーリンクを選択しま す。
- 19. ビルドの実行ページの [Build logs] (ビルドログ) エリアで、[View entire log] (ログ全体の表示) ハ イパーリンクを選択し、Amazon CloudWatch コンソールでビルドログを開きます。
- 20. ビルドログをスクロールして、テスト結果を表示します。

#### Jenkins で AWS CodeBuild を使用する

AWS CodeBuild の Jenkins プラグインを使用して、CodeBuild と Jenkins のビルドジョブを統合で きます。Jenkins ビルドノードにビルドジョブを送信する代わりに、プラグインを使用してビルド ジョブを CodeBuild に送信します。これにより、Jenkins ビルドノードのプロビジョニング、設定、 および管理が不要になります。

Jenkins のセットアップ

AWS CodeBuild プラグインを使用した Jenkins のセットアップ方法や、プラグインのソースコード のダウンロードについては、<https://github.com/awslabs/aws-codebuild-jenkins-plugin>をご覧くださ い。

#### プラグインのインストール

Jenkins サーバーをセットアップ済みで、AWS CodeBuild プラグインのみをインストールする場合 は、Jenkins インスタンスの Plugin Manager で **CodeBuild Plugin for Jenkins** を検索しま す。

### プラグインの使用

VPC の外部のソースで AWS CodeBuild を使用するには

- 1. CodeBuild コンソールでプロジェクトを作成します。詳細については、「[ビルドプロジェクトの](#page-288-0) [作成 \(コンソール\)](#page-288-0)」を参照してください。
	- ビルドを実行する AWS リージョンを選択します。
	- (オプション) CodeBuild ビルドコンテナによる VPC のリソースへのアクセスを許可するよう に Amazon VPC 設定を指定します。
	- プロジェクトの名前を書き留めます。これはステップ 3 で必要になります。
	- (オプション) ソースリポジトリが CodeBuild でネイティブにサポートされていない場合は、 プロジェクトの入力ソースタイプとして Amazon S3 を設定できます。
- 2. IAM コンソールで、Jenkins プラグインで使用するユーザーを作成します。
	- ユーザーの認証情報を作成するときに、[Programmatic Access (プログラムによるアクセス)] を選択します。
	- 次のようなポリシーを作成し、このポリシーをユーザーにアタッチします。

```
{ 
   "Version": "2012-10-17", 
   "Statement": [ 
    \{ "Effect": "Allow", 
       "Resource": ["arn:aws:logs:{{region}}:{{awsAccountId}}:log-group:/aws/
codebuild/{{projectName}}:*"], 
       "Action": ["logs:GetLogEvents"] 
     }, 
     { 
       "Effect": "Allow", 
       "Resource": ["arn:aws:s3:::{{inputBucket}}"], 
       "Action": ["s3:GetBucketVersioning"] 
     }, 
    \mathcal{L} "Effect": "Allow", 
       "Resource": ["arn:aws:s3:::{{inputBucket}}/{{inputObject}}"], 
       "Action": ["s3:PutObject"] 
     }, 
    \mathcal{L} "Effect": "Allow", 
       "Resource": ["arn:aws:s3:::{{outputBucket}}/*"], 
       "Action": ["s3:GetObject"] 
     }, 
     { 
       "Effect": "Allow", 
       "Resource": ["arn:aws:codebuild:{{region}}:{{awsAccountId}}:project/
{{projectName}}"], 
       "Action": ["codebuild:StartBuild", 
          "codebuild:BatchGetBuilds", 
          "codebuild:BatchGetProjects"] 
     } 
   ]
}
```
- 3. Jenkins で自由形式のプロジェクトを作成します。
	- [Configure] (設定) ページで、[Add build step] (ビルドステップの追加)、[Run build on CodeBuild] (CodeBuild でビルドを実行) を選択します。
	- ビルドステップを設定します。
- [Region (リージョン)]、[Credentials (認証情報)]、および [Project Name (プロジェクト名)] の値を入力します。
- [Use Project source (プロジェクトソースを使用)] を選択します。
- 設定を保存し、Jenkins からビルドを実行します。
- 4. [Source Code Management (ソースコードの管理)] で、ソースの取得方法を選択しま す。Jenkins サーバーでの GitHub プラグイン (またはソースリポジトリプロバイダ用の Jenkins プラグイン) のインストールが必要になる場合があります。
	- [設定] ページで、[ビルドステップの追加] を選択し、[AWS CodeBuild でビルドを実行] を選択 します。
	- ビルドステップを設定します。
		- [Region (リージョン)]、[Credentials (認証情報)]、および [Project Name (プロジェクト名)] の値を入力します。
		- [Use Jenkins source (Jenkins ソースを使用)] を選択します。
		- 設定を保存し、Jenkins からビルドを実行します。

Jenkins パイプラインプラグインで AWS CodeBuild プラグインを使用するには

• Jenkins パイプラインプロジェクトページで、スニペットジェネレーターを使用して、パイプラ インにステップとして CodeBuild を追加するパイプラインスクリプトを生成します。次のよう なスクリプトが生成されます。

awsCodeBuild projectName: 'project', credentialsType: 'keys', region: 'us-west-2', sourceControlType: 'jenkins'

#### Codecov による AWS CodeBuild の使用

Codecov は、コードのテストカバレッジを測定するツールです。Codecov は、コード内のどのメ ソッドとステートメントがテストされていないかを識別します。その結果に基づいて、コードの品質 を向上させるためのテストの記述先を判断します。Codecov は、 CodeBuild でサポートされている ソースリポジトリのうち、3 つ (GitHub、GitHub Enterprise Server、Bitbucket) でサポートされてい ます。ビルドプロジェクトで GitHub Enterprise Server を使用する場合は、Codecov Enterprise を使 用する必要があります。

Codecov を統合した CodeBuild プロジェクトのビルドを実行すると、リポジトリ内のコードを分 析する Codecov レポートが Codecov にアップロードされます。ビルドログには、レポートへのリ ンクが含まれています。次のサンプルでは、Python および Java ビルドプロジェクトを Codecov と統合する方法を示します。Codecov でサポートされている言語のリストについては、[Codecov](https://docs.codecov.io/docs/supported-languages) [Supported Languages](https://docs.codecov.io/docs/supported-languages) を参照してください。

#### Codecov とビルドプロジェクトの統合

Codecov とビルドプロジェクトを統合するには

- 1. <https://codecov.io/signup>に移動し、GitHub または Bitbucket ソースリポジトリにサイン アップします。GitHub Enterprise を使用する場合は、Codecov ウェブサイトの[「Codecov](https://codecov.io/enterprise)  [Enterprise」](https://codecov.io/enterprise)を参照してください。
- 2. Codecov に、カバレッジ対象のリポジトリを追加します。
- 3. トークン情報が表示されたら、[Copy] を選択します。

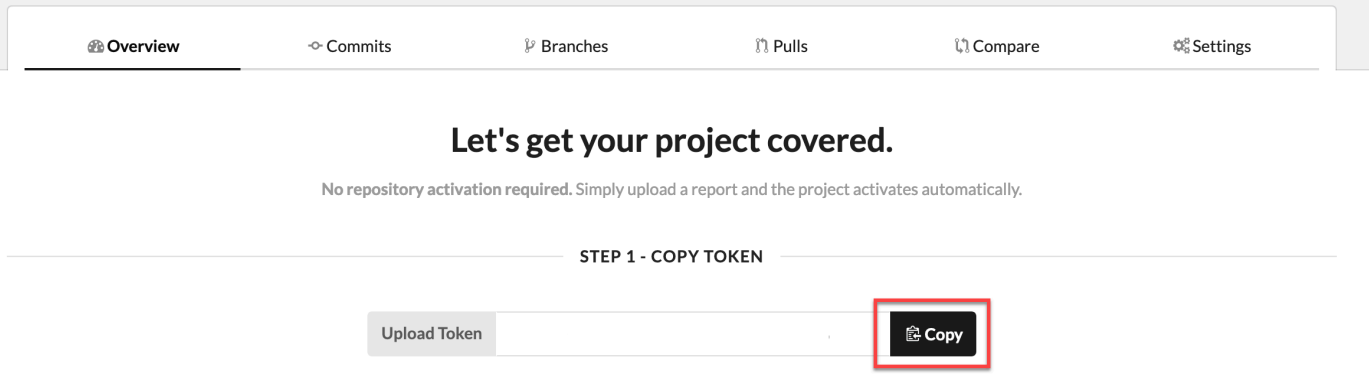

- 4. コピーしたトークンを、CODECOV\_TOKEN という名前の環境変数としてビルドプロジェクトに 追加します。詳細については、「[ビルドプロジェクトの設定の変更 \(コンソール\)](#page-400-0)」を参照してく ださい。
- 5. リポジトリ内に my\_script.sh という名前のテキストファイルを作成します。このファイルに 次の内容を入力します。

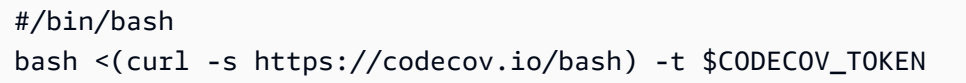

6. ビルドプロジェクトの用途に応じて [Python] タブまたは [Java] タブを選択し、次の手順に従い ます。

Java

1. 次の JaCoCo プラグインをリポジトリ内の pom.xml に追加します。

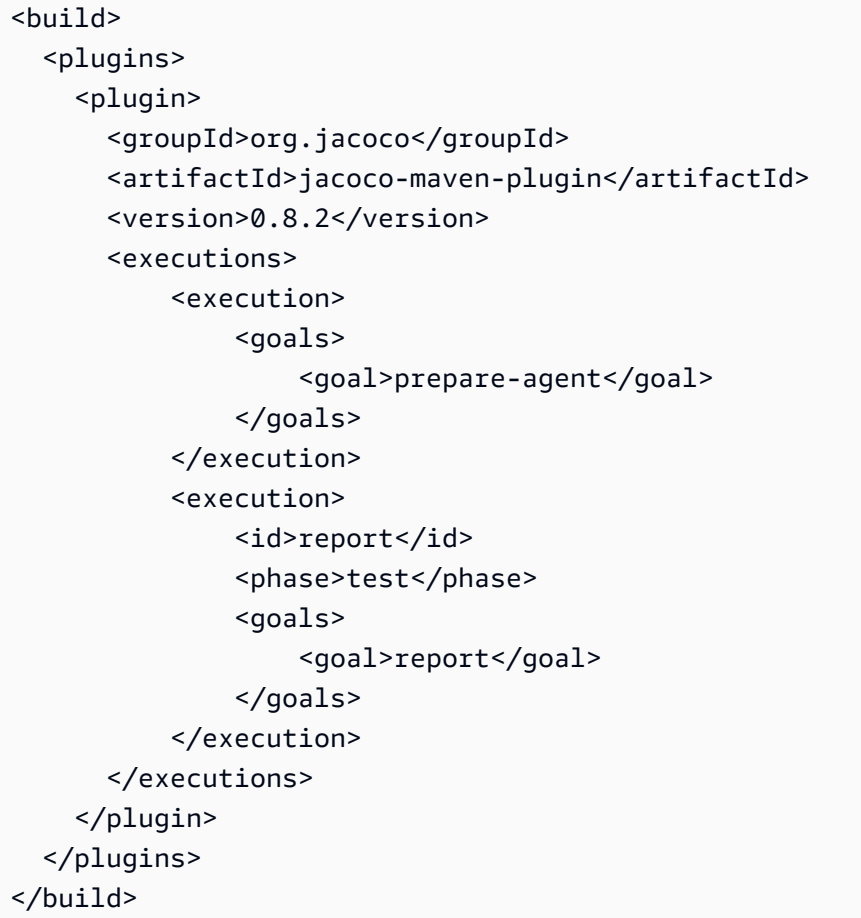

2. buildspec ファイルに次のコマンドを入力します。詳細については、「」を参照してく ださい[buildspec の構文](#page-188-0)

```
build: 
   - mvn test -f pom.xml -fn
postbuild: 
   - echo 'Connect to CodeCov' 
   - bash my_script.sh
```
Python

buildspec ファイルに次のコマンドを入力します。詳細については、「」を参照してくださ い[buildspec の構文](#page-188-0)

build: - pip install coverage - coverage run -m unittest discover postbuild: - echo 'Connect to CodeCov'

- bash my\_script.sh
- 7. ビルドプロジェクトのビルドを実行します。プロジェクト用に生成された Codecov レポートへ のリンクがビルドログに表示されます。リンクを使用して Codecov レポートを表示します。 詳細については、「[AWS CodeBuild でのビルドの実行](#page-466-0)」および[「AWS CodeBuild による AWS](#page-565-0) [CloudTrail API 呼び出しのログ記録」](#page-565-0)を参照してください。ビルドログの Codecov 情報は、次 のように表示されます。

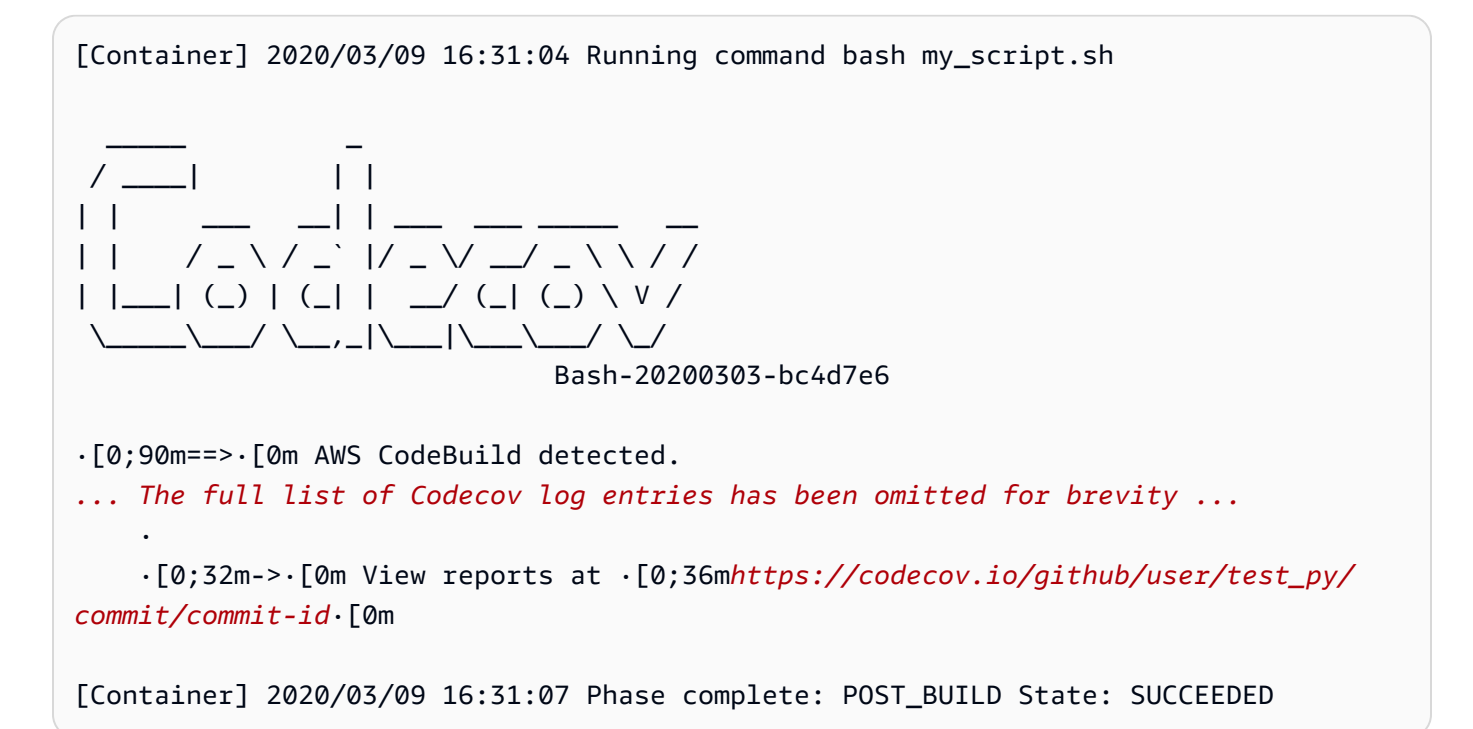

レポートは次のように表示されます。

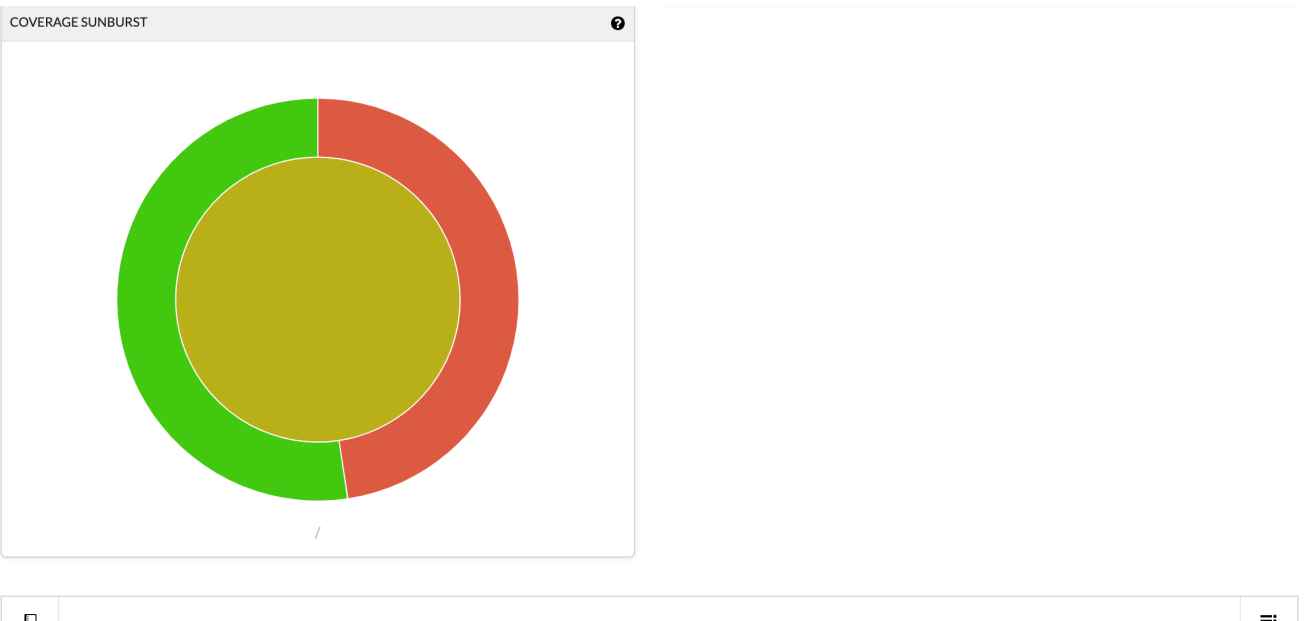

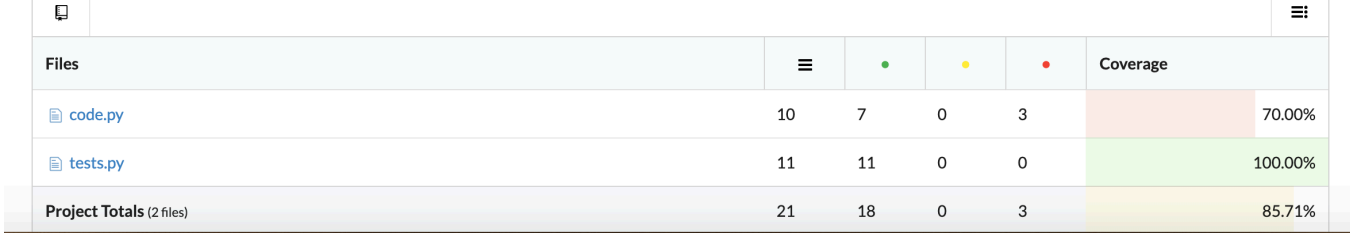

## サーバーレスアプリケーションでの AWS CodeBuild の使用

AWS Serverless Application Model (AWS SAM) は、サーバーレスアプリケーションを構築するため のオープンソースのフレームワークです。詳細については、GitHub の [AWS serverless application](https://github.com/awslabs/serverless-application-model)  [model](https://github.com/awslabs/serverless-application-model) リポジトリを参照してください。

AWS CodeBuild を使用して、AWS SAM 標準に準拠するサーバーレスアプリケーションをパッケー ジ化してデプロイすることができます。デプロイのステップで、CodeBuild は AWS CloudFormation を使用できます。CodeBuild と AWS CloudFormation を使用したサーバーレスアプリケーションの 構築とデプロイを自動化するには、AWS CodePipeline を使用できます。

詳細については、AWS Serverless Application Model 開発者ガイドの「[サーバーレスアプリケーショ](https://docs.aws.amazon.com/serverless-application-model/latest/developerguide/serverless-deploying.html) [ンをデプロイする](https://docs.aws.amazon.com/serverless-application-model/latest/developerguide/serverless-deploying.html)」を参照してください。

#### 関連リソース

• AWS CodeBuild の開始方法については、[「コンソールを使用した AWS CodeBuild の開始方法」](#page-16-0) を参照してください。

- CodeBuild の問題のトラブルシューティングについては、「[トラブルシューティング AWS](#page-696-0) [CodeBuild](#page-696-0)」を参照してください。
- CodeBuild のクォータについては、「[AWS CodeBuild のクォータ」](#page-717-0)を参照してください。

## <span id="page-696-0"></span>トラブルシューティング AWS CodeBuild

このトピックの情報を使用して、問題を特定、診断、対処します。 CodeBuild ビルドのログ記録と モニタリングを行って問題のトラブルシューティングを行う方法については、「」を参照してくださ い[ログ記録とモニタリング](#page-565-1)。

トピック

- [Apache Maven が間違ったリポジトリのアーティファクトを参照している](#page-697-0)
- [ビルドコマンドがデフォルトでルートとして実行される](#page-699-0)
- [ファイル名に英語以外の文字が含まれているとビルドが失敗する場合があります](#page-699-1)
- [Amazon EC2 パラメータストアからパラメータを取得する際にビルドが失敗する場合がある](#page-700-0)
- [CodeBuild コンソールでブランチフィルタにアクセスできない](#page-701-0)
- [ビルドの成功または失敗を表示できない](#page-701-1)
- [ビルドステータスがソースプロバイダに報告されない](#page-701-2)
- [Windows Server Core 2019 プラットフォームの基本イメージが見つからず、選択できない](#page-702-0)
- [buildspec ファイルの以前のコマンドが、以降のコマンドで認識されない](#page-702-1)
- [エラー: キャッシュのダウンロード時に「アクセスが拒否される」](#page-703-0)
- [エラー: 「BUILD\\_CONTAINER\\_UNABLE\\_TO\\_PULL\\_IMAGE」カスタムビルドイメージを使用した](#page-703-1) [場合](#page-703-1)
- [エラー:「ビルドを完了する前にビルドコンテナがデッドが見つかりました。ビルドコンテナはメ](#page-704-0) [モリ不足か、Docker イメージはサポートされていません。 ErrorCode: 500」](#page-704-0)
- [Error: "Cannot connect to the Docker daemon" when running a build \(ビルドの実行時に「Docker](#page-705-0) [デーモンに接続できません」\)](#page-705-0)
- [エラー:CodeBuild 「ビルドプロジェクトを作成または更新するときに sts: を実行する権限があり](#page-706-0) [ませんAssumeRole」](#page-706-0)
- [エラー:「 の呼び出しエラー GetBucketAcl: バケット所有者が変更されているか、サービスロー](#page-707-0) [ルに s3: を呼び出すアクセス許可がありませんGetBucketAcl」](#page-707-0)
- [エラー: ビルドの実行時に「アーティファクトのアップロードに失敗しました: 無効な ARN」](#page-707-1)
- [エラー: 「Git のクローンに失敗しました: 'your-repository-URL' にアクセスできません: SSL 証明](#page-708-0) [書の問題: 自己署名証明書」](#page-708-0)
- [エラー: ビルドの実行時に「アクセスしようとしているバケットは、指定されたエンドポイントを](#page-708-1) [使用してアドレス指定する必要があります」](#page-708-1)
- [エラー: "このビルドイメージではランタイムバージョンを少なくとも 1 つ選択する必要がありま](#page-709-0) [す。"](#page-709-0)
- [ビルドキューのビルドが失敗するとエラー「QUEUED:INSUFFICIENT\\_SUBNET」が表示される](#page-710-0)
- [エラー:「キャッシュをダウンロードできません: RequestError: x509: システムルートをロードで](#page-710-1) [きませんでしたが、ルートが指定されていません」が原因でリクエストの送信に失敗しました](#page-710-1)
- [エラー:「S3 から証明書をダウンロードできません AccessDenied」](#page-711-0)
- [エラー: 「認証情報を見つけることができません」](#page-711-1)
- [RequestError プロキシサーバー CodeBuild での実行時のタイムアウトエラー](#page-713-0)
- [ビルドイメージ内に Bourne シェル \(sh\) が必要](#page-714-0)
- [警告 \(ビルドの実行時\): 「ランタイムのインストールをスキップします。このビルドイメージでは](#page-714-1) [ランタイムバージョンの選択はサポートされていません」](#page-714-1)
- [エラー: CodeBuild コンソールを開くときに JobWorker 「ID を確認できません」](#page-715-0)
- [ビルドの開始の失敗](#page-715-1)
- [ローカルにキャッシュされたビルドの GitHub メタデータへのアクセス](#page-715-2)
- [AccessDenied: レポートグループのバケット所有者が S3 バケットの所有者と一致しません...](#page-716-0)

## <span id="page-697-0"></span>Apache Maven が間違ったリポジトリのアーティファクトを参照し ている

問題: AWS CodeBuildが提供する Java ビルド環境で Maven を使用する場合、Maven は [https://](https://repo1.maven.org/maven2)  [repo1.maven.org/maven2](https://repo1.maven.org/maven2) の安全な中央 Maven リポジトリからビルドとプラグインの依存関係を取 得します。これは、ビルドプロジェクトの pom.xml ファイルが別の場所を使用すると明示的に宣言 した場合でも発生します。

考えられる原因: CodeBuild が提供する Java ビルド環境には、ビルド環境の /root/.m2 ディレクトリにsettings.xmlプリインストールされている という名前のファイルが含まれま す。この settings.xml には次の宣言が含まれています。これにより、Maven が常に [https://](https://repo1.maven.org/maven2)  [repo1.maven.org/maven2](https://repo1.maven.org/maven2) で、セキュアな中央 Maven リポジトリからビルドおよびプラグインの依 存関係を引き出すように指示されます。

<settings> <activeProfiles> <activeProfile>securecentral</activeProfile>

```
 </activeProfiles> 
   <profiles> 
     <profile> 
       <id>securecentral</id> 
       <repositories> 
          <repository> 
            <id>central</id> 
            <url>https://repo1.maven.org/maven2</url> 
            <releases> 
              <enabled>true</enabled> 
            </releases> 
          </repository> 
       </repositories> 
       <pluginRepositories> 
          <pluginRepository> 
            <id>central</id> 
            <url>https://repo1.maven.org/maven2</url> 
            <releases> 
              <enabled>true</enabled> 
            </releases> 
          </pluginRepository> 
       </pluginRepositories> 
     </profile> 
   </profiles>
</settings>
```
推奨される解決策: 以下を実行してください。

- 1. settings.xml ファイルをソースコードに追加します。
- 2. この settings.xml ファイルでは、前述の settings.xml 形式をガイドとして使用し て、Maven が代わりにビルドとプラグインの依存関係を取得するリポジトリを宣言します。
- 3. ビルドプロジェクトの installフェーズで、 settings.xml に ファイルを構築環境の / root/.m2 ディレクトリにコピー CodeBuild するように指示します。たとえば、この動作を示 す buildspec.yml ファイルの次のスニペットを考えてみましょう。

```
version 0.2
phases: 
   install: 
     commands: 
        - cp ./settings.xml /root/.m2/settings.xml
```
### <span id="page-699-0"></span>ビルドコマンドがデフォルトでルートとして実行される

Issue: AWS CodeBuild ビルドコマンドをルートユーザーとして実行します。これは、関連するビル ドイメージの Dockerfile によって USER インストラクションが別のユーザーに設定された場合でも発 生します。

原因: デフォルトでは、 はすべてのビルドコマンドをルートユーザーとして CodeBuild 実行しま す。

<span id="page-699-1"></span>推奨される解決策: なし。

## ファイル名に英語以外の文字が含まれているとビルドが失敗する場 合があります

問題: 英語以外の文字 (漢字など) を含むファイル名のファイルを使用するビルドを実行すると、ビル ドが失敗します。

考えられる原因: によって提供されるビルド環境 AWS CodeBuild では、デフォルトのロケールが に設定されていますPOSIX。 POSIXローカリゼーション設定は、米国以外の CodeBuild やファイル 名との互換性が低くなります。 英語の文字 および により、関連するビルドが失敗する可能性があり ます。

推奨される解決策: buildspec ファイルの pre\_build セクションに次のコマンドを追加します。こ れらのコマンドにより、ビルド環境はローカリゼーション設定に米国英語 UTF-8 を使用します。こ れは、米国以外の CodeBuild やファイル名と互換性があります。 英語の文字。

Ubuntu ベースのビルド環境の場合:

pre\_build:

commands:

- export LC\_ALL="en\_US.UTF-8"
- locale-gen en\_US en\_US.UTF-8
- dpkg-reconfigure locales

Amazon Linux ベースのビルド環境の場合:

pre\_build:

commands:

- export LC\_ALL="en\_US.utf8"

## <span id="page-700-0"></span>Amazon EC2 パラメータストアからパラメータを取得する際にビ ルドが失敗する場合がある

問題: ビルドが Amazon EC2 パラメータストアに保存されている 1 つ以上のパラメータの値を取得 しようとすると、DOWNLOAD\_SOURCE フェーズで「Parameter does not exist」というエラー が発生し、ビルドが失敗する。

考えられる原因: ビルドプロジェクトが依存するサービスロールに ssm:GetParametersアクショ ンを呼び出すアクセス許可がないか、ビルドプロジェクトが によって生成 AWS CodeBuild され、 ssm:GetParametersアクションを呼び出すことができるサービスロールを使用していますが、パ ラメータには で始まらない名前が付けられています/CodeBuild/。

推奨される解決策:

• サービスロールが によって生成されていない場合は CodeBuild、 が ssm:GetParametersアク ション CodeBuild を呼び出せるように定義を更新します。たとえば、次のポリシーステートメン トでは、ssm:GetParameters アクションを呼び出して /CodeBuild/ で始まる名前を持つパラ メータを取得できます。

```
{ 
   "Version": "2012-10-17", 
   "Statement": [ 
    \mathbf{f} "Action": "ssm:GetParameters", 
        "Effect": "Allow", 
        "Resource": "arn:aws:ssm:REGION_ID:ACCOUNT_ID:parameter/CodeBuild/*" 
     } 
  \mathbf 1}
```
• サービスロールが によって生成された場合は CodeBuild、 が で始まる名前以外の名前で Amazon EC2 パラメータストアのパラメータ CodeBuild にアクセスできるように定義を更新します/ CodeBuild/。たとえば、次のポリシーステートメントでは、ssm:GetParameters アクション を呼び出して指定された名前のパラメータを取得できます。

```
{ 
   "Version": "2012-10-17", 
   "Statement": [ 
     { 
        "Action": "ssm:GetParameters",
```

```
 "Effect": "Allow", 
       "Resource": "arn:aws:ssm:REGION_ID:ACCOUNT_ID:parameter/PARAMETER_NAME" 
     } 
   ]
}
```
## <span id="page-701-0"></span>CodeBuild コンソールでブランチフィルタにアクセスできない

問題: AWS CodeBuild プロジェクトを作成または更新するときに、ブランチフィルターオプション がコンソールで使用できない。

考えられる原因: ブランチフィルタオプションは廃止されました。このオプションはウェブフック フィルタグループに置き換えられています。これにより、 CodeBuild の新しいビルドをトリガーす るウェブフックイベントの制御が強化されます。

推奨される解決策: ウェブフックフィルタの導入前に作成したブランチフィルタを移行するには、 正規表現 HEAD\_REF で ^refs/heads/*branchName*\$ フィルタを使用してウェブフックフィ ルタグループを作成します。たとえば、ブランチフィルタの正規表現が ^branchName\$ の場 合、HEAD\_REF フィルタに入力する更新後の正規表現は ^refs/heads/branchName\$ です。詳細 については、「[Bitbucket ウェブフックイベント」](#page-357-0)および「 [GitHub ウェブフックイベントのフィル](#page-373-0) [タリング \(コンソール\)](#page-373-0)」を参照してください。

#### <span id="page-701-1"></span>ビルドの成功または失敗を表示できない

問題: 再試行されたビルドの成功または失敗を確認できない。

考えられる原因: ビルドのステータスを報告するオプションが有効になっていません。

推奨される解決策: CodeBuild プロジェクトを作成または更新するときに、レポートビルド ステータスを有効にします。このオプションは、ビルドをトリガーするときに CodeBuild にス テータスを報告するように指示します。詳細については、AWS CodeBuild API リファレンスの [reportBuildStatus](https://docs.aws.amazon.com/codebuild/latest/APIReference/API_ProjectSource.html#CodeBuild-Type-ProjectSource-reportBuildStatus) を参照してください。

### <span id="page-701-2"></span>ビルドステータスがソースプロバイダに報告されない

問題: GitHub または Bitbucket などのソースプロバイダーへのビルドステータスレポートを許可し た後、ビルドステータスは更新されません。

考えられる原因: ソースプロバイダーに関連付けられたユーザーに、リポジトリへの書き込みアクセ ス許可がありません。

推奨される解決策: ソースプロバイダーにビルドステータスを報告できるようにするには、ソースプ ロバイダーに関連付けられたユーザーがリポジトリへの書き込みアクセス権を持っている必要があり ます。ユーザーが書き込みアクセス権を持っていない場合、ビルドのステータスは更新できません。 詳細については、「[ソースプロバイダーのアクセス](#page-632-0)」を参照してください。

## <span id="page-702-0"></span>Windows Server Core 2019 プラットフォームの基本イメージが見 つからず、選択できない

問題: Windows Server Core 2019 プラットフォームの基本イメージを検索または選択できない。

考えられる原因: このイメージをサポートしていない AWS リージョンを使用しています。

推奨される解決策: Windows Server Core 2019 プラットフォームの基本イメージがサポートされて いる、次のいずれかの AWS リージョンを使用します。

- 米国東部(バージニア北部)
- 米国東部 (オハイオ)
- 米国西部 (オレゴン)
- 欧州 (アイルランド)

# <span id="page-702-1"></span>buildspec ファイルの以前のコマンドが、以降のコマンドで認識さ れない

問題: buildspec ファイルの 1 つ以上のコマンドの結果が、同じ buildspec ファイルの以降のコマンド で認識されない。たとえば、コマンドによってローカル環境変数が設定される場合がありますが、後 で実行されるコマンドがそのローカル環境変数の値を取得できない可能性があります。

考えられる原因: buildspec ファイルバージョン 0.1 では、 AWS CodeBuild はビルド環境のデフォル トシェルの各インスタンスで各コマンドを実行します。つまり、各コマンドは他のすべてのコマンド とは独立して実行されます。デフォルトでは、以前のコマンドの状態に依存する単一のコマンドを実 行することはできません。

推奨される解決策: buildspec バージョン 0.2 を使用してください。これにより、問題が解決されま す。何らかの理由で buildspec バージョン 0.1 を使用する必要がある場合は、シェルコマンド連鎖演 算子 (Linux の && など) を使用して、複数のコマンドを 1 つのコマンドにまとめることをお勧めしま す。または、複数のコマンドを含むソースコードにシェルスクリプトを組み込み、そのシェルスク リプトを buildspec ファイルの 1 つのコマンドから呼び出します。詳細については、「[ビルド環境の](#page-252-0) [シェルとコマンド](#page-252-0)」および「[ビルド環境の環境変数](#page-253-0)」を参照してください。

#### <span id="page-703-0"></span>エラー: キャッシュのダウンロード時に「アクセスが拒否される」

問題: キャッシュが有効になっているビルドプロジェクトでキャッシュをダウンロードしようとする と、Access denied エラーが発生する。

考えられる原因:

- ビルドプロジェクトの一部としてキャッシングが設定されています。
- キャッシュは、InvalidateProjectCache API により最近無効化されています。
- によって使用されているサービスロールには、キャッシュを保持している S3 バケットに対する s3:GetObjectおよび アクセスs3:PutObject許可 CodeBuild がありません。

推奨される解決策: キャッシュ設定を更新した直後に初めて使用する場合、このエラーが表示さ れるのは普通です。このエラーが解消されない場合は、キャッシュを保持する S3 バケットへの s3:GetObject アクセス許可と s3:PutObject アクセス許可が、サービスロールに付与されてい るかどうかを確認する必要があります。詳細については、「Amazon S3 デベロッパーガイド」の 「[S3 アクセス許可の指定」](https://docs.aws.amazon.com/AmazonS3/latest/dev/using-with-s3-actions.html)を参照してください。

# <span id="page-703-1"></span>エラー: 「BUILD\_CONTAINER\_UNABLE\_TO\_PULL\_IMAGE」カス タムビルドイメージを使用した場合

問題: カスタムビルドイメージを使用するビルドを実行しようとすると、ビルドは BUILD CONTAINER UNABLE TO PULL IMAGE というエラーで失敗する。

考えられる原因: ビルドイメージの全体的な非圧縮サイズが、ビルド環境のコンピューティングタイ プの使用可能ディスクスペースよりも大きい。ビルドイメージのサイズを確認するには、Docker を 使用して *docker images REPOSITORY:TAG* コマンドを実行します。コンピューティングタイプ で使用可能なディスク容量のリストについては、「[ビルド環境のコンピューティングモードおよびタ](#page-244-0) [イプ](#page-244-0)」を参照してください。

推奨される解決策: 使用可能なディスク容量の大きなコンピューティングタイプを使用するか、 カスタムビルドイメージのサイズを縮小します。

考えられる原因: AWS CodeBuild Amazon Elastic Container Registry (Amazon ECR) からビルドイ メージをプルするアクセス許可がない。

推奨される解決策: がカスタムビルドイメージをビルド環境に CodeBuild プルできるよう に、Amazon ECR のリポジトリのアクセス許可を更新します。詳細については、「[Amazon ECR](#page-56-0)  [のサンプル](#page-56-0)」を参照してください。

考えられる原因: リクエストした Amazon ECR イメージは、 AWS アカウントが使用している AWS リージョンでは使用できません。

推奨される解決策: AWS アカウントが使用しているイメージと同じ AWS リージョンにある Amazon ECR イメージを使用します。

考えられる原因: パブリックインターネットアクセスがない VPC でプライベートレジストリを使 用しています。VPC のプライベート IP アドレスからイメージをプル CodeBuild することはできま せん。詳細については、「 [の AWS Secrets Manager サンプルを使用したプライベートレジストリ](#page-120-0)  [CodeBuild](#page-120-0)」を参照してください。

推奨される解決策: VPC でプライベートレジストリを使用する場合は、VPC にパブリックイン ターネットアクセスがあることを確認してください。

考えられる原因: エラーメッセージに「toomanyrequests」が含まれており、イメージを Docker Hub から取得した場合、このエラーは Docker Hub のプル制限に達したことを意味します。

推奨される解決策: Docker Hub のプライベートレジストリを使用するか、Amazon ECR か らイメージを取得します。プライベートレジストリの使用の詳細については、「 [の AWS](#page-120-0)  [Secrets Manager サンプルを使用したプライベートレジストリ CodeBuild](#page-120-0)」を参照してくださ い。Amazon ECR の使用方法の詳細については、「[の Amazon ECR サンプル CodeBuild](#page-56-0) 」を参 照してください。

<span id="page-704-0"></span>エラー:「ビルドを完了する前にビルドコンテナがデッドが見つか りました。ビルドコンテナはメモリ不足か、Docker イメージはサ ポートされていません。 ErrorCode: 500」

問題: で Microsoft Windows または Linux コンテナを使用しようとすると AWS CodeBuild、このエ ラーは PROVISIONING フェーズ中に発生します。

考えられる原因:

• コンテナ OS バージョンは、 ではサポートされていません CodeBuild。

• HTTP\_PROXY、HTTPS\_PROXY、またはその両方がコンテナで指定されます。

推奨される解決策:

- Microsoft Windows の場合は、Windows コンテナを、コンテナ OS バージョン microsoft/ windowsservercore:10.0.x (microsoft/windowsservercore:10.0.14393.2125 など) で使用します。
- Linux の場合は、Docker イメージの HTTP\_PROXY 設定と HTTPS\_PROXY 設定をクリアするか、ビ ルドプロジェクトで VPC 設定を指定します。

<span id="page-705-0"></span>Error: "Cannot connect to the Docker daemon" when running a build (ビルドの実行時に「Docker デーモンに接続できません」)

問題: ビルドが失敗し、「Cannot connect to the Docker daemon at unix:/var/run/ docker.sock. Is the docker daemon running?」のようなエラーがビルドログに表示され る。

考えられる原因: 特権モードでビルドを実行していません。

推奨される解決策: このエラーを修正するには、特権モードを有効にし、次の手順を使用して buildspec を更新する必要があります。

ビルドを特権モードで実行するには、次の手順に従います。

- 1. <https://console.aws.amazon.com/codebuild/>で CodeBuild コンソールを開きます。
- 2. ナビゲーションペインで、ビルドプロジェクト を選択し、ビルドプロジェクトを選択します。
- 3. [Edit] (編集) から [Environment] (環境) を選択します。
- 4. [Additional configuration (追加設定)] を選択します。
- 5. 特権 から、Docker イメージを構築する場合、またはビルドで昇格された権限を取得したい場合 は、このフラグを有効にする を選択します。
- 6. [Update environment (環境の更新)] を選択します。
- 7. [ビルドの開始] を選択してビルドを再度実行します。

また、コンテナ内で Docker デーモンを起動する必要があります。buildspec の installフェーズは 次のようになります。

phases:

```
 install: 
     commands: 
       - nohup /usr/local/bin/dockerd --host=unix:///var/run/docker.sock --
host=tcp://127.0.0.1:2375 --storage-driver=overlay2 & 
       - timeout 15 sh -c "until docker info; do echo .; sleep 1; done"
```
buildspec ファイルで参照される OverlayFS ストレージドライバーの詳細については、Docker ウェ ブサイトの「[Use the OverlayFS storage driver」](https://docs.docker.com/storage/storagedriver/overlayfs-driver/)を参照してください。

**a** Note

基本オペレーティングシステムが Alpine Linux である場合は、buildspec.yml で -t 引数 を timeout に追加します。

- timeout -t 15 sh -c "until docker info; do echo .; sleep 1; done"

を使用して Docker イメージを構築および実行する方法の詳細については AWS CodeBuild、「」を 参照してください[のカスタムイメージサンプルの Docker CodeBuild](#page-108-0) 。

# <span id="page-706-0"></span>エラー:CodeBuild 「ビルドプロジェクトを作成または更新すると きに sts: を実行する権限がありませんAssumeRole」

問題: ビルドプロジェクトを作成または更新しようとすると、エラー

「Code:InvalidInputException, Message:CodeBuild is not authorized to perform: sts:AssumeRole on arn:aws:iam::*account-ID*:role/*service-role-name*」 が発生する。

考えられる原因:

- AWS Security Token Service (AWS STS) は、ビルドプロジェクトを作成または更新しようとし ている AWS リージョンで非アクティブ化されています。
- ビルドプロジェクトに関連付けられた AWS CodeBuild サービスロールが存在しないか、 を信頼す るための十分なアクセス許可がありません CodeBuild。

#### 推奨される解決策:

- ビルドプロジェクトを作成または更新しようとしている AWS リージョンで AWS STS が有効に なっていることを確認します。詳細については、IAM ユーザーガイドの[「 AWS リージョン AWS](https://docs.aws.amazon.com/IAM/latest/UserGuide/id_credentials_temp_enable-regions.html) [STS での のアクティブ化と非アクティブ化」](https://docs.aws.amazon.com/IAM/latest/UserGuide/id_credentials_temp_enable-regions.html)を参照してください。
- ターゲット CodeBuild サービスロールが AWS アカウントに存在することを確認します。コンソー ルを使用していない場合は、ビルドプロジェクトを作成または更新したときにサービスロールの Amazon リソースネーム (ARN) のスペルを間違えていないことを確認してください。
- ターゲット CodeBuild サービスロールに、 を信頼するための十分なアクセス許可があることを確 認します CodeBuild。詳細については、[CodeBuild サービスロールの作成](#page-652-0)の「信頼関係のポリシー ステートメント」を参照してください。

# <span id="page-707-0"></span>エラー:「 の呼び出しエラー GetBucketAcl: バケット所有者が変 更されているか、サービスロールに s3: を呼び出すアクセス許可が ありませんGetBucketAcl」

問題: ビルドを実行すると、S3 バケット所有者や GetBucketAcl アクセス許可の変更に関するエ ラーが発生する。

考えられる原因: s3:GetBucketAcl および s3:GetBucketLocation のアクセス許可を IAM ロー ルに追加しています。これらのアクセス許可は、プロジェクトの S3 バケットを保護し、バケットに アクセスできるユーザーを自分に限定します。これらのアクセス許可を追加した後で、S3 バケット の所有者が変更されています。

推奨される解決策: S3 バケットの所有者が自分であることを確認し、IAM ロールへのアクセス許可 を追加し直します。詳細については、「[S3 バケットへの安全なアクセス」](#page-589-0)を参照してください。

## <span id="page-707-1"></span>エラー: ビルドの実行時に「アーティファクトのアップロードに失 敗しました: 無効な ARN」

問題: ビルドを実行すると、UPLOAD\_ARTIFACTS ビルドフェーズが失敗し、「Failed to upload artifacts: Invalid arn」というエラーが表示される。

考えられる原因: S3 出力バケット ( がビルドからの出力 AWS CodeBuild を保存するバケット) が、 CodeBuild ビルドプロジェクトとは異なる AWS リージョンにある。

推奨される解決策: ビルドプロジェクトと同じ AWS リージョンにある出力バケットを指すように ビルドプロジェクトの設定を更新します。

# <span id="page-708-0"></span>エラー: 「Git のクローンに失敗しました: **'your-repository-URL'** にアクセスできません: SSL 証明書の問題: 自己署名証明書」

問題: ビルドプロジェクトを実行しようとすると、このエラーが発生してビルドが失敗する。

考えられる原因: ソースリポジトリには自己署名証明書がありますが、S3 バケットから証明書をビ ルドプロジェクトの一部としてインストールする選択をしていません。

#### 推奨される解決策:

- プロジェクトを編集します。[証明書] で [S3 から証明書をインストールする] を選択します。[証明 書のバケット] では、SSL 証明書が保存されている S3 バケットを選択します。[証明書のオブジェ クトキー] に、S3 オブジェクトキーの名前を入力します。
- プロジェクトを編集します。Enterprise Server プロジェクトリポジトリへの接続中に SSL 警告を 無視するには、安全でない SSL GitHub を選択します。

**a** Note

[Insecure SSL] はテストのみに使用することが推奨されます。本番環境では使用しないで ください。

# <span id="page-708-1"></span>エラー: ビルドの実行時に「アクセスしようとしているバケット は、指定されたエンドポイントを使用してアドレス指定する必要が あります」

問題: ビルドを実行すると、DOWNLOAD\_SOURCE ビルドフェーズが失敗し、「The bucket you are attempting to access must be addressed using the specified endpoint. Please send all future requests to this endpoint」というエラーが表示される。

考えられる原因: 構築済みのソースコードが S3 バケットに保存され、そのバケットがビルドプロ ジェクトとは異なる AWS CodeBuild AWS リージョンにある。

推奨される解決策: 構築済みのソースコードが含まれているバケットを指すように、ビルドプロジェ クトの設定を更新します。バケットがビルドプロジェクトと同じ AWS リージョンにあることを確認 します。

## <span id="page-709-0"></span>エラー: "このビルドイメージではランタイムバージョンを少なくと も 1 つ選択する必要があります。"

問題: ビルドを実行すると、DOWNLOAD\_SOURCE ビルドフェーズが失敗し、「YAML\_FILE\_ERROR**:** This build image requires selecting at least one runtime version」というエ ラーが表示される。

考えられる原因: ビルドでバージョン 1.0 以降の Amazon Linux 2 (AL2) 標準イメージ、またはバー ジョン 2.0 以降の Ubuntu 標準イメージが使用されていますが、buildspec ファイルでランタイムが 指定されていません。

推奨される解決策: aws/codebuild/standard:2.0 CodeBuild マネージドイメージを使用する 場合は、buildspec ファイルの runtime-versionsセクションでランタイムバージョンを指定する 必要があります。たとえば、PHP を使用するプロジェクトでは、次の buildspec ファイルを使用し ます。

```
version: 0.2
phases: 
   install: 
     runtime-versions: 
          php: 7.3 
   build: 
     commands: 
        - php --version
artifacts: 
   files: 
     - README.md
```

```
a Note
```
runtime-versions セクションを指定して、Ubuntu 標準イメージ 2.0 以降や Amazon Linux 2 (AL2) 標準イメージ 1.0 以降以外のイメージを使用した場合は、ビルドで 「Skipping install of runtimes. Runtime version selection is not supported by this build image」の警告が表示されます。

詳細については、「[Specify runtime versions in the buildspec file」](#page-198-0)を参照してください。

# <span id="page-710-0"></span>ビルドキューのビルドが失敗するとエラー 「QUEUED:INSUFFICIENT\_SUBNET」が表示される

問題: ビルドキューのビルドが QUEUED: INSUFFICIENT\_SUBNET のようなエラーで失敗する。

考えられる原因: VPC に指定された IPv4 CIDR ブロックが、リザーブド IP アドレスを使用してい る。各サブネット CIDR ブロックの最初の 4 つの IP アドレスと最後の IP アドレスは使用できず、 インスタンスに割り当てることができません。たとえば、CIDR ブロック 10.0.0.0/24 を持つサブ ネットの場合、次の 5 つの IP アドレスが予約されます。

- 10.0.0.0: ネットワークアドレスです。
- 10.0.0.1: VPC ルーター AWS 用に によって予約されています。
- 10.0.0.2: によって予約されています AWS。DNS サーバーの IP アドレスは、常に VPC ネット ワークのベースに 2 を付加したものですが、各サブネット範囲のベースに 2 を付加したアドレス も予約されています。複数の CIDR ブロックを持つ VPC の場合、DNS サーバーの IP アドレスは プライマリ CIDR にあります。詳細については、Amazon VPC ユーザーガイドの[「Amazon DNS](https://docs.aws.amazon.com/vpc/latest/userguide/VPC_DHCP_Options.html#AmazonDNS)  [サーバー](https://docs.aws.amazon.com/vpc/latest/userguide/VPC_DHCP_Options.html#AmazonDNS)」を参照してください。
- 10.0.0.3: 将来の使用 AWS のために によって予約されています。
- 10.0.0.255: ネットワークブロードキャストアドレスです。VPC でのブロードキャストはサポー トされていません。このアドレスは予約されています。

推奨される解決策: VPC でリザーブド IP アドレスが使用されていることを確認します。予約済みの IP アドレスを、予約されていないアドレスに置き換えます。詳細については、Amazon VPC ユー ザーガイドの[VPC とサブネットのサイズ設定を](https://docs.aws.amazon.com/vpc/latest/userguide/VPC_Subnets.html#VPC_Sizing)参照してください。

<span id="page-710-1"></span>エラー:「キャッシュをダウンロードできません: RequestError: x509: システムルートをロードできませんでしたが、ルートが指定 されていません」が原因でリクエストの送信に失敗しました

問題: ビルドプロジェクトを実行しようとすると、このエラーが発生してビルドが失敗する。

考えられる原因: ビルドプロジェクトの一部としてキャッシュを設定し、有効期限が切れたルート証 明書を含む古い Docker イメージを使用しています。

推奨される解決策: AWS CodeBuild プロジェクトで使用されている Docker イメージを更新しま す。詳細については、「[が提供する Docker イメージ CodeBuild](#page-222-0)」を参照してください。

## <span id="page-711-0"></span>エラー:「S3 から証明書をダウンロードできません

#### AccessDenied」

問題: ビルドプロジェクトを実行しようとすると、このエラーが発生してビルドが失敗する。

考えられる原因:

- 証明書に正しくない S3 バケットが選択されています。
- 証明書に誤ったオブジェクトキーが入力されています。

推奨される解決策:

- プロジェクトを編集します。[証明書のバケット] では、SSL 証明書が保存されている S3 バケット を選択します。
- プロジェクトを編集します。[証明書のオブジェクトキー] に、S3 オブジェクトキーの名前を入力 します。

#### <span id="page-711-1"></span>エラー: 「認証情報を見つけることができません」

問題: を実行したり AWS CLI、 SDK を使用した AWS り、ビルドの一部として別の類似コンポー ネントを呼び出したりしようとすると、 AWS CLI、 AWS SDK、または コンポーネントに直接関連 するビルドエラーが発生します。たとえば、「Unable to locate credentials」などのビルド エラーが発生する場合があります。

考えられる原因:

- ビルド環境の AWS CLI、 AWS SDK、またはコンポーネントのバージョンは、 と互換性がありま せん AWS CodeBuild。
- Docker を使用するビルド環境で Docker コンテナを実行しており、コンテナはデフォルトで AWS 認証情報にアクセスできません。

推奨される解決策:

- ビルド環境の AWS CLI、 AWS SDK、または コンポーネントのバージョンが次の 以上であること を確認します。
	- AWS CLI: 1.10.47
- AWS SDK for C++: 0.2.19
- AWS SDK for Go: 1.2.5
- AWS SDK for Java: 1.11.16
- AWS の SDK JavaScript: 2.4.7
- AWS SDK for PHP: 3.18.28
- AWS SDK for Python (Boto3): 1.4.0
- AWS SDK for Ruby: 2.3.22
- Botocore: 1.4.37
- CoreCLR: 3.2.6-beta
- Node.js: 2.4.7
- ビルド環境で Docker コンテナを実行する必要があり、コンテナに AWS 認証情報が必要な場合 は、ビルド環境からコンテナに認証情報を渡す必要があります。buildspec ファイルでは、以下の ような Docker run コマンドを組み込みます。この例では、aws s3 ls コマンドを使用して、使 用可能な S3 バケットを一覧表示します。-e オプションは、コンテナが AWS 認証情報にアクセ スするために必要な環境変数を渡します。

docker run -e AWS\_DEFAULT\_REGION -e AWS\_CONTAINER\_CREDENTIALS\_RELATIVE\_URI *yourimage-tag* aws s3 ls

- Docker イメージを構築し、ビルドに AWS 認証情報が必要な場合 (Amazon S3 からファイルをダ ウンロードする場合など)、ビルド環境から Docker ビルドプロセスに認証情報を次のように渡す 必要があります。
	- 1. Docker イメージ用ソースコードの Dockerfile に、次の ARG インストラクションを指定します。

ARG AWS\_DEFAULT\_REGION ARG AWS\_CONTAINER\_CREDENTIALS\_RELATIVE\_URI

2. buildspec ファイルでは、以下のような Docker build コマンドを組み込みます。--buildarg オプションは、Docker ビルドプロセスが AWS 認証情報にアクセスするために必要な環境 変数を設定します。

docker build --build-arg AWS\_DEFAULT\_REGION=\$AWS\_DEFAULT\_REGION --build-arg AWS CONTAINER CREDENTIALS RELATIVE URI=\$AWS CONTAINER CREDENTIALS RELATIVE URI t *your-image-tag* .

# <span id="page-713-0"></span>RequestError プロキシサーバー CodeBuild での実行時のタイムア ウトエラー

問題: 次のいずれかのような RequestError エラーが表示される。

- RequestError: send request failed caused by: Post https://logs.<yourregion>.amazonaws.com/: dial tcp 52.46.158.105:443: i/o timeout CloudWatch Logs から。
- Error uploading artifacts: RequestError: send request failed caused by: Put https://*your-bucket*.s3.*your-aws-region*.amazonaws.com/\*: dial tcp 52.219.96.208:443: connect: connection refusedAmazon S3 の 。

#### 考えられる原因:

- ssl-bump が適切に設定されていません。
- 組織のセキュリティポリシーで ssl\_bump を使用することが許可されていません。
- buildspec ファイルに、proxy 要素を使用して指定されたプロキシ設定がありません。

#### 推奨される解決策:

- ssl-bump が適切に設定されていることを確認します。プロキシサーバーに Squid を使用してい る場合は、「 [明示的なプロキシサーバーとしての Squid の設定」](#page-279-0)を参照してください。
- Amazon S3 と Logs のプライベートエンドポイントを使用するには、次の手順に従います。 **CloudWatch** 
	- 1. プライベートサブネットのルーティングテーブルで、インターネット用トラフィックをプロキ シサーバーにルーティングする追加済みのルールを削除します。詳細については、「Amazon VPC ユーザーガイド」の「[VPC でサブネットを作成する」](https://docs.aws.amazon.com/vpc/latest/userguide/working-with-vpcs.html#AddaSubnet)を参照してください。
	- 2. プライベート Amazon S3 エンドポイントと CloudWatch Logs エンドポイントを作成 し、Amazon VPC のプライベートサブネットに関連付けます。詳細については、「Amazon VPC ユーザーガイド」の「[VPC エンドポイントサービス」](https://docs.aws.amazon.com/vpc/latest/userguide/endpoint-service.html)を参照してください。
	- 3. Amazon VPC の [プライベート DNS 名を有効にする] が選択されていることを確認します。 詳細については、Amazon VPC ユーザーガイド[のインターフェイスエンドポイントの作成](https://docs.aws.amazon.com/vpc/latest/userguide/vpce-interface.html#create-interface-endpoint)を 参照してください。

RequestError プロキシサーバー CodeBuild での実行時のタイムアウトエラー API バージョン 2016-10-06 703

• 明示的なプロキシサーバーに ssl-bump を使用しない場合は、proxy 要素を使用して buildspec ファイルにプロキシ設定を追加します。詳細については、「 [明示的なプロキシサーバーでの](#page-278-0) [CodeBuild の実行」](#page-278-0)および「[buildspec の構文」](#page-188-0)を参照してください。

```
version: 0.2
proxy: 
   upload-artifacts: yes 
   logs: yes
phases: 
   build: 
     commands:
```
#### <span id="page-714-0"></span>ビルドイメージ内に Bourne シェル (sh) が必要

問題: によって提供されていないビルドイメージを使用していて AWS CodeBuild、ビルドが失 敗してメッセージ が表示されるBuild container found dead before completing the build。

考えられる原因: Bourne シェル (sh) は、ビルドコマンドとスクリプトを実行するshためにビルド image. CodeBuild needs に含まれていません。

推奨される解決策: ビルドイメージに sh が含まれていない場合、イメージを使用するビルドを開始 する前に必ずそれを含めてください (ビルドイメージshにCodeBuild は既に が含まれています)。

<span id="page-714-1"></span>警告 (ビルドの実行時): 「ランタイムのインストールをスキップし ます。このビルドイメージではランタイムバージョンの選択はサ ポートされていません」

問題: ビルドを実行すると、この警告がビルドログに表示される。

考えられる原因: ビルドでバージョン 1.0 以降の Amazon Linux 2 (AL2) 標準イメージ、またはバー ジョン 2.0 以降の Ubuntu 標準イメージが使用されておらず、buildspec ファイルの runtimeversions セクションにランタイムが指定されています。

推奨される解決策: buildspec ファイルに runtime-versions セクションが含まれていないことを 確認します。runtime-versions セクションは、Amazon Linux 2 (AL2) 標準イメージ以降または Ubuntu 標準イメージのバージョン 2.0 以降を使用する場合にのみ必要です。

## <span id="page-715-0"></span>エラー: CodeBuild コンソールを開くときに JobWorker 「ID を確 認できません」

問題: CodeBuild コンソールを開くと、 JobWorker 「ID を確認できません」というエラーメッセー ジが表示されます。

考えられる原因: コンソールのアクセスに使用されている IAM ロールに、jobId をキーとするタグ があります。このタグキーは 用に予約 CodeBuild されており、存在する場合はこのエラーが発生し ます。

推奨される解決策: jobId キーを持つカスタム IAM ロールタグを変更して、jobIdentifier など の別のキーを持つようにします。

#### <span id="page-715-1"></span>ビルドの開始の失敗

問題: ビルドを開始すると、「ビルドを開始できませんでした」というエラーメッセージが表示され る。

考えられる原因: 同時に実行できるビルド数の上限に達しています。

推奨される解決策: 他のビルドが完了するまで待つか、プロジェクトの同時実行のビルド制限を増や して、ビルドを再度開始します。詳細については、「[プロジェクトの設定](#page-289-0)」を参照してください。

## <span id="page-715-2"></span>ローカルにキャッシュされたビルドの GitHub メタデータへのアク セス

問題: 状況によっては、キャッシュされたビルドの .git ディレクトリは、ディレクトリではなく、テ キストファイルである場合があります。

考えられる原因: ビルドでローカルソースキャッシュが有効になっている場合、 は .git ディレク トリの gitlink CodeBuild を作成します。つまり、.git ディレクトリは、単にディレクトリへのパス を含むテキストファイルです。

推奨される解決策: すべての場合において、次のコマンドを使用して Git メタデータディレクトリを 取得します。このコマンドは、.git のフォーマットに関係なく機能します。

```
git rev-parse --git-dir
```
## <span id="page-716-0"></span>AccessDenied: レポートグループのバケット所有者が S3 バケット の所有者と一致しません...

問題: テストデータを Amazon S3 バケットにアップロードすると、 CodeBuild はテストデータを バケットに書き込めません。

考えられる原因:

- レポートグループのバケット所有者に指定されたアカウントが、Amazon S3 バケットの所有者と 一致しません。
- サービスロールには、バケットへの書き込みアクセスがありません。

推奨される解決策:

- Amazon S3 バケットの所有者と一致するよう、レポートグループのバケット所有者を変更しま す。
- Amazon S3 バケットへの書き込みアクセスを許可するようにサービスロールを変更します。

### <span id="page-717-0"></span>AWS CodeBuild のクォータ

次の表は、AWS CodeBuild の現在のクォータを示しています。これらのクォータは、特に指定のな い限り、各 AWS アカウントでサポートされている AWS リージョンごとに適用されます。

#### サービスクォータ

AWS CodeBuild サービスのデフォルトのクォータを次に示します。

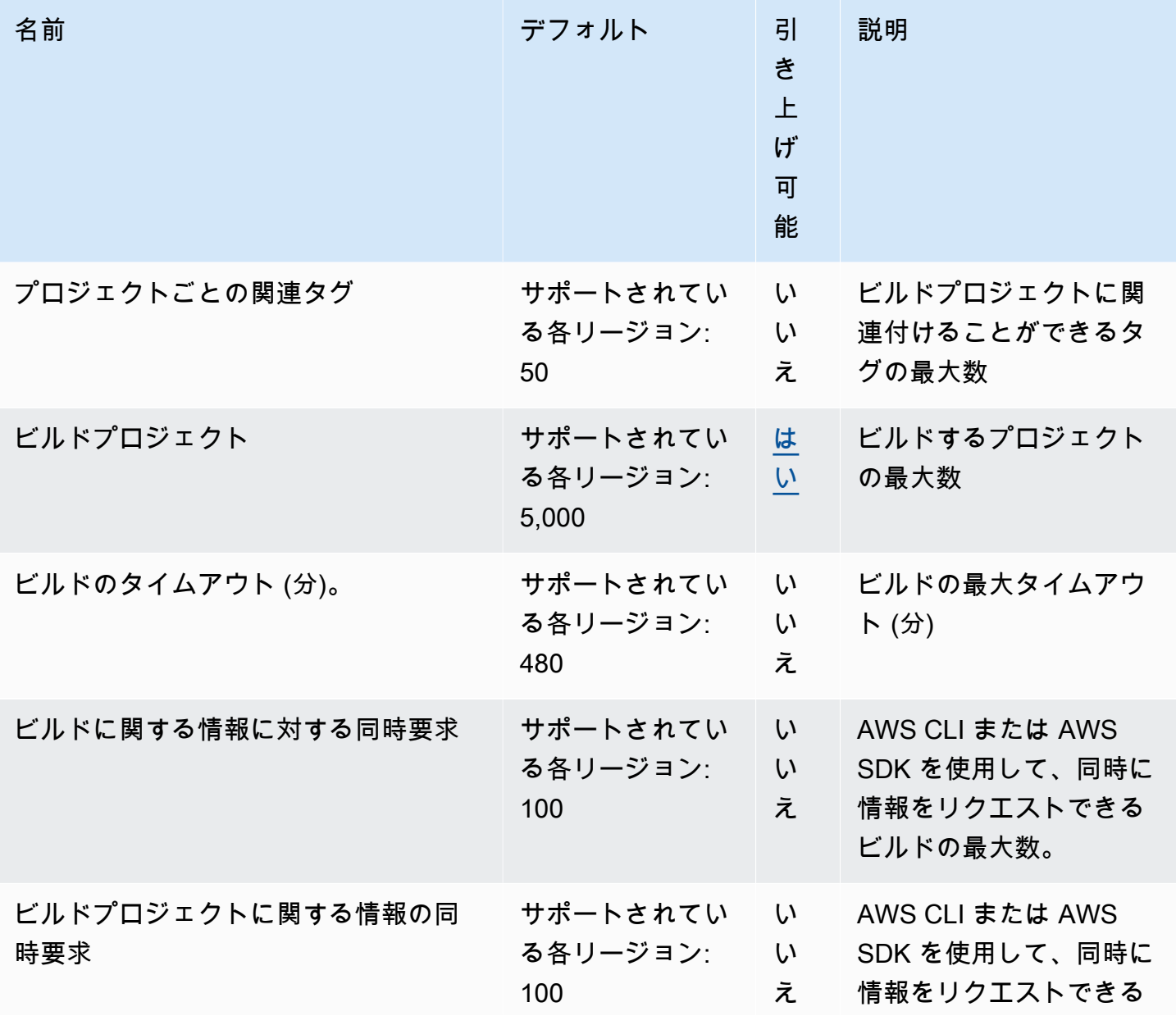

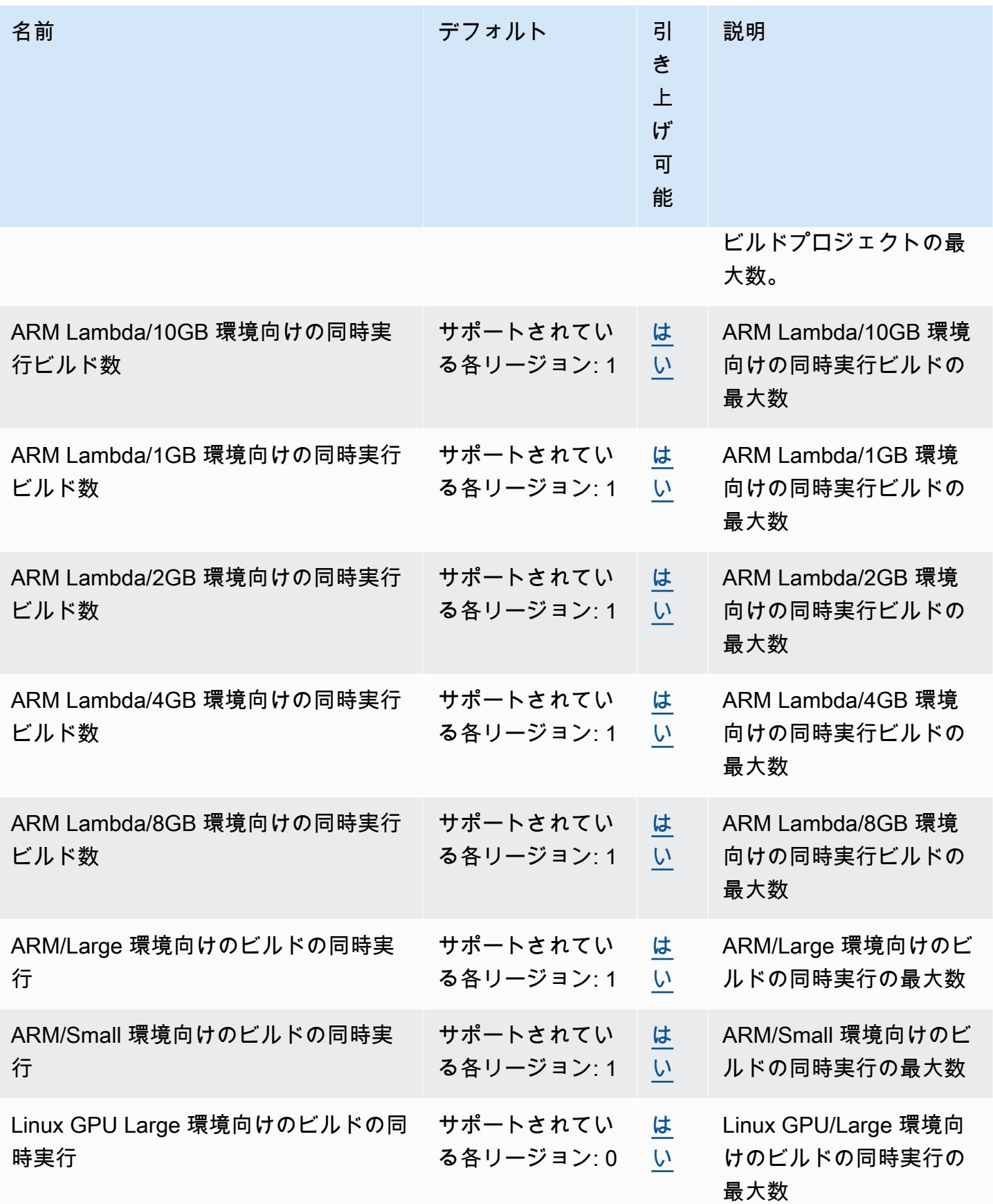

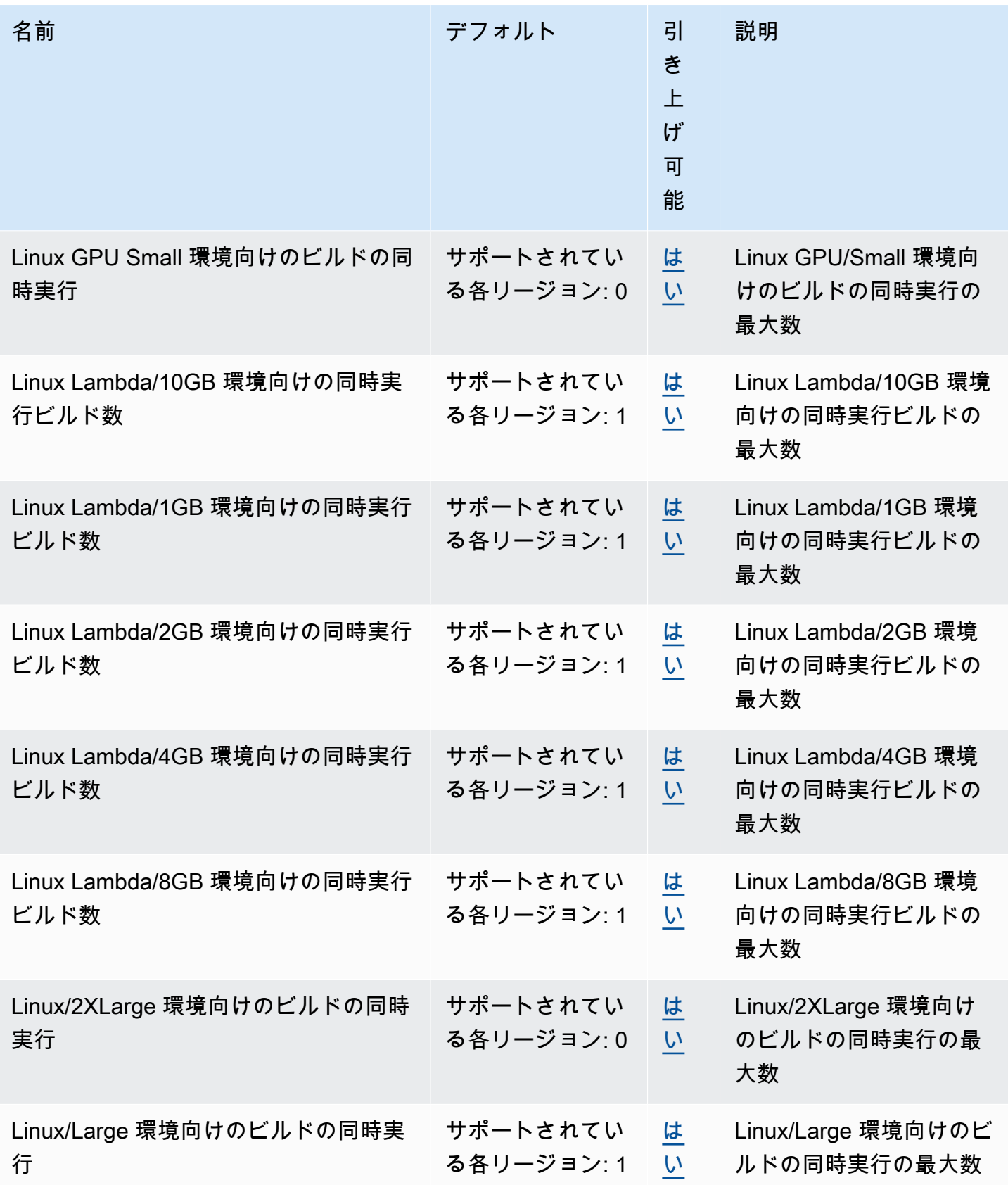
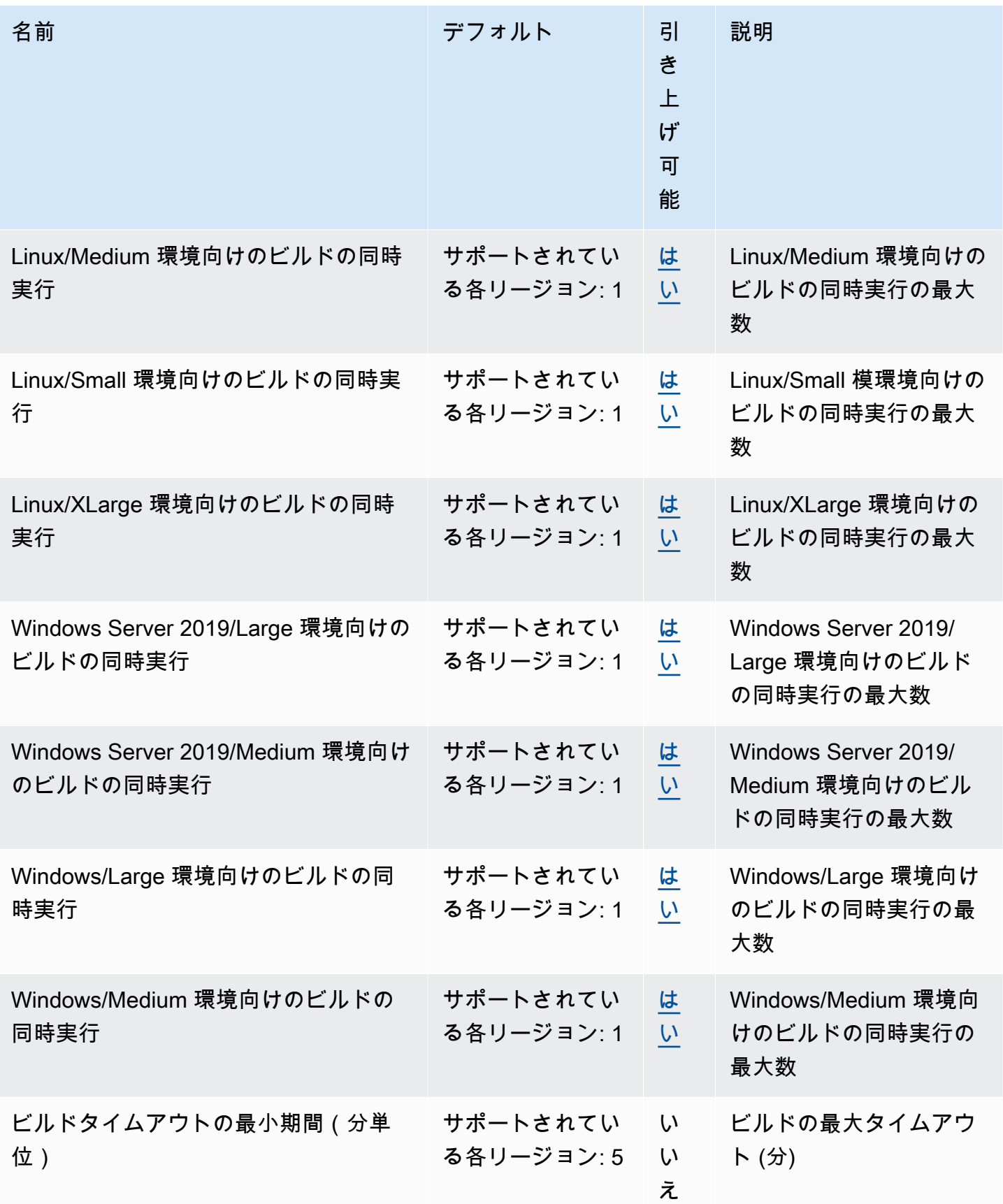

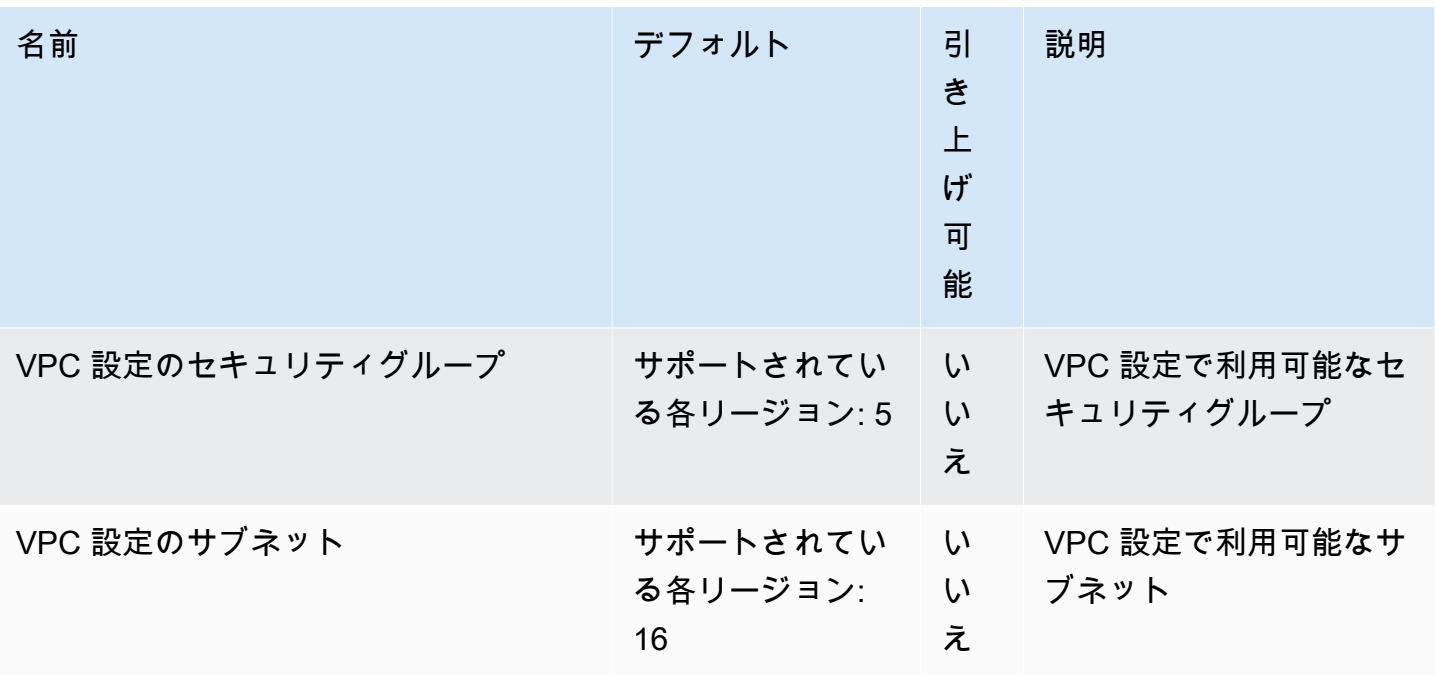

**a** Note

内部メトリクスは、同時実行ビルドのデフォルトクォータを決定します。

同時実行ビルドの最大数のクォータは、コンピューティングタイプによって異なります。一部のプ ラットフォームとコンピューティングタイプでは、デフォルトは 20 です。同時ビルドのクォータ の引き上げをリクエストする場合や、「アカウントのアクティブなビルドは X 以上持つことはでき ません」というエラーが発生した場合は、上記リンクでご依頼ください。料金の詳細については、 「[AWS CodeBuild の料金](https://aws.amazon.com/codebuild/pricing/)」を参照してください。

#### その他の制限

#### ビルドプロジェクト

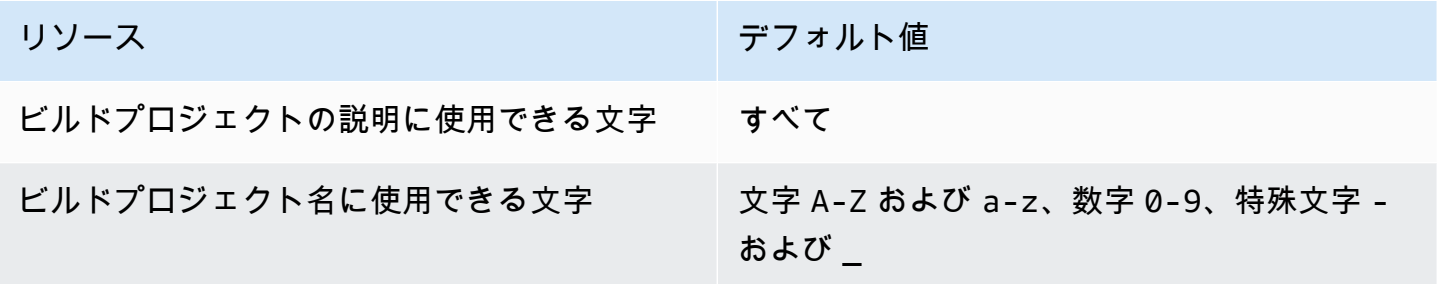

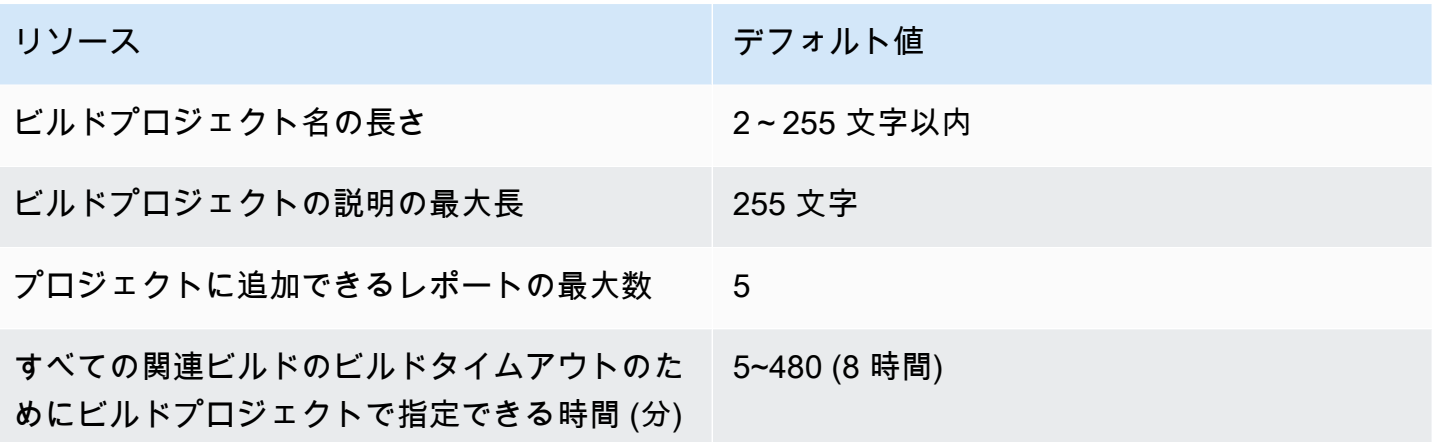

#### 構築数

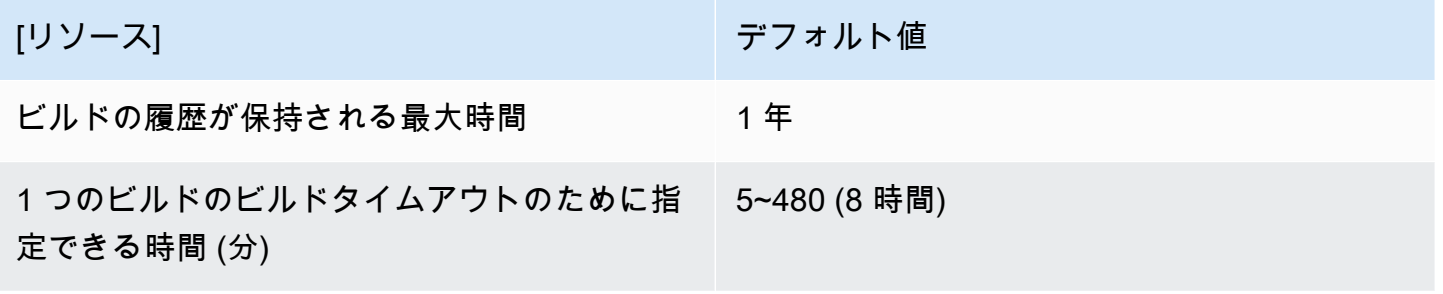

## コンピューティングフリート

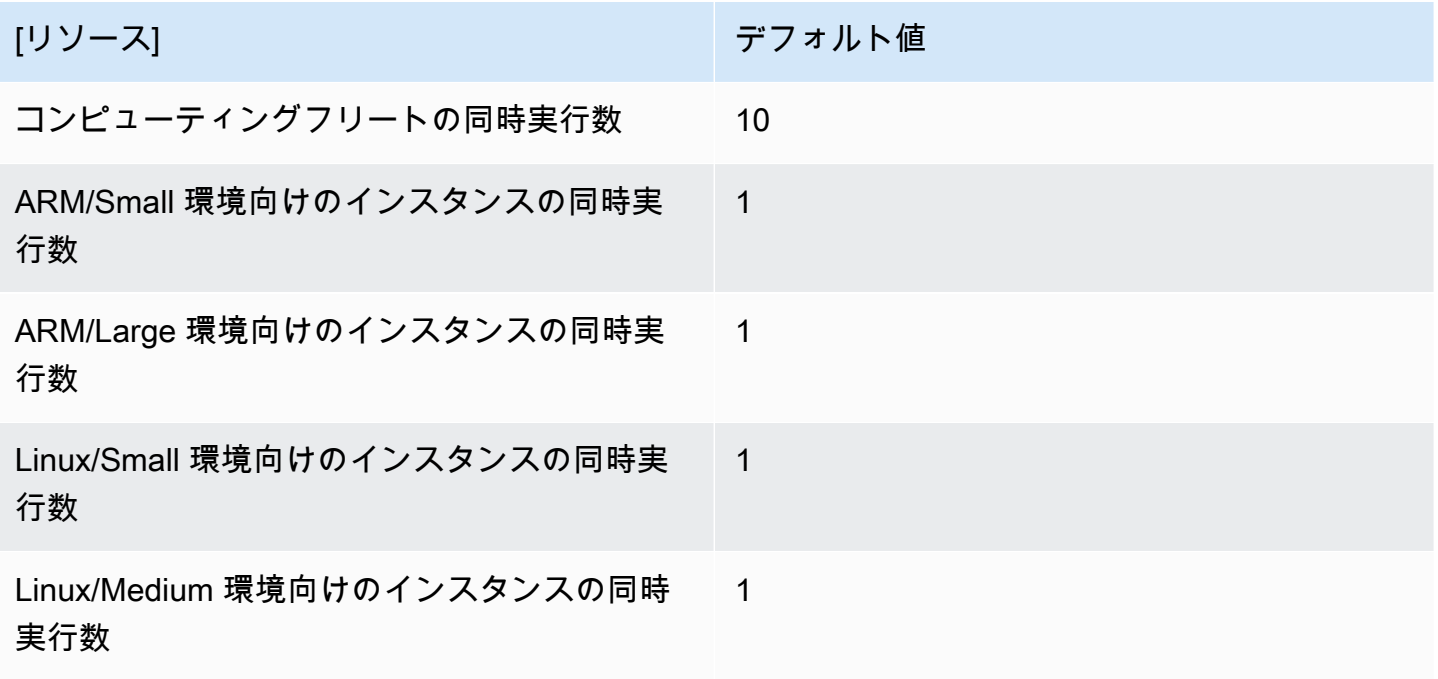

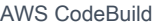

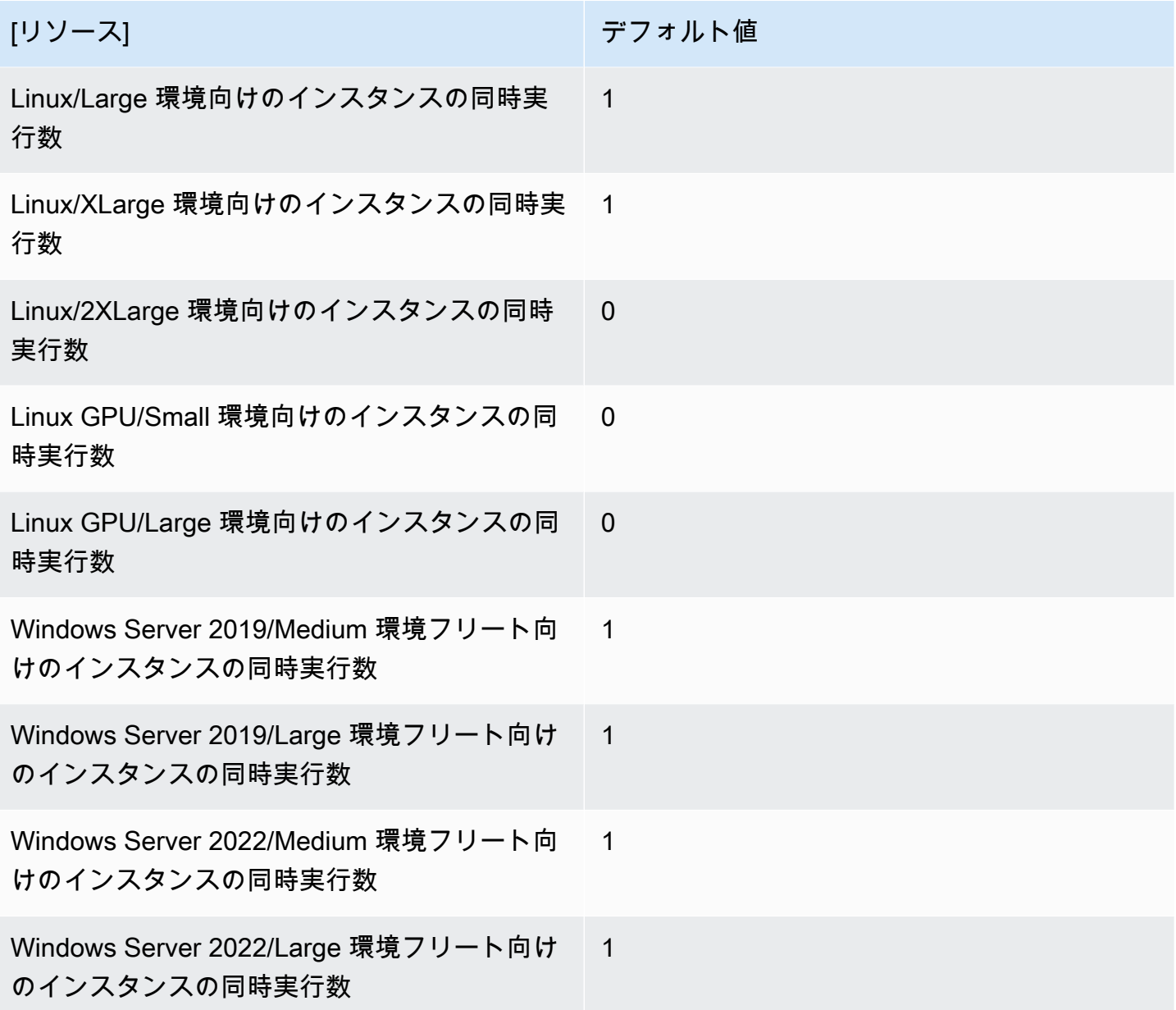

# レポート

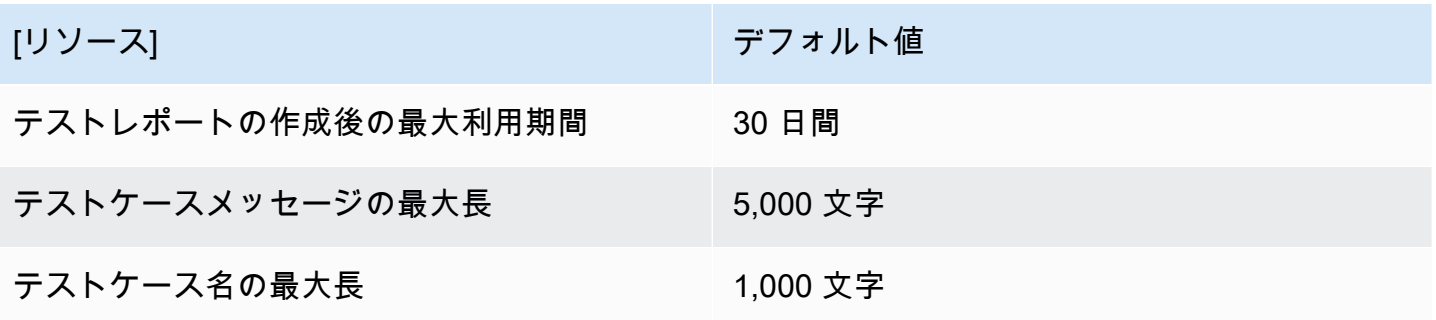

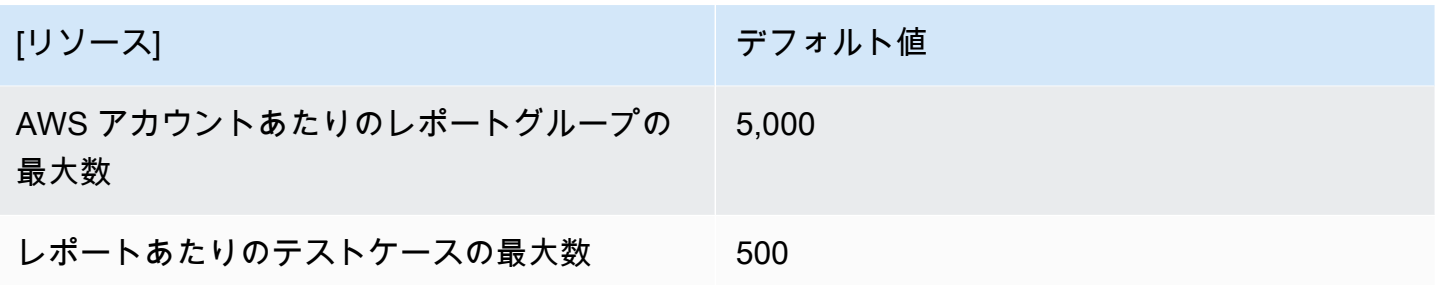

#### タグ

タグの制限は、CodeBuild ビルドプロジェクトと CodeBuild レポートグループリソースのタグに適 用されます。

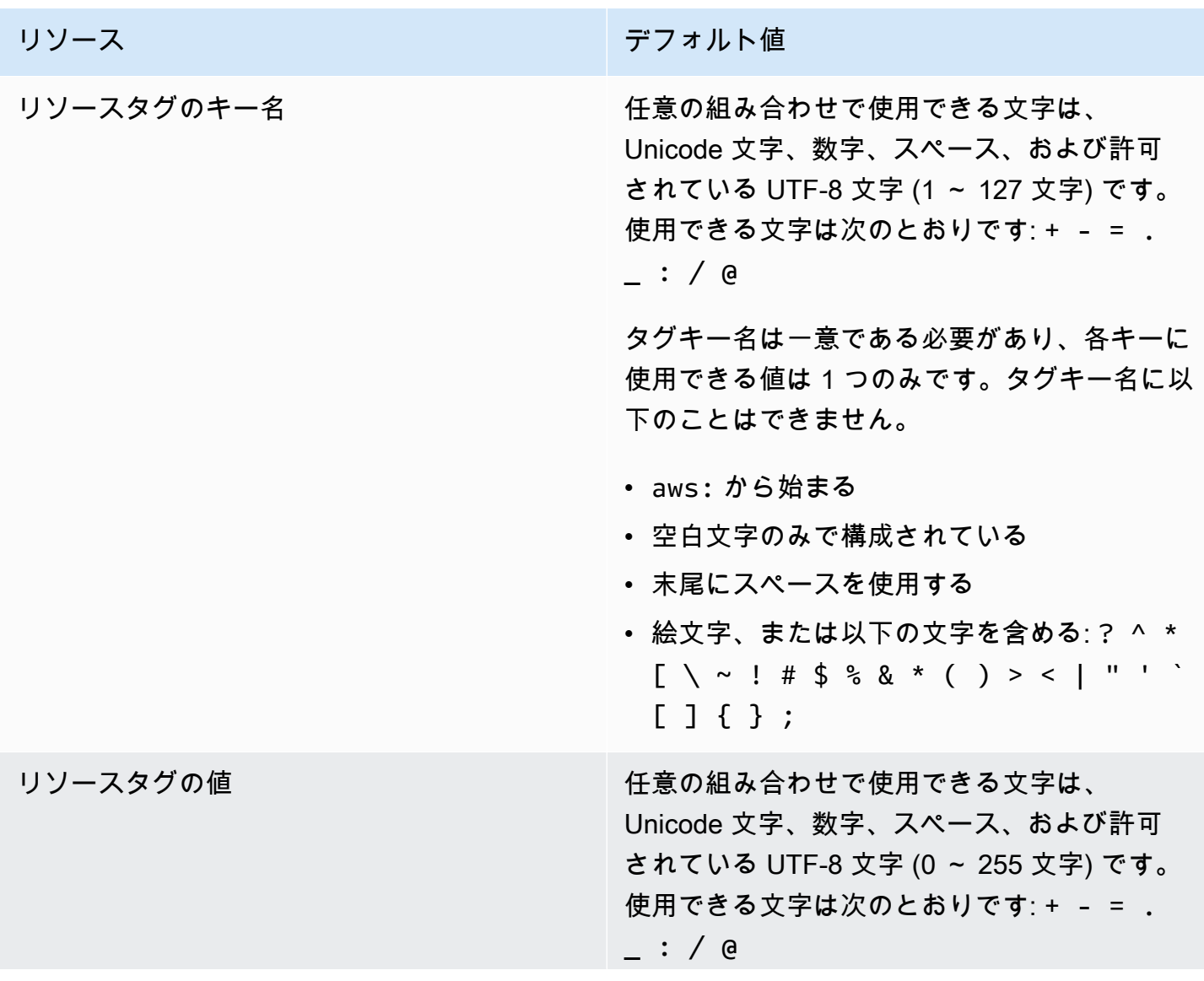

リソース しょうしょう しゅうしょう しゅうしょう デフォルト値 キーに使用できる値は 1 つのみですが、多数の キーと同じ値を含めることができます。タグの キー値に絵文字や次の文字を含めることはでき ません。 ? ^ \* [ \ ~ ! # \$ % & \* ( )

 $> < | " " " " ' [ ] { } \{ } \} ;$ 

# AWS CodeBuild for Windows に関するサードパーティーの 通知

CodeBuild Windows ビルドに を使用する場合、一部のサードパーティ製パッケージとモジュールを 使用して、構築したアプリケーションを Microsoft Windows オペレーティングシステムで実行し、一 部のサードパーティ製品と相互運用するオプションがあります。指定したサードパーティー製のパッ ケージやモジュールの使用に適用されるサードパーティーの法的条項を以下に示します。

トピック

- [1\) 基本 Docker イメージ windowsservercore](#page-726-0)
- [2\) Windows ベースの Docker イメージ Choco](#page-727-0)
- [3\) Windows ベースの Docker イメージ git --version 2.16.2](#page-728-0)
- [4\) Windows ベースの Docker イメージ —microsoft-build-tools -バージョン 15.0.26320.2](#page-728-1)
- [5\) Windows ベースの Docker イメージ nuget.commandline --version 4.5.1](#page-732-0)
- [7\) Windows ベースの Docker イメージ netfx-4.6.2-devpack](#page-733-0)
- [8\) Windows ベースの Docker イメージ visualfsharptools, v 4.0](#page-734-0)
- [9\) Windows ベースの Docker イメージ -netfx-pcl-reference-assemblies-4.6](#page-735-0)
- [10\) Windows ベース Docker イメージ visualcppbuildtools v 14.0.25420.1](#page-739-0)
- [11\) Windows ベースの Docker イメージ microsoft-windows-netfx3 オンデマンドパッケージ。](#page-743-0) [キャブラ](#page-743-0)
- [12\) Windows ベースの Docker イメージ dotnet-sdk](#page-744-0)

### <span id="page-726-0"></span>1) 基本 Docker イメージ – windowsservercore

(ライセンス条項は [https://hub.docker.com/\\_/microsoft-windows-servercore\)](https://hub.docker.com/_/microsoft-windows-servercore)

ライセンス: この Windows コンテナー用のコンテナー OS イメージを要求および使用する場合、次 の追加ライセンス条項を承認、理解し、同意するものと見なされます。

Microsoft ソフトウェア追加ライセンス条項

コンテナー OS イメージ

1) 基本 Docker イメージ – windowsservercore API バージョン 2016-10-06 716

Microsoft Corporation (またはお住まいの地域に基づいていずれかの関連会社) (以下 "Microsoft") は、 このコンテナー OS イメージの追加機能 (以下 "追加機能") のライセンスをユーザーに付与します。 この追加機能と、基になるホストオペレーティングシステムソフトウェア (以下 "ホストソフトウェ ア") を組み合わせて使用するライセンスは、ホストソフトウェアでのコンテナー機能の実行を支援す る目的でのみ付与されます。この追加機能の使用には、ホストソフトウェアのライセンス条項が適用 されます。ホストソフトウェアのライセンスを持っていない場合、使用することはできません。ライ センスが有効なホストソフトウェアのコピーがある場合にのみ、この追加機能を使用できます。

その他のライセンス要件と使用権

前述の条項に従って追加機能を使用すると、特定の追加機能コンポーネントを含むコンテナーイメー ジ (以下 "コンテナーイメージ") が作成または変更される場合があります。明確にしておくと、コ ンテナーイメージは、仮想マシンまたは仮想アプライアンスイメージとは別のものです。Microsoft は、本ライセンス条項に従い、以下の条件で、そのような追加機能コンポーネントを再配布する限定 的な権利をユーザーに付与します。

(i) 追加機能コンポーネントは、ユーザーのコンテナーイメージ内かつユーザーのコンテナーイメー ジの一部としてのみ使用できます。

(ii) 追加機能とは実質的に異なる重要な主機能がコンテナーイメージにある場合に限り、コンテナー イメージ内の追加機能コンポーネントを使用できます。

(iii) エンドユーザーが追加機能コンポーネントを使用する場合に適切にライセンスが付与されるよう に、本ライセンス条項 (または Microsoft やホスト側で必須とする同様の条項) をコンテナーイメージ に含めることに同意します。

Microsoft は、本条項で明記されていないその他のすべての権利を有します。

本追加ソフトウェアを使用することにより、お客様はこれらの条項に同意されたものとします。以下 の条項に同意されない場合、本追加ソフトウェアは使用しないでください。

この Windows コンテナー用のコンテナー OS イメージの追加ライセンス条項の一部として、基 になる Windows Server ホストソフトウェアのライセンス条項 [\(https://www.microsoft.com/en-us/](https://www.microsoft.com/en-us/useterms) [useterms.\)](https://www.microsoft.com/en-us/useterms) も適用されます。

#### <span id="page-727-0"></span>2) Windows ベースの Docker イメージ – Choco

(ライセンス条項は [https://github.com/chocolatey/choco/blob/master/LICENSE\)](https://github.com/chocolatey/choco/blob/master/LICENSE)

著作権 2011 - 現在の RealDimensions ソフトウェア、ワシントン

Apache License Version 2.0 (以下「本ライセンス」) に基づいてライセンスされます。これらのファ イルを使用するには、本ライセンスに準拠する必要があります。本ライセンスのコピーは下記の場所 から入手できます。

<http://www.apache.org/licenses/LICENSE-2.0>

適用される法律または書面での同意によって義務付けられない限り、本ライセンスに基づいて頒布さ れるソフトウェアは、明示または黙示を問わず、いかなる保証も条件もなしに「現状のまま」頒布さ れます。本ライセンスでの権利と制限を規定した文言については、本ライセンスを参照してくださ い。

<span id="page-728-0"></span>3) Windows ベースの Docker イメージ – git --version 2.16.2

(ライセンス条項の参照先: [https://chocolatey.org/packages/git/2.16.2\)](https://chocolatey.org/packages/git/2.16.2)

GNU 一般公衆ライセンス、バージョン 2 に基づいてライセンスされます。参照先: [https://](https://www.gnu.org/licenses/old-licenses/gpl-2.0.html)  [www.gnu.org/licenses/old-licenses/gpl-2.0.html](https://www.gnu.org/licenses/old-licenses/gpl-2.0.html)

<span id="page-728-1"></span>4) Windows ベースの Docker イメージ —microsoft-build-tools - バージョン 15.0.26320.2

(ライセンス条項の参照先: <https://www.visualstudio.com/license-terms/mt171552/>)

MICROSOFT VISUAL STUDIO 2015 拡張機能、VISUAL STUDIO SHELLS および C++ 再頒布可能 パッケージ

-----

本ライセンス条項は、Microsoft Corporation (またはお客様の所在地に応じてはその関連会社) とお客 様との契約を構成します。本ライセンス条項は、上記のソフトウェア (以下「本ソフトウェア」とい います) に適用されます。本ライセンス条項は、別途のライセンス条項が付属している場合を除き、 本ソフトウェアに関連するマイクロソフトのサービスまたは更新プログラムにも適用されます。

-----

本ライセンス条項を遵守することを条件として、お客様には以下の権利が許諾されます。

- 1. インストールおよび使用に関する権利 お客様は、本ソフトウェアの任意の数の複製をインストー ルして使用することができます。
- 2. 特定のコンポーネントに関する条件
- a. ユーティリティ。本ソフトウェアには、[https://docs.microsoft.com/en-us/visualstudio/](https://docs.microsoft.com/en-us/visualstudio/productinfo/2015-redistribution-vs)  [productinfo/2015-redistribution-vs](https://docs.microsoft.com/en-us/visualstudio/productinfo/2015-redistribution-vs) のユーティリティリストにいくつかの項目が含まれている 場合があります。 お客様は、本ソフトウェアに含まれている場合、それらの項目をお客様の または他の第三者マシンにコピーしてインストールし、本ソフトウェアで開発したアプリケー ションおよびデータベースをデバッグおよびデプロイすることができます。ユーティリティは 一時的な使用を目的として設計されていること、マイクロソフトは本ソフトウェアの他のコン ポーネントと切り離してユーティリティにパッチを適用したり、ユーティリティを更新したり できない場合があること、および一部のユーティリティはその性質上、そのユーティリティが インストールされているコンピュータに他者がアクセスできるようにすることが可能であるこ とに注意してください。このため、お客様は、お客様のアプリケーションおよびデータベース のデバッグまたは展開が終了した後で、お客様がインストールしたすべてのユーティリティを 削除する必要があります。マイクロソフトは、お客様が任意のコンピュータにインストールし たユーティリティの第三者による使用またはアクセスについて責任を負いません。
- b. マイクロソフトプラットフォーム 本ソフトウェアには、Microsoft Windows、Microsoft Windows Server、Microsoft SQL Server、Microsoft Exchange、Microsoft Office、および Microsoft のコンポーネントが含まれている場合があります SharePoint。これらのコンポーネン トには、本ソフトウェアに付属しているマイクロソフトの「Licenses」フォルダーに規定され ている、別途のライセンス条項および固有の製品サポートポリシーが適用されます。ただし、 関連するインストールディレクトリにこれらのコンポーネントのライセンス条項も含まれてい る場合は当該ライセンス条項が適用されます。
- c. 第三者のコンポーネント 本ソフトウェアには、本ソフトウェアに付属する ThirdPartyNotices ファイルに記載されているように、個別の法的通知または他の契約が適用される第三者のコ ンポーネントが含まれる場合があります。かかるコンポーネントには、他の契約が適用される 場合でも、以下の保証の免責、損害賠償の制限および除外も適用されます。本ソフトウェアに は、ソースコードの公開義務が適用されるオープンソースライセンスに基づいてライセンスが 許諾されるコンポーネントも含まれている場合があります。該当する場合、これらのライセン スのコピーは ThirdPartyNotices ファイルに含まれています。お客様は、当該オープンソース ライセンスで求められているとおり、5.00 米ドルの郵便為替または小切手を次の宛先に送付す ることにより、対応するソースコードをマイクロソフトから取得することができます: Source Code Compliance Team, Microsoft Corporation, 1 Microsoft Way, Redmond, WA 98052。支払 いの備考欄には、下記の 1 つまたは複数のコンポーネントのソースコードを記載してくださ い。
	- Remote Tools for Visual Studio 2015
	- Standalone Profiler for Visual Studio 2015
	- IntelliTraceCollector for Visual Studio 2015
- Microsoft VC++ Redistributable 2015
- Multibyte MFC Library for Visual Studio 2015
- Microsoft Build Tools 2015
- Feedback Client
- Visual Studio 2015 Integrated Shell
- Visual Studio 2015 Isolated Shell

マイクロソフトは、ソースコードの複製を<http://thirdpartysource.microsoft.com> で公開するこ ともあります。

- 3. データ。本ソフトウェアは、お客様およびお客様による本ソフトウェアの使用に関する情報を収 集し、マイクロソフトに送信することがあります。マイクロソフトはこの情報を、サービスの提 供ならびにマイクロソフトの製品およびサービスの向上を目的として使用することがあります。 お客様は、製品付属の文書に説明されているとおり、これらの情報収集の多くを停止することが できますが、すべてを停止することはできません。また、本ソフトウェアにある特定の機能を使 用すると、お客様がお客様のアプリケーションのユーザーからデータを収集できる場合がありま す。お客様は、これらの機能を使用する場合、お客様のアプリケーションのユーザーに適切な通 知を提供するなど、適用される法令を遵守しなければなりません。データの収集および使用の詳 細については、[「https://privacy.microsoft.com/en-us/privacystatement」](https://privacy.microsoft.com/en-us/privacystatement)のヘルプドキュメントお よびマイクロソフトのプライバシーに関する声明を参照してください。本ソフトウェアを使用し た場合、お客様はこれらの規定に同意したものとみなされます。
- 4. ライセンスの適用範囲 本ソフトウェアは使用許諾されるものであり、販売されるものではありま せん。本ライセンス条項は、お客様に本ソフトウェアを使用する限定的な権利を許諾します。そ の他の権利はすべてマイクロソフトが留保します。適用される法令に基づいて本ライセンス条項 の制限を超える権利が許諾される場合を除き、お客様は本ライセンス条項で明示的に許可された 方法でのみ本ソフトウェアを使用することができます。お客様は、ソフトウェアに組み込まれた 使用方法を制限する技術的制限に従うものとします。以下の行為は禁じられています。
	- 本ソフトウェアの技術的な制限を回避すること。
	- 本ソフトウェアのリバースエンジニアリング、逆コンパイル、もしくは逆アセンブルを実行ま たは試行すること。ただし、本ソフトウェアに含まれる場合がある一定のオープンソースコン ポーネントの使用に適用される第三者のライセンス条項により求められている場合を除きま す。
	- 本ソフトウェアの Microsoft またはサプライヤーの告知を削除、最小化、ブロックまたは修正す ること。
	- 法律に違反する方法で本ソフトウェアを使用すること。
- 本ソフトウェアを共有、公開、レンタル、もしくはリースすること、本ソフトウェアを第三者 が使用できるようにスタンドアロンのホスト型ソリューションとして提供すること。
- 5. 輸出規制 お客様は、本ソフトウェアに適用されるすべての国内法および国際法 (輸出対象国、エ ンドユーザーおよびエンドユーザーによる使用に関する制限を含みます) を遵守しなければなりま せん。輸出規制の詳細については、(aka.ms/exporting) を参照してください。
- 6. サポートサービス 本ソフトウェアは「現状有姿のまま」で提供されるため、マイクロソフトは本 ソフトウェアに関してサポートサービスを提供しない場合があります。
- 7. 完全合意 本ライセンス条項ならびにお客様が使用する追加物、更新プログラム、インターネット ベースのサービスおよびサポートサービスに関する条項は、本ソフトウェアおよびサポートサー ビスについてのお客様とマイクロソフトとの間の完全なる合意を構成します。
- 8. 準拠法 お客様が本ソフトウェアを米国内で入手された場合、本ライセンス条項の解釈および契約 違反への主張は、米国ワシントン州法に準拠するものとします。他の主張については、お客様が 所在する地域の法律に準拠します。お客様が本ソフトウェアを他の国で入手した場合は、当該地 域の法律を準拠法とします。
- 9. 消費者の権利、地域による違い 本契約は、特定の法的な権利を規定したものです。お客様は、地 域や国によっては、消費者権利を含め、その他の権利を有する場合があります。Microsoft とお客 様との関係とは別に、お客様が本ソフトウェアを取得した当事者に関する権利を有する場合もあ ります。本契約は、お客様の地域または国の法令が権利の変更を許容しない場合、それらのその 他の権利を変更しないものとします。たとえば、お客様が本ソフトウェアを以下のいずれかの地 域で取得した場合、または強行的な国の法令が適用される場合には、以下の規定がお客様に適用 されます。
	- a. オーストラリア お客様は、オーストラリア消費者法に基づく法定保証を有し、本ライセンス条 項は、それらの権利に影響を与えることを意図するものではありません。
	- b. カナダ。本ソフトウェアをカナダで取得した場合、自働更新機能をオフにするか、お使いの機 器をインターネットから取り外すか (ただし、インターネットに再接続すると、本ソフトウェ アは更新プログラムのチェックとインストールを再開します)、または本ソフトウェアをアンイ ンストールすることにより、更新受信を停止することができます。製品付属の文書がある場合 は、当該文書にお客様の特定のデバイスまたはソフトウェアの更新をオフにする方法が記載さ れていることもあります。
	- c. ドイツおよびオーストリア
		- i. 保証 正規にライセンスを取得したソフトウェアは、本ソフトウェアに付属するマイクロソフ トの資料の記載に実質的に従って動作します。ただし、マイクロソフトは、ライセンスを取 得したソフトウェアに関して契約上の保証は一切いたしません。
- ii. 限定責任 故意、重過失、製品責任法に基づく請求があった場合、および死亡、人的または 物的損傷があった場合、Microsoft は、制定法に従って責任を負うものとします。前掲条項 (ii) を条件とし、Microsoft が軽過失に該当する契約違反をして、同義務を履行することは本 契約の正当な履行に資するものであって、同義務の違反は本契約の目的および当事者が常に 拠り所とする本契約への準拠を損なう (いわゆる「基本的義務」に違反する) 可能性がある場 合、Microsoft は当該の軽過失についてのみ責任を負うものとします。その他の軽過失につい ては、マイクロソフトは責任を負いません。
- 10.保証の免責: 本ソフトウェアは、「現状有姿のまま」ライセンス供与されます。本ソフトウェアの 使用に伴うリスクは、お客様が負うものとします。マイクロソフトは、明示的な保証を一切いた しません。お客様の地域の法律によって認められる範囲において、マイクロソフトは、商品性、 特定目的に対する適合性、および侵害の不存在に関する黙示の保証責任を負いません。
- 11.損害賠償に関する制限および除外 YOU CAN RECOVER FROM MICROSOFT およびその供給者 ONLY 直接的損害 UP TO 米国 5.00 USD となります。マイクロソフトは、派生的損害、逸失利 益、特別損害、間接損害、または付随的損害を含め、その他の損害について一切責任を負いませ ん。この制限は、(a) 本ソフトウェア、サービス、第三者のインターネットのサイト上のコンテン ツ (コードを含みます) または第三者のアプリケーションに関連した事項、および (b) 契約違反、 保証違反、厳格責任、過失、または不法行為等の請求 (適用される法令により認められている範囲 において) に適用されます。

この制限は、マイクロソフトがこのような損害の可能性を認識していたか、または認識しえた場 合にも適用されます。国によっては付随的損害、派生的損害またはその他の損害の除外または制 限を認めていないことがあるため、上記の制限または除外がお客様に適用されない場合がありま す。

<span id="page-732-0"></span>EULA ID: VS2015\_Update3\_ShellsRedist\_<ENU>

# 5) Windows ベースの Docker イメージ – nuget.commandline - version 4.5.1

(ライセンス条項は[、https://github.com/NuGet/Home/blob/dev/LICENSE.txt に](https://github.com/NuGet/Home/blob/dev/LICENSE.txt)あります)

Copyright (c) .NET Foundation。All rights reserved。

Apache License Version 2.0 (以下「本ライセンス」) に基づいてライセンスされます。これらのファ イルを使用するには、本ライセンスに準拠する必要があります。本ライセンスのコピーは下記の場所 から入手できます。

#### <http://www.apache.org/licenses/LICENSE-2.0>

適用される法律または書面での同意によって義務付けられない限り、本ライセンスに基づいて頒布さ れるソフトウェアは、明示または黙示を問わず、いかなる保証も条件もなしに「現状のまま」頒布さ れます。本ライセンスでの権利と制限を規定した文言については、本ライセンスを参照してくださ い。

#### <span id="page-733-0"></span>7) Windows ベースの Docker イメージ – netfx-4.6.2-devpack

Microsoft ソフトウェア追加ライセンス条項

.NET FRAMEWORK AND ASSOCIATED LANGUAGE PACKS FOR MICROSOFT WINDOWS OPERATING SYSTEM

-----

Microsoft Corporation (またはお客様の所在地に応じてはその関連会社) は、本追加ソフトウェアのラ イセンスをお客様に供与します。Microsoft Windows operating system ソフトウェア (以下「本ソフ トウェア」といいます) を使用するためのラインセンスを取得している場合は、本追加ソフトウェア を使用できます。本ソフトウェアのライセンスを取得していない場合は、本追加ソフトウェアを使用 することはできません。お客様は、本ソフトウェアの有効なライセンス取得済みの複製 1 部ごとに 本追加ソフトウェアを使用できます。

以下のライセンス条項は、本ソフトウェアの追加の使用条件について説明しています。これらの条項 と本ソフトウェアのライセンス条項が本追加ソフトウェアの使用に適用されます。両者の間に矛盾が ある場合は、本追加ライセンス条項が適用されます。

本追加ソフトウェアを使用することにより、お客様はこれらの条項に同意されたものとします。以下 の条項に同意されない場合、本追加ソフトウェアは使用しないでください。

-----

本ライセンス条項を遵守することを条件として、お客様には以下の権利が許諾されます。

- 1. 配布可能なコード。 本追加ソフトウェアは頒布可能コードで構成されています。「頒布可能コー ド」とは、お客様が開発されたプログラムに含めて頒布することができるコードです。ただし、 お客様は以下の条件に従うものとします。
	- a. 使用および頒布の権利
		- お客様は、本追加ソフトウェアをオブジェクトコード形式で複製し、頒布することができま す。
- 第三者による頒布。お客様は、お客様のプログラムの頒布者に対して、お客様のプログラム の一部として頒布可能コードの複製および頒布を許可することができます。
- b. 頒布の条件 お客様は、お客様が頒布するすべての頒布可能コードにつき、以下に従わなければ なりません
	- お客様のプログラムにおいて頒布可能コードに重要な新しい機能を追加すること
	- .lib というファイル名拡張子が付いた頒布可能コードの場合は、リンカーによってその頒布可 能コードを実行した結果だけをお客様のプログラムと共に頒布すること
	- セットアッププログラムに含まれる頒布可能コードを、改変されていないセットアッププロ グラムの一部としてのみ頒布すること
	- お客様のアプリケーションの頒布者およびエンドユーザーに、本ライセンス条項と同等以上 に頒布可能コードを保護する条項に同意させること
	- お客様のアプリケーションにお客様名義の有効な著作権表示を行うこと
	- お客様のプログラムの頒布または使用に関するクレームについて、マイクロソフトを免責、 保護、補償すること (弁護士費用についての免責、保護、補償も含む)
- c. 頒布の制限 以下の行為は禁じられています
	- 頒布可能コードの著作権、商標または特許の表示を改変すること
	- お客様のプログラムの名称の一部にマイクロソフトの商標を使用したり、お客様のプログラ ムがマイクロソフトから由来したり、マイクロソフトが推奨しているように見せかけること
	- Windows プラットフォーム以外のプラットフォームで実行する目的で頒布可能コードを頒布 すること
	- 頒布可能コードを悪質、詐欺的または違法なプログラムに組み込むこと
	- 除外ライセンスの適用対象となるような方法で頒布可能コードのソースコードを改変または 頒布すること。「除外ライセンス」とは、使用、改変または頒布の条件として以下を義務付 けるライセンスです。
		- コードをソースコード形式で公表または頒布すること
		- 他者が改変する権利を有すること
- 2. 本追加ソフトウェアのサポート サービス マイクロソフトは、本ソフトウェアに対し て[、www.support.microsoft.com/common/international.aspx](http://www.support.microsoft.com/common/international.aspx) に記載するサポートサービスを提供し ます。
- <span id="page-734-0"></span>8) Windows ベースの Docker イメージ – visualfsharptools, v 4.0

(ライセンス条項の参照先: [https://github.com/dotnet/fsharp/blob/main/License.txt\)](https://github.com/dotnet/fsharp/blob/main/License.txt)

Copyright (c) Microsoft Corporation。All rights reserved。

Apache License Version 2.0 (以下「本ライセンス」) に基づいてライセンスされます。これらのファ イルを使用するには、本ライセンスに準拠する必要があります。本ライセンスのコピーは下記の場所 から入手できます。

<http://www.apache.org/licenses/LICENSE-2.0>

適用される法律または書面での同意によって義務付けられない限り、本ライセンスに基づいて頒布さ れるソフトウェアは、明示または黙示を問わず、いかなる保証も条件もなしに「現状のまま」頒布さ れます。本ライセンスでの権利と制限を規定した文言については、本ライセンスを参照してくださ い。

<span id="page-735-0"></span>9) Windows ベースの Docker イメージ -netfx-pcl-referenceassemblies-4.6

Microsoft ソフトウェアライセンス条項

MICROSOFT .NET PORTABLE CLASS LIBRARY REFERENCE ASSEMBLIES – 4.6

-----

本ライセンス条項は、Microsoft Corporation (またはお客様の所在地に応じてはその関連会社) とお客 様との契約を構成します。本ライセンス条項をお読みください。本ライセンス条項は、上記のソフト ウェア (以下「本ソフトウェア」といいます) に適用されます。本ライセンス条項は、本ソフトウェ アに関連するマイクロソフトの以下の各項目にも適用されます。

- 更新,
- 追加プログラム
- インターネットベースのサービス
- サポートサービス

ただし、上記項目に別途のライセンス条項が付属している場合を除きます。別途のライセンス条項が 付属している場合は、それらの別途のライセンス条項が適用されます。

本ソフトウェアを使用することにより、お客様はこれらの条項に同意されたものとします。これらの 条項に同意されない場合、本ソフトウェアは使用しないでください。

-----

本ライセンス条項を遵守することを条件として、お客様には以下の永続的な権利が許諾されます。

- 1. インストールおよび使用に関する権利 お客様は、お客様のプログラムを設計、開発およびテスト するために、本ソフトウェアの任意の数の複製をインストールして使用することができます。
- 2. その他のライセンス要件と使用権
	- a. 頒布可能コード。お客様は、以下の条項を遵守することを条件として、お客様が開発した開発 者ツールプログラムで本ソフトウェアを配布し、お客様のプログラムのユーザーに対してポー タブルライブラリを開発して任意のデバイスまたはオペレーティングシステムで使用すること を許可できます。
		- i. 使用および頒布の権利 本ソフトウェアは「頒布可能コード」です。
			- 頒布可能コード。お客様は、本ソフトウェアをオブジェクトコード形式で複製し、頒布す ることができます。
			- 第三者による頒布。お客様は、お客様のプログラムの頒布者に対して、お客様のプログラ ムの一部として頒布可能コードの複製および頒布を許可することができます。
		- ii. 頒布の条件 お客様は、お客様が頒布するすべての頒布可能コードにつき、以下に従わなけれ ばなりません
			- お客様のプログラムにおいて頒布可能コードに重要な新しい機能を追加すること
			- お客様のアプリケーションの頒布者およびユーザーに、本ライセンス条項と同等以上に頒 布可能コードを保護する条項に同意させること
			- お客様のアプリケーションにお客様名義の有効な著作権表示を行うこと
			- お客様のプログラムの頒布または使用に関するクレームについて、マイクロソフトを免 責、保護、補償すること (弁護士費用についての免責、保護、補償も含む)

iii. 頒布の制限 以下の行為は禁じられています

- 頒布可能コードの著作権、商標または特許の表示を改変すること
- お客様のプログラムの名称の一部にマイクロソフトの商標を使用したり、お客様のプログ ラムがマイクロソフトから由来したり、マイクロソフトが推奨しているように見せかける こと
- 頒布可能コードを悪質、詐欺的または違法なプログラムに組み込むこと
- 除外ライセンスの適用対象となるような方法で頒布可能コードを改変または頒布するこ と。「除外ライセンス」とは、使用、改変または頒布の条件として以下を義務付けるライ センスです。

<sup>9)</sup> Windows ベースの D<del>ockerをソージ ふiEd pcl-refer的あ</del>感染的表現たは頒布すること API バージョン 2016-10-06 726

- 他者が改変する権利を有すること
- 3. ライセンスの適用範囲 本ソフトウェアは使用許諾されるものであり、販売されるものではありま せん。本ライセンス条項は、お客様に本ソフトウェアを使用する限定的な権利を許諾します。そ の他の権利はすべてマイクロソフトが留保します。適用される法令に基づいて本ライセンス条項 の制限を超える権利が許諾される場合を除き、お客様は本ライセンス条項で明示的に許可された 方法でのみ本ソフトウェアを使用することができます。お客様は、ソフトウェアに組み込まれた 使用方法を制限する技術的制限に従うものとします。以下の行為は禁じられています。
	- 本ソフトウェアの技術的な制限を回避すること。
	- 本ソフトウェアをリバースエンジニアリング、逆コンパイル、もしくは逆アセンブルするこ と。ただし、この制限にもかからわず、適用される法によって明示的に許可される場合を除き ます。
	- 本ソフトウェアを公開して第三者に複製させること。
	- 本ソフトウェアをレンタル、リースまたは貸与すること。
- 4. フィードバック お客様は、本ソフトウェアに関するフィードバックを提供できます。本ソフト ウェアに関するフィードバックをお客様がマイクロソフトに提供した場合は、方法および目的を 問わず、そのフィードバックを無償で使用、公開、および商用利用する権利をお客様がマイクロ ソフトに付与したものと見なされます。また、そのフィードバックが含まれているマイクロソフ トのソフトウェアまたはサービスの特定部分が、第三者の製品、テクノロジ、およびサービスに よって使用される場合またはその部分との連携が行われる場合に必要となる特許権についても、 お客様が無償で付与したものと見なされます。お客様のフィードバックをソフトウェアまたは ドキュメントに含めるために、マイクロソフトから第三者に対して、そのソフトウェアまたはド キュメントの使用許諾が必要となるようなライセンスが適用されるフィードバックは、お客様か ら提供されないものとします。これらの権利は、本契約の終了後も継続するものとします。
- 5. 第三者への譲渡 本ソフトウェアの最初のユーザーは、本ソフトウェアおよび本契約を第三者に譲 渡できます。譲渡する前に、当該の第三者は、本契約が本ソフトウェアの譲渡と使用に適用され ることに同意する必要があります。最初のユーザーは、本ソフトウェアを譲渡する前に、本ソフ トウェアをデバイスからアンインストールする必要があります。最初のユーザーは、一切の複製 を保持しないものとします。
- 6. 輸出規制 本ソフトウェアは、アメリカ合衆国の輸出に関する規制の対象となります。お客様は、 本ソフトウェアに適用されるすべての国内外の輸出に関する法および規制を遵守しなければなり ません。これらの法には、輸出対象国、エンドユーザーおよびエンドユーザーによる使用に関す る制限が含まれます。詳細については[、www.microsoft.com/exporting](http://www.microsoft.com/exporting) を参照してください。
- 7. サポートサービス 本ソフトウェアは「現状有姿のまま」で提供されるため、マイクロソフトは本 ソフトウェアに関してサポートサービスを提供しない場合があります。
- 8. 完全合意 本ライセンス条項ならびにお客様が使用する追加物、更新プログラム、インターネット ベースのサービスおよびサポートサービスに関する条項は、本ソフトウェアおよびマイクロソフ トが提供するすべてのサポートサービスについてのお客様とマイクロソフトとの間の完全なる合 意を構成します。
- 9. 準拠法
	- a. アメリカ合衆国。お客様が本ソフトウェアを米国内で入手された場合、本ライセンス条項の解 釈および契約違反への主張は、抵触法にかかわらず、米国ワシントン州法に準拠するものとし ます。他の主張については、消費者保護法、公正取引法、および違法行為に基づく主張も含め て、お客様が所在する地域の法律に準拠します。
	- b. 米国以外 お客様が本ソフトウェアを他の国で入手した場合は、当該国の法律を準拠法としま す。
- 10.法的効力 本契約は、特定の法的な権利を規定したものです。お客様は、国の法律によっては、そ の他の権利を有する場合があります。また、お客様が本ソフトウェアを取得された第三者に関す る権利を有する場合もあります。本ライセンス条項は、お客様の国の法律がその法律に基づく権 利の変更を許容しない場合、それらの権利を変更しないものとします。
- 11.保証の免責: 本ソフトウェアは "現状のまま" ライセンス供与されます。本ソフトウェアの使用に 伴うリスクは、お客様が負うものとします。マイクロソフトは、明示的な保証を一切いたしませ ん。本ライセンス条項では変更できない、お客様の地域の法律による追加の消費者の権利または 法定保証が存在する場合があります。お客様の地域の法律によって認められる範囲において、マ イクロソフトは、商品性、特定目的に対する適合性、および侵害の不存在に関する黙示の保証責 任を負いません。

オーストラリア限定 – お客様は、オーストラリア消費者法に基づく法定保証を有し、本ライセン ス条項は、それらの権利に影響を与えることを意図するものではありません。

12.救済手段および損害賠償の制限および除外 YOU CAN RECOVER FROM MICROSOFT およびそ の供給者 ONLY 直接的損害 UP TO 米国 5.00 USD となります。マイクロソフトは、派生的損害、 逸失利益、特別損害、間接損害、または付随的損害を含め、その他の損害について一切責任を負 いません。

この制限は、以下に適用されるものとします。

- 本ソフトウェア、サービス、第三者のインターネットサイト上のコンテンツ (コードを含みま す) または第三者のプログラムに関連した事項
- 契約違反、保証違反、無過失責任、過失または不法行為 (適用法で許可されている範囲におい て)

9) Windows ベースの Docker イメージ -netfx-pcl-reference-assemblies-4.6 API バージョン 2016-10-06 728

この制限は、マイクロソフトがこのような損害の可能性を認識していたか、または認識しえた場 合にも適用されます。国によっては付随的損害、派生的損害またはその他の損害の除外または制 限を認めていないことがあるため、上記の制限または除外がお客様に適用されない場合がありま す。

# <span id="page-739-0"></span>10) Windows ベース Docker イメージ — visualcppbuildtools v 14.0.25420.1

(ライセンス条項の参照先: <https://www.visualstudio.com/license-terms/mt644918/>)

MICROSOFT VISUAL C++ 構築ツール

Microsoft ソフトウェアライセンス条項

MICROSOFT VISUAL C++ 構築ツール

-----

本ライセンス条項は、Microsoft Corporation (またはお客様の所在地に応じてはその関連会社) とお客 様との契約を構成します。本ライセンス条項は、上記のソフトウェア (以下「本ソフトウェア」とい います) に適用されます。本ライセンス条項は、別途のライセンス条項が付属している場合を除き、 本ソフトウェアに関連するマイクロソフトのサービスまたは更新プログラムにも適用されます。

-----

本ライセンス条項を遵守することを条件として、お客様には以下の権利が許諾されます。

- 1. インストールおよび使用に関する権利
	- a. 1 人のユーザーが、アプリケーションの開発およびテストを行うために、本ソフトウェアの複 製を使用することができます。
- 2. データ。本ソフトウェアは、お客様およびお客様による本ソフトウェアの使用に関する情報を収 集し、マイクロソフトに送信することがあります。マイクロソフトはこの情報を、サービスの提 供ならびにマイクロソフトの製品およびサービスの向上を目的として使用することがあります。 お客様は、製品付属の文書に説明されているとおり、これらの情報収集の多くを停止することが できますが、すべてを停止することはできません。また、本ソフトウェアにある特定の機能を使 用すると、お客様がお客様のアプリケーションのユーザーからデータを収集できる場合がありま す。お客様は、これらの機能を使用する場合、お客様のアプリケーションのユーザーに適切な通

知を提供するなど、適用される法令を遵守しなければなりません。データの収集および使用の詳 細については、ヘルプドキュメントおよびマイクロソフトのプライバシーに関する声明を参照し てください: [http://go.microsoft.com/fwlink/?LinkID=528096。](http://go.microsoft.com/fwlink/?LinkID=528096)本ソフトウェアを使用した場合、お 客様はこれらの規定に同意したものとみなされます。

- 3. 特定のコンポーネントに関する条件
	- a. ビルドサーバー 本ソフトウェアには、 BuildServer.TXT ファイルに記載されている一部の ビルドサーバーコンポーネント、および/または本 Microsoft ソフトウェアライセンス条項 BuildeServer に従ってリストされているファイルが含まれている場合があります。これらの項 目が本ソフトウェアに含まれている場合は、これらを複製してビルドコンピューターにインス トールすることができます。お客様およびお客様の組織内の他のユーザーは、お客様のアプリ ケーションのコンパイル、構築、検証、およびアーカイブと、構築プロセスの一環としての品 質テストやパフォーマンステストを実行する目的に限り、ビルドコンピューターでこれらの項 目を使用することができます。
	- b. マイクロソフトプラットフォーム 本ソフトウェアには、Microsoft Windows、Microsoft Windows Server、Microsoft SQL Server、Microsoft Exchange、Microsoft Office、および Microsoft のコンポーネントが含まれている場合があります SharePoint。これらのコンポーネン トには、本ソフトウェアに付属しているマイクロソフトの「Licenses」フォルダーに規定され ている、別途のライセンス条項および固有の製品サポートポリシーが適用されます。ただし、 関連するインストールディレクトリにこれらのコンポーネントのライセンス条項も含まれてい る場合は当該ライセンス条項が適用されます。
	- c. 第三者のコンポーネント 本ソフトウェアには、本ソフトウェアに付属する ThirdPartyNotices ファイルに記載されているように、個別の法的通知または他の契約が適用される第三者のコン ポーネントが含まれる場合があります。かかるコンポーネントには、他の契約が適用される場 合でも、以下の保証の免責、損害賠償の制限および除外も適用されます。
	- d. パッケージマネージャー 本ソフトウェアには、他のマイクロソフトや第三者のソフトウェア パッケージをダウンロードしてお客様のアプリケーションで使用できるようにするパッケージ マネージャー (Nuget など) が含まれている場合があります。これらのパッケージには、独自の ライセンスが適用され、本契約は適用されません。マイクロソフトは、第三者のパッケージの 頒布、使用許諾、または保証の提供は行いません。
- 4. ライセンスの適用範囲 本ソフトウェアは使用許諾されるものであり、販売されるものではあ りません。本ライセンス条項は、お客様に本ソフトウェアを使用する限定的な権利を許諾し ます。その他の権利はすべてマイクロソフトが留保します。適用される法令に基づいて本ライ センス条項の制限を超える権利が許諾される場合を除き、お客様は本ライセンス条項で明示的 に許可された方法でのみ本ソフトウェアを使用することができます。お客様は、ソフトウェア に組み込まれた使用方法を制限する技術的制限に従うものとします。詳細については[、https://](https://docs.microsoft.com/en-us/legal/information-protection/software-license-terms#1-installation-and-use-rights)

[docs.microsoft.com/en-us/legal/information-protection/software-license-terms#1- installation-and](https://docs.microsoft.com/en-us/legal/information-protection/software-license-terms#1-installation-and-use-rights)[use-rights](https://docs.microsoft.com/en-us/legal/information-protection/software-license-terms#1-installation-and-use-rights)を参照してください。以下の行為は禁じられています。

- 本ソフトウェアの技術的な制限を回避すること。
- 本ソフトウェアのリバースエンジニアリング、逆コンパイル、もしくは逆アセンブルを実行ま たは試行すること。ただし、本ソフトウェアに含まれる場合がある一定のオープンソースコン ポーネントの使用に適用される第三者のライセンス条項により求められている場合を除きま す。
- Microsoft またはサプライヤーの告知を削除、最小化、ブロックまたは修正すること。
- 法律に違反する方法で本ソフトウェアを使用すること。
- 本ソフトウェアを共有、公開、レンタル、もしくはリースすること、本ソフトウェアを第三者 が使用できるようにスタンドアロンのホスト型ソリューションとして提供すること。
- 5. 輸出規制 お客様は、本ソフトウェアに適用されるすべての国内法および国際法 (輸出対象国、エ ンドユーザーおよびエンドユーザーによる使用に関する制限を含みます) を遵守しなければなりま せん。輸出規制の詳細については、[\(aka.ms/exporting\)](http://aka.ms/exporting) を参照してください。
- 6. サポートサービス 本ソフトウェアは「現状有姿のまま」で提供されるため、マイクロソフトは本 ソフトウェアに関してサポートサービスを提供しない場合があります。
- 7. 完全合意 本ライセンス条項ならびにお客様が使用する追加物、更新プログラム、インターネット ベースのサービスおよびサポートサービスに関する条項は、本ソフトウェアおよびサポートサー ビスについてのお客様とマイクロソフトとの間の完全なる合意を構成します。
- 8. 準拠法 お客様が本ソフトウェアを米国内で入手された場合、本ライセンス条項の解釈および契約 違反への主張は、米国ワシントン州法に準拠するものとします。他の主張については、お客様が 所在する地域の法律に準拠します。お客様が本ソフトウェアを他の国で入手した場合は、当該地 域の法律を準拠法とします。
- 9. 消費者の権利、地域による違い 本契約は、特定の法的な権利を規定したものです。お客様は、地 域や国によっては、消費者権利を含め、その他の権利を有する場合があります。Microsoft とお客 様との関係とは別に、お客様が本ソフトウェアを取得した当事者に関する権利を有する場合もあ ります。本契約は、お客様の地域または国の法令が権利の変更を許容しない場合、それらのその 他の権利を変更しないものとします。たとえば、お客様が本ソフトウェアを以下のいずれかの地 域で取得した場合、または強行的な国の法令が適用される場合には、以下の規定がお客様に適用 されます。
	- オーストラリア お客様は、オーストラリア消費者法に基づく法定保証を有し、本ライセンス条 項は、それらの権利に影響を与えることを意図するものではありません。
	- カナダ。本ソフトウェアをカナダで取得した場合、自働更新機能をオフにするか、お使いの機 器をインターネットから取り外すか (ただし、インターネットに再接続すると、本ソフトウェ

アは更新プログラムのチェックとインストールを再開します)、または本ソフトウェアをアンイ ンストールすることにより、更新受信を停止することができます。製品付属の文書がある場合 は、当該文書にお客様の特定のデバイスまたはソフトウェアの更新をオフにする方法が記載さ れていることもあります。

- ドイツおよびオーストリア
	- 保証 正規にライセンスを取得したソフトウェアは、本ソフトウェアに付属するマイクロソフ トの資料の記載に実質的に従って動作します。ただし、マイクロソフトは、ライセンスを取 得したソフトウェアに関して契約上の保証は一切いたしません。
	- 限定責任 故意、重過失、製品責任法に基づく請求があった場合、および死亡、人的または物 的損傷があった場合、Microsoft は、制定法にしたがって責任を負うものとします。

前掲条項 (ii) を条件とし、Microsoft が軽過失に該当する契約違反をして、同義務を履行する ことは本契約の正当な履行に資するものであって、同義務の違反は本契約の目的および当事 者が常に拠り所とする本契約への準拠を損なう (いわゆる「基本的義務」に違反する) 可能性 がある場合、Microsoft は当該の軽過失についてのみ責任を負うものとします。その他の軽過 失については、マイクロソフトは責任を負いません。

- 10.法的効力 本契約は、特定の法的な権利を規定したものです。お客様は、地域または国の法律に よっては、その他の権利を有する場合があります。本ライセンス条項は、お客様の地域や国の法 律がその法律に基づく権利の変更を許容しない場合、それらの権利を変更しないものとします。 前項の制限にかかわらず、オーストラリアの場合、お客様は、オーストラリア消費者法に基づく 法定保証を有し、本ライセンス条項は、それらの権利に影響を与えることを意図するものではあ りません。
- 11.保証の免責: 本ソフトウェアは "現状のまま" ライセンス供与されます。本ソフトウェアの使用に 伴うリスクは、お客様が負うものとします。マイクロソフトは、明示的な保証を一切いたしませ ん。お客様の地域の法律によって認められる範囲において、マイクロソフトは、商品性、特定目 的に対する適合性、および侵害の不存在に関する黙示の保証責任を負いません。
- 12.損害賠償に関する制限および除外 YOU CAN RECOVER FROM MICROSOFT およびその供給者 ONLY 直接的損害 UP TO 米国 5.00 USD となります。マイクロソフトは、派生的損害、逸失利 益、特別損害、間接損害、または付随的損害を含め、その他の損害について一切責任を負いませ ん。

この制限は、(a) 本ソフトウェア、サービス、第三者のインターネットのサイト上のコンテンツ (コードを含みます) または第三者のアプリケーションに関連した事項、および (b) 契約違反、保証 違反、厳格責任、過失、または不法行為等の請求 (適用される法令により認められている範囲にお いて) に適用されます。

この制限は、マイクロソフトがこのような損害の可能性を認識していたか、または認識しえた場 合にも適用されます。国によっては付随的損害、派生的損害またはその他の損害の除外または制 限を認めていないことがあるため、上記の制限または除外がお客様に適用されない場合がありま す。

<span id="page-743-0"></span>11) Windows ベースの Docker イメージ — microsoft-windowsnetfx3 オンデマンドパッケージ。キャブラ

Microsoft ソフトウェア追加ライセンス条項

MICROSOFT .NET FRAMEWORK 3.5 SP1 FOR MICROSOFT WINDOWS OPERATING SYSTEM

-----

Microsoft Corporation (またはお客様の所在地に応じてはその関連会社) は、本追加ソフトウェアのラ イセンスをお客様に供与します。本追加ソフトウェアの基となるマイクロソフト Windows オペレー ティングシステムソフトウェア (以下「本ソフトウェア」といいます) を使用するためのラインセン スを取得している場合は、本追加ソフトウェアを使用できます。本ソフトウェアのライセンスを取得 していない場合は、本追加ソフトウェアを使用することはできません。お客様は、本ソフトウェアの 有効なライセンス取得済みの複製 1 部ごとに本追加ソフトウェアの複製を使用できます。

以下のライセンス条項は、本ソフトウェアの追加の使用条件について説明しています。これらの条項 と本ソフトウェアのライセンス条項が本追加ソフトウェアの使用に適用されます。両者の間に矛盾が ある場合は、本追加ライセンス条項が適用されます。

本追加ソフトウェアを使用することにより、お客様はこれらの条項に同意されたものとします。以下 の条項に同意されない場合、本追加ソフトウェアは使用しないでください。

-----

本ライセンス条項を遵守することを条件として、お客様には以下の権利が許諾されます。

- 1. 本追加ソフトウェアのサポート サービス マイクロソフトは、本ソフトウェアに対し て[、www.support.microsoft.com/common/international.aspx](http://www.support.microsoft.com/common/international.aspx) に記載するサポートサービスを提供し ます。
- 2. MICROSOFT .NET のベンチマークテスト 本ソフトウェアには、Windows オペレーティング システムの .NET Framework、Windows Communication Foundation、Windows Presentation Foundation、および Windows Workflow Foundation のコンポーネント (以下「.NET コンポーネン

ト」といいます) が含まれています。お客様は、これらのコンポーネントの内部ベンチマークテス トを実施することができます。お客様は[、http://go.microsoft.com/fwlink/?LinkID=66406](http://go.microsoft.com/fwlink/?LinkID=66406) に記載さ れた条件に従うことを条件に、.NET コンポーネントのベンチマークテストの結果を開示すること ができます。

マイクロソフトと別段の合意があっても、お客様がかかるベンチマークテストの結果を公表した 場合、マイクロソフトは[、http://go.microsoft.com/fwlink/?LinkID=66406](http://go.microsoft.com/fwlink/?LinkID=66406) の条件と同じ条件に従う ことを条件に、.NET コンポーネントと競合するお客様の製品についてマイクロソフトが実施した ベンチマークテストの結果を公表する権利を有します。

#### <span id="page-744-0"></span>12) Windows ベースの Docker イメージ – dotnet-sdk

(<https://github.com/dotnet/core/blob/main/LICENSE.TXT>で利用可能)

MIT ライセンス (MIT)

Copyright (c) Microsoft Corporation

本ソフトウェアおよび関連するドキュメントファイル (以下「本ソフトウェア」といいます) のコ ピーを入手した誰に対しても、以下の条件を遵守することを条件として、本ソフトウェアを無料で無 制限に利用する権限を許可します。この権限には、本ソフトウェアを使用、複製、変更、マージ、公 開、頒布、サブライセンス、およびコピーを販売する権利と、本ソフトウェアの提供先のユーザーが 上記の権利を行使することを許可する権利が含まれますが、これらに限定されません。

上記の著作権表示とこの許可表示を、本ソフトウェアのすべてのコピーまたはかなりの部分に含める ものとします。

本ソフトウェアは「現状有姿」で提供され、明示または黙示を問わず、商品性、特定目的への適合 性、非侵害性の保証を含むいかなる種類の保証も伴いません。本ソフトウェアの使用またはその他の 取り扱いによって、あるいはこれに関連して生じたいかなる要求、損害、またはその他の法的責任に ついては、契約や不法行為などのいかなる場合においても、著者または著作権所有者はその責任を負 いません。

# <span id="page-745-0"></span>AWS CodeBuild ユーザーガイドのドキュメント履歴

次の表は、 の前回のリリース以降のドキュメントの重要な変更点を示しています AWS CodeBuild。 このドキュメントの更新に関する通知を受け取るには、RSS フィードにサブスクライブできます。

• 最新の API バージョン: 2016 年 10 月 6 日

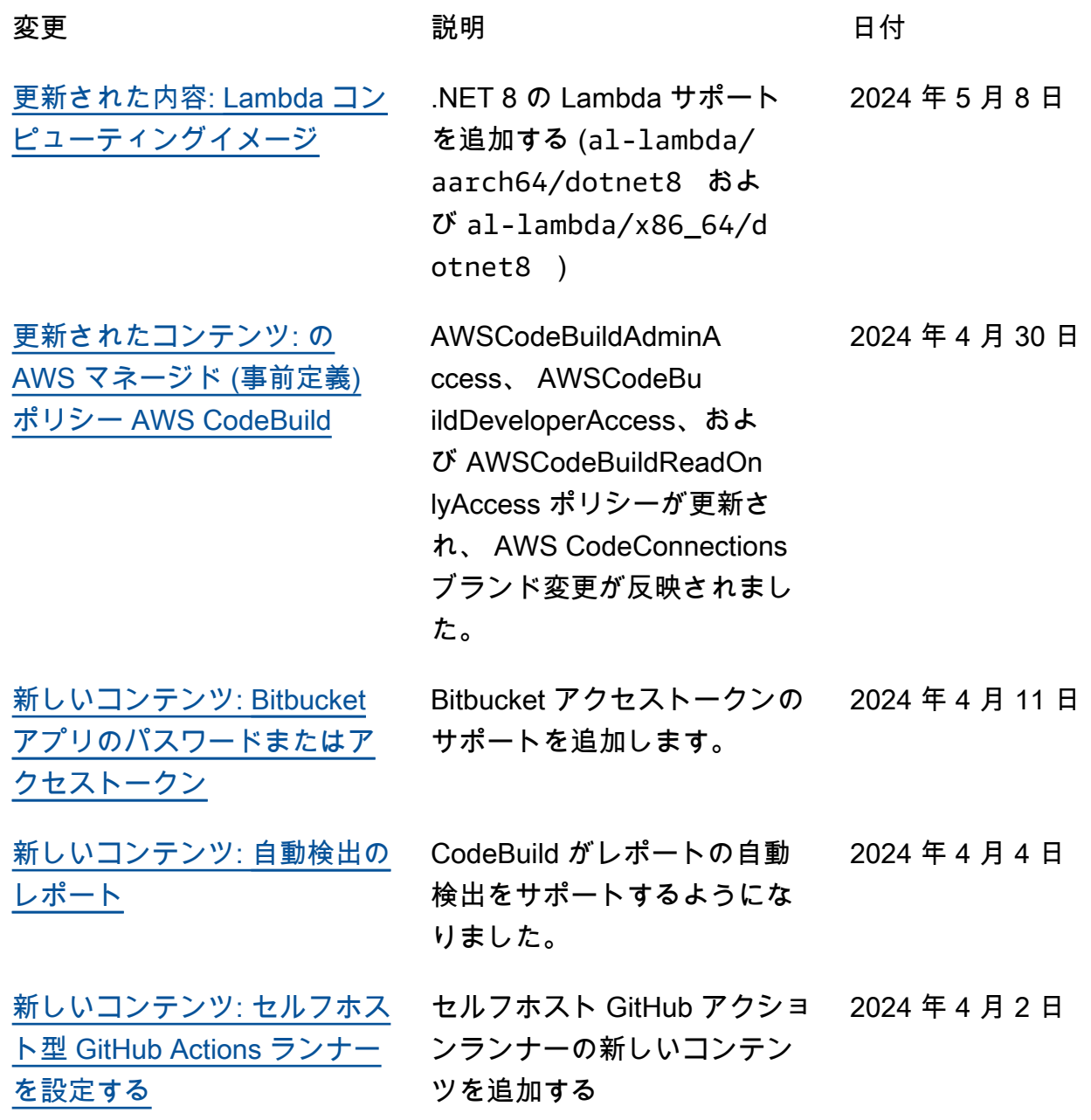

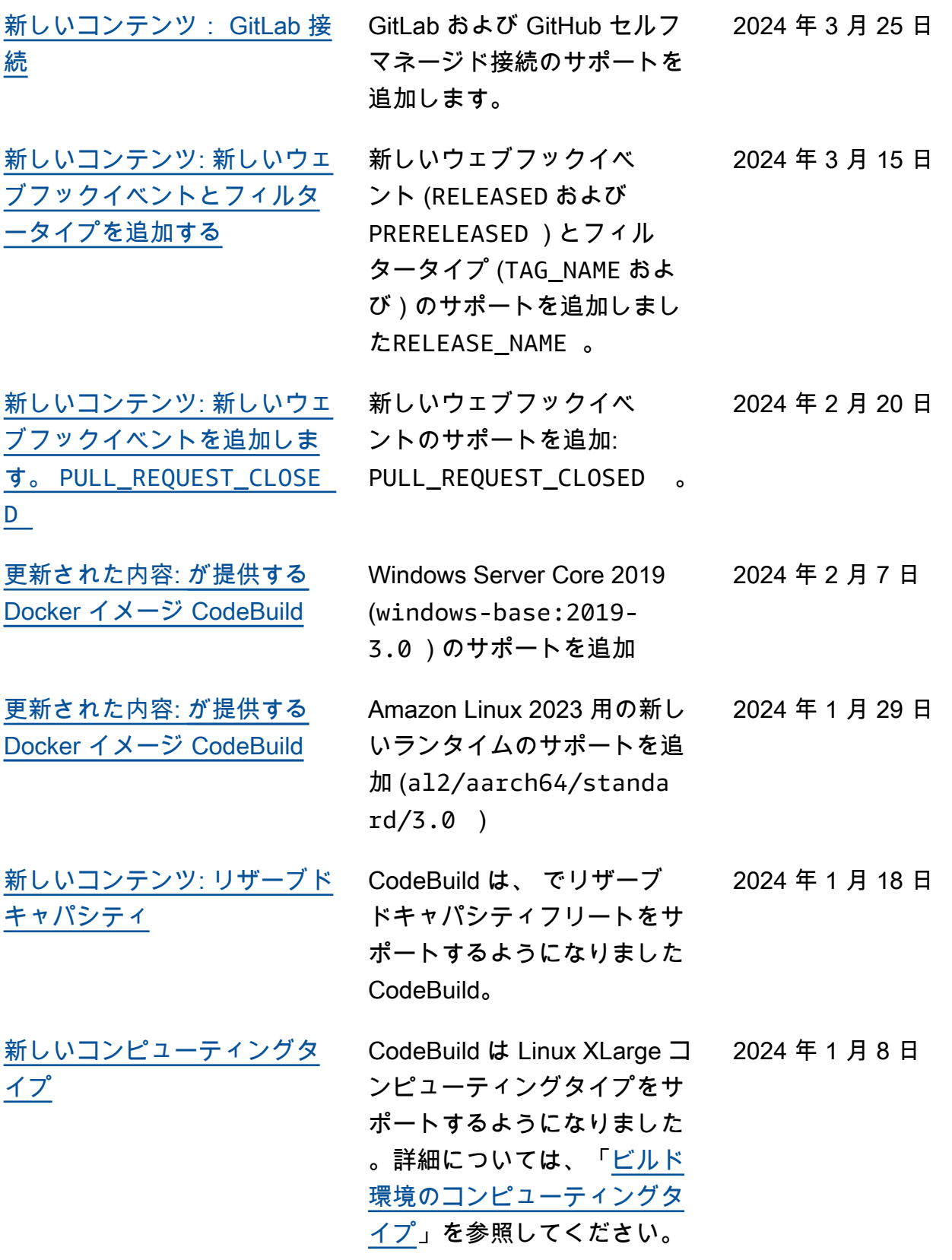

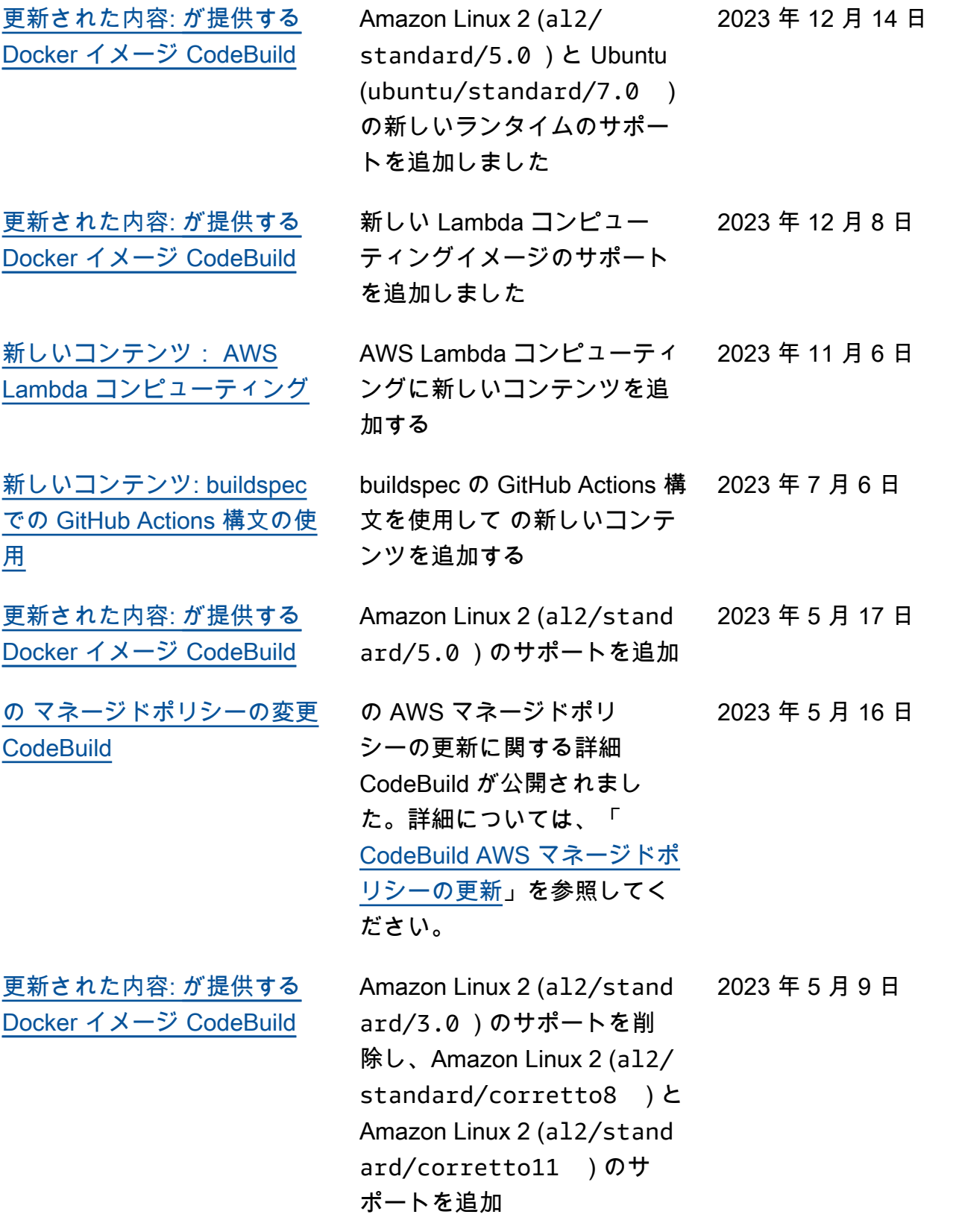

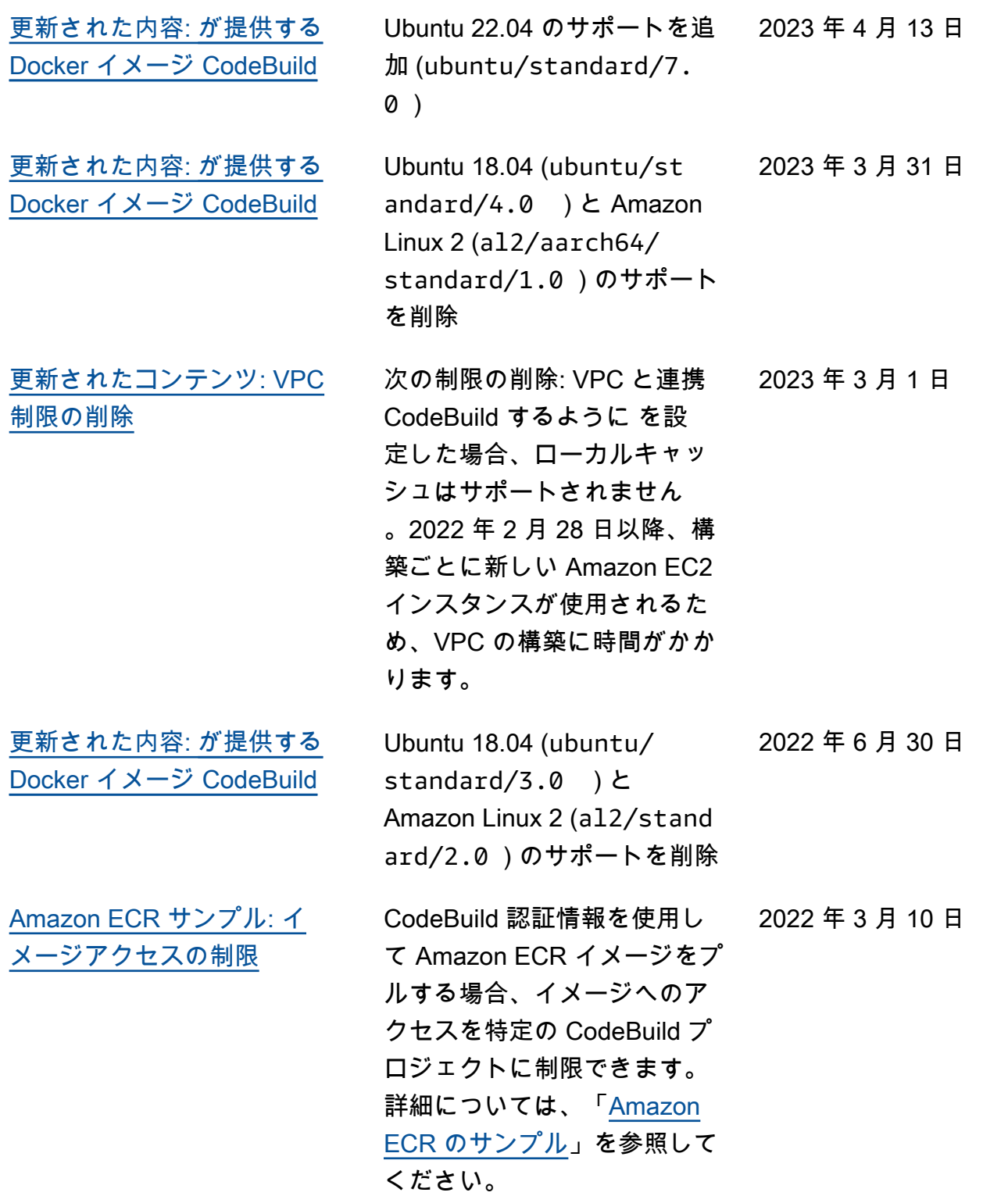

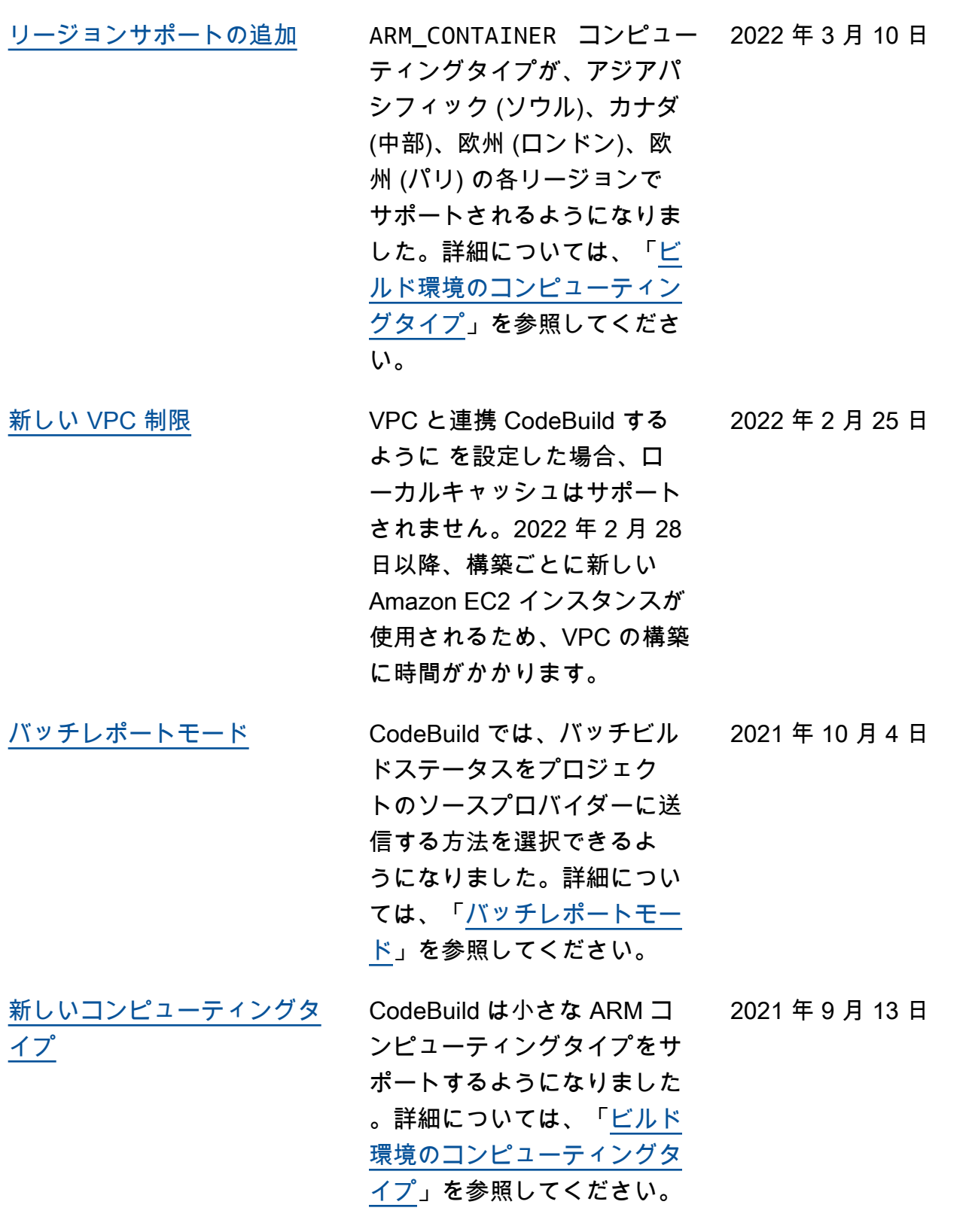

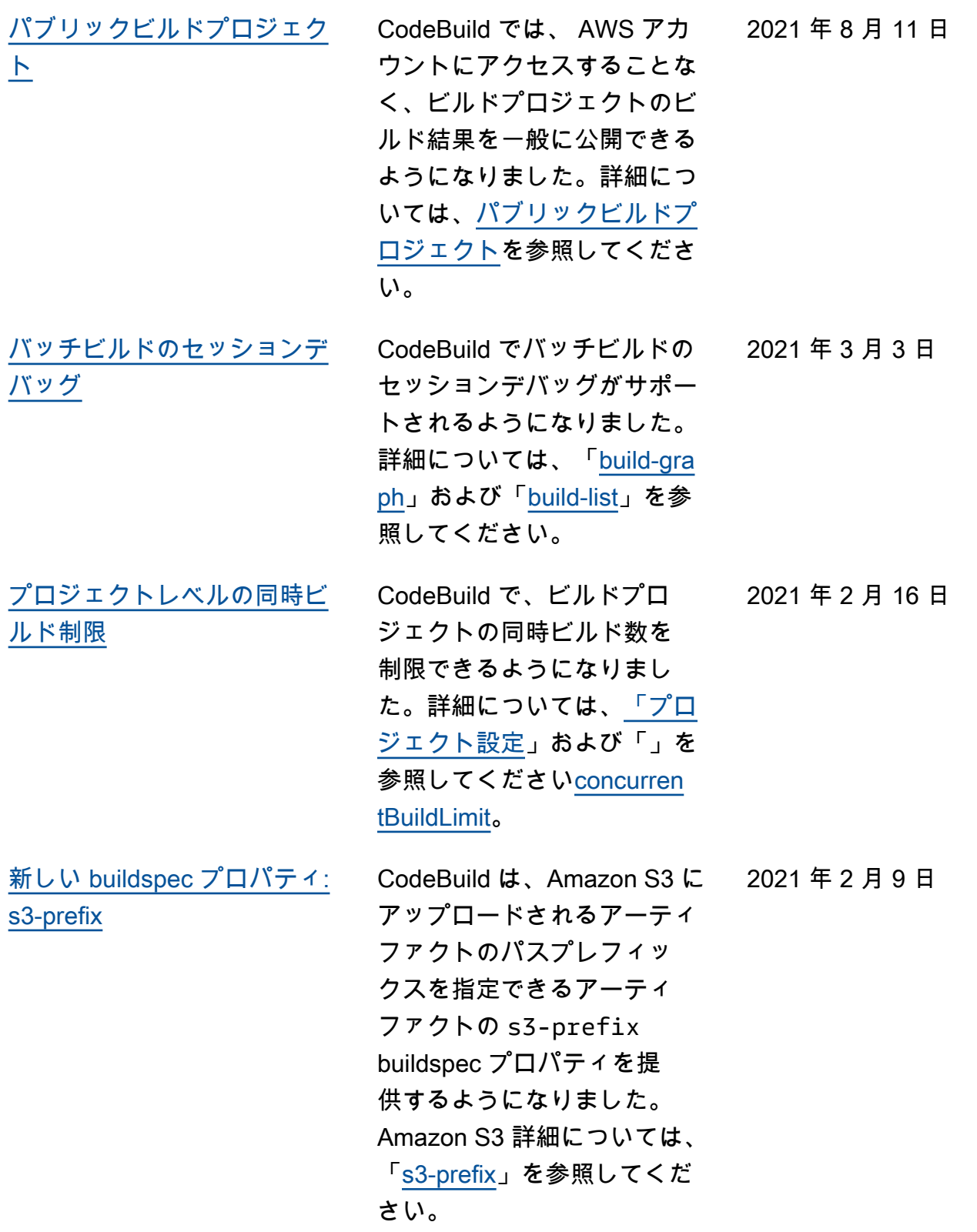

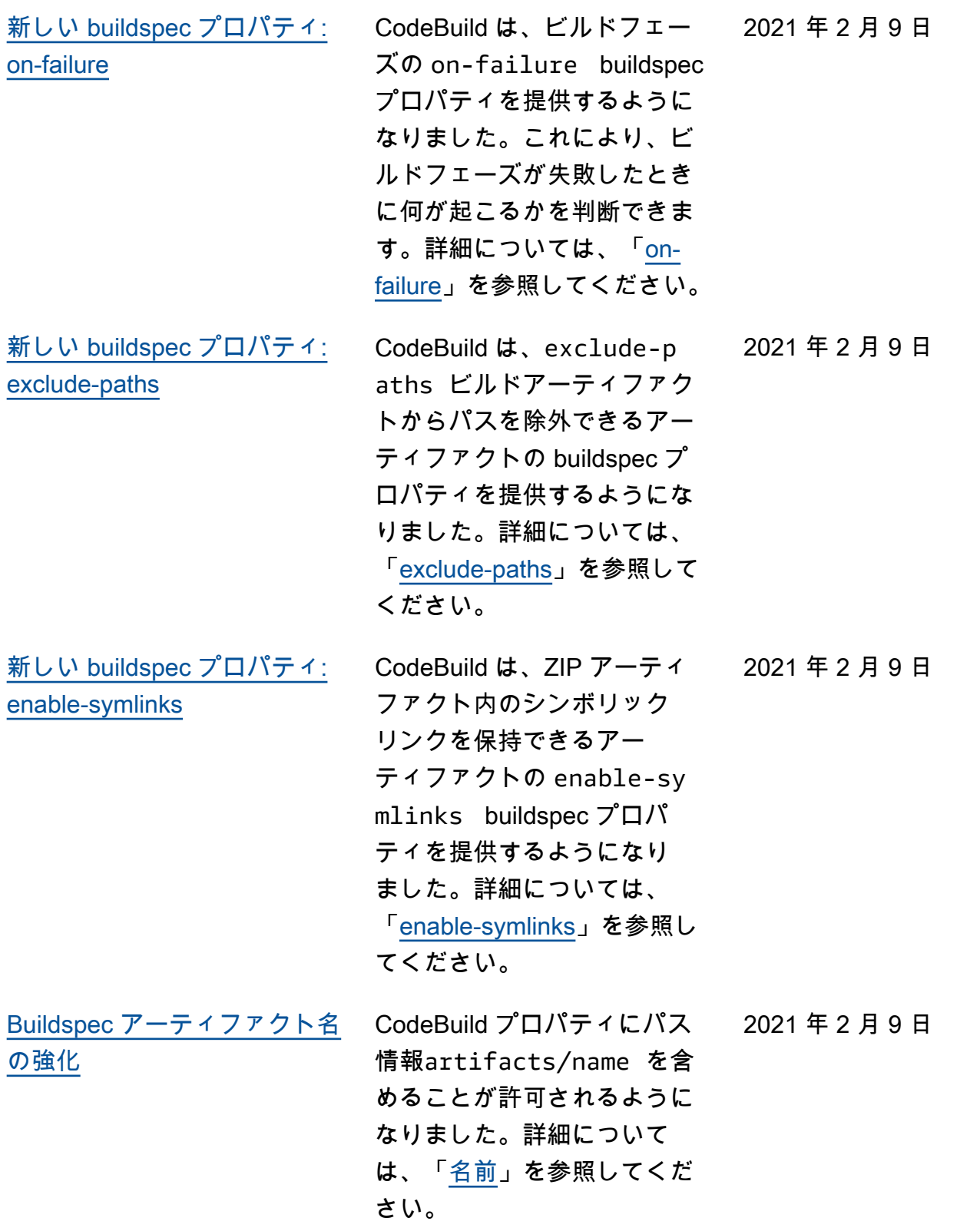

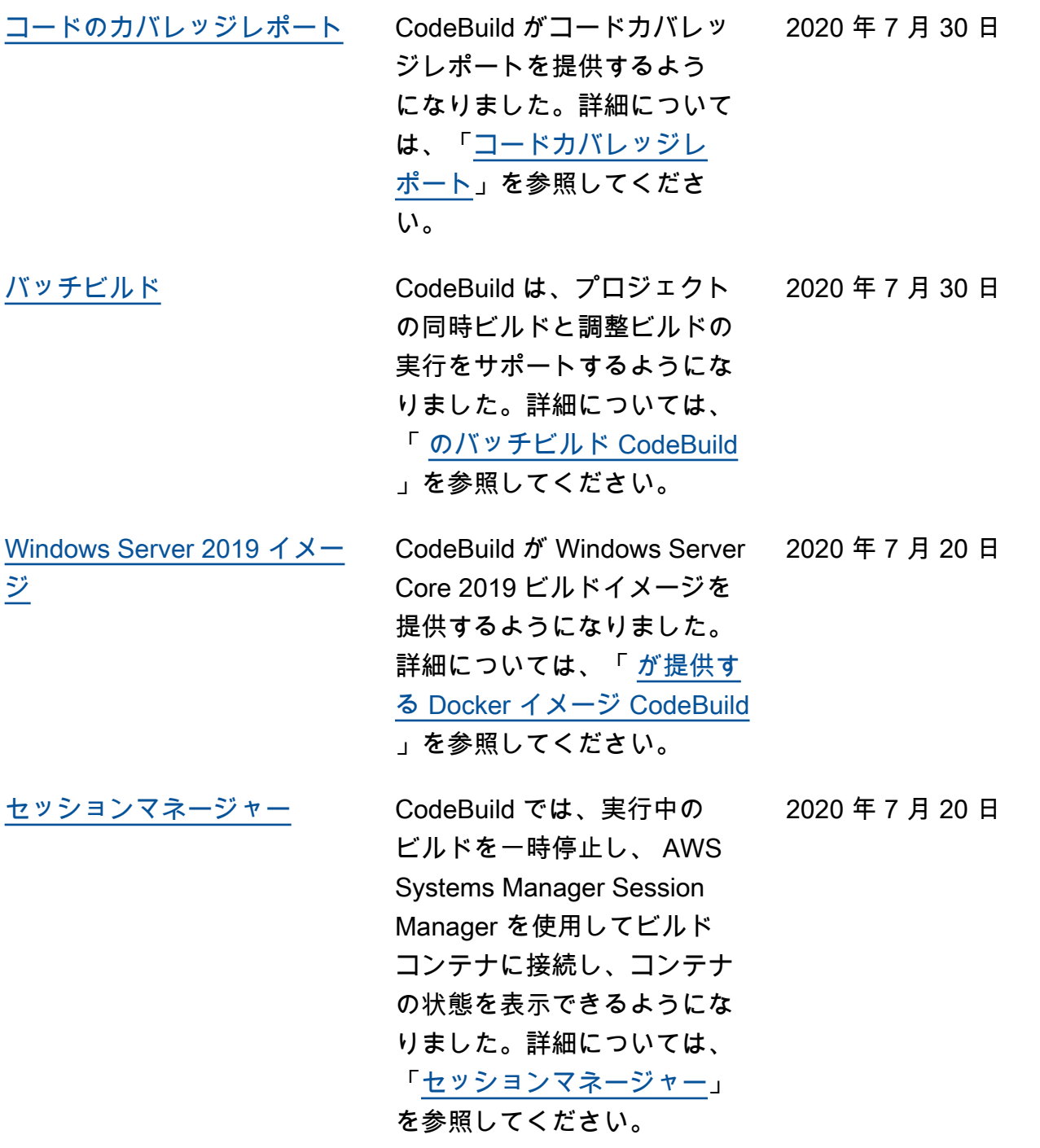

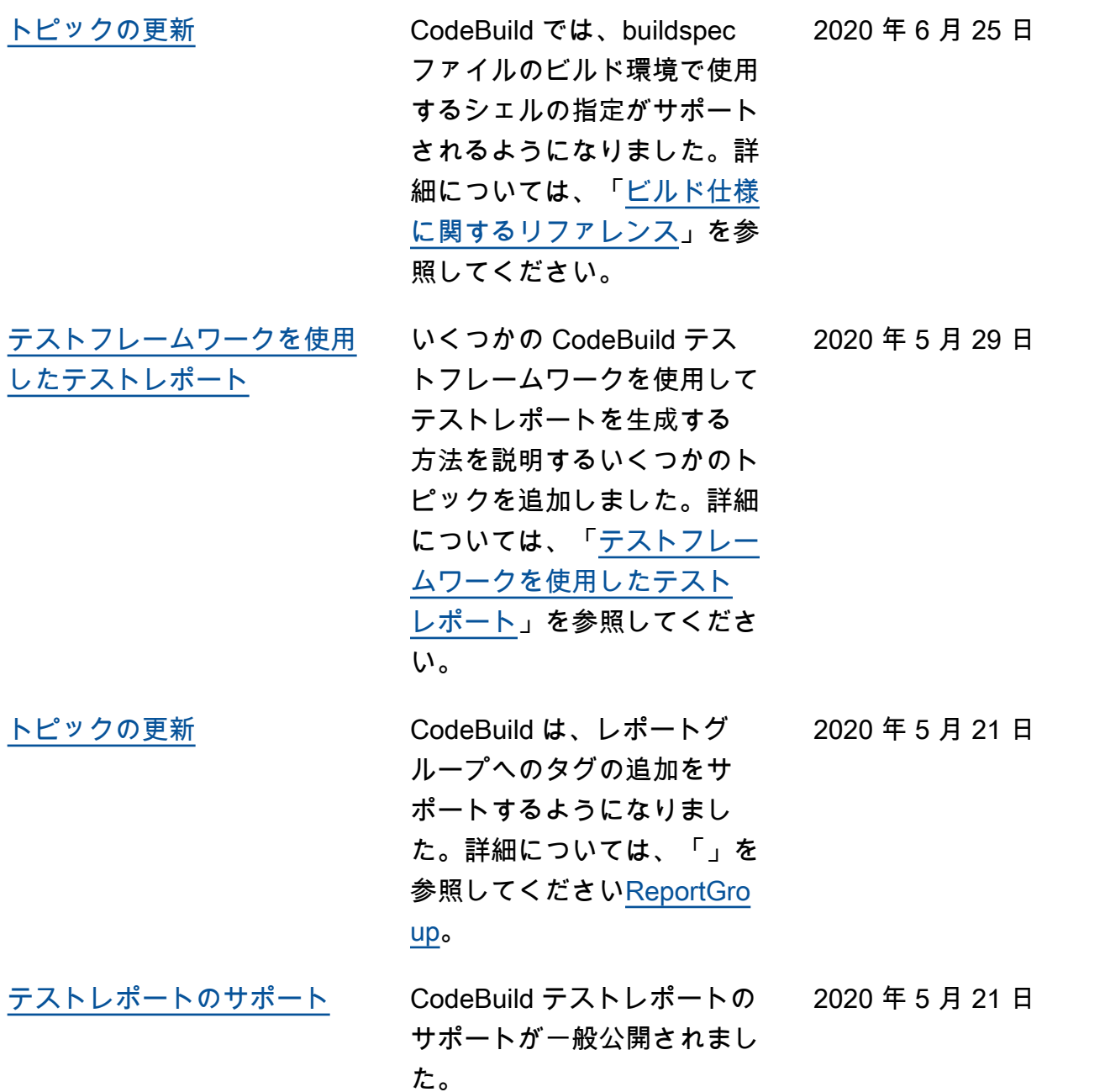

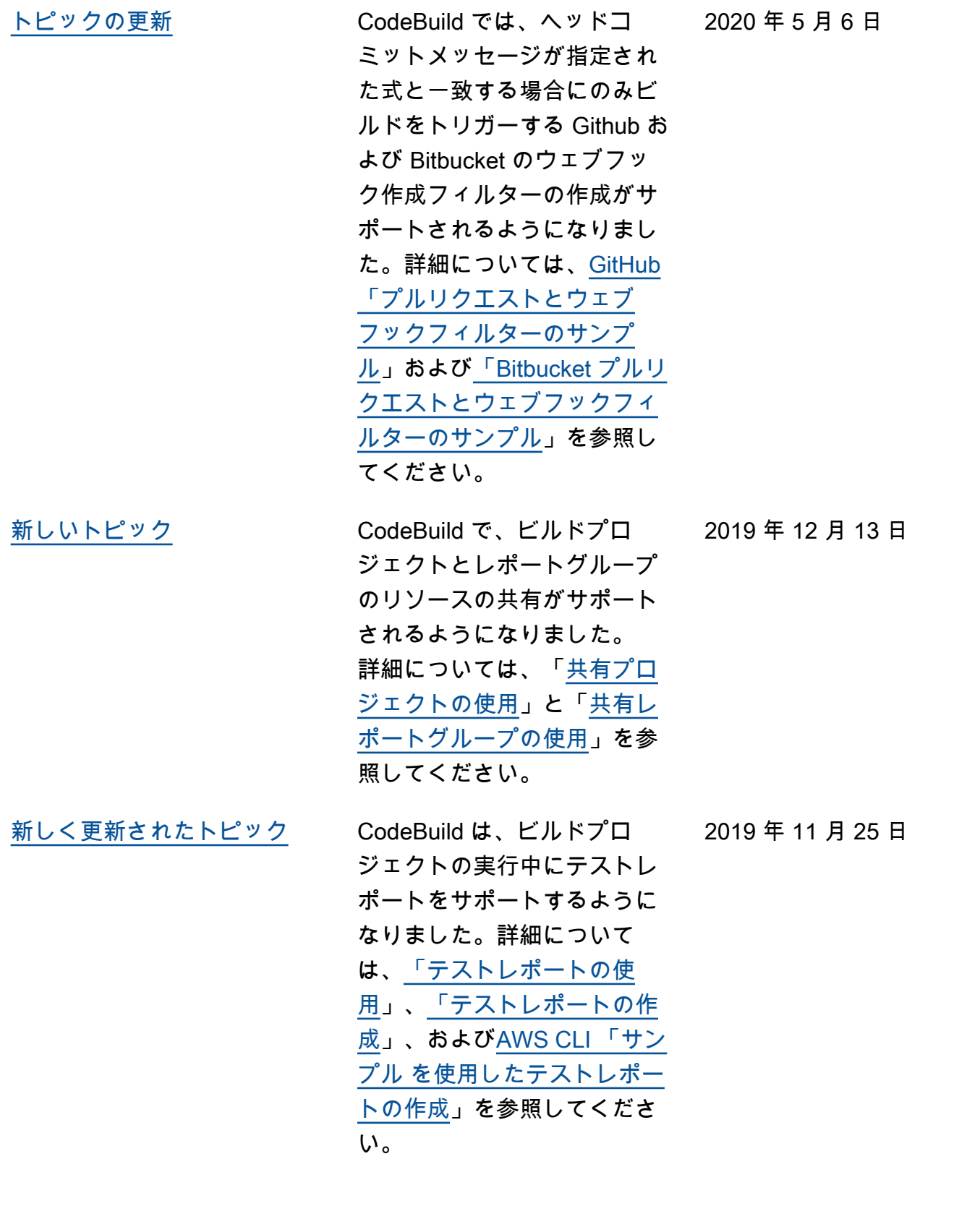

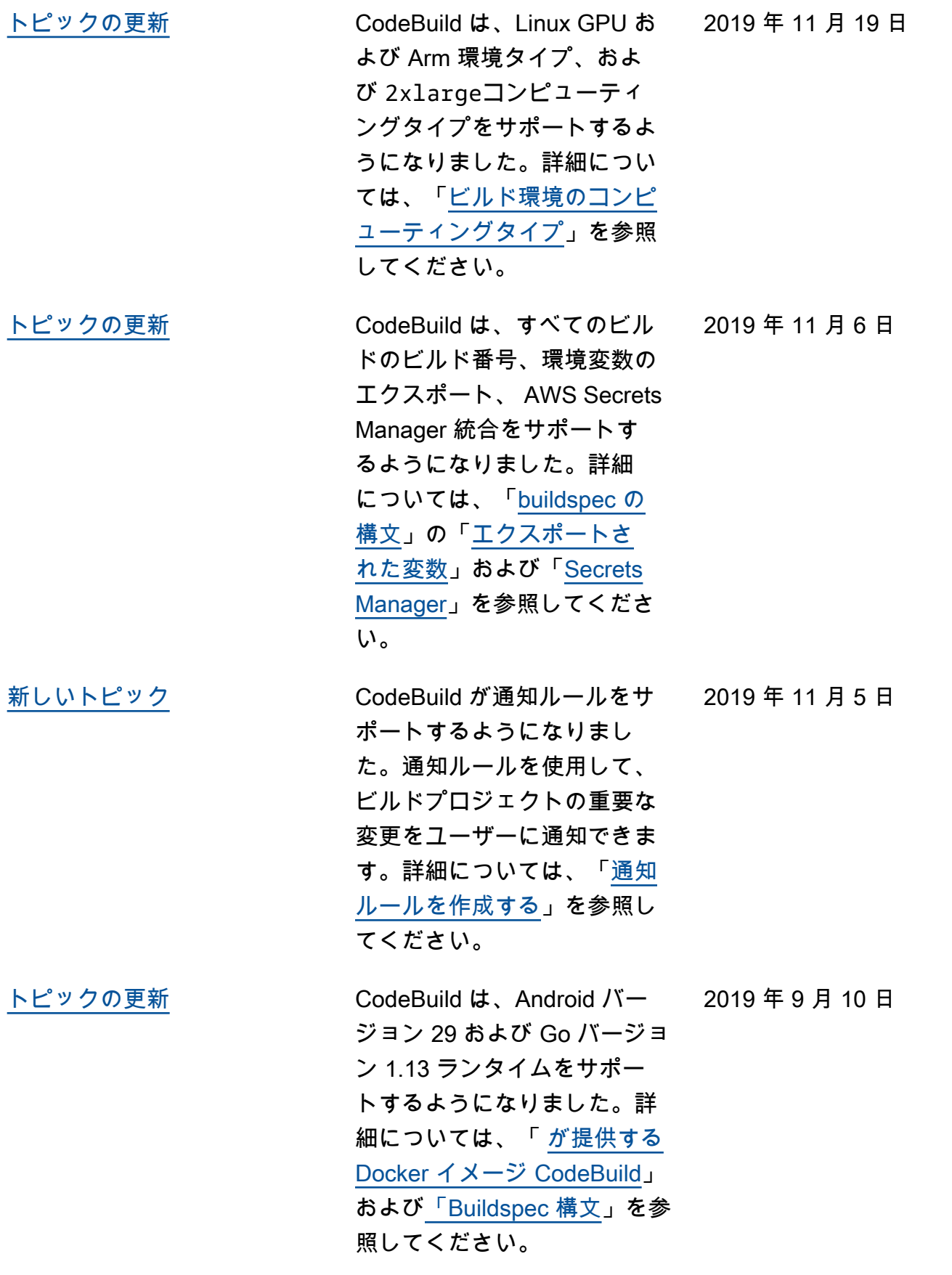
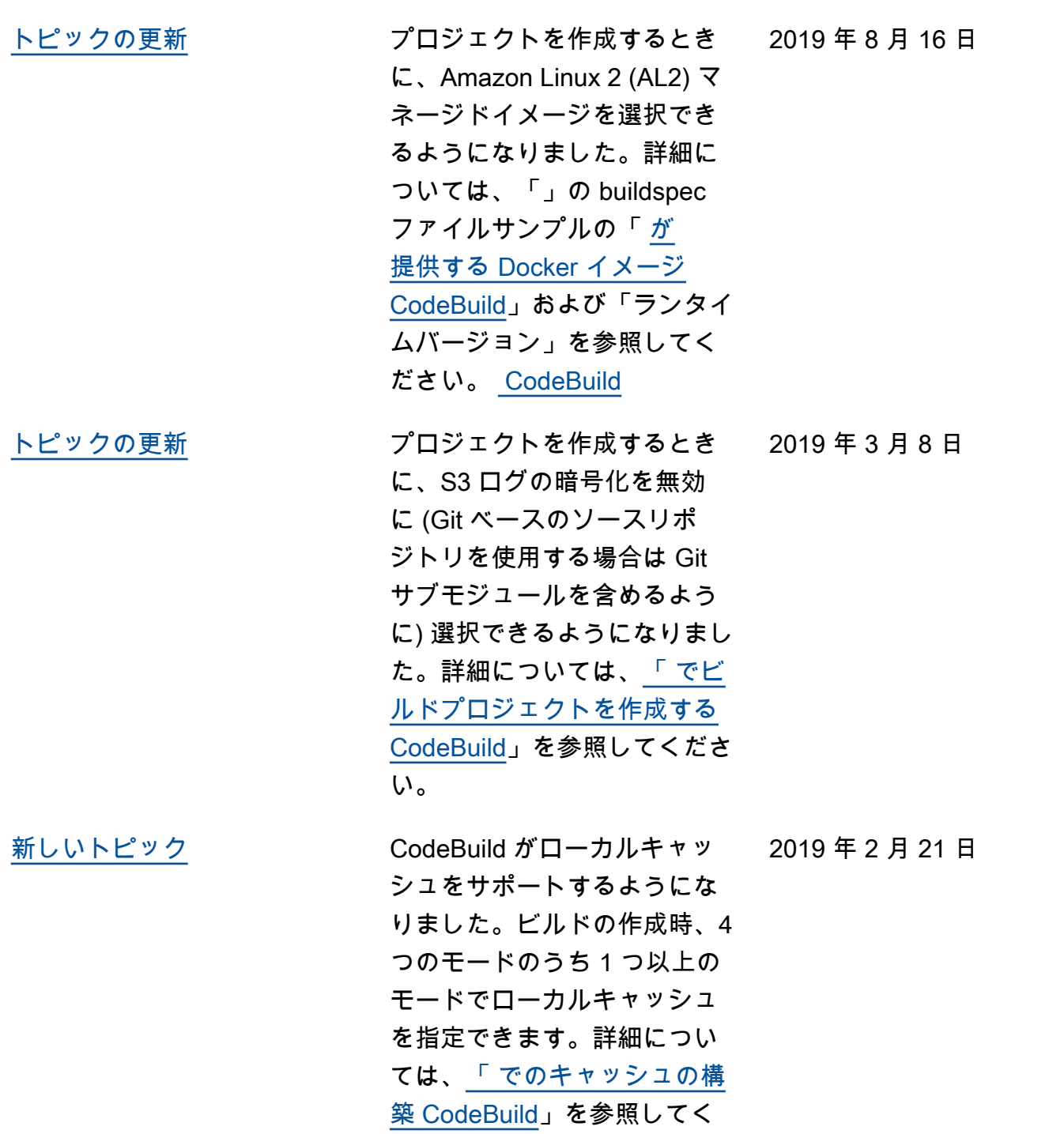

ださい。

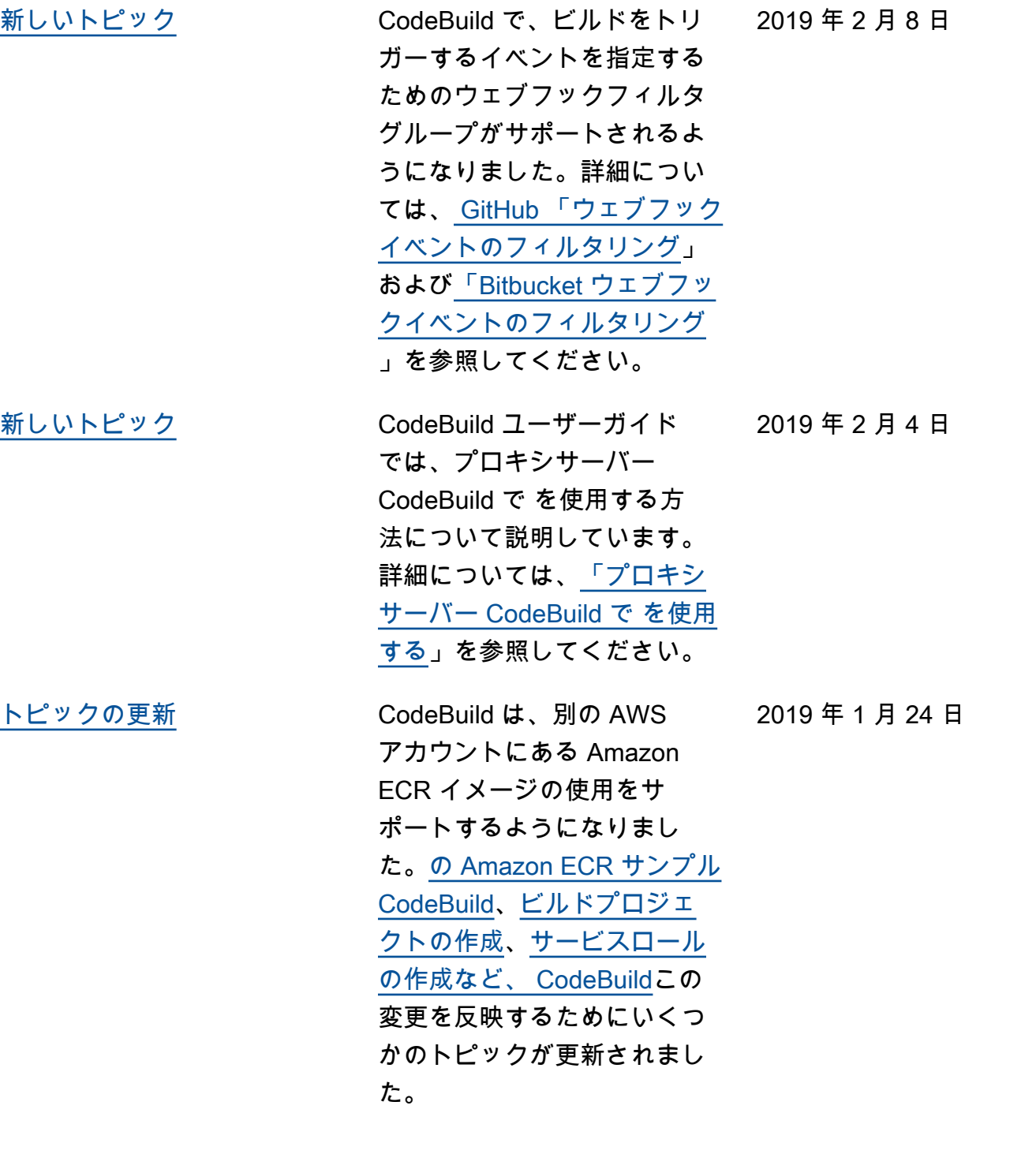

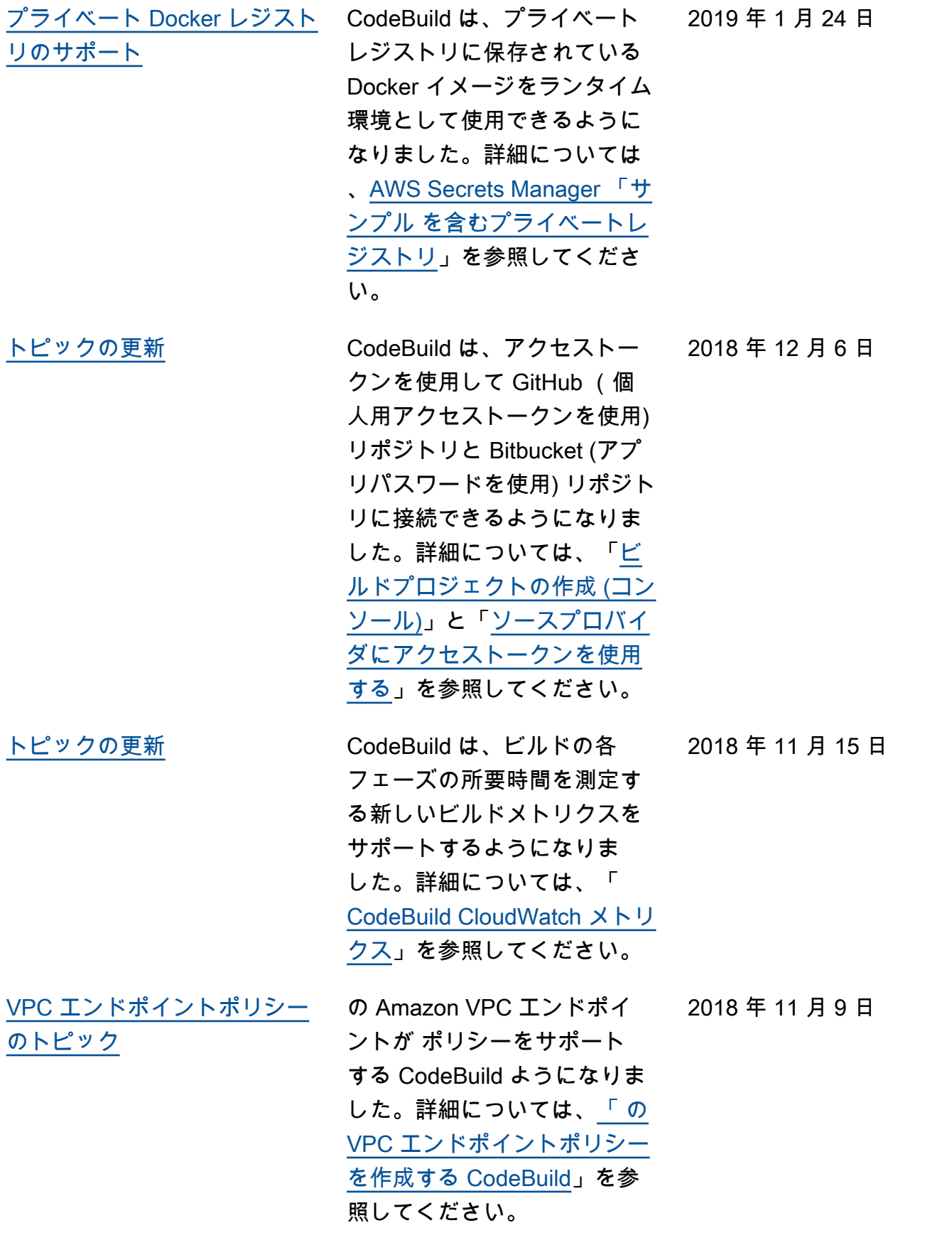

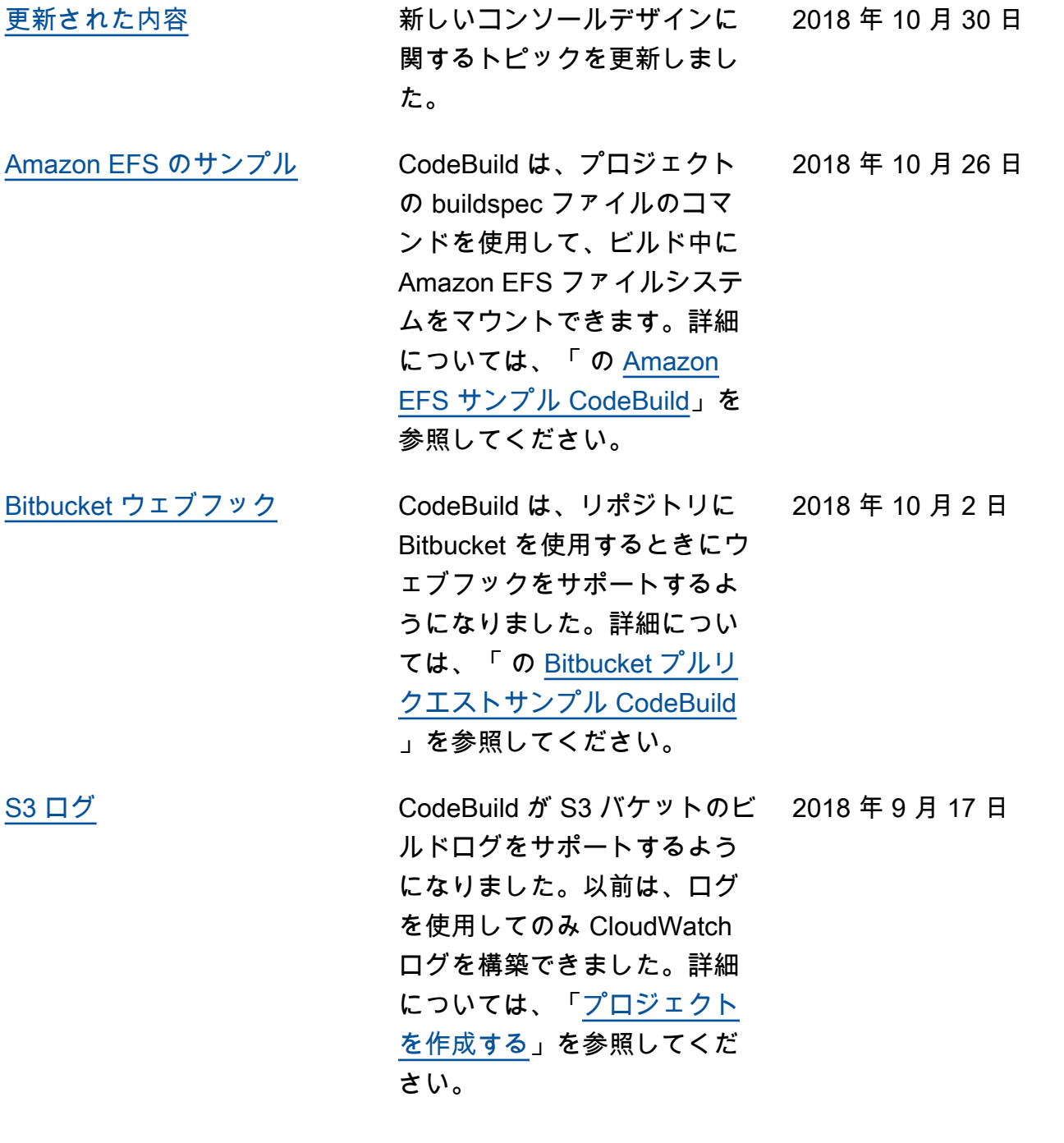

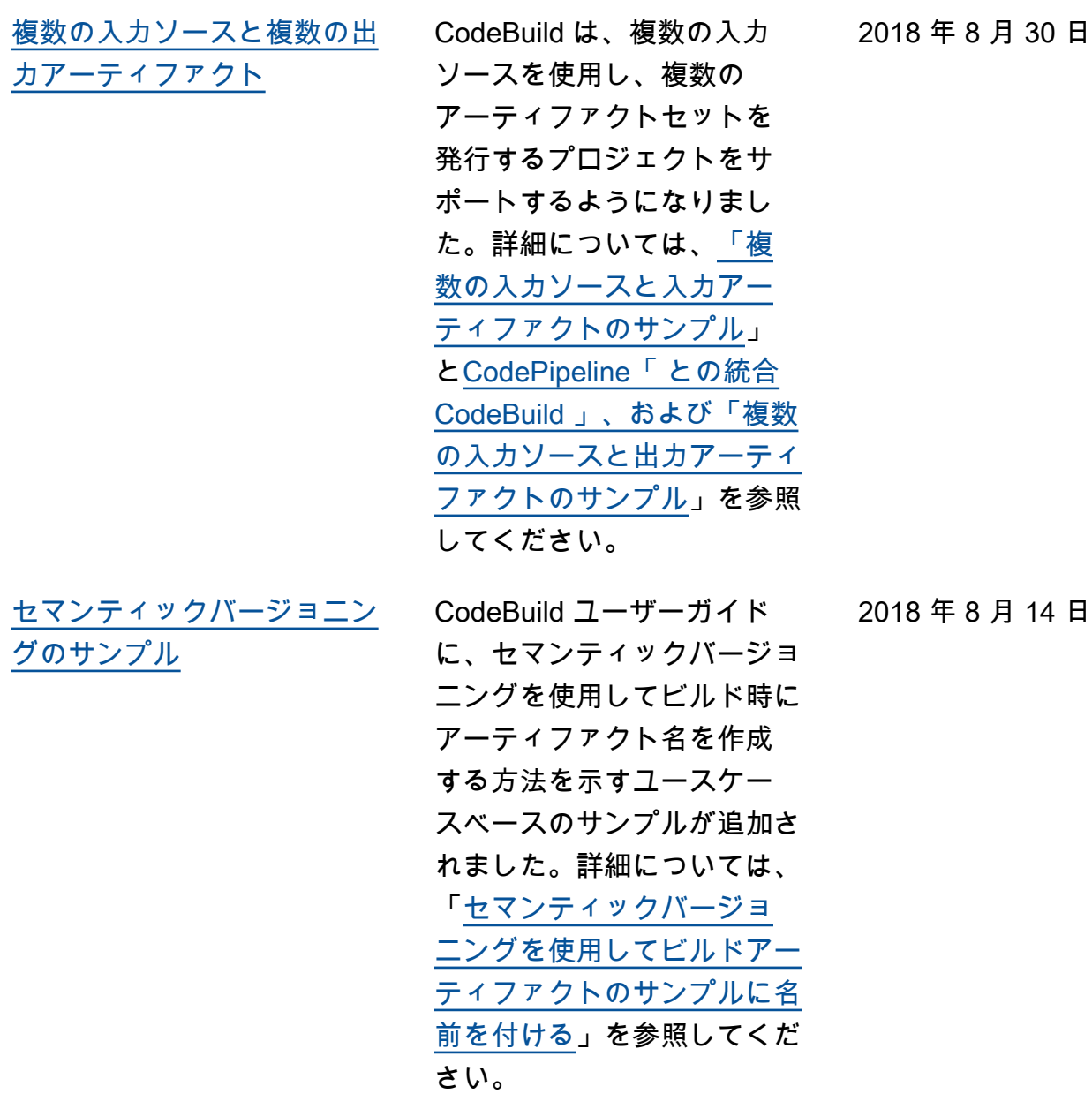

2018 年 8 月 14 日

2018 年 8 月 7 日

[新しい静的ウェブサイトのサ](#page-745-0) [ンプル](#page-745-0) CodeBuild ユーザーガイド に、S3 バケットでビルド出力 をホストする方法を示すユー スケースベースのサンプルが 追加されました。このサンプ ルは、最近サポートされた暗 号化されていないビルドアー ティファクトを利用していま す。詳細については、「[ビル](https://docs.aws.amazon.com/codebuild/latest/userguide/sample-disable-artifact-encryption.html) [ド出力を S3 バケットでホス](https://docs.aws.amazon.com/codebuild/latest/userguide/sample-disable-artifact-encryption.html) [トする静的ウェブサイトの作](https://docs.aws.amazon.com/codebuild/latest/userguide/sample-disable-artifact-encryption.html) [成」](https://docs.aws.amazon.com/codebuild/latest/userguide/sample-disable-artifact-encryption.html)を参照してください。 [セマンティックバージョニン](#page-745-0) [グによるアーティファクト名](#page-745-0) [の上書きのサポート](#page-745-0)

セマンティックバージョニ ングを使用して、 がビル ドアーティファクトの名前 CodeBuild に使用する形式を 指定できるようになりまし た。これが役立つのは、ハー ドコードされた名前を持つビ ルドアーティファクトによっ て、ハードコードされた同じ 名前を使用する前のビルド アーティファクトが上書きさ れるためです。たとえば、ビ ルドが 1 日に複数回トリガー された場合、アーティファク ト名にタイムスタンプを追加 できるようになりました。各 ビルドアーティファクト名は 一意になるため、以前のビル ドのアーティファクトは上書 きされません。

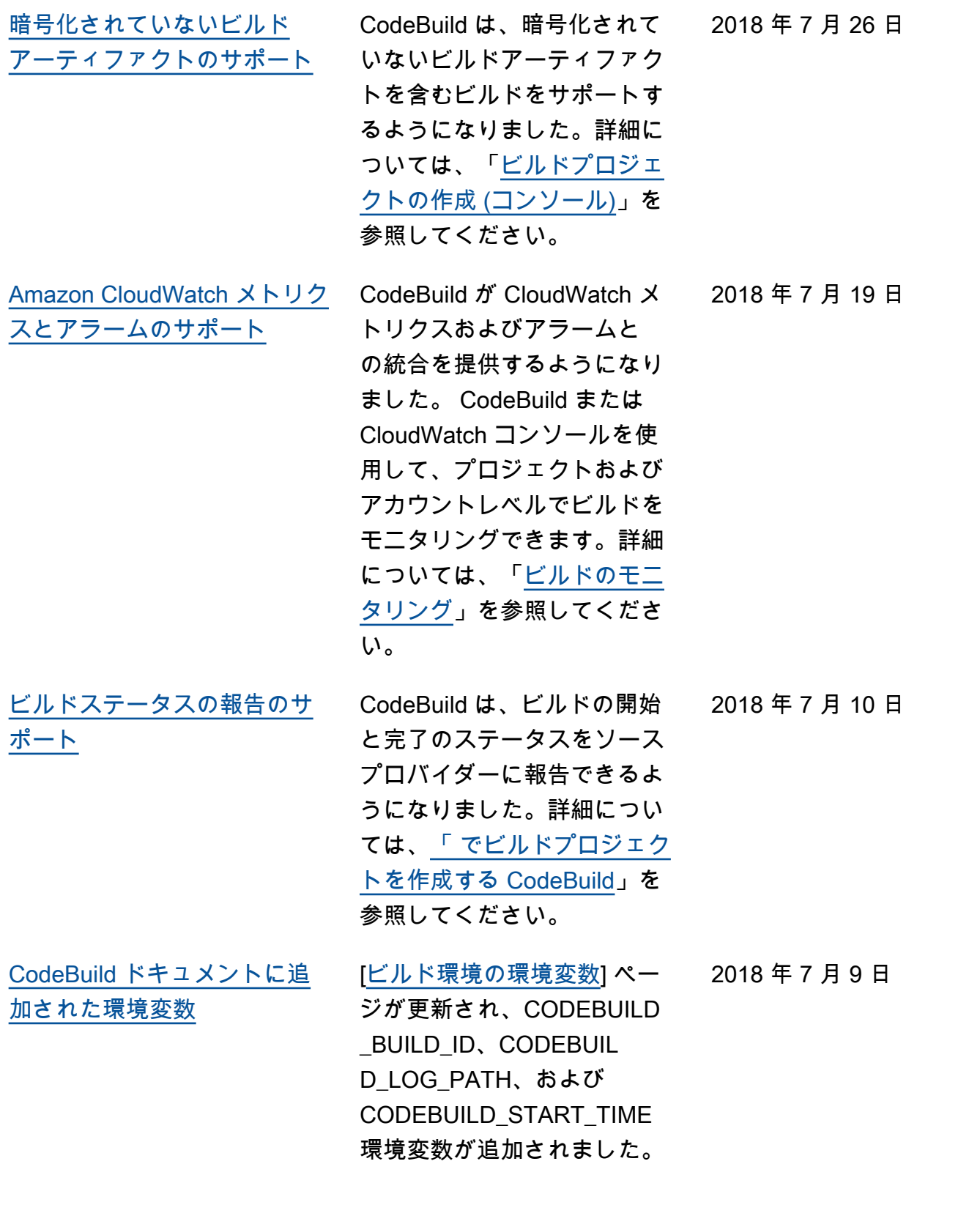

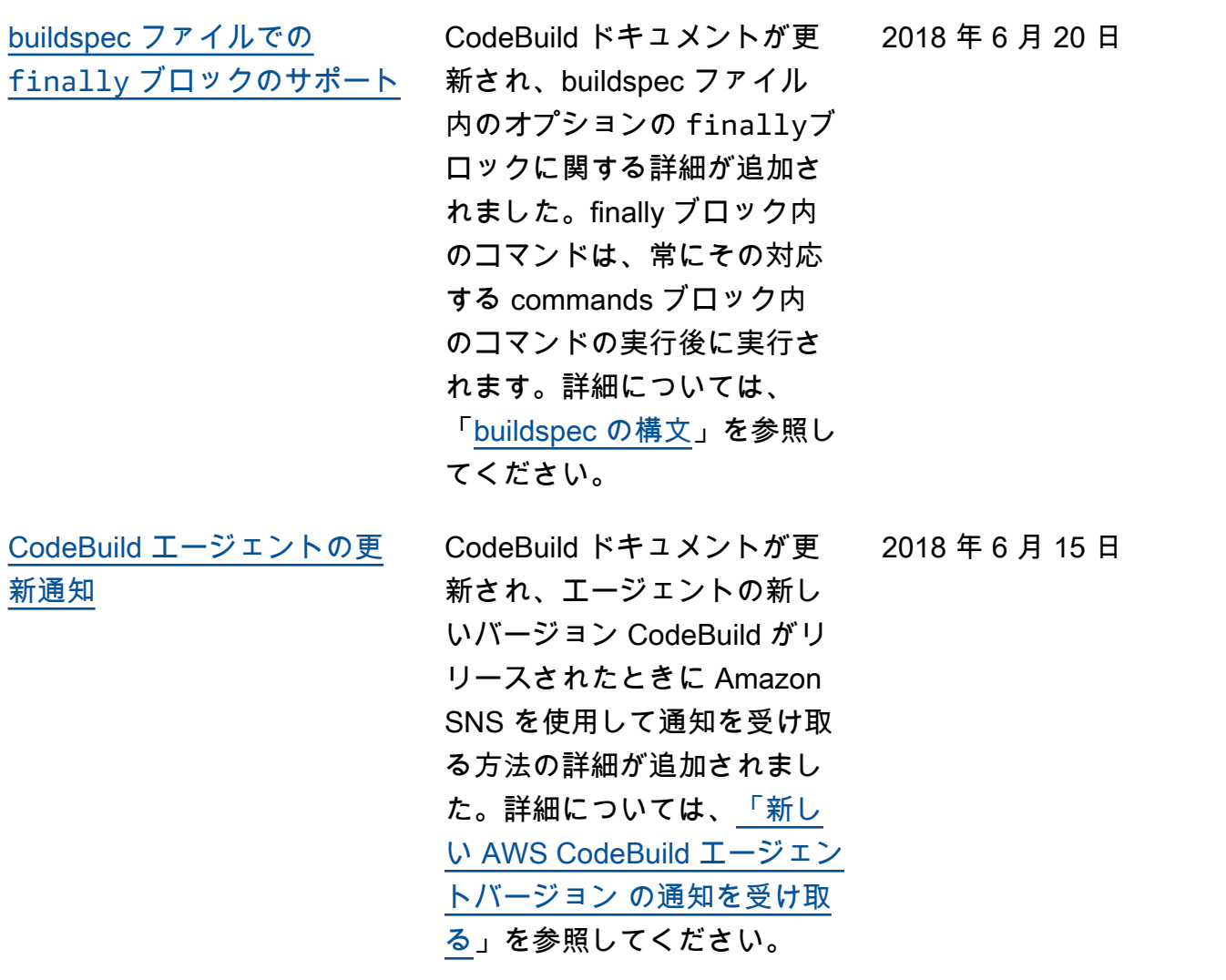

## 以前の更新

次の表に、2018 年 6 月以前の「AWS CodeBuild ユーザーガイド」の各リリースにおける重要な変 更点を示します。

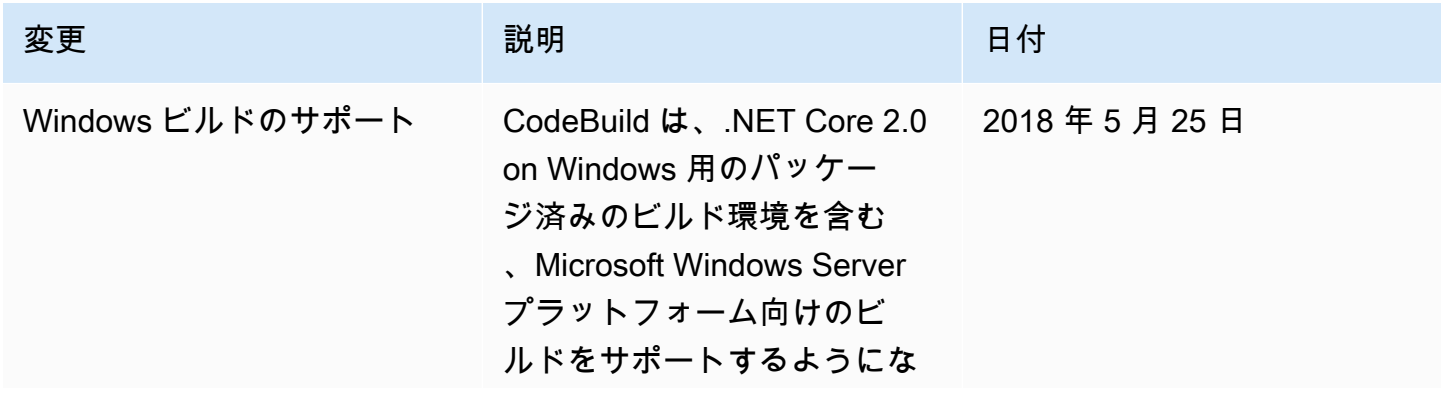

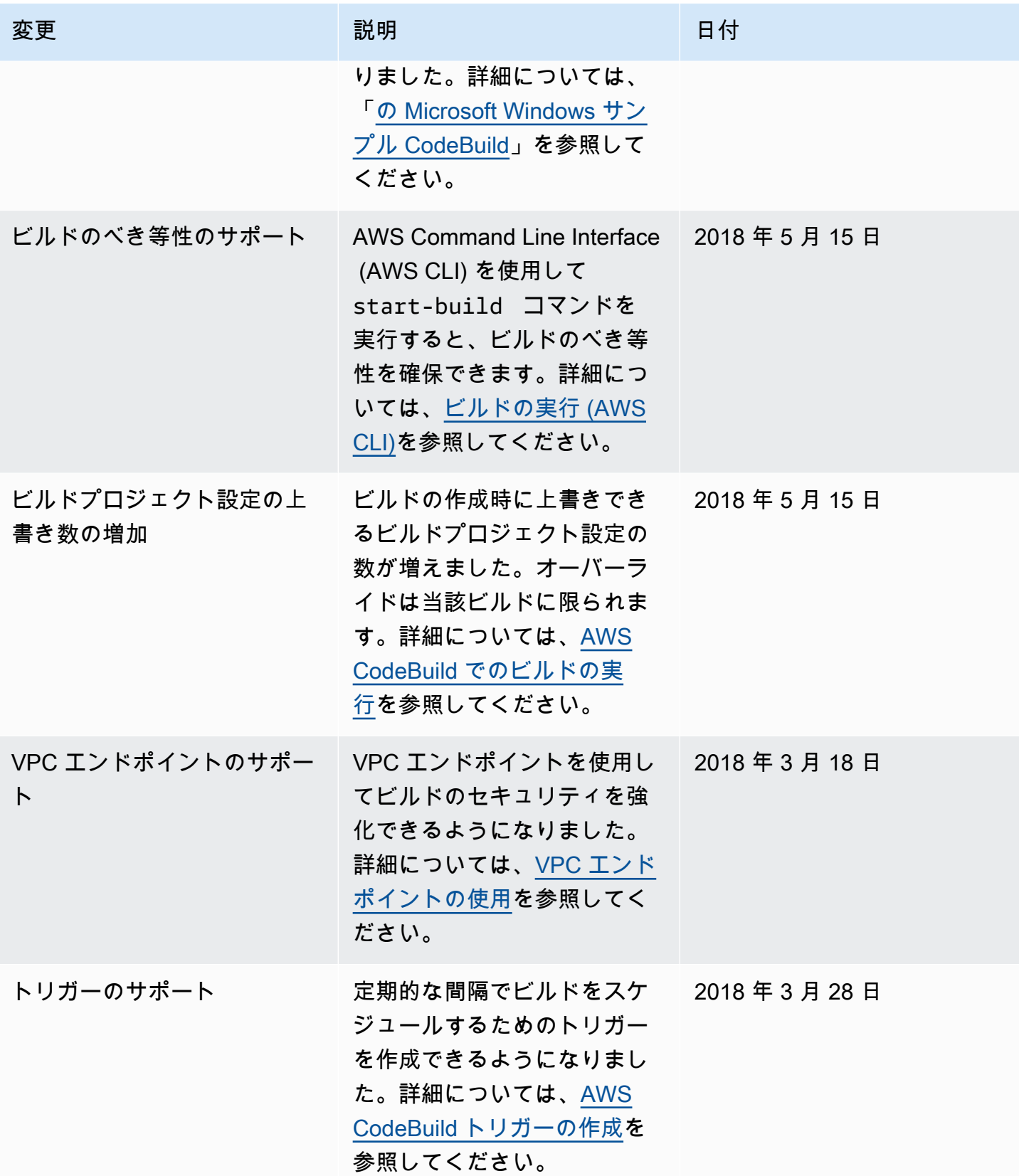

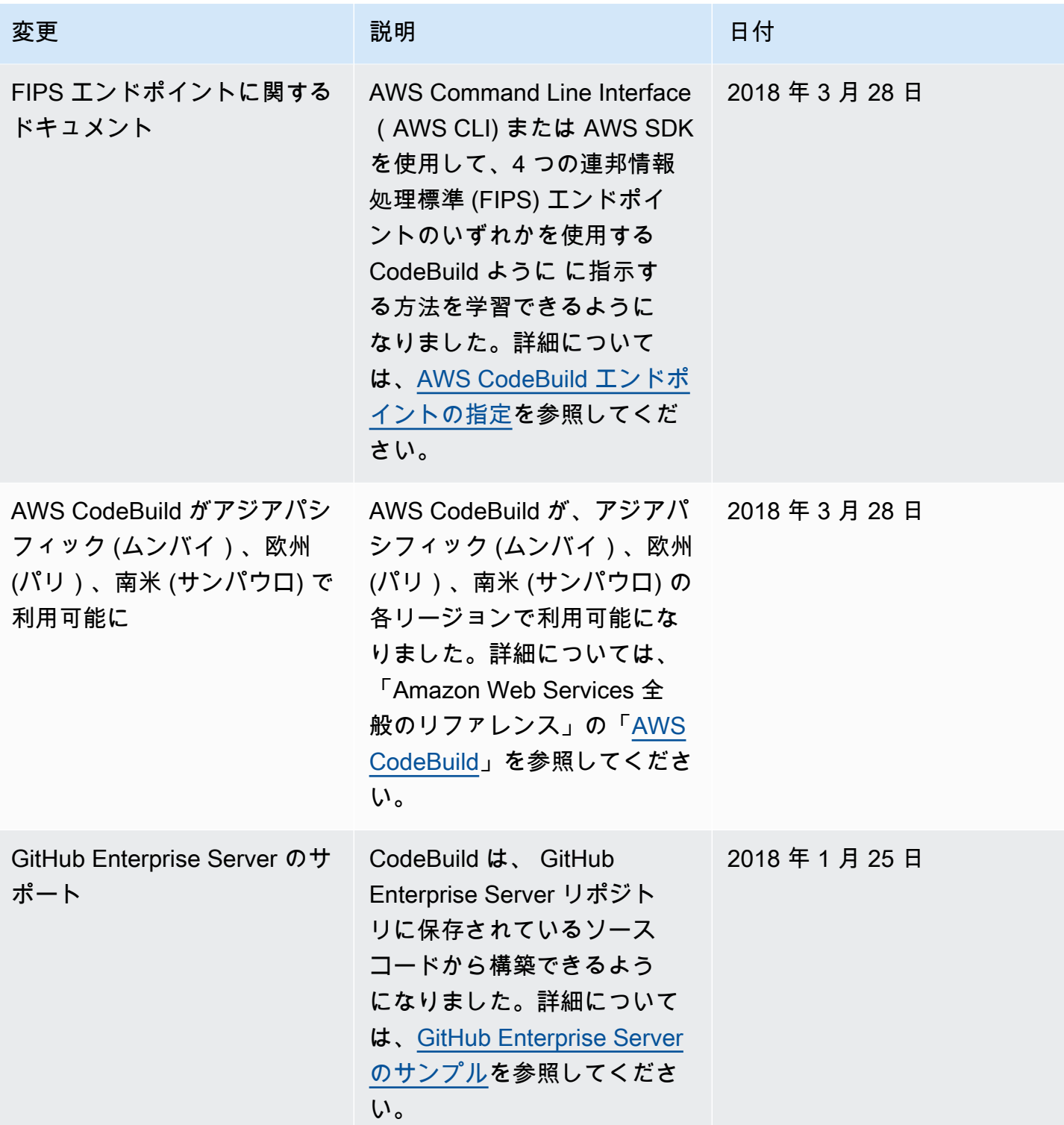

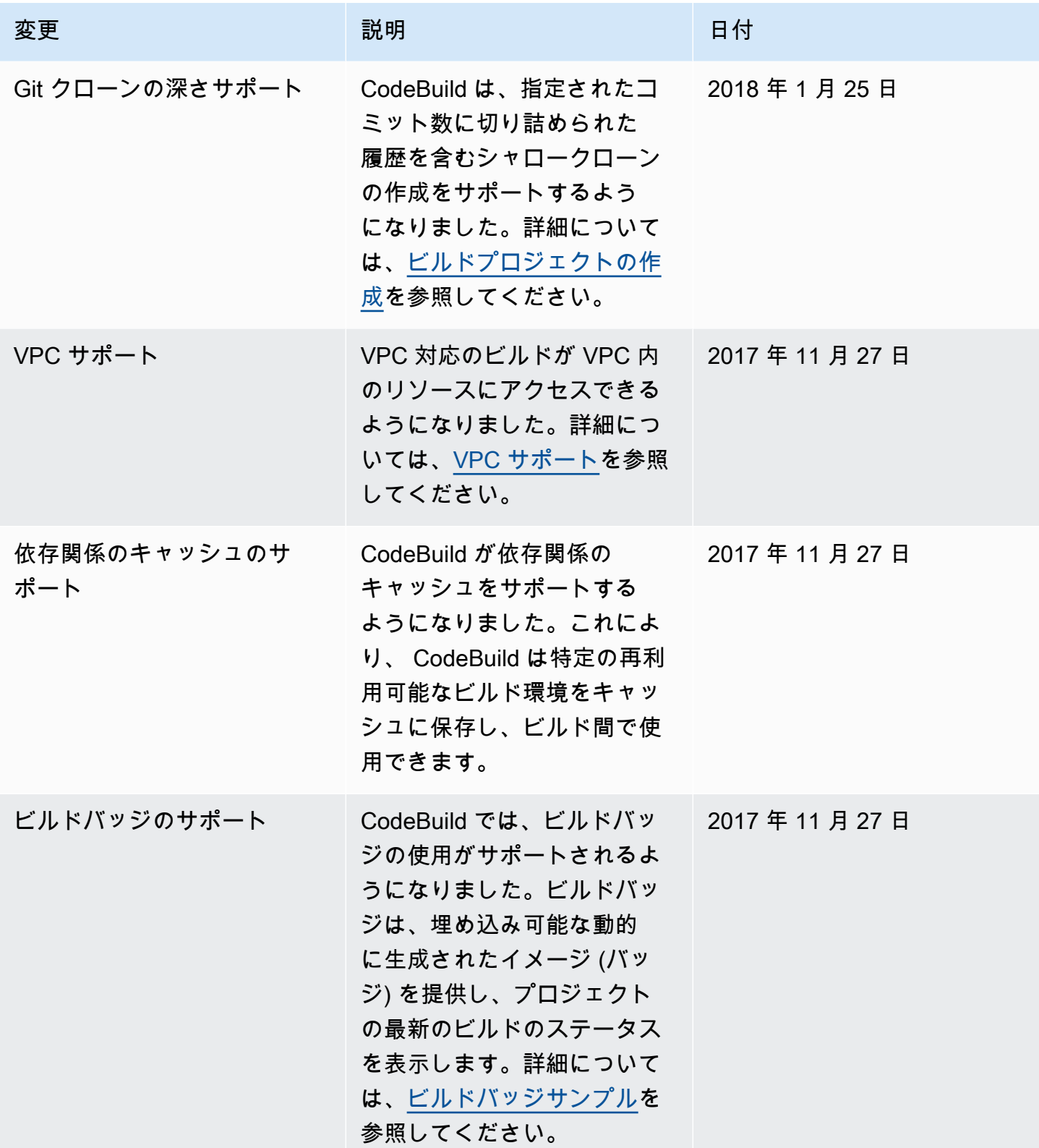

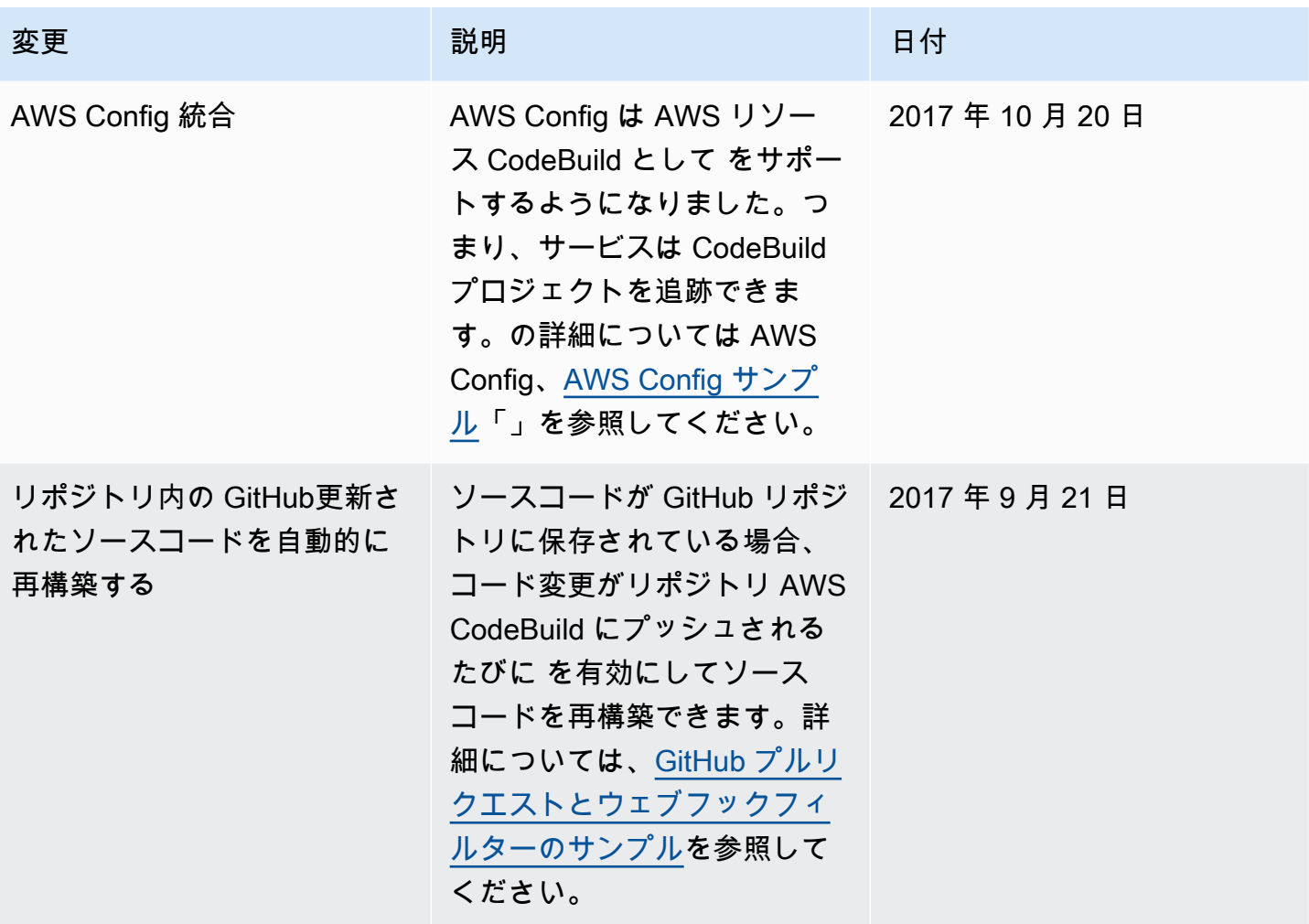

Amazon EC2 Systems Manager パラメータストアで の新しい方法による重要また は大規模な環境変数の保存と 取得

変更 いっこう こうしょう 説明 いっこうしょう ほうしょう 日付

ビルドの削除のサポート AWS CodeBuildでビルドを削

AWS CodeBuild コンソー ルまたは を使用して AWS CLI 、Amazon EC2 Systems Manager パラメータストア に保存されている機密または 大規模な環境変数を取得でき るようになりました。 AWS CodeBuild コンソールを使用 して、これらの種類の環境変 数を Amazon EC2 Systems Manager パラメータストア に保存できるようになりま した。これまでは、これらの 種類の環境変数を取得するに は、これらの変数をビルド仕 様に含めるか、ビルドコマン ドを実行して AWS CLIを自動 化する以外にありませんでし た。また、これらの種類の環 境変数を保存するには、Am azon EC2 Systems Manager パラメータストアコンソー ルを使用する以外にありませ んでした。詳細については、 「[ビルドプロジェクトの作](#page-288-0) [成」](#page-288-0)、「[ビルドプロジェクト](#page-400-0)  [の設定の変更」](#page-400-0)、および「[ビ](#page-466-0) [ルドの実行」](#page-466-0)を参照してくだ さい。

除できるようになりました。 詳細については、[ビルドの削](#page-497-0)

[除を](#page-497-0)参照してください。

2017 年 9 月 14 日

2017 年 8 月 31 日

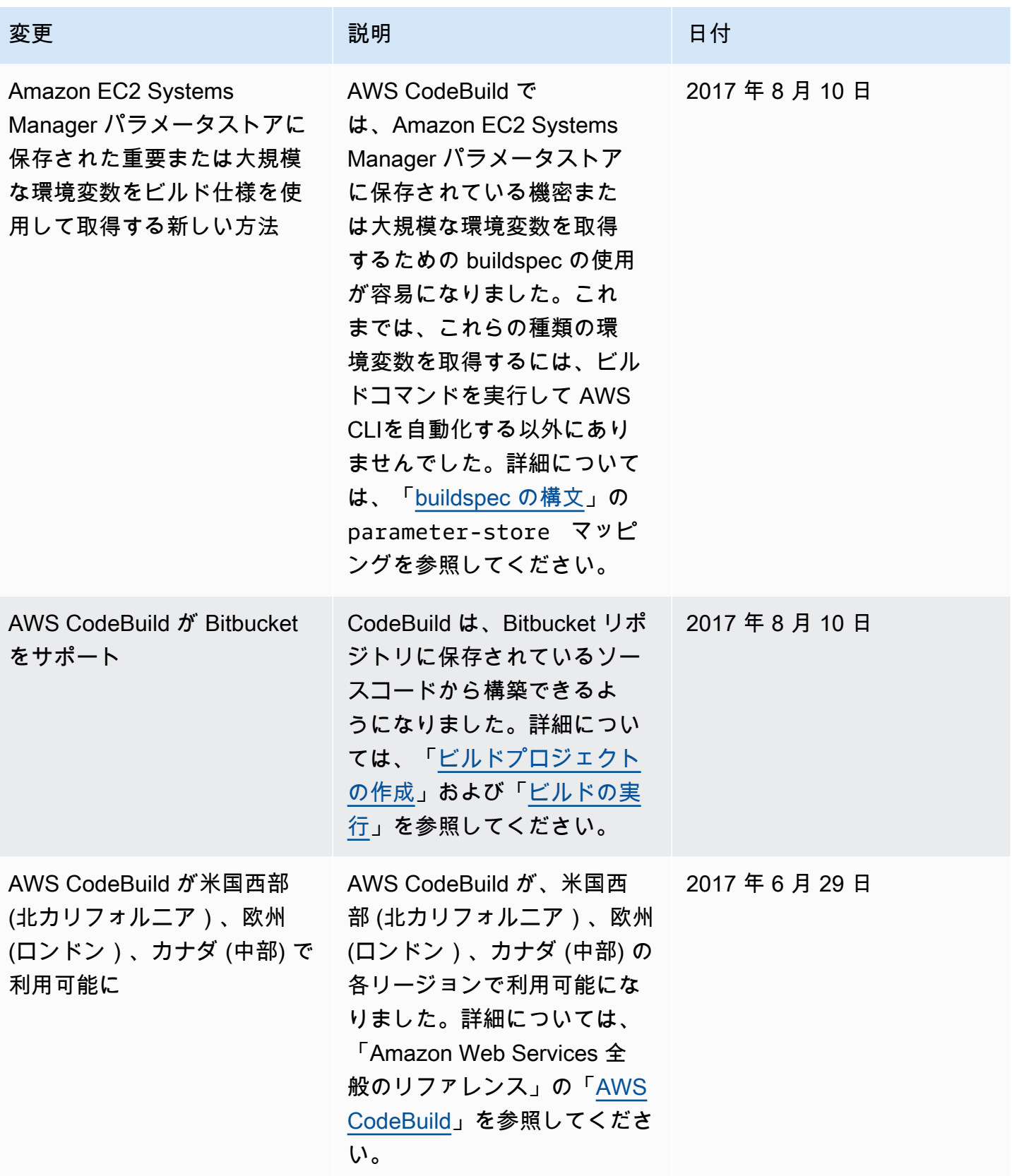

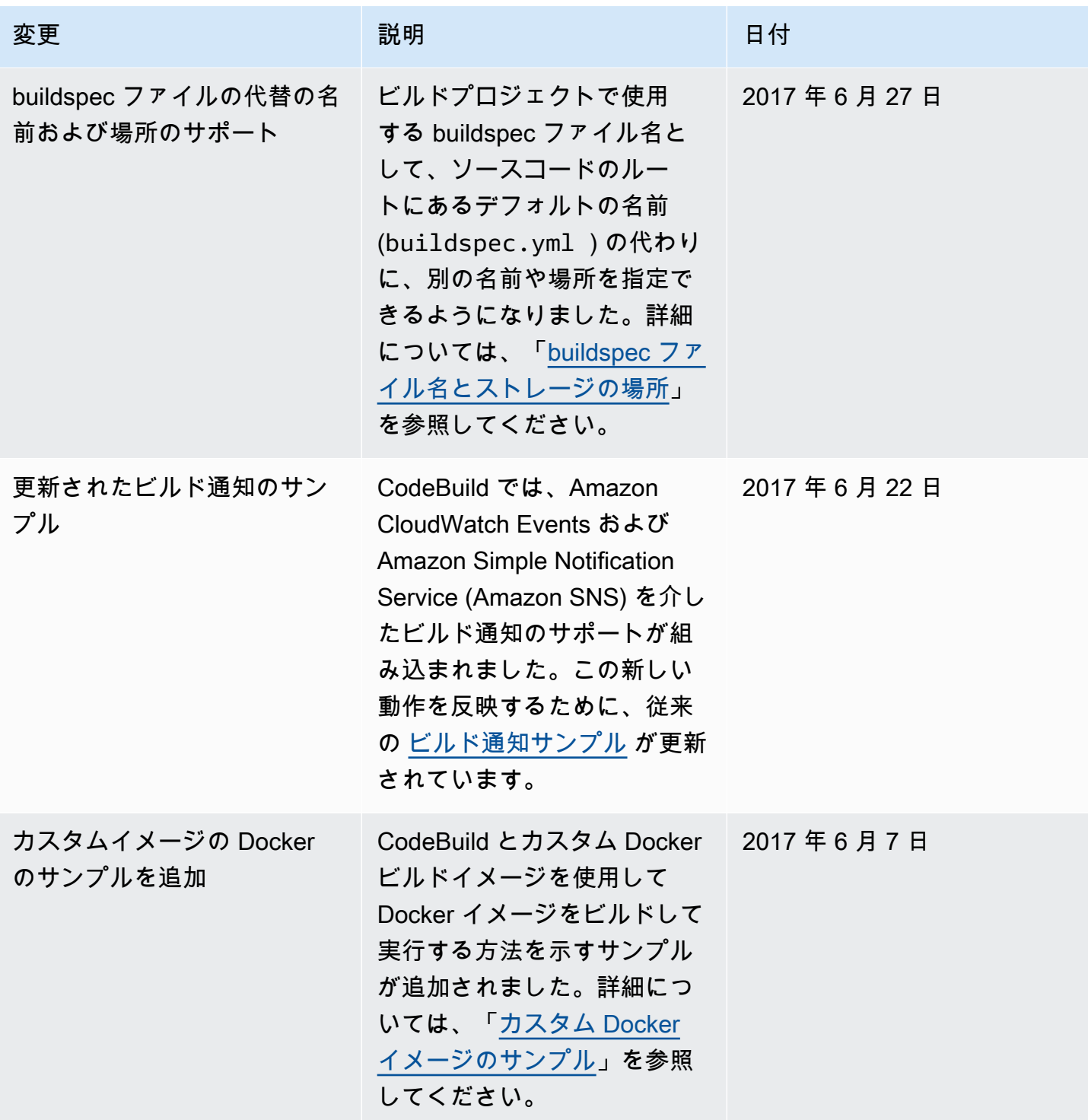

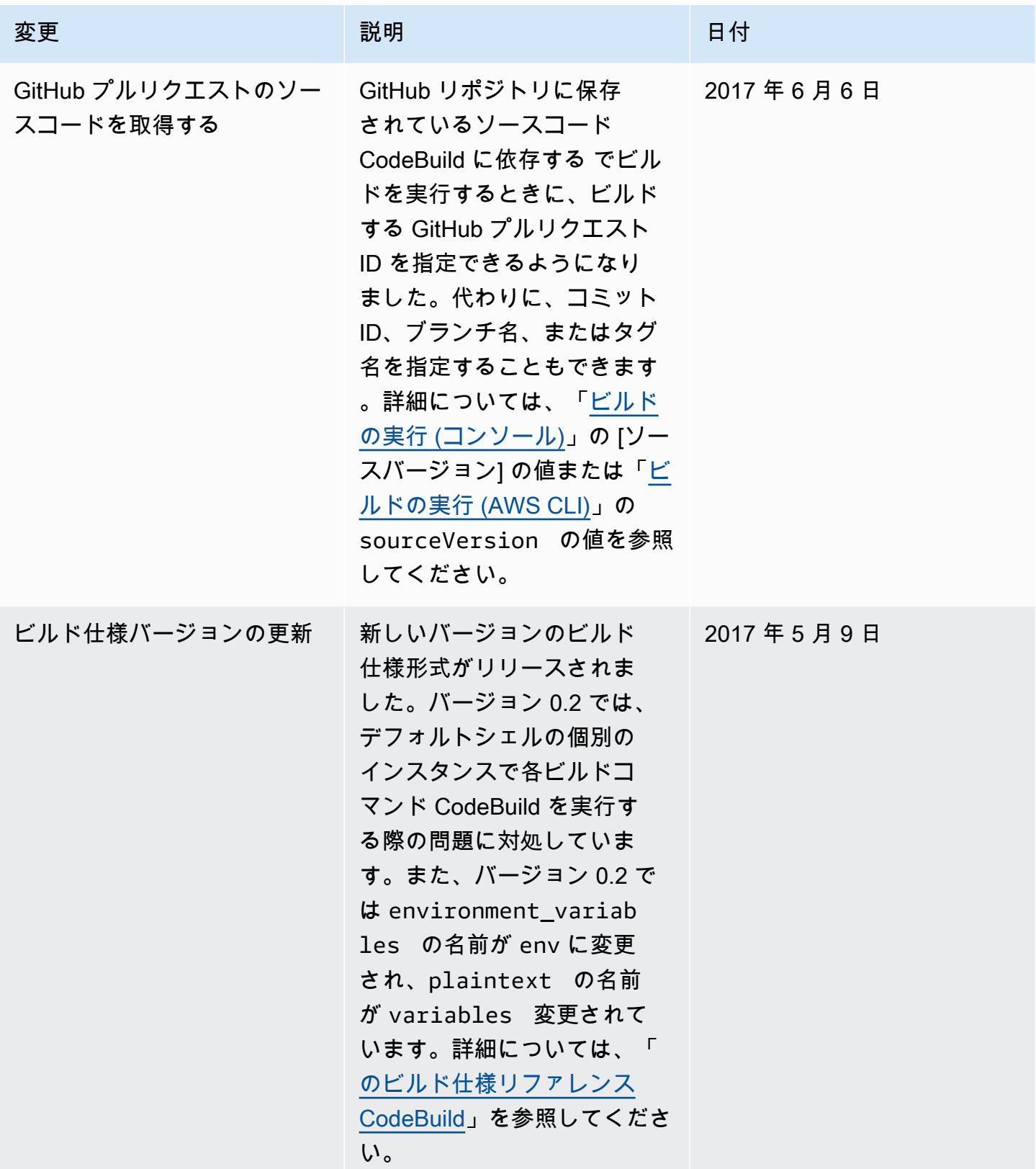

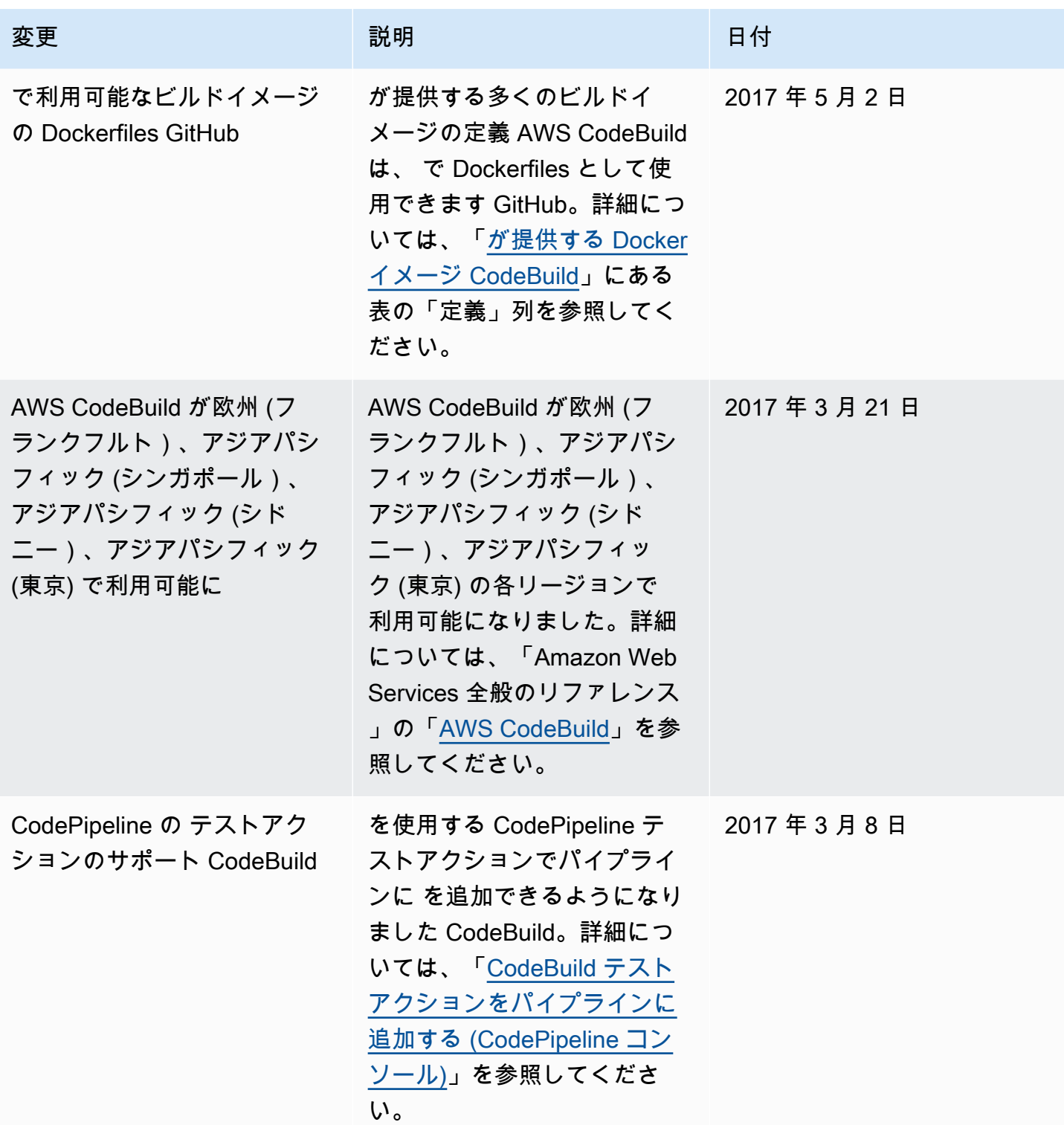

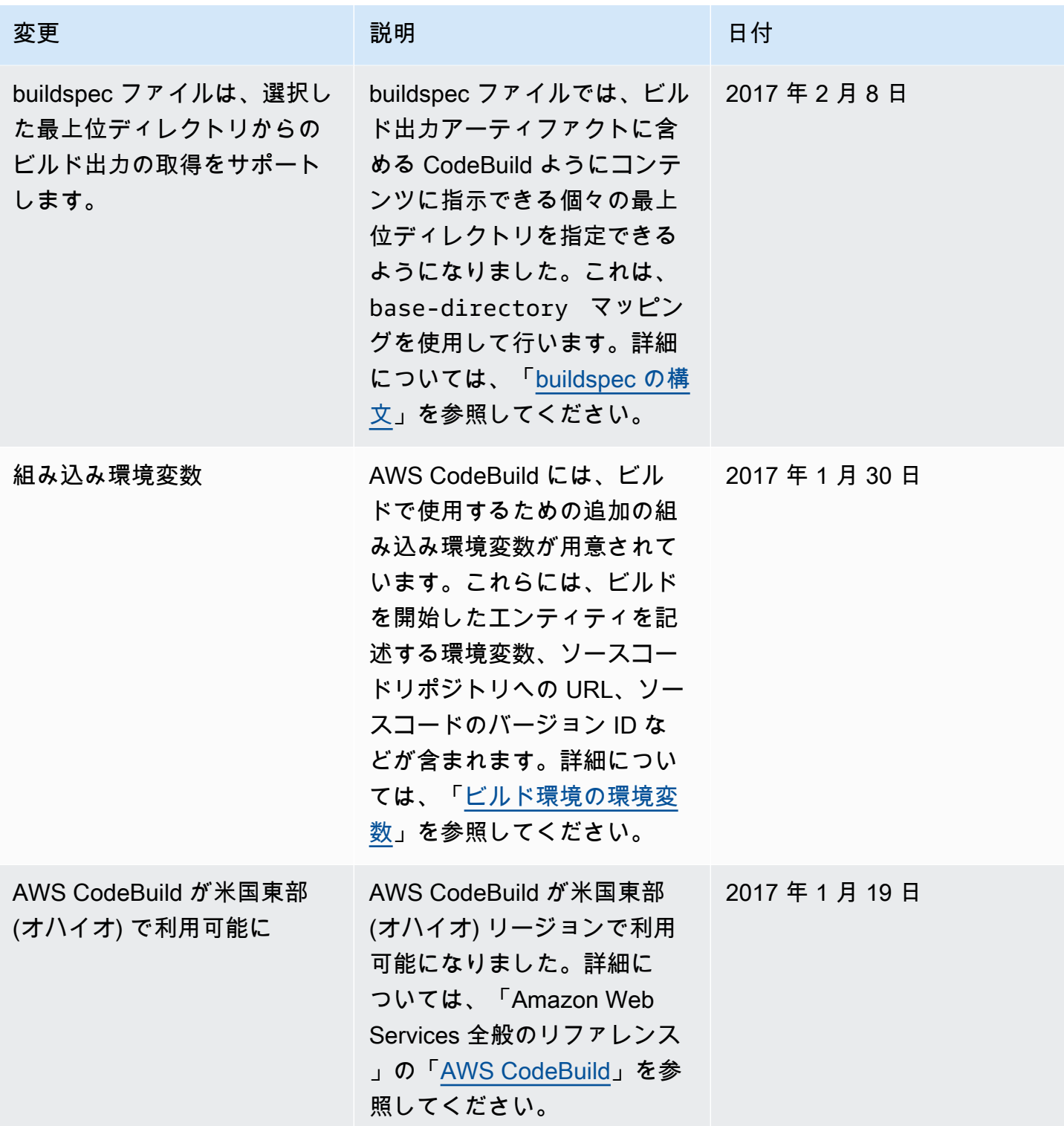

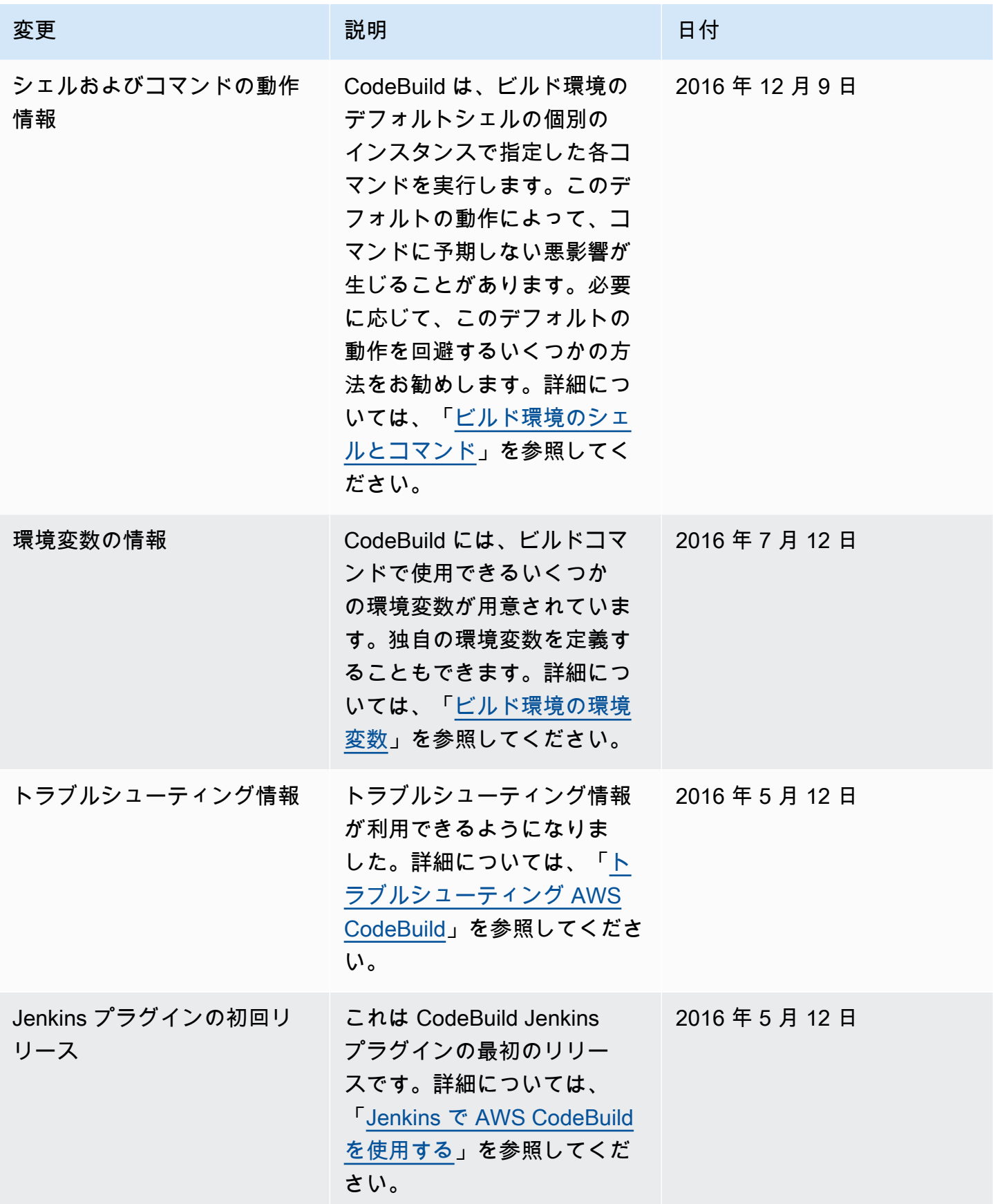

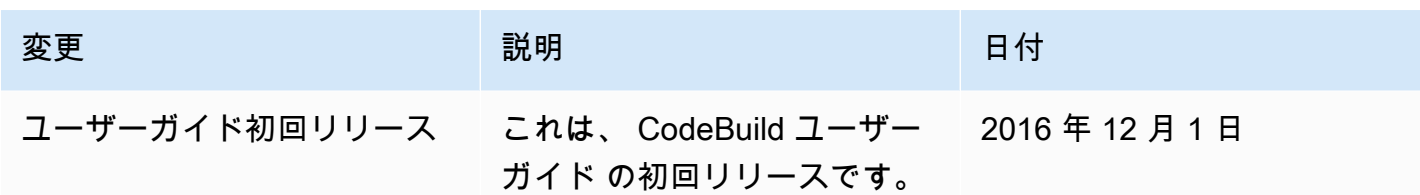

## AWS 用語集

AWS の最新の用語については、「AWS の用語集リファレンス」の[「AWS 用語集」](https://docs.aws.amazon.com/glossary/latest/reference/glos-chap.html)を参照してくだ さい。

翻訳は機械翻訳により提供されています。提供された翻訳内容と英語版の間で齟齬、不一致または矛 盾がある場合、英語版が優先します。